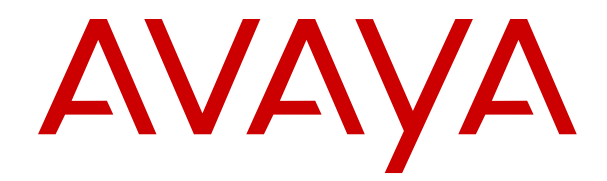

# **Contact Center Performance Management Data Dictionary**

Release 7.1 Issue 07.03 December 2022

### **Notice**

While reasonable efforts have been made to ensure that the information in this document is complete and accurate at the time of printing, Avaya assumes no liability for any errors. Avaya reserves the right to make changes and corrections to the information in this document without the obligation to notify any person or organization of such changes.

#### **Documentation disclaimer**

"Documentation" means information published in varying mediums which may include product information, operating instructions and performance specifications that are generally made available to users of products. Documentation does not include marketing materials. Avaya shall not be responsible for any modifications, additions, or deletions to the original published version of Documentation unless such modifications, additions, or deletions were performed by or on the express behalf of Avaya. End User agrees to indemnify and hold harmless Avaya, Avaya's agents, servants and employees against all claims, lawsuits, demands and judgments arising out of, or in connection with, subsequent modifications, additions or deletions to this documentation, to the extent made by End User.

#### **Link disclaimer**

Avaya is not responsible for the contents or reliability of any linked websites referenced within this site or Documentation provided by Avaya. Avaya is not responsible for the accuracy of any information, statement or content provided on these sites and does not necessarily endorse the products, services, or information described or offered within them. Avaya does not guarantee that these links will work all the time and has no control over the availability of the linked pages.

### **Warranty**

Avaya provides a limited warranty on Avaya hardware and software. Refer to your sales agreement to establish the terms of the limited warranty. In addition, Avaya's standard warranty language, as well as information regarding support for this product while under warranty is available to Avaya customers and other parties through the Avaya Support website: https://support.avaya.com/helpcenter [getGenericDetails?detailId=C20091120112456651010](https://support.avaya.com/helpcenter/getGenericDetails?detailId=C20091120112456651010) under the link "Warranty & Product Lifecycle" or such successor site as designated by Avaya. Please note that if You acquired the product(s) from an authorized Avaya Channel Partner outside of the United States and Canada, the warranty is provided to You by said Avaya Channel Partner and not by Avaya.

"Hosted Service" means an Avaya hosted service subscription that You acquire from either Avaya or an authorized Avaya Channel Partner (as applicable) and which is described further in Hosted SAS or other service description documentation regarding the applicable hosted service. If You purchase a Hosted Service subscription, the foregoing limited warranty may not apply but You may be entitled to support services in connection with the Hosted Service as described further in your service description documents for the applicable Hosted Service. Contact Avaya or Avaya Channel Partner (as applicable) for more information.

#### **Hosted Service**

THE FOLLOWING APPLIES ONLY IF YOU PURCHASE AN AVAYA HOSTED SERVICE SUBSCRIPTION FROM AVAYA OR AN AVAYA CHANNEL PARTNER (AS APPLICABLE), THE TERMS OF USE FOR HOSTED SERVICES ARE AVAILABLE ON THE AVAYA WEBSITE, [HTTPS://SUPPORT.AVAYA.COM/LICENSEINFO](https://support.avaya.com/LicenseInfo) UNDER THE LINK "Avaya Terms of Use for Hosted Services" OR SUCH SUCCESSOR SITE AS DESIGNATED BY AVAYA, AND ARE APPLICABLE TO ANYONE WHO ACCESSES OR USES THE HOSTED SERVICE. BY ACCESSING OR USING THE HOSTED SERVICE, OR AUTHORIZING OTHERS TO DO SO, YOU, ON BEHALF OF YOURSELF AND THE ENTITY FOR WHOM YOU ARE DOING SO (HEREINAFTER REFERRED TO INTERCHANGEABLY AS "YOU" AND "END USER"), AGREE TO THE TERMS OF USE. IF YOU ARE ACCEPTING THE TERMS OF USE ON BEHALF A COMPANY OR OTHER LEGAL ENTITY, YOU REPRESENT THAT YOU HAVE THE AUTHORITY TO BIND SUCH ENTITY TO THESE TERMS OF USE. IF YOU DO NOT HAVE SUCH AUTHORITY,

OR IF YOU DO NOT WISH TO ACCEPT THESE TERMS OF USE, YOU MUST NOT ACCESS OR USE THE HOSTED SERVICE OR AUTHORIZE ANYONE TO ACCESS OR USE THE HOSTED SERVICE.

### **Licenses**

THE SOFTWARE LICENSE TERMS AVAILABLE ON THE AVAYA WEBSITE, [HTTPS://SUPPORT.AVAYA.COM/LICENSEINFO](https://support.avaya.com/LicenseInfo), UNDER THE LINK "AVAYA SOFTWARE LICENSE TERMS (Avaya Products)" OR SUCH SUCCESSOR SITE AS DESIGNATED BY AVAYA, ARE APPLICABLE TO ANYONE WHO DOWNLOADS, USES AND/OR INSTALLS AVAYA SOFTWARE, PURCHASED FROM AVAYA INC., ANY AVAYA AFFILIATE, OR AN AVAYA CHANNEL PARTNER (AS APPLICABLE) UNDER A COMMERCIAL AGREEMENT WITH AVAYA OR AN AVAYA CHANNEL PARTNER. UNLESS OTHERWISE AGREED TO BY AVAYA IN WRITING, AVAYA DOES NOT EXTEND THIS LICENSE IF THE SOFTWARE WAS OBTAINED FROM ANYONE OTHER THAN AVAYA, AN AVAYA AFFILIATE OR AN AVAYA CHANNEL PARTNER; AVAYA RESERVES THE RIGHT TO TAKE LEGAL ACTION AGAINST YOU AND ANYONE ELSE USING OR SELLING THE SOFTWARE WITHOUT A LICENSE. BY INSTALLING, DOWNLOADING OR USING THE SOFTWARE, OR AUTHORIZING OTHERS TO DO SO, YOU, ON BEHALF OF YOURSELF AND THE ENTITY FOR WHOM YOU ARE INSTALLING, DOWNLOADING OR USING THE SOFTWARE (HEREINAFTER REFERRED TO INTERCHANGEABLY AS "YOU" AND "END USER"), AGREE TO THESE TERMS AND CONDITIONS AND CREATE A BINDING CONTRACT BETWEEN YOU AND AVAYA INC. OR THE APPLICABLE AVAYA AFFILIATE ("AVAYA").

Avaya grants You a license within the scope of the license types described below, with the exception of Heritage Nortel Software, for which the scope of the license is detailed below. Where the order documentation does not expressly identify a license type, the applicable license will be a Designated System License as set forth below in the Designated System(s) License (DS) section as applicable. The applicable number of licenses and units of capacity for which the license is granted will be one (1), unless a different number of licenses or units of capacity is specified in the documentation or other materials available to You. "Software" means computer programs in object code, provided by Avaya or an Avaya Channel Partner, whether as stand-alone products, pre-installed on hardware products, and any upgrades, updates, patches, bug fixes, or modified versions thereto. "Designated Processor" means a single stand-alone computing device. "Server" means a set of Designated Processors that hosts (physically or virtually) a software application to be accessed by multiple users. "Instance" means a single copy of the Software executing at a particular time: (i) on one physical machine; or (ii) on one deployed software virtual machine ("VM") or similar deployment.

## **License type(s)**

Concurrent User License (CU). End User may install and use the Software on multiple Designated Processors or one or more Servers, so long as only the licensed number of Units are accessing and using the Software at any given time. A "Unit" means the unit on which Avaya, at its sole discretion, bases the pricing of its licenses and can be, without limitation, an agent, port or user, an e-mail or voice mail account in the name of a person or corporate function (e.g., webmaster or helpdesk), or a directory entry in the administrative database utilized by the Software that permits one user to interface with the Software. Units may be linked to a specific, identified Server or an Instance of the Software.

#### **Heritage Nortel Software**

"Heritage Nortel Software" means the software that was acquired by Avaya as part of its purchase of the Nortel Enterprise Solutions Business in December 2009. The Heritage Nortel Software is the software contained within the list of Heritage Nortel Products located at <https://support.avaya.com/LicenseInfo>under the link "Heritage Nortel Products" or such successor site as designated by Avaya. For Heritage Nortel Software, Avaya grants Customer a license to use Heritage Nortel Software provided hereunder solely to the extent of the authorized activation or authorized usage level, solely for the purpose specified in the Documentation, and solely as embedded in, for execution on, or for communication with Avaya equipment. Charges for Heritage Nortel Software may be based on extent of activation or use authorized as specified in an order or invoice.

## **Copyright**

Except where expressly stated otherwise, no use should be made of materials on this site, the Documentation, Software, Hosted Service, or hardware provided by Avaya. All content on this site, the documentation, Hosted Service, and the product provided by Avaya including the selection, arrangement and design of the content is owned either by Avaya or its licensors and is protected by copyright and other intellectual property laws including the sui generis rights relating to the protection of databases. You may not modify, copy, reproduce, republish, upload, post, transmit or distribute in any way any content, in whole or in part, including any code and software unless expressly authorized by Avaya. Unauthorized reproduction, transmission, dissemination, storage, and or use without the express written consent of Avaya can be a criminal, as well as a civil offense under the applicable law.

### **Virtualization**

The following applies if the product is deployed on a virtual machine. Each product has its own ordering code and license types. Unless otherwise stated, each Instance of a product must be separately licensed and ordered. For example, if the end user customer or Avaya Channel Partner would like to install two Instances of the same type of products, then two products of that type must be ordered.

### **Third Party Components**

"Third Party Components" mean certain software programs or portions thereof included in the Software or Hosted Service may contain software (including open source software) distributed under third party agreements ("Third Party Components"), which contain terms regarding the rights to use certain portions of the Software ("Third Party Terms"). As required, information regarding distributed Linux OS source code (for those products that have distributed Linux OS source code) and identifying the copyright holders of the Third Party Components and the Third Party Terms that apply is available in the products, Documentation or on Avaya's website at: [https://](https://support.avaya.com/Copyright) [support.avaya.com/Copyright](https://support.avaya.com/Copyright) or such successor site as designated by Avaya. The open source software license terms provided as Third Party Terms are consistent with the license rights granted in these Software License Terms, and may contain additional rights benefiting You, such as modification and distribution of the open source software. The Third Party Terms shall take precedence over these Software License Terms, solely with respect to the applicable Third Party Components to the extent that these Software License Terms impose greater restrictions on You than the applicable Third Party Terms.

The following applies only if the H.264 (AVC) codec is distributed with the product. THIS PRODUCT IS LICENSED UNDER THE AVC PATENT PORTFOLIO LICENSE FOR THE PERSONAL USE OF A CONSUMER OR OTHER USES IN WHICH IT DOES NOT RECEIVE REMUNERATION TO (i) ENCODE VIDEO IN COMPLIANCE WITH THE AVC STANDARD ("AVC VIDEO") AND/OR (ii) DECODE AVC VIDEO THAT WAS ENCODED BY A CONSUMER ENGAGED IN A PERSONAL ACTIVITY AND/OR WAS OBTAINED FROM A VIDEO PROVIDER LICENSED TO PROVIDE AVC VIDEO. NO LICENSE IS GRANTED OR SHALL BE IMPLIED FOR ANY OTHER USE. ADDITIONAL INFORMATION MAY BE OBTAINED FROM MPEG LA, L.L.C. SEE <HTTP://WWW.MPEGLA.COM>.

### **Service Provider**

THE FOLLOWING APPLIES TO AVAYA CHANNEL PARTNER'S HOSTING OF AVAYA PRODUCTS OR SERVICES. THE PRODUCT OR HOSTED SERVICE MAY USE THIRD PARTY COMPONENTS SUBJECT TO THIRD PARTY TERMS AND REQUIRE A SERVICE PROVIDER TO BE INDEPENDENTLY LICENSED DIRECTLY FROM THE THIRD PARTY SUPPLIER. AN AVAYA CHANNEL PARTNER'S HOSTING OF AVAYA PRODUCTS MUST BE AUTHORIZED IN WRITING BY AVAYA AND IF THOSE HOSTED PRODUCTS USE OR EMBED CERTAIN THIRD PARTY SOFTWARE, INCLUDING BUT NOT LIMITED TO MICROSOFT SOFTWARE OR CODECS, THE AVAYA CHANNEL PARTNER IS REQUIRED TO INDEPENDENTLY OBTAIN ANY APPLICABLE LICENSE AGREEMENTS, AT THE AVAYA CHANNEL PARTNER'S EXPENSE, DIRECTLY FROM THE APPLICABLE THIRD PARTY SUPPLIER.

WITH RESPECT TO CODECS, IF THE AVAYA CHANNEL PARTNER IS HOSTING ANY PRODUCTS THAT USE OR

EMBED THE H.264 CODEC OR H.265 CODEC, THE AVAYA CHANNEL PARTNER ACKNOWLEDGES AND AGREES THE AVAYA CHANNEL PARTNER IS RESPONSIBLE FOR ANY AND ALL RELATED FEES AND/OR ROYALTIES. THE H.264 (AVC) CODEC IS LICENSED UNDER THE AVC PATENT PORTFOLIO LICENSE FOR THE PERSONAL USE OF A CONSUMER OR OTHER USES IN WHICH IT DOES NOT RECEIVE REMUNERATION TO: (I) ENCODE VIDEO IN COMPLIANCE WITH THE AVC STANDARD ("AVC VIDEO") AND/OR (II) DECODE AVC VIDEO THAT WAS ENCODED BY A CONSUMER ENGAGED IN A PERSONAL ACTIVITY AND/OR WAS OBTAINED FROM A VIDEO PROVIDER LICENSED TO PROVIDE AVC VIDEO. NO LICENSE IS GRANTED OR SHALL BE IMPLIED FOR ANY OTHER USE ADDITIONAL INFORMATION FOR H.264 (AVC) AND H.265 (HEVC) CODECS MAY BE OBTAINED FROM MPEG LA, L.L.C. SEE [HTTP://](HTTP://WWW.MPEGLA.COM) [WWW.MPEGLA.COM.](HTTP://WWW.MPEGLA.COM)

#### **Compliance with Laws**

You acknowledge and agree that it is Your responsibility for complying with any applicable laws and regulations, including, but not limited to laws and regulations related to call recording, data privacy, intellectual property, trade secret, fraud, and music performance rights, in the country or territory where the Avaya product is used.

### **Preventing Toll Fraud**

"Toll Fraud" is the unauthorized use of your telecommunications system by an unauthorized party (for example, a person who is not a corporate employee, agent, subcontractor, or is not working on your company's behalf). Be aware that there can be a risk of Toll Fraud associated with your system and that, if Toll Fraud occurs, it can result in substantial additional charges for your telecommunications services.

### **Avaya Toll Fraud intervention**

If You suspect that You are being victimized by Toll Fraud and You need technical assistance or support, call Technical Service Center Toll Fraud Intervention Hotline at +1-800-643-2353 for the United States and Canada. For additional support telephone numbers, see the Avaya Support website: <https://support.avaya.com> or such successor site as designated by Avaya.

#### **Security Vulnerabilities**

Information about Avaya's security support policies can be found in the Security Policies and Support section of [https://](https://support.avaya.com/security) [support.avaya.com/security](https://support.avaya.com/security).

Suspected Avaya product security vulnerabilities are handled per the Avaya Product Security Support Flow [\(https://](https://support.avaya.com/css/P8/documents/100161515) [support.avaya.com/css/P8/documents/100161515](https://support.avaya.com/css/P8/documents/100161515)).

## **Downloading Documentation**

For the most current versions of Documentation, see the Avaya Support website: <https://support.avaya.com>, or such successor site as designated by Avaya.

## **Contact Avaya Support**

See the Avaya Support website: <https://support.avaya.com>for product or Hosted Service notices and articles, or to report a problem with your Avaya product or Hosted Service. For a list of support telephone numbers and contact addresses, go to the Avaya Support website: <https://support.avaya.com> (or such successor site as designated by Avaya), scroll to the bottom of the page, and select Contact Avaya Support.

## **Trademarks**

The trademarks, logos and service marks ("Marks") displayed in this site, the Documentation, Hosted Service(s), and product(s) provided by Avaya are the registered or unregistered Marks of Avaya, its affiliates, its licensors, its suppliers, or other third parties. Users are not permitted to use such Marks without prior written consent from Avaya or such third party which may own the Mark. Nothing contained in this site, the Documentation, Hosted Service(s) and product(s) should be construed as granting, by implication, estoppel, or otherwise, any license or right in and to the Marks without the express written permission of Avaya or the applicable third party.

Avaya is a registered trademark of Avaya Inc.

Avaya, the Avaya logo, Avaya one-X $^\circ$  Portal, Avaya Aura $^\circ$ Communication Manager, Avaya Aura® Experience Portal, Avaya<br>Aura® Orchestration Designer, Avaya Aura® Session Manager, Avaya<br>Aura® System Manager, and Application Enablement Services are either registered trademarks or trademarks of Avaya Inc. in the United States of America and/or other jurisdictions.

All non-Avaya trademarks are the property of their respective owners.<br>Linux® is the registered trademark of Linus Torvalds in the U.S. and other countries.

## **Contents**

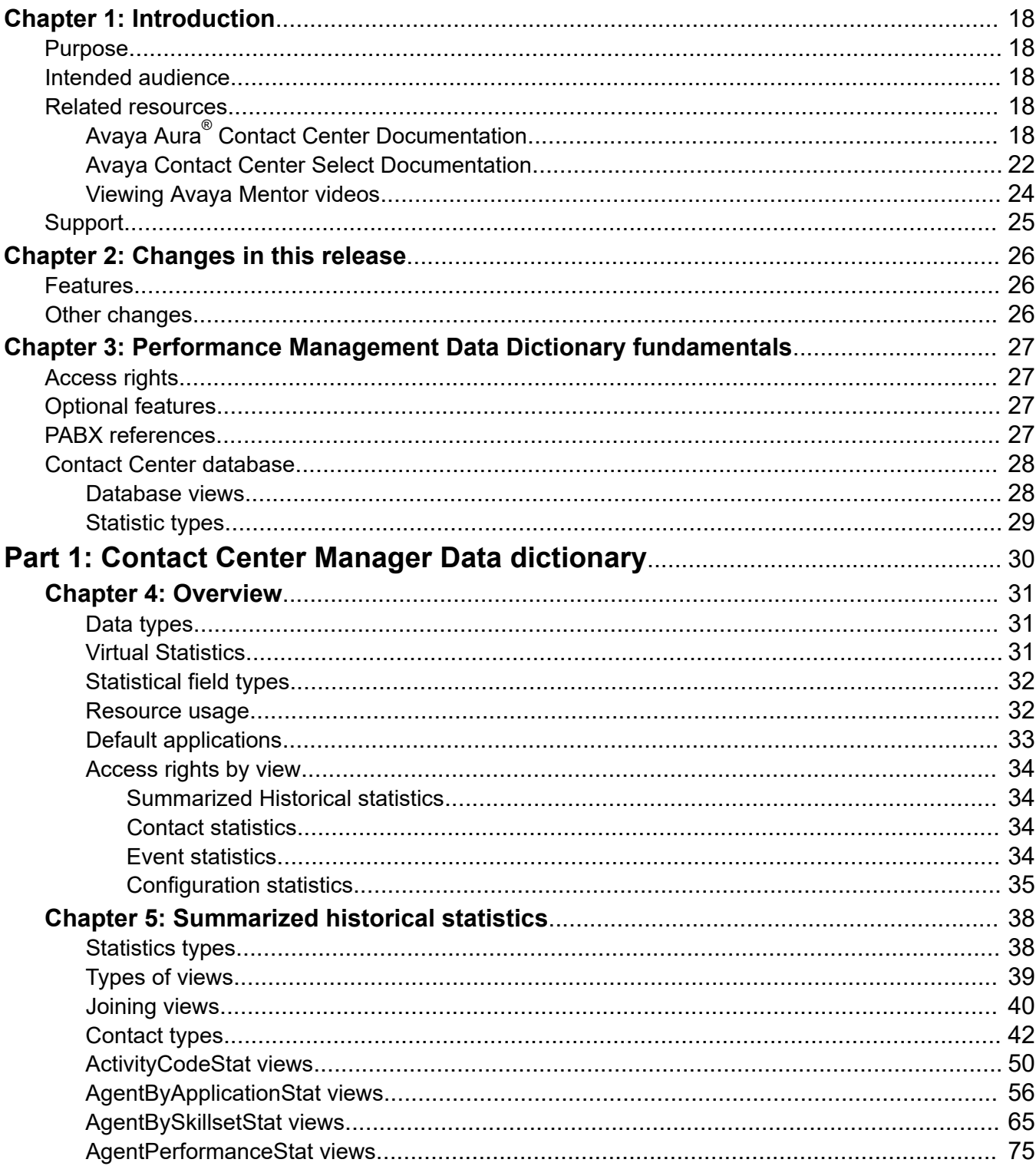

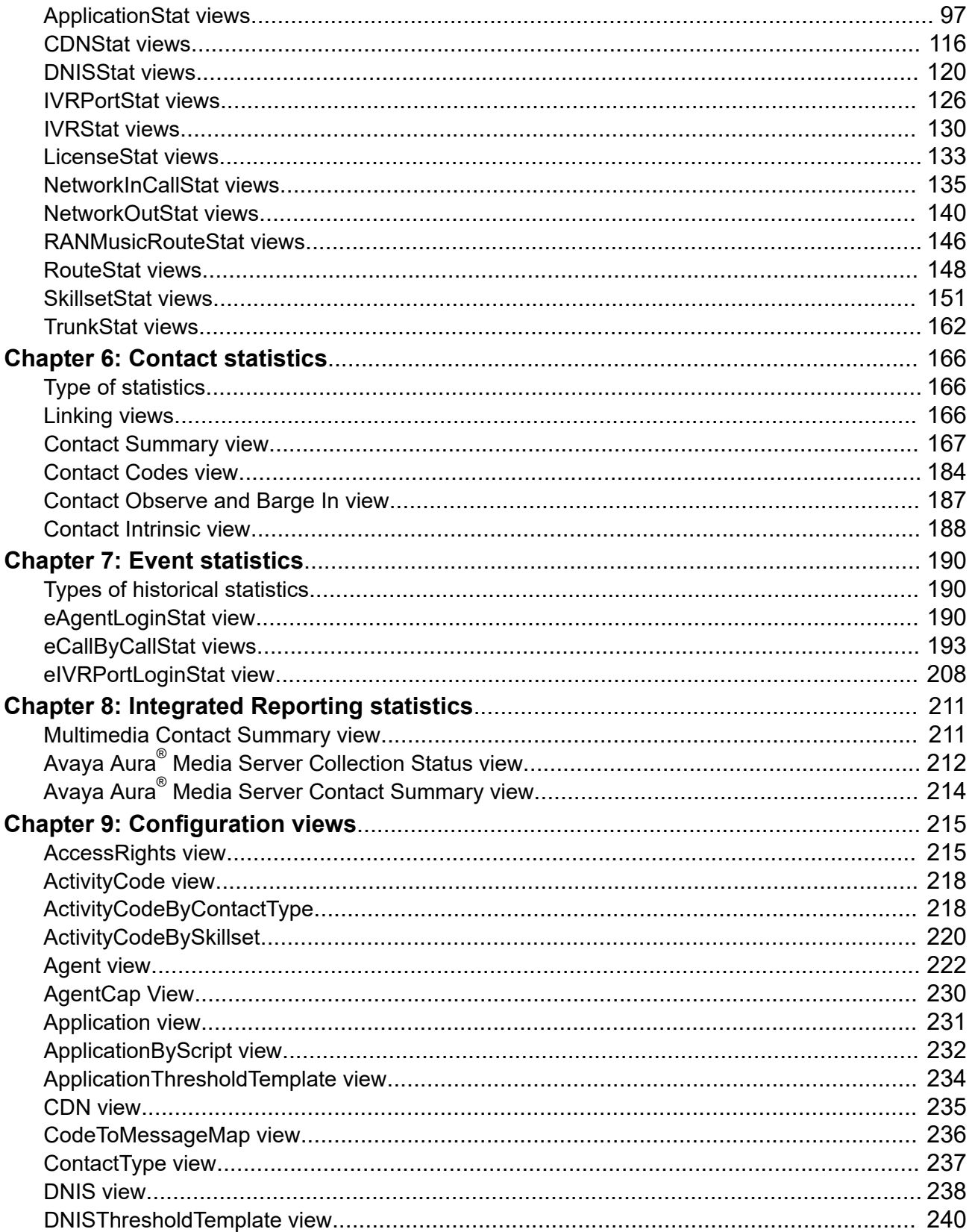

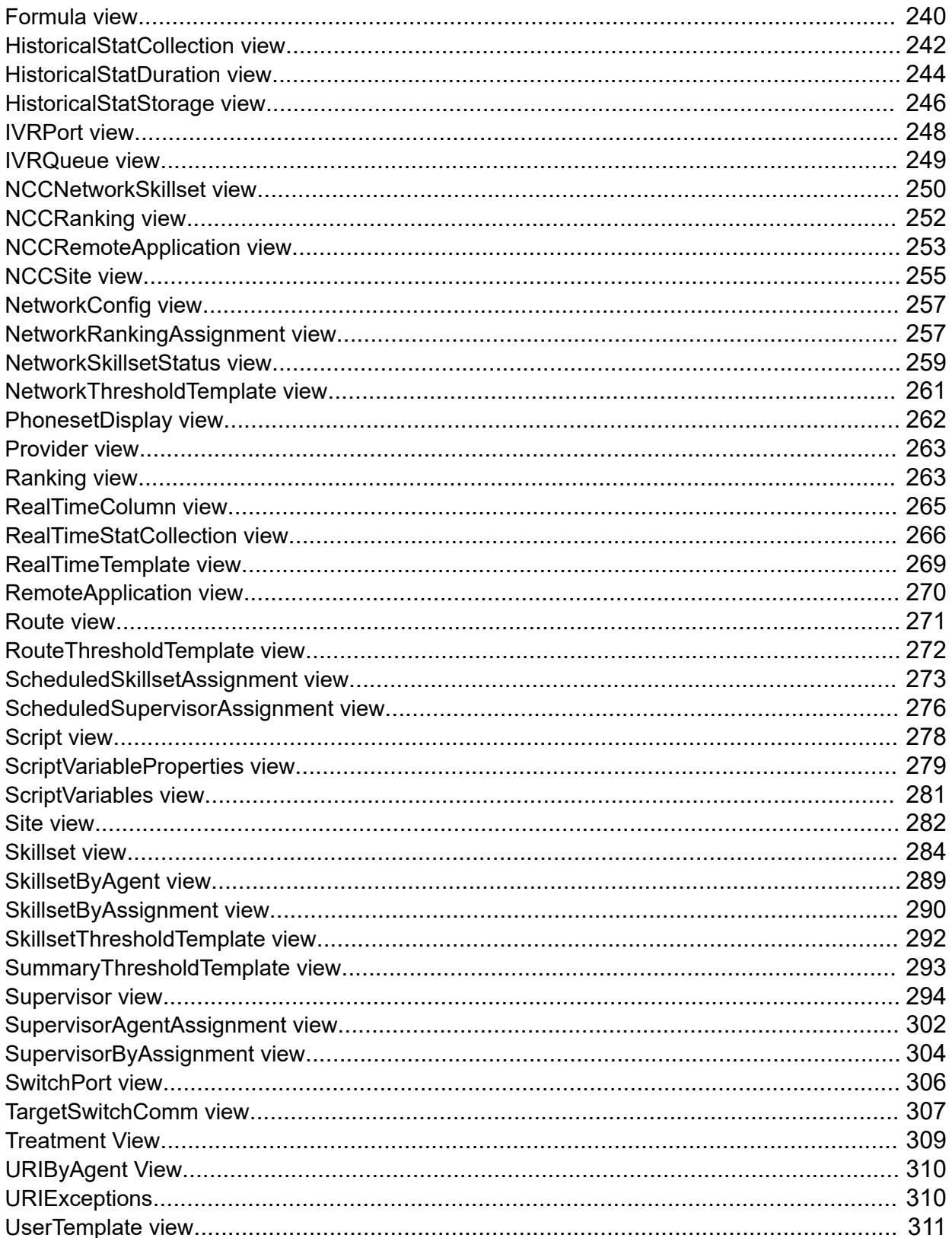

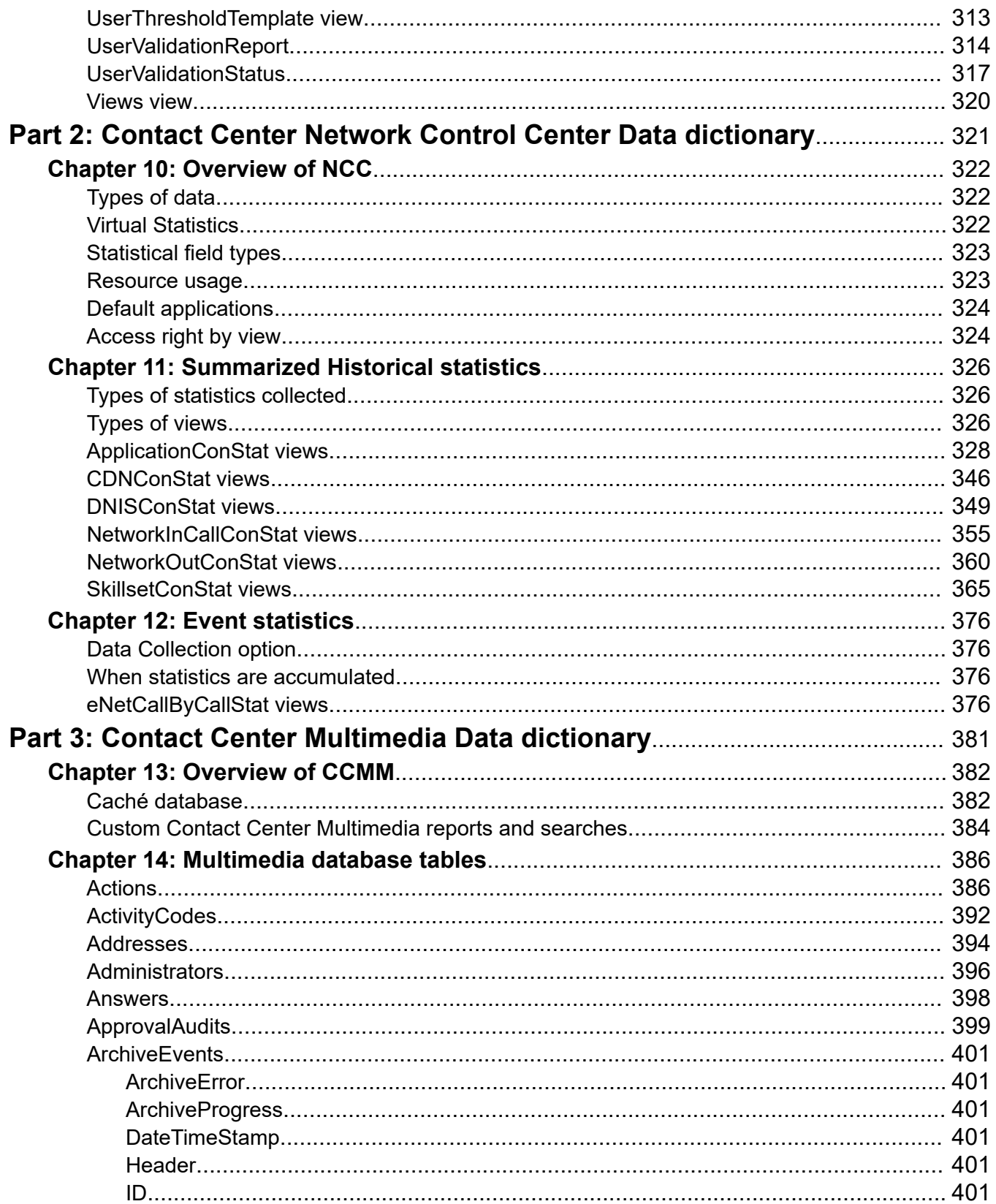

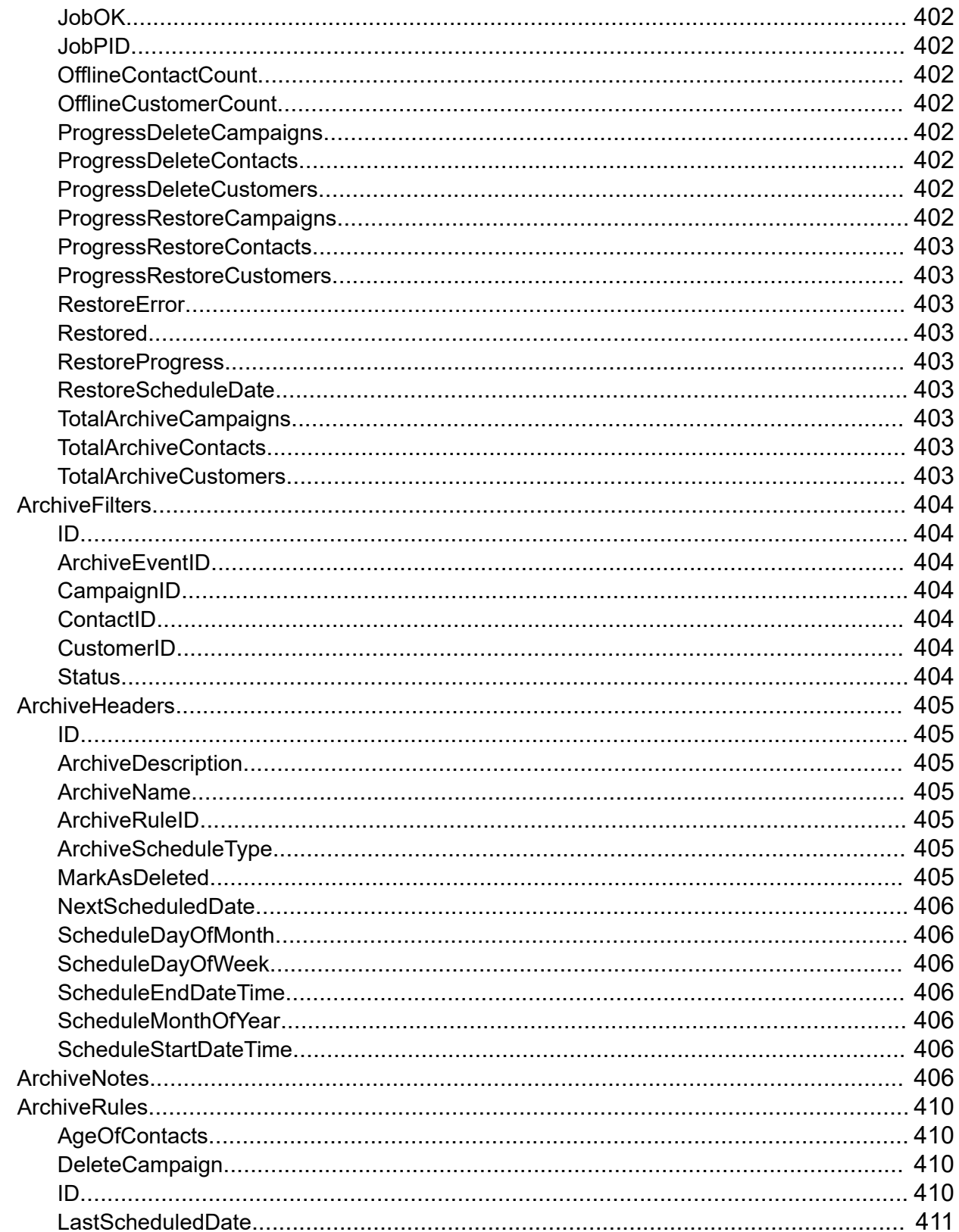

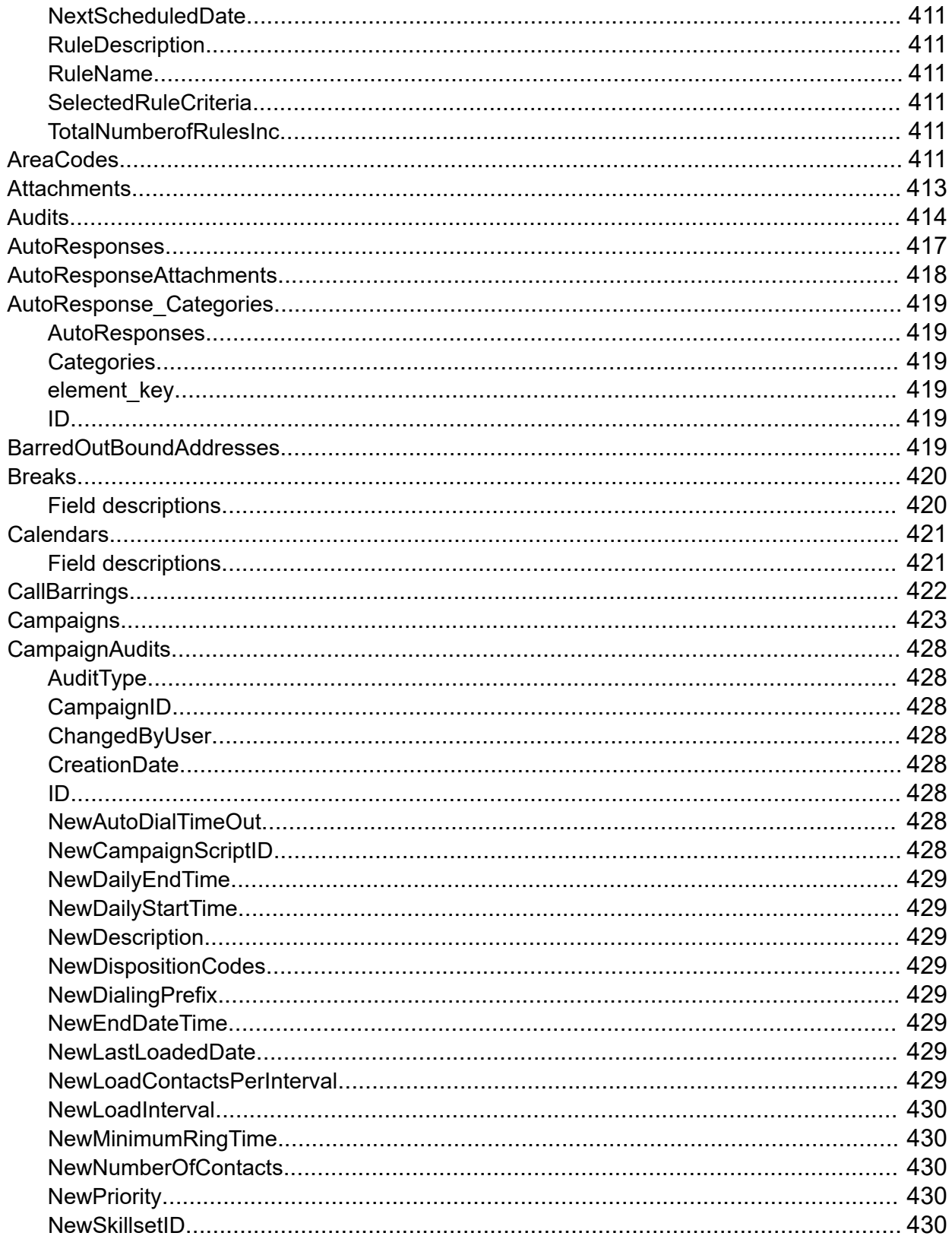

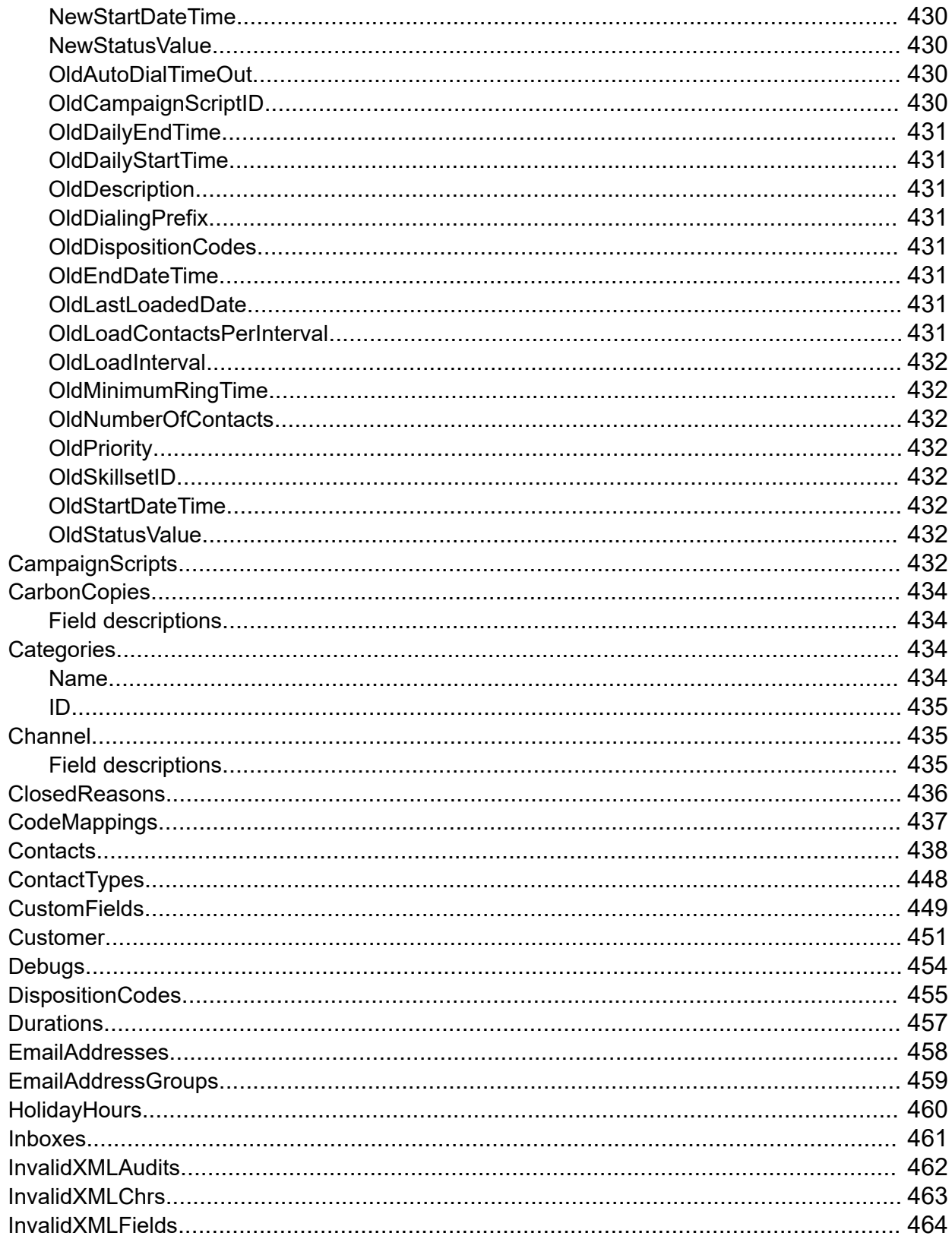

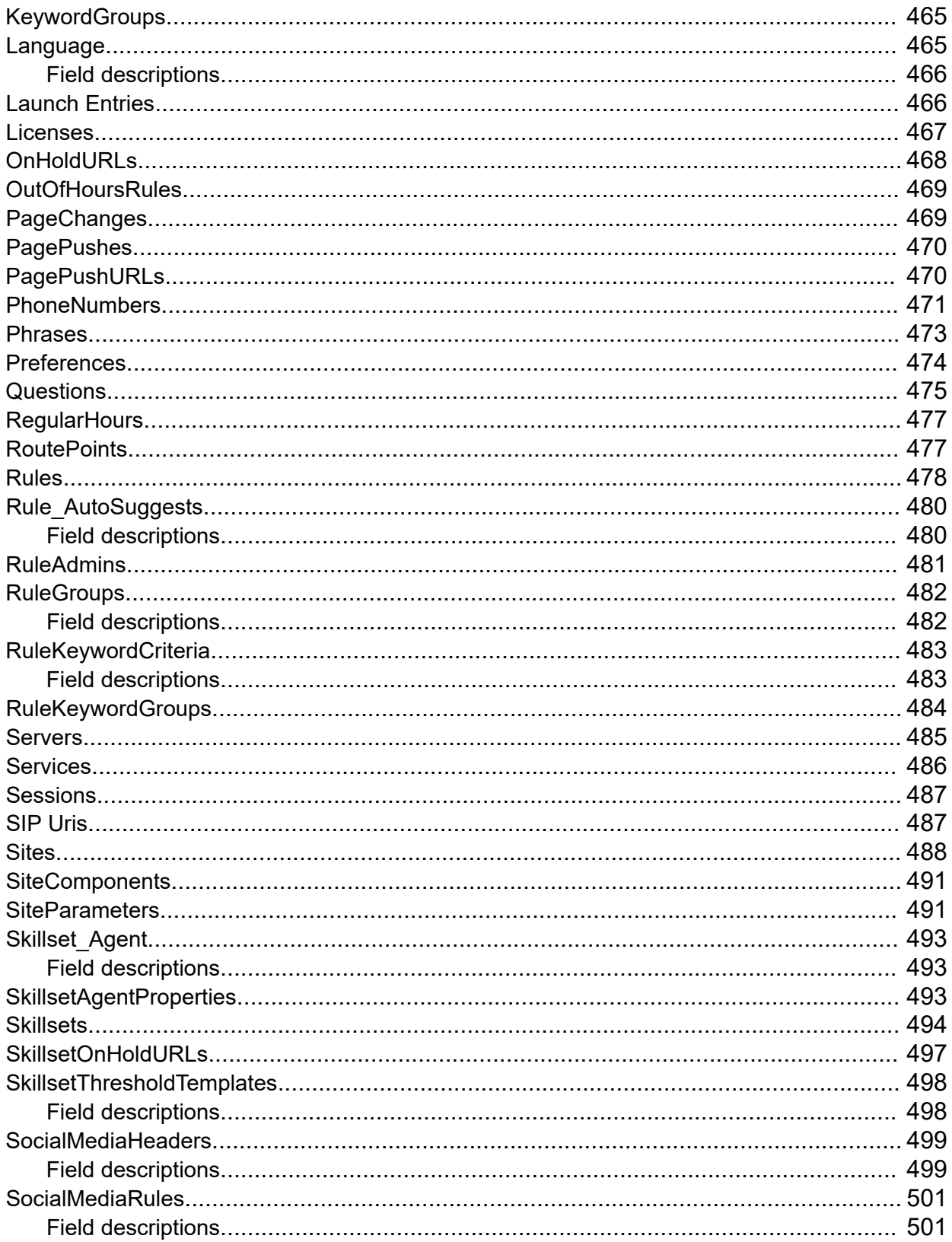

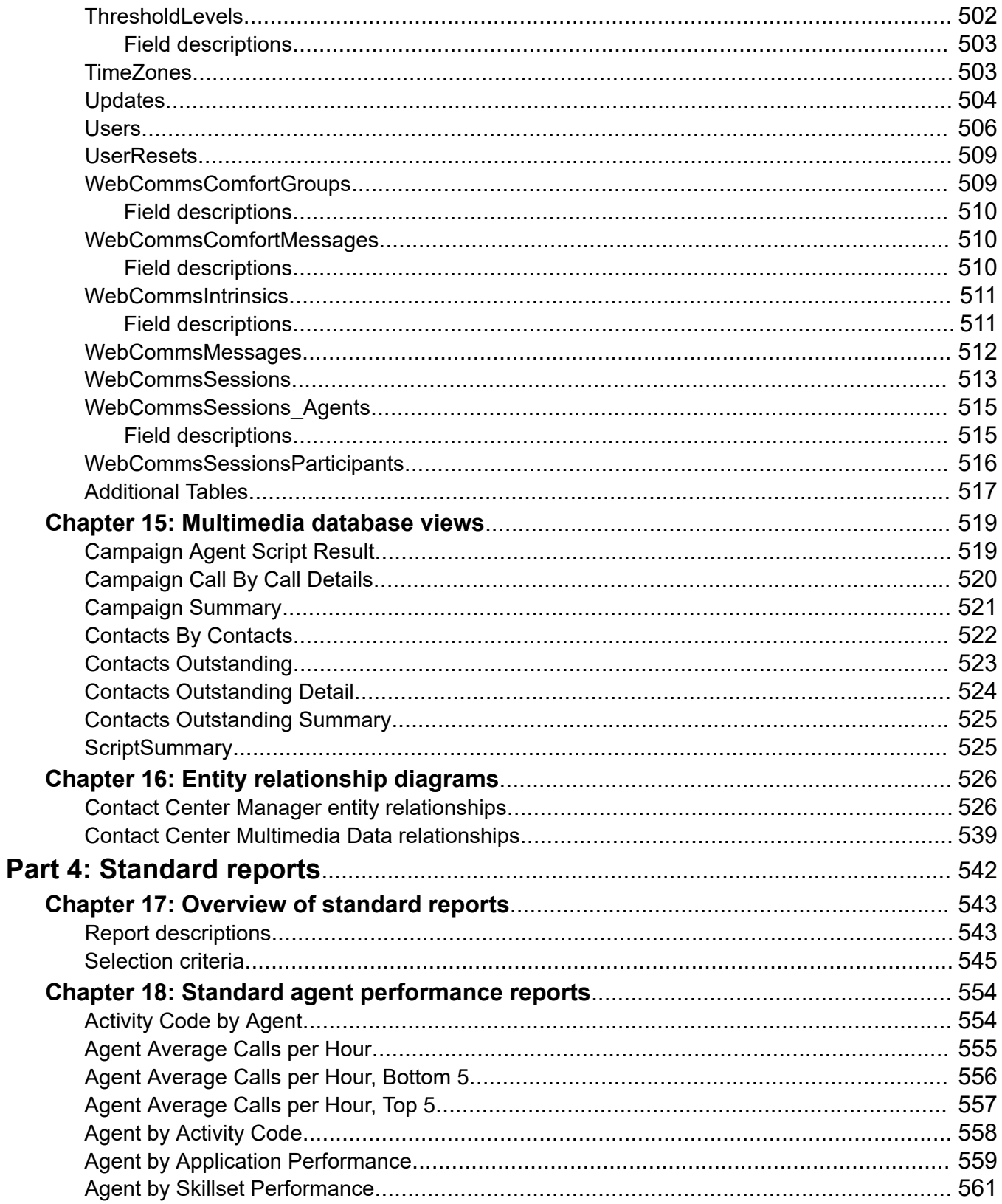

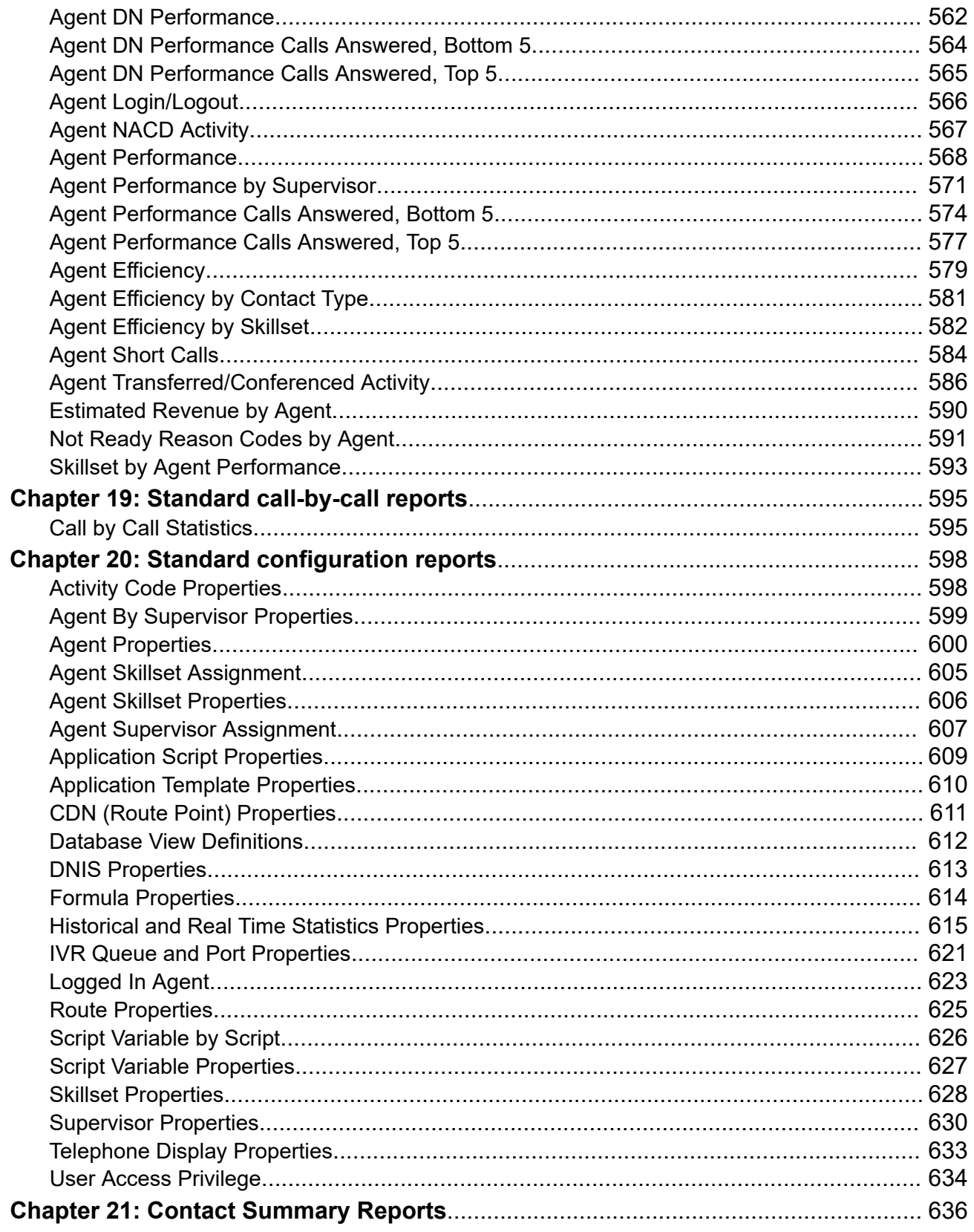

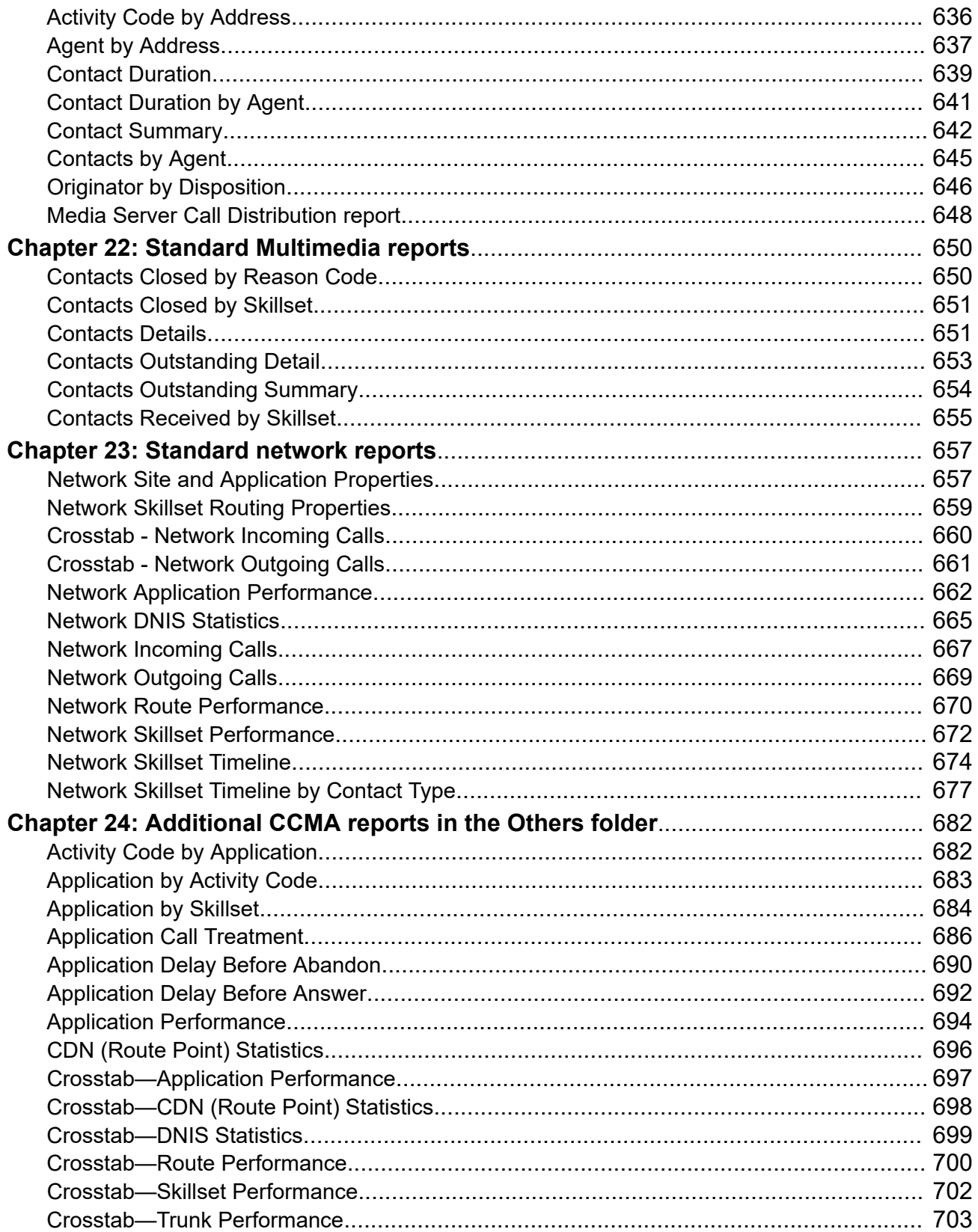

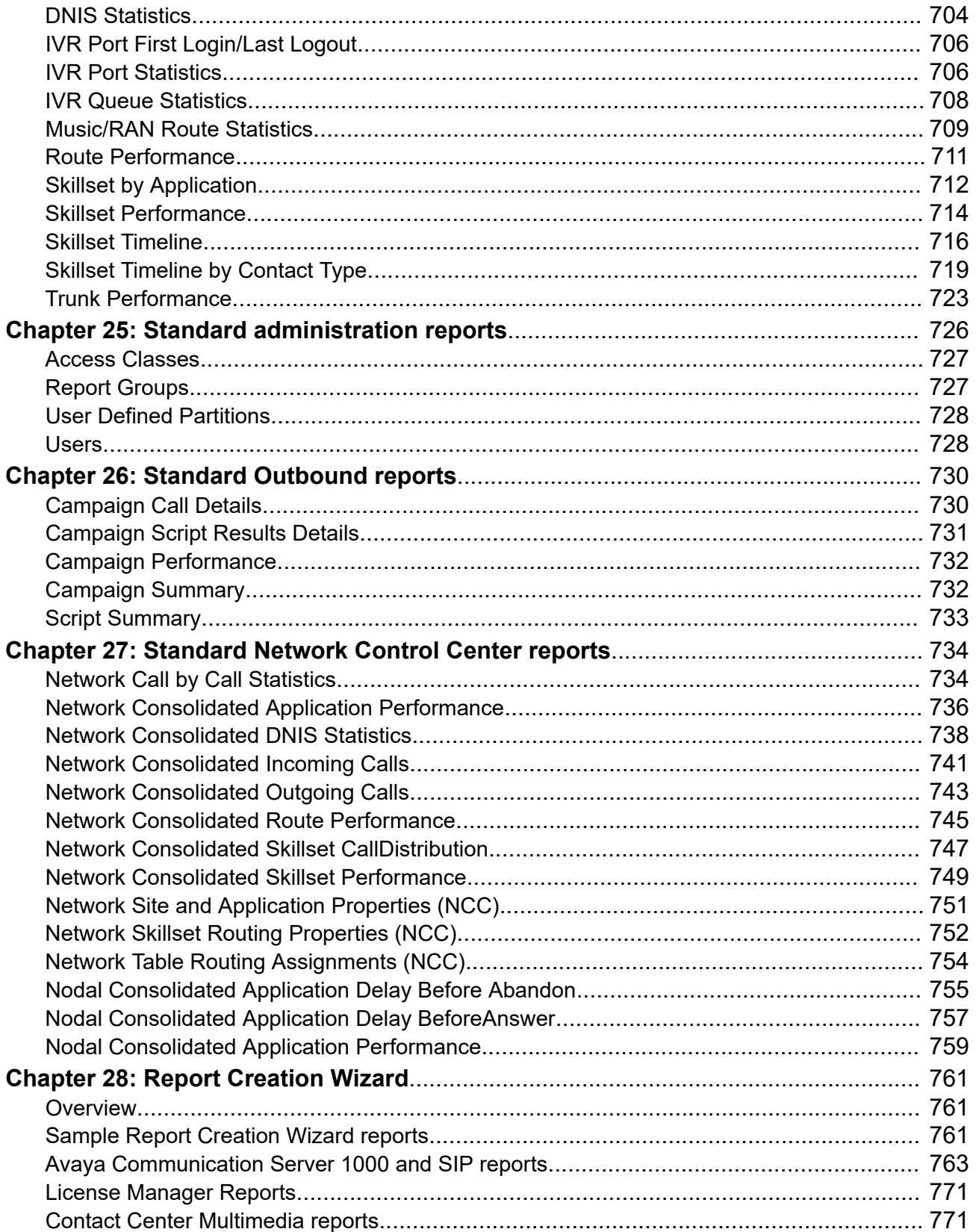

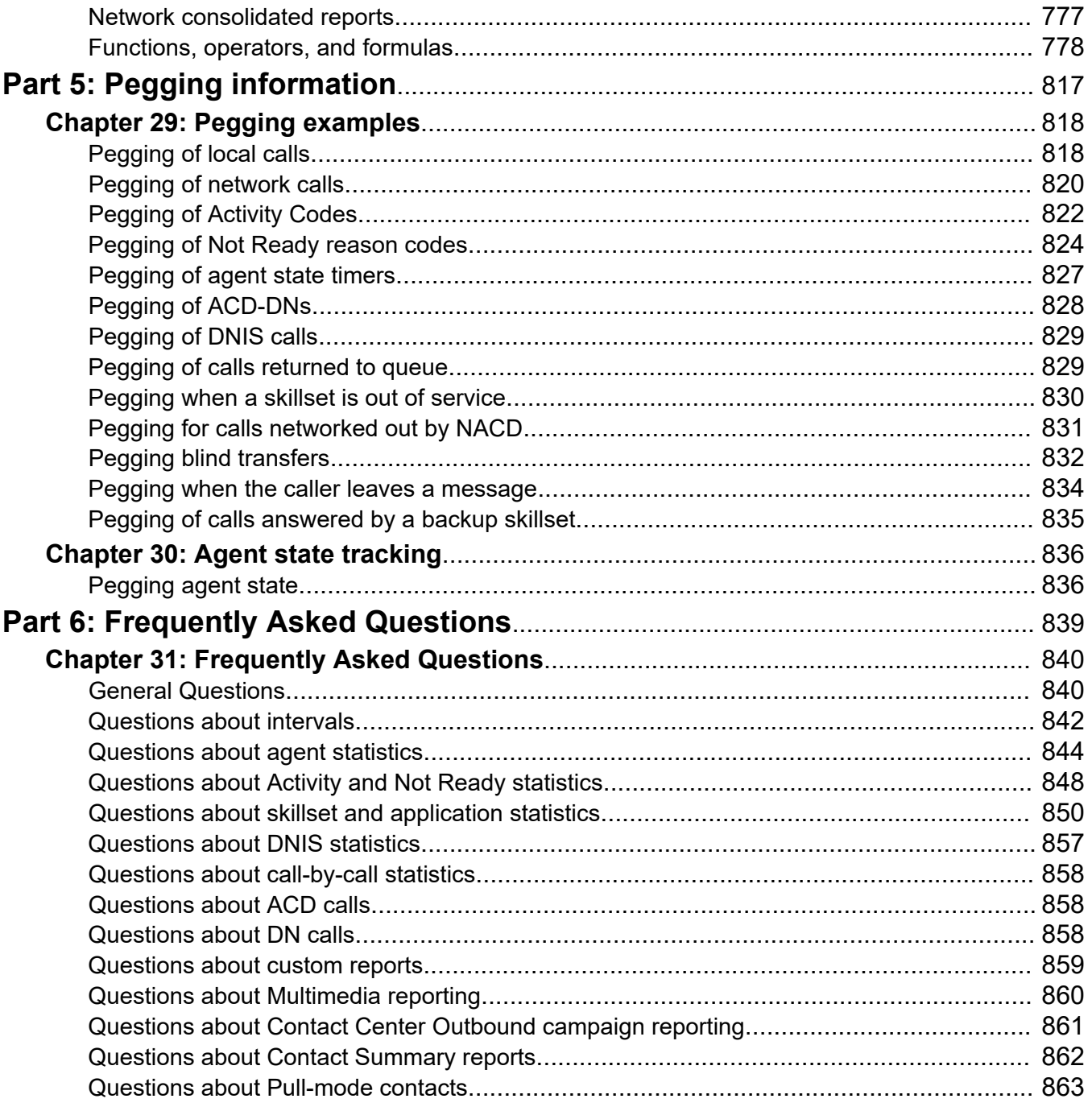

# <span id="page-17-0"></span>**Chapter 1: Introduction**

## **Purpose**

This document gives reference information for tracking data and statistics in your contact center.

This document gives reference information for the following contact center products:

- Avaya Aura® Contact Center
- Avaya Contact Center Select

The document describes the views and statistics you can track for the following components of Contact Center:

- Contact Center Manager Server
- Network Control Center
- Contact Center Multimedia

The document describes reports and provides a graphical sample of each report you can generate. The document provides examples of how statistics are pegged. The document also provides answers to frequently asked questions.

## **Intended audience**

This guide is for Contact Center Manager Server administrators and supervisors who create, manage, and use reports.

## **Related resources**

## **Avaya Aura® Contact Center Documentation**

The following table lists the documents related to Avaya Aura® Contact Center. Download the documents from the Avaya Support website at [https://support.avaya.com.](https://support.avaya.com/)

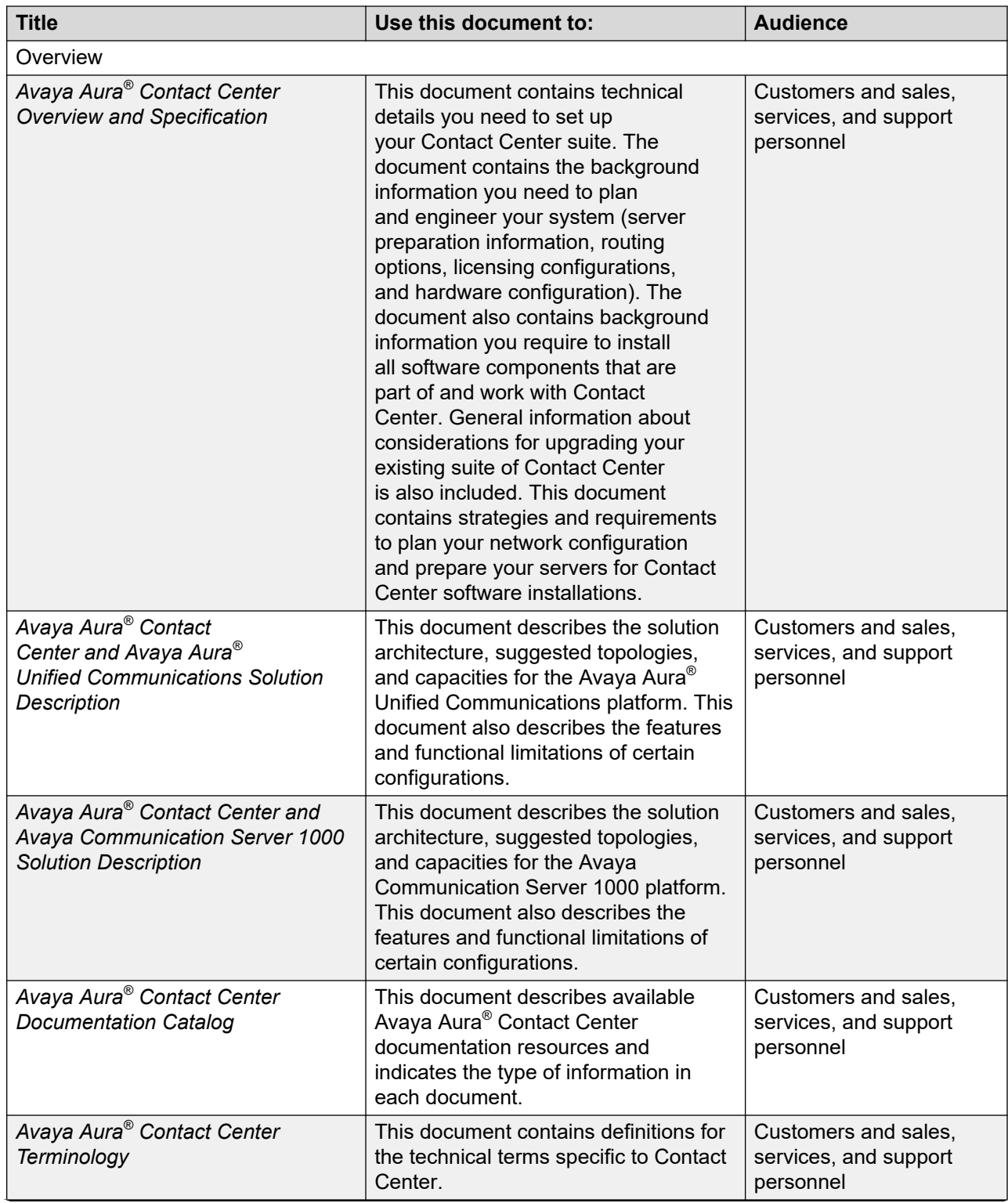

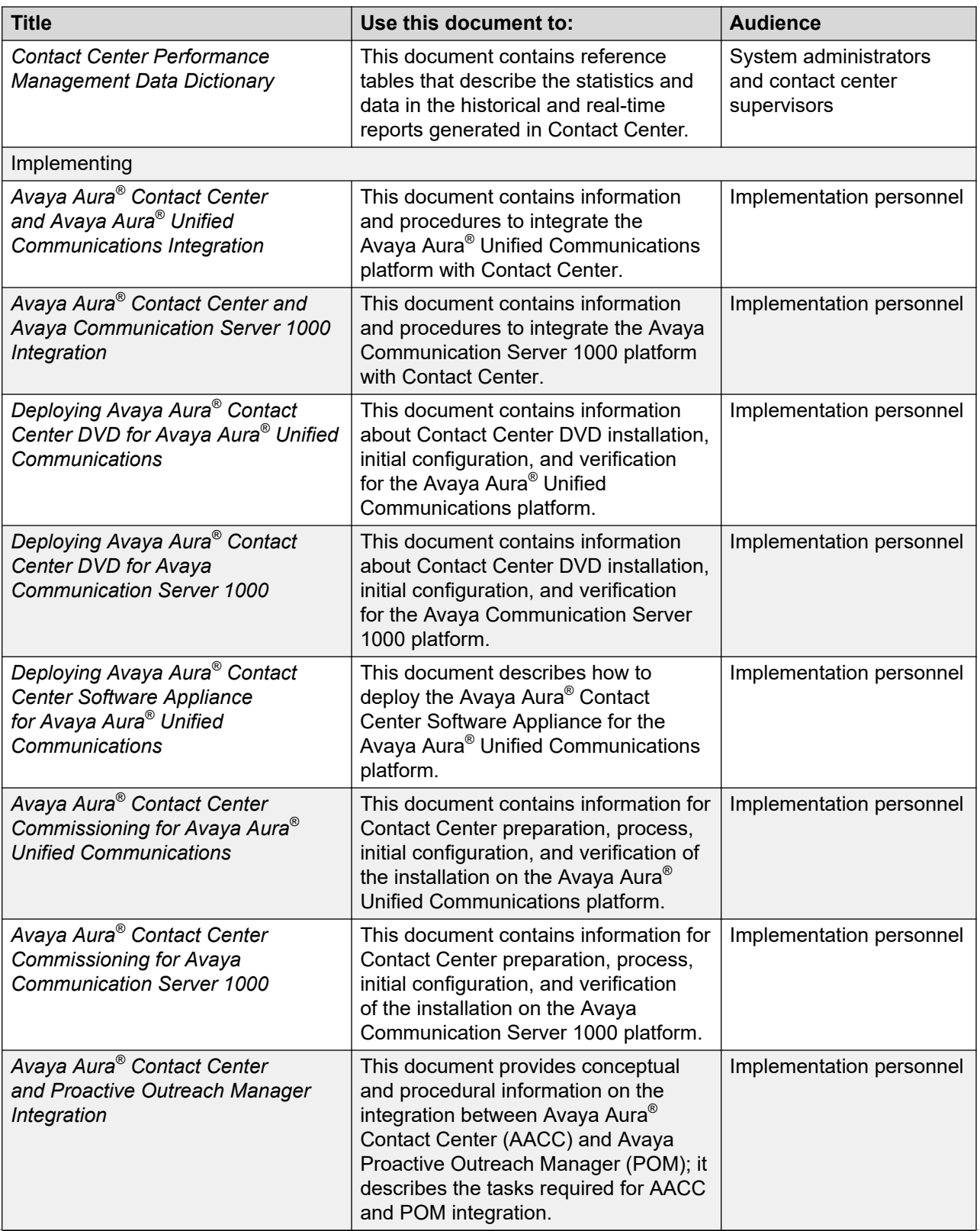

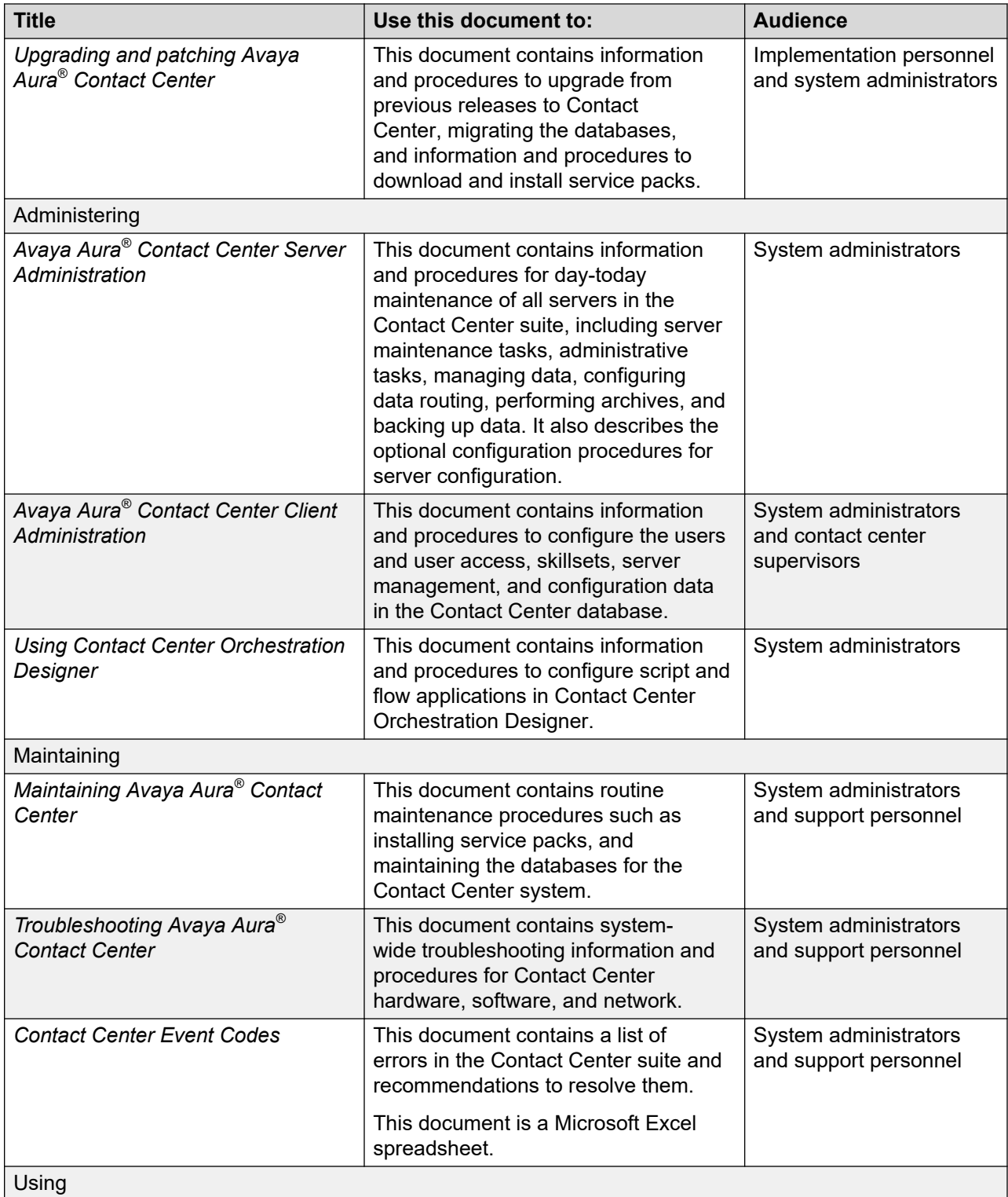

<span id="page-21-0"></span>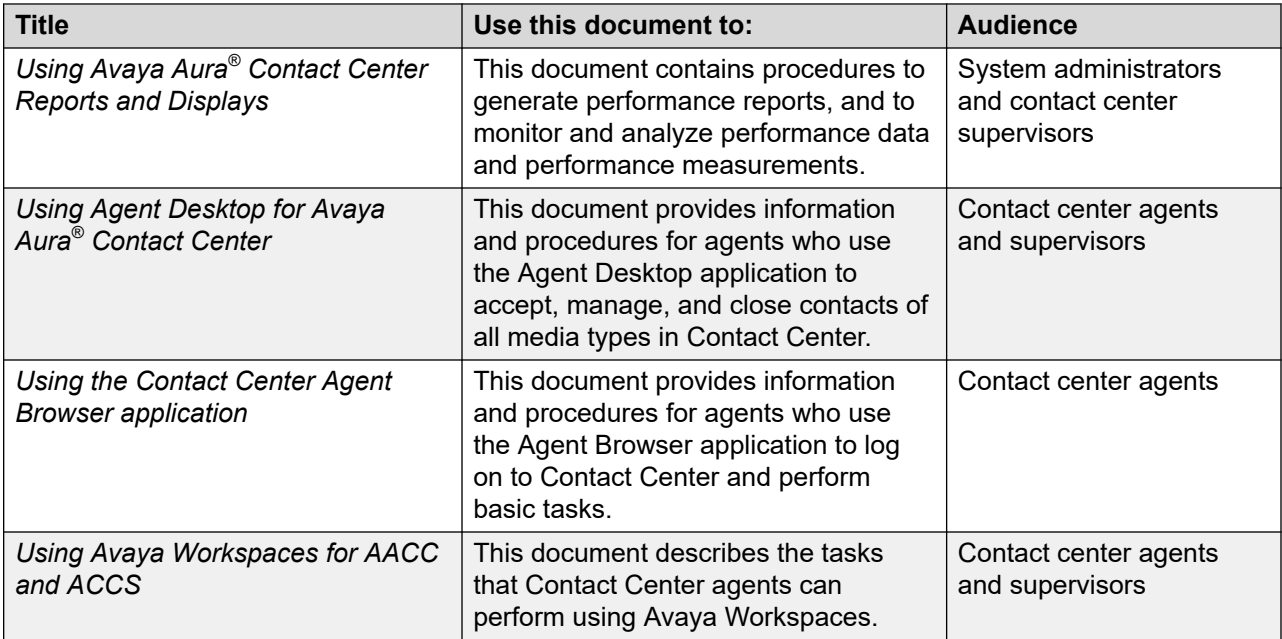

## **Avaya Contact Center Select Documentation**

The following table lists the documents related to Avaya Contact Center Select. Download the documents from the Avaya Support website at [http://support.avaya.com](http://support.avaya.com/).

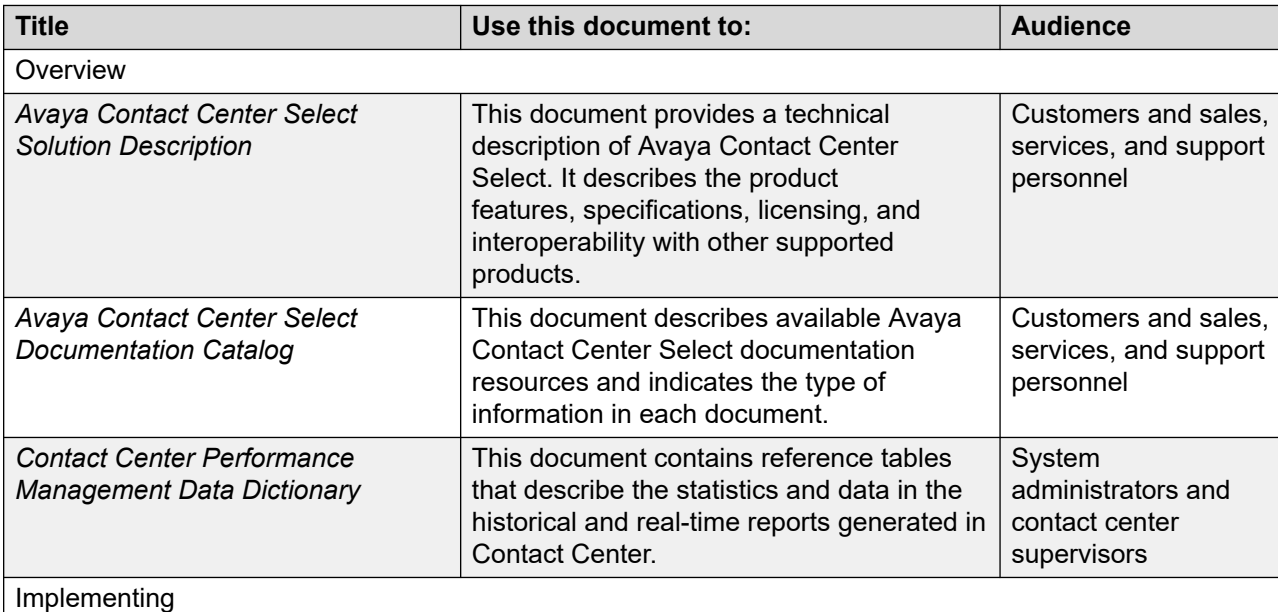

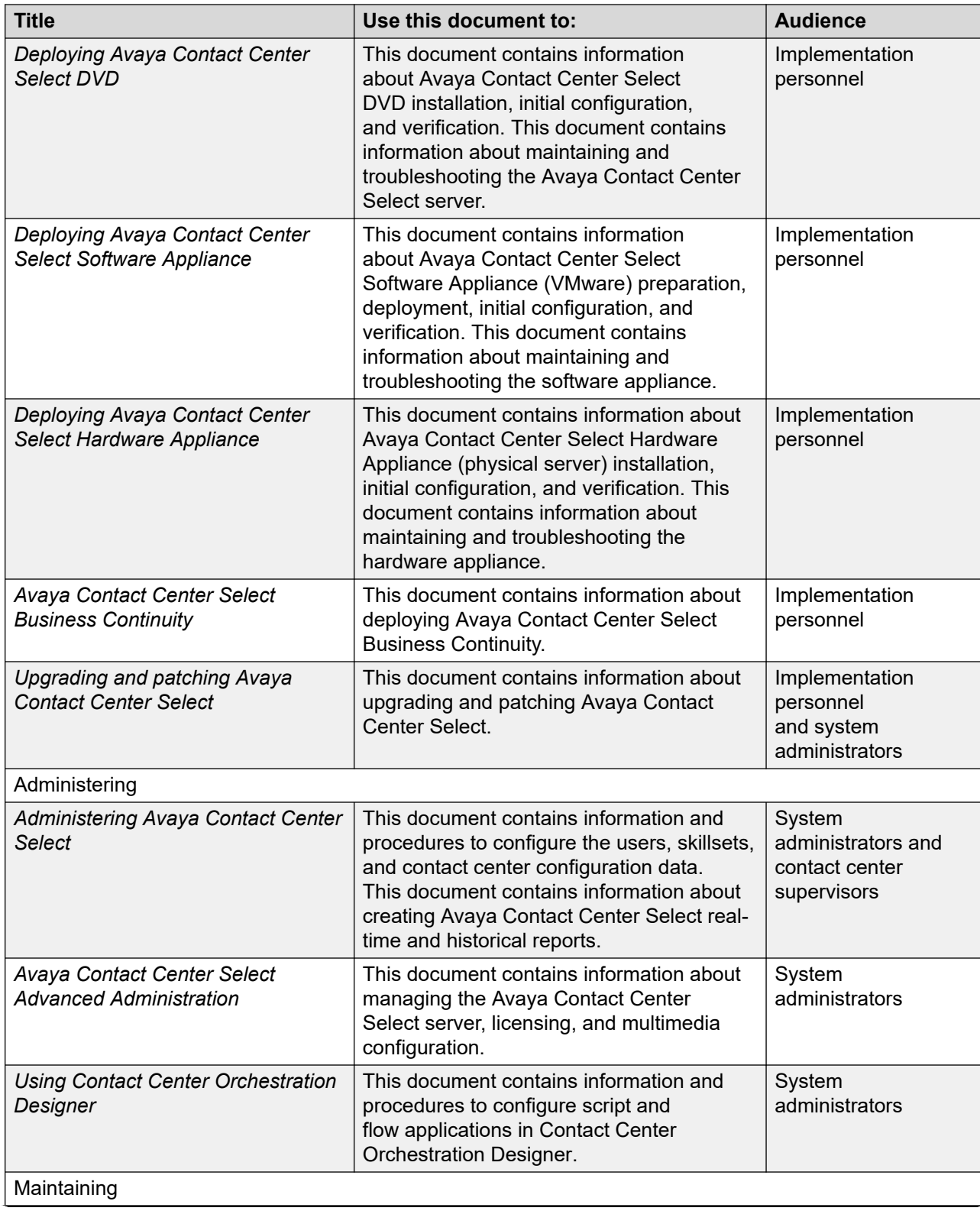

<span id="page-23-0"></span>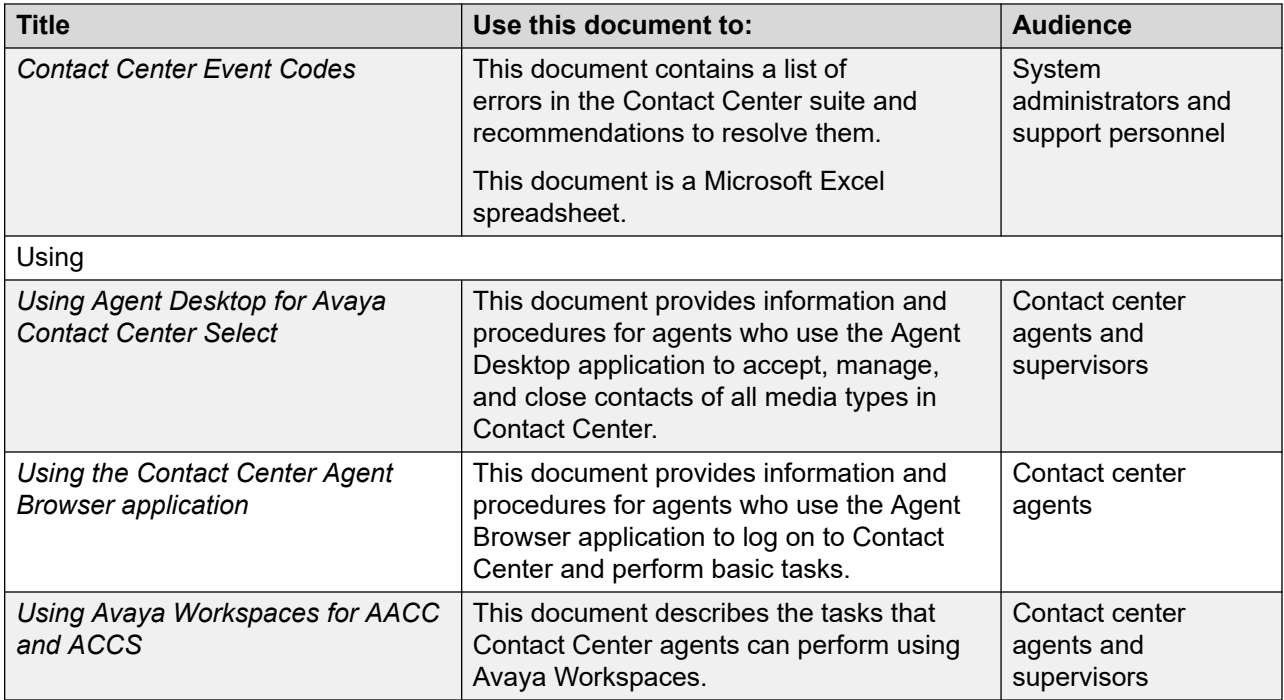

## **Finding documents on the Avaya Support website**

## **Procedure**

- 1. Go to [https://support.avaya.com.](https://support.avaya.com)
- 2. At the top of the screen, type your username and password and click **Login**.
- 3. Click **Support by Product** > **Documents**.
- 4. In **Enter your Product Here**, type the product name and then select the product from the list.
- 5. In **Choose Release**, select an appropriate release number.
- 6. In the **Content Type** filter, click a document type, or click **Select All** to see a list of all available documents.

For example, for user guides, click **User Guides** in the **Content Type** filter. The list displays the documents only from the selected category.

7. Click **Enter**.

# **Viewing Avaya Mentor videos**

Avaya Mentor videos provide technical content on how to install, configure, and troubleshoot Avaya products.

## <span id="page-24-0"></span>**About this task**

Videos are available on the Avaya Support website, listed under the video document type, and on the Avaya-run channel on YouTube.

- To find videos on the Avaya Support website, go to<https://support.avaya.com/> and do one of the following:
	- In **Search**, type Avaya Mentor Videos, click **Clear All** and select **Video** in the **Content Type**.
	- In **Search**, type the product name. On the Search Results page, click **Clear All** and select **Video** in the **Content Type**.

The **Video** content type is displayed only when videos are available for that product.

In the right pane, the page displays a list of available videos.

- To find the Avaya Mentor videos on YouTube, go to [www.youtube.com/AvayaMentor](http://www.youtube.com/AvayaMentor) and do one of the following:
	- Enter a key word or key words in the **Search Channel** to search for a specific product or topic.
	- Scroll down Playlists, and click a topic name to see the list of videos available for the topic. For example, Contact Centers.

**Note:**

Videos are not available for all products.

# **Support**

Go to the Avaya Support website at <https://support.avaya.com>for the most up-to-date documentation, product notices, and knowledge articles. You can also search for release notes, downloads, and resolutions to issues. Use the online service request system to create a service request. Chat with live agents to get answers to questions, or request an agent to connect you to a support team if an issue requires additional expertise.

# <span id="page-25-0"></span>**Chapter 2: Changes in this release**

The following sections describe the changes in *Contact Center Performance Management Data Dictionary* Release 7.1.

# **Features**

## **New features in Release 7.1**

There are no new features in the Release 7.1 base build.

# **Other changes**

## **Other changes in the Release 7.1 base build**

There are no other changes in the Release 7.1 base build.

# <span id="page-26-0"></span>**Chapter 3: Performance Management Data Dictionary fundamentals**

Contact Center Manager Server provides a contact center solution for varied and changing business environments. It provides an open database that is accessible from the client application and from other report writers and applications that support Open Database Connectivity (ODBC), Java Database Connectivity (JDBC), Caché Database, and Structured Query Language (SQL). This section describes all report definitions.

This guide is for Contact Center Manager Server administrators and supervisors who create, manage, and use reports.

## **Access rights**

You must have the required privileges and access rights to perform the procedures in this guide.

# **Optional features**

Some of the features in this guide are optional. Fields and commands for features you do not purchase are not available.

# **PABX references**

For Avaya Aura® Contact Center, Contact Center Manager Server provides support for the following PABX types:

- Avaya Aura® Unified Communications platform
- Avaya Communication Server 1000

<span id="page-27-0"></span>For Avaya Contact Center Select, Contact Center Manager Server provides support for the following PABX type:

• Avaya IP Office Server Edition

# **Contact Center database**

The Contact Center database is an open database. You can use the data in the following ways:

- Import the data into a spreadsheet for manipulation.
- Import the data into your corporate database.
- Import the data into a workforce management system for analysis.
- Develop custom reports using Microsoft SQL Server Report Builder or another reporting application.

The required software to access the data is on the Contact Center Manager Administration server. With the software, a browser on a client PC can access data through the applications available on the Contact Center Manager Server.

To directly access the data from any other PC, first install and configure the ODBC and JDBC drivers for Caché.

## **Database views**

The actual structure of the database is hidden, and you cannot directly access the database tables. (Direct access to the tables can compromise the integrity of the database and jeopardize server performance.) You access data through database views, or logical representations of the database. Use database views to organize the information in the database for your use. This guide defines all database views.

When you create data warehouse applications, you use these database views. The database views contain all the information for custom reporting and queries, and are created on top of database tables. The database tables have indexes; therefore, SQL queries running on the database views use the table indexes where possible. When joining views or restricting the data being returned, using indexed fields for the joins or restrictions can improve the SQL performance. This guide lists indexed fields throughout the document. Each view includes a table of Join Key fields. These fields are always indexed.

The sysadmin logon account provides read-only access to a specific set of tables, but not to all table columns. For security and performance reasons, no logon account provides read-only access to all of the database tables. Third-party applications can access the database views using the sysadmin account. You can also use other accounts with reporting privileges on Contact Center Manager Server to access data from the database views.

## <span id="page-28-0"></span>**Statistic types**

There are four statistic or collections of data collected in the Contact Center database:

- summarized historical statistic views
- contact statistics
- event statistics
- configuration data

## **Summarized historical statistics**

Summarized historical statistics are statistics accumulated over a period of time (15-minute interval, daily, weekly, or monthly). The system stores these statistics as totals in the database. For example, summarized historical statistics can indicate the number of answered calls during a 15-minute interval.

With historical statistics collection, you can choose the length of time to store various types of statistics. The duration you choose determines the amount of disk space required for the database.

With historical statistics collection, you can also choose the types of statistics to collect. For example, you can choose not to collect call-by-call or activity code statistics. The number and type of statistics you choose also affect the amount of disk space required for the database.

## **Contact statistics**

Contact statistics accumulate after contacts arrive in the contact center and can continue to accumulate after the contact ends, while the agent performs tasks related to the previous contact. The system writes contact statistics to the database after it receives all information about the contact and agent post contact data, after the next pegging interval.

## **Event statistics**

Event statistics are statistics collected for each event rather than accumulated over a period of time. Contact Center Manager Server records the following types of event statistics:

- agent logon and logoff statistics
- call-by-call statistics
- IVR port logon and logoff statistics

## **Configuration data**

Configuration data describes the configuration of your server. For more information, see [Configuration views](#page-214-0) on page 215.

# <span id="page-29-0"></span>**Part 1: Contact Center Manager Data dictionary**

- [Overview](#page-30-0) on page 31
- [Summarized historical statistics](#page-37-0) on page 38
- [Contact statistics](#page-165-0) on page 166
- [Event statistics](#page-189-0) on page 190
- [Integrated Reporting statistics](#page-210-0) on page 211
- [Configuration views](#page-214-0) on page 215

# <span id="page-30-0"></span>**Chapter 4: Overview**

The Contact Center Manager Server database is an open database. You can access the data in this database with any SQL-, JDBC- or ODBC-compliant application. This section describes the available information.

# **Data types**

Four data types are available:

- summarized historical statistics—statistics accumulated over a period of time (15-minute interval, daily, weekly, or monthly)
- contact statistics—statistics that are calculated for each contact
- event statistics—statistics that report each occurrence of an event
- configuration data—information about the configuration of your server

You can use the data in many ways, including the following:

- Import it into a spreadsheet for manipulation.
- Import it into your corporate database.
- Develop custom reports using Report Creation Wizard, Microsoft SQL Server Report Builder, or another reporting application.

# **Virtual Statistics**

Virtual statistics show the actual number of contacts offered to the contact center, or abandoned while queuing in the contact center.

Depending on the routing in the Contact Center, a contact can be offered to multiple skillsets. As a result, a single contact can show up as offered or abandoned multiple times when you consolidate skillset statistics for multiple skillsets. Virtual statistics counter this by pegging an offered or abandoned call against just one skillset.

For example, a flow application routes a call to multiple skillsets. Before an agent answers the voice contact, the caller hangs up. In this case, both the CallsOffered and CallsAbandoned statistics increment on all the skillsets to which the contact was queued. However, the

<span id="page-31-0"></span>VirtualCallsOffered and VirtualCallsAbandoned increment only on the first skillset to which the contact was queued. Therefore the virtual statistics show the true number of contacts offered and abandoned, where a consolidated skillset report shows an artificially large number.

In a networked contact center using Network Skill Based Routing (NSBR), standard statistics increment both on the originating node skillset and the networked skillset. Virtual statistics identify where a voice contact is abandoned or offered. A voice contact that is abandoned increments the virtual statistics VirtualCallsAbandoned and VirtualCallsOffered only on the originating node skillset. A voice contact that is answered increments VirtualCallsOffered on the site on which an agent answers it.

# **Statistical field types**

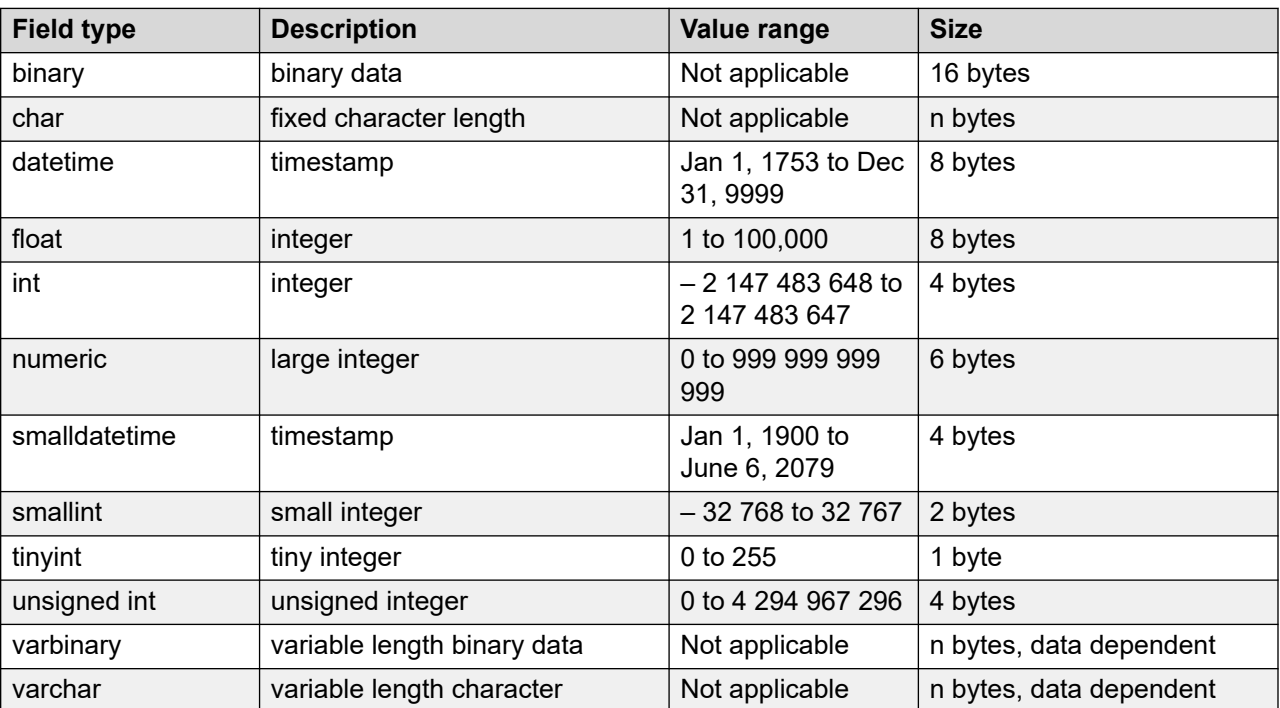

The following table describes the field types used in the statistics descriptions in this section. For each type, the table provides a range of valid values and a size.

## **Resource usage**

When you generate reports or export data from the database, you use system resources, including server CPU and LAN bandwidth.

<span id="page-32-0"></span>Generate large reports or export large amounts of data during off-peak times in your contact center.

# **Default applications**

Six default applications ship with Contact Center Manager Server: Master\_Script, Network\_Script, Switchover Handling Script, ACD-DN, NACD-DN, and System. In some views, statistics peg against these default applications.

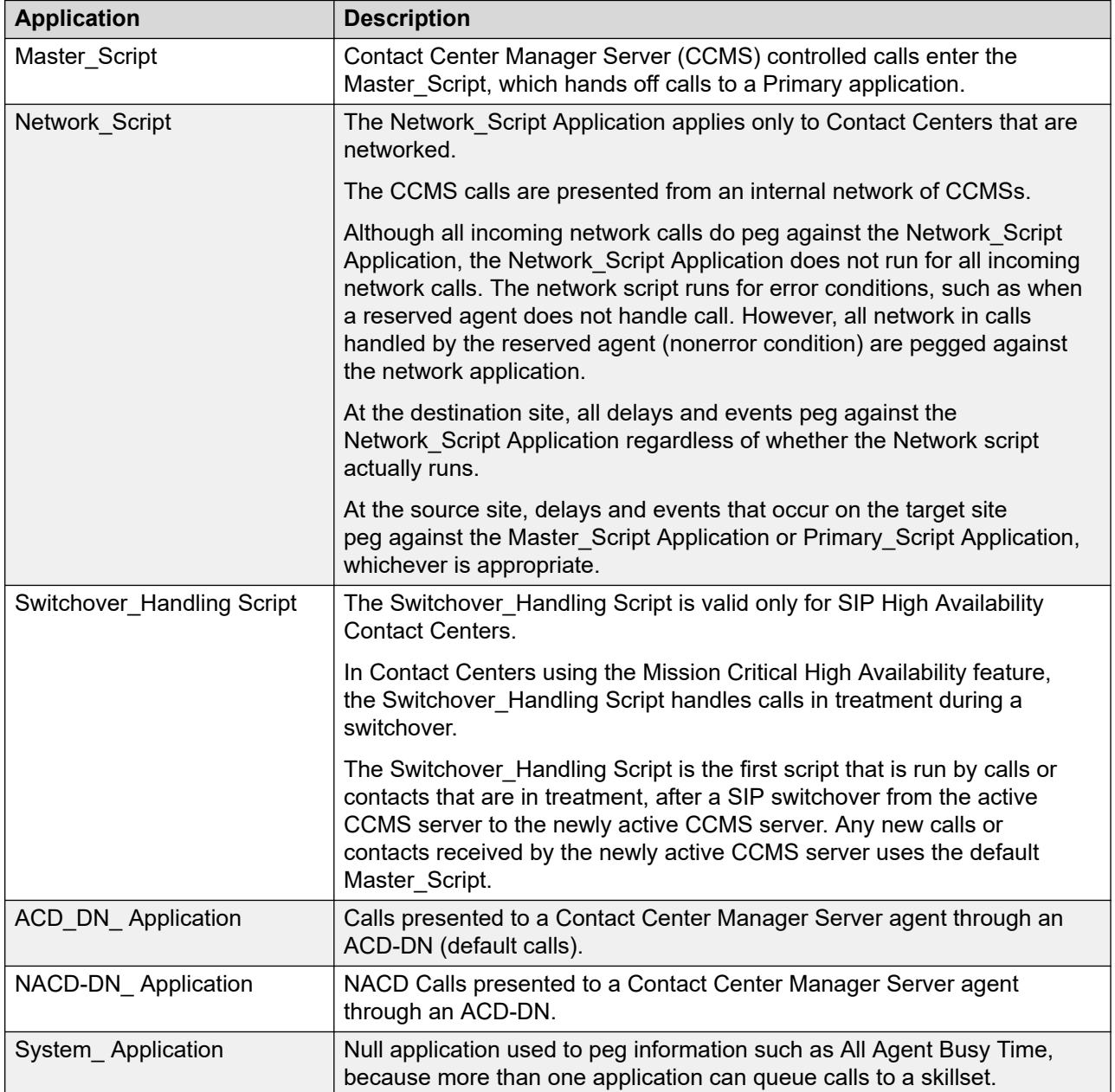

# <span id="page-33-0"></span>**Access rights by view**

The following tables list the access rights needed to run reports, depending on which view you access. The sysadmin user has all access rights.

## **Summarized Historical statistics**

The following table lists the access rights needed to run historical reports.

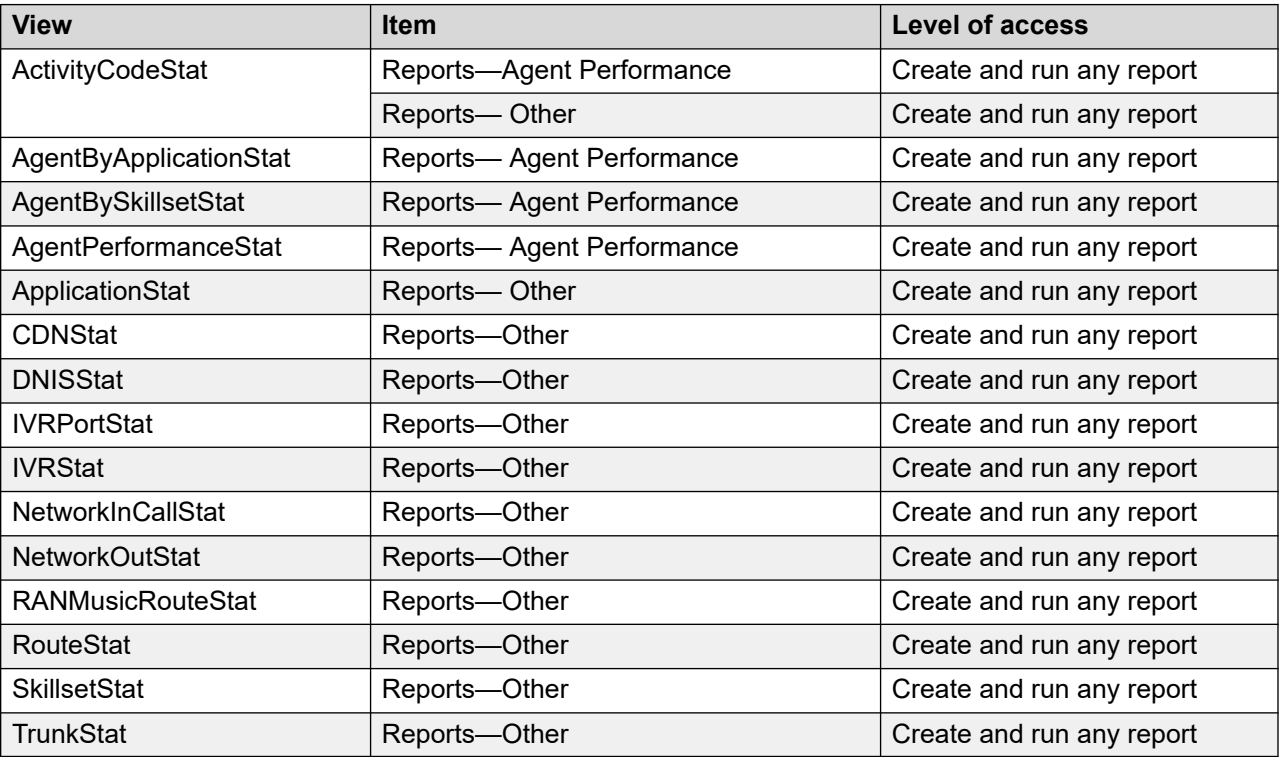

## **Contact statistics**

The following table lists the required access rights to run contact reports.

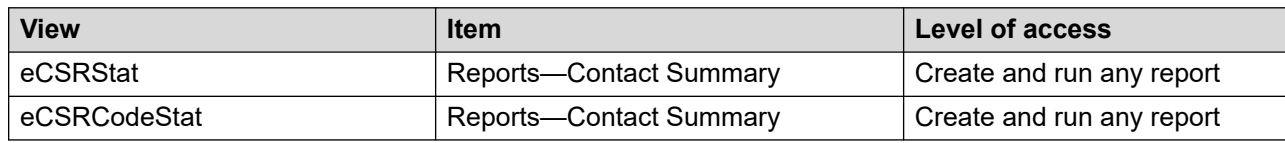

## **Event statistics**

The following table lists the access rights needed to run event reports.

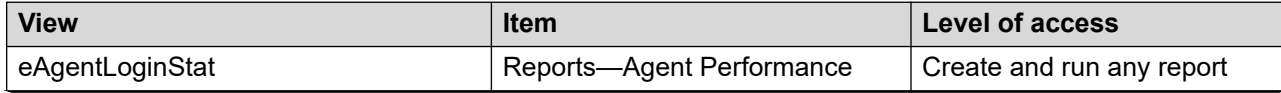

<span id="page-34-0"></span>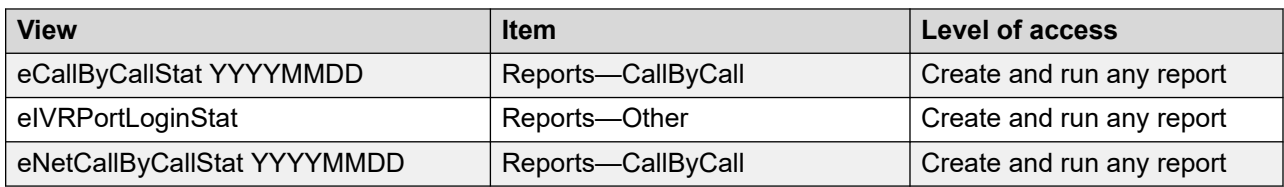

# **Configuration statistics**

The following table lists the access rights needed to run configuration reports.

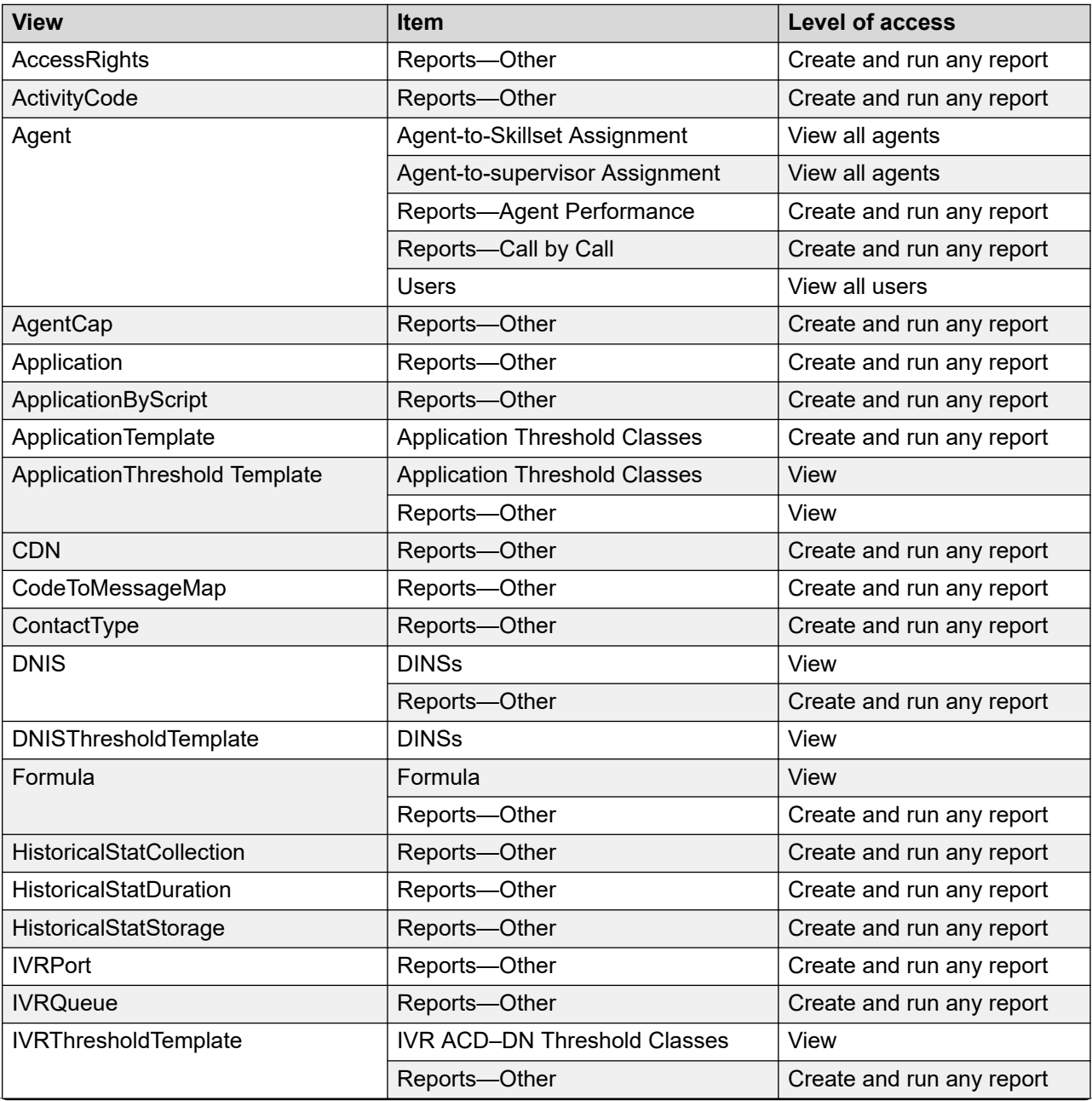

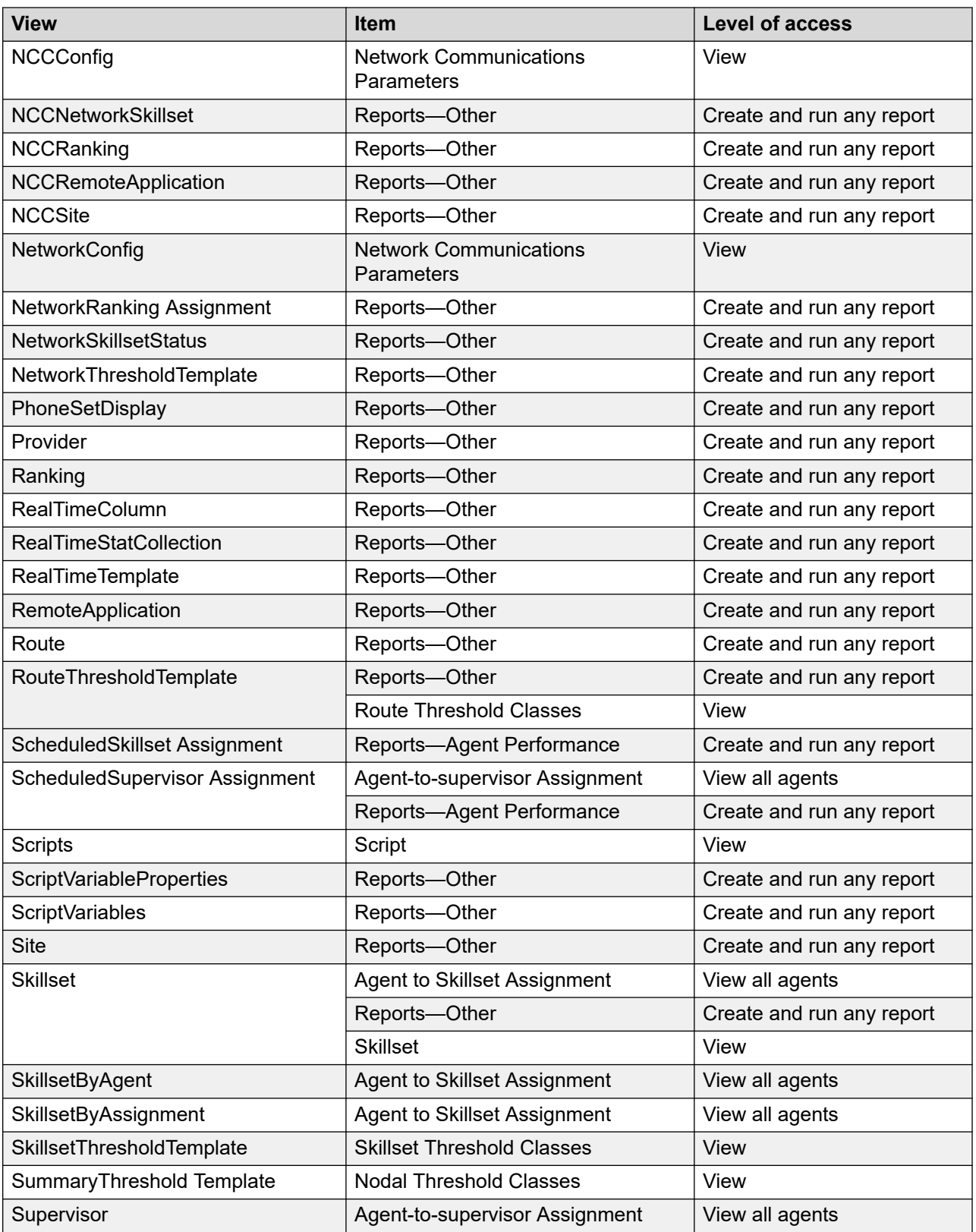
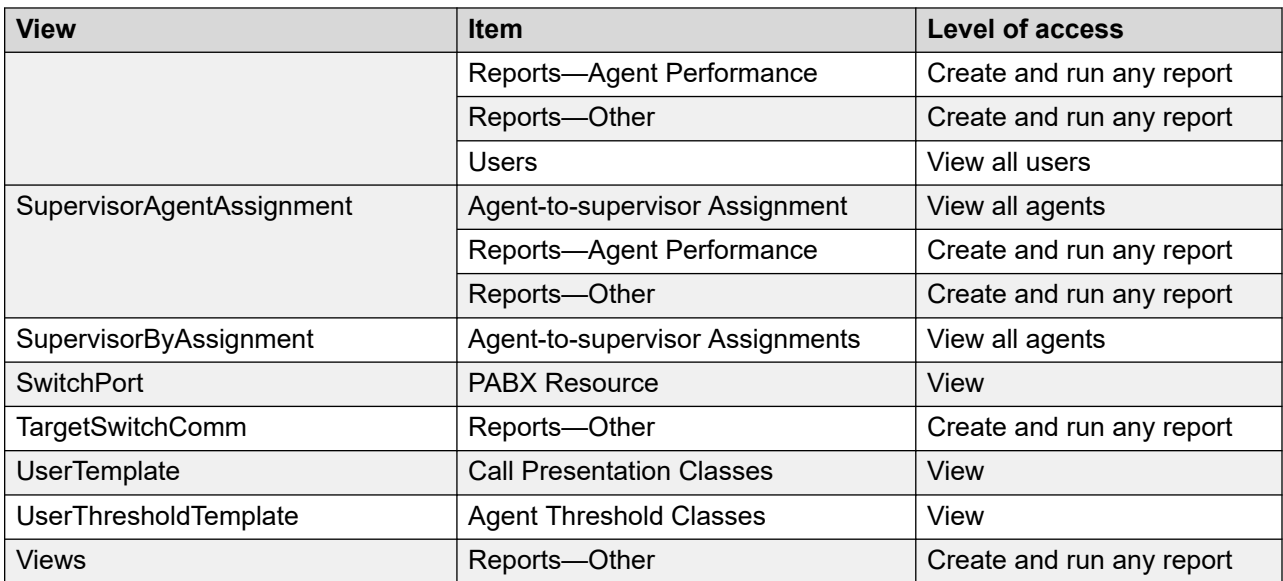

# **Chapter 5: Summarized historical statistics**

Summarized historical statistics accumulate over a period of time (15-minute interval, daily, weekly, or monthly). For example, summarized historical statistics can indicate the number of calls answered during a 15-minute interval.

You can use these statistics in standard and user-defined reports. You can include these statistics in your Report Creation Wizard-created and your own reports.

## **Statistics types**

When you configure the Historical Statistics Collection, you can choose whether to collect statistics in each of the following statistics groups:

- application statistics
- CDN and Route Point statistics
- skillset statistics
- activity code statistics
- DNIS statistics
- trunk statistics (Avaya Communication Server 1000 PABX)
- route statistics (Avaya Communication Server 1000 PABX)
- music and RAN route statistics
- contact summary statistics
- agent performance statistics
- agent by application statistics
- agent by skillset statistics
- agent login/logout statistics
- **IVR ACD-DN statistics**

You can enable or disable data collection for one a group while the system runs. The number and type of statistics you choose to collect affects the amount of disk space required for the database.

## <span id="page-38-0"></span>**Storage duration**

When you configure the Historical Statistics Collection, you can choose the length of time to store various statistic types. The duration you choose determines the amount of disk space required for the database.

## **Types of views**

Summarized historical statistics are available in interval, daily, weekly, and monthly views.

## **Interval views**

The server accumulates interval statistics for 15 minutes. The statistics accumulate in the server RAM until the end of the 15-minute interval. The server then creates a new record in the database for each entity (or combination of entities). The new record contains the summarized statistics for the entity for that interval. (The statistics collected depend on the type of entity.) The Timestamp field of the new record is in the format YYYY/MM/DD HH:MM:00:00; MM is 00, 15, 30, or 45.

For example, to record agent by skillset statistics, the server creates a record for each skillset for which an agent answered calls during the interval just ended.

Interval views begin with the prefix i.

## **Daily views**

Immediately after the end of the business day (after 12:00 midnight), the server sums all interval records for the day and creates corresponding daily records. The Timestamp field of the daily records is in the format YYYY/MM/DD 00:00:00:00.

Current day statistics are not available until the beginning of the next day (after 12:00 midnight).

Daily views begin with the prefix d.

## **Weekly views**

Immediately after the end of the first day of the week (after 12:00 midnight), the server creates weekly records that contain the daily totals. After the end of each subsequent day in the week, the server adds the day total to the fields in the weekly records. The Timestamp field of the weekly records is in the format YYYY/MM/DD 00:00:00:00; DD is the first day of the week.

You can configure the first day of the week in the Historical Statistics Configuration.

Weekly statistics are not available until after 12:00 midnight of the first day in the next week.

Weekly views begin with the prefix w.

Current week data is available—data includes all completed days so far for the current week.

## <span id="page-39-0"></span>**Monthly views**

Immediately after the end of the first day of the month (after 12:00 midnight), the server creates monthly records that contain each daily total. After the end of each subsequent day in the month, the server adds the day total to the fields in the monthly record. The Timestamp field of the monthly records is in the format YYYY/MM/DD 00:00:00:00; DD is 01.

Monthly statistics are not available until after 12:00 midnight of the first day in the next month.

Monthly views begin with the prefix m.

Current month data is available—data includes all completed days so far for the current month.

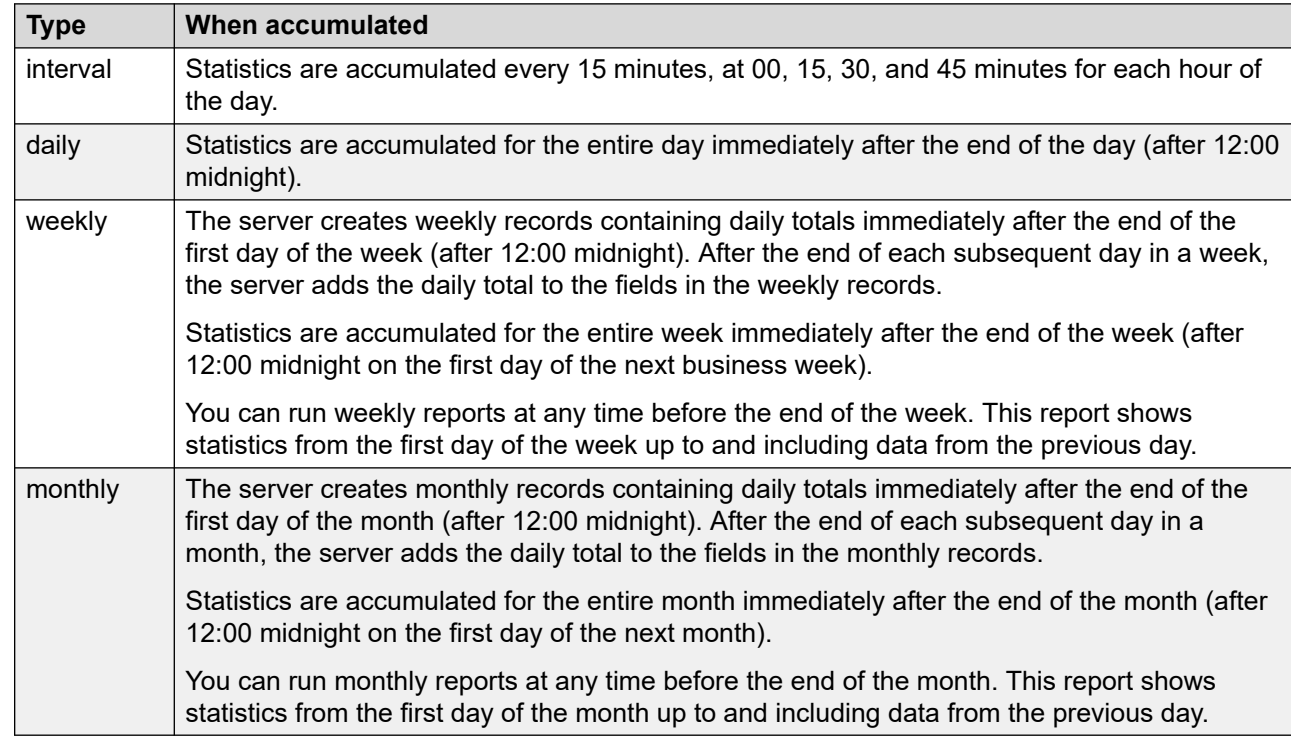

## **When statistics accumulate**

## **Joining views**

To generate custom reports that combine statistics from two or more views you can join views together using a common field that exists on all the views to be joined. These common fields are join keys.

If the SQL queries perform calculations such as Max, Min, Sum, or Avg, use the Group By statement to ensure that the joined view does not contain duplicate data. When you use the Group By statement, specify join keys only as the fields on which to group.

If you combine views that do not share a join key, or if you group by a field that is not a join key, the resulting statistics are meaningless and misleading.

When you compare join key values in the SQL where clause, use left outer join syntax. This ensures that rows in the left side view which do not have corresponding join key values in the right side view are included in the resulting joined view.

## **Example**

The administrator of the BestAir contact center wants to create a report containing the following statistics for each agent:

- CallsAnswered
- ShortCallsAnswered
- PostCallProcessingTime

The AgentPerformanceStat view provides CallsAnswered and ShortCallsAnswered statistics. The AgentByApplicationStats view provides CallsAnswered and PostCallProcessingTime statistics, but it does not provide ShortCallsAnswered statistics.

The following tables provide examples of statistics for these views.

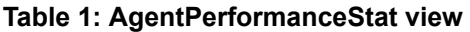

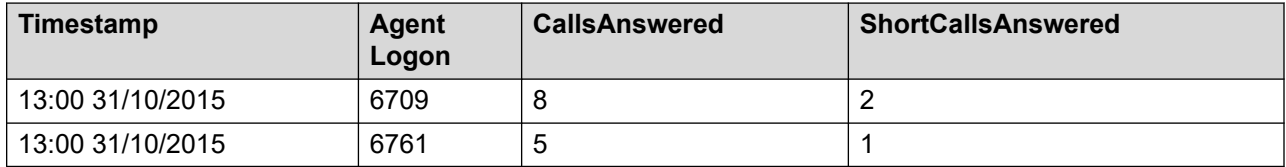

#### **Table 2: AgentByApplicationStat view**

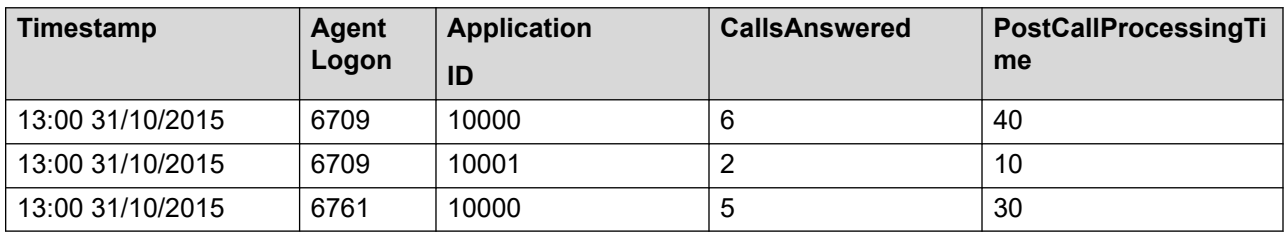

From the AgentPerformanceStat view, you can see that the number of CallsAnswered for UserID 6709 is 8. The AgentByApplicationStat view tells you that six calls are answered for Application ID 10000, and two calls are answered for ApplicationID 10001.

#### **Proper join**

To obtain correct grand totals, use the following SQL query:

```
select a.Timestamp
       ,a.UserID
       ,max(a.CallsAnswered)
       ,max (a.ShortCallsAnswered)
       ,sum(isnull(b.CallsAnswered,0))
       ,sum (isnull(b.PostCallProcessingTime,0))
 from iAgentPerformanceStat a
```

```
 left outer join iAgentByApplicationStat b
      on b.TimeStamp = a.Timestamp
      and b.UserID = a.UserID
group by a.Timestamp, a.UserID
```
In this SQL query, a is an alias for iAgentPerformanceStat and b is an alias for iAgentByApplicationStat. This SQL query uses Timestamp and UserID as join keys.

This query uses the CallsAnswered and ShortCallsAnswered fields from iAgentPerformanceStat, and the CallsAnswered and PostCallProcessingTime fields from iAgentByApplicationStat. The query requests the maximum value for the iAgentPerformanceStat statistics and the sum of the values for each agent for the iAgentByApplicationStat statistics. The group by statement used with these summary functions ensures that only one row for each unique combination of Timestamp and UserID returns. The group by statement is essential to obtaining the correct results.

A left outer join of the views ensures that all rows in the iAgentPerformanceStat view are included in the result, even if no row in iAgentByApplicationStat corresponds to the join key values. The isnull function provides a default value of 0 in this case. Without the isnull function, the sum function can return NULL values causing the query to fail.

The following table shows the resulting statistics for the interval beginning 13:00 on 31/10/2015.

| Timestamp        | Agent<br>Logon | Calls<br><b>Answered</b> | <b>ShortCalls</b><br><b>Answered</b> | Calls<br><b>Answered</b> | <b>PostCallProcessingTime</b> |
|------------------|----------------|--------------------------|--------------------------------------|--------------------------|-------------------------------|
| 13:00 31/10/2015 | 6709           | 8                        |                                      | 8                        | 50                            |
| 13:00 31/10/2015 | 6761           | 5                        |                                      | Ð                        | 30                            |

**Table 3: Resulting statistics for the interval**

The grand totals are correct:

- CallsAnswered =  $8 + 5 = 13$
- ShortCallsAnswered =  $2 + 1 = 3$
- PostCallProcessingTime = 50 + 30 = 80

Elimination of the Group By statement causes the ShortCallsAnswered field to be counted multiple times for some agents. Each agent's total CallsAnswered is multiplied by the number of applications for which the agent answered calls. Therefore, it provides correct results, if each agent answered calls for only one application.

## **Contact types**

The contact types described in this section are referred to in the descriptions of database views. Contacts are categorized by media—voice contact types, and multimedia (non voice) contact types.

The following voice contacts are available:

• Contact Center Manager calls

- Automatic Call Distribution (ACD) calls
- Network Automatic Call Distribution (NACD) calls
- Directory Number (DN) calls
- SIP voice calls

The following Multimedia contacts are available:

- Contact Center Multimedia contacts
	- Email
	- Web communications
	- Outbound
	- Scanned Document
	- Fax
	- Short Message Service (SMS)
	- Voice mail
	- Social Networking
- Contact Center Outbound contacts
- SIP Instant Message (IM) contacts

When the Network Skills Based Routing (NSBR) option is available, some contact types are also categorized by network scope—local contacts and NSBR contacts.

The following NSBR contacts are available:

- NSBR Contact Center Manager calls
- NSBR SIP voice calls

Unless otherwise specified, NSBR contacts include both incoming and outgoing contacts.

Names of statistics containing calls (for example, CallsAnswered) are exceptions and refer to all contact types.

In this document the term outbound refers to Contact Center Outbound contacts. Do not confuse outbound with the term outgoing, which refers to the contact routing direction and can apply to voice and multimedia contact types, including outbound.

## **Contact Center Manager calls**

Contact Center Manager calls are calls that arrive at a Control Directory Number (CDN) acquired by Contact Center Manager Server and are presented to the Incalls key of a phone acquired by Contact Center Manager Server.

Contact Center Manager calls are also described as local or Network Skills Based Routing (NSBR) calls.

Local Contact Center Manager calls are calls that arrive at a CDN configured as a local CDN. NSBR Contact Center Manager calls are calls that arrive at a CDN configured as a network CDN

(incoming NSBR Contact Center Manager calls), calls offered to a remote site by the local server (outgoing NSBR Contact Center Manager calls), or calls that arrive at CDN Landing Pad or DNIS Landing Pad (Universal Networking Calls).

Unless otherwise specified, Contact Center Manager calls include both local Contact Center Manager calls and NSBR Contact Center Manager calls.

#### **Contact Center Manager call tracking**

Contact Center Manager calls are tracked from the time a call notification message arrives from the PABX until one of the following situations occurs:

- the call is abandoned
- the call is routed to the default DN
- the call is given Force Disconnect command
- the call is given Busy treatment
- the call is given Overflow treatment
- the call is given Queue to NACD treatment and then abandoned
- the call is given Queue to NACD treatment and then answered and released
- the call is given Queue to Network Skillset treatment and then abandoned
- the call is given Queue to Network Skillset treatment and then answered and released
- the call is given Queue to Network Skillset treatment and then reaches a non-ISDN trunk
- the call is given Queue to Network Skillset treatment and then treated by
- the Network script at the remote site
- the call is released
- the call is transferred or conferenced out by an agent or resource

## **ACD calls**

ACD calls are calls to an Automatic Call Distribution Directory Number (ACDDN) that are presented to a phone acquired by Contact Center Manager Server. ACD calls do not apply in SIP-enabled contact centers.

Networking statistics contain only calls controlled by Contact Center Manager Server. They do not include ACD calls.

#### **ACD call tracking**

For ACD calls, the server does not record information about call activity on the PABX. ACD calls are tracked from the time they are answered at a phone acquired by Contact Center Manager Server. Therefore, the server does not record the following statistics for ACD calls:

- calls offered
- calls waiting
- calls abandoned (and abandon delay)
- calls returned to queue

## <span id="page-44-0"></span>**NACD calls**

NACD calls are ACD calls that arrived from the network through a Network ACD DN (ACD DN with a defined Day and Night network routing table) and are presented to an agent phone acquired by Contact Center Manager Server. NACD calls are not applicable in SIP-enabled contact centers.

Delay and abandon statistics are not available for NACD calls.

#### **NACD call tracking**

For NACD calls, the server does not record information about call activity on the PABX. NACD calls are tracked from the time they are answered by a Contact Center Manager Server. Therefore, the server does not record the following statistics for NACD calls:

- calls offered
- calls waiting
- calls abandoned (and abandon delay)
- calls returned to queue

## **DN calls**

DN calls are presented to or originate from the DN key of a phone that is acquired by the Contact Center Manager Server. The server pegs DN calls primarily in the AgentPerformanceStat view. AgentByApplicationStat, AgentBySkillsetStat, ApplicationStat, and SkillsetStat views do not include DN calls, except for DNOutIntTalkTime and DNOutExtTalkTime. ActivityCodeStat views do not include DN calls.

#### **Internal and External DN calls**

An internal DN call is a call on an Avaya Communication Server 1000 PABX in which the agent is connected on a DN key to a DN configured in the same customer group on the PABX as the agent's DN. An external DN call is a call on an agent's DN key connected to any other DN.

For SIP-enabled Contact Center an internal DN call is a peer-to-peer call between two configured agents on the same Contact Center in Contact Center Manager Administration (CCMA). An external DN call is a call on an agent's DN key connected to any other DN.

#### **DN call Tracking**

DN calls are tracked from the time they are answered. The server does not track activity for incoming DN calls automatically redirected by the PABX, including the following calls:

- hunting
- call forward-busy
- call forward-all calls
- call forward-no answer

DN outcalls that originate as part of an outbound campaign are tracked as part of the Outbound contact, to avoid double pegging.

For SIP-enabled contact centers, with Contact Center Manager Server, you can configure and monitor only one DN key (SIP Line Address). Activity on other DN keys is not reported.

For the Avaya Communication Server 1000 PABX, you can track activity on multiple DN keys.

## <span id="page-45-0"></span>**SIP voice calls**

SIP voice calls are calls that:

- arrive at a Route Point (URI) hosted by Contact Center Manager Server through a SIP **INVITE**
- contain a voice-only component at the time of the initial SIP INVITE
- are presented to an agent's SIP address as configured in Contact Center Manager Administration

Unless otherwise specified, SIP Voice calls include both local SIP Voice calls and NSBR SIP Voice calls.

#### **SIP voice calls tracking**

SIP voice calls are tracked from the time a SIP INVITE message arrives from the call server until one of the following occurs:

- the call is abandoned
- the call is routed to the default RAN
- the call is given Force Disconnect command
- the call is given Busy treatment
- the call is given Overflow treatment
- the call is given Queue to Network Skillset treatment and then abandoned
- the call is given Queue to Network Skillset treatment and then answered and released
- the call is given Queue to Network Skillset treatment and then treated by the Network script at the remote site
- the call is released
- the call is transferred or conferenced out by an agent or resource

## **Multimedia contacts**

The names of many of the statistics and statistics views reflect the terminology used in voice contact centers, even though these statistics and views can capture information about non-voice contacts. Do not take literally the voice-centric names of the statistics and statistics views. Where applicable, the descriptions of these statistics and statistics views are generalized in this document to reflect the possible contact types in a multimedia contact center. The actual names of the statistics and statistics views; however, do not change to more generalized forms, so that legacy reporting applications continue to function with this release.

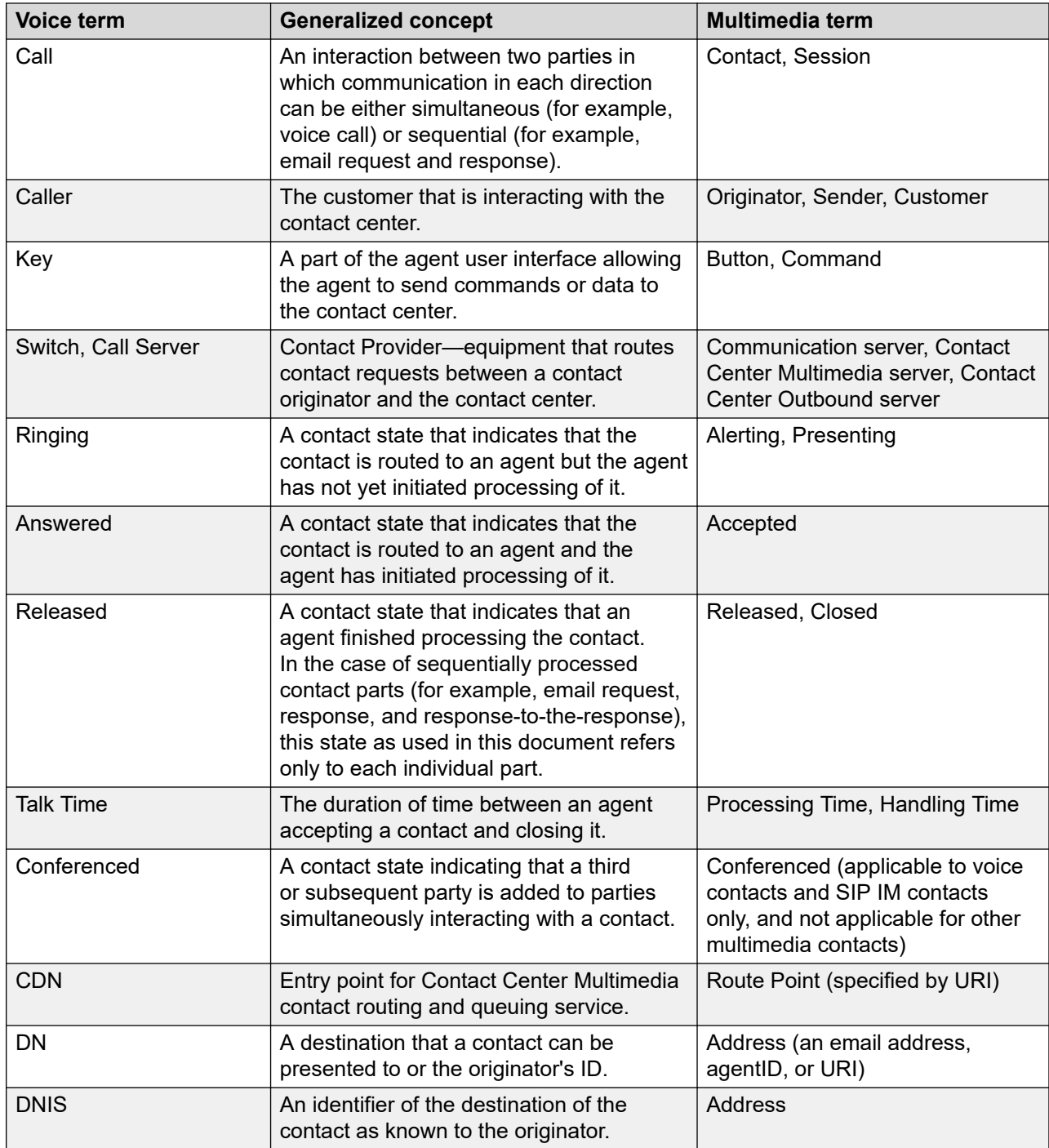

The following Multimedia contacts are available:

- Contact Center Multimedia contacts
- Contact Center Outbound contacts
- SIP Instant Message (IM) contacts

When Contact Center Multimedia, Contact Center Outbound, or SIP is installed, skillset names must follow a naming convention that identifies skillsets handling contact types other than voice calls. Such skillset names begin with a configured three-character prefix that identifies the contact type handled by the skillset. If no prefix is used, the skillset is identified as a skillset for handling voice calls.

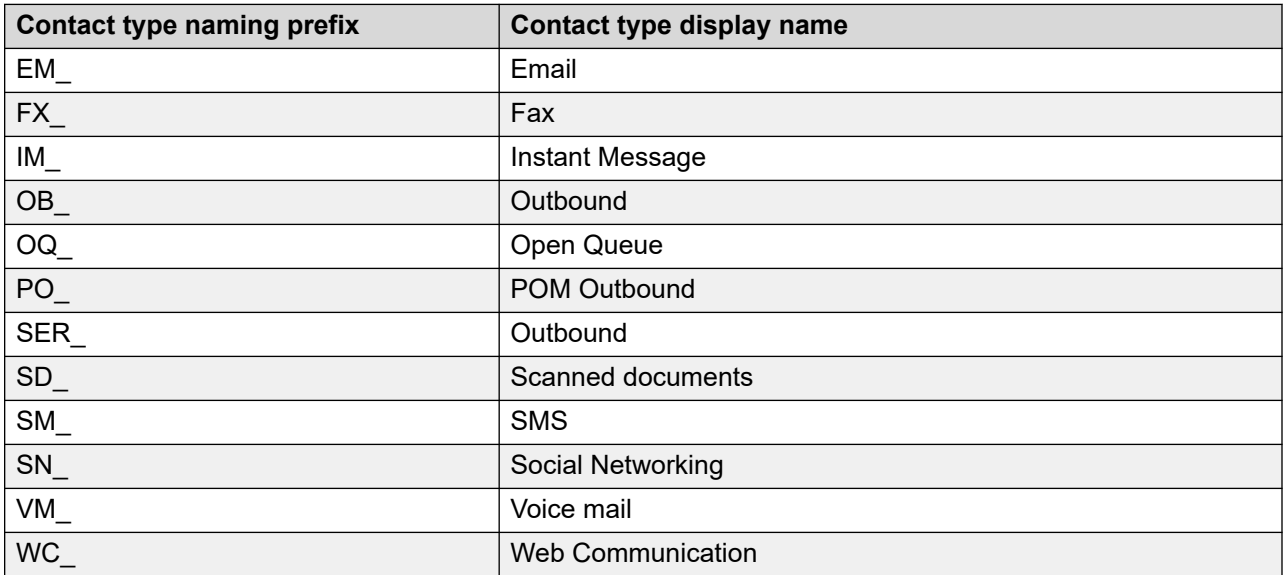

The following table lists the default skillset naming prefixes and the associated contact types.

Contact Center Manager Server enforces that scripts queue contacts only of the correct type to appropriate skillsets. For reporting, the contact type display name pegs in the skillset statistics views along with every skillset statistic. Skillset statistics are selected and grouped by contact type in custom reports and Report Creation Wizard to provide summaries for each contact type.

Although not required, you can name applications by using this convention; if you do, the contact type display name pegs in the application statistics views, and you can select and group application statistics by contact type.

#### *<u>I</u>* Important:

In the case of applications, the naming convention is useful only for selecting and grouping statistics by contact type. Contact Center Manager Server does not enforce that an application only handles contacts of the type indicated by the naming prefix. Inappropriately named applications can handle contacts of the wrong type. In this case, application statistics selected or grouped by contact type are incorrect

#### **Contact Center Multimedia contacts**

Contact Center Multimedia (CCMM) contacts are contacts that

- are routed to a Route Point acquired by Contact Center Manager Server by the Contact Center Multimedia server
- are presented to the desktop of an agent whose phone is acquired by Contact Center Manager Server

CCMM contacts include the following contact types:

- Email
- Web Communication
- Scanned\_Document
- Fax
- SMS
- Voice\_Mail

CCMM contacts are considered local contacts. NSBR support is not available for Contact Center Multimedia contacts.

A pull-mode multimedia contact is pulled by an agent so a response can be sent. Contacts already in process by Contact Center Manager Server, which are subsequently pulled, are pegged like other contacts up to the time they are pulled. Pull-mode multimedia contacts include no contact opened using the Read Only Contact command unless the agent subsequently opens it.

Unless otherwise specified, CCMM contacts include email contacts, Web communication contacts, local multimedia contacts, and pull-mode multimedia contacts.

#### **CCMM contacts tracking:**

Contact Center Multimedia contacts are tracked from the time a contact is accepted into Contact Center Manager Server by CCMM until one of the following occurs:

- the contact is routed to the default Route Point
- the contact is given Force Disconnect command
- the contact closes
- the contact is transferred out by an agent or resource

#### **Contact Center Outbound contacts**

Contact Center Outbound contacts are contacts that

- are routed to a Route Point acquired by Contact Center Manager Server by the Contact Center Outbound server
- are presented to the desktop of an agent whose phone is acquired by Contact Center Manager Server
- result in a DN outcall from the agent to a customer

Contact Center Outbound contacts are contacts that consist of visual information routed to and displayed on the agent desktop, for example a sales pitch script and a DN outcall. Together, the two parts of the contact count as one contact and peg as a single entity—the DN outcall does not peg separately from the visual part of the outbound contact.

Contact Center Outbound contacts are considered local contacts. NSBR support is not available for Contact Center Outbound contacts.

#### **Contact Center Outbound contacts tracking:**

Contact Center Outbound contacts are tracked from the time a contact enters Contact Center Manager Server by the Contact Center Outbound server until one of the following occurs:

- the contact is routed to the default Route Point
- the contact is given Force Disconnect command
- the contact is cancelled by the Outbound Campaign Management Tool
- the contact closes
- the contact is transferred out by an agent or resource

#### **SIP IM contacts**

SIP IM contacts are those that

- arrive at a Route Point (URI) hosted by Contact Center Manager Server through a SIP INVITE
- contain an IM-only component at the time of the initial SIP INVITE
- are presented to an agent's SIP address as configured in Contact Center Manager Administration.

SIP IM contact are local contacts. NSBR is not supported for SIP IM contacts.

#### **SIP IM contacts tracking:**

SIP IM contacts are tracked from the time a SIP INVITE message arrives from the call server until one of the following occurs:

- the contact is abandoned
- the contact is given Force Disconnect command
- the contact is released

## **ActivityCodeStat views**

Activity code statistics identify the type of contacts handled by the agent, as well as provide detailed information about how Not Ready time is spent. This statistic provides information used to monitor agents' work and time distribution within a work day. The linkage of activity code, agent, and application provides another way to measure agents' performance.

Activity code statistics include statistics for Not Ready reason codes. Agents enter these codes when they go into Not Ready state.

For more information about Not Ready reason codes; see [Questions about Activity and Not Ready](#page-847-0) [statistics](#page-847-0) on page 848.

The server does not record activity time for DN calls.

**System default activity code:** The system default activity code (0) is the activity code against which contacts peg if an agent does not enter an activity code.

**Skillset default activity code:** For Avaya Communication Server 1000 PABX only. The skillset default activity code is the activity code against which contacts for a skillset peg if an agent does not enter an activity code. Your options to define this code are as the system default (0), skillset default (00), or a valid activity code.

**System default Not Ready reason code:** The system default Not Ready reason code (000) is the Not Ready reason code against which Not Ready time pegs if an agent does not enter a Not Ready reason code.

**System default ACW code:** The system default ACW code (00000) is the Not Ready reason code against which post call processing time pegs.

To create ActivityCodeStat views, you must complete the following requirements:

- Define activity and Not Ready reason codes on the Contact Center Manager Server. If you do not, activity codes statistics are collected, but ActivityCodeName is blank.
- Configure the server to collect activity code and Not Ready reason code statistics. Statistics are collected for all activity codes and Not Ready reason codes; you cannot configure the system to collect statistics for selected codes.

#### **Pegging**

For pegging activity code examples; see [Pegging of Activity Codes](#page-821-0) on page 822.

**Avaya Communication Server 1000 PABX:** For the interval in which a contact is answered, if this is the first activity code entered for the contact, activity time starts when the contact is answered or accepted. For subsequent activity codes entered during that interval, and for subsequent intervals, activity time starts when the agent enters the activity code.

Activity time stops when the agent enters a new activity code, when the call ends, or when the contact closes.

For pegging reason code examples, see [Pegging of Not Ready reason codes](#page-823-0) on page 824.

For the interval in which an agent enters Not Ready state, if this is the first Not Ready reason code entered for the agent, the Not Ready reason time starts when the agent enters Not Ready state. For subsequent Not Ready reason codes entered during that interval, and for subsequent intervals, Not Ready reason time starts when the agent enters the Not Ready reason code.

If the agent places or receives a personal contact while in ACW state, time stops pegging against the ACW code but time starts to peg against the default NRR code. If the agent places or receives a personal contact while in NRR state, time continues to accumulate against the NRR code.

Not Ready reason time ends when

- the agent enters a new Not Ready reason code
- the agent enters Ready state
- the agent logs off

#### **Database views**

Activity code statistics use the following views:

- iActivityCodeStat
- dActivityCodeStat
- wActivityCodeStat

#### • mActivityCodeStat

#### **Joins with other statistics groups**

You can join activity code statistics to other statistics groups to generate custom reports. For more information, see [Joining views](#page-39-0) on page 40.

The following table shows the statistics groups you can join activity codes to, as well as the data fields used as join keys. Specify all these fields in your join statement in the order shown. All data fields described as join keys have indexes.

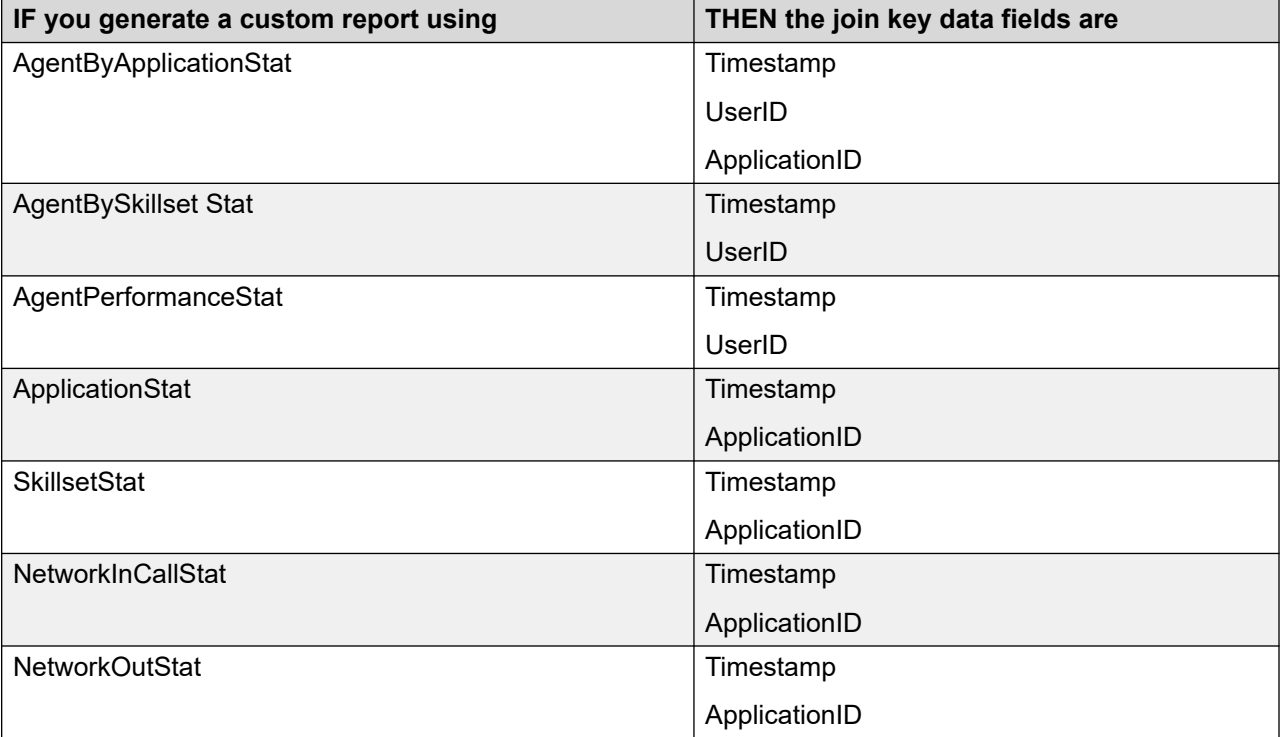

## **Field descriptions**

This sections describes the fields for the ActivityCodeStat view.

### **ActivityCode**

**Description**: A unique identifier for an activity code.

**Type**: varchar

**Length**: 32

### **ActivityCodeName**

**Description**: The name of the activity code.

**Type**: varchar

## **ActivityTime**

**Description**: The total time the agent spends on this activity.

ActivityTime for the first activity code entered in the call begins at the start of the call; however, ActivityTime for the first activity code is not stored in this view until the interval in which the first activity code is entered. In this interval, ActivityTime can be greater than 900 seconds (longer than the interval duration) for this call, because it can include the time from previous intervals for this call. In previous intervals to this, ActivityTime is 0.

Triggers: Activity time begins when an agent who

- answers a call or accepts a multimedia contact
- presses the Activity key and enters a code

Activity time ends when the agent enters another activity code, when the call ends, or when the multimedia contact closes.

Not Ready reason time ends when the agent

- presses the Activity key again to enter another Not Ready reason code
- enters Ready state
- logs off

**Pegging**: See [Pegging of Activity Codes](#page-821-0) on page 822 and [Pegging of Not Ready reason codes](#page-823-0) on page 824.

**Type**: int

**Length**: 4

#### **ActivityShortName**

**Description**: Displays the short name for the Not Ready reason code, which appears in Contact Center Manager Administration.

**Type**: varchar

**Length**: 30

#### **AgentGivenName**

**Description**: The given or first name of the agent.

**Type**: varchar

**Length**: 64

#### **AgentLogin**

**Description**: The numeric ID the agent uses to log on to the phone or agent desktop.

**Type**: varchar

### **AgentSurName**

**Description**: The surname of the agent.

**Type**: varchar

**Length**: 64

## **Application**

**Description**: The name of the application is the same name as the primary script.

**Pegging**: The following table shows how activity code statistics peg against applications.

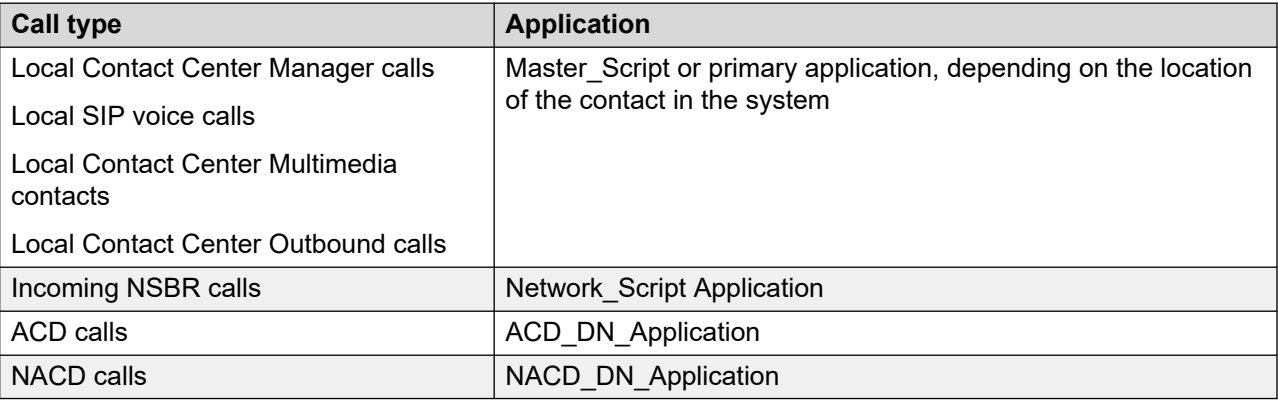

Statistics for Not Ready reason codes peg against the System\_Application.

For more information about default applications mentioned in this table; see [Default](#page-32-0)  [applications](#page-32-0) on page 33.

**Type**: varchar

**Length**: 30

### **ApplicationID**

**Description**: A unique number assigned by the server to identify the application when it is defined.

**Type**: int

**Length**: 4

#### **Occurrences**

**Description**: The number of times the agent entered this activity code. An agent can enter multiple activity codes during a single call.

**Triggers**: Contact Center Manager Server pegs an activity code occurrence when an agent:

- Answers a voice call
- Accepts a multimedia contact

• Presses the Activity key on the phone and enters a code or uses the agent desktop to enter a code

Contact Center Manager Server pegs a Not Ready reason code occurrence when an agent:

- Enters Not Ready state
- Presses the Activity key on the phone and enters a Not Ready reason code or uses the agent desktop to enter a Not Ready reason code while in Not Ready state

**Pegging:** See [Pegging of Activity Codes](#page-821-0) on page 822 and [Pegging of Not Ready reason codes](#page-823-0) on page 824.

**Type**: int

**Length**: 4

#### **Site**

**Description**: The configured name of this Contact Center Manager site.

**Type**: varchar

**Length**: 30

#### **SiteID**

**Description**: A unique number assigned by the system to identify this Contact Center Manager site. The assigned SiteID remains unique over time even if you delete a configured site and you add another with the same name. You can use the SiteID in custom reports to identify statistics applicable to this site.

This field contains the actual local SiteID value.

**Type**: int

**Length**: 4

### **SourceApplicationName**

**Description:** The name of the application that handled the calls reported in this row at the remote site that was the source for these calls. The name has the following format: application name site ID.

Site ID is the internal identifier to uniquely identify a site. Site names can be determined from the Site ID through the CCMA networking configuration pages. This field applies only to Network In calls.

**Type:** varchar

**Length:** 30

#### **Time**

**Description**: The time (in 24-hour HH:MM format) when the system pegs the data.

**Type**: char

#### **Length**: 5

### **Timestamp**

**Description**: The date and time when the system pegs the data. For more information about the format of the Timestamp in interval, daily, weekly, or monthly views; see [Types of views](#page-38-0) on page 39.

**Type**: timestamp

**Length**: 16

## **UserID**

**Description**: A unique number assigned by the server to identify the newly added agent.

**Type**: binary

**Length**: 16

## **AgentByApplicationStat views**

For each application included in the report, the report lists summarized agent performance information for each agent that handled a contact from that application. You can use these statistics to monitor an agent's contribution to an application.

Application performance is independent of skillset performance. The agent must be a member of a skillset that the application explicitly references (or implicitly does not—that is, the default skillset).

Statistics peg against a combination of agent and application only for those intervals in which a contact is answered by the specific agent and processed by the specific application. Except for DNOutExtTalkTime and DNOutIntTalkTime, these statistics do not include DN calls.

Configure the server to collect agent by application code statistics. Statistics are collected for all agents; you cannot configure the system to collect statistics for selected agents.

### **Application pegging**

The following table shows how contacts peg.

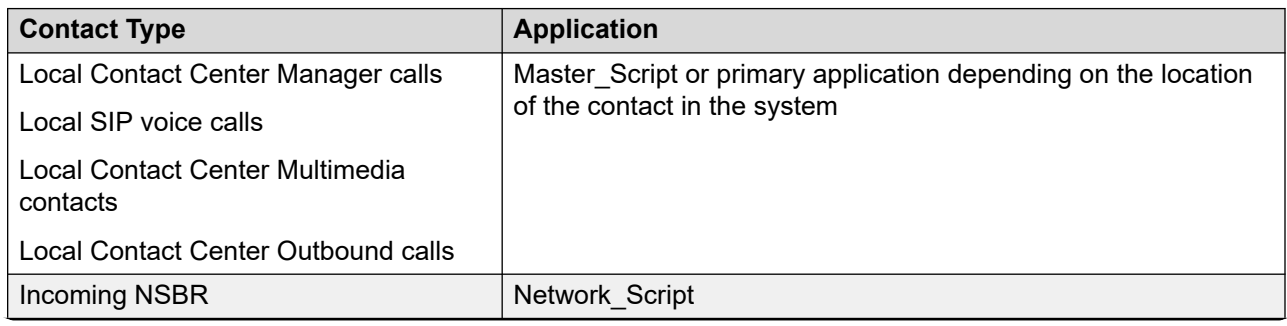

*Table continues…*

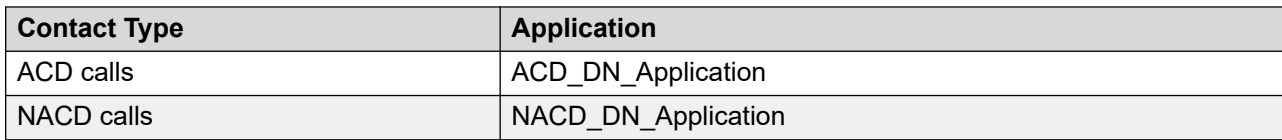

#### **Database views**

Agent by application statistics use the following views:

- iAgentByApplicationStat
- dAgentByApplicationStat
- wAgentByAppliationStat
- mAgentByApplicationStat

#### **Joins with other statistics groups**

You can join agent by application statistics to other statistics groups to generate custom reports. For more information, see [Joining views](#page-39-0) on page 40.

The following table shows the statistics groups that agent by application statistics can join to and the data fields used as join keys. Specify all these fields as your join key in the specified order. All data fields described as join keys have indexes.

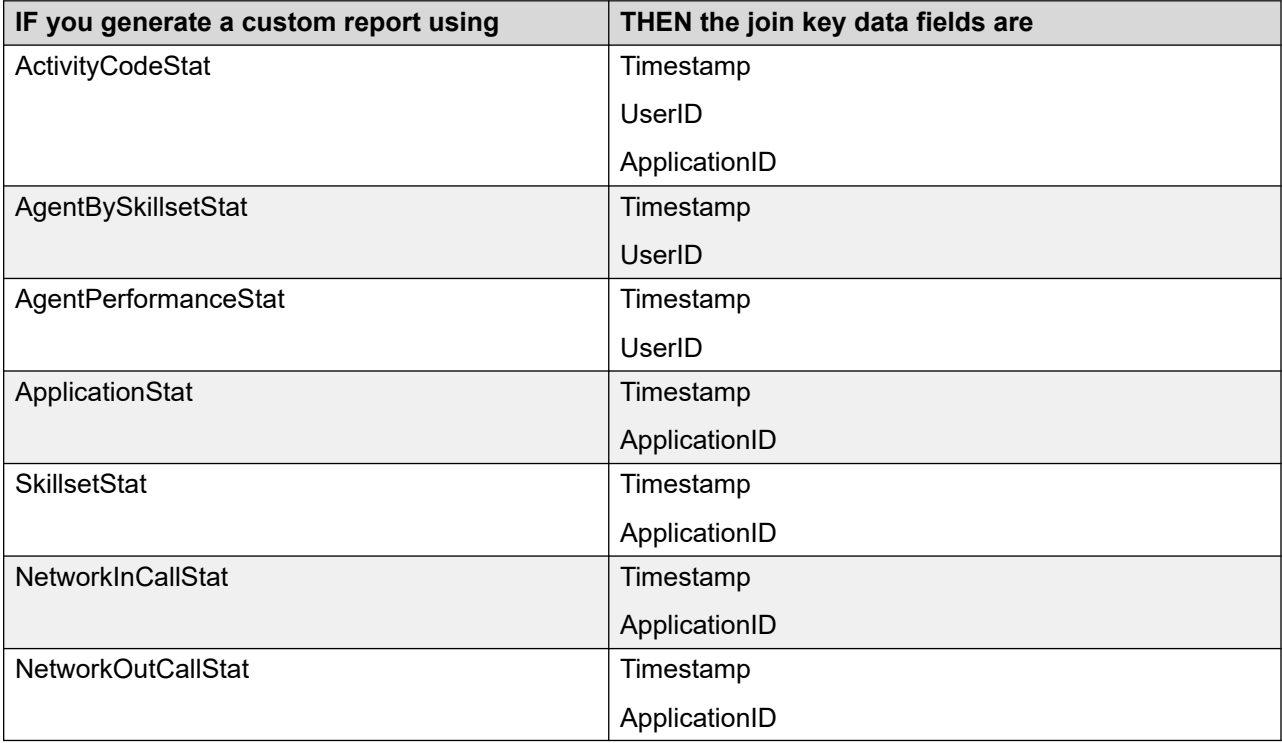

## **Field descriptions**

This section describes the fields for the AgentByApplicationStat view.

### **AgentGivenName**

**Description**: The first or given name of the agent.

**Type**: varchar

**Length**: 64

If an agent record is deleted after the agent data is collected, the agent name is blank.

## **AgentLogin**

**Description**: The numeric ID the agent uses to log on to the phone or agent desktop.

**Type**: varchar

**Length**: 16

#### **AgentSurName**

**Description**: The surname of the agent.

**Type**: varchar

**Length**: 64

If an agent record is deleted after the agent data is collected, the agent name is blank.

### **Application**

**Description**: The name of the application handling the contact when the agent answered or accepted it.

**Type**: varchar

**Length**: 30

## **ApplicationID**

**Description**: A unique number assigned by the server to identify the application when it is defined.

In a network environment at the destination, the Agent by Application view shows the Network Script Application as the destination application for which the agent answered a call.

**Type**: int

**Length**: 4

### **BlendedActiveTime**

**Description**: The elapsed time this agent was simultaneously active, excluding hold, on more than one contact in this or any other application.

**Type**: int

#### **CallsAnswered**

**Description**: The number of contacts, excluding DN calls, answered or accepted by an agent for this application.

**Pegging**: Voice calls peg upon answer, and multimedia contacts peg upon acceptance.

**Type**: int

**Length**: 4

#### **CallsConferenced**

**Description**: The number of local Contact Center Manager calls, SIP voice calls, SIP IM contacts, incoming NSBR calls, ACD calls, and NACD calls in this application that an agent conferenced.

**Type**: int

**Length**: 4

### **CallsOffered**

**Description**: The number of local Contact Center Manager calls, SIP voice calls, local multimedia contacts, and incoming NSBR contacts handled by this application and presented to this agent. This statistic includes contacts returned to queue and contacts abandoned during presentation. On the Avaya Communication Server 1000 PABX, this statistic also includes parked calls handled by this application that return to this agent.

Pegging: Contacts are pegged against the Master Script application upon arrival and against a primary application when the Master\_Script application hands over control.

**Type**: int

**Length**: 4

## **CallsReturnedToQ**

**Description**: The number of local Contact Center Manager calls, SIP voice calls, local multimedia contacts, and incoming NSBR contacts handled by this application that the agent returned to the skillset queue for reasons other than timeout.

**Pegging**: A voice call returns to the queue if the agent enters another state (for example, if the agent presses the Not Ready or DN key) while the call is presented. This statistic pegs when the agent state changes. A multimedia contact returns to the queue if the agent rejects it using the Reject button.

**Type**: int

**Length**: 4

### **CallsReturnedToQDueToTimeout**

**Description**: The application handles the number of local Contact Center Manager calls, SIP voice calls, multimedia contacts, and incoming NSBR contacts. The calls and contacts that automatically return to the skillset queue while in alerting state, after a wait greater than or equal to the answering timeout for this agent as defined in the call presentation class to which the agent belongs.

**Type**: int

**Length**: 4

### **CallsTransferred**

**Description**: The number of Contact Center Manager calls, SIP voice calls, ACD calls, NACD calls transferred by this agent for this application.

**Pegging**: This statistic is pegged when the transfer is completed—when the transfer key is invoked for the second time.

**Type**: int

**Length**: 4

#### **ConsultTime**

**Description**: The total time an agent spends in consultation while handling contacts for this application. Consultation time occurs during a consult transfer if the caller disconnects and the answering agent remains on the line.

**Triggers**: Consult time starts when the customer releases the call and ends when the consult call is released.

**Type**: int

**Length**: 4

#### **ContactHoldTime**

**Description**: The Time Contact Center Manager contacts handled by this agent were on hold, after the contact is answered or accepted in this application. Contacts are automatically placed on hold when not in focus, and manually placed on hold by agents.

**Type**: int

**Length**: 4

#### **ContactTalkTime**

**Description**: The sum of time that Contact Center Manager contacts were handled, including on hold, by this agent after being accepted while processed by this application. Multiple contacts from this application handled by this agent can be in active state simultaneously.

**Type**: int

## **ContactType**

**Description**: The type of contact determined by the name of this application as described in [Multimedia contacts](#page-45-0) on page 46.

For example, if the application is named EM\_application, ContactType pegs as email. If the application name has no prefix, ContactType pegs as Voice.

**Type**: varchar

**Length**: 30

### **DNOutExtTalkTime**

**Description**: Avaya Communication Server 1000 PABX only. The total time spent in outgoing external [DN calls](#page-44-0), including hold time; see **DN calls on page 45. This statistic does not include the** time spent on the DN outcall part of a Contact Center Outbound contact.

If multiple DN keys are configured on agent phones, talk time can exceed 15 minutes (900 seconds) for each interval. Talk time exceeding 15 minutes for each interval occurs when an agent makes one DN call, places that call on hold, and then makes another DN call.

**Triggers**: Talk time begins when the call is answered and ends when the caller disconnects or the agent releases the call.

**Pegging**: DNOutExtTalkTime pegs against the last application for which the agent handled a contact during this session.

**Type**: int

**Length**: 4

## **DNOutIntTalkTime**

**Description**: Avaya Communication Server 1000 PABX only. The total time spent on outgoing internal DN calls, including hold time; see [DN calls](#page-44-0) on page 45. This statistic does not include the time spent on the DN outcall part of a Contact Center Outbound contact.

If you configure multiple DN keys on agent phones, talk time can exceed 15 minutes (900 seconds) for each interval. This occurs when an agent makes one DN call, places that call on hold, and then makes another DN call.

**Triggers**: Talk time begins when the call is answered and ends when the caller disconnects or the agent releases the call.

**Pegging**: DNOutIntTalkTime pegs against the last application for which the agent handled a contact during this session.

**Type**: int

## **HoldTime**

**Description**: The elapsed time during which this agent placed all active Contact Center Manager contacts on hold, after the contact is accepted in this application.

**Triggers**: Hold time begins when the agent places a Contact Center Manager call in the Hold state. Hold time ends when the call resumes or terminates.

**Pegging**: Hold time pegs at the end of the interval (for calls that are active at the end of the interval), and when the call terminates.

**Type**: int

**Length**: 4

### **PostCallProcessingTime**

**Description**: The elapsed time this agent was in PostCallProcessing state after all simultaneous contacts were released, for the skillset corresponding to the last of the simultaneous contacts to be released by this agent.

**Triggers**: Post call processing time begins when an agent enters the Not Ready state after releasing any contact, except DN calls, and does not enter a Not Ready reason code or enters an After Call Work Item (ACW) code. Post call processing time ends when an agent leaves this Not Ready state, places or receives a DN call, logs off, or enters a Not Ready reason code other than an ACW code.

**Pegging**: This statistic pegs against the last application for which the agent handled a contact.

Post Call Processing Time is calculated for the first Not Ready period after a contact closes. If the agent enters another state after the call (for example, by answering or receiving a DN call or logging out of the skillset), and then enters the Not Ready state, the Not Ready time does not peg against PostCallProcessingTime. Also, if the agent interrupts the Not Ready period to enter another state and then returns to the Not Ready state, the second Not Ready period does not peg against PostCallProcessingTime.

For Contact Center Multimedia contacts, PostCallProcessingTime does not include the time after replying to an email or disconnecting a Web Communication session, and closing the contact. The time between these two events can involve the agent setting closed reason codes or disposition codes, or adding agent notes to a contact. This time is recorded as TalkTime, not PostCallProcessing time.

**Type**: int

**Length**: 4

## **RingTime**

**Description**: The total time an agent spends in the Ringing state before answering a Contact Center Manager call or SIP voice call in this application. Also the total time spent in the Alerting/ Presenting state before accepting a multimedia contact in this application.

On the Avaya Communication Server 1000 PABX, if call force is configured for the agent's call presentation class, ring time equals the call force timer.

**Triggers**: Ring time begins when a contact is presented to the phone or agent desktop and ends when the contact is answered, accepted, returned to the queue, or abandoned.

**Type**: int

**Length**: 4

#### **Site**

**Description**: The configured name of this Contact Center Manager site.

**Type**: varchar

**Length**: 30

#### **SiteID**

**Description**: A unique number assigned by the system to identify this Contact Center Manager site. The assigned SiteID remains unique over time even if you delete a configured site and you add another one with the same name. You can use the SiteID in custom reports to identify statistics applicable to this site.

This field contains the actual local SiteID value.

**Type**: int

**Length**: 4

### **SourceApplicationName**

**Description:** The name of the application that handled the calls reported in this row at the remote site that was the source for these calls. The name has the following format: application name site ID.

Site ID is the internal identifier to uniquely identify a site. Site names can be determined from the Site ID through the CCMA networking configuration pages. This field applies only to Network In calls.

**Type:** varchar

**Length:** 30

### **TalkTime**

**Description**: The elapsed time spent by this agent handling Contact Center Manager contacts accepted in this application.

#### **Triggers**:

- For voice calls, talk time begins when the agent answers the call.
- For the Avaya Communication Server 1000 PABX, talk time ends when the caller disconnects or the agent releases or transfers the call.
- For multimedia contacts, talk time begins when the agent accepts the contact and ends when the agent closes or transfers the contact.

• For Contact Center Outbound contacts, talk time begins when the agent accepts the contact, includes the time the agent is on the DN call, and ends when the agent releases the DN call and closes the contact.

**Type**: int

**Length**: 4

#### **Time**

**Description**: The time (in 24-hour HH:MM format) when system pegs the data.

**Type**: char

**Length**: 5

#### **Timestamp**

**Description**: The date and time when the system pegs the data. For more information about the format of the Timestamp in interval, daily, weekly, or monthly views; see [Types of views](#page-38-0) on page 39.

**Type**: smalldatetime

**Length**: 4

#### **UserID**

**Description**: A unique number assigned by the server to identify the newly added agent.

**Type**: binary

**Length**: 16

### **WaitTime**

**Description**: The total time the agent spends waiting for a contact after releasing a voice call or closing a multimedia contact handled by this application.

**Triggers**: Wait time begins when the agent enters the idle state, for example, in the following situations:

- the agent releases a voice call or multimedia contact, and the agent's call presentation class is not configured for Break time or Variable Wrap.
- the agent's Break or Variable Wrap timer elapses after a contact is released or closed.
- the agent presses the Not Ready key a second time after entering Not Ready state.

WaitTime ends when the agent leaves the Idle state. If the agent handles another contact from the same application as the most recently handled contact, WaitTime resumes for that application when the agent returns to the Idle state. If the agent handles a contact from an application different from the most recently handled contact, WaitTime begins against the new application when the agent returns to the Idle state.

(NSBR option) WaitTime is not affected when an agent is reserved on the PABX.

For more information, see [How is WaitTime pegged if the agent places a DN call on hold and uses](#page-844-0) [alternate call answer to accept another contact?](#page-844-0) on page 845.

**Pegging**: WaitTime pegs against the last application for which the agent handled a contact during this session. If the agent has not yet handled a contact associated with an application, WaitTime is not pegged.

**Type**: int

**Length**: 4

## **AgentBySkillsetStat views**

You can use agent by skillset statistics to monitor an agent's performance in a skillset. The data fields peg based on a combination of skillset and agent information.

These statistics include only contacts queued to a skillset. (If a skillset maps to an ACD DN, calls to that ACD DN are included.) Except for DNOutExtTalkTime and DNOutIntTalkTime, these statistics do not include DN calls.

Configure the server to collect agent by skillset statistics. Statistics are collected for all agents; you cannot configure the system to collect statistics for selected agents.

#### **Pegging**

Define a skillset threshold class value for the length (talk time) of a short call, and then assign the threshold class to the skillset. The value for short call length can then vary from one skillset to another. For more information about threshold classes.

All statistics peg against a specific skillset. The following table shows how contacts peg.

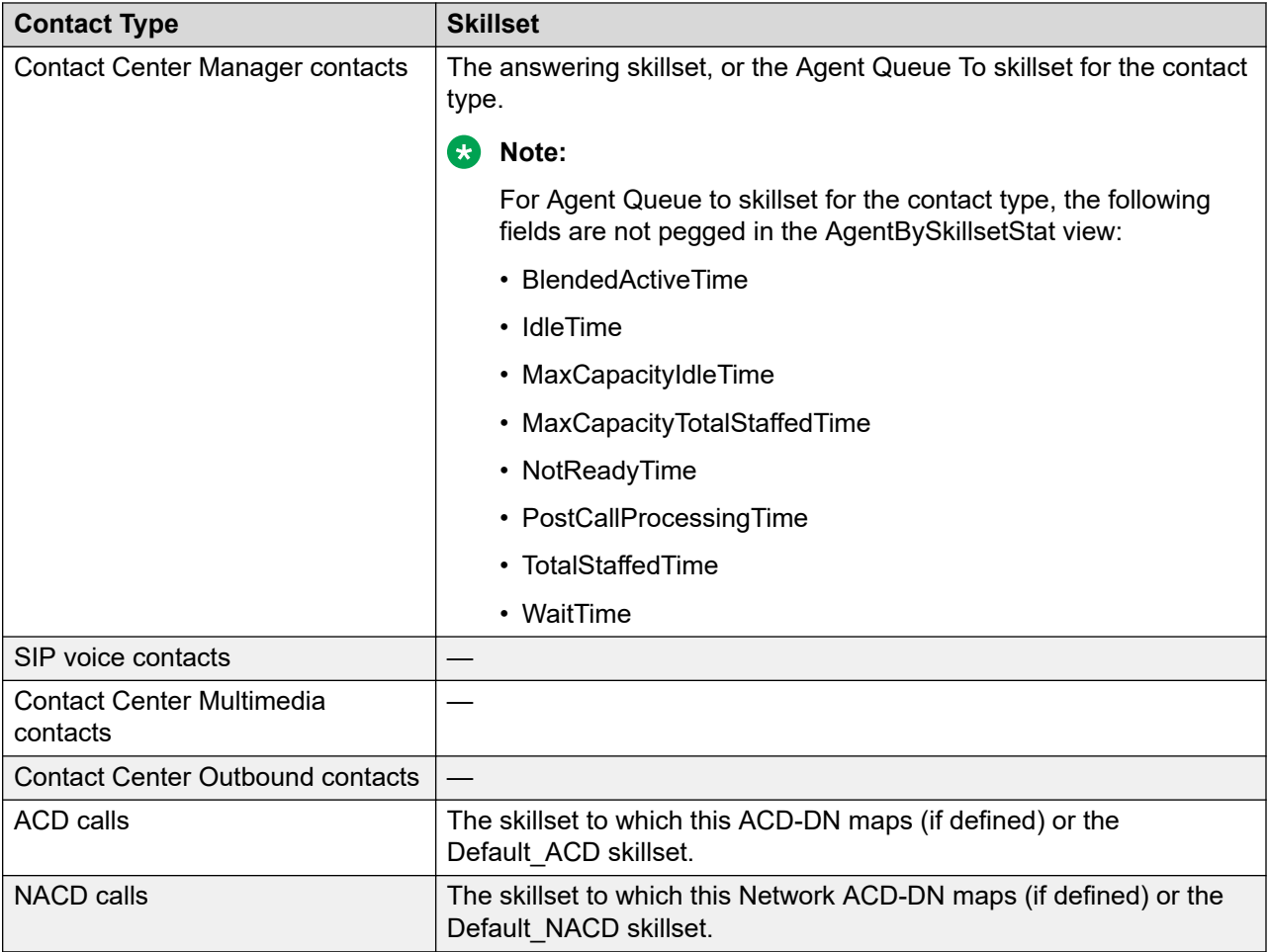

#### **Database view**

Agent by skillset statistics use the following views:

- iAgentBySkillsetStat
- dAgentBySkillsetStat
- wAgentBySkillsetStat
- mAgentBySkillsetStat

#### **Joins with other statistics groups**

You can join agent by skillset statistics to other statistics groups to generate custom reports. For more information, see [Joining views](#page-39-0) on page 40.

The following table shows the statistics groups that agent by skillset statistics can join to, and the data fields used as join keys.

Specify all these fields as your join key, in the specified order. All data fields described as join keys have indexes.

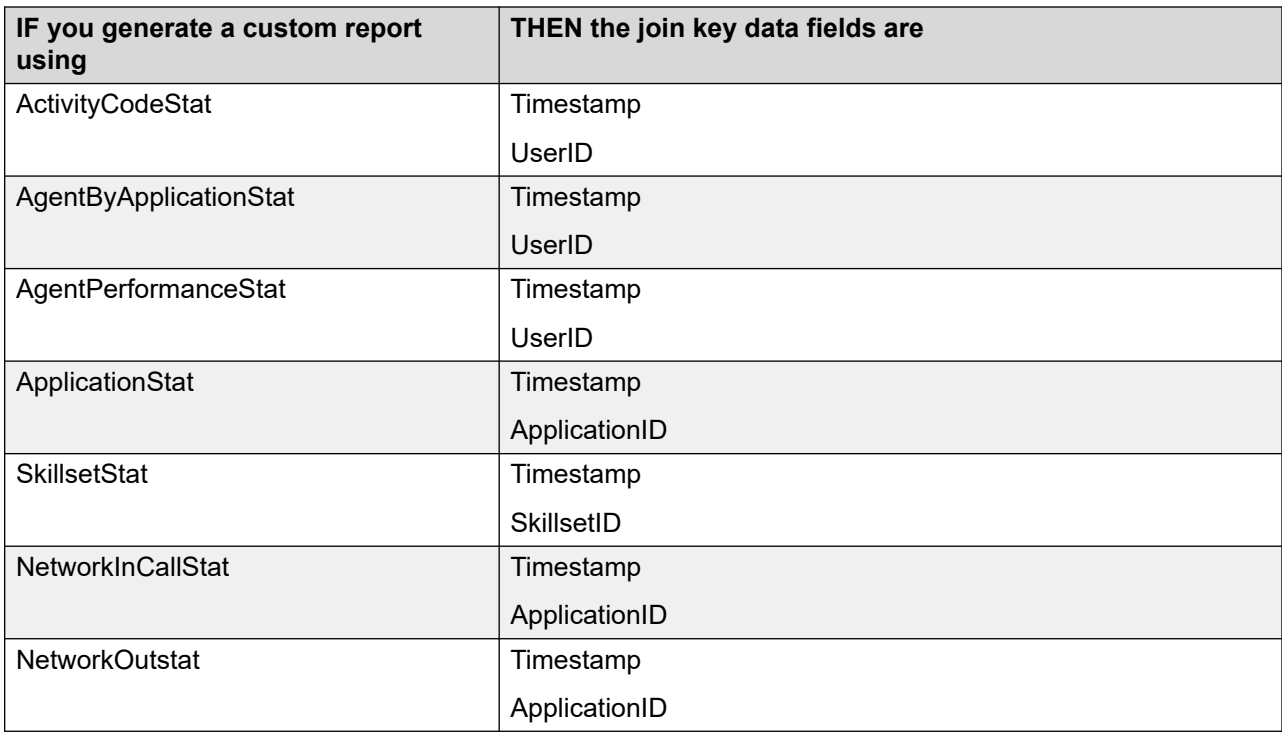

## **Field descriptions**

This section describes the fields for AgentBySkillsetStat view.

## **AgentLogin**

**Description**: The numeric ID the agent uses to log on to the phone or agent desktop.

**Type**: varchar

**Length**: 16

### **AgentGivenName**

**Description**: The first or given name of the agent.

If an agent record is deleted after the agent data is collected, the agent name is blank.

**Type**: varchar

**Length**: 64

### **AgentSurName**

**Description**: The last name or surname of the agent.

If an agent record is deleted after the agent data is collected, the agent name is blank.

**Type**: varchar

### **BlendedActiveTime**

**Description**: The elapsed time this agent was simultaneously active, excluding hold, on more than one contact in this or any other skillset.

**Type**: int

**Length**: 4

#### **CallsAnswered**

**Description**: The number of contacts, excluding DN calls, answered or accepted by an agent for this skillset.

**Pegging**: Voice calls peg upon answer and multimedia contacts peg upon acceptance.

**Type**: int

**Length**: 4

### **CallsConferenced**

**Description**: The number of contacts, excluding DN calls, in this skillset that an agent conferenced.

**Type**: int

**Length**: 4

#### **CallsOffered**

**Description**: The number of local Contact Center Manager calls, SIP voice calls, local multimedia contacts and incoming NSBR contacts handled by this skillset and presented to this agent. This statistic includes contacts returned to queue and contacts abandoned during presentation.

On the Avaya Communication Server 1000 PABX, this statistic also includes parked calls handled by this skillset that return to this agent.

**Type**: int

**Length**: 4

### **CallsReturnedToQ**

**Description**: The number of local Contact Center Manager calls, SIP voice calls, local multimedia contacts, and incoming NSBR contacts handled by this skillset that the agent returned to the skillset queue for reasons other than timeout.

**Pegging**: A voice call returns to the queue if the agent enters another state (for example, if the agent presses the Not Ready or DN key) while the call is presented. This statistic pegs when the agent state changes. A multimedia contact returns to the queue if the agent rejects it using the Reject button.

**Type**: int

## **CallsReturnedToQDueToTimeout**

**Description**: This skillset handles the number of local Contact Center Manager calls, SIP voice calls, local multimedia contacts, and incoming NSBR contacts. The calls and contacts that automatically returned to the skillset queue, after a wait greater than or equal to the answering timeout for the agent, as defined in the call presentation class to which the agent belongs.

**Type**: int

**Length**: 4

## **CallsTransferred**

**Description**: The number of Contact Center Manager calls, SIP voice calls, ACD calls, NACD calls transferred by the agent for this skillset.

This statistic does not include transferred Contact Center Multimedia or Contact Center Outbound contacts.

**Pegging**: The call pegs when the transfer is complete—when the agent presses the transfer key for the second time.

**Type**: int

**Length**: 4

### **ConsultTime**

**Description**: The total time an agent spends in consultation while handling contacts for this skillset. Consultation time occurs during a consult transfer if the caller disconnects and the answering agent remains on the line.

**Triggers**: Consult time starts when the customer releases the call. Consult time ends when the consult call is released.

**Type**: int

**Length**: 4

### **ContactHoldTime**

**Description**: The time local and incoming network CDN contacts handled by this agent were on hold after the contact is accepted in this skillset. Contacts are automatically placed on hold when not in focus, and manually placed on hold by agents.

**Type**: int

**Length**: 4

### **ContactTalkTime**

**Description**: The sum of time that contacts, excluding DN calls, were handled, including hold, by this agent after being accepted from this skillset. Multiple contacts from this skillset handled by this agent can be in active state simultaneously.

**Type**: int

**Length**: 4

## **ContactType**

**Description**: The type of contact determined by the name of this skillset as described in [Multimedia contacts](#page-45-0) on page 46.

For example, if the skillset is named EM skillset, ContactType pegs as email. If the skillset name has no prefix, ContactType pegs as voice.

**Type**: varchar

**Length**: 30

## **DNOutExtTalkTime**

**Description**: Avaya Communication Server 1000 PABX only. The total time spent on outgoing external DN calls, including hold time; see [DN calls](#page-44-0) on page 45. DN calls made as part of a Contact Center Outbound contact are not included.

Where multiple DN keys are configured on agent phones, talk time can exceed 15 minutes (900 seconds) for each interval. This occurs when an agent makes one DN call, places that call on hold, and then makes another DN call.

**Pegging**: DNOutExtTalkTime pegs against the last skillset for which the agent answered a call.

**Type**: int

**Length**: 4

## **DNOutIntTalkTime**

**Description**: Avaya Communication Server 1000 PABX only. The total time spent on outgoing internal DN calls, including hold time (see [DN calls](#page-44-0) on page 45). DN calls made as part of a Contact Center Outbound contact are not included.

Where multiple DN keys are configured on agent phones, talk time can exceed 15 minutes (900 seconds) for each interval. Talk time can exceed 15 minutes when an agent makes one DN call, places that call on hold, and then makes another DN call.

**Triggers**: Talk time begins when the call is answered and ends when the caller disconnects or the agent releases the call.

**Pegging**: DNOutIntTalkTime pegs against the last skillset for which the agent answered a call.

**Type**: int

**Length**: 4

## **HoldTime**

**Description**: The elapsed time during which this agent placed all active local and incoming network CDN contacts on hold, after the contact is accepted from this skillset.

**Triggers**: Hold time begins when the agent places a Contact Center Manager Server call in the Hold state. Hold time ends when the call resumes or terminates.

**Type**: int

**Length**: 4

#### **IdleTime**

**Description**: The elapsed time this agent was in the Idle state. The same Idle time is recorded in all skillsets to which this agent is assigned. IdleTime stops when the agent is no longer idle.

**Type**: int

**Length**: 4

### **MaxCapacityIdleTime**

**Description**: The time this agent including the multiple capacities configured for this agent, were in the Idle state. Idle time is recorded in all of the skillsets this agent is assigned. MaxCapacityIdleTime stops when maximum capacity of the skillset or maximum capacity for the agent is reached.

**Type**: int

**Length**: 4

### **MaxCapacityTotalStaffedTime**

**Description**: The time this agent was in the Login state, and assigned to this skillset, multiplied by their Maximum Capacity in this Skillset.

**Type**: int

**Length**: 4

### **NotReadyTime**

**Description**: The total time an agent spends in the Not Ready state. The same Not Ready time is recorded in all skillsets to which this agent is assigned. Not Ready time includes post call processing time and Not Ready time with reason codes.

**Triggers**: Not Ready time begins when the agent enters the Not Ready state and ends when the agent leaves the Not Ready state.

**Type**: int

**Length**: 4

### **PostCallProcessingTime**

**Description**: The elapsed time this agent was in PostCallProcessing state after all simultaneous contacts were released, for the skillset corresponding to the last of the simultaneous contacts to be released by this agent.

**Triggers**: Post call processing time begins when an agent enters the Not Ready state after releasing any contact, except DN calls, and does not enter a Not Ready reason code or enters an ACW code. Post call processing time ends when an agent leaves this Not Ready state, places or receives a DN call, logs off, or enters a Not Ready reason code other than an ACW code.

**Pegging**: If the agent is assigned to multiple skillsets, this statistic pegs against the last skillset for which the agent handled a contact.

Post Call Processing Time is calculated for the first Not Ready period after a contact closes. If the agent enters another state after the call (for example, by answering or receiving a DN call or logging out of the skillset), and then enters the Not Ready state, the Not Ready time does not peg against PostCallProcessingTime. Also, if the agent interrupts the Not Ready period to enter another state and then returns to the Not Ready state, the second Not Ready period does not peg against PostCallProcessingTime.

For Contact Center Multimedia contacts, PostCallProcessingTime does not include the time after replying to an email or disconnecting a Web Communication session, and closing the contact. The time between these two events can involve the agent setting closed reason codes or disposition codes, or adding agent notes to a contact. This time is recorded as TalkTime, not PostCallProcessing time.

**Type**: int

**Length**: 4

## **RingTime**

**Description**: The total time an agent spends in the Ringing state before answering a Contact Center Manager call or SIP voice call from this skillset, and in the Alerting/Presenting state before accepting a multimedia contact from this skillset.

On the Avaya Communication Server 1000 PABX, if call force is configured for the agent's call presentation class, ring time equals the call force timer.

**Triggers**: Ring time begins when a contact is presented to the phone or agent desktop and ends when the contact is answered, accepted, returned to the queue, or abandoned.

**Type**: int

**Length**: 4

### **ShortCallsAnswered**

**Description**: The total number of local Contact Center Manager calls, ACD calls, NACD calls, SIP voice calls, local multimedia contacts, and incoming NSBR calls accepted that have a talk time less than the short call threshold assigned to the threshold class for the skillset.

**Type**: int

**Length**: 4

#### **Site**

**Description**: The configured name of this Contact Center Manager site.
**Type**: varchar

**Length**: 30

#### **SiteID**

**Description**: A unique number assigned by the system to identify this Contact Center Manager site. The assigned SiteID remains unique over time even if a configured site is deleted and another one is added with the same name. You can use the SiteID in custom reports to identify statistics applicable to this site.

This field contains the actual local SiteID value.

**Type**: int

**Length**: 4

## **SiteID**

**Description:** A unique number assigned by the system to identify this Contact Center Manager site. The assigned SiteID remains unique over time even if you delete a configured site and you add another one with the same name. You can use the SiteID in custom reports to identify statistics applicable to this site.

This field contains the actual local SiteID value.

**Type:** int

**Length:** 4

## **Skillset**

**Description**: The name of the skillset.

**Type**: varchar

**Length**: 30

## **SkillsetID**

**Description**: A unique number assigned by the server to identify a skillset when the skillset is added.

**Type**: int

**Length**: 4

## **TalkTime**

**Description**: The elapsed time spent by this agent handling contacts, excluding DN calls, after the contact is accepted from this skillset.

#### **Triggers**:

• For voice calls, talk time begins when the agent answers the call.

- For the Avaya Communication Server 1000 PABX, talk time ends when the caller disconnects or the agent releases or transfers the call.
- For multimedia contacts, talk time begins when the agent accepts the contact and ends when the agent closes or transfers the contact.
- For Contact Center Outbound contacts, talk time begins when the agent accepts the contact, includes the time the agent is on the DN call, and ends when the agent releases the DN call and closes the contact.

Talk time is pegged at the end of the interval (for contacts that are active at the end of an interval) and when the contact terminates.

**Type:** int

**Length**: 4

#### **Time**

**Description**: The time (in 24-hour HH:MM format) when the system pegs the data.

**Type**: char

**Length**: 5

## **Timestamp**

**Description**: The date and time when the system pegs the data. For more information about the format of the Timestamp in interval, daily, weekly, or monthly views; see [Types of views](#page-38-0) on page 39.

**Type**: timestamp

**Length**: 16

## **TotalStaffedTime**

**Description**: The total time an agent is logged on and assigned to this skillset.

**Triggers**: Staffed time begins when an agent:

- logs on (if the agent is assigned to a skillset)
- is assigned to the skillset with a priority of 1 or more

Staffed time ends when an agent:

- logs off
- is removed from the skillset
- is placed on standby for the skillset

**Type**: int

## **UserID**

**Description**: A unique number assigned by the server to identify the newly added agent.

**Type**: binary

**Length**: 16

## **WaitTime**

**Description**: The total time this agent spends waiting for a contact after releasing a voice call or closing a multimedia contact from this skillset.

**Triggers**: Wait time begins when the agent enters the idle state. For example, if

- The agent releases a contact and the agent's call presentation class is not configured for Break time or Variable Wrap.
- The agent's Break or Variable Wrap timer elapses after a contact is released or closed.
- The agent presses the Not Ready key a second time after entering Not Ready state.

WaitTime ends when the agent leaves the Idle state. If the agent handles another contact that queues in the same skillset as the most recently handled contact, WaitTime resumes against that skillset when the agent returns to the Idle state. If the agent handles a contact that queues in a different skillset than the most recently handled contact, WaitTime begins against the new skillset when the agent returns to the Idle state.

(NSBR option) WaitTime is not affected when an agent is reserved on the PABX.

For more information, see [How is WaitTime pegged if the agent places a DN call on hold and uses](#page-844-0) [alternate call answer to accept another contact?](#page-844-0) on page 845.

**Pegging**: WaitTime pegs against the last skillset for which the agent handled a contact during this logon. If the agent has not yet handled a contact that queues in a skillset, WaitTime is not pegged.

**Type**: int

**Length**: 4

# **AgentPerformanceStat views**

Agent performance statistics summarize performance measurement information for Contact Center Manager agents. The data fields peg based on agent activities.

Statistics peg only for those agents who are logged on.

Agents link to reporting supervisors. An agent can be assigned only one reporting supervisor at a time. However, the agent can be assigned a different supervisor at different times of the day. To ensure supervisors to monitor all of their reporting agents, these statistics ensure agents can link to multiple supervisors.

Agent performance statistics are collected only for the combination of agent and primary supervisor.

Configure the server to collect agent performance statistics. Statistics are collected for all agents; you cannot configure the system to collect statistics for selected agents.

### **RB** Note:

For SIP-enabled contact centers, Contact Center Manager Server can configure and monitor only one DN key. Transfers and conferences to or from other DN keys are not reported.

On the Avaya Communication Server 1000 PABX, a phone can contain multiple DN keys. If an agent answers a DN call, places it on hold, and makes another DN call, both DN hold time and DN talk time peg for the same period.

#### **Agent actions**

#### • **Transfers and conferences**

A transfer or conference pegs when an agent presses the key the second time to complete the transfer or conference.

#### • **Blind transfers and conferences**

Blind transfers peg as transfers or conferences to Other.

#### • **Expert consultation**

A peer-to-peer expert consultation is an agent-initiated outgoing contact made while the agent has an existing primary contact already opened. Expert consultations are initiated using the Agent Desktop client.

This feature is available only for SIP-enabled contact centers.

The Contact Type field in the Contact Summary report is IM Consult to indicate that this IM is a consultation contact.

Most other field values available in the Contact Summary report for a consultation contact show the same value as for the parent contact. For example, the Contact Summary report for an IM consultation contact shows an EM\_Sales skillset if the IM consultation was initiated while the agent handles an email message from the EM Sales skillset.

#### **Database views**

Agent performance statistic use the following views:

- iAgentPerformanceStat
- dAgentPerformanceStat
- wAgentPerformanceStat
- mAgentPerformanceStat

# **Field descriptions**

This section describes the fields for this view.

#### **ACDCallsAnswered**

**Description**: The number of ACD calls that an agent answers. On the Avaya Communication Server 1000 PABX, this statistic includes parked ACD calls that return to an agent. ACD calls are not available in SIP-enabled contact centers.

**Triggers**: For answered calls, this statistic pegs when the call is answered. For parked calls, this statistic pegs when the Call Park feature is used.

**Type**: smallint

**Length**: 2

## **ACDCallsConfToCDN**

**Description**: The number of ACD calls conferenced from a phone Contact Center Manager Server acquires to a CDN that the server acquires. On the Avaya Communication Server 1000 PABX, this statistic includes calls conferenced to agents on a remote node. ACD calls are not available in SIP-enabled contact centers.

**Triggers**: The call pegs when the conference is completed (that is, when the conference key is pressed a second time).

**Type**: int

**Length**: 4

#### **ACDCallsConfToDN**

**Description**: The number of ACD calls conferenced from a phone that the Contact Center Manager Server acquires to a personal or secondary DN key on a phone that the server acquires. ACD calls are not available in SIP-enabled contact centers.

**Triggers**: The call pegs when the conference is completed (that is, when the conference key is pressed a second time).

**Type**: int

**Length**: 4

## **ACDCallsConfToIncalls**

**Description**: The number of ACD calls conferenced from a phone that Contact Center Manager Server acquires to an ACD-DN, and presented to a phone that the server acquires. ACD calls are not available in SIP-enabled contact centers.

**Triggers**: The call pegs when the conference is complete (when the conference key is pressed a second time).

**Type**: int

## **ACDCallsConfToOther**

**Description**: The number of ACD calls conferenced from a phone that Contact Center Manager Server acquires to a resource external to the Contact Center Manager Server. ACD calls are not available in SIP-enabled contact centers.

**Triggers**: The call pegs when the conference is completed (that is, when the conference key is pressed a second time).

**Type**: int

**Length**: 4

#### **ACDCallsTalkTime**

**Description**: The total time spent on ACD calls, including hold time. ACD calls are not available in SIP-enabled contact centers.

**Triggers**: Talk time begins when the call is answered. Talk time ends when the caller disconnects or the agent releases the call.

**Type**: int

**Length**: 4

### **ACDCallsTransferredToCDN**

**Description**: The number of ACD calls that are transferred from a phone that Contact Center Manager Server acquires to a CDN that the server acquires. This statistic includes calls transferred to agents at a remote node. ACD calls are not available in SIP-enabled contact centers.

**Triggers**: The call pegs when the transfer is completed (that is, when the transfer key is pressed a second time).

**Type**: int

**Length**: 4

### **ACDCallsTransferredToDN**

**Description**: The number of ACD calls that are transferred from a phone that Contact Center Manager Server acquires to a personal or secondary DN key on a phone that the server acquires. ACD calls are not available in SIP-enabled contact centers.

**Triggers**: The call pegs when the transfer is completed (that is, when the transfer key is pressed a second time).

**Type**: int

## **ACDCallsTransferredToIncalls**

**Description**: The number of ACD calls that are transferred from a phone that Contact Center Manager Server acquires to an ACD-DN, and presented to a phone that the server acquires. ACD calls are not available in SIP-enabled contact centers.

**Triggers**: The call pegs when the transfer is completed (that is, when the transfer key is pressed a second time).

**Type**: int

**Length**: 4

## **ACDCallsTransferredToOther**

**Description**: The number of ACD calls that are transferred from a phone that Contact Center Manager Server acquires to a resource external to the Contact Center Manager system. ACD calls are not available in SIP-enabled contact centers.

**Triggers**: The call pegs when the transfer is completed (that is, when the transfer key is pressed a second time).

**Type**: int

**Length**: 4

### **AgentGivenName**

**Description**: The first or given name of the agent.

**Type**: varchar

**Length**: 64

If an agent record is deleted after the agent data is collected, the agent name is blank.

## **AgentLogin**

**Description**: The numeric ID the agent uses to log on to the phone or agent desktop.

**Type**: varchar

#### **AgentSurName**

**Description**: The surname of the agent.

**Type**: varchar

**Length**: 64

If an agent record is deleted after the agent data is collected, the agent name is blank.

## **BlendedActiveTime**

**Description**: The elapsed time this agent was simultaneously active, excluding hold, on more than one contact, that is, a voice and a multimedia contact.

**Triggers**:

**Type**: int

**Length**: 4

## **BreakTime**

**Description**: The total time an agent is in the Break state for all skillsets. You can configure an agent's call presentation class to place the agent in Break state after each call. This applies to Contact Center calls only (not to DN calls).

**Triggers**: BreakTime begins when a contact, excluding DN, ACD and NACD calls, is released or closed, and ends when the break timer elapses.

**Type**: int

**Length**: 4

## **BusyMiscTime**

**Description**: Avaya Communication Server 1000 PABX only, AML-based solutions only. The total time the Incalls key of an agent is busy because of events not related to DN calls (for example, programming the Call Forward key or ACD/NACD call ringing).

**B** Note:

If you use customized reports in a SIP-enabled solution, you can ignore the values displayed in BusyMiscTime as these values do not impact any other report data.

**Triggers**: The following table shows when busy time begins and ends.

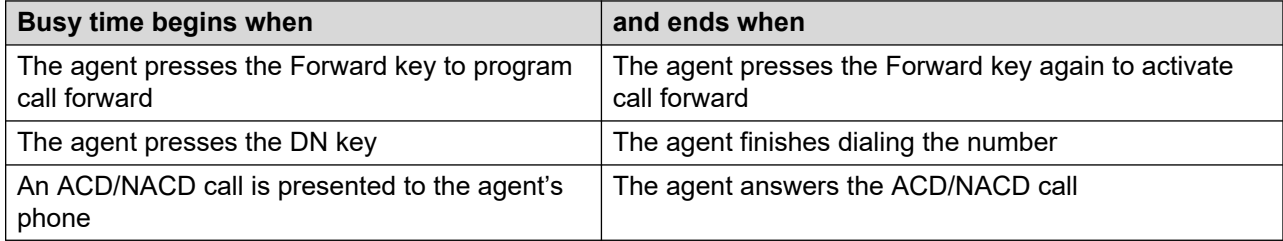

**Type**: int

**Length**: 4

## **BusyOnDNTime**

**Description**: Avaya Communication Server 1000 PABX only. The total time the Incalls key of an agent is busy because the agent pressed the personal DN key or is busy on a DN call. This statistic does not include DN calls that originated as part of a Contact Center Outbound contact.

**Triggers**: Busy time begins when the agent presses the DN key and ends when the DN call is released.

**Type**: int

#### **Length**: 4

## **CallsAnswered**

**Description**: The number of local Contact Center Manager calls, SIP voice calls, local multimedia contacts, and incoming NSBR contacts answered. This statistic includes NACD calls routed to a local CDN.

This statistic includes Web Communication contacts presented to the agent, even if the originator abandons the Web Communication session.

**Triggers**: Voice calls peg upon answer, and multimedia contacts peg upon acceptance.

**Restriction**: This statistic does not include DN, ACD, or NACD calls answered.

**Type**: int

**Length**: 4

## **CallsOffered**

**Description**: The number of local Contact Center Manager calls, SIP voice calls, local multimedia contacts, and incoming NSBR contacts that the application and the agent handled. This statistic includes contacts returned to queue and contacts abandoned during presentation.

On the Avaya Communication Server 1000 PABX, this statistic also includes parked calls, handled by this skillset, and returned to this agent.

**Type**: int

**Length**: 4

## **CallsReturnedToQ**

**Description**: The number of Contact Center Manager contacts and incoming NSBR contacts handled by this application that the agent returned to the skillset queue for reasons other than timeout.

**Pegging**: A voice call returns to queue if the agent enters another state (for example, if the agent presses the Not Ready or DN key) while the call is presented. This statistic pegs when the agent state changes.

A multimedia contact returns to queue if the agent rejects it using the Reject button.

**Type**: int

**Length**: 4

## **CallsReturnedToQDueToTimeout**

**Description**: The number of local Contact Center Manager calls, SIP voice calls, local multimedia contacts, and incoming NSBR contacts that this application handled and automatically returned to the skillset queue after a wait greater than or equal to the answering timeout for this agent, as defined in the call presentation class to which the agent belongs.

**Type**: int

**Length**: 4

## **CDNCallsConfToCDN**

**Description**: The number of contacts, excluding ACD, NACD, and DN calls, conferenced to a CDN acquired by Contact Center Manager Server. On the Avaya Communication Server 1000 PABX, this statistic includes calls conferenced to a CDN at a remote site.

**Triggers**: This statistic pegs when the conference is completed (that is, when the conference key is pressed a second time).

**Type**: smallint

**Length**: 2

### **CDNCallsConfToDN**

**Description**: The number of contacts, excluding ACD, NACD, and DN calls, conferenced to an agent's personal or secondary DN on a phone acquired by Contact Center Manager Server.

**Triggers**: This statistic pegs when the conference is completed (that is, when the conference key is pressed a second time).

**Type**: smallint

**Length**: 2

#### **CDNCallsConfToIncalls**

**Description**: The number of contacts, excluding ACD, NACD, and DN calls, conferenced to an ACD-DN and presented to a phone that Contact Center Manager Server acquired directly to an Incalls key.

**Triggers**: This statistic pegs when the conference is completed (that is, when the conference key is pressed a second time).

**Type**: smallint

**Length**: 2

## **CDNCallsConfToOther**

**Description**: The number of contacts, excluding ACD, NACD, and DN calls, that are conferenced to a resource external to the Contact Center Manager system.

On the SIP PABX, no distinction is made on the nature of the target for conference. All calls are tagged as either CDNCallsConfToOther or DNCallsConfToOther.

**Triggers**: This statistic pegs when the conference is completed (that is, when the conference key is pressed a second time).

**Type**: smallint

# **CDNCallsTransferredToCDN**

**Description**: The number of contacts, excluding ACD, NACD, and DN calls, that are transferred to a CDN that Contact Center Manager Server acquired. On the Avaya Communication Server 1000 PABX, this statistic includes calls transferred to a CDN at a remote site.

**Triggers**: This statistic pegs when the transfer is completed (that is, when the transfer key is pressed a second time).

**Type**: smallint

**Length**: 2

## **CDNCallsTransferredToDN**

**Description**: The number of contacts, excluding ACD, NACD, and DN calls, that are transferred to a personal or secondary DN on a phone that Contact Center Manager Server acquired.

**Triggers**: This statistic pegs when the transfer is completed (that is, when the transfer key is pressed a second time).

**Type**: smallint

**Length**: 2

## **CDNCallsTransferredToIncalls**

**Description**: The number of contacts, excluding ACD, NACD, and DN calls, that are transferred to an ACD-DN and presented to a phone that Contact Center Manager Server acquired.

**Triggers**: This statistic pegs when the transfer is completed (that is, when the transfer key is pressed a second time).

**Type**: smallint

**Length**: 2

## **CDNCallsTransferredToOther**

**Description**: The number of contacts, excluding ACD, NACD, and DN calls, that are transferred to a resource external to the Contact Center Manager system.

On a SIP-enabled PABX, no distinction is made on the nature of the target for conference. All calls are tagged as either CDNCallsConfToOther or DNCallsConfToOther.

**Triggers**: This statistic pegs when the transfer is completed (that is, when the transfer key is pressed a second time).

**Type**: smallint

## **ConsultationTime**

**Description**: Avaya Communication Server 1000 PABX only. The total time an agent spends in consultation with another agent during a call transfer or conference after the caller drops off the call.

**Triggers**: Consultation time begins when the caller disconnects and ends when the call is released.

**Type**: int

**Length**: 4

### **ContactHoldTime**

**Description**: The sum of time local and incoming contacts handled by this agent were on hold, excluding DN calls, ACD calls, and NACD calls. Contacts are automatically placed on hold when not in focus, and manually placed on hold by agents.

**Triggers**:

**Type**: int

**Length**: 4

## **ContactTalkTime**

**Description**: The sum of time that contacts, excluding DN calls, ACD calls, and NACD calls, were handled, including hold, by this agent. Multiple contacts handled by this agent can be in active state simultaneously.

#### **Triggers**:

**Type**: int

**Length**: 4

## **DNCallsConfToACDDN**

**Description**: The number of DN calls that are conferenced from a phone that Contact Center Manager Server acquired to an ACD-DN and presented to a phone that the server acquired. This statistic does not include DN calls that originated as part of a Contact Center Outbound contact.

**Pegging**: This statistic pegs upon answer.

**Type**: smallint

**Length**: 2

## **DNCallsConfToCDN**

**Description**: The number of DN calls that are conferenced from a phone that Contact Center Manager Server acquired to a CDN that the server acquired. On the Avaya Communication Server 1000 PABX, this statistic includes calls conferenced to agents at a remote node. This statistic does not include DN calls that originated as part of a Contact Center Outbound contact.

**Triggers**: This statistic pegs when the conference is completed (that is, when the conference key is pressed a second time).

**Type**: smallint

**Length**: 2

## **DNCallsConfToDN**

**Description**: The number of DN calls that are conferenced from a phone that Contact Center Manager Server acquired to a personal or secondary DN on a phone that the server acquired. This statistic does not include DN calls that originated as part of a Contact Center Outbound contact.

**Triggers**: This statistic pegs when the conference is completed (that is, when the conference key is pressed a second time).

**Type**: smallint

**Length**: 2

## **DNCallsConfToOther**

**Description**: The number of DN calls conferenced from a phone that Contact Center Manager Server acquired to a resource external to the Contact Center Manager system. This statistic does not include DN calls that originated as part of a Contact Center Outbound contact.

On a SIP PABX, no distinction is made on the nature of the target for conference. All calls are tagged as either CDNCallsConfToOther or DNCallsConfToOther.

**Triggers**: This statistic pegs when the conference is completed (that is, when the conference key is pressed a second time).

**Type**: smallint

**Length**: 2

## **DNCallsTransferredToACDDN**

**Description**: The number of DN calls transferred from a phone that Contact Center Manager Server acquired to an ACD-DN and presented to a phone that Contact Center Manager Server acquired. This statistic does not include DN calls that originated as part of a Contact Center Outbound contact.

ACD-DN is not applicable in SIP-enabled contact centers.

**Triggers**: This statistic pegs when the transfer is completed (that is, when the transfer key is pressed a second time).

**Type**: smallint

## **DNCallsTransferredToCDN**

**Description**: The number of DN calls transferred from a phone that Contact Center Manager Server acquired to a CDN that the server acquired. On the Avaya Communication Server 1000 PABX, this statistic includes calls transferred to agents at a remote node. This statistic does not include DN calls that originated as part of a Contact Center Outbound contact.

**Triggers**: This statistic pegs when the transfer is completed (that is, when the transfer key is pressed a second time).

**Type**: smallint

**Length**: 2

### **DNCallsTransferredToDN**

**Description**: The number of DN calls transferred from a phone that Contact Center Manager Server acquired to a personal or secondary DN on a phone that Contact Center Manager Server acquired. This statistic does not include DN calls that originated as part of a Contact Center Outbound contact.

**Triggers**: This statistic pegs when the transfer is completed (that is, when the transfer key is pressed a second time).

**Type**: smallint

**Length**: 2

### **DNCallsTransferredToOther**

**Description**: The number of DN calls transferred from a phone that Contact Center Manager Server acquired to a resource external to the Contact Center Manager system. This statistic does not include DN calls that originated as part of a Contact Center Outbound contact.

On a SIP PABX, no distinction is made on the nature of the target for conference. All calls are tagged as either CDNCallsConfToOther or DNCallsConfToOther.

**Triggers**: This statistic pegs when the transfer is completed (that is, when the transfer key is pressed a second time).

**Type**: smallint

**Length**: 2

#### **DNInExtCalls**

**Description**: For Avaya Communication Server 1000 PABX only. The number of incoming internal DN calls (for a definition of external [DN calls](#page-44-0); see DN calls on page 45. This statistic includes parked external calls returned to the agent.

**Pegging**: This statistic pegs upon answer.

All DN calls are pegged as internal DN calls for a SIP-enabled contact center. Therefore, the value of this element is zero.

**Type**: smallint

**Length**: 2

## **DNInExtCallsHoldTime**

**Description**: The total time that incoming external DN calls spend on hold (for a definition of external DN calls; see [DN calls](#page-44-0) on page 45.

**Triggers**: The following table shows when DNInExtCallsHold time begins and ends.

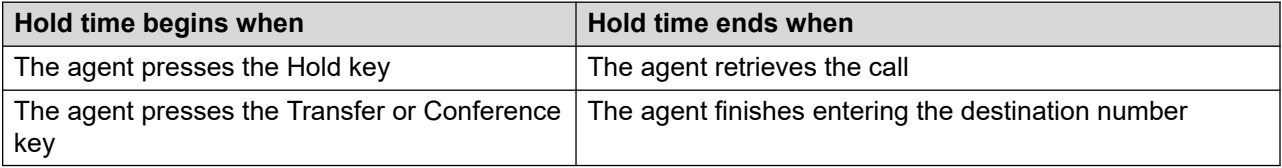

**Type**: int

**Length**: 4

## **DNInExtCallsTalkTime**

**Description**: Avaya Communication Server 1000 PABX only. The total time spent on incoming external DN calls, including hold time.

Where multiple DN keys are configured on agent phones, talk time can exceed 15 minutes (900 seconds) for each interval. See [DN calls](#page-44-0) on page 45. This happens when an agent answers one DN call, places that call on hold, and then answers another DN call.

**Pegging**: All DN calls are pegged as internal DN calls for a SIP-enabled contact center. Therefore, the value of this element is zero.

**Triggers**: Talk time begins when the call is answered and ends when the caller disconnects or the agent releases the call.

**Type**: int

**Length**: 4

#### **DNInIntCalls**

**Description**: For Avaya Communication Server 1000 PABX only and SIP-enabled contact centers. The number of incoming internal DN calls. This statistic includes parked internal calls returned to the agent.

**Pegging**: This statistic pegs upon answer.

All DN calls are pegged as internal DN calls for a SIP-PABX based contact center.

**Type**: int

## **DNInIntCallsHoldTime**

**Description**: The total time that incoming internal DN calls spend on hold.

**Triggers**: The following table shows when DNInIntCallsHold time begins and ends.

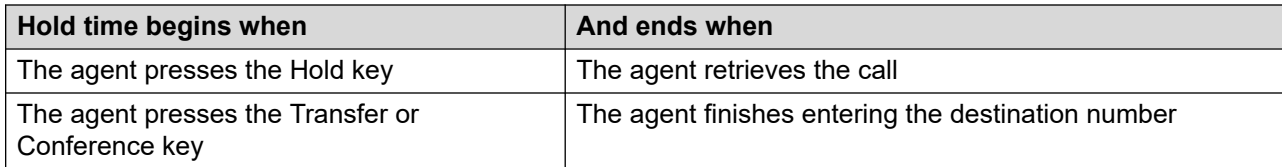

**Type**: int

**Length**: 4

## **DNInIntCallsTalkTime**

**Description**: Avaya Communication Server 1000 PABX only. The total time spent on incoming internal DN calls, including hold time.

If you configure multiple DN keys are configured on agent phones, talk time can exceed 15 minutes (900 seconds) for each interval. This happens when an agent answers one DN call, places that call on hold, and then answers another DN call.

**Pegging**: All DN calls are pegged as internal DN calls for a SIP-enabled contact center.

**Triggers**: Talk time begins when the call is answered and ends when the caller disconnects or the agent releases the call.

**Type**: int

**Length**: 4

## **DNOutCalls**

**Description**: SIP-enabled systems only. The number of DN calls that originated by the agent from the agent's DN key. This statistic does not include DN calls that originated as part of a Contact Center Outbound contact.

**Pegging**: This statistic pegs when the DN call is answered.

**Type**: int

**Length**: 4

## **DNOutCallsTalkTime**

**Description**: SIP-enabled systems only. The total time spent on outgoing DN calls, including hold time. This statistic does not include DN calls that originated as part of a Contact Center Outbound contact.

**Triggers**: Talk time begins when the call is answered and ends when the agent releases the call.

**Type**: int

#### **Length**: 4

## **DNOutExtCalls**

**Description**: For Avaya Communication Server 1000 PABX only. The total number of outgoing external DN calls. This statistic includes external parked calls retrieved by an agent. This statistic does not include DN calls that originated as part of a Contact Center Outbound contact.

**Pegging**: This statistic pegs when the call is answered.

**Type**: int

**Length**: 4

## **DNOutExtCallHoldTime**

**Description**: For Avaya Communication Server 1000 PABX only. The total time that outgoing external DN calls spent on hold. This statistic does not include DN calls that originated as part of a Contact Center Outbound contact.

**Pegging**: The following table shows when DNOutExtCallsHold time begins and ends.

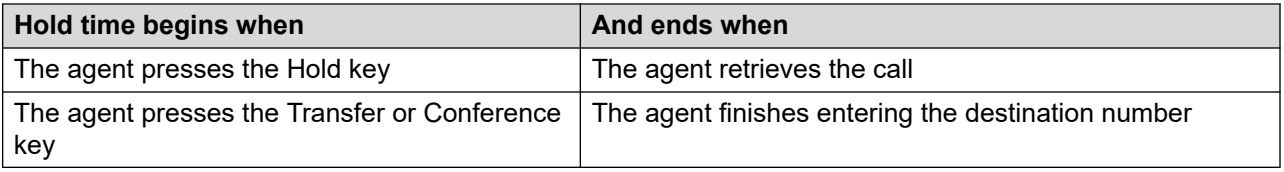

All DN calls are pegged as internal DN calls for a SIP-enabled contact center. Therefore, the value of this element is zero.

**Type**: int

**Length**: 4

# **DNOutExtCallsTalkTime**

**Description**: For Avaya Communication Server 1000 PABX only. The total time spent on outgoing external DN calls, including hold time. This statistic does not include DN calls that originated as part of a Contact Center Outbound contact.

If you configure multiple DN keys on agent phones, talk time can exceed 15 minutes (900 seconds) for each interval. This happens when an agent answers one DN call, places that call on hold, and then answers another DN call.

**Pegging**: All DN calls are pegged as internal DN calls for a SIP-PABX based contact center. Therefore, the value of this element is zero.

**Triggers**: Talk time begins when the agent presses the DN key and ends when the caller disconnects or the agent releases the call.

**Type**: int

## **DNOutIntCalls**

**Description**: For Avaya Communication Server 1000 PABX only. The total number of outgoing internal DN calls. This statistic includes internal parked calls retrieved by an agent. This statistic does not include DN calls that originated as part of a Contact Center Outbound contact.

**Pegging**: This statistic pegs when the caller is connected.

All DN calls are pegged as internal DN calls for a SIP-enabled contact center.

**Type**: int

**Length**: 4

### **DNOutIntCallsHoldTime**

**Description**: For Avaya Communication Server 1000 PABX only. The total time that outgoing internal DN calls spent on hold. This statistic does not include DN calls that originated as part of a Contact Center Outbound contact.

For SIP-enabled contact centers, this includes hold time for all DN outcalls (excluding DN calls that originated as part of a Contact Center Outbound contact).

**Pegging**: The following table shows when DNOutIntCallsHold time begins and ends.

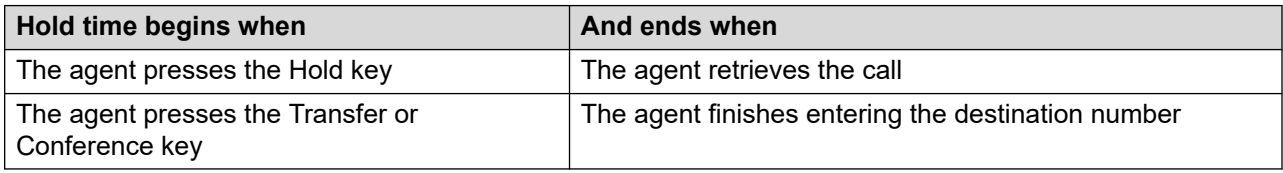

All DN calls are pegged as internal DN calls for a SIP-enabled contact center.

**Type**: int

**Length**: 4

## **DNOutIntCallsTalkTime**

**Description**: For Avaya Communication Server 1000 PABX only. The total time spent on outgoing internal DN calls, including hold time. This statistic does not include DN calls that originated as part of a Contact Center Outbound contact.

If you configure multiple DN keys on agent phones, talk time can exceed 15 minutes (900 seconds) for each interval. Talk time exceeding 15 minutes happens when an agent answers one DN call, places that call on hold, and then answers another DN call.

**Pegging**: All DN calls are pegged as internal DN calls for a SIP-enabled contact center.

**Triggers**: Talk time begins when the call is answered and ends when the caller disconnects or the agent releases the call.

**Type**: int

# **HoldTime**

**Description**: The elapsed time during which this agent placed all active local and incoming contacts on hold, excluding DN calls, ACD calls, and NACD calls. This hold time stops when the agent restores the call or contact. HoldTime also includes agent walkaway time.

**Triggers**: The following table shows when hold time begins and ends.

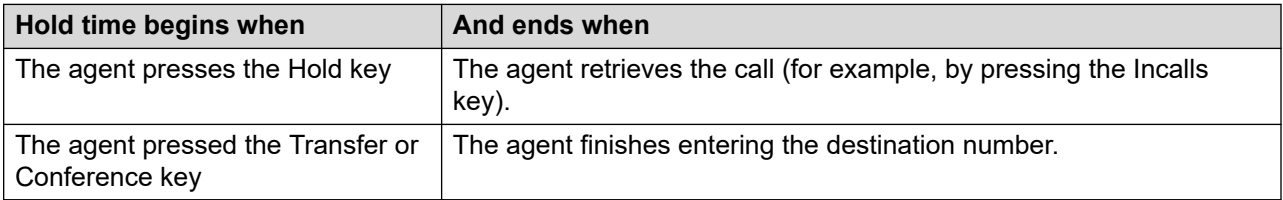

**Type**: int

**Length**: 4

### **LoggedInTime**

**Description**: The total time an agent is in the Login state.

**Triggers**: Logon time begins after the agent enters a logon ID and (if required) a logon password, and the server determines that the agent is valid. Logon time ends when the agent logs off.

**Type**: int

**Length**: 4

#### **MaxCapacityIdleTime**

**Description**: The time this agent including the multiple capacities configured for this agent were in the Idle state.

**Triggers**:

**Type**: int

**Length**: 4

## **MaxCapacityLoggedInTime**

**Description**: The time this agent was in the login state multiplied by their maximum capacity defined in the Multiplicity Presentation Class.

**Triggers**:

**Type**: int

**Length**: 4

## **MaxCapacityTime**

**Description**: The time this agent was at maximum capacity.

**Triggers**:

**Type**: int

**Length**: 4

## **NACDCallsAnswered**

**Description**: For Avaya Communication Server 1000 PABX only. The number of NACD calls answered by an agent. NACD calls are not available in SIP-enabled contact centers.

**Pegging**: This statistic pegs upon answer.

**Type**: int

**Length**: 4

# **NACDCallsTalkTime**

**Description**: For Avaya Communication Server 1000 PABX only. The total time spent on NACD calls by an agent, including hold time. NACD calls are not available in SIP-enabled contact centers.

**Triggers**: Talk time begins when the call is answered and ends when the caller disconnects or the agent releases the call.

**Type**: int

**Length**: 4

## **NetworkCallsAnswered**

**Description**: NSBR option only. The number of incoming NSBR contacts answered by an agent.

**Pegging**: For voice calls, this statistic pegs when the agent answers an incoming NSBR call. For multimedia contacts, this statistic pegs when the agent accepts an incoming NSBR contact.

This value is zero at all times.

**Type**: int

**Length**: 4

## **NetworkCallsTalkTime**

**Description**: NSBR option only. The total time that the agent spent handling incoming NSBR contacts, including hold time.

**Pegging**: This value is zero at all times.

**Triggers**: For voice calls, talk time begins when the agent answers the call and ends when the caller disconnects or the agent releases the call. For multimedia contacts, talk time begins when the agent accepts the contact, and ends when the agent closes the contact.

**Type**: int

## **NotReadyTime**

**Description**: The total time an agent spends in the Not Ready state. Not Ready time includes post call processing time and Not Ready time with reason codes.

**Triggers**: Not Ready time begins when the agent enters the Not Ready state and ends when the agent leaves the Not Ready state.

**Type**: int

**Length**: 4

## **NumberTimesNotReady**

**Description**: The total number of times an agent enters the not ready state.

**Pegging**: This is pegged when the agent enters the not ready state.

**Type**: int

**Length**: 4

## **PostCallProcessingTime**

**Description**: The elapsed time this agent was in PostCallProcessing state after all simultaneous contacts were released, for the skillset corresponding to first of the simultaneous contacts to be accepted by this agent.

**Triggers**: Post call processing time begins when an agent enters the Not Ready state after releasing any contact, except DN calls, and does not enter a Not Ready reason code or enters an After Call Work Item (ACW) code. Post call processing time ends when an agent leaves this Not Ready state, places or receives a DN call, logs off, or enters a Not Ready reason code other than an ACW code.

**Pegging**: If the agent is assigned to multiple skillsets, this statistic pegs against the last skillset for which the agent handled a contact.

Post Call Processing Time is calculated for the first Not Ready period after a contact closes. If the agent enters another state after the call (for example, by answering or receiving a DN call or logging out of the skillset), and then enters the Not Ready state, the Not Ready time does not peg against PostCallProcessingTime. Also, if the agent interrupts the Not Ready period to enter another state and then returns to the Not Ready state, the second Not Ready period does not peg against PostCallProcessingTime.

For Contact Center Multimedia contacts, PostCallProcessingTime does not include the time after replying to an email or disconnecting a Web Communication session, and closing the contact. The time between these two events can involve the agent setting closed reason codes or disposition codes, or adding agent notes to a contact. This time is recorded as TalkTime, not PostCallProcessing time.

**Type**: int

## **PresentationDeniedTime**

**Description**: The time this agent worked under capacity and requested not to be presented with new contacts by pressing the NotReady key.

**Triggers**:

**Type**: int

**Length**: 4

#### **ReservedForCall**

**Description**: NSBR and NACD options only. The number of times the agent is reserved to answer an NSBR or NACD call.

**Pegging**: This value is zero at all times.

**Type**: int

**Length**: 4

#### **ReservedTime**

**Description**: NSBR and NACD options only. The total time the agent is in Reserved state.

**Triggers**: Reserved time begins when the PABX reserves the agent for an NSBR or NACD call, and ends when the call is presented or the agent reservation is canceled.

**Type**: int

**Length**: 4

## **RingTime**

**Description**: The total time an agent spends in the Ringing state before answering a Contact Center Manager call or SIP voice call, and in the Alerting or Presenting state before accepting a multimedia contact.

On the Avaya Communication Server 1000 PABX, if call force is configured for the agent's call presentation class, ring time equals the call force timer.

**Triggers**: Ring time begins when a contact is presented to the phone or agent desktop and ends when the contact is answered, accepted, returned to the queue or abandoned.

**Type**: int

**Length**: 4

#### **ShortCallsAnswered**

**Description**: The number of contacts answered or accepted that have a talk time less than the short call threshold assigned to the threshold class for the skillset in which the contact is answered or accepted. This statistic does not apply to DN calls.

**Type**: int

**Length**: 4

## **Site**

**Description**: The configured name of this Contact Center Manager site.

**Type**: varchar

**Length**: 30

# **SiteID**

**Description**: A unique number assigned by the system to identify this Contact Center Manager site. The assigned SiteID remains unique over time even if you delete a configured site and you add another one with the same name. You can use the SiteID in custom reports to identify statistics applicable to this site.

This field contains the actual local SiteID value.

**Type**: int

**Length**: 4

## **SupervisorGivenName**

**Description**: The first or given name of the agent's reporting supervisor, as defined by the supervisor.

**Type**: varchar

**Length**: 64

## **SupervisorLogin**

**Description**: The numeric ID the supervisor uses to log on to the phone or desktop.

**Type**: varchar

**Length**: 16

## **SupervisorSurName**

**Description**: The surname of the agent's supervisor, as defined by the supervisor.

**Type**: varchar

**Length**: 64

## **SupervisorUserID**

**Description**: A unique number assigned by the server to identify the agent's reporting supervisor when the agent is added.

**Type**: binary

## **TalkTime**

**Description**: The total time spent by the agent handling all contacts except DN calls, ACD calls, and NACD calls, including hold time.

#### **Triggers**:

- For voice calls, talk time begins when the agent answers the call.
- For the Avaya Communication Server 1000 PABX, talk time ends when the caller disconnects or the agent releases or transfers the call.
- For multimedia contacts, talk time begins when the agent accepts the contact and ends when the agent closes or transfers the contact.
- For Contact Center Outbound contacts, talk time begins when the agent accepts the contact, includes the time the agent is on the DN call, and ends when the agent releases the DN call and closes the contact.

**Pegging**: Talk time pegs at the end of the interval (for calls and contacts that are active at the end of an interval) and when the call is released or contact closes.

**Type**: int

**Length**: 4

#### **Time**

**Description**: The time (in 24-hour HH:MM format) when the system pegs the data.

**Type**: char

**Length**: 5

#### **Timestamp**

**Description**: The date and time when the system pegs the data. For more information about the format of the Timestamp in interval, daily, weekly, or monthly views; see [Types of views](#page-38-0) on page 39.

**Type**: smalldatetime

**Length**: 4

## **UserID**

**Description**: A unique number assigned by the server to identify the newly added agent.

**Type**: binary

**Length**: 16

## **WaitingTime**

**Description**: The total time this agent spends waiting for contacts.

**Triggers**: Waiting time begins when the agent enters Idle state, for example, if:

- the agent logs on and presses the Not Ready key
- the agent releases a call, and the agent's call presentation class is not configured for Break time or Variable Wrap
- the agent's break or variable wrap timer elapses after a call is released
- the agent presses the Not Ready key a second time after entering Not Ready state

WaitingTime ends when the agent leaves the Idle state. WaitingTime continues to accumulate after return to the Idle state.

NSBR option only. WaitingTime is not affected when an agent is reserved on the PABX.

For more information, see [How is WaitTime pegged if the agent places a DN call on hold and uses](#page-844-0) [alternate call answer to accept another contact?](#page-844-0) on page 845.

**Type**: int

**Length**: 4

#### **WalkawayTime**

**Description**: The total time an agent is in the Walkaway state.

**Triggers: Avaya Communication Server 1000 PABX**: Walkaway time begins when:

- an agent places a Contact Center Manager call (ACD, NACD, or DN) on Hold, and disconnects or unplugs the headset
- an agent in Not Ready state places a DN call on hold

Walkaway time ends when the agent takes the phone off hook or plugs in the headset.

**Type**: int

**Length**: 4

# **ApplicationStat views**

Application statistics summarize performance data on for each application. The server collects and reports application statistics to give contact center managers specific details about contact types, callers, or conditions. You can use these statistics to monitor the contribution of an application to the operation of a contact center.

Statistics peg against an application only for those intervals in which a contact arrives for that application. Except for DNOutExtCallsTalkTime and DNOutIntCallsTalkTime, these statistics do not include DN calls.

Configure the server to collect application statistics. Statistics are collected for all applications; you cannot configure the system to collect statistics for selected applications.

## **Pegging**

When a local contact enters Contact Center Manager Server, it is handled by the Master script. Most contacts are handed off by the Master script to a primary script. The primary script might hand off the contact to a secondary script.

In some cases, a script queues a contact to a network skillset. (In these cases, the call is referred to as an outgoing NSBR contact.) Pegging for outgoing NSBR contacts is the same as for local contacts.

Contacts that receive Route Call treatment in a script are pegged against an application only until they are routed.

**Contacts handled by Master script**—If the contact does not leave the Master script, all time delays and events (such as treatments) peg against the Master\_Script application.

**Contacts handled by primary script**—If a contact is handed off to a primary script, all events occurring up to the hand off peg against the Master\_Script application. Events that occur after hand off peg against the primary application.

For contacts processed by a primary application, all delays begin when the contact interflows to the primary application and peg against the primary application only.

**Contacts handled by secondary script**—If a contact is handed off to a secondary script, all delays and events peg against the primary application.

**Incoming NSBR contacts** Incoming NSBR contacts peg against the Network\_Script application.

**ACD and NACD calls** Contact Center Manager Server becomes aware of ACD and NACD calls only when they are answered. After answer, ACD calls peg against the ACD\_DN\_Application, and NACD calls against the NACD DN Application.

Contact Center Manager Server does not have access to abandoned events and delay statistics for ACD and NACD calls; therefore, these statistics are not applicable to ACD\_DN and NACD\_DN applications. ACD and NACD calls are not applicable to SIP-enabled contact centers.

**CDN Terminated calls** CDN Terminated calls map to ApplicationStat views by giving the number of local and incoming network CDN calls that:

- Terminate with one of the following treatments—Give Busy, Give Overflow, Disconnect, Route Call, or Default
- Reach a non-ISDN trunk during routing to a remote site (Networking Feature)
- Transfer in an IVR session (IVR Feature)
- Network out through an NACD queue (not applicable for incoming network calls) (NACD Feature)

Only calls that receive termination treatment initiated by Contact Center Manager Server but not by the PABX are recorded.

**Application thresholds**. You can define application threshold classes with different values for the service level threshold and short call length. Thus, the value for service level and short call length can vary from one application to another.

**Non-ISDN truns and call information**. If a voice call encounters a non-ISDN trunk during networking to another Contact Center Manager site, the call information that normally travels with the call does not reach the destination site. This means that the destination site cannot identify

those calls that originate within the Contact Center Manager network. At the destination site, the NSBR call is treated as a new call. At the source site, the NSBR call is treated as terminated.

This field is not applicable for Universal Networking calls and SIP networking.

#### **Database views**

Application statistics use the following views:

- iApplicationStat
- dApplicationStat
- wApplicationStat
- mApplicationStat

#### **Joins with other statistics groups**

You can join application statistics to other statistics groups to generate custom reports. For more information, see [Joining views](#page-39-0) on page 40.

The following table shows the statistics groups to which application statistics can join, as well as the data fields used as join keys.

Specify all these fields as your join key, in the specified order. All data fields described as join keys have indexes.

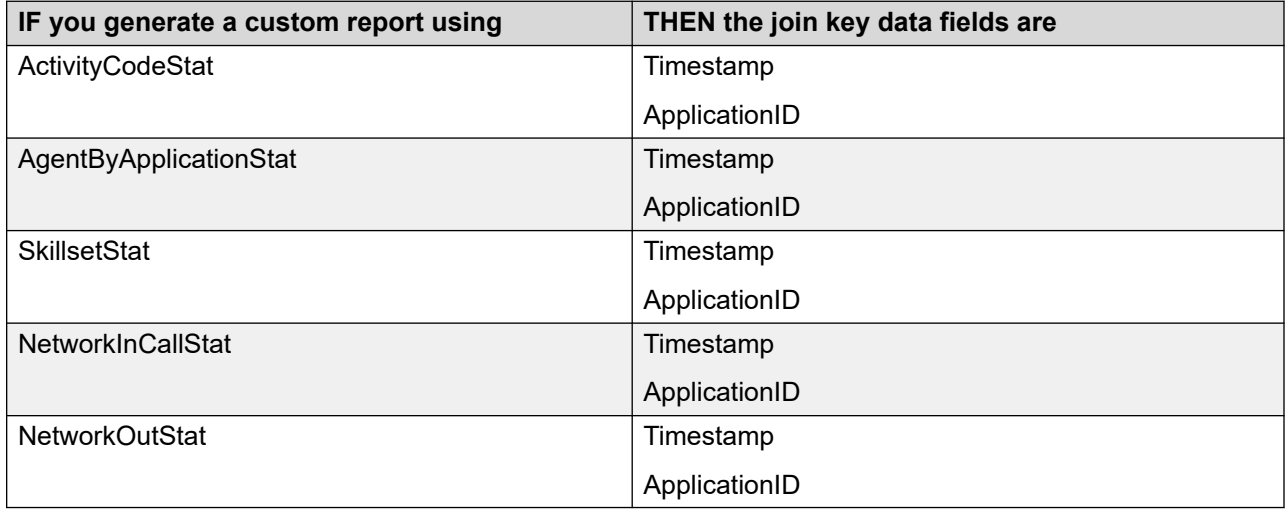

# **Field descriptions**

This section describes the fields for this view.

## **AbdDelay2, AbdDelay4, AbdDelay6,... AbdDelay60 AbdDelay70, AbdDelay80, AbdDelay90,... AbdDelay300, AbdDelay360, AbdDelay420, AbdDelay480, AbdDelay540, AbdDelay600 AbdDelayBeyond**

**Description**: An array of fields divided into incremental periods of time. Each field contains the number of contacts, excluding DN calls, ACD and NACD calls, that are abandoned after waiting for a period less than or equal to the number of seconds specified, and greater than the number specified in the next lower range.

The delay time includes time that the caller spends navigating through menus and listening to announcements in this application.

**Pegging**: For local contacts and outgoing NSBR contacts, delays begin when the Master\_Script hands off the contact to a primary application. For incoming NSBR contacts, delays begin when the contact logically queues to this site. Delays end when the caller disconnects.

**Type**: int

**Length**: 4

# **AnsDelay2, AnsDelay4, AnsDelay6,... AnsDelay60, AnsDelay70, AnsDelay80, AnsDelay90,... AnsDelay300 AnsDelay360, AnsDelay420, AnsDelay480, AnsDelay540, AnsDelay600 AnsDelayBeyond**

**Description**: An array of fields divided into incremental periods of time. Each field contains the number of contacts, excluding DN calls, ACD and NACD calls, that are answered after waiting for a period less than or equal to the number of seconds specified, and greater than the number specified in the next lower range.

For voice calls, the delay time includes time that the caller spends navigating menus and listening to announcements in this application.

**Pegging**: For local contacts and outgoing NSBR contacts, delays begin when the Master\_Script hands off the contact to a primary application. For incoming NSBR contacts, delays begin when the contact logically queues to this site. Delays end when the call is answered or contact is accepted.

**Type**: int

**Length**: 4

## **Application**

**Description**: The name of the application.

**Type**: varchar

**Length**: 30

## **ApplicationID**

**Description**: A unique number assigned by the server to identify an application when the application is defined.

**Type**: int

## **CallsAbandoned**

**Description**: The number of contacts, excluding DN calls, ACD and NACD calls, that entered the application and are released before the calls are answered. This statistic includes calls abandoned during treatment such as IVR or Broadcast Announcement.

**Pegging**: This statistic pegs when a caller disconnects while still in queue or receiving treatment.

This statistic includes calls that receive the Give IVR treatment and are presented with a messaging system voice menu, if the menu commands are programmed with EM (to go to a mailbox).

#### **Length**: 4

**Type**: int

### **CallsAbandonedAftThreshold**

**Description**: The number of contacts, excluding DN calls, ACD and NACD calls, abandoned for this application after a wait greater than or equal to the service level threshold for the threshold class to which the application belongs.

**Triggers**: For local contacts and outgoing NSBR contacts, delays begin when the Master\_Script hands off the contact to a primary application. For incoming NSBR contacts, delays begin when the contact logically queues to this site. Delays end when the caller disconnects.

**Type**: int

**Length**: 4

#### **CallsAbandonedDelay**

**Description**: The wait time experienced by all contacts, excluding DN calls, ACD and NACD calls, that are abandoned by callers.

The delay time includes time that the caller spends reviewing menus and listening to announcements in this application. DNIS delay times include up-front menu time. Application delay times do not include up-front menu time.

**Triggers**: For local contacts and outgoing NSBR contacts, delays begin when the Master\_Script hands off the contact to a primary application. For incoming NSBR contacts, delays begin when the contact logically queues to this site. Delays end when the caller disconnects. The following tables lists the database views.

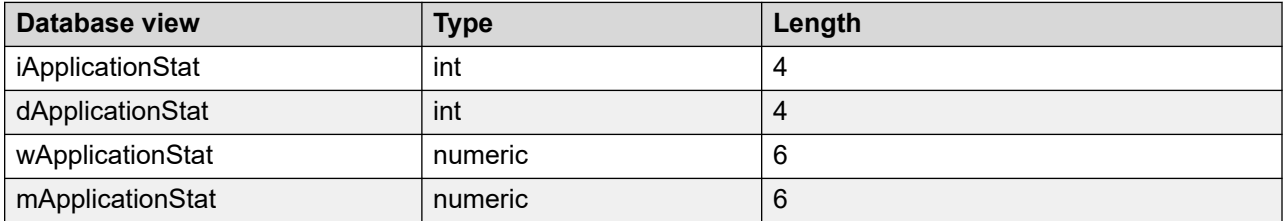

## **CallsAnswered**

**Description**: The number of contacts, excluding DN calls, answered or accepted for this application.

**Pegging**: Voice calls peg upon answer. Multimedia contacts peg upon acceptance. ACD calls peg against the ACD\_DN\_Application, and NACD calls against the NACD\_DN\_Application.

**Type**: int

**Length**: 4

## **CallsAnsweredAftThreshold**

**Description**: The number of contacts, excluding DN calls, ACD and NACD calls, answered or accepted after a wait greater than or equal to the service level threshold for the threshold class to which the application belongs.

**Triggers**: For local and outgoing NSBR contacts, delays begin when the Master\_Script hands off the contact to a primary application. For incoming NSBR voice contacts, delays begin when the contact logically queues to this site. Delays end when the contact is answered or the contact is accepted.

**Type**: int

**Length**: 4

### **CallsAnsweredDelay**

**Description**: The wait time experienced by all contacts, excluding DN calls, ACD and NACD calls, answered or accepted for this application.

The delay time includes time that the caller spends navigating menus and listening to announcements in this application.

This statistic includes Contact Center Multimedia Web Communication and text chat contacts presented to the agent even if the customer abandons the contact.

**Triggers**: For local and outgoing NSBR contacts, delays begin when the Master\_Script hands off the contact to a primary application. For incoming NSBR contacts, delays begin when the contact logically queues to this site. Delays end when the contact is answered or the contact is accepted.

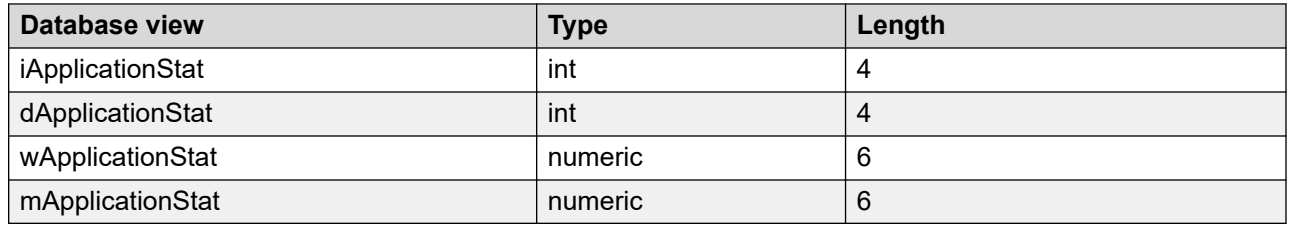

## **CallsAnsweredDelayAtSkillset**

**Description**: The total wait time experienced in the skillset queue by all contacts answered or accepted for this application.

**Triggers**: Delays begin when the contact queues against the first skillset and end when the contact is answered.

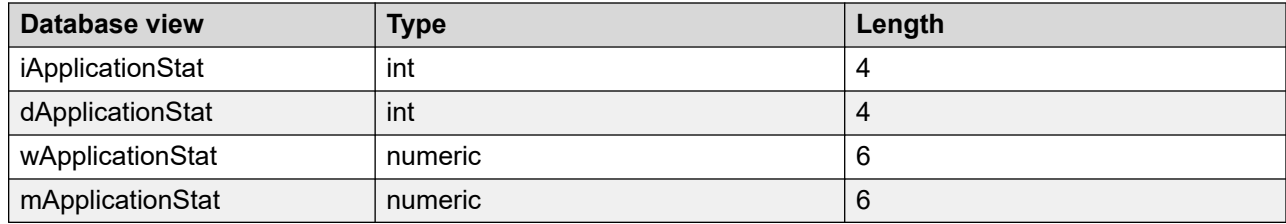

## **CallsConferencedIn**

**Description**: The number of local Contact Center Manager calls, SIP calls, and incoming NSBR calls conferenced to this application.

**Type**: int

**Length**: 4

## **CallsConferencedOut**

**Description**: The number of local Contact Center Manager calls, SIP calls, incoming NSBR calls, ACD calls, and NACD calls conferenced from this application.

**Type**: int

**Length**: 4

#### **CallsGivenBroadcast**

**Description**: For Avaya Communication Server 1000 PABX only. The number of local Contact Center Manager calls, SIP calls, and incoming NSBR calls given broadcast treatment for this application.

Broadcast is not applicable for SIP-enabled contact centers.

**Pegging**: This statistic pegs when the Give Controlled Broadcast Announcement script command runs.

**Restriction**: The count value remains the same if the same call receives this treatment more than once.

**Type**: int

**Length**: 4

## **CallsGivenDefault**

**Description**: The number of local Contact Center Manager contacts, SIP calls, multimedia contacts, and incoming NSBR contacts given default treatment as the result of an error condition.

This statistic does not include calls given default treatment by the PABX. Contact Center Manager Server is unaware of these calls.

**Pegging**: Contacts receive default treatment under the following conditions:

- The script fails or end of script is reached before controlling treatment is given to the contact.
- A QUIT command or end of script is reached and the contact is not queued or routed.
- The script contains illegal first statements.
- An error condition occurred from which the script executor cannot recover.
- Contact Center Manager Server is down.
- All agents log out the skillsets to which a call queues, or all skillsets are placed out of service and a QUIT command or end of script is reached.
- All skillsets to which the script queues a new call are out of service.

**Type**: int

**Length**: 4

### **CallsGivenForceBusy**

**Description:** The number of local Contact Center Manager calls and SIP calls given Force Busy treatment for this application.

**Pegging**: This statistic pegs when the Give Busy script command runs.

**Type**: int

**Length**: 4

#### **CallsGivenForceDisconnect**

**Description**: The number of local Contact Center Manager calls SIP calls, and multimedia contacts and incoming NSBR calls given Force Disconnect treatment for this application.

This statistic also includes Contact Center Outbound contacts removed from the system when an outbound campaign ends.

**Pegging**: This statistic pegs when the Disconnect script command runs.

**Type**: int

**Length**: 4

#### **CallsGivenForceOverflow**

**Description**: The number of local Contact Center Manager calls and SIP calls given Force Overflow treatment for this application.

**Pegging**: This statistic pegs when the Give Overflow script command runs.

**Type**: int

## **CallsGivenHostLookup**

**Description**: The number of local contacts and incoming NSBR contacts for which data is obtained from a remote host through Host Data Exchange (HDX) for this application.

**Pegging**: This statistic pegs when the Send Request script command runs.

**Restriction**: The count values remains the same, if the same contact receives this treatment more than once.

**Type**: int

**Length**: 4

#### **CallsGivenIVR**

**Description**: The number of local Contact Center Manager calls and incoming NSBR calls given IVR treatment for this application.

**Pegging**: This statistic pegs when the Give IVR script command runs.

**Restriction**: The count remains the same, if the same call receives this treatment more than once.

**Type**: int

**Length**: 4

#### **CallsGivenMusic**

**Description**: The number of local Contact Center Manager calls, SIP voice calls, and incoming NSBR calls given music treatment through a music route for this application.

**Pegging**: This statistic pegs when the Give Music script command runs.

**Restriction**: The count remains the same if the same call receives this treatment more than once.

**Type**: int

**Length**: 4

#### **CallsGivenNACD**

**Description**: For Avaya Communication Server 1000 PABX only. The number of local Contact Center Manager calls given Network ACD (NACD) treatment. This treatment sends calls to a PABX that does not use the Contact Center Manager NSBR feature.

NACD is not applicable in SIP-enabled contact centers.

**Pegging**: This statistic pegs when the Queue To NACD script command runs.

**Restriction**: The count remains the same if the same call receives this treatment more than once.

**Type**: int

## **CallsGivenRAN**

**Description**: The number of local Contact Center Manager calls, SIP calls, and incoming NSBR calls given recorded announcement (RAN) treatment for this application.

**Pegging**: This statistic pegs when the Give RAN script command runs.

**Restriction**: The count remains the same if the same call receives this treatment more than once.

**Type**: int

**Length**: 4

## **CallsGivenRouteTo**

**Description**: The number of Contact Center Manager calls, SIP calls, and incoming NSBR contacts given Route Call treatment for this application.

**Pegging**: This statistic pegs when the Route Call script command runs.

**Type**: int

**Length**: 4

## **CallsNACDOut**

**Description**: For Avaya Communication Server 1000 PABX only. The number of local Contact Center Manager calls networked through an NACD queue and answered at remote PABXs. NACD is used to send calls to a PABX that does not use the Contact Center Manager NSBR feature.

NACD is not applicable in SIP-enabled contact centers.

**Pegging**: This statistic pegs when a call is routed to the NACD-DN.

**Type**: int

**Length**: 4

#### **CallsOffered**

**Description**: The number of local contacts, incoming NSBR contacts, ACD calls, and NACD calls offered to this application.

**Pegging**: Local Contact Center Manager Server contacts peg against the Master\_Script application upon arrival, and against a primary application when the Master Script application hands over control. ACD and NACD calls peg when the call is answered. After answer, ACD calls peg against the ACD\_DN\_Application and NACD calls against the NACD\_DN\_Application.

This statistic includes calls that receive the Give IVR treatment and are presented with a messaging system voice menu, if the menu commands are programmed with either CL (to go to a mailbox through a DN) or Call Answering (to go to a mailbox).

**Type**: int

## **CallsTransferredIn**

**Description**: For Avaya Communication Server 1000 PABX only. The number of local and incoming NSBR contacts transferred to this application.

This statistic does not include Contact Center Multimedia contacts transferred to an agent or skillset.

**Pegging**: This statistic pegs as soon as the transfer starts, regardless of whether the transfer completed.

**Type**: int

**Length**: 4

## **CallsTransferredOut**

**Description**: The number of local contacts, incoming NSBR contacts, ACD calls, and NACD calls transferred from this application.

This statistic does not include Contact Center Multimedia contacts transferred from this application.

**Pegging**: This statistic pegs when the transfer is completed. If the agent stops the transfer before it is complete, this statistic does not peg.

**Type**: int

**Length**: 4

## **ContactType**

**Description**: The type of contact determined by the name of this application. This applies to SIPenabled contact centers, if Contact Center Multimedia, or Contact Center Outbound is installed and this application name begins with one of the configured prefixes as described in [Multimedia](#page-45-0) [contacts](#page-45-0) on page 46.

For example, if the application is named EM\_application, ContactType pegs as email. If the application has no prefix, ContactType pegs as voice.

**Type**: varchar

**Length**: 30

## **DNOutExtCallsTalkTime**

**Description**: For Avaya Communication Server 1000 PABX only. The total time spent by agents on outgoing external DN calls, including hold time, for this application. This statistic does not include the time spent on the DN outcall part of a Contact Center Outbound contact.

**Triggers**: DNOutExtCallsTalkTime begins when the call is answered and the agent's previous contact was handled by this application. Talk time ends when the caller disconnects or the agent releases the call.

**Type**: int

#### **Length**: 4

## **DNOutIntCallsTalkTime**

**Description**: For Avaya Communication Server 1000 PABX only. The total time spent by agents on outgoing internal DN calls, including hold time, for this application. This statistic does not include the time spent on the DN outcall part of a Contact Center Outbound contact.

**Triggers**: DNOutIntCallsTalkTime begins when the call is answered and the agent's previous contact was handled by this application. Talk time ends when the caller disconnects or the agent releases the call.

**Type**: int

**Length**: 4

## **IVRAbandoned**

**Description**: The number of local Contact Center Manager calls and incoming NSBR calls abandoned during IVR treatment.

**Type**: int

**Length**: 4

## **IVRTerminated**

**Description**: The number of local Contact Center Manager calls and incoming NSBR calls that received and completed the IVR treatment in this application. This statistic includes calls transferred by IVR.

**Type**: int

**Length**: 4

## **IVRTransferred**

**Description**: The number of local Contact Center Manager calls and incoming NSBR calls transferred from an IVR session for this application.

IVRTransfer is not applicable in SIP-enabled contact centers.

**Type**: int

**Length**: 4

## **MaxCallsAbandonedDelay**

**Description**: The wait time experienced by the contact, excluding DN calls, ACD and NACD calls, that waited the longest before the caller abandoned it.

**Triggers**: For local contacts and outgoing NSBR calls, delays begin when the Master\_Script hands off the contact to a primary application. For incoming NSBR contacts, delays begin when the contact logically queues to this site. Delays end when the caller disconnects.
**Type**: int

**Length**: 4

# **MaxCallsAnsDelay**

**Description**: The wait time experienced by the local contact, incoming NSBR contact, or outgoing NSBR contact, excluding DN calls, ACD and NACD calls, that waited the longest before the contact is answered or accepted.

**Triggers**: For local contacts and outgoing NSBR contacts, delays begin when the Master\_Script hands off the contact to a primary application. For incoming NSBR contact, delays begin when the contact logically queues to this site. Delays end when the contact is answered or accepted.

**Type**: int

**Length**: 4

## **MaxCallsAnsDelayAtSkillset**

**Description**: The wait time experienced by the contact that waited the longest in the skillset queue before the contact is answered or accepted.

**Triggers**: Delays begin when the contact queues against the first skillset and end when the contact is answered or accepted for this application.

**Type**: int

**Length**: 4

#### **MaxNetOutCallsAbandonedDelay**

**Description**: NSBR option only. The wait time experienced by the outgoing NSBR contact routed by this application that waited the longest before the contact is abandoned at the destination site.

**Triggers**: Delays begin when the Master\_Script hands off the contact to a primary application at the source site and end when the caller disconnects.

**Type**: int

**Length**: 4

#### **MaxNetOutCallsAnsweredDelay**

**Description**: For NSBR option only. The wait time experienced by the outgoing NSBR contact routed by this application that waited the longest before the contact is answered or terminated at the destination site.

**Triggers**: Delays begin when the Master\_Script hands off the contact to a primary application at the source site and end when the contact is answered or accepted by an agent, answered by IVR, or terminated at the destination site.

**Type**: int

# **NetOutCalls**

**Description**: NSBR option only. The number of outgoing NSBR contacts successfully routed by this application to another site. This statistic includes contacts answered (or accepted) or abandoned at the destination site, as well as calls terminating on non-ISDN trunks and calls blocked by an all trunks busy condition.

**Type**: int

**Length**: 4

## **NetOutCallsAbandoned**

**Description**: For NSBR option only. The number of outgoing NSBR contacts sent by this application and abandoned at the destination sites.

**Type**: int

**Length**: 4

#### **NetOutCallsAbandonedDelay**

**Description**: For NSBR option only. The total time delay experienced by outgoing NSBR contacts sent by this application and abandoned at the destination sites.

**Triggers**: Delays begin when the Master\_Script hands off the contact to a primary application at the source site and end when the caller disconnects.

The delay time includes time that the caller spends navigating menus and listening to announcements in this application. The following table lists the database views.

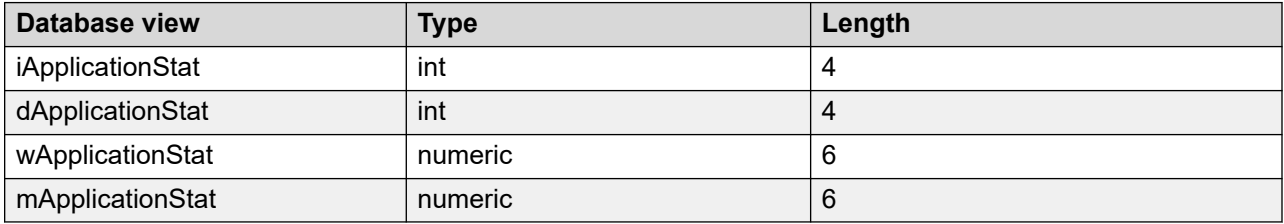

#### **NetOutCallsAnswered**

**Description**: NSBR option only. The number of outgoing NSBR contacts routed by this application and answered or accepted at the destination site.

This includes contacts that arrive at the destination site, but the reserved agent logs off or becomes unavailable, and the contact receives one of the following treatments:

- Disconnect
- Route
- Give Recorded announcement (RAN)
- Give IVR
- Give Music

**Pegging**: This statistic pegs when an agent answers a contact, when IVR answers a contact, or when a contact terminates at the destination site.

**Type**: int

**Length**: 4

## **NetOutCallsAnsweredDelay**

**Description**: For NSBR option only. The total wait time experienced by all outgoing NSBR contacts routed by this application and answered or accepted at the destination site.

**Triggers**: Delays begin when the Master\_Script hands off the contact to a primary application at the source site and end when the contact is answered or accepted by an agent, answered by IVR, or terminated at the destination site.

The delay time includes time that the caller spends navigating menus and listening to announcements in this application. The following table lists the database views.

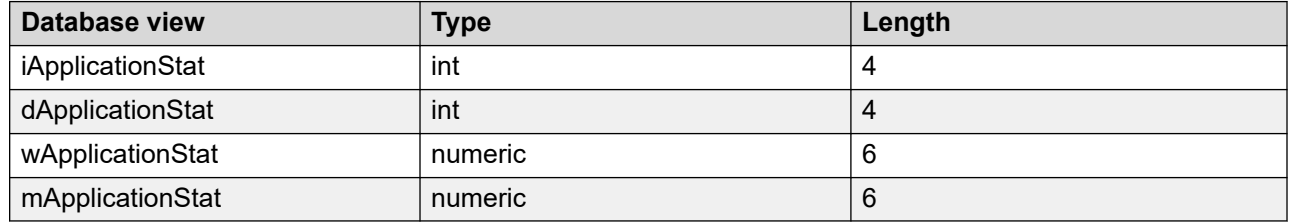

## **NetOutCallsReachNonISDN**

**Description**: NSBR option only. The number of outgoing NSBR calls sent by this application that reached a non-ISDN trunk on the way to the destination.

This field is not applicable for Universal Networking calls and SIP networking.

The SIP IM does not support networking features.

**Type**: int

**Length**: 4

### **PostCallProcessingTime**

**Description**: This data is the total time agents spent performing post contact processing after handling a local or incoming NSBR contact in this application. Normally, agents use this time to complete work related to the contact, such as filling in forms or filing papers.

**Triggers**: Post call processing time begins when an agent enters the Not Ready state after releasing any contact, except DN calls, and does not enter a Not Ready reason code or enters an After Call Work Item (ACW) code. Post call processing time ends when an agent leaves this Not Ready state, places or receives a DN call, logs off, or enters a Not Ready reason code other than an ACW code.

**Pegging**: This statistic pegs against the last application for which the agent handled a contact.

Post Call Processing Time is calculated for the first Not Ready period after a contact closes. If the agent enters another state after the call (for example, by answering or receiving a DN call or logging out of the skillset), and then enters the Not Ready state, the Not Ready time does not peg against PostCallProcessingTime. Also, if the agent interrupts the Not Ready period to enter another state and then returns to the Not Ready state, the second Not Ready period does not peg against PostCallProcessingTime.

For Contact Center Multimedia contacts, PostCallProcessingTime does not include the time after replying to an email or disconnecting a Web Communication session, and closing the contact. The time between these two events can involve the agent setting closed reason codes or disposition codes, or adding agent notes to a contact. This time is recorded as TalkTime, not PostCallProcessing time.

**Type**: int

**Length**: 4

#### **Site**

**Description**: The configured name of this Contact Center Manager site.

**Type**: varchar

**Length**: 30

#### **SiteID**

**Description**: A unique number assigned by the system to identify this Contact Center Manager site. The assigned SiteID remains unique over time even if a configured site is deleted and another one is added with the same name. You can use the SiteID in custom reports to identify statistics applicable to this site.

This field contains the actual local SiteID value.

**Type**: int

**Length**: 4

# **TalkTime**

**Description**: The total time in this interval that agents spent handling local and incoming NSBR contacts (excluding DN calls), that were handled by this application. This statistic includes hold time.

**Triggers**: The follow items trigger this statistic:

- For voice calls, talk time begins when the agent answers the call.
- For the Avaya Communication Server 1000 PABX, talk time ends when the caller disconnects or the agent releases or transfers the call.
- For multimedia contacts, talk time begins when the agent accepts the contact and ends when the agent closes or transfers the contact.

• For Contact Center Outbound contacts, talk time begins when the agent accepts the contact, includes the time the agent is on the DN call, and ends when the agent releases the DN call and closes the contact.

**Type**: int

**Length**: 4

#### **Time**

**Description**: The time (in 24-hour HH:MM format) when the system pegs the data.

**Type**: char

**Length**: 5

#### **TimeBeforeDefault**

**Description**: The total time spent in the system by local Contact Center Manager calls, SIP voice calls, multimedia contacts, and incoming NSBR contacts that received default treatment for this application.

**Pegging:** For local contacts, pegging begins when the Master Script starts. For incoming NSBR contacts, pegging begins when the contact queues to the site. Pegging ends when contact receives treatment.

**Type**: int

**Length**: 4

#### **TimeBeforeForceBusy**

**Description**: The total time spent in the system by local Contact Center Manager calls, SIP calls, and incoming NSBR calls that received Force Busy treatment for this application.

**Pegging**: For local calls, pegging begins when the Master\_Script starts. For incoming NSBR calls, pegging begins when the contact queues to the site. Pegging ends when the contact receives Give Busy treatment.

**Type**: int

**Length**: 4

#### **TimeBeforeForceDisconnect**

**Description**: The total time spent in the system by local Contact Center Manager calls, SIP calls, multimedia contacts, and incoming NSBR calls that received Force Disconnect treatment for this application.

**Pegging:** For local contacts, pegging begins when the Master Script starts. For incoming NSBR calls, pegging begins when the contact queues to the site. Pegging ends when the contact receives Give Disconnect treatment.

**Type**: int

# **TimeBeforeForceOverflow**

**Description:** The total time spent in the system by local Contact Center Manager calls, SIP calls, and incoming NSBR calls that received Force Overflow treatment for this application.

**Pegging: For local Contact Center Manager calls, pegging begins when the Master Script starts.** For incoming NSBR calls, pegging begins when the contact queues to the site. Pegging ends when the contact receives Give Overflow treatment.

**Type**: int

**Length**: 4

# **TimeBeforeInterflow**

**Description**: The total amount of time that local contacts and outgoing NSBR contacts spent in the Master Script application before the contact is passed to a primary application. For the Master Script application, this is the total time spent in the Master Script by all contacts. For primary applications, this is the total time spent in the Master\_Script application by all contacts answered for the primary application.

Pegging: Pegging begins when the Master Script starts, and ends when the contact is handed off to a primary application.

**Type**: int

**Length**: 4

# **TimeBeforeIVRTransferred**

**Description**: The total time spent in the system by local Contact Center Manager calls and incoming NSBR calls transferred to an IVR session for this application.

IVRTransfer is not applicable in SIP-enabled contact centers.

**Pegging**: For local Contact Center Manager calls, pegging begins when the Master\_Script starts. For incoming NSBR calls, pegging begins when the contact queues to the site. Pegging ends when the call transfers to an IVR session.

**Type**: int

**Length**: 4

# **TimeBeforeNACDOut**

**Description**: The total time spent in the system by local Contact Center Manager calls networked out through the NACD queue and answered at remote nodes. NACD calls are sent to other PABXs without using the Contact Center Manager NSBR feature.

NACD is not applicable in SIP-enabled contact centers.

**Pegging**: Pegging begins when the call arrives at the site and ends when treatment is given.

**Type**: int

**Length**: 4

# **TimeBeforeNetOut**

**Description**: For NSBR option only. The total time spent in the system by outgoing NSBR contacts networked out by this application.

**Pegging**: Pegging begins when the contact arrives at the site and ends when the contact is routed to the destination.

**Type**: int

**Length**: 4

# **TimeBeforeReachNonISDN**

**Description**: For NSBR option only. The total time spent in the system by outgoing NSBR Contact Center Manager calls before they reached a non-ISDN trunk.

This field is not applicable for Universal Networking calls and SIP networking.

**Pegging**: Pegging begins when the call arrives at the site and ends when the call is routed to a non-ISDN trunk.

**Type**: int

**Length**: 4

# **TimeBeforeRouteTo**

**Description**: The total time spent in the system by local Contact Center Manager calls, SIP voice calls, and incoming NSBR calls that received Route Call treatment.

**Pegging**: For local Contact Center Manager calls, pegging begins when the Master\_Script starts. For incoming NSBR calls, pegging begins when the contact queues to the site. Pegging ends when the contact receives Route Call treatment.

**Type**: int

**Length**: 4

# **Timestamp**

**Description**: The date and time when system pegs the data. For more information about the format of the Timestamp in interval, daily, weekly, or monthly views; see [Types of views](#page-38-0) on page 39.

**Type**: smalldatetime

# **WaitTime**

**Description**: The total time agents spend waiting for a contact after releasing a voice call or closing a multimedia contact handled by this application.

**Triggers**: WaitTime begins when the agent enters Idle state, for example, if

- an agent releases a voice call or closes a multimedia contact, and the agent's call presentation class is not configured for Break time or Variable Wrap
- an agent's Break or Variable Wrap timer elapses after a contact is released or closed
- an agent presses the Not Ready key a second time after entering Not Ready state

WaitTime ends when the agent leaves the Idle state. If the agent handles another contact from the same application as the most recently handled contact, WaitTime resumes against that application when the agent returns to the Idle state. If the agent handles a contact from an application different from recently handled contact, WaitTime begins against the new application when the agent returns to the Idle state.

NSBR option: WaitTime is not affected when an agent is reserved on the PABX.

For more information, see [How is WaitTime pegged if the agent places a DN call on hold and uses](#page-844-0) [alternate call answer to accept another contact?](#page-844-0) on page 845.

Pegging: WaitTime pegs for the last application for which the agent handled a contact during this logon. If the agent has not yet handled a contact associated with an application, WaitTime is not pegged.

Type: int

Length: 4

# **CDNStat views**

Control Directory Number (CDN) statistics summarize contact traffic information for the CDNs and Route Points configured on the server.

Statistics peg only for those intervals in which contacts arrive at the contact center through a CDN or Route Point. Incoming ACD, NACD, and DN calls are not routed through CDNs or Route Points and are not included in these statistics.

To create a CDNStat view, complete the following requirements:

- Define CDNs and Route Points on Contact Center Manager Server.
- Configure the server to collect CDN statistics. Statistics are collected for all CDNs and Route Points; you cannot configure the system to collect statistics for only selected CDNs or Route Points.

# **Pegging**

If a voice call encounters a non-ISDN trunk while it is networked to another Contact Center Manager site, the call information that normally travels with the call does not reach the destination site. This means that the destination site cannot distinguish that the call came from the Contact Center Manager network. At the destination site, the networked call is treated as a new call. At the source site, the network call is treated as terminated.

For Universal Networking, you can expect that voice calls encounter a non-ISDN trunk and the limitations the previous paragraph describes. The NSBR call arrives at the target node and the system treats as an incoming networked call.

SIP-enabled contact centers do not differentiate between ISDN and non-ISDN trunks. All calls peg on non-ISDN calls.

#### **Database views**

Control Directory Number (CDN) statistics use the following views:

- iCDNStat
- dCDNStat
- wCDNStat
- mCDNStat

# **Field descriptions**

This section provides the fields for this view.

#### **CallsAbandoned**

**Description**: The number of local contacts and incoming NSBR calls abandoned from this CDN or Route Point. This includes local contacts networked out through the NSBR feature and abandoned or terminated at the destination site.

This statistic includes contacts that receive the Give IVR treatment and are presented with a messaging system voice menu, if the menu commands are programmed with CA (to go to a mailbox).

**Type**: int

**Length**: 4

#### **CallsAnswered**

**Description:** The number of local contacts and incoming NSBR contacts answered by this CDN or Route Point. This includes local contacts that are networked out through the NSBR feature and answered or accepted by an agent or IVR at the destination site.

**Pegging:** Voice calls peg upon answer and multimedia contacts peg upon acceptance.

A contact pegs as answered if, when it arrives at the destination site, the reserved agent logs off or becomes unavailable and it receives one of the following treatments:

- Disconnect
- Route
- Give Recorded announcement (RAN)
- Give IVR
- Give Music

**Type**: int

**Length**: 4

# **CallsOffered**

**Description**: The number of local contacts and incoming NSBR contacts offered to this CDN or Route Point.

This statistics include voice calls that receive the Give IVR treatment and are presented with a messaging system voice menu, if the menu commands are programmed with either CL (to go to a mailbox through a DN) or EM (to go to a mailbox).

**Type**: int

**Length**: 4

## **CallsTerminated**

**Description:** The number of local contacts and incoming NSBR contacts for this CDN or Route Point, which terminate under one of the following conditions:

- The contact received a Force Busy, Force Overflow, Force Disconnect, Route Call, or default treatment.
- (NSBR option only) The call reached a non-ISDN trunk while it is routed to a remote site.
- The voice call is transferred to an IVR queue.
- (Avaya Communication Server 1000 PABX only) The voice call is networked out through an NACD queue.

This statistic includes voice calls that receive the Give IVR treatment and are presented with a messaging system voice menu, if the menu commands are programmed with CL (to go to a mailbox through a DN).

**Type**: int

**Length**: 4

#### **CDN**

**Description:** A unique number to identify this CDN or Route Point, which the server assigns when the CDN or Route Point is added.

**Type**: varchar

# **CDNName**

**Description**: The name of this CDN as configured when it is added.

**Type**: varchar

**Length**: 30

# **PreferredMediaServerFailed**

## **Description**

This statistic counts the number of times the Avaya Aura® MS used for the call (the Anchored Avaya Aura® MS) was not the Preferred Avaya Aura® MS. If the counter registers a non-zero value, this can indicate potential issues requiring investigation. The Preferred Media Server Failed statistic includes all times the Preferred Media server was not the server used to anchor the contact — this includes the instances when the preferred Media Server was Unknown or when No Preference was provided. This new column applies only if the Avaya Aura® MS Zoning feature is enabled.

**Type**

int

#### **Length**

4

# **Site**

**Description**: The configured name of this Contact Center Manager site.

**Type**: varchar

**Length**: 30

# **SiteID**

**Description**: A unique number assigned by the system to identify this Contact Center Manager site. The assigned SiteID remains unique over time even if a configured site is deleted and another one is added with the same name. Custom reports can use the SiteID to identify statistics applicable to this site.

This field contains the actual local SiteID value.

**Type**: int

**Length**: 4

# **Time**

**Description**: The time (in 24-hour HH:MM format) when the system pegs the data.

**Type**: char

# **Timestamp**

**Description:** The date and time when the system pegs the data. For more information about the format of the Timestamp in interval, daily, weekly, or monthly views; see [Types of views](#page-38-0) on page 39.

**Type**: smalldatetime

**Length**: 4

# **URI**

**Description**: The name of this Route Point as configured when it is added.

**Type**: varchar

**Length**: 255

# **DNISStat views**

Dialed Number Identification Service (DNIS) statistics summarize information for each DNIS. These statistics provide a way to monitor the call traffic and call handling for each DNIS.

To configure the DNISStat views, you must complete the following requirements:

- Define DNISs on Contact Center Manager Server.
- Configure the server to collect DNIS statistics. Statistics are collected for all DNISs; you cannot configure the system to collect statistics for selected DNISs.

#### **Database views**

Dialed Number Identification Service (DNIS) statistics use the following views:

- iDNISStat
- dDNISStat
- wDNISStat
- mDNISStat

# **Field descriptions**

This section provides the fields for this view.

# **CallsAbandoned**

**Description**: The number of local Contact Center Manager calls and incoming NSBR calls abandoned for a DNIS number.

**Type**: int

## **CallsAbandonedAftThreshold**

**Description**: The number of local Contact Center Manager calls and incoming NSBR calls abandoned that experienced a delay greater than or equal to the service level threshold for the DNIS number.

**Triggers**: For local Contact Center Manager calls, delays begin when the Master\_Script starts. For incoming NSBR calls, delays begin when the call logically queues to this site.

**Type**: int

**Length**: 4

#### **CallsAbandonedDelay**

**Description**: The total wait time experienced by all local Contact Center Manager calls and incoming NSBR calls abandoned for a DNIS number.

**Triggers**: For local Contact Center Manager calls, delays begin when the Master\_Script starts. For incoming NSBR calls, delays begin when the call logically queues to this site.

The delay time includes time that the caller spends navigating menus and listening to announcements before the call queues to a skillset.

**Type**: int

**Length**: 4

#### **CallsAnswered**

**Description**: The number of local Contact Center Manager calls and incoming NSBR calls answered for a DNIS number.

**Pegging**: Calls peg upon answer.

**Type**: int

**Length**: 4

#### **CallsAnsweredAftThreshold**

**Description**: The number of local Contact Center Manager calls and incoming NSBR calls answered that experienced a delay greater than or equal to the service level threshold for the DNIS number.

**Triggers**: For local Contact Center Manager calls, delays begin when the Master\_Script starts. For incoming NSBR calls, delays begin when the call logically queues to this site.

**Type**: int

# **CallsAnsweredDelay**

**Description**: The wait time experienced by all local Contact Center Manager calls and incoming NSBR calls answered for a DNIS number.

**Triggers**: For local Contact Center Manager calls, delays begin when the Master\_Script starts. For incoming NSBR calls, delays begin when the call logically queues to this site.

The delay time includes time that the caller spends navigating menus and listening

**Type**: int

**Length**: 4

## **CallsGivenDefault**

**Description**: The number of local Contact Center Manager calls and incoming NSBR calls given default treatment for a DNIS number.

**Type**: int

**Length**: 4

## **CallsGivenForceBusy**

**Description**: The number of local Contact Center Manager calls and incoming NSBR calls given Force Busy treatment for a DNIS number.

**Pegging**: This statistic pegs when the Give Busy script command runs.

**Type**: int

**Length**: 4

#### **CallsGivenForceDisconnect**

**Description**: The number of local Contact Center Manager calls and incoming NSBR calls given Force Disconnect treatment for a DNIS number.

**Pegging**: This statistic pegs when the Disconnect script command runs.

**Type**: int

**Length**: 4

#### **CallsGivenForceOverflow**

**Description**: The number of local Contact Center Manager calls and incoming NSBR calls given Force Overflow treatment for a DNIS number.

**Pegging**: This statistic pegs when the Give Overflow script command runs.

**Type**: int

# **CallsGivenRouteTo**

**Description**: The number of local Contact Center Manager calls and incoming NSBR calls given Route Call treatment for a DNIS number.

**Pegging**: This statistic pegs when the Route Call script command runs.

**Type**: int

**Length**: 4

# **CallsNACDOut**

**Description**: For Avaya Communication Server 1000 PABX only. The number of local Contact Center Manager calls networked out through an NACD queue and answered at remote sites.

NACD is not applicable in SIP-enabled contact centers.

**Type**: int

**Length**: 4

## **CallsNetworkedOut**

**Description**: For NSBR option only. The number of local Contact Center Manager calls routed to a remote site and answered or abandoned.

Networking features are not supported in SIP IM-enabled contact center. However, SIP-enabled contact centers support networking features.

**Type**: int

**Length**: 4

#### **CallsOffered**

**Description**: The number of local Contact Center Manager calls and incoming NSBR calls offered to this server with this DNIS number.

**Pegging**: Calls peg upon arrival.

**Type**: int

**Length**: 4

# **CallsReachNonISDN**

**Description**: For NSBR option only. The number of local Contact Center Manager calls that reached a non-ISDN trunk while it is routed to a remote site.

This field is not applicable for Universal Networking calls and SIP networking.

**Pegging:** Calls networked out using the MCDN networking are pegged against this field if the call reaches a non-ISDN trunk.

**Restriction**: If a call encounters a non-ISDN trunk while it is networked to another Contact Center Manager site, the call information that normally travels with the call does not reach the destination site. This means the destination site cannot determine that the call came from the Contact Center Manager network. At the destination site, the networked call is treated as a new call. At the source site, the NSBR call is pegged as terminated.

**Type**: int

**Length**: 4

# **DNIS**

**Description**: A unique number used to identify a DNIS that the server assigns when the DNIS is defined.

**Type**: varchar

**Length**: 255

## **DNISName**

**Description**: The name of a DNIS.

**Type**: varchar

**Length**: 30

# **DNIS\_Prefix**

**Description**: Stores the prefix of a DNIS number. You can sort, filter, and report on individual DNIS 800 numbers.

**Type**: varchar

**Length**: 16

# **IVRTransferred**

**Description**: The number of local Contact Center Manager calls and incoming NSBR calls transferred from an IVR session for a DNIS number.

IVRTransfers are not applicable in SIP-enabled contact centers.

**Type**: int

**Length**: 4

#### **NetworkCDN**

**Description**: For future use. Not valid in this release.

**Type**: varchar

# **MaxAbandonedDelay**

**Description**: The wait time experienced by the local Contact Center Manager calls or incoming NSBR call that waited the longest before it is abandoned.

**Triggers**: For local Contact Center Manager calls, delays begin when the Master\_Script starts. For incoming NSBR calls, delays begin when the call logically queues to this site.

**Type**: int

**Length**: 4

#### **MaxAnsweredDelay**

**Description**: The wait time experienced by the local Contact Center Manager calls or incoming NSBR call that waited the longest before it is answered.

**Triggers**: For local Contact Center Manager calls, delays begin when the Master\_Script starts. For incoming NSBR calls, delays begin when the call logically queues to this site.

**Type**: int

**Length**: 4

### **Site**

**Description**: The configured name of this Contact Center Manager site.

**Type**: varchar

**Length**: 30

#### **SiteID**

**Description**: A unique number assigned by the system to identify this Contact Center Manager site. The assigned SiteID remains unique over time even if a configured site is deleted and another one is added with the same name. Custom reports can use the SiteID to identify statistics applicable to this site.

This field contains the actual local SiteID value.

**Type**: int

**Length**: 4

#### **TalkTime**

**Description**: The total time all agents spend on local Contact Center Manager calls and incoming NSBR calls for a DNIS number, including hold time.

#### **Triggers**:

• **Avaya Communication Server 1000 PABX:** 

The call pegs when the caller disconnects or the agent releases the call.

**Pegging**: Talk time pegs at the end of the interval (for calls that are active at the end of an interval) and when the call terminates.

**Type**: int

**Length**: 4

## **Time**

**Description:** The time (in 24-hour HH:MM format) when system pegs the data.

**Type**: char

**Length**: 5

## **Timestamp**

**Description**: The date and time when the system pegs the data. For more information about the format of the Timestamp in interval, daily, weekly, or monthly views; see [Types of views](#page-38-0) on page 39.

**Type**: smalldatetime

**Length**: 16

# **Type**

**Description**: Distinguishes between local and landing-pad DNIS.

**Type**: tinyint

**Length**: 1

# **URI**

**Description**: For future use. Not valid in this release.

**Type**: varchar

**Length**: 255

# **IVRPortStat views**

Interactive Voice Response (IVR) port (or voice port) statistics summarize performance measurement information for your IVR ports. These statistics provide a way to monitor the amount of time that these ports are in and out of service.

IVR statistics are not applicable to multimedia contacts. SIP-enabled contact centers do not support IVRPortStats.

To create the IVRPortStat views, you must complete the following requirements:

• Define voice ports on Contact Center Manager Server.

• Configure the server to collect IVR port statistics. Statistics are collected for all IVR ports; you cannot configure the system to collect statistics for selected ports.

#### **RB** Note:

IVR statistics might not be available if a third-party IVR application is used instead of a messaging system application.

#### **Database views**

IVR port statistics use the following views:

- iIVRPortStat
- dIVRPortStat
- wIVRPortStat
- mIVRPortStat

#### **Joins with other views**

You can join IVR port statistics to other views to generate custom reports. For more information, see [Joining views](#page-39-0) on page 40.

The following table shows the views which application statistics join to and the data fields used as a join key. Specify both of fields as your join key in the order shown. All data fields described as join keys have indexes.

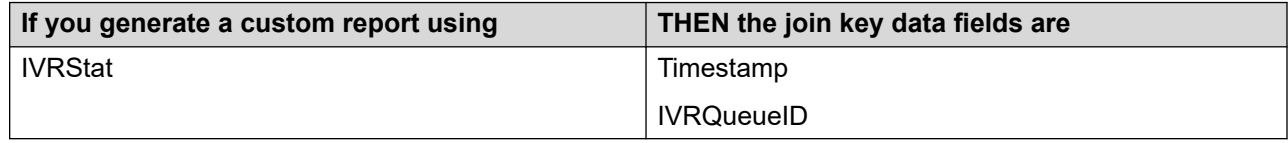

# **Field descriptions**

This section provides the fields for this view.

#### **CallsAnswered**

**Description**: The number of calls answered by this IVR port.

**Pegging**: Calls peg upon answer.

**Type**: int

**Length**: 4

#### **CallsConferenced**

**Description**: The number of calls conferenced from this IVR port.

**Type**: int

# **CallsTransferred**

**Description**: The number of calls transferred from this IVR port.

**Type**: int

**Length**: 4

# **IVRPortID**

**Description**: A unique number assigned by the server to identify an IVR port when the voice port is defined.

**Type**: varchar

**Length**: 30

## **IVRPortName**

**Description**: The name of the IVR port.

**Type**: varchar

**Length**: 30

# **IVRQueueID**

**Description**: A unique number assigned by the server to identify an IVR queue when the IVR ACD-DN is defined.

**Type**: varchar

**Length**: 7

#### **IVRQueueName**

**Description**: The name of the IVR queue.

**Type**: varchar

**Length**: 30

# **LoggedInTime**

**Description**: The total time the IVR port is logged on.

**Type**: int

**Length**: 4

# **NotReadyTime**

**Description**: The total time the IVR port spends in the Not Ready state.

**Type**: int

## **Site**

**Description**: The configured name of this Contact Center Manager site.

**Type**: varchar

**Length**: 30

# **SiteID**

**Description**: A unique number assigned by the system to identify this Contact Center Manager site. The assigned SiteID remains unique over time even if a configured site is deleted and another one is added with the same name. You can use the SiteID in custom reports to identify statistics applicable to this site.

This field contains the actual local SiteID value.

**Type**: int

**Length**: 4

# **TalkTime**

**Description**: The total time the IVR port is in use.

**Type**: int

**Length**: 4

#### **Time**

**Description**: The time (in 24-hour HH:MM format) when the system pegs the data.

**Type**: char

**Length**: 5

# **Timestamp**

**Description**: The date and time when the system pegs the data. For more information about the format of the Timestamp in interval, daily, weekly, or monthly views; see [Types of views](#page-38-0) on page 39.

**Type**: smalldatetime

**Length**: 4

# **WaitingTime**

**Description**: The total time the IVR port is idle.

**Type**: int

# **IVRStat views**

Interactive Voice Response (IVR) statistics monitor port resource usage of an ACCESS IVR queue.

You can use these statistics to determine whether enough resources exist to handle the number of calls using Open/Close Voice Session, Give Controlled Broadcast, and Give IVR commands. IVR statistics are not applicable to multimedia contacts.

SIP-enabled contact center logs GiveIVR and GiveIVRComplete commands only, all other elements are not applicable.

To create IVRStat views, complete the following requirements:

- Define IVR ACD-DNs on Contact Center Manager Server.
- Configure the server to collect IVR queue statistics. Statistics are collected for all IVR queues; you cannot configure the system to collect statistics for selected IVR queues.

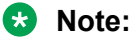

IVR statistics might not be available if you use a third-party IVR application.

#### **Database views**

IVR statistics use the following views:

- iIVRStat
- dIVRStat
- wIVRStat
- mIVRStat

#### **Joins with other statistics groups**

You can join IVR statistics to other statistics groups to generate custom reports. For more information, see **Joining views** on page 40.

The following table shows the views which application statistics can join to and the data fields used as a join key. Specify both of these fields as your join key in the order shown. All data fields described as join keys have indexes.

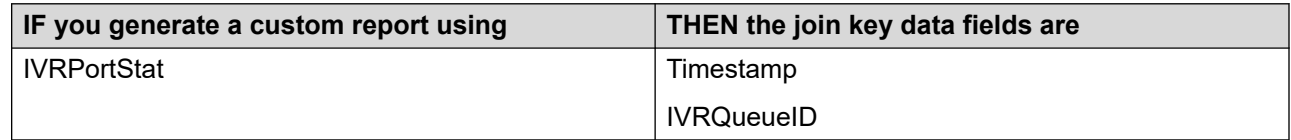

# **Field descriptions**

This section provides the fields for this view.

# **CallsAnswered**

**Description**: The number of calls answered by this IVR queue.

**Pegging**: Calls peg upon answer.

**Type**: int

**Length**: 4

# **CallsAnsweredAftThreshold**

**Description**: The number of calls answered that experienced a delay greater than or equal to the service level threshold for the threshold class to which the IVR ACD-DN belongs.

**Type**: int

**Length**: 4

# **CallsAnsweredDelay**

**Description**: The total wait time experienced by all the calls answered.

**Triggers**: The delay begins when a call enters the IVR queue.

**Type**: int

**Length**: 4

# **CallsConferenced**

**Description**: The number of calls conferenced during an IVR session.

**Type**: int

**Length**: 4

# **CallsNotTreated**

**Description**: The number of calls abandoned or pulled back while waiting in this IVR queue.

**Type**: int

**Length**: 4

# **CallsNotTreatedAftThreshold**

**Description**: The number of calls abandoned or pulled back that experienced a delay greater than or equal to the service level threshold for the threshold class to which the IVR ACD-DN belongs.

**Triggers:** The delay begins when a call queues against the IVR queue and ends when the call is abandoned or pulled back.

**Type**: int

**Length**: 4

# **CallsNotTreatedDelay**

**Description**: The total wait time experienced by all calls abandoned or pulled back from an IVR queue.

**Triggers**: The delay begins when a call queues against the IVR queue and ends when the call is abandoned or pulled back.

**Type**: int

**Length**: 4

# **CallsOffered**

**Description**: The number of calls offered to this IVR queue.

**Type**: int

**Length:** 4

## **CallsTransferred**

**Description**: The number of calls transferred during an IVR session.

**Type**: int

**Length**: 4

## **IVRAbandoned**

**Description**: The number of calls abandoned during an IVR session.

**Type**: smallint

**Length**: 2

#### **IVRCompleted**

**Description**: The number of calls for which the IVR session completed successfully.

**Pegging**: This statistic pegs when the IVR port disconnects.

**Type**: smallint

**Length**: 2

## **IVRInterrupted**

**Description**: The number of calls interrupted by a script command during an IVR session.

**Type**: smallint

**Length**: 2

# **IVRQueueID**

**Description**: A unique number assigned by the server to identify an IVR queue when the IVR ACD-DN is defined.

**Type**: varchar

### **IVRQueueName**

**Description**: The name of the IVR queue.

**Type**: varchar

**Length**: 30

## **Site**

**Description**: The configured name of this Contact Center Manager site.

**Type**: varchar

**Length**: 30

## **SiteID**

**Description**: A unique number assigned by the system to identify this Contact Center Manager site. The assigned SiteID remains unique over time even if a configured site is deleted and another one is added with the same name. Custom reports can use the SiteID to identify statistics applicable to this site.

This field contains the actual local SiteID value.

**Type**: int

**Length**: 4

#### **Time**

**Description**: The time (in 24-hour HH:MM format) when the system pegs the data.

**Type:** char

**Length**: 5

#### **Timestamp**

**Description**: The date and time when the system pegs the data. For more information about the format of the Timestamp in interval, daily, weekly, or monthly views; see [Types of views](#page-38-0) on page 39.

**Type**: smalldatetime

**Length**: 4

# **LicenseStat views**

You can use License Manager statistics to view the distribution of licenses between each Contact Center Manager application—Contact Center Manager Server, Contact Center Manager Administration, Communication Control Toolkit, and Contact Center Multimedia—in the network. Statistics are collected on the server running the Contact Center License Manager.

License Manager statistics are collected by default.

## **B** Note:

Servers are identified by the IP address and not the server name.

#### **Database views**

License Manager statistics use the following views:

- iLicenseStat
- dLicenseStat
- wl icenseStat
- mLicenseStat

# **Field descriptions**

This section describes the fields for this view.

# **ClientAddress**

**Description**: The IP address of the client computer where the licenses are issued.

**Type**: varchar

**Length**: 30

### **Feature**

**Description**: The Contact Center Manager feature issued to the client.

**Type**: varchar

**Length**: 70

#### **MaxNumber Licenses**

**Description**: The maximum number of licenses held by the client computer in that interval. For example, the maximum number of licenses held each day.

**Type**: int

**Length**: 4

# **Timestamp**

**Description**: The date and time when the system pegs the data. For more information about the format of the Timestamp in interval, daily, weekly, or monthly views; see [Types of views](#page-38-0) on page 39.

**Type:** datetime

# **NetworkInCallStat views**

For NSBR option only. Network call statistics provide information used to monitor contact distribution and handling in a network environment. They record statistics for all incoming NSBR contacts received at a site.

Network statistics report only on contacts that the server controls (Contact Center Manager contacts and multimedia contacts). They do not report DN, ACD, or NACD calls.

In these statistics, the local site is the destination site.

Networking of SIP voice calls is supported.

Configure the server to collect network call statistics. Statistics are collected for all applications; you cannot configure the system to collect statistics for selected applications.

## **RB** Note:

Network call statistics generated on the server are collected on the destination site only. To report on network contact handling at all sites, generate a network-wide report from the Network Control Center.

#### **Database views**

Network call statistics use the following views:

- iNetworkInCallStat
- dNetworkInCallStat
- wNetworkInCallStat
- mNetworkInCallStat

#### **Joins with other statistics groups**

You can join network call statistics to other statistics groups to generate custom reports. For more information, see [Joining views](#page-39-0) on page 40.

The following table shows the statistics groups that network call statistics can join to and the data fields used as join keys.

Specify all these fields as your join key in the specified order. All data fields described as join keys have indexes.

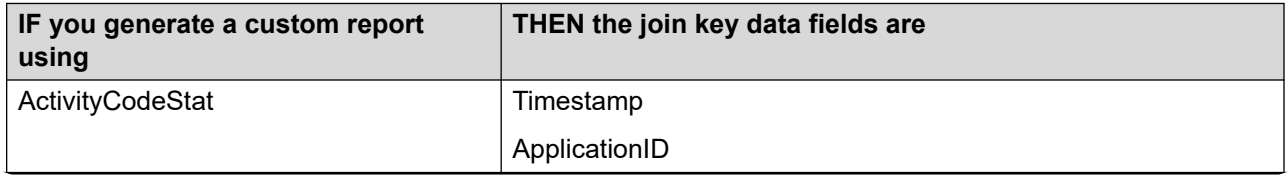

*Table continues…*

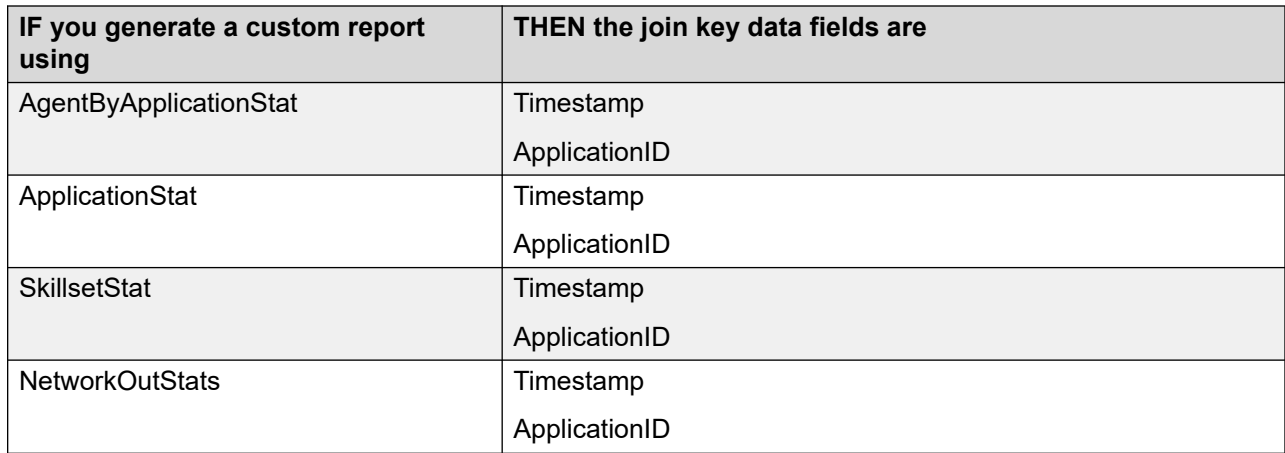

# **Field descriptions**

This section describes the fields for this view.

# **CallsAbandoned**

**Description**: The number of incoming NSBR contacts abandoned at the local site.

**Type**: int

**Length**: 4

## **CallsAbandonedAftThreshold**

**Description**: The number of incoming NSBR contacts abandoned at the local site after a wait that exceeds the service level threshold for the application.

**Type**: int

**Length**: 4

# **CallsAbandonedDelay**

**Description**: The total wait time experienced by all incoming NSBR contacts abandoned at the local site.

**Triggers**: Delays begin when the Master\_Script starts at the source site and end when the contact is abandoned at the local site.

The delay time includes time that the caller spends navigating menus and listening

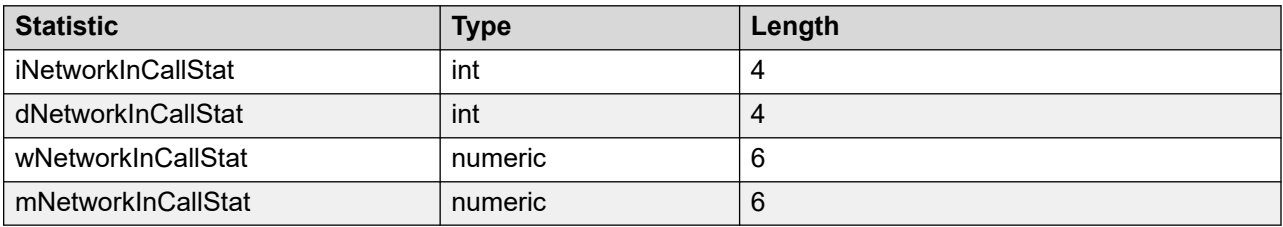

# **CallsAbandonedDelayAtDest**

The total wait time experienced at the local site by all incoming NSBR contacts abandoned at the local site.

**Triggers**: Delays begin when the Master\_Script starts and ends when the contact is abandoned at the local site.

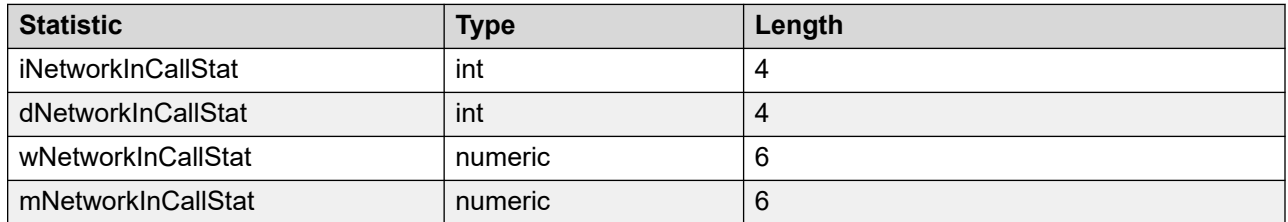

#### **CallsAnswered**

**Description:** The number of incoming NSBR contacts answered or accepted at the local site.

**Type**: int

**Length**: 4

# **CallsAnsweredAftThreshold**

**Description**: The number of incoming NSBR contacts answered or accepted at the local site after a wait greater than or equal to the service level threshold for the application. The delay begins when a contact enters the local site. The service level threshold is configured during system configuration of the local site.

**Type**: int

**Length**: 4

# **CallsAnsweredDelay**

**Description**: The total wait time experienced by all incoming NSBR contacts answered or accepted at the local site.

**Triggers**: Delays begin when the Master\_Script starts at the source site and end when the contact is answered or accepted at the local site.

The delay time includes time that the caller spends navigating menus and listening to announcements in this application.

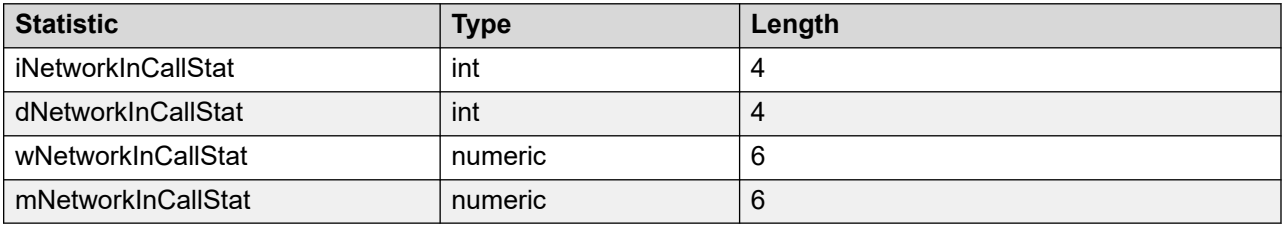

# **CallsAnsweredDelayAtDest**

**Description**: The total wait time experienced at the local site by all incoming NSBR contacts answered or accepted at the local site.

**Triggers**: Delays begin when the contact queues to the local site and end when the contact is answered or accepted at the local site.

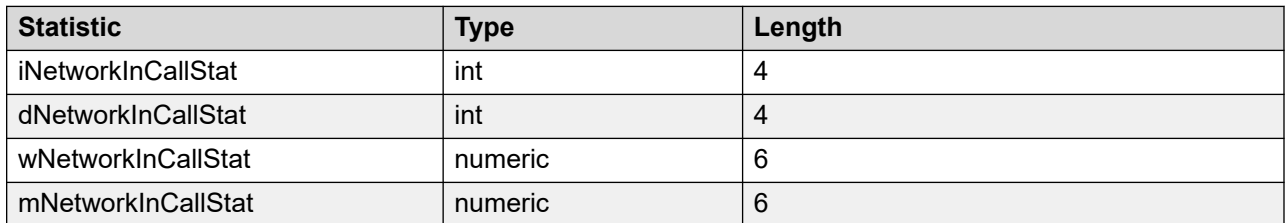

# **CallsOffered**

**Description**: The number of incoming NSBR contacts offered to the local site.

**Type**: int

**Length**: 4

# **DstApplication**

**Description**: The name of the destination application. This name is always Network\_Script.

**Type**: varchar

**Length**: 30

# **DstApplicationID**

**Description**: A unique number assigned by the server to identify the Network Script application.

**Type**: int

**Length**: 4

#### **DstSite**

**Description**: The name of the local Contact Center Manager site, as defined on the Network Control Center.

**Type**: varchar

**Length**: 30

# **DstSiteID**

**Description**: A unique number assigned by the server to identify the local Contact Center Manager site when the site is defined on the Network Control Center.

**Type:** int

## **MaxCallAbandonedDelay**

**Description**: The wait time experienced by the incoming NSBR contact that waited the longest before it is abandoned at the local site.

**Triggers**: Delays begin when the Master\_Script starts at the source site and end when the contact is abandoned at the local site.

**Type**: int

**Length**: 4

#### **MaxCallAbandonedDelayAtDest**

**Description**: The wait time experienced by the contact that waited the longest at the local site before it is abandoned.

**Triggers**: Delays begin when a contact logically queues to the local site and end when the contact is abandoned.

**Type**: int

**Length**: 4

#### **MaxCallAnsweredDelay**

**Description**: The total wait time experienced by all calls answered or contacts accepted at the local site.

**Triggers**: Delays begin when the Master\_Script starts at the source site and end when the call is answered or contact is accepted at the local site.

**Type**: int

**Length**: 4

#### **MaxCallAnsweredDelayAtDest**

**Description**: The wait time experienced by the contact that waited the longest at the local site before it is answered or accepted.

**Triggers**: Delays begin when a contact logically queues to the local site and end when the contact is answered or accepted.

**Type**: int

**Length**: 4

#### **SrcApplication**

**Description**: The name of the source application.

**Type**: varchar

# **SrcApplicationID**

**Description**: A unique number assigned by the server to identify the source application when the application is defined.

**Type**: int

**Length**: 4

# **SrcSite**

**Description**: The name of the source Contact Center Manager site, as assigned when the site is defined on the Network Control Center.

**Type**: varchar

**Length**: 30

# **SrcSiteID**

**Description**: The unique identifier for the source Contact Center Manager site at which a call originated.

**Type**: int

**Length**: 4

### **Time**

**Description**: The time (in 24-hour HH:MM format) when the system pegs the data.

**Type**: char

**Length**: 5

# **Timestamp**

**Description**: The date and time when the system pegs the data, in local (destination) site time. For more information about the format of the Timestamp in interval, daily, weekly, or monthly views; see [Types of views](#page-38-0) on page 39.

**Type**: smalldatetime

**Length**: 4

# **NetworkOutStat views**

NSBR option only. Network outgoing contact statistics summarize performance measurement information based on the origin and destination of a contact. They record statistics for all contacts networked from a site.

In these statistics, the local site is the source site.

Networking of SIP voice calls is supported.

Configure the server to collect network outcall statistics.

#### **B** Note:

At each Contact Center Manager site, the historical network outgoing contact statistics are collected only for the local site. These statistics contain network outgoing contact traffic and handling information for contacts for which the local site is the source.

#### **Database views**

Network outgoing contact statistics use the following views:

- iNetworkOutStat
- dNetworkOutStat
- wNetworkOutStat
- mNetworkOutStat

#### **Joins with other statistic groups**

You can join network outcall statistics to other statistics groups to generate custom reports. For more information, see [Joining views](#page-39-0) on page 40.

The following table shows the statistics groups that network call statistics can join to, as well as the data fields used as join keys.

Specify all these fields as your join key in the specified order. All data fields described as join keys have indexes.

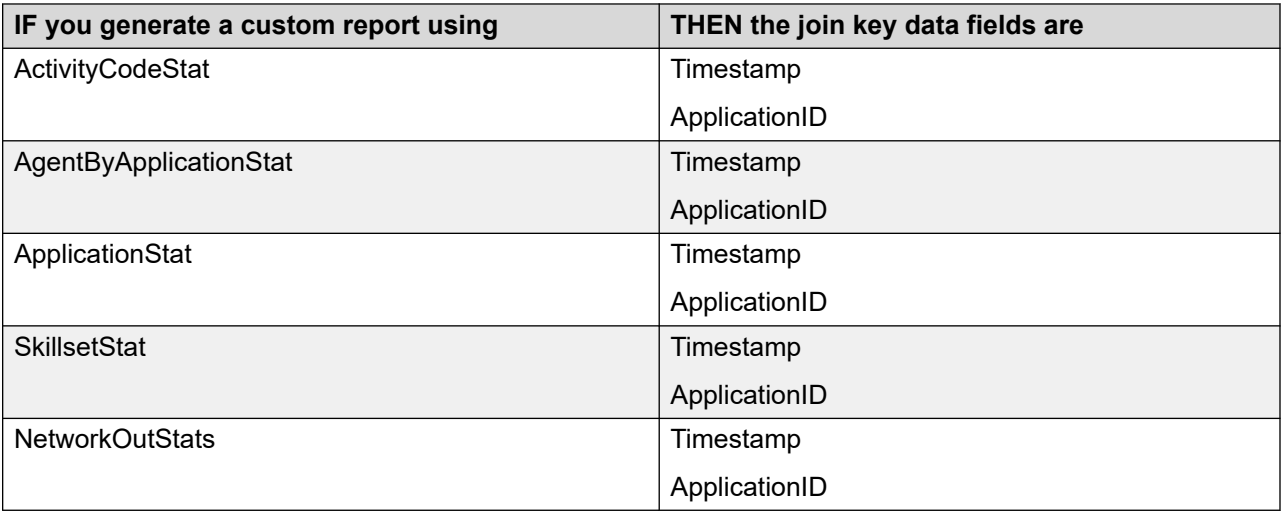

# **Field descriptions**

This section describes the fields for this view.

# **CallsAbandoned**

**Description:** The number of contacts abandoned at the destination site.

**Type**: int

**Length**: 4

# **CallsAbandonedDelayAtDest**

**Description**: The total wait time experienced at the destination site by all contacts from the local site abandoned at the destination site.

This statistic does not include Contact Center Multimedia Web Communication or abandoned text chat contacts.

**Triggers**: Delays begin when the contact queues to the destination site and end when the contact is abandoned.

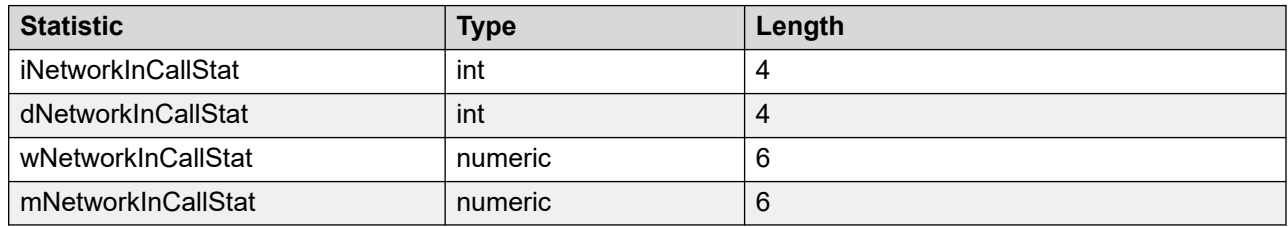

# **CallsAnswered**

**Description**: The number of contacts answered or accepted by an agent, answered by IVR, or terminated at the destination site.

**Pegging**: A contact pegs as answered if, when it arrives at the destination site, the reserved agent logs off or becomes unavailable and it receives one of the following treatments:

- Disconnect
- Route
- Give Recorded announcement (RAN)
- Give IVR
- Give Music

# **CallsAnsweredDelayAtDestination**

**Description**: The total wait time experienced at the destination site by all contacts from the local site answered or accepted by an agent, answered by IVR, or terminated at the destination site.

**Triggers**: Delays begin when the contact queues to the destination site and end when the contact is answered or accepted.

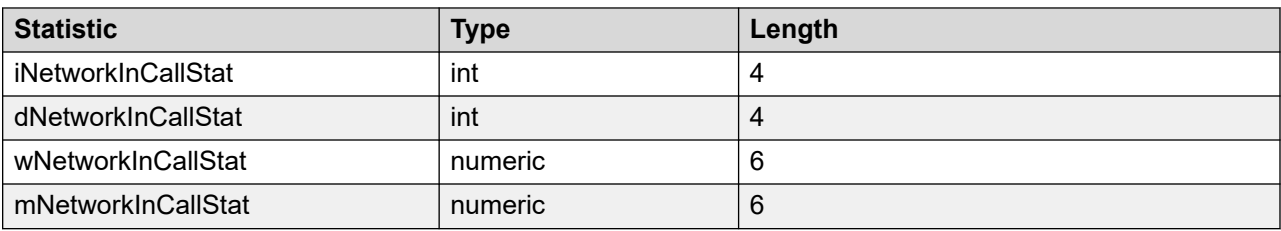

### **CallsOffered**

**Description**: The number of contacts offered to the destination site.

**Type**: int

**Length**: 4

#### **DstApplication**

**Description**: The name of the destination application (this is always Network\_Script).

**Type**: varchar

**Length**: 30

## **DstApplicationID**

**Description**: A unique number assigned by the server to identify the destination application.

**Type**: int

**Length**: 4

#### **DstSite**

**Description**: The name of the destination Contact Center Manager site, as defined when you configure the site on the Network Control Center.

**Type**: varchar

**Length**: 30

#### **DstSiteID**

**Description**: A unique number assigned by the server to identify a destination site when you configure the site on the Network Control Center.

**Type**: int

**Length**: 4

#### **MaxCallsAbandonedDelay**

**Description**: The wait time experienced by the contact originating at the local site that waited the longest before it is abandoned at the destination site.

**Triggers**: Delays begin when the Master\_Script starts at the local site and end when the contact is abandoned.

**Type**: int

**Length**: 4

# **MaxCallsAbandonedDelayAtDest**

**Description**: The wait time experienced by the contact originating at the local site that waited the longest at the destination site before it is abandoned.

**Triggers**: Delays begin when the contact queues to the destination site and end when the contact is abandoned.

**Type**: int

**Length**: 4

## **MaxCallsAnsweredDelay**

**Description**: The wait time experienced by the contact originating at the local site that waited the longest before it is answered or accepted by an agent, answered by IVR, or terminated at the destination site.

**Triggers**: Delays begin when the Master\_Script starts at the local site and end when the contact is answered or accepted.

**Type**: int

**Length**: 4

#### **MaxCallsAnsweredDelayAtDest**

**Description:** The wait time experienced by the contact originating at the local site that waited the longest at the destination site before it is answered or accepted by an agent, answered by IVR, or terminated.

**Triggers**: Delays begin when the contact logically queues to the destination site and end when the contact is answered or accepted.

**Type**: int

**Length**: 4

#### **SrcApplication**

**Description**: The name of the source application.

**Type**: varchar
# **SrcApplicationID**

**Description**: A unique number assigned by the server to identify the source application when the application is defined.

**Type**: int

**Length**: 4

## **SrcSite**

**Description**: The name of the local site, as defined when the site is defined on the Network Control Center.

**Type**: varchar

**Length**: 30

# **SrcSiteID**

**Description**: A unique number assigned by the server to identify a source Contact Center Manager site where a call originated when the site is defined on the Network Control Center.

**Type**: int

**Length**: 4

#### **Time**

**Description**: The time (in 24-hour HH:MM format) when the system pegs the data.

**Type**: char

**Length**: 5

## **Timestamp**

**Description:** The date and time when the system pegs the data, in local (source) site time. For more information about the format of the Timestamp in interval, daily, weekly, or monthly views; see [Types of views](#page-38-0) on page 39.

**Type**: smalldatetime

**Length**: 5

# **TotalCallsAbandonDelay**

**Description**: The total wait time experienced by all contacts from the local site abandoned at the destination site.

**Triggers**: Delays begin when the Master\_Script starts at the local site and end when the contact is abandoned.

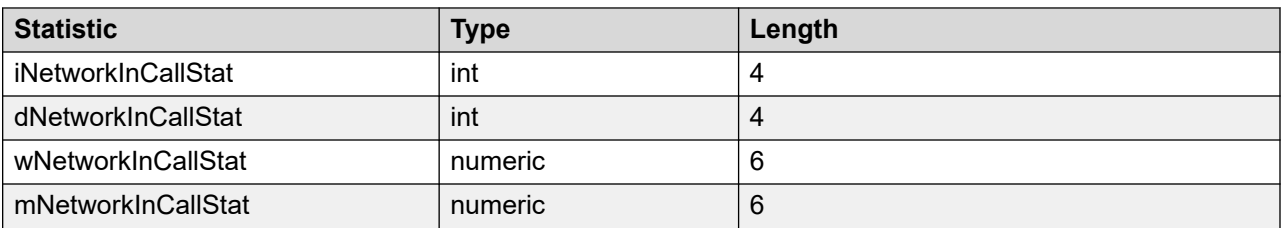

# **TotalCallsAnsweredDelay**

**Description**: The total wait time experienced by all contacts from the local site answered or accepted by an agent, answered by IVR, or terminated at the destination site.

**Triggers:** Delays begin when the Master\_Script starts at the local site and end when the contact is answered.

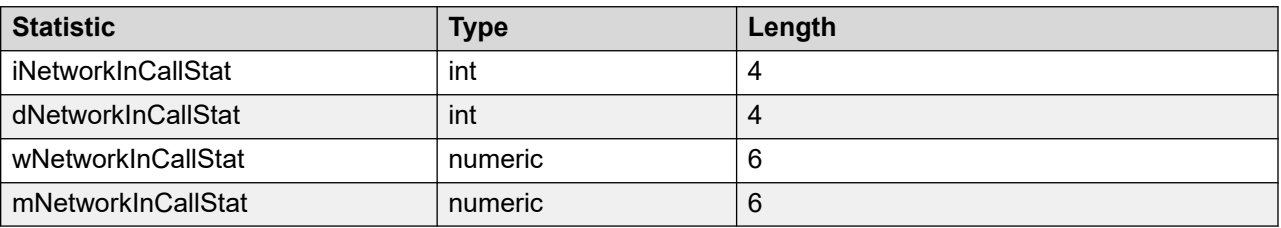

# **RANMusicRouteStat views**

Recorded announcement (RAN) and music route statistics summarize resource usage information for each RAN and music route.

RAN and music route statistics are not applicable to multimedia contacts.

To create the RANMusicRouteStat view, complete the following requirements:

- Define RAN and music routes codes on Contact Center Manager Server.
- Configure the server to collect music and route statistics. Statistics are collected for all music and RAN routes; you cannot configure the system to collect statistics for selected routes.

#### **Database views**

RAN and music route statistics use the following views:

- iRANMusicRouteStat
- dRANMusicRouteStat
- wRANMusicRouteStat
- mRANMusicRouteStat

# **Field descriptions**

This section describes the fields for this view.

## **RouteAccess**

**Description**: The number of times a music or RAN route is accessed. Each time the route is accessed by a single call, this statistic increments.

**Type**: int

**Length**: 4

## **RouteAccessTime**

**Description**: The total time a music or RAN route is in use.

**Type**: int

**Length**: 4

## **RouteID**

**Description**: A unique number assigned by the server to identify a music or RAN route when the route is defined.

**Type**: int

**Length**: 4

## **RouteName**

**Description:** The name of the music or RAN route.

**Type**: varchar

**Length:** 30

## **Site**

**Description**: The configured name of this Contact Center Manager site.

**Type**: varchar

**Length**: 30

## **SiteID**

**Description**: A unique number assigned by the system to identify this Contact Center Manager site. The assigned SiteID remains unique over time even if a configured site is deleted and another one is added with the same name. You can use the SiteID in custom reports to identify statistics applicable to this site.

This field contains the actual local SiteID value.

**Type**: int

**Length**: 4

## **Time**

**Description:** The time (in 24-hour HH:MM format) when the system pegs the data.

**Type**: char

**Length**: 5

## **Timestamp**

**Description**: The date and time when the system pegs the data. For more information about the format of the Timestamp in interval, daily, weekly, or monthly views; see [Types of views](#page-38-0) on page 39.

**Type**: smalldatetime

**Length**: 4

# **RouteStat views**

For Avaya Communication Server 1000 PABX only. Route statistics summarize all occurrences of all trunks busy (ATB) and network outcall blocked information for each route.

SIP-enabled contact center does not support Routes.

To configure the RouteStat views, complete the following requirements:

- Define routes on Contact Center Manager Server.
- Configure the server to collect route statistics. Statistics are collected for all routes; you cannot configure the system to collect statistics for selected routes.

## **Pegging**

CallsBlockedByAllTrunksBusy statistics apply to multiple routes and peg against the Default\_Route, 999.

#### **Database views**

Route statistics use the following views:

- iRouteStat
- dRouteStat
- wRouteStat
- mRouteStat

#### **Joins with other statistics groups**

You can join route statistics to other statistics groups to generate custom reports. For more information, see [Joining views](#page-39-0) on page 40.

The following table shows the views that route statistics can join to and the data fields used as a join key. Specify both of these fields as your join key in the order shown. All data fields described as join keys have indexes.

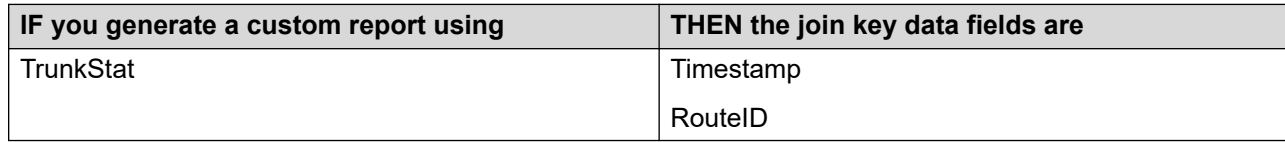

# **Field descriptions**

This section describes the fields for this view.

# **AllTrunksBusy**

**Description**: The number of times all trunks in this route are busy.

**Type**: int

**Length**: 4

# **AllTrunksBusyTime**

**Description**: The total time all trunks in this route are busy.

**Type**: int

**Length**: 4

## **CallsBlockedByAllTrunksBusy**

**Description:** For NSBR option only. The number of calls offered to the network through this route that are blocked because all trunks are busy.

**Pegging:** This field pegs only against the Default\_Route, 999.

**Type**: int

**Length**: 4

## **CallsReachNonISDN**

**Description**: For NSBR option only. The number of calls that reached a non-ISDN trunk while it is routed to a remote site through this route.

Universal Networking does not rely on ISDN trunking to pass the call information to the destination site. If a Universal Networking call encounters a non-ISDN trunk, the NSBR call arrives at the target node and the system treats in as an incoming networked call.

A SIP-enabled contact center does not differentiate between ISDN and non-ISDN trunks. The system pegs all calls as non-ISDN calls.

**Restriction**: If a call encounters a non-ISDN trunk while it is networked to another Contact Center Manager site, the call information that normally travels with the call does not reach the destination site. This means the destination site cannot tell that the call came from the Contact Center

Manager network. At the destination site, the networked call is treated as a new call. At the source site, the NSBR call is treated as terminated.

**Type**: int

**Length**: 4

# **RouteID**

**Description**: A unique number assigned by the server to identify a route when the route is defined.

**Type**: int

**Length**: 4

## **RouteName**

**Description:** The name of the route.

**Type**: varchar

**Length**: 30

## **Site**

**Description**: The configured name of this Contact Center Manager site.

**Type**: varchar

**Length**: 30

# **SiteID**

**Description**: A unique number assigned by the system to identify this Contact Center Manager site. The assigned SiteID remains unique over time even if a configured site is deleted and another one is added with the same name. You can use the SiteID in custom reports to identify statistics applicable to this site.

This field contains the actual local SiteID value.

**Type**: int

**Length**: 4

## **Time**

**Description**: The time (in 24-hour HH:MM format) when the system pegs the data.

**Type:** char

**Length**: 5

## **Timestamp**

**Description**: The date and time when the system pegs the data. For more information about the format of the Timestamp in interval, daily, weekly, or monthly views; see [Types of views](#page-38-0) on page 39.

**Type**: smalldatetime

**Length**: 4

# **SkillsetStat views**

A skillset is a group of skills, or level of expertise in a certain area, to which an agent is assigned. Agents can be assigned more than one skillset. Skillset statistics summarize performance information based on a combination of skillset and application contact information. Statistics peg against a combination of skillset and application.

Statistics peg for a skillset only for intervals in which the skillset is staffed.

Only contacts queued to a skillset are included in these statistics (if a skillset maps to an ACD DN or NACD DN, calls to that DN are included). Except for DNOutExtCallsTalkTime and DNOutIntCallsTalkTime, these statistics do not include DN calls.

Support is unavailable for ACD DN and NACD DN in SIP-enabled contact centers.

Configure the server to collect skillset statistics. Statistics are collected for all skillsets; you cannot configure the system to collect statistics for selected skillsets.

## **Pegging**

All statistics peg against a specific skillset and application combination and either the local or originating site.

**Local contacts**. Local Contact Center Manager contacts peg against the Master\_Script or primary application (depending on the location of the call in the system) and against the answering skillset, or the Agent Queue To skillset (if the contact queues to a specific agent for the contact type).

Closed contacts pulled for additional processing by the agent are pegged against the Agent Queue To skillset for the contact type. New and New Reply contacts pulled while already within Contact Center Manager Server are pegged against the skillset they queue in, if any, up to the time they are pulled, and then against the Agent Queue To skillset for the contact type. Local contacts peg against the local site.

**B** Note:

For Agent Queue to skillset for the contact type, the following fields are not pegged in the SkillsetStat view:

- ActiveTime
- AllAgentsBusyTime
- IdleTime
- MaxCapacityIdleTime
- MaxCapacityTotalStaffedTime
- NotReadyTime
- PostCallProcessingTime
- TotalStaffedTime
- WaitTime

**Incoming NSBR contacts**. Incoming NSBR contacts peg against the Network Script Application and the originating site.

**ACD calls**. ACD calls peg against the ACD DN Application and either the skillset to which this ACD-DN maps (if defined) or the Default\_ACD skillset. ACD calls peg against the local site.

Support is not available for ACD DN and NACD DN in SIP-enabled contact centers.

**NACD calls**. NACD calls peg against the NACD DN Application and either the skillset to which this Network ACD-DN maps (if defined) or the Default NACD skillset. NACD calls peg against the local site.

ACD DN and NACD DN are not supported in SIP-enabled contact centers.

**Statistics pegged against the System\_Application**. The following statistics are applicable to multiple applications and peg against the System Application and the local site:

- ActiveTime
- AllAgentBusyTime
- TotalStaffedTime

The System Application does not appear on the standard reports. On the standard reports, these totals are in the summary line for the skillset statistics.

**Thresholds**. You can define skillset threshold classes with different values for the service level threshold and the length (talk time and handling time) of a short call or contact. Thus, the value for service level and short call length can vary from one skillset to another.

**Mapping Skillsets to ACD-DNs**. Using Contact Center Manager Administration, you can map a skillset to an ACD-DN or NACD-DN. If you do so, statistics for that ACD-DN or NACD-DN peg against the skillset.

For ACD calls, the server does not record information about call activity on the PABX. ACD calls are tracked from the time they are answered at a phone acquired by Contact Center Manager Server.

Support is not available for ACD DN and NACD DN in SIP-enabled contact centers.

For pegging examples; see [Pegging of ACD-DNs](#page-827-0) on page 828.

#### **Database views**

Skillset statistics use the following views:

- iSkillsetStat
- dSkillsetStat
- wSkillsetStat
- mSkillsetStat

#### **Joins with other statistics groups**

You can join skillset statistics to other statistics groups to generate custom reports. For more information, see [Joining views](#page-39-0) on page 40.

The following table shows the statistics groups which skillset statistics can join to, as well as the data fields used as join keys. Specify both of these fields as your join key in the order shown. All data fields described as join keys have indexes.

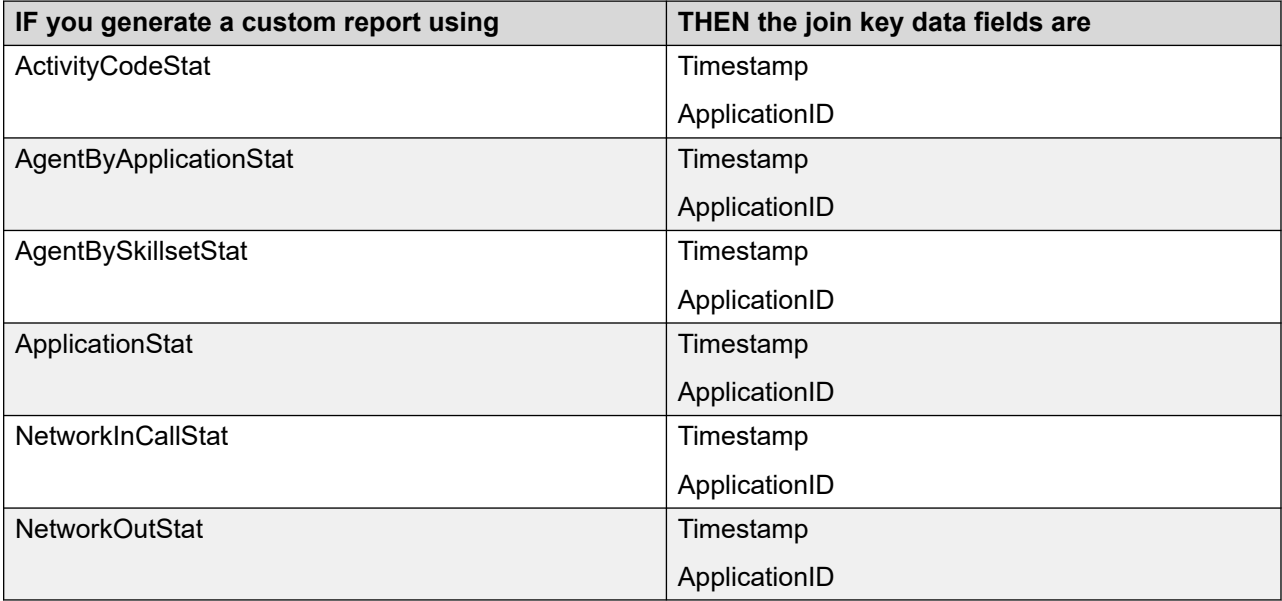

# **Field descriptions**

This section describes the fields for this view.

## **ActiveTime**

**Description**: The amount of time a skillset is in service. A skillset is in service when it is not in Out of Service mode and at least one agent is logged on.

**Pegging**: This field pegs only against the System\_Application.

**Type**: int

**Length**: 4

# **AllAgentBusyTime**

**Description**: The total time that all agents assigned to this skillset are busy with contacts or no agents are logged on.

**Pegging:** This field pegs only against the System\_Application.

**Type**: int

**Length**: 4

# **Application**

**Description:** The name of the application that queued the contact to this skillset.

**Type:** varchar

**Length**: 30

# **ApplicationID**

**Description**: A unique number assigned by the server to identify an application when the application is defined.

**Type**: int

**Length**: 4

# **CallsAnswered**

**Description**: The number of local contacts (excluding DN calls), incoming NSBR calls, ACD calls, and NACD calls answered or accepted by agents in this skillset.

Support is not available for ACD DN and NACD DN in SIP-enabled contact centers.

**Triggers**: Calls peg upon answer or acceptance.

**Pegging:** Local contacts peg against the Master Script or primary application (depending on the location of the call in the system) and against the answering or accepting skillset. Incoming NSBR contacts peg against the Network\_Script Application. ACD calls peg against the ACD\_DN\_Application and either the skillset to which this ACD-DN maps (if defined) or the Default ACD skillset. NACD calls peg against the NACD DN Application and either the skillset to which this Network ACD-DN maps (if defined) or the Default NACD skillset.

Network statistics, such as NSBR contacts, are not applicable to SIP IM-enabled contact centers.

**Restriction**: This statistic does not include DN calls handled by agents assigned to this skillset.

**Type**: int

**Length**: 4

# **CallsAnsweredAfterThreshold**

**Description**: The number of local contacts (excluding DN, ACD, and NACD calls) and incoming NSBR contacts answered or accepted after a wait greater than or equal to the service level threshold for the threshold class to which the skillset belongs.

ACD DN and NACD DN are not supported in SIP-enabled contact centers. Network statistics, such as NSBR contacts, are not applicable to SIP IM-enabled contact centers.

**Pegging:** Local contacts peg against the Master Script or primary application, depending on the location of the contact in the system, and against the answering or accepting skillset.

Incoming NSBR contacts peg against the Network\_Script application and against the answering or accepting skillset.

**Triggers**: Delays begin when the contact queues at the skillset and end when the contact is answered or accepted. If a contact queues to the same skillset, the delay begins when the contact first queues.

**Restriction**: This statistic does not include ACD and NACD calls because delay statistics are not available for these types of calls.

**Type**: int

**Length**: 4

#### **CallsAnsweredDelay**

**Description**: The wait time experienced by all local contacts (excluding DN, ACD, and NACD calls) and incoming NSBR contacts answered or accepted for this skillset. Network statistics, such as NSBR contacts, are not applicable to SIP IM-enabled contact centers.

**Pegging:** Local contacts peg against the Master Script or primary application, depending on the location of the contact in the system, and against the answering or accepting skillset. Incoming NSBR contacts peg against the Network\_Script application and against the answering or accepting skillset.

**Triggers**: Delays begin when the contact queues at the skillset and end when it is answered or accepted. If a contact queues to the same skillset, the delay begins when the contact first queues.

**Restriction**: This statistic does not include ACD and NACD calls, because delay statistics are not available for these call types.

**Type**: int

**Length**: 4

## **CallsOffered**

**Description**: The number of contacts, excluding DN, ACD, and NACD calls, offered to this skillset, regardless of whether the contacts are answered or accepted for this skillset. This statistic does not increment if the same contact is offered to this skillset again.

**Triggers**: Contacts peg against the Master Script application upon arrival, and against a primary application when the Master\_Script application hands over control.

If a contact is offered to multiple skillsets, this statistic pegs multiple times.

**Type**: int

**Length**: 4

## **ContactType**

**Description**: The type of contact determined by the name of this skillset. This applies to SIPenabled contact centers, if Contact Center Multimedia, or if Contact Center Outbound is installed and this skillset name begins with one of the configured prefixes as described in [Multimedia](#page-45-0)  [contacts](#page-45-0) on page 46.

For example, if the skillset is named EM application, ContactType pegs as email. If the skillset has no prefix, ContactType pegs as voice.

**Type**: varchar

**Length**: 30

# **DNOutExtCallsTalkTime**

**Description**: For Avaya Communication Server 1000 PABX only. The total time agents spend on outgoing external DN calls, including hold time, for this skillset. This statistic does not include the time spent on the DN outcall part of a Contact Center Outbound contact.

**Triggers**: DNOutExtCallsTalkTime begins when the call is answered and the agent's previous contact queued in this skillset. Talk time ends when the caller disconnects or the agent releases the call. For a three-way conference call, talk time ends only when the agent releases the call.

**Type**: int

**Length**: 4

# **DNOutIntCallsTalkTime**

**Description**: For Avaya Communication Server 1000 PABX only. The total time agents spend on outgoing internal DN calls, including hold time, for this skillset. This statistic does not include the time spent on the DN outcall part of a Contact Center Outbound contact.

**Triggers**: DNOutIntCallsTalkTime begins when the call is answered and the agent's previous contact queued for this skillset. Talk time ends when the caller disconnects or the agent releases the call. For a three-way conference call, talk time ends only when the agent releases the call.

**Type**: int

**Length**: 4

# **IdleTime**

**Description:** The cumulative time that all agents belonging to this skillset were in the Idle state.

**Type:** int

**Length:** 4

# **MaxAnsweredDelay**

**Description**: The wait time experienced by the local contact (excluding DN, ACD, and NACD calls) or incoming NSBR contact that waited the longest before it is answered or accepted.

Network statistics, such as NSBR contacts, are not applicable to SIP IM-enabled contact centers.

**Pegging:** Local contacts peg against the Master Script or primary application, depending on the location of the contact in the system, and against the answering or accepting skillset.

Incoming NSBR contacts peg against the Network\_Script application and against the answering or accepting skillset.

**Restriction**: This statistic does not include ACD and NACD calls, because delay statistics are not available for these call types.

**Type**: int

**Length**: 4

# **MaxCapacityIdleTime**

**Description:** The cumulative time that all agents belonging to this skillset, including the multiple capacities configured for these agents, were in the Idle state. MaxCapacityIdleTime stops when maximum capacity of the skillset or maximum capacity for the agent is reached.

**Type:** int

**Length:** 4

#### **MaxCapacityTotalStaffedTime**

**Description:** The cumulative time that all agents belonging to this skillset were in the Login state multiplied by their Maximum Capacity in this skillset.

**Type:** int

**Length:** 4

#### **MaxSkillsetAbandonedDelay**

**Description**: The wait time experienced by the local contact (excluding DN, ACD, and NACD calls) or incoming NSBR contact queued to this skillset that waited the longest before it is abandoned.

Network statistics, such as NSBR contacts, are not applicable to SIP IM-enabled contact centers.

**Triggers:** The delay begins when a contact queues to the skillset.

**Type**: int

**Length**: 4

## **NetCallsAnswered**

**Description**: For NSBR option only. The number of incoming NSBR contacts answered or accepted for this skillset.

Network statistics, such as NSBR contacts, are not applicable to SIP IM-enabled contact centers.

**Pegging**: Incoming NSBR contacts peg against the Network\_Script application.

**Type**: int

**Length**: 4

# **NotReadyTime**

**Description**: The total time that all agents belonging to this skillset spend in the Not Ready state. Not Ready time includes post call processing time and Not Ready time with reason codes.

**Triggers**: Not Ready time begins when the agent enters the Not Ready state and ends when the agent leaves the Not Ready state.

**Type**: int

**Length**: 4

# **PostCallProcessingTime**

**Description**: This data is the total time agents spend performing post contact processing. Normally, agents use this time to complete work related to the contact just completed, such as filling in forms or filing papers.

**Triggers**: Post call processing time begins when an agent enters the Not Ready state after releasing any contact, except DN calls, and does not enter a Not Ready reason code or enters an After Call Work Item (ACW) code. Post call processing time ends when an agent leaves this Not Ready state, places or receives a DN call, logs off, or enters a Not Ready reason code other than an ACW code.

**Pegging**: This statistic pegs against the last skillset for which the agent handled a contact.

Post Call Processing Time is calculated for the first Not Ready period after a contact closes. If the agent enters another state after the call (for example, by answering or receiving a DN call or logging out of the skillset), and then enters the Not Ready state, the Not Ready time does not peg against PostCallProcessingTime. Also, if the agent interrupts the Not Ready period to enter another state and then returns to the Not Ready state, the second Not Ready period does not peg against PostCallProcessingTime.

For Contact Center Multimedia contacts, PostCallProcessingTime does not include the time after the agent replies to an email or disconnects a Web Communication session, and closes the contact. The time between these two events can involve the agent setting closed reason codes or disposition codes, or adding agent notes to a contact. This time records as TalkTime, not PostCallProcessing time.

**Type**: int

**Length**: 4

## **Site**

**Description**: The configured name of the Contact Center Manager site to which the fields are applicable. For incoming NSBR contacts, this is the originating site.

Network statistics, such as NSBR contacts, are not applicable to SIP IM-enabled contact centers.

**Type**: varchar

**Length**: 30

# **SiteID**

**Description**: A unique number assigned by the system to identify the Contact Center Manager site to which the fields are applicable. The assigned SiteID remains unique over time even if a configured site is deleted and another one is added with the same name. You can use the SiteID in custom reports to identify statistics applicable to a site.

For incoming NSBR contacts, this is SiteID of the originating site. For the local site, the SiteID is 0.

SIP uses the configuration default SiteID.

**Type**: int

**Length**: 4

## **Skillset**

**Description:** The name of the skillset.

**Type**: varchar

**Length**: 30

## **SkillsetAbandoned**

**Description**: The number of contacts abandoned while queuing in this skillset. This statistic includes contacts abandoned while being presented to an agent.

**Type**: int

**Length**: 4

# **SkillsetAbandonedDelay**

**Description**: The total wait time experienced by contacts abandoned while queuing in this skillset.

**Triggers**: The delay begins when the contact queues to this skillset and ends when the contact is abandoned.

**Type**: int

**Length**: 4

# **SkillsetAbandonAftThreshold**

**Description**: The number of contacts abandoned while queuing in this skillset after a wait greater than or equal to the service level threshold for the threshold class to which the skillset belongs.

**Type:** int

**Length**: 4

## **SkillsetID**

**Description**: A unique number assigned by the server to identify this skillset when the skillset is added. For network skillsets, this is the ID as it appears on the local site.

**Type**: int

**Length**: 4

# **TalkTime**

**Description:** The total time that agents spend handling contacts (excluding DN calls) in this interval that queued in this skillset. This statistic includes hold time.

**Triggers**: The follow items trigger this statistic:

- For voice calls, talk time begins when the agent answers the call.
- For the Avaya Communication Server 1000 PABX, talk time ends when the caller disconnects or the agent releases or transfers the call.
- For multimedia contacts, talk time begins when the agent accepts the contact and ends when the agent closes or transfers the contact.
- For Contact Center Outbound contacts, talk time begins when the agent accepts the contact, includes the time the agent is on the DN call, and ends when the agent releases the DN call and closes the contact.

**Type**: int

**Length**: 4

## **Time**

**Description**: The time (in 24-hour HH:MM format) when the system pegs the data.

**Type**: int

**Length**: 5

# **Timestamp**

**Description**: The date and time when the system pegs the data. For more information about the format of the Timestamp in interval, daily, weekly, or monthly views; see [Types of views](#page-38-0) on page 39.

**Type**: smalldatetime

**Length**: 4

# **TotalStaffedTime**

**Description**: The amount of logon time for all agents belonging to this skillset.

**Pegging:** This field pegs only against the System Application.

**Triggers**: The logon time begins when an agent logs on to the skillset or is reassigned (while logged on) to the skillset and ends when the agent logs off or is reassigned to another skillset.

**Type**: int

**Length**: 4

# **VirtualCallsAbandoned**

**Description**: The number of contacts abandoned while queuing in this skillset if

- the contact queues to multiple skillsets simultaneously, this skillset is the first listed skillset in the script
- for NSBR contacts, the contact originated from this site

**Type**: int

**Length**: 4

## **VirtualCallsAbnAftThreshold**

**Description**: The number of contacts abandoned while queuing in this skillset, that exceed the skillset service level threshold, provided that

- if the contact queues to multiple skillsets simultaneously, this skillset is the first listed skillset in the script
- For NSBR contacts, the contact originated from this site

**Type**: int

**Length**: 4

# **VirtualCallsOffered**

**Description**: The number of contacts offered in this skillset that are

- answered or accepted by an agent in this skillset and on this site.
- abandoned and originated on this site and, if queued to multiple skillsets simultaneously, this skillset is the first listed skillset in the script.

VirtualCallsOffered increments if the contact is answered, accepted, or abandoned. It is not counted if the contact is not answered, accepted, or abandoned, for example, if it is removed from queue in an application script or routed outside the system.

VirtualCallsOffered is always pegged against the first skillset to which the call was queued.

**Type**: int

**Length**: 4

## **WaitTime**

**Description**: The total time agents spend waiting for a contact after releasing a voice call or closing a multimedia contact handled that queued in this skillset.

**Triggers**: WaitTime begins when the agent enters Idle state, for example, if

- an agent releases a voice call or closes a multimedia contact, and the agent's call presentation class is not configured for Break time or Variable Wrap
- an agent's Break or Variable Wrap timer elapses after a contact is release or closed

• an agent presses the Not Ready key a second time after entering Not Ready state

WaitTime ends when the agent leaves the Idle state. If the agent handles another contact from the same skillset as the most recently handled contact, WaitTime resumes against that skillset when the agent returns to the Idle state. If the agent handles a contact from a different skillset than the most recently handled contact, WaitTime begins against the new skillset when the agent returns to the Idle state.

For NSBR option, WaitTime is not affected when an agent is reserved on the PABX.

For more information, see [How is WaitTime pegged if the agent places a DN call on hold and uses](#page-844-0) [alternate call answer to accept another contact?](#page-844-0) on page 845.

**Pegging**: WaitTime pegs against the last skillset for which the agent handled a contact during this logon. If the agent has not yet handled a contact that queued in a skillset, WaitTime is not pegged.

**Type**: int

**Length**: 4

# **TrunkStat views**

For Avaya Communication Server 1000 PABX only. Trunk statistics summarize trunk resource usage information. These statistics provide a way to monitor call traffic with available trunk resources.

This view does not contain statistics for

- ACD or NACD calls; trunk usage information is not available for these call types.
- Integrated Services Access (ISA) trunks.

Trunk statistics are not applicable to multimedia contacts.

Trunks are not applicable in SIP-enabled Contact Center s as a SIP-enabled contact center does not differentiate between ISDN and non-ISDN trunks. All calls are pegged as non-ISDN calls.

To configure TrunkStat views, configure the following requirements:

- Define the routes to which the trunks belong on Contact Center Manager Server.
- Configure the server to collect trunk statistics. Statistics are collected for all trunks; you cannot configure the system to collect statistics for selected trunks.

#### **Database views**

Trunk statistics use the following views:

- iTrunkStat
- dTrunkStat
- wTrunkStat

• mTrunkStat

#### **Joins with other views**

You can join trunk statistics to other views to generate custom reports. For more information, see [Joining views](#page-39-0) on page 40.

The following table shows the views which application statistics can join to, as well as the data fields used as a join key. Specify both of these fields as your join key in the order shown. All data fields described as join keys have indexes.

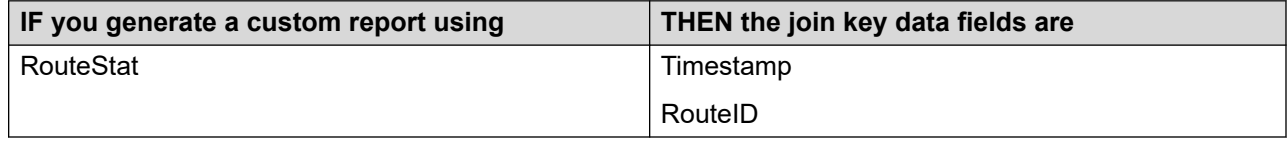

# **Field descriptions**

This section describes the fields for this view.

# **CallsAbandoned**

**Description**: The number of Contact Center Manager calls abandoned while waiting on this trunk.

**Type**: int

**Length**: 4

## **CallsAbandonedDelay**

**Description**: The total wait time experienced by Contact Center Manager calls that are abandoned.

**Triggers**: For local Contact Center Manager calls and outgoing NSBR calls, delays begin when the Master Script starts. For incoming NSBR calls, delays begin when the call logically queues to this site.

**Type**: int

**Length**: 4

# **CallsAnswered**

**Description**: The number of Contact Center Manager calls answered.

**Triggers**: Calls peg upon answer.

**Type**: int

**Length**: 4

# **CallsAnsweredDelay**

**Description**: The total wait time experienced by all Contact Center Manager calls that came in through a trunk.

**Triggers**: For local Contact Center Manager calls and outgoing NSBR calls, delays begin when the Master Script starts. For incoming NSBR calls, delays begin when the call logically queues to this site.

**Type**: int

**Length**: 4

# **CallsOffered**

**Description**: The number of Contact Center Manager calls offered to this trunk.

**Triggers**: Calls peg upon arrival.

**Type**: int

**Length**: 4

# **OccupancyTime**

**Description**: The total time the trunk is occupied with Contact Center Manager calls.

**Triggers**: Occupancy times begin when the Master Script starts at the source site and end when the call ends.

**Type**: int

**Length**: 4

## **Route**

**Description**: The name of the route.

**Type**: varchar

**Length**: 30

# **RouteID**

**Description**: A unique number assigned by the server to identify the route to which the trunk belongs when the route is defined.

**Type**: int

**Length**: 4

# **Site**

**Description**: The configured name of this Contact Center Manager site.

**Type**: varchar

**Length**: 30

# **SiteID**

**Description**: A unique number assigned by the system to identify this Contact Center Manager site. The assigned SiteID remains unique over time even if a configured site is deleted and another one is added with the same name. You can use the SiteID in custom reports to identify statistics applicable to this site.

This field contains the actual local SiteID value. SIP uses the configuration default SiteID.

**Type**: int

**Length**: 4

# **Time**

**Description**: The time (in 24-hour HH:MM format) when system pegs the data.

**Type**: char

**Length**: 5

## **Timestamp**

**Description**: The date and time when the system pegs the data. For more information about the format of the Timestamp in interval, daily, weekly, or monthly views; see [Types of views](#page-38-0) on page 39.

**Type**: smalldatetime

**Length**: 4

# **TrunkID**

**Description**: A unique number assigned by the server to identify the trunk within the route.

**Type**: int

**Length**: 4

# **Chapter 6: Contact statistics**

Contact statistics are collected for each contact rather than accumulated over a period of time. This section describes the various contact statistic report views.

Contact statistics accumulate after contacts arrive in the contact center and can continue to accumulate after the contact ends, while the agent performs tasks related to the previous contact. Contact statistics are written to the database after all information about the contact and agent post contact data is obtained, after the next pegging interval (that is, at the next 3-minute interval boundary after finishing data accumulation).

# **Type of statistics**

When you configure Historical Statistics Collection, you can collect Contact Summary statistics. You can enable or disable this data collection option at any time while the system runs. You can also configure the number days to store the contact statistics.

# **Linking views**

To generate custom reports that combine data from Contact Statistics view, use a database join between the views. To obtain the correct results, use a left outer join, for which the eCSRStat view is the left view, and the eCSRCodeStat view is the right view. Keys used to link the views are specified in the subsections below for each view.

You can link Contact Summary statistics to Contact Codes statistics to generate custom reports. The Contact Codes view contains information about each Activity Code or Post Contact Processing code entered by the agent against each contact.

Specify all the fields as your linkage key in the specified order. Linkage keys use the following data fields:

- eCSRStat ContactOriginatedStamp
- eCSRStat CCMID

# **Contact Summary view**

The Contact Summary view contains information about each contact arriving at this site in the Contact Center. It also contains inter-contact agent statistics relevant to the last contact handled by the agent. Each row in the view corresponds to a single contact segment, which is a call or contact involving a monitored agent or Route Point/CDN. A contact that involves more than one agent has contact statistics on two rows in the contact summary view; for example, calls between agents. Transferred and conferenced voice calls are represented by a separate contact segment for each call leg, provided the call is transferred or conferenced to a monitored agent DN or a Route Point/CDN.

The amount of data generated for Contact statistics can be extensive; therefore, the required time to generate a report using contact statistics can be much greater than the required time to generate a report using summarized statistics.

With the multiplicity feature enabled in Contact Center Multimedia (CCMM) Administration, if an agent handles more than one Web Communication contact, the real-time displays (RTDs) and the historical reports record only the last contact that the agent receives. The reports display the last contact that the agent receives. The contact also displays on Agent Desktop.

Configure the server to collect call flow and contact summary statistics. Statistics are collected for all contacts; you cannot configure the system to collect statistics for selected contacts.

## **Pegging**

Where applicable, all data in a Contact Summary record is pegged against a specific skillset and application combination, the local and remote site, the contact address (for example, DNIS, To: email address), Route Point, agent, supervisor, and originator (for example, CLID, From: email address). Each segment of a multi-segment contact is recorded separately in the Contact Summary view. A contact segment is a part of a contact associated with an agent or Route Point or CDN, for example a transferred voice call leg. Statistics in each row pertain only to the contact segment represented by that row.

**Agents and supervisors:** Agents link to reporting supervisors. An agent can have only one assigned reporting supervisor at a time. However, the agent can be assigned a different supervisor at different times of the day. To ensure supervisors to monitor all of their reporting agents, these statistics allow agents to link to multiple supervisors. Agent intercontact statistics are collected only for the combination of agent and primary supervisor assigned at the time that contact statistics finished being accumulated (typically when the agent receives another contact).

**Mapping a skillset to an ACD-DN:** Using Contact Center Manager Administration, you can map a skillset to an ACD-DN or NACD-DN. If you do so, statistics for that ACD-DN or NACD-DN peg against the skillset. For ACD, NACD, and DN calls, the server does not record information about call activity on the PABX. These calls are tracked from the time they are answered at a phone acquired by Contact Center Manager Server. Support for ACD DN and NACD DN is not available in SIP-enabled contact centers.

**Transferred and conferenced calls:** A transfer or conference pegs when an agent presses the key the second time to complete the transfer or conference. Each leg of the transfer or conferenced call records as a separate contact segment. Support for transfer and conference pegging is available for Voice, Instant Message (IM), and Web Communication (WC) contact types.

# **Note:**

IM and WC transfer is reported as conference. In the Contact summary report, the Final Disposition for a transferred call is set to "Released" (for voice it is transferred) and the Initial Disposition for a consult call is set to "Conferenced" (for voice it is transferred). In the Call by call report the "Call Conferenced" event is displayed.

**DN calls:** A phone can have multiple DN keys. If an agent answers a DN call, places it on hold, and makes another DN call, both hold time and handling time peg concurrently for the first DN call.

**DN calls internal and external:** An internal DN call is a call on an Avaya Communication Server 1000 PABX in which the agent connects on a DN key to a DN configured in the same customer group on the PABX as the agent's DN. An external DN call is a call on an agent's DN key connected to any other DN.

**ACD and NACD calls:** On Avaya Communication Server 1000 PABX, ACD calls peg against the ACD\_DN\_Application and either the skillset to which this ACD-DN maps (if defined) or the Default\_ACD skillset. ACD calls peg against the local site. NACD calls peg against the NACD DN Application and either the skillset to which this Network ACD-DN maps (if defined) or the Default NACD skillset. NACD calls peg against the local site.

**Local contacts:** Local Contact Center Manager contacts peg against the Master\_Script or primary application (depending on the progress of the contact handling in the system when the contact ends). It pegs against the accepting skillset (if the contact queues to a skillset and accepted), or the Agent Queue To skillset (if the contact queues to a specific agent for the contact's contact type). If the contact is abandoned by the caller, then if the contact was presented to an agent, it is pegged to the first queued skillset on which the agent logged on, or to the first queued skillset. Local contacts peg against the local site.

**Incoming NSBR contacts:** Incoming NSBR contacts peg against the Network Script Application and the originating and destination (remote and local) sites. The application name at the originating site is also included. Incoming NSBR contacts peg only at the selected destination site; they do not peg at sites where contacts queue awaiting final destination site selection unless the configured NSBR routing rules cause that site to be selected as the routing destination.

**Outgoing NSBR contacts:** Outgoing NSBR contacts peg against the primary application and network skillset, and the originating and destination (local and remote) sites. If an agent at a remote site is selected as the routing destination for this networked out contact, then the contact also pegs as a network in contact at the destination site.

#### **Database view**

Contact statistics use the eCSRStat view.

#### **Linkages with other views**

You can link Contact Summary statistics to Contact Code statistics to generate a custom report. You can use the following data fields as linkage keys.

eCSRStat.ContactOriginatedStamp

eCSRStat.CCMID

# **Field descriptions**

The section includes field descriptions for the Contact Summary view.

# **Address**

**Description:** The entry point for this contact into the contact center, as known to the contact originator. For incoming local and network Contact Center Manager voice calls, this is a DNIS number, or the CDN number if no DNIS number is available. For email contacts, this is the sender email message. For SIP contacts, this is the SIP service URI. For Web\_Communications contacts, this is the URI of the Webservice. For Open Queue contacts, the external application assigns the value with the Open Queue interface. For ACD calls, this is the ACD-DN. For NACD calls, this is the NACD-DN. For DN calls, this is the called DN.

**Type**: varchar

# **AgentGivenName**

**Description:** The first or given name of the agent.

**Type:** varchar

**Length**: 64

# **AgentId**

**Description**: The agent that made the change. This is link to the cls.UserDetails table.

**Type**: binary

**Length**: 16

# **AgentSurName**

**Description**: The surname of the agent.

**Type**: varchar

**Length**: 64

# **AnchoredMediaServer**

## **Description**

Name of the Avaya Aura $^{\circledast}$  MS server the call is anchored on.

**Type**

**String** 

**Length**

50

# **AppAbandonedDelay**

**Description:** The amount of time in seconds the contact spends in the application before the originator abandons the contact.

**Type**: int

# **AppAcceptedDelay**

**Description**: The amount of time in seconds the contact spends in the application before an agent accepts the contact.

**Type**: int

# **ApplicationID**

**Description:** A unique number that the server assigns to identify the defined application. This application ID identifies the master script or primary application that processes the contact when the agent accepts or abandons the contact.

For DN calls, the application ID always 0.

**Type**: int

# **ApplicationName**

**Description**: The name of the application that manages the contact when the agent answers, accepts, or abandons the contact.

**Type**: varchar

**Length**: 30

# **ApplicationStartStamp**

**Description**: If the contact is accepted or abandoned while in the Master\_Script, this field contains the timestamp indicating when the Master\_Script began processing the contact. If the contact is processed by a primary script, this field contains the timestamp indicating when the contact entered the primary application from the Master\_Script.

For DN calls, ACD calls, NACD calls and Network In calls that applications do not process, this field contains the same value as the OriginatedStamp field, unless the agent abandons the contact; in which case, the value contains the FinalDispositionStamp.

**Type:** datetime

**Length**: 8

## **CCMID**

**Description:** An internal value that represents the contact ID as known throughout applications in the Contact Center suite. For Avaya Communication Server 1000 calls, CCMID is derived from the Call ID on the PABX. For all other contacts, this is an artificial value used only within the contact center. CCMID also appears in CallByCall reports as the Call ID and IntercallID.

Multi-segment contacts such as voice calls between agents, and transferred or conferenced voice calls, have the same CCMID value, which is the same as the Call ID of the first call leg. These multiple segments also have the same ContactOriginatedStamp value.

Various classes of contact types are allocated different ranges of CCMIDs, and each range has a limited number of values.

The CCMID value is guaranteed to be unique for the life of the contact segment but can be reused later for new contacts. When the CCMID range for a contact type is exceeded, new contacts of the same type are assigned previously used CCMIDs. On systems with high traffic, or systems that restart frequently, various contacts can be assigned the same CCMID in a span of time. Reports extracting data in this time span must be carefully crafted to account for this.

For Avaya Communication Server 1000 PABX only. The CCMID range is affected by the number of Call Registers configured on the PABX. The smaller the number of Call Registers, the quicker CCMIDs are re-used. CCMID values are not necessarily sequential. Do not assume patterns in the assignment of Call IDs. To match Contact Summary reports records to CallByCall recorded, CCMID for all contact segments is the Call ID of the first leg of the contact. The Contact Summary report field IntercallID refers to the CallByCall ID for subsequent call legs.

To match CSR records to CallByCall records, the CCMID for all contact segments is the Call ID of the first leg of the contact. The CSR field IntercallID refers to the CallByCall Call ID for subsequent call legs.

**Type:** Int

# **ConsultTime**

**Description:** The time in seconds an agent spends in an incomplete consult-transfer after the caller disconnects. Consult time starts when the customer releases the call and ends when the consult call is released. Applicable to voice contacts only.

**Type**: int

## **ContactOriginatedStamp**

**Description:** The timestamp for the time the contact arrives in the contact center, or for Network In calls, the time it queues at this site. For multi-segment contacts, this field is the OriginatedStamp for the first segment.

This value, with the CCMID, identifies contact segments that make up a single composite contact, for example, all legs of a transferred call.

**Type**: datetime

# **ContactProximity**

**Description:** Applies to DN In and DN Out calls only. This field indicates whether the DN In call is from an internal extension or external DN, and whether a DN Out call is to an internal extension or external DN.

**Type**: varchar

# **ContactSubType**

**Description:** A value indicating the subtype of the contact whose statistics are in this record. Only Avaya Communication Server 1000 type (voice) contacts have a subtype. ContactSubType receives the following values:

• DN (a DN call)

- DI (a DN Incall)
- DO (a DN Outcall)
- CD (a CDN call)
- NI (a Network In call)
- NO (a Network Out call)
- CO (a Consultation contact)
- A (an ACD call)
- NA (a NACD call)
- empty (not a Voice contact)

**Type**: varchar

# **ContactType**

**Description**: A value indicating the primary type of contact whose statistics are recorded in this record. ContactType receives the following values:

- $10000 = *v*oice$
- $10001 = \text{email}$
- 10002 = web communication
- $\cdot$  10003 = outbound
- 10006 = instant message
- $\cdot$  10008 = open queue
- 10009 = scanned document
- $10010 =$  fax
- $10011 =$  SMS
- $\cdot$  10012 = voice mail
- 10013 = POM predictive outbound
- 10015 = Social Networking

**Type:** int

# **ContactTypeName**

**Description**: The name corresponding to the primary contact type of the contact whose statistics are recorded in this record. ContactTypeName receives the following values:

- Voice
- Email
- Web communication
- Outbound
- IM
- SER\_Outbound
- OpenQ
- Scanned\_Document
- Fax
- SMS
- Voice\_Mail
- POM\_Outbound
- Social Networking

**Type**: varchar

**Length**: 30

## **CustID**

**Description**: The CCMS customer ID, which is always 1 in Contact Center.

**Type**: int

## **DisconnectSource**

**Description:** A number that specifies the disconnecting party when a call ends.

Valid values are as follows:

- UNKNWN {0} (Disconnecting Party is unknown)
- CLD PRTY {3} (Call released by the called party)
- CLNG PRTY {4} (Call released by the calling party)
- TRNSFR {5} (Call released due to a transfer)
- CONF {6} (Call released due to a conference party dropping out)
- CONF2SIMP {7} (The last call release in a conference tear down)
- SYS {8} (Call released due to a system generated event: agent presses Not Ready key, or selecting the Walk-away feature)
- ABSENT {-1} (Call released from ACD: agent presses RLS or Goodbye key)

**Type**: varchar

# **FinalDisposition**

**Description**: A string identifying the state of the contact when it ends.

The values determine if an agent accepts a contact. If an agent accepts the contact, the contact has a FinalDisposition of RL, RH, RC or XF.

Valid values are as follows:

- AB (Abandoned)
- RL (Released)
- RH (Released on Hold)
- RC (Released during Consult)
- XF (Transferred)
- GD (Given Default)
- FB (Forced Busy)
- FO (Forced Overflow)
- FD (Forced Disconnect)
- RT (Routed)
- GN (Given NACD)
- AT (Encountered All Trunks Busy)
- JN (Join)

**Type:** varchar

# **FinalDispositionInterval**

**Description**: The timestamp at the start of the reporting interval in which the contact segment ends.

**Type:** varchar

# **FinalDipositionStamp**

**Description:** The date and time when the contact segment ends.

**Type**: datetime

# **GUID**

**Description**: An internal value generated by the contact center that uniquely identifies this contact segment. This GUID can also be stored on external applications that have programmatic access to the contact center routing capabilities. This field applies to multimedia contacts and SIP voice calls, if you run a Communication Control Toolkit (CCT) application, such as the Agent Desktop.

**Type**: varchar

**Length**: 36

# **HandlingTime**

**Description:** The total time that agents spend on a contact, excluding Post Contact Processing time. For voice calls, this statistic includes hold time.

The following actions trigger the HandlingTime statistic:

- For voice calls, handling time begins when the agent answers the call and ends when the caller disconnects or the agent releases or transfers the call.
- For multimedia contacts, handling time begins when the agent accepts the contact and ends when the agent closes or transfers the contact.
- For Contact Center Outbound contacts, handling time begins when the agent accepts the contact, includes the time the agent is on the DN call, and ends when the agent releases the DN call and closes the contact.

**Type:** int

#### **HoldTime**

**Description**: The total time in seconds that the contact holds.

**Type**: int

#### **InitialDisposition**

**Description**: A string identifying the state of the contact upon arrival into the contact center, or the arrival manner.

Valid values are as follows:

- L (Local arrival)
- X (Transferred in)
- C (Consultation call)
- N (Network arrival)
- E (Established)

**Type:** varchar

**Length**: 1

#### **IntercallID**

**Description**: The Call ID of the temporary call leg during a call transfer or conference. This value can be used to match separate call legs appearing in the contact statistics with call events in the CallByCall statistics. This field is applicable only to voice calls.

**Type**: int

#### **LastTreatmentID**

**Description**: A number that identifies the last applied treatment to the contact with a script command in an application.

Valid values are as follows:

• 0 (GIVE\_FORCE\_BUSY)

- 1 (GIVE\_MUSIC)
- $\cdot$  2 (GIVE\_RAN)
- 3 (GIVE\_RINGBACK)
- 4 (GIVE SILENCE)
- 5 (GIVE\_IVR
- 6 (GIVE\_BROADCAST)
- 7 (DIGIT\_COLLECTION)
- 8 (PLAY\_PROMPT)
- 9 (GIVE\_ROUTE\_TO)
- 10 (FORCE DISCONNECT)
- 11 (FORCE OVERFLOW)

**Type:** int

# **LastTreatmentStamp**

**Description:** The timestamp corresponding to the start of the last treatment applied to this contact from a script command in an application.

**Type:** datetime

**Length**: 8

## **LastTreatmentTime**

**Description**: The duration in seconds of the last treatment applied to this contact by a script command in an application.

**Type**: int

## **LocalUserID**

**Description**: A unique number the server assigns to an added agent. This field appears to link tables in data queries.

**Type**: binary

**Length**: 16

#### **NextAddress**

**Description**: For transferred or conferenced voice calls, this is the address to which this leg of the call transfers, or with which this leg is conferenced, if known. For transfers or conferences to a CDN, NextAddress shows the CDN. For transfers/conferences to other types of DNs, NextAddress shows the answering DN. In general, NextAddress is the same as the Address field in the Contact Summary record for the incoming call leg resulting from the transfer or conference, if it exists, or the destination DN reported by the PABX if it does not.

**Type**: varchar

**Length**: 30

# **NextSegmentID**

**Description:** For transferred or conferenced voice calls, this is the SequenceID to which the leg of the call transfers, or with which this leg conferences.

**Type:** unsigned int

# **NumContactBargeIns**

**Description:** The number of times which supervisors of the agent handling this contact used the barge feature to allow them to actively participate in the call between the customer and agent.

**Type:** int

**Length:** 4

## **NumContactObserves**

**Description:** The number of times that supervisors of the agent handling this contact used the observe feature to allow them to silently participate in the call between the customer and agent.

**Type:** int

**Length:** 4

# **NumContactWhisperCoachings**

**Description:** The number of times that supervisors of the agent handling this contact used the whisper feature to allow them to coach an agent in the call between the customer and agent.

**Type:** int

**Length:** 4

# **NumberofTimesOnHold**

**Description**: The number of times the agent places the contact on hold.

**Type**: int

# **NumberOfTimesRTQ**

**Description**: The number of times the contact returns to queue. A contact can return to queue if an agent presses the Not Ready key while the agent receives the contact, or if the contact remains as presented to an agent for a long time. If the originator abandons the contact, the last presented-to-agent appears in the AgentID field. If the agent accepts the contact, the AgentID field can vary from the same agent that causes the contact to return to queue.

**Type**: int

# **OriginatedInterval**

**Description:** The timestamp at the start of the reporting interval in which a contact segment arrives in the contact center or, for Network In calls, the timestamp at the start of the interval in which a contact segment queues at the site.

**Type**: varchar

# **Originator**

**Description**: The known originator of the contact. For voice calls, this can be a CLID or ANI number or the calling DN. For SIP contacts, this can be the URI of the originator's user agent. For email contacts, this can be the sender address.

For DN Out calls from an agent logged on to a phone having more than one DN key, the first DN appears as the originator DN regardless of the DN key that the agent uses.

**Type:** varchar

# **OriginatedStamp**

**Description:** The timestamp indicating when the contact segment arrives the contact center, or for Network In calls, the time the contact queues at the site.

**Type:** datetime

**Length**: 8

## **PCPFirstCode**

**Description:** The first Not Ready Reason Code that the agent enters in Post Contact Processing state after contact.

**Type:** varchar

**Length**: 32

## **PCPTime**

**Description:** The total time the agent spends on post contact processing after a contact. Normally, agents use this time to complete work related to the last completed contact, such as filling in forms or filing papers.

PCP time begins when an agent enters the first Not Ready state after their last contact is released, and does not enter a Not Ready reason code or enters an After Call Work Item (ACW) code. It continues until the agent leaves this Not Ready state, or places or receives a DN call, logs off, or enters a Not Ready reason code other than an ACW code.

PCP Time is calculated for the first Not Ready period after a contact is released or transferred. If the agent enters another state after the call (for example, by answering or receiving a DN call or logging off the skillset), and then enters Not Ready state, this Not Ready time does not peg against PCPTime. Also, if the agent interrupts the first Not Ready period to enter another state, and then returns to the Not Ready state, the second Not Ready period does not peg against PCPTime.

**Type**: int

**Length**: 4

# **PreferredMediaServer**

#### **Description**

The name of the Avaya Aura $^\circ$  MS server targeted for the call. This name appears first in the priority list for Avaya Aura® MS Zoning.

**Type**

**String** 

**Length**

50

# **PreferredMediaServerResult**

#### **Description**

Status value that indicates whether or not the call was anchored on the preferred media server. This includes a reason code describing the failure reason.

**Type**

int

**Length**

4

# **PreferredMediaServerResultDesc**

## **Description**

This describes the PreferredMediaServerResult status value. The supported status values are:

- - 1 Not applicable
- 0 Success
- 1 Invalid
- 2 Blacklisted
- 3 No preference
- 4 Server error
- 5 Unknown

#### **Type**

**String** 

#### **Length**

80

# **PresentingTime**

**Description**: In Voice calls, the total time the contact spends in the Ringing state before an agent receives the contact. In multimedia calls, the total time the contact spends in Alerting or Presenting state.

On the Avaya Communication Server 1000 PABX, if call force is configured for the agent's call presentation class, ring time equals the call force timer. Ring time begins when a contact is presented to the phone or agent desktop and ends when the contact is answered, accepted, returned to the queue or abandoned, or a script command causes the contact to be routed outside the control of the contact center.

The last agent to receive the contact appears in the AgentID field.

**Type**: int

## **Priority**

**Description**: The initial priority of a contact when it queued to the skillset, or zero if it did not queue.

**Type**: small int

## **Provider**

**Description**: The value identifying the external system that provided the contact request into the contact center.

For Local voice calls from Avaya Communication Server 1000 PABX systems, this is the PABX ID. For Network In calls, the value is NSBR. For SIP call server contacts, the value is SIP. For Contact Center Multimedia contacts or Contact Center Outbound contacts, the value is CCMM. For Open Queue service contacts, the value is not specified.

**Type:** varchar

## **ProviderContactId**

**Description**: The contact ID as known to the external system that provided the contact request into the contact center. For SIP calls, the ProviderContactID is the ID generated by the passive provider. For Avaya Communication Server 1000 calls, CCMID is identical to the Call ID on the PABX. For Network In calls, it is the Call ID on from the call server at the source site. For contacts provided by Contact Center Multimedia or Contact Center Outbound, this is the Contact ID value stored in the CCMM database. For contacts provided by the Open Queue service, this value was configured by the external application connecting to Open Queue and can correspond to a value held in that external application database.

**Type:** varchar

# **RemoteSiteID**

**Description:** A unique number that the system assigns to identify the remote Contact Center Manager site that participates in the contact. For network out calls, this is the destination site. For network in calls, this is the source site.
**Type**: int

### **RemoteSiteName**

**Description:** The name of the Contact Center Manager site that records the configured contact summary record in CCMA.

**Type:** varchar

# **RoutePoint**

**Description:** The CDN or Route Point from which the Contact Center Manager Server controls the incoming contact.

**Type**: varchar

**Length**: 30

# **SequenceID**

**Description**: The relative arrival order of this contact segment. SequenceIDs increase by one for every contact segment recorded in the Contact Summary view and for every Network In contact queued locally, even if this contact is not recorded in the Contact Summary view (as can happen if this site is not selected by NSBR as the contact routing destination). After the SequenceID reaches the maximum value for the data type, it is reset to zero.

**Type**: unsigned int

### **ServiceInterval**

**Description**: The timestamp at the start of the reporting interval in which this contact segment was accepted or abandoned.

**Type:** varchar

#### **ServiceStamp**

**Description:** The timestamp indicating when the contact segment is accepted or by an agent or abandoned.

**Type:** datetime

**Length**: 8

# **SiteID**

**Description**: A unique number that the systems assigns to identify the Contact Center Manager site that records the contact summary record. The assigned SiteID remains unique over time even if you delete configured site and add another one with the same name. Use the SiteID in custom reports to identify contacts applicable to this site.

**Type**: int

### **SiteName**

**Description:** The name of the Contact Center Manager site that records the configured contact summary record in CCMA.

**Type:** varchar

#### **SkillsetID**

**Description:** A unique number the server assigns to an added skillset. The SkillsetID identifies the skillset in which this contact queues when an agent receives the contact or the originator abandons the contact. If the contact does not queue to a skillset, this field has the value 0. For network skillsets, this is the ID that appears on the local site.

**Type**: int

#### **SkillsetName**

**Description**: The name of the skillset in which the contact queues when an agent receives the contact or the originator abandons the contact.

**Type:** varchar

**Length**: 30

#### **SkillsetQueuedStamp**

**Description**: If an agent accepts a skillset queued contact, the field contains the timestamp indicating when the contact begins to queue in the skillset. If the contact does not queue, the field contains the same value as the OriginatedStamp field. If the originator abandons the contact, the field has the FinalDispositionStamp.

**Type**: varchar

**Length**: 30

#### **SourceApplicationName**

**Description:**The name of the application at the source site that networks the contact to the local site. The source application name appends to the source SiteID to distinguish the name from local application names or source application names from other sites.

**Type:** varchar

**Length**: 30

#### **SksAbandonDelay**

**Description**: The amount of time in seconds the contact spends in queue in the skillset before the originator abandons it.

**Type**: int

### **SksAcceptedDelay**

**Description**: The amount of time in seconds the contact spends in queue in the skillset before an agent accepted the contact.

**Type**: int

### **SupervisorGivenName**

**Description:** The first or given name of the agent's reporting supervisor that the supervisor defines.

**Type:** varchar

**Length**: 64

#### **SupervisorID**

**Description:** A numeric ID the supervisor uses to log on to the phone or desktop.

**Type:** binary

**Length**: 16

#### **SupervisorSurName**

**Description:** The surname of the agent's supervisor.

**Type:** varchar

**Length**: 64

#### **Treatment**

**Description**: A string that identifies the last applied treatment to the contact with a script command in an application.

Valid values are as follows:

- GIVE\_FORCE\_BUSY
- GIVE\_MUSIC
- GIVE\_RAN
- GIVE\_RINGBACK
- GIVE\_SILENCE
- GIVE\_IVR
- GIVE\_BROADCAST
- DIGIT\_COLLECTION
- PLAY\_PROMPT
- GIVE\_ROUTE\_TO
- FORCE\_DISCONNECT
- FORCE\_OVERFLOW

**Type:** varchar

# **WaitTime**

**Description**: The amount of idle time in seconds before the agent answers the contact.

**Type**: int

# **Contact Codes view**

The Contact Codes view contains information about each Activity Code or Post Contact Processing code entered by the agent against each contact.

Contact Codes are Activity Codes that an agent enters while active on an accepted contact with a supported Activity Codes feature or a Post Contact Processing Codes (PCP Codes). PCP Codes are Not Ready Reason Codes that an agent enters in the first Not Ready period after a contact ends.

An activity (or Line of Business) code is a number that an agent enters on the phone or agent desktop while active on a contact. Activity codes provide a way to track the time an agent spends on various types of incoming contacts. For example, the activity code 720 can be used to track sales calls. Agents enter 720 on the phones during sales calls and this information appears in this view. Agents can add activity codes for any contact except for DN calls.

Configure the server to collect Contact Summary statistics. Contact Code statistics are collected automatically whenever you enable Contact Summary statistics, even if you do not enable Activity Code statistics collection.

Define activity codes and Not Ready reason codes on the Contact Center Manager Server. If you do not do this, activity codes statistics are collected, but the CodeName is null.

#### **Default codes**

The system default activity code (0) is the activity code against which contacts peg if an agent does not enter an activity code.

For Avaya Communication Server 1000 PABX only. The skillset default activity code is the activity code against which contacts for a skillset peg if an agent does not enter an activity code. Your options to define this code are as the system default (0), skillset default (00), or a valid activity code.

The system default ACW code (00000) is the code against which post call processing time pegs.

#### **Pegging**

All codes statistics peg against a specific contact segment. A contact segment is a part of a contact that associates with an agent, for example a transferred call leg. The Contact Codes view includes each code in a separate record.

#### **Database view**

Contact Codes statistics use the eCSRCodeStat view.

#### **Links with other views**

You can link Contact Code statistics to Contact Summary statistics to generate customized report. Use the following data fields as linkage keys. Specify all these fields as your linkage key, in the specified order.

eCSRCodeStat.ContactOriginatedStamp eCSRCodeStat.CCMID

# **Field descriptions**

This section describes the fields for the Contact Codes view.

# **CCMID**

The CCMID value of the contact segment for which this code applies.

Use the value with the ContactOriginatedStamp to identify contact segments that apply for this code. CCMID can also match the CallID and InterCallID values in CallByCall reports.

**Type**: int

### **Code**

**Description:** The Activity Code or Post Contact Processing code digits entered by an agent.

**Type:** varchar

**Length:** 32

# **CodeName**

**Description**: The name associated with an Activity Code or Post Contact Processing code entered by an agent.

**Type:** varchar

**Length:** 30

# **CodeSequence**

**Description:** The relative order of occurrence of the Activity Code or Post Contact Processing code for the associated contact segment. The first code (Activity Code or Post Contact Processing code) entered for this contact segment has the CodeSequence 1 and this increases by 1 for every subsequent code entered.

**Type:** int

# **CodeStartStamp**

**Description**: The timestamp for the Activity Code or Post Contact Processing code that an agent enters.

**Type**: datetime

# **CodeType**

**Description:** A value identifying whether this code is an Activity code or a Post Contact Processing code.

#### **Valid values**:

- 0 (Activity Code)
- 1 (Post Contact Processing Code)

**Type:** int

# **ContactOriginatedStamp**

**Description**: The ContactOriginatedStamp value for the contact for which this code applies. This value with CCMID identifies contact segments that apply for this code.

**Type:** datetime

# **CustID**

**Description:** For future use. The CCMS customer ID, which is always 1 in this release.

**Type**: int

# **Duration**

**Description:** The total time of an active activity code during a contact.

Duration for activity codes begins if an agent performs one of the following:

- answers a call or accepts a multimedia contact
- presses the Activity key and enters a code

Duration for PCP codes begins when an agent:

• enters the Post Contact Processing state

Duration for PCP codes ends when an agent:

- presses the Activity key and enters a Not Ready reason code other than an After Call Work Item (ACW) code
- enters the Ready state
- logs off

**Type:** int

# **OriginatedStamp**

**Description:** The timestamp indicating when this contact segment arrived in the contact center, or for Network In calls, the time it queued at this site.

**Type:** datetime

# **Contact Observe and Barge In view**

View: eCSRObserveBargeInStat

# **Field descriptions**

This section describes the fields for the eCSRObserveBargeInStat view.

# **CCMID**

**Description:** The CCMID value of the contact segment for which this Observe or Barge In applies. Use the value with the ContactOriginatedStamp to identify contact segments that apply for this Observe or Barge In. CCMID can also match the CallID and InterCallID values in CallByCall reports.

**Type:** int

**Length:** 4

### **ContactOriginatedStamp**

**Description:** The ContactOriginatedStamp value for the contact for which this Observe or Barge In applies.

This value with CCMID identifies contact segments that apply for this Observe or Barge In.

**Type:** datetime

**Length:** 8

# **ObserveBargeInEndStamp**

**Description:** The time at which the Observe/Barge-In was ended by the supervisor.

**Type:** datetime

**Length:** 8

#### **ObserveBargeInSequenceID**

**Description:** For each Observe or Barge-In action against a call this number is incremented.

**Type:** int

**Length:** 4

#### **ObserveBargeInStartStamp**

**Description:** The time at which the Observe/Barge-In was started by the supervisor.

**Type:** datetime

**Length:** 8

# **ObserveBargeInType**

**Description:** This indicates whether this record represents an Observe operation or a Barge-In operation.

**Type:** varchar

**Length:** 32

# **OriginatedStamp**

**Description:** The timestamp indicating when this contact segment arrived in the Contact Center, or for Network In calls, the time it queued at this site

**Type:** datetime

**Length:** 8

# **SupervisorGivenName**

**Description:** The first or given name of the agent's reporting supervisor that the supervisor defines.

**Type:** varchar

**Length:** 64

### **SupervisorID**

**Description:** A numeric ID the supervisor uses to log on to the phone or desktop.

**Type:** binary

**Length:** 16

#### **SupervisorSurName**

**Description:** The surname of the agent's supervisor.

**Type:** varchar

**Length:** 64

# **Contact Intrinsic view**

View: eCSRIntrinsicStat

The eCSRIntrinsicStat view is not available for CS1000.

# **Field descriptions**

This section describes the fields for the eCSRIntrinsicStat view.

# **CCMID**

**Description:** The CCMID value of the contact segment for which this Intrinsic applies. Use the value with the ContactOriginatedStamp to identify contact segments that apply for this Intrinsic. CCMID can also match the CallID and InterCallID values in CallByCall reports.

**Type:** int

**Length:** 4

# **ContactOriginatedStamp**

**Description:** The ContactOriginatedStamp value for the contact for which this Intrinsic applies.

This value with CCMID identifies contact segments that apply for this Intrinsic.

**Type:** datetime

**Length:** 8

# **IntrinsicKey**

**Description:** The name of the intrinsic.

**Type:** varchar

**Length:** 32

#### **IntrinsicValue**

**Description:** The value of the intrinsic.

**Type:** varchar

**Length:** 80

# **OriginatedStamp**

**Description:** The timestamp indicating when this contact segment arrived in the Contact Center, or for Network In calls, the time it queued at this site.

**Type:** datetime

**Length:** 8

# **Chapter 7: Event statistics**

Event statistics are collected for each event rather than accumulated over a period of time. This section describes the various event statistic report views.

# **Types of historical statistics**

When you configure Historical Statistics Collection, you can choose whether to collect each of the following types of event statistics:

- agent logon and logoff statistics
- call-by-call statistics
- network call-by-call statistics (NSBR option)
- IVR port logon and logoff statistics

You can enable or disable the data collection option while the system is running. Event statistics accumulate as events occur and are written to the database at the end of each event statistics interval (that is, every 3 minutes).

# **eAgentLoginStat view**

Agent logon and logoff statistics provide detailed information about the distribution of an agent's time during work hours. Agent logon and logoff statistics show the amount of time spent on events such as Login, Logout, Walkaway, and Return from walkaway. Ready and Not Ready events also peg here.

Statistics peg only logged on agents. Configure the server to collect agent logon statistics. Statistics are collected for all agents; you cannot configure the system to collect statistics for selected agents.

#### **Database view**

Agent logon and logoff statistics use the eAgentLoginStat view.

# **Field descriptions**

This section describes the fields for the eAgentLoginStat view.

# **AgentGivenName**

**Description**: The first or given name of the agent.

**Type**: varchar

**Length**: 64

# **AgentLogin**

**Description**: The numeric ID the agent uses to log on to the phone or agent desktop.

**Type**: varchar

**Length**: 16

# **AgentSurName**

**Description**: The surname of the agent.

**Type**: varchar

**Length**: 64

# **Duration**

**Description**: For events of type logoff, the time between first logon (or, if the first event of the day is not logon–12:00 midnight) and the last logoff of the day (or if the last event of the day is not logoff–12:00 midnight).

For events of type walkaway, the amount of time the agent is in the Walkaway state.

For all other event types, this field contains zeros.

**Type**: int

**Length**: 4

# **Event Type**

**Description**: A unique identifier for an agent event.

Valid values are as follows:

- LI (Login)
- LO (Logout)
- WW (Walkaway)
- RT (Return from walkaway)
- RY (Ready)

• NR (Not Ready)

**Type**: char

**Length**: 2

# **FirstEventTimeStamp**

**Description**: The timestamp for the first event for this agent.

**Type**: datetime

**Length**: 8

# **PositionID**

**Description**: A unique identifier for the agent's position ID, as received from the PABX.

**Type**: int

**Length**: 4

# **SequenceNumber**

**Description**: The sequence identifier of this event.

**Type**: int

**Length**: 4

# **Site**

**Description**: The configured name of this Contact Center Manager site.

**Type**: varchar

**Length**: 30

# **SiteID**

**Description**: A unique number assigned by the system to identify this Contact Center Manager site. The assigned SiteID remains unique over time even if a configured site is deleted and another one is added with the same name. You can use the SiteID in custom reports to identify statistics applicable to this site.

This field contains the actual local SiteID value.

**Type**: int

**Length**: 4

# **Time**

**Description**: The time (in 24-hour HH:MM format) when the system pegs the data.

**Type**: char

**Length**: 5

# **Timestamp**

**Description**: The date and time when the system pegs the data.

**Type**: datetime

**Length**: 4

### **UserID**

**Description**: A unique number assigned by the server to identify the newly added agent.

**Type**: binary

**Length**: 16

# **eCallByCallStat views**

Call-by-call statistics provide detailed information for each contact event. Use the statistics to trace a Contact Center Manager contact from beginning to end regardless of the number of treatments applied to it. Use the statistics to monitor the performance of a specified agent, application, or skillset.

The amount of data generated for call-by-call statistics is large; therefore, the time required to generate a report using call-by-call statistics is much greater than the time required to generate a report using summarized statistics.

Configure the server to collect call-by-call statistics, and select the applications on which to collect statistics.

#### **Database view**

Call-by-call statistics use the eCallByCallStatYYYYMMDD view.

# **Field descriptions**

This section describes the fields for the eCallByCallStat view.

# **AssociatedData**

**Description**: Associated data is information associated with a specific event, such as:

- the other extension, trunk ID (on the Avaya Communication Server 1000 PABX), or outside phone number associated with a call conferenced with another party, transferred to another party, or placed on hold while another call is placed.
- the DNIS number for an incoming call
- Source of Call Disconnect (SOCD) information.

**Type**: varchar

**Length**: 300

### **CallEvent**

**Description**: A unique identifier for the type of event.

**Type**: int

**Length**: 4

### **CallEventName**

**Description**: The type of event. For a complete list of events that can be collected; see [Call](#page-195-0) [Events](#page-195-0) on page 196.

**Type**: varchar

**Length**: 80

# **CallID**

**Description**: A unique number assigned by the Contact Center Manager Server to identify the contact to which this call event applies. The assigned Call ID is derived from the call identifier provided by the attached PABX or contact provider.

Call IDs are unique only for the life of the contact, and can be reused later for new contacts.

When the Call ID range is exceeded, new contacts are assigned previously used Call IDs. On systems with high traffic, different contacts can be assigned the same Call ID within a single reporting interval.

For Avaya Communication Server 1000 PABX only. The Call ID range is affected by the number of Call Registers configured on the PABX. The smaller the number of Call Registers, the quicker Call IDs are re-used.

Call ID values are not necessarily sequential. Do not assume patterns in the assignment of Call IDs.

**Type**: int

**Length**: 4

#### **Destination**

**Description**: The location to which a contact is directed during an event. The destination can be identified by, for example, a dialed number, trunk ID, agent ID, skillset name, application name, IVR queue ID or name, or site ID.

**Type**: varchar

**Length**: 40

# **EventData**

**Description**: The information related to or generated by this event. The data can be a PIN entered by the caller in response to the collect digits command; an ANI, CLID, site ID, or activity code; or reasons for the event.

**Type**: varchar

**Length**: 300

# **FirstEventTimeStamp**

**Description**: The timestamp for the first event for this call.

**Type**: datetime

**Length**: 8

# **SequenceNumber**

**Description**: The sequence identifier of this event.

**Type**: Int

**Length**: 4

#### **Site**

**Description**: The configured name of this Contact Center Manager site.

**Type**: varchar

**Length**: 30

# **SiteID**

**Description**: A unique number assigned by the system to identify this Contact Center Manager site. The assigned SiteID remains unique over time even if a configured site is deleted and another one is added with the same name. You can use the SiteID in custom reports to identify statistics applicable to this site.

This field contains the actual local SiteID value.

**Type**: int

**Length**: 4

#### **Source**

**Description**: The location of the contact before this event occurred. The source can be identified by a dialed number, trunk ID, agent ID, skillset name, application name, IVR queue ID or name, or site ID.

**Type**: varchar

**Length**: 40

# <span id="page-195-0"></span>**TelsetLoginID**

**Description**: The numeric ID the agent uses to log on to the phone or agent desktop.

**Type**: varchar

**Length**: 16

#### **Time**

**Description**: The time (in 24-hour HH:MM format) when the system pegs the data.

**Type:** char

**Length**: 8

### **Timestamp**

**Description**: The date and time when the system pegs the data.

**Type**: datetime

**Length**: 8

# **Call Events**

The following table lists the Call Events that exist in the CCMS NIEnums table:

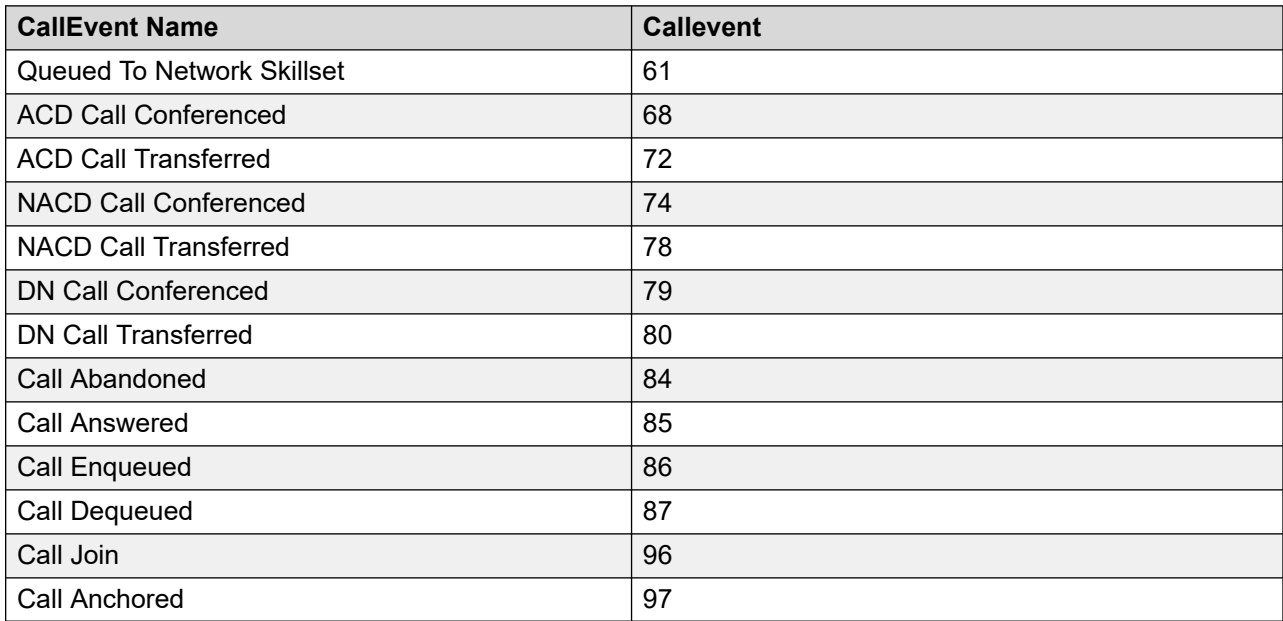

The following table lists the call event types and the field contents for each call event.

SIP does not support ACD DN, NACD DN, IVRTransfers, and other IVR elements. Therefore, these call events do not apply in SIP-enabled Contact Centers. SIP IM contacts do not support Network statistics.

All further table notes are listed at the end of the table.

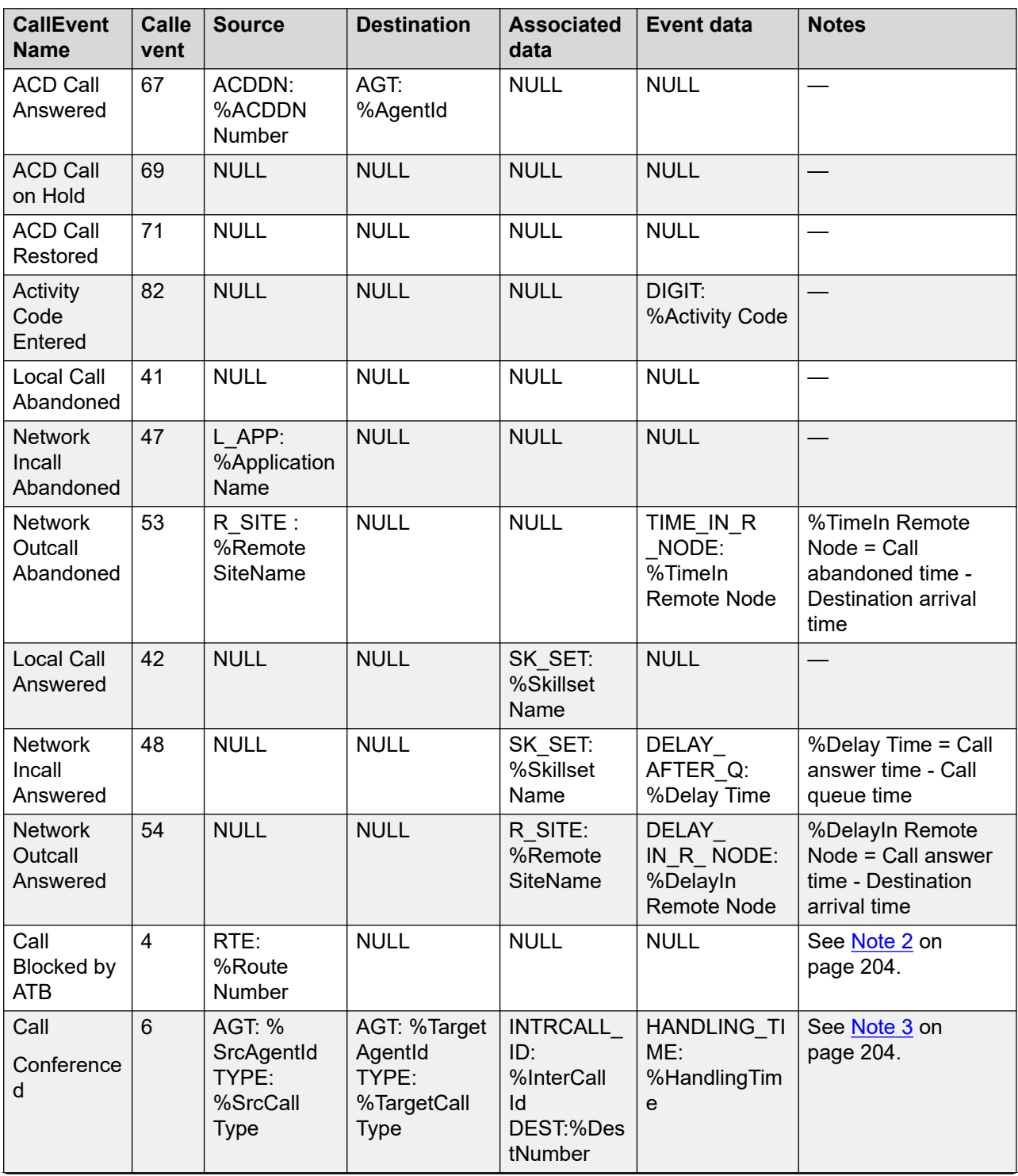

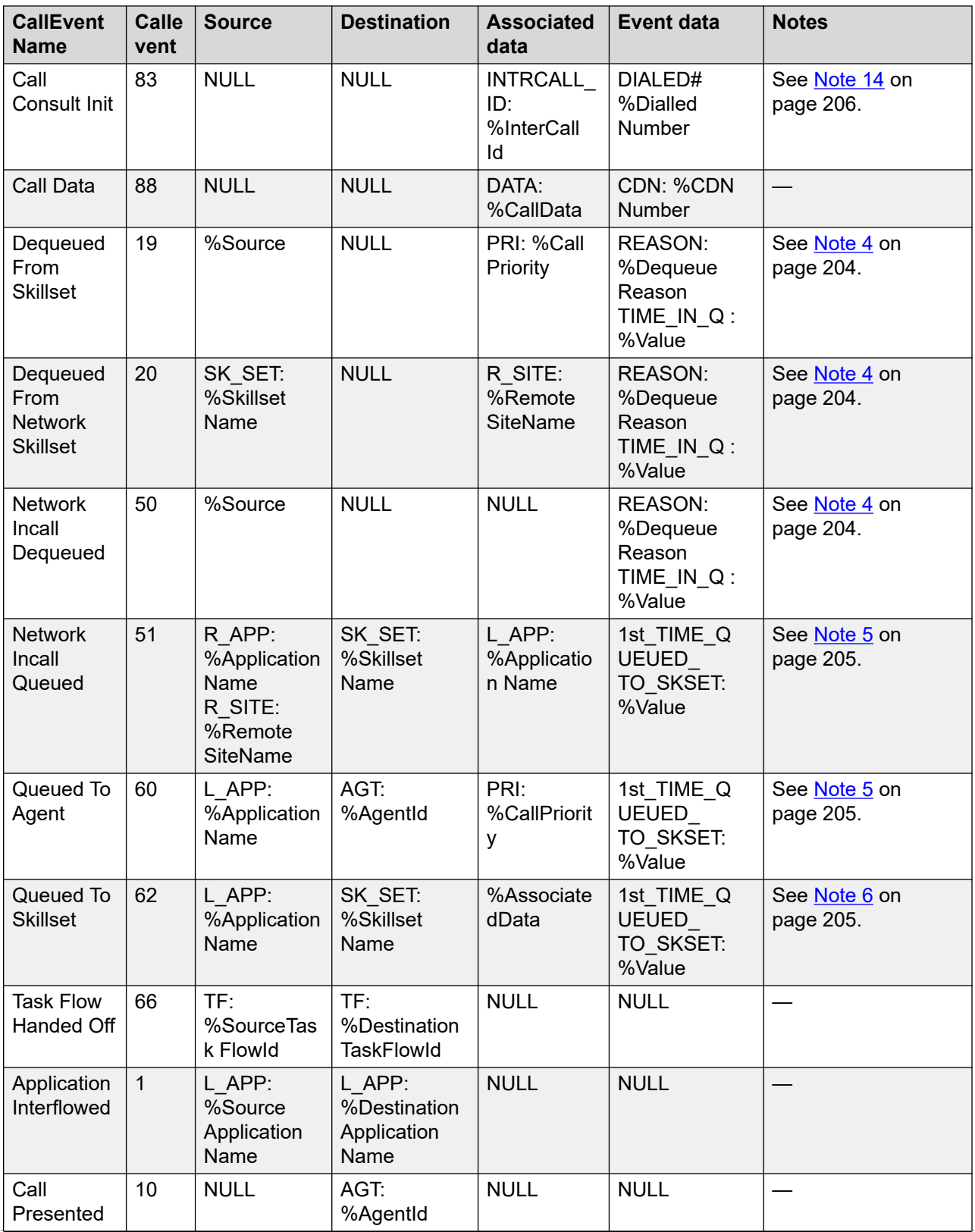

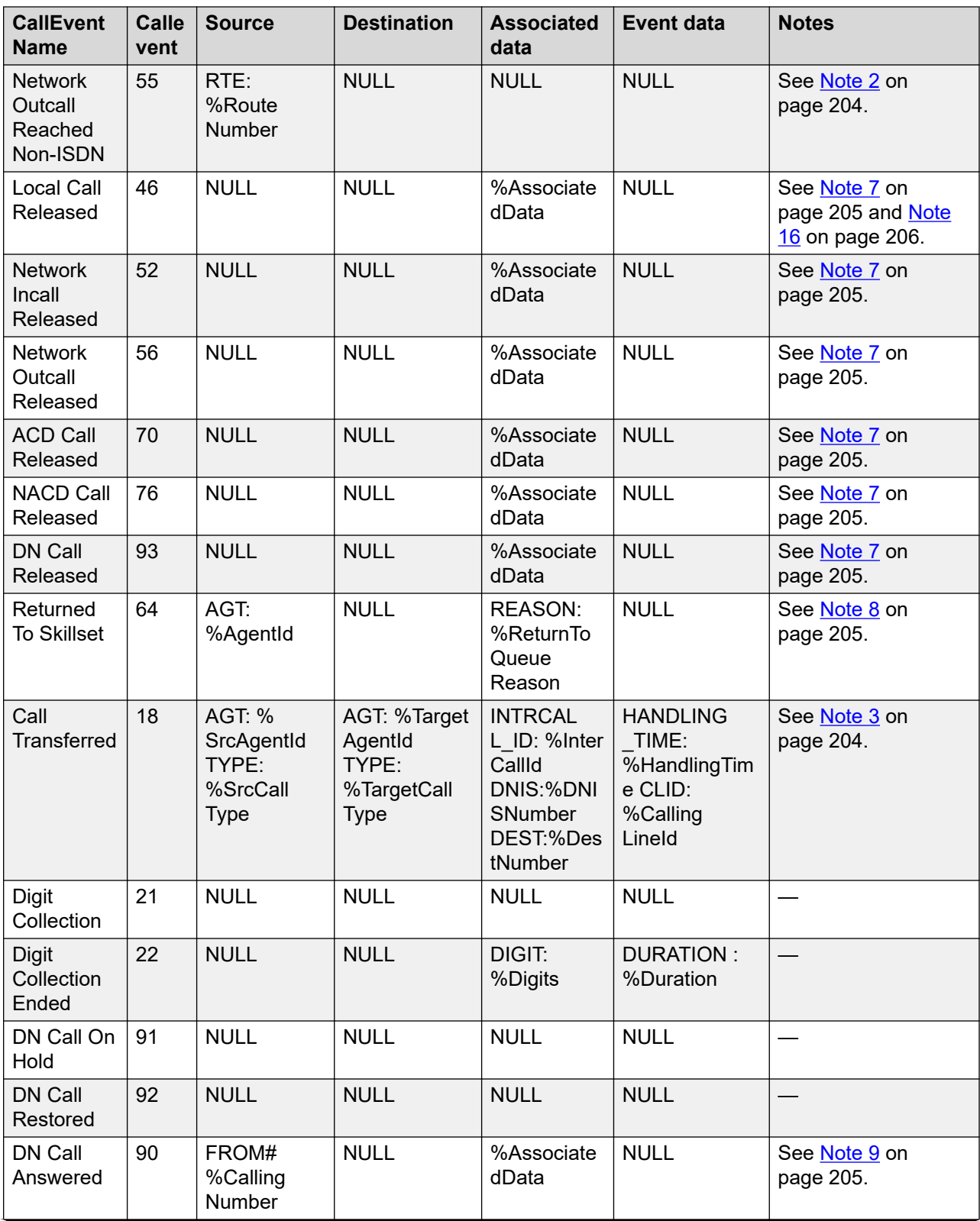

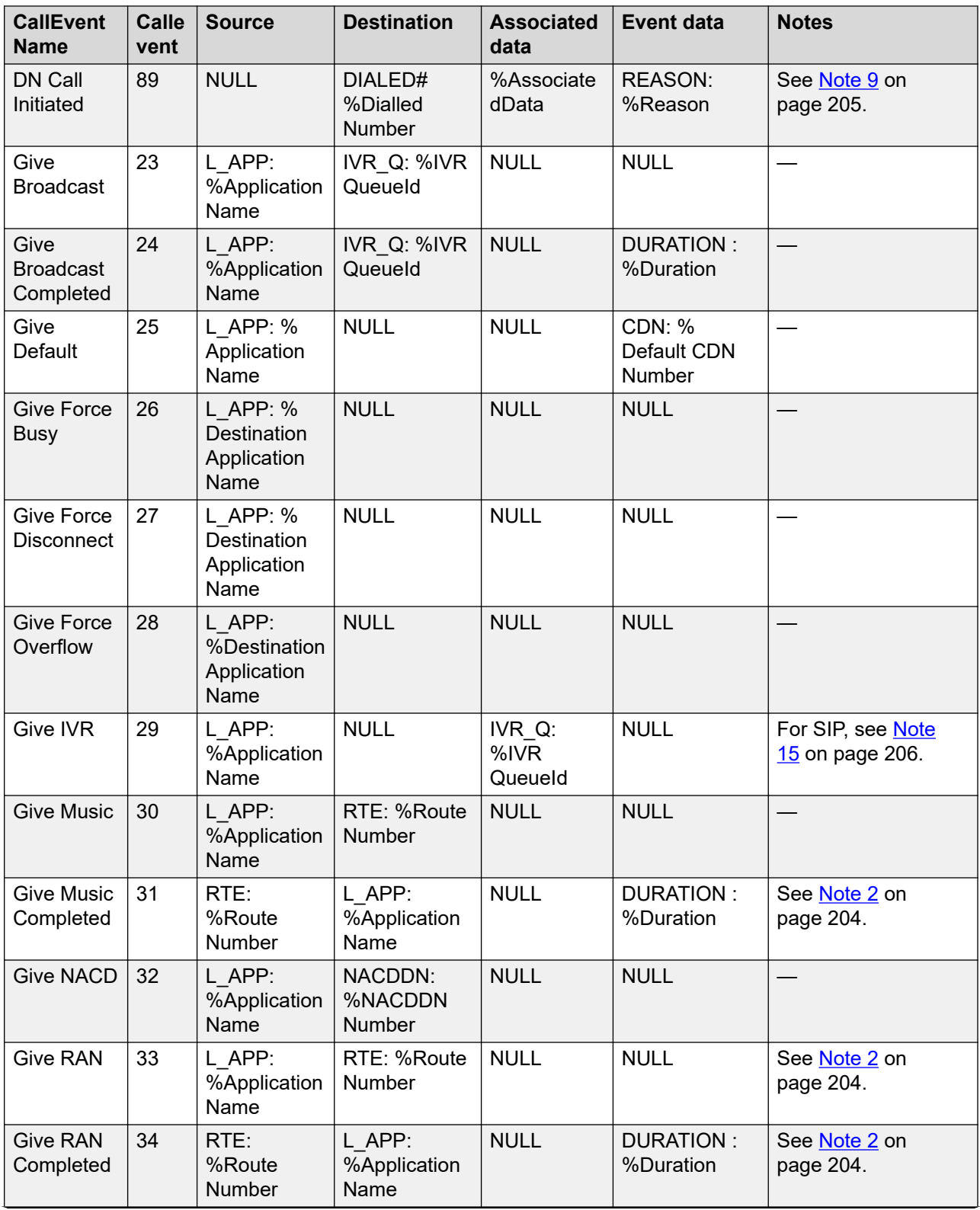

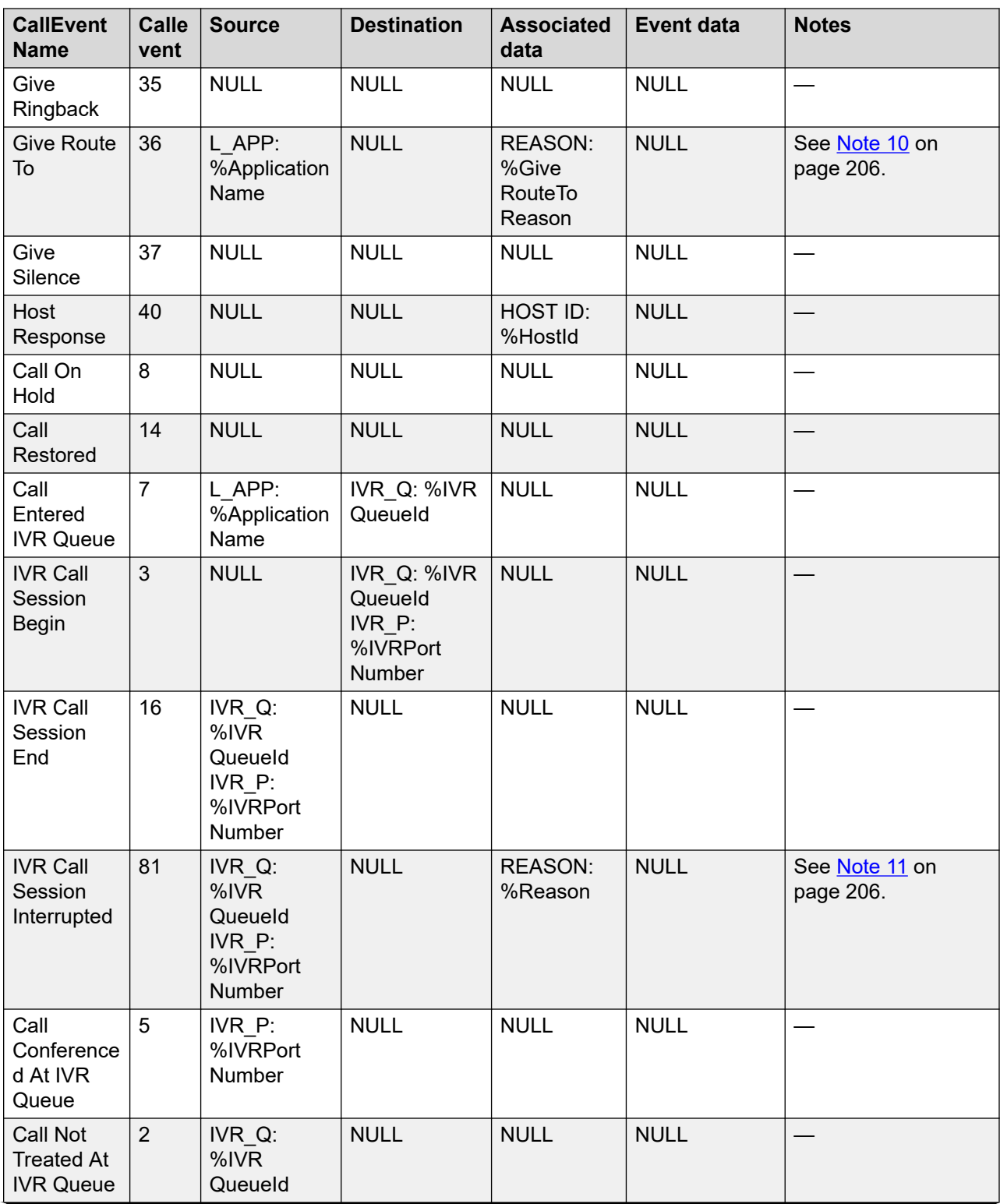

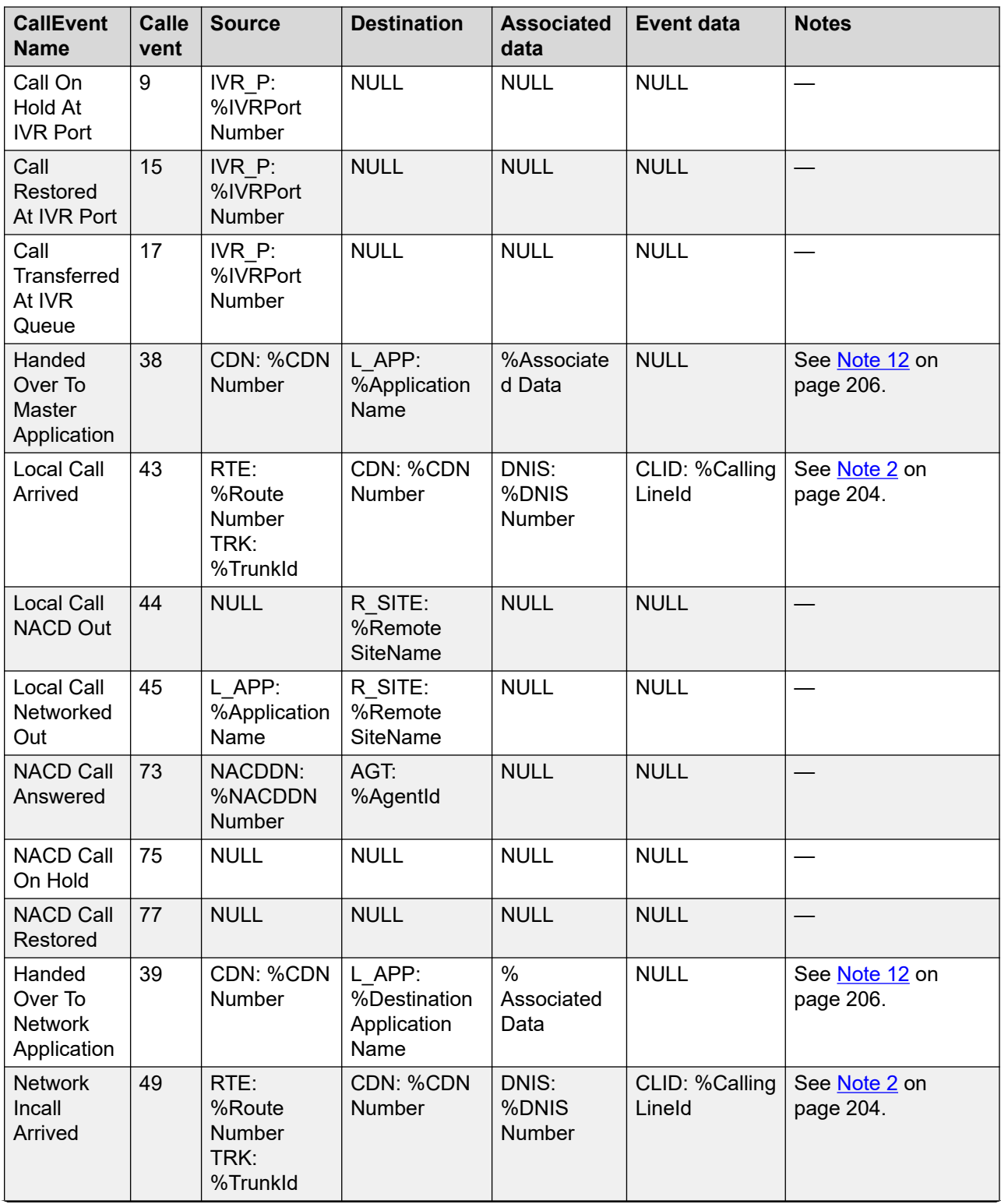

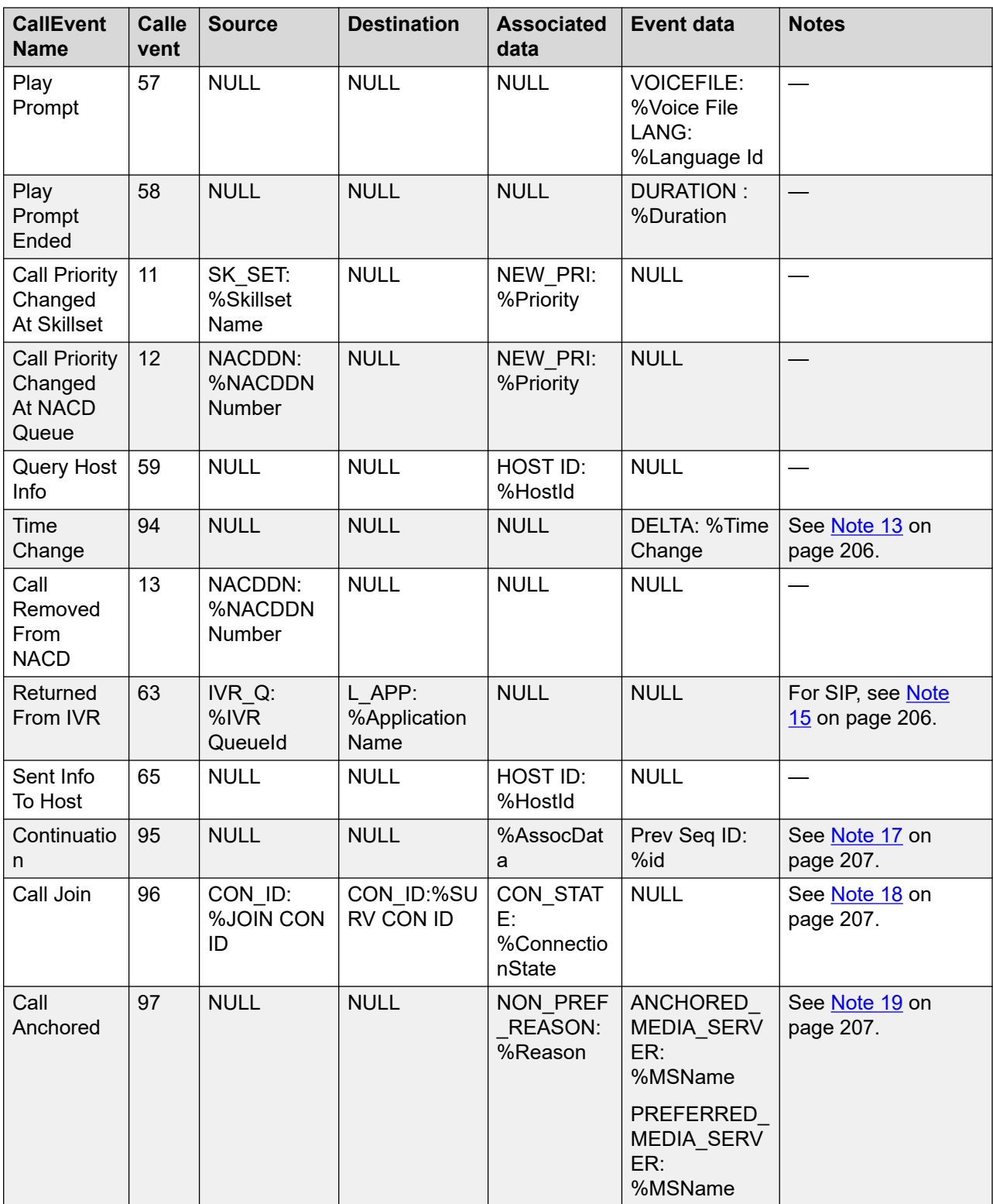

Note 1: The values that begin with % in this table are variables that have different values each time the event is written. The legal values of these variables is in the Notes column.

<span id="page-203-0"></span>Note 2: %RouteNumber = Internal Route if an internal route. If not, %RouteNumber is a number representing the route.

Note 3: %SrcCallType and %TargetCallType can be any of the following depending on the call type:

- DN
- CDN
- ACD
- NACD
- INCALLS
- NETWORK IN
- NETWORK OUT
- OTHER
- UNKNOWN

The call type is never UNKNOWN. UNKNOWN is a default setting and can occur only if the call messaging is not updated with the correct call type value.

If the %SrcAgentId or %TargetAgentId do not exist, AGT:N/A and the source or target call type appear in these fields.

There are two Continuation events associated with Call Transferred event. The first Continuation event is %AssociatedData = DNIS:%DNISNumber%. The second Continuation event is: %AssociatedData = DEST:%DestNumber%.

Call Conferenced event has one Continuation event associated with it, %AssociatedData = DEST:%DestNumber%.

The %HandlingTime and %CallingLineId appear on separate lines within the Event data column.

Note 4: %Source = AGT: %AgentId in the case of a local call removed from queue from agent event. %Source = SK\_SET: %SkillsetName in the case of a local call removed from queue from skillset event.

%DequeueReason can be any of the following:

- ABANDONED
- PRESENTED
- SKSET\_OUT\_OF\_SERVICE
- CANCELLED
- NET\_NODE\_BLOCKED
- NET\_ALREADY\_SERVICED
- PULLED
- UNKNOWN

# <span id="page-204-0"></span>**Important:**

If %DequeueReason is UNKNOWN, an error occurred.

A %DequeueReason of CANCELLED can occur if you encounter a REMOVE FROM SKILLSET or REMOVE FROM AGENT command in the script.

NET ALREADY SERVICED occurs when an agent at another site is reserved for this call. For example, QUEUE TO NETWORK SKILLSET queues the call at Site A and Site B. Agent in Site B is reserved to take the call and the call is removed from queue from skillset at Site A with reason NET\_ALREADY\_SERVICED.

In networking, a call targeted site is known as Best Node. If for some reason this node no longer responds to requests made to queue calls, or if requests timeout, a CallDequeue message issues with a NET\_NODE\_BLOCKED reason.

Note 5: %Value = YES if this is the first time queued to a skillset; otherwise, it is NO.

Note 6: %AssociatedData = PRI: %CallPriority in the case of a local call queued to a local skillset. %AssociatedData = PRI: %CallPriority R\_SITE: %RemoteSiteName in the case of a local call queued to a network skillset. %Value = YES if this is the first time queued to a skillset, otherwise it is NO.

Note 7: %AssociatedData = TRANSF INTRCALL ID: %InterCallId in the case of a release due to call transfer or %AssociatedData = NORM INTRCALL\_ID: %InterCallId in the case of a normal call released event. This event occurs only for skillset calls.

The Call Released event has one Continuation event associated with it; %AssociatedData = DISC SRC: %DiscSrc%. See [Note 16](#page-205-0) on page 206.

Note 8: %ReturnToQueueReason can be any of the following:

- TIME\_OUT
- NRDY
- MSB
- UNKNOWN

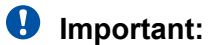

If %ReturnToQueueReason is UNKNOWN, an error occurred.

Note 9: %AssociatedData = DN INT if this is an internal DN call. %AssociatedData = DN EXT if this is an external DN call.

%Reason can be any of the following depending on the reason for the DN call:

- NORMAL
- OUTBOUND CAMPAIGN
- UNKNOWN

<span id="page-205-0"></span>**Important:**

If %Reason is UNKNOWN, an error occurred.

Note 10: %GiveRouteToReason can be any of the following:

- SCRIPTED
- UNKNOWN

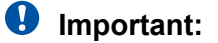

If %GiveRouteToReason is UNKNOWN, an error occurred.

Note 11: %Reason can be any of the following:

- ABANDONED
- CANCELLED
- UNKNOWN

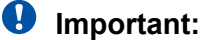

If %Reason is UNKNOWN, an error occurred.

If the caller abandons in the middle of an IVR Session, if the caller finishes the transfer in the middle of an IVR Session, or if an agent becomes available in the middle of an IVR Session, an IVR Call Session Interrupted with reason CANCELLED occurs.

Note 12: %AssociatedData = NORM in the case of a normal call. %AssociatedDate = TRANSF INTRCALLID: %InterCallId in the case of a transferred call or CONF INTRCALLID: %InterCallId in the case of a conferenced call.

Note 13: %TimeChange details the a positive or negative number representing the plus (+) or minus (–) timeshift in seconds of the PABX time.

Note 14: In certain PABX environments, the dialed number information is not available and therefore does not peg. For example, in an AML–based Contact Center, DIALED#:N/A appears in the Event data column.

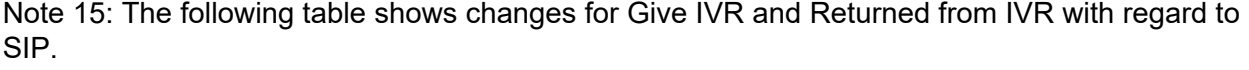

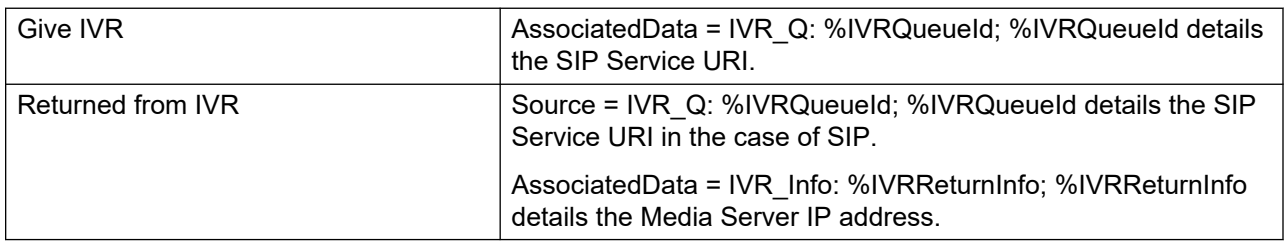

Note 16: %AssociatedData = DISC SRC: %DiscSrc in the case of a 'Local Call Released' event.

%DiscSrc can be any of the following values:

• UNKNWN {0} (Disconnecting Party is unknown)

- <span id="page-206-0"></span>• CLD PRTY {3} (Call released by the called party)
- CLNG PRTY {4} (Call released by the calling party)
- TRNSFR {5} (Call released due to a transfer)
- CONF {6} (Call released due to a conference party dropping out)
- CONF2SIMP {7} (The last call release in a conference tear down)
- SYS {8} (Call released due to a system generated event: agent presses Not Ready key, or selecting the Walk-away feature)
- ABSENT {-1} (Call released from ACD: agent presses RLS or Goodbye key)

Note 17: The continuation event allows more data to be attached to an event than normally fits inside the stat field. This event contains information related to the last non-continuation event.

The %AssocData field contains any data associated with the previous non-continuation event. For more information about what those values can be, consult the documentation for the original data.

The %id is the ID of the event that is being continued.

Note 18: Call Join — An agent can be on two unrelated calls and then if the agent wants, the agent can use the Call Join feature to bring all the parties into a single conference. The call event name for this feature is Call Join.

CON\_STATE: %ConnectionState

- SURVIVING: This indicates that the call survives the join operation and become part of the Surviving contact.
- DYING: This indicates that the call is released as part of the join operation and is not part of the Surviving contact.

CON\_ID:

- %Join con id: This is the Joining contact. This contact does not exist once the join operation completes. Calls that previously were part of the Joining contact might move to the Surviving contact as part of the join operation. Calls that were moved survive.
- %SURV CON ID: This is the ID of the Joined contact. This exists after the join operation completes. The Surviving contact might include calls that were previously part of the Joining contact. Calls that were previously part of the Surviving contact might move to the Joining contact as part of the join operation. In that case the moved calls Die (are released) as part of the operation.

Note 19: Call Anchored — Incoming customer call is successfully anchored on a Media Server.

Since the reporting engine is aware of the call at an earlier point in the call flow the historical reports now contains:

- entries for calls that cannot be anchored on a Media Server
- entries for calls that are abandoned before they get anchored

ANCHORED\_MEDIA\_SERVER: Descriptive Name of Media Server

PREFERRED\_MEDIA\_SERVER: Descriptive Name of Media Server

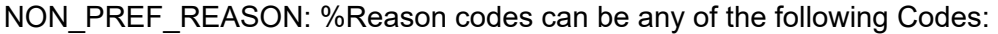

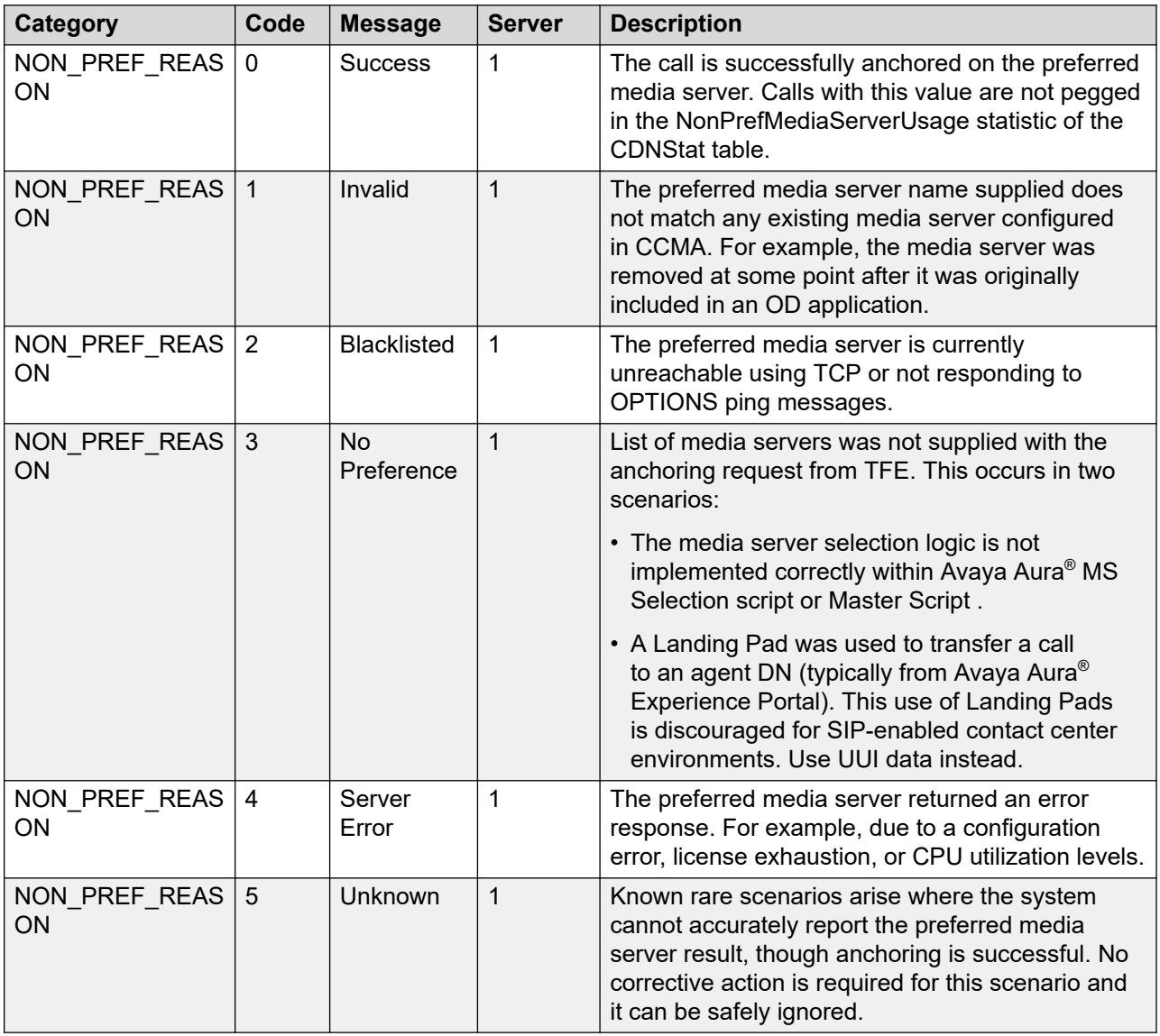

# **eIVRPortLoginStat view**

Interactive Voice Response (IVR) port—or voice port—logon and logoff statistics provide detailed information about how an IVR port time is distributed while in service and out of service.

IVR statistics are not applicable

- to multimedia contacts
- in SIP-enabled contact centers

To record the IVR port time statistics, complete the following requirements:

- Define IVR ports on Contact Center Manager Server.
- Configure the server to collect IVR port statistics. Statistics are collected for all IVR ports; you cannot configure the system to collect statistics for selected ports.

#### **Database view**

IVR port logon and logoff statistics use the eIVRPortLoginStat view.

# **Field descriptions**

This section describes the fields for the eIVRPortLoginStat view.

# **Event Type**

**Description**: A unique identifier for an IVR event.

Valid values are as follows:

- login (LI)
- logout (LO)

**Type**: char

**Length**: 2

#### **FirstEventTimestamp**

**Description**: The timestamp for the first event for this agent.

**Type**: datetime

**Length**: 8

#### **IVRPortID**

**Description**: A unique number assigned by the server to identify an IVR port when the voice port is defined.

**Type**: varchar

**Length**: 30

#### **SequenceNumber**

**Description**: The sequence identifier of this event.

**Type**: Int

**Length**: 4

#### **Site**

**Description**: The configured name of this Contact Center Manager site.

**Type**: varchar

**Length**: 30

# **SiteID**

**Description**: A unique number assigned by the system to identify this Contact Center Manager site. The assigned SiteID remains unique over time even if a configured site is deleted and another one is added with the same name. You can use the SiteID in custom reports to identify statistics applicable to this site.

This field contains the actual local SiteID value.

**Type**: int

**Length**: 4

### **Time**

**Description**: The time (in 24-hour HH:MM format) when the system pegs the data.

**Type**: char

**Length**: 5

# **Timestamp**

**Description**: The date and time when the system pegs the data.

**Type**: datetime

**Length**: 4

# **Chapter 8: Integrated Reporting statistics**

Integrated Reporting statistics are collected for each contact rather than accumulated over a period of time. This section describes the various integrated contact statistic report views.

The Contact Center Manager Server (CCMS) has an integrated reporting capability for Multimedia Contact Summary (CCMM) and Avaya Aura® Media Server (Avaya Aura® MS) session detail record statistics (SDR) combined with CCMS Contact Summary statistics (CSR).

The CCMS provides a GUI that your administrator uses to configure the CCMM and Avaya Aura<sup>®</sup> MS to access the Multimedia and Avaya Aura® MS statistics from the CCMS database. The Multimedia Contact statistics link by using the Caché database SQL Gateway interface. The Avaya Aura® MS statistics are collected by CCMS every 15 minutes.

The CCMS database provides combined reporting views that include the following statistics:

- CCMM ContactByContact statistics
- Avaya Aura® Media Server SDR statistics
- Avaya Aura® Media Server Collection Status statistics

You can create and run the reports using Report Creation Wizard application on CCMA.

# **Multimedia Contact Summary view**

The Multimedia Contact Summary view provides integrated Contact Summary statistics from CCMS and CCMM for nonvoice contact types.

Use CCMA to configure the server to collect Contact Summary statistics.

Use the CCMS Database Management Utility to configure the CCMM as an Integrated Reporting server.

The amount of generated data for Multimedia Contact Summary statistics can be extensive; therefore, the required time to generate a report using Contact statistics can be much greater than the required time to generate a report using summarized statistics.

#### **Database view**

Access Multimedia Contact Summary statistics through the dbo.eMMCSRStat.

### **Field descriptions**

The Multimedia Contact Summary view has the following fields:

- Contact Summary view fields For more information, see [Contact Summary view](#page-166-0) on page 167
- CCMM ContactByContact view fields For more information, see [Contacts By Contacts](#page-521-0) on page 522.

# **Avaya Aura® Media Server Collection Status view**

The Avaya Aura® Media Server Collection Status statistics provide Avaya Aura® Media Server data collection status for each interval on CCMS.

The data is collected on CCMS from the Avaya Aura® Media Server database table emarchive.sdr\_archive. The status of this collection is in the CCMS view dbo.SDRArchStatus.

The dbo.SDRArchStatus view is automatically enabled after you configure the Avaya Aura® Media Server Contact Summary statistics.

#### **Database view**

Avaya Aura® Media Server Collection Status statistics use dbo.SDRArchStatus view.

# **Field descriptions**

The section includes field descriptions for the Avaya Aura® Media Server Collection Status view.

# **EndTs**

**Description**: This timestamp is the next 15th minute interval after the StartTs. For example if StartTs is 10:00:00, the EndTs are 10:14:59. This time interval is in the Contact Center server time zone.

**Type**: Timestamp

# **EndTsGMT**

**Description**: This field is the EndTs timestamp value converted to GMT. The Avaya Aura® Media Server SDR Archive data is stored on the Avaya Aura® Media Server in the GMT. CCMS uses the EndTsGMT to collect the SDR Archive data from the Avaya Aura® Media Server.

# **RB** Note:

CCMS runs the SQL query on the Avaya Aura® Media Server for the 15-minute interval range: StartTsGMT to EndTsGMT for the SDR Archive table field endts on the Avaya Aura® Media Server. CCMS runs this process every 15 minutes. The data collection process is initiated by the CCMS Historical Data Manager component (HDM).

#### **Type**: Timestamp

# **ErrorDescription**

**Description**: This is the common field used to store the data collection status description for both successful data collection and for the error conditions, as shown in the following examples:

- Successful data collection: SDR Data collection completed. Avaya Aura® Media Server Refreshed.
- In case of Errors: Fatal error connecting to the Avaya Aura® Media Server <AMS\_IP\_ADDRESS>\_DSN

**Type**: varchar

# **ICPServerIP**

Description: It is the Avaya Aura® Media Server address stored in the form of Avaya Aura® Media Server ODBC DSN. For example: AMS\_10.0.0.1\_DSN

**Type**: varchar

### **IsError**

**Description**: This field stores the data collection status of the 15-minute interval (StartTs to EndTs). If errors occurred in the data collection, the IsError value is 1 (True).

**Type**: boolean

# **LastUpdated**

**Description**: It is the timestamp value when this status record was written.

**Type**: timestamp

#### **RecordsCopied**

**Description**: This is the number of SDR Archive records copied from the Avaya Aura® Media Server to the local copy of the CCMS table in the 15-minute interval (StartTsGMT to EndTsGMT).

**Type**: int

# **StartTs**

**Description**: This is the last 15-minute interval timestamp on CCMS. This time interval is expressed in the time zone of the Windows server on which CCMS is installed.

**Type**: timestamp

# **StartTsGMT**

**Description**: This field is the StartTs timestamp value converted to GMT. The Avaya Aura® Media Server SDR Archive data is stored on the Avaya Aura® Media Server in the GMT. CCMS uses StartTsGMT to collect the SDR Archive data from the Avaya Aura® Media Server.

**Type**: timestamp

# **Avaya Aura® Media Server Contact Summary view**

The Avaya Aura® Media Server Contact Summary view shows statistics related to the contact, including the defined statistics in the Avaya Aura® Media Server application.

Avaya Aura® Media Server Contact Summary integrated reporting provides a database view containing combined data from CCMS and Avaya Aura® Media Server that report writer applications can access. Each row in the database view represents one leg of the call, and contains all the columns from the row corresponding to that call leg in the CCMS CSR view and certain columns from the corresponding row in the Avaya Aura® Media Server SDR view.

Use CCMA to configure the server to collect Contact Summary statistics. Use the CCMS Database Management Utility to configure the Avaya Aura® Media Server as an Integrated Reporting server.

CCMS and Avaya Aura® Media Server server times are not synchronized automatically. The time zones can be different, but the system clock time must be same on both CCMS and Avava Aura $^{\circledR}$ Media Server.

For example, if Avaya Aura® Media Server is in the Eastern time zone and CCMS is in the GMT time zone, the system clock time must be the same on both Avaya Aura® Media Server and CCMS:

- $\bullet\,$  Avaya Aura $^\circ$  Media Server time: 9:00 am (EST)
- CCMS time: 2:00PM (GMT)

Additional configuration is required to enable supporting features for Integrated Reporting.

The Avaya Aura® Media Server application must be written to explicitly use the Integrated Reporting capabilities.

The amount of generated data for Avaya Aura® Media Server Contact Summary statistics can be extensive; therefore, the required time to generate a report using contact statistics can be much greater than the required time to generate a report using summarized statistics.

#### **Database view**

You can access the Avaya Aura® Media Server Contact Summary statistics by using the dbo.eICPCSRStat view.

#### **Field descriptions**

The Contact Summary view has the following fields:

• Contact Summary view fields.

These fields are identical to those provided in the Contact Summary view, except that SkillsetName is renamed CSRSkillsetName.

For more information, see [Contact Summary view](#page-166-0) on page 167.

# **Chapter 9: Configuration views**

Configuration data describes your server configuration. This section describes the various configuration views.

# **AccessRights view**

This view lists all desktop users and their access levels.

# **Field descriptions**

This section describes the fields for the AccessRights view.

### **Comment**

**Description**: Additional information about the Access Class, if any.

**Type**: varchar

**Length**: 127

#### **CreateDeleteAccess**

**Description**: Shows whether the user can add or remove objects of this type.

**Type**: char

**Length:** 1

### **CreateDeleteAgentAccess**

**Description:** Shows whether the user can add or remove agents.

**Type**: char

**Length**: 1

#### **CreateDeleteAllAgentAccess**

**Description**: Shows whether the user can add or remove all agents.

**Type**: char

**Length**: 1

# **Execute Access**

**Description**: Shows whether the user can run objects of this type.

**Type**: char

**Length**: 1

# **ExecuteAgentAccess**

**Description**: Shows whether the user can run objects of this type to process reporting or associated agents.

**Type**: char

**Length**: 1

# **ExecuteAllAgentAccess**

**Description**: Shows whether the user can run objects of this type for all agents.

**Type**: char

**Length**: 1

# **GivenName**

**Description**: The desktop user's first or given name.

**Type**: varchar

**Length**: 64

# **GroupName**

**Description**: The access class to which the desktop user belongs.

**Type**: varchar

**Length**: 40

# **ObjectKey**

**Description**: A unique identifier for a function for which the user is assigned access rights.

**Type**: varchar

**Length**: 40

# **ObjectName**

**Description**: A function for which the user is assigned access rights.

**Type**: varchar

**Length**: 40
### **PCLoginName**

**Description**: The desktop User ID.

**Type**: varchar

**Length**: 30

#### **ReadAccess**

**Description**: Shows whether the user has view access for this function.

**Type**: char

**Length**: 1

#### **ReadAgentAccess**

**Description**: Shows whether the user has view access for reporting or associated agents.

**Type**: char

**Length**: 1

# **ReadAllAgentAccess**

**Description**: Shows whether the user has view access for all agents.

**Type**: char

**Length**: 1

#### **SurName**

**Description**: The desktop user's surname.

**Type**: varchar

**Length**: 64

#### **WriteAccess**

**Description**: Shows whether the user has modify access for this function.

**Type**: char

**Length**: 1

#### **WriteAgentAccess**

**Description**: Shows whether the user has modify access for agents.

**Type**: char

# **WriteAllAgentAccess**

**Description**: Shows whether the user has modify access for all agents.

**Type**: char

**Length**: 1

# **ActivityCode view**

This view lists all of the activity codes and their assigned names.

# **Field descriptions**

This section describes the fields for the ActivityCode view.

### **ActivityCode**

**Description**: The number assigned to the activity code.

**Type**: varchar

**Length**: 32

#### **Name**

**Description**: The name assigned to the activity code.

**Type**: varchar

**Length**: 30

#### **ShortName**

**Description:** A display name assigned to the activity code.

**Type:** varchar

**Length:** 30

# **ActivityCodeByContactType**

The database view returns the activity codes mapped to the contact types. The Activity Code - Contact Type mapping can be configured using **CCMA** > **Configuration** > **Activity Codes** Web page. The view is a general purpose query view. A user can create a RCW or an external report for the Activity Code - Contact Type mapping configuration.

# **Field descriptions**

This section describes the fields for the ActivityCodeByContactType view.

# **ActivityCode**

**Description**: The number assigned to the activity code.

**Type**: %Library.String

**Length**: 32

### **ActivityCodeName**

**Description**: The name assigned to the activity code.

**Type**: %Library.String

**Length**: 30

# **ActivityCodeTypeName**

**Description**: The Activity Code Type. For example, DefaultNRDY, CustomNRDY, DefaultAct, CustomAct, DefaultACW, CustomACW, and CustomALL.

**Type**: %Library.String

**Length**: 80

#### **ContactID**

**Description**: An internal Contact Type ID mapped to the Activity Code.

**Type**: %Library.Integer

**Length**: 4

# **ContactType**

**Description**: The Contact Type mapped to the Activity Code.

**Type**: %Library.String

**Length**: 30

# **CustID**

**Description**: An internal number for default Customer ID on the server, usually value = 1.

**Type**: %Library.Integer

### **Prefix**

**Description**: This is contact type prefix e.g. EM for an Email contact type used in the activity code mapping.

**Type**: %Library.String

**Length**: 3

### **Type**

**Description**: An internal number representing the activity code type. For example,

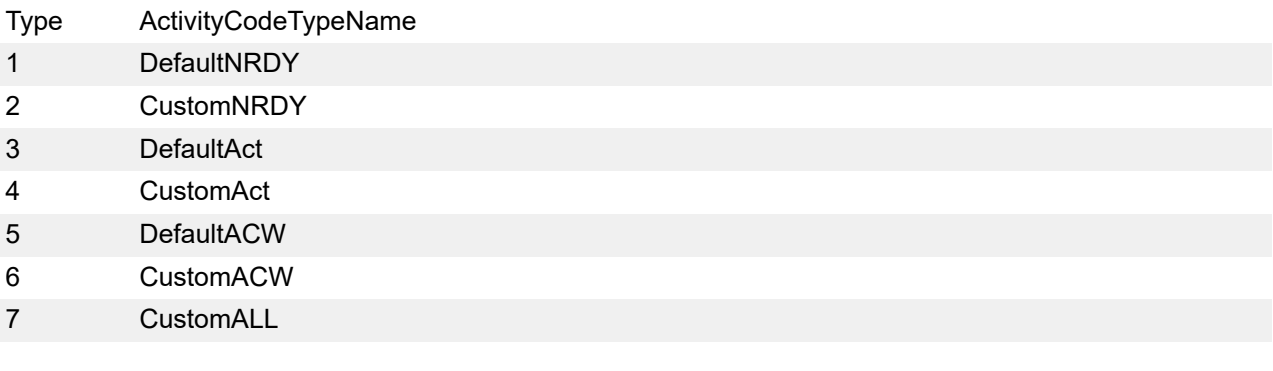

**Type**: %Library.Integer

**Length**: 4

# **ActivityCodeBySkillset**

The database view returns the activity codes mapped to the Skillsets. The Activity Code - Skillset mapping can be configured using **CCMA** > **Configuration** > **Activity Codes** Web page. The view is a general purpose query view. A user can create a RCW or an external report for the Activity Code - Skillsets mapping configuration.

# **Field descriptions**

This section describes the fields for the ActivityCodeBySkillset view.

# **ActivityCode**

**Description**: The number assigned to the activity code.

**Type**: %Library.String

**Length**: 32

#### **ActivityCodeName**

**Description**: The name assigned to the activity code.

**Type**: %Library.String

**Length**: 30

### **ActivityCodeTypeName**

**Description**: The Activity Code Type. For example, DefaultNRDY, CustomNRDY, DefaultAct, CustomAct, DefaultACW, CustomACW, and CustomALL.

**Type**: %Library.String

**Length**: 80

#### **CustID**

**Description**: An internal number for default Customer ID on the server, usually value = 1.

**Type**: %Library.Integer

**Length**: 4

#### **SkillsetID**

**Description**: An internal number associated with the skillset mapped to the activity code.

**Type**: %Library.Integer

**Length**: 4

#### **SkillsetName**

**Description**: The skillset name mapped to the activity code.

**Type**: %Library.String

**Length**: 30

#### **Type**

**Description**: An internal number representing the activity code type. For example,

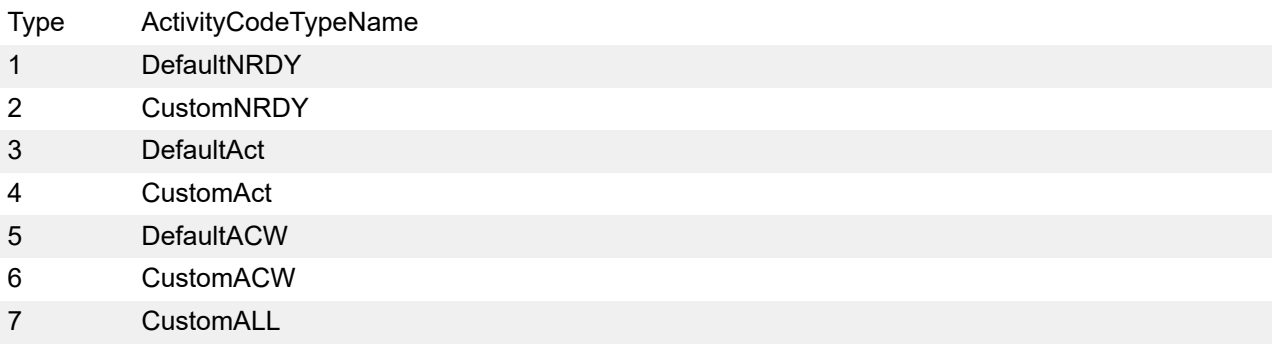

**Type**: %Library.Integer

# **Agent view**

This view lists agents and the properties.

# **Field descriptions**

This section describes the fields for the Agent view.

# **ACD\_Queue**

**Description:** This is Automatic Call Distribution (ACD) queue assigned to the agent for the calls defaulted.

#### **Note:**

The ACD Queue field appears only for Avaya Communication Server 1000 servers and does not appear for supervisors.

**Type:** varchar

**Length:** 10

# **ACD\_QueueStatus**

**Description:** The status of the ACD queue assigned to the agent.

**Type:** varchar

**Length:** 6

#### **AGLicensed**

**Description:** Indicates if Agent Greeting (AG) is licensed for this agent. When an AG enabled agent logs in, ASM tries to consume an AG license. If the license is granted, this field is updated to value 1.

**Type:** smallint

**Length:** 2

#### **AGPassword**

**Description:** Password that agents use to authenticate when they dial into the AG recording application.

**Type:** varchar

**Length:** 255

#### **AGRecorded**

**Description:** Indicates if an Agent Greeting is recorded for an agent.

**Type:** smallint

**Length:** 2

#### **AGState**

**Description**: Indicates if Agent Greeting (using CCMA) is enabled for an individual agent.

**Type:** smallint

**Length:** 2

### **AlternateCallAnswer**

**Description**: Avaya Communication Server 1000 PABX only. Shows whether the agent can place a DN call on hold to answer an incoming call. This option is defined for the call presentation class to which the agent belongs.

**Type**: char

**Length**: 1

### **CallForceOption**

**Description**: For Avaya Communication Server 1000 PABX only. Shows whether the call force option is enabled for the call presentation class to which this agent belongs.

**Type**: char

**Length**: 1

#### **CallForceDelayTimer**

**Description**: For Avaya Communication Server 1000 PABX only. The time that elapses before a call is automatically presented to an agent. This option is defined for the call presentation class to which the agent belongs.

**Type**: int

**Length**: 4

#### **Comment**

**Description**: Additional information about the agent, if any.

**Type**: varchar

**Length**: 127

# **CtiEnabled**

**Description:**

**Type:** boolean

#### **Department**

**Description**: The department to which the agent belongs.

**Type**: varchar

**Length**: 64

#### **DialogPassword**

**Description:**

**Type:** varchar

**Length:** 31

# **DNBargeInEnabled**

**Description**: Supervisor privilege to barge in on a non-skillset call.

Supported values:

- $\cdot$  0 = Enabled
- $\cdot$  1 = Disabled

**Type**: %Library.SmallInt

**Length**: 2

### **DNObserveEnabled**

**Description**: Supervisor privilege to observe a non-skillset call.

Supported values:

- $\cdot$  0 = Enabled
- $\cdot$  1 = Disabled

**Type**: %Library.SmallInt

**Length**: 2

#### **ExternalAgentID**

**Description:**

**Type:** int

**Length:** 4

#### **ExternalServer**

#### **Description:**

**Type:** varchar

**Length:** 16

#### **GivenName**

**Description**: The agent's first or given name.

**Type**: varchar

**Length**: 64

# **MultiplicityTemplateDesc**

**Description:** Multiplicity presentation class template.

### **R3** Note:

Multiplicity allows the agent to handle multiple concurrent contacts.

**Type:** varchar

**Length:** 31

# **MultiplicityTemplateID**

**Description:** Template ID configured for multiplicity.

**Type:** smallint

**Length:** 2

# **OffsiteAllowed**

**Description:** Enable/Disable Offsite Agent on a per agent basis.

**Type:** bit

#### **OffsiteAllowedEnum**

**Description:** Enum value of OffsiteAllowed parameter on a per agent basis.

Supported values:

- $\cdot$  0 = Disabled
- $\cdot$  1 = Optional
- $\cdot$  2 = Mandatory

**Type:** smallint

# **OffsiteAlternatePhone**

**Description:** Allow/Disallow an agent to enter another Offsite Phone number.

**Type:** boolean

# **OffsiteMode**

**Description:** Displayed only for CS1K AML and IP Office Remote Agent configurations.

Configure offsite agent to be "On Demand" or "Permanent".

"Permanent" offsite agent's home phone is called when agent logs into Agent Desktop and is "nailed up" until the agent exits Agent Desktop. IP Office Remote Agent operates in Permanent mode only.

"On Demand" offsite agent's offsite phone is called for each call routed to the agent.

**Type:** bit

### **OffsiteModeEnum**

**Description:** Enum value of OffsiteMode parameter on a per agent basis.

Supported values:

- $\cdot$  0 = On Demand
- $\cdot$  1 = Permanent

**Type:** smallint

#### **OffsitePhone1**

**Description:** First Offsite Phone number displayed in "Other Phone" drop-down list on Avaya Agent Desktop.

**Type:** varchar

**Length:** 30

#### **OffsitePhone2**

**Description:** Second Offsite Phone number displayed in "Other Phone" drop-down list on Avaya Agent Desktop.

**Type:** varchar

**Length:** 30

#### **PersonalDN**

**Description**: For Avaya Communication Server 1000 PABX only. The agent's personal DN, if any.

**Type**: varchar

**Length**: 32

#### **ReturnToQueueMode**

**Description**: The mode of the agent's phone after returning a call to the queue.

**Type**: varchar

**Length**: 80

#### **ReturnToQueueOnNoAnswer**

**Description**: Shows whether unanswered calls return to the queue.

**Type**: char

### **ReturnToQueueWaitInterval**

**Description**: The time before an unanswered call returns to the queue.

**Type**: smallint

**Length**: 2

### **SIPSoftphoneEnabled**

**Description**: Indicates if SIP softphone support is enabled or disabled.

Supported values:

- $\cdot$  0 = Enabled
- $\cdot$  1 = Disabled

**Type**: %Library.SmallInt

**Length**: 2

### **SIP\_Terminal**

**Description:** A unique resource ID for voice contacts. This field is no longer used, see [URIList](#page-228-0) on page 229.

**Type:** varchar

**Length:** 255

#### **Surname**

**Description**: The agent's surname.

**Type**: varchar

**Length**: 64

### **SwitchID**

**Description**: The PABX ID of the phone at which the agent is logged on, which is received from the PABX.

**Type**: int

**Length**: 4

#### **SwitchPortAddress**

**Description**: The PABX port address of the phone at which the agent is logged on, which is received from the PABX.

**Type**: varchar

#### **SwitchPortName**

**Description**: The PABX port name of the phone at which the agent is logged on, as received from the PABX.

**Type**: varchar

**Length**: 30

### **SwitchType**

**Description:** The type of PABX you use to process contacts in your contact center.

Valid value is as follows:

• 1 (Avaya Communication Server 1000 PABX)

**Type:** smallint

**Length:** 2

### **TelsetLoginID**

**Description**: The numeric ID that the agent uses to log in to the phone or agent desktop.

**Type**: varchar

**Length**: 16

#### **TelsetShowReserve**

**Description**: For NSBR option only. Shows whether an agent's phone can show that the agent is reserved for an NSBR call.

**Type**: char

**Length**: 1

#### **TemplateID**

**Description**: A unique number assigned by the server to identify the agent's call presentation class when the call presentation class is added. It determines how calls are presented to the agent.

**Type**: varchar

**Length**: 30

#### **TemplateName**

**Description**: The call presentation class assigned to the agent. The call presentation class determines how calls are presented to the agent.

**Type**: varchar

### <span id="page-228-0"></span>**ThresholdTemplateID**

**Description**: A unique number assigned by the server to identify the agent's threshold class when the threshold class is added.

**Type**: varchar

**Length**: 30

### **ThresholdTemplateName**

**Description**: The threshold class assigned to the agent.

**Type**: varchar

**Length**: 30

#### **Title**

**Description**: The agent's title.

**Type**: varchar

**Length**: 64

#### **UnionBreakTimer**

**Description**: The length of the break period between calls. This option is defined for the call presentation class to which the agent belongs.

**Type**: smallint

**Length**: 2

#### **UserID**

**Description**: A unique number assigned by the server to identify the newly added agent.

**Type**: binary

**Length**: 16

#### **URI**

**Description:** A comma separated list of Voice, IM, and CTI URIs, where each URI is shown as Contact Type: URI. For example:

Voice: <URI>, IM: <URI>

**Type:** varchar

**Length:** 4096

#### **URIList**

**Description:** A comma separated list of Voice, IM, and CTI URIs, where each URI is shown as Contact Type: URI. For example:

Voice: <URI>, IM: <URI>

**Type:** varchar

**Length:** 4096

# **UserType**

**Description:** The type of user.

Valid values are as follows:

- $\cdot$  0 = Agent
- $\cdot$  1 = Expert
- 2 = Supervisor
- 3 = Supervisor/Agent
- 4 = Supervisor/Expert

**Type:** smallint

**Length:** 2

# **UserTypeDesc**

**Description:** The description of the UserType. For example, 0 is Agent.

Valid values are as follows:

- $\cdot$  0 = Agent
- $\cdot$  1 = Expert
- $\cdot$  2 = Supervisor
- 3 = Supervisor/Agent
- 4 = Supervisor/Expert

**Type:** varchar

**Length:** 80

# **AgentCap View**

The AgentCap view lists the contact types assigned to an agent.

# **Field descriptions**

This section describes the fields for the AgentCap view.

# **ContactType**

**Description:** The name corresponding to the contact type assigned to an agent.

Valid values are as follows:

- Voice
- Email
- Web\_Communication
- Outbound
- IM
- SER\_Outbound
- OpenQ
- Scanned\_Document
- Fax
- SMS
- Voice\_Mail
- POM\_Outbound
- Social Networking

**Type:** varchar

**Length:** 30

#### **UserID**

**Description:** A unique number assigned by the server to identify the newly added agent.

**Type:** binary

**Length:** 16

# **Application view**

The Application view lists all applications (master and primary scripts) and the service level. The view also indicates whether the server collects call-by-call statistics for the application.

# **Field descriptions**

This section describes the fields for the Application view.

# **ApplicationID**

**Description**: A unique number assigned by the server to identify the application when the application is defined.

**Type**: int

**Length**: 4

# **CallByCall**

**Description**: Shows whether the collection of call-by-call statistics for this application is enabled.

**Type**: tinyint

**Length**: 1

#### **Name**

**Description**: The name of the application.

**Type**: varchar

**Length**: 30

#### **ServiceLevelThreshold**

**Description**: The service level threshold for the threshold class to which this application belongs.

**Type**: integer

**Length**: 4

# **TemplateId**

**Description**: A unique number assigned by the server to identify the application threshold class when the threshold class is added.

**Type**: int

**Length**: 4

# **ApplicationByScript view**

The ApplicationByScript view describes the relationship between application scripts.

**Parent script definition:** A parent script is any script that directs a call to another secondary script.

**Child script definition:** A child script is a secondary script to which a primary script or another secondary script directs a call.

# **Field descriptions**

This section describes the fields for the ApplicationByScript view.

# **ChildComment**

**Description**: Not used in this release.

**Type**: varchar

**Length**: 80

# **ChildName**

**Description**: The name of the referenced script.

**Type**: varchar

**Length**: 30

# **ChildStatus**

**Description**: The status of the referenced script.

**Type**: varchar

**Length**: 80

# **ChildUserFirstName**

**Description**: The first or given name of the user who created the referencing script.

**Type**: varchar

**Length**: 30

# **ChildUserLastName**

**Description**: The surname of the user who created the referencing script.

**Type:** varchar

**Length**: 30

#### **ParentComment**

**Description**: Not used in this release.

**Type**: varchar

**Length**: 80

### **ParentName**

**Description**: The name of the referencing script.

**Type**: varchar

**Length**: 30

#### **ParentStatus**

**Description**: The status of the referencing script.

**Type**: varchar

**Length**: 80

#### **ParentUserFirstName**

**Description**: The first or given name of the user who created the referencing script.

**Type**: varchar

**Length**: 30

#### **ParentUserLastName**

**Description**: The family or surname of the user who created the referencing script.

**Type**: varchar

**Length**: 30

# **ApplicationThresholdTemplate view**

The ApplicationThresholdTemplate view lists your application threshold classes and the threshold levels.

This view supersedes the ApplicationTemplate view.

# **Field descriptions**

This section describes the fields for the ApplicationThresholdTemplate view.

# **Field**

**Description**: A field for which a threshold is defined in the threshold class to which the application belongs.

**Type**: varchar

**Length:** 80

#### **Level1**

**Description**: The low end of the normal range for the field.

**Type**: int

**Length**: 4

#### **Level2**

**Description**: The high end of the normal range for the field.

**Type**: int

**Length**: 4

#### **Name**

**Description**: The name of the threshold class to which this application belongs.

**Type**: varchar

**Length**: 30

# **ServiceLevelThreshold**

**Description**: The service level threshold for the threshold class.

**Type**: int

**Length**: 4

# **TemplateID**

**Description**: A unique number assigned by the server to identify the threshold class when the threshold class is added.

**Type**: int

**Length**: 4

# **CDN view**

The CDN view lists the CDNs and the assigned names and statuses.

# **Field descriptions**

This section describes the fields for the CDN view.

# **Acquire**

**Description**: Shows whether a request exists to acquire the CDN.

**Type**: varchar

### **CDN**

**Description**: The number assigned to the CDN.

**Type**: varchar

**Length**: 7

#### **Name**

**Description**: The name assigned to the CDN.

**Type**: varchar

**Length**: 30

#### **Status**

**Description**: The status of the CDN.

**Type**: varchar

**Length**: 80

# **Type**

**Description**: The call type.

Valid values are as follows:

- Local
- MCDN Network
- Landing Pad
- DNIS Network

**Type**: varchar

**Length**: 80

#### **URI**

**Description**: A unique resource ID for this CDN.

**Type**: varchar

**Length**: 255

# **CodeToMessageMap view**

The program uses this view internally.

# **Field descriptions**

This section describes the fields for the CodeToMessage view map.

# **Category**

**Description**: A system-defined classification for the status code, events, and other metadata.

**Type**: varchar

**Length**: 30

#### **Code**

**Description**: The numeric enum value for a category.

**Type**: int

**Length**: 4

#### **Msg**

**Description**: The corresponding message text.

**Type**: varchar

**Length**: 80

# **ContactType view**

Contact types are the media types by which contacts arrive into (inbound) and are sent from (outbound) a contact center. Voice is the traditional contact type by which the contact center receives contacts. Other standard contact types include Web Communications, email, and Outbound.

This applies to SIP-enabled contact centers or if Contact Center Multimedia or Contact Center Outbound is installed and the application name begins with one of the configured prefixes as described in [Multimedia contacts](#page-45-0) on page 46.

# **Field descriptions**

This section describes the fields for the ContactType view.

# **ContactID**

**Description**: A unique number assigned by the server to identify the contact type when the contact type is added.

**Type**: int

### **Description**

**Description**: Additional information regarding the contact type.

**Type**: varchar

**Length**: 60

#### **Name**

**Description**: Name of the contact type.

**Type**: varchar

**Length**: 30

### **Prefix**

**Description**: First three letters of the name. It is the prefix used to link skillsets to that contact type.

**Type**: varchar

**Length**: 3

# **ProviderID**

**Description**: Link to the provider table for reference to obtain the name of the provider associated with the contact type.

**Type**: int

**Length**: 4

#### **SkillsetName**

**Description**: Default skillset for this contact type.

**Type**: varchar

**Length**: 30

# **DNIS view**

The DNIS view lists the DNIS numbers and the properties.

# **Field descriptions**

This section describes the fields for the DNIS view.

### **DNIS**

**Description**: A unique number used to identify a DNIS that the server assigns when the DNIS is defined.

**Type**: varchar

**Length**: 16

### **DNIS\_PREFIX**

**Description**: Stores the prefix of a DNIS number. You can sort, filter, and report on individual DNIS 800 numbers.

**Type**: varchar

**Length**: 16

#### **Name**

**Description**: The name of a DNIS.

**Type**: varchar

**Length**: 30

#### **NetworkCDN**

**Description:** Configured Network CDN for incoming network calls.

**Type:** varchar

**Length:** 30

#### **ServiceLevelThreshold**

**Description**: The service level threshold for the DNIS.

**Type**: int

**Length**: 4

# **TemplateID**

**Description**: A unique identifier for the threshold class assigned to this DNIS. The system contains a single system-defined DNIS threshold class.

**Type**: int

**Length**: 4

#### **Type**

**Description:**

**Type:** smallint

**Length:** 2

#### **URI**

**Description:** A unique resource ID for this DNIS.

**Type:** varchar

**Length:** 255

# **DNISThresholdTemplate view**

The DNISThresholdTemplate view provides information about the DNIS threshold class. The system contains a single system-defined threshold class.

# **Field descriptions**

This section describes the fields for the DNISThresholdTemplate view.

#### **Name**

**Description**: The system-defined name of the threshold class.

**Type**: varchar

**Length**: 30

#### **ServiceLevelThreshold**

**Description**: The service level threshold for the threshold class.

**Type**: int

**Length**: 4

# **TemplateID**

**Description**: A unique number assigned by the server to identify the threshold class.

**Type**: int

**Length**: 4

# **Formula view**

The Formula view lists all custom formulas and definitions. You can use formulas to create custom real-time statistics fields by combining existing statistics fields with mathematical operators.

# **Field descriptions**

This section describes the fields for the Formula view.

# **Class**

**Description**: The class to which the formula belongs.

**Type**: varchar

**Length**: 80

# **Comment**

**Description**: Additional information about the formula, if any.

**Type:** varchar

**Length**: 127

# **Definition**

**Description:** The standard formulas used to create the custom formula.

**Type**: varchar

**Length**: 255

#### **Format**

**Description**: The display format for the formula.

**Type**: varchar

**Length**: 80

# **FormulaID**

**Description**: A unique number assigned by the server to identify a formula when the formula is added.

**Type**: int

**Length**: 4

#### **Name**

**Description**: The name of the formula.

**Type**: varchar

# **HistoricalStatCollection view**

The HistoricalStatCollection view lists all of the data types Contact Center Manager Server can collect and, for each one, indicates whether it is selected.

# **Field descriptions**

This section describes the fields for the HistoricalStatCollection view.

# **ActivityCode**

**Description**: Shows whether statistics in the activity code statistics group are collected.

**Type**: char

**Length**: 1

### **AgentByApplication**

**Description**: Shows whether statistics in the agent by application statistics group are collected.

**Type**: char

**Length**: 1

### **AgentLogin**

**Description**: Shows whether statistics in the agent logon and logoff statistics group are collected.

**Type**: char

**Length**: 1

#### **AgentPerformance**

**Description**: Shows whether statistics in the agent performance statistics group are collected.

**Type**: char

**Length**: 1

#### **Application**

**Description**: Shows whether statistics in the application statistics group are collected.

**Type**: char

**Length**: 1

#### **CDN**

**Description**: Shows whether statistics in the CDN statistics group are collected.

**Type**: char

### **CSR**

**Description:** Displays whether statistics in the Contact Summary statistics group are collected.

**Type:** char

**Length:** 1

### **DNIS**

**Description**: Shows whether statistics in the DNIS statistics group are collected.

**Type**: char

**Length**: 1

#### **IVR**

**Description**: Shows whether statistics in the IVR statistics group are collected.

**Type**: char

**Length**: 1

# **IVRPort**

**Description**: Shows whether statistics in the IVR port statistics group are collected.

**Type**: char

**Length**: 1

#### **IVRPortLogin**

**Description**: Shows whether statistics in the IVR port login and logout statistics group are collected.

**Type**: char

**Length**: 1

#### **NetworkCall**

**Description**: NSBR option only. Shows whether statistics in the network call statistics group are collected.

**Type**: char

**Length**: 1

# **NetworkOutCall**

**Description**: NSBR option only. Shows whether statistics in the network outcall statistics group are collected.

**Type**: char

**Length**: 1

### **RANMusicRoute**

**Description**: Shows whether statistics in the RAN/Music route statistics group are collected.

**Type**: char

**Length**: 1

#### **Route**

**Description**: Avaya Communication Server 1000 PABX only. Shows whether statistics in the route statistics group are collected.

**Type**: char

**Length**: 1

#### **Skillset**

**Description**: Shows whether statistics in the skillset statistics group are collected.

**Type**: char

**Length**: 1

### **SkillsetByAgent**

**Description**: Shows whether statistics in the agent by skillset statistics group are collected.

**Type**: char

**Length**: 1

#### **SkillsetState**

**Description**: Not used in this release.

#### **Trunk**

**Description**: For Avaya Communication Server 1000 PABX only. Shows whether statistics in the trunk statistics group are collected.

**Type**: char

**Length**: 1

# **HistoricalStatDuration view**

The HistoricalStatDuration view shows the length of time the server keeps statistics for each collection period and event type.

# **Field descriptions**

This section describes the fields for the HistoricalStatDuration view.

### **BusinessDaysPerWeek**

**Description**: The number of business days for each week for which the system collects historical statistics data.

**Type**: smallint

**Length**: 2

### **BusinessHoursPerDay**

**Description**: The number of hours for each business day that the system collects historical statistics data.

**Type**: smallint

**Length**: 2

# **DaysOfAgentLogin**

**Description**: The number of days for which the system stores agent logon statistics.

**Type**: smallint

**Length**: 2

# **DaysOfCallByCall**

**Description**: The number of days for which the system stores call-by-call statistics.

**Type**: smallint

**Length**: 2

#### **DaysofCSR**

**Description:** The number of days for which the system stores Contact Summary statistics.

**Type:** smallint

**Length:** 2

# **DaysOfDaily**

**Description**: The number of days for which the system stores daily statistics.

**Type**: smallint

# **DaysOfInterval**

**Description**: The number of days for which the system stores interval statistics.

**Type**: smallint

**Length**: 2

# **DaysOfIVRPortLogin**

**Description**: The number of days for which the system stores IVR port logon statistics.

**Type**: smallint

**Length**: 2

### **DaysOfSkillsetState**

**Description**: Not used in this release.

### **FirstDayOfWeek**

**Description**: The day defined as the first day of the business week. This day is the day that weekly statistics are accumulated for the previous week.

**Type**: varchar

**Length**: 80

#### **MonthsOfMonthly**

**Description**: The number of months for which the system stores monthly statistics.

**Type**: smallint

**Length**: 2

#### **WeeksOfWeekly**

**Description**: The number of months for which the system stores monthly statistics.

**Type**: smallint

**Length:** 2

# **HistoricalStatStorage view**

The HistoricalStatStorage view describes the amount of disk space allocated to store historical data. Space allocation depends upon the size of the disk drive.

# **Field descriptions**

This section describes the fields for the HistoricalStatDuration view.

# **Configured**

**Description**: The parameter value is used to calculate the required database size (for example, estimated number of activity codes).

**Type**: int

**Length**: 4

### **Parameter**

**Description:** Name of an available parameter.

Valid values are as follows:

- Disk Size
- Agents
- Skillsets
- CallsPerHour
- DNISs
- CDNs
- IVRs
- ActivityCodes
- AgentEventsPerDay
- Routes
- RANRoutes
- MusicRoutes
- Trunks
- Applications
- Sites
- IVRPorts

**Type:** varchar

**Length:** 80

# **Purchased**

**Description**: The maximum number you can configure on the system.

**Type**: int

#### **Length**: 4

#### **System**

**Description**: The maximum number that can be defined on the largest possible configuration of the system, if all available options are installed.

**Type**: int

**Length**: 4

# **IVRPort view**

The IVRPort view lists the voice ports. For each port, it provides the PABX configuration information.

# **Field descriptions**

This section describes the fields for the IVRPort view.

#### **Acquire**

**Description**: Shows whether a request exists to acquire the voice port.

**Type**: char

**Length**: 1

#### **IVRPortID**

**Description**: A unique number assigned by the server to identify the voice port when the port is added.

**Type**: varchar

**Length**: 16

# **IVRQueueID**

**Description**: The threshold class to which the IVR queue is assigned.

**Type**: varchar

**Length**: 7

#### **Name**

**Description**: The name of the voice port.

**Type**: varchar

#### **Status**

**Description**: The status of the voice port.

**Type**: varchar

**Length**: 80

# **SwitchID**

**Description**: The PABX ID of an IVR port, as received from the PABX.

**Type**: int

**Length**: 4

# **SwitchPortAddress**

**Description**: The PABX address of the IVR port, as received from the PABX.

**Type**: varchar

**Length**: 40

# **SwitchPortName**

**Description**: The name assigned to the IVR port on the PABX, as received from the PABX.

**Type**: varchar

**Length**: 30

# **IVRQueue view**

The IVRQueue view lists the IVR ACD-DNs and the properties.

# **Field descriptions**

This section describes the fields for the IVRQueue view.

# **Acquire**

**Description**: Shows whether a request exists to acquire the IVR ACD-DN.

**Type**: char

**Length**: 1

# **IVRQueueID**

**Description**: A unique number assigned by the server to identify the IVR ACDDN when the IVR ACD-DN is added.

**Type**: varchar

**Length**: 7

#### **Name**

**Description**: The name of the IVR ACD-DN.

**Type**: varchar

**Length**: 30

#### **ServiceLevelThreshold**

**Description**: The service level threshold for the threshold class to which the IVR ACD-DN belongs.

**Type**: int

**Length**: 4

#### **Status**

**Description**: The status of the IVR ACD-DN.

**Type**: varchar

**Length**: 80

#### **TemplateID**

**Description**: The name of the threshold class to which the IVR ACD-DN belongs.

**Type**: int

**Length**: 4

# **NCCNetworkSkillset view**

For Network Control Center option only. The NCCNetworkSkillset view lists all the network skillsets and, for each one, indicates the routing table method used for the network skillset.

A routing table defines how calls queue to sites on the network. Each site has a routing table for each network skillset at that site. When you create a network skillset, you choose the routing table type for that skillset. Two types of routing tables are available.

#### • Round-robin

The server queues the first call to the first, second, and third site in the routing table for the network skillset. When an agent becomes available at one of these sites, the server reserves the agent, and the call is presented to the agent.

When the second call arrives, the server queues it to the second, third, and fourth site in the routing table. When the third call arrives, the server queues it, for example, to the third, fourth, and fifth site.

This type of routing table distributes calls most evenly among the sites.

• Sequential

Whenever a call arrives, the server queues it to the first three sites in the routing table. When an agent becomes available at one of these sites, the server reserves the agent, and the call is presented to the agent.

This type of routing table minimizes the number of trunks used to network calls.

# **Field descriptions**

This section describes the fields for the NCCNetworkSkillset view.

#### **Comment**

**Description**: Additional information about the network skillset, if any.

**Type**: int

**Length**: 4

### **IdleAgentsPriority**

**Description**: Not used in this release.

**Type**: smallint

**Length**: 2

#### **NetworkSkillSet**

**Description**: The name of the network skillset.

**Type**: varchar

**Length**: 30

#### **NetworkSkillSetID**

**Description**: A unique number assigned by the server to identify the network skillset when the network skillset is added.

**Type**: int

**Length**: 4

#### **UseBestNode**

**Description**: Not used in this release.

**Type**: char

**Length**: 1

# **UseRoundRobin**

**Description**: The routing table method used for the network skillset.

Valid values are as follows:

- 0 (sequential)
- 1 (round-robin)

**Type**: char

**Length**: 1

# **NCCRanking view**

For Network Control Center option only. The NCCRanking view provides a list of sites on your network. For each site, the view lists the networked skillsets at that site. For each skillset, the view lists the possible destination sites and ranking preference. The ranking preference determines the destination site to which skillset calls are routed.

# **Field descriptions**

This section describes the fields for the NCCRanking view.

# **DstSiteID**

**Description**: A unique number assigned by the server to identify a destination site when you configure the site on the Network Control Center.

**Type**: int

**Length**: 4

#### **DstSiteName**

**Description**: The name of a site to which calls for the network skillset can be routed.

**Type**: varchar

**Length**: 30

#### **NetworkSkillsetID**

**Description**: A unique number assigned by the server to identify a network skillset when you configure the skillset on the Network Control Center.

**Type**: int
#### **NetworkSkillsetName**

**Description**: The name of a network skillset defined on the source site.

**Type**: varchar

**Length**: 30

#### **Rank**

**Description**: The ranking of the destination site in the routing table.

**Type**: smallint

**Length**: 2

### **SrcSiteID**

**Description**: A unique number assigned by the server to identify a source site when you configure the site on the Network Control Center.

**Type**: int

**Length**: 4

### **SrcSiteName**

**Description**: The name of the source site.

**Type**: varchar

**Length**: 30

# **NCCRemoteApplication view**

Network Control Center option only. The NCCRemoteApplication view lists all applications (Master and primary scripts) and the service level. The view also indicates whether the server collects call-by-call statistics for the application.

# **Field descriptions**

This section describes the fields for the NCCRemoteApplication view.

# **CallbyCall**

**Description**: Shows whether the collection of call-by-call statistics for this application is enabled.

**Type**: smallint

Valid values are as follows:

- $\cdot$  0 (none)
- $\cdot$  1 (local)
- 2 (network)
- 3 (local and network)

#### **Name**

**Description**: The name of the application.

**Type**: varchar

**Length**: 30

## **RemoteApplicationID**

**Description**: A unique number assigned by the server to identify the application when the application is defined.

**Type**: int

**Length**: 4

## **ServiceLevelThreshold**

**Description**: The service level threshold for the threshold class to which this application belongs.

**Type**: int

**Length**: 4

#### **SiteID**

**Description**: A unique number assigned by the system to identify this Contact Center Manager site. The assigned SiteID remains unique over time even if a configured site is deleted and another one is added with the same name. You can use the SiteID in custom reports to identify statistics applicable to this site.

This field contains the actual local SiteID value.

**Type**: int

**Length**: 4

#### **SiteName**

**Description**: The name of the Contact Center Manager site, as assigned during installation.

**Type**: varchar

# **NCCSite view**

Network Control Center option only. The NCCSite view lists each site in the network and, for each one, shows the properties.

# **Field descriptions**

This section describes the fields for the NCCSite view.

## **Comment**

**Description**: Additional information about the site, if any.

**Type**: varchar

**Length**: 127

### **ContactNumber**

**Description**: The phone number of the contact person.

**Type**: varchar

**Length**: 30

### **ContactPerson**

**Description**: The name of the contact person for the site.

**Type**: varchar

**Length**: 30

## **HeteroNetworking**

#### **Description:**

Valid values are as follows:

- 0 (Universal Networking disabled)
- 1 (Universal Networking enabled)

**Type:** int

**Length:** 4

# **LandingPadOptions**

**Description**: Options for landing pad configuration.

Valid values are 0 to 7.

- 0 No Landing Pad selections
- 1 DNIS is selected
- 2 CDN is selected
- 3 CDN and DNIS are selected
- 4 MCDN is selected
- 5 MCDN and DNIS are selected
- 6 MCDN and CDN are selected
- 7 MCDN, CDN, and DNIS are selected

**Type**: int

**Length**: 4

#### **Name**

**Description**: The name of the site.

**Type**: varchar

**Length**: 30

# **OutOfServiceTimer**

**Description**: The amount of time the site is filtered from the routing table when the maximum retry limit is reached.

**Type**: int

**Length**: 4

#### **RelativeGMT**

**Description**: The time difference (in hours) between GMT and the time zone in which the site is located.

**Type**: int

**Length**: 4

#### **SiteID**

**Description**: A unique number assigned by the system to identify this Contact Center Manager site. The assigned SiteID remains unique over time even if a configured site is deleted and another one is added with the same name. You can use the SiteID in custom reports to identify statistics applicable to this site.

This field contains the actual local SiteID value.

**Type**: int

**Length**: 4

# **SwitchType**

**Description:** The type of PABX you use to process contacts in your contact center.

Valid value is as follows:

• 1 (Avaya Communication Server 1000 PABX)

**Type:** int

**Length:** 4

## **TargetNodeCount**

**Description:** The number of target nodes to which the source node sends a Network Agent Request (NAR).

**Type:** int

**Length:** 4

# **NetworkConfig view**

NSBR option only. This view contains the name of the Network Control Center for the server.

# **Field descriptions**

The field description for this view is described in the NetworkConfig view.

### **NCCSite**

**Description**: The name of the Network Control Center, as defined when the server is installed. You can view the Network Control Center name from the Network Communication Parameters dialog box.

**Type**: varchar

**Length**: 30

# **NetworkRankingAssignment view**

NSBR option only. The NetworkRankingAssignment view lists of the Network Control Center table routing assignments.

# **Field descriptions**

This section describes the fields for the NetworkRankingAssignment view.

# **AssignName**

**Description**: The name of the table routing assignment, as defined when you configure the assignment on the Network Control Center.

**Type**: varchar

**Length**: 30

### **Comment**

**Description**: Additional information, if any.

**Type**: varchar

**Length**: 127

## **ErrorCode**

**Description**: A numeric value, if any, for the error encountered when the assignment last ran.

**Type**: int

**Length**: 4

# **DestSiteID**

**Description**: A unique number assigned by the server to identify a destination site when you configure the site on the Network Control Center.

**Type**: int

**Length**: 4

#### **DestSiteName**

**Description**: A destination site for this network skillset, as defined in the routing table.

**Type**: varchar

**Length**: 30

## **NetworkSkillsetID**

**Description**: A unique number assigned by the server to identify the network skillset when you configure the network skillset on the Network Control Center.

**Type**: int

**Length**: 4

#### **NetworkSkillsetName**

**Description**: The name of a network skillset included in this table routing assignment.

**Type**: varchar

**Length**: 30

## **Rank**

**Description**: The ranking of the site in the routing table.

**Type**: smallint

**Length**: 2

# **RankAssignID**

**Description**: A unique number assigned by the server to identify the table routing assignment when you configure the assignment on the Network Control Center.

**Type**: int

**Length**: 4

# **SrcSiteID**

**Description**: A unique number assigned by the server to identify the source site when you configure the site on the Network Control Center.

**Type**: int

**Length**: 4

# **SrcSiteName**

**Description**: The source site for which the table routing assignment is defined.

**Type**: varchar

**Length**: 30

## **Status**

**Description**: The current status for this table routing assignment.

**Type**: varchar

**Length:** 80

# **NetworkSkillsetStatus view**

NSBR option only. The NetworkSkillsetStatus view provides a list of the network skillsets and the statuses.

# **Field descriptions**

This section describes the fields for the NetworkRankingAssignment view.

# **FilterStatus**

**Description**: Indicates whether the skillset is filtered.

**Type**: smallint

#### **Length**: 2

Valid values are as follows:

- 11 (Server communication failure)
- 12 (Dialable DN is not configured correctly)
- 13 (NACD package restriction at destination)
- 14 (Maximum number of retries reached)
- 15 (Trunk allocation problem, server suspended)
- 16 (Incompatible server versions)
- any other value (Undefined)

## **FlowControlStatus**

**Description**: Indicates whether the skillset rejects calls because too many calls are queued.

**Type**: smallint

#### **Length**: 2

Valid values are as follows:

- $\cdot$  0 (Off)
- 1 (Max Request)
- 2 (Out of Service)
- 3 (Unknown Skillset)
- any other value (Undefined)

#### **NetworkSkillset**

**Description**: The name of the network skillset.

**Type**: varchar

**Length**: 30

#### **NetworkSkillsetID**

**Description**: A unique number assigned by the server to identify the network skillset when you configure the network skillset on the Network Control Center.

**Type**: int

## **SiteName**

**Description**: The destination site.

**Type**: varchar

**Length**: 30

# **NetworkThresholdTemplate view**

NSBR option only. Not used in this release.

# **Field descriptions**

This section describes the fields for the NetworkThresholdTemplate view.

### **Field**

**Description**: The name of the field for which a threshold is defined in the threshold class.

**Type**: varchar

**Length**: 80

#### **Level1**

**Description**: The low end of the normal range for the field.

**Type**: int

**Length**: 4

#### **Level2**

**Description**: The high end of the normal range for the field.

**Type**: int

**Length**: 4

#### **Name**

**Description**: The name of the network threshold class.

**Type**: varchar

**Length**: 30

## **TemplateID**

**Description**: A unique number assigned by the server to identify the threshold class when the threshold class is added.

**Type**: int **Length**: 4

# **PhonesetDisplay view**

Avaya Communication Server 1000 PABX only. This view lists the configured display types, the width of each display, and the number of rows in each display.

# **Field descriptions**

This section describes the fields for the PhonesetDisplay view.

# **DisplayTypeName**

**Description**: The type of display the phone uses.

Valid values are as follows:

- 1 x 40 Alphanumeric
- 1 x 16 Alphanumeric
- 1 x 18 or 1 x 24 Alphanumeric
- 1 x 12 Numeric

**Type**: varchar

**Length**: 80

## **FieldName**

**Description**: The name of the field displayed on the phone.

**Type**: varchar

**Length**: 80

#### **Row**

**Description**: The row in which the field appears.

**Type**: smallint

**Length**: 2

#### **Width**

**Description**: The display width for the field.

**Type**: smallint

# **Provider view**

Logical creator or owner of a contact type. Providers include Contact Center Multimedia and Contact Center Manager Server. For more information, see [Multimedia contacts](#page-45-0) on page 46.

# **Field descriptions**

This section describes the fields for the Provider view.

# **Description**

**Description**: Additional information about the provider.

**Type**: varchar

**Length**: 60

#### **Name**

**Description**: Name of the provider.

**Type**: varchar

**Length**: 30

## **ProviderID**

**Description**: A unique number assigned by the server to identify the provider when the provider is added.

**Type**: int

**Length**: 4

# **Ranking view**

NSBR option only. The Ranking view lists the sites in your network. For each site, it lists the networked skillsets at that site. For each skillset, the view lists the possible destination sites and ranking preference. The ranking preference determines the destination site to which skillset calls are routed.

# **Field descriptions**

This section describes the fields for the Ranking view.

## **DstSiteID**

**Description**: A unique number assigned by the server to identify a destination site when you configure the site on the Network Control Center.

**Type**: int

**Length**: 4

# **DstSiteName**

**Description**: The name of a site to which calls for the network skillset can be routed.

**Type:** varchar

**Length**: 30

## **NetworkSkillsetID**

**Description**: A unique number assigned by the server to identify the network skillset when you configure the network skillset on the Network Control Center.

**Type**: int

**Length**: 4

## **NetworkSkillsetName**

**Description**: The name of a network skillset defined on the source site.

**Type**: varchar

**Length**: 30

#### **Rank**

**Description**: The ranking of the destination site in the routing table.

**Type**: smallint

**Length**: 2

## **SrcSiteID**

**Description**: A unique number assigned by the server to identify a source site when you configure the site on the Network Control Center.

**Type**: int

**Length**: 4

## **SrcSiteName**

**Description**: The name of the source site.

**Type**: varchar

# **RealTimeColumn view**

The RealTimeColumn view lists the real-time display definitions and the column definitions.

# **Field descriptions**

This section describes the fields for the RealTimeColumn view.

# **Column**

**Description**: The column number of a field that appears on a real-time display definition.

**Type**: smallint

**Length**: 2

## **Format**

**Description**: The format of the column.

Valid values are as follows:

- text
- numeric
- time
- bar chart

**Type**: varchar

**Length**: 80

## **FormulaID**

**Description**: A unique number assigned by the server to identify the formula used in this column when the formula is added.

**Type**: int

**Length**: 4

#### **Label**

**Description**: The label of the column, as it appears on the real-time display.

**Type**: varchar

**Length**: 80

# **TemplateID**

**Description**: A unique number assigned by the server to identify a real-time display definition when the real-time display definition is added.

**Type**: int

**Length**: 4

# **ScaleFrom**

**Description**: For columns with bar format only. The minimum scale value to report in this column.

**Type**: smallint

**Length**: 2

# **ScaleTo**

**Description**: For columns with bar format only. The maximum scale value to report in this column.

**Type:** smallint

**Length:** 2

# **RealTimeStatCollection view**

The RealTimeStatCollection view lists the real-time statistical information you configured Contact Center Manager Server to collect.

There are two modes for real time statistics collections:

- Moving window mode Statistics represent the last 10 minutes of system activity.
- Interval-to-date mode Statistics are collected only for the current interval. When the interval ends, data fields initialize to 0 and collection begins for the next interval.

# **Field descriptions**

This section describes the fields for the RealTimeStatCollection view.

## **IntervalDuration**

**Description**: The interval for collecting real-time statistics (applies only to statistics collected in interval-to-date mode).

**Type**: smallint

**Length**: 2

## **IntervalStartTime**

**Description**: The interval start time for collecting real-time statistics.

**Type**: char

# **ITDAgent**

**Description**: Shows whether agent statistics appear using the interval-to-date format.

**Type**: char

**Length**: 1

# **ITDApplication**

**Description**: Shows whether application statistics appear using the interval-todate format.

**Type**: char

**Length**: 1

### **ITDIVR**

**Description**: Shows whether IVR statistics appear using the interval-to-date format.

**Type**: char

**Length**: 1

# **ITDNetworkCall**

**Description**: NSBR option only. Shows whether network call statistics appear using the intervalto-date format.

**Type**: varchar

**Length**: 80

# **ITDNodalCall**

**Description**: NSBR option only. Shows whether contact center summary statistics appear using the interval-to-date format.

**Type**: int

**Length**: 4

## **ITDRoute**

**Description**: Avaya Communication Server 1000 PABX only. Shows whether route statistics appear using the interval-to-date format.

**Type**: varchar

**Length**: 80

## **ITDSkillset**

**Description**: Shows whether skillset statistics appear using the interval-to-date format.

**Type**: varchar

**Length**: 80

# **MinRefreshRate**

**Description**: The minimum interval between refreshes of real-time statistics.

**Type**: varchar

**Length**: 80

### **MWAgent**

**Description**: Shows whether agent statistics appear using the moving window format.

**Type**: char

**Length**: 1

## **MWApplication**

**Description**: Shows whether application statistics appear using the moving window format.

**Type:** char

**Length**: 1

### **MWIVR**

**Description**: Shows whether IVR statistics appear using the moving window format.

**Type**: char

**Length**: 1

## **MWNetworkCall**

**Description**: NSBR option only. Shows whether network call statistics appear using the moving window format.

**Type**: varchar

**Length**: 80

# **MWNodalCall**

**Description**: NSBR option only. Shows whether contact center summary statistics appear using the moving window format.

**Type**: int

**Length**: 4

## **MWRoute**

**Description**: Avaya Communication Server 1000 PABX only. Shows whether route statistics appear using the moving window format.

**Type**: varchar **Length**: 80

## **MWSkillset**

**Description**: Shows whether skillset statistics appear using the moving window format.

**Type**: varchar

**Length**: 80

# **RealTimeTemplate view**

The RealTimeTemplate view lists the real-time display definitions and the general properties.

# **Field descriptions**

This section describes the fields for the RealTimeTemplate view.

### **Class**

**Description**: The class to which the real-time display definition belongs.

**Type**: varchar

**Length**: 80

#### **Name**

**Description**: The name of the real-time display definition.

**Type**: varchar

**Length**: 30

## **RefreshRate**

**Description**: The refresh rate defined for the real-time display definition.

**Type**: int

**Length**: 4

# **TemplateID**

**Description**: A unique number assigned by the server to identify a real-time display definition when the real-time display definition is added.

**Type**: int

## **Viewmode**

**Description**: The view mode defined for the real-time display definition.

Valid values are as follows:

- Moving Window
- Interval To Date

**Type**: varchar

**Length**: 80

# **RemoteApplication view**

NSBR option only. The RemoteApplication view lists all applications defined in the network except those defined at the local site.

# **Field descriptions**

This section describes the fields for the RemoteApplication view.

# **CallbyCall**

**Description**: Shows whether the collection of call-by-call statistics for this application is enabled.

**Type**: tinyint

#### **Length**: 1

Valid values are as follows:

- 0 (none)
- $\cdot$  1 (local)
- 2 (network only)
- 3 (local and network)

#### **Name**

**Description**: The name of the application.

**Type**: varchar

**Length**: 30

## **RemoteApplicationID**

**Description**: A unique number assigned by the server to identify the application when the application is defined.

**Type**: int

#### **Length**: 4

## **ServiceLevelThreshold**

**Description**: A unique number assigned by the server to identify the application when the application is defined.

**Type**: int

**Length**: 4

### **SiteID**

**Description**: A unique number assigned by the system to identify this Contact Center Manager site. The assigned SiteID remains unique over time even if a configured site is deleted and another one is added with the same name. You can use the SiteID in custom reports to identify statistics applicable to this site.

This field contains the actual local SiteID value.

**Type**: int

**Length**: 4

#### **SiteName**

**Description**: The name of the Contact Center Manager site, as assigned during installation.

**Type**: varchar

**Length**: 30

# **Route view**

Avaya Communication Server 1000 PABX only. The Route view lists the routes and the properties.

# **Field descriptions**

This section describes the fields for the Route view.

## **Acquire**

**Description**: Shows whether a request exists to acquire or release the route.

**Type**: char

**Length**: 1

#### **Name**

**Description**: The name of the route.

**Type**: varchar

**Length**: 30

### **RouteID**

**Description**: The route number.

**Type**: int

**Length**: 4

## **Status**

**Description**: The status of the route.

**Type**: varchar

**Length**: 80

# **TemplateID**

**Description**: A unique number assigned by the server to identify the threshold class to which the route belongs when the threshold class is added.

**Type**: int

**Length**: 4

# **RouteThresholdTemplate view**

Avaya Communication Server 1000 PABX only. The RouteThresholdTemplate view lists the route threshold classes and the threshold levels.

# **Field descriptions**

This section describes the fields for the RouteThresholdTemplate view.

# **Field**

**Description**: The name of the field for which a threshold is defined in the threshold class.

**Type**: varchar

**Length**: 80

## **FieldID**

**Description**: A unique number assigned by the server to identify the field when you define a threshold value for the field.

**Type**: int

**Length**: 4

## **Level1**

**Description**: The low end of the normal range for the field.

**Type**: int

**Length**: 4

### **Level2**

**Description**: The high end of the normal range for the field.

**Type**: int

**Length**: 4

### **Name**

**Description**: The name of the route threshold class.

**Type**: varchar

**Length**: 30

# **TemplateID**

**Description**: A unique number assigned by the server to identify the threshold class when the threshold class is added.

**Type**: int

**Length**: 4

# **ScheduledSkillsetAssignment view**

The ScheduledSkillsetAssignment view lists agent to skillset assignments and the properties.

# **Field descriptions**

This section describes the fields for the ScheduledSkillsetAssignment view.

# **AssignID**

**Description**: A unique number assigned by the server to identify the assignment when it is added.

**Type**: int

## **AssignName**

**Description**: The name of the agent to skillset assignment.

**Type**: varchar

**Length**: 64

## **Comment**

**Description**: Additional information about the agent, if any.

**Type**: varchar

**Length**: 127

# **ErrorCode**

**Description**: A numeric value for an error encountered when the assignment last ran, if any.

**Type**: int

**Length**: 4

# **Priority**

**Description**: The agent's priority for this skillset. The range is 1 to 48; where 1 is the highest priority and 48 is the lowest priority.

**Type**: tinyint

**Length**: 1

# **SkillsetID**

**Description**: A unique identifier for the skillset to which the agent is assigned when this assignment is run. This identifier the server assigns when the skillset is added.

**Type**: int

**Length**: 4

# **SkillsetName**

**Description**: The name of the skillset to which the agent is assigned when the assignment is run.

**Type**: varchar

**Length**: 64

# **SkillsetState**

**Description**: The current state of the skillset.

Valid values are as follows:

• Standby

• Active

**Type**: varchar

**Length**: 80

#### **Status**

**Description**: The status of the agent to skillset assignment.

Valid values are as follows:

- Edited/Saved
- Ran OK
- Ran with error
- Scheduled
- Never scheduled
- Duplicate assignment entry

**Type**: varchar

**Length**: 80

### **UserGivenName**

**Description**: The given or first name of the agent.

**Type**: varchar

**Length**: 64

#### **UserID**

**Description**: A unique number assigned by the server to identify the newly added agent.

**Type**: binary

**Length**: 16

## **UserSurName**

**Description**: The family or surname of the agent.

**Type**: varchar

**Length**: 64

## **UserTelsetLogin**

**Description**: The numeric ID the agent uses to log in to the phone or agent desktop.

**Type**: varchar

# **ScheduledSupervisorAssignment view**

The ScheduledSupervisorAssignment view lists agent-to-supervisor assignments and the properties.

# **Field descriptions**

This section describes the fields for the ScheduledSupervisorAssignment view.

# **AgentID**

**Description**: A unique number assigned by the server to identify the newly added agent.

**Type**: binary

**Length**: 16

# **AssignID**

**Description**: A unique number assigned by the server to identify the assignment when it is added.

**Type**: int

**Length**: 4

# **AssignName**

**Description**: The name of the agent-to-supervisor assignment.

**Type**: varchar

**Length**: 64

# **AssignType**

**Description**: The assignment type.

**Type**: varchar

**Length**: 80

## **Comment**

**Description**: Additional information about the Supervisor, if any.

**Type**: varchar

**Length**: 127

# **ErrorCode**

**Description**: A numeric value for an error encountered when the assignment last ran, if any.

**Type**: int

## **Status**

**Description**: The status of the agent-to-supervisor assignment.

Valid values are as follows:

- Edited/Saved
- Ran OK
- Ran with error
- Scheduled
- Never scheduled
- Duplicate assignment entry

**Type**: varchar

**Length**: 80

### **SupervisorGivenName**

**Description**: The given or first name of the supervisor to which the user is assigned when this assignment is run.

**Type**: varchar

**Length**: 64

#### **SupervisorID**

**Description**: A unique number assigned by the server to the supervisor when the supervisor is added.

**Type**: binary

**Length**: 16

### **SupervisorSurName**

**Description**: The family or surname of the supervisor to which the user is assigned when this assignment is run.

**Type**: varchar

**Length**: 64

#### **Type**

**Description**: The assignment type.

Valid values are as follows:

- P (Reporting)
- S (Associated)

**Type**: char

**Length**: 1

# **Script view**

The Script view lists the scripts and the properties. For more information about scripting; see *Using Contact Center Orchestration Designer*.

# **Field descriptions**

This section describes the fields for the Script view.

# **Comment**

**Description**: Additional information about the script, if any.

**Type**: varchar

**Length**: 30

## **GivenName**

**Description**: The first or given name of the user who performed the most recent action on the script.

**Type**: varchar

**Length**: 30

## **LastModified**

**Description**: The date when the most recent action is performed on the script.

**Type**: datetime

**Length**: 8

#### **Name**

**Description**: The name of the script.

**Type**: varchar

**Length**: 30

#### **Owner**

**Description**: The name of the user who created the script.

**Type**: varchar

# **ScriptID**

**Description**: A unique number assigned by the server to identify the script when the script is added.

**Type**: int

**Length**: 4

# **Status**

**Description**: The status of the variable.

Valid values are as follows:

- Activated
- Deactivated

**Type**: varchar

**Length**: 80

# **SurName**

**Description**: The surname of the user who performed the most recent action on the script.

**Type**: varchar

**Length**: 30

# **Type**

**Description**: The type of script.

Valid values are as follows:

- Local Master
- Network
- Primary
- Secondary

**Type**: varchar

**Length**: 80

# **ScriptVariableProperties view**

The ScriptVariableProperties view lists the script variables and the properties. For more information about scripting; see *Using Contact Center Orchestration Designer*.

# **Field descriptions**

This section describes the fields for the ScriptVariableProperties view.

# **Class**

**Description**: The name of the variable class to which this variable belongs.

Valid values are as follows:

- Item
- Set Of Values

**Type**: varchar

**Length**: 80

# **Comment**

**Description**: Not used.

# **Grouping**

**Description**: The name of the variable group to which this variable belongs.

Valid values are as follows:

- Global Variable
- Call Variable

**Type**: varchar

**Length**: 80

## **Name**

**Description**: The name of the script variable.

**Type**: varchar

**Length**: 30

## **Status**

**Description**: The status of the variable.

Valid values are as follows:

- Activated
- Deactivated

**Type**: varchar

# **Type**

**Description**: The data type of the variable. For more information about variables, see the *Using Contact Center Orchestration Designer*.

**Type**: varchar

**Length**: 80

# **ScriptVariables view**

The ScriptVariables view lists the script variables. For each variable, it provides the variable status and type, and the name, status, and type of any scripts that use that variable. For more information about scripting; see *Using Contact Center Orchestration Designer*.

# **Field descriptions**

This section describes the fields for the ScriptVariables view.

### **Script**

**Description**: The name of a script that uses this variable.

**Type**: varchar

**Length**: 32

## **ScriptStatus**

**Description**: The status of the script.

Valid values are as follows:

- Edited
- Validated
- Activated

**Type**: varchar

**Length**: 80

## **ScriptType**

**Description**: The type of script.

Valid values are as follows:

- Local Master
- Network
- Primary
- Secondary

**Type**: varchar

**Length**: 80

#### **Variable**

**Description**: The name of the script variable.

**Type**: varchar

**Length**: 30

## **VariableStatus**

**Description**: The status of the variable.

Valid values are as follows:

- Activated
- Deactivated

**Type**: varchar

**Length**: 80

# **VariableType**

**Description**: The data type of the variable. For more information about variables; see *Using Contact Center Orchestration Designer*.

**Type**: varchar

**Length**: 80

# **Site view**

NSBR option only. The Site view lists the sites and the properties.

# **Field descriptions**

This section describes the fields for the Site view.

# **Comment**

**Description**: Additional information about the site, if any.

**Type**: varchar

## **ContactNumber**

**Description:** The phone number of the contact person.

**Type:** varchar

**Length:** 30

#### **ContactPerson**

**Description**: The contact person name for the site.

**Type**: varchar

**Length**: 30

#### **IsLocal**

**Description**: Specifies whether the site is the local site or a remote site.

Valid values are as follows:

- 0 (remote)
- 1 (local)

**Type**: char

**Length**: 1

#### **Name**

**Description:** The name of the site.

**Type:** varchar

**Length:** 30

## **OutOfServiceTimer**

**Description**: The amount of time the site is filtered from the routing table when the maximum retry limit is reached.

**Type**: int

**Length**: 4

## **RelativeGMT**

**Description**: The time difference (in hours) between GMT and the time zone in which the site is located.

**Type**: int

# **SiteID**

**Description**: A unique number assigned by the system to identify this Contact Center Manager site. The assigned SiteID remains unique over time even if a configured site is deleted and another one is added with the same name. You can use the SiteID in custom reports to identify statistics applicable to this site.

This field contains the actual local SiteID value.

**Type**: int

**Length:** 4

### **TemplateID**

**Description**: This field is not used.

**Type**: int

**Length**: 4

### **TemplateName**

**Description**: The default value is Network\_Template. This field is not used.

**Type**: varchar

**Length**: 30

# **Skillset view**

The Skillset view lists all skillsets and the general properties.

# **Field descriptions**

This section describes the fields for the Skillset view.

## **ActivityCode**

**Description**: Avaya Communication Server 1000 PABX only. The default activity code for the skillset.

**Type**: varchar

**Length**: 32

#### **CallAgePreference**

**Description**: The call age preference for a skillset.

Valid values are as follows:

- 18 (Oldest)
- 19 (First in Queue)
- any other value (None)

**Type**: smallint

**Length**: 2

### **CallSourcePreference**

**Description**: NSBR option only. The call source preference for a skillset.

Valid values are as follows:

- 15 (Local)
- 16 (Network)
- 17 (None)

**Type**: smallint

**Length**: 2

## **CallRequestQueueSize**

**Description**: The maximum number of calls that can queue to this skillset.

**Type**: int

**Length**: 4

## **CallRequestQueueSizeThreshold**

**Description**: The number by which queued calls decrease before more calls are queued to this skillset.

**Type**: int

**Length**: 4

#### **Comment**

**Description**: Additional information about the skillset, if any.

**Type**: varchar

**Length**: 127

#### **ContactName**

**Description:** The name corresponding to the contact type for this skillset.

Valid values are as follows:

- Voice
- Email
- Web\_Communication
- Outbound
- IM
- SER\_Outbound
- OpenQ
- Scanned\_Document
- Fax
- SMS
- Voice\_Mail
- POM\_Outbound
- Social Networking

**Type:** varchar

**Length:** 30

#### **DN**

**Description**: The ACD-DN number for which calls peg to this skillset.

**Type**: varchar

**Length**: 7

## **DynamicAssignment**

**Description:**

**Type:** smallint

**Length:** 2

## **IdleAgentsPriority**

**Description**: The agent idle time preference defined on the Global Settings dialog box.

**Type**: smallint

**Length**: 2

#### **IsNetworked**

**Description**: NSBR option only. Shows whether a skillset is networked.

**Type**: char

#### **Length**: 1

# **MinShortCallDelay**

**Description**: The short call threshold for the threshold class to which the skillset belongs. Calls with a talk time less than this value are considered short calls.

**Type**: int

**Length**: 4

## **NetworkSkillsetComment**

**Description**: NSBR option only.

**Type**: varchar

**Length**: 127

# **NetworkSkillsetID**

**Description**: NSBR option only.

**Type**: int

**Length**: 4

### **NetworkSkillsetName**

**Description**: NSBR option only.

**Type**: varchar

**Length**: 30

# **NightServiceType**

**Description**: The night service type for a skillset.

Valid values are as follows:

- 20 (Transition)
- 21 (Night)
- any other value (None)

**Type**: smallint

**Length**: 2

# **ServiceLevelRouting**

**Description:** Indicates if the Service level routing is enabled or disabled for the skillset.

**Type:** smallint

# **ServiceLevelThreshold**

**Description**: The service level for the threshold class to which the skillset belongs.

**Type**: int

**Length**: 4

### **Skillset**

**Description**: The name of the skillset.

**Type**: varchar

**Length**: 30

### **SkillsetID**

**Description**: A unique number assigned by the server to identify the skillset when the skillset is added.

**Type**: int

**Length**: 4

## **TargetServiceLevel**

**Description:** A Threshold value entered for the skillset's target service level.

**Type:** smallint

**Length:** 2

# **TemplateID**

**Description**: A unique number assigned by the server to identify the threshold class to which the skillset belongs.

**Type**: int

**Length**: 4

# **UseBestNode**

**Description**: Not used.

## **UseRoundRobin**

**Description**: NSBR option only.

Valid values are as follows:

- 0 (round robin)
- 1 (sequential)

**Type**: char
# **SkillsetByAgent view**

The SkillsetByAgent view lists the skillsets and the agents assigned to them. For each assigned agent, it shows the agent priority for the skillset.

### **Field descriptions**

This section describes the fields for the SkillsetByAgent view.

### **Priority**

**Description**: The agent's priority for this skillset. The range is 1 to 48; 1 is the highest priority and 48 is the lowest priority.

**Type**: tinyint

**Length**: 1

#### **SkillsetID**

**Description**: A unique number assigned by the server to identify the skillset when the skillset is added.

**Type**: int

**Length**: 4

#### **SkillsetState**

**Description**: The skillset state.

Valid values are as follows:

- Standby
- Active

**Type**: varchar

**Length**: 80

#### **UserID**

**Description**: A unique number assigned by the server to identify an agent assigned to this skillset.

**Type**: binary

# **SkillsetByAssignment view**

The SkillsetByAssignment view lists skillsets and the agent-to-skillset assignments in which they are assigned.

### **Field descriptions**

This section describes the fields for the SkillsetByAssignment view.

### **AssignID**

**Description**: A unique number assigned by the server to identify the assignment when it is added.

**Type**: int

**Length**: 4

### **AssignName**

**Description**: The name of the agent-to-skillset assignment.

**Type**: varchar

**Length**: 64

#### **Comment**

**Description**: The comments defined by the supervisor, if any.

**Type**: varchar

**Length**: 127

### **ErrorCode**

**Description**: A numeric value for an error encountered when the assignment last ran, if any.

**Type**: int

**Length**: 4

### **Priority**

**Description**: The agent's priority for this skillset. The range is 1 to 48; 1 is the highest priority and 48 is the lowest priority.

**Type**: tinyint

**Length**: 1

### **SkillsetID**

**Description**: A unique number assigned by the server to identify the skillset when the skillset is added.

**Type**: int

**Length**: 4

### **SkillsetName**

**Description**: The name of the skillset to which the agent is assigned when the assignment is run.

**Type**: varchar

**Length**: 64

### **SkillsetState**

**Description**: The current state of the skillset.

Valid values are as follows:

- Standby
- Active

**Type**: varchar

**Length**: 80

#### **Status**

**Description**: The status of the agent-to-skillset assignment.

Valid values are as follows:

- Edited or Saved
- Ran OK
- Ran with error
- Scheduled
- Never scheduled
- Duplicate assignment entry

**Type**: varchar

**Length**: 80

### **UserGivenName**

**Description**: The given or first name of the agent.

**Type**: varchar

**Length**: 64

#### **UserID**

**Description**: A unique number assigned by the server to identify the newly added agent.

**Type**: binary

### **UserSurName**

**Description**: The family or surname of the agent.

**Type**: varchar

**Length**: 64

### **UserTelsetLoginID**

**Description**: The numeric ID the agent uses to log on to the phone or agent desktop.

**Type**: varchar

**Length**: 16

# **SkillsetThresholdTemplate view**

The SkillsetThresholdTemplate view lists the skillset threshold classes and threshold levels.

### **Field descriptions**

This section describes the fields for the SkillsetThresholdTemplate view.

### **Field**

**Description**: The name of the field for which a threshold is defined in the threshold class.

**Type**: varchar

**Length**: 80

### **FieldID**

**Description**: A unique number assigned by the server to identify the field when you define a threshold value for the field.

**Type**: int

**Length**: 4

### **Level1**

**Description**: The low end of the normal range for the field.

**Type**: int

### **Level2**

**Description**: The high end of the normal range for the field.

**Type**: int

**Length**: 4

### **MinShortCallDelay**

**Description**: The length of a short call for this threshold class.

**Type**: int

**Length**: 4

### **Name**

**Description**: The name of the skillset threshold class.

**Type**: varchar

**Length**: 30

### **ServiceLevelThreshold**

**Description**: The service level threshold for this threshold class.

**Type**: int

**Length**: 4

### **TemplateID**

**Description**: A unique number assigned by the server to identify the threshold class when the threshold class is added.

**Type**: int

**Length**: 4

# **SummaryThresholdTemplate view**

The SummaryThresholdTemplate view lists the thresholds defined for the Nodal threshold class.

### **Field descriptions**

This section describes the fields for the SummaryThresholdTemplate view.

### **Field**

**Description**: The name of the field for which a threshold is defined in the threshold class.

**Type**: varchar

**Length**: 80

### **FieldID**

**Description**: A unique number assigned by the server to identify the field when you define a threshold value for the field.

**Type**: int

**Length**: 4

### **Level1**

**Description**: The low end of the normal range for the field.

**Type**: int

**Length**: 4

### **Level2**

**Description**: The high end of the normal range for the field.

**Type**: int

**Length**: 4

### **Name**

**Description**: The name of the nodal threshold class.

**Type**: varchar

**Length**: 30

### **TemplateID**

**Description**: A unique number assigned by the server to identify the threshold class when the threshold class is added.

**Type**: int

**Length**: 4

# **Supervisor view**

The Supervisor view lists all Contact Center Manager supervisors and the general properties.

### **Field descriptions**

This section describes the fields for the Supervisor view.

### **ACD\_Queue**

**Description:** This is Automatic Call Distribution (ACD) queue assigned to the agent for the calls defaulted.

### **RNote:**

The ACD Queue field appears only for Avaya Communication Server 1000 servers and does not appear for supervisors.

**Type:** varchar

**Length:** 10

### **ACD\_QueueStatus**

**Description:** This is the ACD Queue status/error.

**Type:** varchar

**Length:** 6

### **AGLicensed**

**Description:** Indicates if Agent Greeting (AG) is licensed for this agent. When an AG enabled agent logs in, ASM tries to consume an AG license. If the license is granted, this field is updated to value 1.

**Type:** smallint

**Length:** 2

### **AGPassword**

**Description:** Password that agents use to authenticate when they dial into the AG recording application.

**Type:** varchar

**Length:** 255

### **AGRecorded**

**Description:** Indicates if an Agent Greeting is recorded for an agent.

**Type:** smallint

**Length:** 2

### **AGState**

**Description**: Indicates if Agent Greeting (using CCMA) is enabled for an individual agent.

**Type:** smallint

**Length:** 2

#### **Comment**

**Description**: Additional information about the supervisor, if any.

**Type**: varchar

**Length**: 127

### **CtiEnabled**

**Description:**

**Type:** boolean

### **Department**

**Description**: The department to which the supervisor belongs.

**Type**: varchar

**Length**: 64

### **DialogPassword**

**Description:**

**Type:** varchar

**Length:** 31

### **DNBargeInEnabled**

**Description**: Supervisor privilege to barge in on a non-skillset call.

Supported values:

- $\cdot$  0 = Enabled
- $\cdot$  1 = Disabled

**Type**: %Library.SmallInt

**Length**: 2

### **DNObserveEnabled**

**Description**: Supervisor privilege to observe a non-skillset call.

Supported values:

- $\cdot$  0 = Enabled
- $\cdot$  1 = Disabled

**Type**: %Library.SmallInt

### **ExternalAgentID**

**Description:**

**Type:** int

**Length:** 4

### **ExternalServer**

**Description:**

**Type:** varchar

**Length:** 16

### **GivenName**

**Description**: The given or first name of the supervisor.

**Type**: varchar

**Length**: 64

### **MultiplicityTemplateDesc**

**Description:** Multiplicity presentation class template.

### **RS** Note:

Multiplicity allows the agent to handle multiple concurrent contacts.

**Type:** varchar

**Length:** 31

### **MultiplicityTemplateID**

**Description:** Template ID configured for multiplicity.

**Type:** smallint

**Length:** 2

### **OffsiteAllowed**

**Description:** Enable/Disable Offsite Agent on a per agent basis.

**Type:** bit

### **OffsiteAllowedEnum**

**Description:** Enum value of OffsiteAllowed parameter on a per agent basis.

Supported values:

- $\cdot$  0 = Disabled
- $\cdot$  1 = Optional
- $\cdot$  2 = Mandatory

**Type:** smallint

### **OffsiteAlternatePhone**

**Description:** Allow/Disallow an agent to enter another Offsite Phone number.

**Type:** boolean

### **OffsiteMode**

**Description:** Displayed only for CS1K AML and IP Office Remote Agent configurations.

Configure offsite agent to be "On Demand" or "Permanent".

"Permanent" offsite agent's home phone is called when agent logs into Avaya Agent Desktop and is "nailed up" until the agent exits Avaya Agent Desktop. IP Office Remote Agent operates in Permanent mode only.

"On Demand" offsite agent's offsite phone is called for each call routed to the agent.

**Type:** bit

### **OffsiteModeEnum**

**Description:** Enum value of OffsiteMode parameter on a per agent basis.

Supported values:

- $\cdot$  0 = On Demand
- $\cdot$  1 = Permanent

**Type:** smallint

### **OffsitePhone1**

**Description:** First Offsite Phone number displayed in "Other Phone" drop-down list on Avaya Agent Desktop.

**Type:** varchar

**Length:** 30

### **OffsitePhone2**

**Description:** Second Offsite Phone number displayed in "Other Phone" drop-down list on Avaya Agent Desktop.

**Type:** varchar

#### **PCLoginName**

**Description**: The supervisor's desktop user ID.

**Type**: varchar

**Length**: 40

### **PersonalDN**

**Description**: Avaya Communication Server 1000 PABX only. The supervisor's personal directory number.

**Type**: varchar

**Length**: 32

#### **SIPSoftphoneEnabled**

**Description**: Indicates if SIP softphone support is enabled or disabled.

Supported values:

- $\cdot$  0 = Enabled
- $\cdot$  1 = Disabled

**Type**: %Library.SmallInt

**Length**: 2

### **SIP\_Terminal**

**Description:** A unique resource ID for voice contacts. This field is no longer used, see [URIList](#page-300-0) on page 301.

**Type:** varchar

**Length:** 255

#### **SurName**

**Description**: The family or surname of the supervisor.

**Type**: varchar

**Length**: 64

#### **SwitchID**

**Description**: The PABX ID of the phone at which the supervisor is logged on, which is received from the PABX.

**Type**: int

### **SwitchPortAddress**

**Description**: The PABX port address of the phone at which the supervisor is logged on, which is received from the PABX.

**Type**: varchar

**Length**: 30

### **SwitchPortName**

**Description**: The PABX port name of the phone at which the supervisor is logged on, as received from the PABX.

**Type**: varchar

**Length**: 30

### **SwitchType**

**Description:** The type of PABX you use to process contacts in your contact center.

Valid value is as follows:

• 1 (Avaya Communication Server 1000 PABX)

**Type:** smallint

**Length:** 2

### **TelsetLoginID**

**Description**: The numeric ID the supervisor uses to log on to the phone or agent desktop.

**Type**: varchar

**Length**: 16

### **TemplateID**

**Description**: A unique number assigned by the server to identify the access class, which the supervisor belongs to, when the access class is added.

**Type**: int

**Length**: 4

### **TemplateName**

**Description**: The name of the access class to which the supervisor belongs.

**Type**: nvarchar

### <span id="page-300-0"></span>**ThresholdTemplateID**

**Description**: A unique number assigned by the server when the threshold class is added to identify the threshold class to which the supervisor belongs.

**Type**: int

**Length**: 4

### **ThresholdTemplateName**

**Description**: The name of the threshold class to which the supervisor belongs.

**Type**: nvarchar

**Length**: 30

#### **Title**

**Description**: The supervisor's title.

**Type**: varchar

**Length**: 64

### **URI**

**Description:** A comma separated list of Voice, IM, and CTI URIs, where each URI is shown as Contact Type: URI. For example:

Voice: <URI>, IM: <URI>

**Type:** varchar

**Length:** 4096

### **URIList**

**Description:** A comma separated list of Voice, IM, and CTI URIs, where each URI is shown as Contact Type: URI. For example:

Voice: <URI>, IM: <URI>

**Type:** varchar

**Length:** 4096

### **UserID**

**Description**: A unique number assigned by the server to identify the supervisor when the supervisor is added.

**Type**: binary

### **UserType**

**Description:** The type of user.

Valid values are as follows:

- $\cdot$  0 = Agent
- $\cdot$  1 = Expert
- $\cdot$  2 = Supervisor
- 3 = Supervisor/Agent
- 4 = Supervisor/Expert

**Type:** smallint

**Length:** 2

### **UserTypeDesc**

**Description:** The description of the UserType. For example, 0 is Agent.

Valid values are as follows:

- $\cdot$  0 = Agent
- $\cdot$  1 = Expert
- $\cdot$  2 = Supervisor
- 3 = Supervisor/Agent
- 4 = Supervisor/Expert

**Type:** varchar

**Length:** 80

# **SupervisorAgentAssignment view**

This view shows all agents and their supervisor assignments (both reporting and associated). The view contains a record for each agent-supervisor relationship. For example, if an agent has a reporting and two associated supervisors, the view contains three records for that agent.

### **Field descriptions**

This section describes the fields for the SupervisorAgentAssignment view.

### **AgentGivenName**

**Description**: The first or given name of an assigned agent.

**Type**: varchar

### **AgentSurName**

**Description**: The family or surname of the agent.

**Type**: varchar

**Length**: 64

### **AgentTelsetLoginID**

**Description**: The numeric ID that the agent uses to log on to the phone or agent desktop.

**Type**: varchar

**Length**: 16

### **AgentUserID**

**Description**: A unique number assigned by the server to identify the newly added agent.

**Type**: binary

**Length**: 16

### **SupervisorGivenName**

**Description**: The first or given name of the supervisor.

**Type**: varchar

**Length**: 64

### **SupervisorSurname**

**Description**: The surname or family name of the supervisor.

**Type**: varchar

**Length**: 64

### **SupervisorTelsetLoginID**

**Description**: The numeric ID the supervisor uses to log on at the phone or agent desktop.

**Type**: varchar

**Length**: 16

### **SupervisorUserID**

**Description**: A unique number assigned by the server to identify the supervisor when the supervisor is added.

**Type**: binary

### **Type**

**Description**: Shows whether the supervisor is the reporting or associated supervisor for an agent. Valid values are as follows:

- P (Reporting)
- S (Associated)

**Type**: char

**Length**: 1

# **SupervisorByAssignment view**

The SupervisorByAssignment view lists the agent-to-supervisor assignments and properties.

### **Field descriptions**

This section describes the fields for the SupervisorByAssignment view.

### **AgentID**

**Description**: A unique number assigned by the server to identify the newly added agent.

**Type**: binary

**Length**: 16

### **AssignID**

**Description**: A unique number assigned by the server to identify the assignment when it is added.

**Type**: int

**Length**: 4

### **AssignName**

**Description**: The name of the agent-to-supervisor assignment.

**Type**: varchar

**Length**: 64

### **AssignType**

**Description**: The assignment type.

**Type**: varchar

### **Comment**

**Description**: Additional information, if any.

**Type**: varchar

**Length**: 127

### **ErrorCode**

**Description**: A numeric value for an error encountered when the assignment last ran, if any.

**Type**: int

**Length**: 4

### **Status**

**Description**: The status of the agent-to-supervisor assignment.

Valid values are as follows:

- Edited or Saved
- Ran OK
- Ran with error
- Scheduled
- Never scheduled
- Duplicate assignment entry

**Type**: varchar

**Length**: 80

### **SupervisorGivenName**

**Description**: The given or first name of the supervisor to which the user is assigned when this assignment runs.

**Type**: varchar

**Length**: 64

### **SupervisorID**

**Description**: A unique number assigned by the server when the supervisor is added to identify the supervisor to which the user is assigned to when this assignment runs.

**Type**: binary

### **SupervisorSurName**

**Description**: The family or surname of the supervisor to which the user is assigned when this assignment runs.

**Type**: varchar

**Length**: 64

### **Type**

**Description**: The assignment type.

Valid values are as follows:

- P (Reporting)
- S (Associated)

**Type**: varchar

**Length**: 80

# **SwitchPort view**

SwitchPort view lists phone ports and switch configuration information.

### **Field descriptions**

This section describes the fields for the SwitchPort view.

### **Acquire**

**Description**: Shows whether a request exists to acquire or remove the route.

**Type**: char

**Length**: 1

#### **Name**

**Description**: The PABX port name of the phone at which the agent is logged on, as received from the PABX.

**Type**: varchar

**Length**: 30

#### **PortAddress**

**Description**: The PABX port address of the phone at which the agent logged on, as received from the PABX.

**Type**: varchar

**Length**: 30

### **PositionID**

**Description**: Avaya Communication Server 1000 PABX only. A unique identifier for the agent's position ID, as received from the PABX.

**Type**: int

**Length**: 4

### **Status**

**Description**: The status of the phone.

**Type**: varchar

**Length**: 80

### **SwitchID**

**Description**: The PABX ID of the phone at which the agent logged on, which is received from the PABX.

**Type**: int

**Length**: 4

### **Type**

**Description**: The phone type.

**Type**: varchar

**Length:** 80

# **TargetSwitchComm view**

NSBR option only. The TargetSwitchComm view lists the parameters configured for each destination site in the network. These parameters are defined on the Site Parameters dialog box.

# **Field descriptions**

This section describes the fields for the TargetSwitchComm view.

### **AgentReserveTimer**

**Description**: The amount of time an agent at this site is reserved for an NSBR call.

**Type**: int

### **DialableDN**

**Description**: The number your PABX dials to connect to the destination site.

**Type**: varchar

**Length**: 32

### **LandingPadOptions**

**Description**: Options for landing pad configuration.

Valid Values are 0 to 7.

- 0 MCDN, CDN, and DNIS are disabled.
- 1 MCDN and CDN are disabled. DNIS is enabled.
- 2 MCDN and DNIS are disabled. CDN is enabled.
- 3 MCDN is disabled. CDN and DNIS are enabled.
- 4 MCDN is enabled. CDN and DNIS are disabled.
- 5 MCDN and DNIS are enabled. CDN is disabled.
- 6 MCDN and CDN are enabled. DNIS is disabled.
- 6 MCDN, CDN, and DNIS are enabled.

**Type**: int

**Length**: 1

### **MultiMediaNetworkURI**

**Description**: The uniform resource identifier for the multimedia network.

**Type**: varchar

**Length**: 255

#### **NumRetries**

**Description**: The number of times your PABX attempts to connect to the destination site, if a connection attempt is unsuccessful.

**Type**: smallint

**Length**: 2

### **RetryTimer**

**Description**: The time that elapses between retry attempts.

**Type**: int

### **SiteID**

**Description**: A unique number assigned by the system to identify this Contact Center Manager site. The assigned SiteID remains unique over time even if a configured site is deleted and another one is added with the same name. You can use the SiteID in custom reports to identify statistics applicable to this site.

This field contains the actual local SiteID value.

**Type**: int

**Length**: 4

#### **SiteName**

**Description**: The name of the Contact Center Manager site, as assigned during installation.

**Type**: varchar

**Length**: 30

# **Treatment View**

This is an internal view showing the system-defined call treatments.

### **Field descriptions**

This section describes the fields for the Treatment view.

### **Description**

**Description:** Description of the "Treatment".

**Type:** varchar

**Length:** 50

### **Treatment**

**Description:** A system-defined call treatment. For example, Give\_Music.

**Type:** varchar

**Length:** 50

### **Treatment ID**

**Description:** A system-defined Treatment ID.

**Type:** int

# **URIByAgent View**

The view lists Voice, IM, and CTI URI assigned to an agent.

### **Field descriptions**

This section describes the fields for the URIByAgent view.

### **URI**

**Description:** A comma separated list of Voice, IM, and CTI URIs, where each URI is shown as Contact Type: URI. For example:

Voice: <URI>, IM: <URI>

**Type:** varchar

**Length:** 4096

### **UserID**

**Description:** A unique number assigned by the server to identify the newly added agent.

**Type:** varchar

**Length:** 32

# **URIExceptions**

This view stores duplicate URI values found for migrated Agent, CDN, and DNIS records.

### **Field descriptions**

This section describes the fields for the URIExceptions view.

### **URI**

**Description**: The URI that is found to be a duplicate or assigned to multiple entities, for example assigned to more than one of Agent, CDN or DNIS.

**Type**: %Library.String

**Length**: 255

#### **URIException**

**Description**: The column that stores the entity that this URI is assigned to, for example Agent, CDN, or DNIS.

**Type**: varchar

### **Example**

The following example shows that the same URI is assigned to both an agent and a CDN.

```
URI URIException<br>sip:4011@wae.avaya Agent: Agent1 AOSCC02
sip:4011@wae.avaya Agent: Agent1 AOSCC021, CDN: 4011<br>sip:4012@wae.avaya Agent: Agent2 AOSCC021, CDN: 4012
                                       Agent: Agent2 AOSCC021, CDN: 4012
sip:4013@wae.avaya Agent: Agent3 AOSCC021, CDN: 4013<br>sip:4014@wae.avaya Agent: Agent4 AOSCC021, CDN: 4014
                                       Agent: Agent4 AOSCC021, CDN: 4014
```
### **UserTemplate view**

The UserTemplate view lists the agent call presentation classes and the properties.

### **Field descriptions**

This section describes the fields for the UserTemplate view.

#### **AlternateCallAnswer**

**Description**: Avaya Communication Server 1000 PABX only. Shows whether the agent can place a DN call on hold to answer an incoming call. This option is defined for the call presentation class to which the agent belongs.

**Type**: char

**Length**: 1

### **CallForceOption**

**Description**: Avaya Communication Server 1000 PABX only. Shows whether the call force option is enabled for the call presentation class to which this agent belongs.

**Type**: char

**Length**: 1

### **CallForceDelayTimer**

**Description**: Avaya Communication Server 1000 PABX only. The time that elapses before a call is automatically presented to an agent. This option is defined for the call presentation class to which the agent belongs.

**Type**: int

### **PromptOnAnswer**

Description: Avaya Aura® Media Server MSML Zip Tone configuration setting.

**Type**: varchar

**Length**: 80

**Possible values**: None, ZIP\_Tone, or Whisper\_Skillset

### **PromptOnAnswerSilenceTimer**

**Description**: Silence timer for Call Force Answer, when promptOnAnswer is enabled.

**Type**: smallint

**Length**: 2

**Possible values**: 0 to 5

#### **ReturnToQueueMode**

**Description**: The mode of the agent's phone after returning a call to the queue.

**Type**: varchar

**Length**: 80

#### **ReturnToQueueOnNoAnswer**

**Description**: Shows whether unanswered calls return to the queue.

**Type**: char

**Length**: 1

#### **ReturnToQueueWaitInterval**

**Description**: The time before an unanswered call returns to the queue.

**Type**: smallint

**Length**: 2

#### **TelsetShowReserve**

**Description**: NSBR option only. Shows whether an agent's phone can show that the agent is reserved for an NSBR call.

**Type**: char

**Length**: 1

#### **Template**

**Description**: The name of the call presentation class.

**Type**: varchar

### **TemplateID**

**Description**: A unique number assigned by the server to identify the call presentation class when the call presentation class is added.

**Type**: int

**Length**: 4

### **UnionBreakTimer**

**Description**: The length of the break period between calls. This option is defined for the call presentation class to which the agent belongs.

**Type**: smallint

**Length**: 2

# **UserThresholdTemplate view**

The UserThresholdTemplate view lists the agent threshold classes and the properties.

# **Field descriptions**

This section describes the fields for the UserTemplate view.

### **FieldID**

**Description**: A unique number assigned by the server to identify the field when you define a threshold value for the field.

**Type**: int

**Length**: 4

### **Level1**

**Description**: The low end of the normal range for the field.

**Type**: int

**Length**: 4

### **Level2**

**Description**: The high end of the normal range for the field.

**Type**: int

#### **Name**

**Description**: The name of the agent threshold class.

**Type**: varchar

**Length**: 30

### **ThresholdTemplateID**

**Description**: A unique number assigned by the server to identify the threshold class when the threshold class is added.

**Type**: int

**Length**: 4

# **UserValidationReport**

The database view returns the configured agents or supervisors that have anomalies in the data configuration (partial agents). The returned results are from the last 24 hours of agent validation audit runs. A user can create a RCW Advanced report or an external report with this view.

#### **Purpose of the view:**

When Contact Center reports the windows event: 64141, the Contact Center CCMS administrator can create and run a RCW advanced report or an external report using the view.

The Contact Center windows application event 64141 is an error alerting the CCMS administrator about agent validation errors found on the configured agent/supervisor:

```
Agent Validation found errors on the agent records. 2013-08-16 05:00:00 
Impact: AACC may not process contacts/display real time reporting correctly. 
Action: Run RCW/CCMA report using view dbo.UserValidationStatus & run Agent 
Configuration Validation Tool to fix affected agent data.
```
### **Field descriptions**

This section describes the fields for the UserValidationReport view.

### **InvalidCode**

**Description**: The description of anomaly reported on the Agent/Supervisor record in the database. For example,

**Unknown** 

ContactTypesByAgent: Agent not in NIUser

URIByAgent: Agent URI assigned to CDN

SupervisorAgent: Agent not in NIUser

SupervisorAgent: Supervisor not in NIUser

SupervisorAgent: Supervisor Invalid Type SupervisorAgent: Agent Has multiple Supervisors NIUser: UserID not in NBUser NIUser: UserType Invalid NIUser: Agent not in SkillsetByAgent NIUser: Agent not in UriByAgent ContactTypesByAgent: ContactType not in NIContactTypes NIUser: Agent not in SupervisorAgent NIUser: Agent not in ContactTypesByAgent NIUser: Supervisor Has Skillsets NIUser: Supervisor Has ContactTypes NIUser: TelsetLoginID Invalid NIUser: TelsetLoginID Assigned multiple agents NIUser: LocalUserID Invalid NIUser: LocalUserID Assigned multiple agents NBUser: UserID Not Agent, Supervisor or Desktop User NBUser: Invalid First Name ConactTypesByAgent: Has deleted ContactType NBUser: Invalid Last Name PCUserUser: UserID not in NBUser GroupUserMapping: UserID not in NBUser AgentByTaskFlow: UserID not in NIUser AgentByTaskFlowVariable: UserID not in NIUser SkillsetByAgent: Agent not in NIUser SkillsetByAgent: Skillset not in NISkillset SkillsetByAgent: Has deleted Skillset URIByAgent: UserID not in NIUser URIByAgent: Has Duplicate URI URIByAgent: URI Type is invalid **Type**: %Library.String

### **IsSupervisor**

**Description**: Is the configured user a supervisor?

**Type**: varchar

**Length**: 255

### **LocalUserID**

**Description**: An internal ID maintained for agent/supervisor.

**Type**: %Library.Integer

**Length**: 4

### **sTimeStamp**

**Description**: The reported timestamp of the anomalies.

**Type**: %Library.TimeStamp

**Length**: 16

### **TelsetLoginID**

**Description**: The Agent/Supervisor phone set Login ID.

**Type**: %Library.String

**Length**: 16

### **UserGivenName**

**Description**: The first name of the Agent/Supervisor.

**Type**: %Library.String

**Length**: 64

### **UserID**

**Description**: The internal agent identifier.

**Type**: util.DSFBinaryString

**Length**: 32

### **UserSurName**

**Description**: The last name of the Agent/Supervisor.

**Type**: %Library.String

### **UserType**

**Description**: The type of user. For example, Agent, Supervisor, Supervisor/Agent, Expert, and Supervisor/Expert.

**Type**: %Library.String

**Length**: 80

# **UserValidationStatus**

The database view returns the configured agents or supervisors that have anomalies in the agent data configuration (partial agents). The returned results are from the last interval run; audits run automatically for two intervals each day at 11:00 AM and 11:00 PM.

A user can create a RCW Advanced report or an external report with this view.

#### **Purpose of the view:**

When Contact Centerreports the windows event: 64141, the Contact Center CCMS administrator can create and run a RCW advanced report or an external report using the view.

The Contact Center windows application event 64141 is an error alerting the CCMS administrator about agent validation errors found on the configured agent/supervisor:

Agent Validation found errors on the agent records. 2013-08-16 05:00:00 Impact: AACC may not process contacts/display real time reporting correctly. Action: Run RCW/CCMA report using view dbo.UserValidationStatus & run Agent Configuration Validation Tool to fix affected agent data.

### **Field descriptions**

This section describes the fields for the UserValidationStatus view.

### **InvalidCode**

**Description**: The description of anomaly reported on the Agent/Supervisor record in the database. For example,

Unknown

ContactTypesByAgent: Agent not in NIUser

URIByAgent: Agent URI assigned to CDN

SupervisorAgent: Agent not in NIUser

SupervisorAgent: Supervisor not in NIUser

SupervisorAgent: Supervisor Invalid Type

SupervisorAgent: Agent Has multiple Supervisors

NIUser: UserID not in NBUser

NIUser: UserType Invalid NIUser: Agent not in SkillsetByAgent NIUser: Agent not in UriByAgent ContactTypesByAgent: ContactType not in NIContactTypes NIUser: Agent not in SupervisorAgent NIUser: Agent not in ContactTypesByAgent NIUser: Supervisor Has Skillsets NIUser: Supervisor Has ContactTypes NIUser: TelsetLoginID Invalid NIUser: TelsetLoginID Assigned multiple agents NIUser: LocalUserID Invalid NIUser: LocalUserID Assigned multiple agents NBUser: UserID Not Agent, Supervisor or Desktop User NBUser: Invalid First Name ConactTypesByAgent: Has deleted ContactType NBUser: Invalid Last Name PCUserUser: UserID not in NBUser GroupUserMapping: UserID not in NBUser AgentByTaskFlow: UserID not in NIUser AgentByTaskFlowVariable: UserID not in NIUser SkillsetByAgent: Agent not in NIUser SkillsetByAgent: Skillset not in NISkillset SkillsetByAgent: Has deleted Skillset URIByAgent: UserID not in NIUser URIByAgent: Has Duplicate URI URIByAgent: URI Type is invalid **Type**: %Library.String **Length**: 80

### **IsSupervisor**

**Description**: Is the configured user a supervisor? **Type**: varchar

### **LocalUserID**

**Description**: An internal ID maintained for agent/supervisor.

**Type**: %Library.Integer

**Length**: 4

#### **sTimeStamp**

**Description**: The last reported timestamp of the anomalies.

**Type**: %Library.TimeStamp

**Length**: 16

### **TelsetLoginID**

**Description**: The Agent/Supervisor phone set Login ID.

**Type**: %Library.String

**Length**: 16

### **UserGivenName**

**Description**: The first name of the Agent/Supervisor.

**Type**: %Library.String

**Length**: 64

### **UserID**

**Description**: The internal agent identifier.

**Type**: util.DSFBinaryString

**Length**: 32

### **UserSurName**

**Description**: The last name of the Agent/Supervisor.

**Type**: %Library.String

**Length**: 64

### **UserType**

**Description**: The type of user. For example, Agent, Supervisor, Supervisor/Agent, Expert, and Supervisor/Expert.

**Type**: %Library.String

### **Views view**

The View view lists all of the database views available in the Contact Center Manager database.

### **Field descriptions**

This section describes the fields for the Views view.

### **ColumnName**

**Description**: The name of a field in the view. This name is not necessarily the same as the field label printed on the report.

**Type**: varchar

**Length**: 30

### **Length**

**Description**: The length of the field, in number of characters.

**Type**: tinyint

**Length**: 1

#### **Name**

**Description**: The name of the view.

**Type**: varchar

**Length**: 30

### **Type**

**Description**: The field type.

**Type**: varchar

# **Part 2: Contact Center Network Control Center Data dictionary**

- [Overview of NCC](#page-321-0) on page 322
- [Summarized Historical statistics](#page-325-0) on page 326
- [Event statistics](#page-375-0) on page 376

# <span id="page-321-0"></span>**Chapter 10: Overview of NCC**

The Contact Center Manager database is an open database. You can access the data in this database with any SQL- or ODBC-compliant application. You can use the data to perform the following activities:

- Import data into a spreadsheet for manipulation.
- Import data into your corporate database.
- Develop custom reports using Report Creation Wizard, Microsoft SQL Server Report Builder, or another reporting application.

This section describes the data that is available to you.

# **Types of data**

Contact Center Manager Network Control Center Data Dictionary has two types of data:

- Summarized historical statistics: Statistics accumulated over a period of time (15-minute interval, daily, weekly, or monthly).
- Event statistics: Statistics that report each occurrence of an event.

# **Virtual Statistics**

Virtual statistics show the actual number of contacts offered to the contact center, or abandoned while queuing in the contact center.

Depending on the routing in the Contact Center, a contact can be offered to multiple skillsets. As a result, a single contact can show up as offered or abandoned multiple times when you consolidate skillset statistics for multiple skillsets. Virtual statistics counter this by pegging an offered or abandoned call against just one skillset.

For example, a flow application routes a call to multiple skillsets. Before an agent answers the voice contact, the caller hangs up. In this case, both the CallsOffered and CallsAbandoned statistics increment on all the skillsets to which the contact was queued. However, the VirtualCallsOffered and VirtualCallsAbandoned increment only on the first skillset to which the contact was queued. Therefore the virtual statistics show the true number of contacts offered and abandoned, where a consolidated skillset report shows an artificially large number.

In a networked contact center using Network Skill Based Routing (NSBR), standard statistics increment both on the originating node skillset and the networked skillset. Virtual statistics identify where a voice contact is abandoned or offered. A voice contact that is abandoned increments the virtual statistics VirtualCallsAbandoned and VirtualCallsOffered only on the originating node skillset. A voice contact that is answered increments VirtualCallsOffered on the site on which an agent answers it.

# **Statistical field types**

The following table describes the field types in the statistics descriptions for Contact Center Manager Network Control Center Data Dictionary.

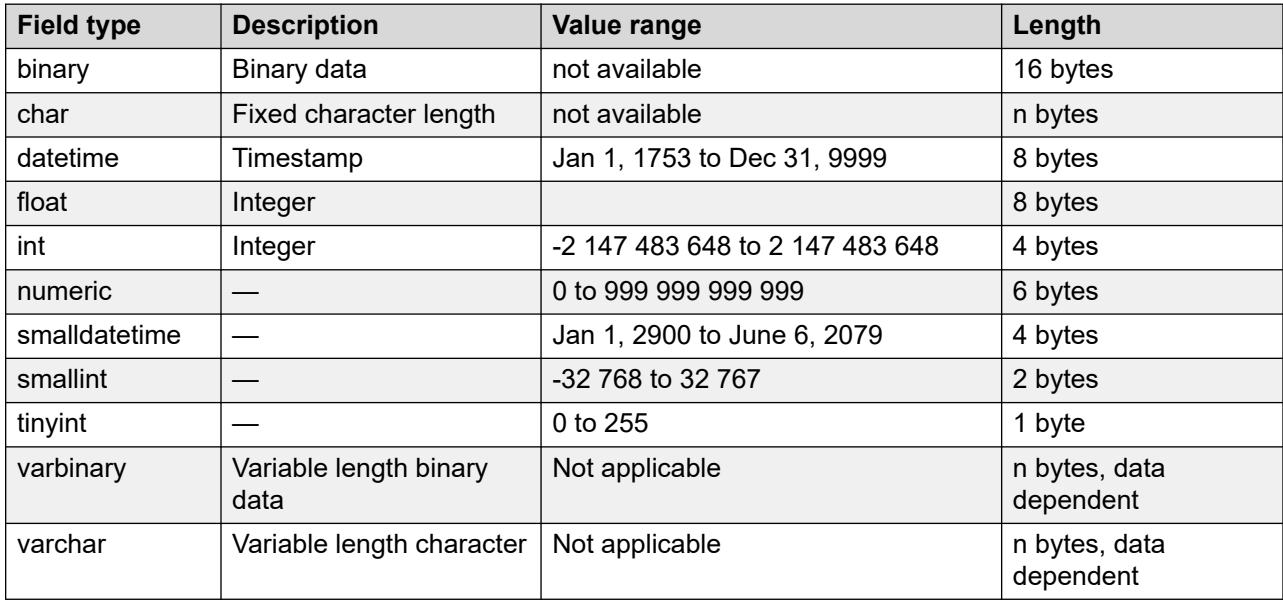

### **Resource usage**

When you generate reports or export data from the database, you use system resources, including server CPU and LAN bandwidth.

Generate large reports or export large amounts of data off-peak times. If you use the Standby Server feature, the system generates reports with data from the replicated database on the standby server. Using the standby server avoids the use of additional CPU resources on the primary Contact Center Manager Server. For more information, see [Contact Center](#page-27-0) database on page 28.

# **Default applications**

Five default applications ship with Contact Center Manager: Master\_Script, Network\_Script, ACD-DN, NACD-DN, and System. In some views, activity code statistics peg against these default applications.

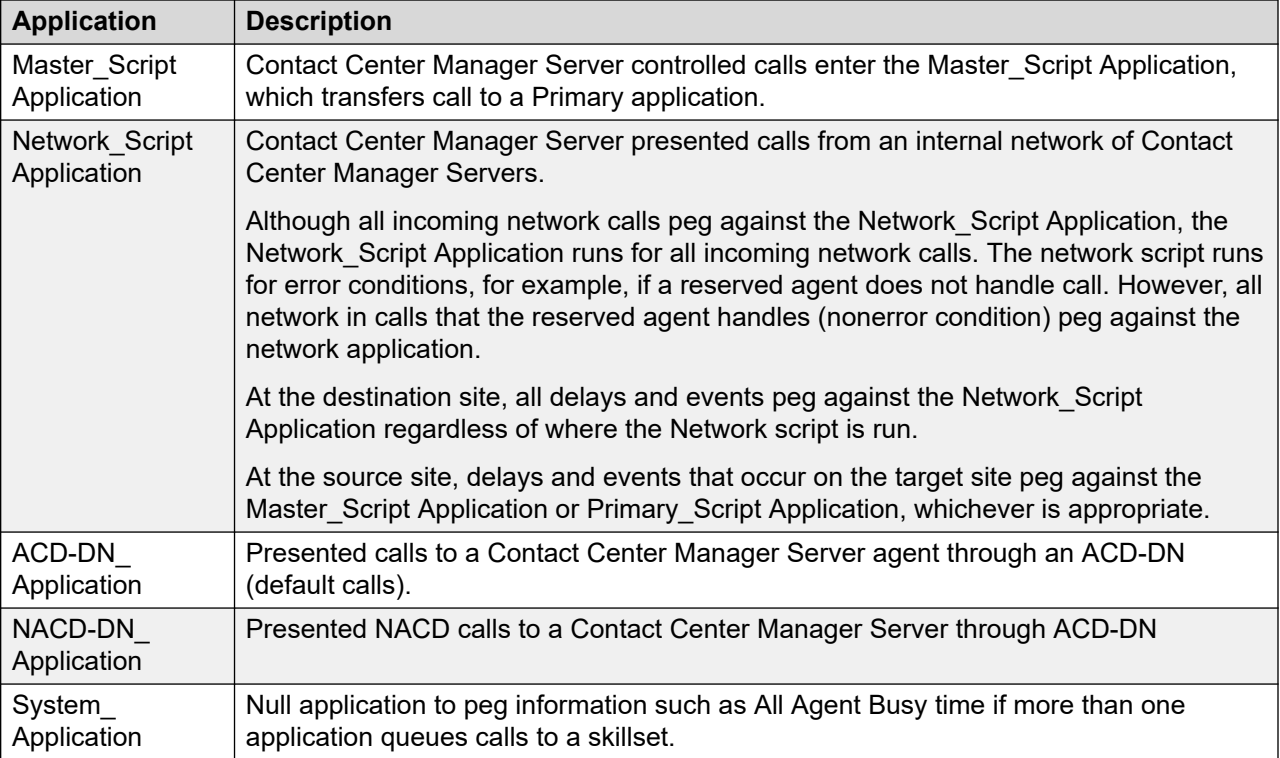

# **Access right by view**

The following tables lists the access rights needed to run reports, depending on which view you access. The sysadmin account has all access rights.

### **Historical reports**

The following table lists the required access rights to run historical reports.

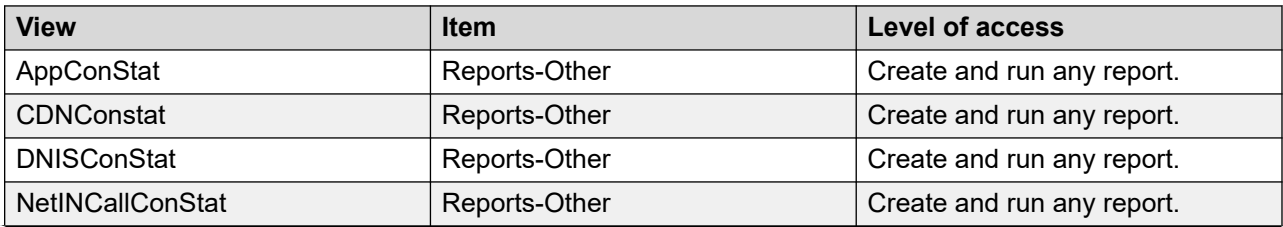

*Table continues…*
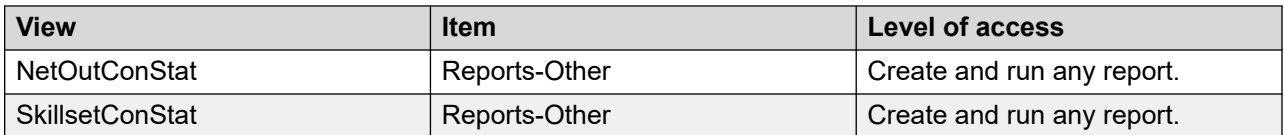

Run these reports run from the Network Control Center server.

You must configure users with these permissions on the Network Control Center server and all Contact Center Manager Servers associated with the Network Control Center server.

User permissions for the views in the table apply to Contact Center Manager Server. If the Network Control Center server has a Contact Center server, the users do not possess adequate permissions to retrieve data from these views.

# **Event reports**

The following table lists the required access rights to run event reports.

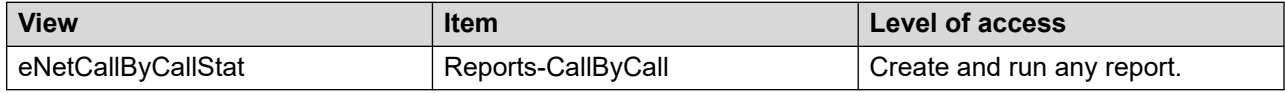

# **Chapter 11: Summarized Historical statistics**

Summarized historical statistics accumulate over a period of time (15-minute interval, daily, weekly, or monthly). For example, summarized historical statistics can tell you the number of calls answered during a 15-minute interval.

These statistics are used in standard and user-defined reports. You can include these statistics in your Report Creation Wizard-created and user-created reports.

# **Types of statistics collected**

When you configure the Historical Statistics Collection, you can choose to collect statistics in each of the following statistics groups:

- application statistics
- CDN and Route Point statistics
- DNIS statistics
- network incoming call statistics (NSBR option)
- network outgoing call statistics (NSBR option)
- skillset statistics

You can enable or disable data collection for a group while the system runs. The number and type of statistics you choose to collect affects the amount of disk space required for the database.

# **Storage duration**

When you configure the Historical Statistics Collection, you can choose the length of time to store various statistic types. The duration you choose determines the amount of disk space required for the database.

# **Types of views**

Summarized historical statistics are available in interval, daily, weekly, and monthly views.

# **Interval views**

The server accumulates interval statistics for 15 minutes. The statistics accumulate in the server RAM until the end of the interval. The server then creates a new record in the database for each entity (or combination of entities). The new record contains the summarized statistics for that entity for that interval. (The statistics collected depend on the type of entity.) The Timestamp field of the new record is in the format YYYY/MM/DD HH:MM:00:00; MM is 00, 15, 30, or 45.

For example, to record agent by skillset statistics, the server creates a record for each skillset for which an agent answered calls during the interval just ended.

#### **Important:**

Interval statistics are not available until after the interval ends. If you shut down the server without properly shutting down the Contact Center Manager services, data for the current interval is lost.

Interval views begin with the prefix i.

# **Daily views**

Immediately after the end of the business day (after 12:00 midnight), the server sums all interval records for the day, and creates corresponding daily records. The Timestamp field of the daily records is in the format YYYY/MM/ DD 00:00:00:00.

Current day statistics are not available until the beginning of the next day (after 12:00 midnight). Daily views begin with the prefix d.

# **Weekly views**

After the end of the first day of the week (after 12:00 midnight), the server creates weekly records that contain each daily total. After the end of each subsequent day in the week, the server adds the day total to the fields in the weekly records. The Timestamp field of the weekly records is in the format YYYY/MM/DD 00:00:00:00; DD is the first day of the week.

Weekly statistics are not available until the beginning of the next week. You can configure the first day of the week in the Historical Statistics Configuration.

Weekly views begin with the prefix w.

# **Monthly views**

Immediately after the end of the first day of the month (after 12:00 midnight), the server creates monthly records that contain each daily total. After the end of each subsequent day in the month, the server adds the day total to the fields in the monthly record. The Timestamp field of the monthly records is in the format YYYY/MM/DD 00:00:00:00; DD is 01.

Monthly statistics are not available until after 12:00 midnight of the first day in the next month.

Monthly views begin with the prefix m.

# **When statistics are accumulated**

The following table shows the time period in which the various statistics types accumulate and are available for reporting.

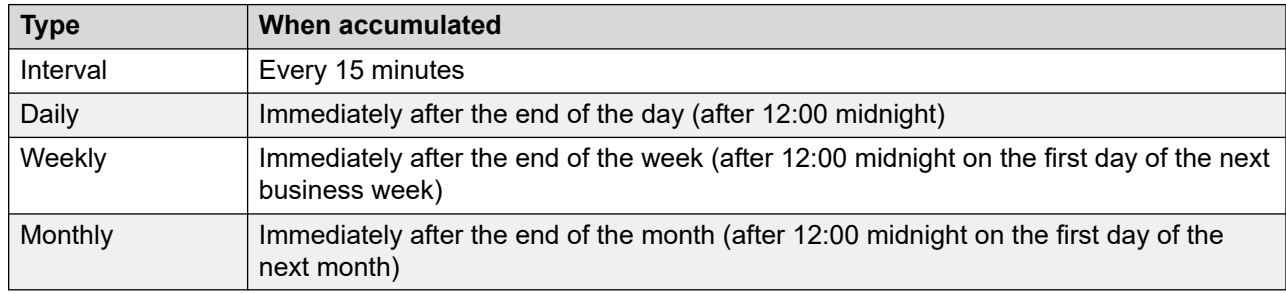

# **ApplicationConStat views**

Application statistics provide summarized performance data for each application. The servers collect and report application statistics to give contact center managers specific details about contact types, callers, or conditions. You can use these statistics to monitor the contribution of an application to the operation of a contact center. Statistics peg against an application only for those intervals in which a contact arrives for that application. Except for DNOutExtCallsTalkTime and DNOutIntCallsTalkTime, these statistics do not include DN calls

**Definition of application:** An application is a logical entity that represents a script for reporting. The Master script and each script it references (that is, each primary script) has an application with a name that is the same as the script name.

Configure the servers to collect application statistics. Statistics are collected for all applications; you cannot configure the system to collect statistics for selected applications.

#### **Pegging**

Incoming NSBR contacts peg against the Network\_Script application.

**ACD and NACD calls:** Contact Center Manager becomes aware of ACD and NACD calls only when they are answered. After answer, ACD calls peg against the ACD DN Application, and NACD calls against the NACD\_DN\_Application.

Contact Center Manager does not have access to abandoned events and delay statistics for ACD and NACD calls; therefore, these statistics are not applicable to ACD\_DN and NACD\_DN applications.

ACD and NACD calls are not applicable to the SIP-enabled contact center.

**Pegging thresholds:** You can define application threshold classes with different values for the service level threshold and short call length. Thus, the value for service level and short call length can vary from one application to another.

**CDN Terminated calls:** CDN Terminated calls map to AppConStat views by giving the number of local and incoming network CDN calls that:

- Terminate with one of the following treatments—Give Busy, Give Overflow, Disconnect, Route Call, or Default.
- Reach a Non-ISDN trunk during routing to a remote site (Networking Feature).
- Transfer in an IVR session (IVR Feature).
- Network out through an NACD queue (not applicable for incoming network calls) (NACD Feature).

Only calls that receive termination treatment initiated by Contact Center Manager but not by the PABX are recorded.

**Non-ISDN trunks and call information:** If a voice call encounters a non-ISDN trunk during networking to another Contact Center Manager site, the call information that normally travels with the call does not reach the destination site. This means that the destination site cannot identify those calls that originate within the Contact Center Manager network. At the destination site, the NSBR call is treated as a new call. At the source site, the NSBR call is treated as terminated.

Universal Networking does not rely on ISDN trunking to pass the call information to the destination site. If a Universal Networking call encounters a non-ISDN trunk, the NSBR call arrives at the target node and the system treats in as an incoming networked call.

A SIP-enabled contact center does not differentiate between ISDN and non-ISDN trunks. The system pegs all calls as non-ISDN calls.

#### **Database views**

Application statistics use the following views:

- iAppConStat
- dAppConStat
- wAppConStat
- mAppConStat

These database views apply to the NCC. For a CCMS node, the proper views are the ApplicationStat views.

# **Field descriptions**

The field descriptions for the ApplicationConStat views are described in this section.

# **AbdDelay2, AbdDelay4, AbdDelay6,... AbdDelay60 AbdDelay70, AbdDelay80, AbdDelay90,... AbdDelay300, AbdDelay360, AbdDelay420, AbdDelay480, AbdDelay540, AbdDelay600 AbdDelayBeyond**

**Description**: An array of fields divided into incremental periods of time. Each field contains the number of contacts—excluding DN calls, ACD, and NACD calls—that are abandoned after waiting for a period less than or equal to the number of seconds specified, and greater than the number specified in the next lower range.

The delay time includes time that the caller spends going through menus and listening to announcements in this application.

**Pegging**: For local contacts and outgoing NSBR contacts, delays begin when the Master\_Script hands off the contact to a primary application. For incoming NSBR contacts, delays begin when the contact logically queues to this site. Delays end when the caller disconnects.

**Type**: int

**Length**: 4

# **AnsDelay2, AnsDelay4, AnsDelay6,...AnsDelay60, AnsDelay70, AnsDelay80, AnsDelay90,...AnsDelay300, AnsDelay360, AnsDelay420, AnsDelay480, AnsDelay540, AnsDelay600, AnsDelayBeyond**

**Description**: An array of fields divided into incremental periods of time. Each field contains the number of contacts—excluding DN calls, ACD, and NACD calls—that are answered after waiting for a period less than or equal to the number of seconds specified, and greater than the number specified in the next lower range.

For voice calls, the delay time includes time that the caller spends going through menus and listening to announcements in this application.

**Pegging**: For local contacts and outgoing NSBR contacts, delays begin when the Master\_Script hands off the contact to a primary application. For incoming NSBR contacts, delays begin when the contact logically queues to this site. Delays end when the call is answered or contact is accepted.

**Type**: int

**Length**: 4

# **Application**

**Description**: The name of the application.

**Type**: varchar

**Length**: 30

#### **ApplicationID**

**Description**: A unique number assigned by the server to identify an application when the application is defined. This field is used to link tables in data queries.

**Pegging**: This statistic pegs when a caller disconnects while still in queue or receiving treatment. This statistic includes calls that receive the Give IVR treatment and are presented with a messaging system voice menu, if the menu commands are programmed with EM (to go to a mailbox).

**Type**: int

# **CallsAbandonedAftThreshold**

**Description**: The number of contacts—excluding DN calls, ACD, and NACD calls—abandoned for this application after a wait greater than or equal to the service level threshold for the threshold class to which the application belongs.

**Triggers**: For local contacts and outgoing NSBR contacts, delays begin when the Master\_Script hands off the contact to a primary application. For incoming NSBR contacts, delays begin when the contact logically queues to this site. Delays end when the caller disconnects.

**Type**: int

**Length**: 4

### **CallsAbandonedDelay**

**Description**: The wait time experienced by all contacts—excluding DN calls, ACD, and NACD calls— that are abandoned by callers. The delay time includes time that the caller spends reviewing menus and listening to announcements in this application. DNIS delay times include up front menu time. Application delay times do not.

**Triggers**: For local contacts and outgoing NSBR contacts, delays begin when the Master\_Script hands off the contact to a primary application. For incoming NSBR contacts, delays begin when the contact logically queues to this site. Delays end when the caller disconnects.

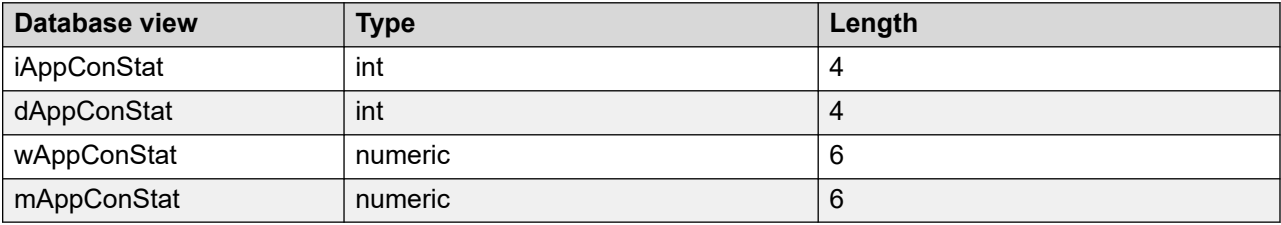

# **CallsAnswered**

**Description**: The number of contacts, excluding DN calls, answered or accepted for this application.

**Pegging**: Voice calls peg upon answer. Multimedia contacts peg upon acceptance. ACD calls peg against the ACD\_DN\_Application, and NACD calls against the NACD\_DN\_Application.

**Type**: int

**Length**: 4

# **CallsAnsweredAftThreshold**

**Description**: The number of contacts—excluding DN calls, ACD and NACD calls—answered or accepted after a wait greater than or equal to the service level threshold for the threshold class to which the application belongs.

**Triggers**: For local and outgoing NSBR contacts, delays begin when the Master\_Script hands off the contact to a primary application. For incoming NSBR voice contacts, delays begin when the

contact logically queues to this site. Delays end when the contact is answered or the contact is accepted.

**Type**: int

**Length**: 4

#### **CallsAnsweredDelay**

**Description**: The wait time experienced by all contacts—excluding DN calls, ACD and NACD calls—answered or accepted for this application. This statistic includes Contact Center Multimedia Web Communication and text chat contacts presented to the agent even if the customer abandons the contact.

**Triggers**: For local and outgoing NSBR contacts, delays begin when the Master\_Script hands off the contact to a primary application. For incoming NSBR contacts, delays begin when the contact logically queues to this site. Delays end when the contact is answered or the contact is accepted.

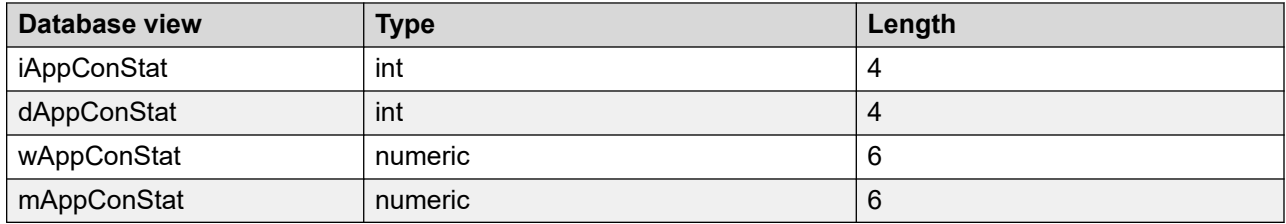

#### **CallsAnsweredDelayAtSkillset**

**Description**: The total wait time experienced in the skillset queue by all contacts answered or accepted for this application.

**Triggers**: Delays begin when the contact queues against the first skillset and end when the contact is answered.

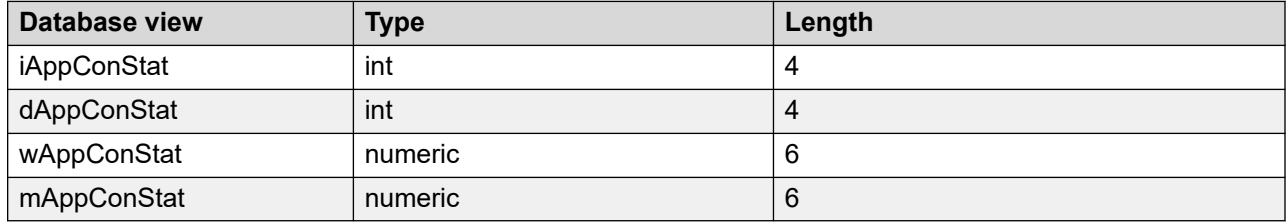

# **CallsConferencedIn**

**Description**: The number of local Contact Center Manager calls, SIP calls, and incoming NSBR calls conferenced to this application.

**Type**: int

# **CallsConferencedOut**

**Description**: The number of local Contact Center Manager calls, SIP calls, incoming NSBR calls, ACD calls, and NACD calls conferenced from this application.

**Type**: int

**Length**: 4

#### **CallsGivenBroadcast**

**Description**: Avaya Communication Server 1000 PABX only. The number of local Contact Center Manager calls, SIP calls, and incoming NSBR calls given broadcast treatment for this application. Broadcast is not applicable for SIP-enabled contact center.

**Pegging**: This statistic pegs when the Give Controlled Broadcast Announcement script command runs.

**Restriction**: The count is not increased if the same call receives this treatment more than once.

**Type**: int

**Length**: 4

# **CallsGivenDefault**

**Description**: The number of local Contact Center Manager contacts, SIP calls, multimedia contacts, and incoming NSBR contacts given default treatment as the result of an error condition.

This statistic does not include calls given default treatment by the PABX. Contact Center Manager is unaware of these calls.

**Pegging**: Contacts receive default treatment under the following conditions:

- The script fails or end of script is reached before controlling treatment is given to the contact.
- A QUIT command or end of script is reached and the contact is not queued or routed.
- The script contains illegal first statements.
- An error condition occurred from which the script executor cannot recover.
- Contact Center Manager Server is down.
- All agents log off skillsets to which a call queues, or all skillsets are placed out of service and a QUIT command or end of script is reached.
- All skillsets to which the script queues a new call are out of service.

**Type**: int

**Length**: 4

#### **CallsGivenForceBusy**

**Description**: The number of local Contact Center Manager calls and SIP calls given Force Busy treatment for this application.

**Pegging**: This statistic pegs when the Give Busy script command runs.

**Type**: int

**Length**: 4

#### **CallsGivenForceDisconnect**

**Description**: The number of local Contact Center Manager calls SIP calls, and multimedia contacts and incoming NSBR calls given Force Disconnect treatment for this application. This statistic also includes Contact Center Outbound contacts that are removed from the system when an outbound campaign ends.

**Pegging**: This statistic pegs when the Disconnect script command runs.

**Type**: int

**Length**: 4

#### **CallsGivenForceOverflow**

**Description**: The number of local Contact Center Manager calls and SIP calls that receive Force Overflow treatment for this application.

**Pegging:** This statistic pegs when the Give Overflow script command runs.

**Type**: int

**Length**: 4

#### **CallsGivenHostLookup**

**Description**: The number of local contacts and incoming NSBR contacts for which data is obtained from a remote host through Host Data Exchange (HDX) for this application.

**Pegging**: This statistic pegs when the Send Request script command runs.

**Restriction**: The count is not increased if the same contact receives this treatment more than once.

**Type**: int

**Length**: 4

# **CallsGivenIVR**

**Description**: The number of local Contact Center Manager calls, SIP voice calls, and incoming NSBR calls given music treatment through a music route for this application.

**Pegging**: This statistic pegs when the Give IVR script command runs.

**Restriction**: The count is not increased if the same call receives this treatment more than once.

**Type**: int

### **CallsGivenMusic**

**Description**: The number of local Contact Center Manager calls, SIP voice calls, and incoming NSBR calls given music treatment through a music route for this application.

**Pegging**: This statistic pegs when the Give Music script command runs.

**Restriction**: The count is not increased if the same call receives this treatment more than once.

**Type**: int

**Length**: 4

#### **CallsGivenNACD**

**Description**: Avaya Communication Server 1000 PABX only. The number of local Contact Center Manager calls given Network ACD (NACD) treatment. This treatment sends calls to a PABX that does not use the Contact Center Manager NSBR feature.

NACD is not applicable in SIP-enabled contact center.

**Pegging**: This statistic pegs when the Queue To NACD script command runs.

**Restriction**: The count is not increased if the same call receives this treatment more than once.

**Type**: int

**Length**: 4

#### **CallsGivenRAN**

**Description**: The number of local Contact Center Manager calls, SIP calls, and incoming NSBR calls given recorded announcement (RAN) treatment for this application.

**Pegging**: This statistic pegs when the Give RAN script command runs.

**Restriction**: The count is not increased if the same call receives this treatment more than once.

**Type**: int

**Length**: 4

#### **CallsGivenRouteTo**

**Description**: The number of local Contact Center Manager calls, SIP calls, and incoming NSBR calls given Route Call treatment for this application.

**Pegging**: This statistic pegs when the Route Call script command runs.

**Type**: int

# **CallsNACDOut**

**Description**: Avaya Communication Server 1000 PABX only. The number of local Contact Center Manager calls networked out through an NACD queue and answered at remote PABXs. NACD is used to send calls to a PABX that does not use the Contact Center Manager NSBR feature.

NACD is not applicable in SIP-enabled contact center.

**Pegging**: This statistic pegs when a call is routed to the NACD-DN.

**Type**: int

**Length**: 4

#### **CallsOffered**

**Description**: The number of local contacts, incoming NSBR contacts, ACD calls, and NACD calls offered to this application.

**Pegging: Local Contact Center Manager contacts peg against the Master Script application upon** arrival, and against a primary application when the Master\_Script application hands over control. ACD and NACD calls peg when the call is answered. After answer, ACD calls peg against the ACD\_DN\_Application and NACD calls against the NACD\_DN\_Application.

This statistic includes calls that receive the Give IVR treatment and are presented with a messaging system voice menu, if the menu commands are programmed with either CL (to go to a mailbox through a DN) or Call Answering (to go to a mailbox).

**Type**: int

**Length**: 4

#### **CallsTransferredIn**

**Description**: Avaya Communication Server 1000 PABX only. The number of local and incoming NSBR contacts transferred to this application.

This statistic does not include Contact Center Multimedia contacts transferred to an agent or skillset.

**Pegging**: This statistic pegs as soon as the transfer is initiated, regardless of whether the transfer is completed.

**Type**: int

**Length**: 4

# **CallsTransferredOut**

**Description**: The number of local contacts, incoming NSBR contacts, ACD calls, and NACD calls transferred out of this application.

This statistic does not include Contact Center Multimedia contacts that are transferred out of this application.

**Pegging**: This statistic pegs when the transfer is completed. If the agent stops the transfer before it is complete, this statistic does not peg.

**Type**: int

**Length**: 4

#### **ContactType**

**Description**: The type of contact determined by the name of this application. This applies to SIPenabled contact centers, if Contact Center Multimedia, or Contact Center Outbound is installed and this application name begins with one of the configured prefixes.

For example, if the application is named EM\_application, ContactType pegs as email. If the application does not have a prefix, ContactType pegs as voice.

**Type**: varchar

**Length**: 30

#### **DNOutExtCallsTalkTime**

**Description**: Avaya Communication Server 1000 PABX only. The total time spent by agents on outgoing external DN calls, including hold time, for this application. This statistic does not include the time spent on the DN outcall part of a Contact Center Outbound contact.

**Triggers**: DNOutExtCallsTalkTime begins when the call is answered and the agent's previous contact was handled by this application. Talk time ends when the caller disconnects or the agent releases the call.

**Type**: int

**Length**: 4

#### **DNOutIntCallsTalkTime**

**Description**: Avaya Communication Server 1000 PABX only. The total time spent by agents on outgoing internal DN calls, including hold time, for this application. This statistic does not include the time spent on the DN outcall part of a Contact Center Outbound contact.

**Triggers**: DNOutIntCallsTalkTime begins when the call is answered and the agent's previous contact was handled by this application. Talk time ends when the caller disconnects or the agent releases the call.

**Type**: int

**Length**: 4

#### **IVRAbandoned**

**Description**: The number of local Contact Center Manager calls and incoming NSBR calls abandoned during IVR treatment.

**Type**: int

**Length:** 4

### **IVRTerminated**

**Description**: The number of local Contact Center Manager calls and incoming NSBR calls that received and completed the IVR treatment in this application. This statistic includes calls transferred by IVR.

**Type**: int

**Length:** 4

#### **IVRTransferred**

**Description**: The number of local Contact Center Manager calls and incoming NSBR calls transferred from an IVR session for this application.

IVRTransfer is not applicable in SIP-enabled contact center.

**Type**: int

**Length**: 4

#### **MaxCallsAbandonedDelay**

**Description**: The wait time experienced by the contact—excluding DN calls, ACD, and NACD calls—that waited the longest before the caller abandoned it.

**Triggers**: For local contacts and outgoing NSBR calls, delays begin when the Master\_Script hands off the contact to a primary application. For incoming NSBR contacts, delays begin when the contact logically queues to this site. Delays end when the caller disconnects.

**Type**: int

**Length**: 4

#### **MaxCallsAnsDelay**

**Description**: The wait time experienced by the local contact, incoming NSBR contact, or outgoing NSBR contact—excluding DN calls, ACD and NACD calls—that waited the longest before the contact is answered or accepted.

**Triggers**: For local contacts and outgoing NSBR contacts, delays begin when the Master\_Script hands off the contact to a primary application. For incoming NSBR contact, delays begin when the contact logically queues to this site. Delays end when the contact is answered or accepted.

**Type**: int

**Length**: 4

### **MaxCallsAnsDelayAtSkillset**

**Description**: The wait time experienced by the contact that waited the longest in the skillset queue before the contact is answered or accepted.

**Triggers**: Delays begin when the contact queues against the first skillset and end when the contact is answered or accepted for this application.

**Type**: int

**Length**: 4

#### **MaxNetOutCallsAbandonedDelay**

**Description**: NSBR option only. The wait time experienced by the outgoing NSBR contact routed by this application that waited the longest before the contact is abandoned at the destination site.

The SIP-enabled contact center does not support networking features.

**Triggers**: Delays begin when the Master\_Script hands off the contact to a primary application at the source site and end when the caller disconnects.

**Type**: int

**Length**: 4

#### **MaxNetOutCallsAnsweredDelay**

**Description**: NSBR option only. The wait time experienced by the outgoing NSBR contact routed by this application that waited the longest before the contact is answered or terminated at the destination site.

**Triggers**: Delays begin when the Master\_Script hands off the contact to a primary application at the source site and end when the contact is answered or accepted by an agent, answered by IVR, or terminated at the destination site.

**Type**: int

**Length**: 4

#### **NetOutCalls**

**Description**: NSBR option only. The number of outgoing NSBR contacts successfully routed by this application to another site. This statistic includes contacts answered (or accepted) or abandoned at the destination site, as well as calls terminating on non-ISDN trunks and calls blocked by an all trunks busy condition.

The SIP-enabled contact center does not support networking features.

**Type**: int

**Length**: 4

#### **NetOutCallsAbandoned**

**Description**: NSBR option only. The number of outgoing NSBR contacts, excluding Contact Center Multimedia contacts, sent by this application and abandoned at the destination sites.

The SIP-enabled contact center does not support networking features.

**Type**: int

#### **Length**: 4

#### **NetOutCallsAbandonedDelay**

**Description**: NSBR option only. The total time delay experienced by outgoing NSBR contacts sent by this application and abandoned at the destination sites.

The SIP-enabled contact center does not support networking features.

**Triggers**: Delays begin when the Master\_Script hands off the contact to a primary application at the source site and end when the caller disconnects. The delay time includes time that the caller spends going through menus and listening to announcements in this application.

The following table lists the database views.

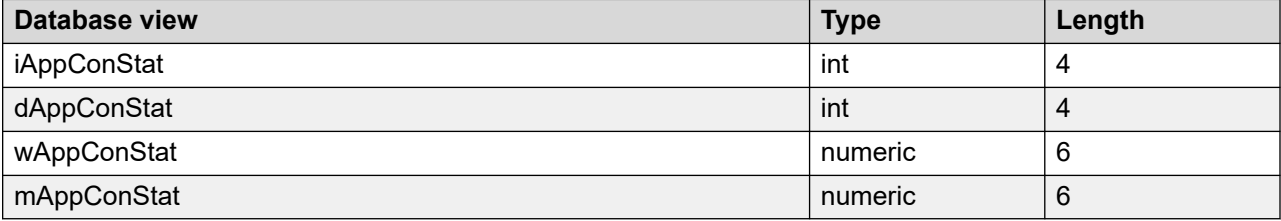

#### **NetOutCallsAnswered**

**Description**: NSBR option only. The number of outgoing NSBR contacts routed by this application and answered or accepted at the destination site.

This includes contacts that arrive at the destination site, but the reserved agent logs off or becomes unavailable, and the contact receives one of the following treatments:

- Disconnect
- Route
- Give Recorded announcement (RAN)
- Give IVR
- Give Music

The SIP-enabled contact center does not support networking features.

**Pegging**: This statistic pegs when an agent answers a contact, when IVR answers a contact, or when a contact terminates at the destination site.

**Type**: int

**Length**: 4

#### **NetOutCallsAnsweredDelay**

**Description**: NSBR option only. The total wait time experienced by all outgoing NSBR contacts routed by this application and answered or accepted at the destination site.

The SIP-enabled contact center does not support networking features.

**Triggers**: Delays begin when the Master\_Script hands off the contact to a primary application at the source site and end when the contact is answered or accepted by an agent, answered by IVR, or terminated at the destination site.

The delay time includes time that the caller spends going through menus and listening to announcements in this application.

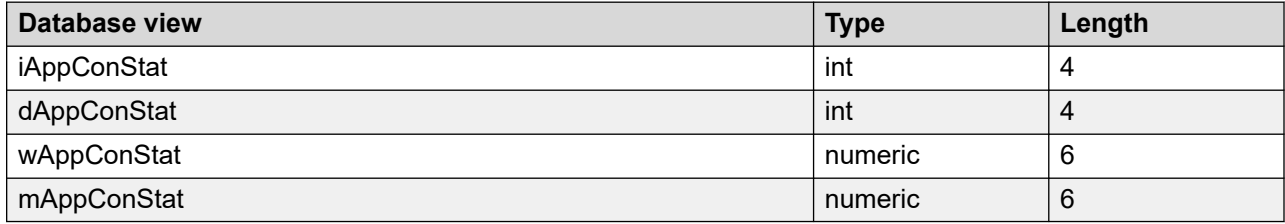

# **NetOutCallsReachNonISDN**

**Description**: NSBR option only. The number of outgoing NSBR calls sent by this application that reached a non-ISDN trunk on the way to the destination.

The SIP-enabled contact center does not support networking features.

**Type**: int

**Length**: 4

### **PostCallProcessingTime**

**Description**: This data is the total time agents spent performing post contact processing. Normally, agents use this time to complete work related to the contact, such as filling in forms or filing papers.

**Triggers**: Post call processing time begins when an agent enters the Not Ready state after releasing any contact, except DN calls, and does not enter a Not Ready reason code or enters an After Call Work Item (ACW) code. Post call processing time ends when an agent leaves this Not Ready state, places or receives a DN call, logs off, or enters a Not Ready reason code other than an ACW code.

**Pegging**: This statistic pegs against the last application for which the agent handled a contact.

Post Call Processing Time is calculated for the first Not Ready period after a contact closes. If the agent enters another state after the call (for example, by answering or receiving a DN call or logging out of the skillset), and then enters the Not Ready state, the Not Ready time does not peg against PostCallProcessingTime. Also, if the agent interrupts the Not Ready period to enter another state and then returns to the Not Ready state, the second Not Ready period does not peg against PostCallProcessingTime.

For Contact Center Multimedia contacts, PostCallProcessingTime does not include the time after replying to an email or disconnecting a Web Communication session, and closing the contact. The time between these two events can involve the agent setting closed reason codes or disposition codes, or adding agent notes to a contact. This time is recorded as TalkTime, not Post Call Processing time.

**Type**: int

**Length**: 4

#### **Site**

**Description**: The configured name of the Contact Center Manager site.

**Type**: varchar

**Length**: 30

#### **SiteID**

**Description**: A unique number assigned by the system to identify this Contact Center Manager site. The assigned SiteID remains unique over time even if a configured site is deleted and another one is added with the same name. The SiteID can be used in custom reports to identify statistics applicable to this site.

**Type**: int

**Length**: 4

#### **TalkTime**

**Description**: The total time in this interval that agents spent handling contacts (excluding DN calls), that were handled by this application. This statistic includes hold time.

**Triggers**: The follow items trigger this statistic:

- For voice calls, talk time begins when the agent answers the call, and ends when the caller disconnects or the agent releases or transfers the call.
- For multimedia contacts, talk time begins when the agent accepts the contact and ends when the agent closes or transfers the contact.
- For Contact Center Outbound contacts, talk time begins when the agent accepts the contact, includes the time the agent is on the DN call, and ends when the agent releases the DN call and closes the contact.

**Type**: int

**Length**: 4

#### **Time**

**Description**: The time (in 24-hour HH:MM format) when the system pegs the data.

**Type**: char

**Length**: 5

#### **TimeBeforeDefault**

**Description**: The total time spent in the system by local Contact Center Manager calls, SIP calls, and incoming NSBR calls that received default treatment for this application.

**Pegging**: For local Contact Center Manager calls, pegging begins when the Master\_Script is initiated. For incoming NSBR calls, pegging begins when the contact queues to the site. Pegging ends when Give Overflow treatment is given.

**Type**: int

**Length**: 4

#### **TimeBeforeForceBusy**

**Description**: The total time spent in the system by local Contact Center Manager calls, SIP calls, and incoming NSBR calls that received Force Busy treatment for this application.

**Pegging**: For local Contact Center Manager calls, pegging begins when the Master\_Script is initiated. For incoming NSBR calls, pegging begins when the contact queues to the site. Pegging ends when Give Busy treatment is given.

**Type**: int

**Length**: 4

#### **TimeBeforeForceDisconnect**

**Description**: The total time spent in the system by local Contact Center Manager calls, SIP calls, and incoming NSBR calls that receive Force Disconnect treatment for this application.

**Pegging**: For local Contact Center Manager calls, pegging begins when the Master\_Script is initiated. For incoming NSBR calls, pegging begins when the contact queues to the site. Pegging ends when Give Disconnect treatment is given.

**Type**: int

**Length**: 4

#### **TimeBeforeForceOverflow**

**Description**: The total time spent in the system by local Contact Center Manager calls, SIP calls, and incoming NSBR calls that receive Force Overflow treatment for this application.

**Pegging**: For local Contact Center Manager calls, pegging begins when the Master\_Script is initiated. For incoming NSBR calls, pegging begins when the contact queues to the site. Pegging ends when Give Overflow treatment is given.

**Type**: int

**Length**: 4

#### **TimeBeforeInterflow**

**Description**: The total amount of time that local contacts and outgoing NSBR contacts spent in the Master Script application before the contact is passed to a primary application. For the Master Script application, this is the total time spent in the Master Script by all contacts. For primary applications, this is the total time spent in the Master\_Script application by all contacts answered for the primary application.

**Pegging**: Pegging begins when the Master\_Script is initiated, and ends when the contact transfers to a primary application.

**Type**: int

**Length**: 4

### **TimeBeforeIVRTransferred**

**Description**: The total time spent in the system by local Contact Center Manager calls and incoming NSBR calls transferred to an IVR session for this application.

IVRTransfer is not supported in SIP-enabled contact center.

**Pegging**: For local Contact Center Manager calls, pegging begins when the Master\_Script is initiated. For incoming NSBR calls, pegging begins when the contact queues to the site. Pegging ends when the call is transferred to an IVR session.

**Type**: int

**Length**: 4

#### **TimeBeforeNACDOut**

**Description**: The total time spent in the system by local Contact Center Manager calls networked out through the NACD queue and answered at remote nodes. NACD calls are sent to other PABXs without using the Contact Center Manager NSBR feature.

NACD is not applicable in SIP-enabled contact center.

**Pegging**: Pegging begins when the call arrives at the site and ends when the call receives treatment.

**Type**: int

**Length**: 4

# **TimeBeforeNetOut**

**Description**: NSBR option only. The total time that outgoing NSBR contacts, networked by this application, spend in the system.

**Pegging**: Pegging begins when the contact arrives at the site and ends when the contact routes to the destination.

**Type**: int

**Length**: 4

# **TimeBeforeReachNonISDN**

**Description**: NSBR option only. The total time that the NSBR Contact Center Manager calls spend in the system before they reach a non-ISDN trunk.

**Pegging**: Pegging begins when the call arrives at the site and ends when the call routes to a non-ISDN trunk.

**Type**: int

**Length**: 4

# **TimeBeforeRouteTo**

**Description**: The total time that Contact Center Manager calls, SIP voice calls, and incoming NSBR calls, which receive Route Call treatment, spend in the system.

**Pegging: For local Contact Center Manager calls, pegging begins when the Master Script starts.** For incoming NSBR calls, pegging begins when the contact queues to the site. Pegging ends when the call receives Route Call treatment.

**Type**: int

**Length**: 4

#### **Timestamp**

**Description**: The date and time when the data pegged. This field is used to link tables in data queries.

**Type**: smalldatetime

**Length**: 4

#### **WaitTime**

**Description**: The total time agents spend waiting for a contact after releasing a voice call or closing a multimedia contact handled by this application.

**Triggers**: WaitTime begins when the agent enters Idle state, for example, if

- an agent releases a voice call or closes a multimedia contact, and the agent's call presentation class is not configured for Break time or Variable Wrap
- an agent's Break or Variable Wrap timer elapses after a contact is released or closed
- an agent presses the Not Ready key a second time after entering Not Ready state

WaitTime ends when the agent leaves the Idle state. If the agent handles another contact from the same application as the most recently handled contact, WaitTime resumes against that application when the agent returns to the Idle state. If the agent handles a contact from an application different from the most recently handled contact, WaitTime begins against the new application when the agent returns to the Idle state.

NSBR option: WaitTime is not affected when an agent is reserved on the PABX.

**Pegging**: WaitTime pegs against the last application for which the agent handled a contact during this logon. If the agent has not handled an associated contact with an application, WaitTime does not peg.

**Type**: int

# **CDNConStat views**

Control Directory Number (CDN) statistics provide summarized contact traffic information for the CDNs and Route Points configured on the server.

Statistics peg only for those intervals in which contacts enter the contact center through a CDN or Route Point. Incoming ACD, NACD, and DN calls are not routed through CDNs or Route Points and are not included in these statistics.

**CDN:** A Control Directory Number (CDN) is a number configured in the PABX as the entry point for voice contacts into Contact Center Manager. You can configure multiple CDNs in the PABX and associate them with the Master script of Contact Center Manager.

**Route Point:** A Route Point is an identifier configured in the Contact Center Manager Server as the entry point for multimedia contacts. You can configure multiple Route Points in the server and associate them with the Master script.

You must fulfill the following requirements:

- Define CDNs and Route Points on Contact Center Manager.
- Configure the server to collect CDN statistics. Statistics are collected for all CDNs and Route Points; you cannot configure the system to collect statistics for only selected CDNs or Route Points.

#### **Pegging**

**Non-ISDN trunks and call information:** If a voice call encounters a non-ISDN trunk while it is networked to another Contact Center Manager site, the call information that normally travels with the call does not reach the destination site. This means that the destination site cannot distinguish that the call came from the Contact Center Manager network. At the destination site, the networked call is treated as a new call. At the source site, the network call is treated as terminated.

Universal Networking does not rely on ISDN trunking to pass the call information to the destination site. If a Universal Networking call encounters a non-ISDN trunk, the NSBR call arrives at the target node and the system treats in as an incoming networked call.

A SIP-enabled contact center does not differentiate between ISDN and non-ISDN trunks. The system pegs all calls as non-ISDN calls.

#### **Database views**

Control Directory Number (CDN) statistics use the following views:

- iCDNConStat
- dCDNConStat
- wCDNConStat
- mCDNConStat

# **Field descriptions**

This section provides the field descriptions for CDNConStat views.

#### **CallsAbandoned**

**Type**: int

**Length**: 4

#### **CallsAnswered**

**Description**: The number of local contacts and incoming NSBR contacts answered by this CDN or Route Point. This includes local contacts that are networked out through the NSBR feature and answered or accepted by an agent or IVR at the destination site.

**Pegging**: Voice calls peg upon answer and multimedia contacts peg upon acceptance. A contact pegs as answered if, when it arrives at the destination site, the reserved agent logs off or becomes unavailable and it receives one of the following treatments:

- Disconnect
- Route
- Give Recorded announcement (RAN)
- Give IVR
- Give Music

**Type**: int

**Length**: 4

#### **CallsOffered**

**Description**: The number of local contacts and incoming NSBR contacts offered to this CDN or Route Point.

This statistics include voice calls that receive the Give IVR treatment and are presented with a messaging system voice menu, if the menu commands are programmed with either CL (to go to a mailbox through a DN) or CA (to go to a mailbox).

**Type**: int

**Length**: 4

#### **CallsTerminated**

**Description**: The number of local contacts and incoming NSBR contacts for this CDN or Route Point, which terminate under one of the following conditions:

- The contact received a Force Busy, Force Overflow, Force Disconnect, Route Call, or default treatment.
- (NSBR option only) The call reached a non-ISDN trunk while it is routed to a remote site.
- The voice call is transferred to an IVR queue.
- (Avaya Communication Server 1000 PABX only) The voice call is networked out through an NACD queue.

This statistic includes voice calls that receive the Give IVR treatment and are presented with a messaging system voice menu, if the menu commands are programmed with CL (to go to a mailbox through a DN).

**Type**: int

**Length**: 4

#### **CDN**

**Description**: A unique number to identify this CDN or Route Point, which the server assigns when the CDN or Route Point is added.

**Type**: varchar

**Length**: 30

#### **CDNName**

**Description**: The name of this CDN as configured when it is added.

**Type**: varchar

**Length**: 30

#### **Site**

**Description**: The configured name of this Contact Center Manager site.

**Type**: varchar

**Length**: 30

#### **SiteID**

**Description**: A unique number assigned by the system to identify this Contact Center Manager site. The assigned SiteID remains unique over time even if a configured site is deleted and another one is added with the same name. The SiteID can be used in custom reports to identify statistics applicable to this site.

**Type**: int

**Length**: 4

#### **Time**

**Description**: The time (in 24-hour HH:MM format) when the system pegs the data.

**Type**: smalldatetime

**Length**: 4

#### **Timestamp**

**Description**: The date and time when the system pegs the data.

**Type**: smalldatetime

**Length**: 4

#### **URL**

**Description**: The name of the configured Route Point that you add.

**Type**: varchar

**Length**: 255

# **DNISConStat views**

Dialed Number Identification Service (DNIS) statistics provide summarized information for each DNIS. These statistics provide a way to monitor the call traffic and call handling for each DNIS.

**DNIS:** DNIS is an optional service to identify the dialed number for calls entering the contact center. Typically, DNIS numbers are used for 1-800 numbers. For example, a company might give customers different 1-800 numbers for sales and customer service calls.

Fulfill the following requirements:

- Define DNISs on Contact Center Manager.
- Configure the servers to collect DNIS statistics. Statistics are collected for all DNISs; you cannot configure the system to collect statistics for selected DNISs.

#### **Database views**

Dialed Number Identification Service (DNIS) statistics use the following views:

- iDNISConStat
- dDNISConStat
- wDNISConStat
- mDNISConStat

# **Field descriptions**

This section provides the field descriptions for DNISConStat views.

# **CallsAbandoned**

**Description**: The number of local Contact Center Manager calls and incoming NSBR contacts abandoned for a DNIS number.

**Type**: int

#### **CallsAbandonedAftThreshold**

**Description**: The number of local Contact Center Manager calls and incoming NSBR calls abandoned that experienced a delay greater than or equal to the service level threshold for the DNIS number.

**Triggers**: For local Contact Center Manager calls, delays begin when the Master\_Script is initiated. For incoming NSBR calls, delays begin when the call logically queues to this site.

**Type**: int

**Length**: 4

#### **CallsAbandonedDelay**

**Description**: The total wait time experienced by all local Contact Center Manager calls and incoming NSBR calls abandoned for a DNIS number.

**Triggers**: For local Contact Center Manager calls, delays begin when the Master\_Script is initiated. For incoming NSBR calls, delays begin when the call logically queues to this site.

The delay time includes time that the caller spends navigating menus and listening to announcements before the call queues to a skillset.

**Type**: int

**Length**: 4

#### **CallsAnswered**

**Description**: The number of local Contact Center Manager calls and incoming NSBR calls answered for a DNIS number.

**Pegging**: Calls peg upon answer.

**Type**: int

**Length**: 4

#### **CallsAnsweredAftThreshold**

**Description**: The number of local Contact Center Manager calls and incoming NSBR calls answered that experienced a delay greater than or equal to the service level threshold for the DNIS number.

**Triggers**: For local Contact Center Manager calls, delays begin when the Master\_Script is initiated. For incoming NSBR calls, delays begin when the call logically queues to this site.

**Type**: int

**Length**: 4

#### **CallsAnsweredDelay**

**Description**: The wait time experienced by all local Contact Center Manager calls and incoming NSBR calls answered for a DNIS number.

**Triggers**: For local Contact Center Manager calls, delays begin when the Master\_Script is initiated. For incoming NSBR calls, delays begin when the call logically queues to this site.

The delay time includes time that the caller spends navigating menus and listening to announcements before the call queues to a skillset.

**Type**: int

**Length**: 4

#### **CallsGivenDefault**

**Description**: The number of local Contact Center Manager calls and incoming NSBR calls given default treatment for a DNIS number.

**Type**: int

**Length**: 4

#### **CallsGivenForceBusy**

**Description**: The number of local Contact Center Manager calls and incoming NSBR calls given Force Busy treatment for a DNIS number.

**Pegging**: This statistic pegs when the Give Busy script command runs.

**Type**: int

**Length**: 4

#### **CallsGivenForceDisconnect**

**Description**: The number of local Contact Center Manager calls and incoming NSBR calls given Force Disconnect treatment for a DNIS number.

**Pegging**: This statistic pegs when the Disconnect script command runs.

**Type**: int

**Length**: 4

#### **CallsGivenForceOverflow**

**Description**: The number of local Contact Center Manager calls and incoming NSBR calls given Force Overflow treatment for a DNIS number.

**Pegging**: This statistic pegs when the Give Overflow script command runs.

**Type**: int

**Length**: 4

#### **CallsGivenRouteTo**

**Description**: The number of local Contact Center Manager calls and incoming NSBR calls given Route Call treatment for a DNIS number.

**Pegging**: This statistic pegs when the Route Call script command runs.

**Type**: int

**Length**: 4

# **CallsNACDOut**

**Description**: Avaya Communication Server 1000 PABX only. The number of local Contact Center Manager calls networked out through an NACD queue and answered at remote sites.

NACD is not applicable in SIP-enabled contact center.

**Type**: int

**Length**: 4

#### **CallsNetworkedOut**

**Description**: NSBR option only. The number of local Contact Center Manager calls routed to a remote site and answered or abandoned.

Networking features are not supported in SIP-enabled contact center.

**Type**: int

**Length**: 4

#### **CallsOffered**

**Description**: The number of local Contact Center Manager calls and incoming NSBR calls offered to this server with this DNIS number.

**Pegging**: Calls peg upon arrival.

**Type**: int

**Length**: 4

#### **CallsReachNonISDN**

**Description**: NSBR option only. The number of local Contact Center Manager calls that reached a non-ISDN trunk while it is routed to a remote site.

**Pegging**: SIP-enabled contact center does not differentiate between ISDN and non-ISDN trunks. All calls are pegged on non-ISDN calls.

**Restriction**: If a call encounters a non-ISDN trunk while it is networked to another Contact Center Manager site, the call information that normally travels with the call does not reach the destination site. This means the destination site cannot tell that the call came from the Contact Center Manager network. At the destination site, the networked call is treated as a new call. At the source site, the NSBR call terminates.

**Type**: int

#### **DNIS**

**Description**: A unique number used to identify a DNIS that the server assigns when the DNIS is defined.

**Type**: varchar

**Length**: 16

#### **DNISName**

**Description**: The name of a DNIS.

**Type**: varchar

**Length**: 30

# **DNIS\_Prefix**

**Description**: Stores the prefix of a DNIS number. You can sort, filter, and report on individual DNIS 800 numbers.

**Type**: varchar

**Length**: 16

#### **IVRTransferred**

**Description**: The number of local Contact Center Manager calls and incoming NSBR calls transferred from an IVR session for a DNIS number.

IVRTransfers are not applicable in SIP-enabled Contact Center s.

**Type**: int

**Length**: 4

#### **MaxAbandonedDelay**

**Description**: The wait time experienced by the local Contact Center Manager calls or incoming NSBR call that waited the longest before it is abandoned.

**Triggers**: For local Contact Center Manager calls, delays begin when the Master\_Script is initiated. For incoming NSBR calls, delays begin when the call logically queues to this site.

**Type**: int

**Length**: 4

#### **MaxAnsweredDelay**

**Description**: The wait time experienced by the local Contact Center Manager calls or incoming NSBR call that waited the longest before it is answered.

**Triggers**: For local Contact Center Manager calls, delays begin when the Master\_Script is initiated. For incoming NSBR calls, delays begin when the call logically queues to this site. **Type**: int

**Length**: 4

#### **NetworkCDN**

**Description**: For future use. Not valid in this release.

**Type**: varchar

**Length**: 30

#### **Site**

**Description**: The configured name of this Contact Center Manager site.

**Type**: varchar

**Length**: 30

#### **SiteID**

**Description**: A unique number assigned by the system to identify this Contact Center Manager site. The assigned SiteID remains unique over time even if a configured site is deleted and another one is added with the same name. The SiteID can be used in custom reports to identify statistics applicable to this site.

The actual local SiteID value is written in this field.

**Type**: int

**Length**: 4

#### **TalkTime**

**Description**: The total time spent by all agents on local Contact Center Manager calls and incoming NSBR calls for a DNIS number, including hold time.

**Triggers**: The call pegs when the caller disconnects or the agent releases the call.

**Pegging**: Talk time pegs at the end of the interval (for calls that are active at the end of an interval), and when the call terminates.

**Type**: int

**Length**: 4

#### **Time**

**Description**: The time (in 24-hour HH:MM format) when the system pegs the data.

**Type**: char

#### **Timestamp**

**Description**: The date and time when the system pegs the data.

**Type**: smalldatetime

**Length**: 4

#### **Type**

**Description**: Distinguishes between local and landing-pad DNIS.

**Type**: tinyint

**Length**: 1

#### **URL**

**Description**: The name of the configured Route Point that you add.

**Type**: varchar

**Length**: 255

# **NetworkInCallConStat views**

NSBR option only. Network call statistics provide information that can be used to monitor contact distribution and handling in a network environment. They record statistics for all incoming NSBR contacts received at a site.

Network statistics report only on contacts that are controlled by the server (that is, Contact Center Manager contacts and multimedia contacts). They do not report on DN, ACD, or NACD calls.

In these statistics, the local site is the destination site. Networking features are not applicable in SIP-enabled Contact Centers.

Configure the server to collect network call statistics. Statistics are collected for all applications; you cannot configure the system to collect statistics for selected applications.

Network call statistics generated on the server are collected on the destination site only. To report on network contact handling at all sites, generate a network-wide report from the Network Control Center.

#### **Database views**

Network call statistics use the following views:

- iNetworkInCallStat
- dNetworkInCallstat
- wNetworkInCallStat
- mNetworkInCallStat

# **Field descriptions**

This section provides the field descriptions for NetworkInCallConStat views.

# **CallsAbandoned**

**Description**: The number of incoming NSBR contacts abandoned at the local site.

**Type**: int

**Length**: 4

# **CallsAbandonedAftThreshold**

**Description**: The number of incoming NSBR contacts abandoned at the local site after a wait that exceeds the service level threshold for the application.

**Type**: int

**Length**: 4

# **CallsAbandonedDelay**

**Description**: The total wait time experienced by all incoming NSBR contacts abandoned at the local site.

**Triggers**: Delays begin when the Master\_Script is initiated at the source site and end when the contact is abandoned at the local site.

The delay time includes time that the caller spends going through menus and listening to announcements before the call queues to a skillset.

The following tables lists the statistics you can use for the CallsAbandonedDelay field.

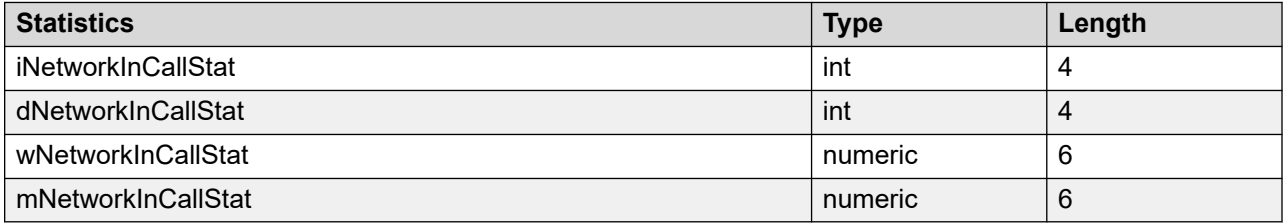

# **CallsAbandonedDelayAtDest**

**Description**: The total wait time experienced at the local site by all incoming NSBR contacts abandoned at the local site.

**Triggers**: Delays begin when the Master\_Script is initiated and end when the contact is abandoned at the local site.

The following tables lists the statistics you can use for the CallsAbandonedDelayAtDest field.

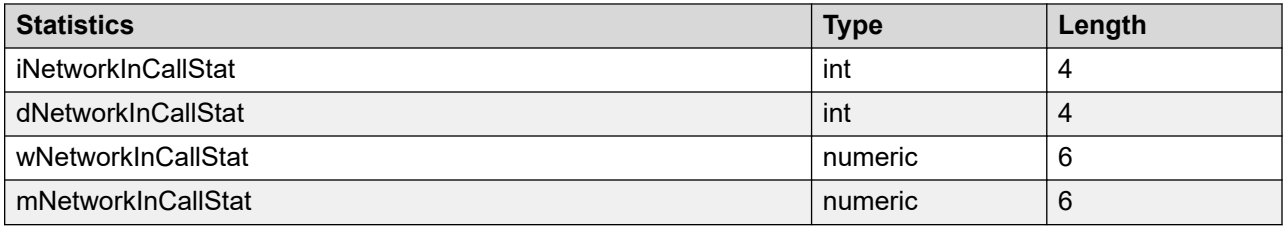

#### **CallsAnswered**

**Description**: The number of incoming NSBR contacts answered or accepted at the local site.

**Type**: int

**Length**: 4

#### **CallsAnsweredAftThreshold**

**Description**: The number of incoming NSBR contacts answered or accepted at the local site after a wait greater than or equal to the service level threshold for the application. The delay begins when a contact enters the local site. The service level threshold is assigned during system configuration of the local site.

**Type**: int

**Length**: 4

#### **CallsAnsweredDelay**

**Description**: The total wait time experienced by all incoming NSBR contacts answered or accepted at the local site.

**Triggers**: Delays begin when the Master\_Script is initiated at the source site and end when the contact is answered or accepted at the local site.

The delay time includes time that the caller spends going through menus and listening to announcements in this application.

The following tables lists the statistics you can use for the CallsAnsweredDelay field.

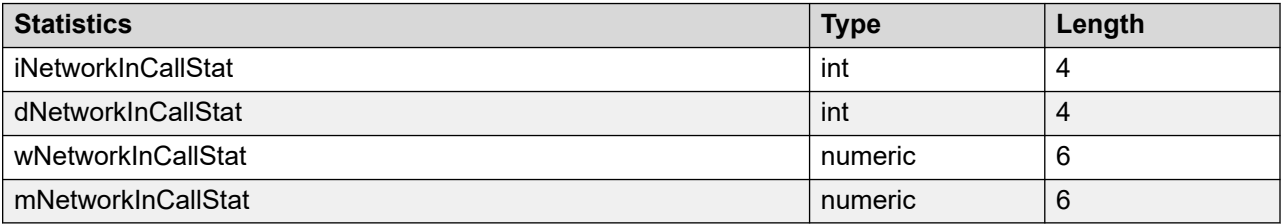

#### **CallsAnsweredDelayAtDest**

**Description**: The total wait time experienced at the local site by all incoming NSBR contacts answered or accepted at the local site.

**Triggers**: Delays begin when the contact queues to the local site and end when the contact is answered or accepted at the local site.

The following table lists the statistics you can use for the CallsAnswereDelayAtDest field.

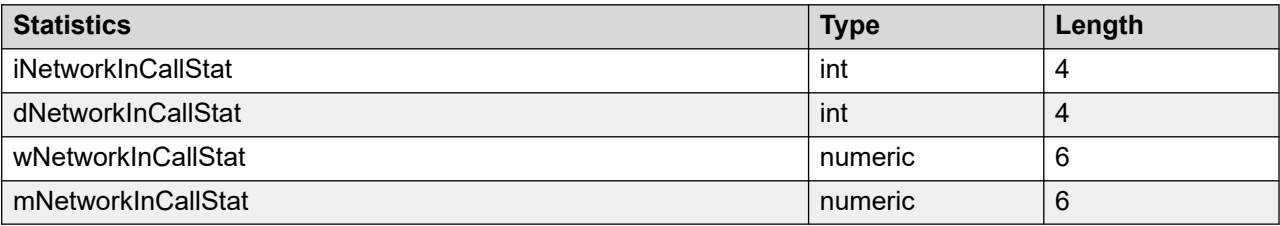

#### **CallsOffered**

**Description**: The number of incoming NSBR contacts offered to the local site.

**Type**: int

**Length**: 4

#### **DstApplication**

**Description**: The name of the destination application. This name is always Network Script.

**Type**: varchar

**Length**: 30

#### **DstApplicationID**

**Description**: A unique number assigned by the server to identify the Network Script application.

**Type**: int

**Length**: 4

#### **DstSite**

**Description**: The name of the local Contact Center Manager site, as defined on the Network Control Center.

**Type**: varchar

**Length**: 30

#### **DstSiteID**

**Description**: A unique number assigned by the server to identify the local Contact Center Manager site when the site is defined on the Network Control Center.

**Type**: int

**Length**: 4

# **MaxAbandonedDelay**

**Description**: The wait time experienced by the incoming NSBR contact that waited the longest before it is abandoned at the local site.

**Triggers**: Delays begin when the Master\_Script is initiated at the source site and end when the contact is abandoned at the local site.

**Type**: int

**Length**: 4

#### **MaxAbandonedDelayAtDest**

**Description**: The wait time experienced by the contact that waited the longest at the local site before it is abandoned.

**Triggers**: Delays begin when a contact logically queues to the local site and end when the contact is abandoned.

**Type**: int

**Length**: 4

#### **MaxAnsweredDelay**

**Description**: The total wait time experienced by all calls answered or contacts accepted at the local site.

**Triggers**: Delays begin when the Master\_Script is initiated at the source site and end when the call is answered or contact is accepted at the local site.

**Type**: int

**Length**: 4

#### **MaxAnsweredDelayAtDest**

**Description**: The wait time experienced by the contact that waited the longest at the local site before it is answered or accepted.

**Triggers**: Delays begin when a contact logically queues to the local site and end when the contact is answered or accepted.

**Type**: int

**Length**: 4

#### **SrcApplication**

**Description**: The name of the source application.

**Type**: varchar

**Length**: 30

#### **SrcApplicationID**

**Description**: A unique number assigned by the server to identify the source application when the application is defined.

**Type**: int

**Length**: 4

#### **SrcSite**

**Description**: The name of the source Contact Center Manager site, as assigned when the site is defined on the Network Control Center.

**Type**: varchar

**Length**: 30

### **SrcSiteID**

**Description**: The unique identifier for the source Contact Center Manager site where a call originated.

**Type**: int

**Length**: 4

#### **Time**

**Description**: The time (in 24-hour HH:MM format) when the system pegs the data.

**Type**: char

**Length**: 5

#### **Timestamp**

**Description**: The date and time when the system pegs the data, in local (destination) site time. This field is used to link tables in data queries.

**Type**: smalldatetime

**Length**: 4

# **NetworkOutConStat views**

NSBR option only. Network outgoing contact statistics provide summarized performance measurement information based on the origin and destination of a contact. They record statistics for all contacts networked out from a site.

In these statistics, the local site is the source site.

Networking features are not applicable in SIP-enabled Contact Centers.

Configure the server to collect network outcall statistics.
At each Contact Center Manager site, the historical network outgoing contact statistics are only collected against the local site. These statistics contain network outgoing contact traffic and handling information for contacts for which the local site is the source.

#### **Database views**

Network outgoing contact statistics use the following views:

- iNetworkOutConStat
- dNetworkOutConStat
- wNetworkOutConStat
- mNetworkOutConStat

# **Field descriptions**

This section provides the field descriptions for NetworkOutConStat views.

# **CallsAbandoned**

**Description**: The number of contacts abandoned at the destination site.

**Type**: int

**Length**: 4

# **CallsAbandonedDelayAtDest**

**Description**: The total wait time experienced at the destination site by all contacts from the local site abandoned at the destination site.

**Triggers**: Delays begin when the contact queues to the destination site and end when the contact is abandoned.

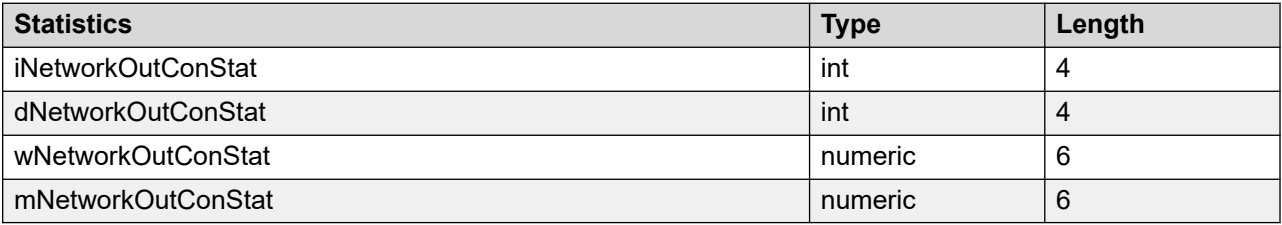

# **CallsAnswered**

**Description**: The number of contacts answered or accepted by an agent, answered by IVR, or terminated at the destination site.

**Pegging**: A contact pegs as answered if, when it arrives at the destination site, the reserved agent logs off or becomes unavailable and it receives one of the following treatments:

- Disconnect
- Route
- Give Recorded announcement (RAN)
- Give IVR
- Give Music

**Type**: int

**Length**: 4

# **CallsAnsweredDelayAtDestination**

**Description**: The total wait time experienced at the destination site by all contacts from the local site answered or accepted by an agent, answered by IVR, or terminated at the destination site.

**Triggers**: Delays begin when the contact queues to the destination site and end when the contact is answered or accepted.

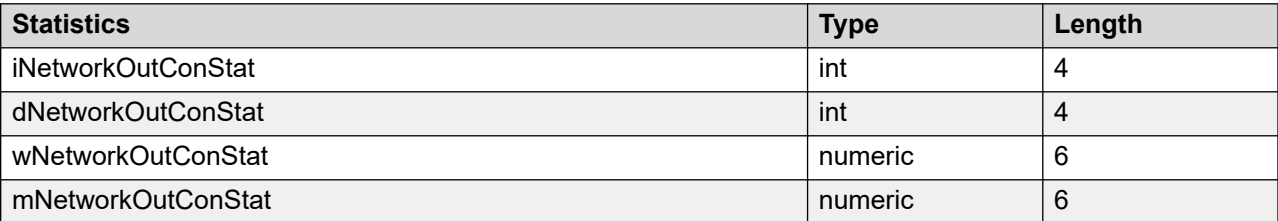

# **CallsOffered**

**Description**: The number of contacts offered to the destination site.

**Type**: int

**Length**: 4

# **DstApplication**

**Description**: The name of the destination application (this is always Network\_Script).

**Type**: varchar

**Length**: 30

## **DstApplicationID**

**Description**: A unique number assigned by the server to identify the destination application.

**Type**: int

**Length**: 4

## **DstSite**

**Description**: The name of the destination Contact Center Manager site, as defined when the site is configured on the Network Control Center.

**Type**: varchar

# **DstSiteID**

Description: A unique number assigned by the server to identify a destination site when the site is configured on the Network Control Center.

**Type**: int

**Length**: 4

# **MaxCallAbandonedDelay**

**Description**: The wait time experienced by the contact originating at the local site that waited the longest at the destination site before it is abandoned.

**Triggers**: Delays begin when the contact queues to the destination site and end when the contact is abandoned.

**Type**: int

**Length**: 4

# **MaxCallAnsweredDelay**

**Description**: The wait time experienced by the contact originating at the local site that waited the longest before it is answered or accepted by an agent, answered by IVR, or terminated at the destination site.

**Triggers**: Delays begin when the Master\_Script is initiated at the local site and end when the contact is answered or accepted.

**Type**: int

**Length**: 4

# **MaxCallAnsweredDelayAtDest**

**Description**: The wait time experienced by the contact originating at the local site that waited the longest at the destination site before it is answered or accepted by an agent, answered by IVR, or terminated.

**Triggers**: Delays begin when the contact logically queues to the destination site and end when the contact is answered or accepted.

**Type**: int

**Length**: 4

# **SrcApplication**

**Description**: The name of the source application.

**Type**: varchar

# **SrcApplicationID**

Description: A unique number assigned by the server to identify the source application when the application is defined.

**Type**: int

**Length**: 4

# **SrcSite**

**Description**: The name of the local site, as defined when the site is defined on the Network Control Center.

**Type**: varchar

**Length**: 30

# **SrcSiteID**

**Description**: A unique number assigned by the server to identify a source Contact Center Manager site where a call originated when the site is defined on the Network Control Center.

**Type**: int

**Length**: 4

#### **Time**

**Description**: The time (in 24-hour HH:MM format) when the system pegs the data.

**Type**: char

**Length**: 5

## **Timestamp**

**Description**: The date and time when the system pegs the data, in local (source) site time.

**Type**: smalldatetime

**Length**: 5

# **TotalCallAbandonedDelay**

**Description**: The total wait time experienced by all contacts from the local site abandoned at the destination site.

**Triggers**: Delays begin when the Master\_Script is initiated at the local site and end when the contact is abandoned.

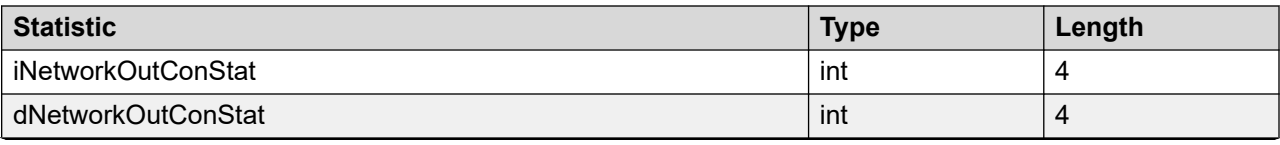

*Table continues…*

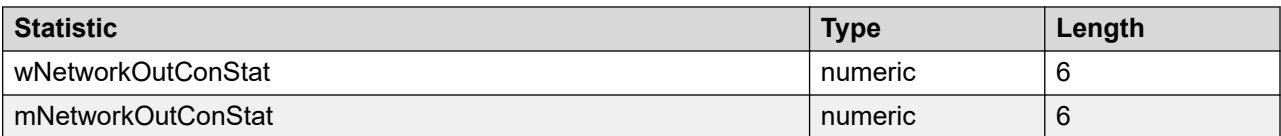

# **TotalCallAnsweredDelay**

**Description**: The total wait time experienced by all contacts from the local site answered or accepted by an agent, answered by IVR, or terminated at the destination site.

**Triggers**: Delays begin when the Master\_Script is initiated at the local site and end when the contact is answered.

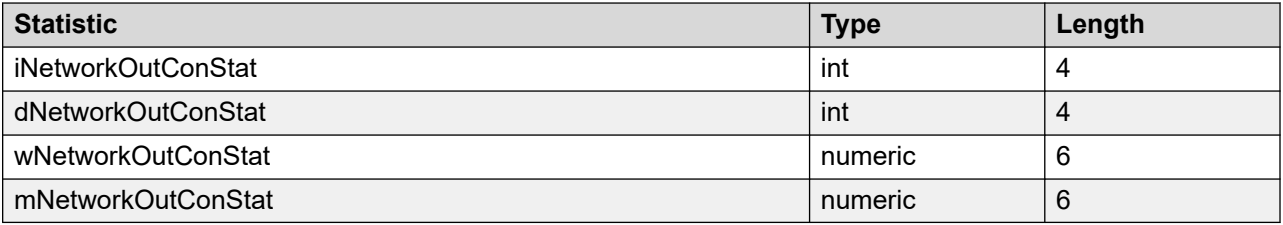

# **SkillsetConStat views**

A skillset is a group of skills, such as level of expertise in a certain area, to which an agent is assigned. Agents can be assigned to more than one skillset. Skillset statistics provide summarized performance information based on a combination of skillset and application contact information. Statistics peg against a combination of skillset and application.

Statistics peg for a skillset only for those intervals in which the skillset is staffed.

Only contacts queued to a skillset are included in these statistics (if a skillset maps to an ACD DN or NACD DN, calls to that DN are included). Except for DNOutExtCallsTalkTime and DNOutIntCallsTalkTime, these statistics do not include DN calls.

ACD DN and NACD DN are not supported in SIP-enabled Contact Centers.

Configure the server to collect skillset statistics. Statistics are collected for all skillsets; you cannot configure the system to collect statistics for selected skillsets.

## **Pegging**

All statistics peg against a specific skillset and application combination and either the local or originating site.

**Local contacts:** Local Contact Center Manager contacts peg against the Master\_Script or primary application (depending on the location of the call in the system) and against the answering skillset, or the Agent Queue To skillset (if the contact queues to a specific agent for the contact's contact type).

Closed contacts that are pulled for additional processing by the agent are pegged against the Agent Queue To skillset for the contact's contact type. New and New Reply contacts that are pulled while already within Contact Center Manager are pegged against the skillset they are queuing in, if any, up to the time they are pulled, and then against the Agent Queue To skillset for the contact type. Local contacts peg against the local site.

**Incoming NSBR contacts:** Incoming NSBR contacts peg against the Network Script Application and the originating site.

**ACD calls:** ACD calls peg against the ACD\_DN\_Application and either the skillset to which this ACD-DN maps (if defined) or the Default ACD skillset. ACD calls peg against the local site.

ACD DN and NACD DN are not supported in SIP-enabled contact centers.

**NACD calls:** ACD calls peg against the NACD DN Application and either the skillset to which this Network ACD-DN maps (if defined) or the Default NACD skillset. NACD calls peg against the local site.

NACD DN and NACD DN are not supported in SIP-enabled contact centers.

**Statistics pegged against the System\_Application:** The following statistics are applicable to multiple applications, and peg against the System\_Application and the local site:

- ActiveTime
- AllAgentBusyTime
- TotalStaffedTime

The System Application does not appear on the standard reports. On the standard reports, these totals are included in the summary line for the skillset statistics.

**Pegging thresholds:** You can define skillset threshold classes with different values for the service level threshold and the length (talk time and handling time) of a short call or contact. Thus, the value for service level and short call length can vary from one skillset to another.

**Mapping a skillset to an ACD-DN:** Using Contact Center Manager Administration, you can map a skillset to an ACD-DN or NACD-DN. If you do so, statistics for that ACD-DN or NACD-DN peg against the skillset.

For ACD calls, the server does not record information about call activity on the PABX. ACD calls are tracked from the time they are answered at a phone acquired by Contact Center Manager.

ACD DN and NACD DN are not supported in SIP-enabled contact centers.

#### **Database views**

Skillset statistics use the following views:

- iSkillsetConStat
- dSkillsetConStat
- wSkillsetConStat
- mSkillsetConStat

# **Field descriptions**

This section provides the field descriptions for SkillsetConStat views.

# **Active Time**

**Description**: The amount of time a skillset is in service. A skillset is in service when it is not in Out of Service mode and at least one agent is logged on.

**Pegging**: This field pegs only against the System\_Application.

**Type**: int

**Length**: 4

# **AllAgentBusyTime**

**Description**: The total time that all agents assigned to this skillset are busy with contacts or no agents are logged on.

**Pegging**: This field pegs only against the System\_Application.

**Type**: int

**Length**: 4

# **Application**

**Description**: The name of the application that queues the contact to this skillset.

**Type**: varchar

**Length**: 30

# **ApplicationID**

**Description**: A unique number that the server assigns to identify a defined application. Use this field to link tables in data queries.

**Type**: int

**Length**: 4

# **CallsAnswered**

**Description**: Number of calls answered or accepted by an agent.

**Pegging:** Local contacts peg against the Master Script or primary application (depending on the location of the call in the system) and against the answering or accepting skillset. Incoming NSBR contacts peg against the Network\_Script Application. ACD calls peg against the ACD\_DN\_Application and either the skillset to which this ACD-DN maps (if defined) or the Default ACD skillset. NACD calls peg against the NACD DN Application and either the skillset to which this Network ACD-DN maps (if defined) or the Default NACD skillset.

Network statistics, such as NSBR contacts, are not applicable to SIP-enabled Contact Centers.

**Restriction**: This statistic does not include DN calls that agents, to whom you assign to this skillset, handle.

**Type**: int

**Length**: 4

# **CallsAnsweredThreshold**

**Description**: The number of local contacts (excluding DN, ACD, and NACD calls) and incoming NSBR contacts answered or accepted after a wait greater than or equal to the service level threshold for the threshold class to which the skillset belongs.

ACD DN and NACD DN are not supported in SIP-enabled Contact Center s. Network statistics, such as NSBR contacts, are not applicable to SIP-enabled Contact Centers.

**Pegging:** Local contacts peg against the Master Script or primary application, depending on the location of the contact in the system, and against the answering or accepting skillset. Incoming NSBR contacts peg against the Network\_Script application and against the answering or accepting skillset.

**Triggers**: Delays begin when the contact queues at the skillset and end when the contact is answered or accepted. If a contact queues to the same skillset, the delay begins when the contact is first queued.

**Restriction**: This statistic does not include ACD and NACD calls because delay statistics are not available for these types of calls.

**Type**: int

**Length**: 4

## **CallsAnsweredDelay**

**Description**: The wait time experienced by all local contacts—excluding DN, ACD, and NACD calls—and incoming NSBR contacts answered or accepted for this skillset.

Network statistics, such as NSBR contacts, are not applicable to SIP-enabled Contact Centers.

**Pegging**: Local contacts peg against the Master Script or primary application, depending on the location of the contact in the system, and against the answering or accepting skillset. Incoming NSBR contacts peg against the Network\_Script application and against the answering or accepting skillset.

**Triggers**: Delays begin when the contact queues at the skillset and end when it is answered or accepted. If a contact queues to the same skillset, the delay begins when the contact is first queued.

**Restriction**: This statistic does not include ACD and NACD calls, because delay statistics are not available for these types of calls.

**Type**: int

# **CallsOffered**

**Description**: The number of contacts—excluding DN, ACD, and NACD calls— offered to this skillset, regardless of whether the contacts are answered or accepted for this skillset. This statistic is not incremented if the same contact is offered to this skillset again.

**Triggers**: Contacts peg against the Master\_Script application upon arrival, and against a primary application when the Master\_Script application hands over control. If a contact is offered to multiple skillsets, this statistic pegs multiple times.

**Type**: int

**Length**: 4

# **ContactType**

**Description**: The type of contact determined by the name of this skillset. This applies to SIPenabled Contact Centers, if Contact Center Multimedia, or if Contact Center Outbound is installed and this skillset name begins with one of the configured prefixes as described in [Multimedia](#page-45-0)  [contacts](#page-45-0) on page 46.

For example, if the skillset is named EM application, Contact Type pegs as email. If the skillset does not have a prefix, ContactType pegs as voice.

**Type**: varchar

**Length**: 30

# **DNOutExtCallsTalkTime**

**Description**: Avaya Communication Server 1000 PABX only. The total time spent by agents on outgoing external DN calls, including hold time, for this skillset. This statistic does not include the time spent on the DN outcall part of a Contact Center Outbound contact.

**Triggers**: DNOutExtCallsTalkTime begins when the call is answered and the agent's previous contact queued in this skillset. Talk time ends when the caller disconnects or the agent releases the call. For a three-way conference call, talk time ends only when the agent releases the call.

**Type**: int

**Length**: 4

# **DNOutIntCallsTalkTime**

**Description**: Avaya Communication Server 1000 PABX only. The total time spent by agents on outgoing internal DN calls, including hold time, for this skillset. This statistic does not include the time spent on the DN outcall part of a Contact Center Outbound contact

**Triggers**: DNOutIntCallsTalkTime begins when the call is answered and the agent's previous contact queued for this skillset. Talk time ends when the caller disconnects or the agent releases the call. For a three-way conference call, talk time ends only when the agent releases the call.

**Type**: int

# **MaxAnsweredDelay**

**Description**: The wait time experienced by the local contact—excluding DN, ACD, and NACD calls—or incoming NSBR contact that waited the longest before it is answered or accepted.

Network statistics, such as NSBR contacts, are not applicable to SIP-enabled Contact Centers.

**Pegging:** Local contacts peg against the Master Script or primary application, depending on the location of the contact in the system, and against the answering or accepting skillset. Incoming NSBR contacts peg against the Network\_Script application and against the answering or accepting skillset.

**Restriction**: This statistic does not include ACD and NACD calls, because delay statistics are not available for these types of calls.

**Type**: int

**Length**: 4

# **MaxSkillsetAbandonDelay**

**Description**: The wait time experienced by the local contact—excluding DN, ACD, and NACD calls—or incoming NSBR contact queued to this skillset that waited the longest before it is abandoned.

Network statistics, such as NSBR contacts, are not applicable to SIP-enabled Contact Centers.

**Triggers**: The delay begins when a contact queues to the skillset.

**Type**: int

**Length**: 4

## **NetCallsAnswered**

**Description**: NSBR option only. The number of incoming NSBR contacts answered or accepted for this skillset.

Network statistics, such as NSBR contacts, are not applicable to SIP-enabled Contact Centers.

**Pegging: Incoming NSBR contacts peg against the Network Script application.** 

**Type**: int

**Length**: 4

## **PostCallProcessingTime**

**Description**: This data is the total time agents spent performing post contact processing. Normally, agents use this time to complete work related to the contact, such as filling in forms or filing papers.

**Triggers**: Post call processing time begins when an agent enters the Not Ready state after releasing any contact, except DN calls, and does not enter a Not Ready reason code or enters an After Call Work Item (ACW) code. Post call processing time ends when an agent leaves this Not

Ready state, places or receives a DN call, logs off, or enters a Not Ready reason code other than an ACW code.

**Pegging**: This statistic pegs against the last skillset for which the agent handled a contact.

Post Call Processing Time is calculated for the first Not Ready period after a contact closes. If the agent enters another state after the call (for example, by answering or receiving a DN call or logging out of the skillset), and then enters the Not Ready state, the Not Ready time does not peg against PostCallProcessingTime. Also, if the agent interrupts the Not Ready period to enter another state and then returns to the Not Ready state, the second Not Ready period does not peg against PostCallProcessingTime.

For Contact Center Multimedia contacts, PostCallProcessingTime does not include the time after replying to an email or disconnecting a Web Communication session, and closing the contact. The time between these two events can involve the agent setting closed reason codes or disposition codes, or adding agent notes to a contact. This time is recorded as TalkTime, not PostCallProcessing time.

**Type**: int

**Length**: 4

# **OriginatingSite**

**Description**: The configured name of the originating Contact Center Manager site that the fields are applicable to Network statistics, such as NSBR contacts, are not applicable to SIP-enabled Contact Centers.

**Type**: varchar

**Length**: 30

# **OriginatingSiteID**

**Description**: A unique number assigned by the system to identify the Contact Center Manager site that the fields are applicable to. The assigned OriginatingSiteID remains unique over time even if a configured site is deleted and another one is added with the same name. The OriginatingSiteID can be used in custom reports to identify statistics applicable to a site.

**Type**: int

**Length**: 4

## **Skillset**

**Description**: The name of the skillset.

**Type**: varchar

# **SkillsetAbandoned**

**Description**: The number of contacts abandoned while queuing in this skillset. This statistic includes contacts abandoned while being presented to an agent.

**Type**: int

**Length**: 4

# **SkillsetAbandonedDelay**

**Description**: The total wait time experienced by contacts abandoned while queuing in this skillset.

**Triggers**: The delay begins when the contact queues to this skillset and ends when the contact is abandoned.

**Type**: int

**Length**: 4

# **SkillsetAbandonedAftThreshold**

**Description**: The number of contacts abandoned while queuing in this skillset after a wait greater than or equal to the service level threshold for the threshold class to which the skillset belongs.

**Type**: int

**Length**: 4

# **SkillsetID**

**Description**: A unique number assigned by the server to identify this skillset when the skillset is added. For network skillsets, this is the ID as it appears on the local site.

**Type**: int

**Length**: 4

# **TalkTime**

**Description**: The total time in this interval that agents spent handling contacts (excluding DN calls), that queued in this skillset. This statistic includes hold time.

**Triggers**: The follow items trigger this statistic:

- For voice calls, talk time begins when the agent answers the call, and ends when the caller disconnects or the agent releases or transfers the call.
- For multimedia contacts, talk time begins when the agent accepts the contact and ends when the agent closes or transfers the contact.
- For Contact Center Outbound contacts, talk time begins when the agent accepts the contact, includes the time the agent is on the DN call, and ends when the agent releases the DN call and closes the contact.

**Type**: int

#### **Length**: 4

# **TerminatingSite**

**Description**: The configured name of the terminating Contact Center Manager site that the fields are applicable to.

**Network** statistics, such as NSBR contacts, are not applicable to SIP-enabled Contact Centers.

**Type**: varchar

**Length**: 30

# **TerminatingSiteID**

**Description**: A unique number assigned by the system to identify the Contact Center Manager site that the fields are applicable to. The assigned TerminatingSiteID remains unique over time even if a configured site is deleted and another one is added with the same name. The TerminatingSiteID can be used in custom reports to identify statistics applicable to a site.

**Type**: int

**Length**: 4

## **Time**

**Description**: The time (in 24-hour HH:MM format) when the system pegs the data.

**Type**: int

**Length**: 5

## **Timestamp**

**Description**: The date and time when the system pegs the data. This field is used to link tables in data queries.

**Type**: smalldatetime

**Length**: 4

# **TotalStaffedTime**

**Description**: The amount of logon time for all agents belonging to this skillset.

**Pegging**: This field pegs only against the System\_Application.

**Triggers**: The logon time begins when an agent logs on to the skillset or is reassigned (while logged on) to the skillset and ends when the agent logs off or is reassigned out of the skillset.

**Type**: int

# **VirtualCallsAbandoned**

**Description**: The number of contacts abandoned while queuing in this skillset if

- the contact queues to multiple skillsets simultaneously, this skillset is the first listed skillset in the script
- for NSBR contacts, the contact originated from this site

**Type**: int

**Length**: 4

# **VirtualCallsOffered**

**Description**: The number of contacts offered in this skillset that are one of the following:

- answered or accepted by an agent in this skillset and on this site.
- abandoned and originated on this site and, if queued to multiple skillsets simultaneously, this skillset is the first listed skillset in the script.

VirtualCallsOffered increments if the contact is answered, accepted, or abandoned. It is not counted if the contact is not answered, accepted, or abandoned, for example, if it is removed from queue in an application script or routed outside the system.

VirtualCallsOffered is always pegged against the first skillset to which the call was queued.

**Type**: int

**Length**: 4

## **WaitTime**

**Description**: The total time agents spend waiting for a contact after releasing a voice call or closing a multimedia contact handled that queued in this skillset.

**Triggers**: WaitTime begins when the agent enters Idle state, for example, if

- an agent releases a voice call or closes a multimedia contact, and the agent's call presentation class is not configured for Break time or Variable Wrap
- an agent's Break or Variable Wrap timer elapses after a contact is released or closed
- an agent presses the Not Ready key a second time after entering Not Ready
- state 588 Contact Center Manager Server, Contact Center Network Control Center Data dictionary Standard R8.16

WaitTime ends when the agent leaves the Idle state. If the agent handles another contact from the same skillset as the most recently handled contact, WaitTime resumes against that skillset when the agent returns to the Idle state. If the agent handles a contact from a different skillset than the most recently handled contact, WaitTime begins against the new skillset when the agent returns to the Idle state.

NSBR option: WaitTime is not affected when an agent is reserved on the PABX.

**Pegging**: WaitTime pegs against the last skillset for which the agent handled a contact during this login. If the agent has not yet handled a contact that queued in a skillset, WaitTime is not pegged.

**Type**: int

# **Chapter 12: Event statistics**

Event statistics are collected for each event rather than accumulated over a period of time. This section describes the different event statistic report views for Contact Center Manager Network Control Center Data dictionary.

# **Data Collection option**

When you configure the Historical Statistics Collection, you can choose to collect statistics in each of the following types of event statistics:

- agent logon and logoff statistics
- call-by-call statistics
- network call-by-call statistics (NSBR option)
- IVR port logon and logoff statistics

You can enable or disable data collection while the system runs.

# **When statistics are accumulated**

Event statistics accumulate as the event occur and written to the database at the end of each event statistics interval—every 3 minutes.

# **eNetCallByCallStat views**

The eNetCallByCallStat views provide detailed information for contact events that occur at the destination site. The database for these statistics is on the Network Control Center. Use these statistics to trace an NSBR Contact Center Manager contact during the selected interval.

To populate the eNetCallByCallStat view, Contact Center Manager regularly copies data from the eCallByCallStat views at the destination server to the eNetCallByCallStat view at the Network Control Center. If your servers are in different time zones, you can convert destination site times to source site times before you include them to the eNetCallByCallStat view. (To do so, ensure

that you configure correctly the Time Zone Relative to GMT in the parameters for each site.) This facilitates contact tracking.

For example, a contact can arrive at the source at 13:00:00 local time and be answered at the destination 5 seconds later, at 14:00:05 local time. If Time Zone Relative to GMT is configured correctly for both sites, the answer time pegs as 13:00:05 in the eNetCallByCallStat view, and the events appear in chronological order, regardless of time zone.

Server times are not synchronized automatically. If server times are not synchronized, events can appear in the wrong order. For example, if the source site clock is several seconds behind the destination site clock, a contact can arrive at the source site at 13:15:05 and be answered at the destination site at 13:14:57.

Furthermore, if the administrator at the destination site wants to generate a report containing that contact, the administrator can request a report for the interval from 13:00 to 13:15. However, the contact does not appear in the report. Instead, the contact is included in reports for the interval during which it is networked out from the source site, for example, 13:15 to 13:30.

Changing the Time Zone Relative to GMT for a site (for example, for a change to or from daylight saving time) affects pegging of contacts that are networked out but not answered. All events at the source site peg with the old time, and all events at the destination site peg with the new time.

Networking features are not applicable in SIP-enabled Contact Centers.

The amount of data generated for call-by-call statistics is large, and the time required to generate a report using call-by-call statistics is much longer than the time required to generate a report using summarized statistics.

#### **Enabling network call-by-call statistics collection**

To enable the collection of network call-by-call statistics for an application, configure the application for network call-by-call statistics collection at the source site. Statistics are collected at the destination site, regardless of the configuration of call-by-call statistics collection at that site.

If you change the call-by-call statistics collection option at the source site, the change is effective only for calls arriving after the change propagates through the network. Propagation can take several minutes.

# **Field descriptions**

This section provides field descriptions for eNetCallByCallStat view.

# **Associated Data**

**Description**: Associated data is information that is relevant to a specific event:

- the other extension, trunk ID, or outside phone number that associates with a call that conferences with another party, transfers to another party or is on hold while another call is placed
- the DNIS number for an incoming call

**Type**: varchar

**Length**: 40

# **CallEvent**

**Description**: A unique identifier for the type of event.

**Type**: int

**Length**: 4

# **CallEventName**

**Description**: A number assigned by the Avaya Communication Server 1000 PABX for every call. It is unique only for the life of the call and can be reused later for new calls.

Treat Call ID by external applications as a random number. Do not assume any patterns in assignment. When the Call ID range is exhausted, new contacts are assigned previously used Call IDs. On systems with high traffic, different contacts can be assigned the same Call ID within a single reporting interval.

On the Avaya Communication Server 1000 PABX, the number of configured Call Registers affects the Call ID range. The smaller the number of Call Registers, the quicker the server reuses Call IDs. The only value a CallID cannot have is 0 (zero).

If a duplicate CallID scenario is encountered by the Contact Center Manager Server, the newer call is retained and the older call discarded (server memory cleaned up).

**Type**: int

**Length**: 4

# **Destination**

**Description**: The location to which a contact is directed during an event. The destination can be identified by, for example, a dialed number, trunk ID, agent ID, skillset ID, application ID, IVR queue ID or name, or site ID.

**Type**: varchar

**Length**: 40

# **EventData**

**Description**: The information related to or generated by this event. The data can be one of the following:

- a PIN that the caller enters in response to the collect digits command
- an ANI, CLID, site ID, or activity code
- reasons for the event

**Type**: int

# **FirstEventTimestamp**

**Description**: The timestamp for the first event.

**Type**: datetime

**Length**: 8

# **SequenceNumber**

**Description**: The order you must use.

**Type**: int

**Length**: 4

# **Site**

**Description**: The configured name of the Contact Center Manager site.

**Type**: varchar

**Length**: 30

# **SiteID**

**Description**: A unique number that system assigns to identify this Contact Center Manager site. The assigned SiteID remains unique over time even if a configured site is deleted and another one is added with the same name. The SiteID can be used in custom reports to identify statistics applicable to this site.

The actual local SiteID value is written in this field.

**Type**: int

**Length**: 4

# **Source**

**Description**: The location of this contact before this event occurred. The source can be identified by, for example, a dialed number, trunk ID, agent ID, skillset ID, application ID, IVR queue ID or name, or site ID.

**Type**: varchar

**Length**: 40

# **SourceSiteID**

**Description**: A unique number that identifies the PABX on the network, as received from the PABX. SQL does not support signed integers. Therefore, site IDs can appear negative in the database views.

**Type**: int

# **TelsetLoginID**

**Description**: The numeric ID the agent uses to log in to the phone or agent desktop.

**Type**: varchar

**Length**: 16

## **Time**

**Description**: The time (in 24-hour HH:MM format) when the system pegs the data. If Time Zone Relative to GMT is configured correctly for the source and destination sites, this time is in the time zone of the source site.

**Type**: char

**Length**: 5

# **Timestamp**

**Description**: The date and time when the system pegs the data. The time is in the time zone of the source site.

**Type**: datetime

**Length**: 4

# **Call events**

These call events are the same as the Call events in the table for the eCallByCallStat view, except that no DN call event information pegs to the eNetCallByCallStat view. See [Call Events](#page-195-0) on page 196.

# **Part 3: Contact Center Multimedia Data dictionary**

- [Overview of CCMM](#page-381-0) on page 382
- [Multimedia database tables](#page-385-0) on page 386
- [Multimedia database views](#page-518-0) on page 519
- [Entity relationship diagrams](#page-525-0) on page 526

# <span id="page-381-0"></span>**Chapter 13: Overview of CCMM**

Contact Center Multimedia uses a structured database to capture and maintain the data needed to effectively run the system. The database is a Caché database from Intersystems, and is installed with Contact Center Multimedia.

You access data through database views. Database views organize the information in the database for your use. You can access the underlying tables with read-only access. This section provides definitions for all available Contact Center Multimedia database tables, fields, and views.

When creating datawarehouse applications, you use these database views. The database views contain all the information for custom reporting and queries and are created on top of the database tables.

Some of the data captured includes:

- customer contact details
- customer queries and agent responses
- details about all configured agents, supervisors, and administrators
- site configuration details

You can access the data in this database with any SQL- or OLE DB-compliant application. You can use the data in many ways:

- import it into a spreadsheet for manipulation
- import it into your corporate database
- generate custom reports to store and evaluate the data using Report Creation Wizard, Microsoft SQL Server Report Builder, or another third-party reporting application

This section is intended for database administrators who maintain the Contact Center Multimedia database, and for developers, administrators, or supervisors who create custom reports.

This section describes available data. It defines the database tables and the table fields that make up the Contact Center Multimedia database schema.

# **Caché database**

The Caché database is an Object Orientated Database (OOD). An Object Oriented Database contains simple code and runs quickly. This provides a better solution to store and retrieve data. Caché also provides a SQL relational view of the classes.

The following table shows the relationship between the Object Oriented terminology and the SQL relational terminology.

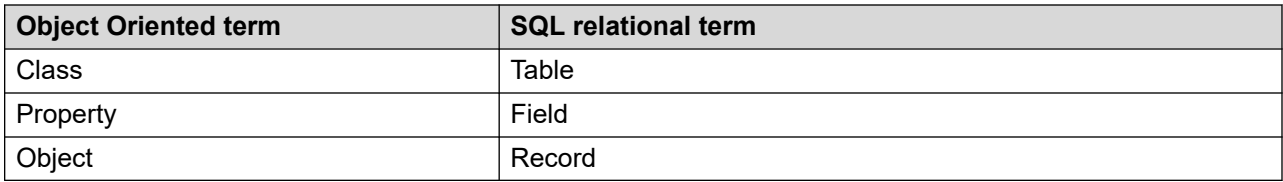

The following are general definitions for SQL relational terms:

- Table: a table in which the data is stored. This term refers to the definition of the data or the structure of the database in a generic form.
- Record: a record represents one row (or logical unit) of data from a table.
- Fields: the fields are individual items of data within a record. The fields are defined in the table definition. This term does not change. It used in reference to tables and records.

The Caché database can expose the data in either a class view or a SQL relational view. This section describes the only the SQL relational view of the database.

Within SQL and the relational environment, some of the tables contain fields that are themselves tables, called embedded tables. Embedded tables appear within the field definitions for which the Type information lists another table (a table has the prefix cls). You can use these fields in a number of ways.

The following examples use the Status field from the cls.Contacts table. The Status field is actually a link to the cls.CodeMappings table. To access the OFFLINE database, use the prefix *offline* with the table name; for example, offline.Contacts.

# **Field**

In the simplest form, the Status field contains the ID value of the related record.

SELECT STATUS FROM CLS.CONTACTS

# **SQL Rational Join**

As a field, you can use a SQL relational join to retrieve other information relating to the Status field from the cls.CodeMappings table.

SELECT C.ID, CM.TEXTVALUE

FROM CLS.CONTACTS C, CLS.CODEMAPPINGS CM

WHERE CM.ID = C.STATUS

# **Pointer**

If you use a third-party-compliant client with plain SQL, you can use the Status field as a pointer to the data in the cls.CodeMappings table. A pointer is a value that contains the address of another value, such as in an index. This is a less complex form of the preceding script example.

You cannot use pointers in Report Creation Wizard.

SELECT ID, STATUS->TEXTVALUE

FROM CLS.CONTACTS

The arrow (->) symbol points to the related data. This is a Caché SQL extension, but is valid to use through ODBC.

# **Field types**

The following table describes the field types used in the database tables in this section. For each type, it provides a range of valid values and a size.

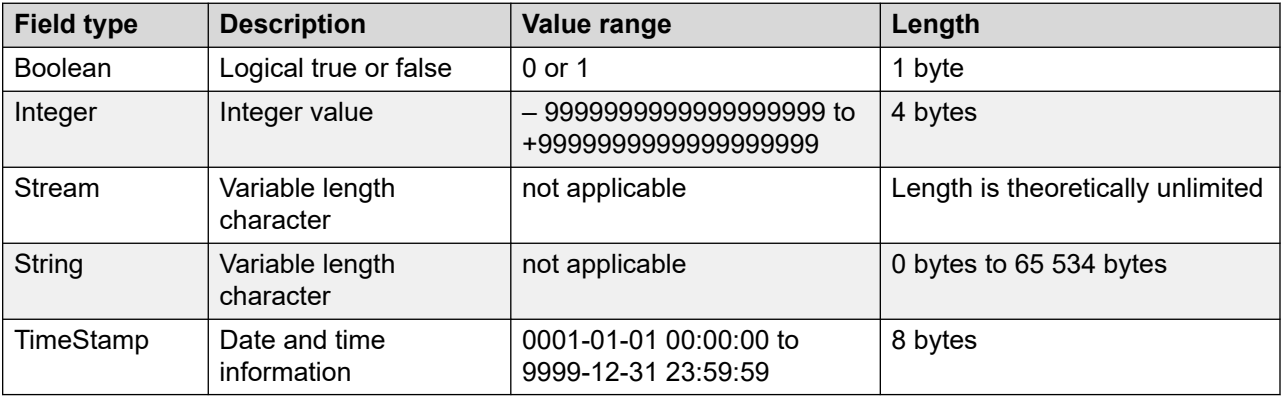

# **Internal Use only definition**

Some fields in the Contact Center Multimedia data dictionary have the definition Internal use only. This applies to fields in the database that are not relevant to end users. It can mean that the field holds only transient data used by the system, or it can mean that the field is not currently used by the system and the contents of the fields cannot be guaranteed. Therefore, you must not use these fields within reports.

#### **Example**

The cls.Addresses table contains the field FullAddress. This field contains the address information concatenated without spaces. The field is used internally when an agent searches on the address of a customer because the system is required to search on one field, FullAddress, rather than searching all the individual fields for the string that the user typed.

# **Custom Contact Center Multimedia reports and searches**

When you create custom Contact Center Multimedia reports, limitations exist for searching on String field types and password fields.

# **String field types**

When you search on String field types, note the following:

- When you use the = (equal) operator or the STARTSWITH operator, searches on String field types are case-insensitive.
- When you use the LIKE operator, searches on String field types are case-sensitive.
- When you use the ORDER BY clause on String field types
	- Only the first 100 characters determine the order. If the first 100 characters are the same, the data returns in the order based on the ID field.
	- If you order on multiple fields, you are limited to two String field types only.

# **Password fields**

When you search on password fields, the expected results are not returned as the data is encrypted in the database.

# <span id="page-385-0"></span>**Chapter 14: Multimedia database tables**

This section is intended for database administrators who maintain the Contact Center Multimedia database, and for developers, administrators, or supervisors who create custom reports. This section describes the various tables in the Contact Center Multimedia database schema.

# **Actions**

The Actions table stores the conversation between the customer and the contact center. Each cls.Actions record links to a cls.Contacts record through the Contact field. The cls.Contacts record contains header type information for the contact. The contact detail is stored in the cls.Actions records. One cls.Contacts record can have many cls.Actions records.

# **Field descriptions**

This following sections describe cls.Actions fields.

## **Agent**

**Description**: The Agent field links to the cls.Users record that contains details about the current or last agent dealing with this action. This field applies to both Outbound and email.

**Type**: Integer

## **Attempt**

**Description**: The Attempt field stores the number of attempts made to send this cls.Actions record. This field applies to both Outbound and email.

**Type**: Integer

## **CallBackMedia**

**Description**: The CallBackMedia field is an embedded table (cls.CodeMappings). It can be selected either as a field or as a pointer. As a field, it returns the ID value of the cls.CodeMappings record related to this cls.Actions record. As a pointer, it refers to the fields on the cls.CodeMappings record.

As a field, it can be used in an SQL relational join to the cls.CodeMappings record. For a list of fields; see [CodeMappings](#page-436-0) on page 437.

For more information about querying data from fields that are embedded tables; see [Caché](#page-381-0)  [database](#page-381-0) on page 382. This field applies to both Outbound and email.

**Type**: Integer

# **CallBackStatus**

**Description**: The CallBackStatus field is an embedded table (cls.CodeMappings). It can be selected either as a field or as a pointer. As a field, it returns the ID value of the cls.CodeMappings record related to this cls.Actions record. As a pointer, it refers to the fields on the cls.CodeMappings record.

As a field, it can be used in an SQL relational join to the cls.CodeMappings record. For a list of fields, see [CodeMappings](#page-436-0) on page 437.

For more information about querying data from fields that are embedded tables; see [Caché](#page-381-0)  [database](#page-381-0) on page 382. This field applies to both Outbound and email.

**Type**: Integer

## **CallBackTime**

**Description**: The date and time that the agent can contact the customer. This field applies to both Outbound and email.

**Type**: TimeStamp

## **CallEndTime**

**Description**: The end date and time of the contact. This field applies to both Outbound and email.

**Type**: TimeStamp

## **CallStartTime**

**Description**: The start date and time of the contact. This field applies to both Outbound and email.

**Type:** TimeStamp

## **CharSet**

**Description**: The CharSet field stores the character set for the cls.Actions records. This field applies to both Outbound and email.

**Type**: String

**Length**: 50

## **ClosedReason**

**Description**: The ClosedReason field is an embedded table (cls.ClosedReasons). It can be selected either as a field or as a pointer. As a field, it returns the ID value of the cls.ClosedReasons record related to this cls.Actions record. As a pointer, it refers to the fields on the cls.ClosedReasons record.

As a field, it can be used in an SQL relational join to the cls.ClosedReasons record.

**Type:** Integer

# **ClosedReasonCode**

**Description**: The ClosedReasonCode field is an embedded table (cls.CodeMappings). It can be selected either as a field or as a pointer. As a field, it returns the ID value of the cls.CodeMappings record related to this cls.Actions record. As a pointer, it refers to the fields on the cls.CodeMappings record.

As a field, it can be used in an SQL relational join to the cls.CodeMappings record. For a list of fields; see [CodeMappings](#page-436-0) on page 437.

For more information about querying data from fields that are embedded tables; see [Caché](#page-381-0)  [database](#page-381-0) on page 382. This field applies to both Outbound and email.

**Type:** Integer

## **ClosedTime**

**Description**: The date and time that the cls.Actions record closes. This field applies to both Outbound and email.

**Type**: TimeStamp

## **ComfortMessages**

**Description**: Number of comfort messages issued during the chat.

**Type**: Integer

#### **Comment**

**Description**: Any comments from this agent. This field applies to both Outbound and email.

**Type**: String

**Length**: 255

#### **Contact**

**Description**: This is an embedded table (cls.Contacts). It can be selected either as a field or as a pointer. As a field, it returns the ID value of the cls.Contacts record related to this cls.Actions record. As a pointer, it refers to the fields on the cls.Contacts record.

As a field, it can be used in an SQL relational join to the cls.Contacts record. For a list of fields; see [CodeMappings](#page-436-0) on page 437

For more information about querying data from fields that are embedded tables; see [Caché](#page-381-0)  [database](#page-381-0) on page 382. This field applies to both Outbound and email.

**Type**: Integer

# **ContactID**

**Description**: Relational link to the cls.Contacts record that this action relates to. This field applies to both Outbound and email.

**Type**: Integer

# **CreationTime**

**Description**: The date and time this cls.Actions record is created. For the first action this is the same as the cls.Contacts.ArrivalTime. This field applies to both Outbound and email.

**Type**: TimeStamp

# **CustomFields**

**Description**: This is an embedded table (cls.CustomFields). It can be selected either as a field or as a pointer. As a field, it returns the ID value of the cls.CustomFields record related to this cls.Actions record. As a pointer, it refers to the fields on the cls.CustomFields record.

As a field, it can be used in an SQL relational join to the cls.CustomFields record. For a list of fields; see [CustomFields](#page-448-0) on page 449.

For more information about querying data from fields that are embedded tables; see [Caché](#page-381-0)  [database](#page-381-0) on page 382. This field applies to both Outbound and email.

**Type**: Integer

# **DialEndTime**

**Description**: The dial end date and time of the contact. This field applies to both Outbound and email.

**Type**: TimeStamp

# **DialStartTime**

**Description**: The dial start date and time of the contact. This field applies to both Outbound and email.

**Type**: TimeStamp

# **DispositionCode**

**Description**: This is an embedded table (cls.DispositionCodes). It can be selected either as a field or as a pointer. As a field, it returns the ID value of the cls.DispositionCodes record related to this cls.Actions record. As a pointer, it refers to the fields on the cls.DispositionCodes record.

As a field, it can be used in an SQL relational join to the cls.DispositionCodes record. For a list of fields; see [DispositionCodes](#page-454-0) on page 455.

For more information about querying data from fields that are embedded tables; see [Caché](#page-381-0)  [database](#page-381-0) on page 382. This field applies to Outbound only.

**Type**: Integer

# **HistoryFlag**

**Description**: The action history flag. This indicates whether each action contains details from previous actions. A value of 1 equals Yes. This field applies to both Outbound and email.

**Type**: Boolean

# **ID**

**Description**: This is the primary key for the table. The value for this field is automatically generated by the database when the record is created and can never be updated. This field applies to both Outbound and email.

**Type**: Integer

# **MailBCC**

**Description**: The email addresses that this action is blind copied to. This field applies to both Outbound and email.

**Type**: String

**Length**: 32767

## **MailCC**

**Description**: The email addresses that this action is copied to. This field applies to both Outbound and email.

**Type**: String

**Length**: 4096

## **MailFrom**

**Description**: The email address that appears as the From address to the recipient of this action. This is usually the same as a cls.Mailbox table record. This field applies to both Outbound and email.

**Type**: String

**Length**: 4096

#### **MailTo**

**Description**: The email address that this action is sent to. This field applies to both Outbound and email.

**Type**: String

# **NumberUsed**

**Description**: The phone number used to contact the customer. This field applies to both Outbound and email.

**Type**: String

**Length**: 255

# **OpenTime**

**Description**: The date and time this cls.Actions record is opened. This field applies to both Outbound and email.

**Type**: TimeStamp

# **RestCall**

**Description**: Whether the rest call was made to mask data in the conversation.

**Type**: boolean

## **Source**

**Description**: This is an embedded table (cls.CodeMappings). It can be selected either as a field or as a pointer. As a field, it returns the ID value of the cls.CodeMappings record related to this cls.Actions record. As a pointer, it refers to the fields on the cls.CodeMappings record.

As a field, it can be used in an SQL relational join to the cls.CodeMappings record. For a list of fields; see [CodeMappings](#page-436-0) on page 437.

For more information about querying data from fields that are embedded tables; see Caché [database](#page-381-0) on page 382. This field applies to both Outbound and email.

**Type**: Integer

# **Subject**

**Description**: The subject for this action. This field applies to both Outbound and email.

**Type**: String

**Length**: 255

# **TemplateLocation**

**Description**: Location of any templates used on this action. This field applies to both Outbound and email.

**Type**: String

# **Text**

**Description**: The full text for this action. It can contain text from other actions, depending upon the history flag. This field applies to both Outbound and email.

**Type**: Stream

# **TimeAllocated**

**Description**: The length of time, in seconds, this action is worked on. This is the difference between the OpenTime and the ClosedTime expressed in seconds. This field applies to both Outbound and email.

**Type**: Integer

# **Type**

**Description**: This is an embedded table (cls.ContactTypes). It can be selected either as a field or as a pointer. As a field, it returns the ID value of the cls.ContactTypes record related to this cls.Actions record. As a pointer, it refers to the fields on the cls.ContactTypes record.

As a field, it can be used in an SQL relational join to the cls.ContactTypes record. For a list of fields; see [ContactTypes](#page-447-0) on page 448.

For more information about querying data from fields that are embedded tables; see Caché [database](#page-381-0) on page 382. This field applies to both Outbound and email.

**Type**: Integer

# **Indexes**

The following table lists the indexes used by the cls.Actions table.

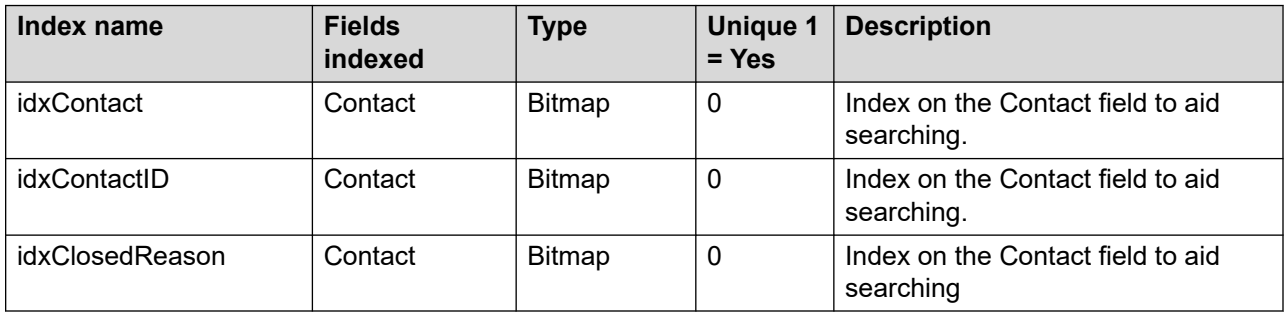

# **ActivityCodes**

This table stores a list of activity codes.

# **Field descriptions**

The field descriptions for this table are described in this section.

# **ActivityCode**

**Description:** Activity code.

**Length:** 255

**Type**: String

# **ActivityDisplayName**

**Description**: Activity displayed in Agent Desktop.

**Length**: 255

**Type**: String

# **ActivityName**

**Description**: Activity name.

**Length**: 255

**Type:** String

# **DeletionTimeStamp**

**Descriptiion:** The date and time this record was marked as deleted.

**Type:** Timestamp

## **ID**

**Description**: This is the primary key for the table. The value for this field is automatically generated by the database when the record is created and can never be updated.

**Type**: Integer

## **MarkAsDeleted**

**Description**: Flag to indicate whether to delete this record. This record is retained for foreign key integrity and the record is not physically deleted.

#### **Type**: Bit

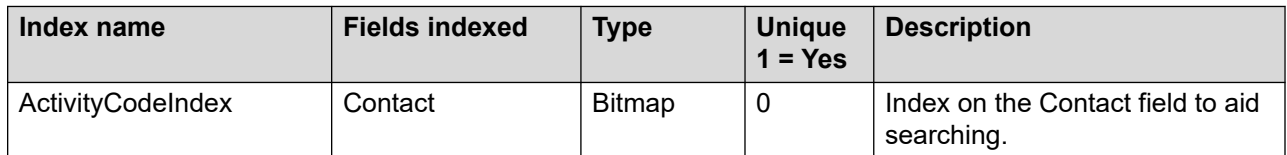

# **Addresses**

This table stores address details for customers. The address details link to the relevant cls.Customers record through the customer field. Several cls.Addresses records can link to the same cls.Customers record.

# **Field descriptions**

The field descriptions for this table are described in this section.

# **Country**

**Description**: The country information for this address. This field applies to both Outbound and email.

**Type**: String

**Length**: 255

# **Customer**

**Description**: This is an embedded table (cls.Customers). It can be selected either as a field or as a pointer. As a field, it returns the ID value of the cls.Customers record related to this cls.Addresses record. As a pointer, it refers to the fields on the cls.Customers record.

As a field, it can be used in an SQL relational join to the cls.Customers record.

For more information about querying data from fields that are embedded tables; see [Caché](#page-381-0)  [database](#page-381-0) on page 382. This field applies to both Outbound and email. This field applies to both Outbound and email.

**Type**: Integer

# **Default**

**Description**: Flag that indicates this address is used as the default. A value of 1 equals Yes. This field applies to both Outbound and email.

**Type**: Boolean

# **FullAddress**

**Description**: For internal use only. It contains all concatenated address fields, which assists with searching. This field applies to both Outbound and email.

**Type**: String

# **ID**

**Description**: This is the primary key for the table. The value for this field is automatically generated by the database when the record is created and can never be updated. This field applies to both Outbound and email.

**Type**: Integer

# **Imported**

**Description**: Flag to indicate that this address is used as the default for the customer. A value of 1 equals Yes.

**Type**: Boolean

# **Line1**

**Description**: First line of the address information. This field applies to both Outbound and email.

**Type**: String

**Length**: 255

# **Line2**

**Description**: Second line of the address information. This field applies to both Outbound and email.

**Type**: String

**Length**: 255

# **Line3**

**Description**: Third line of the address information. This field applies to both Outbound and email.

**Type**: String **Length**: 255

# **Line4**

**Description**: Fourth line of the address information. This field applies to both Outbound and email.

**Type**: String

**Length**: 255

# **Line5**

**Description**: Fifth line of the address information. This field applies to both Outbound and email.

**Type**: String

# **ZipCode**

**Description**: Zip code or postal code information for the address. This field applies to both Outbound and email.

**Type**: String

**Length**: 255

# **Indexes**

The following table lists the indexes used by the cls.Addresses table.

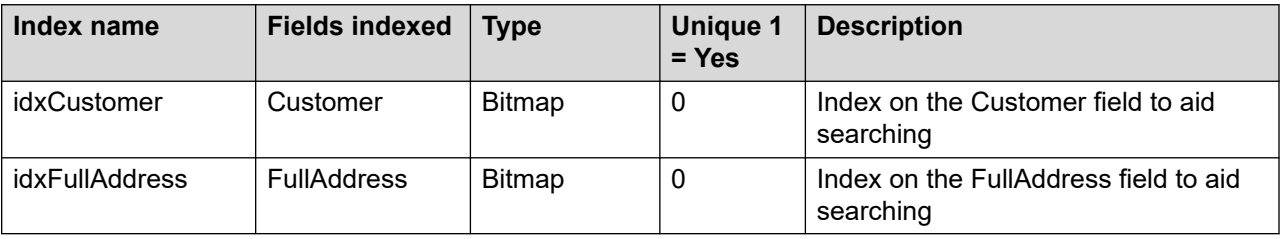

# **Administrators**

This table stores details about the administrator user account used to access the multimedia administration application.

# **Field descriptions**

The field descriptions for this table are described in this section.

# **AdminRole**

**Description**: Not used at present in this release.

**Type**: String

**Length**: 20

## **DN**

**Description**: The administrator's phone number.

**Type**: String

**Length**: 32

## **EmailAddress**

**Description**: The administrator's email address.

**Type**: String
**Length**: 255

#### **FaxNumber**

**Description**: The administrator's FAX number, if available.

**Type**: String

**Length**: 32

#### **FirstName**

**Description**: The administrator's first name.

**Type**: String

**Length**: 50

#### **ID**

**Description**: This is the primary key for the table. The value for this field is automatically generated by the database when the record is created and can never be updated.

**Type**: Integer

### **InternalUseOnly**

**Description**: This field indicates whether the Administrator account can log on externally using the CCMM Web Services.

**Type**: Boolean

#### **LogonID**

**Description**: The administrator's logon name.

**Type**: String

**Length**: 50

#### **Password**

**Description**: The password to use with the LogonID information.

**Type**: String

**Length**: 20

#### **Status**

**Description**: Indicates whether the administrator is logged on. A value of 1 equals logged on; a value of 0 equals logged off.

#### **Surname**

**Description**: The administrators last name (surname).

**Type**: String

**Length**: 50

## **Answers**

This table stores the list of answers relating to an Outbound contact record. They link to the Contact record through the Contact field. Multiple answer records can exist with the same contact value.

## **Field descriptions**

The field descriptions for this table are described in this section.

#### **Answer**

**Description**: The actual textual answer, which usually derives from the list of possible answers that relate to the question. This field applies to Outbound only.

**Type**: String

**Length**: 255

#### **Contact**

**Description**: This is an embedded table (cls.Contacts). It can be selected either as a field or as a pointer. As a field, it returns the ID value of the cls.Contacts record related to this cls.Answers record. As a pointer, it refers to the fields on the cls.Contacts record.

As a field, it can be used in an SQL relational join to the cls.Contacts record. For a list of fields; see [Contacts](#page-437-0) on page 438.

For more information about querying data from fields that are embedded tables; see [Caché](#page-381-0)  [database](#page-381-0) on page 382. This field applies to Outbound only.

**Type**: Integer

#### **DateCreated**

**Description**: Date and time the answer record was created. This field applies to Outbound only.

**Type**: TimeStamp

#### **FreeText**

**Description**: If FreeText is allowed for the question, the text is entered here. This field applies to Outbound only.

**Type**: String

**Length**: 255

#### **ID**

**Description**: This is the primary key for the table. The value for this field is automatically generated by the database when the record is created and can never be updated. This field applies to Outbound only.

**Type**: Integer

#### **QuestionID**

**Description**: Relational link to the question that this answer relates to. This field applies to Outbound only.

**Type**: Integer

### **Indexes**

The following table lists the indexes used by the cls.Answers table.

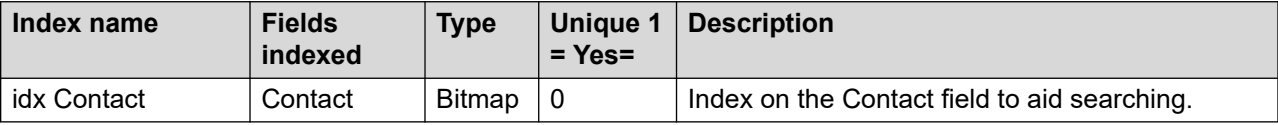

# **ApprovalAudits**

The ApprovalAudits table contains data on each audit action for supervisor approval of email contacts. Each stage in the supervisor approval process for an email contact creates a new record in this table.

### **Field descriptions**

This section describes the fields for the ApprovalAudits table.

#### **Action**

**Description**: This is an embedded table (cls.Actions). It can be selected either as a field or as a pointer. As a field, it returns the ID value of the cls.Actions record related to this cls.ApprovalAudits record. As a pointer, it refers to the fields on the cls.Actions record.

As a field, it can be used in an SQL relational join to the cls.Actions record.

For more information about querying data from fields that are embedded tables; see [Caché](#page-381-0)  [database](#page-381-0) on page 382.

**Type**: cls.Actions

#### **ActionID**

**Description**: Relational link to the cls.Actions record that owns this audit action.

**Type**: Integer

#### **Comment**

**Description**: The note logged by the approving supervisor or the agent for this audit action.

**Type**: varchar

#### **CreatedTimestamp**

**Description**: The time when the approval audit was created.

**Type**: TimeStamp

#### **ID**

**Description**: This is the primary key for the table. The database automatically generates the value for this field when it creates the record, and the value cannot subsequently change.

**Type**: Integer

#### **Level**

**Description**: The approval level of the audit action. There can be multiple levels of approval, depending on the approval configuration.

**Type**: Integer

#### **SkillsetID**

**Description**: The ID of the skillset for this audit action. This can be an approval skillset, or the original skillset for the email contact, depending on the audit action.

**Type**: Integer

#### **Status**

**Description**: The status reflects the type of this audit action. The valid values are as follows:

- 1 = ReviewStarted
- $\cdot$  2 = Approved
- 3 = Rejected
- $\cdot$  4 = EditStarted
- $5 =$  Edited
- 6 = AutoRejected

#### **UpdatedTimestamp**

**Description**: The time of the audit action.

**Type**: TimeStamp

### **UserId**

**Description**: The ID of the agent or approval supervisor who carried out this audit action. If the audit status is 6 (AutoRejected) this field contains no value.

**Type**: Integer

# **ArchiveEvents**

This table stores a record of a currently running CCMM scheduled cleanup task.

## **ArchiveError**

**Description**: Contains any database error messages that occur during the scheduled cleanup task.

**Type**: String

### **ArchiveProgress**

**Description**: Contains the progress of the scheduled cleanup task.

**Type**: Float

### **DateTimeStamp**

**Description**: The date of the last update to this cleanup event..

**Type**: Timestamp

### **Header**

**Description**: Contains a link to the ArchiveHeader record related to this table.

**Type**: cls.ArchiveHeader

#### **ID**

**Description**: The primary key for this table.

# **JobOK**

**Description**: Flag to show if the scheduled cleanup task is still running.

**Type**: Boolean

## **JobPID**

**Description**: Operating system process ID for the scheduled cleanup task.

**Type**: Integer

# **OfflineContactCount**

**Description**: Count of the number of contacts affected by the scheduled cleanup task that are still present in the OFFLINE database (have not been purged).

**Type**: Integer

## **OfflineCustomerCount**

**Description**: Count of the number of customers affected by the scheduled cleanup task that are still present in the OFFLINE database (have not been purged).

**Type**: Integer

### **ProgressDeleteCampaigns**

**Description**: Progress counter during cleanup task.

**Type**: Integer

### **ProgressDeleteContacts**

**Description**: Progress counter during cleanup task.

**Type**: Integer

### **ProgressDeleteCustomers**

**Description**: Progress counter during cleanup task.

**Type**: Integer

### **ProgressRestoreCampaigns**

**Description**: Progress counter during restore task.

## **ProgressRestoreContacts**

**Description**: Progress counter during restore task.

**Type**: Integer

### **ProgressRestoreCustomers**

**Description**: Progress counter during restore task.

**Type**: Integer

### **RestoreError**

**Description**: Contains any error messages that occur during the restore task.

**Type**: String

### **Restored**

**Description**: Flags whether this event was restored.

**Type**: Boolean

### **RestoreProgress**

**Description**: Contains the progress of the restore task.

**Type**: Float

### **RestoreScheduleDate**

**Description**: The date and time when the next restore task is scheduled to run.

**Type**: Timestamp

### **TotalArchiveCampaigns**

**Description**: Total number of campaigns to be removed by this scheduled cleanup task.

**Type**: Integer

### **TotalArchiveContacts**

**Description**: Total number of contacts to be removed by this scheduled cleanup task. **Type**: Integer

### **TotalArchiveCustomers**

**Description**: Total number of customers to be removed by this scheduled cleanup task.

**Type**: Integer

# **ArchiveFilters**

This table records contacts, customers, and campaigns that a scheduled cleanup task removed from the MULTIMEDIA database.

### **ID**

**Description**: The primary key for this table.

**Type**: Integer

### **ArchiveEventID**

**Description**: The ID of the archive event.

**Type**: Integer

### **CampaignID**

**Description**: The Campaign ID.

**Type**: Integer

### **ContactID**

**Description**: The Contact ID.

**Type**: Integer

### **CustomerID**

**Description**: The Customer ID.

**Type**: Integer

### **Status**

**Description**: The Contact Status.

# **ArchiveHeaders**

This table relates an ArchiveRule to a scheduled cleanup task. Each time the schedule cleanup task runs, CCMM creates an ArchiveEvent.

### **ID**

**Description**: The primary key for this table.

**Type**: Integer

### **ArchiveDescription**

**Description**: The description of the cleanup task.

**Type**: String

**Length**: 255

### **ArchiveName**

**Description**: The name of the cleanup task.

**Type**: String

**Length**: 50

### **ArchiveRuleID**

**Description**: The archive rule used by this scheduled cleanup task.

**Type**: Integer

### **ArchiveScheduleType**

**Description**: The schedule type. Valid values are:

- 0 (run once)
- 1 (weekly)
- 2 (monthly)

**Type**: Integer

### **MarkAsDeleted**

**Description**: Flag indicating if the cleanup task is deleted from the calendar.

## **NextScheduledDate**

**Description**: The date and time when the next cleanup task is scheduled to run.

**Type**: Timestamp

# **ScheduleDayOfMonth**

**Description**: The day on which a monthly scheduled cleanup task runs.

**Type**: Integer

### **ScheduleDayOfWeek**

**Description**: The day on which a weekly scheduled cleanup task runs.

**Type**: String

**Length**: 50

### **ScheduleEndDateTime**

**Description**: The end date for a schedule.

**Type**: Timestamp

### **ScheduleMonthOfYear**

**Description**: The monthly frequency.

**Type**: Integer

# **ScheduleStartDateTime**

**Description**: The start date for a scheduled task.

**Type**: Integer

# **ArchiveNotes**

This table is used internally by the archive function. For internal use only.

# **Field descriptions**

The field descriptions for this table are described in this section.

### **ArchivedPreviousStatus**

**Description**: Internal use only.

**Type**: Integer

#### **ArchiveProgress**

**Description**: Internal use only.

**Type:** Double

#### **ArchiveStatus**

**Description:** Internal use only.

**Type:** Integer

### **AuditRestoreComplete**

**Description**: Internal use only.

**Type:** Boolean

#### **ID**

**Description:** Internal use only. **Type:** Integer

### **CampaignIds**

**Description:** Internal use only.

**Length:** 500

**Types**: String

### **ClosedReasons**

**Description:** Internal use only.

**Length**: 500

**Type**: String

#### **ClosedTime**

**Description**: Internal use only.

**Type**: Timestamp

### **DatabaseFolder**

**Description:** Internal use only. **Length:** 32767

**Type**: String

#### **DatabaseName**

**Description**: Internal use only.

**Length**: 255

**Type**: String

#### **DataTimeStamp**

**Description**:

**Type:** Timestamp

### **DeleteCustomerData**

**Description:** Internal use only.

**Type**: Bit

### **Description**

**Description:** Internal use only.

**Type**: String

**Length**: 50

#### **JobOK**

**Description:** Internal use only.

**Type:** Integer

#### **JobPID**

**Description:** Internal use only.

**Type:** Integer

#### **LastError**

**Description:** Internal use only.

**Type**: String

**Length**: 1024

### **NoteText**

**Description:** Internal use only.

**Type**: String

**Length:** 255

### **ProgressArchiveCampaigns**

**Description:** Internal use only.

**Type:** Integer

#### **ProgressArchiveContacts**

**Description:** Internal use only.

**Type:** Integer

#### **ProgressArchiveCustomers**

**Description**: Internal use only.

**Type:** Integer

#### **ProgressDeleteCampaigns**

**Description**: Internal use only. **Type:** Integer

#### **ProgressDeleteContacts**

**Description:** Internal use only. **Type:** Integer

#### **ProgressDeleteCustomers**

**Description:** Internal use only.

**Type:** Integer

#### **RestoreProgress**

**Description:** Internal use only.

**Type:** Double

#### **Rulelds**

**Description**: Internal use only.

**Type**: String

**Length**: 500

#### **ScheduledTimeStamp**

**Description:** Internal use only.

**Type**: Timestamp

#### **Skillsetlds**

**Description:** Internal use only.

**Type**: String

**Length:** 500

#### **TotalArchiveCampaigns**

**Description:** Internal use only.

**Type**: Integer

### **TotalArchiveContacts**

**Description:** Internal use only.

**Type:** Integer

#### **TotalArchiveCustomers**

**Description:** Internal use only.

**Type:** Integer

# **ArchiveRules**

This table stores the definition of a CCMM Data Management cleanup rule.

# **AgeOfContacts**

**Description**: The age of contacts that this rule identifies for deletion from the MULTIMEDIA database by a scheduled task.

**Type**: Integer

### **DeleteCampaign**

**Description**: The setting for this rule to delete the cls.Campaign record if all the related contacts have been deleted from the MULTIMEDIA database.

**Type**: Boolean

#### **ID**

**Description**: The primary key for this table.

## **LastScheduledDate**

**Description**: The last time a scheduled cleanup task used this rule.

**Type**: Timestamp

## **NextScheduledDate**

**Description**: The scheduled time of the next cleanup task that will use this rule.

**Type**: Timestamp

# **RuleDescription**

**Description**: The rule type. Valid values are:

- Campaign
- Closed Reason
- Customer
- Rule
- Skillset
- System

**Type**: String

### **RuleName**

**Description**: The rule name.

**Type**: String

### **SelectedRuleCriteria**

**Description**: A list of the IDs of the elements included in the rule.

**Type**: List

### **TotalNumberofRulesInc**

**Description**: A count of the elements included in the rule.

**Type**: Integer

# **AreaCodes**

This table stores a list of standard international area codes.

# **Field descriptions**

The field descriptions for this table are described in this section.

#### **ID**

**Description:** This is the primary key for the table. The value for this field is automatically generated by the database when the record is created and can never be updated.

**Type:** Integer

#### **Abbreviation**

**Description**: Country, State abbreviation, for example, NY-New York, FR-France.

**Type**: String

**Length**: 255

#### **AreaCode**

**Description**: Area code phone number prefix, for example Your City-212, Paris -1.

**Type**: String

**Length**: 10

#### **InternationalCode**

**Description:** International phone number prefix, for example US-1, France-33.

**Type:** String

**Length**: 10

#### **Location**

**Description**: Text description of the area code location.

**Type**: String

**Length**: 255

#### **MarkAsDeleted**

**Description**: Flag to indicate whether to delete this record. This record is retained for foreign key integrity and the record is not physically deleted.

**Type**: Bit

#### **TimeZone**

**Description**: The TimeZone field is an embedded table (cls.TimeZone). It can be selected either as a field or as a pointer. As a field, it returns the ID value of the cls.TimeZones recorded related to this cls.AreaCodes record. As a pointer, it refers to the fields on the cls.TimeZones record.

**Type**: Integer

#### **UserModified**

**Description**: Flag to indicate if the CCMM default settings for the area code is modified. CCMM patching of area code data does not affect records modified by a contact center user.

**Type:** Bit

# **Attachments**

This table stores details relating to file attachments that are either received from the customer or sent to the customer. The direction field holds information relating to whether the file was received or sent. They link to action records as the customer can send an attachment (action 1) and the contact center agent can reply with another attachment (action 2).

### **Field descriptions**

The field descriptions for this table are described in this section.

#### **Action**

**Description**: This is an embedded table (cls.Actions). It can be selected either as a field or as a pointer. As a field, it returns the ID value of the cls.Actions record related to this cls.Attachements record. As a pointer, it refers to the fields on the cls.Actions record.

As a field, it can be used in an SQL relational join to the cls.Actions record. For a list of fields; see [Actions](#page-385-0) on page 386.

For more information about querying data from fields that are embedded tables; see [Caché](#page-381-0)  [database](#page-381-0) on page 382. This field applies to both Outbound and email.

**Type**: cls.Actions

#### **Direction**

**Description**: This is an embedded table (cls.CodeMappings). It can be selected either as a field or as a pointer. As a field, it returns the ID value of the cls.CodeMappings record related to this cls.Attachements record. As a pointer, it refers to the fields on the cls.CodeMappings record.

As a field, it can be used in an SQL relational join to the cls.CodeMappings record. For a list of fields, see [CodeMappings](#page-436-0) on page 437.

For more information about querying data from fields that are embedded tables; see [Caché](#page-381-0)  [database](#page-381-0) on page 382. This field applies to both Outbound and email.

**Type**: cls.CodeMappings

#### **DisplayFileName**

**Description**: The display name for the attached file. This is usually the name of the file with no folder information. This field applies to both Outbound and email.

**Type**: String

**Length**: 255

#### **FileContents**

**Description**: Internal use only. If you configure a redundant server, this field is used to copy the contents of the file from the Primary server to the redundant server. After the contents of the file is copied, this field is cleared again. Therefore, under normal circumstances this field is blank. This field applies to both Outbound and email.

**Type**: Stream

#### **ID**

**Description**: This is the primary key for the table. The value for this field is automatically generated by the database when the record is created and can never be updated. This field applies to both Outbound and email.

**Type**: Integer

#### **InternalFileName**

**Description**: The full path and name for the attached file. This field applies to both Outbound and email.

**Type**: String

**Length**: 255

### **Indexes**

The following table lists the indexes used by the cls.Attachments table.

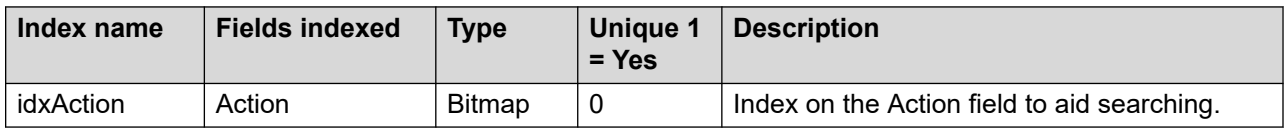

# **Audits**

This table stores audit details for customers, contacts, actions, and campaigns. The details include when the information changed, what changed, and who changed it. Not all the fields appear in each record—only the relevant fields.

## **Field descriptions**

The field descriptions for this table are described in this section.

### **ActionId**

**Description**: Relational link to the cls.Actions record that this cls.Audits record relates to. This field applies to both Outbound and email.

**Type**: Integer

### **AgentId**

**Description**: Relational link to the cls.Users record who updated the customer, contact, action, or campaign. This field applies to both Outbound and email.

**Type**: Integer

#### **CampaignId**

**Description**: Relational link to the cls.Campaigns record that this cls.Audits record relates to. This field applies to both Outbound and email.

**Type**: Integer

#### **CampaignUserName**

**Description**: Campaign user name that created the cls.Audits record. This field applies to both Outbound and email.

**Type**: String

#### **ContactId**

**Description**: Relational link to the cls.Contacts record that this cls.Audits relates to. This field applies to both Outbound and email.

**Type**: Integer

#### **CustomerId**

**Description**: Relational link to the cls.Customers record that this cls.Audits record relates to. This field applies to both Outbound and email.

**Type**: Integer

#### **DateTimeStamp**

**Description**: The date and time that this cls.Audits record is created. This field applies to both Outbound and email.

**Type**: TimeStamp

#### **ID**

**Description**: This is the primary key for the table. The value for this field is automatically generated by the database when the record is created and can never be updated. This field applies to both Outbound and email.

**Type**: Integer

#### **NewValue**

**Description**: This is an embedded table (cls.CodeMappings). It can be selected either as a field or as a pointer. As a field, it returns the ID value of the cls.CodeMappings record related to this cls.Audits record. As a pointer, it refers to the fields on the cls.CodeMappings record.

As a field, it can be used in an SQL relational join to the cls.CodeMappings record. For a list of fields, see [CodeMappings](#page-436-0) on page 437.

For more information about querying data from fields that are embedded tables; see [Caché](#page-381-0)  [database](#page-381-0) on page 382. This field applies to both Outbound and email.

**Type**: cls.CodeMappings

#### **OldValue**

**Description**: This is an embedded table (cls.CodeMappings). It can be selected either as a field or as a pointer. As a field, it returns the ID value of the cls.CodeMappings record related to this cls.Audits record. As a pointer, it refers to the fields on the cls.CodeMappings record.

As a field, it can be used in an SQL relational join to the cls.CodeMappings record. For a list of fields, see [CodeMappings](#page-436-0) on page 437.

For more information about querying data from fields that are embedded tables; see [Caché](#page-381-0)  [database](#page-381-0) on page 382. This field applies to both Outbound and email.

**Type**: cls.CodeMappings

#### **Type**

**Description**: This is an embedded table (cls.CodeMappings). It can be selected either as a field or as a pointer. As a field, it returns the ID value of the cls.CodeMappings record related to this cls.Audits record. As a pointer, it refers to the fields on the cls.CodeMappings record.

As a field, it can be used in an SQL relational join to the cls.CodeMappings record. For a list of fields, see [CodeMappings](#page-436-0) on page 437.

For more information about querying data from fields that are embedded tables; see Caché [database](#page-381-0) on page 382. This field applies to both Outbound and email.

**Type**: cls.CodeMappings

# <span id="page-416-0"></span>**AutoResponses**

This table stores predefined AutoResponses that can be sent to the customer.

## **Field descriptions**

The field descriptions for this table are described in this section.

#### **Attachments**

**Description**: This is an embedded table (cls.AutoResponseAttachments). It can be selected either as a field or as a pointer. As a field, it returns the ID value of the cls.AutoResponseAttachments record related to this cls.AutoResponses record. As a pointer, it refers to the fields on the cls.AutoResponseAttachments record.

As a field, it can be used in an SQL relational join to the cls.AutoResponseAttachments record.

For more information about querying data from fields that are embedded tables; see [Caché](#page-381-0)  [database](#page-381-0) on page 382. This field applies to email only.

**Type**: cls.AutoResponseAttachments

#### **Body**

**Description**: The acknowledgement text itself. This field applies to email only.

**Type**: String

**Length**: 4095

#### **ID**

**Description**: This is the primary key for the table. The value for this field is automatically generated by the database when the record is created and can never be updated. This field applies to email only.

**Type**: Integer

#### **Name**

**Description**: The name displayed to reference the acknowledgement. This field applies to email only.

**Type**: String

**Length**: 255

#### **Subject**

**Description**: The subject displayed for the acknowledgement. This field applies to email only.

**Type**: String

**Length**: 255

# **AutoResponseAttachments**

This table stores information relating to any file attachments that are sent out with an AutoResponse record.

# **Field descriptions**

The field descriptions for this table are described in this section.

#### **AutoResponse**

**Description**: This is an embedded table (cls.AutoResponses). It can be selected either as a field or as a pointer. As a field, it returns the ID value of the cls.AutoResponses record related to this cls.AutoResponseAttachments record. As a pointer, it refers to the fields on the cls.AutoResponses record.

As a field, it can be used in an SQL relational join to the cls.AutoResponses record. For a list of fields; see [AutoResponses](#page-416-0) on page 417.

For more information about querying data from fields that are embedded tables; see [Caché](#page-381-0)  [database](#page-381-0) on page 382. This field applies to email only.

**Type**: cls.AutoResponses

### **DisplayFileName**

**Description**: The name as it appears to an end user. Usually it is the file name. This field applies to email only.

**Type**: String

**Length**: 255

### **FileContents**

**Description**: Temporary location for the actual contents of the file. This ensures that the file is correctly copied to the Geographical Redundancy Server. At the Geographical Redundancy Server, the file is copied back to disk and this field is cleared. This field applies to email only.

#### **ID**

**Description**: This is the primary key for the table. The value for this field is automatically generated by the database when the record is created and can never be updated. This field applies to email only.

**Type**: Integer

#### **InternalFileName**

**Description**: The full folder and file name for the attachment. The system uses this field to locate the attachment. This field applies to email only.

**Type**: String

#### **Length**: 255

### **Indexes**

The following table lists the indexes used by the cls.AutoResponseAttachement table.

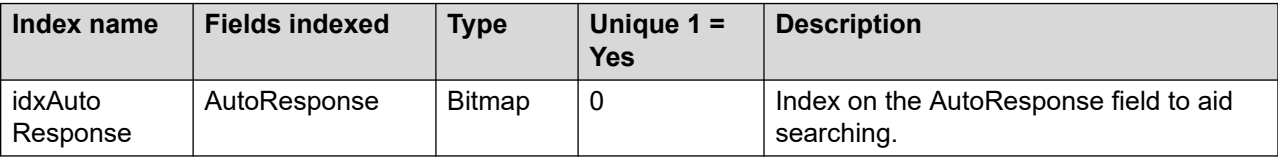

# **AutoResponse\_Categories**

This is an internal table created by Intersystems Cache to manage a many-to-many relationship between AutoResponses and Categories

### **AutoResponses**

**Description**: The AutoResponse ID.

**Type**: ID of the auto-suggestion in cls.AutoResponses

### **Categories**

**Description**: The Category ID.

**Type**: ID of the category in cls.Category

### **element\_key**

**Description**: Internal Caché field.

**Type**: String

### **ID**

**Description**: The primary key for this table. **Type**: String

# **BarredOutBoundAddresses**

This table stores an email addresses that are not used for outbound campaigns.

# **Field descriptions**

The field descriptions for this table are described in this section.

### **EmailAddress**

**Description**: A link to an address field. This field applies to both Outbound and email.

**Type**: String

**Length**: 255

#### **ID**

**Description**: This is the primary key for the table. The value for this field is automatically generated by the database when the record is created and can never be updated. This field applies to both Outbound and email.

**Type**: Integer

# **Breaks**

This table lists the breaks configured in CCMM. A break can be a single holiday event by date, for example New Year's Day. Alternatively it can be a time period, such as 00:00–08:00 on Monday.

# **Field descriptions**

This section describes the fields in this table.

#### **Calendar**

**Description**: Relational link to the cls.Calendar record to which this break relates.

**Type**: cls.Calendar

### **DayOfWeek**

**Description**: The day of the week for this break. Valid values are:

- 0 (holiday by date)
- 1–7 (day of the week, Monday-Sunday)

**Type**: Integer

#### **EndTime**

**Description**: The number of seconds from midnight at the beginning of the day (00:00) to the end of the break.

#### **HolidayDate**

**Description**: The date for an all-day holiday (set where DayOfWeek=0).

**Type**: Timestamp

### **HolidayName**

**Description**: The name for an all-day holiday (set where DayOfWeek=0).

**Type**: String

#### **ID**

**Description**: The primary key for this table.

**Type**: Integer

#### **StartTime**

**Description**: The number of seconds from midnight at the beginning of the day (00:00) to the start of the break.

**Type**: Integer

# **Calendars**

This table lists the CCMM Administration calendars. Each calendar is a collection of breaks.

# **Field descriptions**

This section describes the fields in this table.

#### **ID**

**Description**: The primary key for this table.

**Type**: Integer

#### **Name**

**Description**: The calendar name.

**Type**: String

**Length**: 255

# **CallBarrings**

This table is not currently used.

# **Field descriptions**

The field descriptions for this table are described in this section.

#### **Agent**

**Description**: The agent.

**Type**: Users

#### **AgentComment**

**Description**: Any comments that the agent has.

**Type**: String

**Length**: 255

#### **Customer**

**Description**: This is an embedded table (cls.Customers). It can be selected either as a field or as a pointer. As a field, it returns the ID value of the cls.Customers record related to this cls.CallBarrings record. As a pointer, it refers to the fields on the cls.Customers record.

As a field, it can be used in an SQL relational join to the cls.Customers record. For a list of fields; see [Customer](#page-450-0) on page 451.

For more information about querying data from fields that are embedded tables; see [Caché](#page-381-0)  [database](#page-381-0) on page 382.

**Type**: cls.Customers

### **ExpiryDate**

**Description**: The date and time that the details within this record expire.

**Type**: TimeStamp

#### **ID**

**Description**: This is the primary key for the table. The value for this field is automatically generated by the database when the record is created and can never be updated.

# **Campaigns**

This table stores details related to an outbound campaign.

# **Field descriptions**

The field descriptions for this table are described in this section.

### **AutoDialTimeOut**

**Description**: The length of time, in seconds, to wait before timing out when trying to dial a phone number. This field applies to Outbound only.

**Type**: Integer

#### **CampaignScript**

**Description**: This is an embedded table (cls.CampaignScripts). It can be selected either as a field or as a pointer. As a field, it returns the ID value of the cls.CampaignScripts record related to this cls.Campaigns record. As a pointer, it refers to the fields on the cls.CampaignScripts record.

As a field, it can be used in an SQL relational join to the cls.CampaignScripts record. For a list of fields; see [CampaignScripts](#page-431-0) on page 432.

For more information about querying data from fields that are embedded tables; see [Caché](#page-381-0)  [database](#page-381-0) on page 382. This field applies to Outbound only.

**Type**: cls.CampaignScripts

#### **CustomFields**

**Description**: This is an embedded table (cls.CustomFields). It can be selected either as a field or as a pointer. As a field, it returns the ID value of the cls.CustomFields record related to this cls.Campaigns record. As a pointer, it refers to the fields on the cls.CustomFields record.

As a field, it can be used in an SQL relational join to the cls.CustomFields record. For a list of fields; see [CustomFields](#page-448-0) on page 449.

For more information about querying data from fields that are embedded tables; see [Caché](#page-381-0)  [database](#page-381-0) on page 382. This field applies to Outbound only.

**Type**: cls.CustomFields

#### **DailyEndTime**

**Description**: The end time to use with the DailyStartTime. This field applies to Outbound only.

**Type**: TimeStamp

### **DailyStartTime**

**Description**: The time during the day that this campaign becomes active. If this field has an assigned value, then the campaign does not become active until this time during the day. For example, the field is used for campaigns that can run during office hours only. This field applies to Outbound only.

**Type**: TimeStamp

#### **DateCreated**

**Description:** The date and time that this campaign was created on the system. This field applies to Outbound only.

**Length:** TimeStamp

#### **Description**

**Description**: The textual description for this campaign. This field applies to Outbound only.

**Type**: String

**Length**: 32768

#### **DialingPrefix**

**Description**: The dialing prefix to use for this campaign. This is used if a specific prefix exists that agents use to call customers on this campaign. This field applies to Outbound only.

**Type**: String

**Length**: 10

#### **DispositionCodes**

**Description**: This is an embedded table (cls.DispositionCodes). It can be selected either as a field or as a pointer. As a field, it returns the ID value of the cls.DispositionCodes record related to this cls.Campaigns record. As a pointer, it refers to the fields on the cls.DispositionCodes record.

As a field, it can be used in an SQL relational join to the cls.DispositionCodes record. For a list of fields; see [DispositionCodes](#page-454-0) on page 455.

For more information about querying data from fields that are embedded tables; see [Caché](#page-381-0)  [database](#page-381-0) on page 382. This field applies to Outbound only.

**Type**: cls.DispositionCodes

#### **EndDateTime**

**Description**: The date and time that this campaign expires. This is used by the Contact Center Multimedia Outbound Scheduler Service to determine when to change the status values for Contacts records linked to this campaign. This field applies to Outbound only.

**Type:** TimeStamp

### **ID**

**Description**: This is the primary key for the table. The value for this field is automatically generated by the database when the record is created and can never be updated. This field applies to Outbound only.

**Type**: Integer

#### **LastLoadedDate**

**Description**: The date and time that contacts were last loaded into the system for this campaign. Internal use only. This field applies to Outbound only.

**Type**: TimeStamp

### **LoadedContactsPerInterval**

**Description**: Number of contacts to load each time the LoadInterval elapses. This field applies to Outbound only.

**Type**: Integer

#### **LoadInterval**

**Description**: Amount of time to wait before loading the next set of contacts into the system. This field applies to Outbound only.

**Type**: Integer

#### **Locked**

**Description**: Flag to indicate if the campaign is locked by another process. Internal use only. This field applies to Outbound only.

**Type**: Boolean

#### **LockedBy**

**Description**: Used with Locked field to indicate who has the lockout. Internal use only. This field applies to Outbound only.

**Type**: String

**Length**: 50

#### **LockedDateTime**

**Description**: Used with Locked field to indicate the date and time that the lock was taken out. Internal use only. This field applies to Outbound only.

**Type**: TimeStamp

#### **MinimumRingTime**

**Description**: The length of time, in seconds, that the phone rings in this campaign. This field applies to Outbound only.

**Type**: Integer

#### **Name**

**Description**: Title for this campaign. This field applies to Outbound only.

**Type**: String

**Length**: 255

#### **NumberOfContacts**

**Description**: The number of contacts in this campaign. This field applies to Outbound only.

**Type**: Integer

#### **NumberOfContactsClosed**

**Description:** Calculated field to return the number of closed campaign contacts.

**Type**: Integer

#### **NumbeOfContactsProcessed**

**Description**: The number of contacts processed for this campaign. This number is updated when the status on a contact changes. This field applies to Outbound only.

**Type**: Integer

#### **Owner**

**Description**: The owner of this campaign. This is the name of the person who created this campaign. This person is not necessarily an agent or supervisor who is registered on the system. Therefore, the information is stored as a simple string. This field applies to Outbound only.

**Type**: String

**Length**: 255

#### **PreviousStatus**

**Description**: This is an embedded table (cls.CodeMappings). It can be selected either as a field or as a pointer. As a field, it returns the ID value of the cls.CodeMappings record related to this cls.Campaigns record. As a pointer, it refers to the fields on the cls.CodeMappings record.

As a field, it can be used in an SQL relational join to the cls.CodeMappings record. For a list of fields; see [CodeMappings](#page-436-0) on page 437.

For more information about querying data from fields that are embedded tables; see Caché [database](#page-381-0) on page 382. This field applies to Outbound only.

**Type:** cls.CodeMappings

### **Priority**

**Description**: The priority of this campaign. This field applies to Outbound only.

**Type**: Integer

### **Skillset**

**Description**: This is an embedded table (cls.Skillsets). It can be selected either as a field or as a pointer. As a field, it returns the ID value of the cls.Skillsets record related to this cls.Campaigns record. As a pointer, it refers to the fields on the cls.Skillsets record.

As a field, it can be used in an SQL relational join to the cls.Skillsets record. For a list of fields; see [Skillsets](#page-493-0) on page 494.

For more information about querying data from fields that are embedded tables; see [Caché](#page-381-0)  [database](#page-381-0) on page 382. This field applies to Outbound only.

**Type**: cls.Skillsets

### **StartDateTime**

**Description**: The date and time this campaign becomes active. This is used by the Contact Center Multimedia Outbound Scheduler Service to determine when to change the status values for Contacts records linked to this campaign. This field applies to Outbound only.

**Type**: TimeStamp

### **StartOfRun**

**Description**: Internal use only. This field applies to Outbound only.

**Type**: Boolean

#### **Status**

**Description**: This is an embedded table (cls.CodeMappings). It can be selected either as a field or as a pointer. As a field, it returns the ID value of the cls.CodeMappings record related to this cls.Campaigns record. As a pointer, it refers to the fields on the cls.CodeMappings record.

As a field, it can be used in an SQL relational join to the cls.CodeMappings record. For a list of fields; see [CodeMappings](#page-436-0) on page 437.

For more information about querying data from fields that are embedded tables; see [Caché](#page-381-0)  [database](#page-381-0) on page 382. This field applies to Outbound only.

**Type**: cls.CodeMappings

### **UseTimeZone**

**Description:** Flag to indicate if time zone is considered when processing campaign contacts.

# **CampaignAudits**

This table logs changes to campaigns made in the Outbound Campaign Management Tool (OCMT). For each field that changed, the table shows the old value and the new value. For fields that did not change, both the old and new values in the table are NULL.

# **AuditType**

**Description**: Type of the update to the campaign.

**Type**: cls.CodeMappings

## **CampaignID**

**Description**: ID of the campaign in cls.Campaigns.

**Type**: Integer

# **ChangedByUser**

**Description**: The username of the OCMT user who changed the campaign.

**Type**: String

**Length**: 255

### **CreationDate**

**Description**: The date the campaign was modified.

**Type**: Timestamp

### **ID**

**Description**: The primary key for this table.

**Type**: Integer

### **NewAutoDialTimeOut**

**Description**: The new value for AutoDialTimeOut. If this field did not change, the value is NULL.

**Type**: Integer

# **NewCampaignScriptID**

**Description**: The new value for CampaignScriptID. If this field did not change, the value is NULL.

### **NewDailyEndTime**

**Description**: The new value for DailyEndTime. If this field did not change, the value is NULL.

**Type**: Timestamp

# **NewDailyStartTime**

**Description**: The new value for DailyStartTime. If this field did not change, the value is NULL. **Type**: Timestamp

## **NewDescription**

**Description**: The new value for Description. If this field did not change, the value is NULL.

**Type**: String

## **NewDispositionCodes**

**Description**: The new value for DispositionCodes. If this field did not change, the value is NULL. **Type**: String

## **NewDialingPrefix**

**Description**: The new value for DialingPrefix. If this field did not change, the value is NULL.

**Type**: String

### **NewEndDateTime**

**Description**: The new value for EndDateTime. If this field did not change, the value is NULL.

**Type**: Timestamp

### **NewLastLoadedDate**

**Description**: The new value for LastLoadedDate. If this field did not change, the value is NULL.

**Type**: Timestamp

### **NewLoadContactsPerInterval**

**Description**: The new value for LoadContactsPerInterval. If this field did not change, the value is NULL.

## **NewLoadInterval**

**Description**: The new value for LoadInterval. If this field did not change, the value is NULL.

**Type**: Integer

# **NewMinimumRingTime**

**Description**: The new value for MinimumRingTime. If this field did not change, the value is NULL. **Type**: Integer

## **NewNumberOfContacts**

**Description**: The new value for NumberOfContacts. If this field did not change, the value is NULL. **Type**: Integer

# **NewPriority**

**Description**: The new value for Priority. If this field did not change, the value is NULL.

**Type**: Integer

### **NewSkillsetID**

**Description**: The new value for SkillsetID. If this field did not change, the value is NULL.

**Type**: Integer

# **NewStartDateTime**

**Description**: The new value for StartDateTime. If this field did not change, the value is NULL.

**Type**: Timestamp

### **NewStatusValue**

**Description**: The new value for StatusValue. If this field did not change, the value is NULL.

**Type**: Integer

# **OldAutoDialTimeOut**

**Description**: The old value for AutoDialTimeOut.

**Type**: Integer

# **OldCampaignScriptID**

**Description**: The old value for CampaignScriptID. If this field did not change, the value is NULL.

**Type**: Integer

# **OldDailyEndTime**

**Description**: The old value for DailyEndTime. If this field did not change, the value is NULL. **Type**: Timestamp

# **OldDailyStartTime**

**Description**: The old value for DailyStartTime. If this field did not change, the value is NULL. **Type**: Timestamp

# **OldDescription**

**Description**: The old value for Description. If this field did not change, the value is NULL. **Type**: String

# **OldDialingPrefix**

**Description**: The old value for DialingPrefix. If this field did not change, the value is NULL. **Type**: Integer

# **OldDispositionCodes**

**Description**: The old value for DispositionCodes. If this field did not change, the value is NULL. **Type**: Integer

# **OldEndDateTime**

**Description**: The old value for EndDateTime. If this field did not change, the value is NULL. **Type**: Timestamp

# **OldLastLoadedDate**

**Description**: The old value for LastLoadedDate. If this field did not change, the value is NULL.

**Type**: Timestamp

# **OldLoadContactsPerInterval**

**Description**: The old value for LoadContactsPerInterval. If this field did not change, the value is NULL.

# <span id="page-431-0"></span>**OldLoadInterval**

**Description**: The old value for LoadInterval. If this field did not change, the value is NULL.

**Type**: Integer

# **OldMinimumRingTime**

**Description**: The old value for MinimumRingTime. If this field did not change, the value is NULL. **Type**: Integer

### **OldNumberOfContacts**

**Description**: The old value for NumberOfContacts. If this field did not change, the value is NULL. **Type**: Integer

# **OldPriority**

**Description**: The old value for Priority. If this field did not change, the value is NULL.

**Type**: Integer

# **OldSkillsetID**

**Description**: The old value for SkillsetID. If this field did not change, the value is NULL.

**Type**: Integer

# **OldStartDateTime**

**Description**: The old value for StartDateTime. If this field did not change, the value is NULL.

**Type**: Timestamp

### **OldStatusValue**

**Description**: The old value for StatusValue. If this field did not change, the value is NULL.

**Type**: Integer

# **CampaignScripts**

This table stores campaign scripts that are used by cls.Campaigns records to prompt agents with questions that they ask the customer. The actual questions are stored in the cls.Questions table.
# **Field descriptions**

The field descriptions for this table are described in this section.

### **Conclusion**

**Description**: Textual conclusion for the cls.CampaignScripts record. This field applies to Outbound only.

**Type**: String

**Length**: 1024

### **DateCreated**

**Description**: The date and time this cls.CampaignScripts record is created. This field applies to Outbound only.

**Type**: TimeStamp

#### **ID**

**Description**: This is the primary key for the table. The value for this field is automatically generated by the database when the record is created and can never be updated. This field applies to Outbound only.

**Type**: Integer

#### **Introduction**

**Description**: Textual introduction for the cls.CampaignScripts record. This field applies to Outbound only.

**Type**: String

**Length**: 1024

#### **Name**

**Description**: Textual description for the cls.CampaignScripts record. This field applies to Outbound only.

**Type**: String

**Length**: 255

### **Questions**

**Description**: This is an embedded table (cls.Questions). It can be selected either as a field or as a pointer. As a field, it returns the ID value of the cls.Questions record related to this cls.CampaignScripts record. As a pointer, it refers to the fields on the cls.Questions record.

As a field, it can be used in an SQL relational join to the cls.Questions record.

For more information about querying data from fields that are embedded tables; see [Caché](#page-381-0)  [database](#page-381-0) on page 382. This field applies to Outbound only.

**Type**: cls.Questions

# **CarbonCopies**

This consolidates CC addresses on email replies, instead of creating a separate contact for each address that agents copy. This table enables the email approval process to target a single cls.Action record.

# **Field descriptions**

This section describes the fields in this table.

### **Contacts**

**Description**: ID of the contact in cls.Contact.

**Type**: Integer

## **CopyMode**

Not used.

### **Customers**

**Description**: ID of the customer in cls.Customer.

**Type**: Integer

#### **ID**

**Description**: The primary key for this table.

**Type**: Integer

# **Categories**

This table contains the list of categories that group auto-suggestions.

# **Name**

**Description**: The category name.

**Type**: String

**Length**: 250

# **ID**

**Description**: The primary key for this table.

**Type**: Integer

# **Channel**

This table identifies the source channels for Social Media contacts.

# **Field descriptions**

This section describes the fields in this table.

# **Description**

**Description**: The description of the Social Media channel.

**Type**: String

**Length**: 255

### **ID**

**Description**: The primary key for this table.

**Type**: Integer

## **MarkAsDeleted**

**Description**: Flags whether the channel is deleted from the CCMM Administration tool.

**Type**: Integer

### **Name**

**Description**: The channel name.

**Type**: String

**Length**: 100

## **NumericValue**

**Description**: Numeric representation.

# **ClosedReasons**

This table stores a list of closed reason codes. Closed reason codes can be specific to one contact type or can apply to all contact types.

# **Field descriptions**

The field descriptions for this table are described in this section.

### **ID**

**Description:** This is the primary key for the table. The value for this field is automatically generated by the database when the record is created and can never be updated.

**Type:** Integer

### **DeletionTimeStamp**

**Description:** The date and time this record appears as deleted.

**Type**: Timestamp

### **MarksAsDeleted**

**Description**: Flag to indicate whether to delete this record. This record is retained for foreign key integrity and the record is not physically deleted.

**Type**: Bit

#### **Name**

**Description**: Textual description for the cls.ClosedReasons record.

**Type**: String

**Length**: 255

## **OldCodeMappingID**

**Description**: Closed reasons in Contact Center Multimedia Release 6.0 were code mapping records. This field is used to migrate the Contact Center Multimedia Release 6.0 data to Contact Center Multimedia Release 7.0.

**Type**: Integer

## **Type**

**Description:** This identifies the contact type to which this closed reason applies. Null means that the closed reason applies to all contact types.

# <span id="page-436-0"></span>**CodeMappings**

This is a reference table that contains all the text values for the various integer codes used in other tables.

# **Field descriptions**

The field descriptions for this table are described in this section.

## **FieldName**

**Description**: Contains the type of code. The code is usually the concatenated table and field name, for example, for Status values from the Contact table the FieldName is ContactStatus. This field applies to both Outbound and email.

**Type**: String

**Length**: 50

#### **ID**

**Description**: This is the primary key for the table. The value for this field is automatically generated by the database when the record is created and can never be updated. This field applies to both Outbound and email.

**Type**: Integer

#### **Icon**

**Description**: Currently not used, but can be used in the future to store icon details representing the code. This field applies to both Outbound and email.

**Type**: String

**Length**: 50

### **NumericValue**

**Description**: Numeric value for the code. For example, closed contacts have a numeric value of 3. This field applies to both Outbound and email.

**Type**: Integer

### **Text**

**Description**: Text description of the code, such as Closed. This field applies to both Outbound and email.

**Type**: String

**Length**: 50

# **Contacts**

This table stores customer contact information. This is the header type information for the contact. The details about the contact are stored in the cls.Actions records. Each time the customer contacts the contact center, a new cls.Contacts record is created. Each cls.Contacts record links to a cls.Customers record through the Customer field. Multiple cls.Contacts records can link to the same cls.Customers record.

# **Field descriptions**

The field descriptions for this table are described in this section.

# **AcquiredTime**

**Description**: The first date and time that the contact is acquired by an agent. When this is configured, it is not updated again. This shows the delay between the ArrivalTime of the contact and the time that the contact was acted upon. This field applies to both Outbound and email.

**Type**: TimeStamp

### **Agent**

**Description**: The agent field contains an embedded table (cls.Users). It can be selected either as a field or as a pointer. As a field, it returns the ID value of the cls.Answers record related to this cls.Users record. As a pointer, it refers to the fields on the cls.Users record.

As a field, it can be used in an SQL relational join to the cls.Users record. For a list of fields; see [Users](#page-505-0) on page 506.

For more information about querying data from fields that are embedded tables; see [Caché](#page-381-0)  [database](#page-381-0) on page 382. This field applies to both Outbound and email.

**Type**: cls.Users

### **Answers**

**Description**: This is an embedded table (cls.Answers). It can be selected either as a field or as a pointer. As a field, it returns the ID value of the cls.Answers record related to this cls.Contacts record. As a pointer, it refers to the fields on the cls.Answers record.

As a field, it can be used in an SQL relational join to the cls.Answers record.

For more information about querying data from fields that are embedded tables; see [Caché](#page-381-0)  [database](#page-381-0) on page 382. This field applies to both Outbound and email.

**Type**: cls.Answers

## **ApprovalCheck**

**Description**: Flag to indicate whether the contact has been flagged for supervisor approval. This field applies to email only.

**Type**: Integer

# **ApprovalSkillsetID**

**Description**: Relational link to the cls.Skillsets record that caused the contact to be sent for approval. This field applies to email only.

**Type**: Integer

## **ArrivalTime**

**Description**: The date and time that this cls.Contacts record is created on the system. This field applies to both Outbound and email.

**Type**: TimeStamp

### **AutoResponse**

**Description**: Link to the cls.Acknowledgements record that contains the details about the acknowledgement sent to the customer for this contact. This field applies to both Outbound and email.

**Type**: cls.AutoResponses

# **CMFStatus**

**Description**: This is an embedded table (cls.CodeMappings). It can be selected either as a field or as a pointer. As a field, it returns the ID value of the cls.CodeMappings record related to this cls.Contacts record. As a pointer, it refers to the fields on the cls.CodeMappings record.

As a field, it can be used in an SQL relational join to the cls.CodeMappings record. For a list of fields; see [CodeMappings](#page-436-0) on page 437.

For more information about querying data from fields that are embedded tables; see [Caché](#page-381-0)  [database](#page-381-0) on page 382. This field applies to both Outbound and email.

**Type**: cls.CodeMappings

## **CallID**

**Description**: The contact call ID. This field applies to both Outbound and email.

**Type**: Integer

## **CallTime**

**Description**: The length of time in seconds, of the total difference between CallEndTime and CallStartTime values from cls.Actions for all associated action records. This field applies to both Outbound and email.

# **Campaign**

**Description**: This is an embedded table (cls.Campaigns). It can be selected either as a field or as a pointer. As a field, it returns the ID value of the cls.Campaigns record related to this cls.Contacts record. As a pointer, it refers to the fields on the cls.Campaigns record.

As a field, it can be used in an SQL relational join to the cls.Campaigns record.

For more information about querying data from fields that are embedded tables; see [Caché](#page-381-0)  [database](#page-381-0) on page 382. This field applies to Outbound only.

**Type**: cls.Campaigns

### **CampaignRetryCount**

**Description**: Number of times this outbound campaign contact is retried. This field applies to Outbound only.

**Type**: Integer

## **CCOpenQueuedTime**

**Description**: The length of time in seconds, that describes how long the contact was queued excluding breaks. If a contact is queuing during the out of hours period, the database holds the CCOpenQueuedTime, which is a calculation of total time queued less closed hours for the skillset. This field applies to email only.

**Type**: Integer

## **CharSet**

**Description**: The contact character set. This field applies to both Outbound and email.

**Type**: String

**Length**: 50

#### **ClickStreamText**

**Description**: The URLs the customer visited prior to submitting this contact. This field applies to both Outbound and email.

**Type**: String

**Length**: 32767

#### **ClosedReason**

**Description**: The ClosedReason field is an embedded table (clos.ClosedReasons). It can be selected either as a field or as a pointer. As a field, it returns the ID value of the cls.ClosedReasons record related to this cls.Contacts record. As a pointer, it refers to the fields on the cls.ClosedReasons record.

## **ClosedReasonCode**

**Description**: This is an embedded table (cls.CodeMappings). It can be selected either as a field or as a pointer. As a field, it returns the ID value of the cls.CodeMappings record related to this cls.Contacts record. As a pointer, it refers to the fields on the cls.CodeMappings record.

As a field, it can be used in an SQL relational join to the cls.CodeMappings record.

For more information about querying data from fields that are embedded tables; see [Caché](#page-381-0)  [database](#page-381-0) on page 382. This field applies to both Outbound and email.

**Type**: cls.CodeMappings

### **ClosedTime**

**Description**: The date and time the contact was last closed. This field applies to both Outbound and email.

**Type**: TimeStamp

### **ClosureType**

**Description**: This is an embedded table (cls.CodeMappings). It can be selected either as a field or as a pointer. As a field, it returns the ID value of the cls.CodeMappings record related to this cls.Contacts record. As a pointer, it refers to the fields on the cls.CodeMappings record.

As a field, it can be used in an SQL relational join to the cls.CodeMappings record. For a list of fields; see [CodeMappings](#page-436-0) on page 437.

For more information about querying data from fields that are embedded tables, see [Caché](#page-381-0)  [database](#page-381-0) on page 382. This field applies to both Outbound and email.

**Type**: cls.CodeMappings

### **Cmfld**

**Description**: The identifier for this contact in CMF.

**Type**: String

**Length**: 50

### **CustomFields**

**Description**: This is an embedded table (cls.CustomFields). It can be selected either as a field or as a pointer. As a field, it returns the ID value of the cls.CustomFields record related to this cls.Campaigns record. As a pointer, it refers to the fields on the cls.CustomFields record.

As a field, it can be used in an SQL relational join to the cls.CustomFields record. For a list of fields; see [CustomFields](#page-448-0) on page 449.

For more information about querying data from fields that are embedded tables; see [Caché](#page-381-0)  [database](#page-381-0) on page 382. This field applies to both Outbound and email.

**Type**: cls.CustomFields

# **Customer**

**Description**: This is an embedded table (cls.Customers). It can be selected either as a field or as a pointer. As a field, it returns the ID value of the cls.Customers record related to this cls.Contacts record. As a pointer, it refers to the fields on the cls.Customers record.

As a field, it can be used in an SQL relational join to the cls.Customers record.

For more information about querying data from fields that are embedded tables; see [Caché](#page-381-0)  [database](#page-381-0) on page 382. This field applies to both Outbound and email.

**Type**: cls.Customers

### **CustomerID**

**Description**: Relational link to the cls.Customers record that owns this contact. This field applies to both Outbound and email.

**Type**: Integer

### **DialTime**

**Description**: The length of time in seconds, of the total difference between DialEndTime and DialStartTime values from cls.Actions for all associated action records. This field applies to both Outbound and email.

**Type**: Integer

### **DispositionCode**

**Description**: This is an embedded table (cls.DispositionCodes). It can be selected either as a field or as a pointer. As a field, it returns the ID value of the cls.DispositionCodes record related to this cls.Contacts record. As a pointer, it refers to the fields on the cls.DispositionCodes record.

As a field, it can be used in an SQL relational join to the cls.DispositionCodes record.

For more information about querying data from fields that are embedded tables; see [Caché](#page-381-0)  [database](#page-381-0) on page 382. This field applies to Outbound only.

**Type**: cls.DispositionCodes

#### **ID**

**Description**: This is the primary key for the table. The value for this field is automatically generated by the database when the record is created and can never be updated. This field applies to both Outbound and email.

**Type**: Integer

### **Importance**

**Description**: Flag to indicate importance flag from the incoming email. This field applies to email only.

# **LastAction**

**Description**: This is an embedded table (cls.CodeMappings). It can be selected either as a field or as a pointer. As a field, it returns the ID value of the cls.CodeMappings record related to this cls.Contacts record. As a pointer, it refers to the fields on the cls.CodeMappings record.

As a field, it can be used in an SQL relational join to the cls.CodeMappings record. For a list of fields; see [CodeMappings](#page-436-0) on page 437.

For more information about querying data from fields that are embedded tables, see Caché [database](#page-381-0) on page 382. This field applies to both Outbound and email.

**Type**: cls.CodeMappings

### **MailCC**

**Description**: The email addresses this contact is copied to, in addition to being sent to the contact center. This field applies to both Outbound and email.

**Type**: String

**Length**: 4096

#### **MailFrom**

**Description**: The email address this contact is received from. This field applies to both Outbound and email.

**Type**: String

**Length**: 4096

### **MailTo**

**Description**: The email address that this contact is sent to. This must match the cls.Mailbox table record. This field applies to both Outbound and email.

**Type**: String

**Length**: 4096

## **NNCCApplicationID**

**Description**: The contact center application ID. This field applies to both Outbound and email.

**Type**: Integer

## **NoOfCallAttempts**

**Description**: The number of times the agent makes a call to the customer. This field applies to Outbound only.

# **OpenDuration**

**Description**: The length of time, in seconds, the contact is open. This value is updated each time the contact closes. If a value is present in this field, it is added to so that it contains the total time in seconds that this contact is open. This field applies to both Outbound and email.

**Type**: Integer

## **OpenTime**

**Description**: The date and time the contact is opened. This is not necessarily the first time that the contact is opened. If the contact is opened again, then this value is reset. This field applies to both Outbound and email.

**Type**: TimeStamp

## **OriginalSubject**

**Description**: The original contact subject text. This field applies to both Outbound and email.

**Type**: String

**Length**: 255

### **OutboundOriginator**

**Description**: The Outbound originator's email address. This field applies to both Outbound and email.

**Type**: String

**Length**: 255

### **PreferredCallBackMedia**

**Description**: This is an embedded table (cls.ContactTypes). It can be selected either as a field or as a pointer. As a field, it returns the ID value of the cls.ContactTypes record related to this cls.Contacts record. As a pointer, it refers to the fields on the cls.ContactTypes record.

As a field, it can be used in an SQL relational join to the cls.ContactTypes record.

For more information about querying data from fields that are embedded tables; see [Caché](#page-381-0)  [database](#page-381-0) on page 382. This field applies to both Outbound and email.

**Type**: cls.ContactTypes

### **Priority**

**Description**: The contact's priority.

# **QueueType**

**Description**: This is an embedded table (cls.CodeMappings). It can be selected either as a field or as a pointer. As a field, it returns the ID value of the cls.CodeMappings record related to this cls.Contacts record. As a pointer, it refers to the fields on the cls.CodeMappings record.

As a field, it can be used in an SQL relational join to the cls.CodeMappings record. For a list of fields; see [CodeMappings](#page-436-0) on page 437.

For more information about querying data from fields that are embedded tables, see [Caché](#page-381-0)  [database](#page-381-0) on page 382. This field applies to both Outbound and email.

**Type**: cls.CodeMappings

### **RouteSummary**

**Description**: This is a textual property describing how Email Manager routed the contact. This field applies to email only.

**Type**: String

**Length**: 512

#### **Rule**

**Description**: This is an embedded table (cls.Rules). It can be selected either as a field or as a pointer. As a field, it returns the ID value of the cls.Rules record related to this cls.Contacts record. As a pointer, it refers to the fields on the cls.Rules record.

As a field, it can be used in an SQL relational join to the cls.Rules record.

For more information about querying data from fields that are embedded tables; see Caché [database](#page-381-0) on page 382. This field applies to both Outbound and email.

**Type**: cls.Rules

### **Skillset**

**Description**: This is an embedded table (cls.Skillsets). It can be selected either as a field or as a pointer. As a field, it returns the ID value of the cls.Skillsets record related to this cls.Contacts record. As a pointer, it refers to the fields on the cls.Skillsets record.

As a field, it can be used in an SQL relational join to the cls.Skillsets record.

For more information about querying data from fields that are embedded tables; see [Caché](#page-381-0)  [database](#page-381-0) on page 382. This field applies to both Outbound and email.

**Type**: cls.Skillsets

### **SocialMediaHeader**

**Description**: This is an embedded table (cls.SocialMediaHeaders). It can be selected either as a field or as a pointer. As a field, it returns the ID value of the cls.SocialMediaHeaders record related to this cls.Contacts record. As a pointer, it refers to the fields on the cls.SocialMediaHeaders record.

As a field, it can be used in an SQL relational join to the cls.SocialMediaHeaders record.

For more information about querying data from fields that are embedded tables; see [Caché](#page-381-0)  [database](#page-381-0) on page 382. This field applies to email only.

**Type**: cls.SocialMediaHeaders

#### **Source**

**Description**: This is an embedded table (cls.CodeMappings). It can be selected either as a field or as a pointer. As a field, it returns the ID value of the cls.CodeMappings record related to this cls.Contacts record. As a pointer, it refers to the fields on the cls.CodeMappings record.

As a field, it can be used in an SQL relational join to the cls.CodeMappings record.

For more information about querying data from fields that are embedded tables; see Caché [database](#page-381-0) on page 382. This field applies to both Outbound and email.

**Type**: cls.CodeMappings

### **StartingEWT**

**Description**: Estimated wait time in seconds for the contact to be answered by an agent.

**Type**: Integer

### **StartingPIQ**

**Description**: Position in queue when the contact is first added to the queue.

**Type**: Integer

### **Status**

**Description**: This is an embedded table (cls.CodeMappings). It can be selected either as a field or as a pointer. As a field, it returns the ID value of the cls.CodeMappings record related to this cls.Contacts record. As a pointer, it refers to the fields on the cls.CodeMappings record.

As a field, it can be used in an SQL relational join to the cls.CodeMappings record. For a list of fields; see [CodeMappings](#page-436-0) on page 437.

For more information about querying data from fields that are embedded tables; see [Caché](#page-381-0)  [database](#page-381-0) on page 382. This field applies to both Outbound and email.

**Type**: cls.CodeMappings

### **SubStatus**

**Description**: This is an embedded table (cls.CodeMappings). It can be selected either as a field or as a pointer. As a field, it returns the ID value of the cls.CodeMappings record related to this cls.Contacts record. As a pointer, it refers to the fields on the cls.CodeMappings record.

As a field, it can be used in an SQL relational join to the cls.CodeMappings record. For a list of fields; see [CodeMappings](#page-436-0) on page 437.

For more information about querying data from fields that are embedded tables; see [Caché](#page-381-0)  [database](#page-381-0) on page 382. This field applies to both Outbound and email.

**Type**: cls.CodeMappings

#### **TimeZone**

**Description**: The contact's time zone. This field applies to both Outbound and email.

**Type**: Integer

### **Type**

**Description**: This is an embedded table (cls.ContactTypes). It can be selected either as a field or as a pointer. As a field, it returns the ID value of the cls.ContactTypes record related to this cls.Contacts record. As a pointer, it refers to the fields on the cls.ContactTypes record.

As a field, it can be used in an SQL relational join to the cls.ContactTypes record. For a list of fields; see [ContactTypes](#page-447-0) on page 448.

For more information about querying data from fields that are embedded tables; see Caché [database](#page-381-0) on page 382. This field applies to both Outbound and email.

**Type**: cls.ContactTypes

# **WebOnHoldTag**

**Description**: A tag identifying the group of Web On Hold URLs that were displayed for this Contact. This field applies to Web communications only.

**Type**: String

**Length**: 50

# **Indexes**

The following table lists the indexes used by the cls.Contacts table.

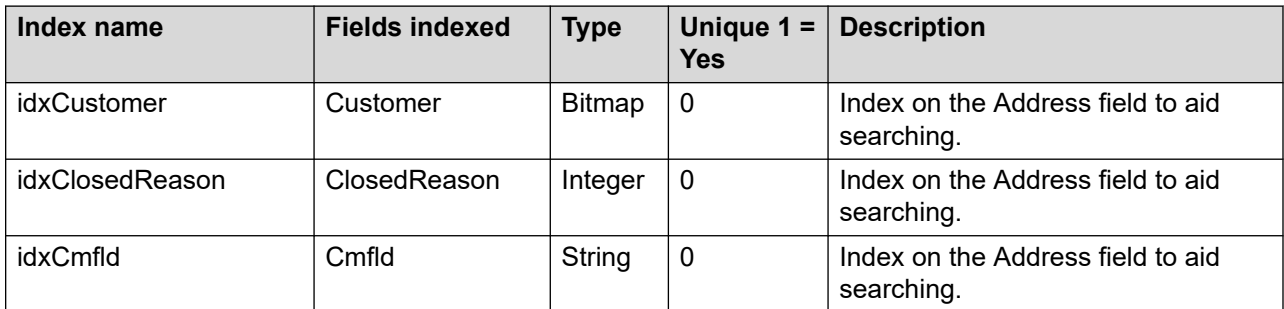

# <span id="page-447-0"></span>**ContactTypes**

This table contains additional entries from Contact Center Manager Server. If they are subsequently deleted from Contact Center Manager Server, the MarkAsDeleted flag on this record is configured. This occurs because it is likely that contact records link to cls.ContactType records, which means the information cannot be deleted.

# **Field descriptions**

The field descriptions for this table are described in this section.

## **DefaultClosedReason**

**Description**: The identifier of the default closed reason for the contact type.

**Type**: Integer

### **DefaultSkillset**

**Description**: This is an embedded table (cls.Skillsets). It can be selected either as a field or as a pointer. As a field, it returns the ID value of the cls.Skillsets record related to this cls.ContactTypes record. As a pointer, it refers to the fields on the cls.Skillsets record.

As a field, it can be used in an SQL relational join to the cls.Skillsets record. For a list of fields; see [Skillsets](#page-493-0) on page 494.

For more information about querying data from fields that are embedded tables; see [Caché](#page-381-0)  [database](#page-381-0) on page 382. This field applies to both Outbound and email.

**Type**: cls.Skillsets

## **DeletionTimeStamp**

**Description**: The date and time this record is marked as deleted. This field applies to both Outbound and email.

**Type**: TimeStamp

#### **ID**

**Description**: This is the primary key for the table. The value for this field is automatically generated by the database when the record is created and can never be updated. This field applies to both Outbound and email.

**Type**: Integer

### **MarkAsDeleted**

**Description**: Flag to indicate whether to delete this media type. This flag is necessary because the actual details arrive from the main contact center database and the historic information must be kept here as a Contact can still have this MediaType. A value of 1 equals Yes. This field applies to both Outbound and email.

<span id="page-448-0"></span>**Type**: Boolean

### **NumericValue**

**Description**: The numeric value for this type. OAM specifies this field or it is 0 for types that are relevant only within the multimedia environment. This field applies to both Outbound and email.

**Type**: Integer

### **Parent**

**Description**: Link to the cls.ContactTypes record that is the parent record for this contact type. This is a circular reference back to this table. It is primarily used to assist in sending the correct type to Contact Center Manager Server and to assist in grouping for reporting.

If this is a type of field from Contact Center Manager Server, then the parent field is a circular reference to the same record, for example, the email entry has a parent of email as well. This field applies to both Outbound and email.

**Type**: cls.ContactTypes

## **TextValue**

**Description**: The text value of the type. This field applies to both Outbound and email.

**Type**: String

**Length**: 50

# **CustomFields**

This table is used by other tables that need to define custom fields. Implementing the table this way allows other tables to have as many custom fields as needed.

# **Field descriptions**

The field descriptions for this table are described in this section.

## **Action**

**Description**: This is an embedded table (cls.Actions). It can be selected either as a field or as a pointer. As a field, it returns the ID value of the cls.Actions record related to this cls.CustomFields record. As a pointer, it refers to the fields on the cls.Actions record.

As a field, it can be used in an SQL relational join to the cls.Actions record.

For more information about querying data from fields that are embedded tables; see [Caché](#page-381-0)  [database](#page-381-0) on page 382. This field applies to both Outbound and email.

**Type:** cls.Actions

# **Campaign**

**Description**: This is an embedded table (cls.Campaigns). It can be selected either as a field or as a pointer. As a field, it returns the ID value of the cls.Campaigns record related to this cls.CustomFields record. As a pointer, it refers to the fields on the cls.Campaigns record.

As a field, it can be used in an SQL relational join to the cls.Campaigns record.

For more information about querying data from fields that are embedded tables; see [Caché](#page-381-0)  [database](#page-381-0) on page 382. This field applies to both Outbound and email.

**Type**: cls.Campaigns

### **Contact**

**Description**: This is an embedded table (cls.Contacts). It can be selected either as a field or as a pointer. As a field, it returns the ID value of the cls.Contacts record related to this cls.CustomFields record. As a pointer, it refers to the fields on the cls.Contacts record.

As a field, it can be used in an SQL relational join to the cls.Contacts record.

For more information about querying data from fields that are embedded tables; see Caché [database](#page-381-0) on page 382. This field applies to both Outbound and email.

**Type**: cls.Contacts

### **Customer**

**Description**: This is an embedded table (cls.Customers). It can be selected either as a field or as a pointer. As a field, it returns the ID value of the cls.Customers record related to this cls.CustomFields record. As a pointer, it refers to the fields on the cls.Customers record.

As a field, it can be used in an SQL relational join to the cls.Customers record.

For more information about querying data from fields that are embedded tables; see [Caché](#page-381-0)  [database](#page-381-0) on page 382. This field applies to both Outbound and email.

**Type**: cls.Customers

### **ID**

**Description**: This is the primary key for the table. The value for this field is automatically generated by the database when the record is created and can never be updated. This field applies to both Outbound and email.

**Type**: Integer

### **IsTextVisible**

**Description**: Determines whether to display the field to the agent. Default is true. A value of 1 equals True. This field applies to both Outbound and email.

**Type**: Boolean

#### <span id="page-450-0"></span>**Name**

**Description**: This describes the type of information in the value field. This field applies to both Outbound and email.

**Type**: String

**Length**: 50

### **Site**

**Description**: This is an embedded table (cls.Sites). It can be selected either as a field or as a pointer. As a field, it returns the ID value of the cls.Sites record related to this cls.CustomFields record. As a pointer, it refers to the fields on the cls.Rules record.

As a field, it can be used in an SQL relational join to the cls.Sites record.

For more information about querying data from fields that are embedded tables; see [Caché](#page-381-0)  [database](#page-381-0) on page 382. This field applies to both Outbound and email.

**Type**: cls.Sites

### **Text**

**Description**: The actual value for this instance. This field applies to both Outbound and email.

**Type**: String

**Length**: 255

## **Indexes**

The following table lists the indexes used by the cls.CustomFields table.

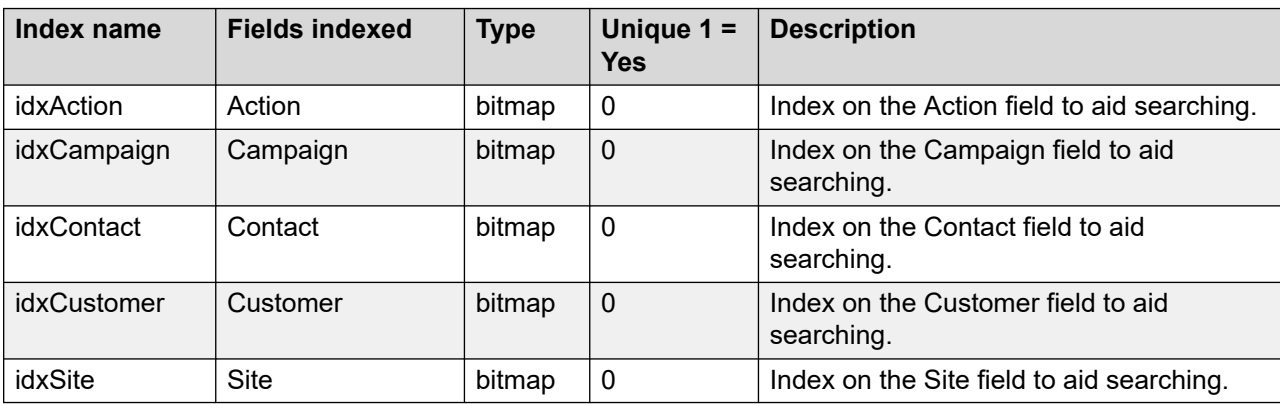

# **Customer**

This table contains Contact Center Multimedia customer details.

# **Field descriptions**

The field descriptions for this table are described in this section.

## **Addresses**

**Description**: This is an embedded table (cls.Addresses). It can be selected either as a field or as a pointer. As a field, it returns the ID value of the cls.Addresses record related to this cls.Customers record. As a pointer, it refers to the fields on the cls.Addresses record.

As a field, it can be used in an SQL relational join to the cls.Addresses record.

For more information about querying data from fields that are embedded tables; see [Caché](#page-381-0)  [database](#page-381-0) on page 382. This field applies to both Outbound and email.

**Type**: cls.Addresses

# **CustomFields**

**Description**: This is an embedded table (cls.CustomFields). It can be selected either as a field or as a pointer. As a field, it returns the ID value of the cls.CustomFields record related to this cls.Customers record. As a pointer, it refers to the fields on the cls.CustomFields record.

As a field, it can be used in an SQL relational join to the cls.CustomFields record. For a list of fields; see [CustomFields](#page-448-0) on page 449.

For more information about querying data from fields that are embedded tables; see Caché [database](#page-381-0) on page 382. This field applies to both Outbound and email.

**Type**: cls.CustomFields

### **EmailAddresses**

**Description**: This is an embedded table (cls.EmailAddresses). It can be selected either as a field or as a pointer. As a field, it returns the ID value of the cls.EmailAddresses record related to this cls.Customers record. As a pointer, it refers to the fields on the cls.EmailAddresses record.

As a field, it can be used in an SQL relational join to the cls.EmailAddresses record.

For more information about querying data from fields that are embedded tables; see [Caché](#page-381-0)  [database](#page-381-0) on page 382. This field applies to both Outbound and email.

**Type**: cls.EmailAddresses

## **FirstName**

**Description**: The customer's first name. This field applies to both Outbound and email.

**Type**: String

**Length**: 50

## **ID**

**Description**: This is the primary key for the table. The value for this field is automatically generated by the database when the record is created and can never be updated. This field applies to both Outbound and email.

**Type**: Integer

### **LastName**

**Description**: The customer's last name (surname). This field applies to both Outbound and email.

**Type**: String

**Length**: 100

## **LoginPage**

**Description**: This is an embedded table (cls.CodeMappings). It can be selected either as a field or as a pointer. As a field, it returns the ID value of the cls.CodeMappings record related to this cls.Customers record. As a pointer, it refers to the fields on the cls.CodeMappings record.

As a field, it can be used in an SQL relational join to the cls.CodeMappings record. For a list of fields; see [CodeMappings](#page-436-0) on page 437.

For more information about querying data from fields that are embedded tables; see [Caché](#page-381-0)  [database](#page-381-0) on page 382. This field applies to both Outbound and email.

**Type**: cls.CodeMappings

### **Password**

**Description**: The customer's password, stored in encrypted format. This field applies to both Outbound and email.

**Type**: String

**Length**: 50

### **PhoneNumbers**

**Description**: This is an embedded table (cls.PhoneNumbers). It can be selected either as a field or as a pointer. As a field, it returns the ID value of the cls.PhoneNumbers record related to this cls.Customers record. As a pointer, it refers to the fields on the cls.PhoneNumbers record.

As a field, it can be used in an SQL relational join to the cls.PhoneNumbers record.

For more information about querying data from fields that are embedded tables; see [Caché](#page-381-0)  [database](#page-381-0) on page 382. This field applies to both Outbound and email.

**Type**: cls.PhoneNumbers

# **PreferredAgent**

**Description**: This is an embedded table (cls.Users). It can be selected either as a field or as a pointer. As a field, it returns the ID value of the cls.Users record related to this cls.Customers record. As a pointer, it refers to the fields on the cls.Users record.

As a field, it can be used in an SQL relational join to the cls.Users record. For a list of fields; see [Users](#page-505-0) on page 506.

For more information about querying data from fields that are embedded tables; see Caché [database](#page-381-0) on page 382. This field applies to both Outbound and email.

**Type**: cls.Users

## **RegisterDate**

**Description**: The date and time that this cls.Customers record is created. This field applies to both Outbound and email.

**Type**: TimeStamp

### **Title**

**Description**: This is for titles such as Mr., Mrs., Miss, and Dr. A predefined list of valid values does not exist. This field applies to both Outbound and email.

**Type**: String

**Length**: 20

#### **UserName**

**Description**: The user name that the customer uses to log on. This field applies to both Outbound and email.

**Type**: String

**Length**: 50

# **Debugs**

This table is used to write debug information from any Object Script Routines.

# **Field descriptions**

The field descriptions for this table are described in this section.

### **Code**

**Description**: Internal use only.

**Type**: Integer

## **Comment**

**Description**: Internal use only.

**Type**: String

# **Severity**

**Description**: Internal use only.

**Type**: Integer

## **Text**

**Description**: Internal use only.

**Type**: String

**Length**: 255

## **Time**

**Description**: Internal use only.

**Type**: TimeStamp

# **DispositionCodes**

This table stores information relating to cls.DispositionCodes for an outbound campaign. You cannot delete Contact records, but if they are no longer required, the MarkAsDeleted field is configured.

# **Field descriptions**

The field descriptions for this table are described in this section.

# **Deletable**

**Description**: Flag to indicate whether to delete the cls.DispositionCode record. A value of 1 equals Yes. This field applies to Outbound only.

**Type**: Boolean

# **DisplayName**

**Description**: The display name for this cls.DispositionCode record. This field applies to Outbound only.

**Type**: String

**Length**: 50

### **ID**

**Description**: This is the primary key for the table. The database automatically generates the value for this field when the record is created. You cannot update this field at any time. This field applies to Outbound only.

**Type**: Integer

## **MarkAsDeleted**

**Description**: Flag to indicate that this cls.DispositionCode record appears as deleted. A value of 1 equals Yes. This field information must stay in the system for historic contacts that can link to this cls.DispositionCode record. This field applies to Outbound only.

**Type**: Boolean

## **MaxRetryCount**

**Description**: Number of times a to try a contact with this DispositionCode. Used with RetryTimeout. This field applies to Outbound only.

**Type**: Integer

#### **Name**

**Description**: The short name for this cls.Disposition Code record. This is usually used for reporting rather than the cls.DisplayName record. This field applies to Outbound only.

**Type**: String

**Length**: 50

### **NumericValue**

**Description**: Integer value for this cls.DispositionCode record. Internal use only. This field applies to Outbound only.

**Type**: Integer

## **RetryTimeout**

**Description**: Amount of time to wait, in seconds, before retrying a contact that has this DispositionCode. This field applies to Outbound only.

**Type**: Integer

## **SaveAgentScript**

**Description**: Flag to save the agent script to an action when the contact is processed. A value of 1 equals Yes. This field applies to Outbound only.

**Type**: Boolean

## **Type**

**Description**: This is an embedded table (cls.CodeMappings). You can select it either as a field or as a pointer. As a field, it returns the ID value of the cls.CodeMappings record related to this cls.DispositionCodes record. As a pointer, it refers to the fields on the cls.CodeMappings record.

As a field, you can use it in an SQL relational join to the cls.CodeMappings record. For a list of fields; see [CodeMappings](#page-436-0) on page 437.

For more information about querying data from fields that are embedded tables; see [Caché](#page-381-0)  [database](#page-381-0) on page 382. This field applies to Outbound only.

**Type**: cls.CodeMappings

# **Durations**

This table contains details about the length of time the contact is open. One entry for each agent worked on the contact.

# **Field descriptions**

The field descriptions for this table are described in this section.

### **Agent**

**Description**: This is an embedded table (cls.Users). It can be selected either as a field or as a pointer. As a field, it returns the ID value of the cls.Users record related to this cls.Durations record. As a pointer, it refers to the fields on the cls.Users record.

As a field, it can be used in an SQL relational join to the cls.Users record. For a list of fields; see [Users](#page-505-0) on page 506.

For more information about querying data from fields that are embedded tables; see [Caché](#page-381-0)  [database](#page-381-0) on page 382.

**Type**: cls.Users

### **Duration**

**Description**: Length of time agent has the contact open.

**Type**: Integer

#### **ID**

**Description**: This is the primary key for the table. The value for this field is automatically generated by the database when the record is created and can never be updated.

# **EmailAddresses**

This table stores email addresses owned by cls.Customers records. Each record in this table links to a cls.Customers record using the Customer field. Multiple cls.EmailAddresses records can link to the same cls.Customers record.

# **Field descriptions**

The field descriptions for this table are described in this section.

# **Address**

**Description**: The email address. This field applies to both Outbound and email.

**Type**: String

**Length**: 255

### **Customer**

**Description**: This is an embedded table (cls.Customers). It can be selected either as a field or as a pointer. As a field, it returns the ID value of the cls.Customers record related to this cls.EmailAddresses record. As a pointer, it refers to the fields on the cls.Customers record.

As a field, it can be used in an SQL relational join to the cls.Customers record. For a list of fields; see [Customer](#page-450-0) on page 451.

For more information about querying data from fields that are embedded tables; see [Caché](#page-381-0)  [database](#page-381-0) on page 382. This field applies to both Outbound and email.

**Type**: cls.Customers

## **Default**

**Description**: Flag to indicate whether to use the email address as the default for communicating with the customer. A value of 1 equals Yes. This field applies to both Outbound and email.

**Type**: Boolean

### **ID**

**Description**: This is the primary key for the table. The value for this field is automatically generated by the database when the record is created and can never be updated. This field applies to both Outbound and email.

**Type**: Integer

### **SearchAddress**

**Description**: This release of the email address is used for searching. This field applies to both Outbound and email.

**Type**: String

#### **Length**: 255

# **Indexes**

The following table lists the indexes used by the cls.EmailAddresses table.

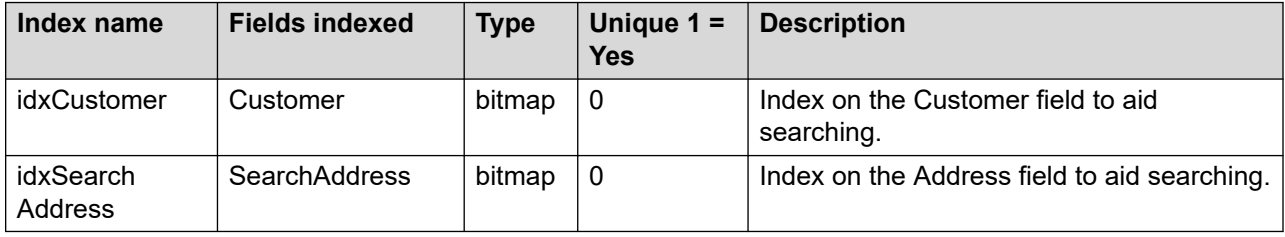

# **EmailAddressGroups**

This table stores a list of email addresses that can be compared to an incoming contact record to trigger the actions of a specific rule. Each rule record can link to one cls.EmailAddressGroup record.

# **Field descriptions**

The field descriptions for this table are described in this section.

## **Addresses**

**Description**: This contains a space delimited collection of email addresses.

**Type**: String

**Length**: 4095

### **ID**

**Description**: This is the primary key for the table. The value for this field is automatically generated by the database when the record is created and can never be updated.

**Type**: Integer

#### **Name**

**Description**: User-defined email address group name.

**Type**: String

**Length**: 255

# **HolidayHours**

This table contains details about holidays for which the contact center can have special working hours.

# **Field descriptions**

The field descriptions for this table are described in this section.

# **CloseTime**

**Description**: The time that the contact center closes. If this is blank, then the contact center is open all day.

**Type**: String

**Length**: 5

## **HolidayDate**

**Description**: The actual date of the holiday.

**Type**: String

**Length**: 22

#### **ID**

**Description**: This is the primary key for the table. The value for this field is automatically generated by the database when the record is created and can never be updated.

**Type**: Integer

### **Name**

**Description**: The name of the holiday, such as New Year's Day.

**Type**: String

**Length**: 255

## **OpenTime**

**Description**: The time the contact center opens. This is any time from 00:00 to 23:59.

**Type**: String

**Length**: 5

# **Inboxes**

This table contains details about email mailboxes used by the Contact Center Multimedia application.

# **Field descriptions**

The field descriptions for this table are described in this section.

# **DisplayName**

**Description**: The display name for this inbox.

**Type**: String

**Length**: 100

# **Enabled**

**Description**: Flag to indicate whether to enable the inbox. A value of 1 equals Yes.

**Type**: Integer

### **ID**

**Description**: This is the primary key for the table. The value for this field is automatically generated by the database when the record is created and can never be updated.

**Type**: Integer

## **InBoundMailThreshold**

**Description**: The number of email message to be read each time the mailbox is accessed.

**Type**: Integer

### **Name**

**Description**: The name of the inbox. The name is concatenated with the at symbol (@) and the DomainName to obtain the full email address.

**Type**: String

**Length**: 100

## **OutBoundMailThreshold**

**Description**: The number of email messages to be sent each time the mailbox is accessed.

**Type**: Integer

### **Password**

**Description**: The password to gain access to the mailbox.

**Type**: String **Length**: 100

#### **SMTPServer**

**Description**: Internal use only.

**Type**: cls.Servers

#### **Server**

**Description**: This is an embedded table (cls.Servers). It can be selected either as a field or as a pointer. As a field, it returns the ID value of the cls.Servers record related to this cls.Inboxes record. As a pointer, it refers to the fields on the cls.Servers record.

As a field, it can be used in an SQL relational join to the cls.Servers record.

For more information about querying data from fields that are embedded tables; see [Caché](#page-381-0)  [database](#page-381-0) on page 382.

**Type**: cls.Servers

### **SmtpAuthLogon**

**Description**: Internal use only.

**Type**: String

**Length**: 64

#### **WinNTAccount**

**Description**: The NT account to access the mailbox.

**Type**: String

**Length**: 100

# **InvalidXMLAudits**

Internal use only.

# **Field descriptions**

The field descriptions for this table are described in this section.

## **ActionID**

**Description**: Internal use only.

## **Char**

**Description**: Internal use only.

**Type**: Integer

# **ContactId**

**Description**: Internal use only.

**Type**: Integer

# **DateTimeStamp**

**Description**: Internal use only.

**Type**: TimeStamp

# **Field**

**Description**: Internal use only.

**Type**: String

# **Position**

**Description**: Internal use only.

**Type**: Integer

# **Indexes**

The following table lists the indexes used by the cls.InvalidXMLAudits table.

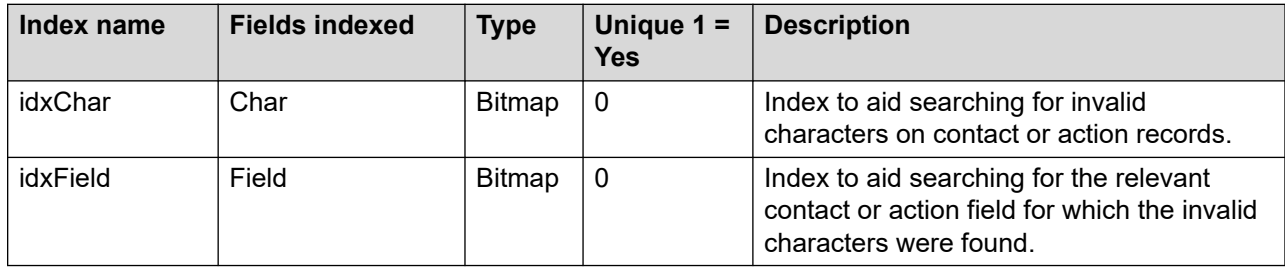

# **InvalidXMLChrs**

This table stores invalid XML characters.

# **Field descriptions**

The field descriptions for this table are described in this section.

## **InvalidXMLField**

**Description**: Internal use only.

**Type**: cls.InvalidXMLFields

### **New**

**Description**: If a value is used, it is written to the field in the position of the Old ASCII value. If no value is used, the character is removed.

**Type**: String

### **Old**

**Description**: ASCII character searched for in the parent field.

**Type**: Integer

# **Indexes**

The following table lists the indexes used by the cls.InvalidXMLChrs table.

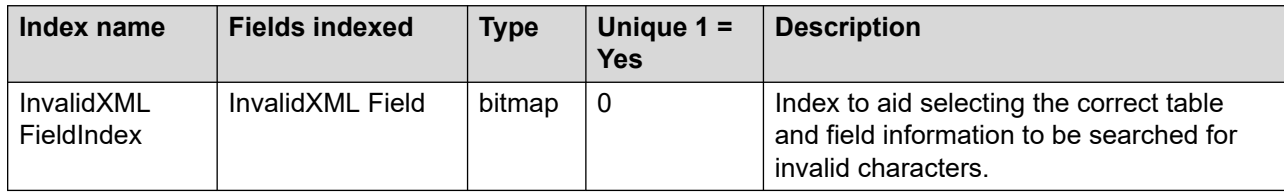

# **InvalidXMLFields**

Internal use only.

# **Field descriptions**

The field descriptions for this table are described in this section.

## **Characters**

**Description**: Internal use only.

**Type**: cls.InvalidXMLChrs

### **Table**

**Description**: Internal use only.

**Type**: String

### **Field**

**Description**: Internal use only.

**Type**: String

### **Search**

**Description**: Internal use only.

**Type**: Boolean

# **KeywordGroups**

This table contains groups of key words used to correctly route new contacts

# **Field descriptions**

The field descriptions for this table are described in this section.

### **ID**

**Description**: This is the primary key for the table. The value for this field is automatically generated by the database when the record is created and can never be updated.

**Type**: Integer

#### **Name**

**Description**: The name of the key word group.

**Type**: String

**Length**: 64

### **Query**

**Description**: List of the key words.

**Type**: String

**Length**: 4095

# **Language**

This table lists the source languages for Social Media contacts.

# **Field descriptions**

This section describes the fields in this table.

# **Description**

**Description**: The description of the language, for example English or Simplified Chinese.

**Type**: String

**Length**: 255

### **ID**

**Description**: The primary key for this table.

**Type**: Integer

### **MarkAsDeleted**

**Description**: Flags whether the language is deleted from the CCMM Administration tool.

**Type**: Integer

#### **Name**

**Description**: The short name for the language, for example en or zn-ch.

**Type**: String

**Length**: 255

## **NumericValue**

**Description**: Numeric representation.

**Type**: Integer

# **Launch Entries**

This table stores application start requests from CCMA. This is for internal use only.

# **Field descriptions**

The field descriptions for this table are described in this section.

### **ID**

**Description:** Internal use only.

### **DateActivated**

**Description**: Internal use only.

**Type**: Timestamp

# **Enabled**

**Description**: Internal use only.

**Type:** Bit

### **UserName**

**Description:** Internal use only.

**Type**: String

# **Licenses**

This table contains details about the various licenses that relate to the Contact Center Multimedia application.

# **Field descriptions**

The field descriptions for this table are described in this section.

# **Enabled**

**Description**: Field to indicate whether a feature has a license (true) or not (false). The default value is 0 (false).

**Type**: Boolean

### **ID**

**Description**: This is the primary key for the table. The value for this field is automatically generated by the database when the record is created and can never be updated.

**Type**: Integer

### **Name**

**Description**: The name of the licensable feature, which corresponds to the name used in the license file.

**Type**: String

**Length**: 255

# **Services**

**Description**: Internal use only.

**Type**: cls.Services

# **OnHoldURLs**

This table contains URL details for use when a customer is on hold. Internal use only.

# **Field descriptions**

The field descriptions for this table are described in this section.

# **Description**

**Description**: Internal use only.

**Type**: String

**Length**: 255

# **HoldTime**

**Description**: Internal use only.

**Type**: Integer

### **Sequence**

**Description**: Internal use only.

**Type**: Integer

## **Tag**

**Description**: Internal use only.

**Type**: String

**Length**: 1024

## **URL**

**Description**: Internal use only. **Type**: String **Length**: 1024
# **OutOfHoursRules**

This table contains details about out-of-hours rules.

# **Field descriptions**

The field descriptions for this table are described in this section.

### **AutoResponse**

**Description**: Relational link to the cls.AutoResponses record used by the cls.OutOfHoursRules record.

**Type**: Integer

### **Enabled**

**Description**: Flag to indicate if this out-of-hours rule is used. A value of 1 equals Yes.

**Type**: Boolean

### **ID**

**Description**: This is the primary key for the table. The value for this field is automatically generated by the database when the record is created and can never be updated.

**Type**: Integer

# **PageChanges**

Internal use only.

# **Field descriptions**

The field descriptions for this table are described in this section.

### **ChangeCounter**

**Description**: Internal use only.

**Type**: Integer

#### **Name**

**Description**: Internal use only.

**Type**: String

**Length**: 255

# **PagePushes**

Internal use only.

# **Field descriptions**

The field descriptions for this table are described in this section.

## **SerialNo**

**Description**: Internal use only.

**Type**: Integer

### **Skillset**

**Description**: Internal use only.

**Type**: cls.Skillsets

## **URL**

**Description**: Internal use only.

**Type**: cls.PagePushURLs

# **PagePushURLs**

This table contains URL details for use when pushing pages to customers.

# **Field descriptions**

The field descriptions for this table are described in this section.

# **Description**

**Description**: Description for this URL.

**Type**: String

**Length**: 255

### **ID**

**Description**: This is the primary key for the table. The value for this field is automatically generated by the database when the record is created and can never be updated.

**Type**: Integer

### **Skillset**

**Description**: This is an embedded table (cls.Skillsets). It can be selected either as a field or as a pointer. As a field, it returns the ID value of the cls.Skillsets record related to this cls.PagePushURLs record. As a pointer, it refers to the fields on the cls.Skillsets record.

As a field, it can be used in an SQL relational join to the cls.Skillsets record.

For more information about querying data from fields that are embedded tables; see [Caché](#page-381-0)  [database](#page-381-0) on page 382.

**Type**: cls.Skillsets

#### **URL**

**Description**: The full URL.

**Type**: String

**Length**: 4095

# **PhoneNumbers**

This table stores phone number details for customers. They link to the relevant cls.Customers record through the cls.Customer field. Multiple cls.PhoneNumbers records can link to the cls.Customers record.

# **Field descriptions**

The field descriptions for this table are described in this section.

### **AreaCode**

**Description**: The area code part of the phone number. This field applies to both Outbound and email.

**Type**: String

**Length**: 10

### **Customer**

**Description**: This is an embedded table (cls.Customers). It can be selected either as a field or as a pointer. As a field, it returns the ID value of the cls.Customers record related to this cls.PhoneNumbers record. As a pointer, it refers to the fields on the cls.Customers record.

As a field, it can be used in an SQL relational join to the cls.Customers record.

For more information about querying data from fields that are embedded tables; see [Caché](#page-381-0)  [database](#page-381-0) on page 382. This field applies to both Outbound and email.

**Type**: cls.Customers

### **Default**

**Description**: Flag to indicate if this is used as the default number for this customer. A value of 1 equals Yes. This field applies to both Outbound and email.

**Type**: Boolean

# **DoNotCall**

**Description**: Flag to indicate whether the customer requested this number is not used for contact. A value of 1 equals Do Not Call. This field applies to both Outbound and email.

**Type**: Boolean

## **FullNumber**

**Description**: This field is used internally to store the phone number stripped of any spaces and non-numeric characters. This is used with the index to aid searching for a phone number. This field applies to both Outbound and email.

**Type**: String

**Length**: 32

### **ID**

**Description**: This is the primary key for the table. The value for this field is automatically generated by the database when the record is created and can never be updated. This field applies to both Outbound and email.

**Type**: Integer

### **InternationalCode**

**Descri\ption**: The international code part of the phone number. This field applies to both Outbound and email.

**Type**: String

**Length**: 10

### **Number**

**Description**: The local number part of the phone number. This field applies to both Outbound and email.

**Type**: String

**Length**: 32

### **Offset**

**Description**: Calculated field to return the time offset for this phone number from the CCMM time.

**Type**: Integer

## **TimeZoneld**

**Description**: Calculated field to return the time zone ID for this phone number based on the international area codes.

**Type**: Integer

# **Type**

**Description:** This is an embedded table (cls.CodeMappings). It can be selected either as a field or as a pointer. As a field, it returns the ID value of the cls.CodeMappings record related to this cls.PhoneNumbers record. As a pointer, it refers to the fields on the cls.CodeMappings record.

As a field, it can be used in an SQL relational join to the cls.CodeMappings record. For a list of fields; see [CodeMappings](#page-436-0) on page 437.

For more information about querying data from fields that are embedded tables; see [Caché](#page-381-0)  [database](#page-381-0) on page 382. This field applies to both Outbound and email.

**Type**: cls.CodeMappings

# **Indexes**

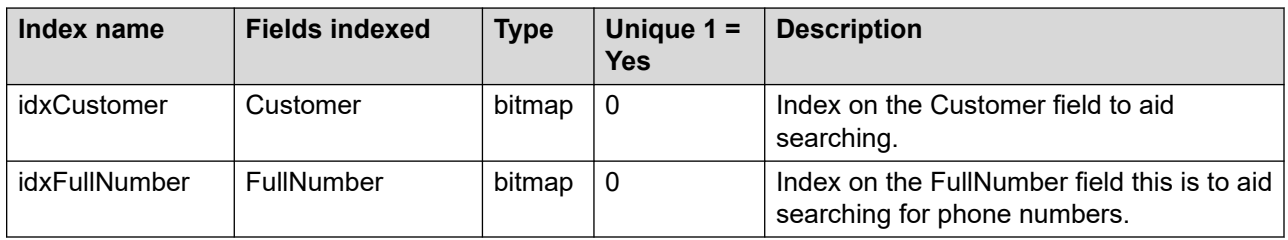

# **Phrases**

This table contains a list of default text strings that a user can select when using Web Chat. The user need not type the same text repeatedly.

# **Field descriptions**

The field descriptions for this table are described in this section.

**ID**

**Description**: This is the primary key for the table. The value for this field is automatically generated by the database when the record is created and can never be updated.

**Type**: Integer

### **Skillset**

**Description**: This is an embedded table (cls.Skillsets). It can be selected either as a field or as a pointer. As a field, it returns the ID value of the cls.Skillsets record related to this cls.Phrases record. As a pointer, it refers to the fields on the cls.Skillsets record.

As a field, it can be used in an SQL relational join to the cls.Skillsets record.

For more information about querying data from fields that are embedded tables; see [Caché](#page-381-0)  [database](#page-381-0) on page 382.

**Type**: cls.Skillsets

### **Text**

**Description**: Phrase which links to skillset and appears in a selection list for the agents to choose from during a chat session.

**Type**: String

**Length**: 32767

# **Preferences**

This table stores Agent Desktop agent preferences.

# **Field descriptions**

The field descriptions for this table are described in this section.

#### **ID**

**Description**: This is the primary key for the table. The value for this field is automatically generated by the database when the record is created and can never be updated.

**Type:** Integer

### **Agent**

**Description**: This is an embedded table (cls.Users). It can be selected either as a field or as a pointer. As a field, it returns the ID value of the clos.Users record related to this cls.Preferences record. As a pointer, it refers to the fields on the clos.Users record. As a field, it can be used in a SQL relational join to the cls.Users record.

**Type:** Integer

### **Context**

**Description**: Internal use only.

**Type**: String

**Length:** 60

### **IdKey**

**Description:** Internal use only.

**Type**: String

**Length:** 60

# **Text**

**Description**: Internal use only.

**Type**: Stream

# **Questions**

This table stores questions that are associated with a cls.CampaignScripts table. They link to the relevant cls.CampaignScripts records through the CampaignScript field. Multiple cls.Questions records can link to one cls.CampaignScripts record.

# **Field descriptions**

The field descriptions for this table are described in this section.

### **AllowedAnswers**

**Description**: A comma-delimited selection of possible answers. This field applies to Outbound only.

**Type**: String

**Length**: 1024

# **AllowedFreeText**

**Description**: Flag to indicate whether the answer for this question can be free text or is selected from the list of AllowedAnswers. 1 = Free text allowed. This field applies to Outbound only.

**Type**: Boolean

# **CampaignScript**

**Description**: This is an embedded table (cls.CampaignScripts). It can be selected either as a field or as a pointer. As a field, it returns the ID value of the cls.CampaignScripts record related to this cls.Questions record. As a pointer, it refers to the fields on the cls.CampaignScripts record.

As a field, it can be used in an SQL relational join to the cls.CampaignScripts record.

For more information about querying data from fields that are embedded tables; see [Caché](#page-381-0)  [database](#page-381-0) on page 382. This field applies to Outbound only.

**Type**: cls.CampaignScripts

### **DefaultAnswer**

**Description**: The default answer for this question. This is one from the list of AllowedAnswers. This field applies to Outbound only.

**Type**: String

**Length**: 255

### **GUI**

**Description**: This is an embedded table (cls.CodeMappings). It can be selected either as a field or as a pointer. As a field, it returns the ID value of the cls.CodeMappings record related to this cls.Questions record. As a pointer, it refers to the fields on the cls.CodeMappings record.

As a field, it can be used in an SQL relational join to the cls.CodeMappings record. For a list of fields; see [CodeMappings](#page-436-0) on page 437.

For more information about querying data from fields that are embedded tables; see [Caché](#page-381-0)  [database](#page-381-0) on page 382. This field applies to Outbound only.

**Type**: cls.CodeMappings

#### **ID**

**Description**: This is the primary key for the table. The value for this field is automatically generated by the database when the record is created and can never be updated. This field applies to Outbound only.

**Type**: Integer

### **Question**

**Description**: The name of the question. This field applies to Outbound only.

**Type**: String

**Length**: 1024

# **Indexes**

The following table lists the indexes used by the cls.Questions table.

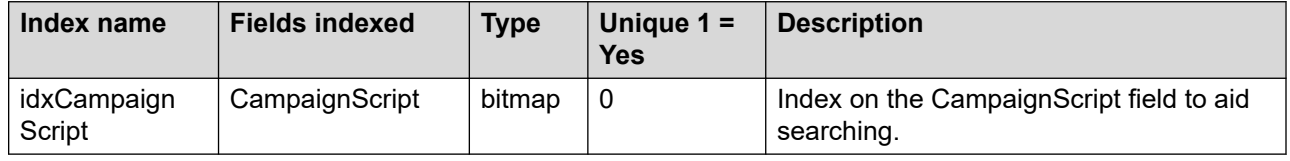

# **RegularHours**

This table holds information relating to the regular open hours of the contact center.

# **Field descriptions**

The field descriptions for this table are described in this section.

# **CloseTime**

**Description**: The time that the contact center closes. If this field is blank, then the contact center is open all day.

**Type**: String

**Length**: 5

## **Day**

**Description**: The day that open and close hours apply to. Multiple entries can exist for a day. For example, this supports Contact Centers that close for lunch.

**Type**: String

**Length**: 50

#### **ID**

**Description**: This is the primary key for the table. The value for this field is automatically generated by the database when the record is created and can never be updated.

**Type**: Integer

## **OpenTime**

**Description**: The hours that the contact center opens. This value is in the range 00:00 to 23:59.

**Type**: String

**Length**: 5

# **RoutePoints**

This table contains details about the Route Point assigned to a skillset. This table replaces CDN. It has a MarkAsDeleted flag. Although it can be deleted on Contact Center Manager Server, it is still referenced within the Contact Center Multimedia database for contacts created when the Route Point existed.

# **Field descriptions**

The field descriptions for this table are described in this section.

# **DeletionTimeStamp**

**Description**: The date and time when this cls.RoutePoints record is deleted.

**Type**: TimeStamp

### **ID**

**Description**: This is the primary key for the table. The value for this field is automatically generated by the database when the record is created and can never be updated.

**Type**: Integer

### **MarkAsDeleted**

**Description**: Flag to indicate if this Route Point is deleted. A value of 1 equals Yes.

**Type**: Boolean

## **RoutePoint**

**Description**: The name of the cls.RoutePoint record.

**Type**: String

**Length**: 32

# **Rules**

This table contains the details for a rule used to route a contact to the relevant skillset.

This table does not use embedded tables.

# **Field descriptions**

The field descriptions for this table are described in this section.

# **AutoResponseId**

**Description**: Relational link to the cls.Acknowledgement record used by this rule.

**Type**: Integer

# **ContactTypeId**

**Description**: Internal use only.

**Type**: Integer

# **EmailAddressGroupId**

**Description**: Relational link to the cls.EmailAddressGroups record used by this rule.

**Type**: Integer

### **ID**

**Description**: This is the primary key for the table. The value for this field is automatically generated by the database when the record is created and can never be updated.

**Type**: Integer

### **InboxID**

**Description**: Relational link to the cls.Inboxes record used by this rule.

**Type**: Integer

### **IsClosed**

**Description**: Flag to indicate whether this rule closes or not. A value of 1 equals Yes.

**Type**: Boolean

#### **Name**

**Description**: Textual name for the rule.

**Type:** String

**Length**: 64

### **Priority**

**Description**: The rule priority.

**Type**: Integer

### **RuleQuery**

**Description**: The text that makes up the body of the rule.

**Type**: String

**Length**: 2000

### **Sequence**

**Description**: The order in which to use this rule. This applies if more than one rule exists for a cls.Skillsets record. Lowest sequence numbers are processed first.

**Type**: Integer

### **SkillsetID**

**Description**: Relational link to the cls.Skillsets record used by this rule.

**Type**: Integer

### **SkillsetReset**

**Description**: Internal use only.

**Type**: Boolean

### **Status**

**Description**: Internal use only.

**Type**: Integer

### **Type**

**Description**: Internal use only.

**Type**: Integer

## **UseOutOfHoursRule**

**Description**: Flag to indicate whether the out-of-hours rule is used instead of this rule. A value of 1 equals Yes.

**Type**: Boolean

# **Rule\_AutoSuggests**

This is an internal Caché table that manages a many-to-many relationship between Rules and Auto Suggestions.

# **Field descriptions**

This section describes the fields in this table.

# **AutoSuggests**

**Description**: The ID of the suggestion in cls.AutoResponse.

**Type**: cls.AutoResponse

### **element\_key**

**Description**: Internal Caché field.

**Type**: String

# **ID**

**Description**: The primary key for this table.

**Type**: String

## **Rules**

**Description**: The ID of the rule in cls.Rule.

**Type**: cls.Rule

# **RuleAdmins**

This table is used by the email manager service to determine whether to refresh its internal copy of the rules.

# **Field descriptions**

The field descriptions for this table are described in this section.

# **DefaultPriority**

**Description**: The default priority value for this rule.

**Type**: Integer

### **ID**

**Description**: This is the primary key for the table. The value for this field is automatically generated by the database when the record is created and can never be updated.

**Type**: Integer

### **LastModifiedTime**

**Description**: The date and time this rule was last modified. If any cls.Rules record is updated, this field is also updated.

**Type**: TimeStamp

### **LastQueryBuildTime**

**Description**: The date and time that the rule query was last built.

**Type**: TimeStamp

### **NumberOfCharacters**

**Description**: The number of characters in the last rule query.

**Type**: Integer

## **SearchBody**

**Description**: Flag to indicate whether to search the body of the email. A value of 1 equals Yes.

**Type**: Boolean

### **SearchSubject**

**Description**: Flag to indicate whether to search the email subject. A value of 1 equals Yes.

**Type**: Boolean

# **RuleGroups**

This table shows the collections of rules into rule groups, and the recipient mailbox for which each rule group determines how mails are routed.

# **Field descriptions**

This section describes the fields in this table.

## **BestMatch**

**Description**: The type of matching for the rule group. Valid values are:

- First Match (0)
- Best Match (1)

**Type**: Integer

### **ContactType**

**Description**: Contact types processed by this rule group.

**Type**: cls.ContactTypes

### **InboxID**

**Description**: Inboxes that use this rule group for routing.

**Type**: Integer

### **LastModifiedTime**

**Description**: The last time this Rule Group was modified.

**Type**: Timestamp

#### **Name**

**Description**: The Rule Group name.

**Type**: String

**Length**: 64

# **RuleKeywordCriteria**

This table contains the assignments of criteria to rules, either for sender group matching or keyword group matching.

# **Field descriptions**

This section describes the fields in this table.

## **EmailAddressGroupID**

**Description**: The ID of a sender group, if the criterion is to route based on sender.

**Type**: Integer

### **LastModifiedTime**

**Description**: The last time the criterion was updated.

**Type**: Timestamp

### **MatchTypeID**

**Description**: The ID of the cls.CodeMapping record that identifies whether this is criterion should match by sender or keyword.

**Type**: Integer

### **Rule**

**Description**: The rule to which this criterion is assigned.

**Type**: cls.Rule

### **RuleQuery**

**Description**: Summary of the keywords in the rule.

**Type**: String

**Length**: 2000

# **Weighting**

**Description**: The weighting that determines how rules in the group influence the best match decision.

**Type**: Integer

# **RuleKeywordGroups**

This table contains cls.KeyWordGroups records that are used within rules.

# **Field descriptions**

The field descriptions for this table are described in this section.

#### **ID**

**Description**: This is the primary key for the table. The value for this field is automatically generated by the database when the record is created and can never be updated.

**Type**: Integer

### **KeyWordGroupID**

**Description**: Link to the internal unique identifier of the cls.KeyWordGroups record.

**Type**: Integer

### **Operator**

**Description**: Descriptions of how this table is connected to the other cls.RuleKeyWordGroup records for the rule.

**Type**: String

**Length**: 10

### **RuleID**

**Description**: Link to the internal unique identifier of the cls.Rules record.

**Type**: Integer

### **Sequence**

**Description**: The sequence number for this cls.RuleKeyWordGroup record.

**Type**: Integer

# **Servers**

This table contains a list of the servers required by the Contact Center Multimedia application.

# **Field descriptions**

The field descriptions for this table are described in this section.

## **Auth**

**Description**: Internal use only.

**Type**: Integer

## **BackUpHost**

**Description**: The name of the backup server.

**Type**: String

**Length**: 255

### **ID**

**Description**: This is the primary key for the table. The value for this field is automatically generated by the database when the record is created and can never be updated.

**Type**: Integer

#### **Name**

**Description**: The name of the server. This can also be an IP address.

**Type**: String

**Length**: 255

### **NewType**

**Description**: This is an embedded table (cls.CodeMappings). It can be selected either as a field or as a pointer. As a field, it returns the ID value of the cls.CodeMappings record related to this cls.Servers record. As a pointer, it refers to the fields on the cls.CodeMappings record.

As a field, it can be used in an SQL relational join to the cls.CodeMappings record. For a list of fields; see [CodeMappings](#page-436-0) on page 437.

For more information about querying data from fields that are embedded tables; see [Caché](#page-381-0)  [database](#page-381-0) on page 382.

**Type**: cls.CodeMappings

### **Port**

**Description**: The port number to use to connect to this server.

**Type**: Integer

### **Type**

**Description**: Internal use only.

**Type**: Integer

# **Services**

This table contains a list of the services that make up the Contact Center Multimedia application.

# **Field descriptions**

The field descriptions for this table are described in this section.

### **ID**

**Description**: This is the primary key for the table. The value for this field is automatically generated by the database when the record is created and can never be updated.

**Type**: Integer

### **License**

**Description**: This is an embedded table (cls.Licenses). It can be selected either as a field or as a pointer. As a field, it returns the ID value of the cls.Licenses record related to this cls.Services record. As a pointer, it refers to the fields on the cls.Licenses record.

As a field, it can be used in an SQL relational join to the cls.Licenses record.

For more information about querying data from fields that are embedded tables; see Caché [database](#page-381-0) on page 382.

**Type**: cls.Licenses

### **NTName**

**Description**: Name in services, used by caché and the sc Winnt command to stop the service.

**Type**: String

**Length**: 255

## **ServiceName**

**Description**: Name of the Contact Center Multimedia service. This is used by License Manager to start and stop services.

**Type**: String

**Length**: 255

# **Sessions**

This table contains a session key for each user that is logged on.

# **Field descriptions**

The field descriptions for this table are described in this section.

#### **ID**

**Description**: This is the primary key for the table. The value for this field is automatically generated by the database when the record is created and can never be updated.

**Type**: Integer

## **LoginTime**

**Description**: Date and time that the user logged on to the system.

**Type**: TimeStamp

### **SessionKey**

**Description**: Session key value for the user.

**Type:** String

### **UserID**

**Description**: Link to the unique internal identifier for the user.

**Type**: String

### **UserType**

**Description**: Whether the user is an agent or a supervisor.

**Type**: String

# **SIP Uris**

This table stores SIP-URI details for customers. The tables link to the relevant cls. Customer record through the Customer property. Many cls. SIP URI records can link to the cls.Customer record.

# **Field descriptions**

The field descriptions for this table are described in this section.

### **ID**

**Description**: This is the primary key for the table. The value for this field is automatically generated by the database when the record is created and can never be updated.

**Type:** Integer

### **Address**

**Description:** The SIP uri address.

**Type**: String

**Length**: 255

#### **Customer**

**Description**: This is an embedded table (cls.Users). It can be selected either as a field or as a pointer. As a field, it returns the ID value of the clos.Users record related to this cls.Preferences record. As a pointer, it refers to the fields on the clos.Users record. As a field, it can be used in a SQL relational join to the cls.Users record.

**Type:** Integer

### **Default**

**Description:** Flag that indicates this address is used as the default. 1=Yes.

**Type:** Bit

### **SearchAddress**

**Description**: The release of the SIP Uri address used when searching.

**Type**: String

**Length**: 255

# **Sites**

This table contains details that relate to the site that the Contact Center Multimedia application is installed on.

# **Field descriptions**

The field descriptions for this table are described in this section.

### **AccessKey**

**Description**: Internal use only.

**Type**: String

**Length**: 20

### **BuildVersion**

**Description**: The build version of the Contact Center Multimedia application.

**Type**: String

**Length**: 20

### **CompanyName**

**Description**: Name of the company that controls the site.

**Type**: String

**Length**: 20

# **CustomFields**

**Description**: This is an embedded table (cls.CustomFields). It can be selected either as a field or as a pointer. As a field, it returns the ID value of the cls.CustomFields record related to this cls.Sites record. As a pointer, it refers to the fields on the cls.CustomFields record.

As a field, it can be used in an SQL relational join to the cls.CustomFields record. For a list of fields, see [CustomFields](#page-448-0) on page 449.

For more information about querying data from fields that are embedded tables; see [Caché](#page-381-0)  [database](#page-381-0) on page 382.

**Type**: cls.CustomFields

# **EnableSecurityBanner**

**Description**: Flag to indicate whether to display the security banner. A value of 1 equals Yes.

**Type**: Boolean

#### **ID**

**Description**: This is the primary key for the table. The value for this field is automatically generated by the database when the record is created and can never be updated.

**Type**: Integer

### **MMKeyCode**

**Description**: Internal use only.

**Type**: String

**Length**: 20

### **MMSwitchSerialNumber**

**Description**: Internal use only.

**Type**: String

**Length**: 12

### **NNCCSiteName**

**Description**: Internal use only.

**Type**: String

**Length**: 255

## **NNCCSwitchSerialNumber**

**Description**: Internal use only.

**Type**: String

**Length**: 12

### **SecurityBanner**

**Description**: Banner text that is displayed to the agent when logging on to the Agent Desktop.

**Type**: String

**Length**: 4095

### **Site**

**Description**: Name of the site.

**Type**: String

**Length**: 10

### **SkillsetPrefix**

**Description**: Internal use only.

**Type**: String

**Length**: 10

# <span id="page-490-0"></span>**SiteComponents**

This table contains the various components that make up the Contact Center Multimedia application.

# **Field descriptions**

The field descriptions for this table are described in this section.

### **Comment**

**Description**: Description for the cls.SiteComponent record.

**Type**: String

**Length**: 255

### **ID**

**Description**: This is the primary key for the table. The value for this field is automatically generated by the database when the record is created and can never be updated.

**Type**: Integer

### **Name**

**Description**: The name of the cls.SiteComponent record.

**Type**: String

**Length**: 255

### **Parameters**

**Description**: Internal use only.

**Type**: cls.SiteParameters

# **SiteParameters**

This table contains various parameters that the various Contact Center Multimedia services use.

# **Field descriptions**

This section describes the fields in this table.

### **Comment**

**Description:** Textual description for this cls.SiteParameter record.

**Type**: String

**Length**: 255

#### **ID**

**Description**: This is the primary key for the table. The value for this field is automatically generated by the database when the record is created and can never be updated.

**Type**: Integer

#### **Name**

**Description**: The name of the cls.SiteParameter record.

**Type**: String

**Length**: 255

### **SiteComponent**

**Description**: This is an embedded table (cls.SiteComponents). It can be selected either as a field or as a pointer. As a field, it returns the ID value of the cls.SiteComponents record related to this cls.SiteParameters record. As a pointer, it refers to the fields on the cls.SiteComponents record.

As a field, it can be used in an SQL relational join to the cls.SiteComponents record. For a list of fields, see [SiteComponents](#page-490-0) on page 491.

For more information about querying data from fields that are embedded tables; see [Caché](#page-381-0)  [database](#page-381-0) on page 382.

**Type**: cls.SiteComponents

### **Text**

**Description**: The value of the cls.SiteParameter record.

**Type**: String

**Length**: 255

### **Indexes**

The following table lists the indexes used by the cls.SiteParameters table.

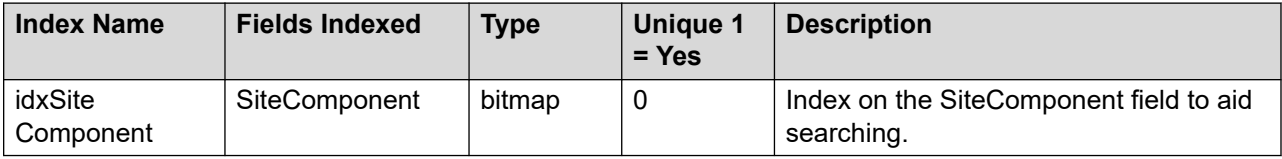

# **Skillset\_Agent**

This is an internal table for managing a many-to-many relationship between Skillsets and Agents.

# **Field descriptions**

This section describes the fields in this table.

### **Agents**

**Description**: ID of the Agent in cls.User

**Type**: cls.User

### **element\_key**

**Description**: Internal Caché field.

**Type**: String

### **ID**

**Description**: The primary key for this table.

**Type**: String

### **Skillsets**

**Description**: ID of the skillset in cls.Skillsets.

**Type**: cls.Skillsets

# **SkillsetAgentProperties**

This is a stand-alone table managed by OAM to store extra properties of the Skillset-Agent relationship needed for the blended predictive agent functions. This table is for internal use only.

# **Field descriptions**

The field descriptions for this table are described in this section.

### **ID**

**Description**: Internal use only.

**Type**: Integer

### **Agents**

**Description:** Internal use only.

**Type**: Integer

# **CurrentPriority**

**Description:** Internal use only.

**Type:** Integer

# **OAMStatus**

**Description:** Internal use only.

**Type:** Integer

# **OldPriority**

**Description:** Internal use only.

**Type**: Integer

### **Skillsets**

**Description:** Internal use only.

**Type:** Integer

## **Undo**

**Description**: Internal use only.

**Type:** Integer

# **Skillsets**

This table contains a list of all skillsets on the system. A flag indicates skillsets that are no longer current. They are kept on the system as contacts can exist for those skillsets.

# **Field descriptions**

The field descriptions for this table are described in this section.

# **ActivityCode**

**Description**: Internal use only.

**Type**: String

**Length**: 32

### **Agents**

**Description**: This is an embedded table (cls.Users). It can be selected either as a field or as a pointer. As a field, it returns the ID value of the cls.Users record related to this cls.Skillsets record. As a pointer, it refers to the fields on the cls.Users record.

As a field, it can be used in an SQL relational join to the cls.Users record. For a list of fields; see [Users](#page-505-0) on page 506.

For more information about querying data from fields that are embedded tables; see Caché [database](#page-381-0) on page 382.

**Type**: cls.Users

### **AutoSignature**

**Description**: Default signature appended to email messages sent from this skillset.

**Type**: String

**Length**: 4095

#### **CCMSID**

**Description**: The ID from the Contact Center Manager Server.

**Type**: Integer

### **DeletionTimeStamp**

**Description**: The date and time this skillset is deleted from the system.

**Type**: TimeStamp

#### **ID**

**Description**: This is the primary key for the table. The value for this field is automatically generated by the database when the record is created and can never be updated.

**Type**: Integer

#### **MailBox**

**Description**: This is an embedded table (cls.Inboxes). It can be selected either as a field or as a pointer. As a field, it returns the ID value of the cls.Inboxes record related to this cls.Skillsets record. As a pointer, it refers to the fields on the cls.Inboxes record.

As a field, it can be used in an SQL relational join to the cls.Inboxes record. For a list of fields; see [Inboxes](#page-460-0) on page 461.

For more information about querying data from fields that are embedded tables; see [Caché](#page-381-0)  [database](#page-381-0) on page 382.

**Type**: cls.Inboxes

# **Mapping**

**Description**: Internal use only.

**Type**: String

**Length**: 50

## **MarkAsDeleted**

**Description**: Flag to indicate if this skillset is deleted. A value of 1 equals Yes.

**Type**: Boolean

### **Name**

**Description**: Textual name for this skillset.

**Type**: String

**Length**: 50

## **PagePushURLs**

**Description**: Internal use only.

**Type**: cls.PagePushURLs

### **Phrases**

**Description**: Internal use only.

**Type**: cls.Phrases

### **RoutePoint**

**Description**: This is an embedded table (cls.RoutePoints). It can be selected either as a field or as a pointer. As a field, it returns the ID value of the cls.RoutePoints record related to this cls.Skillsets record. As a pointer, it refers to the fields on the cls.RoutePoints record.

As a field, it can be used in an SQL relational join to the cls.RoutePoints record.

For more information about querying data from fields that are embedded tables; see [Caché](#page-381-0)  [database](#page-381-0) on page 382.

**Type**: cls.RoutePoints

### **Status**

**Description**: Internal use only.

**Type**: cls.CodeMappings

### **Threshold**

**Description**: Internal use only.

**Type**: Integer

# **UseOriginalAddress**

**Description**: Internal use only.

**Type**: Integer

### **WebDescription**

**Description**: Textual description for this Skillset.

**Type**: String

**Length**: 50

## **WelcomeMessage**

**Description:** Skillset specific welcome text when this skillset is used in Web communications.

**Type**: String

**Length**: 4095

# **WrapUpMessage**

**Description**: Skillset specific wrap-up text when this skillset is used in Web communications.

**Type**: String

**Length**: 4095

# **SkillsetOnHoldURLs**

This table contains a list of URLs for a skillset that can be used when a customer is on hold.

# **Field descriptions**

The field descriptions for this table are described in this section.

### **ID**

**Description**: This is the primary key for the table. The value for this field is automatically generated by the database when the record is created and can never be updated.

**Type**: Integer

### **SerialNo**

**Description**: Internal use only.

**Type**: Integer

## **Skillset**

**Description**: This is an embedded table (cls.Skillsets). It can be selected either as a field or as a pointer. As a field, it returns the ID value of the cls.Skillsets record related to this cls.SkillsetOnHoldURLs record. As a pointer, it refers to the fields on the cls.Skillsets record.

As a field, it can be used in an SQL relational join to the cls.Skillsets record.

For more information about querying data from fields that are embedded tables; see [Caché](#page-381-0)  [database](#page-381-0) on page 382.

**Type**: cls.Skillsets

# **SkillsetThresholdTemplates**

CCMM uses this table to manage predictive outbound blending. CCMM OAM updates the table by copying the skillset threshold information from CCMS.

# **Field descriptions**

This section describes the fields in this table.

### **AgentsToAssignPredictive**

**Description**: Action to take based on the threshold levels.

**Type**: Integer

### **AgentsToAssignVoice**

**Description**: Action to take based on the threshold levels.

**Type**: Integer

### **CCMSID**

**Description**: The ID of the template in CCMS.

**Type**: Integer

## **DeletionTimestamp**

**Description**: The time when the template was deleted.

**Type**: Timestamp

### **MarkAsDeleted**

**Description**: Specifies whether the template is deleted on CCMS.

**Type**: Boolean

#### **Name**

**Description**: The name of the blending template threshold.

**Type**: String

**Length**: 50

### **ThresholdToMonitor**

**Description**: ID of the codeMapping that describes the type of blending threshold.

**Type**: cls.CodeMapping

# **SocialMediaHeaders**

This table lists the headers that Social Media Manager included in email messages that it sent to CCMM.

# **Field descriptions**

This section describes the fields in this table.

### **Author**

**Description**: The Author property sent from Social Media Manager.

**Type**: String

**Length**: 255

### **Channel**

**Description**: The Channel property sent from Social Media Manager.

**Type**: String

**Length**: 255

### **Classification**

**Description**: The Classification property sent from Social Media Manager.

**Type**: String

**Length**: 255

### **DesktopUrl**

**Description**: The DesktopUrl property sent from Social Media Manager.

**Type**: String

**Length**: 255

### **Domain**

**Description**: The Domain property sent from Social Media Manager.

**Type**: String

**Length**: 255

### **ID**

**Description**: The primary key for this table.

**Type**: Integer

## **InteractionID**

**Description**: The InteractionID property sent from Social Media Manager.

**Type**: String

**Length**: 255

## **Keywords**

**Description**: The Keywords property sent from Social Media Manager.

**Type**: String

**Length**: 255

### **Language**

**Description**: The Language property sent from Social Media Manager.

**Type**: String

**Length**: 255

# **MimeContactType**

**Description**: The MimeContactType property sent from Social Media Manager.

**Type**: String

**Length**: 255

# **Query**

**Description**: The Query property sent from Social Media Manager.

**Type**: String

**Length**: 255

### **Relevance**

**Description**: The Relevance property sent from Social Media Manager.

**Type**: String

**Length**: 255

### **Sentiment**

**Description**: The Sentiment property sent from Social Media Manager.

**Type**: String

**Length**: 255

## **SocialMediaRuleID**

**Description**: The ID of the social media rule that routed the contact.

**Type**: Integer

# **SocialMediaRules**

This table lists the rules that CCMM uses to create Social Media contacts and route them to skillsets with a priority.

# **Field descriptions**

This section describes the fields in this table.

### **Channel**

**Description**: ID of the Channel for the Social Media contact.

**Type**: cls.Channel

### **ID**

**Description**: The primary key for this table.

**Type**: Integer

### **Inbox**

**Description**: The ID of the mailbox from which to read Social Media contacts for this rule.

**Type**: Integer

### **Language**

**Description**: ID of the Language for the Social Media contact.

**Type**: cls.Language

### **LastModifiedTime**

**Description**: The last time the rule was updated.

**Type**: Timestamp

### **Priority**

**Description**: The priority of contacts that this rule creates.

**Type**: Integer

#### **Relevance**

**Description**: The relevance that this rule checks.

**Type**: Integer

### **Sentiment**

**Description**: The sentiment that this rule checks.

**Type**: String

**Length**: 10

#### **Sequence**

**Description**: The sequence number that determines in which order CCMM uses this Social Media rule.

**Type**: Integer

### **SkillsetID**

**Description**: ID of the cls. Skillset that specifies the skillset for the contacts that this rule creates.

**Type**: Integer

### **Status**

**Description**: The status of this rule.

**Type**: Integer

# **ThresholdLevels**

CCMM OAM maintains this table by copying the skillset threshold information from CCMS. CCMM uses this table to manage predictive outbound blending.

# **Field descriptions**

This section describes the fields in this table.

# **BlendingThreshold**

**Description**: ID of codeMapping that describes the type of blending threshold.

**Type**: cls.CodeMapping

# **Enabled**

**Description**: Flag that indicates whether the threshold is enabled.

**Type**: Boolean

### **ID**

**Description**: The primary key for this table. **Type**: Integer

### **Level1**

**Description**: Lower level threshold.

**Type**: Integer

### **Level2**

**Description**: Upper level threshold.

**Type**: Integer

# **ThresholdTemplate**

**Description**: ID of the Template for this threshold.

**Type**: cls.SkillsetThresholdTemplate

# **TimeZones**

This table stores a list of standard international time zones.

# **Field descriptions**

The field descriptions for this table are described in this section.

### **ID**

**Description:** This is the primary key for the table. The value for this field is automatically generated by the database when the record is created and can never be updated.

**Type**: Integer

### **FriendlyName**

**Description**: Description of the time zone

**Type**: String

**Length**: 255

# **TimeZone**

**Description**: Short name of the time zone.

**Type**: String

**Length**: 10

### **UtcOffset**

**Description**: Offset from GMT in minutes.

**Type**: Integer

# **Updates**

This table contains information relating to updates performed on this server. This is the same as the information in the AvayaSU.txt file except for the ID and the DateTimeStamp fields.

# **Field descriptions**

The field descriptions for this table are described in this section.

### **CRNumber**

**Description**: The change request (CR) number that this update relates to.

**Type**: String

**Length**: 20

### **Changes**

**Description**: Free form text notes on the update applied.

**Type**: String
**Length**: 2000

#### **Date**

**Description**: The date field as taken from the AvayaSU.txt file.

**Type**: String

**Length**: 30

#### **DateTimeStamp**

**Description**: The date and time that this update was applied to the system.

**Type**: TimeStamp

#### **DeleteFlag**

**Description**: Internal use only.

**Type**: String

**Length**: 1

### **DeployFlag**

**Description**: Internal use only.

**Type**: String

**Length**: 1

#### **FileChanged**

**Description**: The name of the file that contains the new code.

**Type**: String

**Length**: 200

#### **ID**

**Description**: This is the primary key for the table. The value for this field is automatically generated by the database when the record is created and can never be updated.

**Type**: Integer

#### **Notes**

**Description**: Any other comments are recorded here.

**Type**: String

**Length**: 2000

#### <span id="page-505-0"></span>**RequestedBy**

**Description**: Name of person who requested the update.

**Type**: String

**Length**: 50

### **Users**

This table contains a list of multimedia users, such as agents.

### **Field descriptions**

The field descriptions for this table are described in this section.

#### **CCMSID**

**Description**: The Contact Center Multimedia ID of this agent or supervisor. Contact Center Manager Server supplies this value.

**Type**: Integer

#### **DataPurge**

**Description:** Flag to indicate if the user can edit contact text in Agent Desktop to remove sensitive information.

**Type:** Bit

#### **DeletedOnCCMS**

**Description**: Deleted on CCMS.

**Type**: Bit

#### **DeletionTimeStamp**

**Description**: Date and time this user was deleted from the system.

**Type**: TimeStamp

#### **Email**

**Description**: The email address for the user.

**Type**: String

**Length**: 255

#### **Fax**

**Description**: The FAX number for the user.

**Type**: String

**Length**: 20

#### **FirstName**

**Description**: User's first name.

**Type**: String

**Length**: 50

#### **ID**

**Description**: This is the primary key for the table. The value for this field is automatically generated by the database when the record is created and can never be updated.

**Type**: Integer

#### **LastName**

**Description**: User's last name.

**Type**: String

**Length**: 50

#### **LogonID**

**Description**: The logon ID used to connect to the Agent Desktop.

**Type**: String

**Length**: 50

#### **MarkAsDeleted**

**Description**: Flag to indicate if this user is deleted.

**Type**: Boolean

#### **Password**

**Description**: Internal use only.

**Type**: String

**Length**: 20

#### **PredictiveAgent**

**Description:** Flag to indicate if this record represents a predictive user.

**Type**: Bit

#### **PredictiveReportingEnabled**

**Description**: Flag to indicate if this contact is reported.

**Type**: Bit

#### **PredictiveWrapTimeLimit**

**Description**: Time allowed for this user to complete a predictive contact.

**Type**: Integer

#### **RoutePoint**

**Description**: This is an embedded table (cls.RoutePoints). It can be selected either as a field or as a pointer. As a field, it returns the ID value of the cls.RoutePoints record related to this cls.Users record. As a pointer, it refers to the fields on the cls.RoutePoints record.

As a field, it can be used in an SQL relational join to the cls.RoutePoints record.

For more information about querying data from fields that are embedded tables; see [Caché](#page-381-0)  [database](#page-381-0) on page 382.

**Type**: cls.RoutePoints

#### **SIP Terminal**

**Description:** SIP Terminal

**Type**: String

**Length**: 255

#### **SIP Uri**

**Description:** SIP Uri

**Type**: String

**Length:** 255

#### **Status**

**Description:** Flag to indicate whether the user is logged on. A value of 1 equals Logged in.

**Type**: Boolean

#### **Supervisor**

**Description**: Link to the user's cls.Supervisors record.

**Type**: cls.Users

#### **TelsetLogonID**

**Description**: The logon ID used to access the user's phone.

**Type**: String

**Length:** 255

#### **UserClass**

**Description**: Text to describe the user type, which can be agent or supervisor.

**Type**: String

**Length**: 20

# **UserResets**

This table contains a list of multimedia users, such as agents.

### **Field descriptions**

The field descriptions for this table are described in this section.

#### **ID**

**Description**: This is the primary key for the table. The value for this field is automatically generated by the database when the record is created and can never be updated.

**Type**: Integer

#### **PasswordReset**

**Description**: Flag to indicate if the user's password was reset.

**Type**: Integer

#### **UserID**

**Description**: Relational link to the cls.User table. The administration application uses this field.

**Type**: Integer

# **WebCommsComfortGroups**

This table lists the Web Communications comfort groups.

Multimedia database tables

### **Field descriptions**

This section describes the fields in this table.

#### **GroupName**

**Description**: The comfort group name.

**Type**: String

**Length**: 255

#### **Type**

**Description**: The type of comfort group. Valid values are:

- $\cdot$  In chat (1)
- $\cdot$  On hold (2)

**Type**: Integer

# **WebCommsComfortMessages**

Insert content for the first section.

### **Field descriptions**

This section describes the fields in this table.

#### **Delay**

**Description**: Time in seconds that CCMM waits before sending the comfort message.

**Type**: Integer

#### **ID**

**Description**: The primary key for this table. **Type**: Integer

#### **Message**

**Description**: The text of the comfort message.

**Type**: String

**Length**: 255

#### **Sequence**

**Description**: The order in which CCMM sends this message in the comfort group.

**Type**: Integer

#### **WebCommsComfortGroup**

**Description**: ID of the cls.WebCommsComfortGroup to which this message belongs.

**Type**: cls.WebCommsComfortGroup

### **WebCommsIntrinsics**

This table contains information on Web chat contact property weightings that determine whether to flag to an agent or supervisor that the contact needs attention.

### **Field descriptions**

This section describes the fields in this table.

#### **Description**

**Description**: The description for this intrinsic record. Valid values are:

- AgentIdleTime
- ConversationLength
- CustomerIdleTime
- NumberOfAgentMessages
- UnansweredMessages

**Type**: String

**Length**: 100

#### **ID**

**Description**: The primary key for this table.

**Type**: Integer

#### **IntrinsicMethod**

**Description**: The method for this intrinsic. Valid values are:

- IntrinsicAgentIdleTime
- IntrinsicConversationLength
- IntrinsicCustomerIdleTime
- IntrinsicNumberOfAgentMessages
- IntrinsicUnansweredMessages

**Type**: String

**Length**: 100

#### **NumericValue**

**Description**: The Numeric ID.

**Type**: Integer

#### **Priority**

**Description**: The order of the weighting of the intrinsic by importance.

**Type**: Integer

#### **Threshold**

**Description**: The threshold that, if exceeded, flags a warning in Agent Desktop.

**Type**: Integer

# **WebCommsMessages**

This table stores details about messages that are written by either the agent or the customer during a Web communication session. The messages link to a cls.WebCommsSession record. Multiple cls.WebCommsMessages records can link to the same cls.WebCommsSessions record.

### **Field descriptions**

The field descriptions for this table are described in this section.

#### **ID**

**Description**: This is the primary key for the table. The value for this field is automatically generated by the database when the record is created and can never be updated. This field is applicable for Web communications only.

**Type**: Integer

#### **Message**

**Description**: Message text from either the agent or customer. This field is applicable for Web communications only.

**Type**: String

<span id="page-512-0"></span>**Length**: 255

#### **Session**

**Description**: This is an embedded table (cls.WebCommsSessions). It can be selected either as a field or as a pointer. As a field, it returns the ID value of the cls.WebCommsSessions record related to this cls.WebCommsMessages record.

As a pointer, it refers to the fields on the cls.WebCommsSessions record. As a field, it can be used in an SQL relational join to the cls.WebCommsSessions record. For a list of fields; see WebCommsSessions on page 513.

For more information about querying data from fields that are embedded tables; see [Caché](#page-381-0)  [database](#page-381-0) on page 382. This field is applicable for Web communications only.

**Type**: cls.WebCommsSessions

#### **WriteTime**

**Description**: The date and time that this message was written. This field is applicable for Web communications only.

**Type**: TimeStamp

# **WebCommsSessions**

This table stores high-level detail relating to a Web communications session. The actual text sent between the agent and the customer is stored in the cls.WebCommsMessage table.

### **Field descriptions**

The field descriptions for this table are described in this section. This field is applicable for Web communications only.

#### **AgentJoinTime**

**Description**: This property holds the time when an agent joins the active chat session.

**Type**: TimeStamp

#### **AgentWriting**

**Description**: Flag to indicate if the agent is currently writing. This field is applicable for Web communications only.

**Type**: Boolean

#### **ContactID**

**Description**: Relational link to the contact's unique internal identifier to which this session belongs. This field is applicable for Web communications only.

**Type**: String

#### **CustomerID**

**Description**: This property holds the customer ID for query optimization.

**Type**: Integer

#### **CustomerWriting**

**Description**: Flag to indicate if the customer is currently writing. This field is applicable for Web communications only.

**Type**: Boolean

#### **ID**

**Description**: This is the primary key for the table. The value for this field is automatically generated by the database when the record is created and can never be updated. This field is applicable for Web communications only.

**Type**: Integer

#### **LastAgentMessageTimestamp**

**Description**: This property holds the last time an agent sent a message the active chat session.

**Type**: TimeStamp

#### **LastAgentPoll**

**Description**: Internal use only. This field is applicable for Web communications only.

**Type**: TimeStamp

#### **LastCustomerMessageTimestamp**

**Description**: This property holds the last time a customer sent a message the active chat session.

**Type**: TimeStamp

#### **LastCustomerPoll**

**Description**: Internal use only. This field is applicable for Web communications only.

**Type**: TimeStamp

#### **Messages**

**Description**: Internal use only. This field is applicable for Web communications only.

**Type**: cls.WebCommsMessages

#### **NumberOfAgentMessages**

**Description**: This property holds the number of agent messages.

**Type**: Integer

#### **NumberOfUnansweredCustMessages**

**Description**: This property holds the number of unanswered customer messages.

**Type**: Integer

#### **VirtualRoomID**

**Description**: This property holds the virtual room ID generated for the active chat session.

**Type**: String

#### **Indexes**

The following table lists the indexes used by the cls.WebCommsSessions table.

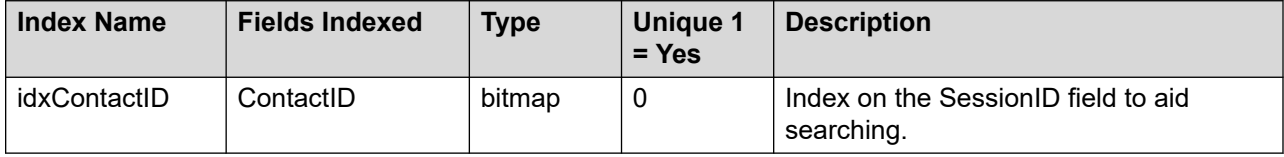

# **WebCommsSessions\_Agents**

An internal Caché table that manages a many-to-many relationship between WebCommsSessions and the agents participating in the web chat.

### **Field descriptions**

This section describes the fields in this table.

#### **Agents**

**Description**: ID of the agent in cls.Users.

**Type**: cls.User

#### **element\_key**

**Description**: Internal Caché field.

**Type**: String

#### **ID**

**Description**: The primary key for this table.

**Type**: String

#### **WebCommsSessions**

**Description**: ID of the session in cls.WebCommsSessions.

**Type**: cls.WebCommsSessions.

# **WebCommsSessionsParticipants**

This table stores participant information relating to a Web communications session.

### **Field descriptions**

This section describes the fields in this table. This table applies to Web communications only.

#### **Agent**

**Description**: This is an embedded table (cls.Users). It can be selected either as a field or as a pointer. As a field, it returns the ID value of the cls.Users record related to this cls.WebCommsSessionsParticipants record. As a pointer, it refers to the fields on the cls.Users record.

As a field, it can be used in an SQL relational join to the cls.Users record. For a list of fields, see [Users](#page-505-0) on page 506.

For more information about querying data from fields that are embedded tables, see [Caché](#page-381-0)  [database](#page-381-0) on page 382.

**Type**: cls.Users

#### **AgentDisconnect**

**Description**: This property holds the time stamp when an agent disconnects.

**Type**: TimeStamp

#### **ID**

**Description**: This is the primary key for the table. When the record is created, the database automatically generates the value for this field. This field cannot be updated. This field applies only to Web communications.

**Type**: Integer

#### **Session**

**Description**: This is an embedded table (cls.WebCommsSessions). It can be selected either as a field or as a pointer. As a field, it returns the ID value of the cls.WebCommsSessions record related to this cls.WebCommsSessionsParticipants record. As a pointer, it refers to the fields on the cls.WebCommsSessions record.

As a field, it can be used in an SQL relational join to the cls.WebCommsSessions record. For a list of fields, see [WebCommsSessions](#page-512-0) on page 513.

For more information about querying data from fields that are embedded tables, see [Caché](#page-381-0)  [database](#page-381-0) on page 382.

**Type**: cls.WebCommsSessions

#### **UserType**

**Description**: This is an embedded table (cls.CodeMappings). It can be selected either as a field or as a pointer. As a field, it returns the ID value of the cls.CodeMappings record related to this cls.WebCommsSessionsParticipants record. As a pointer, it refers to the fields on the cls.CodeMappings record.

As a field, it can be used in an SQL relational join to the cls.CodeMappings record. For a list of fields, see [CodeMappings](#page-436-0) on page 437.

For more information about querying data from fields that are embedded tables, see [Caché](#page-381-0)  [database](#page-381-0) on page 382.

**Type**: cls.CodeMappings

# **Additional Tables**

Two additional tables are generated specifically for the SQL representation of the data.

#### **cls.Campaigns\_DispositionCodes**

The cls.Campaigns and cls.DispositionCodes tables have a many-to-many relationship. This is the table that links the tables.

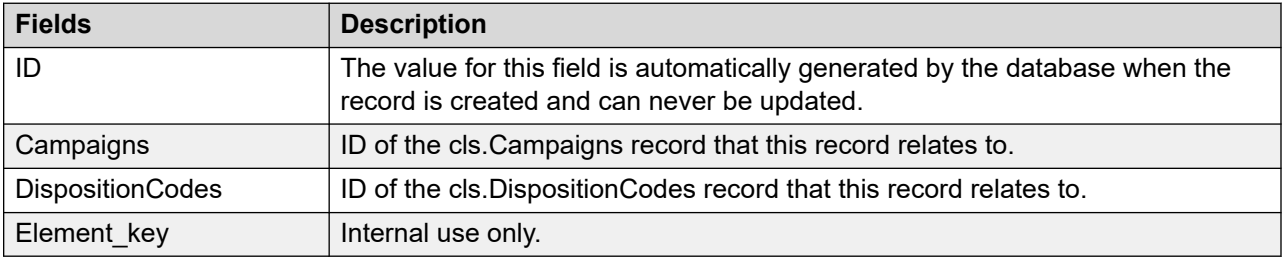

#### **cls.Skillsets\_Agents**

The cls.Skillsets and cls.Users tables have a many-to-many relationship. This is the table that links the table.

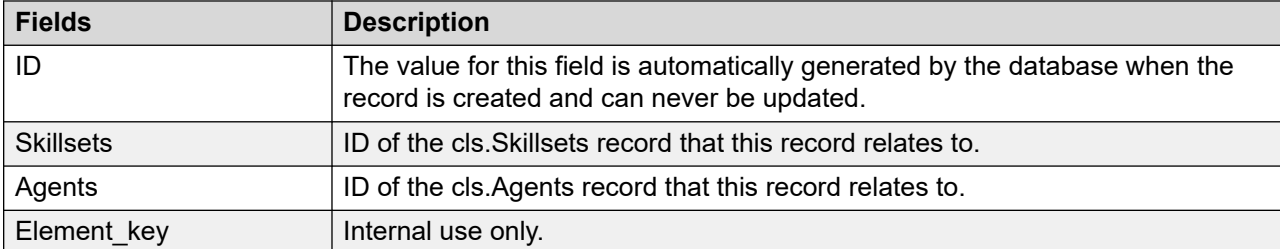

# **Chapter 15: Multimedia database views**

This section contains database view information. You access data through database views or logical representations of the database. Database views organize the information in the database for your use. In SQL terms, a view is a named query in a schema, defined with a CREATE VIEW statement. A view is not a table, but the result of a view is a table.

This section provides definitions for all the Contact Center Multimedia database views available.

### **Campaign Agent Script Result**

This view displays the questions and answers for campaigns. The results are sorted by contact. This view is often used to retrieve the details for a campaign. You can use this view to see, by contact, the name and phone number for the customer and the answers given to the campaign questions.

The following table lists the view field, source table, and source field, where applicable.

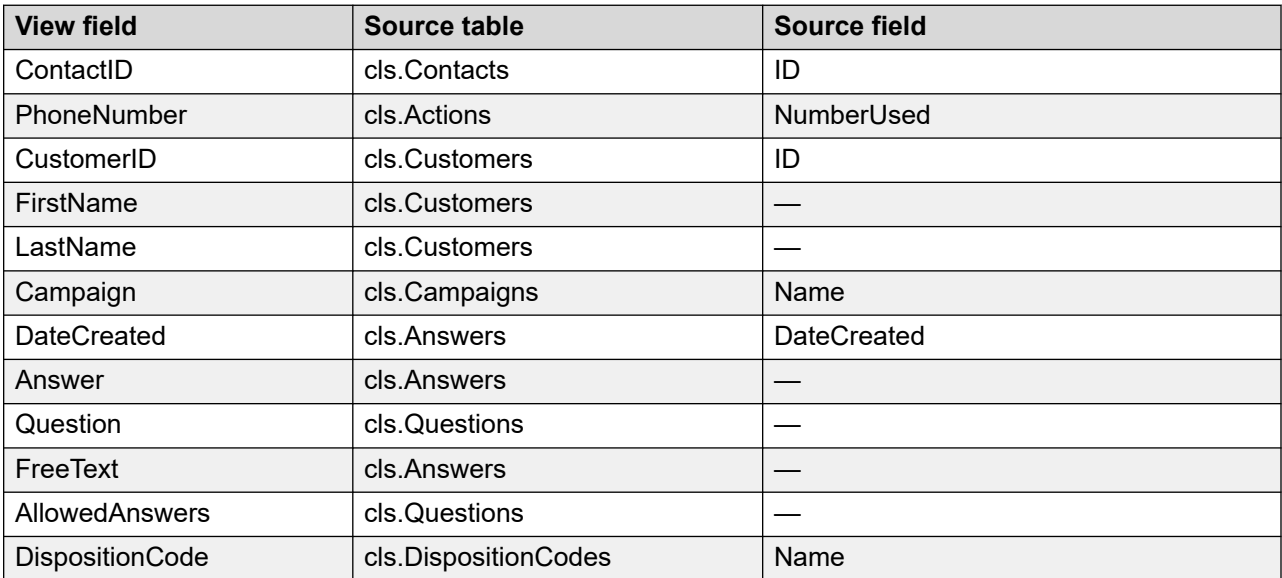

# **Campaign Call By Call Details**

This view provides call by call details for campaigns. Use this view to retrieve the information relating to one outbound campaign. The view displays when the contact opened and closed, when the relevant action opened and closed, the length of time the agent dialed and talked, and overview information about the campaign. The overview information includes the daily start and end times for the campaign and how many contacts are in the campaign SQL used to create view.

The following table lists the view field, source table, and source field, where applicable, for this view.

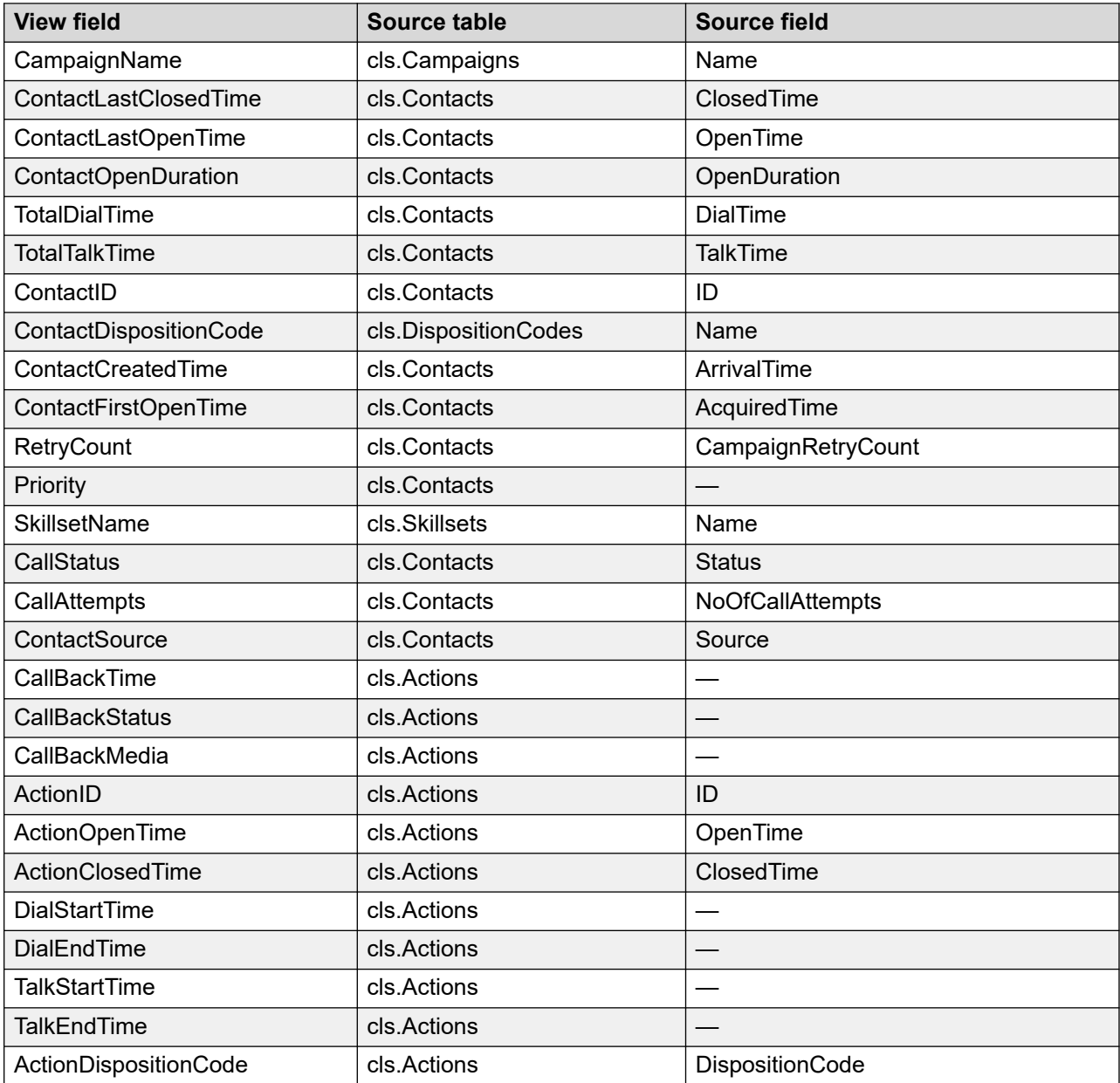

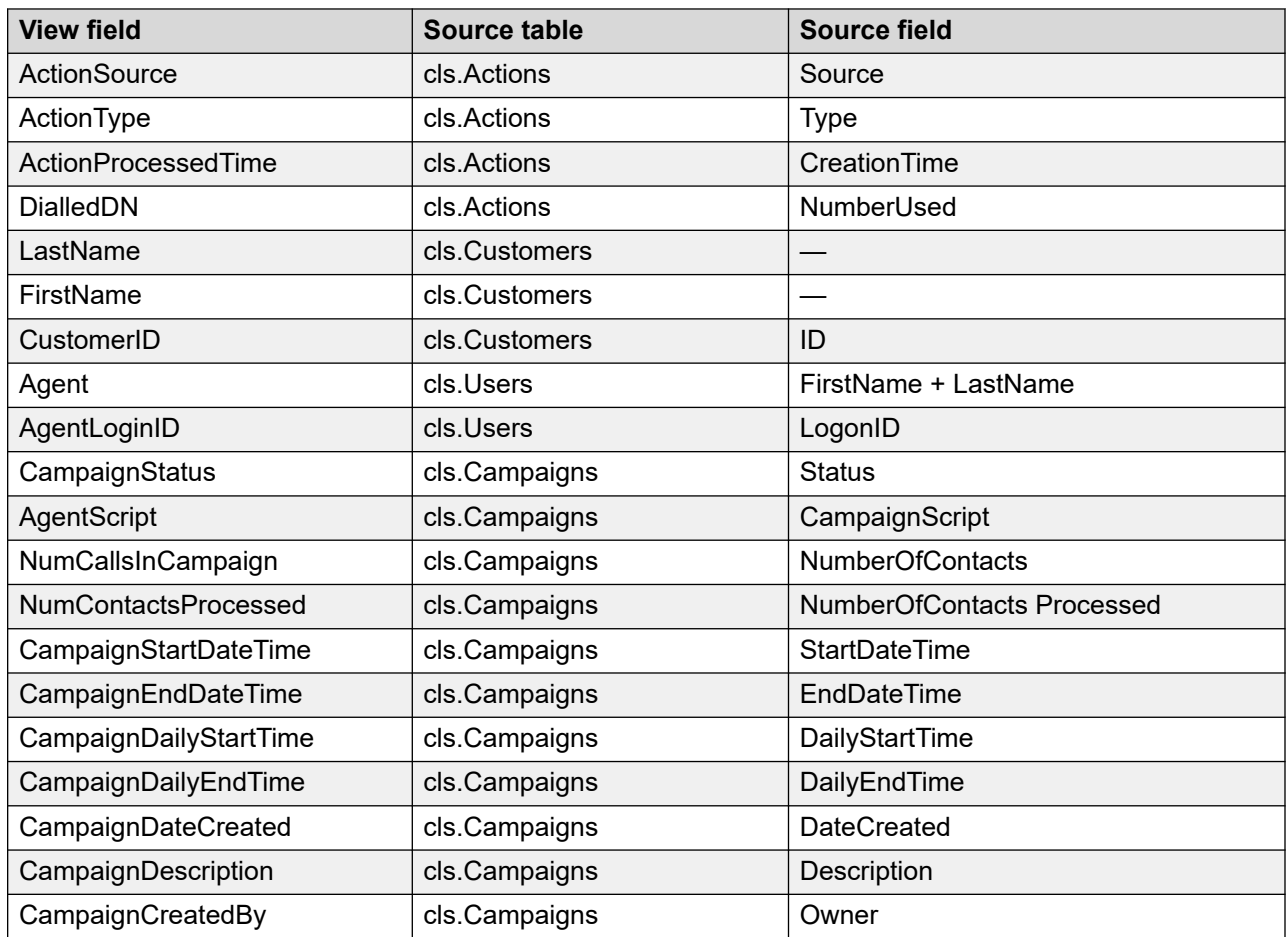

# **Campaign Summary**

This view summarizes campaign information around the disposition codes used to close contacts within a campaign. The view shows the number of contacts that have a disposition code within a campaign. The view also contains summary information relating to the campaign, such as who created it and when, the daily start and end times, and the start and end date for the campaign.

The following table lists the view field, source table, and source field, where applicable, for this view.

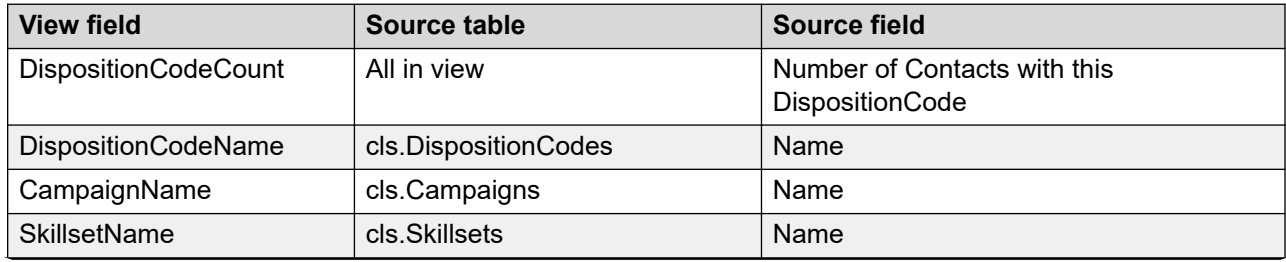

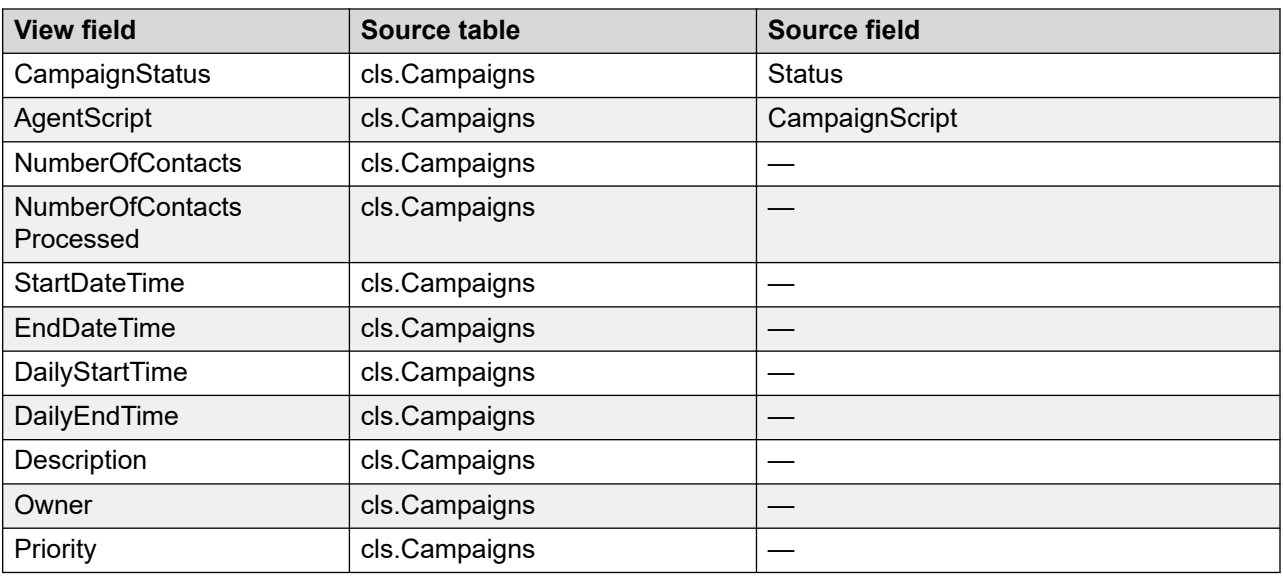

# **Contacts By Contacts**

This view provides details for contacts in a user-friendly format. The view includes the customer name and the agent name. For Outbound contacts, the view also shows summary information from the campaign, such as the campaign name, how many times the customer was called, and the dial and talk time totals.

The following table lists the view field, source table, and source field, where applicable, for this view.

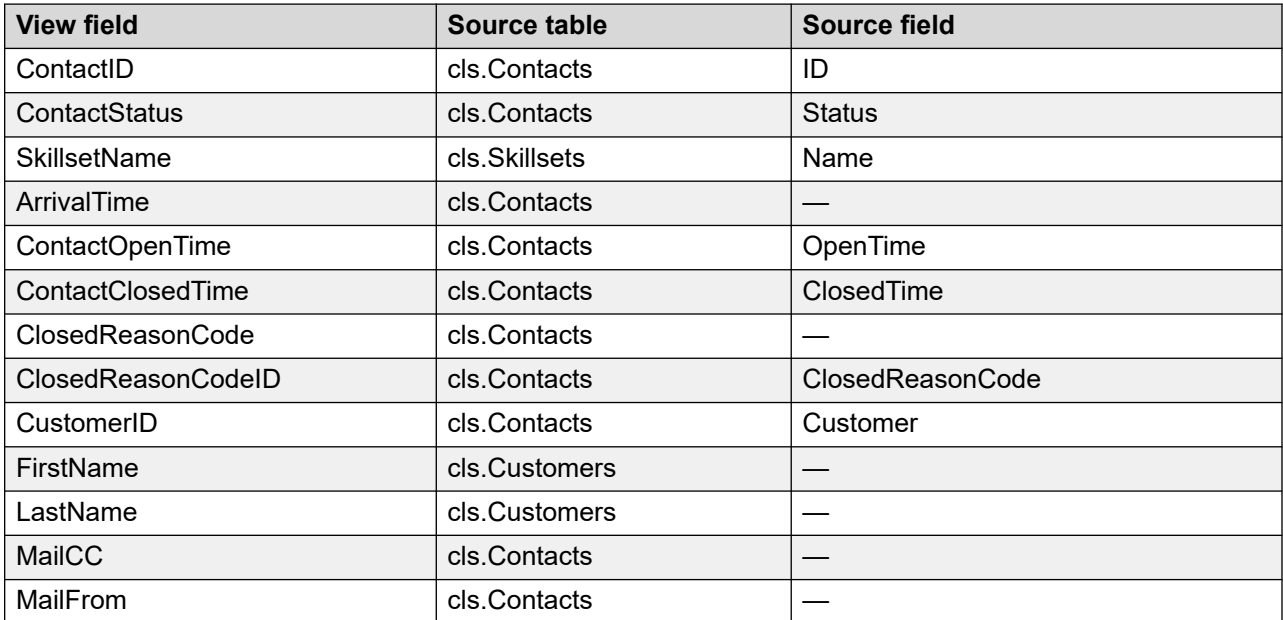

<span id="page-522-0"></span>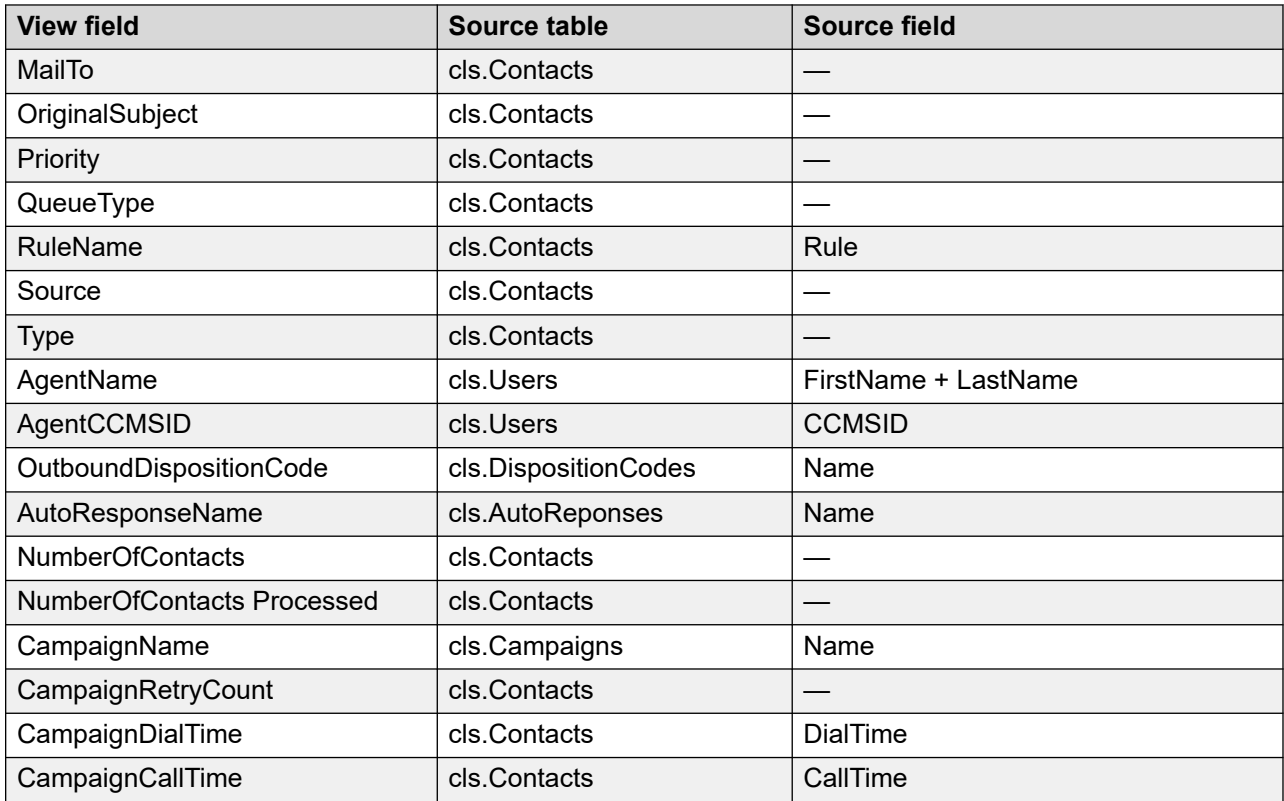

# **Contacts Outstanding**

This view provides the number of contacts in the contact center that do not have a status of Closed. The view includes the arrival time from the contact formatted in various ways: just the date, date and time (hour only), and the full arrival time information. This is useful to sort or use the fields in a where clause to restrict the data returned to a time frame.

The following table lists the view field, source table, and source field, where applicable, for this view.

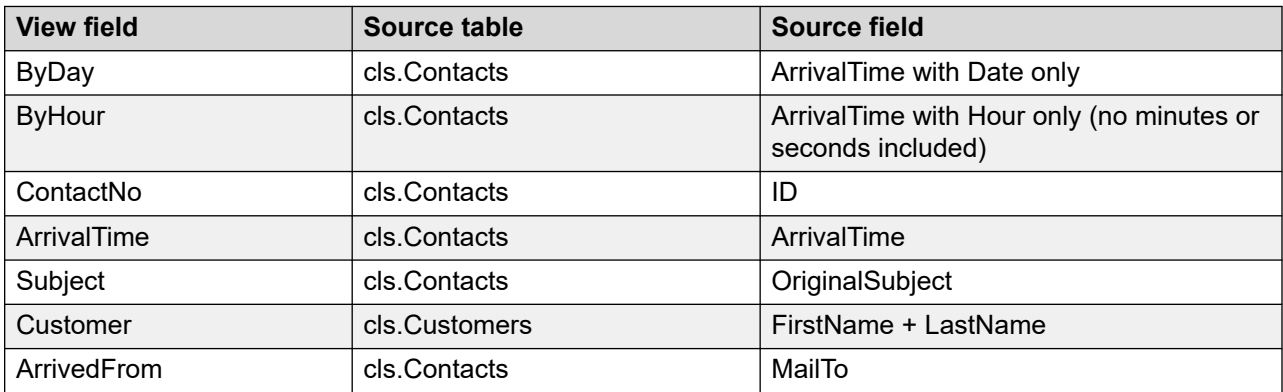

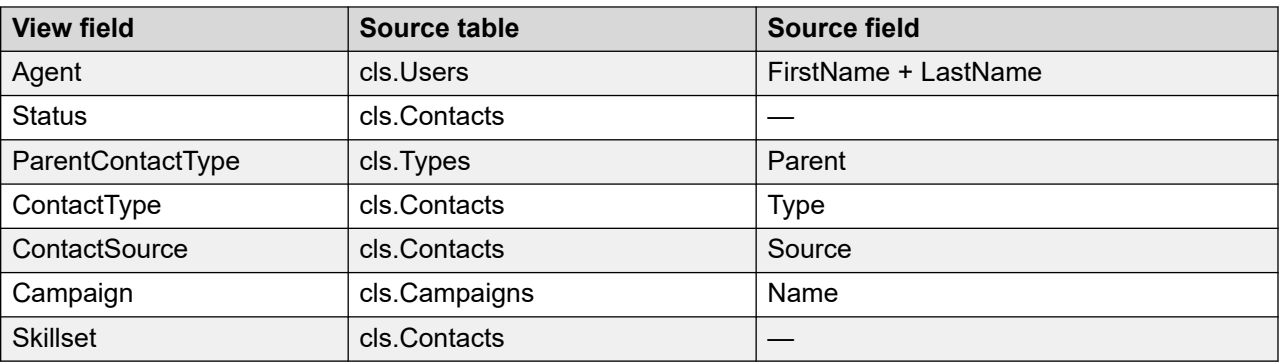

# **Contacts Outstanding Detail**

This view is similar to the ContactsOutstanding view, but includes the date, subject, and source information from all the actions related to the outstanding contacts. For more information, see [Contacts Outstanding](#page-522-0) on page 523.

The following table lists the view field, source table, and source field, where applicable, for this view.

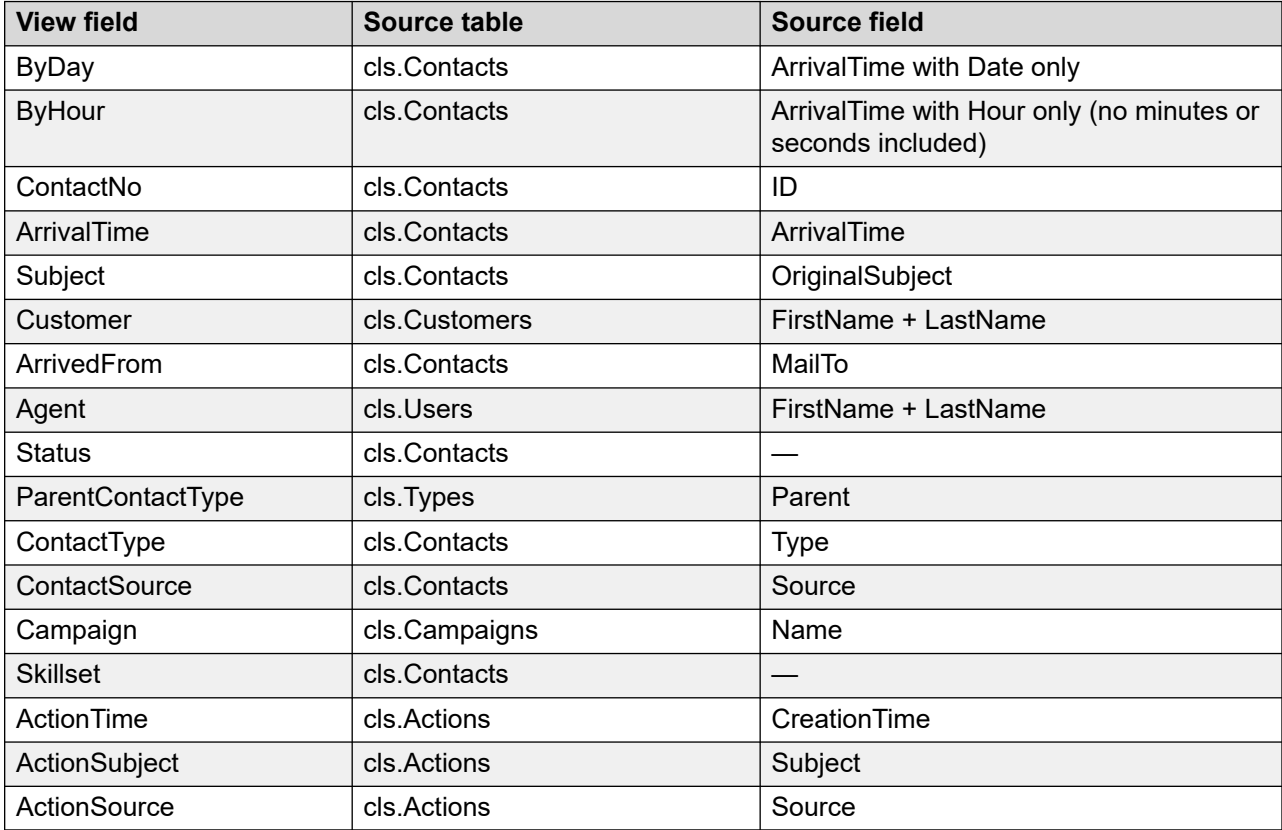

# **Contacts Outstanding Summary**

This view displays the number of contacts for each skillset grouped by the date they arrived. Only contacts without a status of Closed are included. It uses the ContactsOutstanding view as the basis for the results.

The following table lists the view field, source table, and source field, where applicable, for this view.

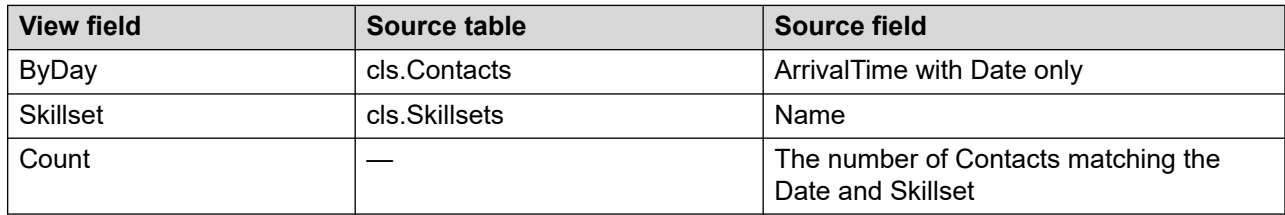

# **ScriptSummary**

This view displays count information related to the questions and answers for an outbound campaign. It shows the number of times each answer was selected for each question.

The following table lists the view field, source table, and source field, if applicable, for this view.

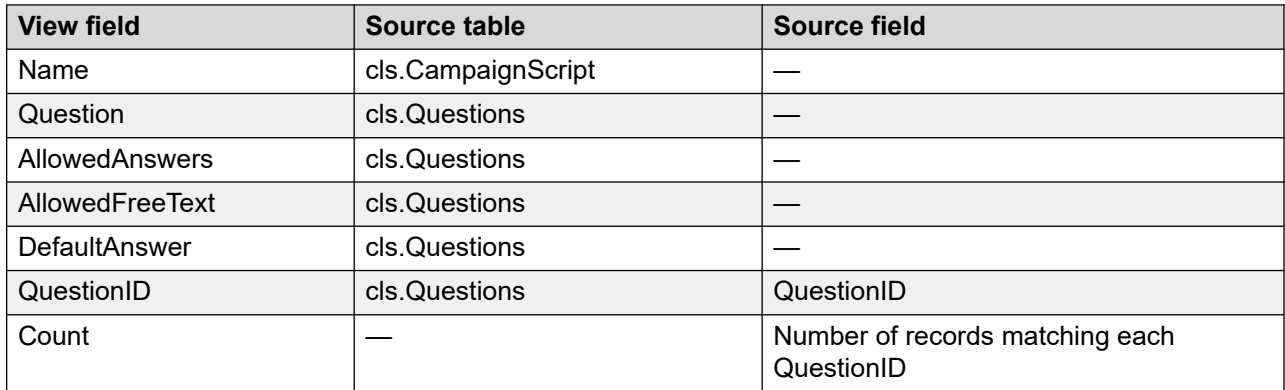

# **Chapter 16: Entity relationship diagrams**

This section describes the relationships among the Contact Center Manager database views. This section contains diagrams illustrating each statistics group, plus an overall diagram with all of the relationships in the database.

### **Contact Center Manager entity relationships**

The notation conventions for the Contact Center Manager entity relationship diagrams is IDEF1X.

### **IDEF1X notation conventions**

This section describes the format of the Contact Center Manager reporting database using a graphical model. The graphical model construction uses a standard language: Integration Definition for Information Modeling (IDEF1X).

The basic constructs of an IDF1X model are:

- Items about which date is kept, which are represented by a box.
- Relationships between items which are represented by lines connecting the boxes.
- Characteristics of items, which are represented by attribute names within a box.

For more information about interpreting the graphical model, consult F1PS publication 184, online from the US National Institute of Standards and Technology at [https://www.nist.gov/itl.](https://www.nist.gov/itl)

#### **Entity notation**

The following terms describe entities.

- **Entity**—An entity is any person, item, or concept about which information is kept. In Contact Center Manager, an entity includes Agents as well as abstract things—such as Applications, Skillsets, CDNs, Activity Codes, and database views—such as iAgentPerformanceStat. More precisely, an entity is a set or collection of items called instances. Entities are named by nouns—for example, agent, application, or skillset. Entities are classified as independent or dependent entities, depending on how they acquire their keys.
- **Child entity**—The entity in a specific connection relationship whose instances can be related to zero or one instance of the other entity (parent entity).
- **Parent entity**—An entity in a specific connection relationship whose instances can be related to a number of instances of another entity (child entity).
- **Instance**—An instance is a single occurrence of an entity. Each instance must have an identity distinct from all other instances.
- **Independent entity**—An independent entity does not depend on any other entity for its identification. Independent entities are represented by square-corner boxes.

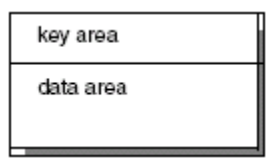

• **Dependent entity**—Dependent entities depend on one or more entities for their identification. They are represented by boxes with rounded corners.

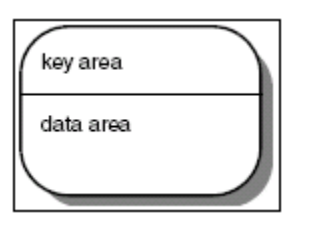

• **Primary key**—To use an entity, instances must be identified uniquely. The set of attributes that uniquely identifies an entity is called the primary key.

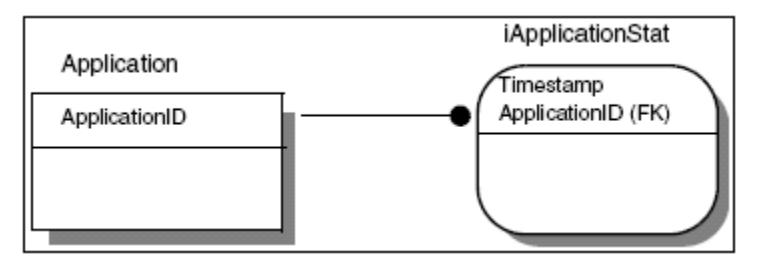

In the preceding illustration, ApplicationID is the primary key for the Application entity. Also, Timestamp and ApplicationID are the primary keys for the iApplicationStat entity (that is, a specific Application has data for multiple Timestamps).

#### **Attribute notation**

The following terms describe attributes:

- **Primary key attribute**—A primary key is an attribute that, either by itself or in combination with other primary key attributes, forms the primary key.
- **Non-primary key attribute**—A non-primary key attribute is not part of the primary key of the entity
- **Foreign key**—Whenever entities are connected by a relationship, the relationship contributes a key (or set of keys) to the child entity. Foreign key attributes are primary key attributes of a parent entity contributed to a child entity across a relationship. The contributed keys are said to migrate or propagate from parent to child.

Foreign key attributes are designated in the model by an (FK) following the attribute name. In the following illustration, ApplicationID is a foreign key.

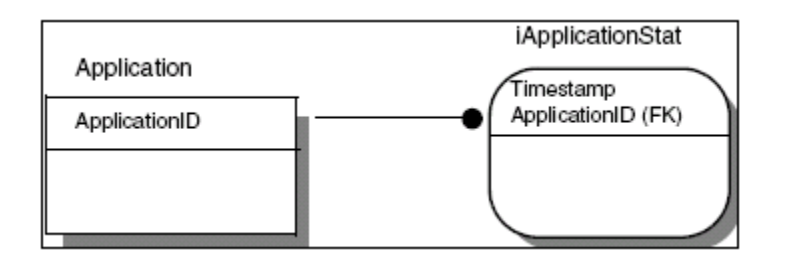

• **Role name**—A role name is a new name for a foreign key attribute or group of foreign key attributes that defines the role the foreign key plays in the child entity. A role definition is based on the definition of the original foreign key or keys. Role names take the following format: role-name.attribute (FK)

In the following illustration, IVRPortID.SwitchPortAddress (FK) is a role name.

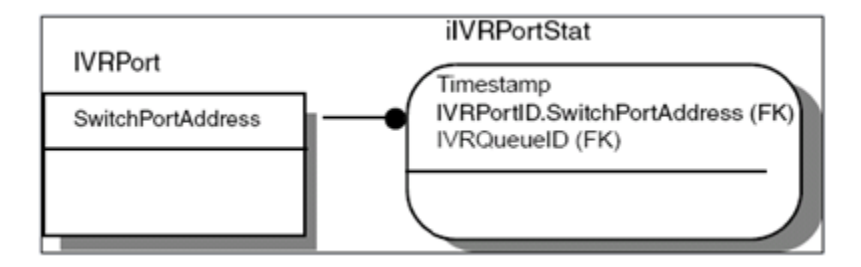

• **Inversion entry**—An inversion entry is a nonunique access identifier of the entity. It is an attribute or group of attributes that is frequently used to access the entity. An inversion entry specifies another way in which the business plans to access an instance of the entity. When using an inversion entry, however, you might not find exactly one instance. Inversion entries appear as: attribute (IEn).

In the following illustration, Name is an inversion entry.

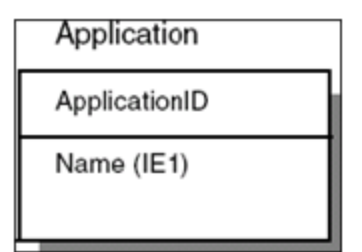

#### **Relationship notation**

The following terms describe the relationships between entities.

- **Relationships**—Relationships represent connections, links, or associations between entities. Relationships in an information model are used to represent some of the business rules that describe the area that is modeled. IDEF1X, unlike some other modeling languages, requires that all relationships be binary; that is, they connect exactly two entities.
- **Identifying relationship**—In an identifying relationship, primary key attributes of the parent entity become primary key attributes of the child entity.

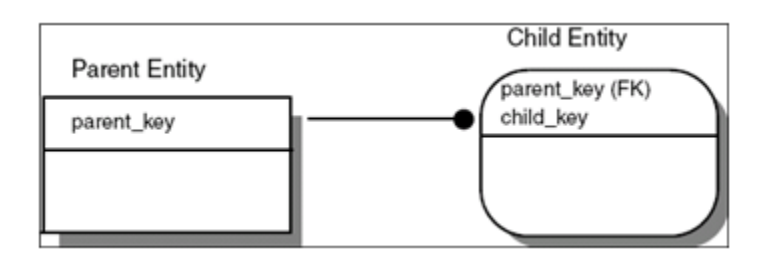

• **Nonidentifying relationship**—In a nonidentifying relationship, primary key attributes of the parent entity become non-primary-key attributes of the child entity.

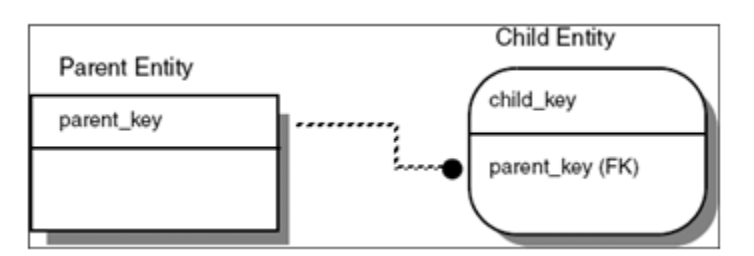

#### **Cardinality notation**

The following notation is used to show the number of child attributes involved in the relationship.

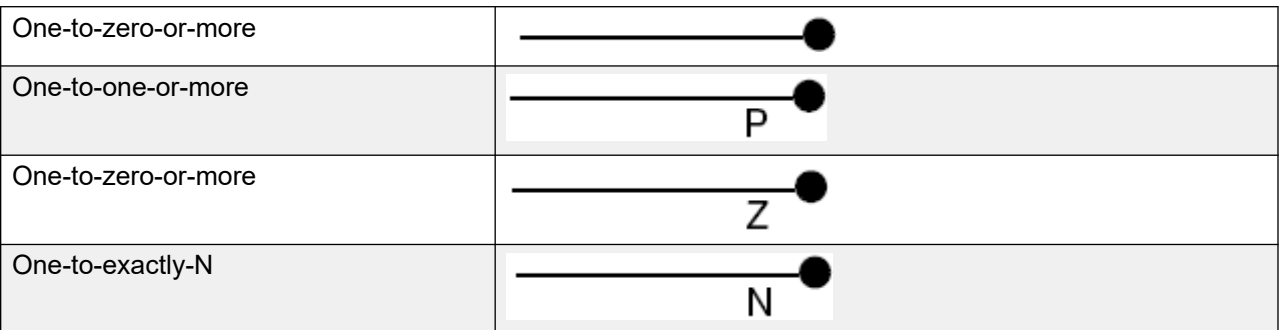

### **Statistics entity relationships**

The following diagrams display the relationships among the Contact Center Manager database views.

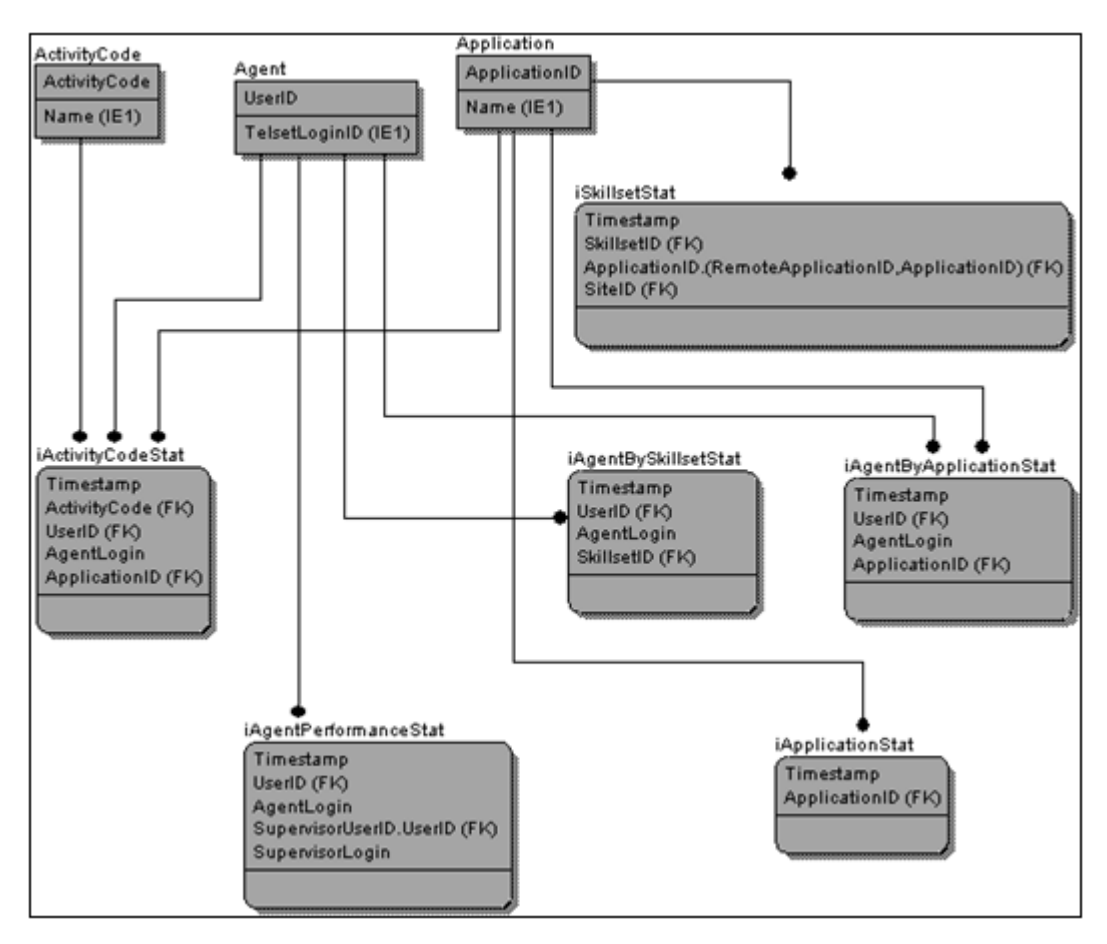

**Figure 1: Activity code statistics**

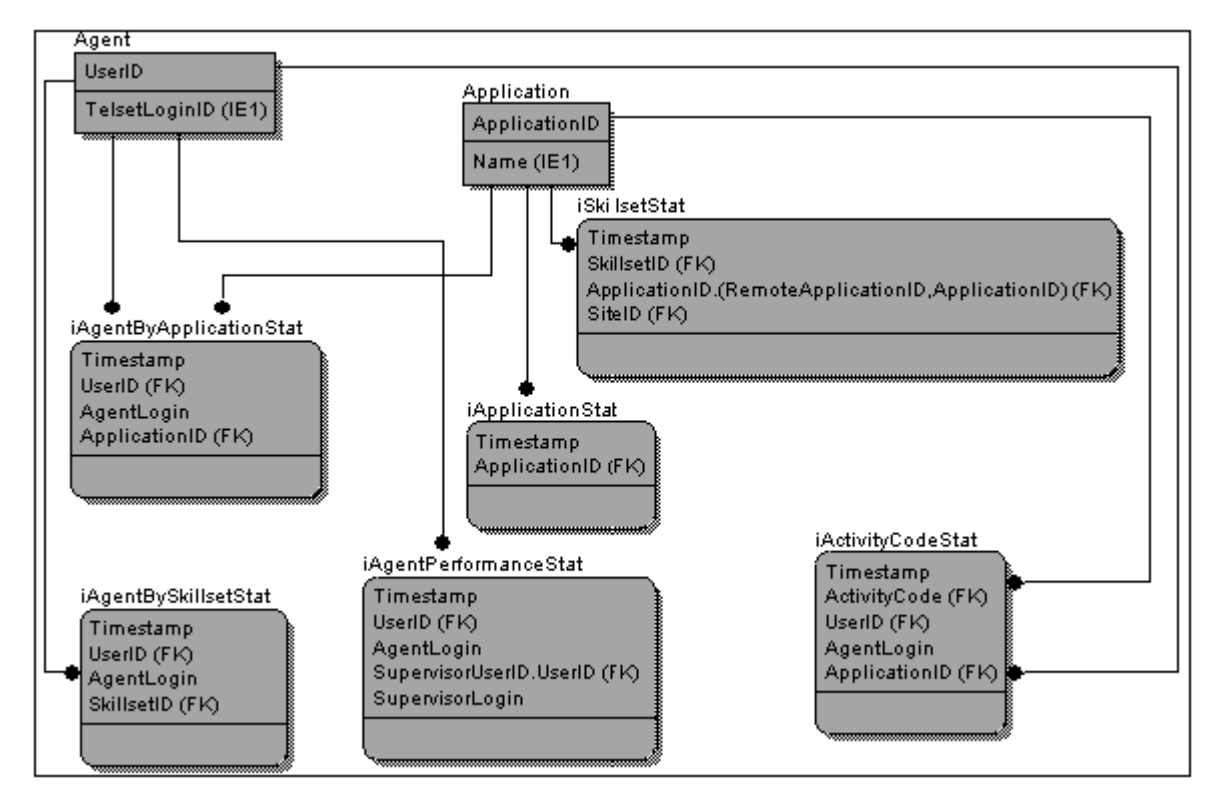

**Figure 2: Agent by application statistics**

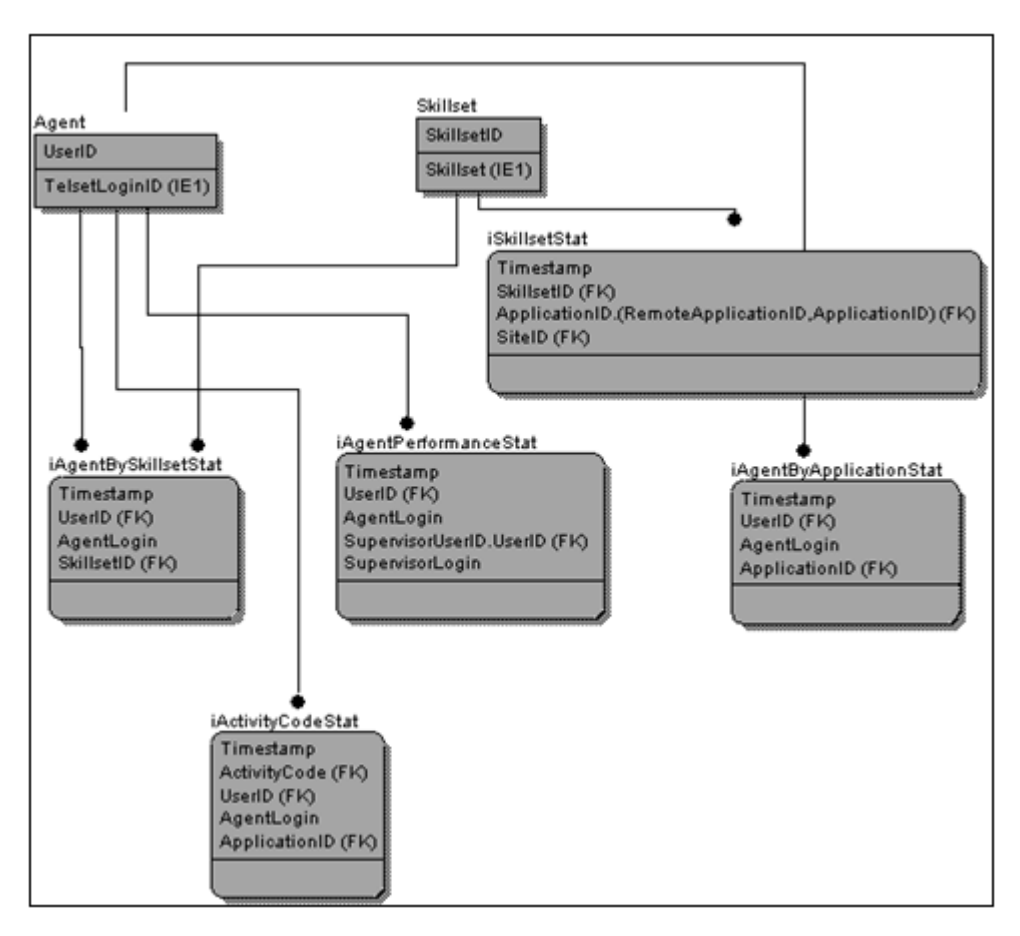

**Figure 3: Agent by skillset statistics**

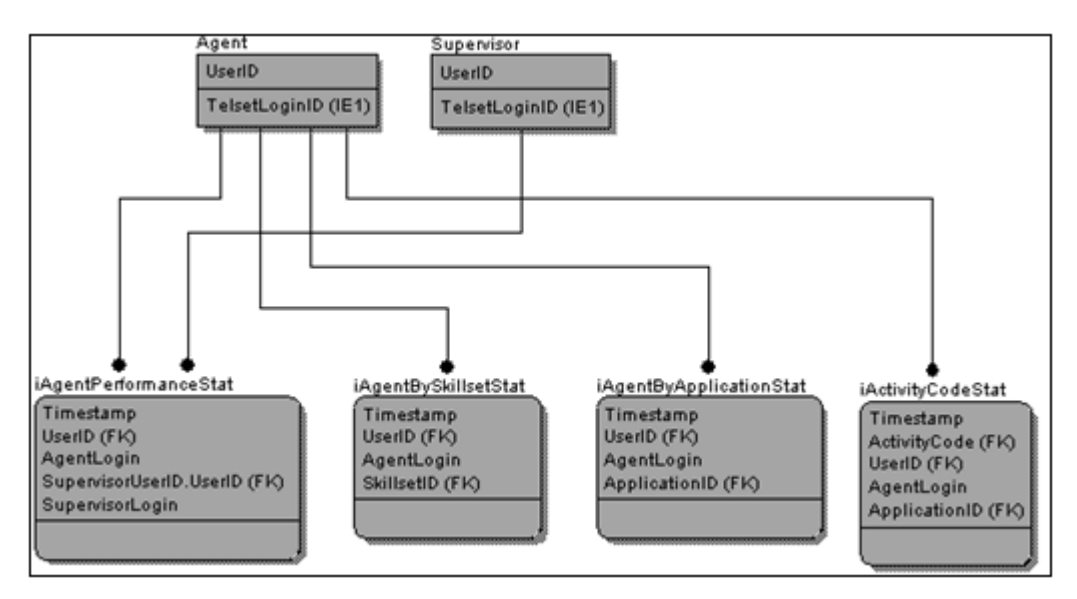

**Figure 4: Agent performance statistics**

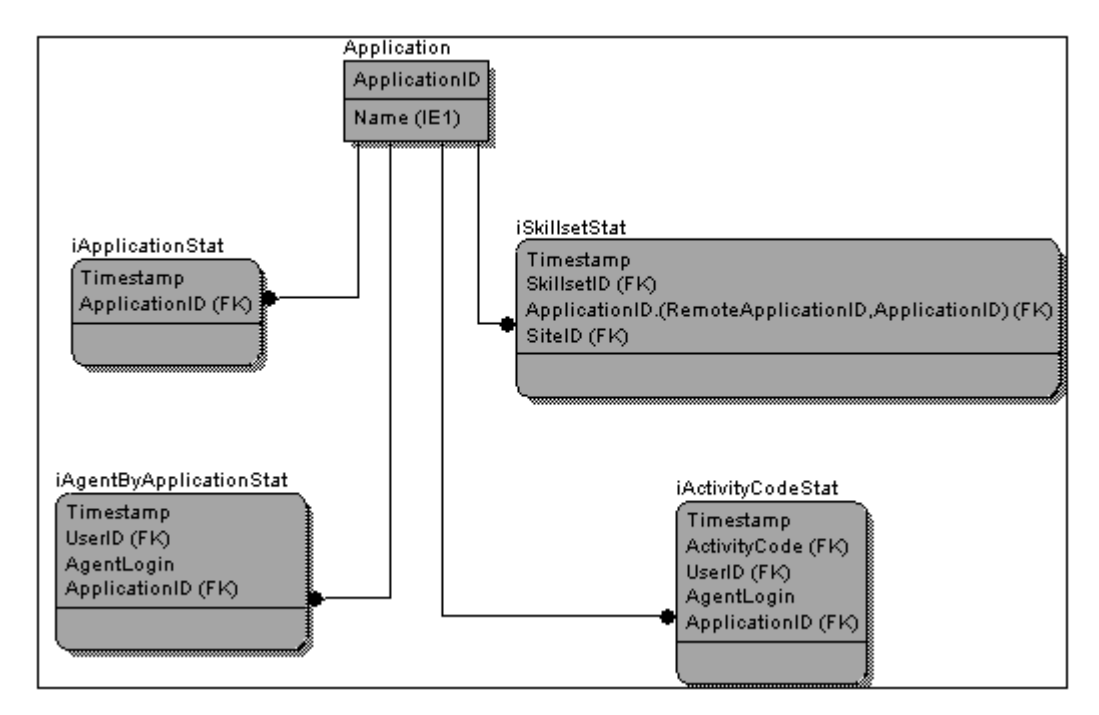

#### **Figure 5: Application statistics**

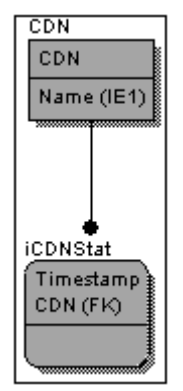

#### **Figure 6: Control Directory Number (CDN) statistics**

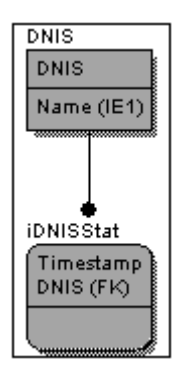

#### **Figure 7: Dialed Number Identification Service (DNIS) statistics**

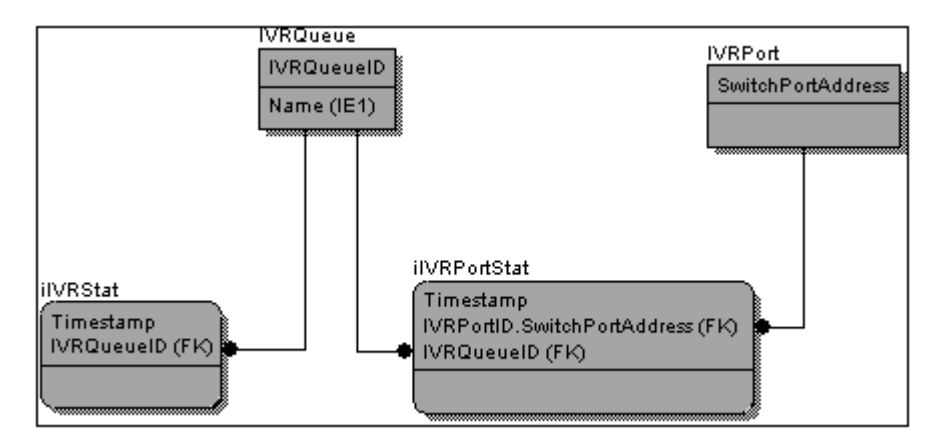

**Figure 8: IVR port statistics**

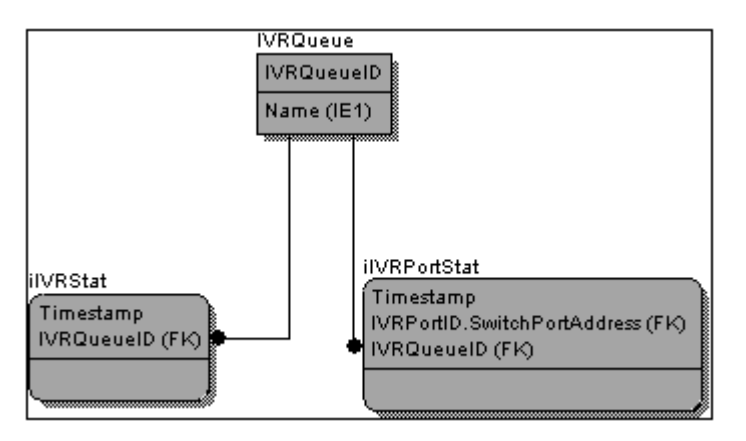

**Figure 9: Interactive Voice Response (IVR) statistics**

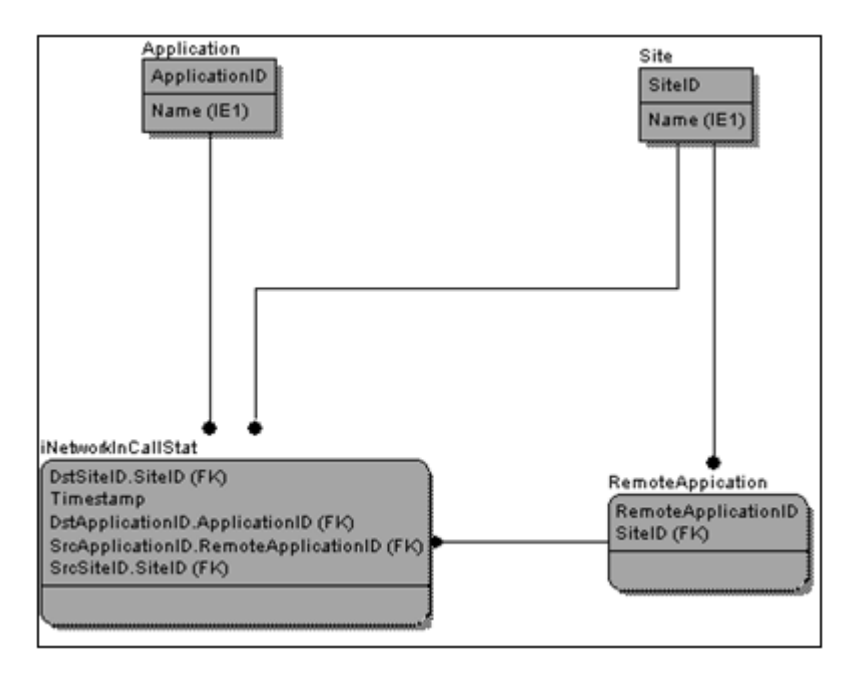

**Figure 10: Network incoming call statistics**

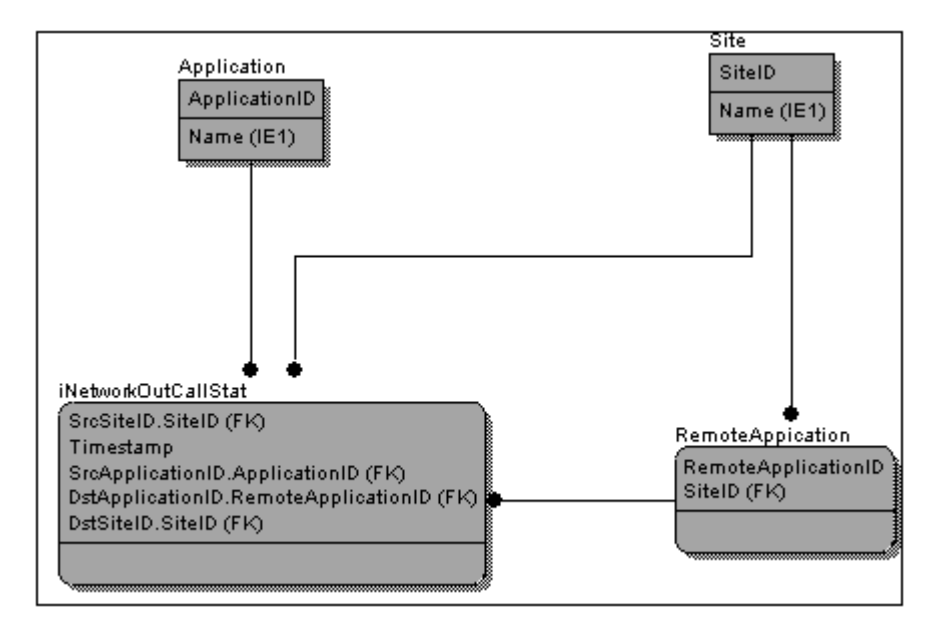

**Figure 11: Network outgoing call statistics**

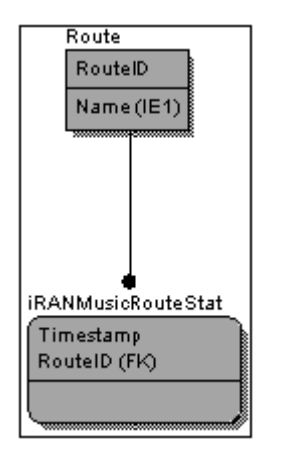

**Figure 12: RAN/music route statistics**

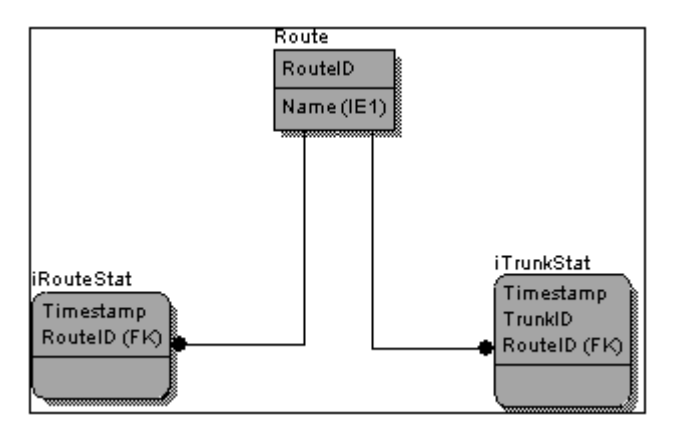

**Figure 13: Route statistics**

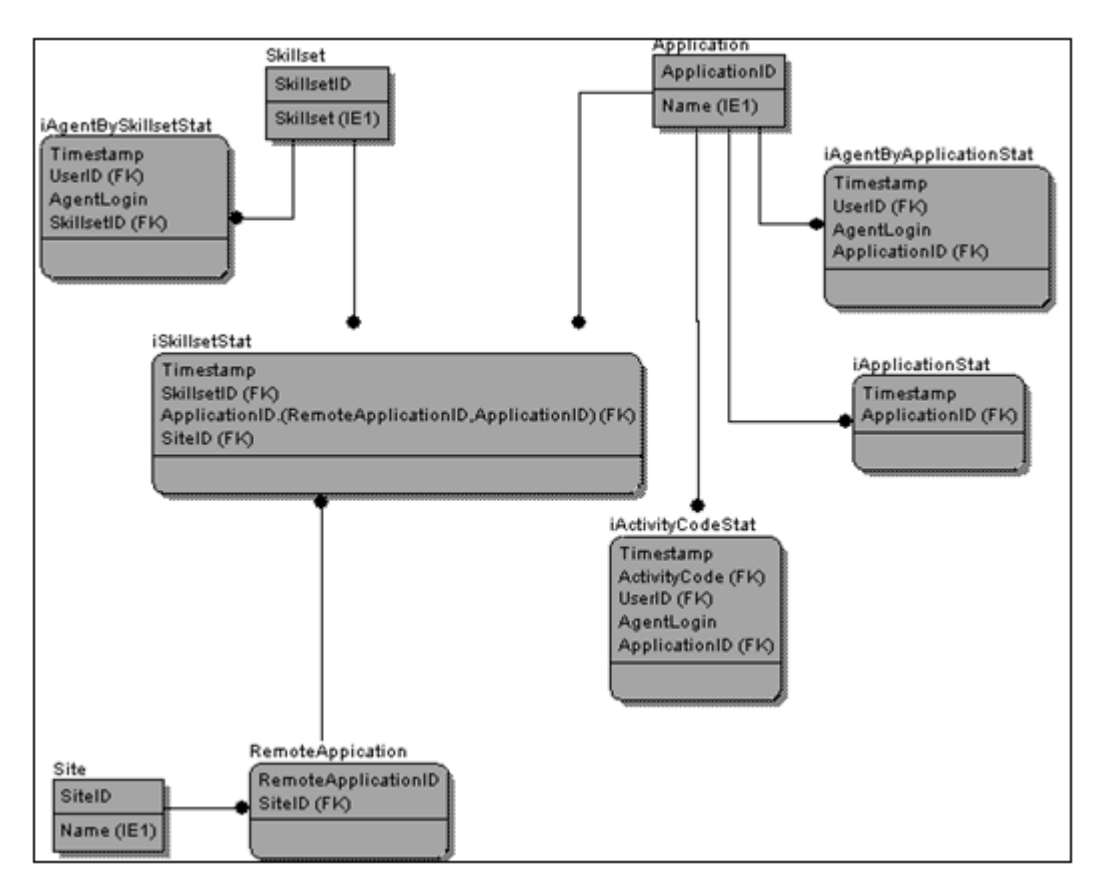

**Figure 14: Skillset statistics**

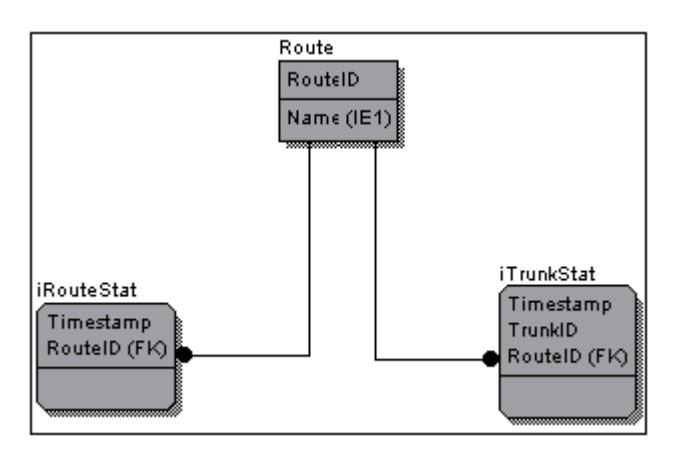

**Figure 15: Trunk statistics**

### **Full database entity relationships**

The following two illustrations display all the relationships within the Contact Center Manager database.

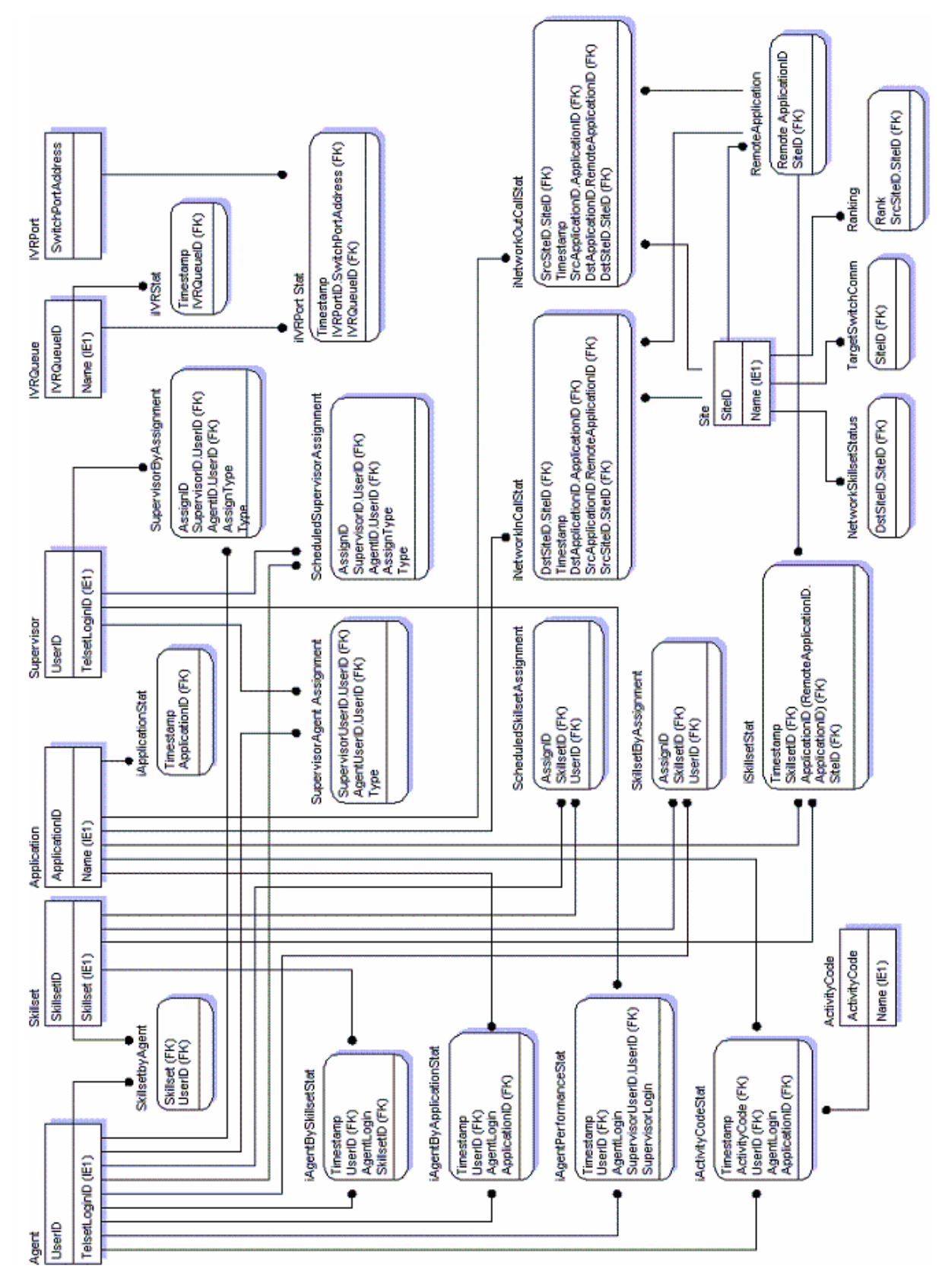

**Figure 16: Contact Center Manager entity relationships diagram 1**

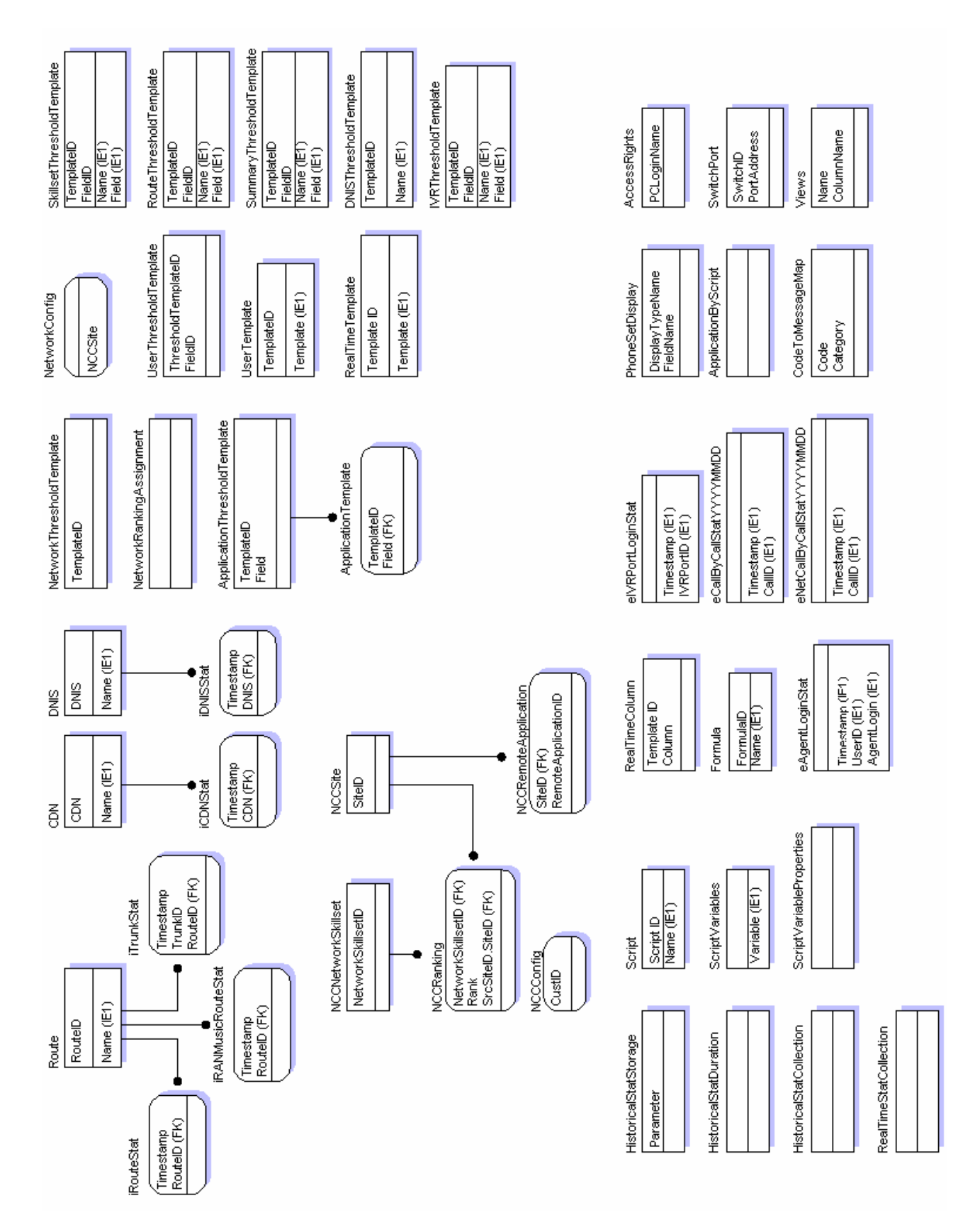

**Figure 17: Contact Center Manager entity relationships diagram 2**

# **Contact Center Multimedia Data relationships**

The Contact Center Multimedia entity relationship diagrams in this section display only two major tables that users query for information. Other tables are defined within the database, but many are only for internal use.

To view all table entities with definitions; see Contact Center [Multimedia Data dictionary](#page-380-0) on page 381.

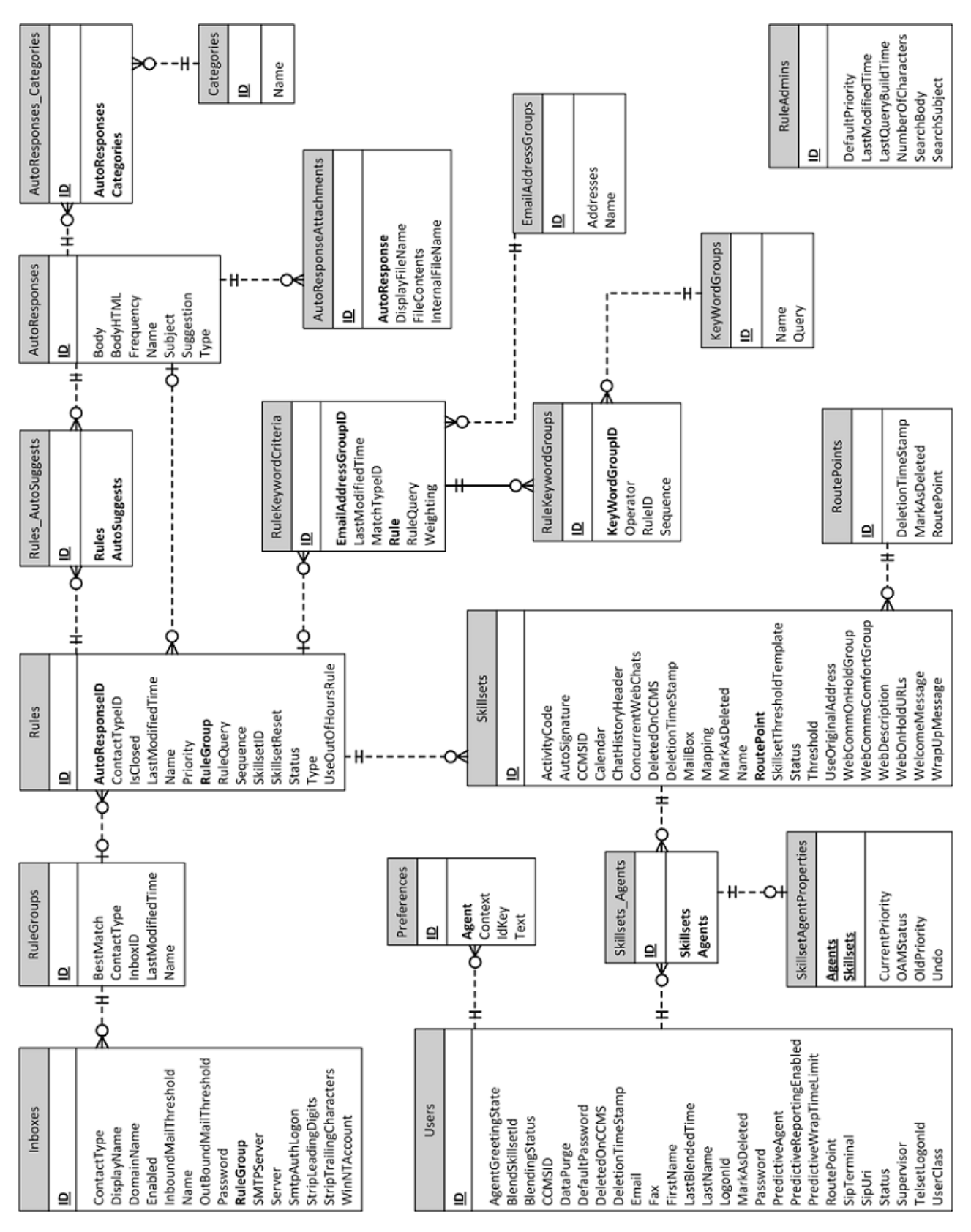

**Figure 18: Contact Center Multimedia entity relationship diagram 1**
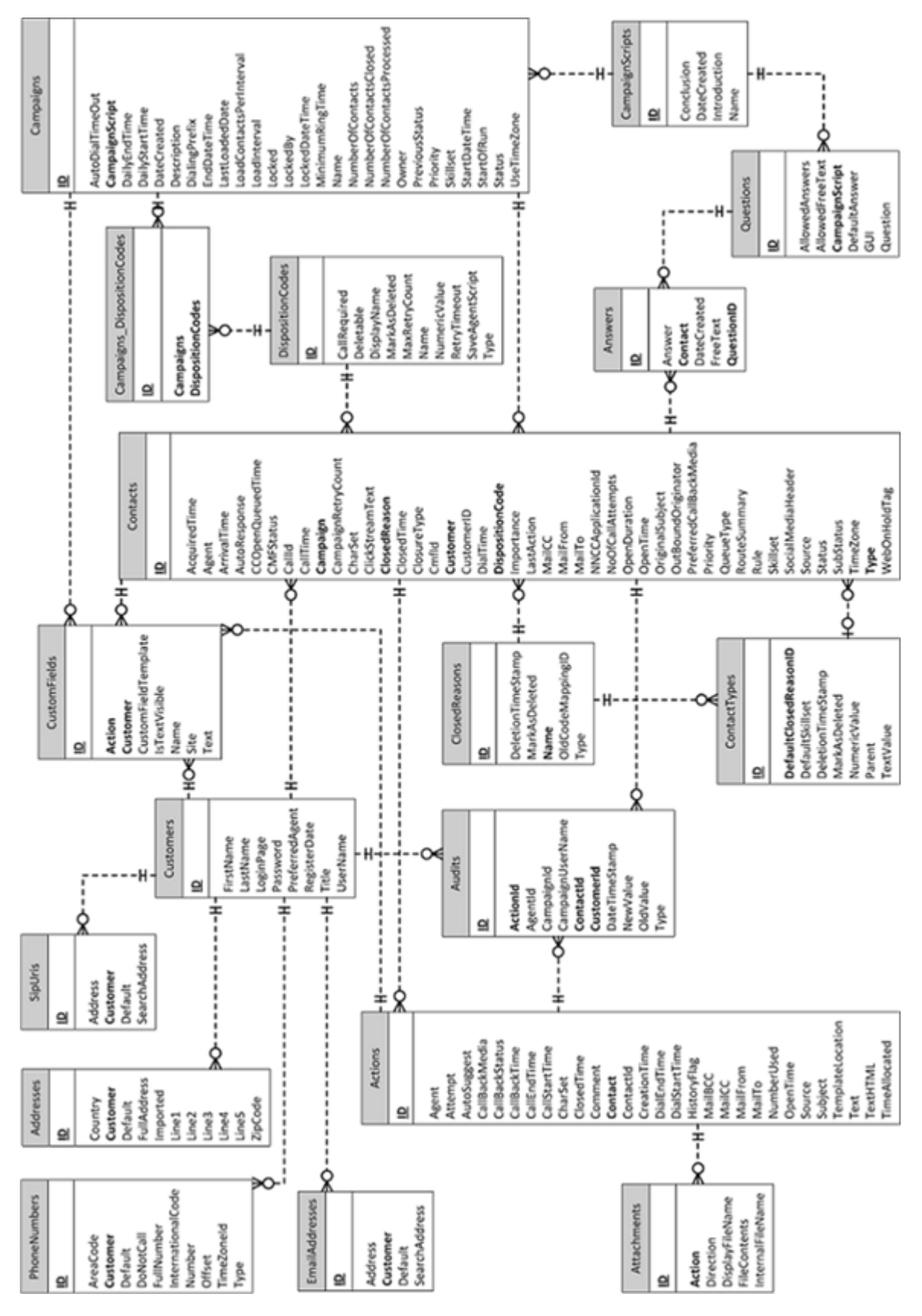

**Figure 19: Contact Center Multimedia entity relationship diagram 2**

# **Part 4: Standard reports**

- [Overview of standard reports](#page-542-0) on page 543
- [Standard agent performance reports](#page-553-0) on page 554
- [Standard call-by-call reports](#page-594-0) on page 595
- [Standard configuration reports](#page-597-0) on page 598
- [Contact Summary Reports](#page-635-0) on page 636
- [Standard Multimedia reports](#page-649-0) on page 650
- [Standard network reports](#page-656-0) on page 657
- [Additional CCMA reports in the Others folder](#page-681-0) on page 682
- [Standard administration reports](#page-725-0) on page 726
- [Standard Outbound reports](#page-729-0) on page 730
- [Standard Network Control Center reports](#page-733-0) on page 734
- [Report Creation Wizard](#page-760-0) on page 761

# <span id="page-542-0"></span>**Chapter 17: Overview of standard reports**

Contact Center Manager provides two types of standard reports:

- Historical reports
- Configuration reports

Historical reports provide information related to the statistics, activities, and performance of the contact center. Two types of historical reports are available:

- summarized historical reports—These reports contain totals accumulated over a period of time (usually a 15-minute interval, daily, weekly, or monthly).
- event (detail) historical reports—These reports contain detailed information about each event.

Configuration reports contain information about how your system is configured. You can use these reports as a reference when plan or change your system.

When you search on String field types, note the following:

• Searches on String field types are case-sensitive.

## **Report descriptions**

This section describes the contents of the report descriptions. You can use this information to interpret the standard reports, as well as to create custom reports.

#### **Views**

The reports descriptions indicate the database view that provides the data for the report. For more information, see [Overview](#page-30-0) on page 31 and [Overview for CCMM](#page-381-0) on page 382.

In many cases, the database view is available in a number of collection frequencies, for example, daily, weekly, monthly, and interval versions of the ActivityCodeStat view. Each view name has a prefix that identifies the frequency:

- dActivityCodeStat is the daily view
- wActivityCodeStat is the weekly view
- mActivityCodeStat is the monthly view
- iActivityCodeStat is the interval view

In the report descriptions, if data is available in multiple versions of a view, the source has the name of the view without the prefix (for example, the ActivityCodeStat view).

For more information about view; see [Selection criteria](#page-544-0) on page 545.

## **Templates**

For each standard report, the report description identifies the template file for the report.

- Template files are stored in \\Avaya\Contact Center\Manager Administration\Apps\Reporting\Historical\rpt.
- Templates for the Avaya Communication Server 1000 PABX are in the Avaya Communication Server 1000 subfolder- \\Avaya\Contact Center\Manager Administration\Apps\Reporting\Historical\rpt\CS1000 (M1).
- Templates for SIP are in the SIP subfolder-\\Avaya\Contact Center\Manager Administration\Apps\Reporting\Historical\rpt\SIP.
- Templates for Multimedia are in the Multimedia subfolder—\\Avaya\Contact Center\Manager Administration\Apps\Reporting\Historical\rpt\MultiMedia (CCMM).
- Templates for Outbound are in the Outbound subfolder—\\Avaya\Contact Center\Manager Administration\Apps\Reporting\Historical\rpt\Multimedia (CCMM) \Outbound.

You can use these template files as the basis for custom Contact Center Manager Server reports. To create a custom Contact Center Manager Server report based on a standard report template, perform these steps:

- 1. Copy the standard report template and give it a meaningful name.
- 2. Modify the new template using Microsoft SQL Server Report Builder.
- 3. Import the new template into the server.

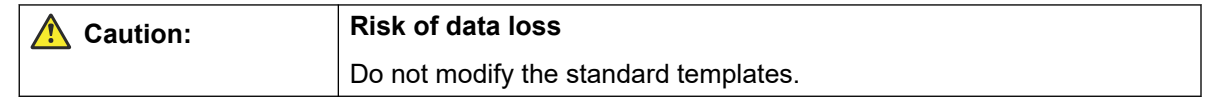

For reports available in a number of collection frequencies, one or more templates are available. The template names have the same initial letter as the corresponding view. For example, there are two templates for Agent Performance:

- The template im-agt1.rdl uses the iAgentPerformanceStat view for interval reporting.
- The template dm-agt1.rdl uses the dAgentPerformanceStat view for daily, the wAgentPerformanceStat view for weekly, and the mAgentPerformanceStat view for monthly reporting.

### <span id="page-544-0"></span>**Selection criteria**

This section of the report description indicates the fields on which the agent filters the report. For example, if the agent filters a report, you can choose the agents to include in the report.

## **Statistics**

This section of the report contains tables with the following columns

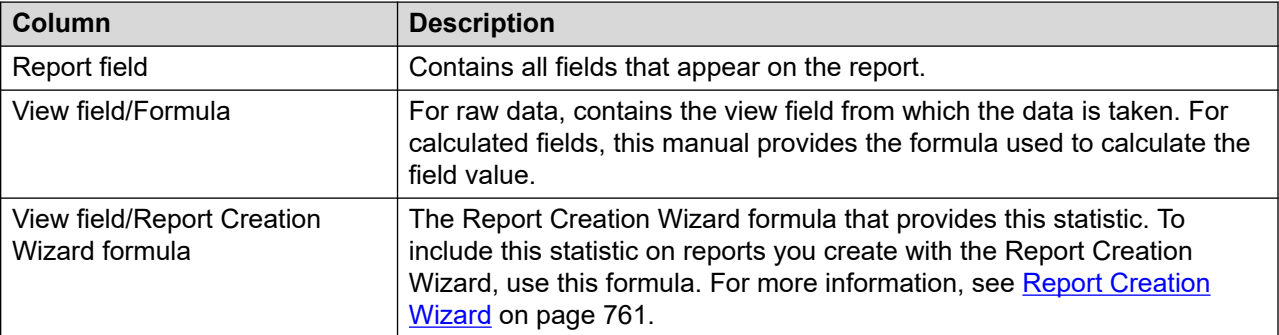

For more detailed information about the report field; see the description of the field in [Overview](#page-30-0) on page 31 or [Overview for CCMM](#page-381-0) on page 382. For each field, the data dictionary provides the following information:

- a description of the field
- the type of data
- the length of the field
- the events that trigger pegging of this statistic

Field descriptions in the data dictionary are organized by database view.

If a report contains fields from more than one database view, the field names appear as view.fieldname. For example, AgentBySkillsetStat.CallsAnswered represents the calls answered field in the AgentBySkillsetStat view.

## **Selection criteria**

The following table shows the selection criteria in alphabetical order available for each report in the standard reports section. The table also shows the database field names. The selection criteria are the fields shown on the user interface. The database field names are the filters in the report SQL structure used in the report template. Identifying these field names is useful to build custom reports with Report Creation Wizard.

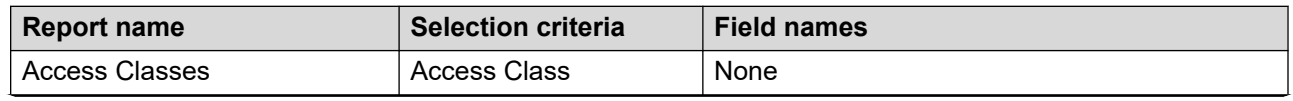

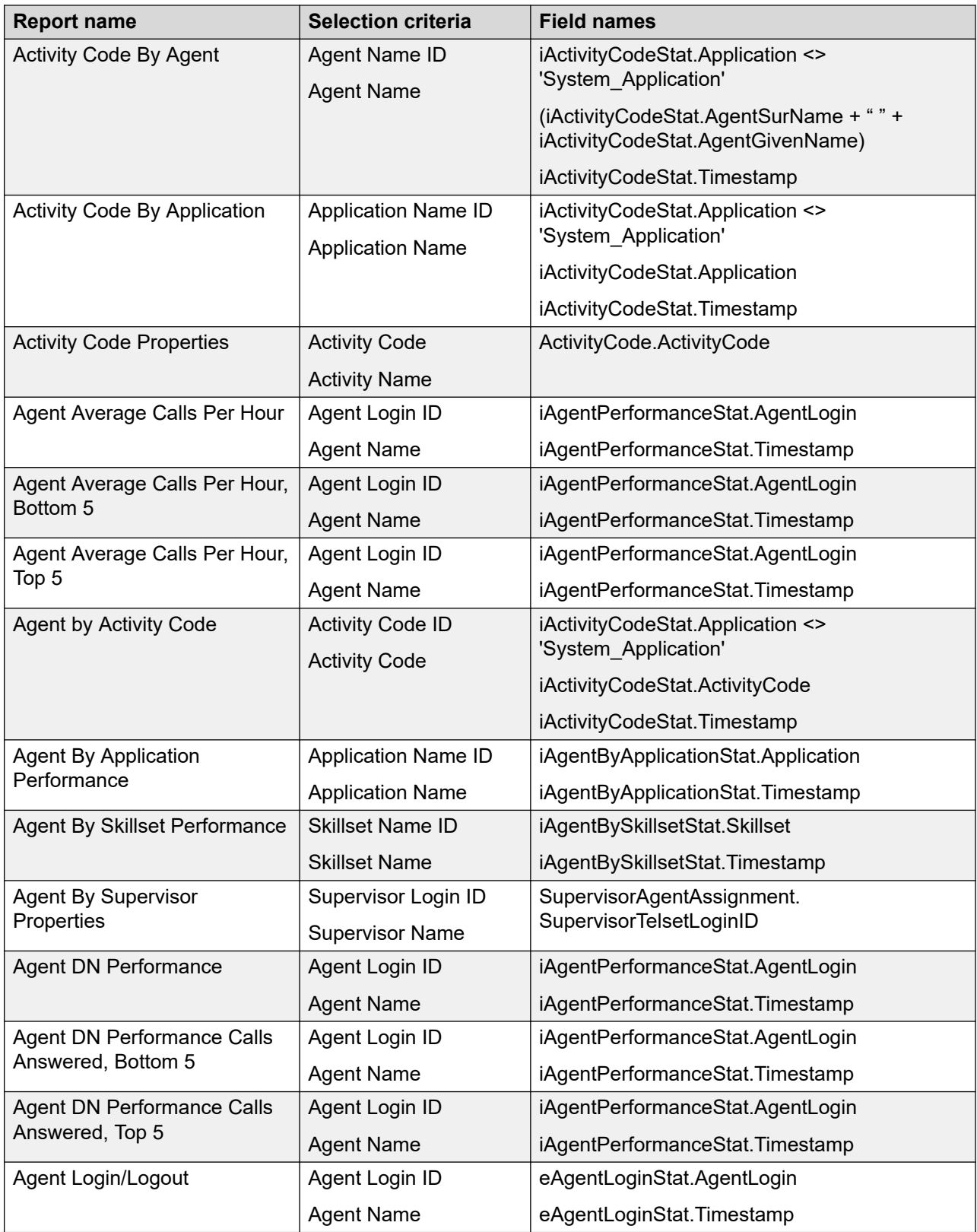

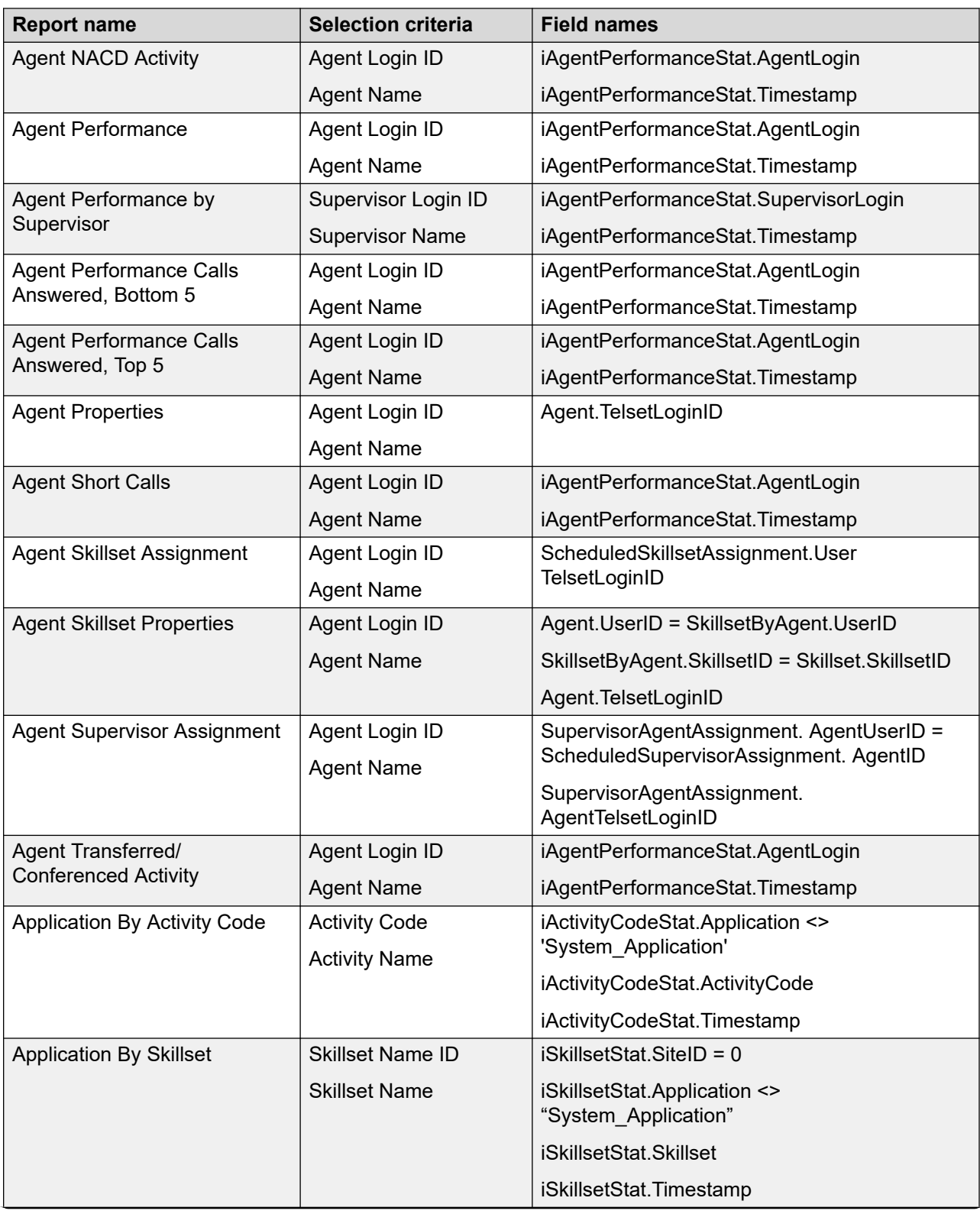

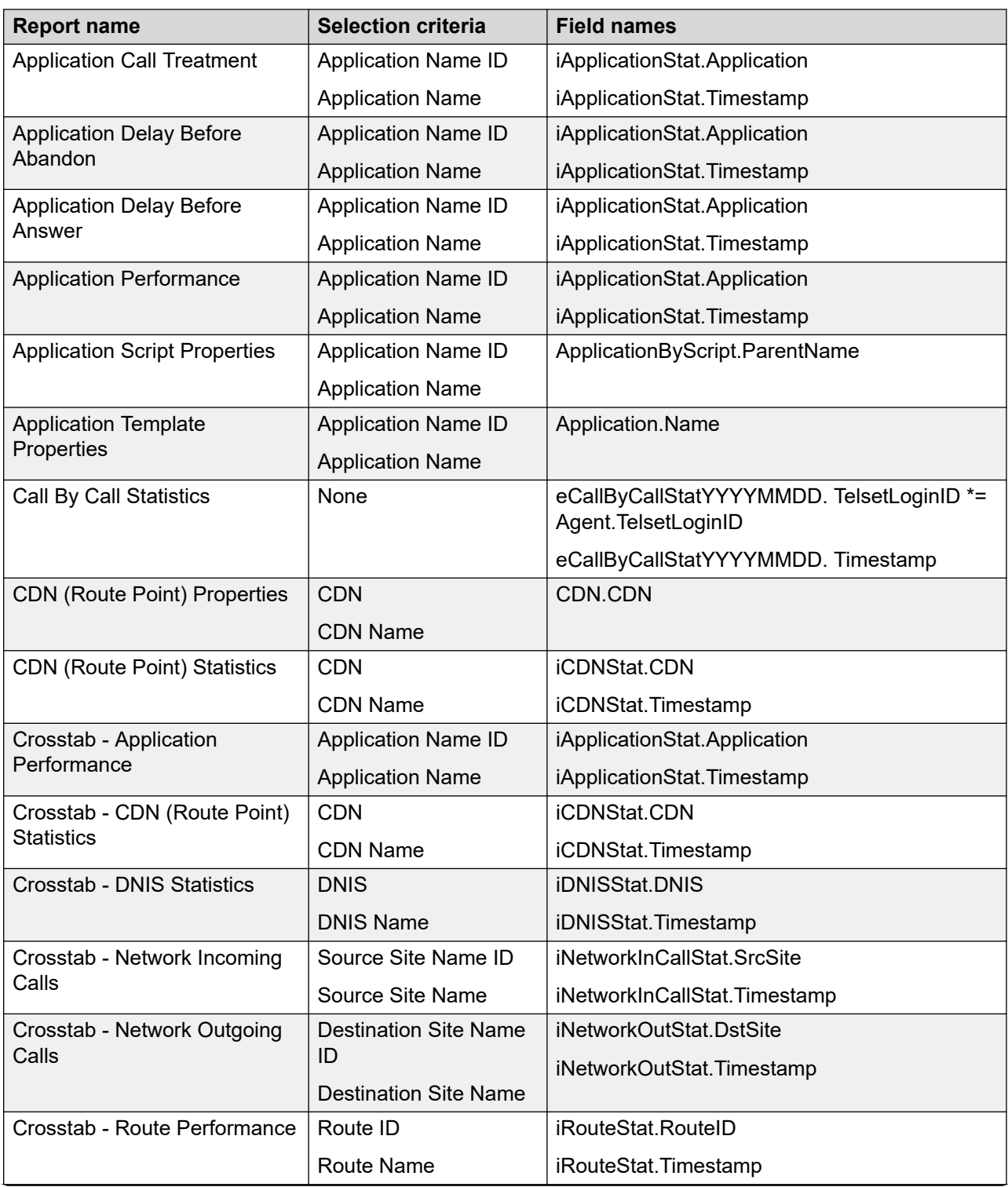

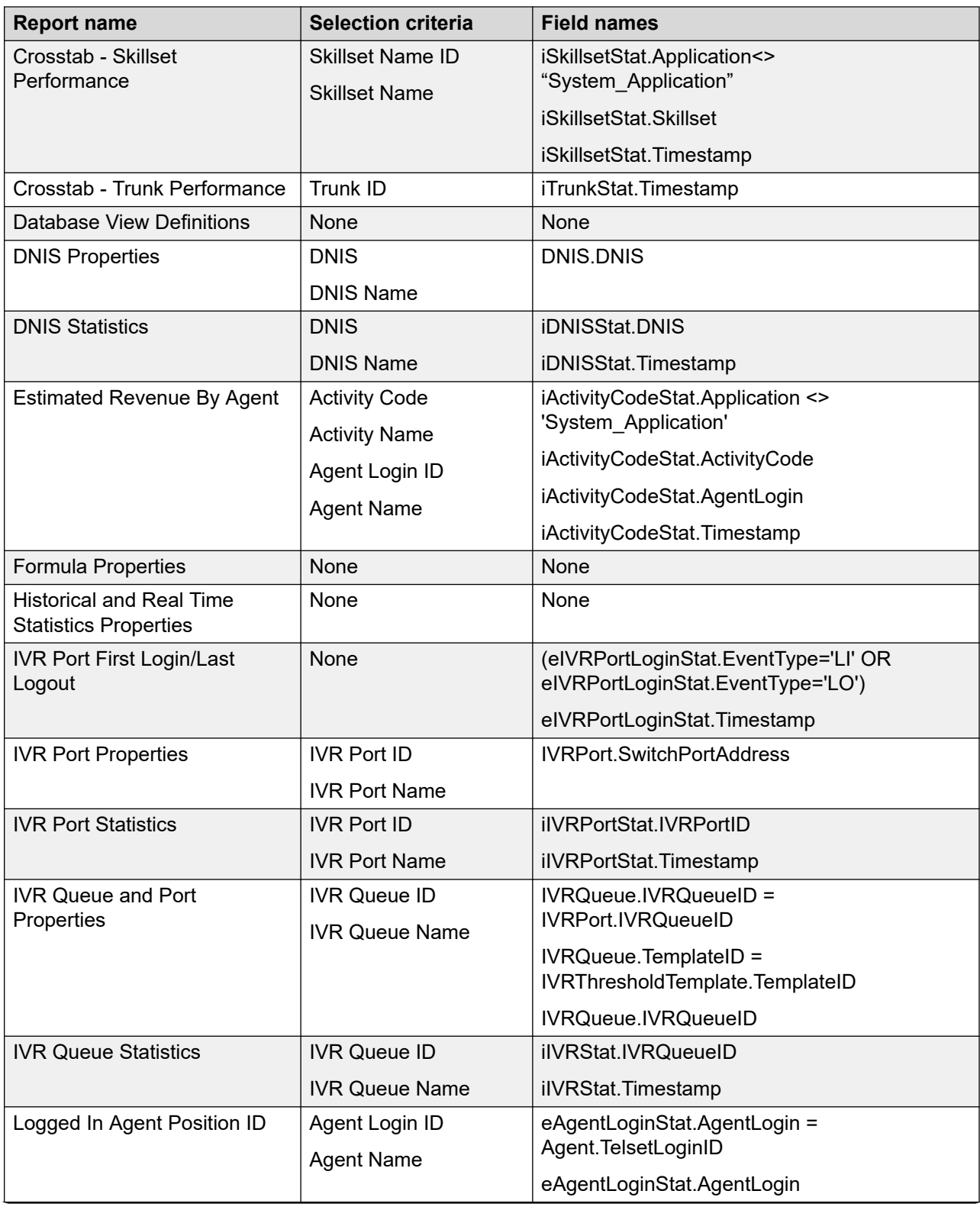

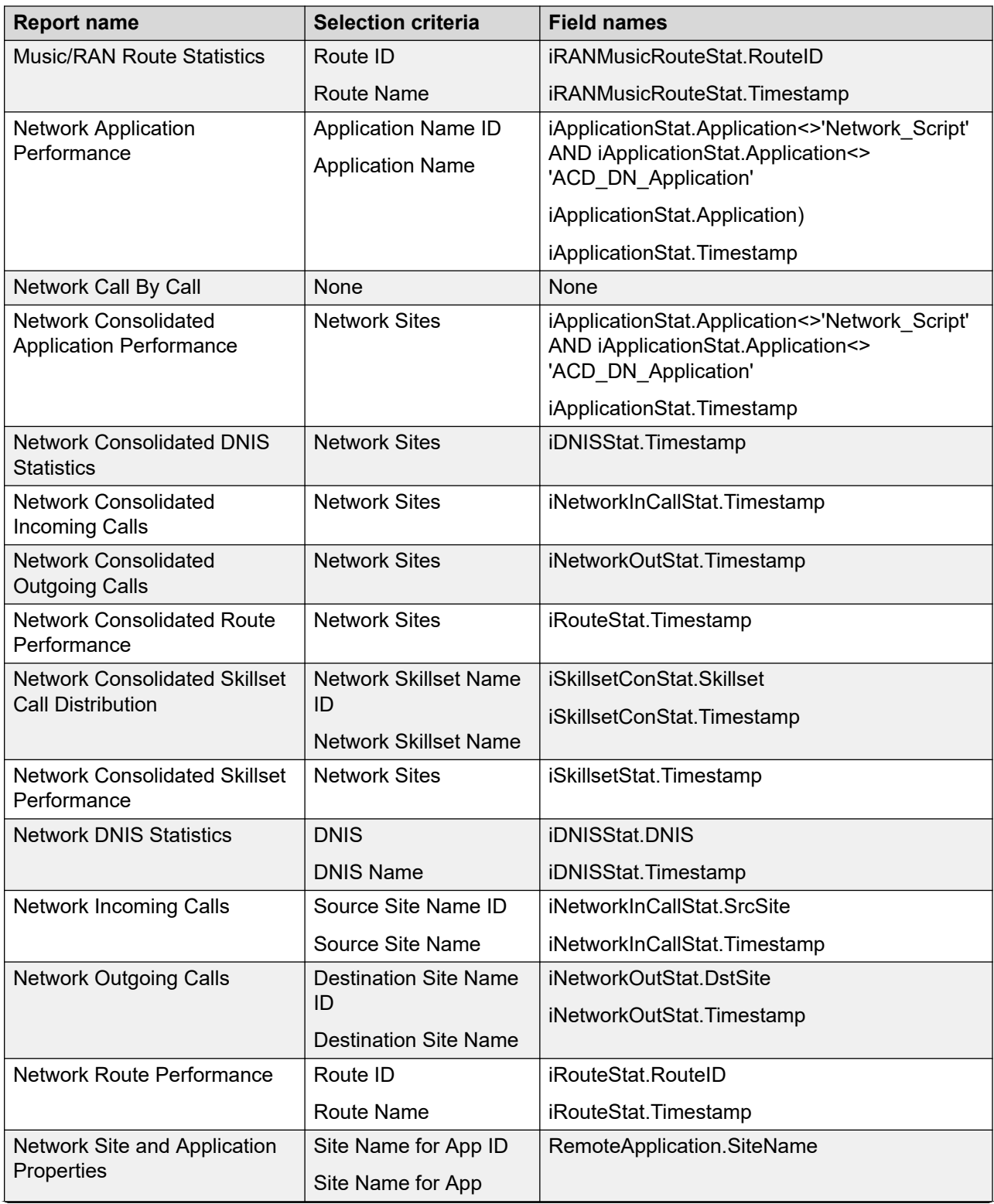

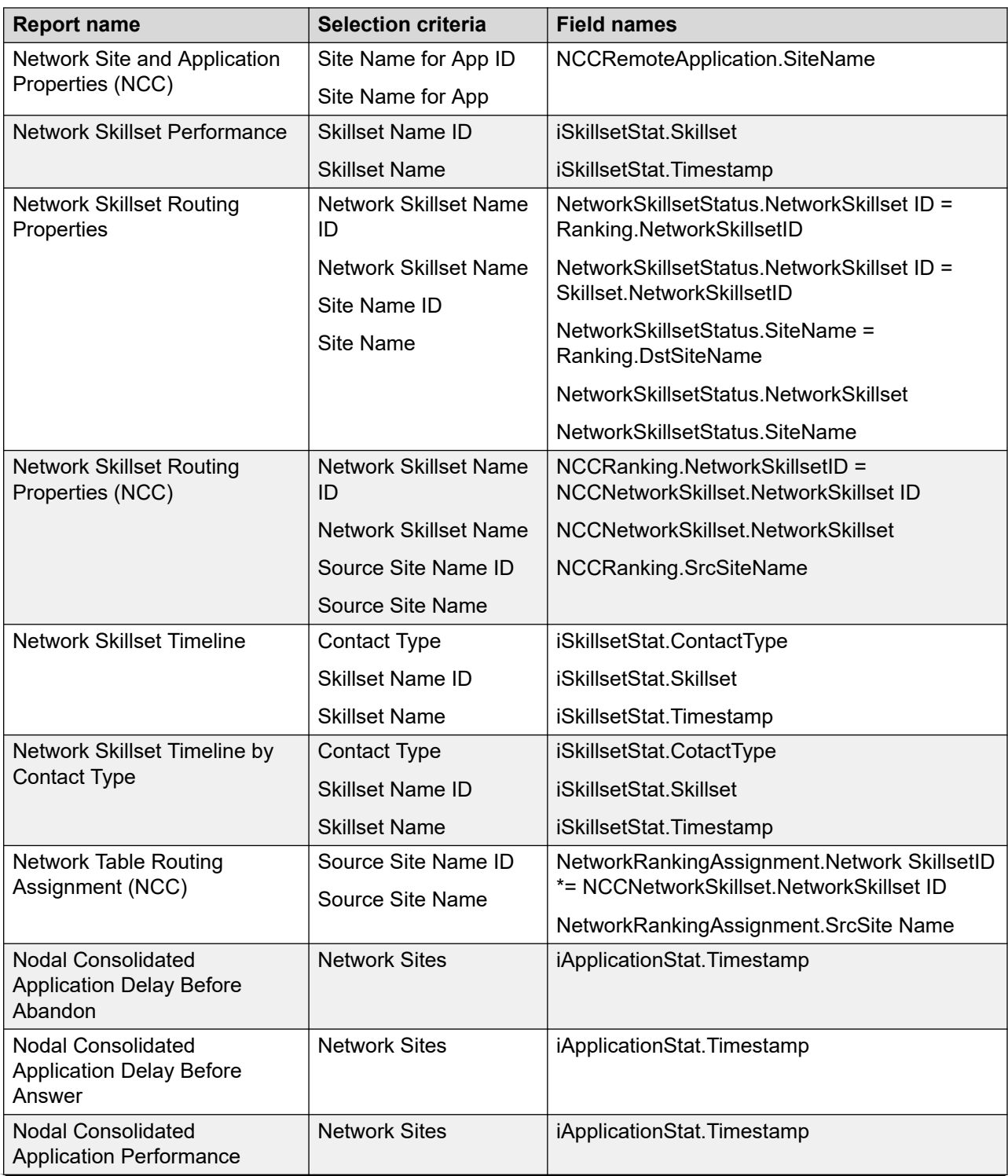

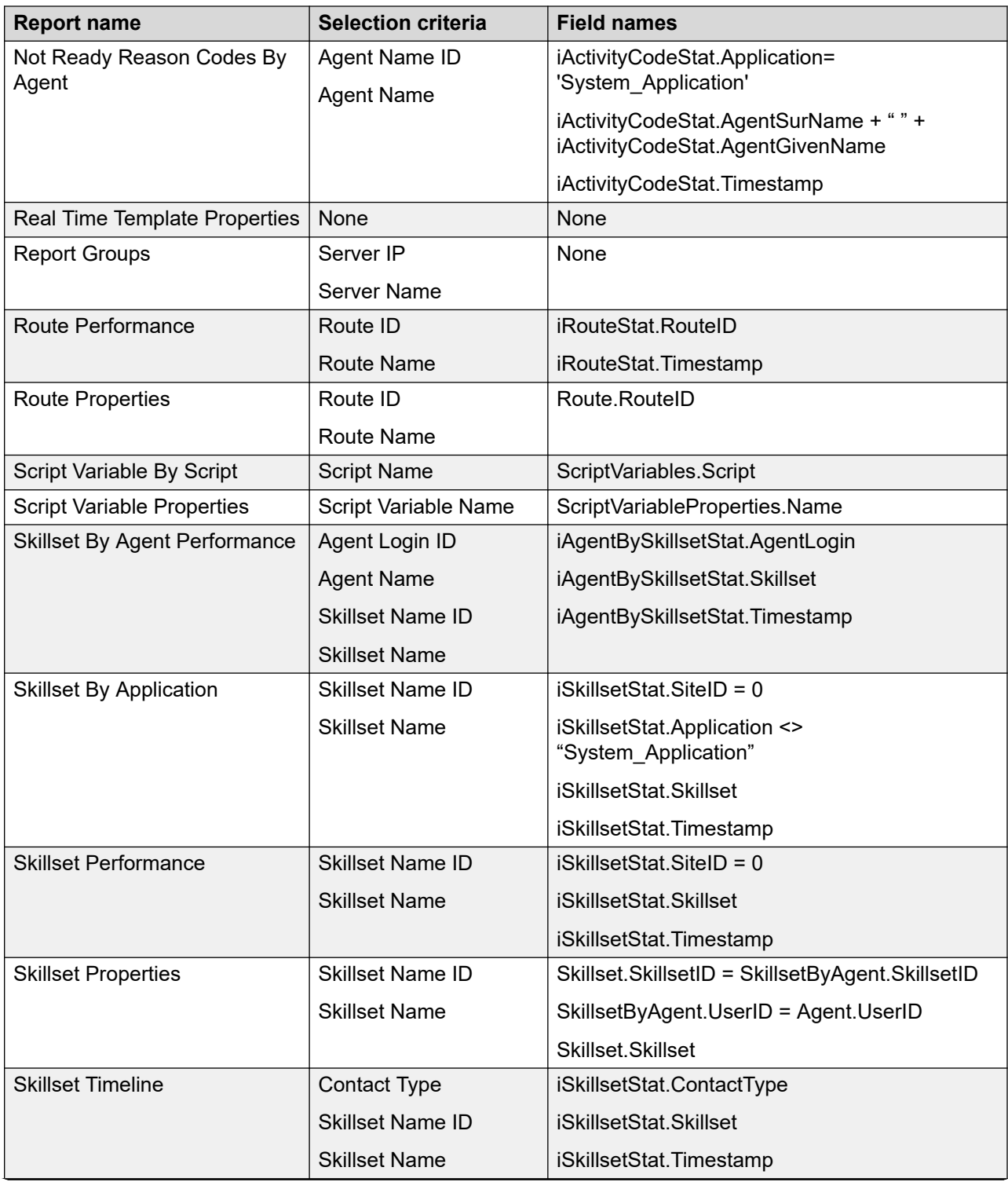

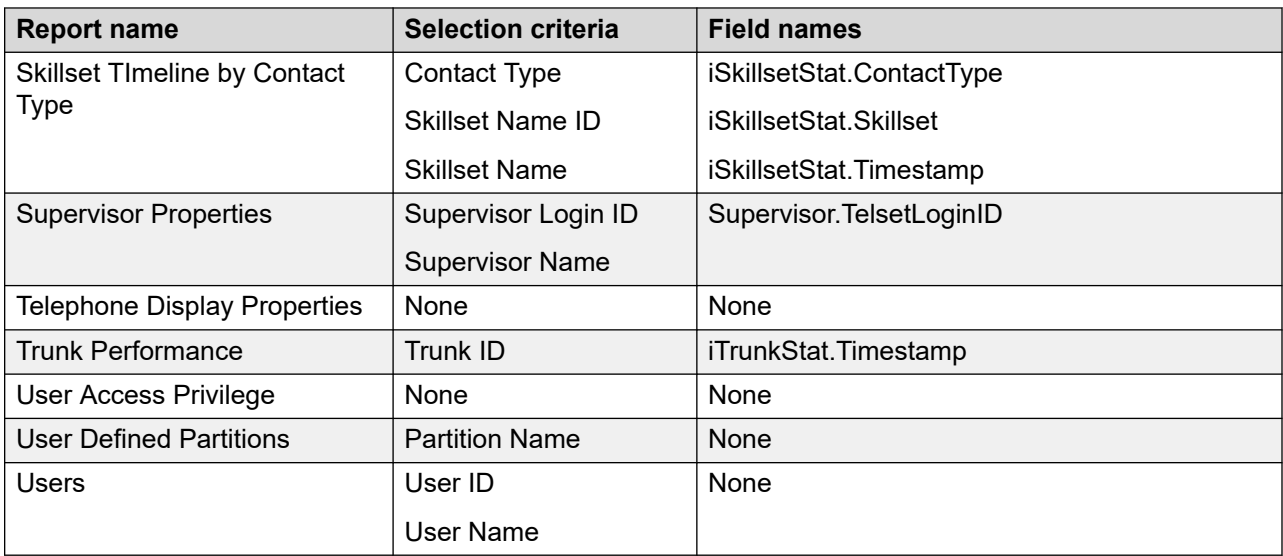

# <span id="page-553-0"></span>**Chapter 18: Standard agent performance reports**

This section describes the standard agent performance reports views.

## **Activity Code by Agent**

With the Activity Code by Agent report you monitor each agent's work and time distribution by the types of contacts accepted. While handling of contacts, agents can identify the contact type by entering an activity (Line of Business) code. These codes can identify contacts as sales, service, and support contacts.

This report does not include Not Ready reason codes.

For more information, see [Report descriptions](#page-542-0) on page 543.

#### **Views**

This report uses the ActivityCodeStat view; see [ActivityCodeStat views](#page-49-0) on page 50. For more information about views; see [Access rights by view](#page-33-0) on page 34.

## **Collection frequency**

The following collection frequency types are available for this report:

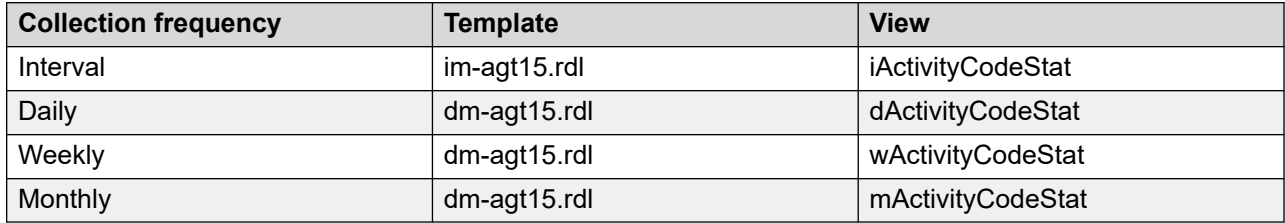

#### **Selection criteria**

This report uses the following criteria.

<span id="page-554-0"></span>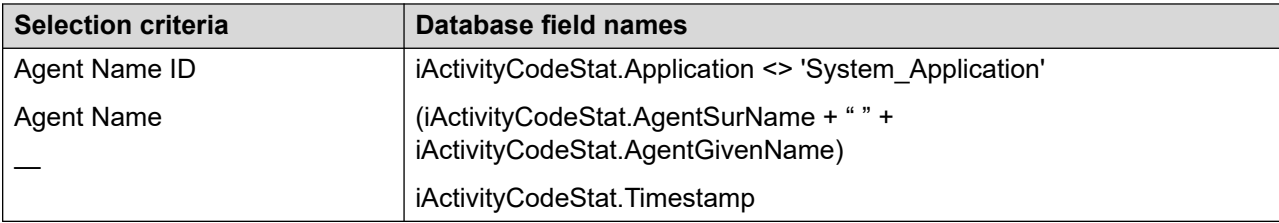

### **Statistics**

This report uses the following statistics.

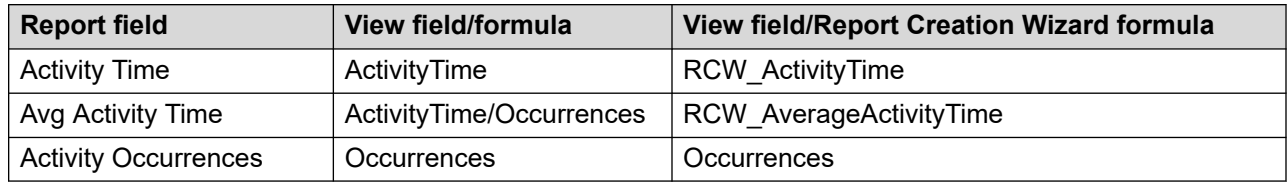

#### **Summaries**

The report provides totals for each agent and subtotals for each day, week, or month (depending on the selected reporting period). For the interval reporting period, statistics are further broken down by interval. The report also contains a grand total for all selected agents.

## **Agent Average Calls per Hour**

The Agent Average Calls per Hour report shows summarized performance information about the contacts each agent accepts for each hour logged on. The report provides three hourly averages for the time the agent is logged on: the average contacts accepted, the average time spent with customers, and the average time spent in the Not Ready state.

Contact center managers use this report to detect peculiarities in agent performance, such as an abnormal amount of not ready time on a specific day, and to investigate the cause.

For more information, see [Report descriptions](#page-542-0) on page 543.

#### **Views**

This report uses the AgentPerformanceStat view, [AgentPerformanceStat views](#page-74-0) on page 75. For more information about views; see [Access rights by view](#page-33-0) on page 34.

## **Collection frequency**

The following collection frequency types are available for this report:

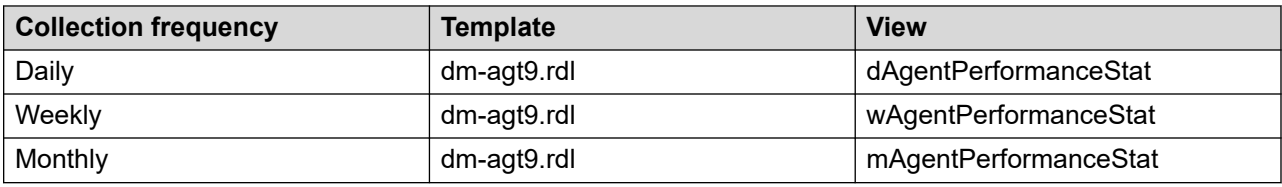

#### **Selection criteria**

This report uses the following criteria.

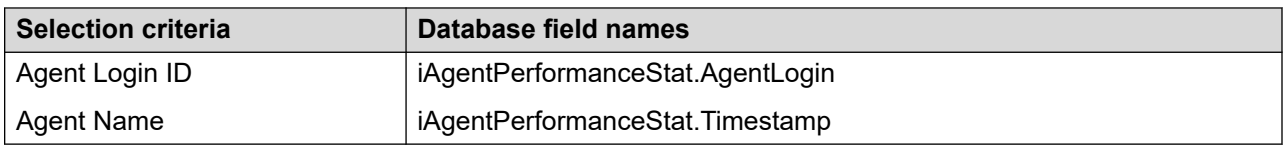

## **Statistics**

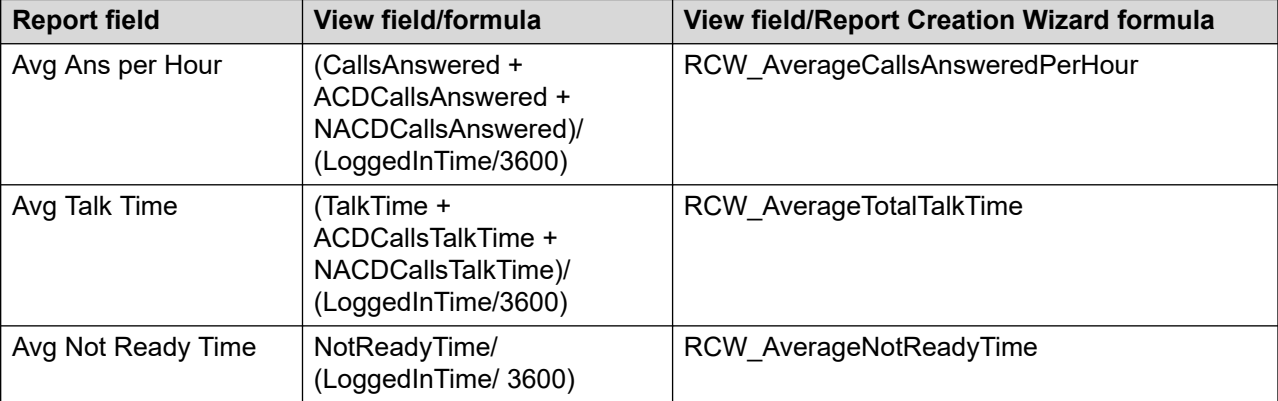

This report uses the following statistics.

## **Summaries**

The report provides totals for each agent and subtotals for each day, week, or month (depending on the selected reporting). The report also contains a grand total for all selected agents.

## **Agent Average Calls per Hour, Bottom 5**

The Agent Average Calls per Hour, Bottom 5 report shows summarized performance information for the five agents who accepted the least Contact Center Manager, ACD, and NACD contacts. It provides details about contacts accepted, average processing time, and average not ready time.

For more information, see [Report descriptions](#page-542-0) on page 543.

### **Views**

This report uses the AgentPerformanceStat view; [AgentPerformanceStat views](#page-74-0) on page 75. For more information about views; see [Access rights by view](#page-33-0) on page 34.

## **Collection frequency**

The following collection frequency types are available for this report:

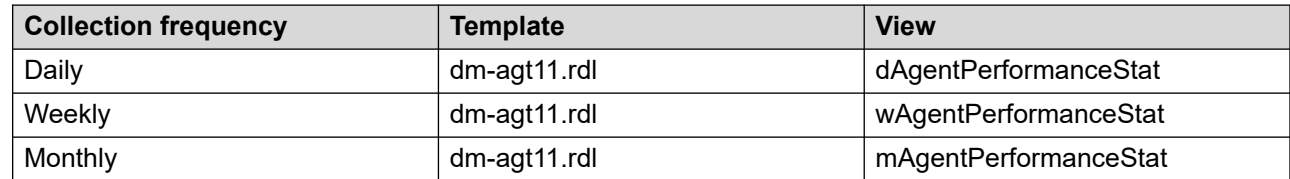

## **Selection criteria**

This report uses the following criteria.

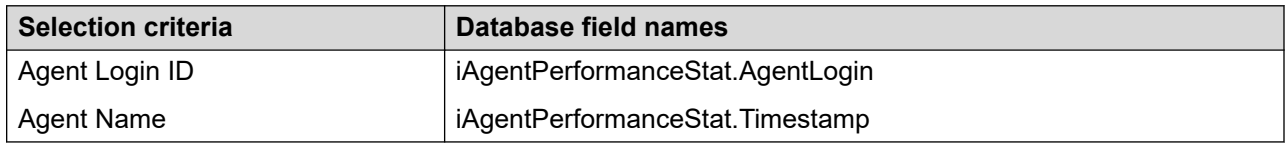

## **Statistics and summaries**

The fields in this report are identical to those in [Agent Average Calls per Hour](#page-554-0) on page 555, except that they are for the five agents who accepted the lowest number of Contact Center Manager contacts. Statistics are summarized in the same way as for the Agent Average Calls per Hour report.

## **Agent Average Calls per Hour, Top 5**

The Agent Average Calls per Hour, Top 5 report shows summarized performance information for the five agents who accepted the most Contact Center Manager, ACD, and NACD contacts. It provides details about contacts accepted, average processing time, and average not ready time.

For more information, see [Report descriptions](#page-542-0) on page 543.

#### **Views**

This report uses the AgentPerformanceStat view, see [AgentPerformanceStat views](#page-74-0) on page 75. For more information about views; see [Access rights by view](#page-33-0) on page 34.

## **Collection frequency**

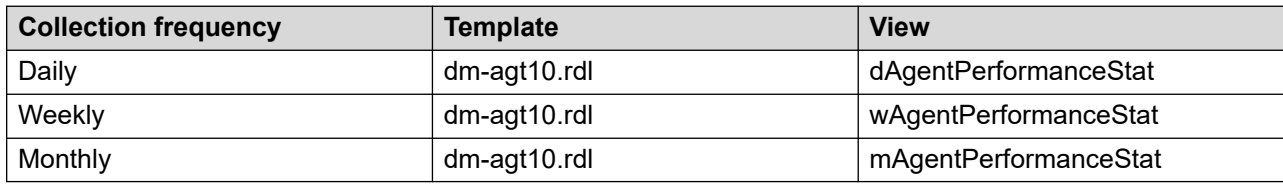

The following collection frequency types are available for this report:

#### **Selection criteria**

This report uses the following criteria.

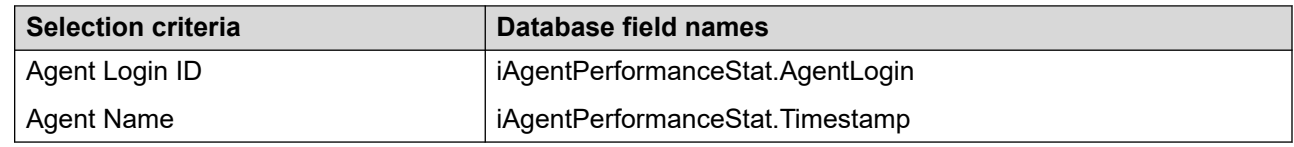

#### **Statistics and summaries**

The fields in this report are identical to those in [Agent Average Calls per Hour](#page-554-0) on page 555, except that they are for the five agents who accepted the highest number of Contact Center Manager contacts.

## **Agent by Activity Code**

Use the Agent by Activity Code report to monitor each agent's work and time distribution by the types of contacts accepted. While handling contacts, agents can identify the contact type by entering an activity (Line of Business) code. Multiple codes can be used to reflect activities performed on a single contact.

This report does not include Not Ready reason codes.

For more information, see **Report descriptions** on page 543.

#### **Views**

This report uses the **ActivityCodeStat views** on page 50. For more information about views; see [Access rights by view](#page-33-0) on page 34.

## **Collection frequency**

The following collection frequency types are available for this report:

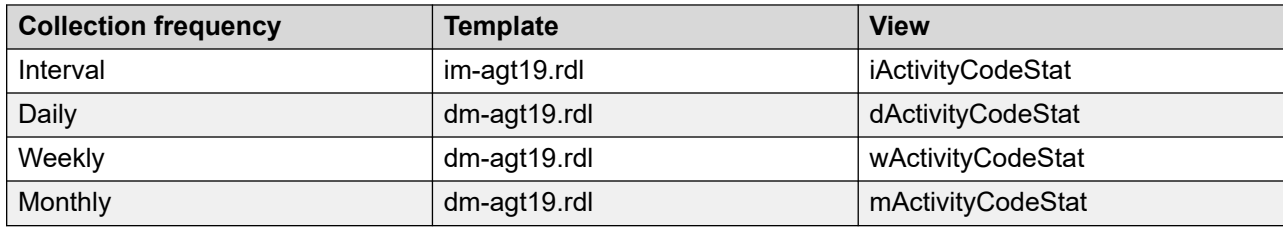

#### **Selection criteria**

This report uses the following criteria.

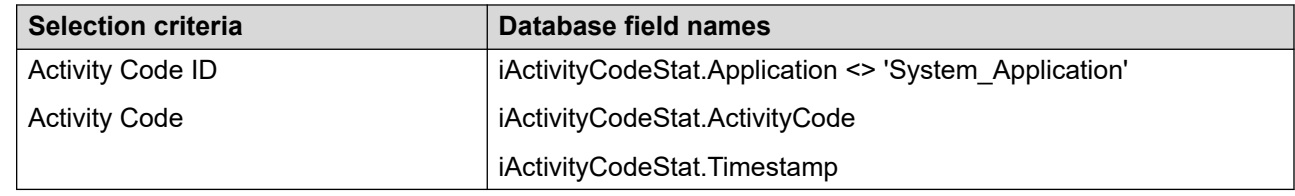

## **Statistics**

This report uses the following statistics.

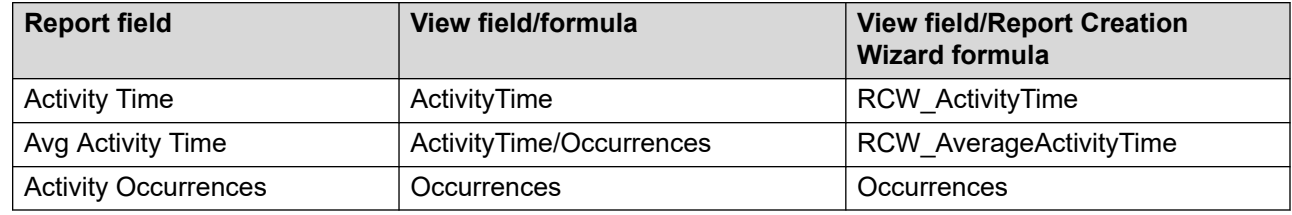

#### **Summaries**

The report provides totals for each agent and subtotals for each day, week, or month (depending on the selected reporting period). For the interval reporting period, statistics are further broken down by interval. The report also contains a grand total for all selected agents.

## **Agent by Application Performance**

The Agent by Application Performance report shows summarized agent performance data for each application under review. The report details performance statistics such as the total number of contacts accepted, and the total and average time spent serving contact center customers. This report is an indicator of agent performance within an application. For more information, see Report [descriptions](#page-542-0) on page 543.

### **Views**

This report uses the AgentByApplicationStat. For more information, see [AgentByApplicationStat](#page-55-0) [views](#page-55-0) on page 56. For more information about views; see [Access rights by view](#page-33-0) on page 34.

## **Collection frequency**

The following collection frequency types are available for this report:

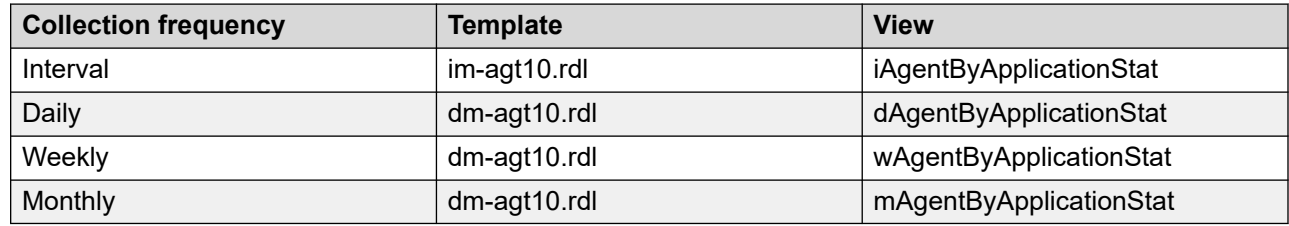

#### **Selection criteria**

This report uses the following criteria.

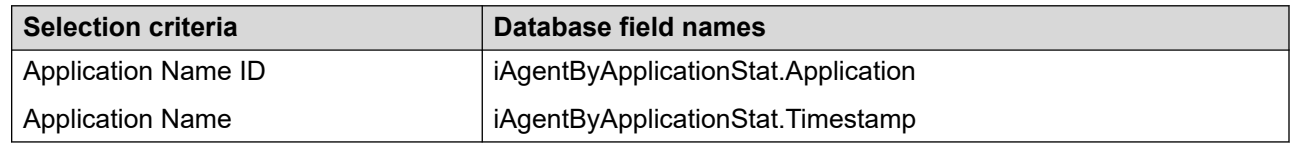

#### **Statistics**

This report uses the following statistics.

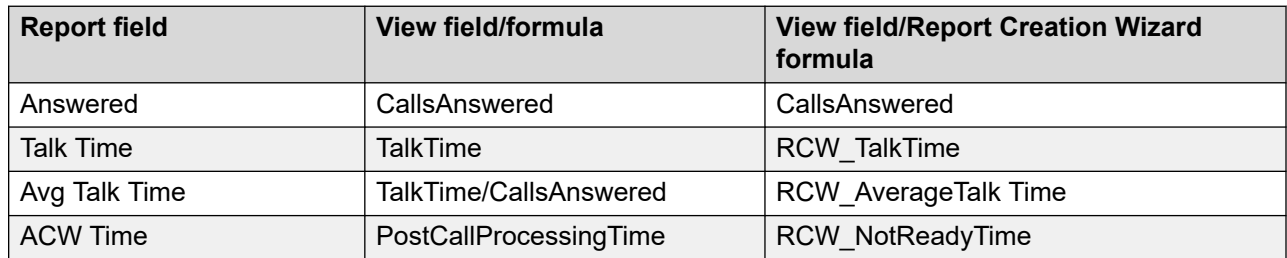

### **Summaries**

The report provides totals for each agent and subtotals for each day, week, or month (depending on the selected reporting period). For the interval reporting period, statistics are further broken down by interval. The report also contains a grand total for all selected agents.

## **Agent by Skillset Performance**

The Agent by Skillset Performance report shows summarized agent performance data for each skillset under review. The report details performance statistics such as the total number of contacts accepted, and the total and average time spent serving contact center customers.

This report is an indicator of agent contribution to a skillset. It helps managers identify agents who have difficulty with a specific skill. The report also highlights agents who need additional training or reassignment to a different skillset.

For more information, see [Report descriptions](#page-542-0) on page 543.

#### **Views**

This report uses the [AgentBySkillsetStat views](#page-64-0) on page 65. For more information about views; see [Access rights by view](#page-33-0) on page 34.

## **Collection frequency**

The following collection frequency types are available for this report:

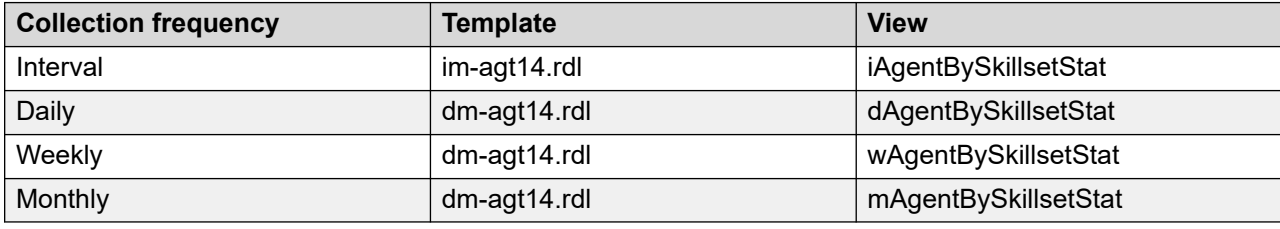

## **Selection criteria**

This report uses the following criteria.

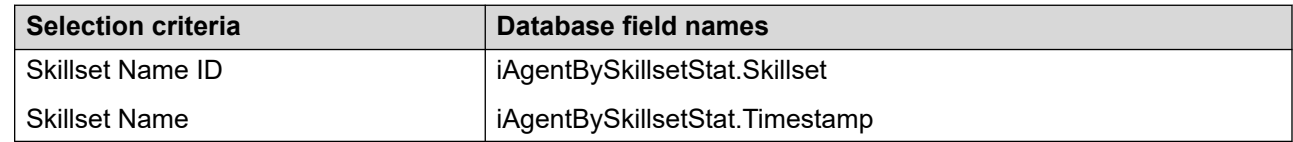

## **Statistics**

This report uses the following statistics.

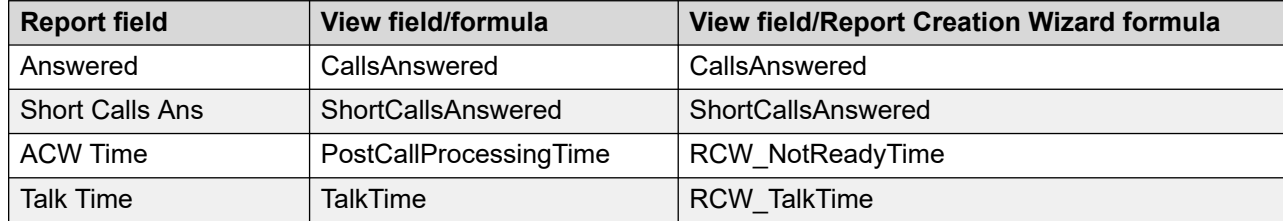

<span id="page-561-0"></span>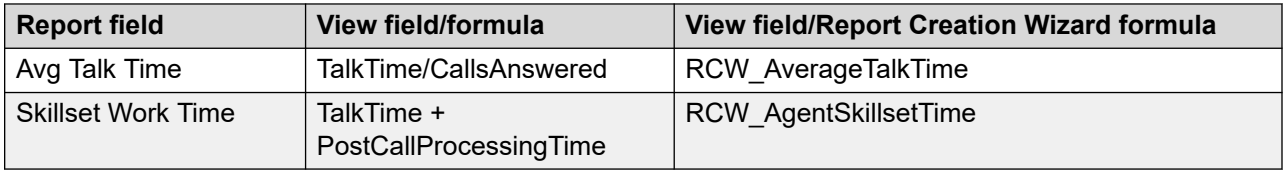

#### **Summaries**

The report provides totals for each agent and subtotals for each day, week, or month (depending on the selected reporting period). For the interval reporting period, statistics are further broken down by interval. The report also contains a grand total for all selected agents.

## **Agent DN Performance**

The Agent DN Performance report shows the amount of time that agents spend on their personal or secondary directory numbers (DN). The report records incoming and outgoing information, including the total number of DN calls and the average amount of time spent on DN calls. On the Avaya Communication Server 1000 PABX, the report also compares internal and external DN call activity.

Multiple DN keys are supported for Avaya Communication Server 1000 PABX AML system only.

Multiple DN keys are not supported on any SIP CC installation.

For more information, see [Report descriptions](#page-542-0) on page 543.

#### **Views**

This report uses the AgentPerformanceStat view. For more information, see [AgentPerformanceStat views](#page-74-0) on page 75. For more information about views; see [Access rights by](#page-33-0) [view](#page-33-0) on page 34.

#### **Collection frequency**

The following collection frequency types are available for this report:

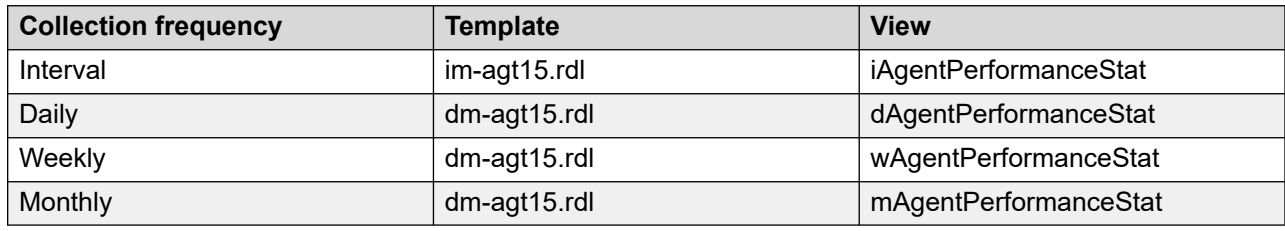

#### **Selection criteria**

This report uses the following criteria.

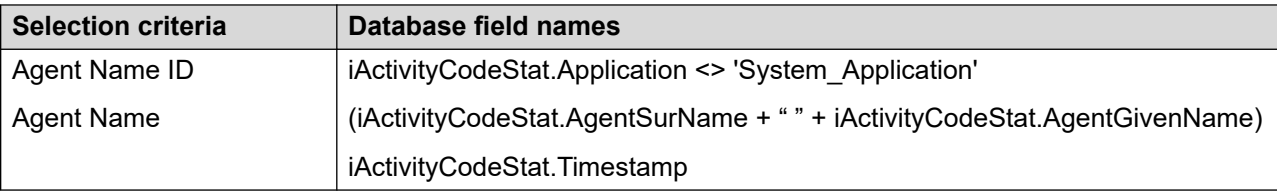

## **Transfer/conference statistics**

This report uses the following statistics.

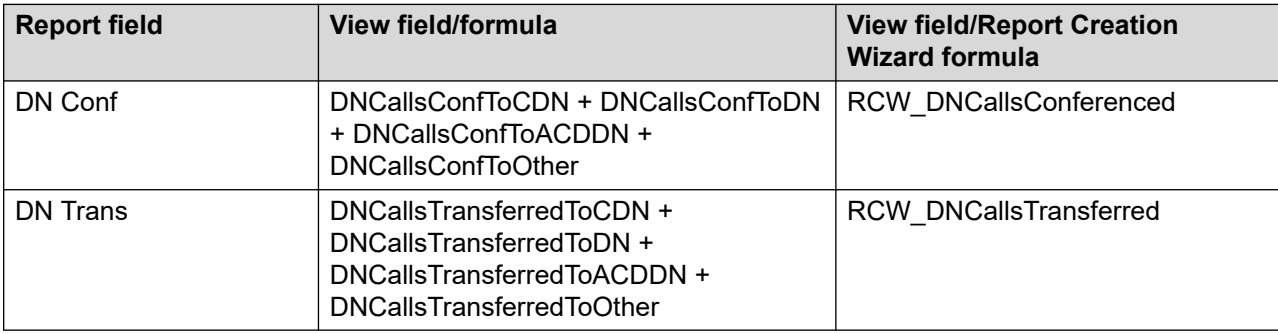

## **Incoming DN calls statistics**

This report uses the following statistics.

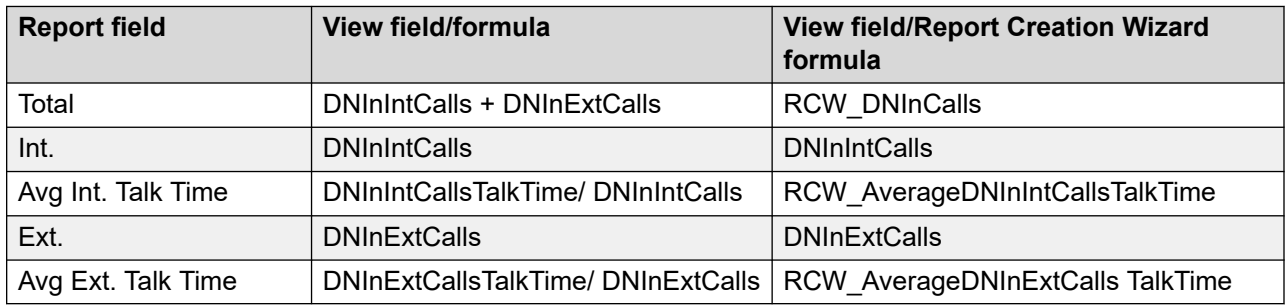

## **Outgoing DN call statistics**

These reports use the following statistics.

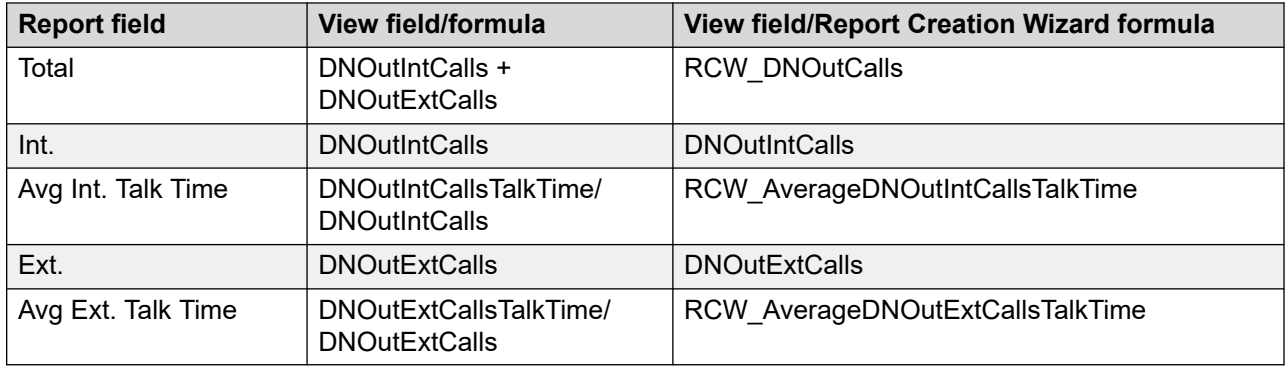

#### **Summaries**

The report provides totals for each agent and subtotals for each day, week, or month (depending on the selected reporting period). For the interval reporting period, statistics are further broken down by interval. The report also contains a grand total for all selected agents.

## **Agent DN Performance Calls Answered, Bottom 5**

Avaya Communication Server 1000 PABX only. The Agent DN Performance Calls Answered, Bottom 5 report shows summarized performance information about the five agents, by supervisor, who answered the lowest number of DN calls. This report details call totals for incoming and outgoing DN calls, including internal and external calls answered or generated.

This report uses agent elements, so only the agents assigned to a user appear on report.

For more information, see [Report descriptions](#page-542-0) on page 543.

#### **Views**

This report uses the **AgentPerformanceStat views** on page 75. For more information about views; see **Access rights by view** on page 34.

### **Collection frequency**

The following collection frequency types are available for this report:

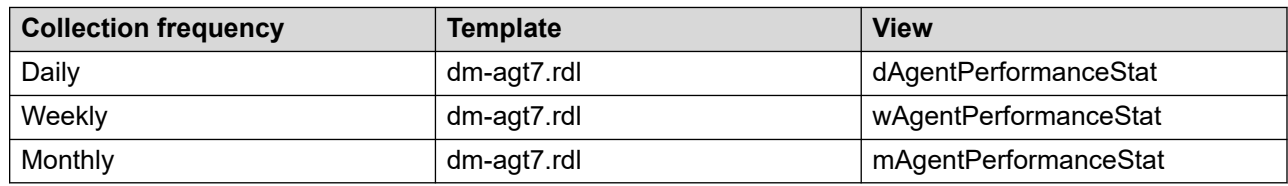

#### **Selection criteria**

This report uses the following criteria.

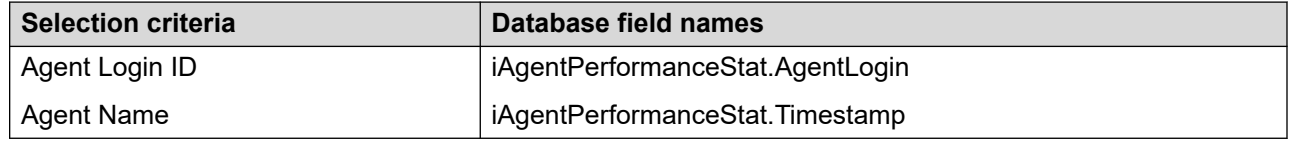

#### **Statistics and summaries**

The report provides totals for each agent and subtotals for each day, week, or month (depending on the selected reporting period). For the interval reporting period, statistics are further broken down by interval. The report also contains a grand total for all selected agents. Statistics are

summarized in the same way as for the Agent DN Performance report. For more information, see [Agent DN Performance](#page-561-0) on page 562.

## **Agent DN Performance Calls Answered, Top 5**

The Agent DN Performance Calls Answered, Top 5 report shows summarized performance information about the five agents who answered the highest number of DN calls. The report details totals for incoming and outgoing DN calls, including internal and external calls answered or generated.

#### *<u>I</u>* Important:

This report uses agent elements, so only the agents assigned to a user appear on report.

For more information, see [Report descriptions](#page-542-0) on page 543.

#### **Views**

This report uses the [ActivityCodeStat views](#page-49-0) on page 50. For more information about views; see [Access rights by view](#page-33-0) on page 34.

#### **Collection frequency**

The following collection frequency types are available for this report:

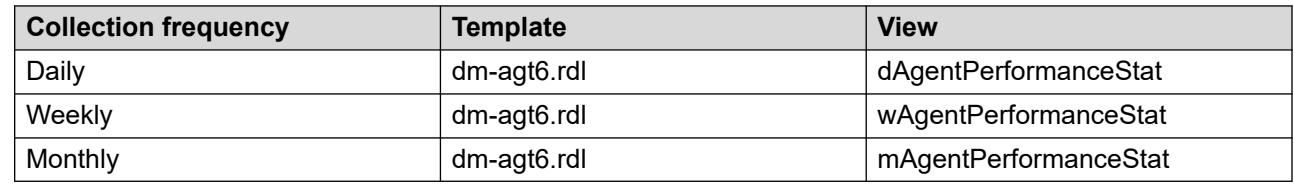

#### **Selection criteria**

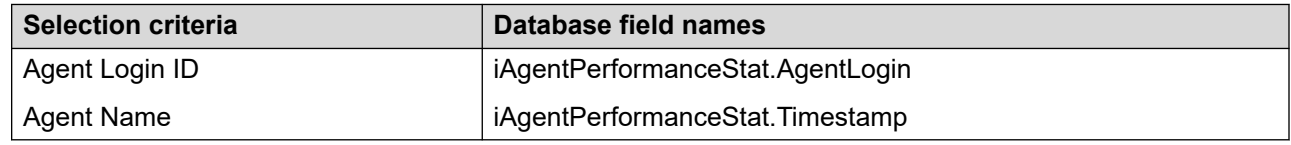

#### **Statistics and summaries**

The statistics in this report are identical to those in the Agent DN Performance report, except that they are for the five agents who answered the highest number of Contact Center Manager calls. Statistics are summarized in the same way as for the Agent DN Performance report. For more information, see [Agent DN Performance](#page-561-0) on page 562.

## **Agent Login/Logout**

The Agent Login/Logout report shows logon, logoff, walkaway, return from walkaway, ready, and not ready occurrences for each agent. The report also shows the times at which these events occurred.

This report shows how much time agents spend at their stations during the day, for example to help contact center management determine the total hours worked.

#### *<u></u>* Important:

Agent status information is written to the database every 3 minutes. This report shows agent status as of the end of the last 3-minute interval.

For more information, see [Report descriptions](#page-542-0) on page 543.

## **Daylight Savings Time**

With Contact Center Manager Server, the report uses fields in the database view. This ensures that the data is reported in the correct order even after a significant time change occurs, such as Daylight Savings Time.

The following are available:

- When the Contact Center Manager Server time changes, events related to the current logon session appear in the order they occur regardless of the time the event occurs.
- Time changes are considered when calculating Shift Duration and Total Login time.
- Even if the first reported event is not a logon event, the initial logon time for an agent for the report interval is known. Initial logon date and time are printed under the agent's details.
- If the last event is not a logoff event, logon duration for an agent is based on the end date and time for the report interval. You can use this to obtain statistics when an agent does not log off; however, you must configure the report interval end date and time to match the shift end time for that agent.

#### **Views**

This report uses the eAgentLoginStat view; see [eAgentLoginStat view](#page-189-0) on page 190. For more information about views; see [Access rights by view](#page-33-0) on page 34.

#### **Collection frequency**

The following collection frequency types are available for this report:

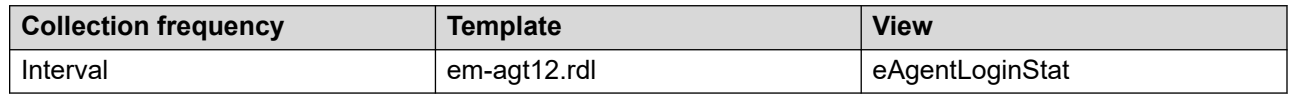

## **Selection criteria**

This report uses the following criteria.

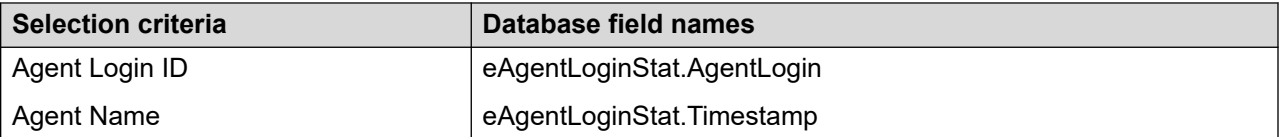

## **Agent NACD Activity**

Avaya Communication Server 1000 PABX only. The Agent NACD Activity report shows agent activity on network and networked ACD-DN calls. The report shows network answered calls and NACD answered calls. The report also shows total and average talk time for network and NACD calls.

For more information, see [Report descriptions](#page-542-0) on page 543.

#### **Views**

This report uses the **AgentPerformanceStat views** on page 75. For more information about views; see **Access rights by view** on page 34.

#### **Collection frequency**

The following collection frequency types are available for this report:

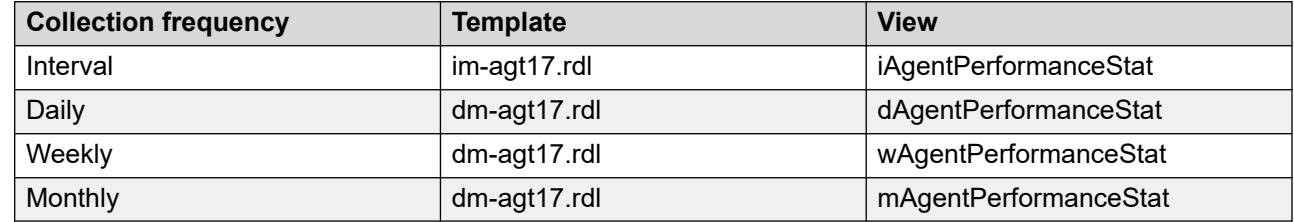

#### **Selection criteria**

This report uses the following criteria.

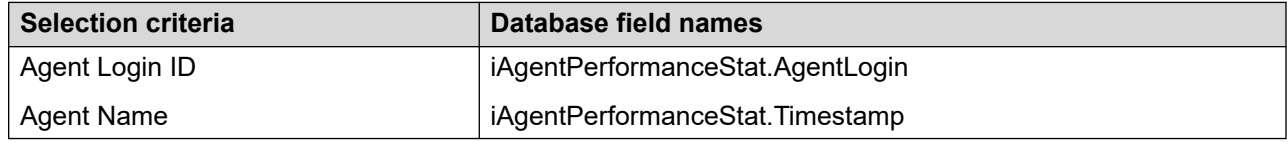

#### **Statistics**

This report uses the following statistics.

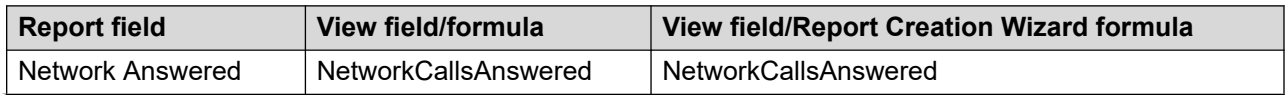

<span id="page-567-0"></span>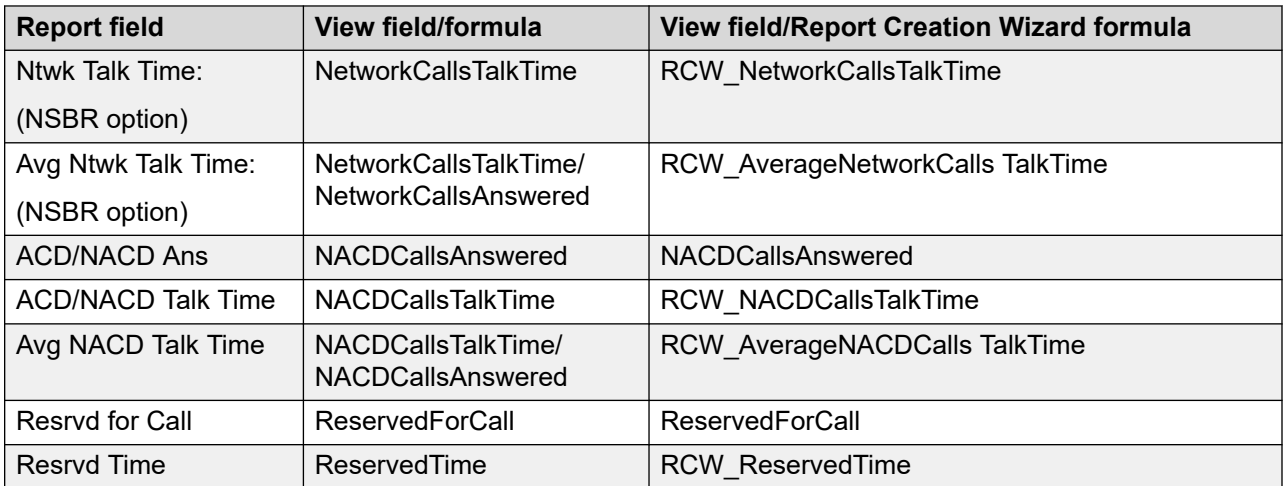

#### **Summaries**

The report provides totals for each agent and subtotals for each day, week, or month (depending on the selected reporting period). For the interval reporting period, statistics are further broken down by interval. The report also contains a grand total for all selected agents.

## **Agent Performance**

The Agent Performance report shows summarized performance information for a specific agent. The report tracks agents' contact handling activities for incoming Contact Center Manager, ACD, and (on the Avaya Communication Server 1000 PABX) NACD contacts, drawing attention to activities to reward or weaknesses to address.

You can use this report to compare overall productivity, measured by the time agents spend at their positions and how often they are busy during a shift.

#### *<u>D* Important:</u>

Compare agents who have similar skillset assignments only, as different contact types can require various service levels.

Contact processing time can also be an important indicator of an agent's rapport with customers.

For more information, see [Report descriptions](#page-542-0) on page 543.

#### **Views**

This report uses the **AgentPerformanceStat views** on page 75. For more information about views; see [Access rights by view](#page-33-0) on page 34.

## **Collection frequency**

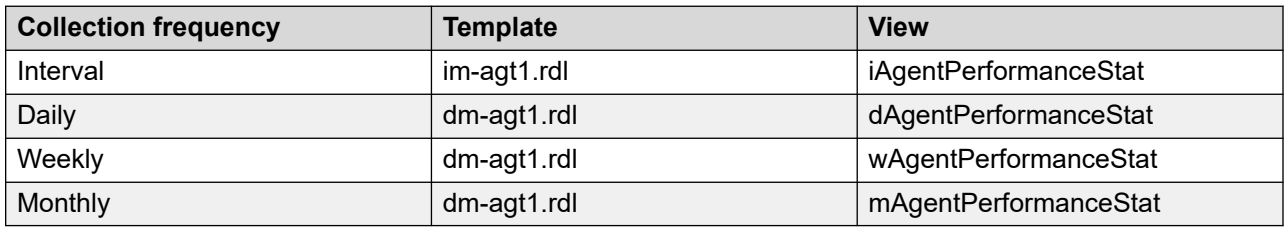

The following collection frequency types are available for this report:

## **Selection criteria**

This report uses the following criteria.

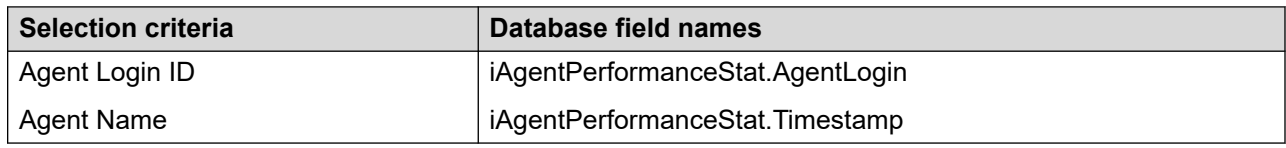

## **Summary statistics**

This report uses the following statistics.

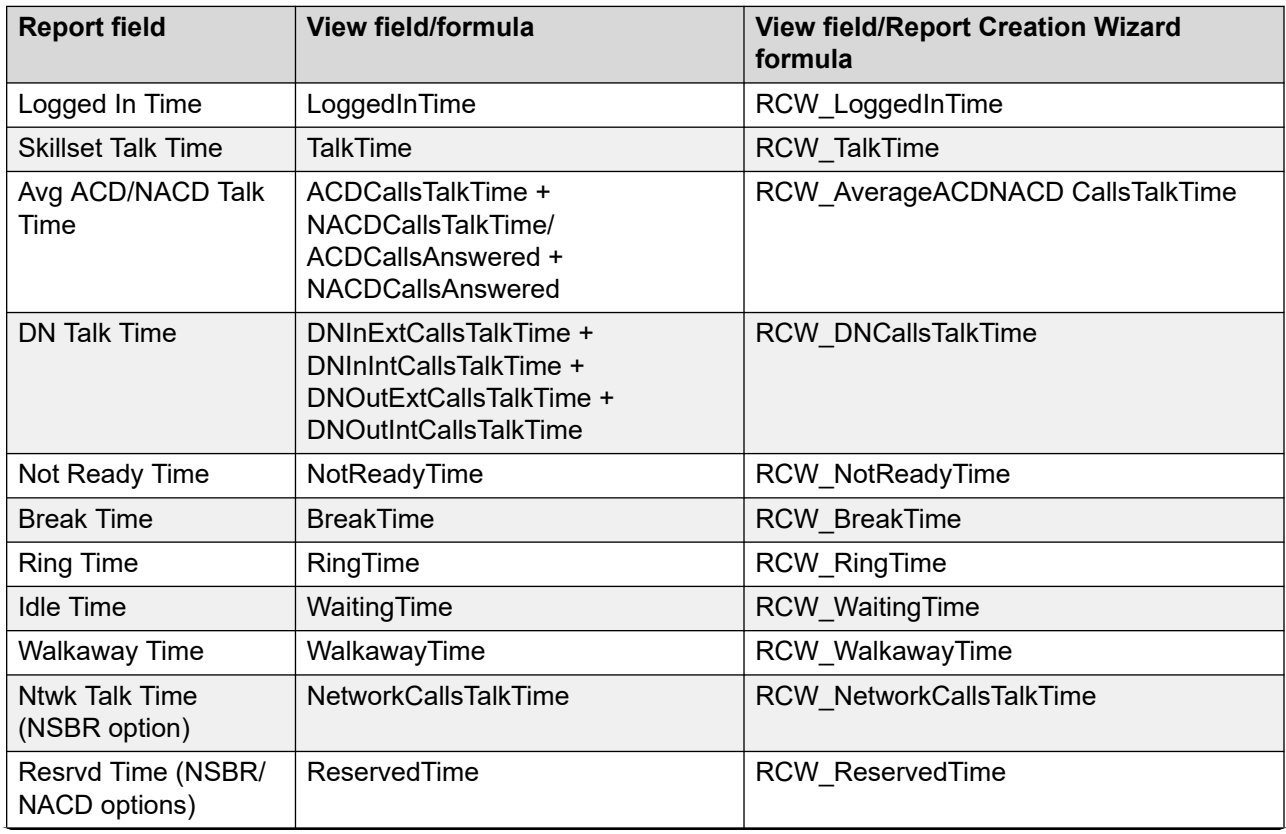

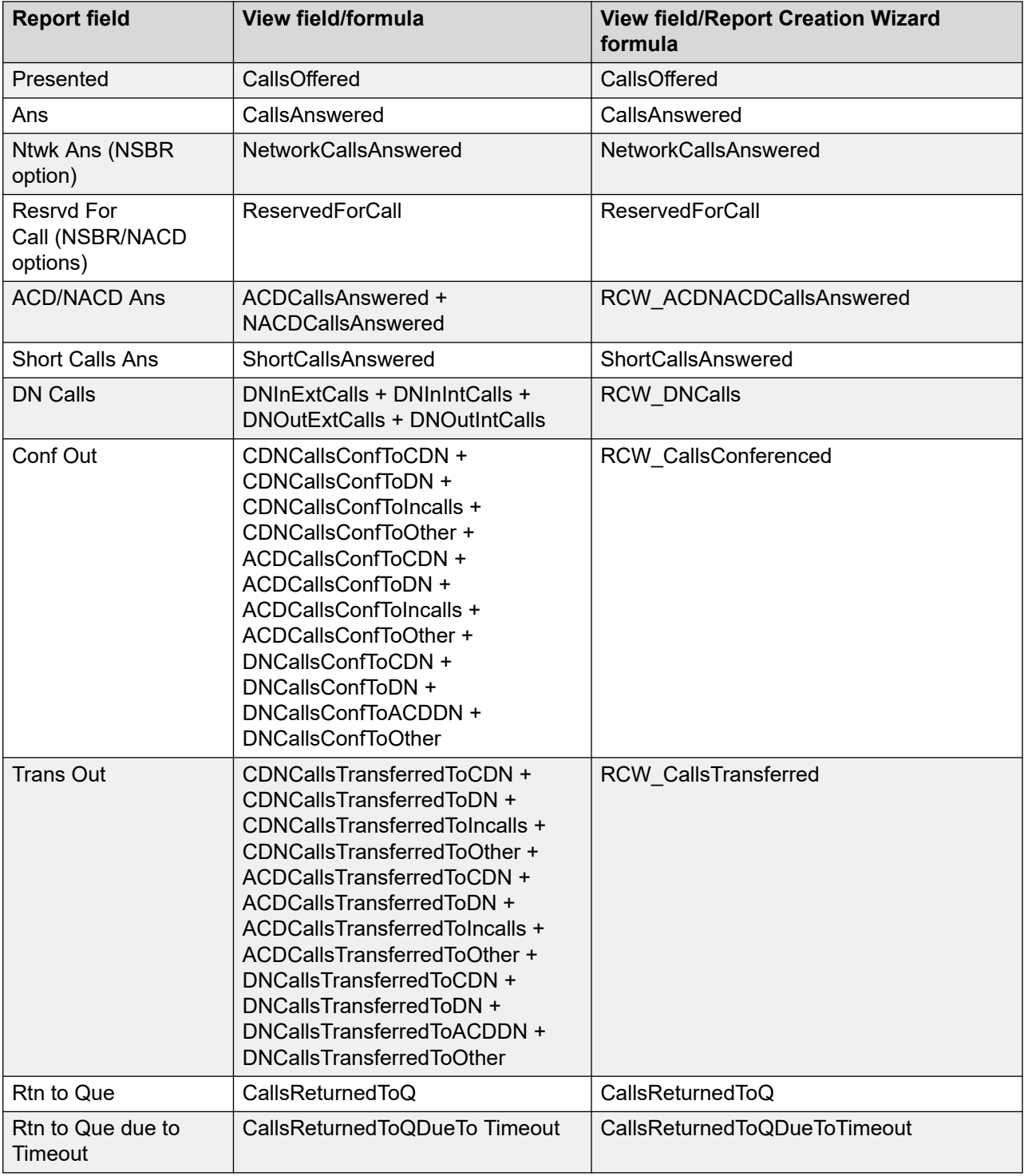

## **Agent Statistics**

This report uses the following statistics.

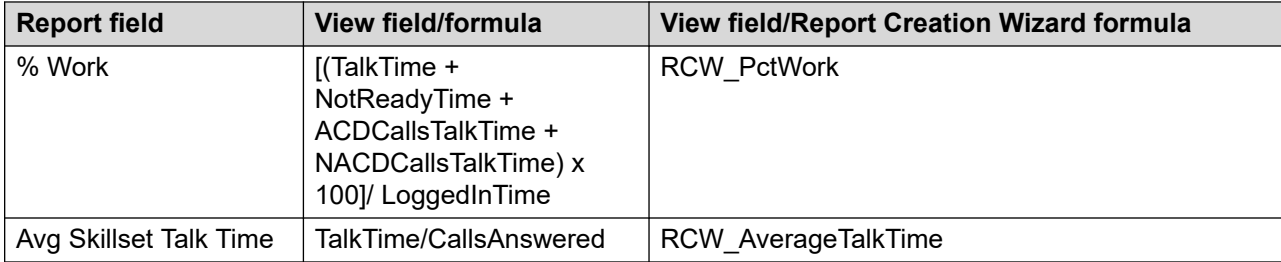

### **Summaries**

The report provides totals for each agent and subtotals for each day, week, or month (depending on the selected reporting period). For the interval reporting period, statistics are further broken down by interval. The report also contains a grand total for all selected agents.

## **Agent Performance by Supervisor**

The Agent Performance by Supervisor report shows summarized agent performance information grouped by assigned supervisor. The report shows contact totals, the amount of time agents spent in various states, and time averages.

For more information, see [Report descriptions](#page-542-0) on page 543.

#### **Views**

This report uses the [AgentPerformanceStat views](#page-74-0) on page 75. For more information about views; see **Access rights by view** on page 34.

## **Collection frequency**

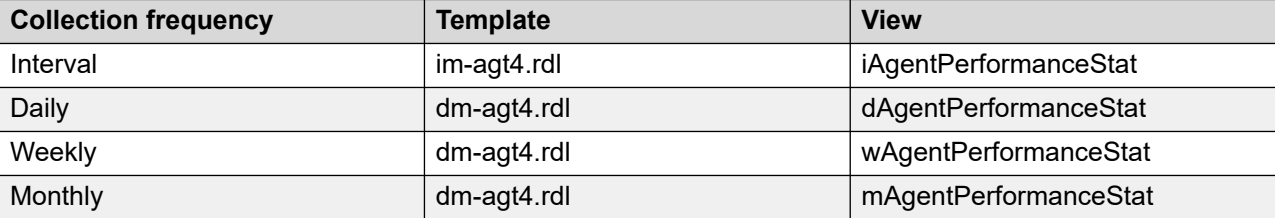

The following collection frequency types are available for this report:

## **Selection criteria**

This report uses the following criteria.

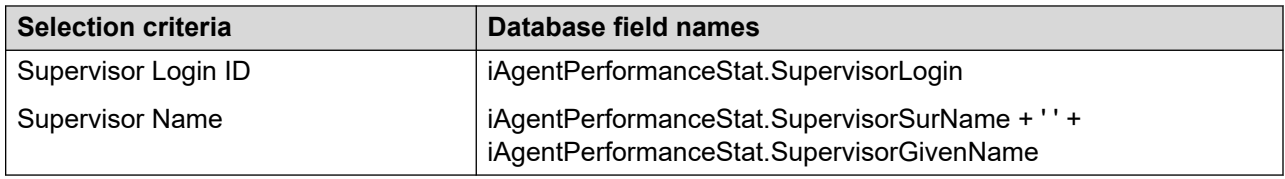

## **Call total statistics**

This report uses the following statistics.

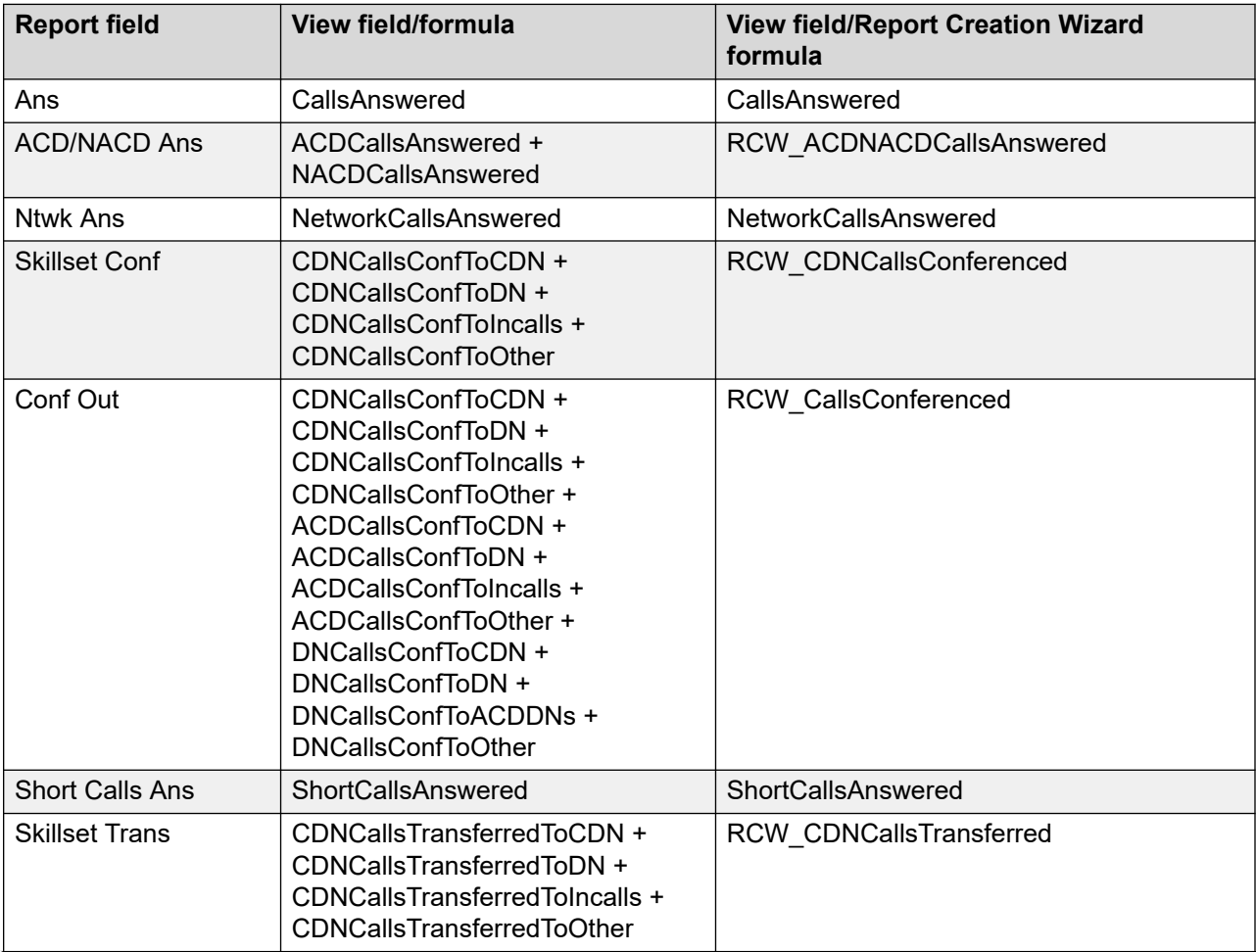

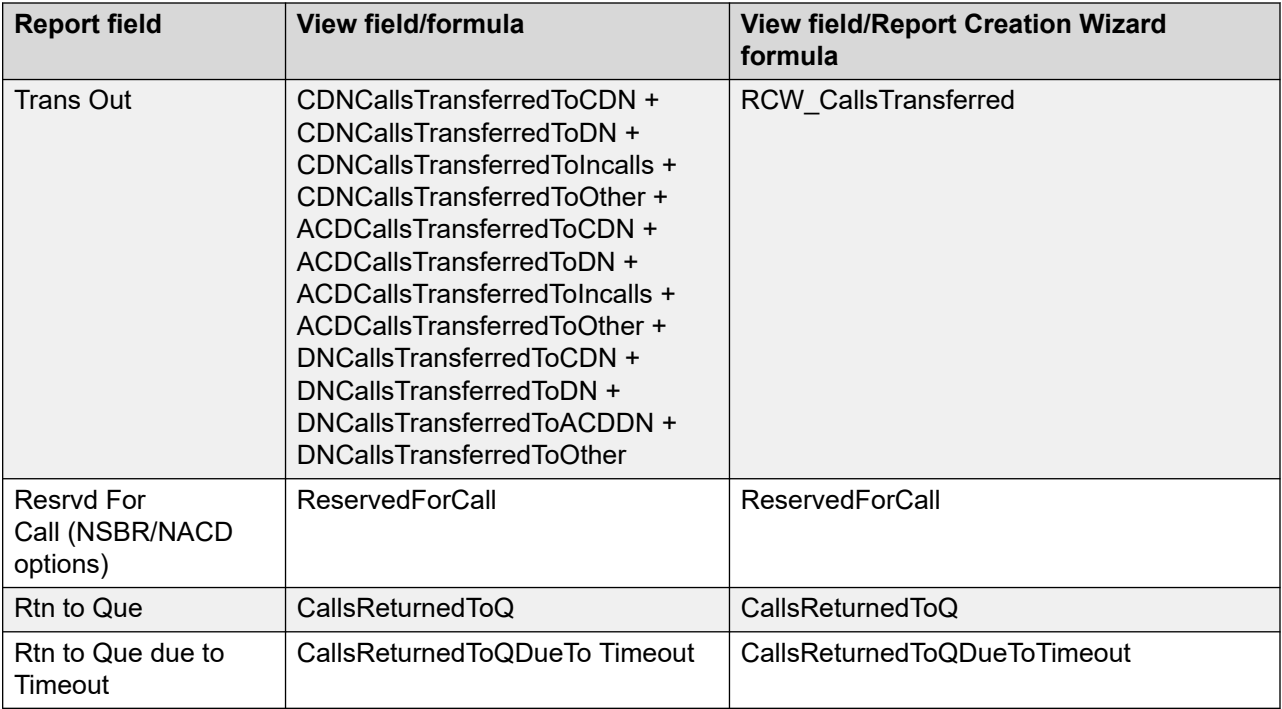

## **Time summary statistics**

This report uses the following statistics.

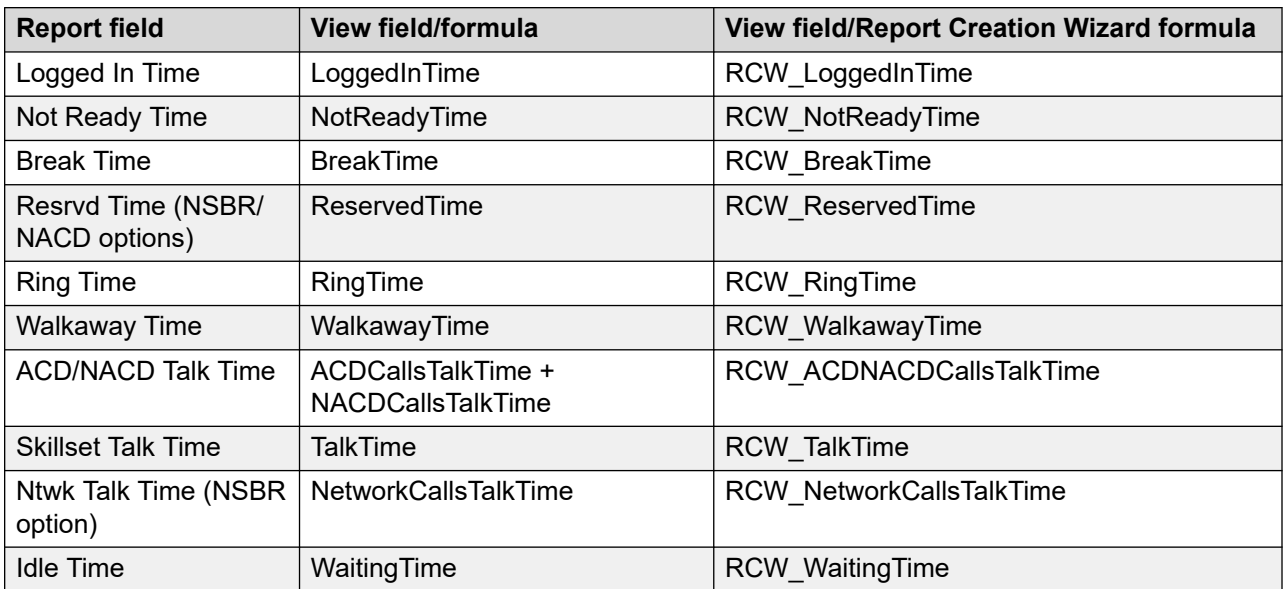

### **Time averages**

This report uses the following averages.

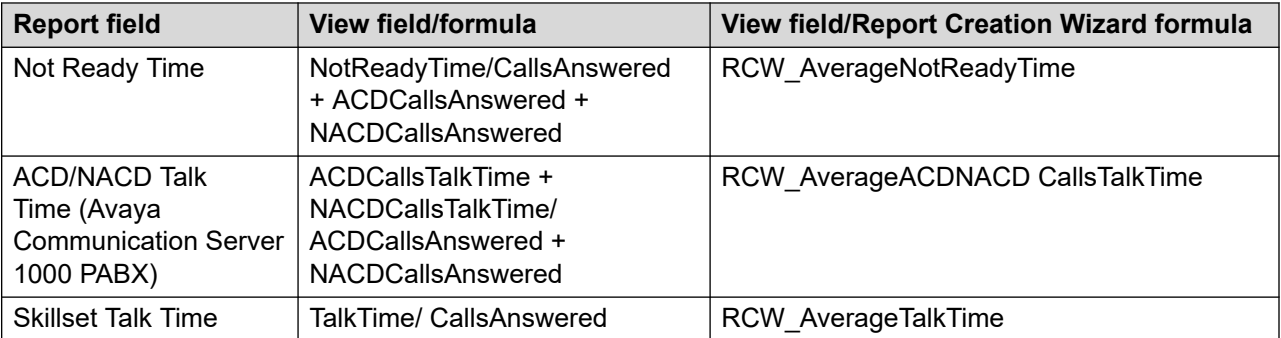

#### **Summaries**

The report provides totals for each supervisor and subtotals for each agent. Agent statistics are further broken down by day, week, or month (depending on the selected reporting period). For the interval reporting period, statistics are further broken down by interval. The report also contains a grand total for all selected agents.

## **Agent Performance Calls Answered, Bottom 5**

The Agent Performance Calls Answered, Bottom 5 report is a daily report that shows summarized performance information for the five agents who accepted the lowest number of Contact Center Manager contacts.

The Agent Performance Calls Answered, Bottom 5 report compares agent-specific time summaries—such as total logged on time and not ready time—to a group average. Agents who appear frequently on this report can need assistance or further training to improve contact handling productivity.

For more information, see [Report descriptions](#page-542-0) on page 543.

#### **Views**

This report uses the **AgentPerformanceStat views** on page 75. For more information about views; see [Access rights by view](#page-33-0) on page 34.

#### **Collection frequency**

The following collection frequency types are available for this report:

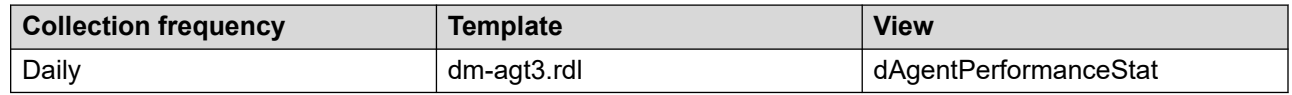

#### **Selection criteria**

This report uses the following criteria.

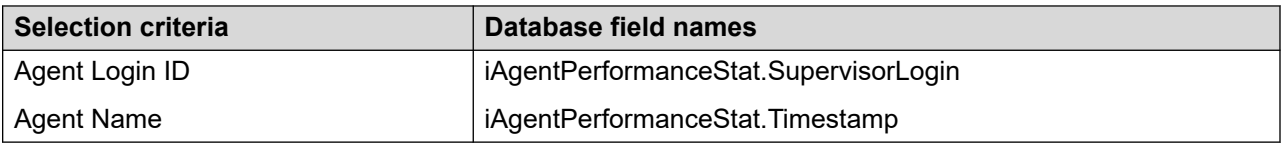

## **Call total statistics**

This report uses the following statistics.

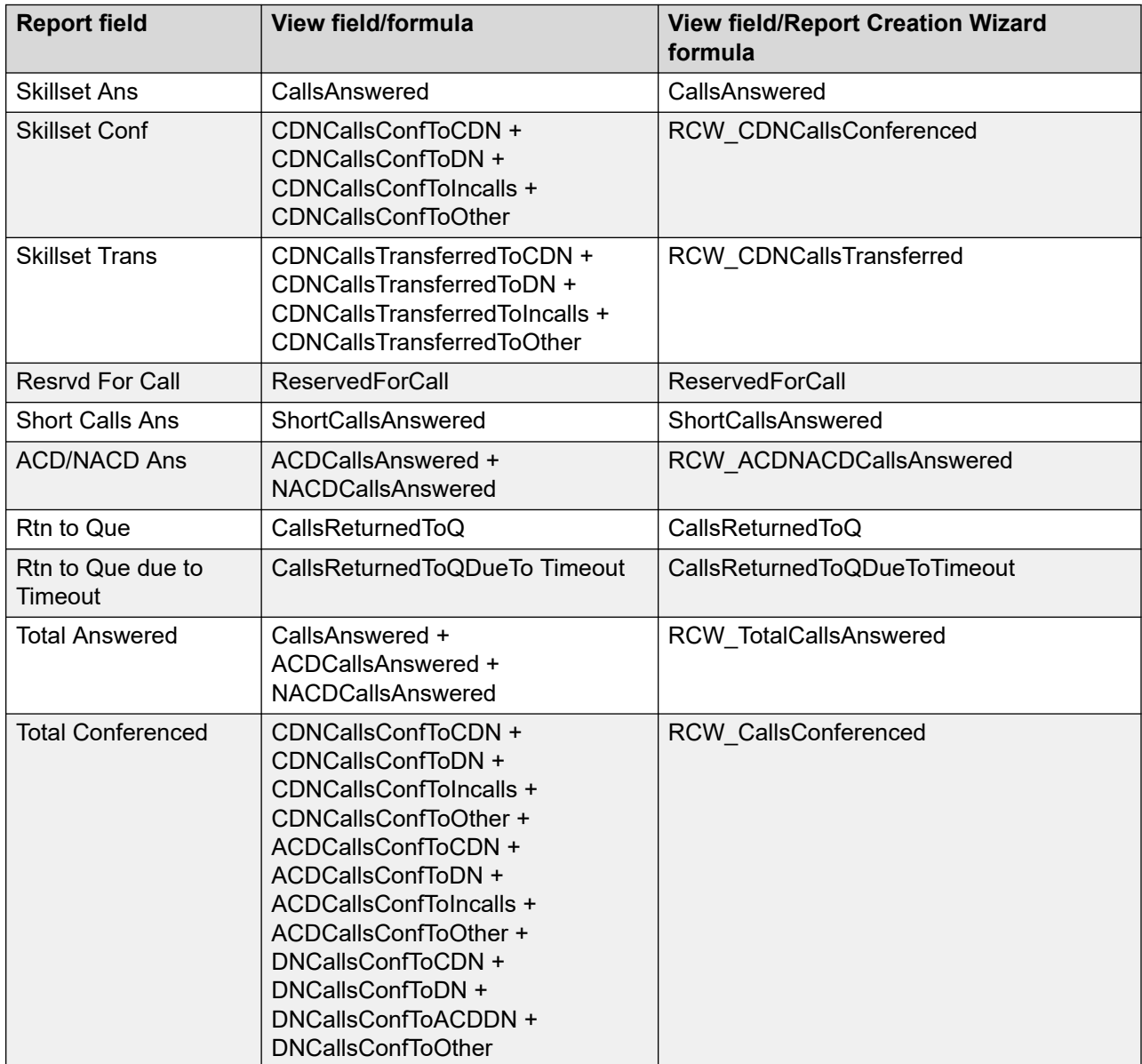

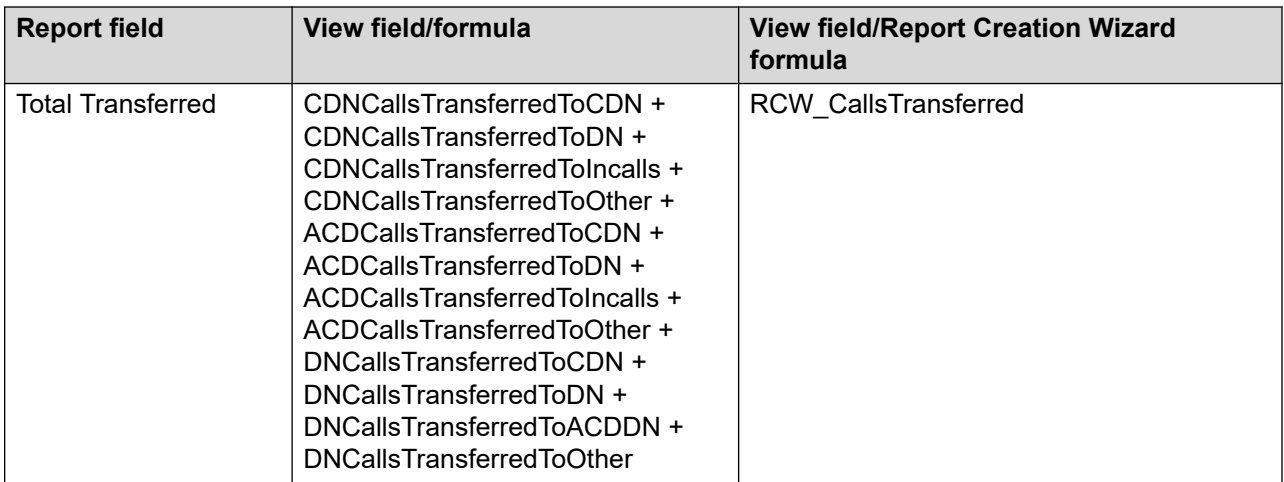

## **Time summary statistics**

This report uses the following statistics.

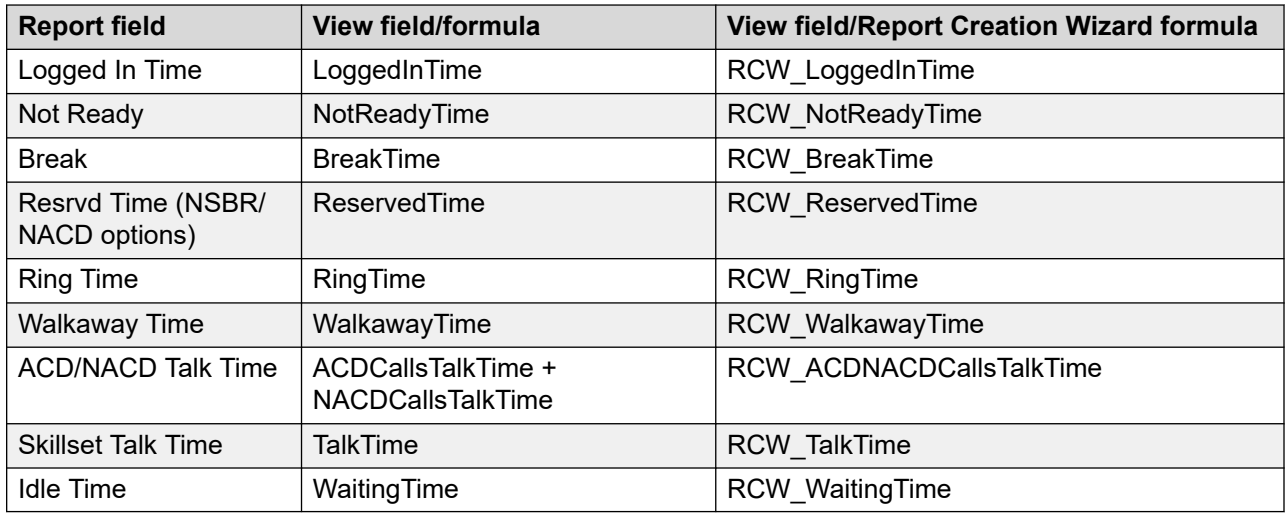

## **Statistics and summaries**

The fields in this report are similar to those in the Agent Performance report. They report for the five agents who answered the lowest number of Contact Center Manager contacts. Statistics are summarized in the same way as for the [Agent Performance](#page-567-0) report. See Agent Performance on page 568.
# **Agent Performance Calls Answered, Top 5**

The Agent Performance Calls Answered, Top 5 report is a daily report that shows contact center managers summarized performance information for the five agents who accepted the highest number of Contact Center Manager contacts.

The Agent Performance Calls Answered, Top 5 report compares agent-specific time summaries —such as total logged on time and not ready time—to a group average. Managers can track performance and can offer incentives based on agent appearances in this report.

For more information, see [Report descriptions](#page-542-0) on page 543.

#### **Views**

This report uses the [AgentPerformanceStat views](#page-74-0) on page 75. For more information about views; see **Access rights by view** on page 34.

### **Collection frequency**

This report contains data that is collected daily.

### **Templates**

This report uses the following template.

• dm-agt2.rdl

#### **Selection criteria**

This report uses the following criteria.

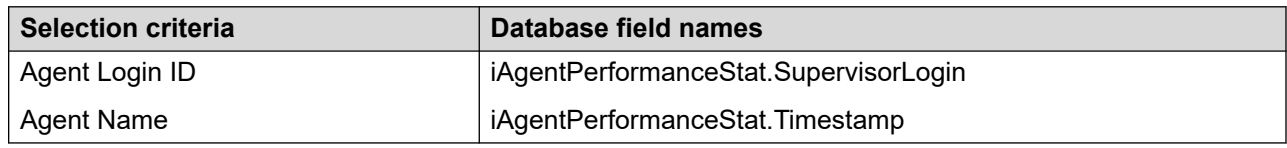

#### **Call total statistics**

This report uses the following statistics.

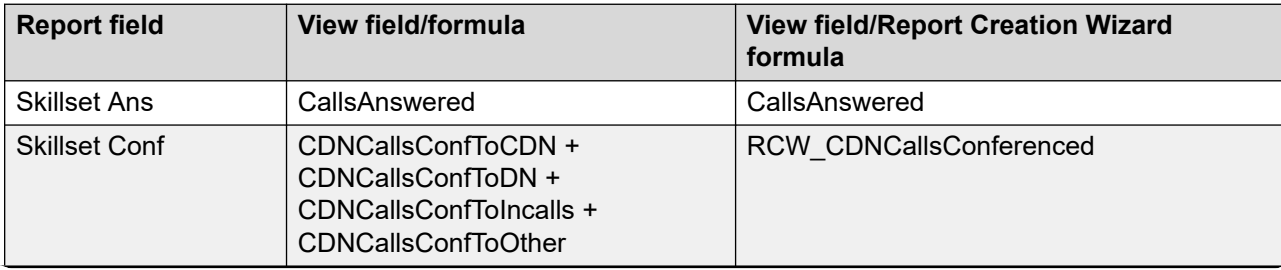

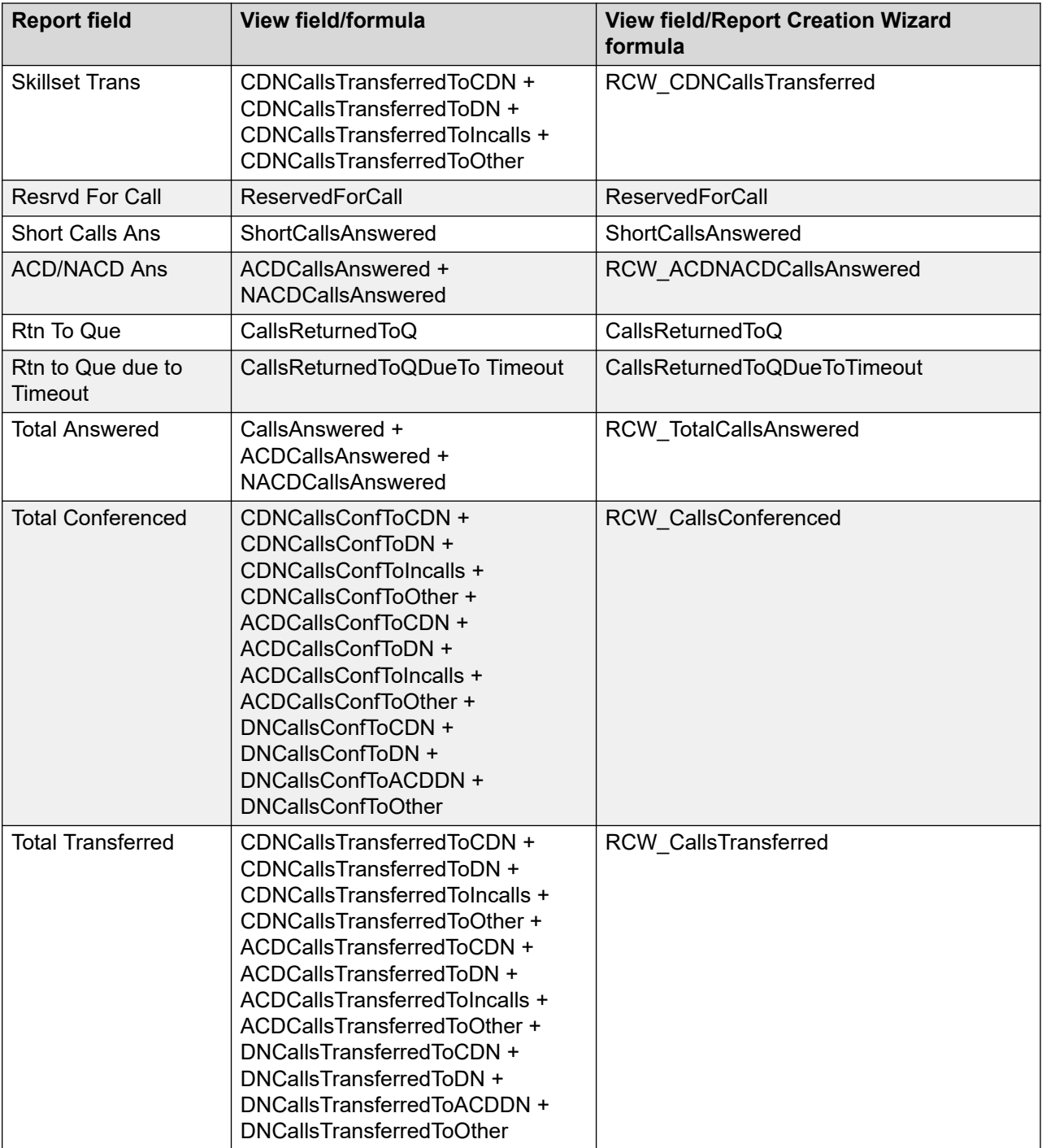

### **Time summary statistics**

This report uses the following statistics.

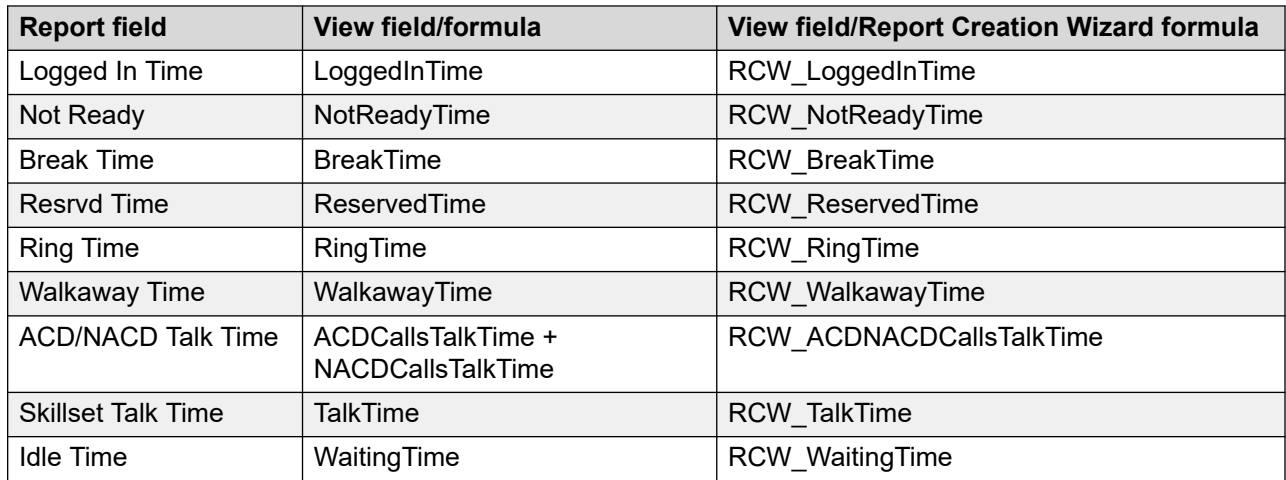

#### **Summaries**

Tare similar to those in the Agent Performance report. They report for the five agents who accepted the highest number of Contact Center Manager contacts. Statistics are summarized in the same way as for the Agent Performance report. For more information, see [Agent](#page-567-0)  [Performance](#page-567-0) on page 568.

# **Agent Efficiency**

The Agent Efficiency report shows summarized performance information for a specific agent. The report tracks agents' contact handling activities for incoming Contact Center Manager, ACD, and (on the Avaya Communication Server 1000 PABX) NACD contacts, drawing attention to activities to reward or weaknesses to address.

You can use this report to compare overall productivity, measured by the time agents spend at their positions and how often they are busy during a shift.This report also shows the agent efficiency in terms of handling multiple simultaneous contacts.

#### **Important:**

Compare agents who have similar skillset assignments only, as different contact types can require various service levels.

Contact processing time can also be an important indicator of an agent's rapport with customers.

For more information, see [Report descriptions](#page-542-0) on page 543.

#### **Views**

This report uses the [AgentPerformanceStat views](#page-74-0) on page 75. For more information about views; see [Access rights by view](#page-33-0) on page 34.

### **Collection frequency**

The following collection frequency types are available for this report:

- interval
- daily
- weekly
- monthly

### **Templates**

This report uses the following templates:

• AgentEfficency.rdl

### **Selection criteria**

You can apply a filter to any field in the view. For example, you can apply a filter to specific agents or filter based on a number of calls answered.

### **Summary statistics**

This report uses the following statistics.

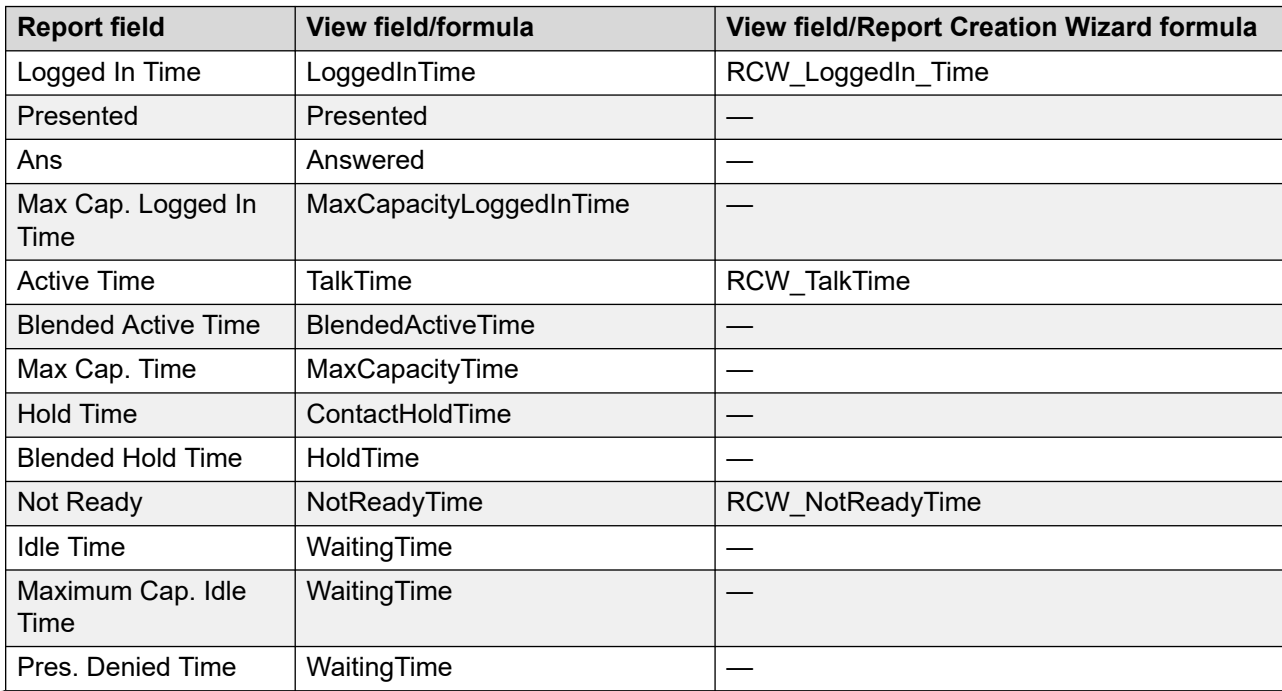

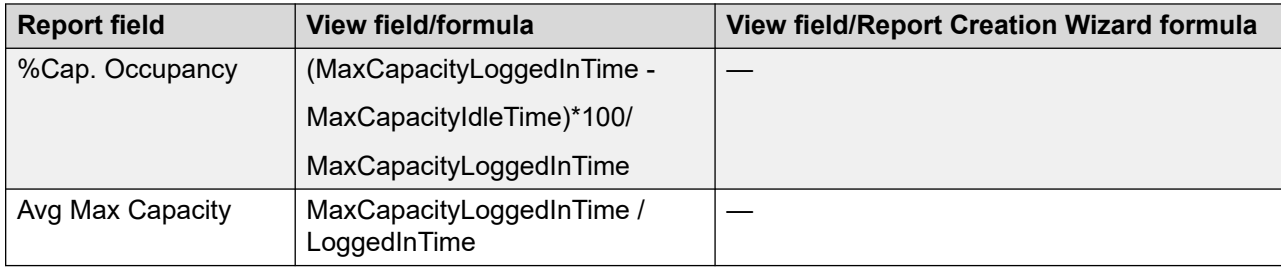

#### **Summaries**

The report provides totals for each agent and subtotals for each day, week, or month (depending on the selected reporting period). For the interval reporting period, statistics are further broken down by interval. The report also contains a grand total for all selected agents.

## **Agent Efficiency by Contact Type**

The Agent Efficiency by Contact Type report shows summarized agent performance data for each contact type under review. The report details performance statistics such as the total number of contacts accepted, and the total and average time spent serving contact center customers.

This report is an indicator of agent contribution to a contact type. It helps managers identify agents who have difficulty with a specific skill. The report also highlights agents who need additional training or reassignment to a different skillset.

For more information, see [Report descriptions](#page-542-0) on page 543.

#### **Views**

This report uses the **AgentBySkillsetStat views** on page 65. For more information about views; see [Access rights by view](#page-33-0) on page 34.

### **Collection frequency**

The following collection frequency types are available for this report:

- interval
- daily
- weekly
- monthly

### **Templates**

This report uses the following template:

• AgentEfficiencyContactType.rdl

### **Selection criteria**

You can apply a filter to any field in the view. For example, you can apply a filter to specific agents or a number of calls answered.

### **Statistics**

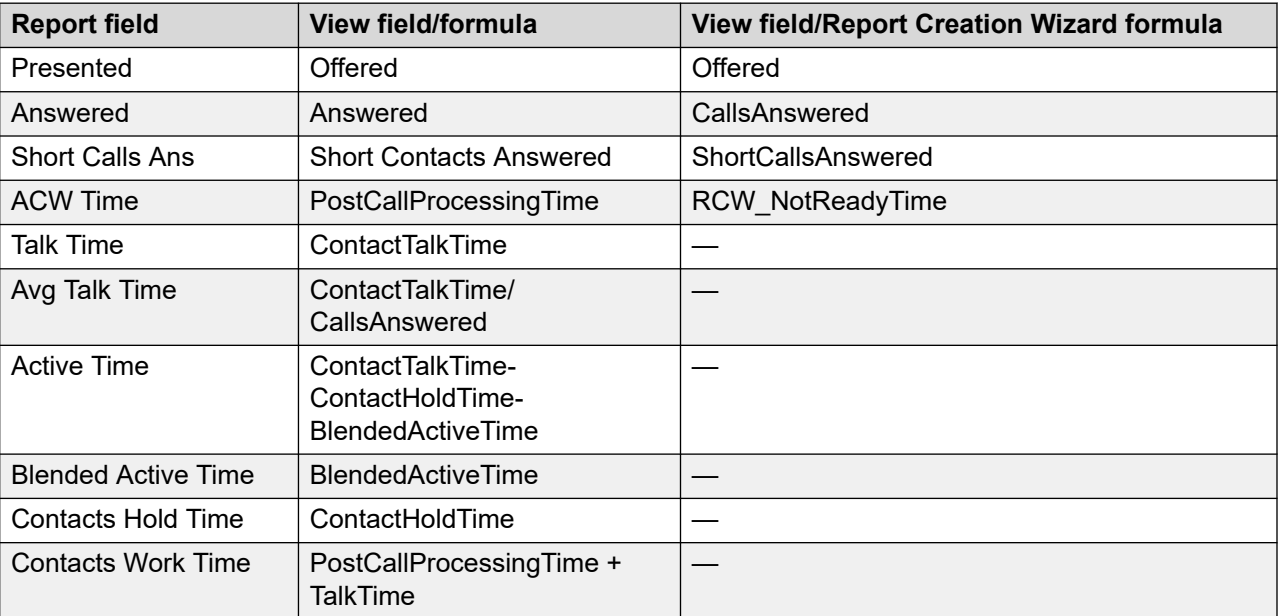

This report uses the following statistics.

#### **Summaries**

The report provides totals for each agent and subtotals for each day, week, or month (depending on the selected reporting period). For the interval reporting period, statistics are further broken down by interval. The report also contains a grand total for all selected agents.

# **Agent Efficiency by Skillset**

The Agent Efficiency by Skillset report shows summarized agent performance data for a specific skillset. The report details performance statistics such as the total number of contacts accepted, and the total and average time spent serving contact center customers.

This report is an indicator of agent contribution to a skillset. It helps managers identify agents who have difficulty with a specific skill. The report also highlights agents who need additional training or reassignment to a different skillset.This report can also be used to determine the agent efficiency in terms of handling multiple simultaneous contacts.

For more information, see [Report descriptions](#page-542-0) on page 543.

### **Views**

This report uses the **AgentBySkillsetStat views** on page 65. For more information about views; see [Access rights by view](#page-33-0) on page 34.

### **Collection frequency**

The following collection frequency types are available for this report:

- interval
- daily
- weekly
- monthly

### **Templates**

**This report uses the following templates**:

• AgentEfficiencyBySkillset.rdl

### **Selection criteria**

You can apply a filter to any field in the view. For example, you can apply a filter to specific agents or a number of calls answered.

### **Statistics**

This report uses the following statistics.

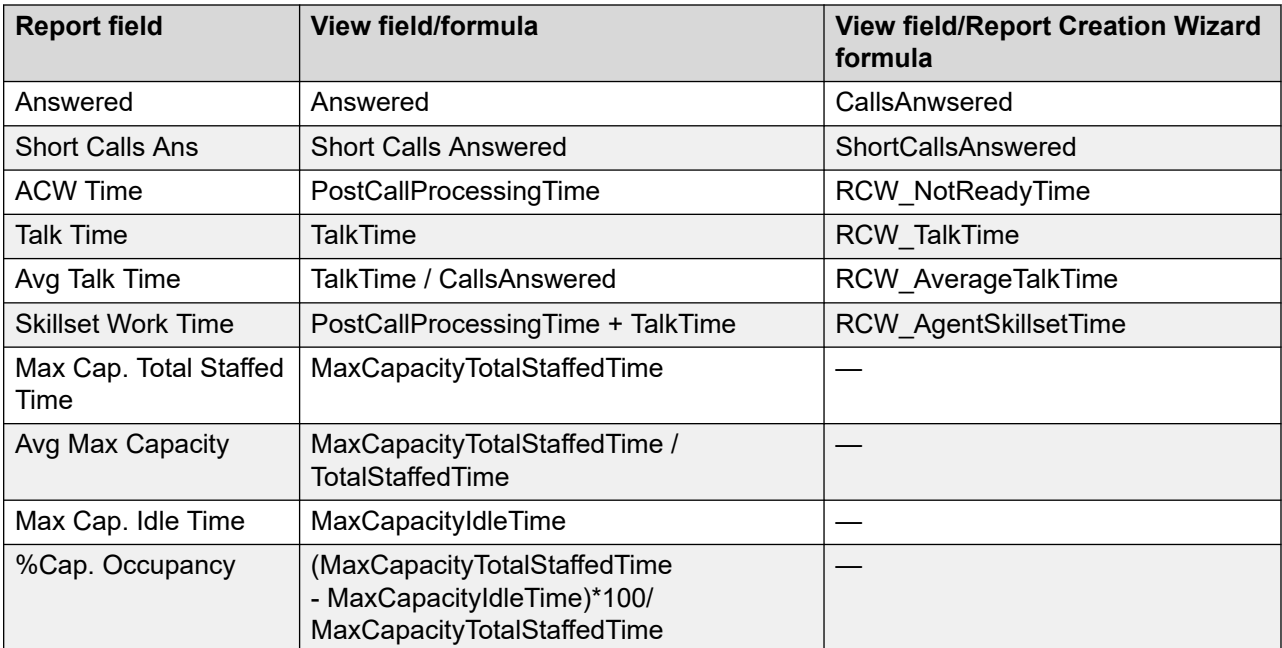

#### **Summaries**

The report provides totals for each agent and subtotals for each day, week, or month (depending on the selected reporting period). For the interval reporting period, statistics are further broken down by interval. The report also contains a grand total for all selected agents.

### **Agent Short Calls**

The Agent Short Calls report shows summarized information about short call performance, grouping the data into supervisor and agent summaries.

This report also itemizes Contact Center Manager and ACD calls that are answered, transferred, conferenced, and returned to queue.

For more information, see [Report descriptions](#page-542-0) on page 543.

A short call is an incoming Contact Center Manager or ACD call that lasts less than a predetermined amount of time, as defined for the threshold class to which the skillset belongs.

Short calls can occur under the following conditions:

- if a caller disconnects due to dialing the wrong number
- if an agent inadvertently presses the wrong button on the phone

A large number of short calls can suggest a need for further training.

#### **Views**

This report uses the AgentPerformanceStat view; see [AgentPerformanceStat views](#page-74-0) on page 75. For more information about views; see [Access rights by view](#page-33-0) on page 34.

#### **Collection frequency**

The following collection frequency types are available for this report:

- interval
- daily
- weekly
- monthly

#### **Templates**

This report uses the following templates:

- im-agt8.rdl
- dm-agt8.rdl
- wm-agt8.rdl
- mm-agt8.rdl

### **Selection Criteria**

This report uses the following criteria.

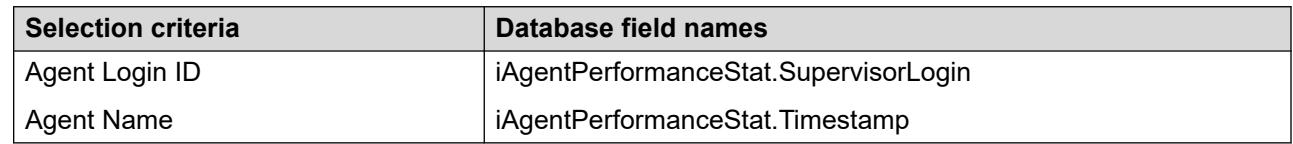

### **Statistics**

This report uses the following statistics.

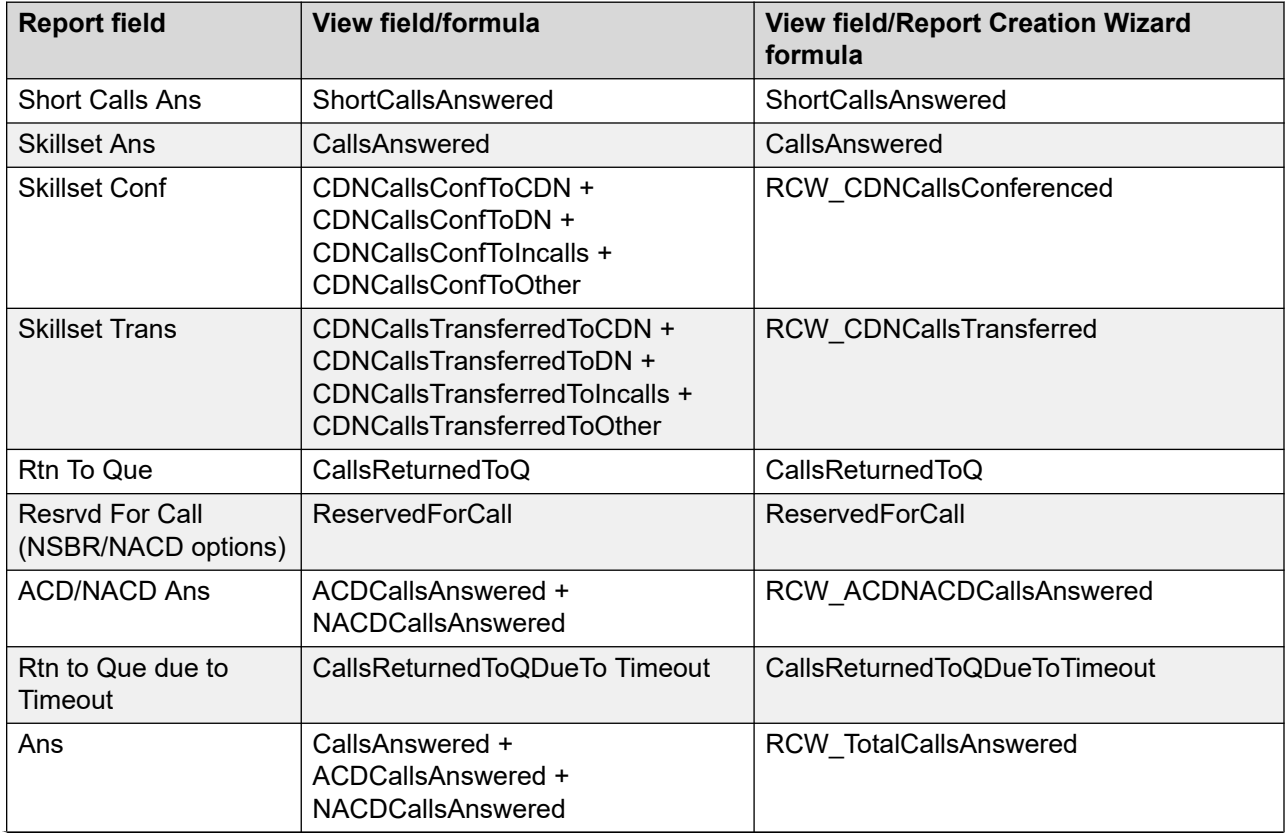

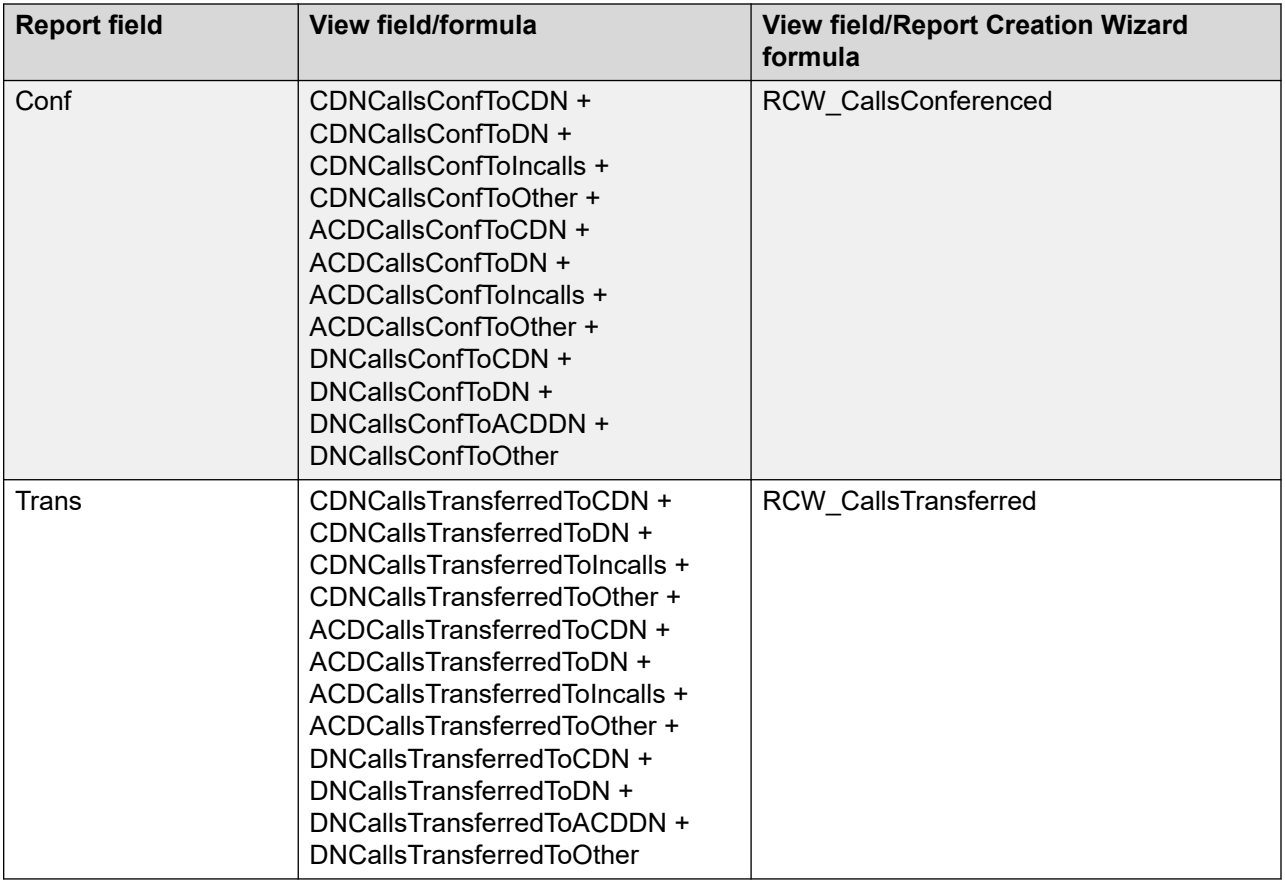

#### **Summaries**

The report provides totals for each supervisor and subtotals for each agent. Agent statistics are further broken down by day, week, or month (depending on the selected reporting period). For the interval reporting period, statistics are further broken down by interval. The report also contains a grand total for all selected agents.

## **Agent Transferred/Conferenced Activity**

The Agent Transferred/Conferenced Activity report displays detailed statistics about voice and Web communication contacts conferenced and transferred by agents. The report provides summarized totals for the time period under review.

This report helps managers identify agents who have difficulty with a specific skill. The report also highlights agents who need additional training or reassignment to a different skillset.

For more information, see [Report descriptions](#page-542-0) on page 543.

#### **Views**

This report uses the AgentPerformanceStat view; see [AgentPerformanceStat views](#page-74-0) on page 75. For more information about views; see [Access rights by view](#page-33-0) on page 34.

### **Collection frequency**

The following collection frequency types are available for this report:

- interval
- daily
- weekly
- monthly

### **Templates**

This report uses the following templates:

- im-agt18.rdl
- dm-agt18.rdl
- wm-agt18.rdl
- mm-agt18.rdl

### **Selection Criteria**

This report uses the following criteria.

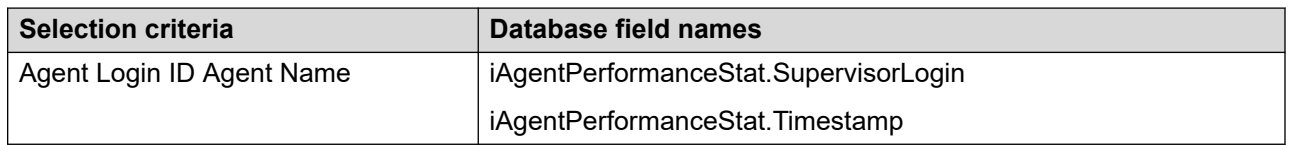

### **Voice contacts transferred/conferenced by statistics**

This report uses the following statistics.

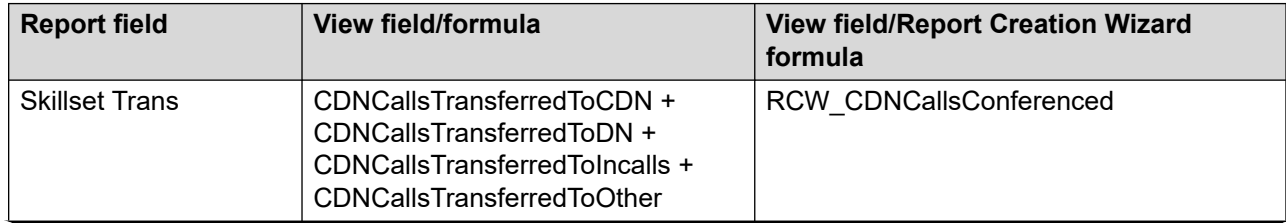

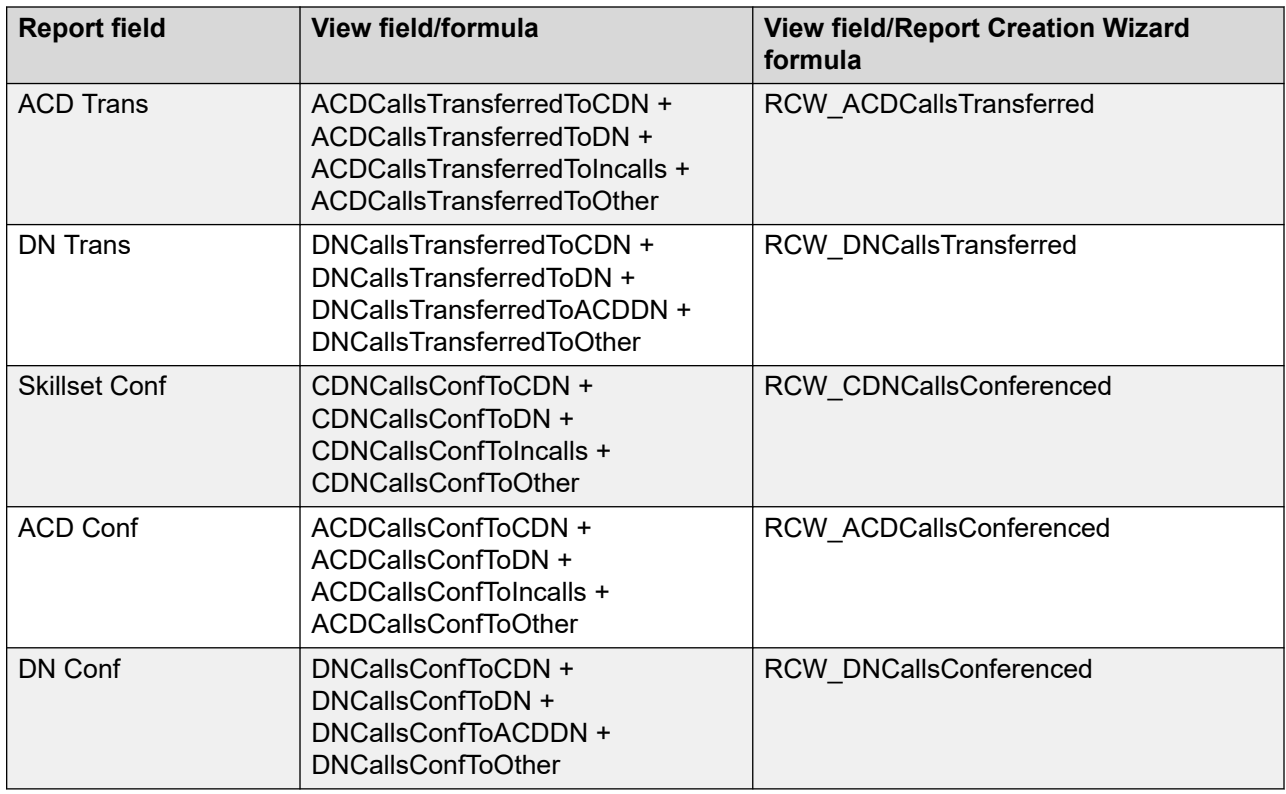

### **Voice contacts transferred/conferenced by statistics**

This report uses the following statistics.

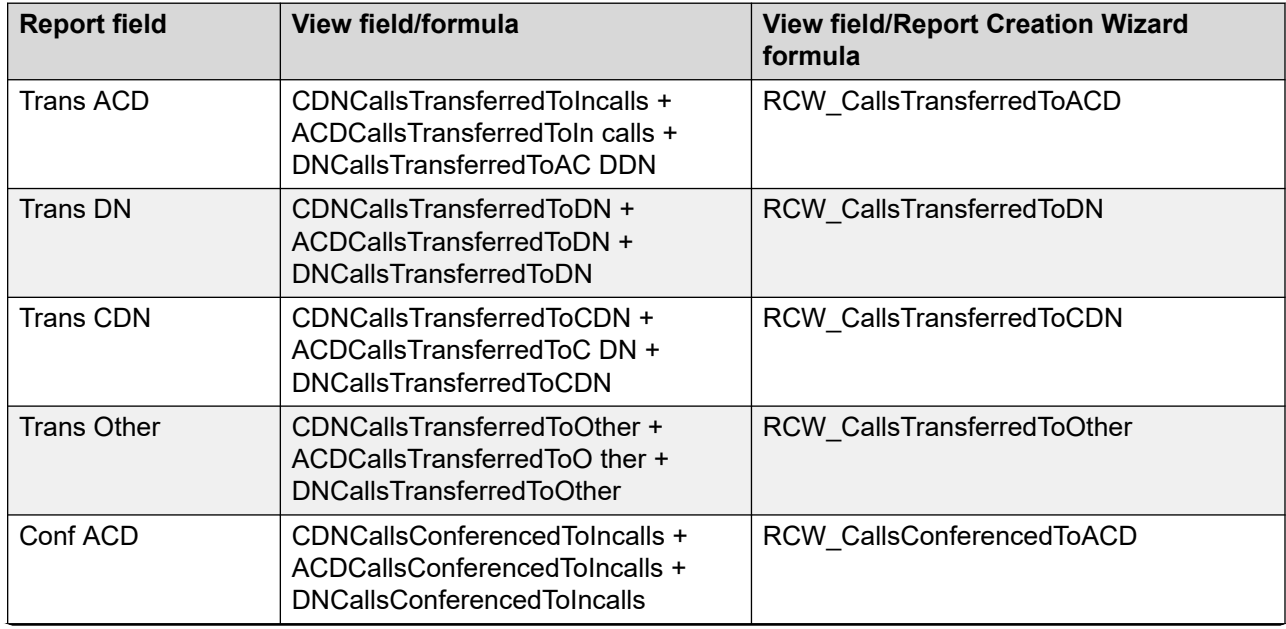

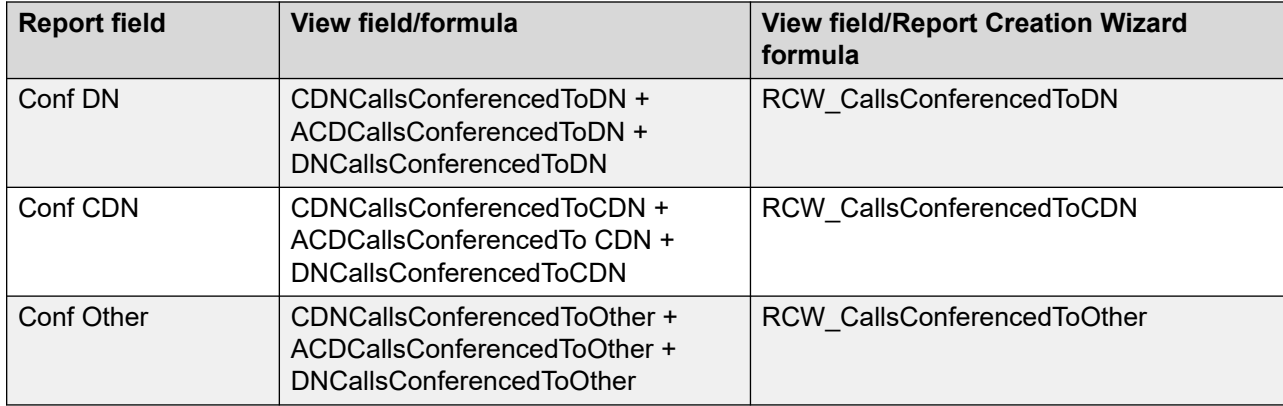

### **Consultation statistics (Avaya Communication Server 1000 PABX)**

This report uses the following statistics.

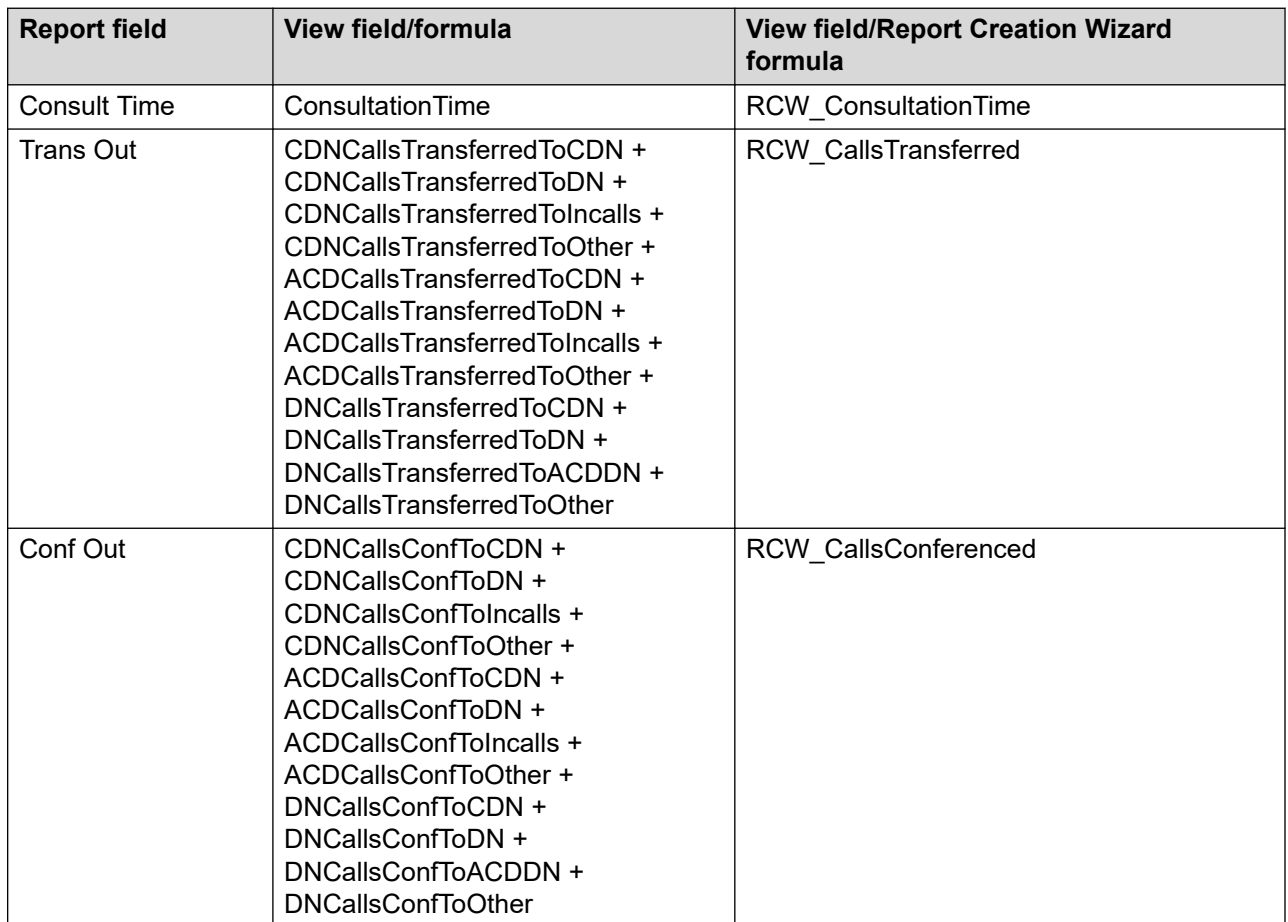

#### **Summaries**

The report provides totals for each agent and subtotals for each day, week, or month (depending on the selected reporting period). For the interval reporting period, statistics are further broken down by interval. The report also contains a grand total for all selected agents.

### **Estimated Revenue by Agent**

The Estimated Revenue by Agent report shows the amount of revenue each agent generates based on the total number of contacts accepted and the number of times a specified activity code is recorded.

For user-defined reports that use this report as a template, you can configure a dollar value to multiply against activity code occurrences. This report is a useful feature for contact centers that offer revenue-based incentives.

#### *<u>D* Important:</u>

This report does not include Not Ready reason codes. For standard reports, local currency is used.

For more information, see [Report descriptions](#page-542-0) on page 543.

#### **Views**

This report uses the **ActivityCodeStat views** on page 50. For more information about views; see [Access rights by view](#page-33-0) on page 34.

#### **Collection frequency**

The following collection frequency types are available for this report:

- daily
- weekly
- monthly

#### **Templates**

This report uses the following templates:

- dm-agt13.rdl
- wm-agt13.rdl
- mm-agt13.rdl

### **Selection Criteria**

This report uses the following criteria.

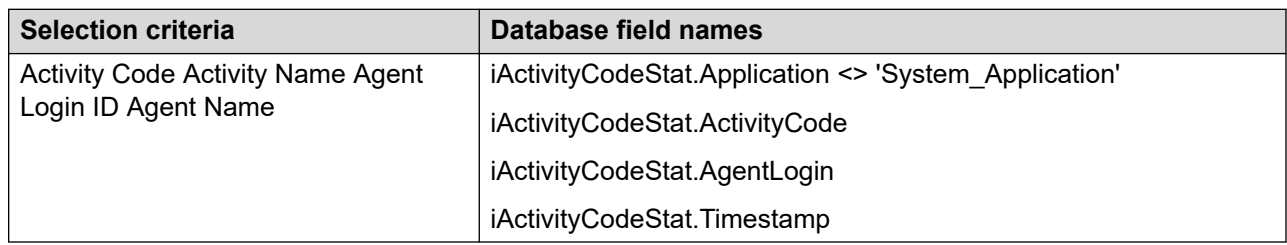

### **Statistics**

This report uses the following statistics.

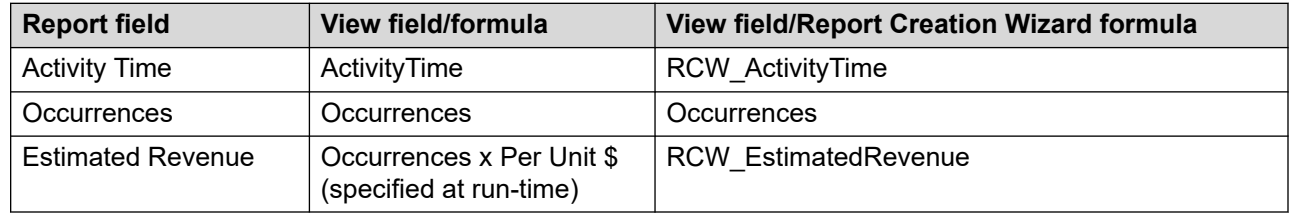

### **Summaries**

The report provides totals for each agent and subtotals for each activity code. For each activity code, statistics are further broken down by day, week, or month, depending on the selected reporting period. The report also contains a grand total for all selected agents.

# **Not Ready Reason Codes by Agent**

With the Not Ready Reason Codes by Agent report you monitor why agents went into Not Ready state. You can define Not Ready reason codes in Contact Center Manager Administration. When an agent enters Not Ready state and enters one of these codes, the incident pegs in the ActivityCodeStat view.

For more information, see [Report descriptions](#page-542-0) on page 543.

#### **Views**

This report uses the **ActivityCodeStat views** on page 50. For more information about views; see [Access rights by view](#page-33-0) on page 34.

### **Collection frequency**

The following collection frequency types are available for this report:

- interval
- daily
- weekly
- monthly

### **Templates**

This report uses the following templates:

- im-agt20.rdl
- dm-agt20.rdl
- wm-agt20.rdl
- mm-agt20.rdl

### **Selection Criteria**

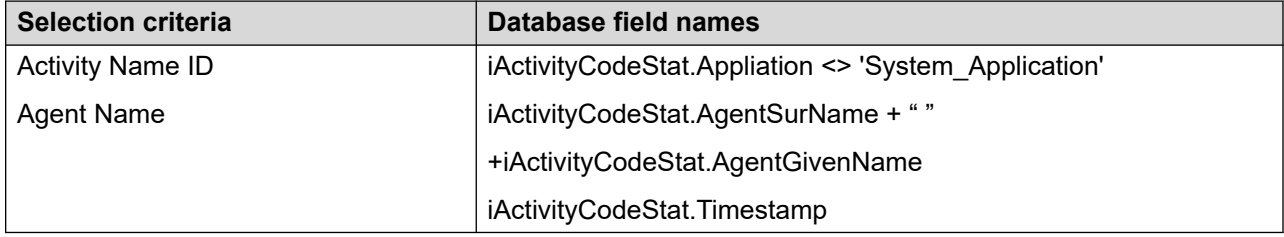

### **Statistics**

This report uses the following statistics.

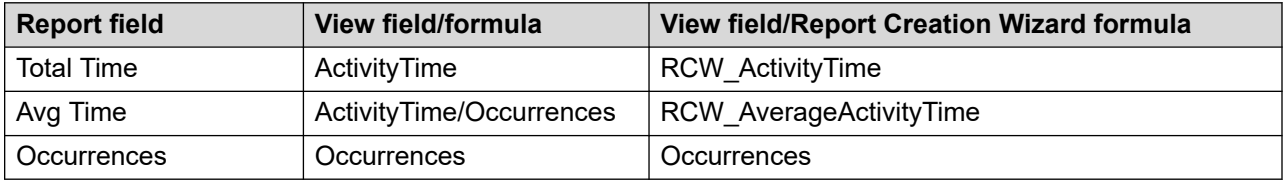

#### **Summaries**

The report provides totals for each agent and subtotals for each day, week, or month (depending on the selected reporting period). For the interval reporting period, statistics are further broken down by interval. The report also contains a grand total for all selected agents.

# **Skillset by Agent Performance**

The Skillset by Agent Performance report shows summarized agent performance data for each skillset under review. The report details performance statistics such as the total number of contacts accepted, total time spent serving contact center customers, and average processing time. This report is an indicator of agent contribution to a skillset.

For more information, see [Report descriptions](#page-542-0) on page 543.

#### **Views**

This report uses the [AgentBySkillsetStat views](#page-64-0) on page 65. For more information about views; see [Access rights by view](#page-33-0) on page 34.

### **Collection frequency**

The following collection frequency types are available for this report:

- interval
- daily
- weekly
- monthly

### **Templates**

This report uses the following templates:

- im-agt21.rdl
- dm-agt21.rdl
- wm-agt21.rdl
- mm-agt21.rdl

### **Selection Criteria**

This report uses the following criteria.

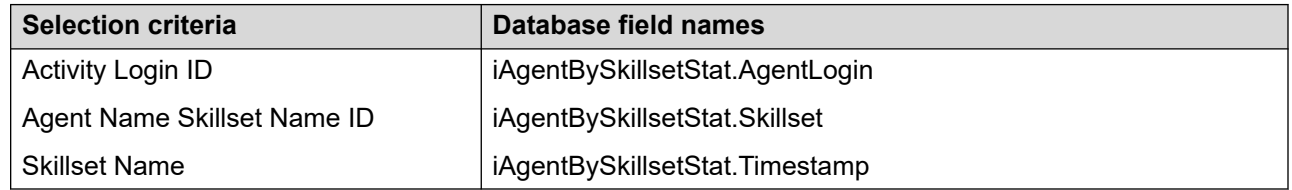

### **Statistics**

This report uses the following statistics.

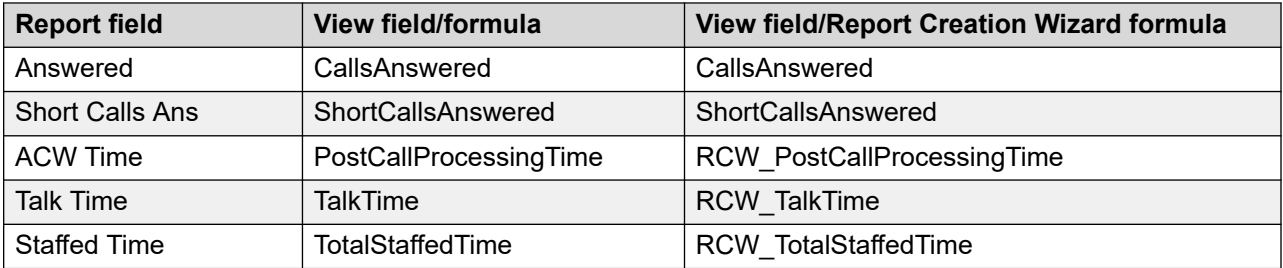

### **Summaries**

The report provides totals for each agent and subtotals for each day, week, or month (depending on the selected reporting period). For the interval reporting period, statistics are further broken down by interval, and within each interval, by agent. The report also contains a grand total for all selected skillsets.

# **Chapter 19: Standard call-by-call reports**

This section describes standard call-by-call reports.

## **Call by Call Statistics**

For each contact, the Call by Call Statistics report shows detailed information including time, event, agent, source, and destination.

You can collect contact information from the time the contact starts until the time it leaves Contact Center Manager control. You can collect statistics for all events defined in Historical Statistics Collection.

The Call by Call Statistics report includes event information from a specific day. The report can be generated for a maximum 1–hour period on that day.

Call by Call Statistics reports contain a large amount of data. Consequently, they take much longer to generate than other types of reports. Event information is written to the database every 15 minutes.

For more information, see [Report descriptions](#page-542-0) on page 543.

### **Daylight Savings Time**

With Contact Center Manager Server, the report uses new fields in the database view. This ensures that the data is reported in the correct order even after a significant time change occurs, such as Daylight Savings Time.

The following are available:

- When the Contact Center Manager Server time changes, events related to the current call appear in the order they occur regardless of the time the event occurs.
- The date and time of when a call first arrives is known regardless of the first event on the report. Call arrived date and time are printed with the Call ID.
- The report is grouped first by the date and time the call arrived, and then by the Call ID. If a Call ID is reused, the events of each call appear as unique call events.

#### **Call by Call reports and Contact Center Release 5.0 call data**

If your Contact Center Manager Server contains data migrated from Contact Center Release 5.0, it is possible that no timestamp is available for certain call events. When this occurs, the timestamp field on the report appears blank.

#### **Views**

This report uses the following views:

- eCallByCallStatYYYYMMDD; see [eCallByCallStat views](#page-192-0) on page 193.
- Agent; see **Agent view** on page 222.

For more information about views; see **Access rights by view** on page 34.

### **Collection frequency**

This report contains interval data.

### **Templates**

Two templates for this report are available. If you have a release of Contact Center Manager Server earlier than service pack 03, this report uses the em-res9.rdl template. If you have Contact Center Manager Server service pack 03 and later, this report uses the em-res9.rdl template in the subfolder 60.

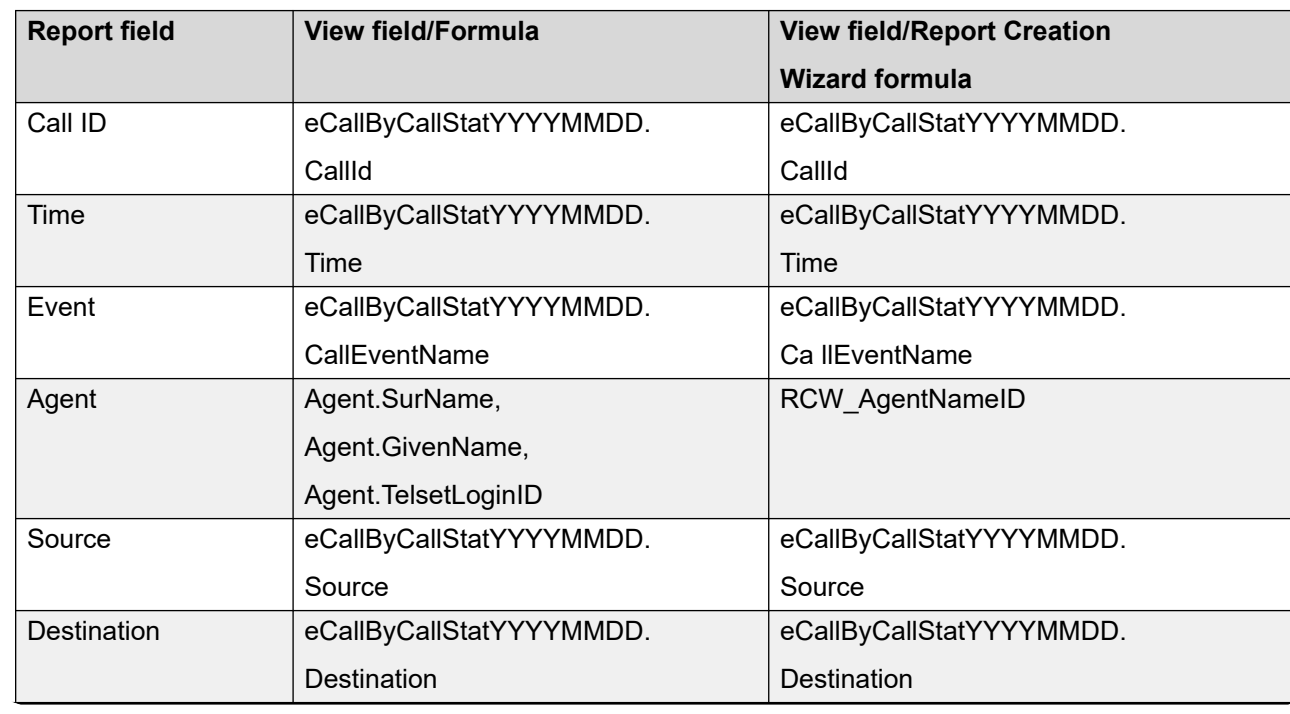

### **Selection criteria**

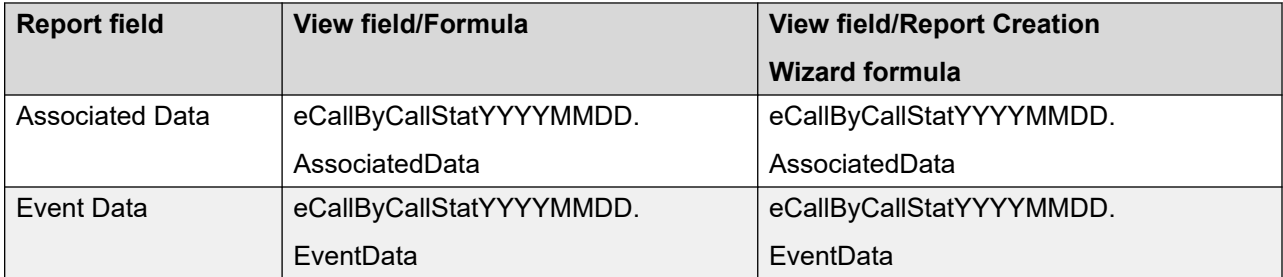

### **Grouping**

Events in the Call by Call Statistics report are grouped by call ID.

# **Chapter 20: Standard configuration reports**

This section describes standard configuration reports.

# **Activity Code Properties**

The Activity Code Properties report lists all of the activity codes and assigned names. The report groups the activity codes by type (Activity Code, After Call Work Item, and Not Ready Reason) and displays activity code mappings to contact types and Skillsets.

For more information, see [Report descriptions](#page-542-0) on page 543.

#### **Views**

This report uses the ActivityCode view. See [ActivityCode view](#page-217-0) on page 218.

The report uses the following tables, which are not available for RCW or user-created reports:

- NIActivityCode
- NIActivityCodeMapping
- NISkillset
- NIContactTypes

For more information about views, see **Access rights by view** on page 34.

#### **Templates**

This report uses the config8.rdl template.

#### **Selection criteria**

The following table gives the description of Selection criteria:

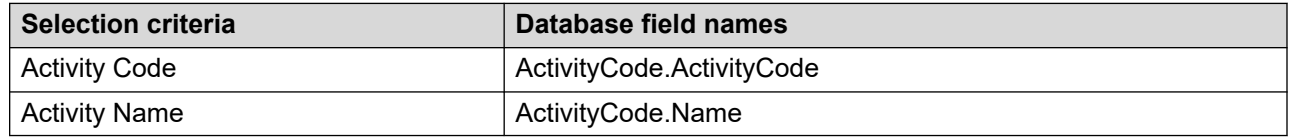

### **Report data fields**

Activity Code Types

The Activity Code Types section is grouped by:

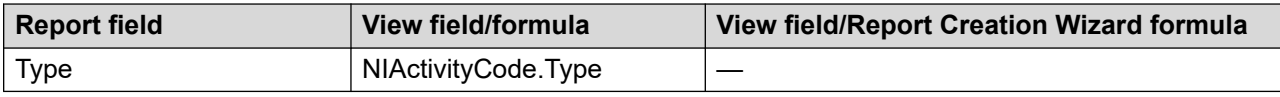

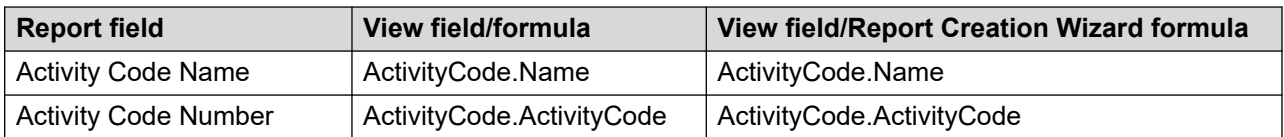

Activity Code Mappings

The Activity Code Mappings section is grouped by:

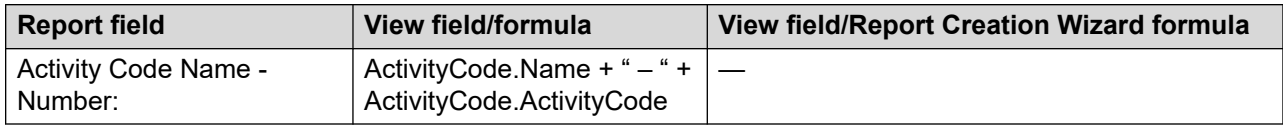

The report displays the following data fields in the Activity Code Mappings section:

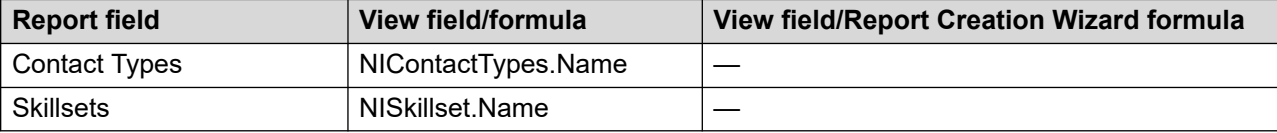

## **Agent By Supervisor Properties**

The Agent By Supervisor Properties report lists agents and the supervisors to whom they are assigned.

For more information, see [Report descriptions](#page-542-0) on page 543.

#### **Views**

This report uses the [SupervisorAgentAssignment view](#page-301-0). See SupervisorAgentAssignment view on page 302.

For more information about views, see **Access rights by view** on page 34.

### **Templates**

This report uses the config31.rdl template.

### **Selection criteria**

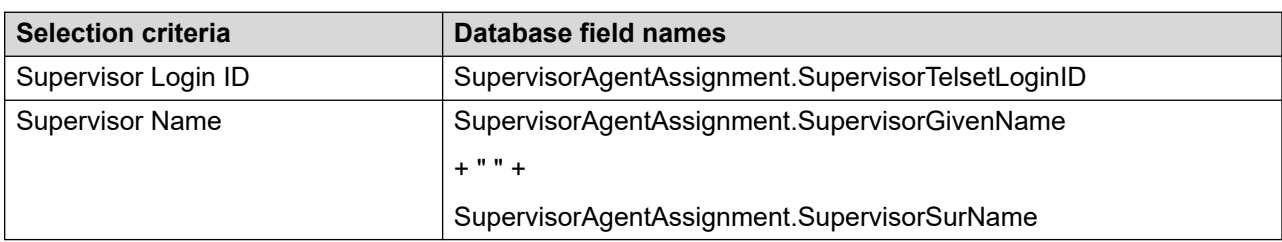

The following table gives the description of Selection criteria:

### **Report data fields**

The report is grouped by:

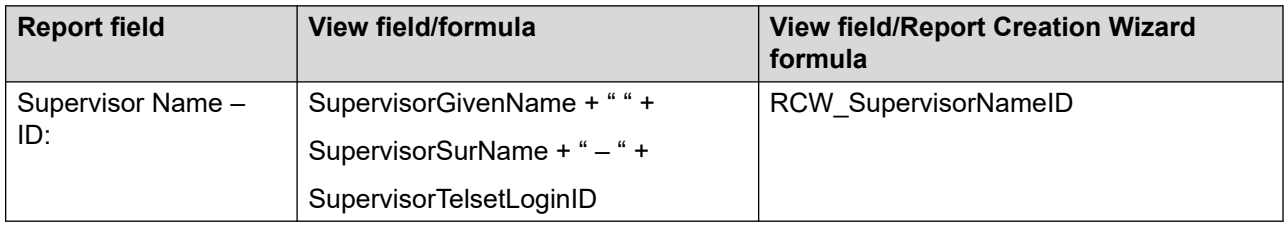

The report displays the following data fields for each group:

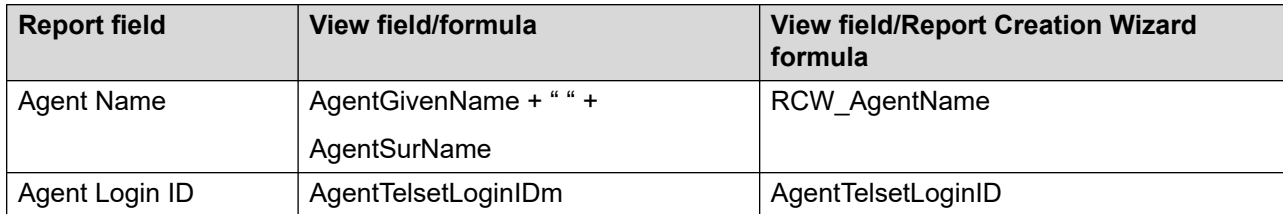

### **Agent Properties**

The Agent Properties report presents agent information in the following sections:

- User Details
- Agent Information
- Call Presentation Class
- Phoneset available only for CS 1000 AML systems
- Agent Greeting available only if Agent Greeting is licensed
- Offsite Agent available only if Offsite Agent is licensed
- Contact Types

For more information, see [Report descriptions](#page-542-0) on page 543.

#### **Views**

This report uses the following views:

- Agent, see [Agent view](#page-221-0) on page 222
- SupervisorAgentAssignment, see [SupervisorAgentAssignment view](#page-301-0) on page 302
- ContactType, see [ContactType view](#page-236-0) on page 237

For more information about views, see [Access rights by view](#page-33-0) on page 34.

#### **Templates**

This report uses the config5.rdl template.

#### **Selection criteria**

The following table gives the description of Selection criteria.

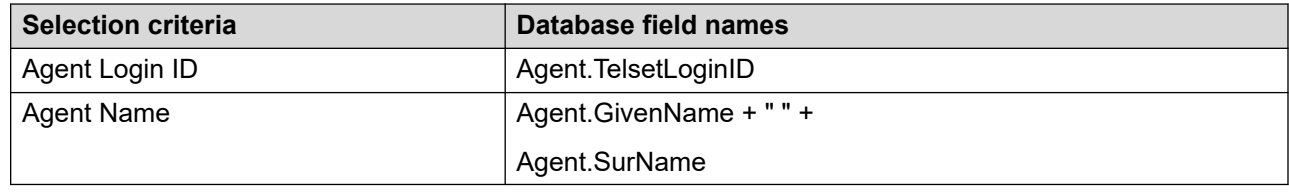

#### **Report data fields**

The report is grouped by:

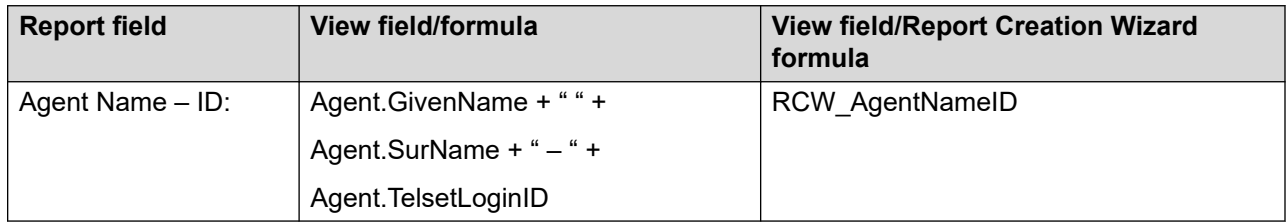

The report displays the following data fields for each group:

- [User Details](#page-601-0) on page 602
- [Agent Information](#page-601-0) on page 602
- [Call Presentation Class](#page-602-0) on page 603
- [Phoneset: available on CS1000 AML](#page-603-0) on page 604
- [Agent Greeting available only if Agent Greeting is licensed](#page-603-0) on page 604
- [Offsite Agent available only if Offsite Agent is licensed](#page-603-0) on page 604
- [Contact Types](#page-603-0) on page 604

#### <span id="page-601-0"></span>**User Details**

The report displays the following data fields in the User Details section for each group:

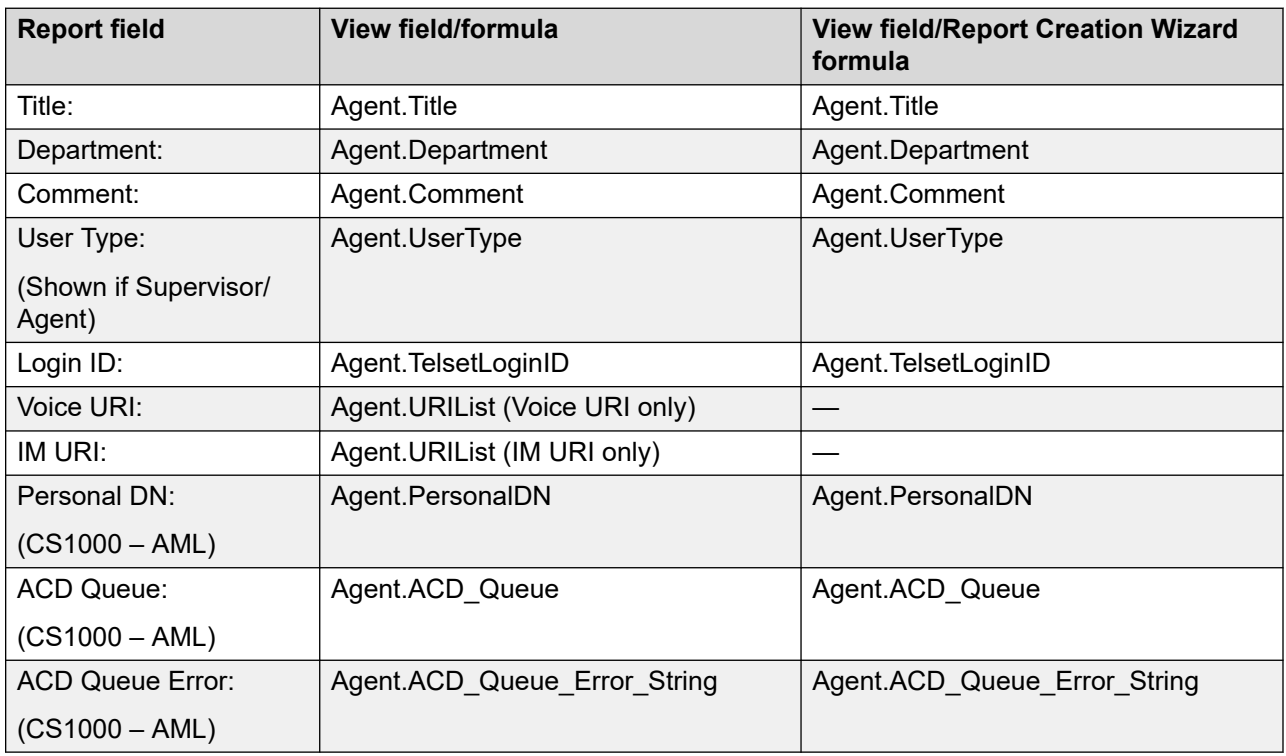

#### **Agent Information**

The report displays the following data fields in the Agent Information section for each group:

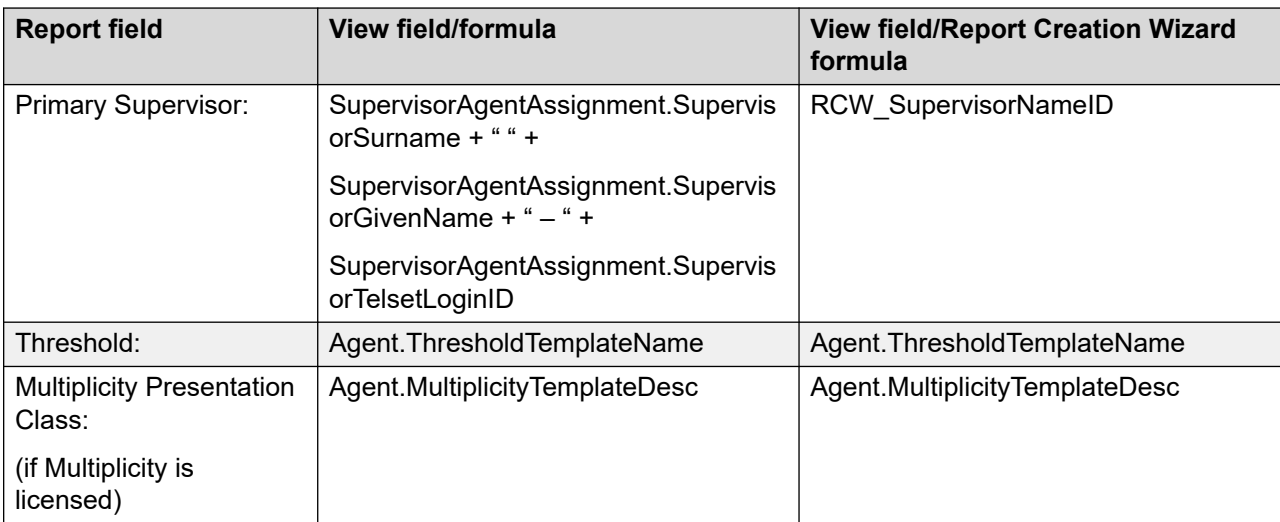

<span id="page-602-0"></span>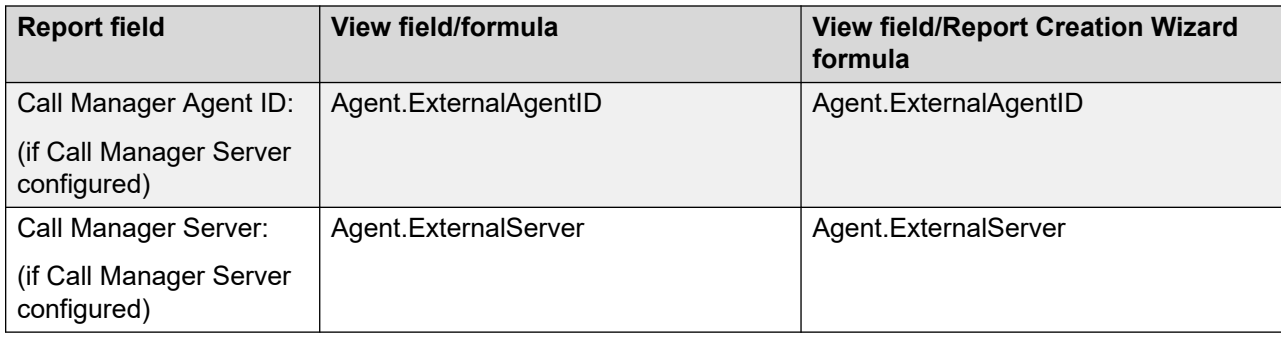

#### **Call Presentation Class**

The report displays the following data fields in the Call Presentation Class section for each group:

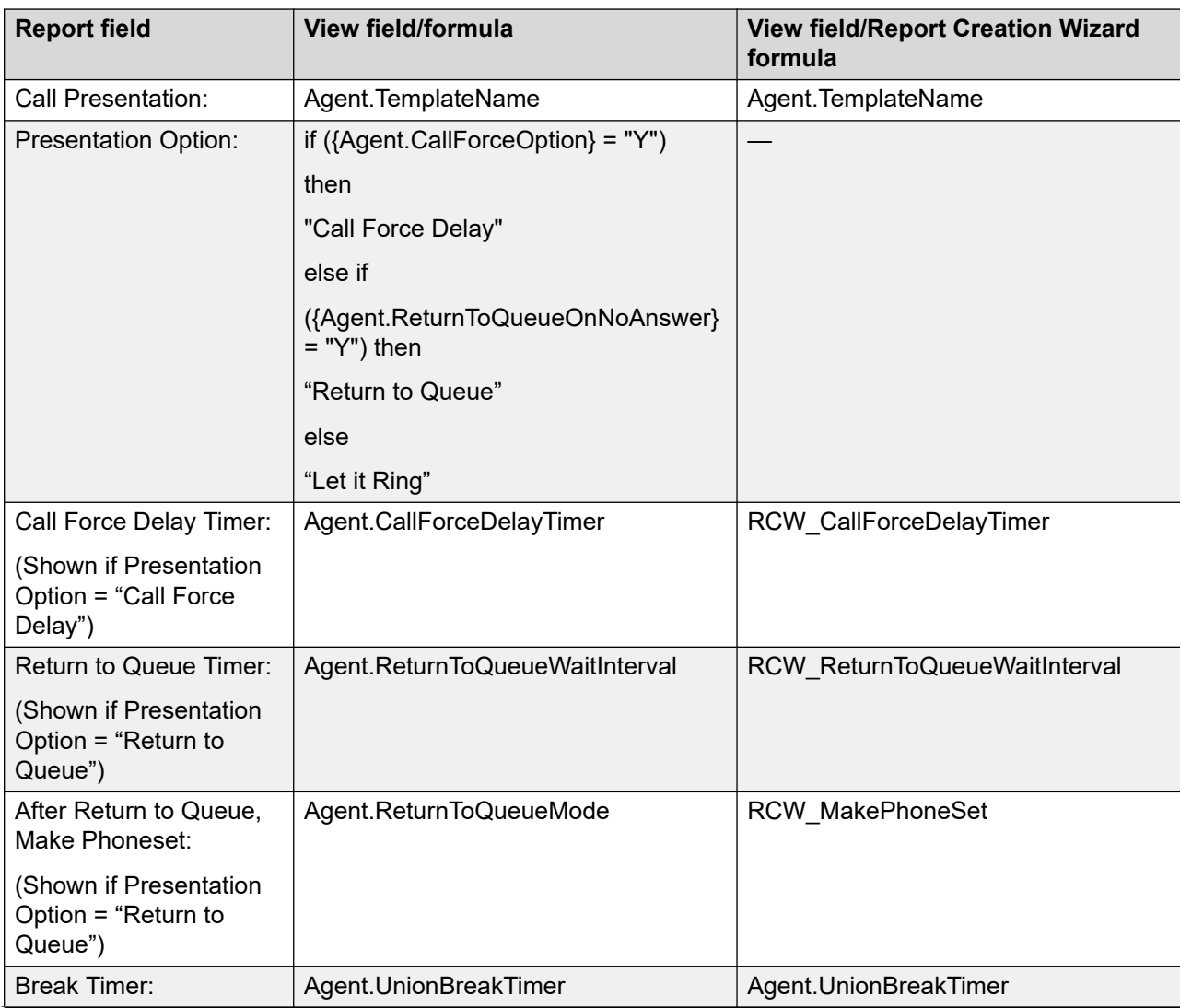

<span id="page-603-0"></span>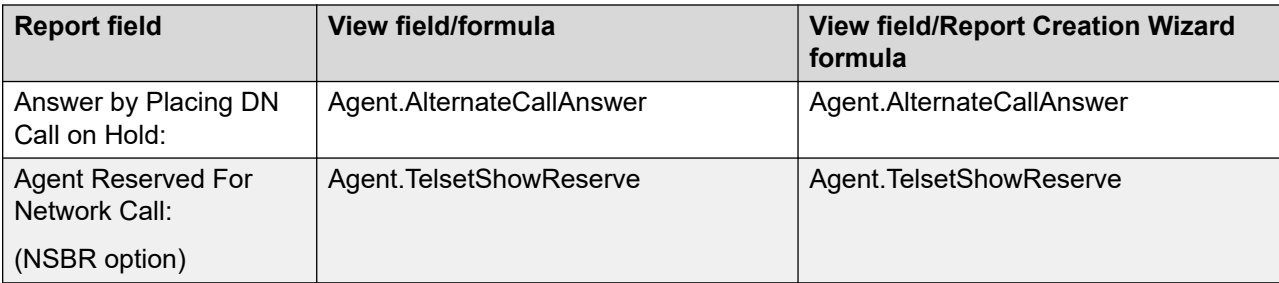

#### **Phoneset: available on CS1000 AML**

The report displays the following data fields in the Phoneset section for each group:

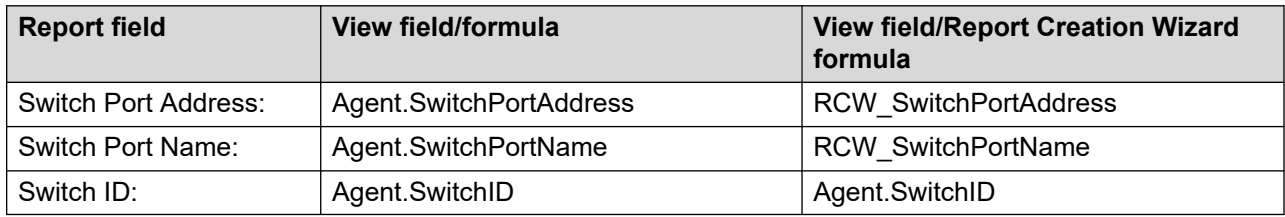

#### **Agent Greeting - available only if Agent Greeting is licensed**

The report displays the following data fields in the Agent Greeting section for each group:

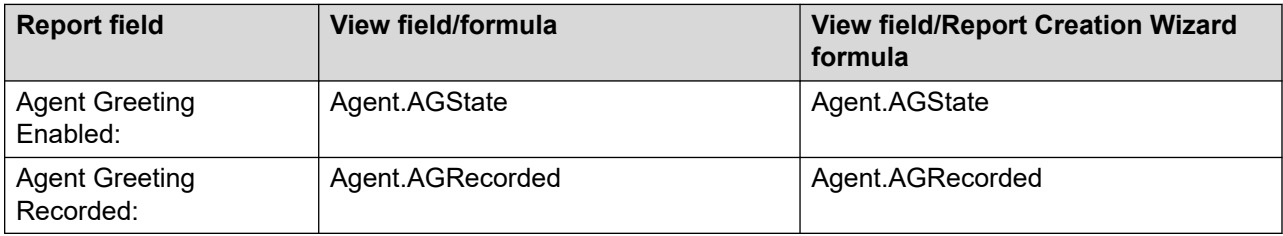

#### **Offsite Agent - available only if Offsite Agent is licensed**

The report displays the following data fields in the Offsite Agent section for each group:

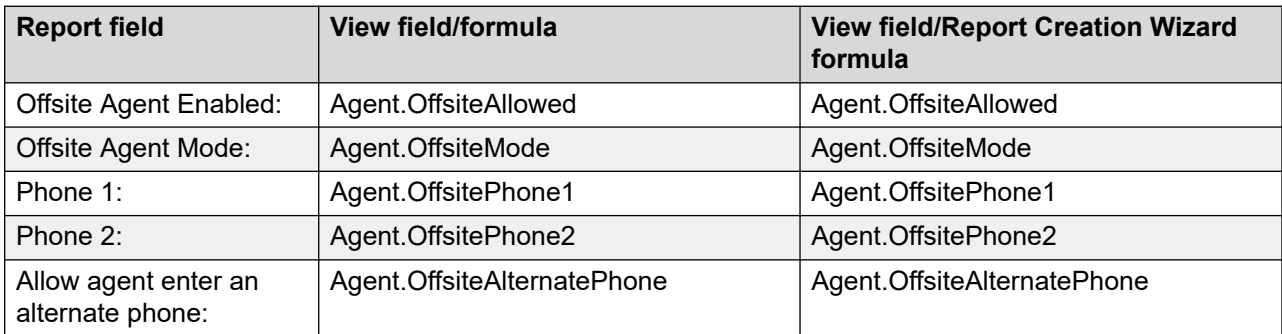

#### **Contact Types**

The report displays the following data fields in the Contact Types section for each group:

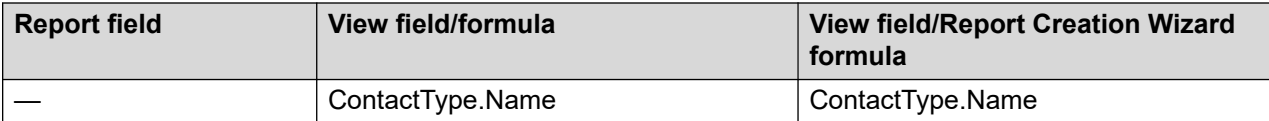

## **Agent Skillset Assignment**

The Agent Skillset Assignment report lists scheduled changes of agents and skillset assignments.

For more information, see [Report descriptions](#page-542-0) on page 543.

#### **Views**

This report uses the [ScheduledSkillsetAssignment](#page-272-0) view. See ScheduledSkillsetAssignment [view](#page-272-0) on page 273.

For more information about views, see **Access rights by view** on page 34.

### **Templates**

This report uses the config24.rdl template.

### **Selection criteria**

The following table gives the description of Selection criteria:

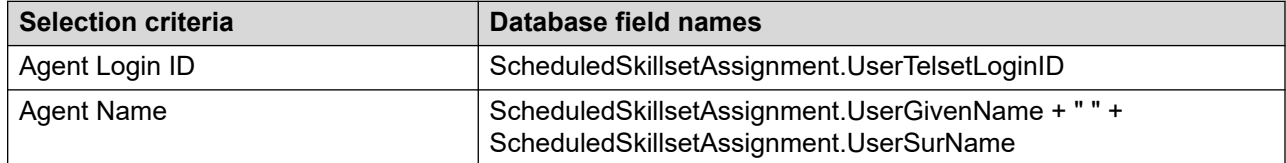

#### **Report data fields**

The report is grouped by:

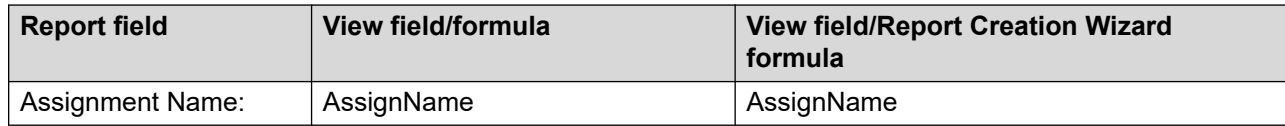

The report displays the following data fields for each group:

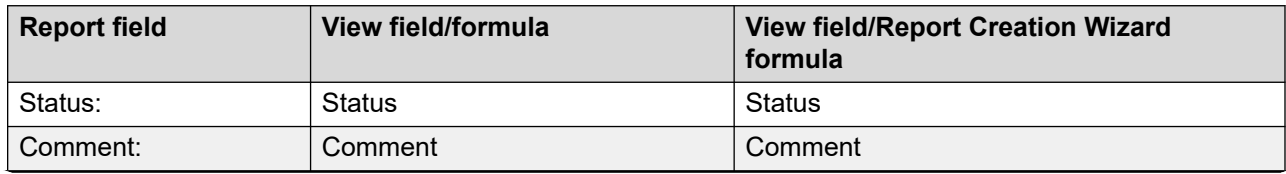

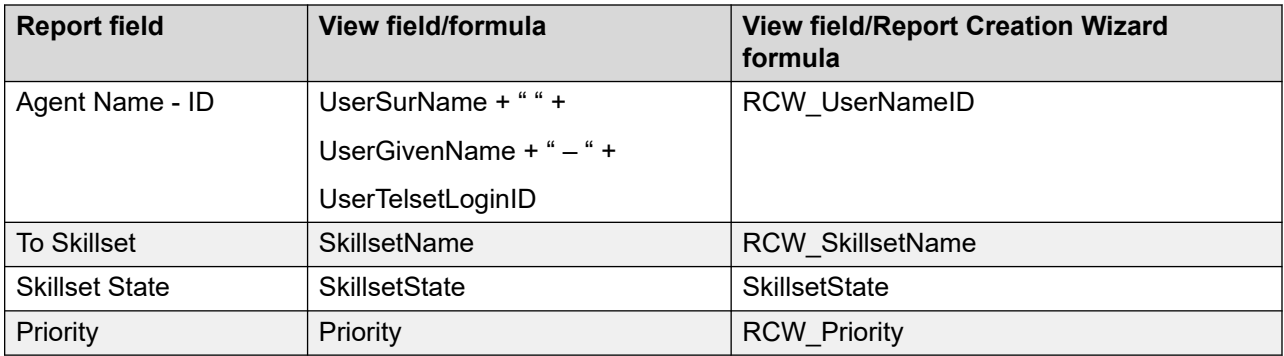

# **Agent Skillset Properties**

The Agent Skillset Properties report lists general agent information and skillset assignments. General information includes department, title, and assigned templates. Skillset information includes the skillset name and the agent's priority within the skillset.

For more information, see [Report descriptions](#page-542-0) on page 543.

#### **Views**

This report uses the following views:

- Agent, see **Agent view** on page 222
- Skillset, see **Skillset view** on page 284
- SkillsetByAgent, see **[SkillsetByAgent view](#page-288-0)** on page 289

For more information about views, see **Access rights by view** on page 34.

### **Templates**

This report uses the config29.rdl template.

#### **Selection criteria**

The following table gives the description of Selection criteria:

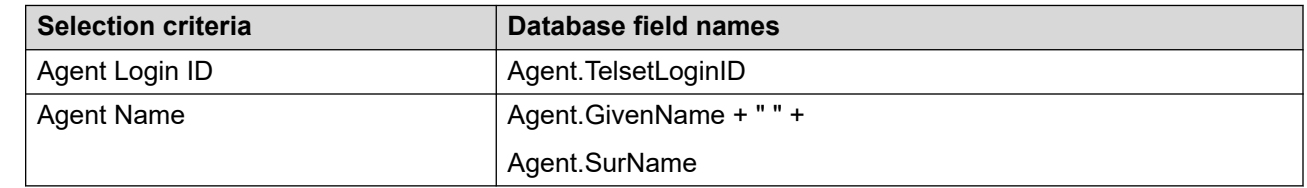

### **Report data fields**

The report is grouped by:

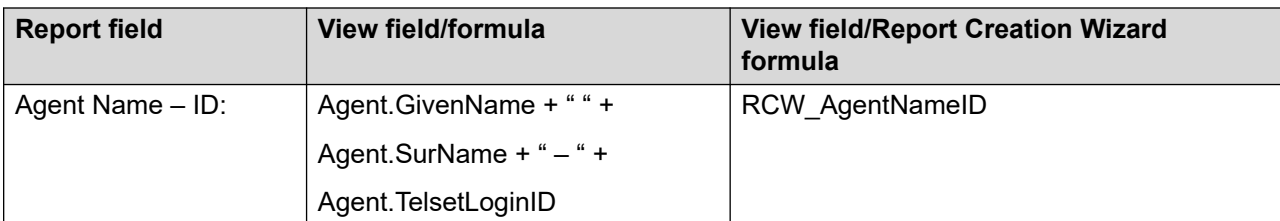

The report displays the following data fields for each group:

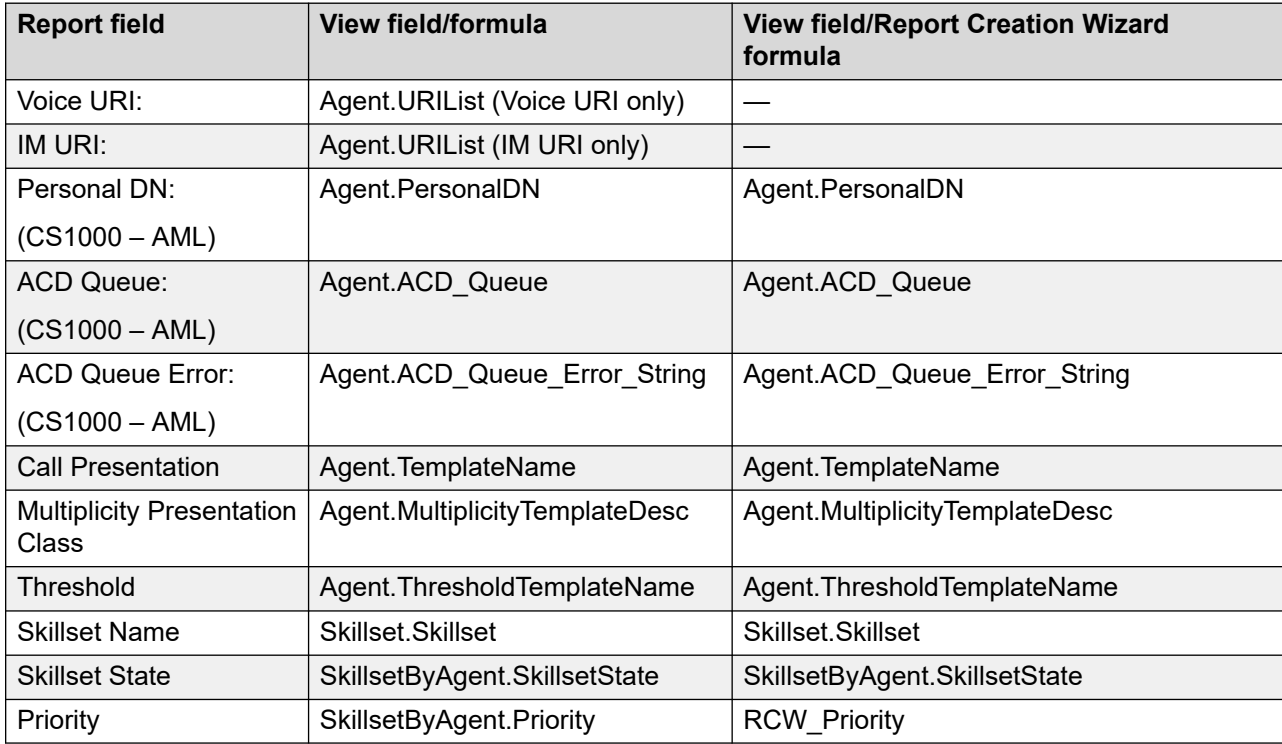

### **Agent Supervisor Assignment**

The Agent Supervisor Assignment report lists agent-to-supervisor assignments and the properties. For more information, see [Report descriptions](#page-542-0) on page 543.

#### **Views**

This report uses the following views:

- ScheduledSupervisorAssignment, see [ScheduledSupervisorAssignment view](#page-275-0) on page 276
- SupervisorAgentAssignment, see [SupervisorAgentAssignment view](#page-301-0) on page 302

For more information about views, see **Access rights by view** on page 34.

### **Templates**

This report uses the config23.rdl template.

#### **Selection criteria**

The following table gives the description of Selection criteria:

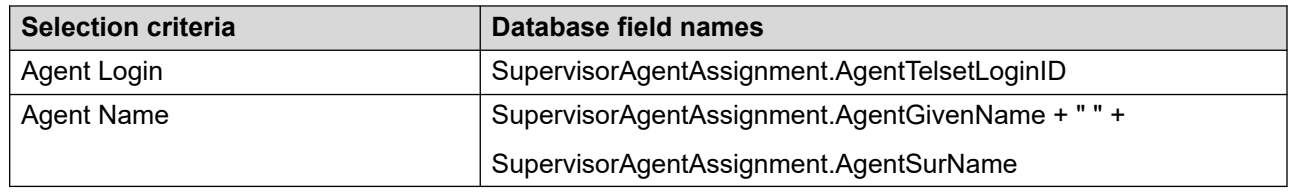

### **Report data fields**

The report is grouped by:

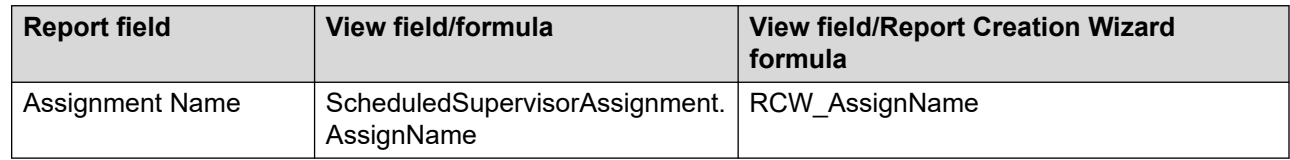

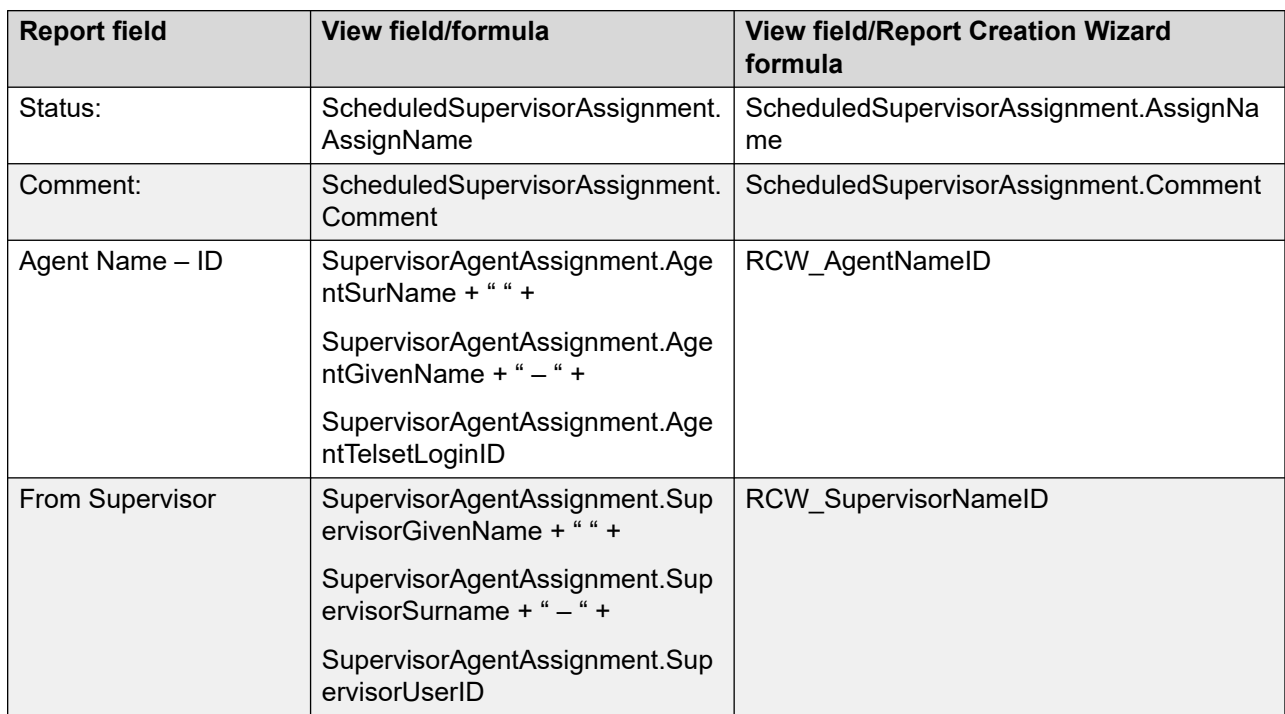

The report displays the following data fields for each group:

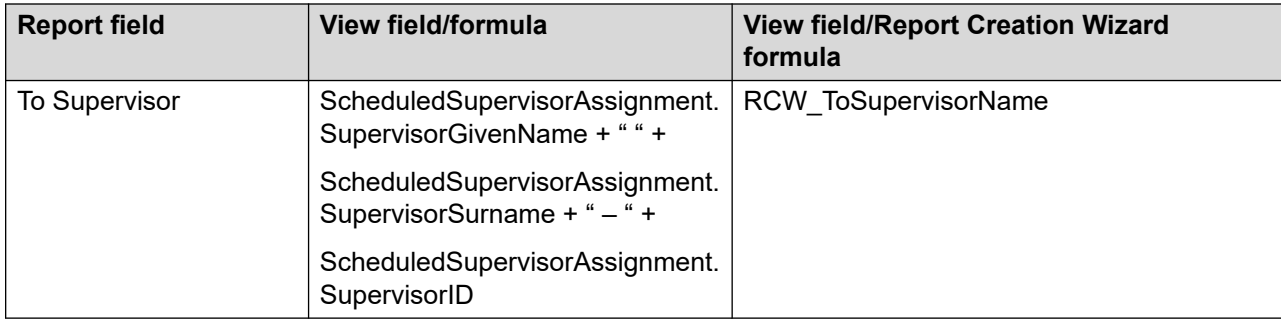

# **Application Script Properties**

The Application Script Properties report describes the relationship between application scripts.

For more information, see [Report descriptions](#page-542-0) on page 543.

### **Definitions**

#### **Parent script**

A parent script is any script that directs a contact to a secondary script.

#### **Child script**

A child script is a secondary script to which a primary script or another secondary script directs a contact.

#### **Views**

This report uses the [ApplicationByScript view](#page-231-0). See **ApplicationByScript view** on page 232.

For more information about views, see [Access rights by view](#page-33-0) on page 34.

### **Templates**

This report uses the config14.rdl template.

### **Selection criteria**

The following table gives the description of Selection criteria:

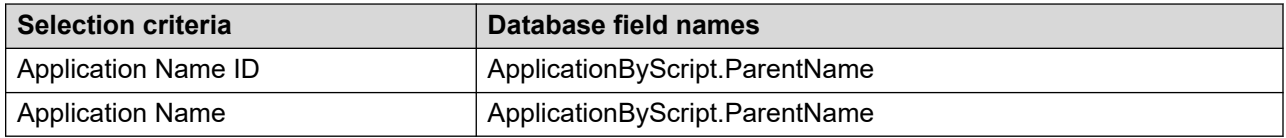

### **Report data fields**

The report is grouped by:

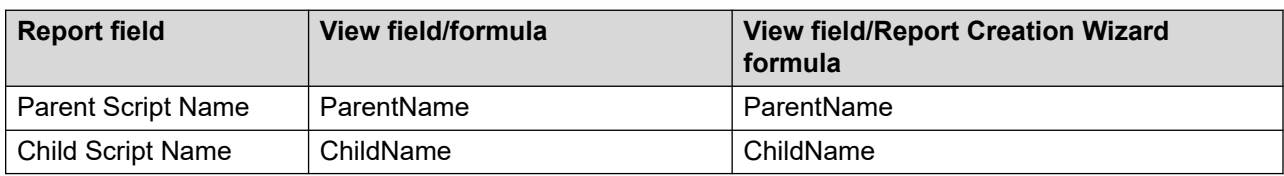

### **Application Template Properties**

The Application Template Properties report lists all your applications. For each application, it provides the service level threshold, threshold class, and threshold levels.

For more information, see [Report descriptions](#page-542-0) on page 543.

#### **Views**

This report uses the following views:

- Application, see [Application view](#page-230-0) on page 231
- ApplicationThresholdTemplate, see [ApplicationThresholdTemplate view](#page-233-0) on page 234

The report uses the NIThresholdTemplate table, which is not available for RCW or user-created reports.

For more information about views, see **Access rights by view** on page 34.

#### **Templates**

This report uses the config15.rdl template.

#### **Selection criteria**

The following table gives the description of Selection criteria:

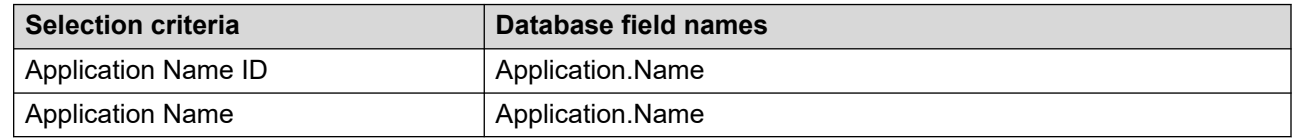

### **Report data fields**

The report is grouped by:

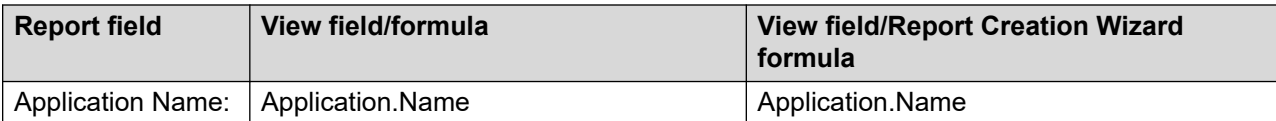

The report displays the following data fields for each group:

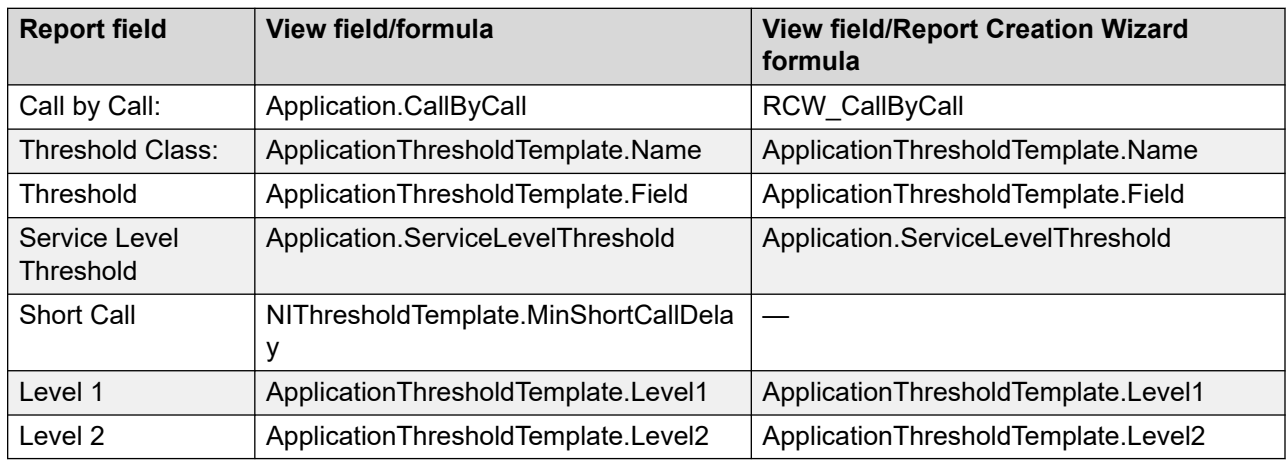

### **CDN (Route Point) Properties**

The CDN (Route Point) report lists the CDNs and assigned names.

For more information, see [Report descriptions](#page-542-0) on page 543.

#### **Definitions**

#### **CDN**

A Controlled Directory Number (CDN) is a number configured on the PABX as the entry point for voice contacts into Contact Center Manager. You can configure multiple CDNs in the PABX and associate them with the Master script of Contact Center Manager.

#### **Views**

This report uses the [CDN view](#page-234-0). See CDN view on page 235.

For more information about views, see **Access rights by view** on page 34.

#### **Templates**

This report uses the config7.rdl template.

#### **Selection criteria**

The following table gives the description of Selection criteria:

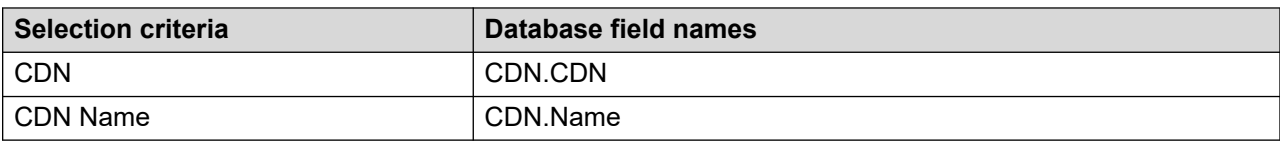

### **Report data fields**

The report is grouped by:

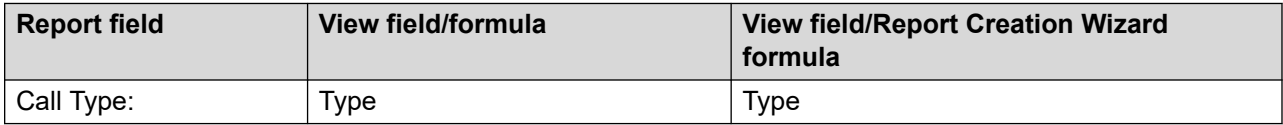

The report displays the following data fields for each group:

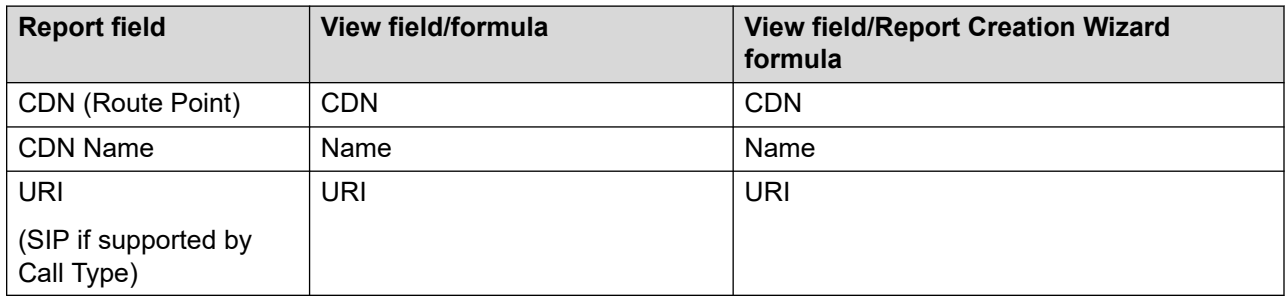

### **Database View Definitions**

The Database View Definitions report generates a complete list of database views available in the Contact Center Manager database. You can use these views to design user-created reports.

The Database View Definition report does not include views from the Contact Center Multimedia database.

For each database view, the report lists the fields in the view. For each field, the report provides the field type and length.

For more information, see [Report descriptions](#page-542-0) on page 543.

#### **Views**

This report uses the Views view. See [Views view](#page-319-0) on page 320.

For more information about views, see [Access rights by view](#page-33-0) on page 34.

#### **Templates**

This report uses the config34.rdl template.
### **Selection criteria**

The following table gives the description of Selection criteria:

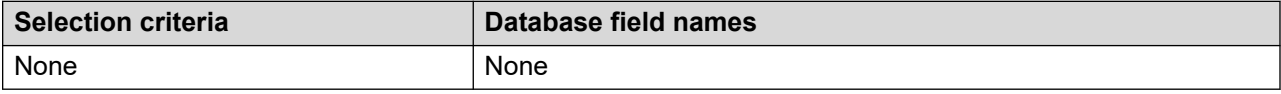

#### **Report data fields**

The report is grouped by:

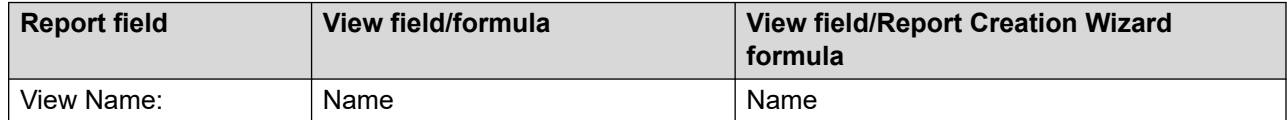

The report displays the following data fields for each group:

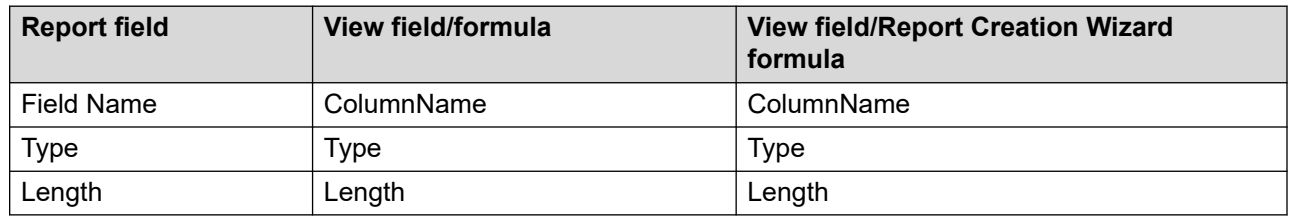

## **DNIS Properties**

The DNIS Properties report lists each DNIS and the assigned name. It also lists the service level threshold.

For more information, see [Report descriptions](#page-542-0) on page 543.

#### **Views**

This report uses the DNIS view. See [DNIS view](#page-237-0) on page 238.

For more information about views, see **Access rights by view** on page 34.

#### **Templates**

This report uses the config10.rdl template.

## **Selection criteria**

The following table gives the description of Selection criteria:

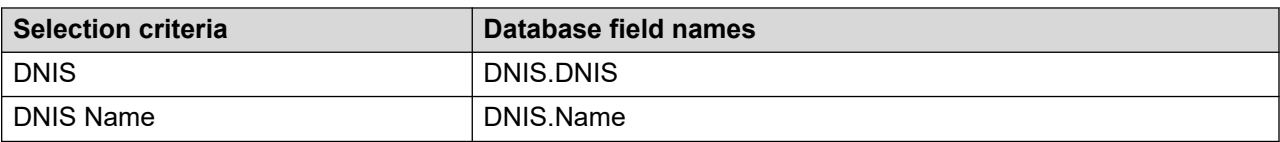

### **Report data fields**

The report is grouped by:

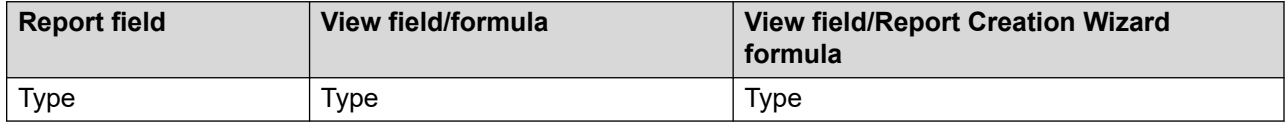

The report displays the following data fields for each group:

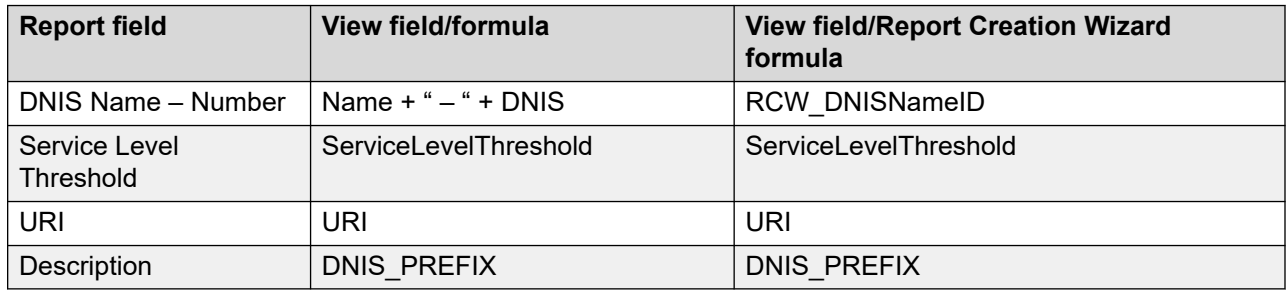

## **Formula Properties**

The Formula Properties report lists all custom formulas and definitions as they appear in real-time displays. You can use formulas to create custom real-time statistics fields by combining existing statistics fields with mathematical operators.

For more information, see [Report descriptions](#page-542-0) on page 543.

#### **Views**

This report uses the Formula view. See [Formula view](#page-239-0) on page 240.

For more information about views, see **Access rights by view** on page 34.

#### **Important:**

The Formula view contains the raw formula data. For example, formula definitions include the variable codes. This report uses an internal API call to convert formula variables to variable names and stores them in the temporary CUSTFORM.MDB file at run time. The report is run from both the database view (Formula) and the .mdb file (CustForm.mdb).

## **Templates**

This report uses the config17.rdl template.

#### **Selection criteria**

The following table gives the description of Selection criteria:

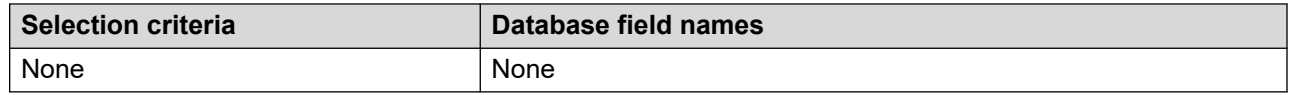

### **Report data fields**

The report is grouped by:

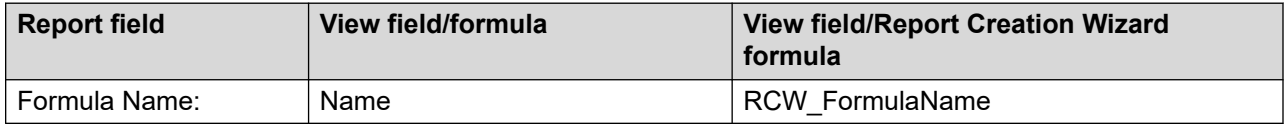

The report displays the following data fields for each group:

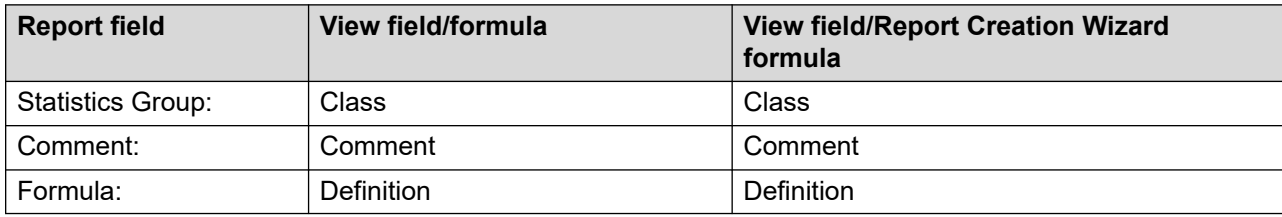

## **Historical and Real Time Statistics Properties**

The Historical and Real Time Statistics Properties report lists the historical and real-time statistics you configured Contact Center Manager to collect.

To view call-by-call properties for individual applications, see the [Application Template Properties](#page-609-0)  [report](#page-609-0) on page 610.

For more information, see [Report descriptions](#page-542-0) on page 543.

## **Real-time statistics collection modes**

You can collect real-time statistics in the following modes:

- Moving window mode—In moving window mode, statistics shown represent the last 10 minutes of system activity.
- Interval-to-date mode—In interval-to-date mode, statistics are collected only for the current interval (defined on the Real-time Statistics Configuration property sheet). When the interval is over, data fields initialize to zero and collection begins for the next interval.

#### **Views**

This report uses the following views:

- HistoricalStatCollection, see [HistoricalStatCollection view](#page-241-0) on page 242
- HistoricalStatDuration, see [HistoricalStatDuration view](#page-243-0) on page 244
- HistoricalStatStorage, see [HistoricalStatStorage view](#page-245-0) on page 246
- RealTimeStatCollection, see [RealTimeStatCollection view](#page-265-0) on page 266
- Application, see [Application view](#page-230-0) on page 231

The report uses the following views to calculate Measured Value for Parameters that can be measured:

- Agent, see [Agent view](#page-221-0) on page 222
- Skillset, see [Skillset view](#page-283-0) on page 284
- DNIS, see [DNIS view](#page-237-0) on page 238
- CDN, see [CDN view](#page-234-0) on page 235
- IVRQueue, see [IVRQueue view](#page-248-0) on page 249
- ActivityCode, see **ActivityCode view** on page 218
- Route, see [Route view](#page-270-0) on page 271
- Application, see [Application view](#page-230-0) on page 231
- IVRPort, see [IVRPort view](#page-247-0) on page 248

For more information about views, see [Access rights by view](#page-33-0) on page 34.

#### **Templates**

This report uses the config1.rdl template.

#### **Selection criteria**

The following table gives the description of Selection criteria:

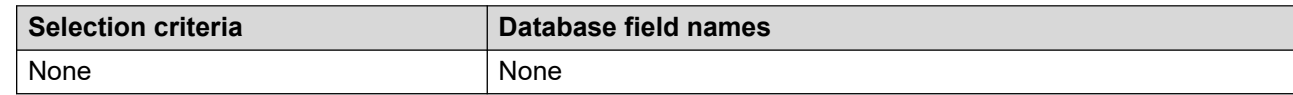

## **Report data fields**

The report displays the following data fields for each group:

- [Historical Statistics](#page-616-0) on page 617
- [Collect the following statistics](#page-617-0) on page 618
- [Call-by-Call](#page-618-0) on page 619
- <span id="page-616-0"></span>• [Duration](#page-618-0) on page 619
- [Real-time Statistics](#page-619-0) on page 620
- [Interval-to-date](#page-620-0) on page 621
- [Minimum refresh rates](#page-620-0) on page 621

#### **Historical Statistics**

#### **Parameters**

The report displays the following data fields in the Parameters section:

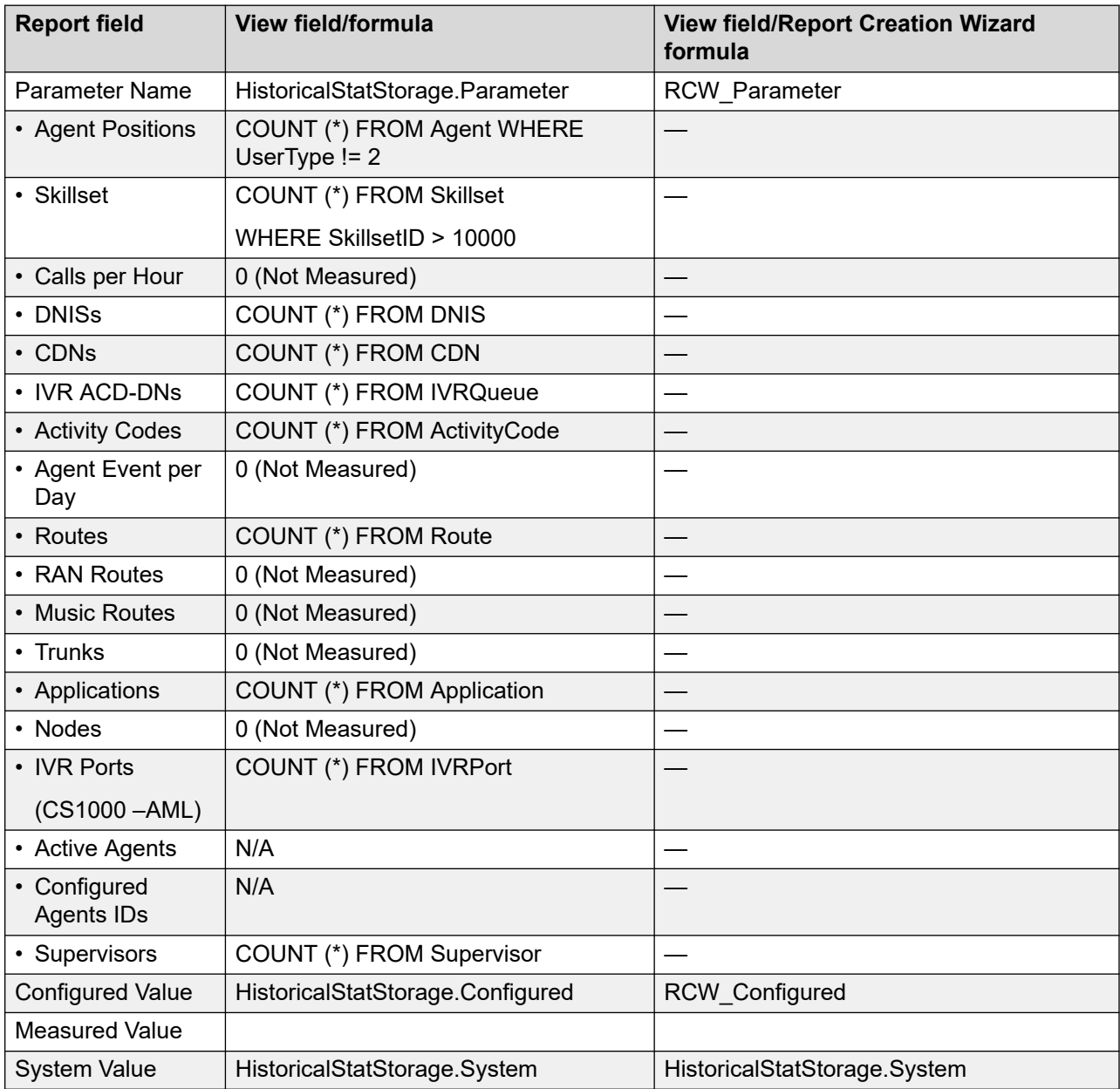

## <span id="page-617-0"></span>**Collect the following statistics**

The report displays the following data fields in the Collect the following statistics section:

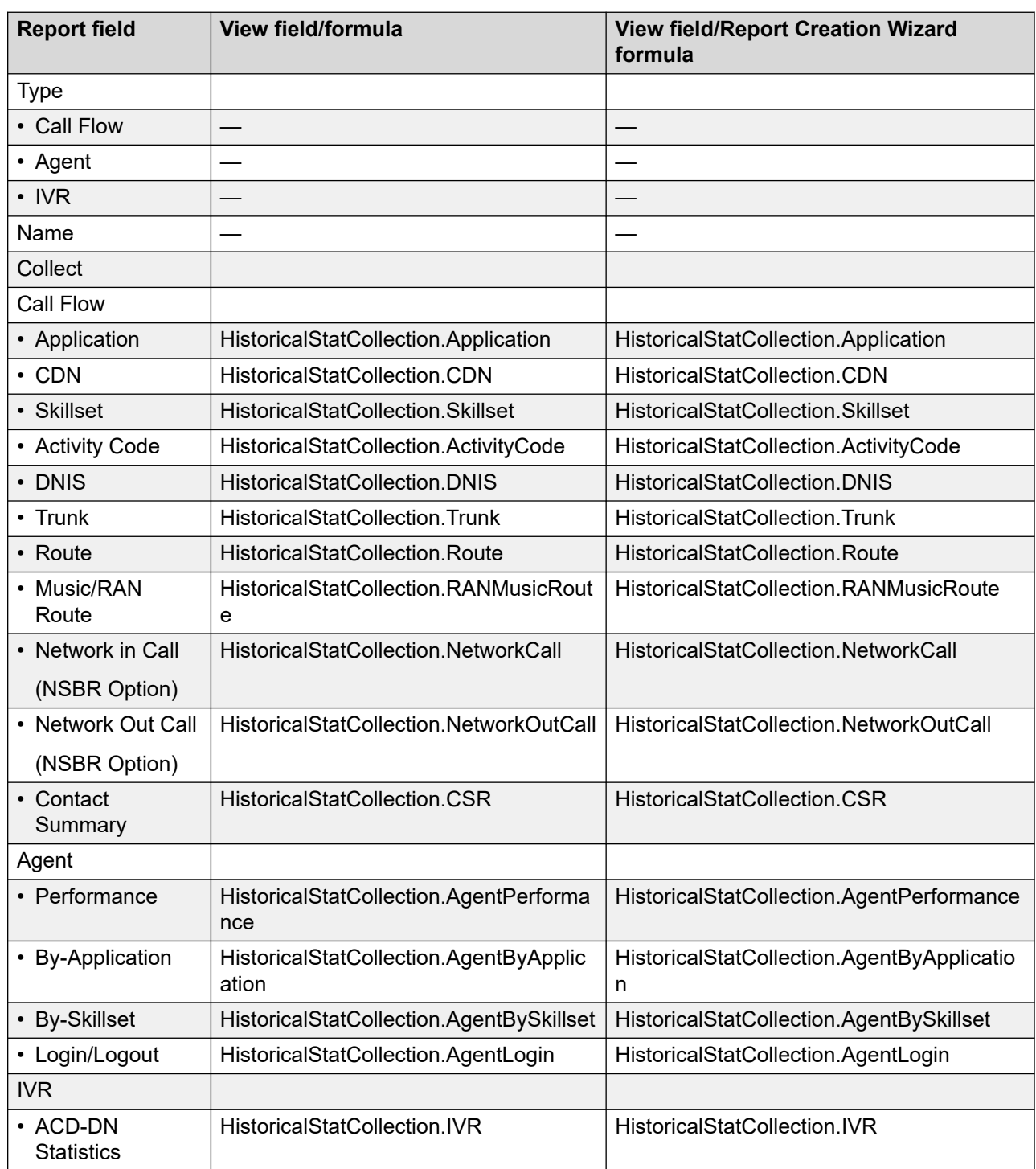

*Table continues…*

<span id="page-618-0"></span>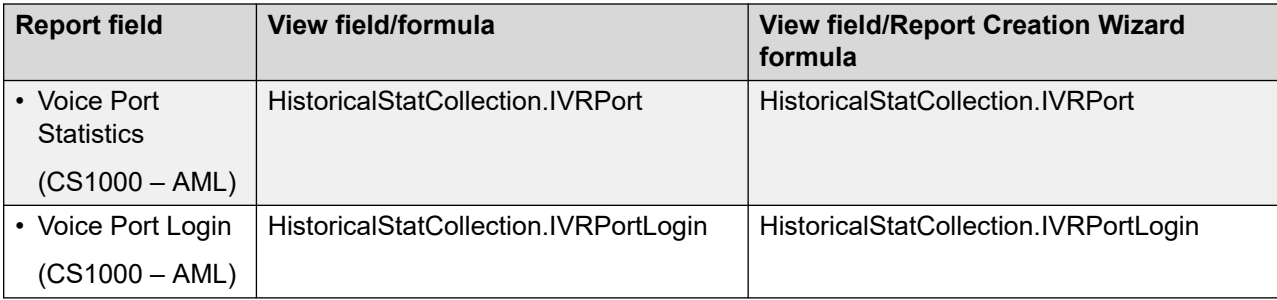

### **Call-by-Call**

The report displays the following data fields in the Call-by-Call section:

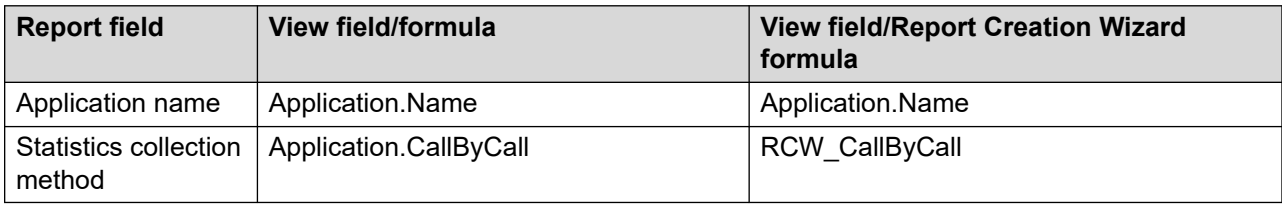

#### **Duration**

The report displays the following data fields in the Duration section:

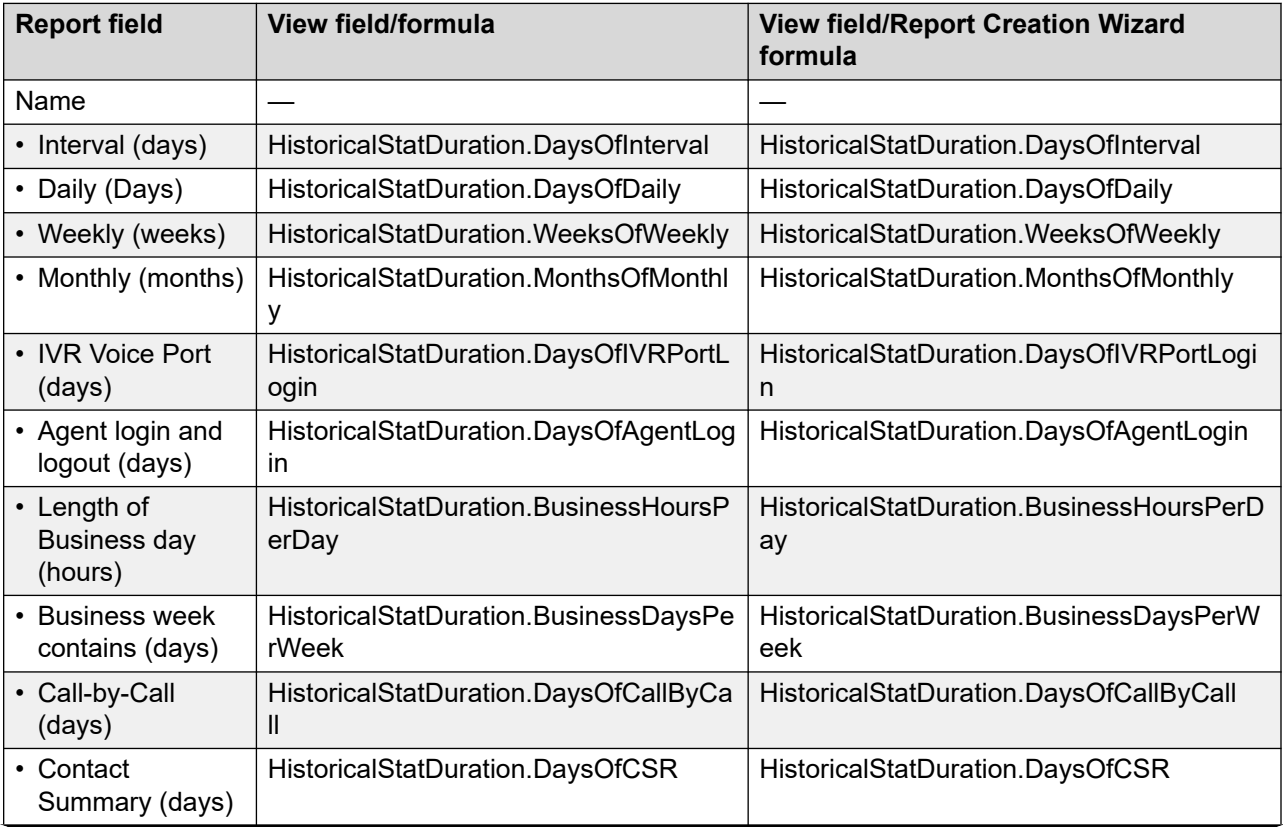

*Table continues…*

<span id="page-619-0"></span>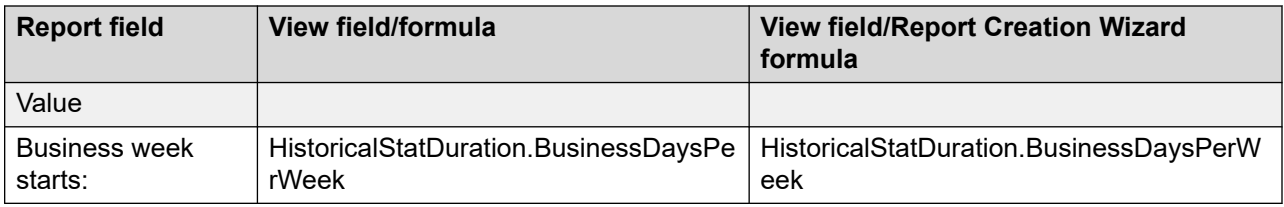

#### **Real-time Statistics**

The following statistical data is collected.

The report displays the following data fields for each group:

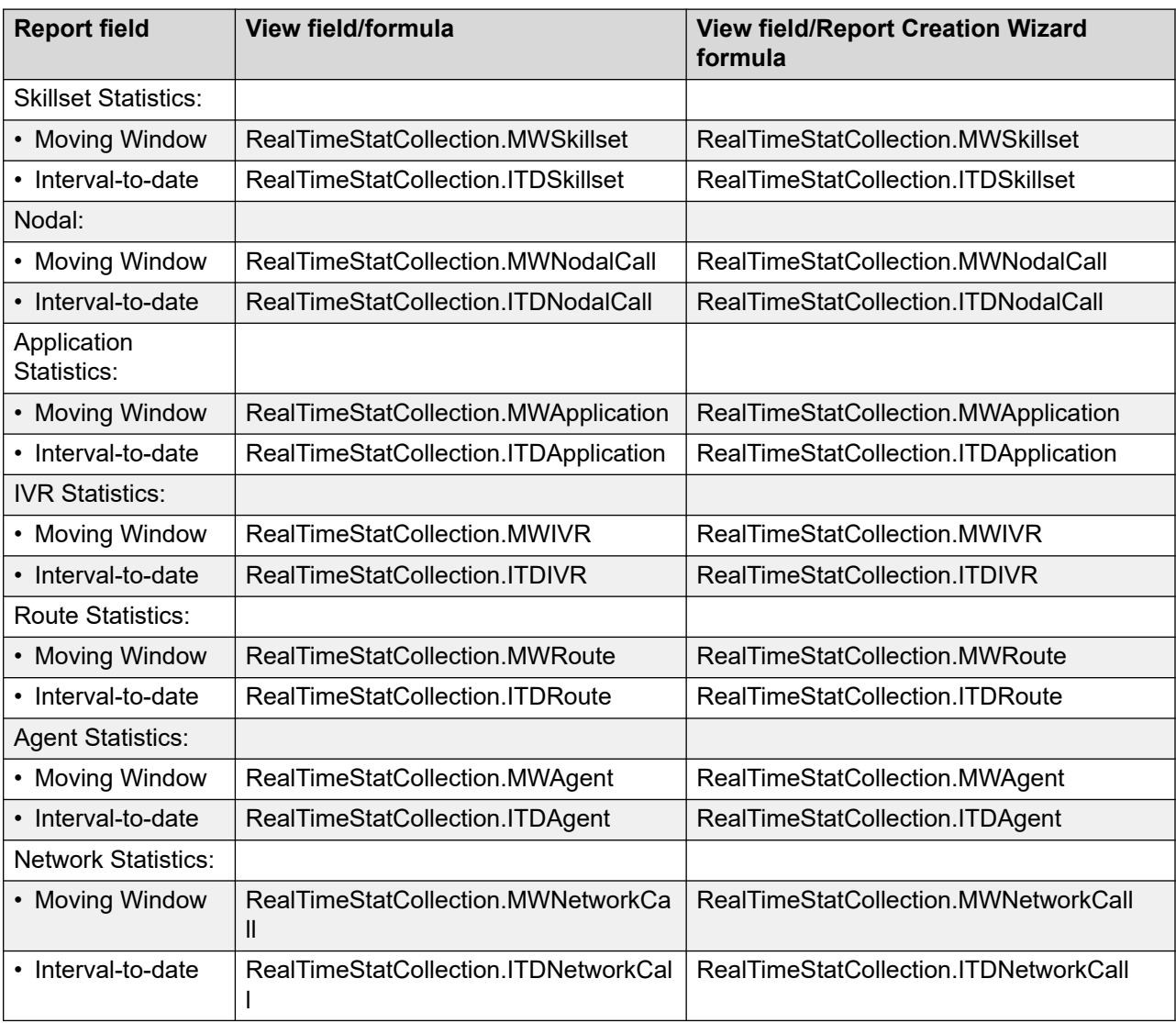

<span id="page-620-0"></span>The report uses the fields defined in the table to determine the type of RTD in which the statistics group can appear. The formula for the displayed RTD type is, where mw = Moving Window and itd = Interval-to-date:

```
If (mw \langle> "Y" And itd \langle> "Y") Then
     "None" 
Else
    If (mw = "Y" And itd = "Y") Then
          "Moving Window & Interval-to-date"
     Else
        If (mw = "Y") Then
              "Moving Window"
         Else
              "Interval-to-date"
```
#### **Interval-to-date**

The report displays the following data fields in the Interval-to-date section:

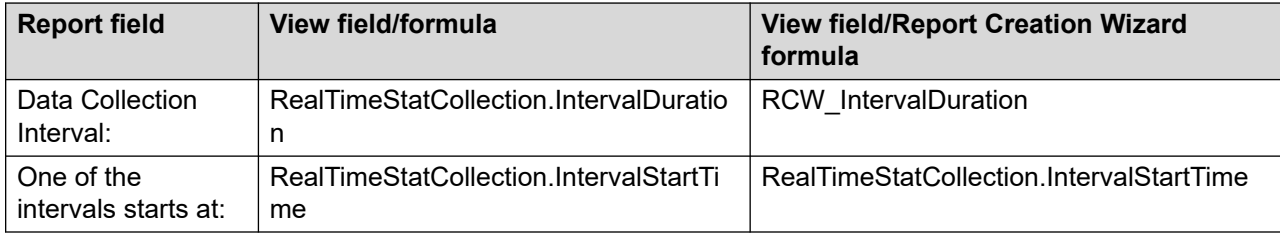

#### **Minimum refresh rates**

The report displays the following data fields in the Minimum refresh rates section:

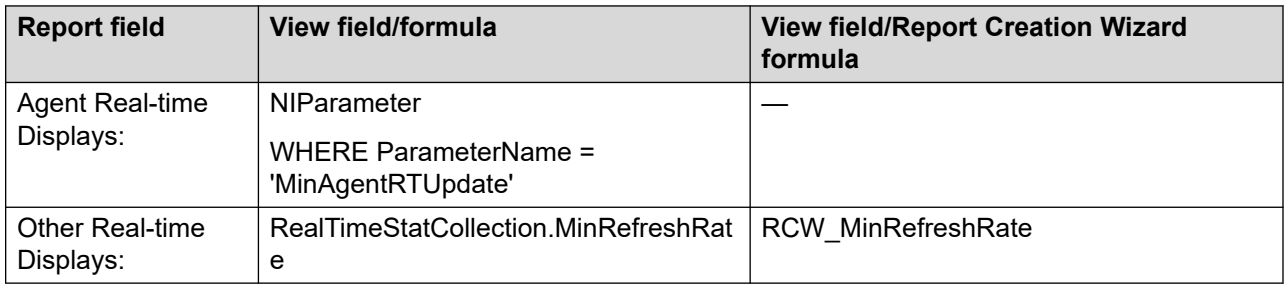

## **IVR Queue and Port Properties**

The IVR Queue and Port Properties report lists the name, number, and threshold class for each Interactive Voice Response (IVR) system queue (ACD-DN), as well as the voice ports assigned to the queue.

For more information, see [Report descriptions](#page-542-0) on page 543.

#### **Views**

This report uses the following views:

- IVRQueue, see **[IVRQueue view](#page-248-0)** on page 249.
- IVRPort, see **[IVRPort view](#page-247-0)** on page 248.
- IVRThresholdTemplate

The report uses the NIThresholdTemplate table, which is not available for RCW or user-created reports

For more information about views, see [Access rights by view](#page-33-0) on page 34.

### **Templates**

This report uses the config11.rdl template.

### **Selection criteria**

The following table gives the description of Selection criteria:

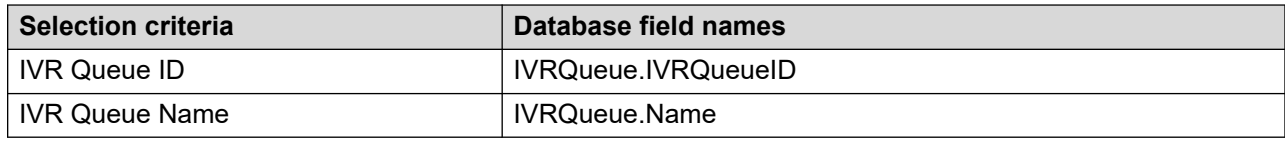

#### **Report data fields**

The report is grouped by:

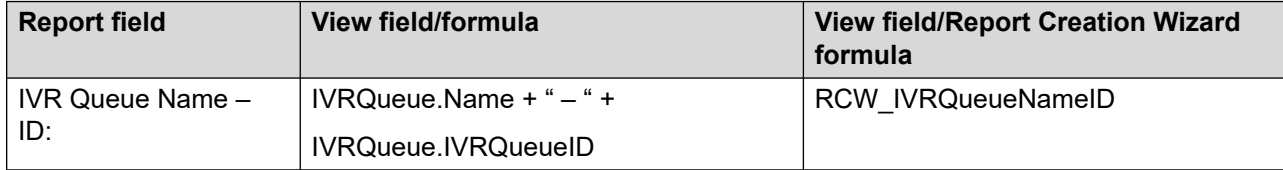

The report displays the following data fields for each group:

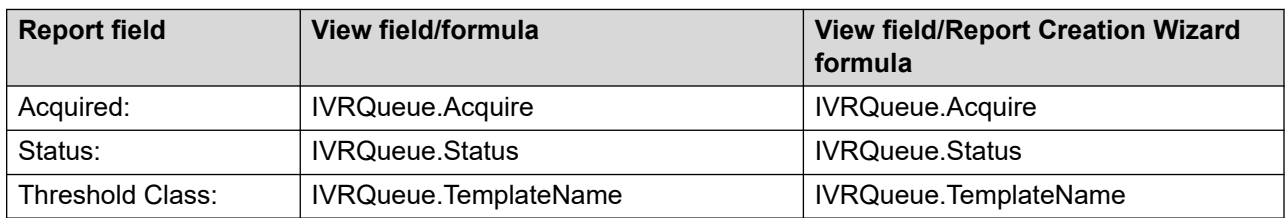

#### **IVR Ports**

The report displays the following data fields in the IVR Ports section for each group:

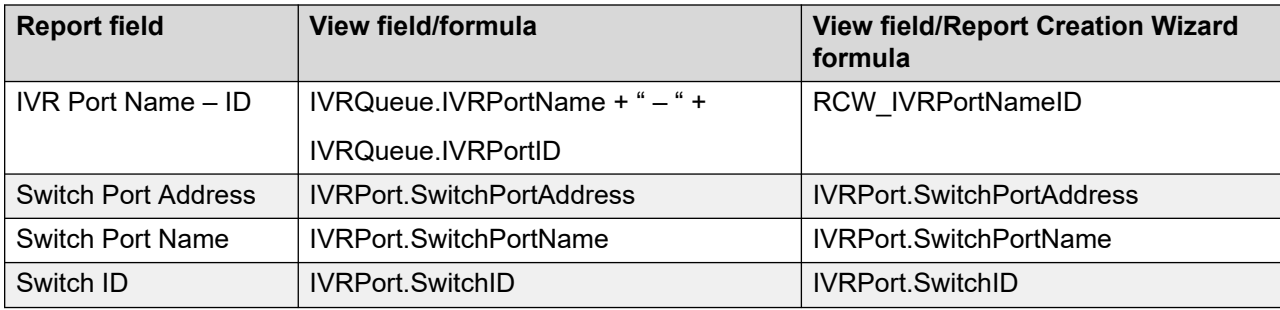

#### **Thresholds**

The report displays the following data fields in the Thresholds section for each group:

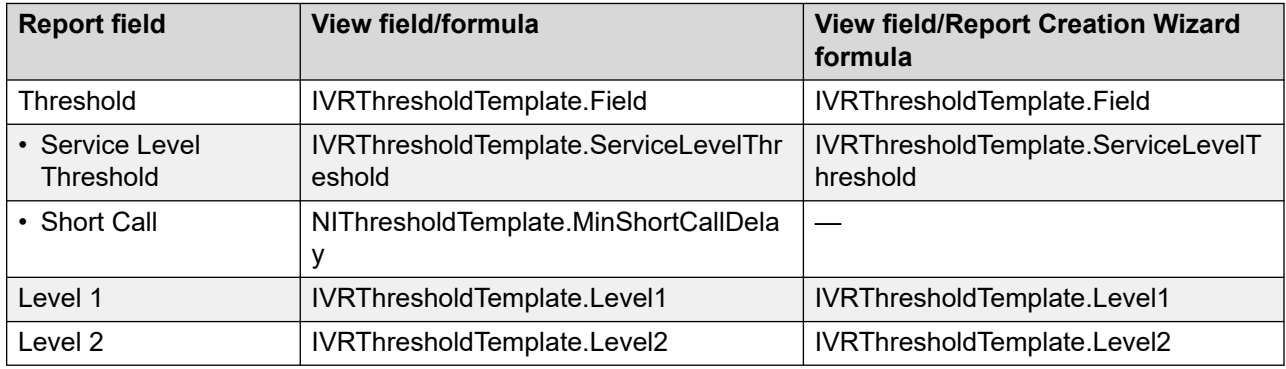

## **Logged In Agent**

The Logged In Agent report lists agents and provides, for each, a logon ID. On the CS1000 - AML the position ID and personal DN are also shown.

#### *<u>D* Important:</u>

AACC CS1000 – AML, the position ID is read from the Agent Login/Logout Historical Statistics. To show the position ID, ensure Agent Login/Logout Historical Statistics are collected and the duration covers enough days to maintain the required details.

Agent Login/Logout Historical Statistics are written to the database every three minutes. This report shows the agent's position ID as of the end of the last three-minute interval.

For NES CS1000 – AML, the details of a logged in agent are read from the Agent Login/ Logout Historical Statistics. To show logged in agent, ensure Agent Login/Logout Historical Statistics are collected and the duration covers enough days to maintain the Login In event for the agents.

Agent Login/Logout Historical Statistics are written to the database every three minutes. This report shows agent status as of the end of the last three-minute interval.

For more information, see [Report descriptions](#page-542-0) on page 543.

#### **Views**

This report uses the following views:

- Agent, see [Agent view](#page-221-0) on page 222.
- eAgentLoginStat, see [eAgentLoginStat view](#page-189-0) on page 190.

The report uses the NIUser table, which is not available for RCW or user-created reports.

For more information about views, see **Access rights by view** on page 34.

#### **Templates**

This report uses the config32.rdl template.

#### **Selection criteria**

The following table gives the description of Selection criteria:

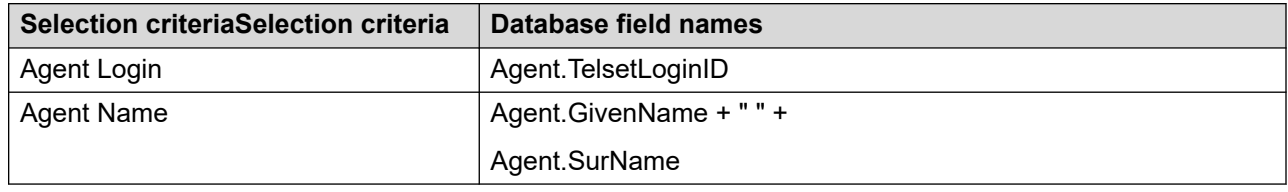

#### **Report data fields**

The report is grouped by:

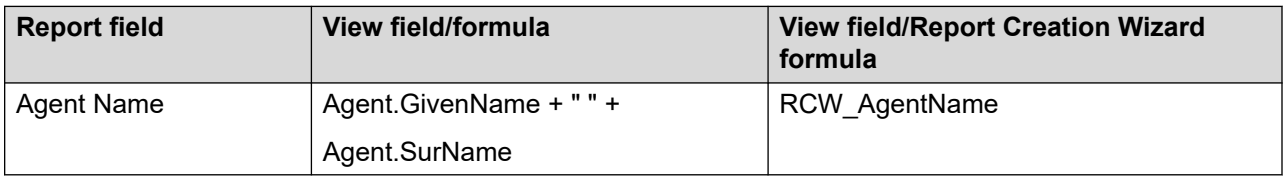

The report displays the following data fields for each group:

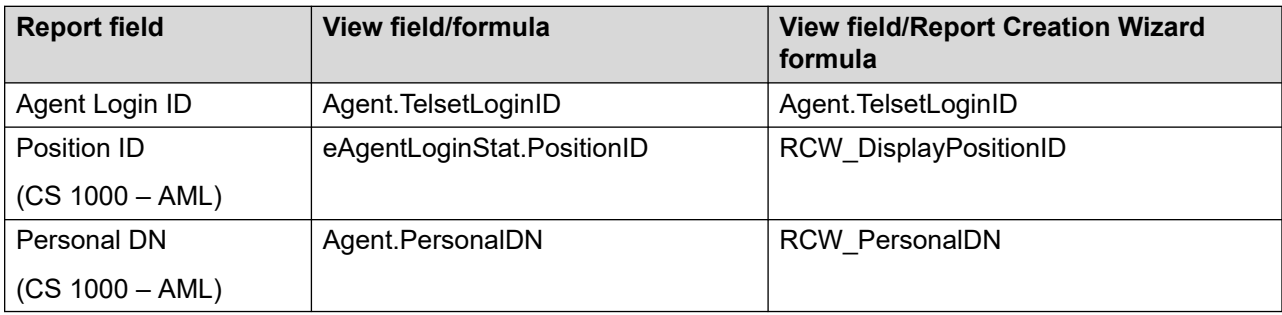

## **Route Properties**

The Route Properties report lists each route, the assigned route name, and the assigned threshold class name. It also lists the threshold times defined for each template.

For more information, see [Report descriptions](#page-542-0) on page 543.

#### **Views**

This report uses the following views:

- Route, see [Route view](#page-270-0) on page 271
- RouteThresholdTemplate, see [RouteThresholdTemplate view](#page-271-0) on page 272

The report uses the NIThresholdTemplate table, which is not available for RCW or user-created reports.

For more information about views, see [Access rights by view](#page-33-0) on page 34.

#### **Templates**

This report uses the config9.rdl template.

#### **Selection criteria**

The following table gives the description of Selection criteria:

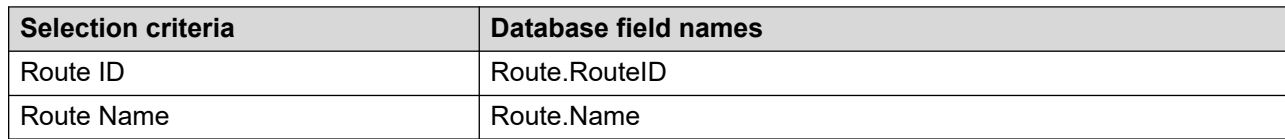

## **Report data fields**

The report is grouped by:

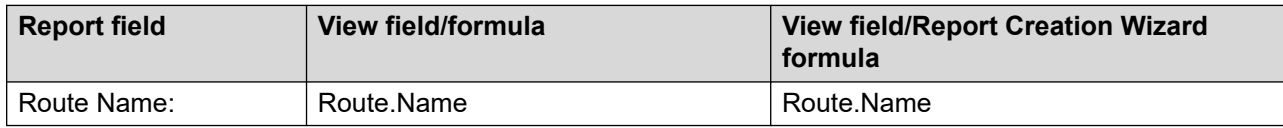

The report displays the following data fields for each group:

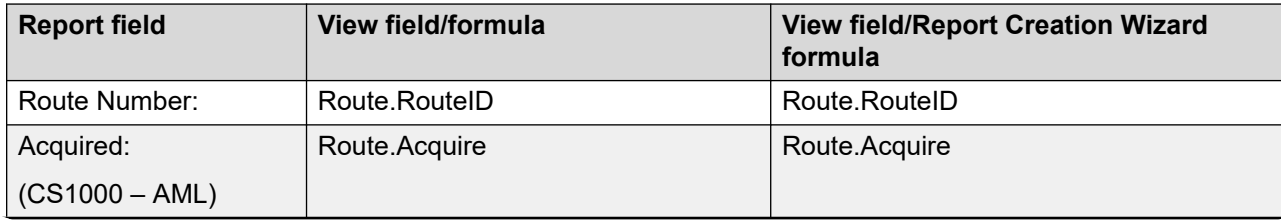

*Table continues…*

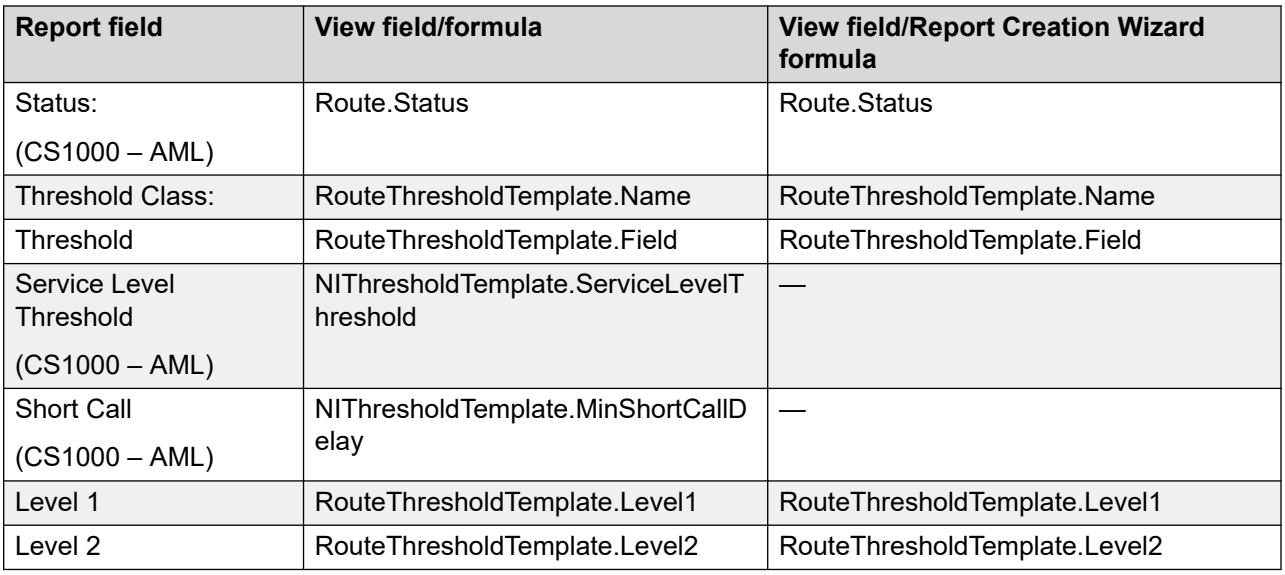

## **Script Variable by Script**

For each script, the Script Variable by Script report lists the script type and status, along with the names of the script variables used. For each variable, the report provides the status and type.

For more information about scripting, see *Using Contact Center Orchestration Designer*.

For more information, see [Report descriptions](#page-542-0) on page 543.

#### **Views**

This report uses the ScriptVariables view. See [ScriptVariables view](#page-280-0) on page 281.

For more information about views, see **Access rights by view** on page 34.

#### **Templates**

This report uses the config36.rdl template.

#### **Selection criteria**

The following table gives the description of Selection criteria:

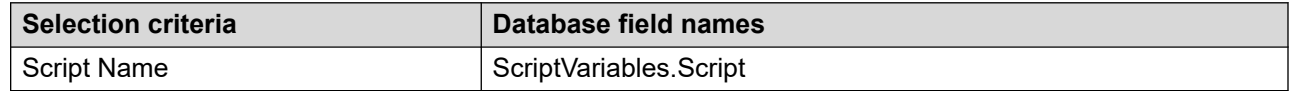

#### **Report data fields**

The report is grouped by:

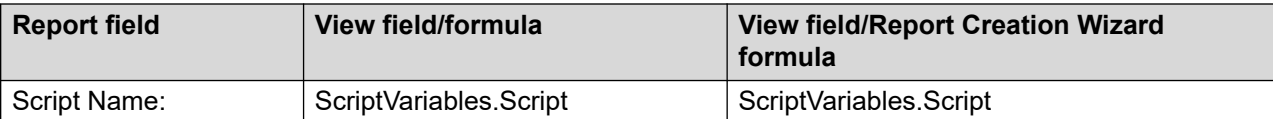

The report displays the following data fields for each group:

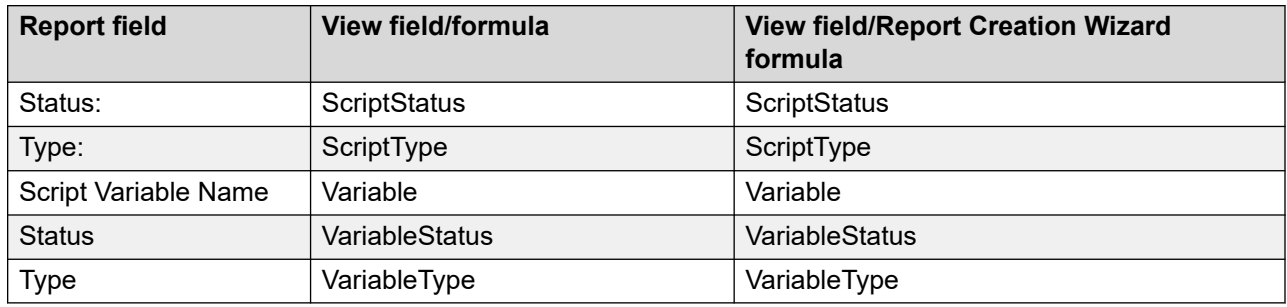

## **Script Variable Properties**

The Script Variable Properties report lists the group, type, status, and class of each variable. For more information about scripting, see *Using Contact Center Orchestration Designer*. For more information, see **Report descriptions** on page 543.

#### **Views**

This report uses the following views:

- ScriptVariableProperties, see [ScriptVariableProperties view](#page-278-0) on page 279
- ScriptVariables, see [ScriptVariables view](#page-280-0) on page 281

For more information about views, see **Access rights by view** on page 34.

#### **Templates**

This report uses the config35.rdl template.

#### **Selection criteria**

The following table gives the description of Selection criteria:

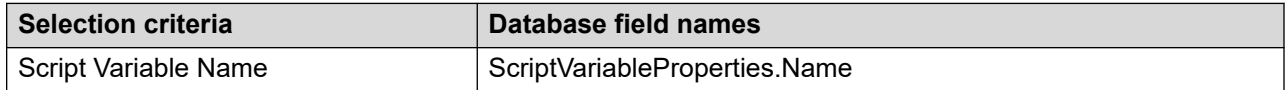

## **Report data fields**

The report is grouped by:

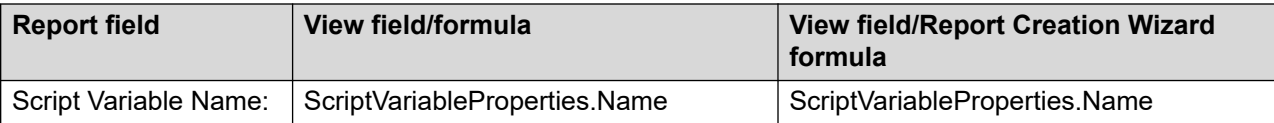

The report displays the following data fields for each group:

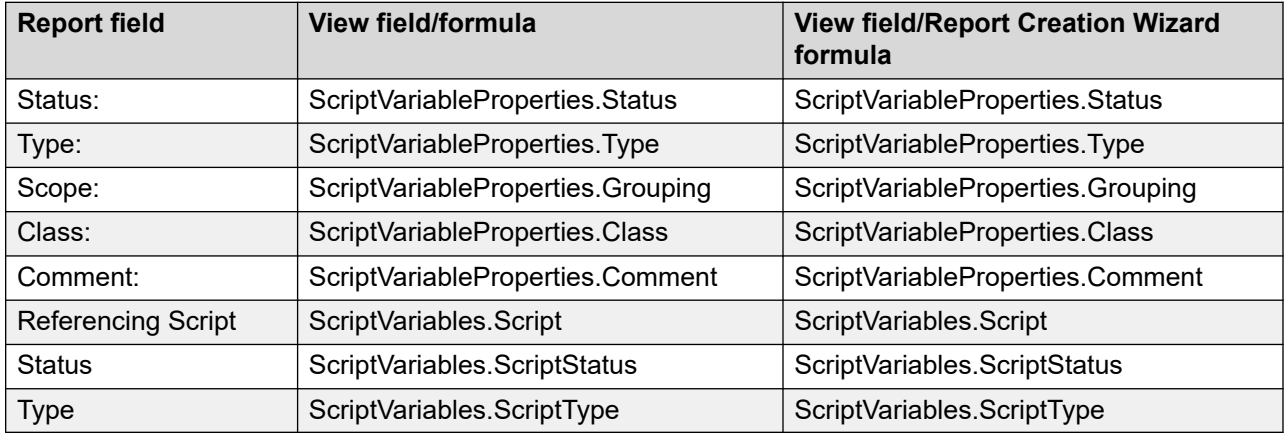

## **Skillset Properties**

The Skillset Properties report describes all skillset properties, including the skillset type (local or network) and the service level threshold defined for the threshold class to which the skillset belongs.

For more information, see [Report descriptions](#page-542-0) on page 543.

#### **Views**

This report uses the following views:

- Agent, see [Agent view](#page-221-0) on page 222
- Skillset, see **Skillset view** on page 284
- SkillsetByAgent, see **[SkillsetByAgent view](#page-288-0)** on page 289

The report uses the following tables, which are not available for RCW or user-created reports:

- NINetworkSkillset
- NISkillset
- NIThresholdTemplate

For more information about views, see [Access rights by view](#page-33-0) on page 34.

#### **Templates**

This report uses the config16.rdl template.

## **Selection criteria**

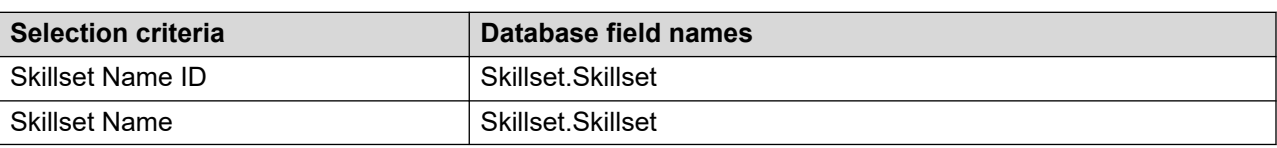

The following table gives the description of Selection criteria:

### **Report data fields**

The report is grouped by:

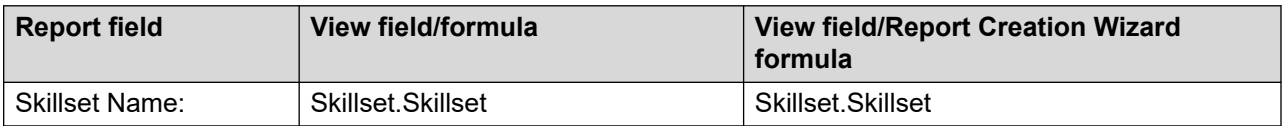

The report displays the following data fields for each group:

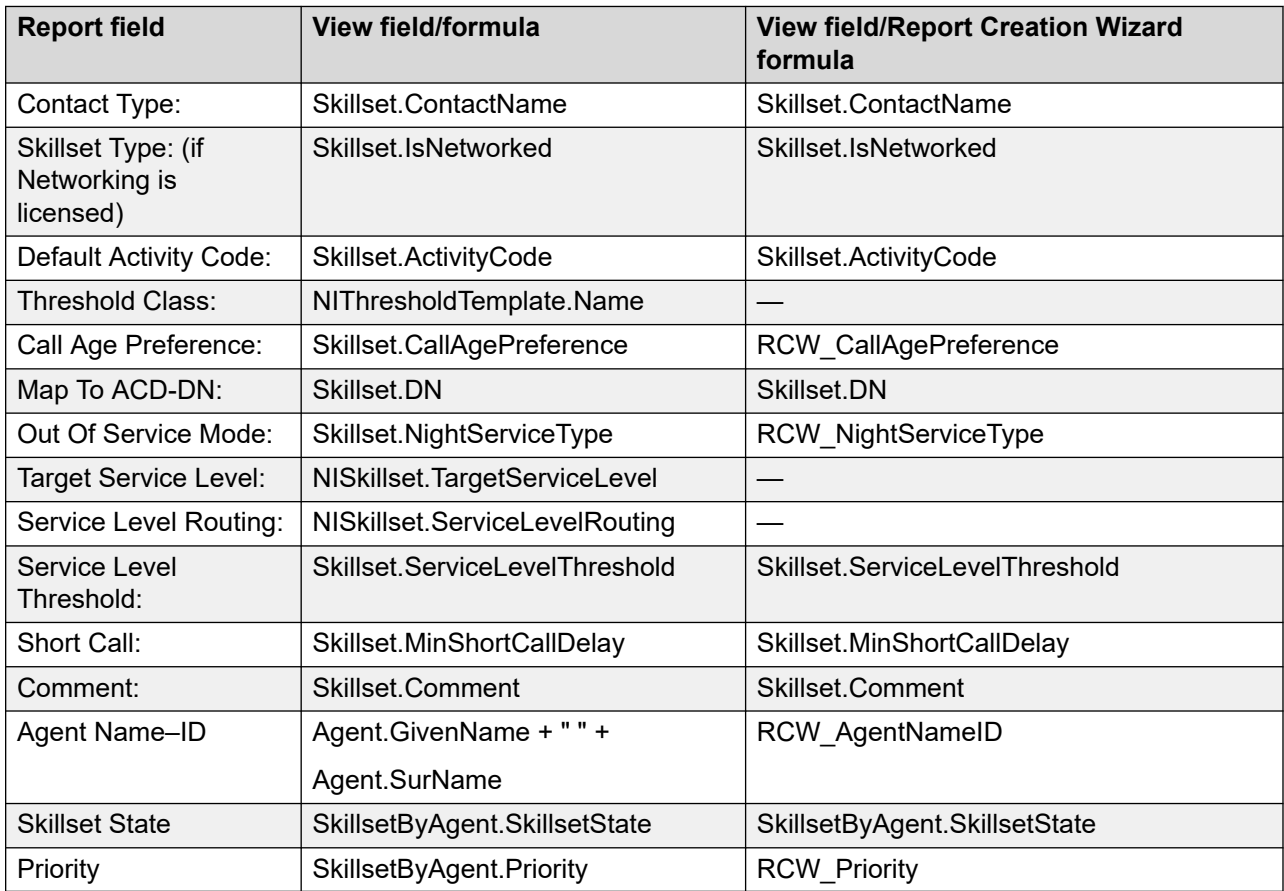

#### **Network Skillset Name:<Skillset.NetworkSkillsetName> (NSCR Option)**

The report displays the following data fields in the Network Skillset Name:<Skillset.NetworkSkillsetName> section for each group:

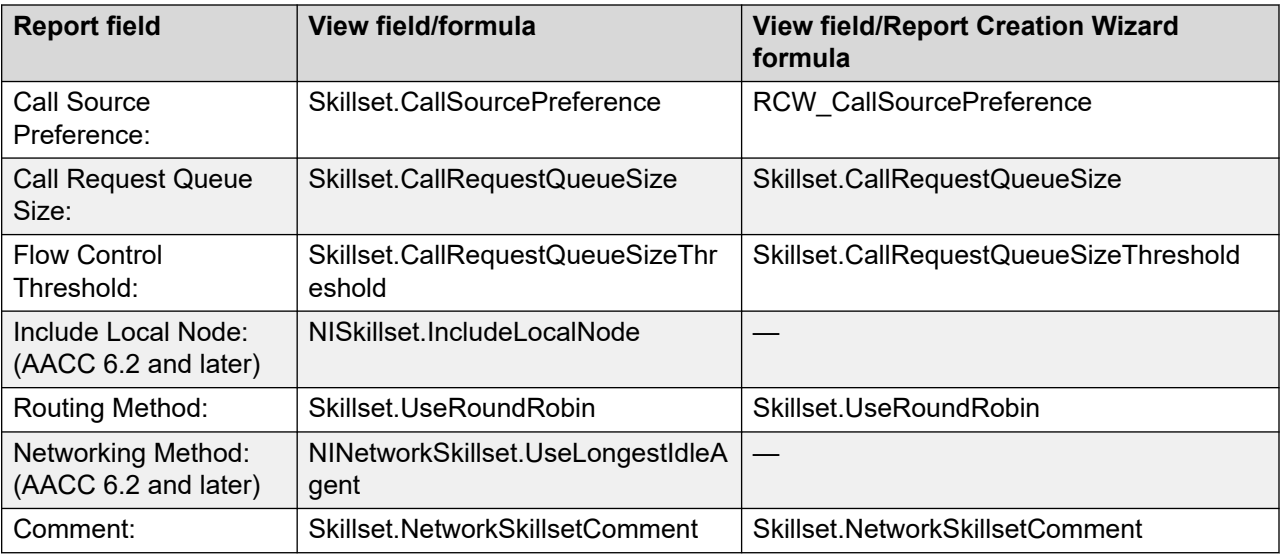

## **Supervisor Properties**

The Supervisor Properties report lists all Contact Center Manager supervisors by name and threshold class.

The Supervisor Properties report presents agent information in the following sections:

- User Details
- Phoneset available only for CS 1000 AML systems
- Agent Greeting available only if Agent Greeting is licensed
- Assigned Agents

For more information, see [Report descriptions](#page-542-0) on page 543.

#### **Views**

This report uses the following views:

- SupervisorAgentAssignment, see [SupervisorAgentAssignment view](#page-301-0) on page 302
- Supervisor, see **Supervisor view** on page 294

For more information about views, see [Access rights by view](#page-33-0) on page 34.

## **Templates**

This report uses the config4.rdl template.

### **Selection criteria**

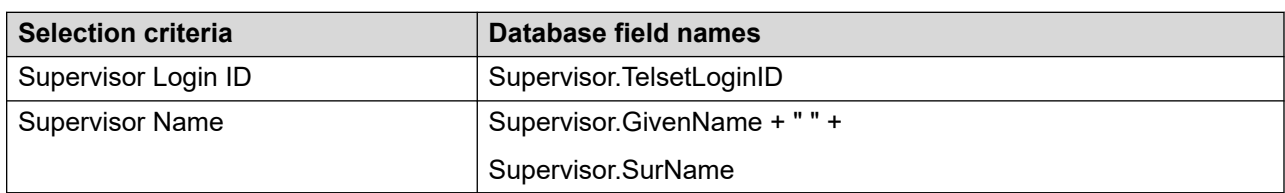

The following table gives the description of Selection criteria:

### **Report data fields**

The report is grouped by:

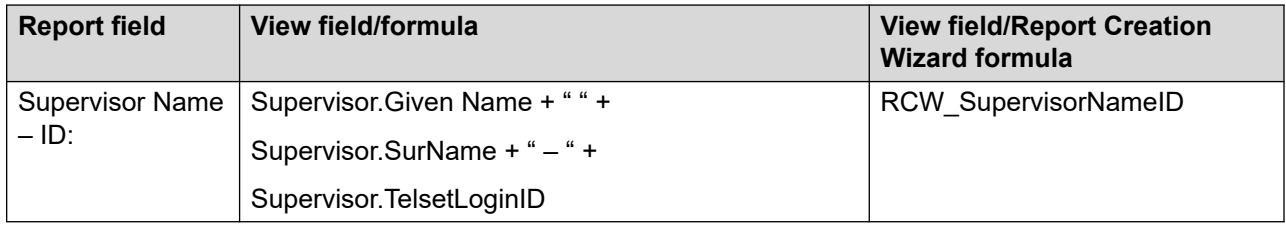

The report displays the following data fields for each group:

- User Details on page 631
- [Phoneset available on CS1000 AML](#page-631-0) on page 632
- [Agent Greeting available only if Agent Greeting is licensed](#page-631-0) on page 632
- **[Assigned Agents](#page-631-0)** on page 632

#### **User Details**

The report displays the following data fields in the User Details section for each group:

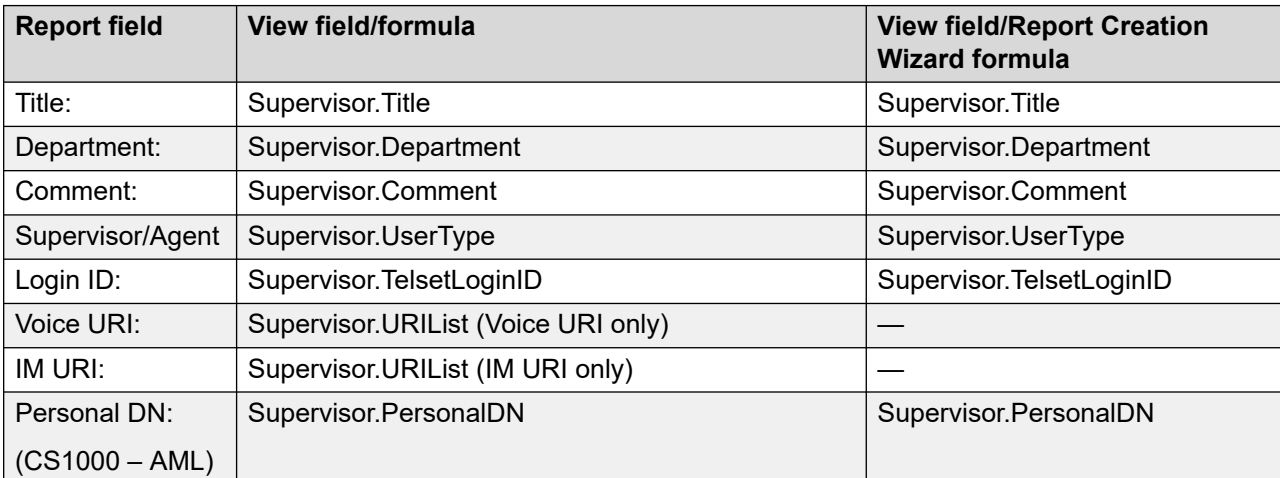

*Table continues…*

<span id="page-631-0"></span>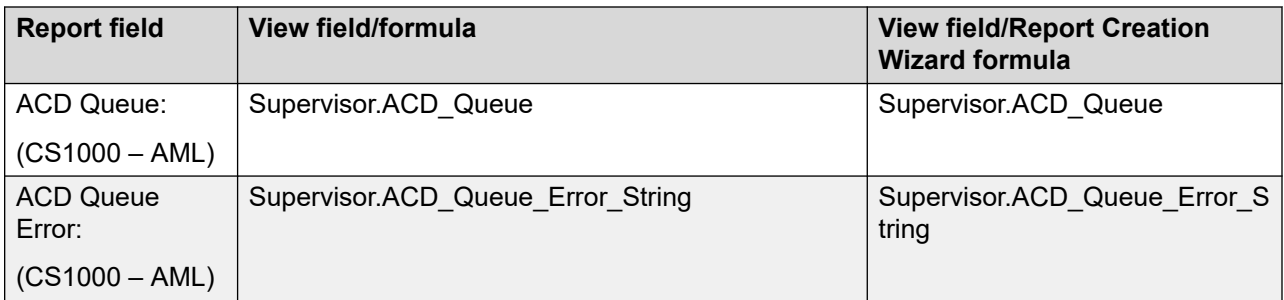

#### **Phoneset - available on CS1000 - AML**

The report displays the following data fields in the Phoneset section for each group:

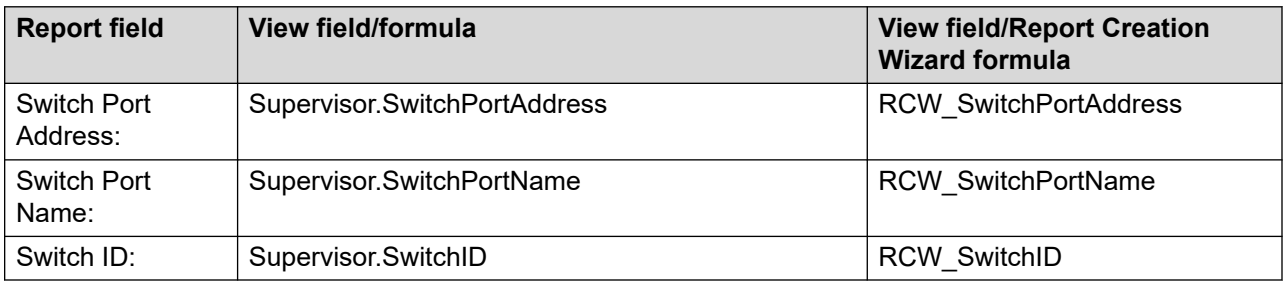

#### **Agent Greeting - available only if Agent Greeting is licensed**

The report displays the following data fields in the Agent Greeting section for each group:

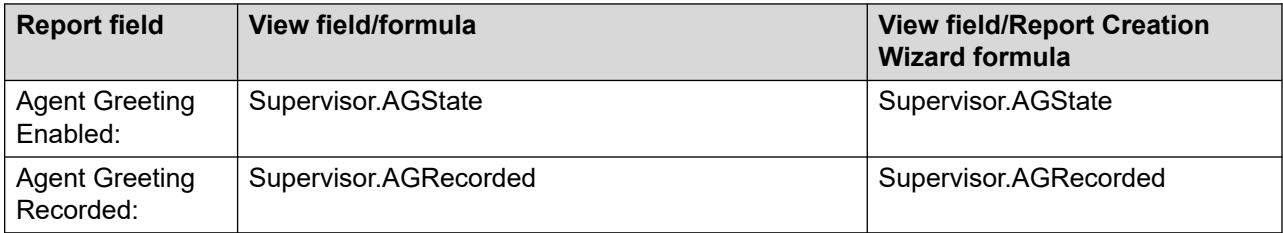

#### **Assigned Agents**

The report displays the following data fields in the Assigned Agents section for each group:

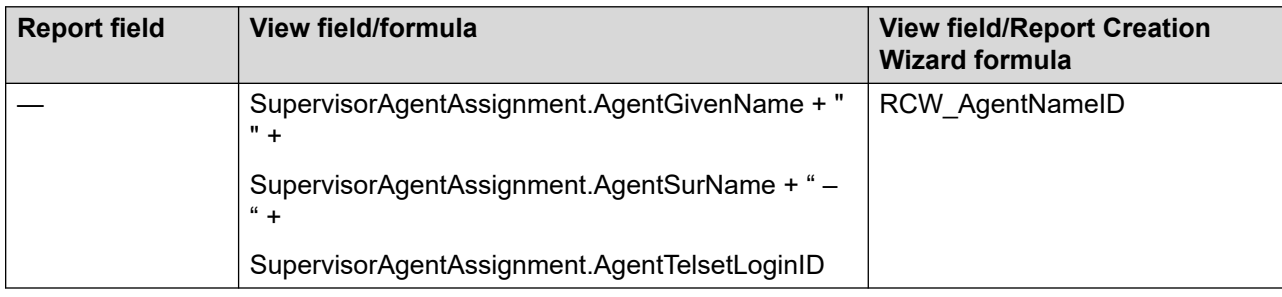

## **Telephone Display Properties**

Available for CS 1000 – AML systems only. You can configure the order in which Contact Center Manager lists information (such as caller line ID, or CLID, and caller name) on agent phones.

The Telephone Display Properties report lists the configured display types, the width of the display, and the number of rows in the display.

For more information, see [Report descriptions](#page-542-0) on page 543.

#### **Views**

This report uses the PhoneSetDisplay view. See [PhonesetDisplay view](#page-261-0) on page 262.

For more information about views, see [Access rights by view](#page-33-0) on page 34.

### **Templates**

This report uses the config6.rdl template.

#### **Selection criteria**

The following table gives the description of Selection criteria:

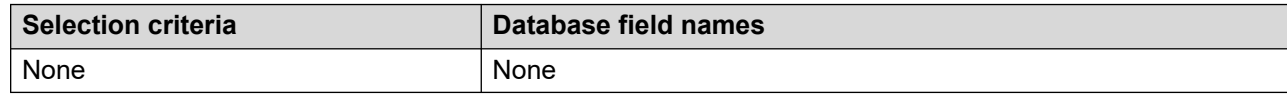

#### **Report data fields**

The report is grouped by:

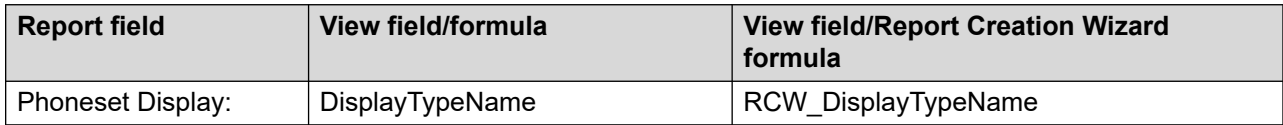

The report displays the following data fields for each group:

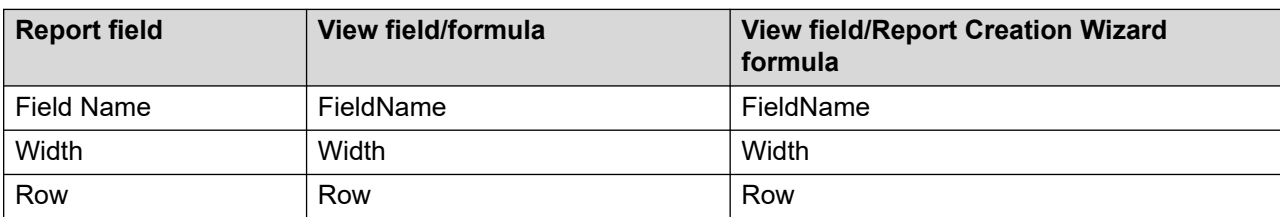

## **User Access Privilege**

The User Access Privilege report lists all of the access classes defined in the system. For each class, the report lists all of the privileges assigned to that class and all desktop users belonging to that class.

#### **Important:**

For users access privileges for the Contact Center Manager Administration server, run the Access and Partition Management reports.

For more information, see [Report descriptions](#page-542-0) on page 543.

#### **Views**

This report uses the AccessRights view. See **AccessRights view** on page 215.

For more information about views, see [Access rights by view](#page-33-0) on page 34.

#### **Templates**

This report uses the config42.rdl template.

#### **Selection criteria**

The following table gives the description of Selection criteria:

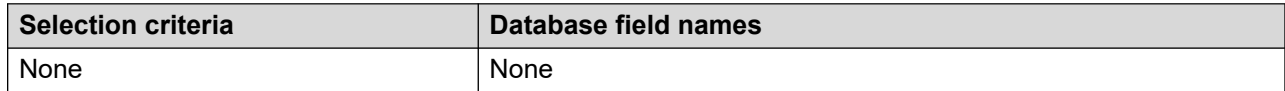

#### **Report data fields**

The report is grouped by:

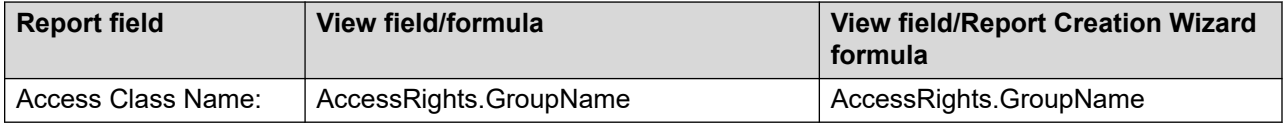

The report displays the following data fields for each group:

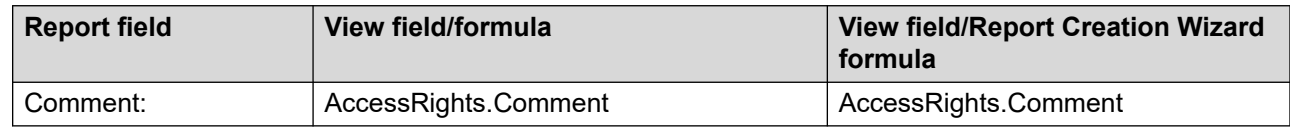

#### **Access Class Members**

The report displays the following data fields in the Access Class Members section for each group:

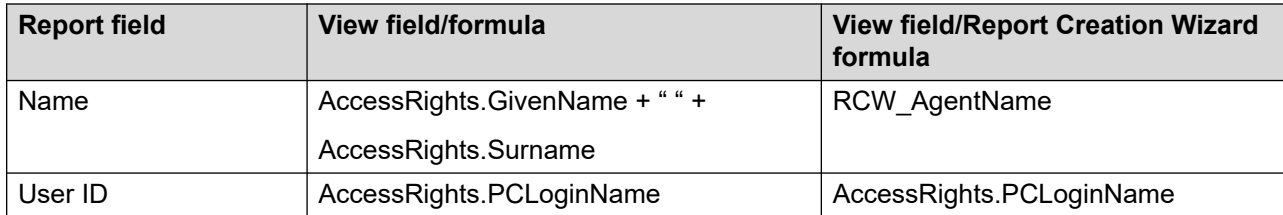

### **Access Class Access Rights**

The report displays the following data fields in the Access Class Access Rights section for each group:

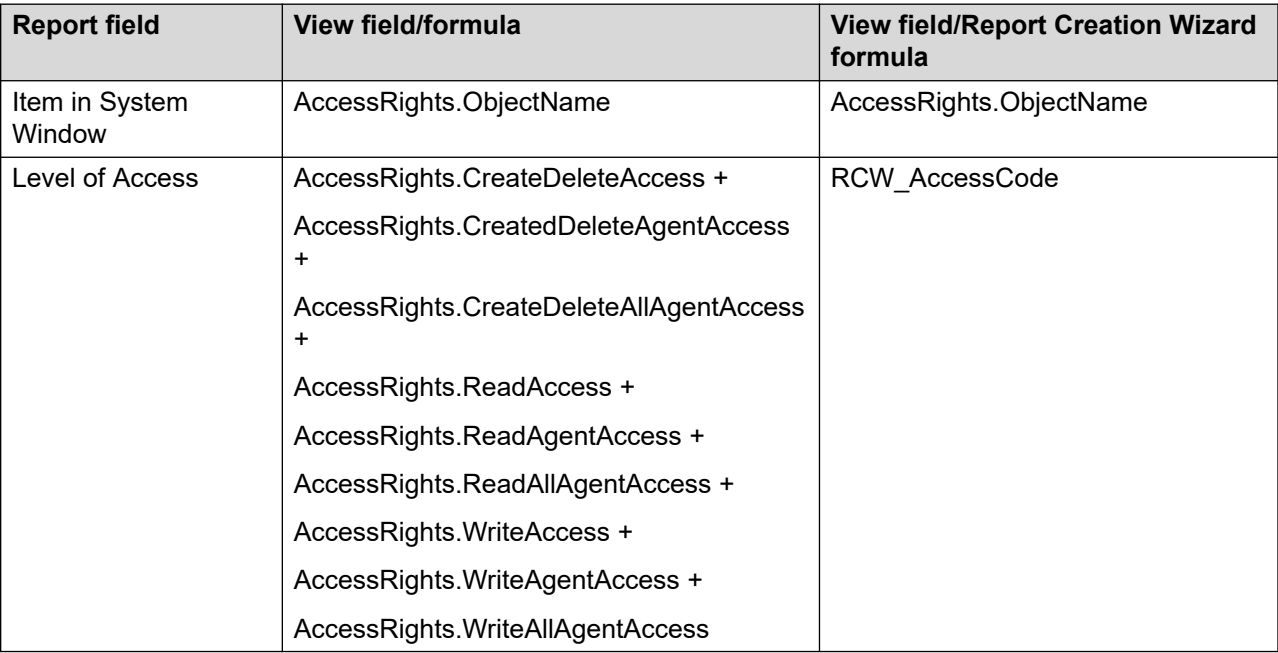

# **Chapter 21: Contact Summary Reports**

This section describes of the Contact Summary reports.

## **Activity Code by Address**

With the Activity Code by Address report you monitor each agent's work and time distribution by the contact address, for example, DNIS and To: email address. During the contact handling, agents can identify the contact type by entering an activity (Line of Business) code. The code identifies contacts as sales, service, or support.

This report includes the system default ACW code (00000), which is the code for reporting Post Contact Processing (PCP). PCP begins when an agent enters Not Ready (without a Reason Code) or enters Not Ready with the system default ACW code (00000), immediately after a contact ends.

Contact Statistics reports contain a large amount of data. Consequently, they take much longer to generate than other types of reports. To ensure the report is generated in a reasonable amount of time, and with a manageable amount of data, use the selection criteria to filter the data or limit the data range to a minimal period of time.

For more information see [Report descriptions](#page-542-0) on page 543.

#### **Views**

This report uses the following views:

- eCSRCodeStat
- eCSRStat

For more information see **[Access rights by view](#page-33-0) on page 34.** 

#### **Collection frequency**

The following collection frequency types are available for this report:

- interval
- daily
- weekly

• monthly

### **Templates**

This report uses the following templates:

- iActivityCodeByAddress.rdl
- dActivityCodeByAddress.rdl
- wActivityCodeByAddress.rdl
- mActivityCodeByAddress.rdl

#### **Selection criteria**

You can apply a filter to any field in the view. You can apply a filter, for example, to specific activity or PCP codes, agents, and addresses.

### **Statistics**

This report uses the following statistics.

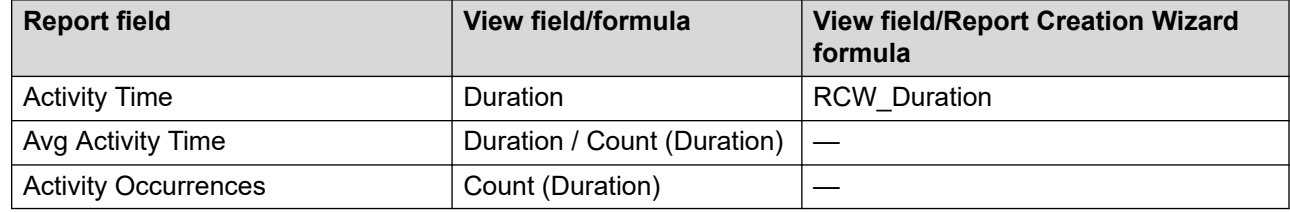

#### **Summaries**

The report provides totals for each agent and subtotals for each day, week, or month (depending on the reporting period selected). For the interval reporting period, statistics are further broken down into 15-minute intervals. The report also contains a grand total for all selected agents.

## **Agent by Address**

The Agent by Address report shows summarized agent performance data for each address (DNIS, and To: email address). The report details performance statistics such as the total number of contacts accepted, and the total and average time spent serving contact center customers.

This report is an indicator of agent contribution to an address. It helps managers identify agents who have difficulty with contacts that arrive on a specific address. The report also highlights agents who need additional training.

Contact Statistics reports contain a large amount of data. Consequently, they take much longer to generate than other types of reports. To ensure the report is generate in a reasonable amount of

time, and with a manageable amount of data, use the selection criteria to filter the data or limit the data range to a minimal period of time.

For more information, see [Report descriptions](#page-542-0) on page 543.

#### **View**

This report uses the following views:

- eCSRStat
- Skillset

For more information, see [Access rights by view](#page-33-0) on page 34.

## **Collection frequency**

The following collection frequency types are available for this report:

- interval
- daily
- weekly
- monthly

#### **Templates**

This report uses the following templates:

- iAgentByAddress.rdl
- dAgentByAddress.rdl
- wAgentByAddress.rdl
- mAgentByAddress.rdl

#### **Selection criteria**

You can apply a filter to any field in the view. You can apply a filter, for example, to specific agents, or address.

The FinalDisposition IN [RC, RH, RL,XF] filter limits the accepted contacts.

#### **Statistics**

This report uses the following statistics.

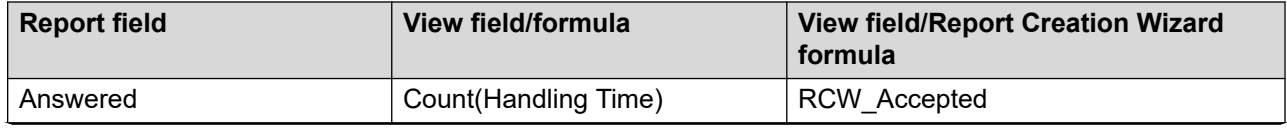

*Table continues…*

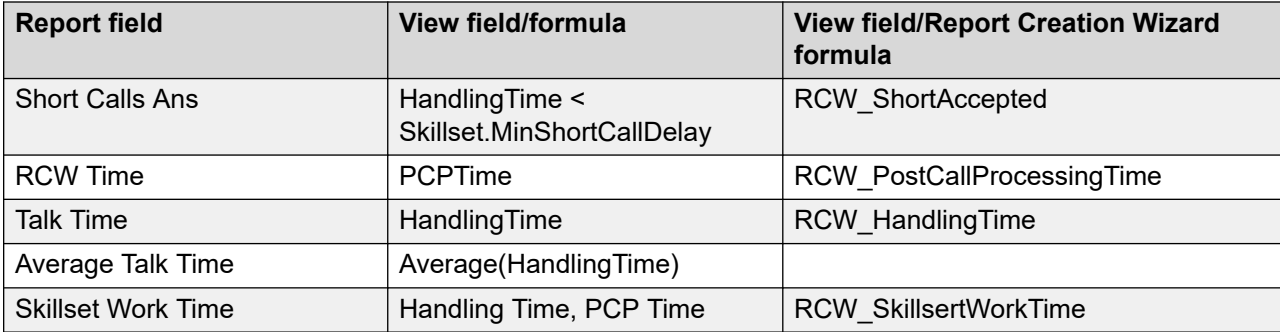

#### **Summaries**

The report provides totals for each agent and subtotals for each day, week, or month (depending on the selected reporting period). For the interval reporting period, statistics are further broken down into 15-minute intervals. The report also contains a grand total for all selected agents.

## **Contact Duration**

The Contact Duration report provides a summary by skillset of all completed contacts within the specified time. The report details the percent of contacts with durations within the specified time range, the average and the longest duration for each interval. The Contact Duration report also provides a summary of contacts that are processed without being associated with a skillset, and such contacts are grouped under "none".

Contact Statistics reports contain a large amount of data. Consequently, they take much longer to generate than other types of reports. To ensure the report is generated in a reasonable amount of time, and with a manageable amount of data, use the selection criteria to filter the data or limit the data range to a minimal period of time.

For more information, see [Report descriptions](#page-542-0) on page 543.

#### **View**

This report uses the following views:

- eCSRStat view
- Skillset

For more information, see [Access rights by view](#page-33-0) on page 34.

## **Collection Frequency**

The following collection frequency types are available for this report:

- interval
- daily

Contact Summary Reports

- weekly
- monthly

#### **Templates**

This report uses the following templates:

- iCallDuration.rdl
- dCallDuration.rdl
- wCallDuration.rdl
- mCallDuration.rdl

### **Selection Criteria**

You can apply a filter to any field in the view. You can apply a filter, for example, to specific skillsets or agents.

The FinalDisposition IN [RC, RH, RL,XF] filter limits the accepted contacts.

#### **Statistics**

This report uses the following statistics.

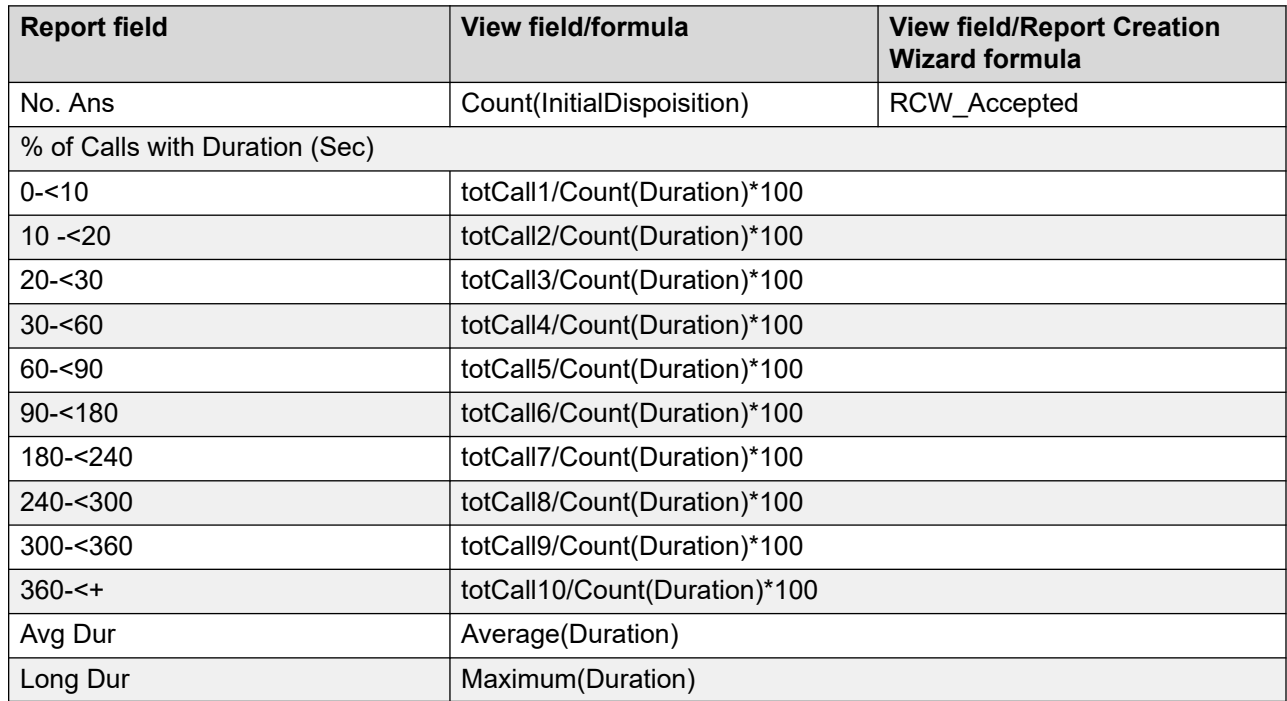

### **Summaries**

The report provides totals for each agent and subtotals for each day, week, or month (depending on the selected reporting period). For the interval reporting period, statistics are further broken down into 15-minute intervals. The report also contains a grand total for all selected agents.

## **Contact Duration by Agent**

The Contact Duration by Agent report is a gantt chart showing the start times and end times of all contacts and contact types for an agent.

The report is grouped by AgentNameID, ServiceStamp and ContactType. These values together identify multiple active contacts that an agent manages at one time.

For more information, see [Report descriptions](#page-542-0) on page 543.

#### **View**

This report uses the eCSRStat view.

### **Collection frequency**

The following collection frequency types are available for this report:

- interval
- daily
- weekly
- monthly

## **Templates**

This report uses the ContactDurationByAgent.rdl template.

#### **Selection Criteria**

You can apply a filter to any field in the view. You can apply a filter, for example, to specific applications, skillsets, agents, or contact type.

#### **Chart Properties**

This report is represented in Gantt chart format. A chart is available for each group. Each chart shows the start service time and end service time for each contact that appears within the group. The report contains the following groups:

• AgentNameID

- ServiceStamp
- ContactType

The report is represented in a Gantt chart format showing the start time, end time, and duration of an agents' work on each contact that originated in the specified report interval. Note that contacts, especially Multimedia contacts, can originate in a report interval that is different from the interval in which the agent works on the contact. As a result, the time and date of service stamps shown on the report can be outside the interval specified for the report.

The report is grouped by agent, ServiceStamp (for each day), ServiceStamp (for each hour), and finally by ContactType.

## **Contact Summary**

The Contact Summary report shows detailed information for each contact segment.

The report is grouped by ContactOriginatedStamp and then CCMID. For multisegment contacts, the ContactOriginatedStamp is the OriginatedStamp for the first segment. The CCMID is an internal value that represents the contact ID as known throughout applications in the Contact Center suite. These values together identify contact segments that make up a single composite contact, for example, all legs of a transferred call. A line is printed between each contact segment to help highlight that the details are for a new segment and not a new contact.

Contact Statistics reports contain a large amount of data. Consequently, they take much longer to generate than other types of reports. To ensure the report is generate in a reasonable amount of time, and with a manageable amount of data, use the selection criteria to filter the data or limit the data range to a minimal period of time.

For more information, see [Report descriptions](#page-542-0) on page 543.

#### **View**

This report uses the eCSRStat view.

#### **Collection frequency**

The following collection frequency types are available for this report:

- interval
- daily
- weekly
- monthly

#### **Templates**

This report uses the ContactSummary.rdl template.

## **Selection Criteria**

You can apply a filter to any field in the view. You can apply a filter, for example, to specific applications, skillsets, agents, address, originators, or number of times on hold.

## **Statistics**

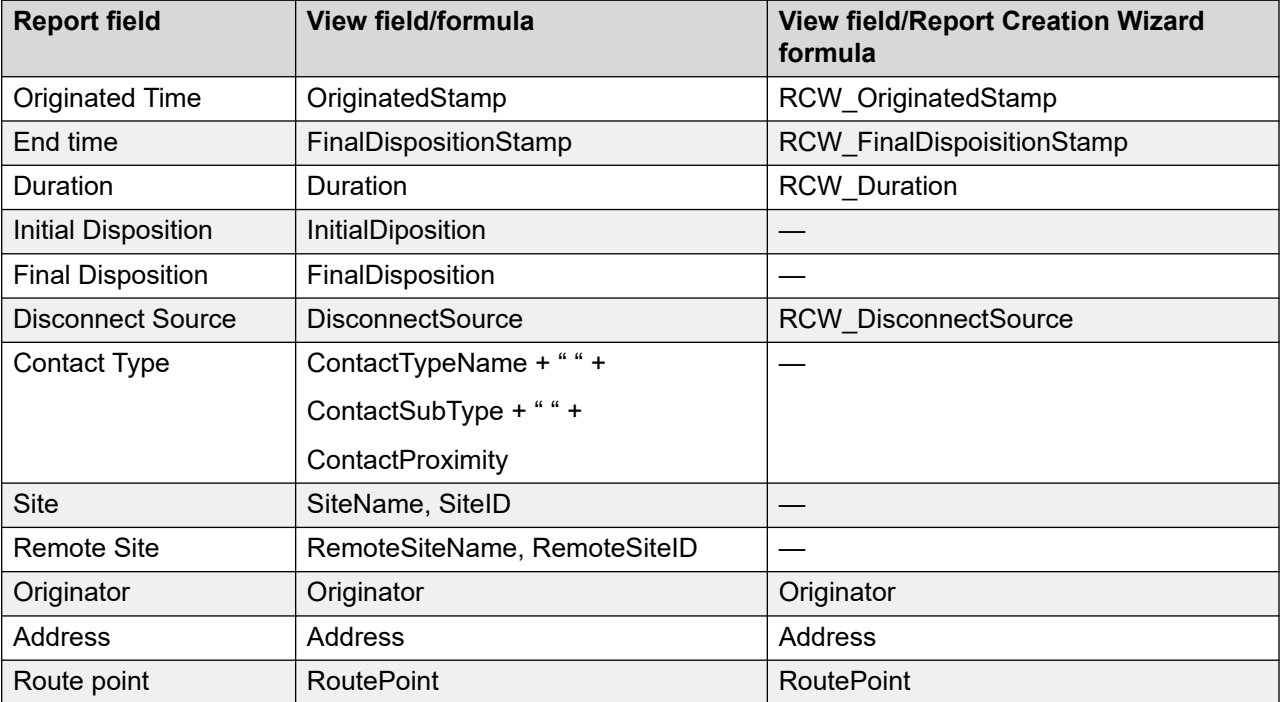

The main report uses the following statistics.

Statistics shown when ApplicationID <> 0.

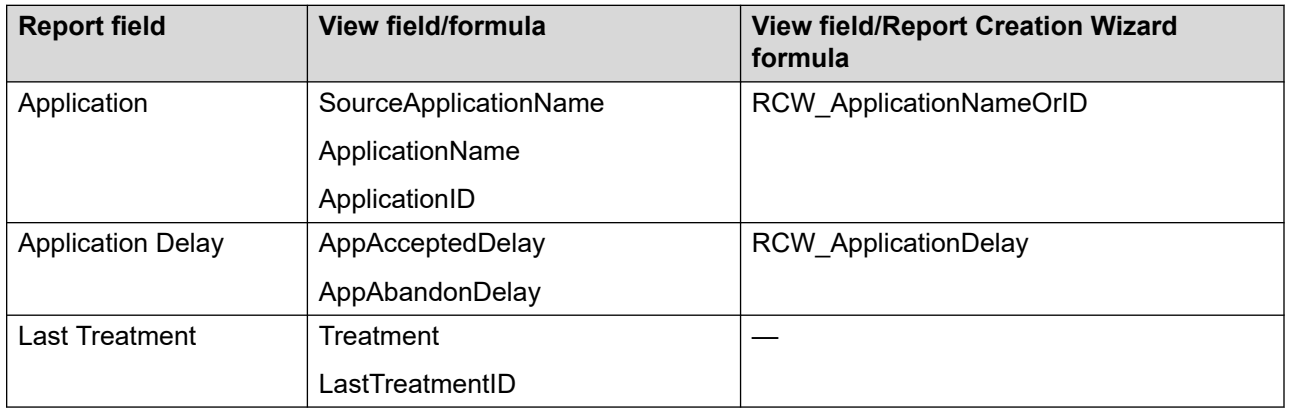

Statistics shown when SkillsetID <>0.

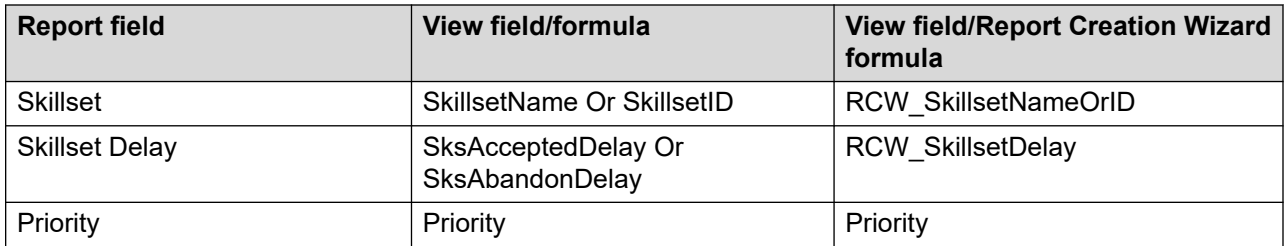

Statistics shown when AgentID <> 0 OR AgentID != "".

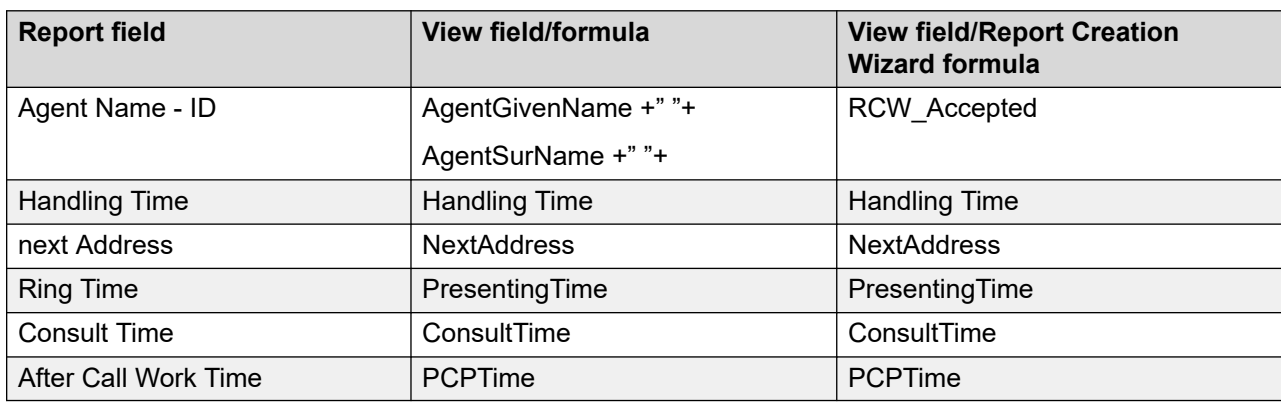

Statistics shown when NumberOfTimesOhHold <> 0 or NumberOfTimesRTQ <> 0.

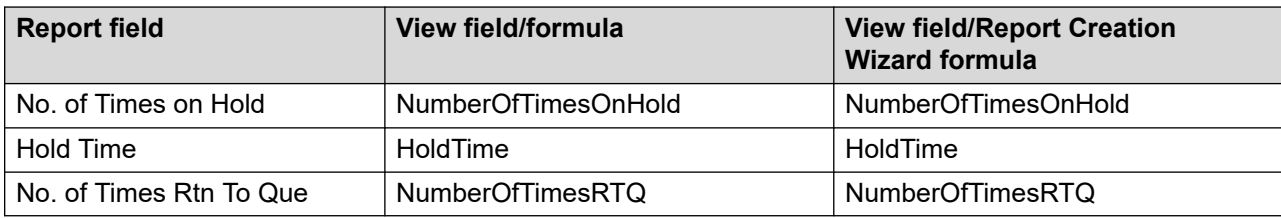

Statistics shown when NumContactObserves > or NumContactBargeIns or > 0.

Number of whispers is hidden if the CCMS version is 7.0.0 or earlier.

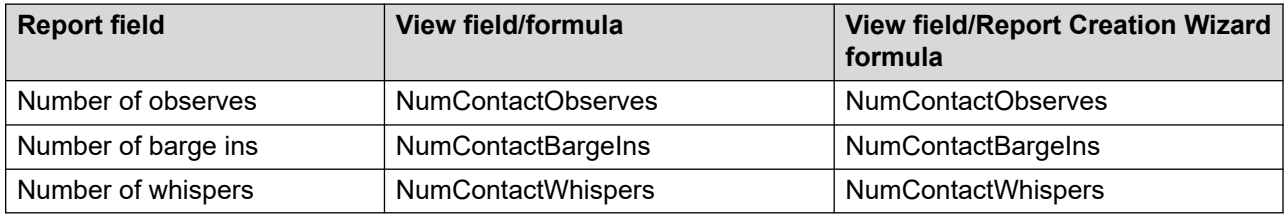

Statistics shown when Avaya Aura® MS Zoning is enabled.

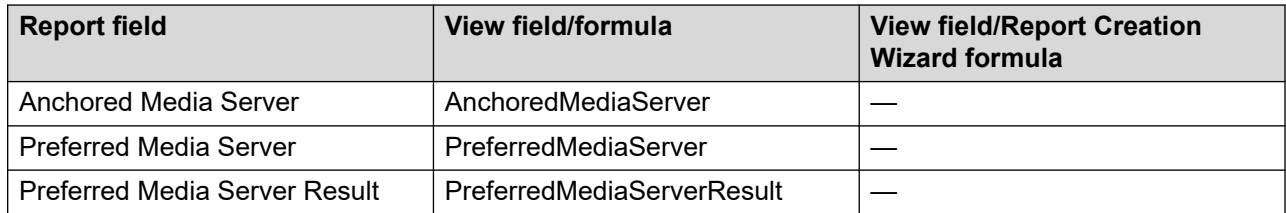

## **Contacts by Agent**

The Contact by Agent report shows detailed information for each contact handled by an agent and highlights the contacts managed simultaneously with other active contacts.

The report is grouped by AgentNameID and OriginatedStamp. The report helps to show if the agent is working multiple contacts at the same time.

Contact Statistics reports contain a large amount of data. Consequently, they take much longer to generate than other types of reports. To ensure the report is generate in a reasonable amount of time, and with a manageable amount of data, use the selection criteria to filter the data or limit the data range to a minimal period of time.

For more information, see [Report descriptions](#page-542-0) on page 543.

#### **View**

This report uses the eCSRStat view.

### **Collection frequency**

The following collection frequency types are available for this report:

- interval
- daily
- weekly
- monthly

#### **Templates**

This report uses the ContactsByAgent.rdl template.

#### **Selection Criteria**

You can apply a filter to any field in the view. You can apply a filter, for example, to specific applications, skillsets, agents, address, originators, or number of times on hold.

#### **Statistics**

The main reports uses the following statistics.

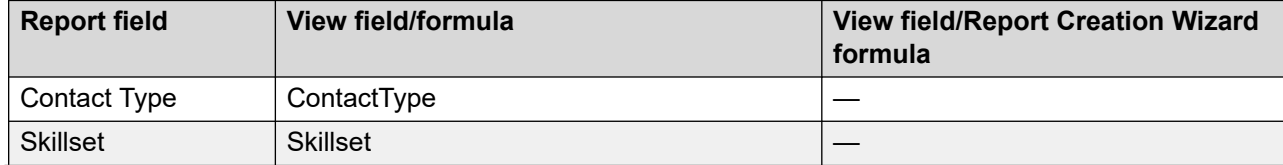

*Table continues…*

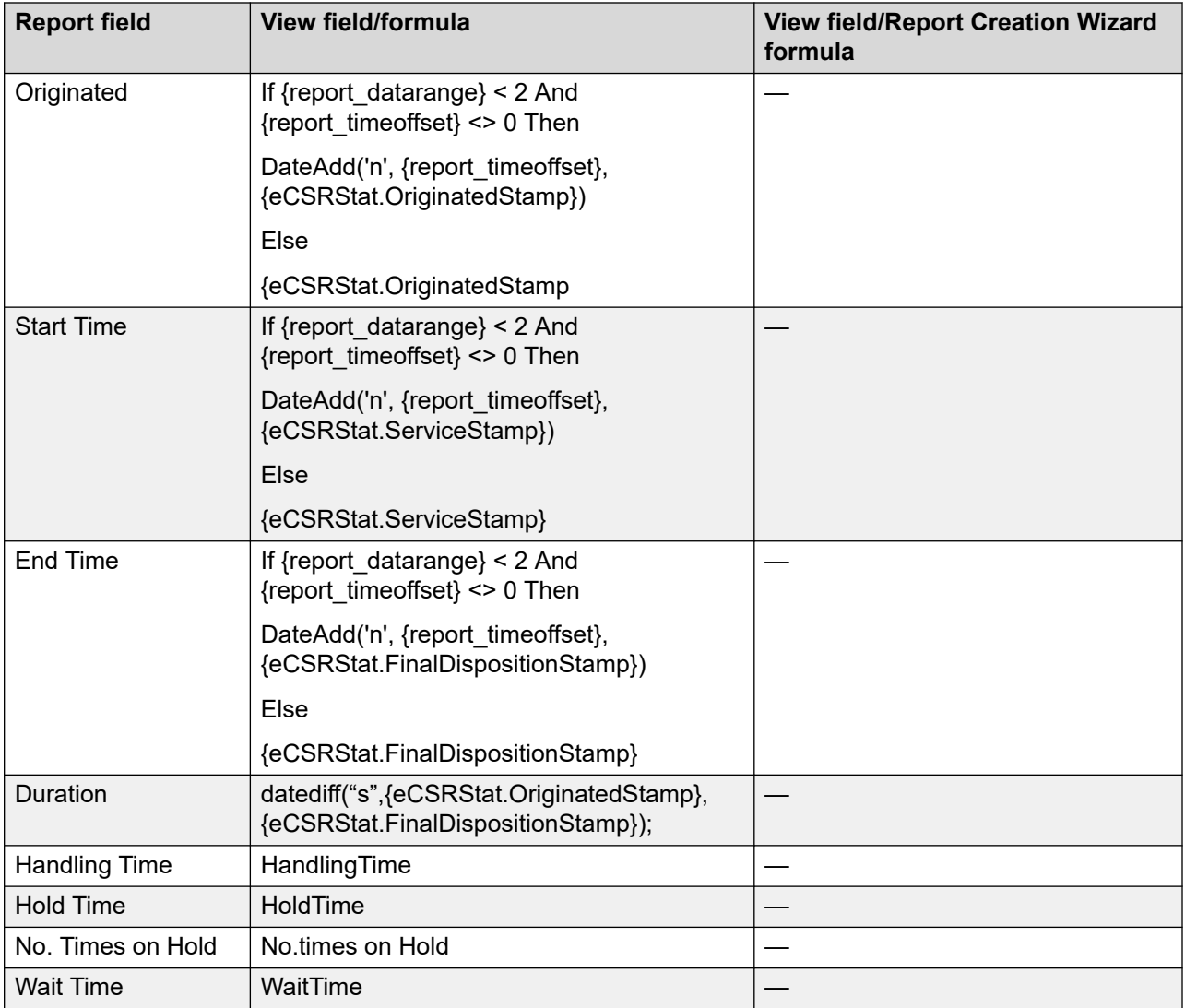

## **Originator by Disposition**

The Originator By Disposition report shows detailed information for each contact segment. The report is grouped by Application, then FinalDisposition, and finally Originator.

#### **View**

This report uses the eCSRStat view. For more information, see **Access rights by view** on page 34.

## **Templates**

This report uses the OriginatorByDisposition.rdl template.

## **Selection criteria**

You can apply a filter to any field in the view. You can apply a filter, for example, to specific applications, final dispositions originator, and other such fields.

## **Statistics**

The report uses the following statistics.

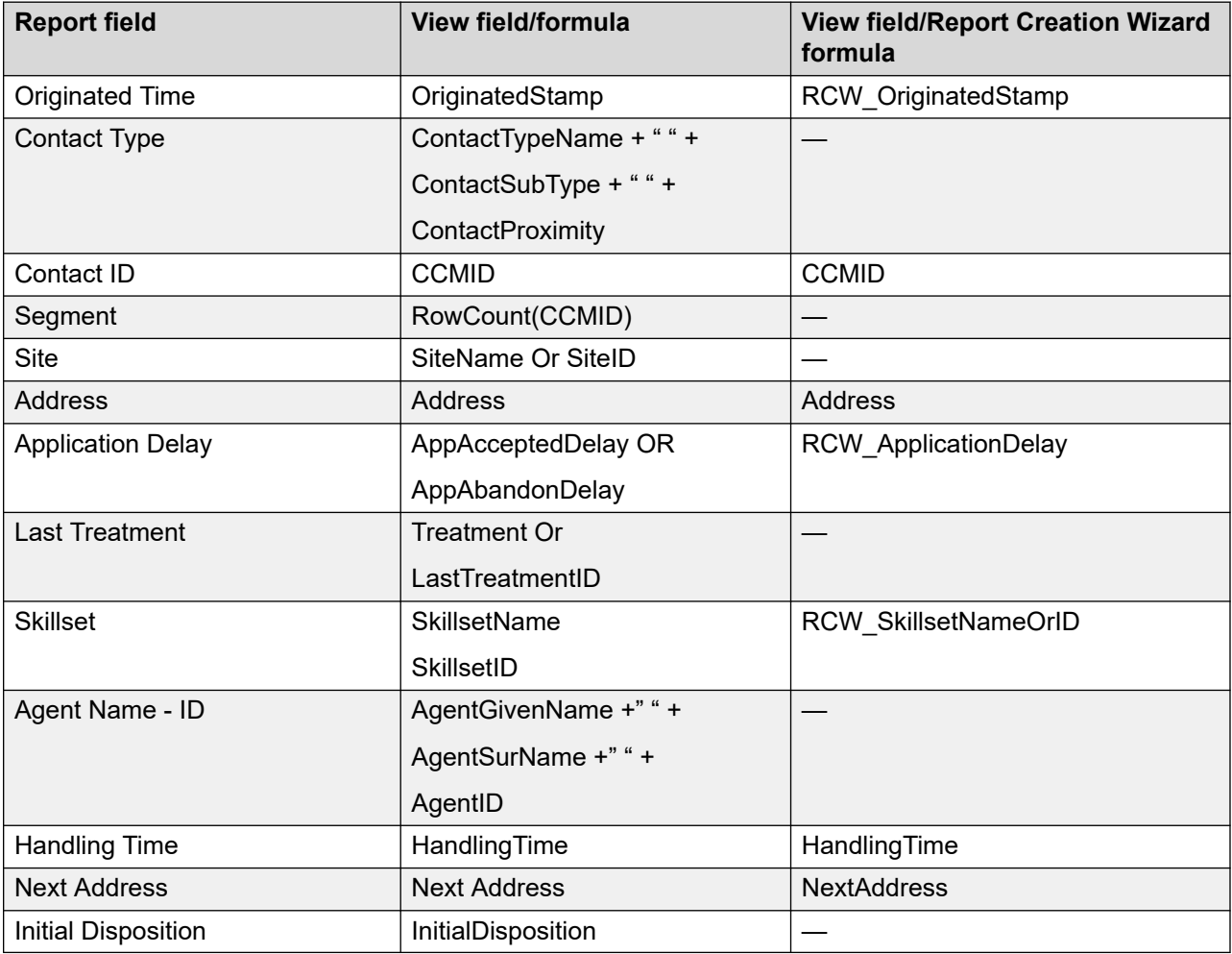

### **Summaries**

The report provides a count of the number of contacts for an application and for a final disposition. As well, the average application delay is shown for each final disposition.

## **Media Server Call Distribution report**

The Media Server Call Distribution report provides statistics on the number of contacts anchored on each active Avaya Aura® MS instance over a period of time. The report details the number of times calls were anchored on the preferred and non-preferred Avaya Aura® MS instances. The report also provides the reason for the failure to anchor calls on the preferred Avaya Aura $^\circ$  MS.

#### **View**

This report uses the eCSRStat view.

#### **Collection frequency**

The following collection frequency types are available for this report:

- interval
- daily
- weekly
- monthly

#### **Selection Criteria**

You can apply a filter to the AnchoredMediaServer and PreferredMediaServer fields in the view.

#### **Statistics**

This report uses the following statistics.

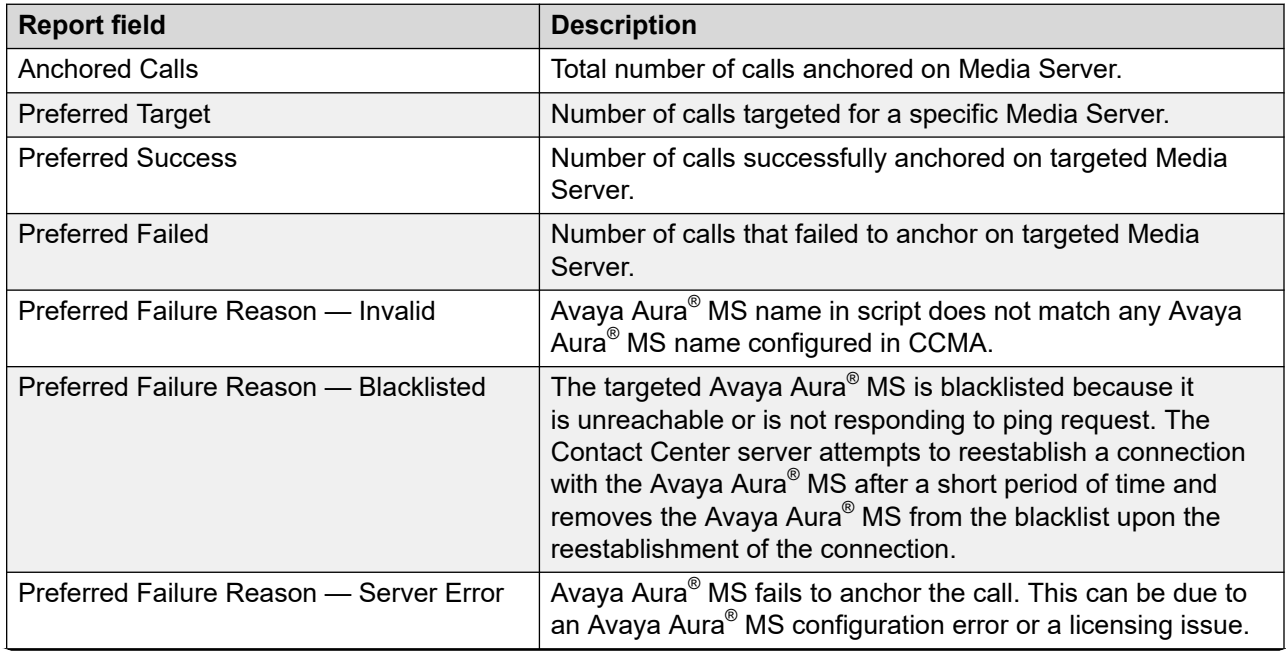

*Table continues…*
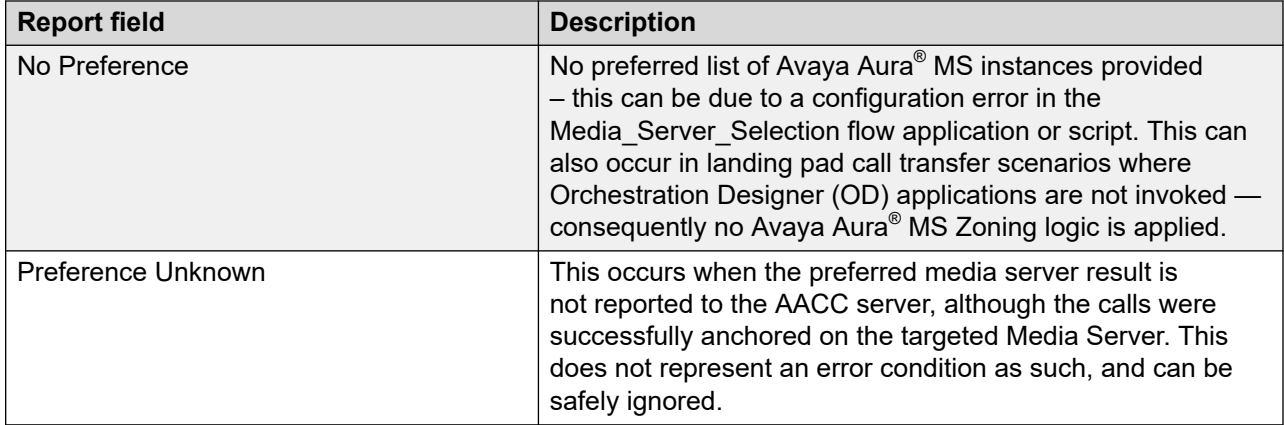

# **Chapter 22: Standard Multimedia reports**

This section provides a detailed description of the Multimedia reports.

## **Contacts Closed by Reason Code**

The Contacts Closed by Reason Code report summarizes the contacts closed by reason codes based on each date.

#### **Views**

This report uses the ContactsbyContacts view.

#### **Collection frequency**

The following collection frequency types are available for this report:

- daily
- weekly
- monthly

#### **Selection Criteria**

You can apply a filter to any field in the view. You can apply a filter, for example, to specific skillsets, contact ID, or customer ID.

#### **Templates**

This report uses the ClosedReasonCodesReport.rdl template.

#### **Summaries**

This report is in the Multimedia group. The report groups closed contacts by disposition code based on day. The report also lists the grand total of contacts closed and the total for each day.

The columns list the grand total of contacts closed by the closed reason code. The closed reason codes appear in the column headings. The total of the contacts that were closed without a closed reason code appears in the column with the blank heading.

### **Contacts Closed by Skillset**

The Contacts Closed by Skillset Report summarizes the contacts closed across skillsets based on date.

#### **Views**

This report uses the ContactsbyContacts view.

#### **Collection frequency**

The following collection frequency types are available for this report:

- daily
- weekly
- monthly

#### **Selection Criteria**

You can apply a filter to any field in the view. You can apply a filter, for example, to specific skillsets, contact ID, or customer ID.

#### **Templates**

This report uses the MM Contacts Closed by Skillset.rdl template.

#### **Summaries**

The report is in the Multimedia group. The report groups the closed contacts by skillset for each day. The report also lists the grand total of contacts closed, the total for each day, and the total for each skillset.

### **Contacts Details**

The Contact Details Report summarizes the contacts based on skillset.

#### **Views**

This report uses the ContactsbyContacts view.

### **Collection frequency**

The following collection frequency types are available for this report:

- interval
- daily
- weekly
- monthly

### **Selection Criteria**

You can apply a filter to fields in the view. You can apply a filter, for example, to specific skillsets, contact ID, or contact status.

### **Templates**

This reports use the ContactByContactDetails.rdl template.

#### **Summaries**

The report is in the Multimedia group. The report displays grand total and average information for all contacts, and then displays total and average information for contacts grouped by skillset.

The grand total and average information for all contacts and is divided into the following sections.

- Contact Summary and Status Details
	- Total
	- Closed
	- Open
	- New
	- Waiting
- Contact Open Duration—This sections displays both total and average contact open duration.
- Contact Waiting Duration—This sections displays both total and average contact wait duration.

The report also provides information for contact details grouped by skillset. For each skillset the report provides the following information where applicable:

- Contact Status
	- Total
	- Closed
	- Open
- New
- Waiting
- Contact Waiting Duration
	- Total
	- Average
- Contact Open Duration
	- Total
	- Average
- Dial Duration
- Talk Duration
- Call Duration

The report also displays the contacts for each particular day and lists the following information where applicable:

- Closed Date
- Contact ID
- Arrival Date/Time
- Waiting Duration
- Open Time
- Closed Time
- Open Duration
- Agent Name ID
- Closed Reason Code
- Mail From
- Disposition Code
- Campaign Name
- Call Duration
- Contact Status

## **Contacts Outstanding Detail**

The Contacts Outstanding Detail Report contains the details about each contact that remains open for each skillset.

#### *<u>D* Important:</u>

Report Creation Wizard formulas are not supported for this report.

For more information, see [Report descriptions](#page-542-0) on page 543.

#### **Views**

This report uses the ContactsOutstandingDetail view.

#### **Selection Criteria**

You can apply a filter to any field in the view. You can apply a filter to specific disposition codes.

#### **Templates**

This report uses the ContactsOutstandingDetailReport.rdl template.

#### **Summaries**

The report is in the Multimedia group. The report groups the outstanding contacts by skillset and lists the following details:

- Contact ID
- Arrival Time
- Status
- Contact Type
- Agent
- Customer

For each skillset group, both the count and the percentage of total outstanding contacts relating to that skillset are listed. The report also lists the grand total of outstanding contacts.

### **Contacts Outstanding Summary**

The Contacts Outstanding Detail Summary contains a summary of the contacts that remain for each skillset.

#### **Important:**

Report Creation Wizard formulas are not supported for this report.

For more information, see [Report descriptions](#page-542-0) on page 543.

#### **Views**

This report uses the ContactsOutstandingSummary view.

### **Selection Criteria**

You can apply a filter to any field in the view. You can apply a filter to specific disposition codes.

### **Templates**

This report uses the ContactsOutstandingSummaryReport.rdl template.

### **Summaries**

The report is in the Multimedia group. The report groups the skillsets with outstanding contacts by day, and lists the following details:

- By Day
- Skillset
- No. Outstanding

The report also lists the grand total of outstanding contacts.

## **Contacts Received by Skillset**

The Contacts Received by Skillset Report summarizes the number of contacts received across skillsets based on date, and lists the total number of contacts received across all skillsets.

#### *<u>D* Important:</u>

Report Creation Wizard formulas are not supported for this report.

For more information, see [Report descriptions](#page-542-0) on page 543.

### **Views**

This report uses the ContactsbyContacts view.

### **Collection frequency**

The following collection frequency types are available for this report:

- interval
- daily
- weekly

• monthly

### **Selection Criteria**

You can apply a filter to any field in the view. You can apply a filter, for example, to specific skillsets.

### **Templates**

This report uses the MM Contacts Received by Skillset.rdl template.

### **Summaries**

The report is in the Multimedia group. The report lists the number of received contacts each day for each skillset, and a grand total of contacts received across all skillsets.

# **Chapter 23: Standard network reports**

This section lists the networking reports that you can generate after you log on to a server on the network. In some cases, these reports are similar to non-network reports, but they use a different view or contain additional fields.

### **Network Site and Application Properties**

NSBR option only. The Network Site and Application Properties report lists all of the sites in the network, and for each one, shows

- the properties for the site (as configured on the Network Control Center)
- the remote PABX parameters for the site (as configured on the local server)
- the applications at that site

For each application, the report includes the service level threshold and if local and network call-by-call statistics are collected for the application.

#### *<u>D* Important:</u>

You cannot schedule user-defined reports that use this standard report as a template.

For more information, see [Report descriptions](#page-542-0) on page 543.

#### **Views**

This report uses the following views:

- RemoteApplication; see [RemoteApplication view](#page-269-0) on page 270.
- Site; see [Site view](#page-254-0) on page 255.
- TargetSwitchComm; see [TargetSwitchComm view](#page-306-0) on page 307.

For more information about views; see [Access rights by view](#page-33-0) on page 34.

#### **Templates**

This report uses the config28.rdl template.

### **Selection criteria**

This report uses the following criteria.

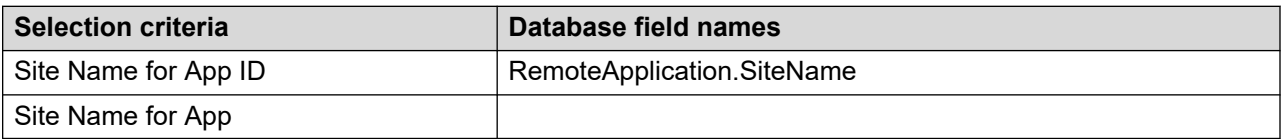

### **Available Site properties**

This report uses the following properties.

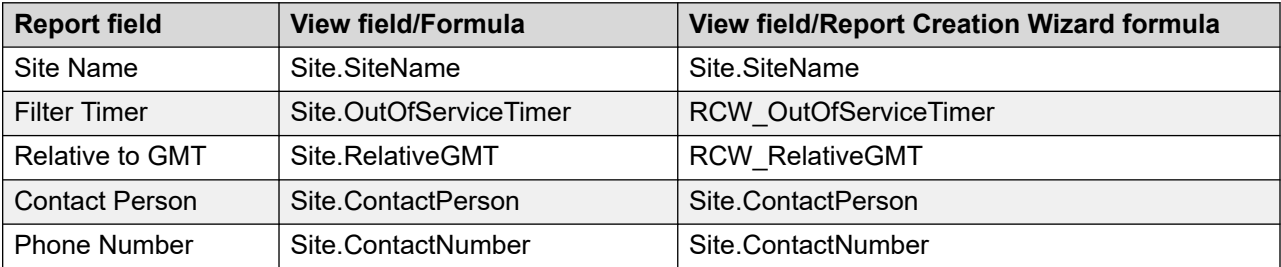

### **Destination Configuration Fields**

This report uses the following fields.

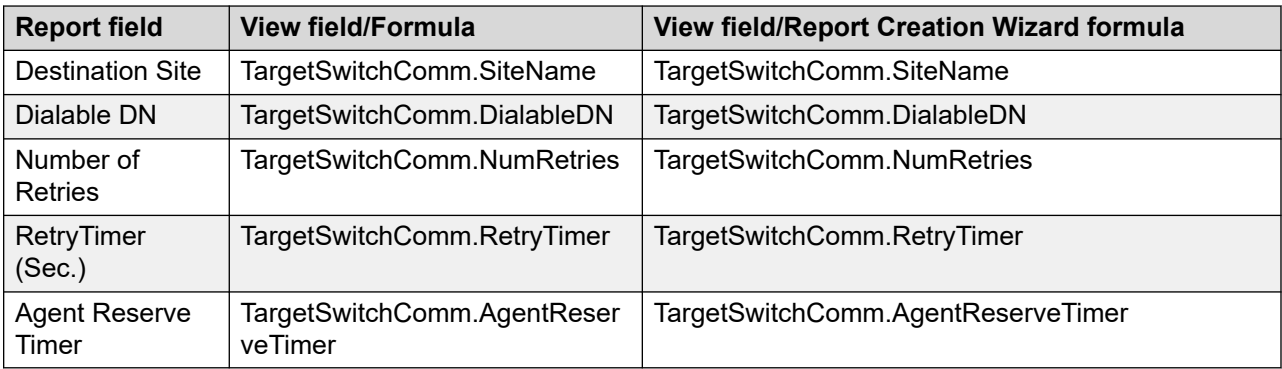

### **Application properties**

This report uses the following properties.

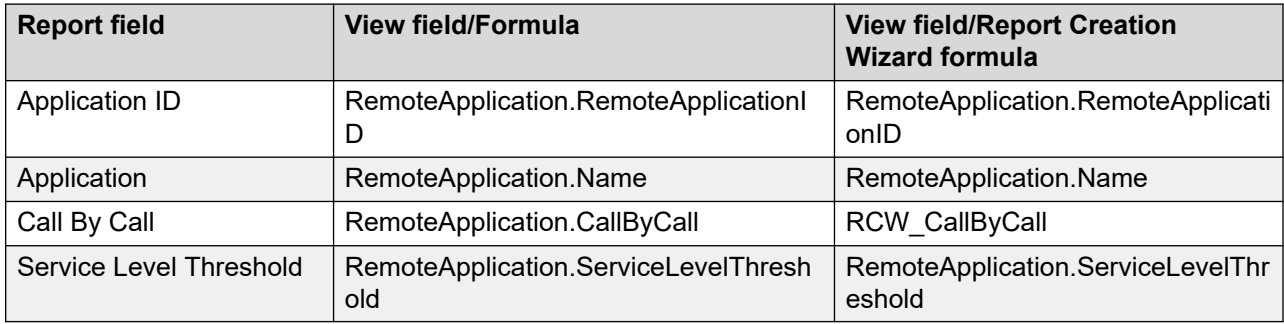

### **Grouping**

Application information is grouped by site.

### **Network Skillset Routing Properties**

The Network Skillset Routing Properties report lists all the network skillsets and indicates the routing table method used for the network skillset.

You cannot schedule user-defined reports that use this standard report as a template.

For more information, see **Report descriptions** on page 543.

**Round-robin routing:** Round-robin routing is an agent request method that evenly distributes calls across the network. Each agent request is sent to a predefined site or group of sites. For example, in a four-site Contact Center Manager network, an agent request can be sent to nodes 1, 2, and 3; the next agent request is sent to nodes 2, 3, and 4; and then the next agent request is sent to nodes 4, 1, and 2. The agent request always goes to the next target node or group of nodes, even if agents are available in a preceding target.

**Sequential routing:** Sequential routing is an agent request method that always queues a call, for example, to the first site, and then the second site, and then the third site. The presentation remains unchanged.

#### **Views**

This report uses the following views:

- NetworkSkillsetStatus; see [NetworkSkillsetStatus view](#page-258-0) on page 259.
- Ranking; see [Ranking view](#page-262-0) on page 263.
- Skillset; see **Skillset view** on page 284.

For more information about views; see **Access rights by view** on page 34.

#### **Templates**

This report uses the config39.rdl template.

#### **Selection criteria**

This report uses the following criteria.

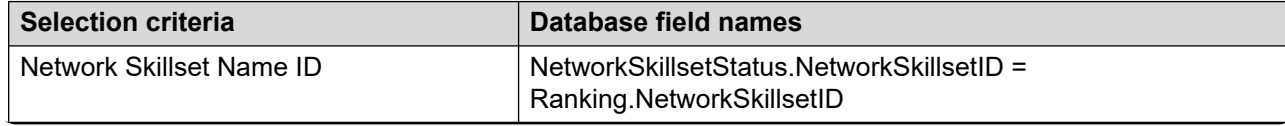

*Table continues…*

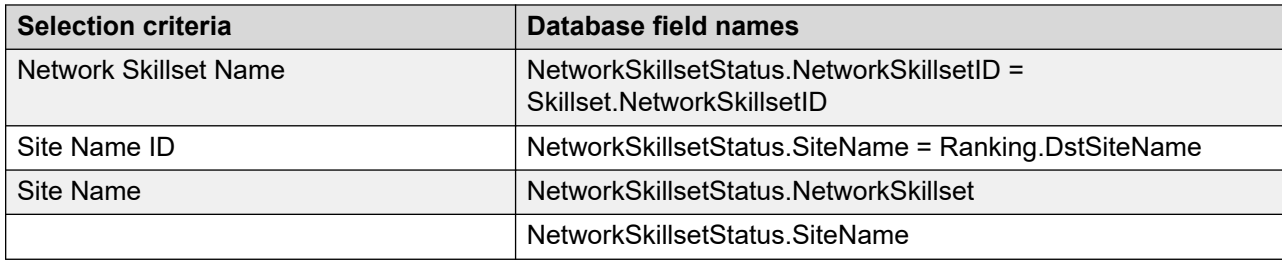

### **Site fields**

This report uses the following fields.

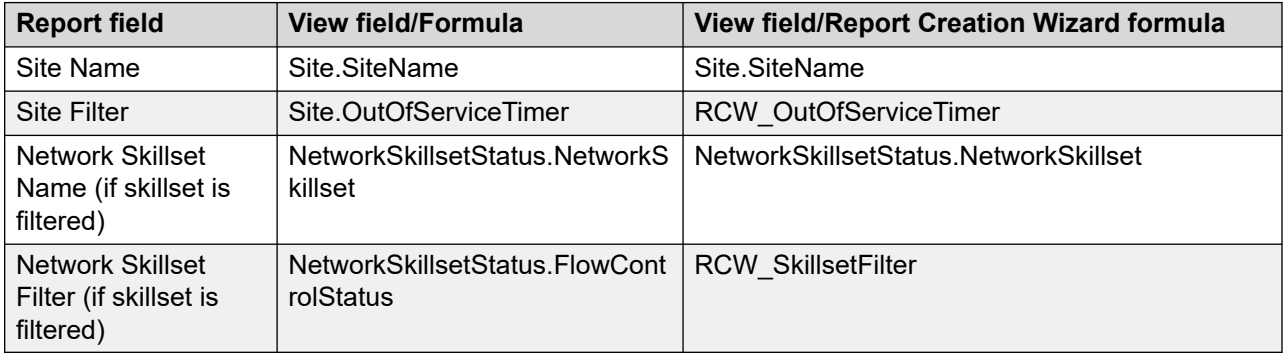

#### **Network skillset fields**

This report uses the following fields.

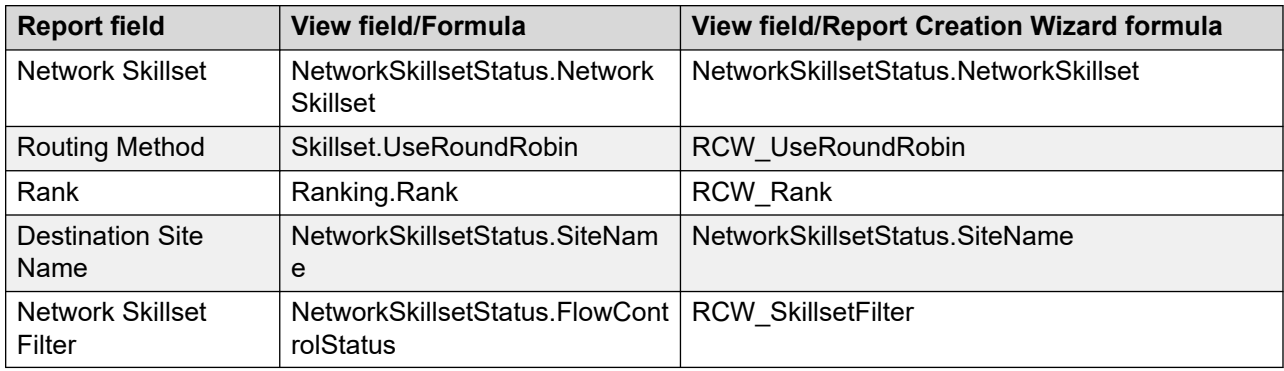

## **Crosstab - Network Incoming Calls**

The Crosstab - Network Incoming Calls report provides an at-a-glance view of inbound contact activity (contacts offered, contacts accepted, and contacts abandoned) for several days. You can use this report to compare network activity for the same reporting period on different days.

#### *<u>D* Important:</u>

You cannot schedule user-defined reports that use this standard report as a template.

For more information, see [Report descriptions](#page-542-0) on page 543.

#### **Views**

This report uses the iNetworkInCallStat view; see [NetworkInCallStat views](#page-134-0) on page 135. For more information about views; see [Access rights by view](#page-33-0) on page 34.

### **Collection frequency**

This report contains interval data.

#### **Templates**

This report uses the icross\_net\_in\_calls.rdl template.

### **Selection Criteria**

This report uses the following criteria.

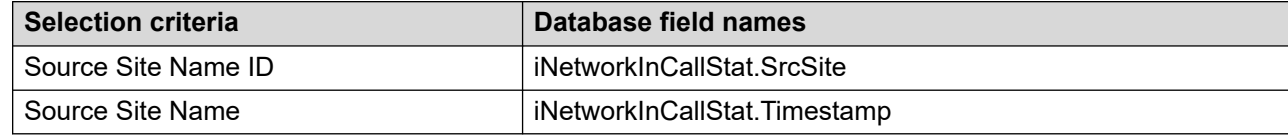

#### **Statistics**

This report uses the following statistics.

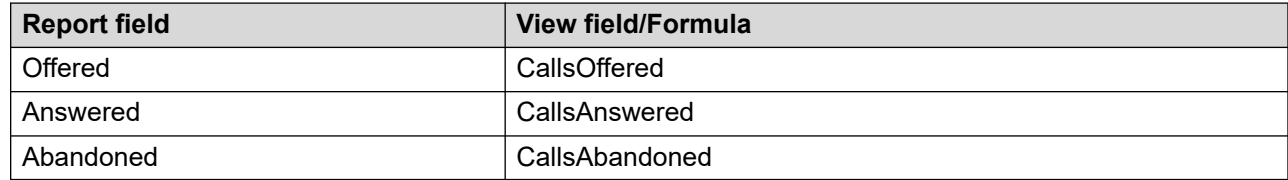

#### **Summaries**

The report provides totals for each selected source site for the selected intervals, and totals for the selected intervals are grouped by day.

## **Crosstab - Network Outgoing Calls**

The report provides totals for each selected source site for the selected intervals, and totals for the selected intervals are grouped by day.

#### *<u></u>* Important:

You cannot schedule user-defined reports using this standard report as a template.

For more information, see [Report descriptions](#page-542-0) on page 543.

#### **Views**

This report uses the iNetworkOutCallStat view see [NetworkOutStat views](#page-139-0) on page 140. For more information about views; see [Access rights by view](#page-33-0) on page 34.

#### **Collection frequency**

This report contains interval data.

#### **Templates**

This report uses the icross net out calls.rdl template.

#### **Selection Criteria**

This report uses the following criteria.

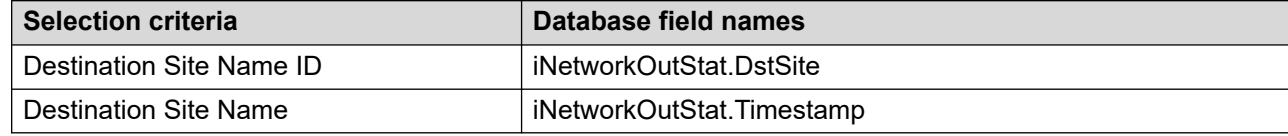

#### **Statistics**

This report uses the following statistics.

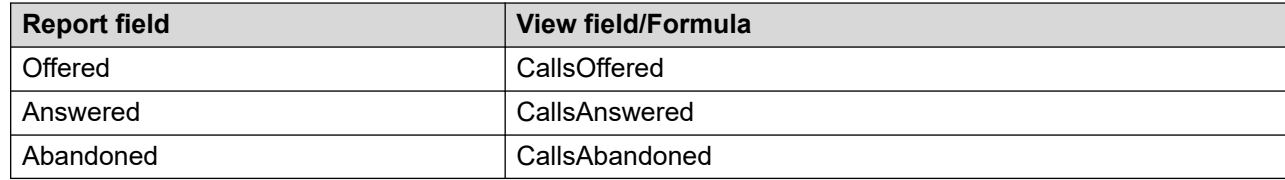

#### **Summaries**

The report provides totals for each selected source site for the selected intervals, and totals for the selected intervals are grouped by day.

## **Network Application Performance**

The Network Application Performance report provides summarized performance information for application contacts that entered your local site and are routed to a remote site.

For each application, the report provides information about the number of outgoing network contacts that are accepted, delayed, and abandoned. This report can be particularly useful to determine the efficiency of your network configuration.

For more information, see [Report descriptions](#page-542-0) on page 543.

#### **Views**

This report uses the ApplicationStat view; see **ApplicationStat views** on page 97. For more information about views; see [Access rights by view](#page-33-0) on page 34.

### **Collection frequency**

The following collection frequency types are available for this report:

- interval
- daily
- weekly
- monthly

### **Templates**

This report uses the following templates:

- inetapp1.rdl
- dnetapp1.rdl
- wnetapp1.rdl
- mnetapp2.rdl

#### **Selection criteria**

This report uses the following criteria.

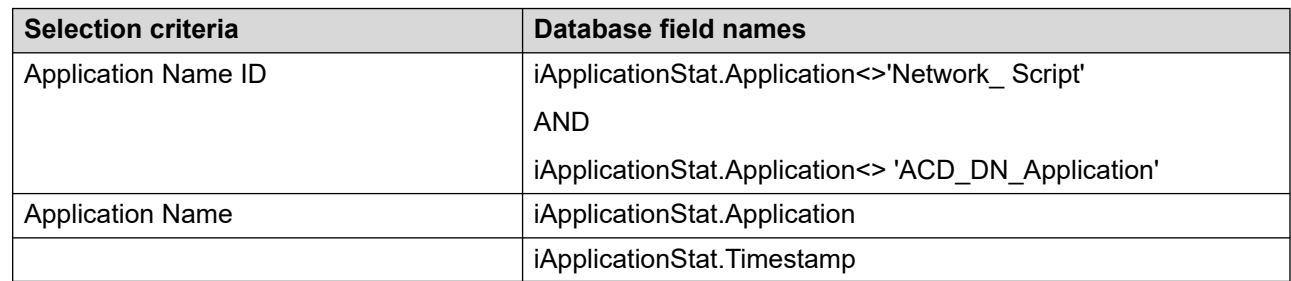

#### **Network Out Call Statistics**

Refer the following table for Network Out Call Statistics.

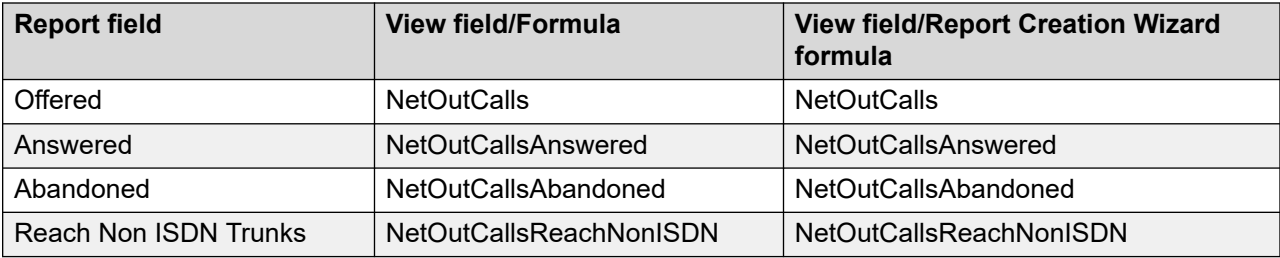

### **Call Delay Time statistics**

This report uses the following statistics.

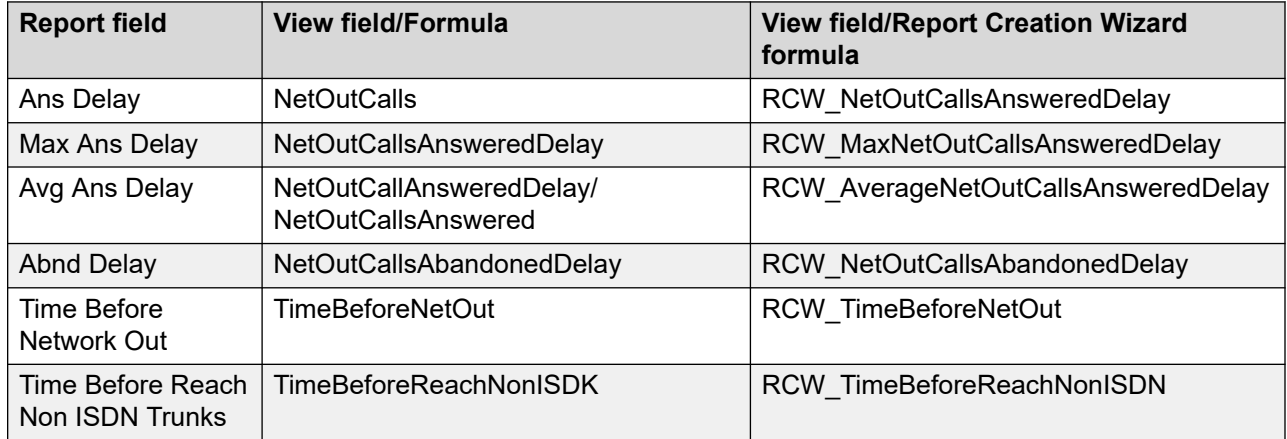

### **NACD Call statistics**

This report uses the following statistics.

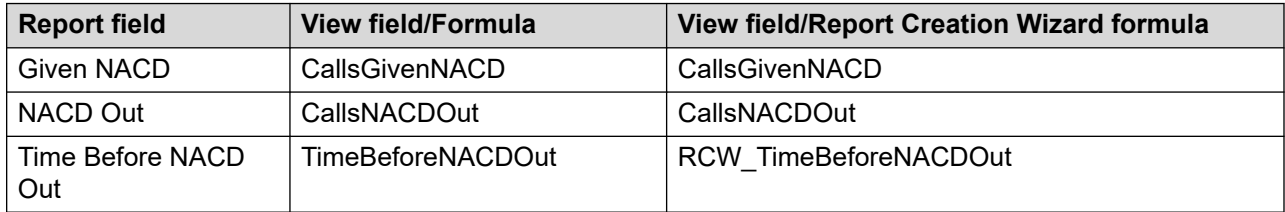

#### **Summaries**

The report provides totals for each application and subtotals for each day, week, or month, depending on the selected reporting period. For the interval reporting period, statistics are further broken down by interval. The report also contains a grand total for all selected applications.

## **Network DNIS Statistics**

The Network DNIS Statistics report lists the total voice contact volume to each Dialed Number Identification Service (DNIS) number. The report lists the total calls answered, total voice contacts accepted, the percentage of voice contacts that abandoned after the service level threshold defined for the DNIS, and the total number of voice contacts networked out.

You can use this report to track network performance for a DNIS number.

For more information, see **Report descriptions** on page 543.

#### **Views**

This report uses the DNISStat view; see **DNISStat views** on page 120. For more information about views; see [Access rights by view](#page-33-0) on page 34.

#### **Collection frequency**

The following collection frequency types are available for this report:

- interval
- daily
- weekly
- monthly

#### **Templates**

This report uses the following templates:

- inetres6.rdl
- dnetres6.rdl
- wnetres6 rdl
- mnetres6.rdl

### **Selection Criteria**

This report uses the following criteria.

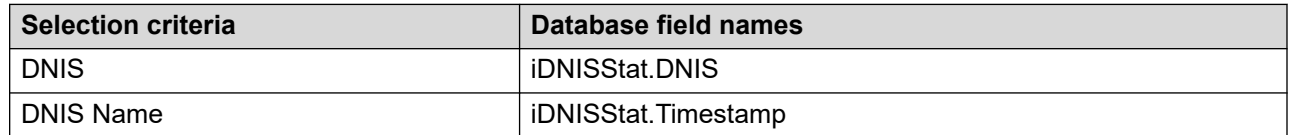

### **Call Statistics**

This report uses the following statistics.

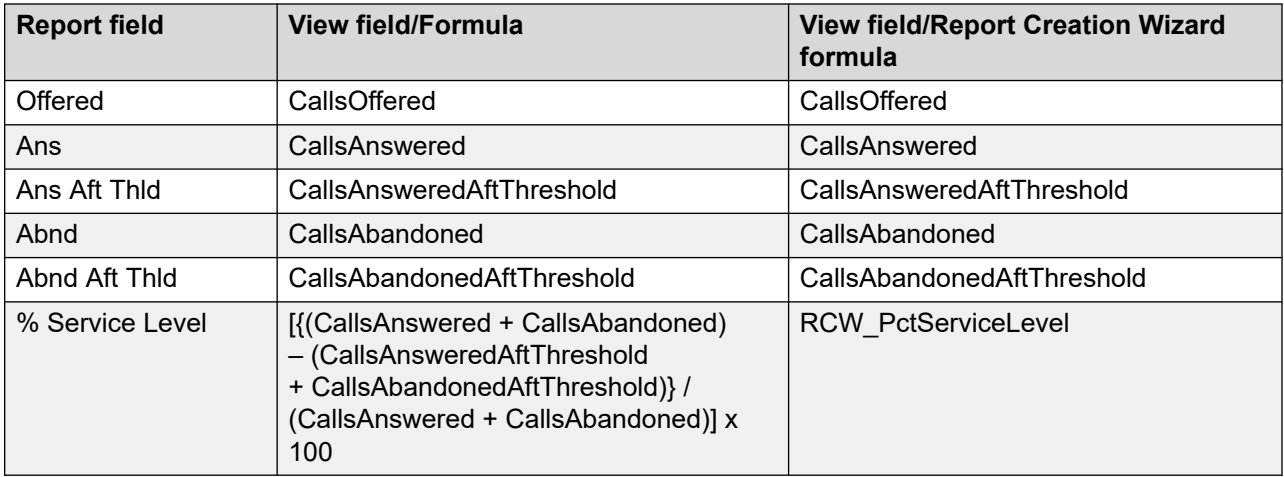

### **Call Treatment statistics**

This report uses the following statistics.

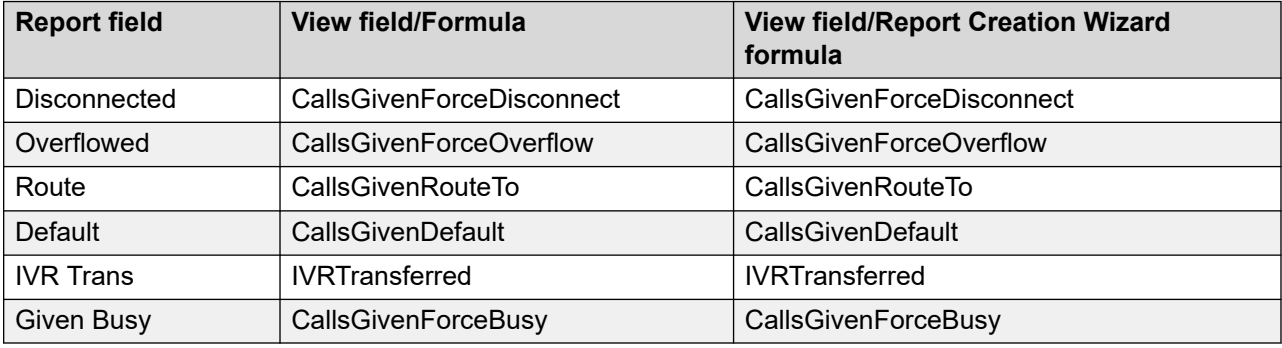

### **Call Time statistics**

This report uses the following statistics.

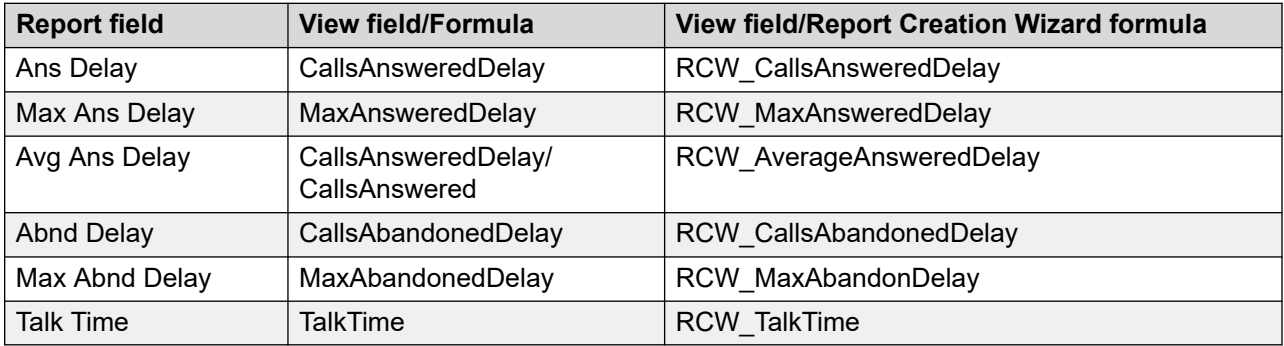

#### **Network Calls statistics**

This report uses the following statistics.

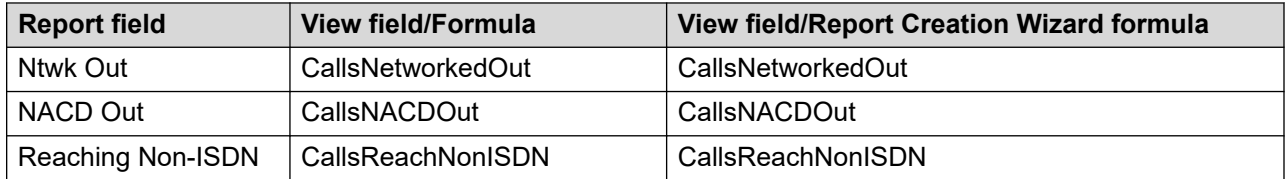

#### **Summaries**

The report provides totals for each DNIS and subtotals for each day, week, or month, depending on the selected reporting period. For the interval reporting period, statistics are further broken down by interval. The report also contains a grand total for all selected DNISs.

## **Network Incoming Calls**

The Network Incoming Calls report provides statistics about incoming network contacts for your site. It contains information about the number of incoming network contacts offered, accepted, and abandoned at your site. The report also provides statistics about the number of contacts agents accepted or abandoned after the service level threshold and the delays experienced by customers.

For more information, see [Report descriptions](#page-542-0) on page 543.

#### **Views**

This report uses the NetworkInCallStat view; see [NetworkInCallStat views](#page-134-0) on page 135. For more information about views; see [Access rights by view](#page-33-0) on page 34.

### **Collection frequency**

The following collection frequency types are available for this report:

- interval
- daily
- weekly
- monthly

### **Templates**

This report uses the following templates:

- inet-10 rdl
- dnet-10.rdl
- wnet-10.rdl

• mnet-10.rdl

### **Selection Criteria**

This report uses the following criteria.

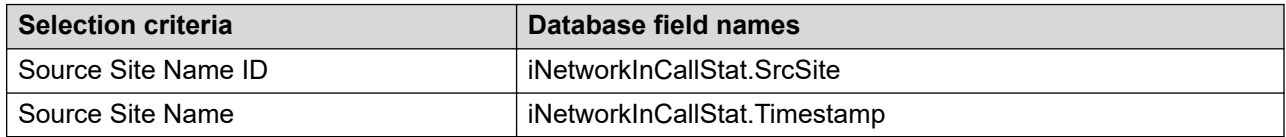

### **Network Incall statistics**

This report uses the following statistics.

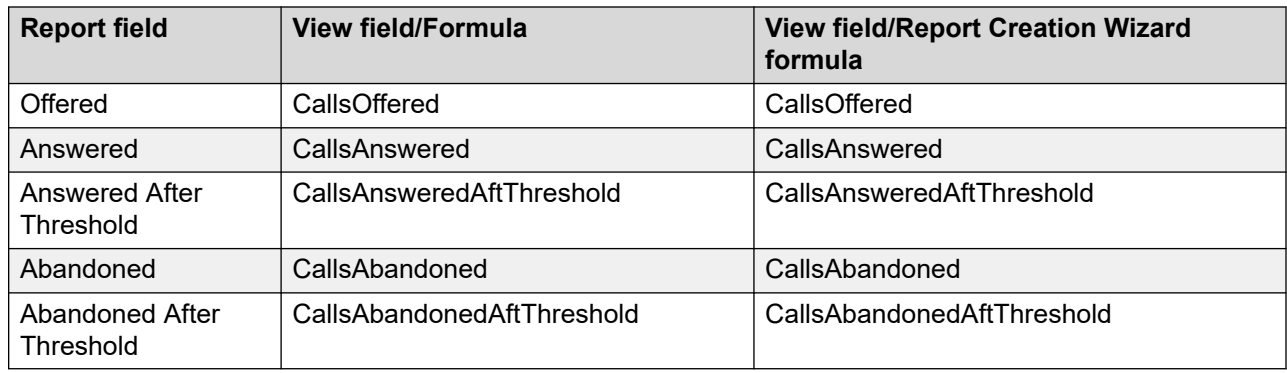

### **Answer Delay statistics**

This report uses the following statistics.

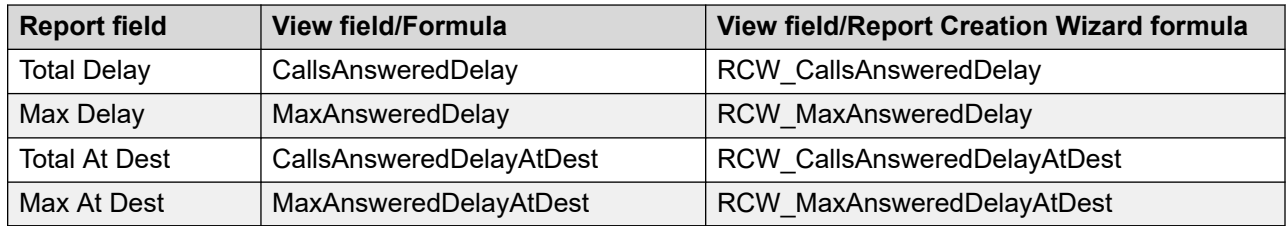

### **Abandon Delay statistics**

This report uses the following statistics.

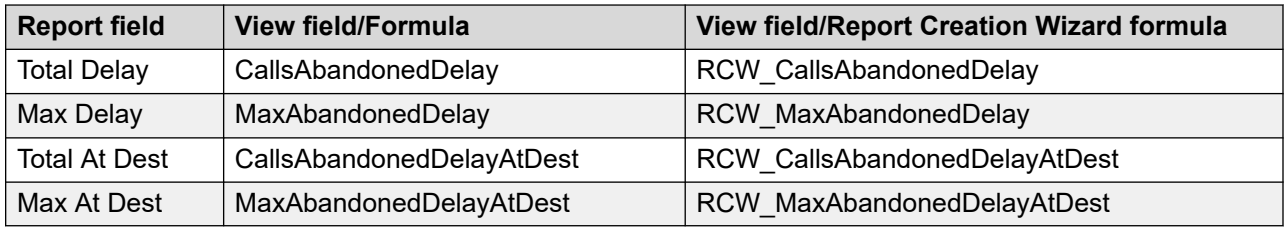

#### **Summaries**

The report provides totals for each source site and subtotals for each day, week, or month, depending on the selected reporting period. For the interval reporting period, statistics are further broken down by interval. The report also contains a grand total for all selected destination sites.

## **Network Outgoing Calls**

The Network Outgoing Calls report provides statistics about outgoing network contacts for your site. The report contains information about the number of outgoing network contacts offered, accepted, and abandoned at the source and destination sites.

For more information, see [Report descriptions](#page-542-0) on page 543

#### **Views**

This report uses the NetworkOutStat view; see [NetworkOutStat views](#page-139-0) on page 140. For more information about views; see [Access rights by view](#page-33-0) on page 34.

### **Collection frequency**

The following collection frequency types are available for this report:

- interval
- daily
- weekly
- monthly

### **Templates**

This report uses the following templates:

- inet-11.rdl
- dnet-11.rdl
- wnet-11.rdl
- mnet-11 rdl

### **Selection Criteria**

This report uses the following criteria.

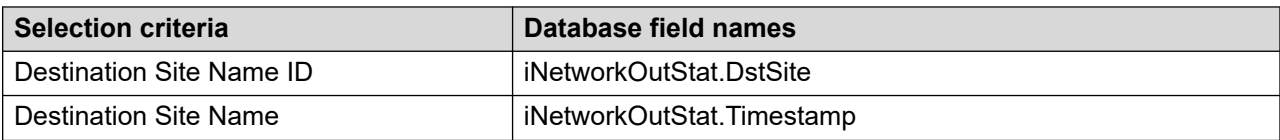

### **Statistics**

This report uses the following statistics.

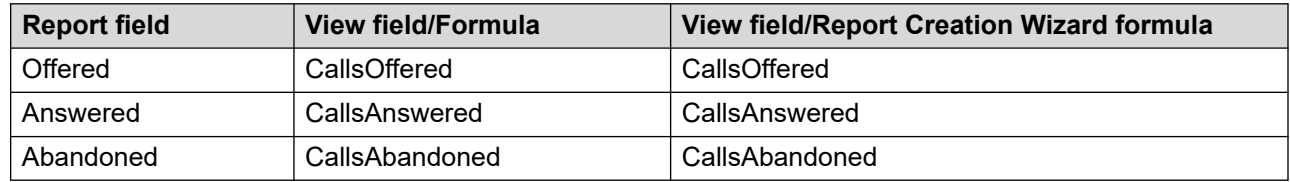

#### **Summaries**

The report provides totals for each destination site and subtotals for each day, week, or month, depending on the selected reporting period. For the interval reporting period, statistics are further broken down by interval and application. The report also contains a grand total for all selected destination sites.

### **Network Route Performance**

The Network Route Performance report shows summarized performance information grouped by route. The report indicates how often and the length of time all trunks within the route are busy. It also lists the total number of contacts that cannot reach another site because all trunks within the route are busy. Contacts blocked by all-trunks-busy signal peg against the route attempted.

For more information, see [Report descriptions](#page-542-0) on page 543.

#### **Views**

This report uses the RouteStat view; see [RouteStat views](#page-147-0) on page 148. For more information about views; see [Access rights by view](#page-33-0) on page 34.

### **Collection frequency**

The following collection frequency types are available for this report:

- interval
- daily
- weekly
- monthly

### **Templates**

This report uses the following templates:

- inetres2.rdl
- dnetres2.rdl
- wnetres2.rdl
- mnetres2.rdl

### **Selection Criteria**

This report uses the following criteria.

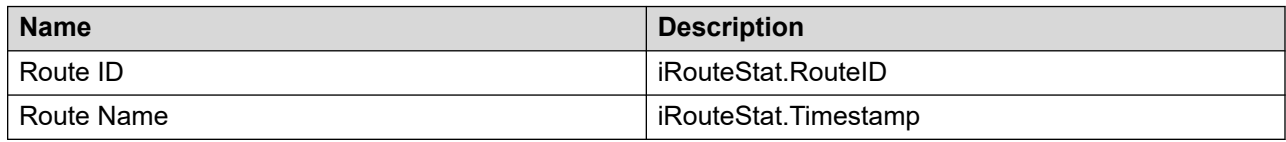

### **Call Statistics**

This report uses the following statistics.

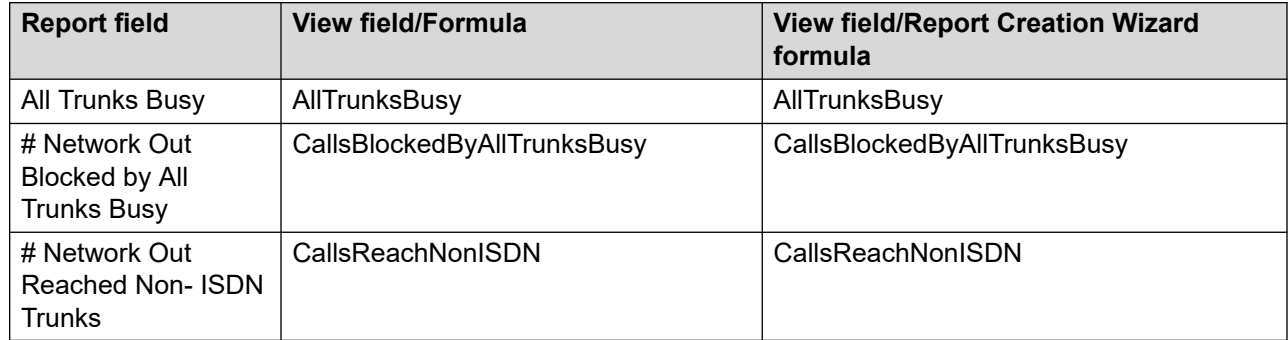

### **Call Time Statistics**

This report uses the following statistics.

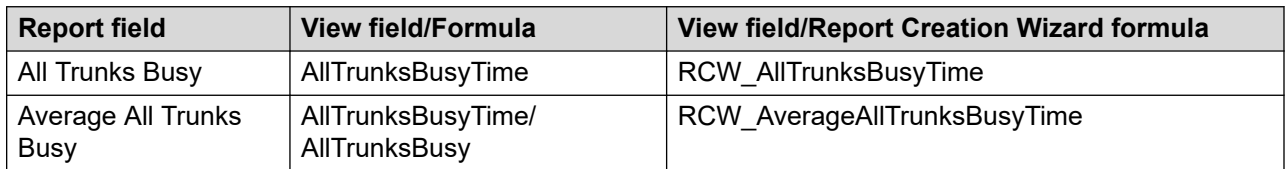

### **Summaries**

The report provides totals for each route and subtotals for each day, week, or month, depending on the selected reporting period. For the interval reporting period, statistics are further broken down by interval. The report also contains a grand total for all selected routes.

## **Network Skillset Performance**

The Network Skillset Performance report shows summarized contact-handling performance information for each selected skillset defined on your system. The report lists the total local and incoming network contacts accepted by agents for the skillset, the number and percentage of contacts agents accepted after the service level threshold, the maximum delay a customer experienced, and the total time all agents are busy serving contacts within the skillset.

By indicating the volume of contacts and the delay times customers experienced, along with the amount of time agents are busy serving contacts to the skillset, the report indicates whether the skillset has the number of agents required to serve customers. If a skillset is not performing well, consult the agent reports.

For more information, see [Report descriptions](#page-542-0) on page 543.

#### **Views**

This report uses the SkillsetStat view; see [SkillsetStat views](#page-150-0) on page 151. For more information about views; see **[Access rights by view](#page-33-0)** on page 34.

#### **Collection frequency**

The following collection frequency types are available for this report:

- interval
- daily
- weekly
- monthly

### **Templates**

This report uses the following templates:

- inet-12.rdl
- dnet-12.rdl
- wnet-12.rdl
- mnet-12 rdl

#### **Selection Criteria**

This report uses the following criteria.

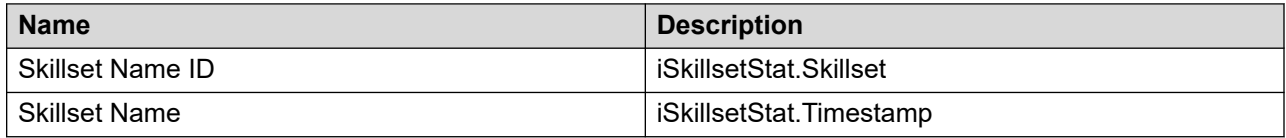

### **Skillset Call statistics**

This report uses the following statistics.

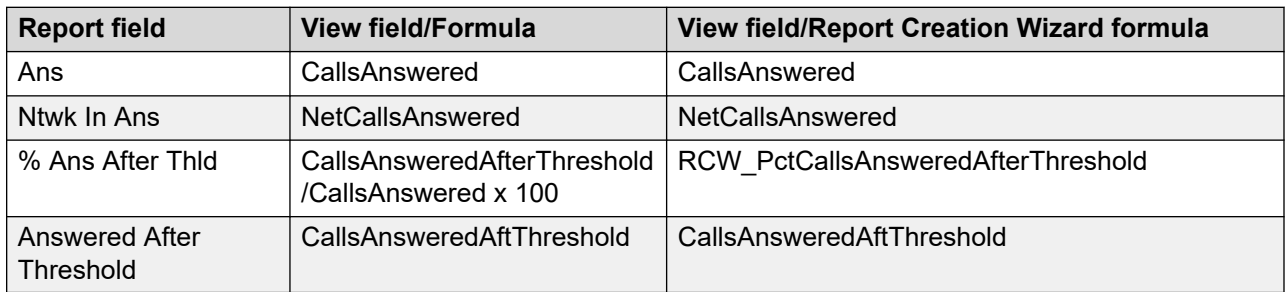

### **Skillset Answer Delay Time statistics**

This report uses the following statistics.

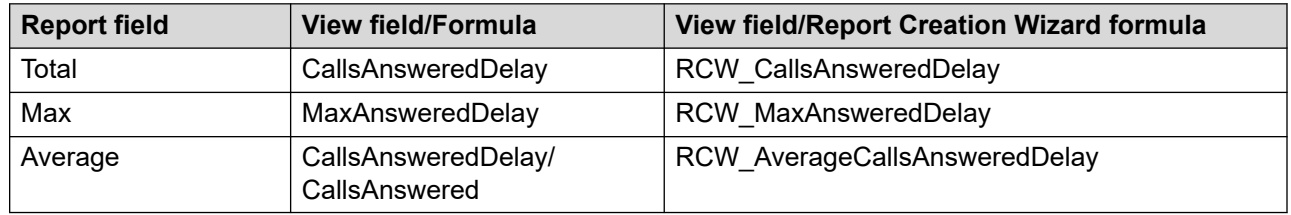

#### **Agent Statistics**

This report uses the following statistics.

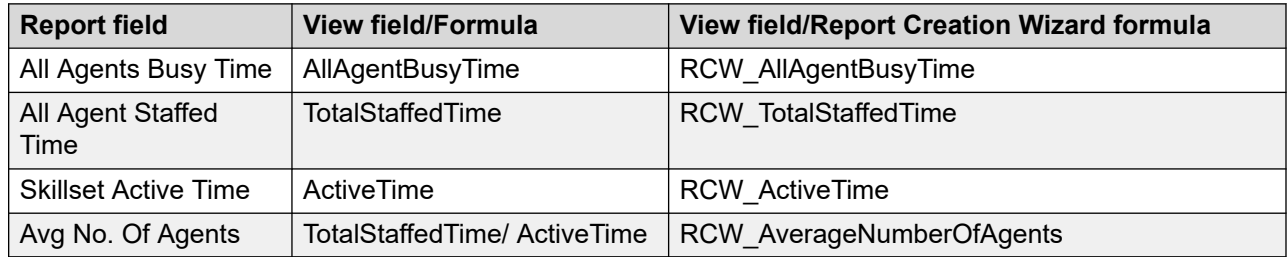

#### **Summaries**

The report provides totals for each selected skillset and for each application/site combination. Statistics are further broken down by day, week, or month, depending on the selected reporting period. For the interval reporting period, statistics are further broken down by interval. The report also contains a grand total for all selected skillsets.

## <span id="page-673-0"></span>**Network Skillset Timeline**

The Network Skillset Timeline report shows a graphical representation of the service level, contact handling performance, and agent staffing information for skillsets defined on your system. The report also lists the active time, the staffed time, and the multiplicity staffed time within the reporting period. You can select any number of skillsets for the report.

The report shows the skillset statistics as a line plotted on a timeline graph. The line is drawn between points which represent the accumulated value for each statistic at a specific date and time. The values available for the date and time depend on the collection frequency type you select.

The statistics appear in three separate timeline graphs for each skillset:

- Service Level
- Contacts
- Average Agents

The scales shown on the timeline graph are automatically adjusted to the data. The vertical axis always starts at 0 and ends at the highest value required. The horizontal axis represents the timeline and shows the dates and times for the data range specified. When the collection frequency is interval, the timeline scale shows every other interval; however, the points on the graph appear for all 15-minute intervals in the selected range. All other collection frequencies appear in the timeline scale.

A legend appears below each timeline graph to describe the colored lines in each portion of the graphical report. The lines are plotted on the timeline graph in the same order as the legend from left to right and top to bottom. If the lines overlap, the last in the list appears on the graph. For example, if all contacts presented are accepted, the line for presented contacts is covered by the line for accepted contacts. For a contact to be accepted, it must have been presented, so you can still interpret all of the data on the timeline chart.

This report is best viewed when printed on a color printer. The printer must support printing charts and be able to automatically reduce the page size to fit the selected paper for printing.

The report is graphical and can only be exported to formats that support graphics. The supported formats are:

- Adobe PDF
- Excel
- Word

For a graphical representation of local contacts, see [Skillset Timeline](#page-715-0) on page 716.

This report is restricted to an Avaya Aura® Contact Center system only. For more information, see [Report descriptions](#page-542-0) on page 543.

#### **Interpretation**

The Service Level, shown as a percentage, indicates how agents staffing a skillset are managing the contacts presented. If the service level is acceptable, you might not need to review the other timeline charts for the skillset. If the number of contacts presented is 0, the service level is 0.

The Contacts timeline chart indicates the number of contacts presented, accepted, abandoned, accepted after threshold, and abandoned after threshold. Use the Contacts timeline chart when the service level is below target to determine if there is an unusual number of contacts accepted or abandoned. The service level increases when contacts are accepted or abandoned before the service level threshold. The service level decreases when contacts are accepted or abandoned after the service level threshold.

The Average Agents timeline chart indicates the number of agents staffing a skillset and how these agents are contributing to the service level. Use the average agents timeline chart when the service level is below target to determine if there are enough agents staffing the skillset or if the agents are unavailable. An agent is considered available if the agent is handling a contact from the skillset or idle waiting on a contact. The number of idle agents appears on the timeline chart to help determine how many agents are waiting to handle a contact. If the agent is in another state (such as Not Ready) or handling a contact from another skillset, then the agent is not available to handle a contact presented to the current skillset.

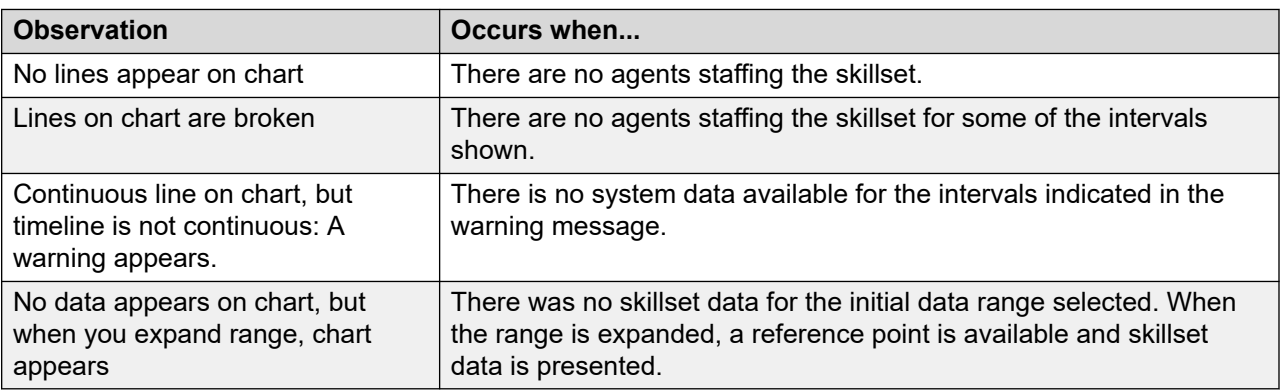

The following table describes other observations on the graphical charts:

#### **Views**

This report uses the [SkillsetStat views](#page-150-0); see **SkillsetStat views** on page 151. For more information about views; see [Access rights by view](#page-33-0) on page 34.

### **Collection frequency**

The following collection frequency types are available for this report:

- 15 minute interval
- daily
- weekly

• monthly

### **Selection Criteria**

This report uses the following criteria:

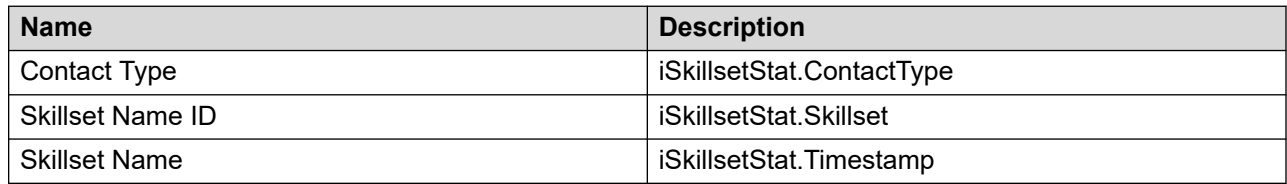

The data range for this report is filtered based on the following criteria:

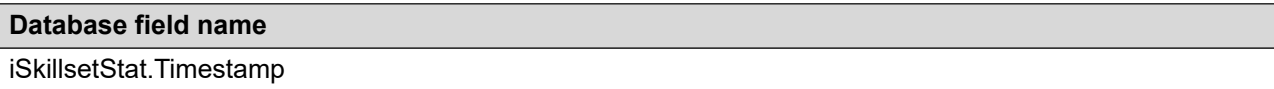

#### **Statistics**

This report uses the following statistics.

#### **Table 4: Service Level Timeline Graph and Summaries**

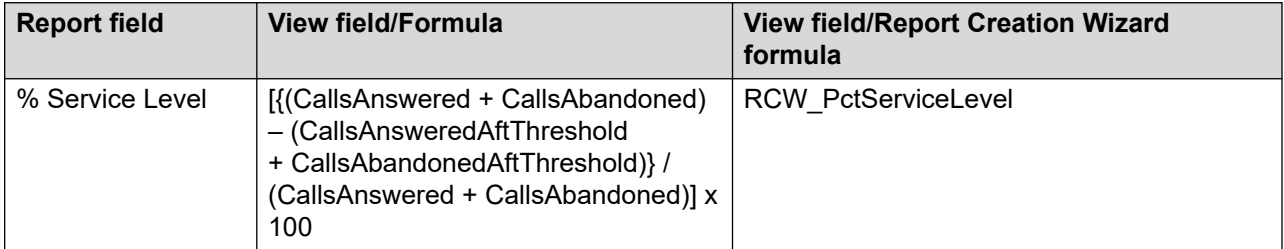

#### **Table 5: Contacts Timeline Graph and Summaries**

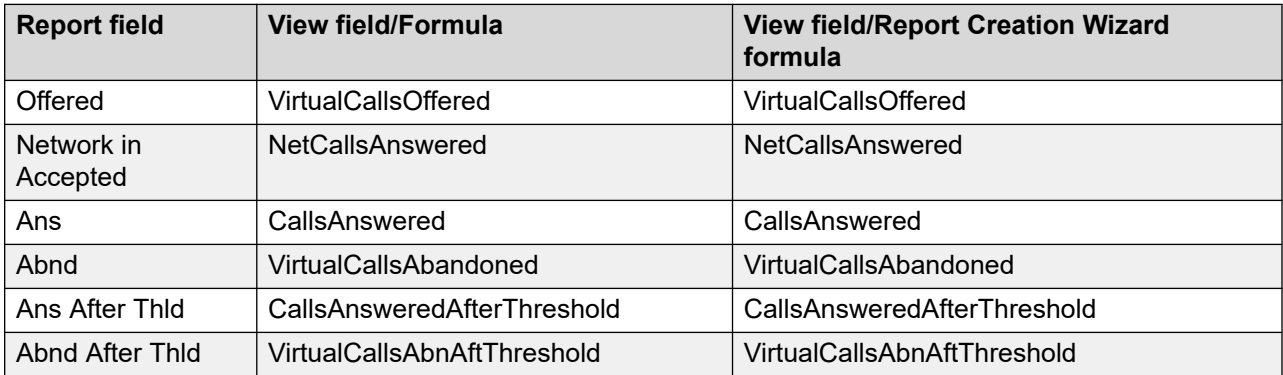

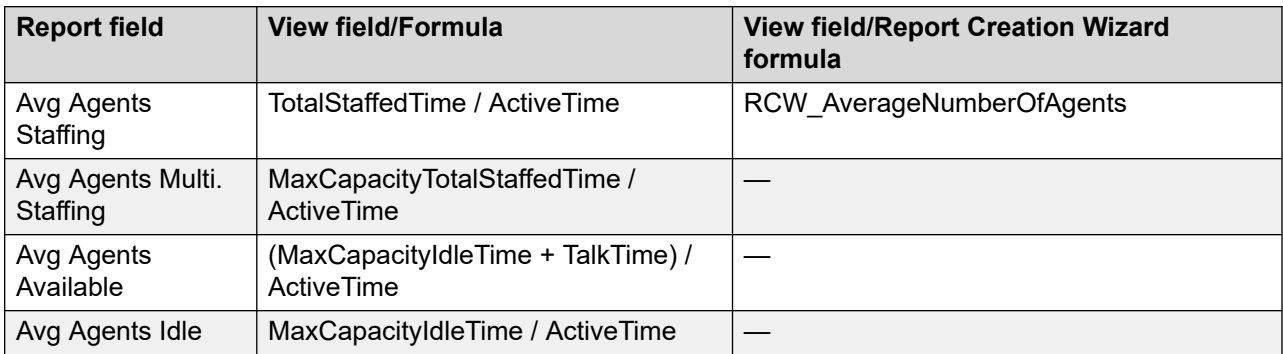

#### **Table 6: Average Agents Timeline Graph and Summaries**

#### **Table 7: Summaries**

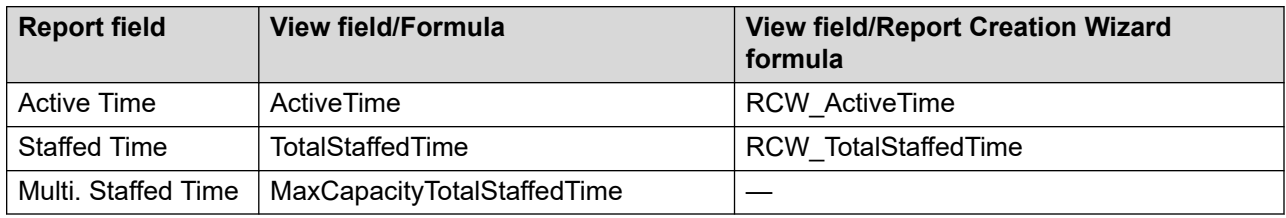

#### **Summaries**

The report provides totals for each skillset, and subtotals for each day, month, or year, depending on the reporting period you select:

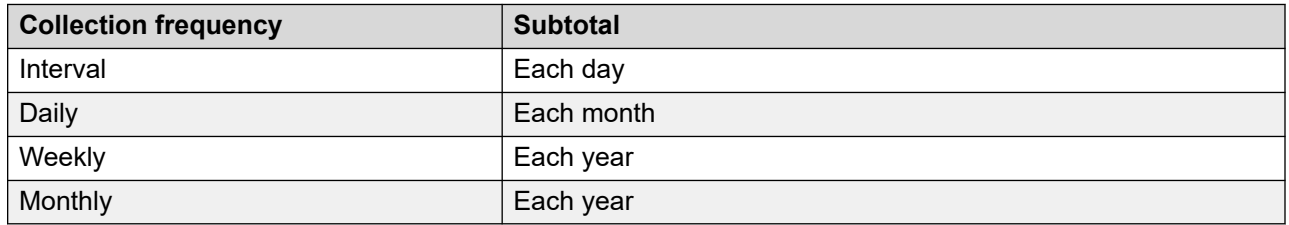

## **Network Skillset Timeline by Contact Type**

The Network Skillset Timeline by Contact Type report shows a graphical representation of the service level, contact handling performance, and agent staffing information for skillsets by contact type defined on your system. The report also lists the active time, the staffed time, and the multiplicity staffed time within the reporting period. You can select any number of skillsets for the report.

The report shows the skillset statistics as a line plotted on a timeline graph. The line is drawn between points which represent the accumulated value for each statistic at a specific date and time. The values available for the date and time depend on the collection frequency type you select.

The statistics appear in three separate timeline graphs for each skillset:

- Service Level
- Contacts
- Average Agents

The scales shown on the timeline graph are automatically adjusted to the data. The vertical axis always starts at 0 and ends at the highest value required. The horizontal axis represents the timeline and shows the dates and times for the data range specified. When the collection frequency is interval, the timeline scale shows every other interval; however, the points on the graph appear for all 15-minute intervals in the selected range. All other collection frequencies appear in the timeline scale.

A legend appears below each timeline graph to describe the colored lines in each portion of the graphical report. The lines are plotted on the timeline graph in the same order as the legend from left to right and top to bottom. If the lines overlap, the last in the list appears on the graph. For example, if all contacts presented are accepted, the line for presented contacts is covered by the line for accepted contacts. For a contact to be accepted, it must have been presented, so you can still interpret all of the data on the timeline chart.

This report is best viewed when printed on a color printer. The printer must support printing charts and be able to automatically reduce the page size to fit the selected paper for printing.

The report is graphical and can only be exported to formats that support graphics. The supported formats are:

- Adobe PDF
- Excel
- Word

For a graphical representation that includes only local contacts, see **Skillset Timeline by Contact** [Type](#page-718-0) on page 719.

This report is restricted to an Avaya Aura® Contact Center system only. For more information, see [Report descriptions](#page-542-0) on page 543.

#### **Interpretation**

The Service Level, shown as a percentage, indicates how agents staffing the skillsets of a specific contact type are managing the contacts presented. If the service level is acceptable, you might not need to review the other timeline charts for the skillset. If the number of contacts presented is 0, the service level is 0.

The Contacts timeline chart indicates the number of contacts presented, accepted, abandoned, accepted after threshold, and abandoned after threshold. Use the Contacts timeline chart when the service level is below target to determine if there is an unusual number of contacts accepted or abandoned. The service level increases when contacts are accepted or abandoned before the service level threshold. The service level decreases when contacts are accepted or abandoned after the service level threshold.

The Average Agents timeline chart indicates the number of agents staffing the skillsets of a specific contact type and how these agents are contributing to the service level. Use the average agents timeline chart when the service level is below target to determine if there are enough agents staffing the skillset or if the agents are unavailable. An agent is considered available if the agent is handling a contact from the skillsets of a contact type or idle waiting on a contact. The number of idle agents appears on the timeline chart to help determine how many agents are waiting to handle a contact. If the agent is in another state (such as Not Ready) or handling a contact from another contact type, then the agent is not available to handle a contact presented to the skillsets of a specific contact type.

The following table describes other observations on the graphical charts:

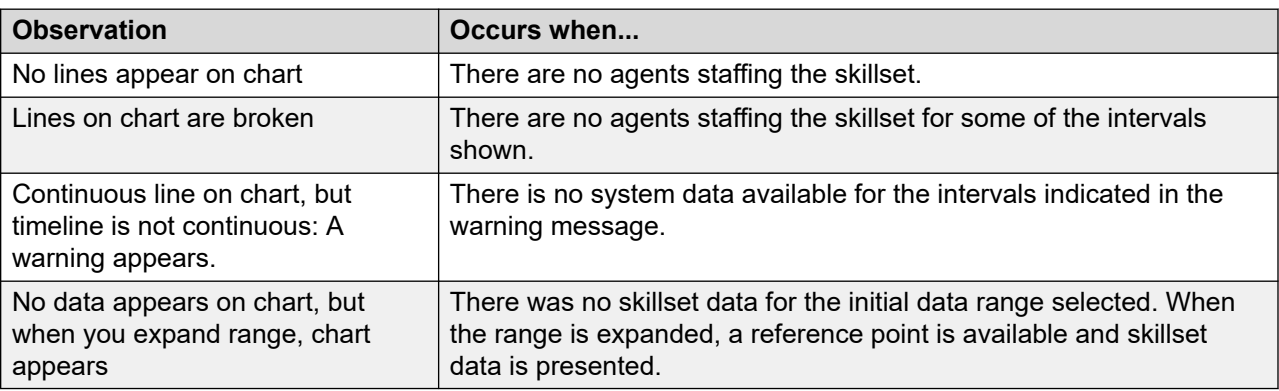

Since the statistics are for a specific contact type, the issues might exist in one or more skillsets belonging to the contact type. For details of each skillset, see the [Network Skillset Timeline](#page-673-0) on page 674.

#### **Views**

This report uses the SkillsetStat views; see [SkillsetStat views](#page-150-0) on page 151. For more information about views; see [Access rights by view](#page-33-0) on page 34.

### **Collection frequency**

The following collection frequency types are available for this report:

- 15 minute interval
- daily
- weekly
- monthly

## **Selection Criteria**

This report uses the following criteria:

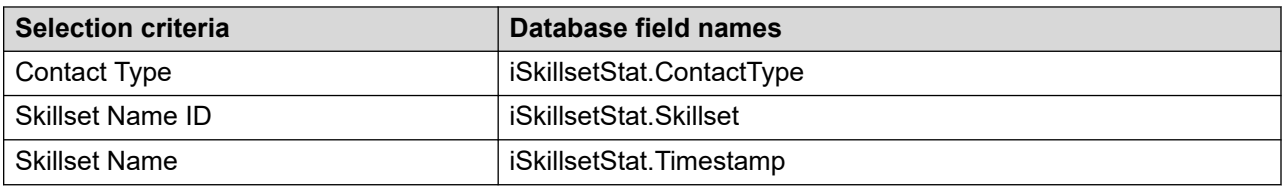

The data range for this report is filtered based on the following criteria:

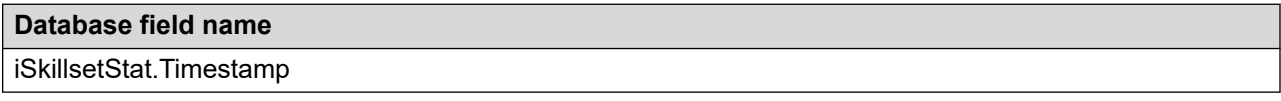

#### **Statistics**

This report uses the following statistics.

#### **Table 8: Service Level Timeline Graph and Summaries**

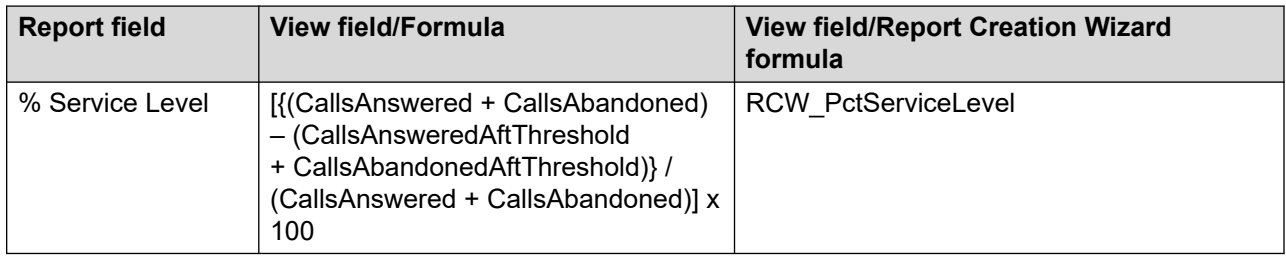

#### **Table 9: Contacts Timeline Graph and Summaries**

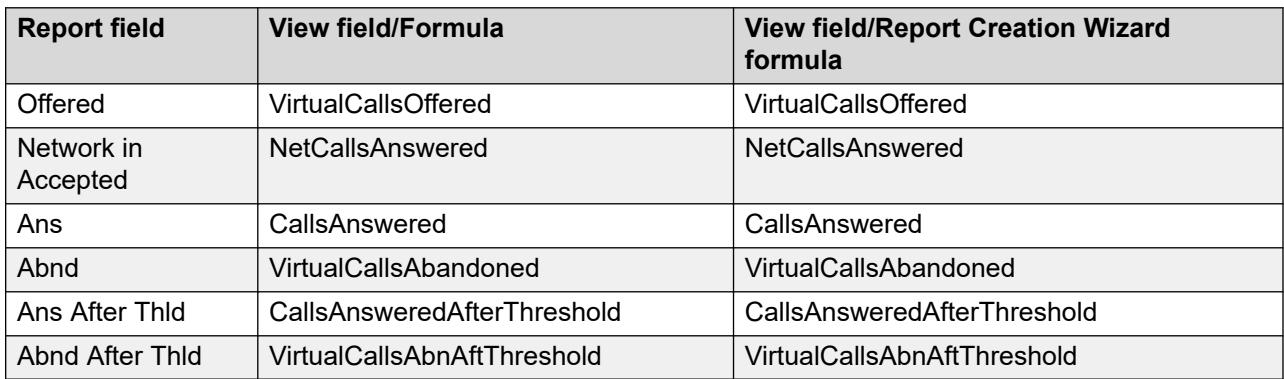

#### **Table 10: Average Agents Timeline Graph and Summaries**

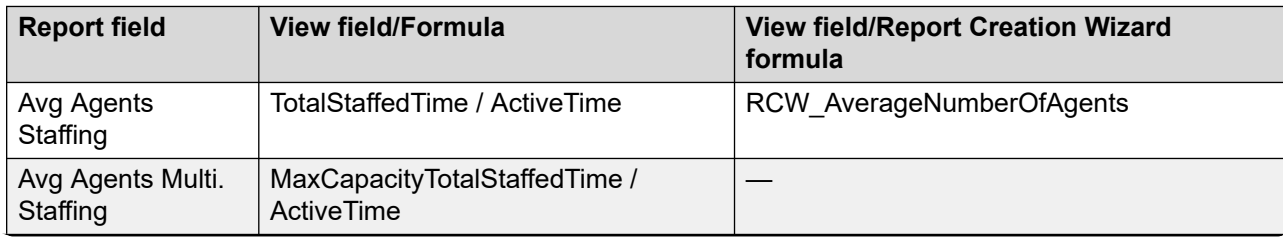

*Table continues…*

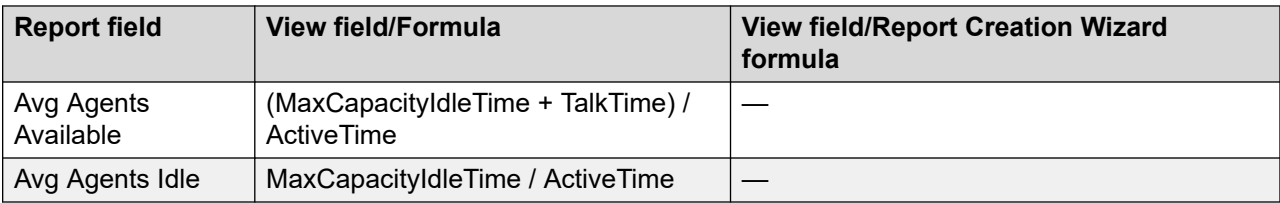

#### **Table 11: Summaries**

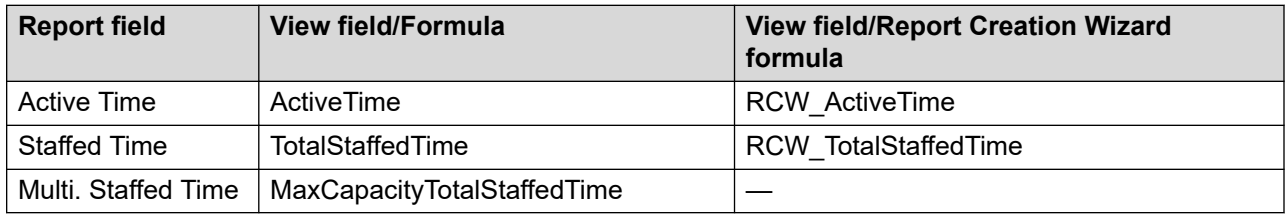

#### **Summaries**

The report provides totals for each skillset, and subtotals for each day, month or year, depending on the reporting period you select:

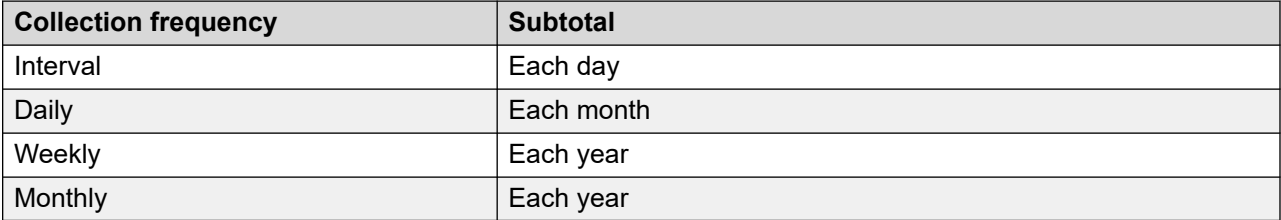

# **Chapter 24: Additional CCMA reports in the Others folder**

This section describes additional CCMA reports in the Others folder.

## **Activity Code by Application**

With the Activity Code by Application report, you monitor activity time for each application on your system. The Activity Code by Application report includes all activity time and occurrences for an application.

#### *<u>D* Important:</u>

This report does not include Not Ready reason codes.

For more information, see [Report descriptions](#page-542-0) on page 543.

#### **Views**

This report uses the ActivityCodeStat view; see [ActivityCodeStat views](#page-49-0) on page 50. For more information about views; see [Access rights by view](#page-33-0) on page 34.

### **Collection frequency**

The following collection frequency types are available for this report:

- interval
- daily
- weekly
- monthly

#### **Templates**

This report uses the following templates:

- im-app8.rdl
- dm-app8.rdl
- wm-app8.rdl
- mm-app8.rdl

### **Selection criteria**

This report uses the following criteria.

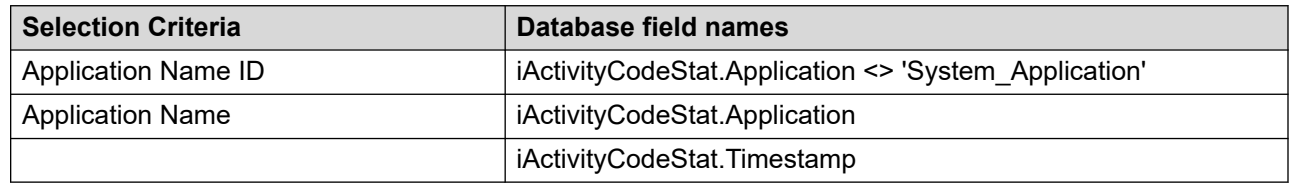

### **Statistics**

This report uses the following statistics.

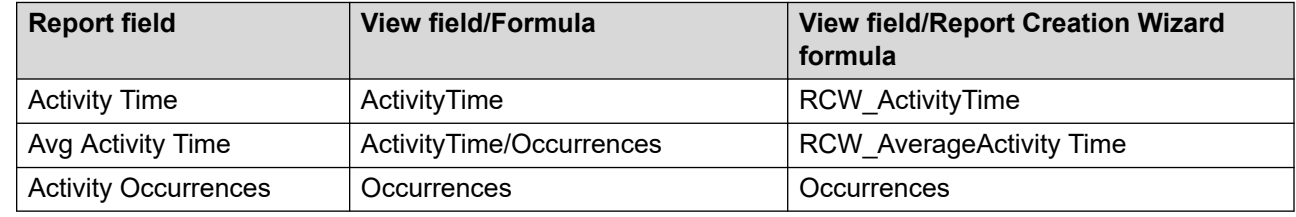

### **Summaries**

The report provides totals for each application and subtotals for each day, week, or month (depending on the selected reporting period). For the interval reporting period, statistics are further broken down by interval. The report also contains a grand total for all selected applications.

## **Application by Activity Code**

Use the Application by Activity Code report to monitor each agent's work and time distribution by the types of contacts accepted. During contacts, agents can identify the contact type by entering an activity code. Multiple codes can reflect activities performed for a single contact.

#### *<u>D* Important:</u>

This report does not include Not Ready reason codes.

For more information, see [Report descriptions](#page-542-0) on page 543.

### **Collection Frequency**

The following collection frequency types are available for this report:

• interval

Additional CCMA reports in the Others folder

- daily
- weekly
- monthly

### **Templates**

This report uses the following templates:

- im-app9.rdl
- dm-app9.rdl
- wm-app9.rdl
- mm-app9.rdl

#### **Selection criteria**

This report uses the following criteria.

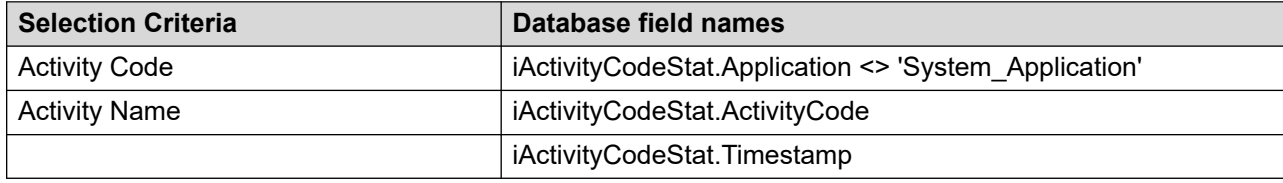

### **Statistics**

This report uses the following statistics.

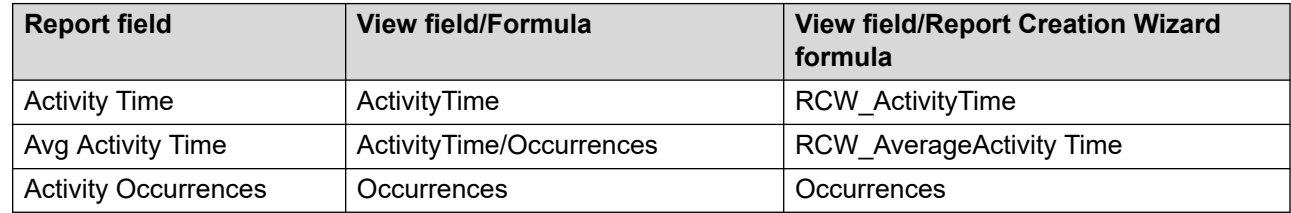

### **Summaries**

The report provides totals for each activity code and subtotals for each application. For each activity code, statistics are broken down by day, week, or month, depending on the selected reporting period. For the interval reporting period, statistics are further broken down by interval. The report also contains a grand total for all selected agents.

## **Application by Skillset**

The Application by Skillset report shows summarized application statistics for each skillset under review. The report provides statistics such as the total number of contacts accepted for a skillset,
number of contacts accepted after the service level threshold for the skillset, all agent staffed time, and average number of agents.

This report is an indicator of application contribution to a skillset.

#### **Important:**

This report does not contain statistics for the System\_Application.

For more information, see [Report descriptions](#page-542-0) on page 543.

#### **Views**

This report uses the SkillsetStat view **[SkillsetStat views](#page-150-0) on page 151. For more information about** views; see [Access rights by view](#page-33-0) on page 34.

### **Collection Frequency**

The following collection frequency types are available for this report:

- interval
- daily
- weekly
- monthly

### **Templates**

This report uses the following templates:

- imskill3.rdl
- dmskill3.rdl
- wmskill3.rdl
- mmskill3.rdl

### **Selection criteria**

This report uses the following criteria.

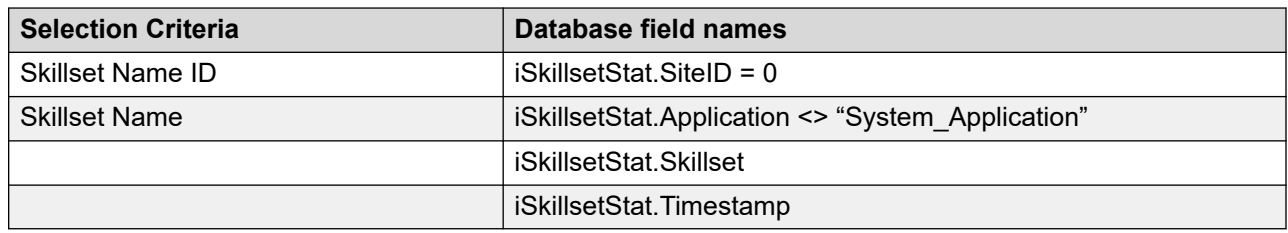

#### **Statistics**

This report uses the following statistics.

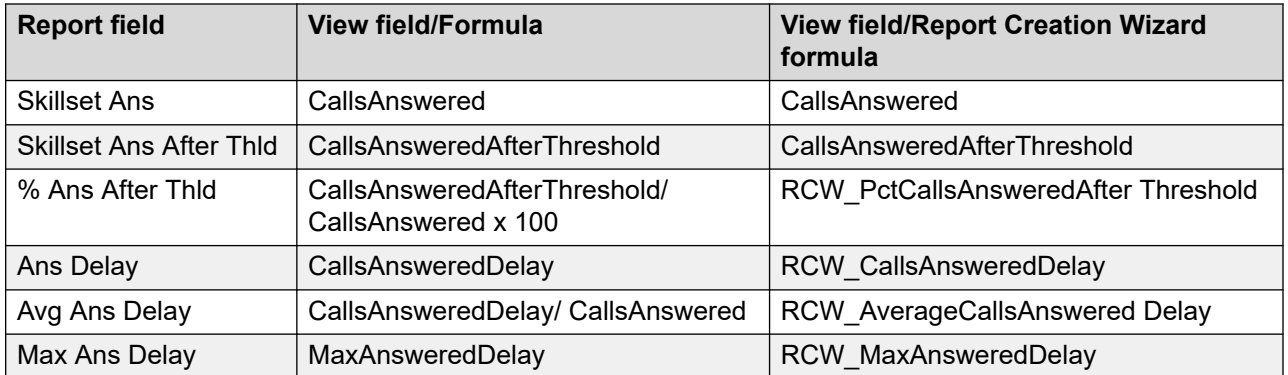

The report provides totals for each skillset and subtotals for each application. For each application, statistics are further broken down by day, week, or month (depending on the selected reporting period). For the interval reporting period, statistics are further broken down by interval, and within each interval, by application. The report also contains a grand total for all selected skillsets.

# **Application Call Treatment**

The Application Call Treatment report shows summary performance information about the handling of each contact associated with an application. The report lists multiple treatments that can occur within the voice contact script or application and the number of voice contacts that received the specified treatments. The report records the number of voice contacts that the system accepted, abandoned, offered, routed, and disconnected.

This report measures other treatments within the call script, including commands such as Give Force Busy, Give Route To, or Give Force Disconnect. You can track the number of customers who receive a specific treatment and service.

For more information, see [Report descriptions](#page-542-0) on page 543.

#### **Views**

This report uses the ApplicationStat view (see **ApplicationStat views** on page 97). For more information about views, see [Access rights by view](#page-33-0) on page 34.

# **Collection Frequency**

The following collection frequency types are available for this report:

- interval
- daily
- weekly

• monthly

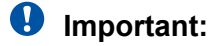

If you use the interval data type, remember that a call offered at one interval can receive treatment at another interval.

### **Templates**

This report uses the following templates:

- im-app7.rdl
- dm-app7.rdl
- wm-app7.rdl
- mm-app7.rdl

### **Selection criteria**

This report uses the following criteria.

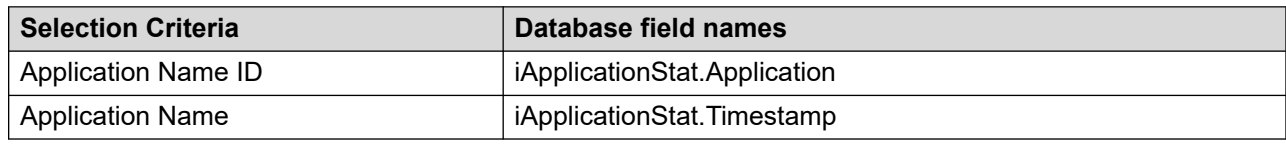

#### **Overflowed statistics**

This report uses the following statistics.

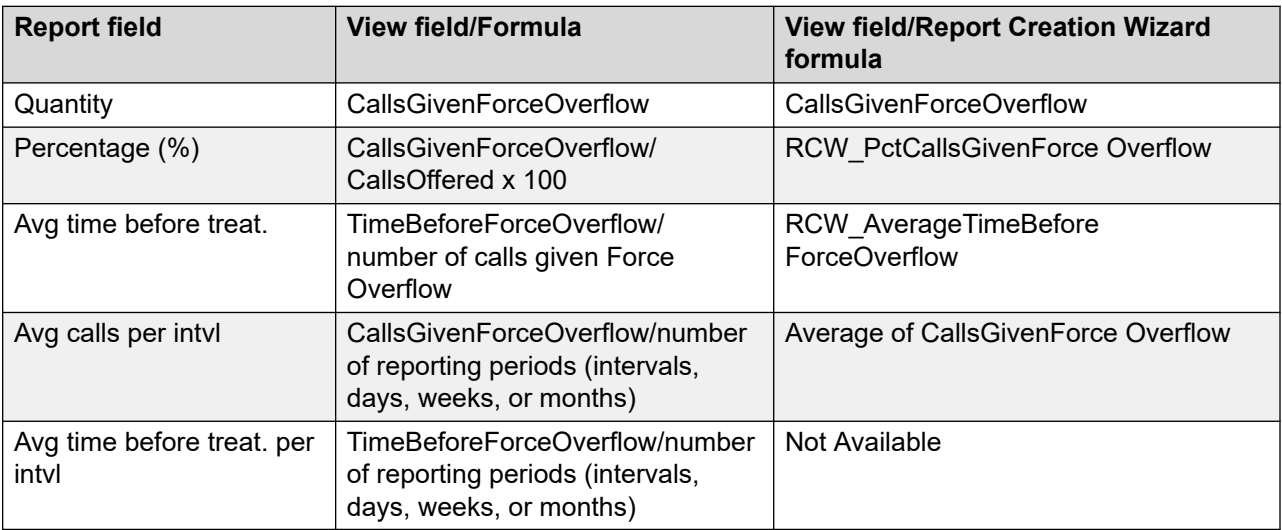

#### **Defaulted statistics**

This report uses the following statistics.

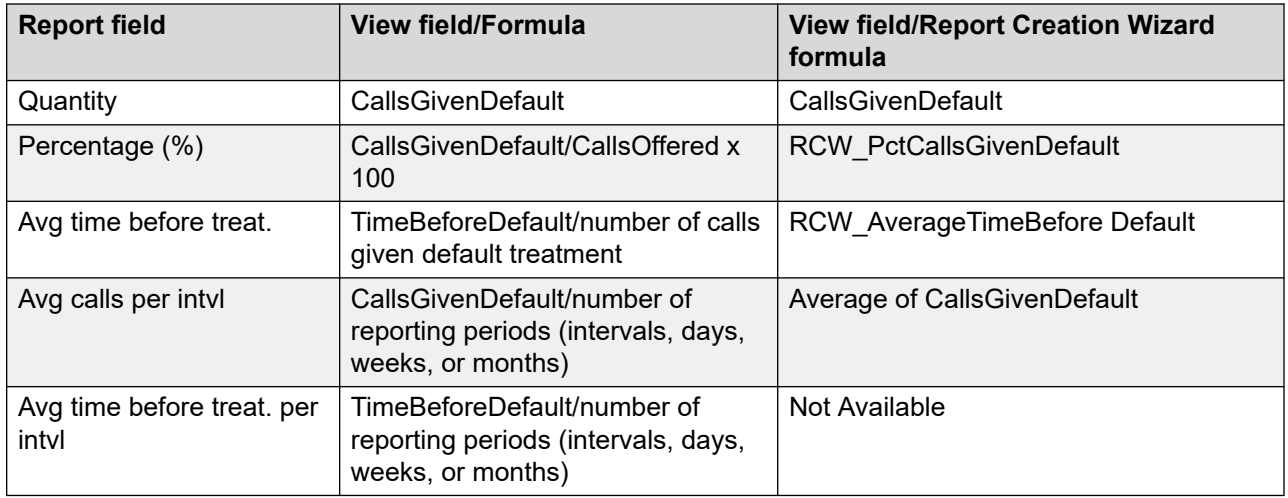

## **Given busy statistics**

This report uses the following statistics.

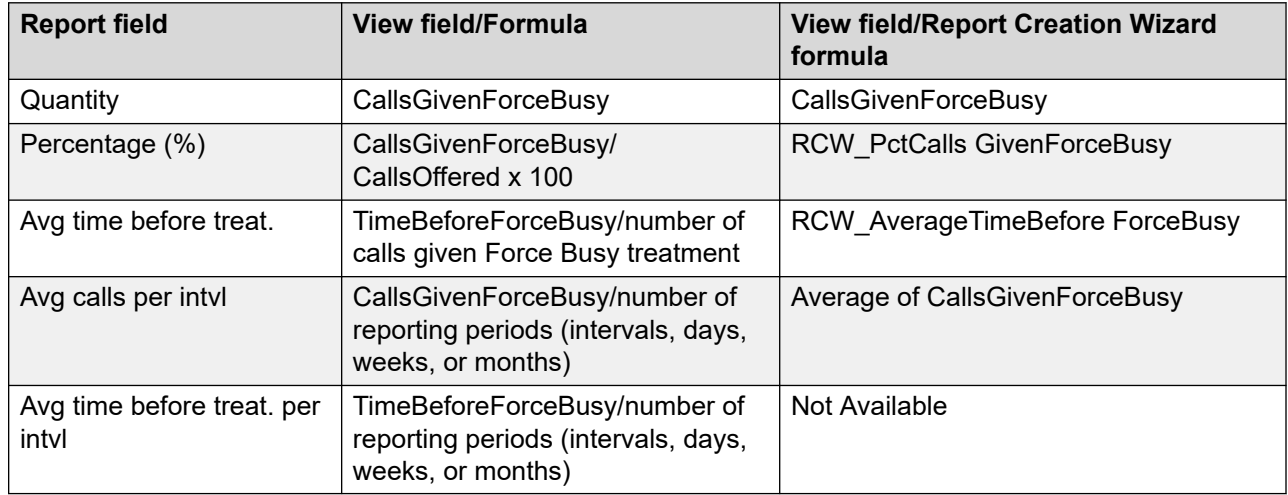

#### **Routed statistics**

This report uses the following statistics.

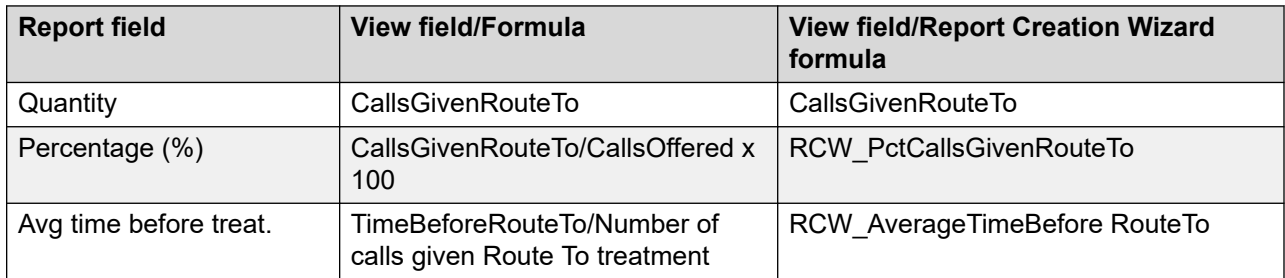

*Table continues…*

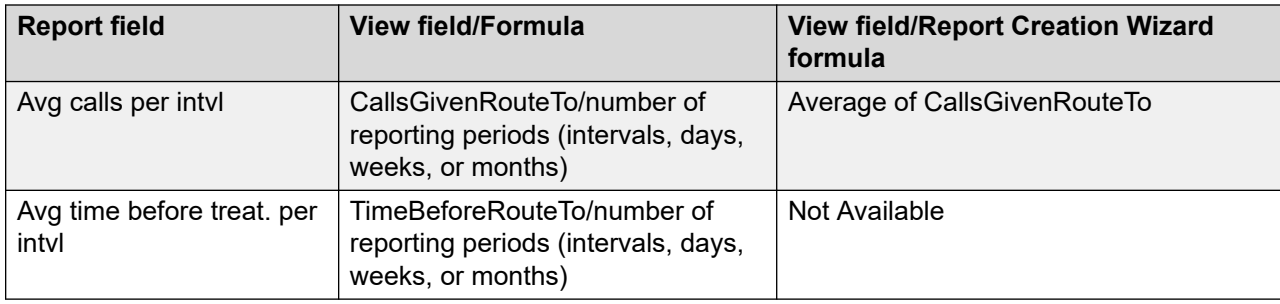

### **Disconnected statistics**

This report uses the following statistics.

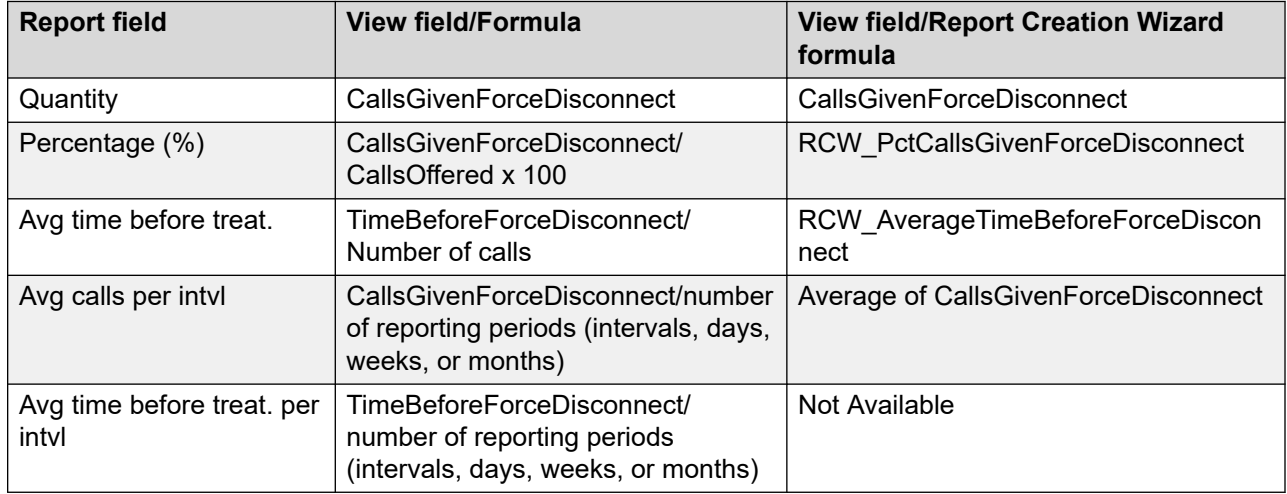

### **Offered statistics**

This report uses the following statistics.

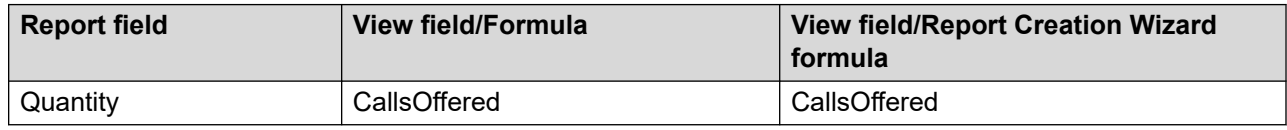

#### **Answered statistics**

This report uses the following statistics.

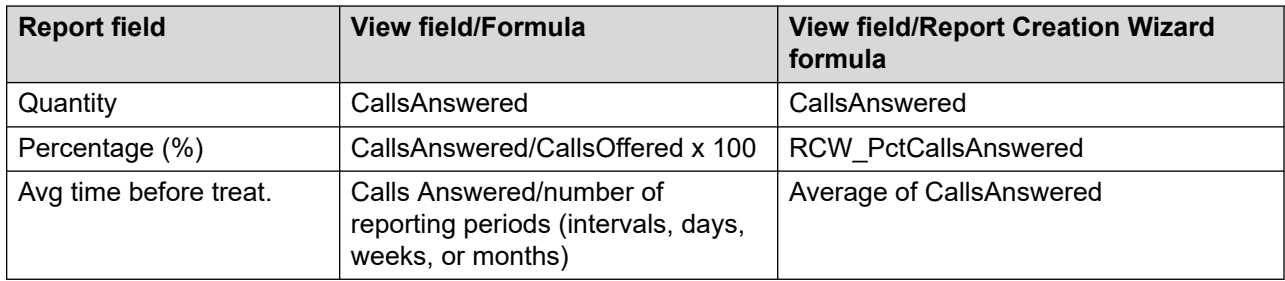

# **Abandoned statistics**

This report uses the following statistics.

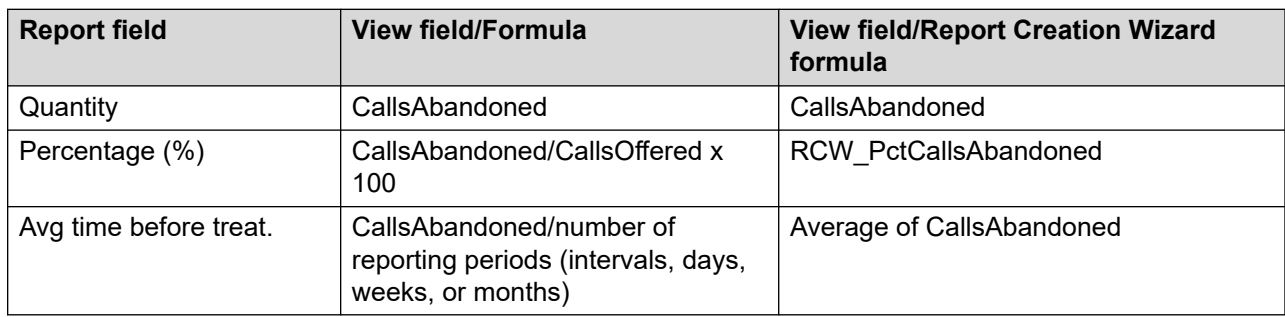

### **Given Host Lookup statistics**

This report uses the following statistics.

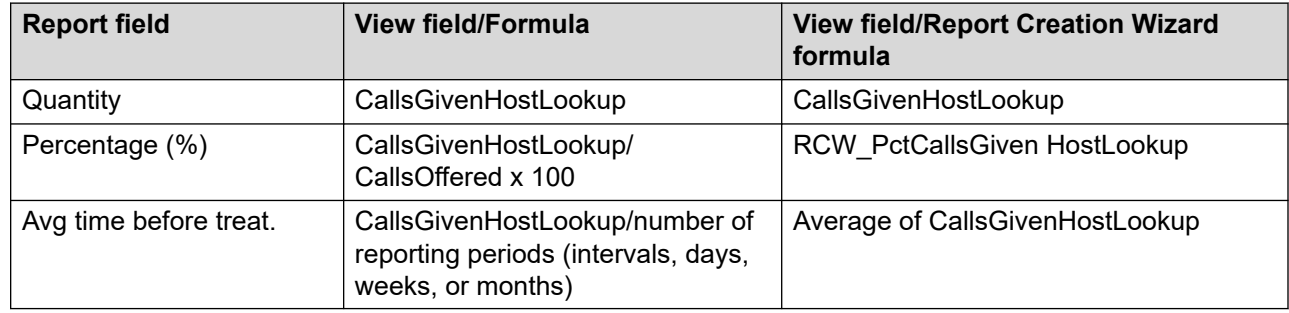

#### **Summaries**

The report provides totals for each application and subtotals for each day, week, or month, depending on the selected reporting period. For the interval reporting period, statistics are further broken down by interval. The report also contains a grand total for all selected applications.

# **Application Delay Before Abandon**

The Application Delay Before Abandon report gauges service quality by indicating how many customers disconnect (abandon) before reaching an agent. The spectrum shows the length of time customers typically wait before abandoning the call, whether they abandoned the call before or after reaching the service level threshold for the application, and the percentage of contacts that are abandoned.

With a greater awareness of customer tolerance levels, contact center managers can adjust scripts to provide quick service, frequently offer recorded announcements, offer customers the option to access an interactive voice recognition system, and add additional agents to increase service.

For more information, see [Report descriptions](#page-542-0) on page 543.

#### **Views**

This report uses the ApplicationStat view (see [ApplicationStat views](#page-96-0) on page 97). For more information about views, see **Access rights by view** on page 34.

## **Collection Frequency**

The following collection frequency types are available for this report:

- interval
- daily
- weekly
- monthly

#### **Templates**

This report uses the following templates:

- im-app5.rdl
- dm-app5.rdl
- wm-app5.rdl
- mm-app6.rdl

#### **Selection criteria**

This report uses the following criteria.

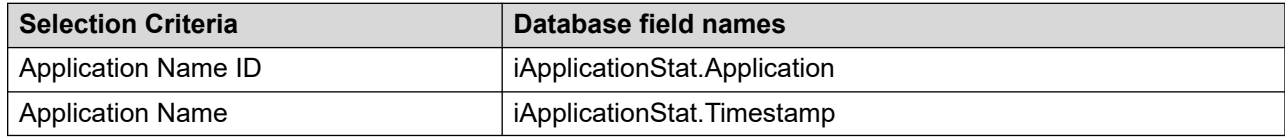

#### **Abandon delay spectrum**

The Application Delay Before Abandon report contains a histogram showing the number of contacts abandoned after delays of times divided into 2-second increments. The AbdDelay view fields provide the statistics for the histogram.

### **Statistics**

This report uses the following criteria.

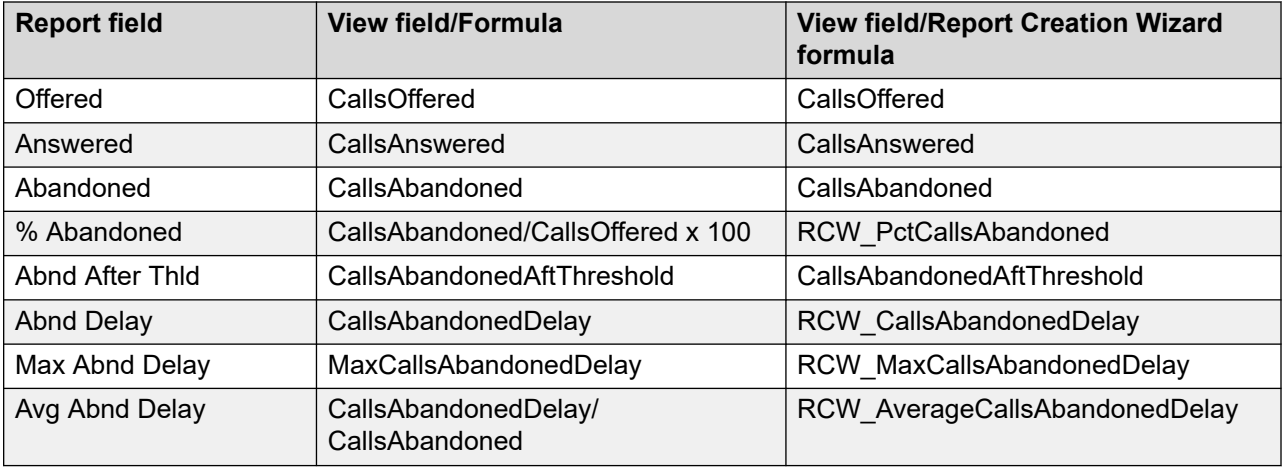

The report provides totals for each application and subtotals for each day, week, or month, depending on the selected reporting period. For the interval reporting period, statistics are further broken down by interval. The report also contains a grand total for all selected applications.

# **Application Delay Before Answer**

The Application Delay Before Answer report shows summarized performance information regarding call answer delays for an application. The report focuses on application performance from the customer's point of view, indicating the length customers wait before connecting to an agent. The statistics include all Contact Center Manager contacts for this application. The report also indicates whether the delay occurred after the skillset received the contact.

By keeping delays to a minimum, the contact center can provide optimal responses to customers.

For more information, see [Report descriptions](#page-542-0) on page 543.

#### **Views**

This report uses the ApplicationStat view (see [ApplicationStat views](#page-96-0) on page 97). For more information about views, see [Access rights by view](#page-33-0) on page 34.

# **Collection Frequency**

The following collection frequency types are available for this report:

- interval
- daily
- weekly

• monthly

## **Templates**

This report uses the following templates:

- im-app3.rdl
- dm-app3.rdl
- wm-app3.rdl
- mm-app4.rdl

## **Selection criteria**

This report uses the following criteria.

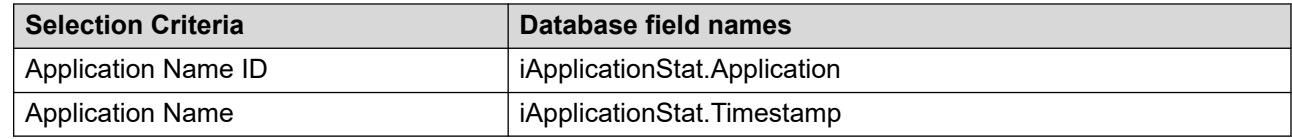

## **Abandon delay spectrum**

The Application Delay Before Answer report contains a histogram showing the number of contacts accepted after delays of times divided into 2-second increments. The AnsDelay view fields provide the statistics for the histogram.

# **Statistics**

This report uses the following statistics.

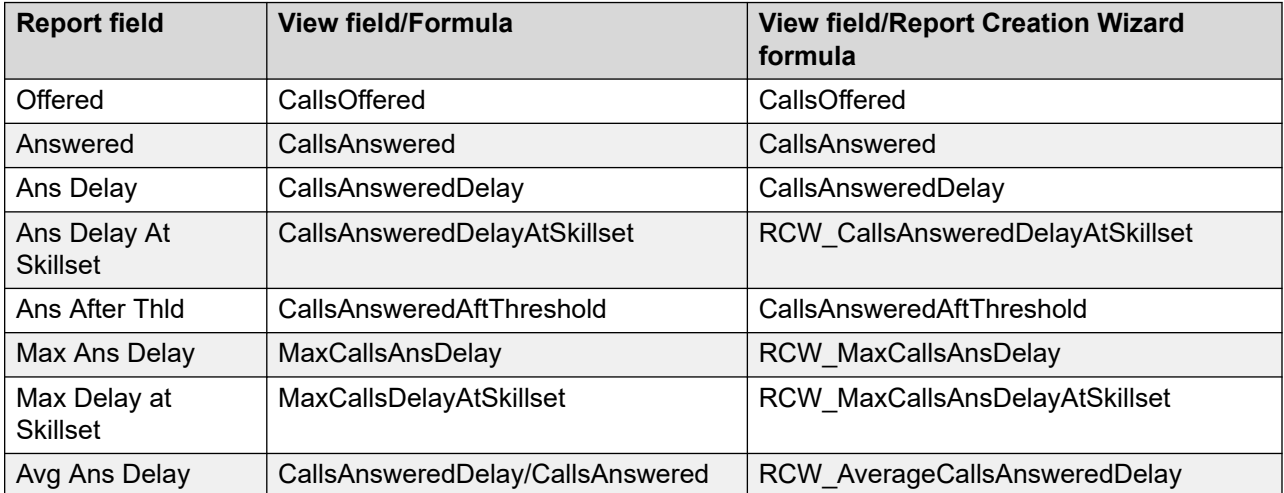

The report provides totals for each application and subtotals for each day, week, or month, depending on the selected reporting period. For the interval reporting period, statistics are further broken down by interval. The report also contains a grand total for all selected applications.

# **Application Performance**

The Application Performance report provides summarized performance information about your Contact Center Manager applications. The report gives an overview of contacts accepted, delayed, and abandoned, as well as the percentage of contacts that achieved a minimum service level. The report tracks contacts routed to the specified application (master or primary call script). This report can be particularly useful to determine the efficiency of the service your center provides to specific contact types and customers.

#### *<u>I</u>* Important:

For the Network Script, service level is based on network calls answered at this site and abandoned network calls at this site. Call wait times are calculated from the time the call arrives at the destination site.

By showing the volume of contacts accepted in a specified period, along with the average delay customers experienced, the report can identify the level of service customers received on a specific type of contact or activity.

For more information, see [Report descriptions](#page-542-0) on page 543.

#### **Views**

This report uses the ApplicationStat view. For more information see [ApplicationStat views](#page-96-0) on page 97 and **Access rights by view** on page 34.

### **Collection Frequency**

The following collection frequency types are available for this report:

- interval
- daily
- weekly
- monthly

#### **Templates**

This report uses the following templates:

• im-app1.rdl

- dm-app1.rdl
- wm-app1.rdl
- mm-app2.rdl

## **Selection criteria**

This report uses the following criteria.

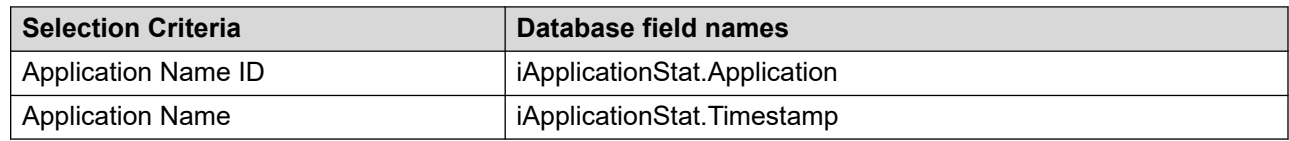

## **Statistics**

This report uses the following statistics.

#### *<u>I</u>* Important:

For the Network Script application, the service level calculation is based on network contacts accepted at this site and network contacts that are abandoned after routing to this site.

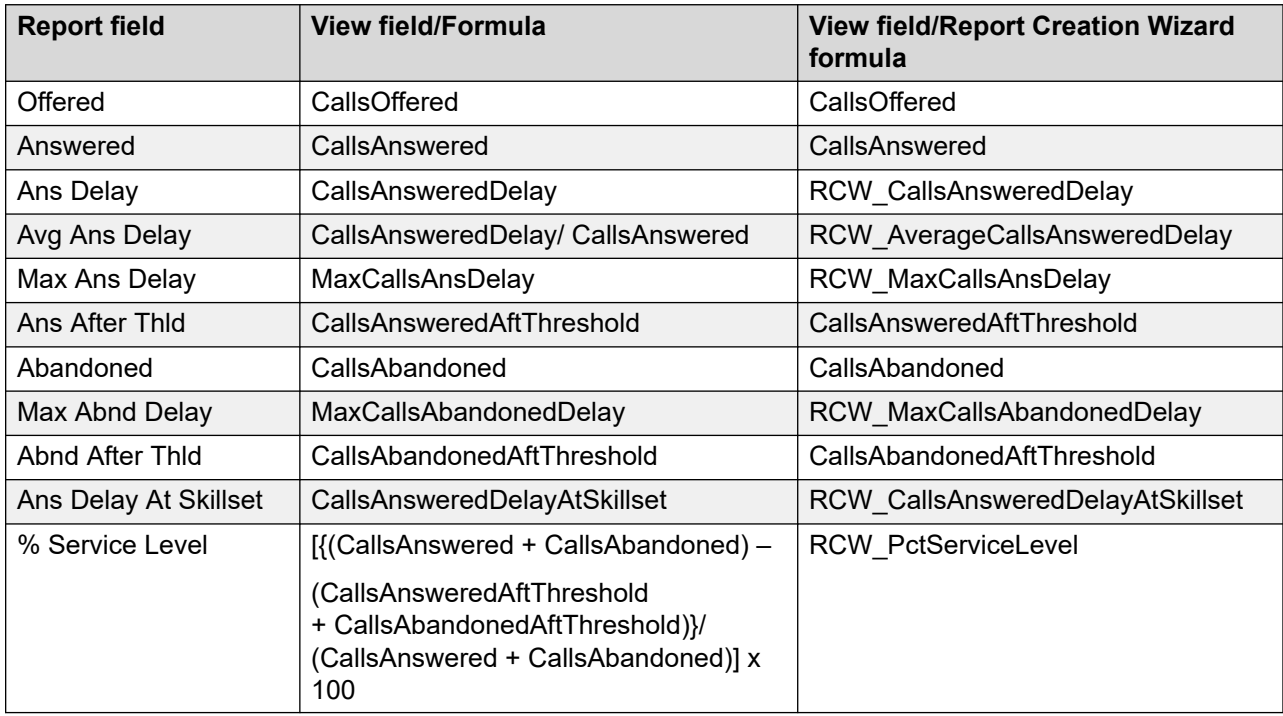

### **Summaries**

The report provides totals for each application and subtotals for each day, week, or month, depending on the reporting period selected. For the interval reporting period, statistics are further broken down by interval. The report also contains a grand total for all selected applications.

# **CDN (Route Point) Statistics**

The CDN (Route Point) Statistics report details summarized contact volume information for the CDNs (Route Points) configured on the server. The report lists the total number of contacts offered to the CDN (Route Point) and the total number of contacts accepted. The report also provides terminated and abandoned contact information. The CDN (Route Point) Statistics report now includes the number of calls that failed to anchor on the preferred Media Server.

For more information, see [Report descriptions](#page-542-0) on page 543.

#### **Views**

This report uses the CDNStat view, see [CDNStat views](#page-115-0) on page 116. For more information about views, see [Access rights by view](#page-33-0) on page 34.

## **Collection Frequency**

The following collection frequency types are available for this report:

- interval
- daily
- weekly
- monthly

#### **Templates**

This report uses the following templates:

- im-res7 rdl
- dm-res7.rdl
- wm-res7.rdl
- mm-res7.rdl

### **Selection criteria**

This report uses the following criteria.

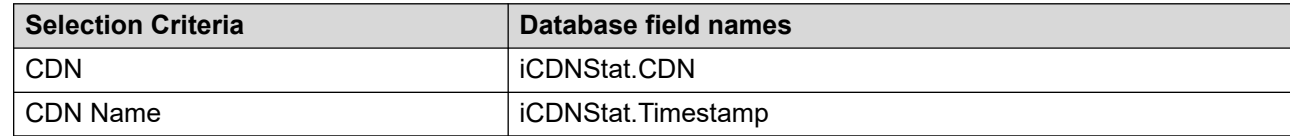

### **Statistics**

This report uses the following statistics.

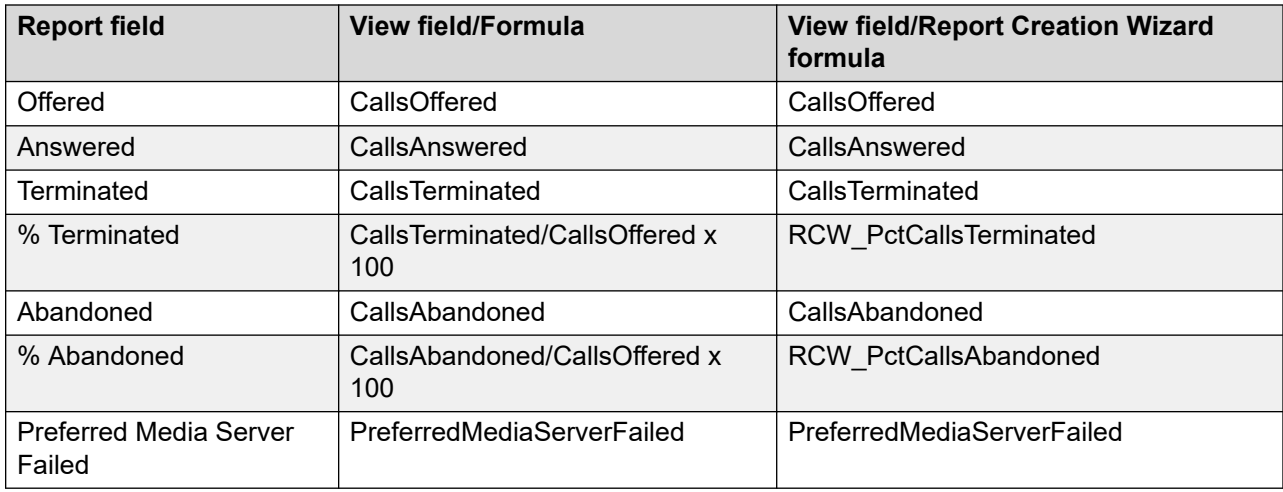

The report provides totals for each selected CDN and subtotals for each day, week, or month, depending on the selected reporting period. For the interval reporting period, statistics are further broken down by interval. The report also contains a grand total for all selected CDNs.

# **Crosstab—Application Performance**

The Crosstab—Application Performance report provides an at-a-glance view of application performance (contacts accepted, contacts abandoned, and contacts offered) for several days. You can use this report to compare application performance for the same reporting period on different days.

#### *<u>B* Important:</u>

This report does not support report Creation Wizard formulas.

For more information, see [Report descriptions](#page-542-0) on page 543.

#### **Views**

This report uses the iApplicationStat view (see [ApplicationStat views](#page-96-0) on page 97). For more information about views, see [Access rights by view](#page-33-0) on page 34.

# **Collection Frequency**

This report contains interval data.

# **Templates**

This report uses the icross\_Application.rdl template.

### **Selection criteria**

This report uses the following criteria.

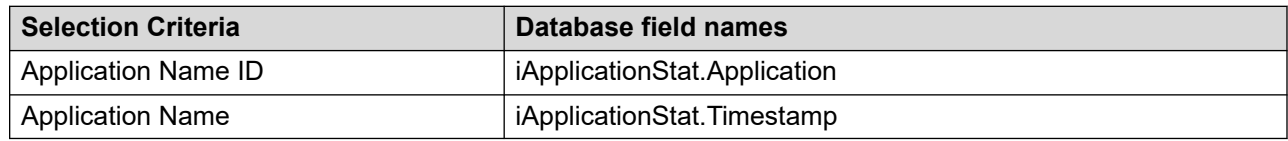

### **Statistics**

This report uses the following statistics.

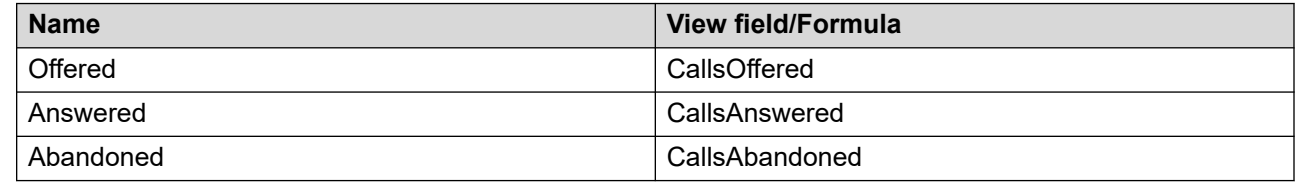

#### **Summaries**

The report provides totals for each selected application for the selected intervals. Also, totals for the selected intervals are grouped by day.

# **Crosstab—CDN (Route Point) Statistics**

The Crosstab—CDN (Route Point) Statistics report provides you with an at-a-glance view of CDN (Route Point) Statistics (contacts accepted, contacts answered, contacts terminated, and contacts abandoned) for several days. You can use this report to compare CDN (Route Point) Statistics for the same reporting period on different days.

#### *<u>I</u>* Important:

This report does not support report Creation Wizard formulas.

For more information, see [Report descriptions](#page-542-0) on page 543.

#### **Views**

This report uses the iCDNStat view; see [CDNStat views](#page-115-0) on page 116. For more information about views; see [Access rights by view](#page-33-0) on page 34.

# **Collection Frequency**

This report contains interval data.

### **Templates**

This report uses the icross\_CDN.rdl template.

#### **Selection criteria**

This report uses the following criteria.

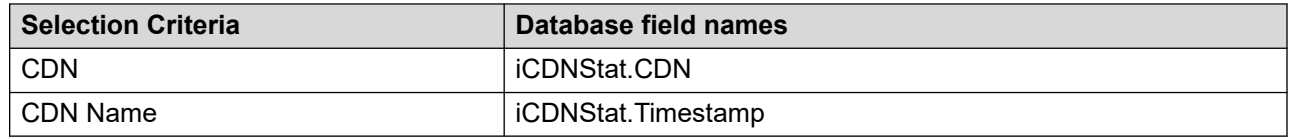

### **Statistics**

This report uses the following statistics.

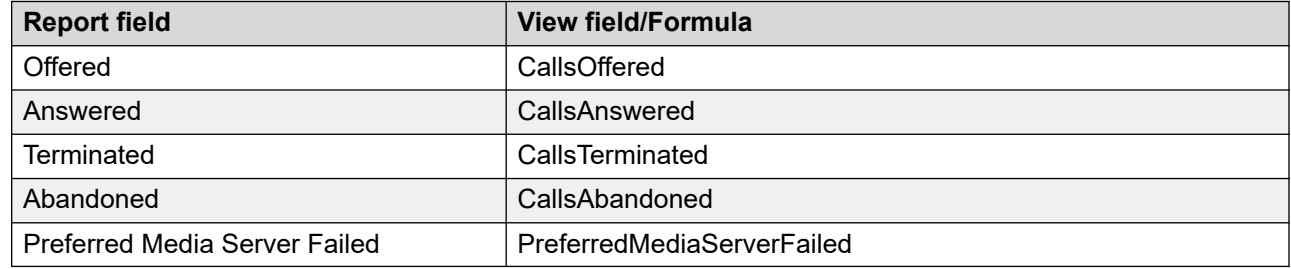

#### **Summaries**

The report provides totals for each selected CDN for the selected intervals. Also, totals for the selected intervals are grouped by day.

# **Crosstab—DNIS Statistics**

The Crosstab—DNIS Statistics report provides an at-a-glance view of DNIS statistics (contacts accepted, contacts answered, and contacts abandoned) for several days. You can use this report to compare DNIS statistics for the same reporting period on different days.

#### **Important:**

This report does not support report Creation Wizard formulas.

For more information, see [Report descriptions](#page-542-0) on page 543.

#### **Views**

This report uses the iDNISStat view. For more information, see [DNISStat views](#page-119-0) on page 120. For more information about views; see [Access rights by view](#page-33-0) on page 34.

# **Collection Frequency**

This report contains interval data.

#### **Templates**

This report uses the icross\_DNIS.rdl template.

#### **Selection criteria**

This report uses the following criteria.

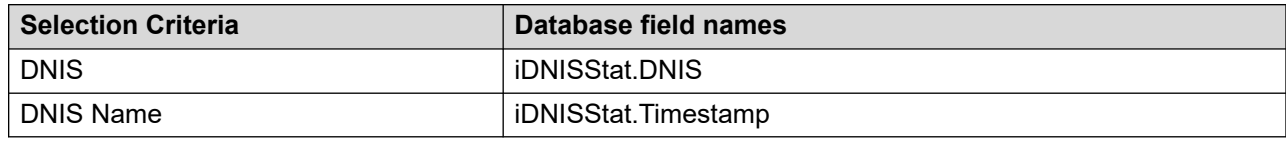

### **Statistics**

This report uses the following statistics.

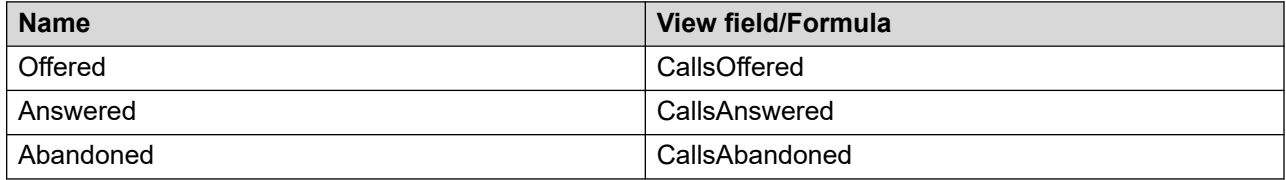

#### **Summaries**

The report provides totals for each selected DNIS for the selected intervals. Also, totals for the selected intervals are grouped by day.

# **Crosstab—Route Performance**

The report applies to the Avaya Communication Server 1000 PABX only. The Crosstab—Route Performance report provides the number of times that all the trunks in a route are busy. The report also shows the number of contacts blocked by the all-trunks-busy signal. When all trunks in a route are busy, customers to your contact center receive a busy signal or are blocked from networking. Your telecommunications manager can use this report to determine if your system reached capacity and whether the company must provide additional trunk lines to meet the demand.

When you review the report, be aware that the value NUMBER OF ATB PERIODS increases by one at the beginning of each all-trunks-busy period within the reporting interval. If an all-trunksbusy period spans two or more intervals, the period is counted only against the interval in which it began.

Use the Crosstab—Route Performance report with other reports to interpret the cause of alltrunks-busy periods. This report can help you determine the best action to reduce the number of all-trunks-busy periods. For example, a change in your operating procedures can move contacts through faster and free lines. Or, you might need to lease extra trunk lines during your busiest periods.

#### **Important:**

Contacts blocked by all-trunks-busy statistics peg against the route attempted.

This report does not support report Creation Wizard formulas.

For more information, see [Report descriptions](#page-542-0) on page 543.

#### **Views**

This report uses the iRouteStat view **[RouteStat views](#page-147-0)** on page 148. For more information about views; see [Access rights by view](#page-33-0) on page 34.

### **Collection Frequency**

This report contains interval data.

#### **Templates**

This report uses the icross\_route.rdl template.

### **Selection criteria**

This report uses the following criteria.

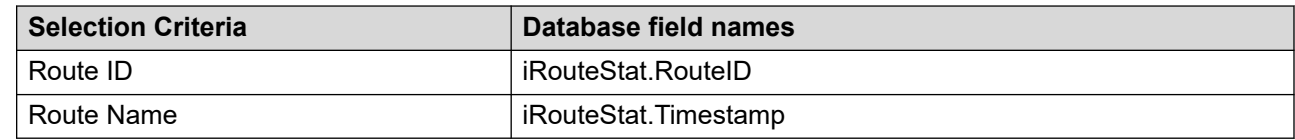

#### **Statistics**

This report uses the following statistics.

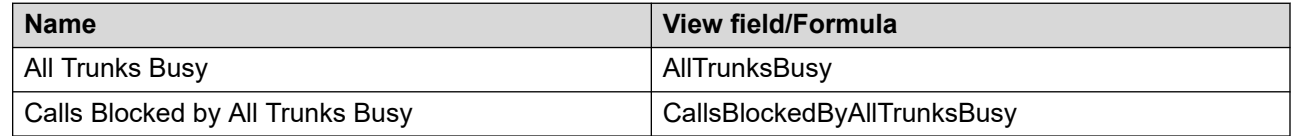

#### **Summaries**

The report provides totals for each selected route for the selected intervals. Also, totals for the selected intervals are grouped by day.

# **Crosstab—Skillset Performance**

The Crosstab—Skillset Performance report provides an at-a-glance view of skillset performance (contacts accepted, contacts answered, network contacts answered, and skillset contacts abandoned) for several days. You can use this report to compare skillset performance for the same reporting period on different days.

#### *<u>D* Important:</u>

This report does not support report Creation Wizard formulas.

For more information, see [Report descriptions](#page-542-0) on page 543.

#### **Views**

This report uses the iSkillsetStat view; see **SkillsetStat views** on page 151. For more information about views; see [Access rights by view](#page-33-0) on page 34.

### **Collection Frequency**

This report contains interval data.

#### **Templates**

This report uses the icross\_skillset.rdl template.

### **Selection criteria**

This report uses the following criteria.

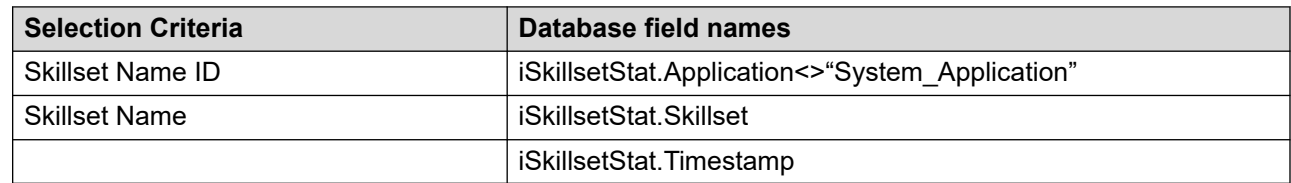

### **Statistics**

This report uses the following statistics.

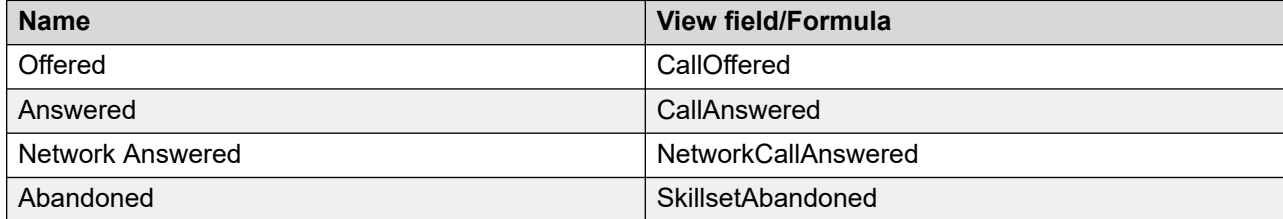

The report provides totals for each selected skillset for the selected intervals. Also, totals for the selected intervals are grouped by day.

# **Crosstab—Trunk Performance**

The report applies to the Avaya Communication Server 1000 PABX only. The Crosstab—Trunk Performance report helps you understand contact center traffic patterns. The report lists the total contact volume by individual trunk, including total contacts abandoned, accepted, and offered.

#### **Important:**

This report does not support report Creation Wizard formulas.

For more information, see [Report descriptions](#page-542-0) on page 543.

#### **Views**

This report uses the iTrunkStat view; see [TrunkStat views](#page-161-0) on page 162. For more information about views; see [Access rights by view](#page-33-0) on page 34.

### **Collection Frequency**

This report contains interval data.

#### **Templates**

This report uses the icross\_trunk.rdl template.

#### **Selection criteria**

This report uses the following criteria.

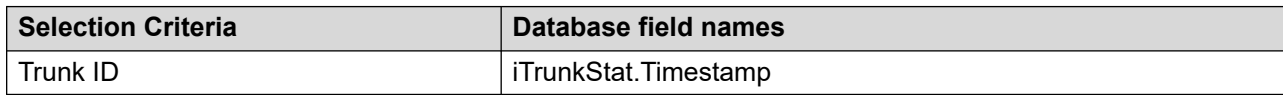

#### **Statistics**

This report uses the following statistics.

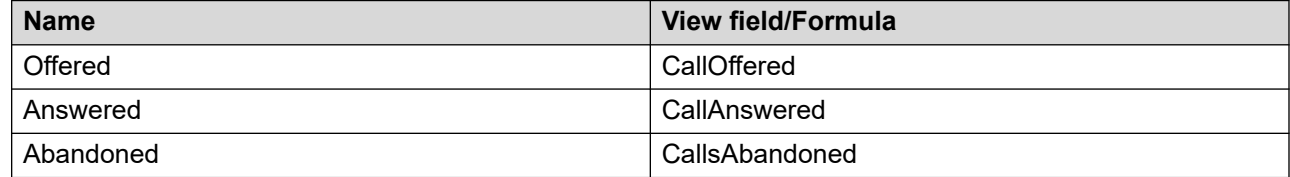

The report provides totals for each selected trunk for the selected intervals. Also, totals for the selected intervals are grouped by day.

# **DNIS Statistics**

The DNIS Statistics report summarizes the total contact volume to each DNIS number. The DNIS Statistics report lists the total contacts accepted, total customer wait time, total contacts abandoned, and the percentage of contacts abandoned after a wait greater than or equal to the service level threshold defined for the DNIS.

You can use this report to track call handling performance on products or services associated with a DNIS number.

For more information, see [Report descriptions](#page-542-0) on page 543.

#### **Views**

This report uses the DNISStat view. For more information, see **[DNISStat views](#page-119-0)** on page 120. For more information about views; see [Access rights by view](#page-33-0) on page 34.

# **Collection Frequency**

The following collection frequency types are available for this report:

- interval
- daily
- weekly
- monthly

### **Templates**

This report uses the following templates:

- im-res6.rdl
- dm-res6.rdl
- wm-res6.rdl
- mm-res6.rdl

### **Selection criteria**

This report uses the following criteria.

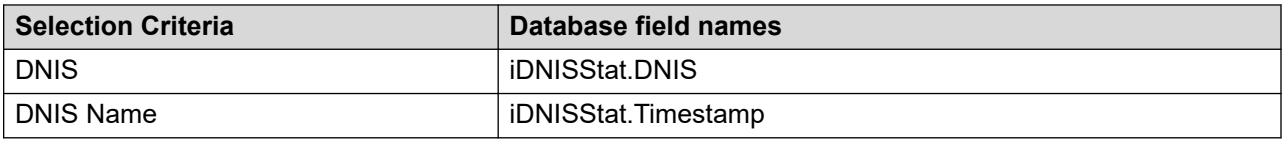

### **Statistics**

This report uses the following statistics.

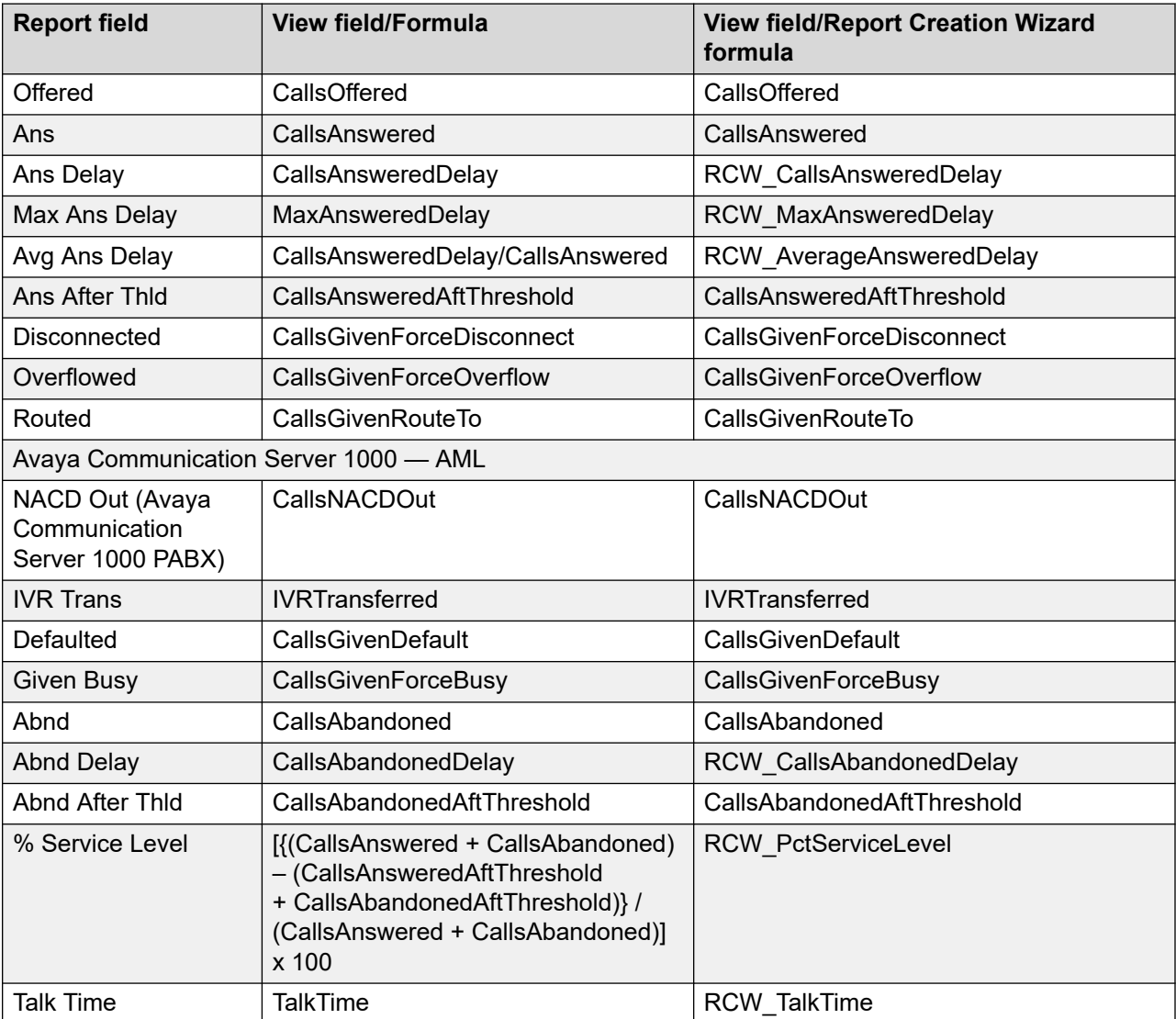

#### **Summaries**

The report provides totals for each DNIS number and subtotals for each day, week, or month, depending on the selected reporting period. For the interval reporting period, statistics are further broken down by interval. The report also contains a grand total for all selected DNIS numbers.

# **IVR Port First Login/Last Logout**

The IVR Port First Login/Last Logout report provides information about the first login to and last logoff from the server. The report lists the ports on which the first logon and last logoff occurred and the time at which these events occurred.

For more information, see [Report descriptions](#page-542-0) on page 543.

#### **Views**

This report uses the eIVRPortLoginStat view; see **IVRPortStat views** on page 126. For more information about views; see [Access rights by view](#page-33-0) on page 34.

### **Templates**

This report uses the em-res5.rdl template.

### **Selection criteria**

This report uses the following criteria.

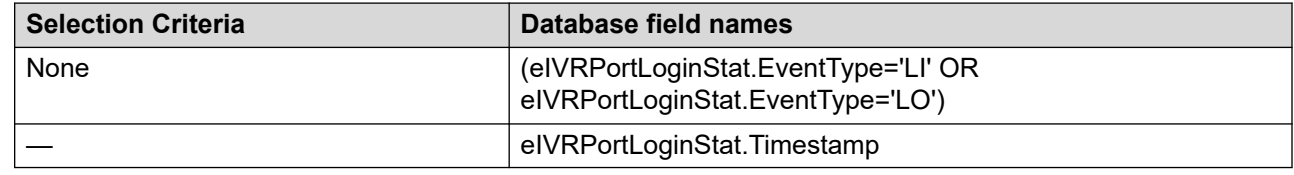

#### **Statistics**

This report uses the following statistics.

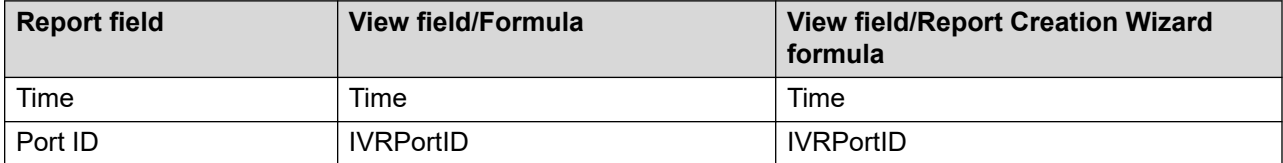

# **IVR Port Statistics**

The IVR Port Statistics report shows summarized statistical information grouped by IVR port. The report provides detailed information about specific IVR ports used within the contact center. For each port specified, the report shows the total number of contacts accepted, conferenced, and transferred.

The IVR Port Statistics report also indicates the amount of time the port is available to accept contacts and how much time is spent waiting to receive contacts. The report helps you determine whether a specific port can be causing poor performance within an IVR queue.

The report can also be used for troubleshooting to identify ports that are removed from service or that have no application running.

For more information, see [Report descriptions](#page-542-0) on page 543.

#### **Views**

This report uses the IVRPortStat view; see [IVRPortStat views](#page-125-0) on page 126. For more information about views; see **[Access rights by view](#page-33-0)** on page 34.

#### **Collection Frequency**

The following collection frequency types are available for this report:

- interval
- daily
- weekly
- monthly

#### **Templates**

This report uses the following templates:

- im-res4.rdl
- dm-res4.rdl
- wm-res4.rdl
- mm-res4 rdl

#### **Selection criteria**

This report uses the following criteria.

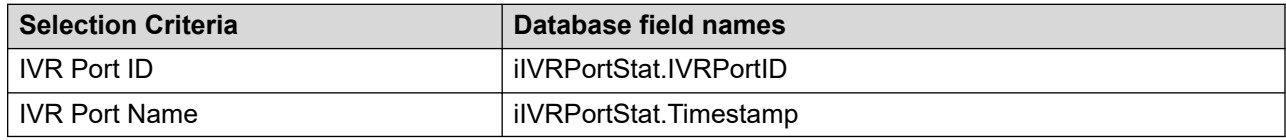

#### **Statistics**

This report uses the following statistics.

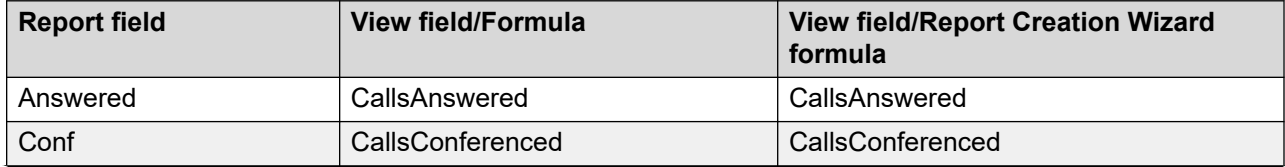

*Table continues…*

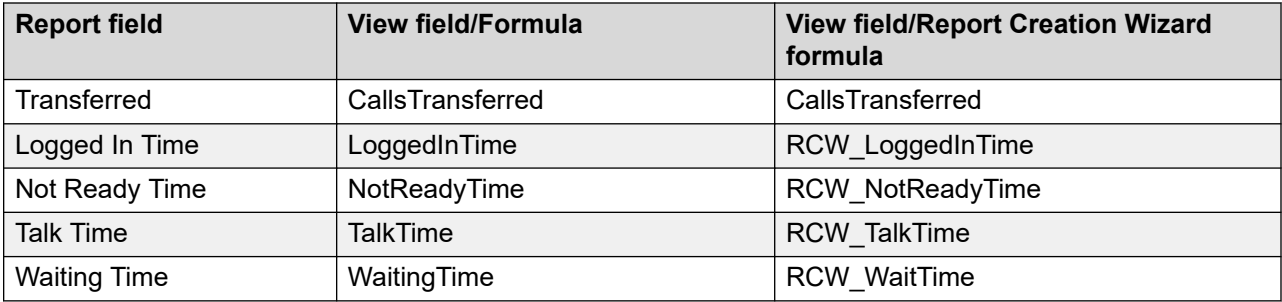

The report provides totals for each IVR port and subtotals for each day, week, or month, depending on the reporting period selected. For the interval reporting period, statistics are further broken down by interval. The report also contains a grand total for all IVR ports.

# **IVR Queue Statistics**

The IVR Queue Statistics report shows summarized statistical information grouped by IVR queue. The report details the performance of IVR queues, and is especially useful for understanding contact volume and delays customers experience when they attempt to access the IVR system.

If the report shows you that an IVR queue is not performing well, equip the queue with more IVR ports.

For more information, see [Report descriptions](#page-542-0) on page 543.

#### **Views**

This report uses the IVRStat view; see [IVRStat views](#page-129-0) on page 130. For more information about views; see [Access rights by view](#page-33-0) on page 34.

### **Collection Frequency**

The following collection frequency types are available for this report:

- interval
- daily
- weekly
- monthly

### **Templates**

This report uses the following templates:

• im-res3.rdl

- dm-res3.rdl
- wm-res3.rdl
- mm-res3.rdl

### **Selection criteria**

This report uses the following criteria.

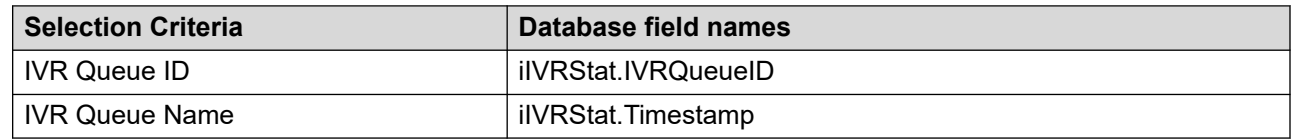

### **Statistics**

This report uses the following statistics.

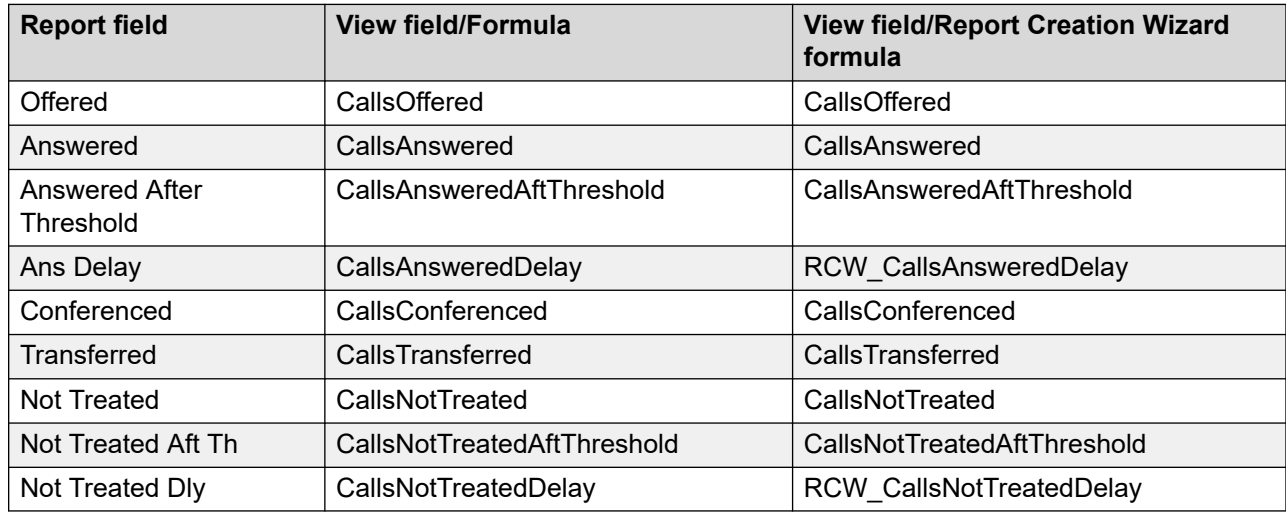

#### **Summaries**

The report provides totals for each IVR queue and subtotals for each day, week, or month, depending on the selected reporting period. For the interval reporting period, statistics are further broken down by interval. The report also contains a grand total for all selected IVR queues.

# **Music/RAN Route Statistics**

The Music/RAN Route Statistics report shows information about music and recorded announcement (RAN) routes. For each route, the report provides the number of route accesses and the route access time.

This report can help you pinpoint overloaded routes.

For more information, see [Report descriptions](#page-542-0) on page 543.

#### **Views**

This report uses the RANMusicRouteStat view, (see [RANMusicRouteStat views](#page-145-0) on page 146). For more information about views; see **Access rights by view** on page 34.

### **Collection Frequency**

The following collection frequency types are available for this report:

- interval
- daily
- weekly
- monthly

#### **Templates**

This report uses the following templates:

- im-res8.rdl
- dm-res8.rdl
- wm-res8.rdl
- mm-res8.rdl

#### **Selection criteria**

This report uses the following criteria.

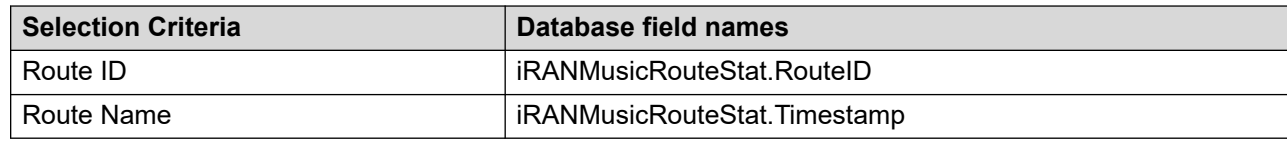

#### **Statistics**

This report uses the following statistics.

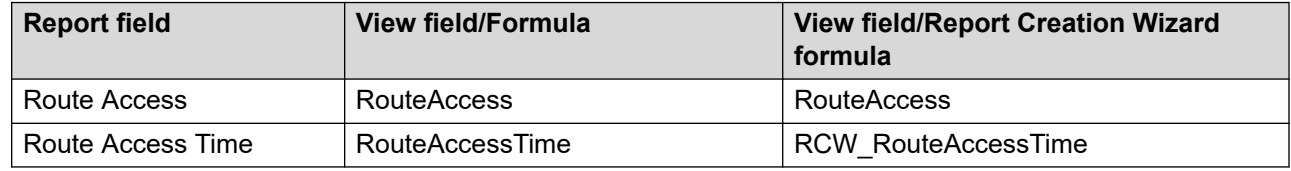

#### **Summaries**

The report provides totals for each music and RAN route and subtotals for each day, week, or month, depending on the selected reporting period. For the interval reporting period, statistics are further broken down by interval. The report also contains a grand total for all selected music and RAN routes.

## **Route Performance**

The report applies to the Avaya Communication Server 1000 PABX only. The Crosstab - Route Performance report provides the number of times that all the trunks in a route are busy. The report also shows the number of contacts blocked by the all-trunks-busy. When all trunks in a route are busy, customers who contact your contact center receive a busy signal or are blocked from networking. Your telecommunications manager can use this report to determine if your system reached capacity and whether the company must provide more trunk lines to meet the demand.

When you review the report, be aware that the value NUMBER OF ATB PERIODS increases by one at the beginning of each all-trunks-busy period within the reporting interval. If an all-trunksbusy period spans two or more intervals, the value is counted only against the interval in which it began.

Use the Crosstab - Route Performance report with other reports to interpret the cause of alltrunks-busy periods. The report helps you determine the best action to reduce the number of all-trunks-busy periods. For example, a change in your operating procedures can move contacts through faster and free lines; or you might need to lease extra trunk lines during your busiest periods.

Contacts blocked by all-trunks-busy signal peg against the Default\_Route 999.

For more information, see [Report descriptions](#page-542-0) on page 543.

**Route:** A route is a group of trunks with similar characteristics.

#### **Example**

A contact center can direct two routes to each contact center skillset, depending on the demographics of a customer area. Each route is configured with multiple trunks.

#### **Views**

This report uses the RouteStat view; see [RouteStat views](#page-147-0) on page 148. For more information about views; see [Access rights by view](#page-33-0) on page 34.

#### **Collection frequency**

The following collection frequency types are available for this report:

- interval
- daily
- weekly
- monthly

# **Templates**

This report uses the following templates:

- im-res2.rdl
- dm-res2.rdl
- wm-res2.rdl
- mm-res2.rdl

## **Selection criteria**

This report uses the following criteria.

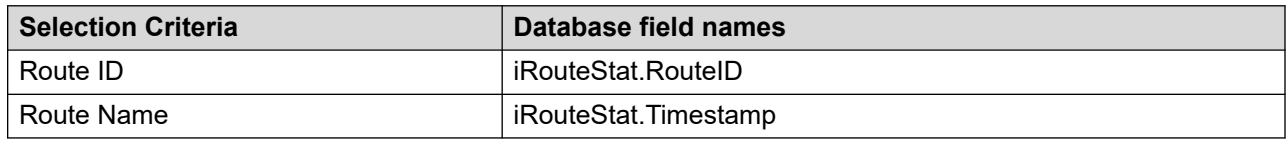

# **Statistics**

This report uses the following statistics.

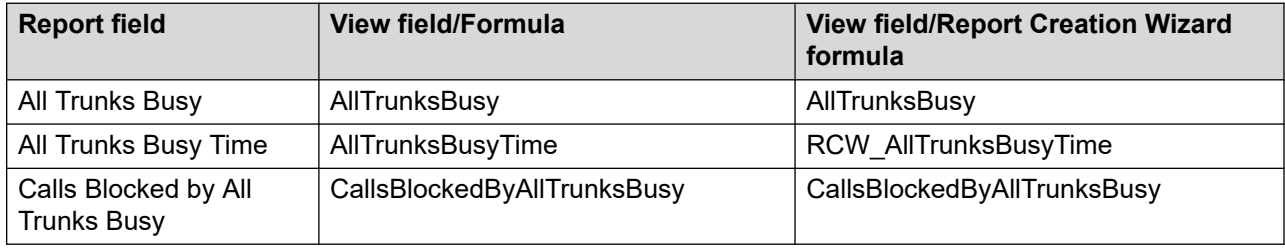

### **Summaries**

The report provides totals for each route and subtotals for each day, week, or month, depending on the selected reporting period. For the interval reporting period, statistics are further broken down by interval. The report also contains a grand total for all selected routes.

# **Skillset by Application**

The Skillset by Application report shows summarized skillset statistics for each application under review. The report provides statistics such as the total number of contacts accepted for a skillset, number of contacts accepted after the service level threshold for the skillset, all agent staffed time, and average number of agents.

For more information, see [Report descriptions](#page-542-0) on page 543.

### **Views**

This report uses the SkillsetStat view; see **SkillsetStat views** on page 151. For more information about views; see **[Access rights by view](#page-33-0)** on page 34.

# **Collection Frequency**

The following collection frequency types are available for this report:

- interval
- daily
- weekly
- monthly

## **Templates**

This report uses the following templates:

- imskill4.rdl
- dmskill4.rdl
- wmskill4.rdl
- mmskill4.rdl

## **Selection criteria**

This report uses the following criteria.

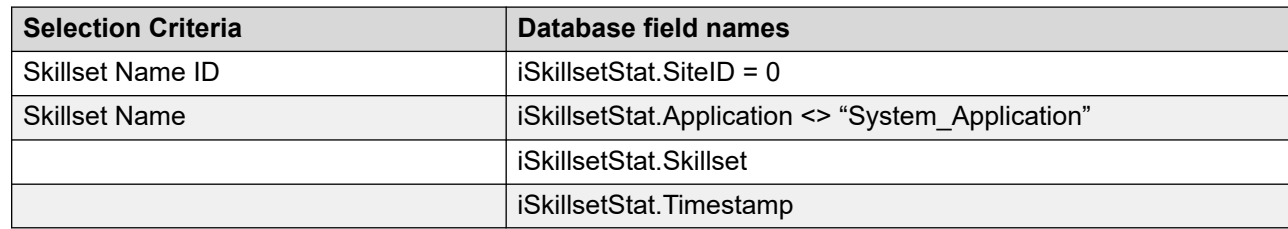

# **Statistics**

This report uses the following statistics.

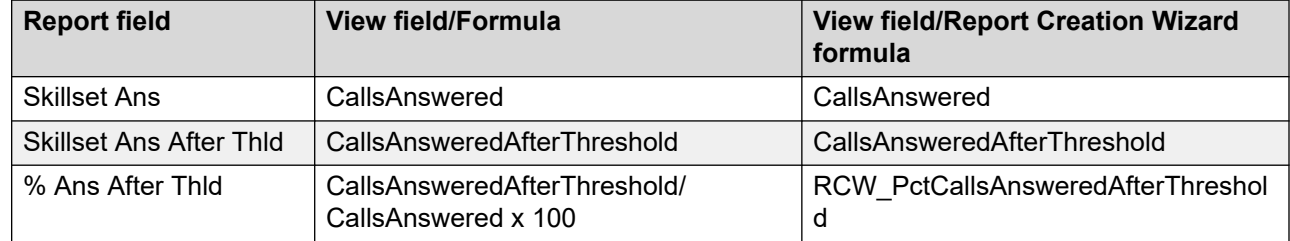

*Table continues…*

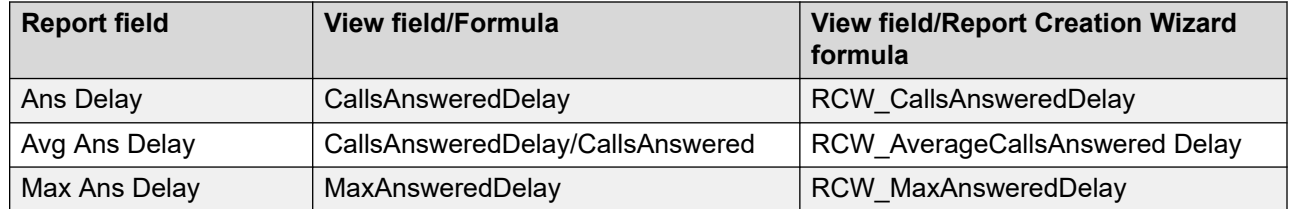

The report provides totals for each application and subtotals for each skillset. For each skillset, statistics are further broken down by day, week, or month (depending on the selected reporting period). For the interval reporting period, statistics are further broken down by interval, and within each interval, by skillset. The report also contains a grand total for all selected applications.

# **Skillset Performance**

The Skillset Performance report provides summarized contact handling performance information for each skillset defined on your system. For network skillsets, only local contacts are included. The report lists the total number of local contacts answered by agents for the skillset, the number and percentage of local contacts agents answered after a predefined service level threshold, the maximum delay a caller experienced, and the total time all agents are busy serving contacts in the skillset.

By indicating the volume of contacts and the delay times customers experienced, along with the amount of time agents are busy serving contacts in the skillset, the report indicates whether the skillset has the number of agents required to service customers. If a skillset is not performing well, consult the agent reports.

For network skillsets; see [Network Skillset Performance](#page-671-0) on page 672 for a report showing all local and incoming NSBR contacts in this skillset. For more information, see [Report descriptions](#page-542-0) on page 543.

#### **Views**

This report uses the SkillsetStat view; see [SkillsetStat views](#page-150-0) on page 151. For more information about views; see [Access rights by view](#page-33-0) on page 34.

# **Collection Frequency**

The following collection frequency types are available for this report:

- interval
- daily
- weekly

• monthly

## **Templates**

This report uses the following templates:

- imskill1.rdl
- dmskill1.rdl
- wmskill1.rdl
- mmskill2.rdl

# **Selection criteria**

This report uses the following criteria.

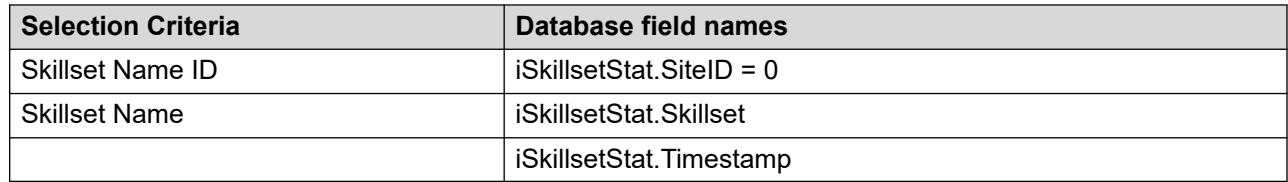

# **Statistics**

This report uses the following statistics.

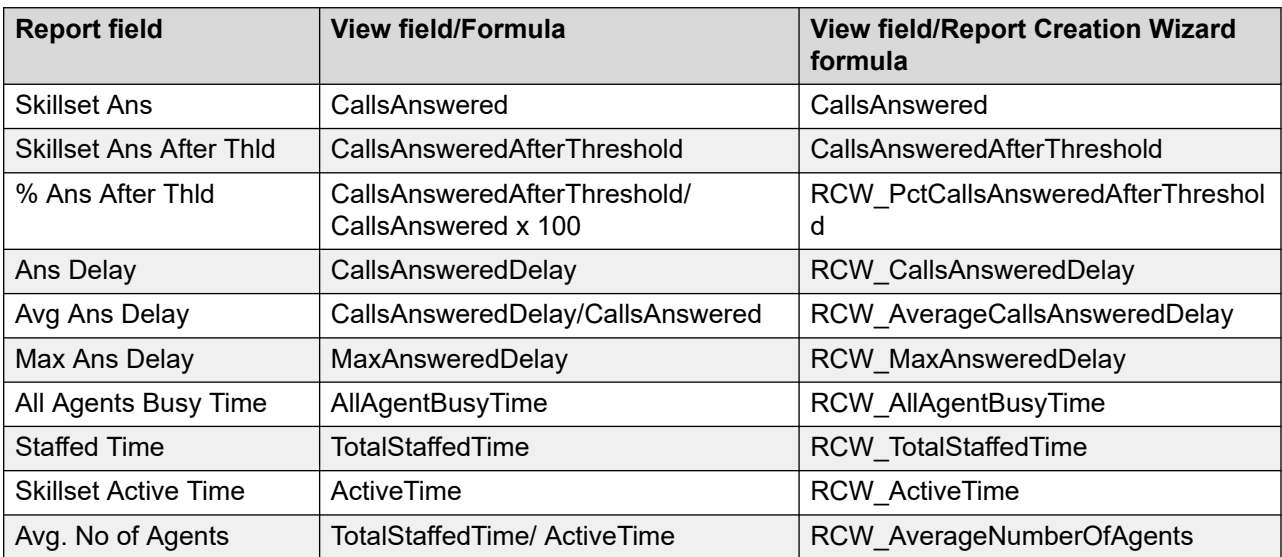

# **Summaries**

The report provides totals for each skillset and subtotals for each day, week, or month, depending on the selected reporting period. For the interval reporting period, statistics are further broken down by interval. The report also contains a grand total for all selected skillsets.

# **Skillset Timeline**

The Skillset Timeline report shows a graphical representation of the service level, contact handling performance, and agent staffing information for skillsets defined on your system. The report also lists the active time, the staffed time, and the multiplicity staffed time within the reporting period. You can select any number of skillsets for the report.

The report shows the skillset statistics as a line plotted on a timeline graph. The line is drawn between points which represent the accumulated value for each statistic at a specific date and time. The values available for the date and time depend on the collection frequency type you select.

The statistics appear in three separate timeline graphs for each skillset:

- Service Level
- Contacts
- Average Agents

The scales shown on the timeline graph are automatically adjusted to the data. The vertical axis always starts at 0 and ends at the highest value required. The horizontal axis represents the timeline and shows the dates and times for the data range specified. When the collection frequency is interval, the timeline scale shows every other interval; however, the points on the graph appear for all 15-minute intervals in the selected range. All other collection frequencies appear in the timeline scale.

A legend appears below each timeline graph to describe the colored lines in each portion of the graphical report. The lines are plotted on the timeline graph in the same order as the legend from left to right and top to bottom. If the lines overlap, the last in the list appears on the graph. For example, if all contacts presented are accepted, the line for presented contacts is covered by the line for accepted contacts. For a contact to be accepted, it must have been presented, so you can still interpret all of the data on the timeline chart.

This report is best viewed when printed on a color printer. The printer must support printing charts and be able to automatically reduce the page size to fit the selected paper for printing.

The report is graphical and can only be exported to formats that support graphics. The supported formats are:

- Adobe PDF
- Excel
- Word

For network skillsets, only local contacts are included. For a graphical representation including incoming NSBR contacts, see [Network Skillset Timeline](#page-673-0) on page 674.

This report is restricted to an Avaya Aura® Contact Center system only. For more information, see [Report descriptions](#page-542-0) on page 543.

#### **Interpretation**

The Service Level, shown as a percentage, indicates how agents staffing a skillset are managing the contacts presented. If the service level is acceptable, you might not need to review the other timeline charts for the skillset. If the number of contacts presented is 0, the service level is 0.

The Contacts timeline chart indicates the number of contacts presented, accepted, abandoned, accepted after threshold, and abandoned after threshold. Use the Contacts timeline chart when the service level is below target to determine if there is an unusual number of contacts accepted or abandoned. The service level increases when contacts are accepted or abandoned before the service level threshold. The service level decreases when contacts are accepted or abandoned after the service level threshold.

The Average Agents timeline chart indicates the number of agents staffing a skillset and how these agents are contributing to the service level. Use the average agents timeline chart when the service level is below target to determine if there are enough agents staffing the skillset or if the agents are unavailable. An agent is considered available if the agent is handling a contact from the skillset or idle waiting on a contact. The number of idle agents appears on the timeline chart to help determine how many agents are waiting to handle a contact. If the agent is in another state (such as Not Ready) or handling a contact from another skillset, then the agent is not available to handle a contact presented to the current skillset.

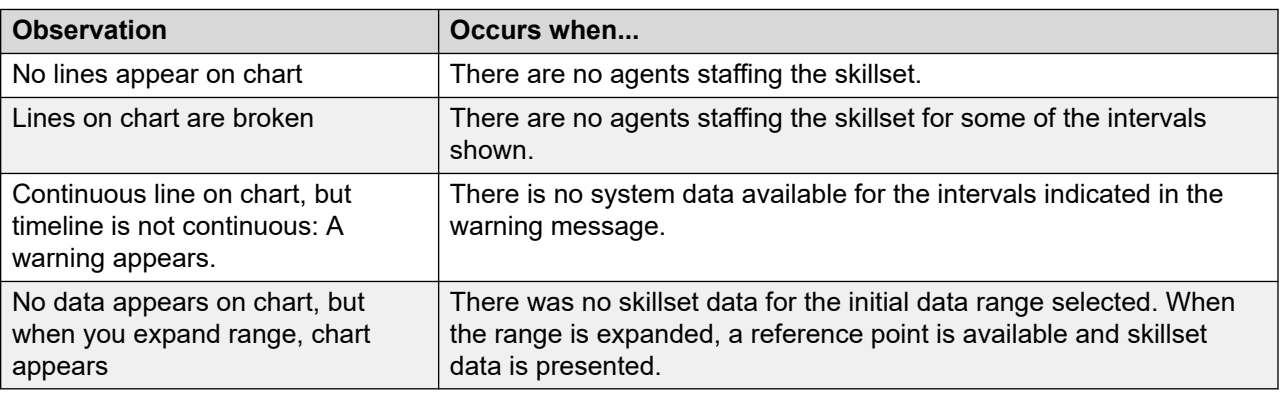

The following table describes other observations on the graphical charts:

#### **Views**

This report uses the [SkillsetStat views](#page-150-0); see **SkillsetStat views** on page 151. For more information about views; see [Access rights by view](#page-33-0) on page 34.

# **Collection Frequency**

The following collection frequency types are available for this report:

- 15 minute interval
- daily
- weekly

• monthly

# **Selection Criteria**

This report uses the following criteria:

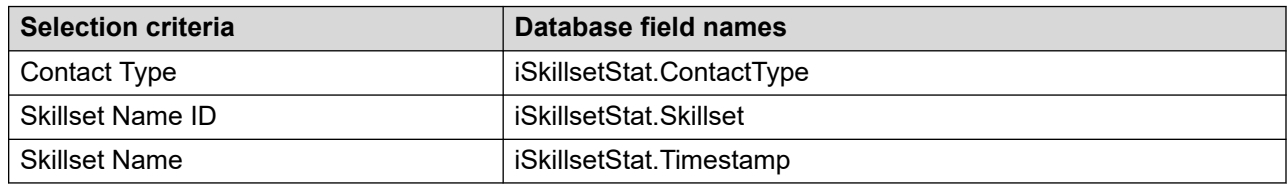

The data range for this report is filtered based on the following criteria:

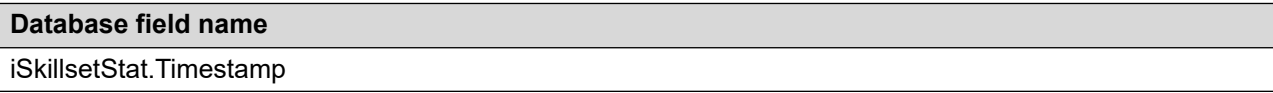

This report uses the following predefined criteria:

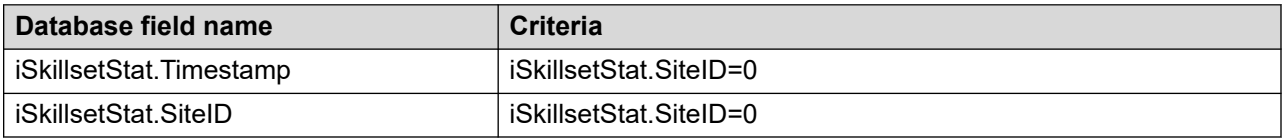

## **Statistics**

This report uses the following statistics.

#### **Table 12: Service Level Timeline Graph and Summaries**

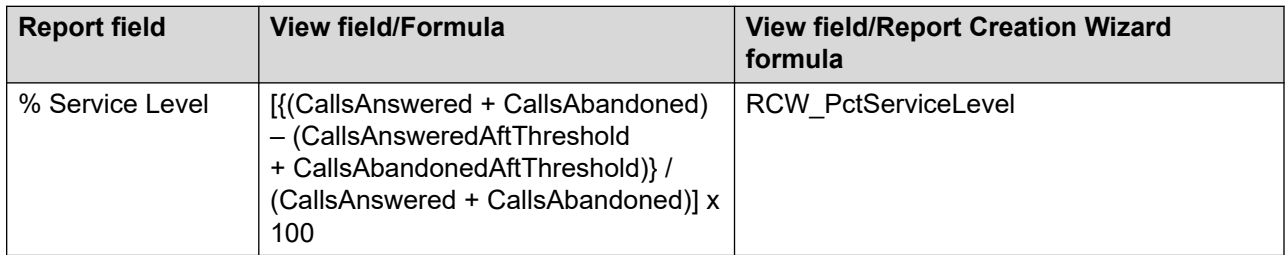

#### **Table 13: Contacts Timeline Graph and Summaries**

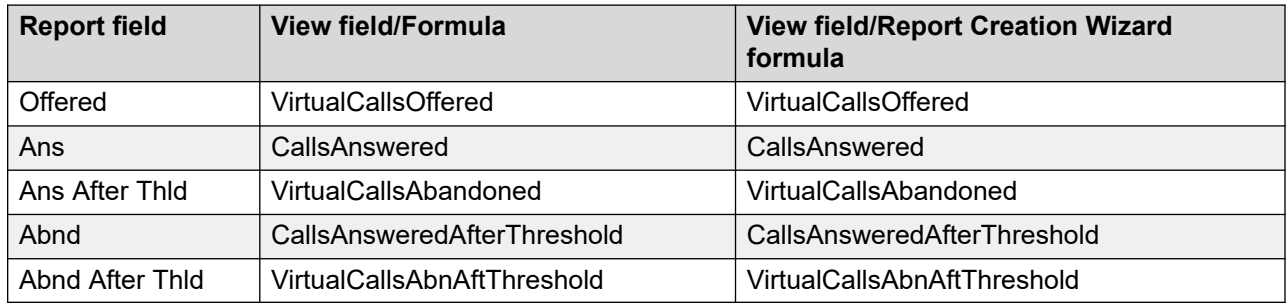

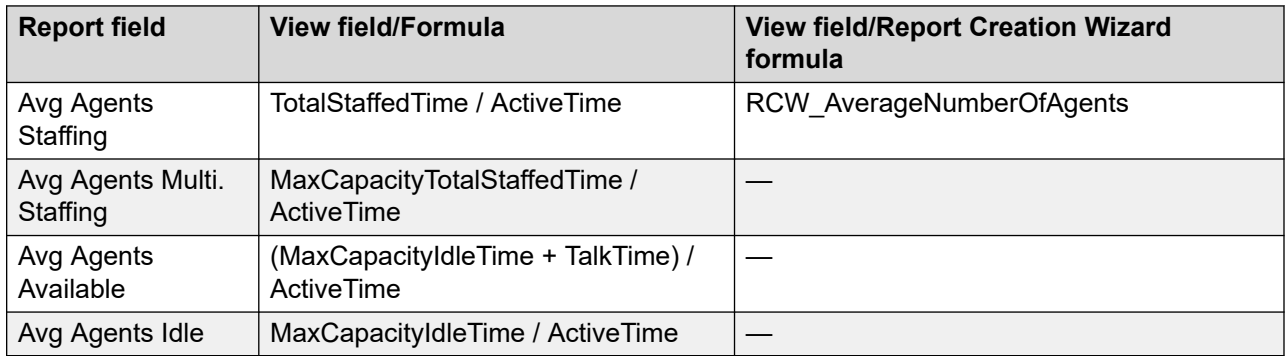

#### **Table 14: Average Agents Timeline Graph and Summaries**

#### **Table 15: Summaries**

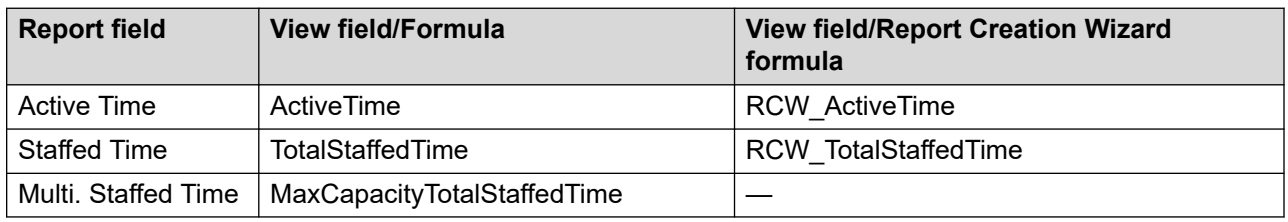

#### **Summaries**

The report provides totals for each skillset, and subtotals for each day, month, or year, depending on the reporting period you select:

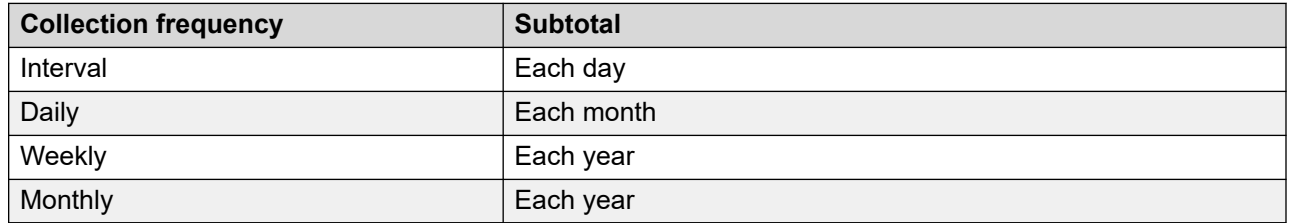

# **Skillset Timeline by Contact Type**

The Skillset Timeline by Contact Type report shows a graphical representation of the service level, contact handling performance, and agent staffing information for skillsets for each contact type defined on your system. The report also lists the active time, the staffed time, and the multiplicity staffed time within the reporting period. You can select any number of skillsets for the report.

The report shows the skillset statistics as a line plotted on a timeline graph. The line is drawn between points which represent the accumulated value for each statistic at a specific date and time. The values available for the date and time depend on the collection frequency type you select.

The statistics appear in three separate timeline graphs for each skillset:

- Service Level
- Contacts
- Average Agents

The scales shown on the timeline graph are automatically adjusted to the data. The vertical axis always starts at 0 and ends at the highest value required. The horizontal axis represents the timeline and shows the dates and times for the data range specified. When the collection frequency is interval, the timeline scale shows every other interval; however, the points on the graph appear for all 15-minute intervals in the selected range. All other collection frequencies appear in the timeline scale.

A legend appears below each timeline graph to describe the colored lines in each portion of the graphical report. The lines are plotted on the timeline graph in the same order as the legend from left to right and top to bottom. If the lines overlap, the last in the list appears on the graph. For example, if all contacts presented are accepted, the line for presented contacts is covered by the line for accepted contacts. For a contact to be accepted, it must have been presented, so you can still interpret all of the data on the timeline chart.

This report is best viewed when printed on a color printer. The printer must support printing charts and be able to automatically reduce the page size to fit the selected paper for printing.

The report is graphical and can only be exported to formats that support graphics. The supported formats are:

- Adobe PDF
- Excel
- Word

For network skillsets, only local contacts are included. For a graphical representation including incoming NSBR contacts, see [Network Skillset Timeline](#page-673-0) on page 674.

This report is restricted to an Avaya Aura® Contact Center system only. For more information, see [Report descriptions](#page-542-0) on page 543.

#### **Interpretation**

The Service Level, shown as a percentage, indicates how agents staffing the skillsets of a specific contact type are managing the contacts presented. If the service level is acceptable, you might not need to review the other timeline charts for the skillset. If the number of contacts presented is 0, the service level is 0.

The Contacts timeline chart indicates the number of contacts presented, accepted, abandoned, accepted after threshold, and abandoned after threshold. Use the Contacts timeline chart when the service level is below target to determine if there is an unusual number of contacts accepted or abandoned. The service level increases when contacts are accepted or abandoned before the service level threshold. The service level decreases when contacts are accepted or abandoned after the service level threshold.
The Average Agents timeline chart indicates the number of agents staffing the skillsets of a specific contact type and how these agents are contributing to the service level. Use the average agents timeline chart when the service level is below target to determine if there are enough agents staffing the skillset or if the agents are unavailable. An agent is considered available if the agent is handling a contact from the skillsets of a contact type or idle waiting on a contact. The number of idle agents appears on the timeline chart to help determine how many agents are waiting to handle a contact. If the agent is in another state (such as Not Ready) or handling a contact from another contact type, then the agent is not available to handle a contact presented to the skillsets of a specific contact type.

The following table describes other observations on the graphical charts:

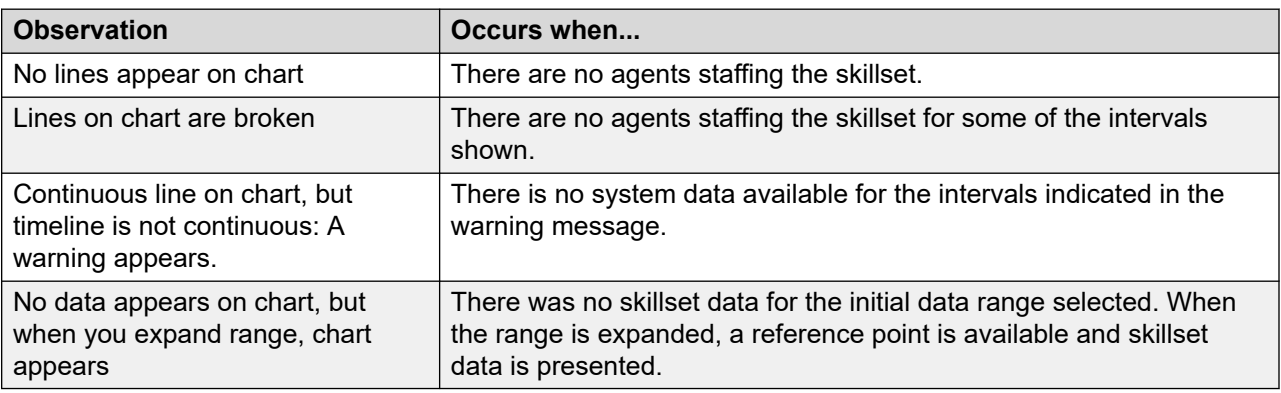

Since the statistics are for a specific contact type, the issues might exist in one or more skillsets belonging to the contact type. For details of each skillset, see the **Skillset Timeline** on page 716.

#### **Views**

This report uses the SkillsetStat views; see [SkillsetStat views](#page-150-0) on page 151. For more information about views; see [Access rights by view](#page-33-0) on page 34.

### **Collection Frequency**

The following collection frequency types are available for this report:

- 15 minute interval
- daily
- weekly
- monthly

# **Selection Criteria**

This report uses the following criteria:

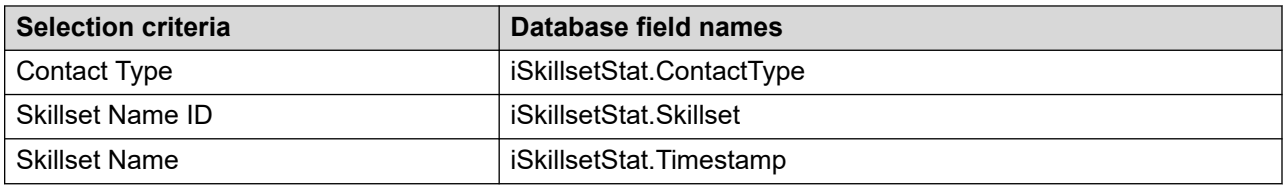

The data range for this report is filtered based on the following criteria:

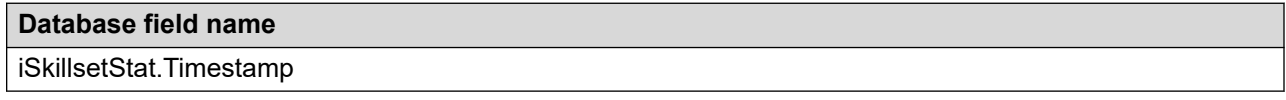

This report uses the following predefined criteria:

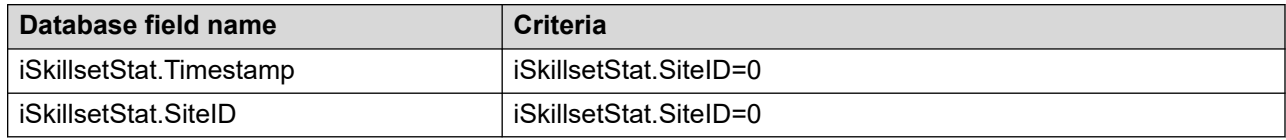

#### **Statistics**

This report uses the following statistics.

#### **Table 16: Service Level Timeline Graph and Summaries**

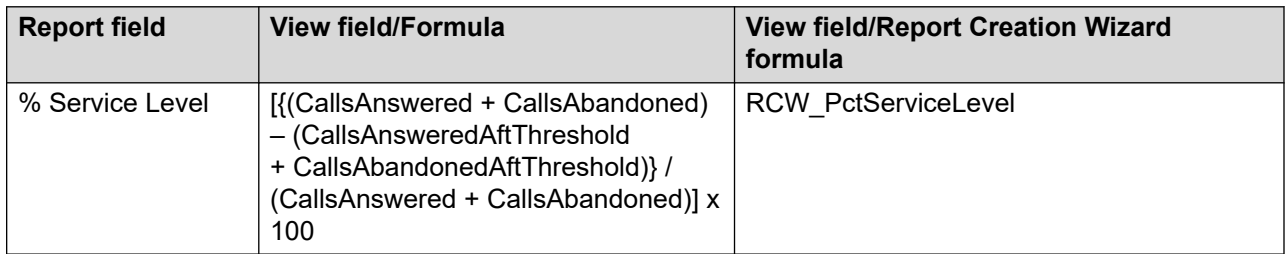

#### **Table 17: Contacts Timeline Graph and Summaries**

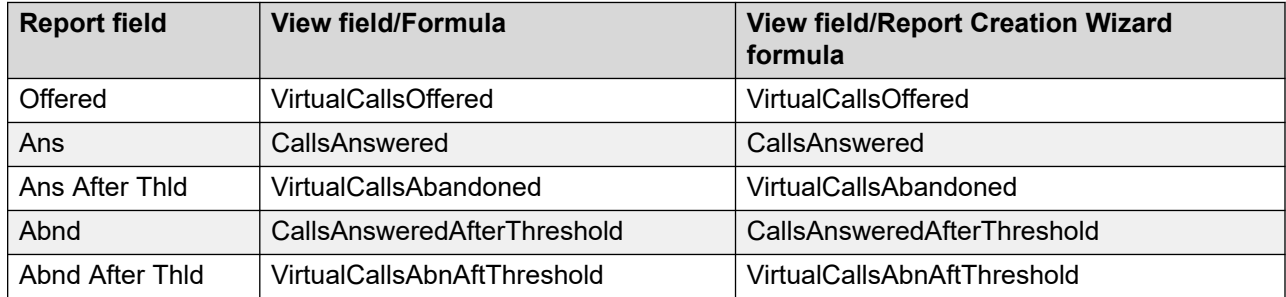

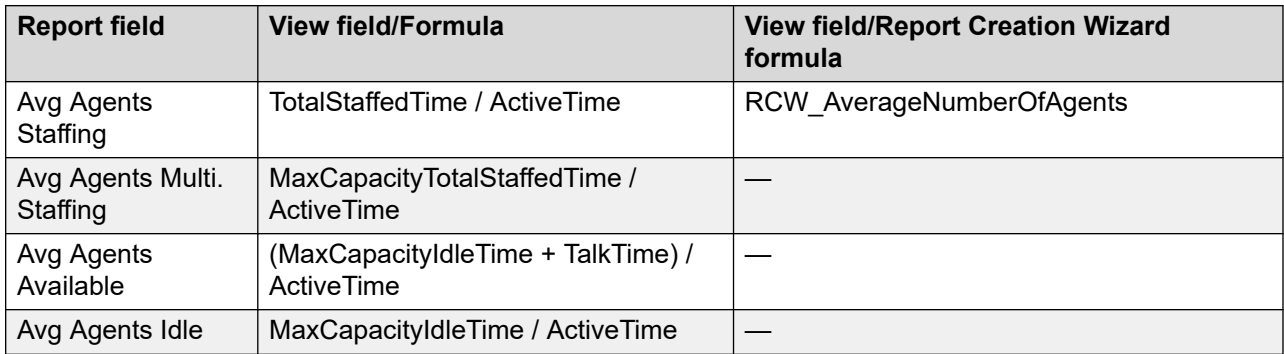

#### **Table 18: Average Agents Timeline Graph and Summaries**

#### **Table 19: Summaries**

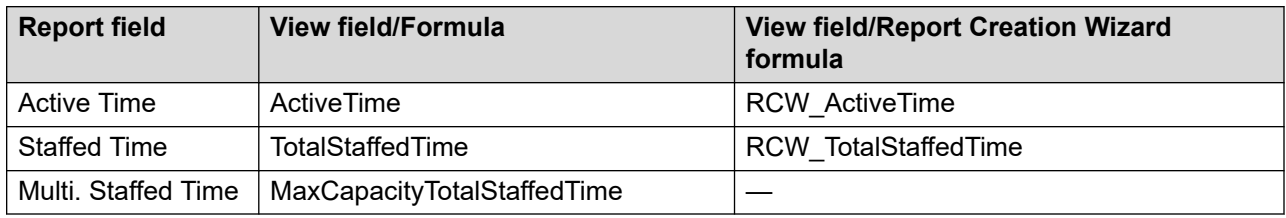

#### **Summaries**

The report provides totals for each skillset, and subtotals for each day, month, or year, depending on the reporting period you select:

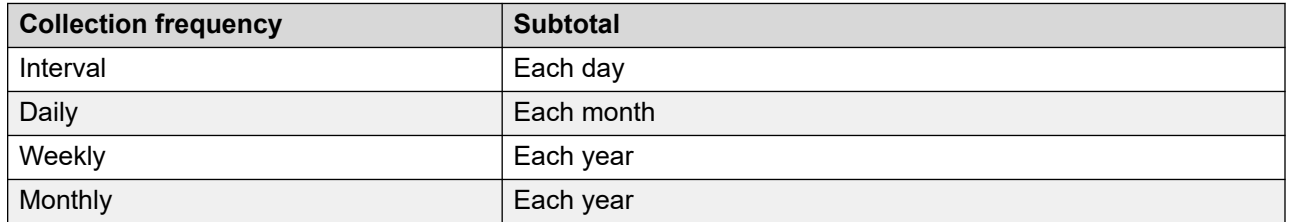

# **Trunk Performance**

Avaya Communication Server 1000 PABX only. The Trunk Performance report shows summarized performance information grouped by trunk.

The Trunk Performance report helps you understand contact center traffic patterns. The report lists the total call volume by individual trunk, including total contacts accepted, answered, and offered.

To further evaluate trunk and contact center performance, the Trunk Performance report also shows the amount of time customers waited for an agent to accept their contact and the amount of time customers waited before abandoning their contact.

If specific trunks are under used or consistently backlogged, you can take action to make these contact center resources more efficient.

Note the following information about Trunk Performance reports:

- This report does not contain statistics for ISA trunks.
- To use this report, trunks must directly enter the Contact Center Manager Server. Contact centers that use an IVR type of application do not support the Trunk Performance report.

For more information, see [Report descriptions](#page-542-0) on page 543.

#### **Views**

This report uses the TrunkStat view; see [TrunkStat views](#page-161-0) on page 162. For more information about views; see **[Access rights by view](#page-33-0)** on page 34.

## **Collection Frequency**

The following collection frequency types are available for this report:

- interval
- daily
- weekly
- monthly

#### **Templates**

This report uses the following templates:

- im-res1.rdl
- dm-res1.rdl
- wm-res1.rdl
- mm-res1.rdl

### **Selection criteria**

This report uses the following criteria.

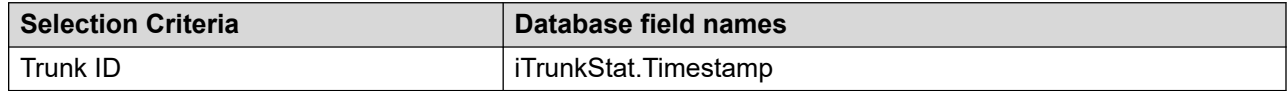

### **Statistics**

This report uses the following statistics.

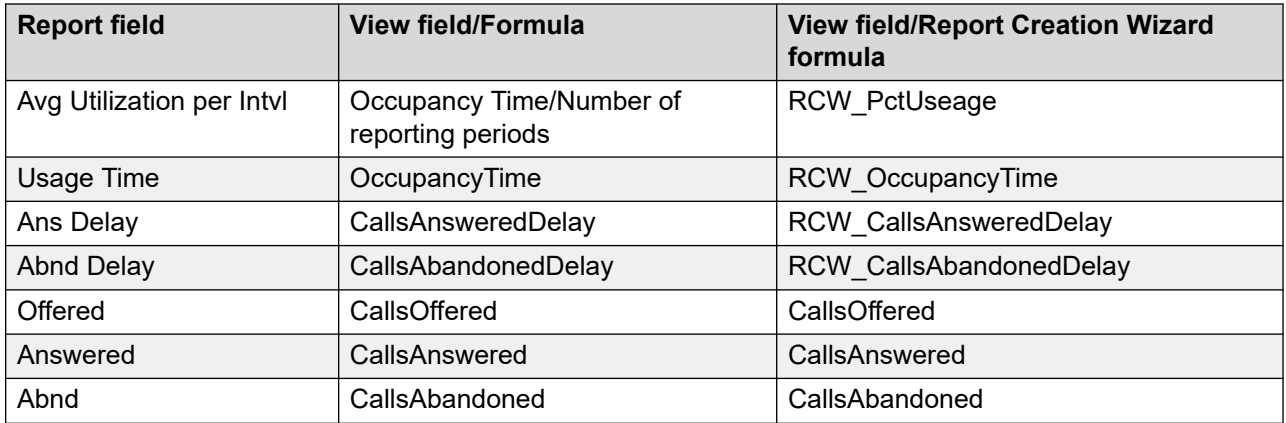

## **Summaries**

The report provides totals for each trunk and subtotals for each day, week, or month, depending on the reporting period selected. For the interval reporting period, statistics are further broken down by interval. The report also contains a grand total for all selected trunks.

# **Chapter 25: Standard administration reports**

This section lists the four administration reports that are available in Contact Center Manager Administration (CCMA).

The four new administration reports are:

- Access Classes
- Reports Groups
- User Defined Partitions
- Users

These reports are listed under the server entry Administration. You cannot import a user-created report or a Report Creation Wizard report to the Administration server. However, you can save a user-defined Access and Partition Management report in the private report templates folder for scheduling.

#### **Important:**

These reports do not support Report Creation Wizard formulas.

#### **Accessibility**

The following users and groups can run these reports:

- webadmin
- users with Full data across all servers
- users with All Data for Administration server
- users with Standard Configuration Reports checked for Administration server

#### **Data source**

The data for these reports is generated from the proprietary API developed for CCMA. The data for these reports is extracted from Active Directory Lightweight Directory Services (AD-LDS). For each user report session, the data extracted from AD-LDS is temporarily stored in memory. The reports are created using these temporary memory data sources.

### **Access Classes**

The Access Classes report presents all information concerning access classes configured in CCMA:

- Access Class Name—Contains the access class name.
- Members—Contains the users assigned to the access class.
- Access Class properties—Shows access rights for each server.

#### *<u>D* Important:</u>

This report doe not support Report Creation Wizard formulas.

For more information, see [Report descriptions](#page-542-0) on page 543.

#### **Templates**

This report uses the APMAcc.rdl template.

#### **Selection criteria**

This report uses the following criteria.

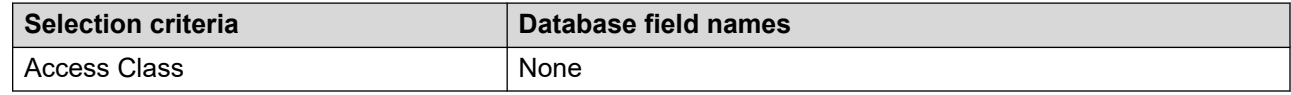

# **Report Groups**

The Report Group report lists information for each Contact Center Manager Server configured on CCMA.

The following are the displayed main rows in the report body:

- Server—Contains the Contact Center Manager Server name.
- List of report groups—Contains the list of report groups (standard and user-defined).
- Report Group—Contains report group name, partition allocated to this report group, and user report saved under the report group (reports displayed only for user-defined report groups).

#### Ø **Important:**

This report does not support Report Creation Wizard formulas.

For more information, see [Report descriptions](#page-542-0) on page 543.

#### **Templates**

This report uses the APMRGRP.rdl template.

### **Selection criteria**

This report uses the following criteria.

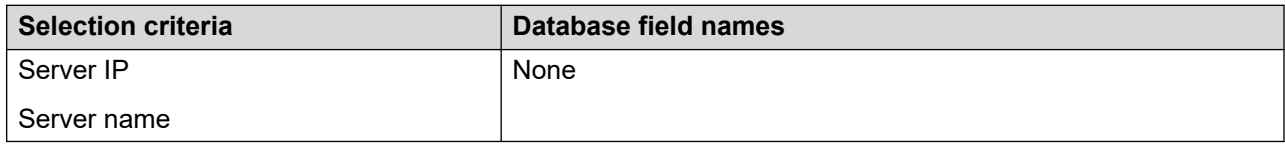

# **User Defined Partitions**

The User Defined Partitions report lists the following information for each user-defined partition:

- Partition Name—Contains the user-defined partition name.
- Members—Contains the users assigned to the user-defined partition with rights on Contact Center Manager, Historical Reporting, and Real Time Reporting components.
- Server Name—Shows data allocated for all Contact Center Manager Servers for the partition, such as Agents, Skillsets, Report Groups, Applications, CDN, and DNIS.

#### **Important:**

This report does not support Report Creation Wizard formulas.

For more information, see [Report descriptions](#page-542-0) on page 543.

#### **Templates**

This report uses the APMPartition.rdl template.

#### **Selection criteria**

This report uses the following criteria.

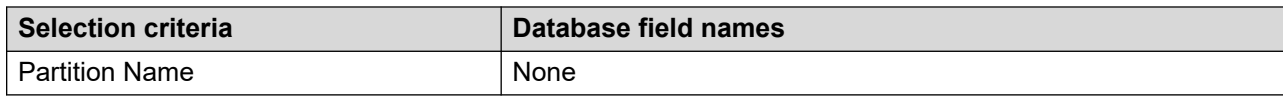

### **Users**

The Users report lists information for each user configured on CCMA.

The report body displays the following main rows:

- User Name—the CCMA user details.
- Basic Access Rights—the basic access rights for each CCMA component.
- Access Classes—the name of the access classes allocated to this user.
- Partitions—whether the user has full data access across all servers.
- Data per server—partitions data for each server for the user including Standard partitions and supervisors.
- User defined partitions—the user-defined partitions and component level access on the partitions for this user.

#### **Important:**

This report does not support Report Creation Wizard formulas.

For more information, see [Report descriptions](#page-542-0) on page 543.

#### **Templates**

This report uses the APMUser.rdl template.

#### **Selection criteria**

This report uses the following criteria.

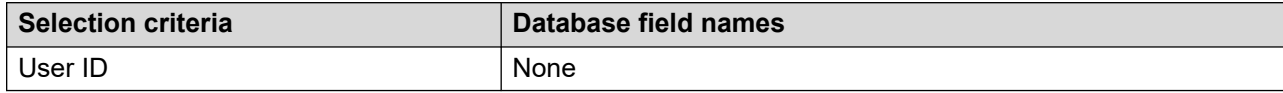

# **Chapter 26: Standard Outbound reports**

This section lists the reports associated with Outbound campaigns.

# **Campaign Call Details**

The Campaign Call Details report lists a detailed description of each contact, including the number dialed for a campaign.

#### *<u>D* Important:</u>

This report does not support Report Creation Wizard formulas.

For more information, see [Report descriptions](#page-542-0) on page 543.

#### **Views**

This report uses the CampaignCallDetails view.

#### **Collection frequency**

The following collection frequency types are available for this report:

- interval
- daily
- weekly
- monthly

### **Selection criteria**

You can apply a filter to any field in the view. For example, you can apply a filter to specific disposition codes.

### **Templates**

This report uses the CampaignCallDetailsReport.rdl template.

#### **Summaries**

The report is in the Outbound group. Any call can be dialed multiple times; in which case, a separate entry represents each call attempt. For example, if the number 091 389123 is dialed initially, and the number is busy and dialed again later with a successful connection, two entries appear in the report for this number.

If you require campaign data in electronic format, you can use the Outbound Campaign Management Tool (OCMT) export tool to export campaign data to a text file.

# **Campaign Script Results Details**

The Campaign Scripts Results Details report provides a detailed description of each contact and associated questions and answers.

#### *<u>D* Important:</u>

Report Creation Wizard formulas are not supported for this report.

#### **Views**

This report uses the CampaignAgentScriptResultsCallByCallDetails view.

#### **Selection criteria**

You can apply a filter to any field in the view. For example, you can apply a filter to specific disposition codes.

### **Templates**

This report uses the CampaignAgentScriptResultsCallByCallDetailsReport.rdl template.

#### **Summaries**

The report is in the Outbound group. You must include an agent script as part of the campaign for questions and answers to be associated with a contact.

#### *<u>D* Important:</u>

If you require the data in electronic format, you can use the OCMT export tool to export campaign data and results to a text file.

# **Campaign Performance**

The Campaign Performance report provides an overall summary of the campaign including details about the total number of contacts and a summation of the Contact Open, Dial, Talk, and Call duration.

#### **Views**

This report uses the CampaignCallByCallDetails view.

#### **Selection criteria**

You can apply a filter to any field in the view. For example, CampaignName, ContactLastClosedTime, ContactLastOpenTime,TotalDialTime, and TotalTalkTime.

#### **Templates**

This report uses the CampaignPerformance.rdl template.

#### **Summaries**

The report is in the Outbound group.

# **Campaign Summary**

The Campaign Summary Report lists the following information:

- Summary of the campaign settings, such as Start Date, End Date, and Created by.
- Number of contacts processed by agents.
- Summary of the disposition codes for the campaign and the number of contacts in each disposition code.

For more information, see [Report descriptions](#page-542-0) on page 543.

#### **Views**

This report uses the CampaignSummary view.

#### **Selection criteria**

You can apply a filter to any field in the view. For example, you can apply a filter to specific disposition codes.

#### **Templates**

This report uses the CampaignSummaryReport.rdl template.

#### **Summaries**

The report is in the Outbound group.

#### **Important:**

If you require the campaign data in electronic format, you can use the OCMT export tool to export the campaign data and results to a text file.

# **Script Summary**

The Script Summary Report provides a summary of answers associated with each question.

#### *<u>D* Important:</u>

This report does not support Report Creation Wizard formulas.

For more information, see [Report descriptions](#page-542-0) on page 543.

#### **Views**

This report uses the ScriptSummary view.

#### **Selection criteria**

You can apply a filter to any field in the view. For example, a filter can be applied to specific disposition codes.

#### **Templates**

This report uses theScriptSummaryReport.rdl template.

#### **Summaries**

The report is in the Outbound group.

#### *<u>D* Important:</u>

If you require the campaign data and results in electronic format, you can use the OCMT export tool to export the campaign data and results to a text file.

# **Chapter 27: Standard Network Control Center reports**

This section lists the reports that you can generate on the Network Control Center.

# **Network Call by Call Statistics**

Network Control Center option only. For each contact that is networked out, the Network Call by Call report shows detailed information including time, event, agent, source, and destination.

#### **Important:**

Network Call by Call reports contain a large amount of data. Consequently, they take much longer to generate than other types of reports. You must schedule the user-defined reports that use this standard report as a template. You cannot run an on-demand report. To run this report, you must select at least one network site.

#### **Time zone conversion**

When you generate a Network Call by Call report, you specify a source site and a data extraction period based on the time at the source site. (The data extraction period can be up to 1 hour.) The report contains information about all contacts networked out from the source site during this period, and provides all events applicable to those contacts, from the time they entered the source site to the time that they ended. If you configure the Time Zone Relative to GMT correctly for each site, the Timestamp for each contact event is in the time zone of the source site.

For example, the administrator of the BestAir Network Control Center wants to generate a Network Call by Call report to report on contacts networked out from the Chicago server during the period from 10:00 a.m. to 11:00 a.m., Toronto time. (Chicago is 1 hour behind Toronto.) When generating the report, the administrator identifies Chicago as the source site, and specifies a data extraction period of 9:00 a.m. to 10:00 a.m.

#### **Views**

This report uses the following views:

• eCallByCallStatYYYYMMDD (source site); see [eCallByCallStat views](#page-192-0) on page 193.

• eNetCallByCallStatYYYYMMDD

For more information about views; see **Access rights by view** on page 34.

### **Collection frequency**

This report contains interval data.

### **Templates**

This report uses the netcbc.rdl template.

#### **Selection criteria**

This report uses the following criteria.

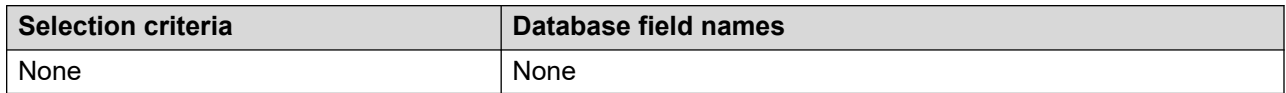

### **Statistics**

This report uses the following statistics.

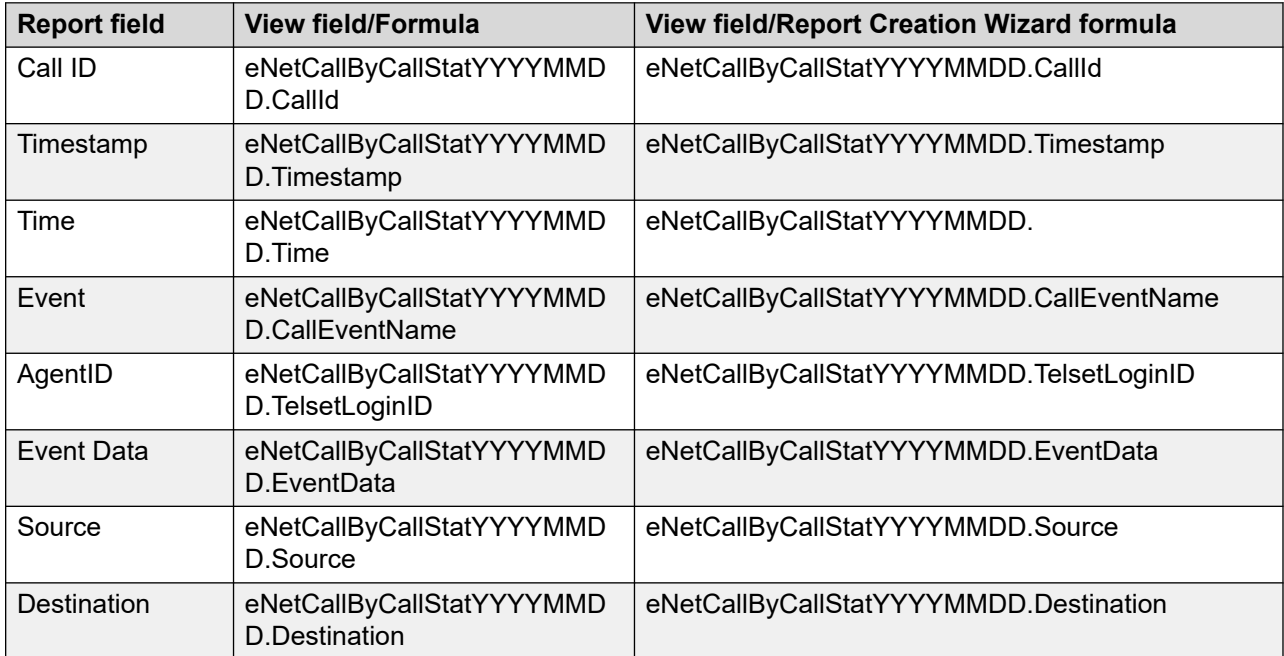

# **Network Consolidated Application Performance**

Network Control Center option only. This report contains summarized application performance statistics for all sites in the network. For each site, the report lists all applications. For each application at a site, the report lists the number of outgoing network contacts that are accepted, delayed, and abandoned.

The report contains a grand summary section that consolidates the results for all sites in the network, and provides a roll-up summary for all contact statistics. This report can be particularly useful in determining the efficiency of your network configuration.

#### *<u></u>* Important:

To run this report, you must select at least one network site.

For more information, see [Report descriptions](#page-542-0) on page 543.

#### **Time zone conversion**

When you generate a consolidated report, specify a data extraction period based on the time at the Network Control Center. If you choose the time zone conversion option, and if you configure Time Relative to GMT correctly for each site included in the report, the Network Control Center time is converted to the corresponding local time at each site. For example, the Network Control Center at BestAir is in Chicago. The Network Control Center administrator generates a consolidated report with time zone conversion, choosing a data extraction period from 10:00 a.m. to 11:00 a.m. Chicago time. The report includes events occurring at Toronto from 11:00 a.m. to 12:00 noon local time, and at San Francisco from 8:00 a.m. to 9:00 a.m. local time.

If you choose not to use the time zone conversion option, the Network Control Center time is not converted to local time. For example, if the administrator generates the same report, without time zone conversion, it includes events occurring at Toronto from 11:00 a.m. to 12:00 noon local time, and at San Francisco from 11:00 a.m. to 12:00 noon local time.

#### **Views**

This report uses the ApplicationStat view (se[eApplicationStat views](#page-96-0) on page 97). For more information about views, see [Access rights by view](#page-33-0) on page 34.

### **Collection frequency**

The following collection frequency types are available for this report:

- interval
- daily
- weekly
- monthly

#### **Templates**

This report uses the following templates:

- icnetapp1.rdl
- dcnetapp1.rdl
- wcnetapp1.rdl
- mcnetapp2.rdl

### **Selection criteria**

This report uses the following criteria.

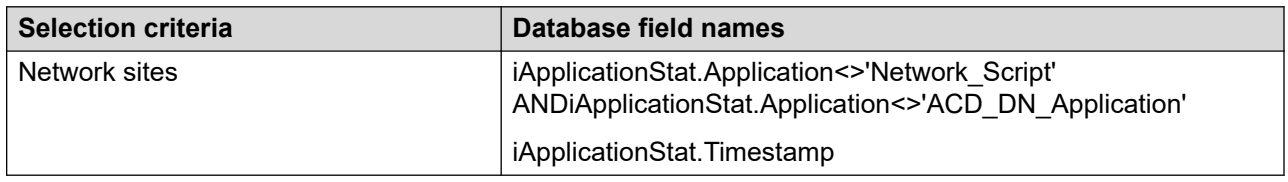

#### **Network Out Call Statistics**

Refer the following table for Network Out Call Statistics.

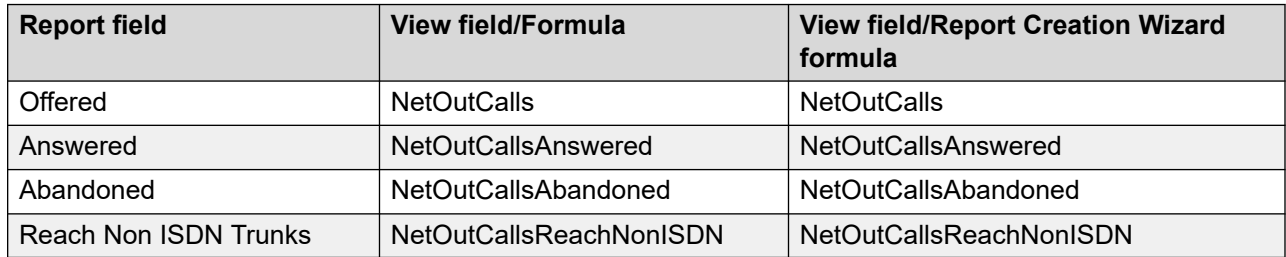

### **Call Delay Time Statistics**

Refer to the following table for Call Delay Time Statistics.

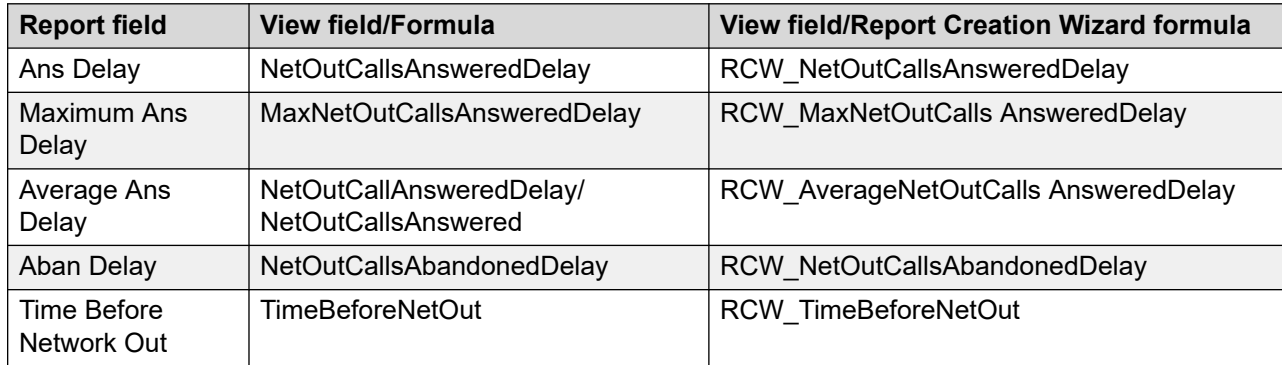

*Table continues…*

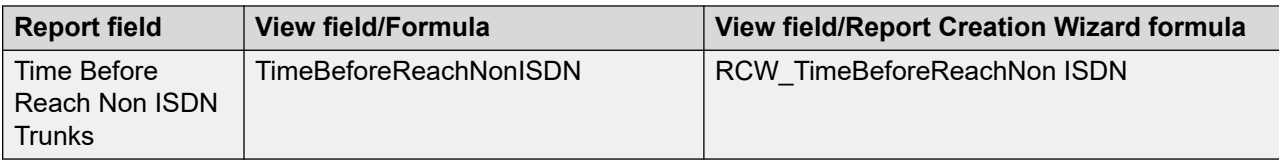

### **NACD Statistics**

This report uses following statistics.

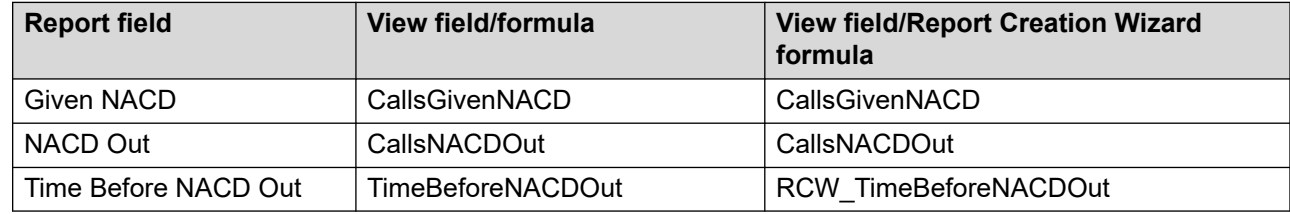

#### **Summaries**

The report provides totals for each site and application and subtotals for each day, week, or month, depending on the reporting period selected. For the interval reporting period, statistics are further broken down by interval.

# **Network Consolidated DNIS Statistics**

Network Control Center option only. This report contains summarized DNIS statistics for all sites in the network. For each site, the report lists all DNISs, and gives total contacts accepted, total contacts abandoned, the percentage of contacts that abandoned after a wait greater than or equal to the service level threshold defined for the DNIS, and the total number of contacts networked out. The report also contains a grand summary section that consolidates the results for all sites in the network, and provides a roll-up summary for all contact statistics.

You can use this report to track network performance for a DNIS number.

#### *<u></u>* Important:

To run this report, you must select at least one network site.

For more information, see [Report descriptions](#page-542-0) on page 543.

#### **Time zone conversion**

When you generate a consolidated report, specify a data extraction period based on the time at the Network Control Center. If you choose the time zone conversion option, and if you configure Time Relative to GMT correctly for each site included in the report, the Network Control Center time is converted to the corresponding local time at each site. For example, the Network Control Center at BestAir is in Chicago. The Network Control Center administrator generates a

consolidated report with time zone conversion, choosing a data extraction period from 10:00 a.m. to 11:00 a.m. Chicago time. The report includes events occurring at Toronto from 11:00 a.m. to 12:00 noon local time, and at San Francisco from 8:00 a.m. to 9:00 a.m. local time.

If you choose not to use the time zone conversion option, the Network Control Center time is not converted to local time. For example, if the administrator generates the same report, without time zone conversion, it includes events occurring at Toronto from 11:00 a.m. to 12:00 noon local time, and at San Francisco from 11:00 a.m. to 12:00 noon local time.

#### **Views**

This report uses the DNISStat view; see [DNISStat views](#page-119-0) on page 120. For more information about views; see [Access rights by view](#page-33-0) on page 34.

## **Collection frequency**

The following collection frequency types are available for this report:

- interval
- daily
- weekly
- monthly

#### **Templates**

This report uses the following templates:

- icnetres6.rdl
- dcnetres6.rdl
- wcnetres6.rdl
- mcnetres6.rdl

### **Selection criteria**

This report uses the following criteria.

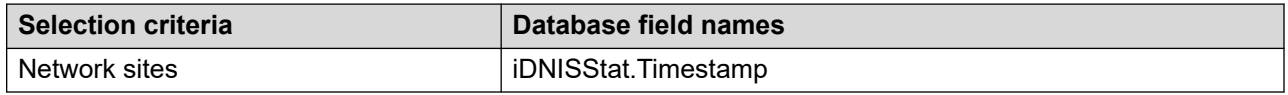

### **Call Statistics**

This report uses the following statistics.

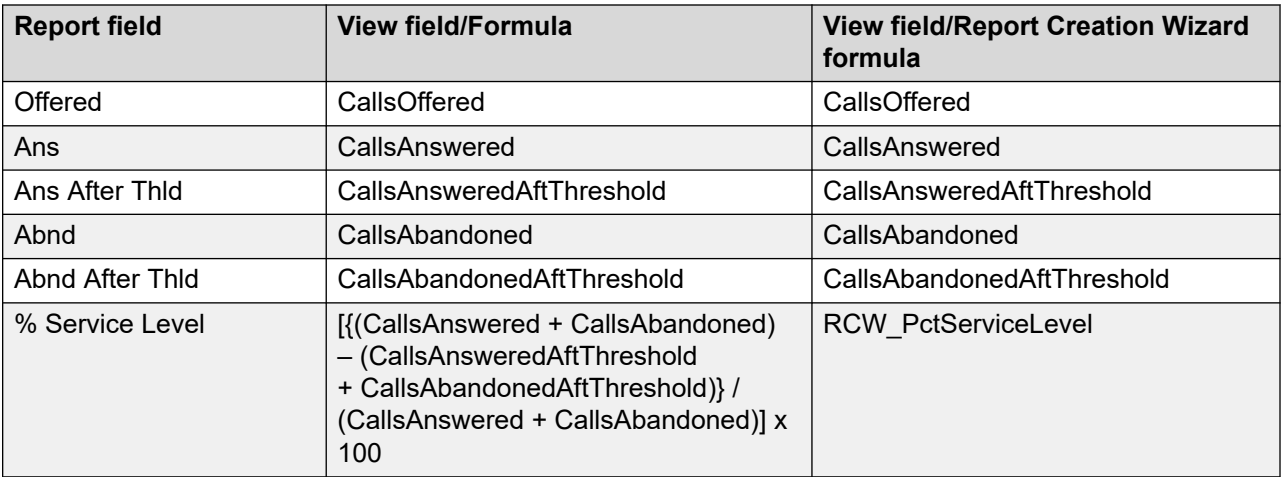

# **Call Treatment Statistics**

This report uses the following statistics.

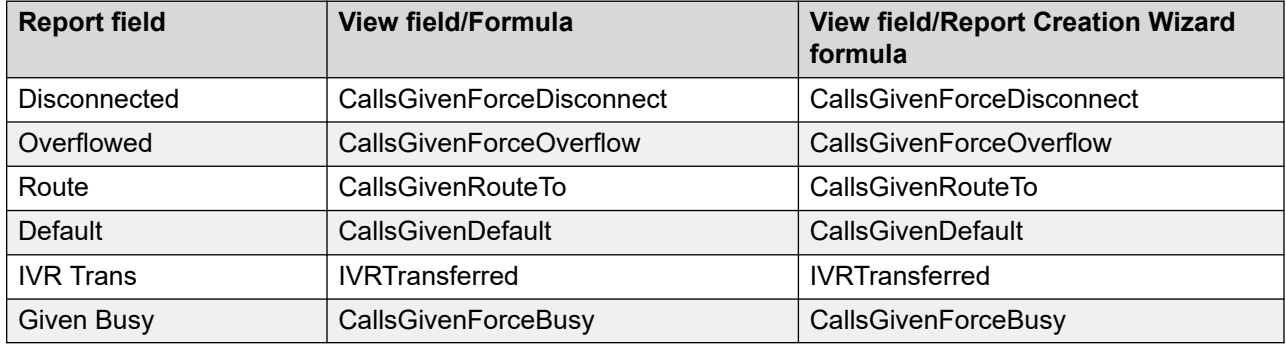

### **Call Time Statistics**

This report uses the following statistics.

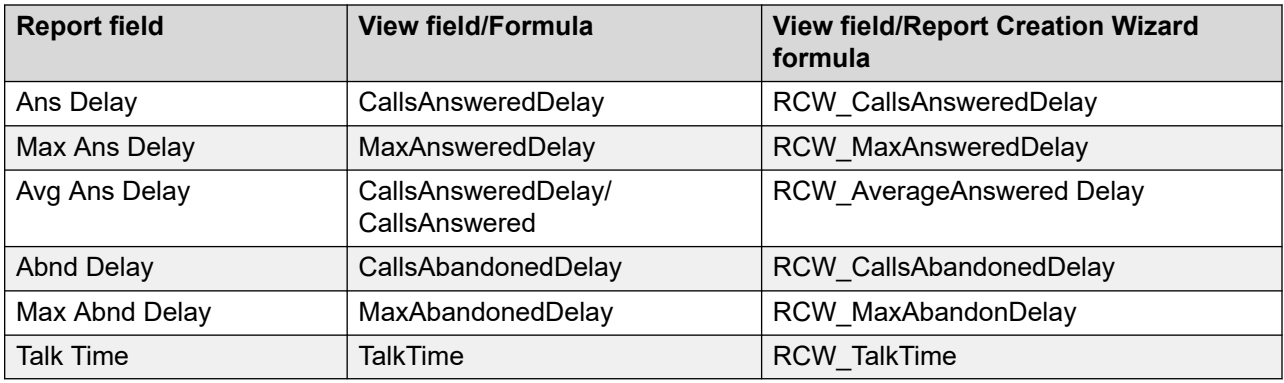

#### **Network Call Statistics**

This report uses the following statistics.

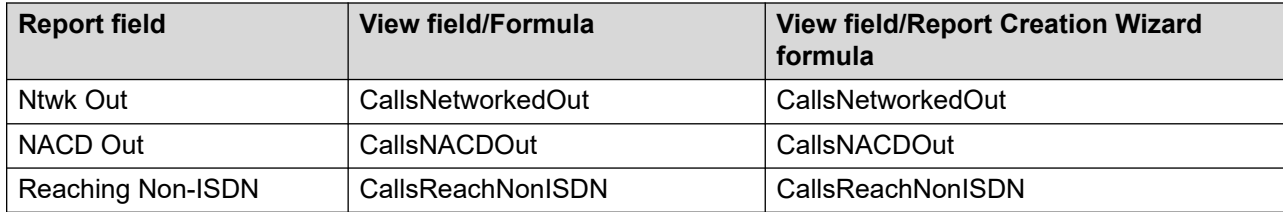

#### **Summaries**

The report provides totals for each DNIS number and subtotals for each day, week, or month, depending on the reporting period selected. For the interval reporting period, statistics are further broken down by interval. The report also contains a grand summation for all selected DNIS numbers.

# **Network Consolidated Incoming Calls**

Network Control Center option only. This report contains incoming contact statistics for all sites in the network. It consists of information about the number of network contacts originating at each site that are offered, accepted, and abandoned at the site. The report provides statistics about the number of contacts agents accepted or rejected after the service level threshold and the delays experienced by contacts. It also provides a grand summary section that consolidates the results for all sites in the network and a roll-up summary for all contacts statistics.

#### *<u>D* Important:</u>

To run this report, you must select at least one network site.

For more information, see **Report descriptions** on page 543.

#### **Time zone conversion**

When you generate a consolidated report, specify a data extraction period based on the time at the Network Control Center. If you choose the time zone conversion option, and if you configure Time Relative to GMT correctly for each site included in the report, the Network Control Center time is converted to the corresponding local time at each site. For example, the Network Control Center at BestAir is in Chicago. The Network Control Center administrator generates a consolidated report with time zone conversion, choosing a data extraction period from 10:00 a.m. to 11:00 a.m. Chicago time. The report includes events occurring at Toronto from 11:00 a.m. to 12:00 noon local time, and at San Francisco from 8:00 a.m. to 9:00 a.m. local time.

If you choose not to use the time zone conversion option, the Network Control Center time is not converted to local time. For example, if the administrator generates the same report, without time zone conversion, it includes events occurring at Toronto from 11:00 a.m. to 12:00 noon local time, and at San Francisco from 11:00 a.m. to 12:00 noon local time.

#### **Views**

This report uses the NetworkInCallStat view; see [NetworkInCallStat views](#page-134-0) on page 135. For more information about views; see [Access rights by view](#page-33-0) on page 34.

# **Collection frequency**

The following collection frequency types are available for this report:

- interval
- daily
- weekly
- monthly

## **Templates**

This report uses the following templates:

- icnet-10.rdl
- dcnet-10.rdl
- wcnet-10.rdl
- mcnet-10.rdl

### **Selection criteria**

This report uses the following criteria.

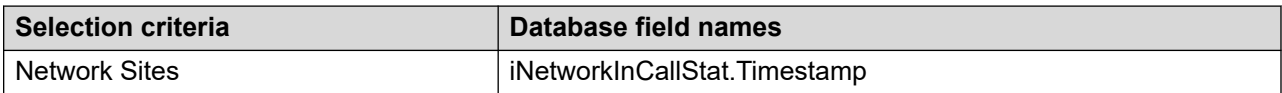

# **Statistics**

This report uses the following statistics.

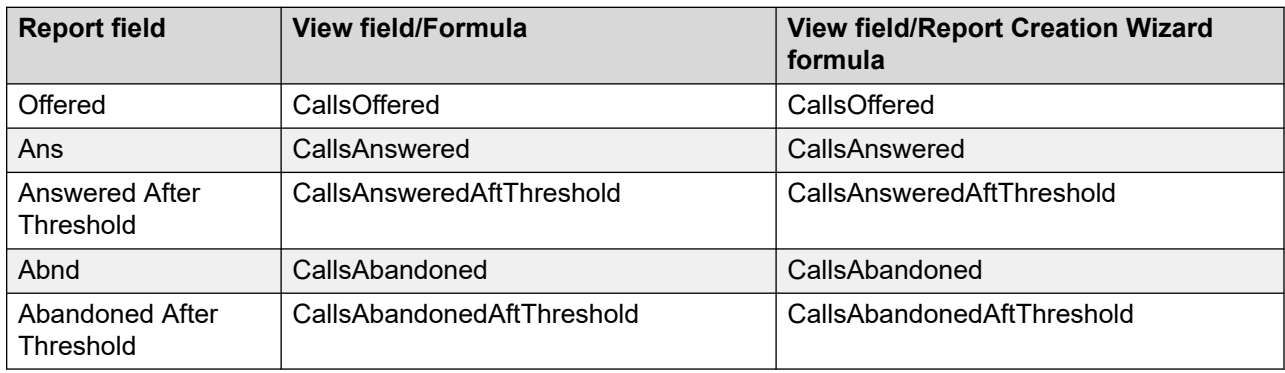

# **Answer Delay Time Statistics**

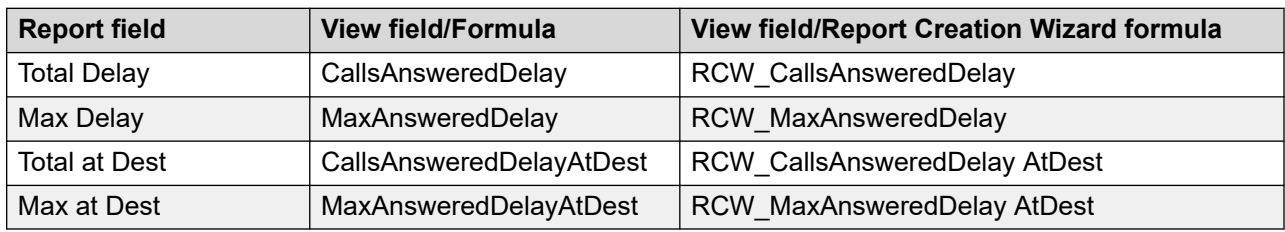

This report uses the following statistics.

# **Abandoned delay Time Statistics**

This report uses the following statistics.

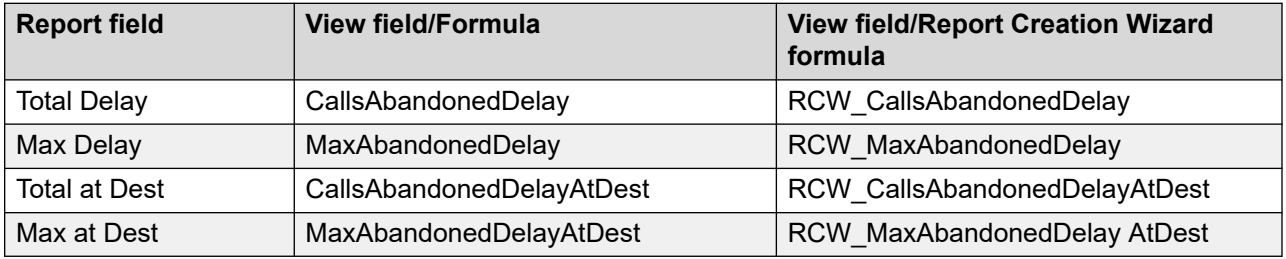

#### **Summaries**

The report provides totals for each source site and subtotals for each day, week, or month, depending on the reporting period selected. For the interval reporting period, statistics are further broken down by interval.

# **Network Consolidated Outgoing Calls**

Network Control Center option only. This report contains outgoing contact statistics for all sites in the network. It contains information about the number of outgoing network contacts offered, accepted, and abandoned at the source and destination sites. The report also contains a grand summary section that consolidates the results for all sites in the network, and provides a roll-up summary for all contact statistics.

#### *Important:*

To run this report, you must select at least one network site.

For more information, see [Report descriptions](#page-542-0) on page 543.

#### **Time zone**

When you generate a consolidated report, specify a data extraction period based on the time at the Network Control Center. If you choose the time zone conversion option, and if you configure Time Relative to GMT correctly for each site included in the report, the Network Control Center time is converted to the corresponding local time at each site. For example, the Network Control Center at BestAir is in Chicago. The Network Control Center administrator generates a consolidated report with time zone conversion, choosing a data extraction period from 10:00 a.m. to 11:00 a.m. Chicago time. The report includes events occurring at Toronto from 11:00 a.m. to 12:00 noon local time, and at San Francisco from 8:00 a.m. to 9:00 a.m. local time.

If you choose not to use the time zone conversion option, the Network Control Center time is not converted to local time. For example, if the administrator generates the same report, without time zone conversion, it includes events occurring at Toronto from 11:00 a.m. to 12:00 noon local time, and at San Francisco from 11:00 a.m. to 12:00 noon local time.

#### **Views**

This report uses the NetworkOutStat view; see [NetworkOutStat views](#page-139-0) on page 140. For more information about views; see [Access rights by view](#page-33-0) on page 34.

## **Collection frequency**

The following collection frequency types are available for this report:

- interval
- daily
- weekly
- monthly

#### **Templates**

This report uses the following templates:

- icnet-11.rdl
- dcnet-11.rdl
- wcnet-11.rdl
- mcnet-11.rdl

#### **Selection criteria**

This report uses the following criteria.

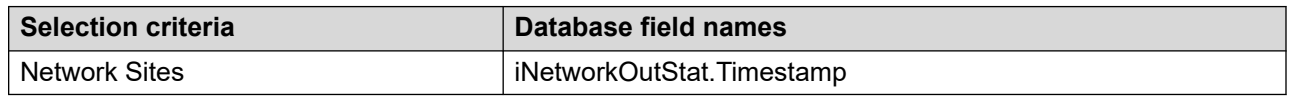

# **Statistics**

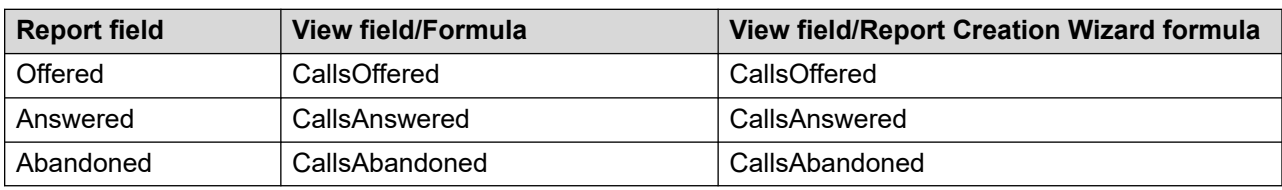

This report uses the following statistics.

#### **Summaries**

The report provides totals for each source site and subtotals for each destination site. Statistics are further broken down by day, week, or month, depending on the reporting period selected. For the interval reporting period, statistics are further broken down by interval.

# **Network Consolidated Route Performance**

Network Control Center option only. This report contains route performance statistics for all sites in the network. For each site, the report lists all routes, and indicates how often and how long all trunks within the route are busy. The report lists the total number of contacts that are unable to reach another site because all trunks within the route are busy. It also contains a grand summary section that consolidates the results for all sites in the network, and provides a roll-up summary for all contact statistics.

#### **Important:**

Calls blocked by all-trunks-busy signal peg against the Default\_Route, 999. To run this report, you must select at least one network site.

For more information, see [Report descriptions](#page-542-0) on page 543.

#### **Time zone conversion**

When you generate a consolidated report, specify a data extraction period based on the time at the Network Control Center. If you choose the time zone conversion option, and if you configure Time Relative to GMT correctly for each site included in the report, the Network Control Center time is converted to the corresponding local time at each site. For example, the Network Control Center at BestAir is in Chicago. The Network Control Center administrator generates a consolidated report with time zone conversion, choosing a data extraction period from 10:00 a.m. to 11:00 a.m. Chicago time. The report includes events occurring at Toronto from 11:00 a.m. to 12:00 noon local time, and at San Francisco from 8:00 a.m. to 9:00 a.m. local time.

If you choose not to use the time zone conversion option, the Network Control Center time is not converted to local time. For example, if the administrator generates the same report, without time zone conversion, it includes events occurring at Toronto from 11:00 a.m. to 12:00 noon local time, and at San Francisco from 11:00 a.m. to 12:00 noon local time.

#### **Views**

This report uses the RouteStat view, see [RouteStat views](#page-147-0) on page 148. For more information about views; see **[Access rights by view](#page-33-0)** on page 34.

# **Collection frequency**

The following collection frequency types are available for this report:

- interval
- daily
- weekly
- monthly

### **Templates**

This report uses the following templates:

- icnetres2.rdl
- dcnetres2.rdl
- wcnetres2.rdl
- mcnetres2.rdl

### **Selection criteria**

This report uses the following criteria.

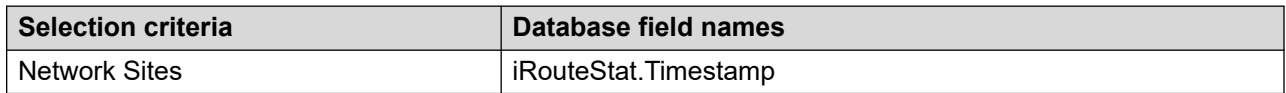

### **Call statistics**

This report uses the following statistics.

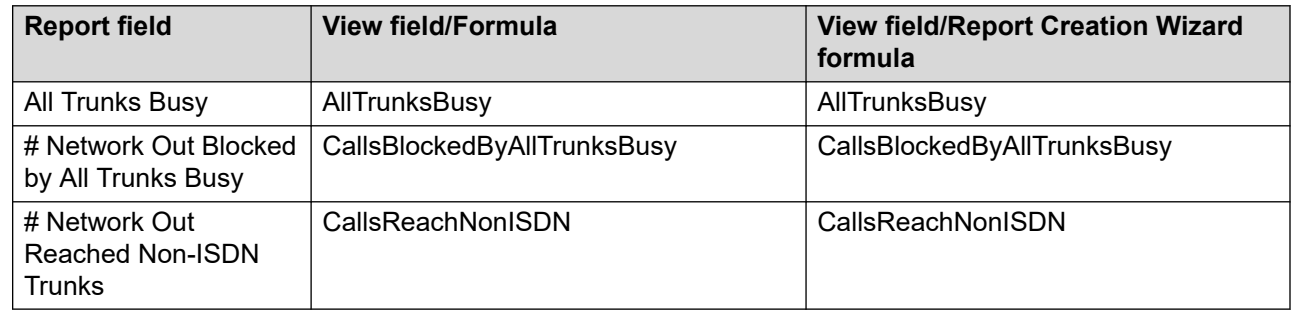

# **Call Time statistics**

This report uses the following statistics.

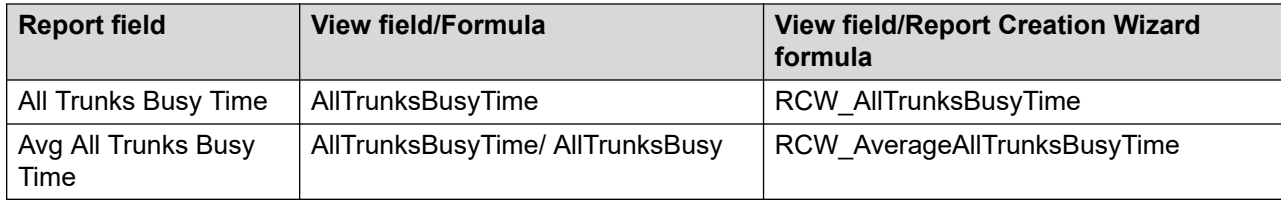

#### **Summaries**

The report provides totals for each site and subtotals for each route. Statistics are further broken down by day, week, or month, depending on the reporting period selected. For the interval reporting period, statistics are further broken down by interval.

# **Network Consolidated Skillset CallDistribution**

Network Control Center option only. This report contains skillset call distribution statistics for all sites in the network. For each skillset, the report lists the total local and incoming network contacts accepted by agents at each site, the percentage of contacts agents accepted that are local and incoming network contacts, and the average delay a customer experienced. The report contains a skillset summary that consolidates the results for all sites for each skillset, and a grand summary section that consolidates the results for all sites in the network and provides a roll-up summary for all contact statistics.

For more information, see [Report descriptions](#page-542-0) on page 543.

#### **Views**

This report uses the SkillsetConStat view, see [SkillsetStat views](#page-150-0) on page 151. For more information about views; see [Access rights by view](#page-33-0) on page 34.

#### **Collection frequency**

The following collection frequency types are available for this report:

- interval
- daily
- weekly
- monthly

### **Templates**

This report uses the following templates:

- icsnet\_cd-12.rdl
- dcsnet\_cd-12.rdl
- wcsnet\_cd-12.rdl
- mcsnet\_cd-12.rdl

### **Selection criteria**

This report uses the following criteria.

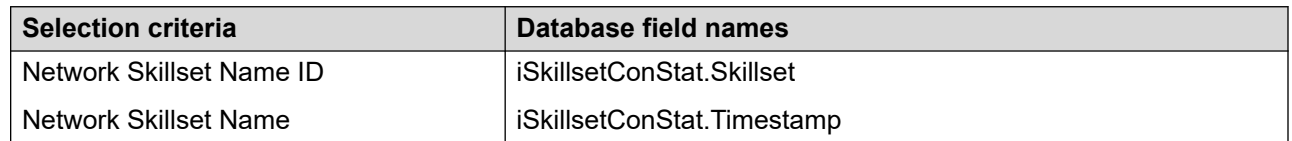

## **Skillset Call statistics**

This report uses the following statistics.

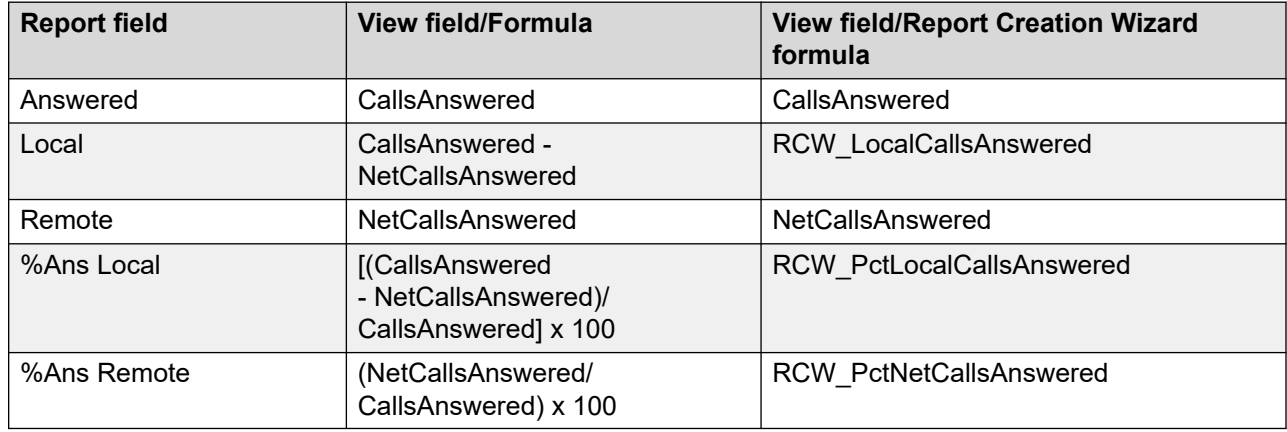

#### **Skillset Call Delay statistics**

This report uses the following statistics.

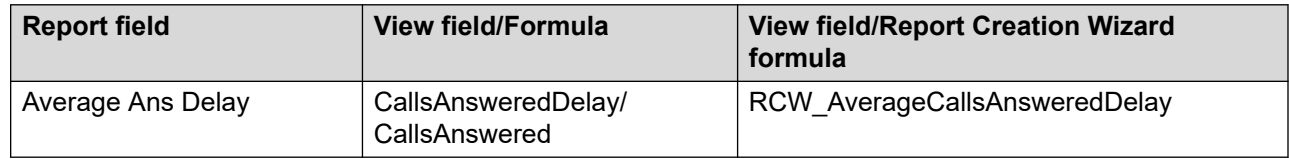

#### **Summaries**

The report provides totals for each skillset and subtotals for each site. Statistics are further broken down by day, week, or month, depending on the reporting period selected. For the interval reporting period, statistics are further broken down by interval.

# **Network Consolidated Skillset Performance**

Network Control Center option only. This report contains skillset performance statistics for all sites in the network. For each site, the report lists the total local and incoming network contacts accepted by agents for the skillset, the number and percentage of contacts agents accepted after a predefined threshold, the maximum delay a customer experienced, and the total time all agents are busy serving contacts within the skillset. The report also contains a grand summary section that consolidates the results for all sites in the network, and provides a roll-up summary for all contact statistics.

#### **Important:**

To run this report, you must select at least one network site.

For more information, see [Report descriptions](#page-542-0) on page 543.

#### **Time zone conversion**

When you generate a consolidated report, specify a data extraction period based on the time at the Network Control Center. If you choose the time zone conversion option, and if you configure Time Relative to GMT correctly for each site included in the report, the Network Control Center time is converted to the corresponding local time at each site. For example, the Network Control Center at BestAir is in Chicago. The Network Control Center administrator generates a consolidated report with time zone conversion, choosing a data extraction period from 10:00 a.m. to 11:00 a.m. Chicago time. The report includes events occurring at Toronto from 11:00 a.m. to 12:00 noon local time, and at San Francisco from 8:00 a.m. to 9:00 a.m. local time.

If you choose not to use the time zone conversion option, the Network Control Center time is not converted to local time. For example, if the administrator generates the same report, without time zone conversion, it includes events occurring at Toronto from 11:00 a.m. to 12:00 noon local time, and at San Francisco from 11:00 a.m. to 12:00 noon local time.

### **Service level threshold**

Skillset service level thresholds are defined at each site. To ensure that comparisons between sites are valid, use the same value for service level threshold at every site. For example, Toronto defines the service level threshold for a skillset as 20 seconds. Boston defines the threshold as 25 seconds. At Toronto, the percentage of calls answered after the threshold is 25. At Boston, it is 20. The statistic appears to indicate that callers to Toronto wait longer than callers to Boston.

#### **Views**

This report uses the SkillsetStat view; see [SkillsetStat views](#page-150-0) on page 151. For more information about views; see [Access rights by view](#page-33-0) on page 34.

# **Collection frequency**

The following collection frequency types are available for this report:

- interval
- daily
- weekly
- monthly

## **Templates**

This report uses the following templates:

- icnet-12.rdl
- dcnet-12.rdl
- wcnet-12.rdl
- mcnet-12.rdl

### **Selection criteria**

This report uses the following criteria.

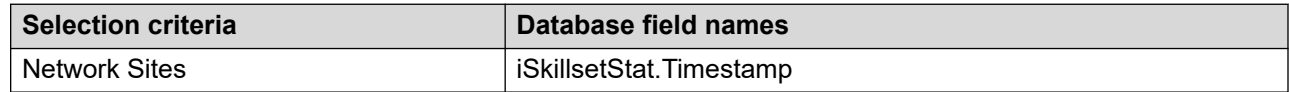

### **Skillset Call Statistics**

This report uses the following statistics.

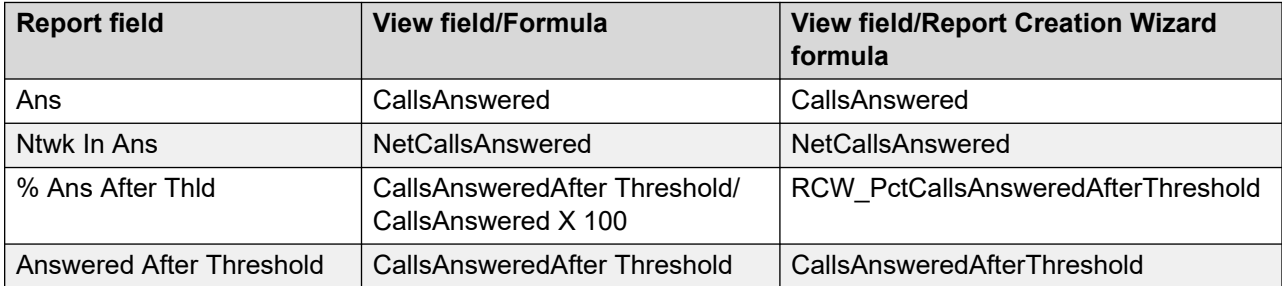

### **Skillset Call Delay statistics**

This report uses the following statistics.

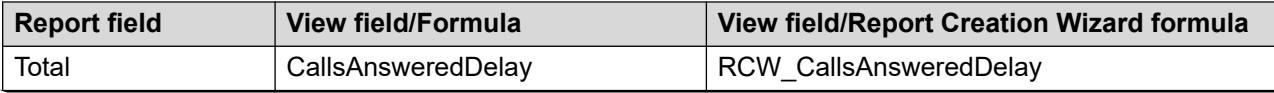

*Table continues…*

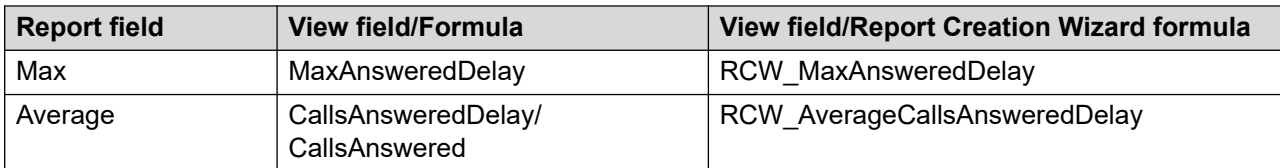

#### **Agent statistics**

This report uses the following statistics.

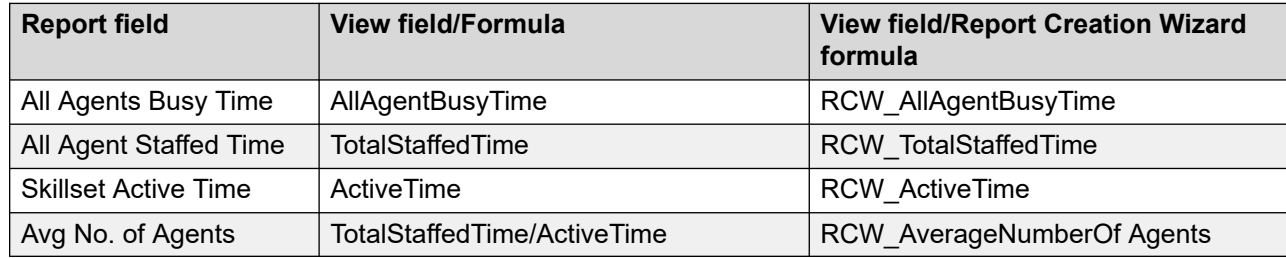

#### **Summaries**

The report provides totals for each site and subtotals for each skillset and site application combination. Statistics are further broken down by day, week, or month, depending on the reporting period selected. For the interval reporting period, statistics are further broken down by interval.

# **Network Site and Application Properties (NCC)**

Network Control Center option only. The Network Site and Application Properties (NCC) report lists each site in the network and, for each one, shows the properties.

#### **Important:**

User-defined reports using this standard report as a template cannot be scheduled.

For more information, see [Report descriptions](#page-542-0) on page 543.

#### **Views**

This report uses the following views:

- NCCSite; see **NCCSite view** on page 282.
- NCCRemoteApplication; see [NCCRemoteApplication view](#page-252-0) on page 253.

For more information about views; see **Access rights by view** on page 34.

# **Templates**

This report uses the config38.rdl template.

#### **Selection criteria**

This report uses the following criteria.

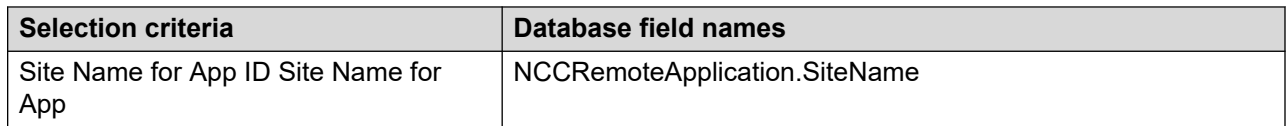

### **Sites properties**

This report uses the following properties.

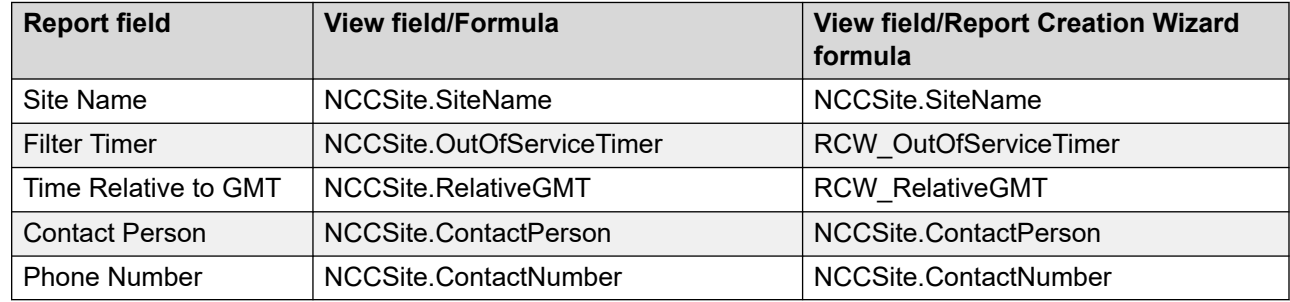

### **Application properties**

This report uses the following properties.

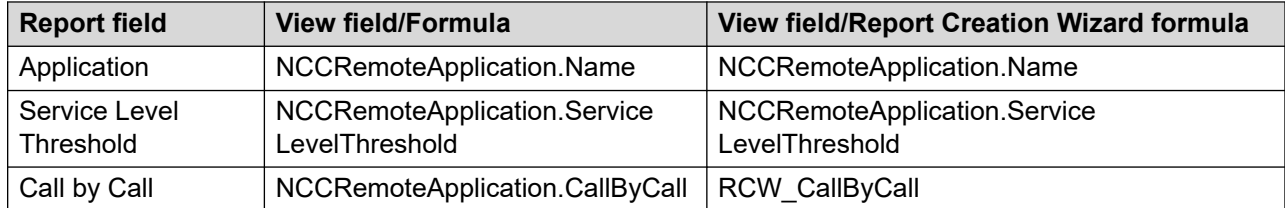

# **Grouping**

Applications are grouped by site.

# **Network Skillset Routing Properties (NCC)**

Network Control Center option only. The Network Skillset Properties (NCC) report lists all the network skillsets and indicates the routing table method used for the network skillset.

A routing table defines how contacts are queued to the sites on the network. Each site has a routing table for each network skillset at that site. When you create a network skillset, choose the routing table type for that skillset. Two types of routing tables are available.

#### **Important:**

User-defined reports using this standard report as a template cannot be scheduled.

For more information, see [Report descriptions](#page-542-0) on page 543.

#### **Round-robin**

The server queues the first contact to the first, second, and third site in the routing table for the network skillset. After an agent becomes available at one of these sites, the server reserves the agent, and the contact is presented to the agent.

After the second contact arrives, the server queues it to the second, third, and fourth site in the routing table. After the third contact arrives, the server queues it, for example, to the third, fourth, and fifth site.

This type of routing table distributes contact most evenly among the sites.

### **Sequential**

Whenever a contact arrives, the server queues it to the first three sites in the routing table. After an agent becomes available at one of these sites, the server reserves the agent, and the contact is presented to the agent.

This type of routing table minimizes the number of trunks used to network contacts.

#### **Views**

This report uses the following views:

- NCCNetworkSkillset; see [NCCNetworkSkillset view](#page-249-0) on page 250.
- NCCRanking; see [NCCRanking view](#page-251-0) on page 252.

For more information about views; see [Access rights by view](#page-33-0) on page 34.

#### **Templates**

This report uses the config26.rdl template.

### **Selection criteria**

This report uses the following criteria.

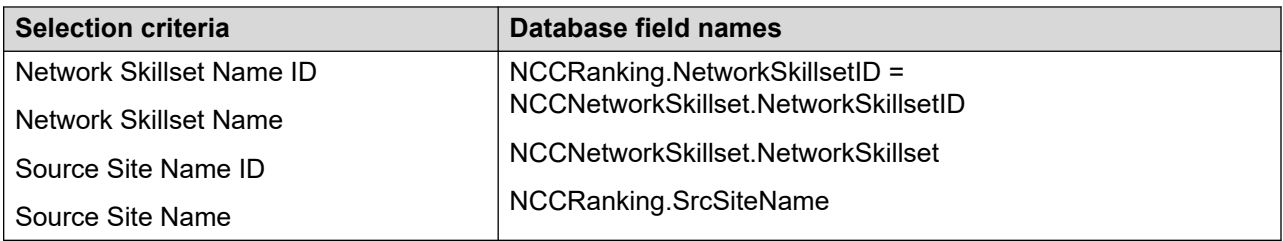

### **Statistics**

This report uses the following statistics.

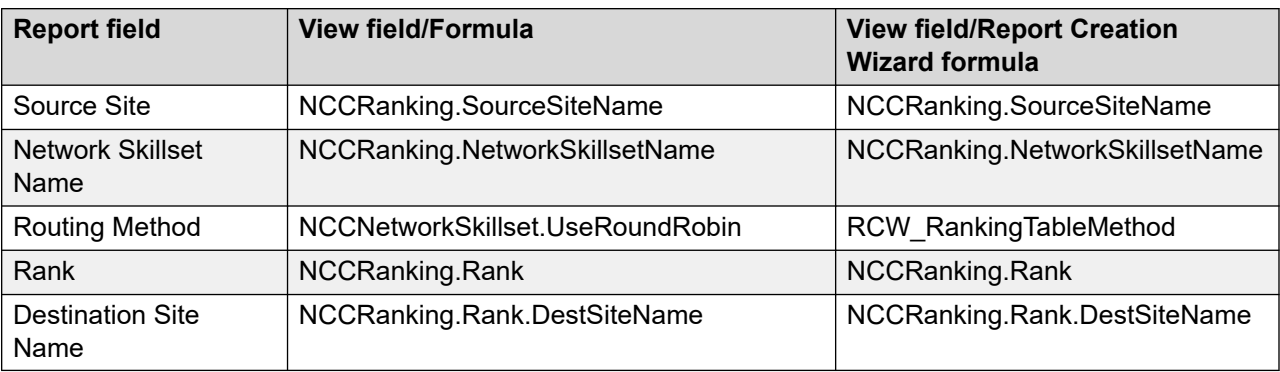

# **Grouping**

Network skillsets are grouped by source site.

# **Network Table Routing Assignments (NCC)**

Network Control Centerr (NCC) option only. The Network Table Routing Assignments (NCC) report provides a list of the Network Control Center table routing assignments. For each assignment, the report provides status, source site, comments, and the routing table.

For more information, see [Report descriptions](#page-542-0) on page 543.

#### **Views**

This report uses the following views:

- NCCNetworkSkillset; see [NCCNetworkSkillset view](#page-249-0) on page 250.
- NetworkRankingAssignment; see [NetworkRankingAssignment view](#page-256-0) on page 257.

For more information about views; see [Access rights by view](#page-33-0) on page 34.

### **Templates**

This report uses the config25.rdl template.

#### **Selection criteria**

This report uses the following criteria.

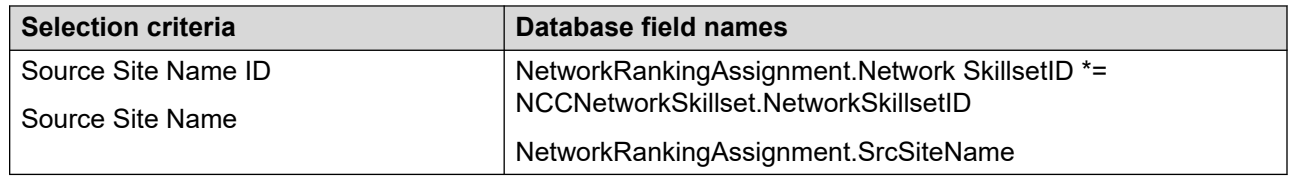

## **Statistics**

This report uses the following statistics.

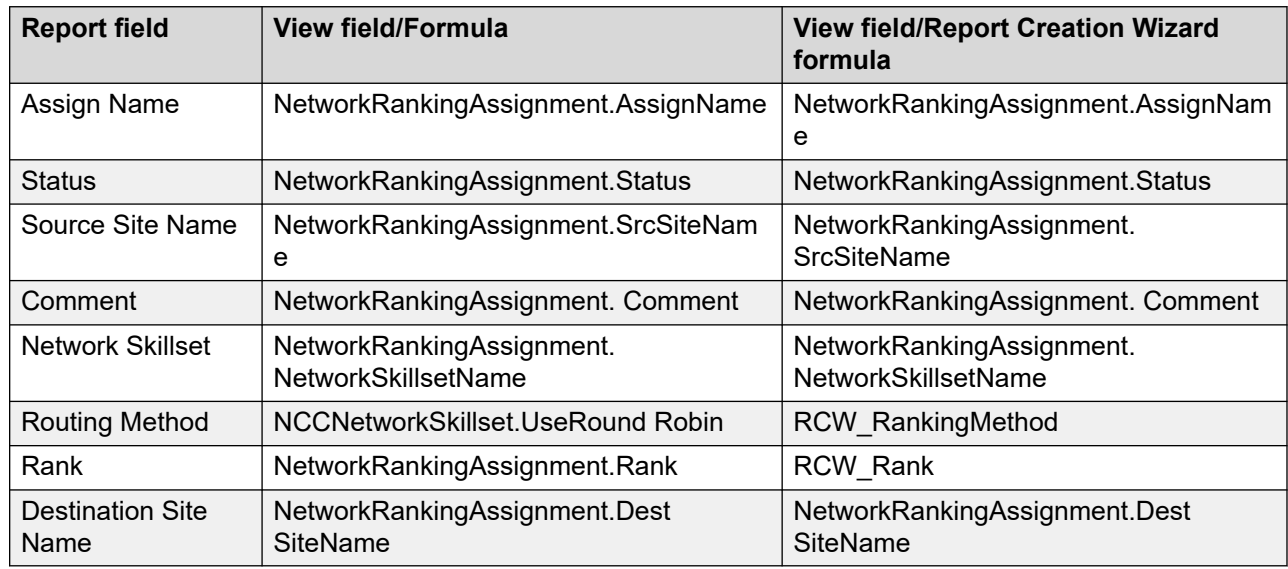

# **Grouping**

Assignments are grouped by AssignName and NetworkSkillsetName.

# **Nodal Consolidated Application Delay Before Abandon**

Network Control Center option only. This report is similar to the Application Delay Before Abandon report, but it contains statistics for all applications in the network. Application statistics are consolidated across all sites.

This report helps gauge service quality by determining how many customers disconnect (abandon) the call before reaching an agent. The spectrum shows how long customers typically wait before abandoning the call, whether the customers abandon before or after the service level threshold for the application, and the percentage of contacts that are abandoned.

#### **Important:**

To run this report, you must select at least one network site.

For more information, see [Report descriptions](#page-542-0) on page 543.

#### **Views**

This report uses the ApplicationStat view; see **[ApplicationStat views](#page-96-0) on page 97. For more** information about views; see [Access rights by view](#page-33-0) on page 34.

## **Collection frequency**

The following collection frequency types are available for this report:

- interval
- daily
- weekly
- monthly

### **Templates**

This report uses the following templates:

- inodapp5.rdl
- dnodapp5.rdl
- wnodapp5.rdl
- mnodapp6.rdl

### **Selection criteria**

This report uses the following criteria.

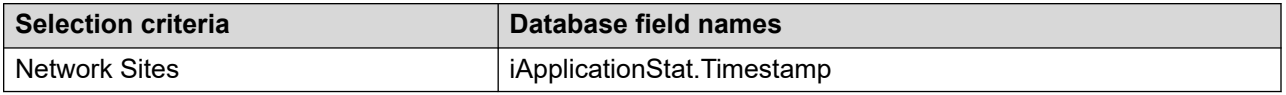

### **Abandon delay spectrum**

The report contains a histogram showing the number of contacts abandoned after delays of times divided into 2-second increments. The statistics for the histogram are taken from the AbdDelay view fields.
# **Statistics**

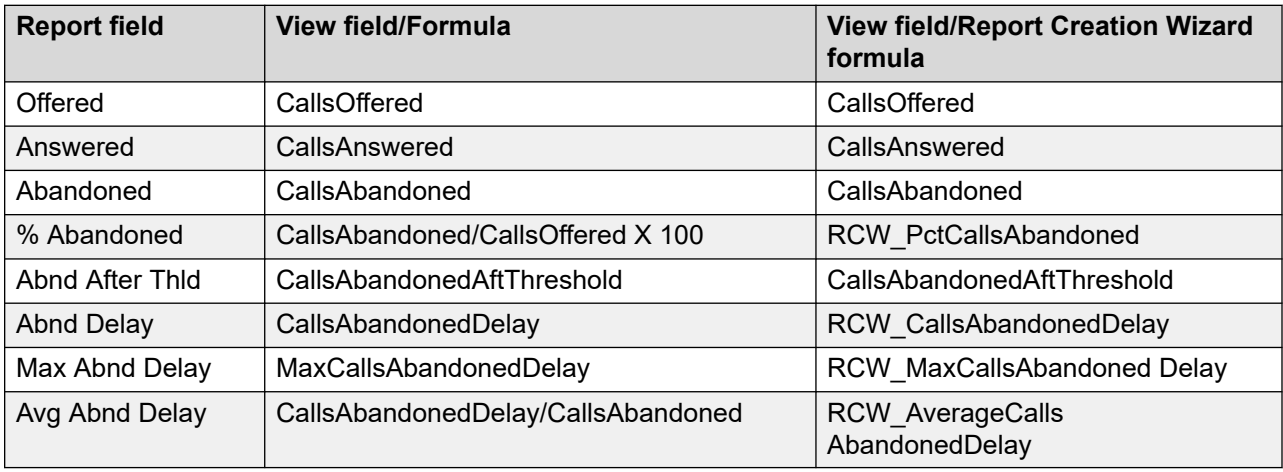

This report uses the following statistics.

# **Summaries**

The report provides totals for each site and subtotals for each application. Statistics are further broken down by day, week, or month, depending on the reporting period selected. For the interval reporting period, statistics are further broken down by interval.

# **Nodal Consolidated Application Delay BeforeAnswer**

Network Control Center option only. This report is similar to the Application Delay Before Answer report, but it contains statistics for all applications in the network. Application statistics are consolidated across all sites.

This report helps gauge service quality by determining how long customers wait before connecting to an agent. The report also indicates if the delay occurred after the skillset received the contact.

### *<u>D* Important:</u>

To run this report, you must select at least one network site.

For more information, see [Report descriptions](#page-542-0) on page 543.

### **Views**

This report uses the ApplicationStat view; see [ApplicationStat views](#page-96-0) on page 97. For more information about views; see [Access rights by view](#page-33-0) on page 34.

# **Collection frequency**

The following collection frequency types are available for this report:

- interval
- daily
- weekly
- monthly

# **Templates**

This report uses the following templates:

- inodapp3.rdl
- dnodapp3.rdl
- wnodapp3.rdl
- mnodapp4.rdl

# **Selection criteria**

This report uses the following criteria.

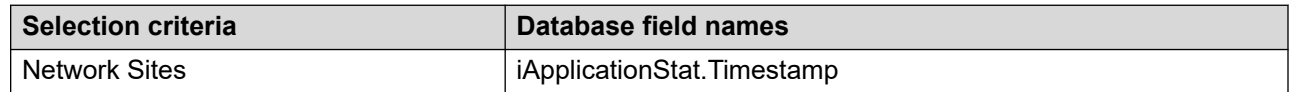

# **Answer delay spectrum**

The report contains a histogram showing the number of contacts accepted after delays of times divided into 2-second increments. The statistics for the histogram are taken from the AnsDelay view fields.

# **Statistics**

This report uses the following statistics.

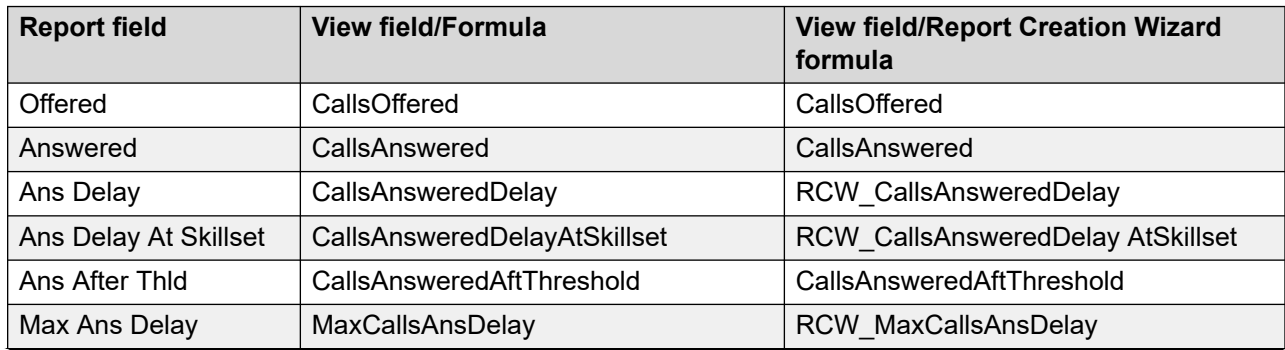

*Table continues…*

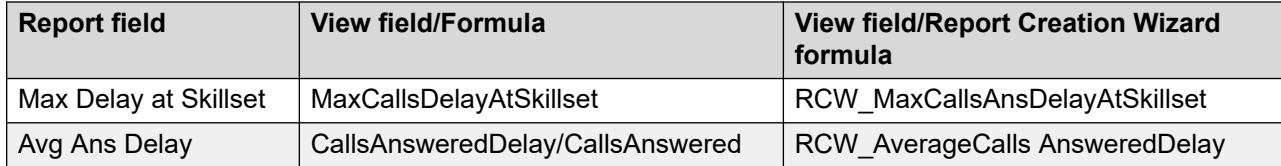

### **Summaries**

The report provides totals for each site and subtotals for each application. Statistics are further broken down by day, week, or month, depending on the reporting period selected. For the interval reporting period, statistics are further broken down by interval.

# **Nodal Consolidated Application Performance**

Network Control Center option only. This report is similar to the Application Performance report, but it contains statistics for all applications in the network. Application statistics are consolidated across all sites. For each application, the report gives an overview of contacts accepted, delayed, and abandoned. It can be particularly useful in determining the efficiency of your network configuration.

#### *<u></u>* Important:

To run this report, you must select at least one network site.

For more information, see [Report descriptions](#page-542-0) on page 543.

### **Views**

This report uses the ApplicationStat view; see [ApplicationStat views](#page-96-0) on page 97. For more information about views; see **Access rights by view** on page 34.

# **Collection frequency**

The following collection frequency types are available for this report:

- interval
- daily
- weekly
- monthly

# **Templates**

This report uses the following templates:

• inodapp1.rdl

- dnodapp1.rdl
- wnodapp1.rdl
- mnodapp2.rdl

# **Selection criteria**

This report uses the following criteria.

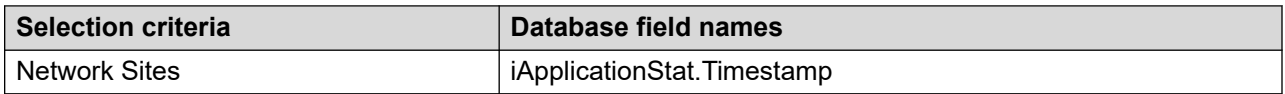

# **Statistics**

This report uses the following statistics.

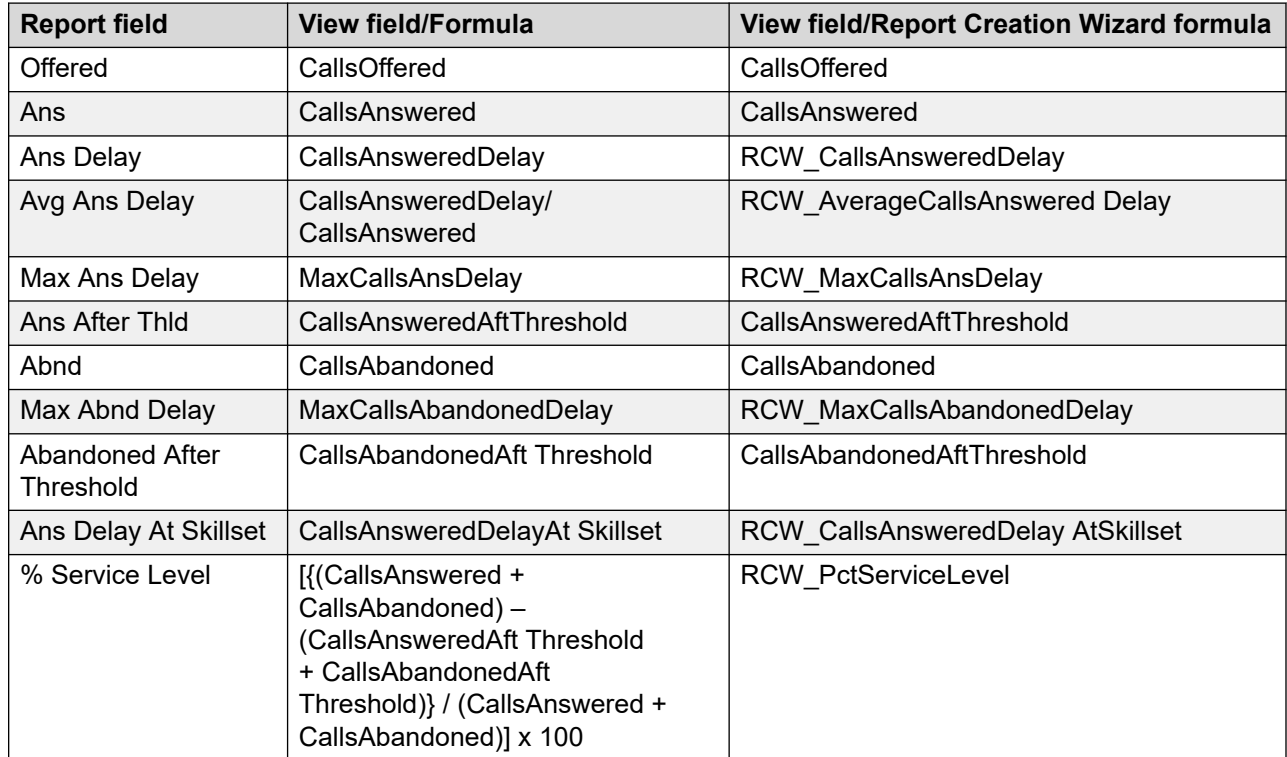

# **Summaries**

The report provides totals for each site and subtotals for each application. Statistics are further broken down by day, week, or month, depending on the reporting period selected. For the interval reporting period, statistics are further broken down by interval.

# **Chapter 28: Report Creation Wizard**

This section describes the reports available in Report Creation Wizard.

# **Overview**

Report Creation Wizard is a new reporting feature accessible through the main Historical Reporting interface. Through a user-friendly interface, you create, maintain, and modify custom on-demand reports. You can import and schedule the reports in Historical Reporting.

#### *<u>I</u>* Important:

You cannot import reports created in Microsoft SQL Server Report Builder using Report Creation Wizard. You must use the Historical Reporting Template Importing Wizard.

# **Sample Report Creation Wizard reports**

This section describes the contents of the Report Creation Wizard sample reports. You can use this information to understand the content of the sample reports and the choices made in Report Creation Wizard to produce these reports.

This section covers the basic choices made in the Report Creation Wizard, but does not detail the changes made on the Report Layout page. Modifications not discussed include:

- changing the position of fields
- suppressing section of the report
- adding static text fields
- selecting font size and style

You can import these reports into Historical Reporting or modified in Report Creation Wizard to create new reports.

### **Sample report descriptions**

The description of the sample reports is divided into subsections. Each section relates to a specific page in the Report Creation Wizard.

**Description:** Brief description of the report

**Report Type:** Indicates the report type selected when the sample report was created. The available report types are as follows:

- Simplified Report—The sample report is using one of the report definitions packaged with the Report Creation Wizard.
- Advanced Report—The sample report is using an ODBC Data Source Name (DSN).

**Data Source:** If the report type is Simplified Report, this indicates the path to the Report Definition file selected to create the sample report. The path shown is the path that appears in the Report Creation Wizard page. The Report Definition files are stored in: <InstallDirectory>\Apps\Reporting\Historical\rpt\RCW.

If the report type is Advanced Report, this indicates the ODBC Data Source Name (DSN) selected to create the sample report. This name is a general Data Source Name because the actual name depends on the DSNs configured.

**Table Selection:** Indicates the database table or view that provides the data for the report. For more information about the database views; see [Overview](#page-30-0) on page 31 and Overview for [CCMM](#page-381-0) on page 382.

If the Report Type is Simplified Report, the Table Selection page is not available to the user. The description in this case provides details about the tables included in the Report Definition. If the Report Type is Advanced Report, the tables listed must be selected on the Table Selection page.

**Field Selection:** This section of the sample report describes the selections made on the Field Selection page. The Field Selection page represents only those fields in the Details section of the report. You can place fields in any section of the report, but only the fields in the Details section appear on the Fields Selection page. If you remove a field from the Field Selection page, then the field is removed only from the Details section, not from any other section.

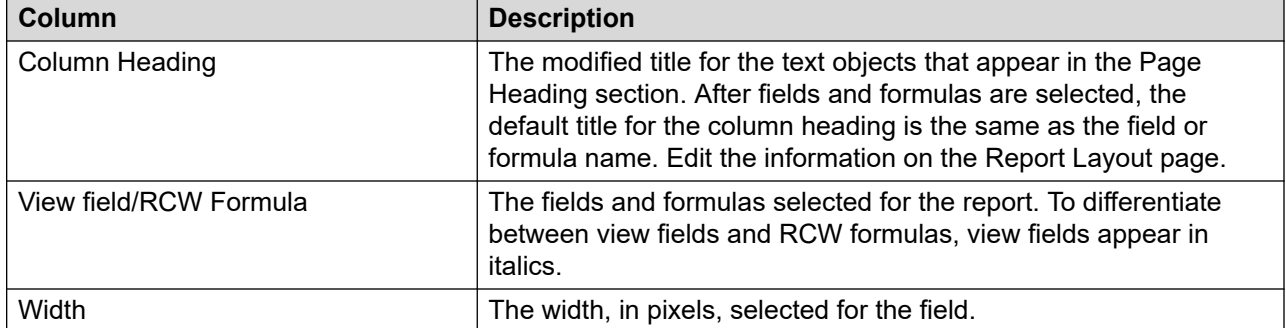

The details appear in a table with the following columns.

**Grouping:** This section of the sample report describes the selections made on the Grouping page. The order shown is the same order for fields in the Group By list. The groups you choose determine the summary statistics that are generate. For example, to obtain totals for each supervisor, you must group the report by supervisor.

The details appear in a table with the following columns.

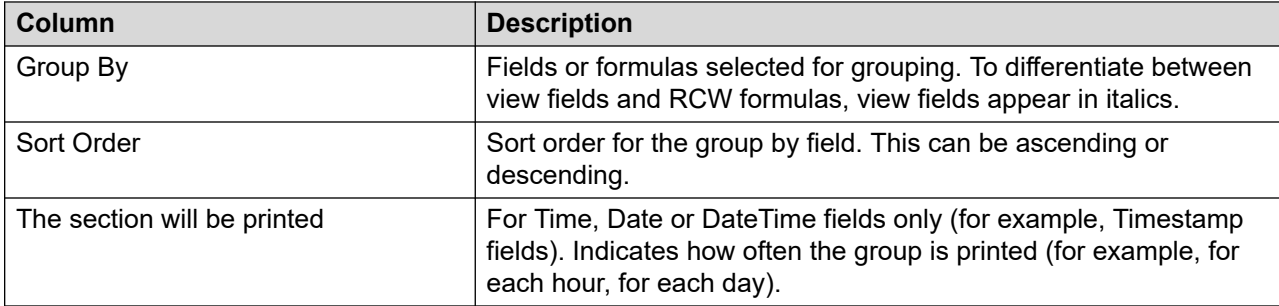

**Summaries:** This section of the sample report describes the selections made on the Summaries page. The details appear in a table with the following columns.

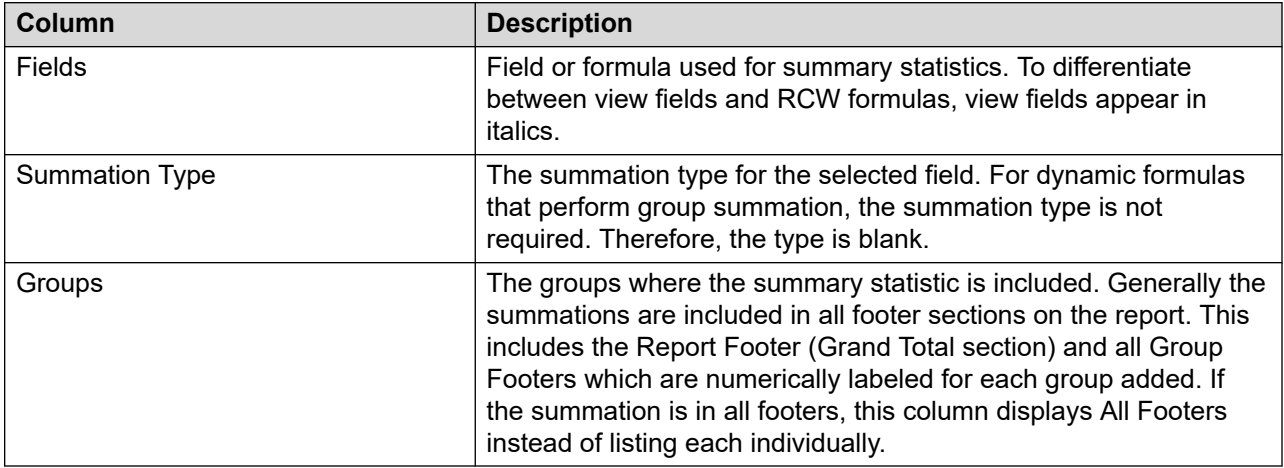

**Preview:** This section shows a graphic representation of the sample report, when you preview it in the Report Creation Wizard. The data included in this preview is limited to a small number of records and is meant to assist in the report creation.

The Report Creation Wizard applies a Report Template, which includes a number of fields used to show information passed from Historical Reporting when the report is generated. When previewed in RCW, these fields are the default value, which includes the text (To Be Passed). For example, the Site Name field appears as Site Name (To Be Passed).

# **Avaya Communication Server 1000 and SIP reports**

This section describes the reports that are common on all the PABX platforms.

# **Agent DN Performance.rdl**

The Agent DN Performance.rdl sample report shows the amount of time that agents spend on their personal or secondary directory numbers (DN). The report records incoming and outgoing information, including the total number of DN calls and the average amount of time spent on DN calls.

### **Report type**

This report is a Simplified Report.

#### **Data source**

The following report definitions are available:

- Report Definitions\CS1000 (M1)\Agent Performance\Agent Performance Stats.rdl
- Report Definitions\SIP CC\Agent Performance\Agent Performance Stats.rdl

#### **Table selection**

This report uses the AgentPerformanceStat view, see [AgentBySkillsetStat views](#page-64-0) on page 65. For more information about views; see [Access rights by view](#page-33-0) on page 34.

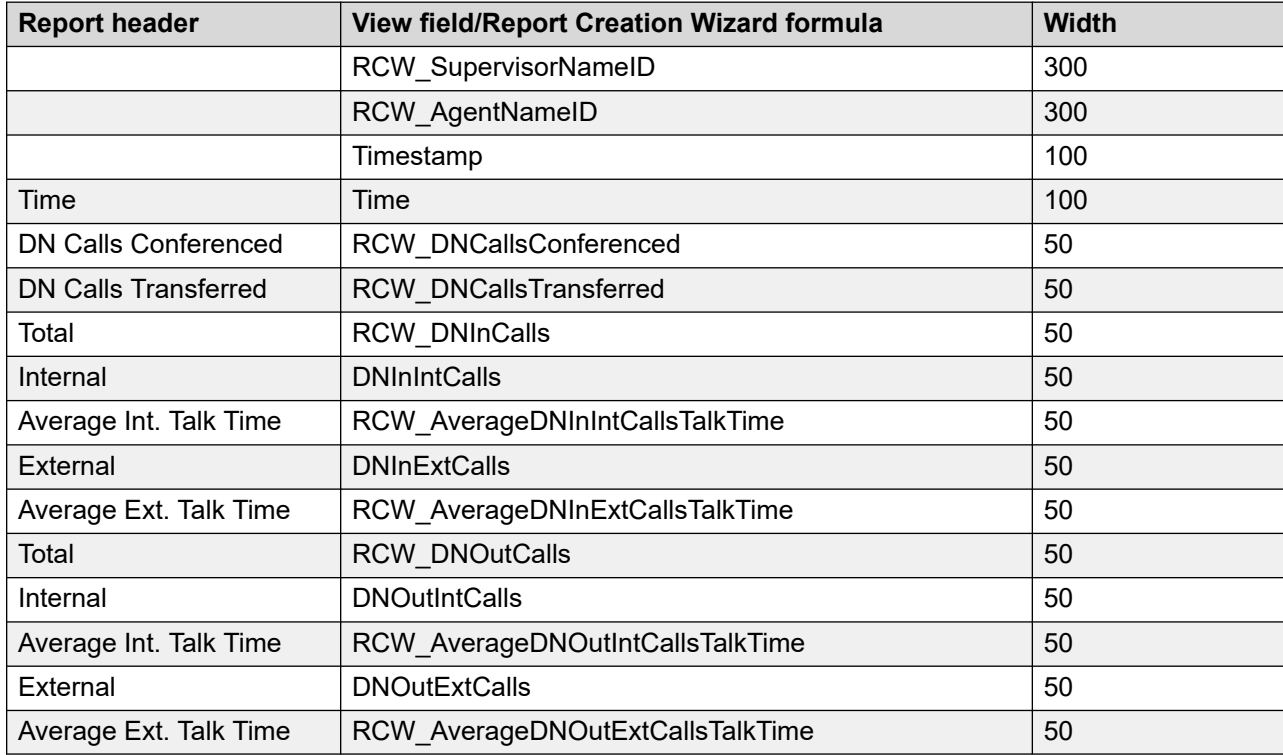

#### **Field selection**

#### **Grouping**

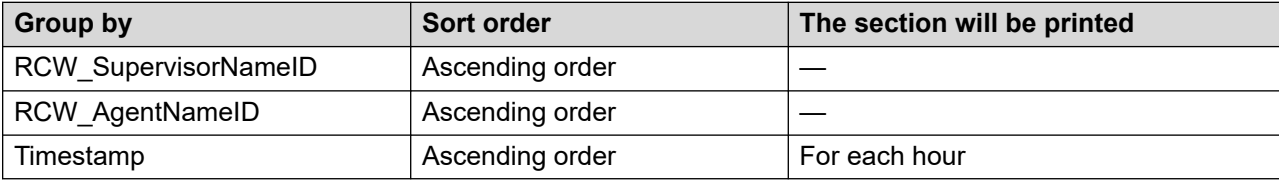

#### **Summaries**

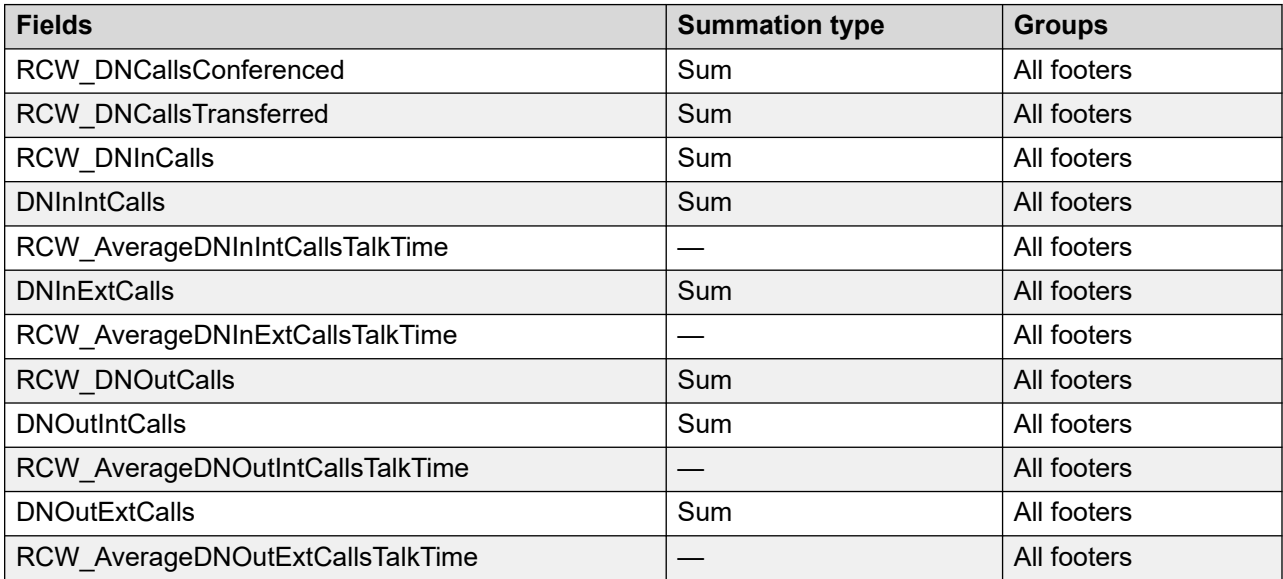

# **Agent Performance.rdl**

The Agent Performance.rdl sample report shows summarized performance information for a specific agent. The report tracks the agent's call handling activities, drawing attention to activities to reward or weaknesses to address.

### **Report type**

This report is a Simplified Report.

#### **Data source**

The following report definitions are available:

- Report Definitions\CS1000 (M1)\Agent Performance\Agent Performance Stats.rdl
- Report Definitions\SIP\_CC\Agent Performance\Agent Performance Stats.rdl

#### **Table selection**

This report uses the AgentPerformanceStat view; see [AgentPerformanceStat views](#page-74-0) on page 75. For more information about views; see **Access rights by view** on page 34.

#### **Field selection**

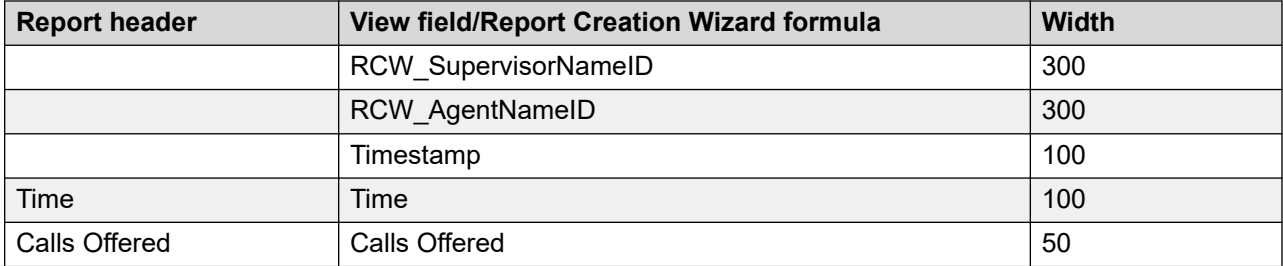

*Table continues…*

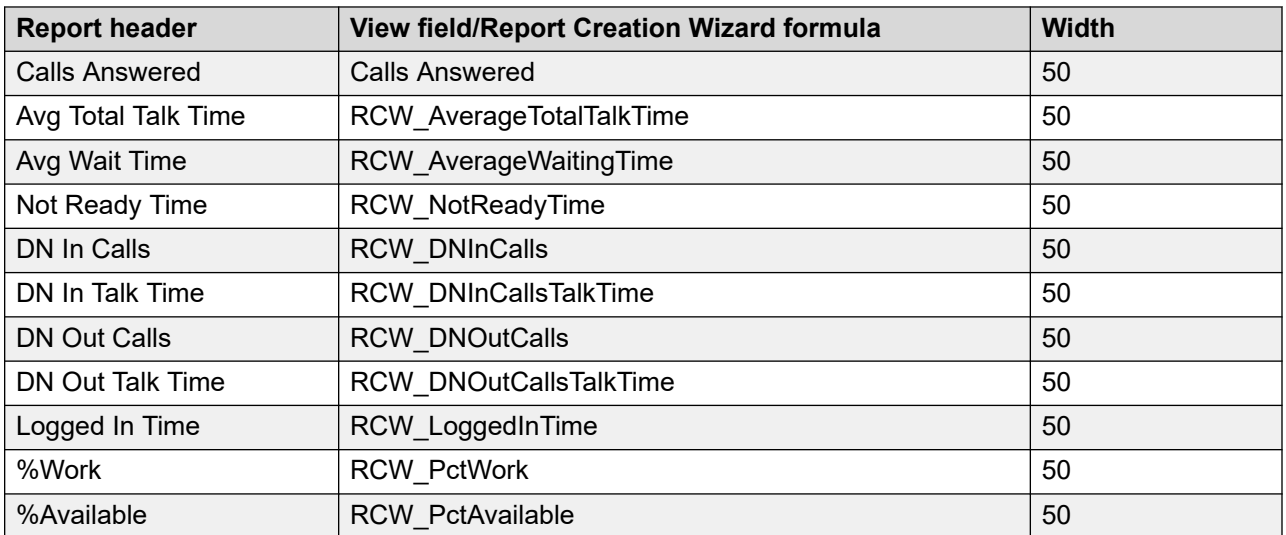

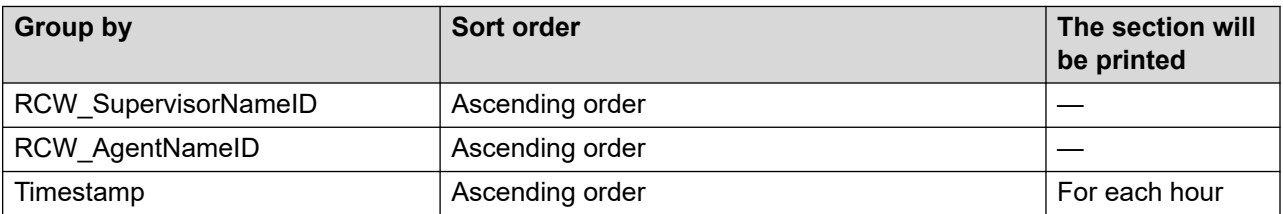

### **Summaries**

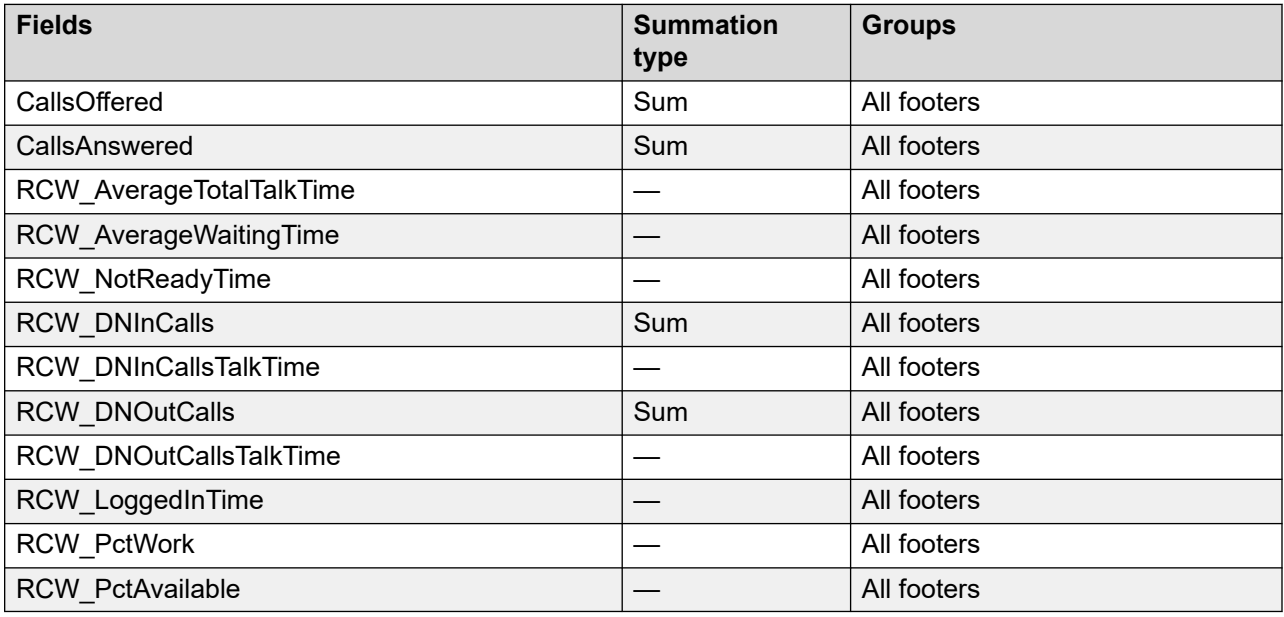

# **CDN Statistics.rdl**

The CDN Statistics.rdl sample report details summarized call volume information for the CDNs configured on the server. The report lists the total number of calls offered to the CDN and the total number of calls answered. The report also provides terminated and abandoned call information.

#### **Report type**

This report is a Simplified Report.

#### **Data source**

The following report definitions are available:

- Report Definitions\CS1000 (M1)\Other\CDN Stats.rdl
- Report Definitions\SIP\_CC\Other\CDN Stats.rdl

#### **Table selection**

This report uses the CDNStat view; see **CDNStat views** on page 116. For more information about views; see [Access rights by view](#page-33-0) on page 34.

#### **Field selection**

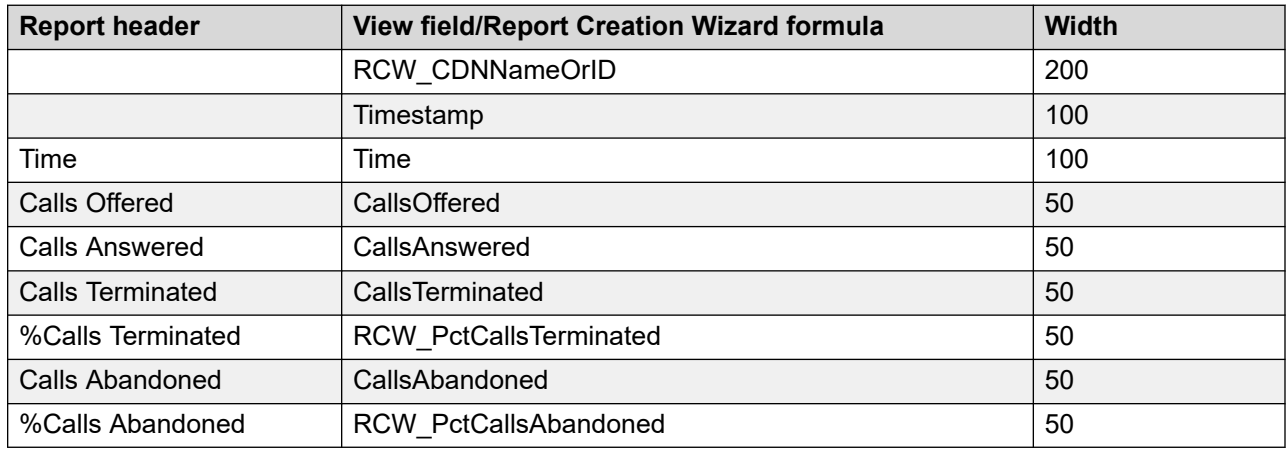

#### **Grouping**

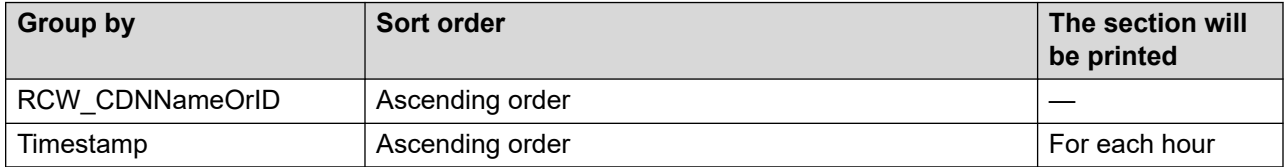

#### **Summaries**

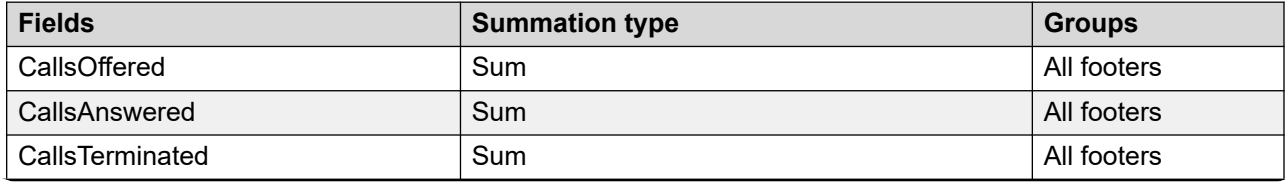

*Table continues…*

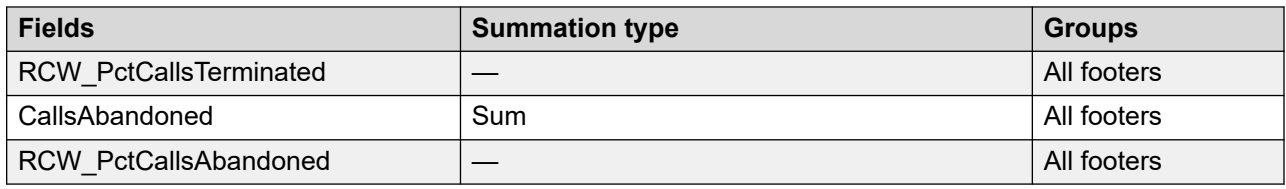

# **Skillset Performance.rdl**

The Skillset Performance.rdl sample report provides summarized call handling performance information for each skillset defined on your system. The report lists the total calls answered by agents for the skillset, the number and percentage of calls agents answered after a predefined service level threshold, the maximum delay a caller experienced, and the total time all agents were busy serving calls to the skillset.

### **Report type**

This report is a Simplified Report.

#### **Data source**

The following report definitions are available:

- Report Definitions\CS1000 (M1)\Other\Skillset Stats.rdl
- Report Definitions\SIP\_CC\Other\Skillset Stats.rdl

#### **Table selection**

This report uses the SkillsetStat view; see [SkillsetStat views](#page-150-0) on page 151. For more information about views; see [Access rights by view](#page-33-0) on page 34.

#### **Field selection**

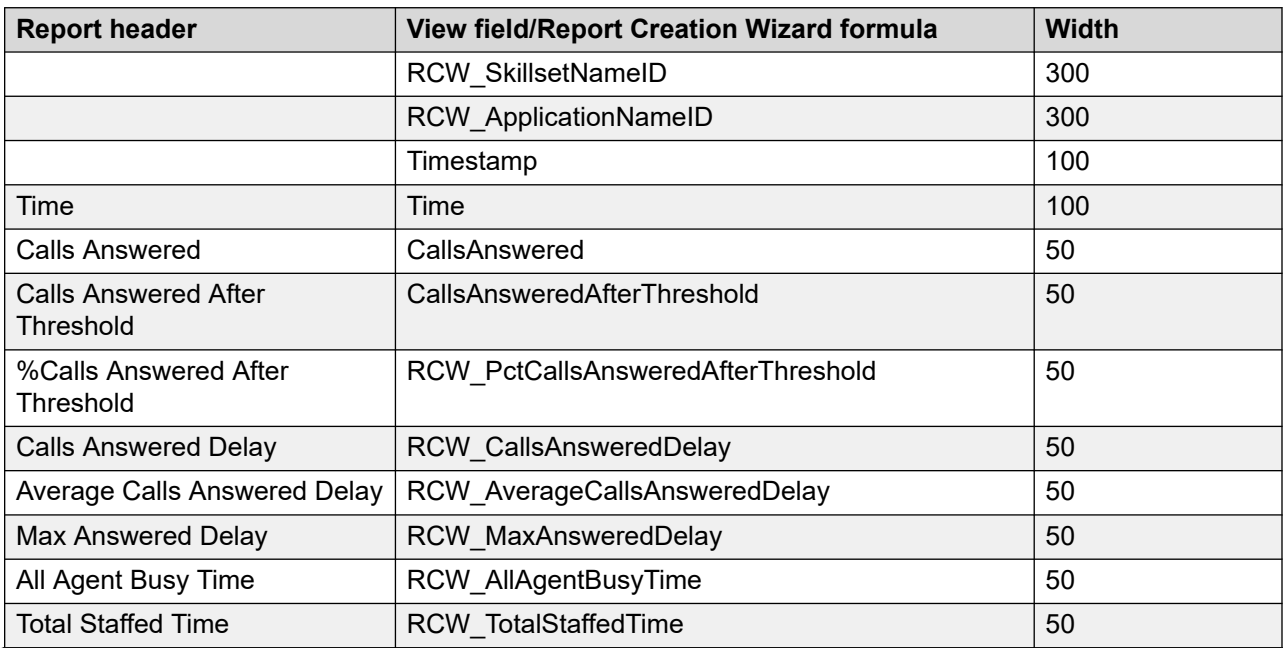

*Table continues…*

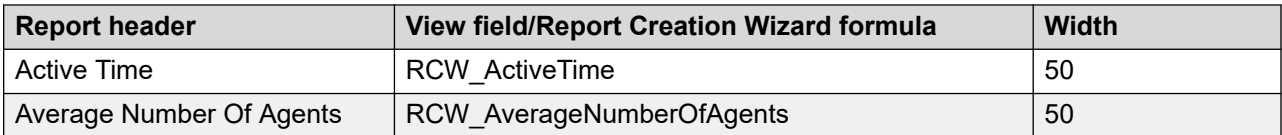

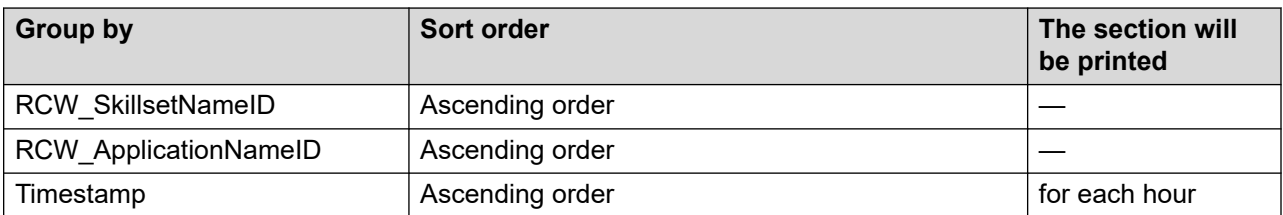

#### **Summaries**

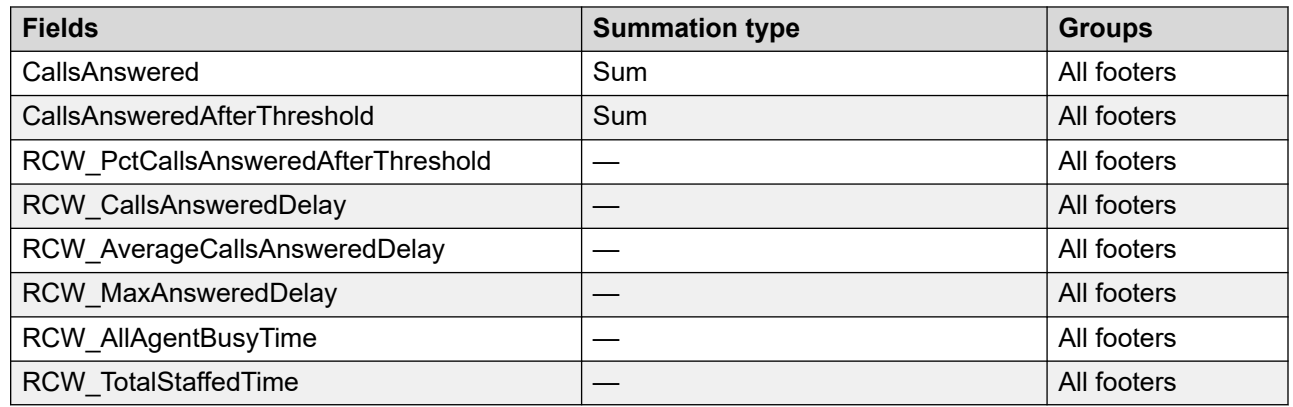

# **Skillset Work Time.rdl**

The Skillset Work Time sample report displays summarized contact handling information for each skillset defined on your system. The report lists the total number of contacts answered, average work time, average talk time, average hold time, and average post call processing time for all agents staffing the skillset. The report also displays the percentage of work time spent on talk time, hold time, or post call processing time for all agents staffing the skillset.

### **Report type**

This report is a Simplified Report.

#### **Data source**

The following report definitions are available:

- Report Definitions\CS1000 (M1)\ Agent Performance\Agent By Skillset Stats.rdl
- Report Definitions\SIP CC\ Agent Performance\Agent By Skillset Stats.rdl

#### **Table selection**

This report uses the AgentBySkillsetStat view, see [AgentBySkillsetStat views](#page-64-0) on page 65. For more information about views, see [Access rights by view](#page-33-0) on page 34.

### **Field selection**

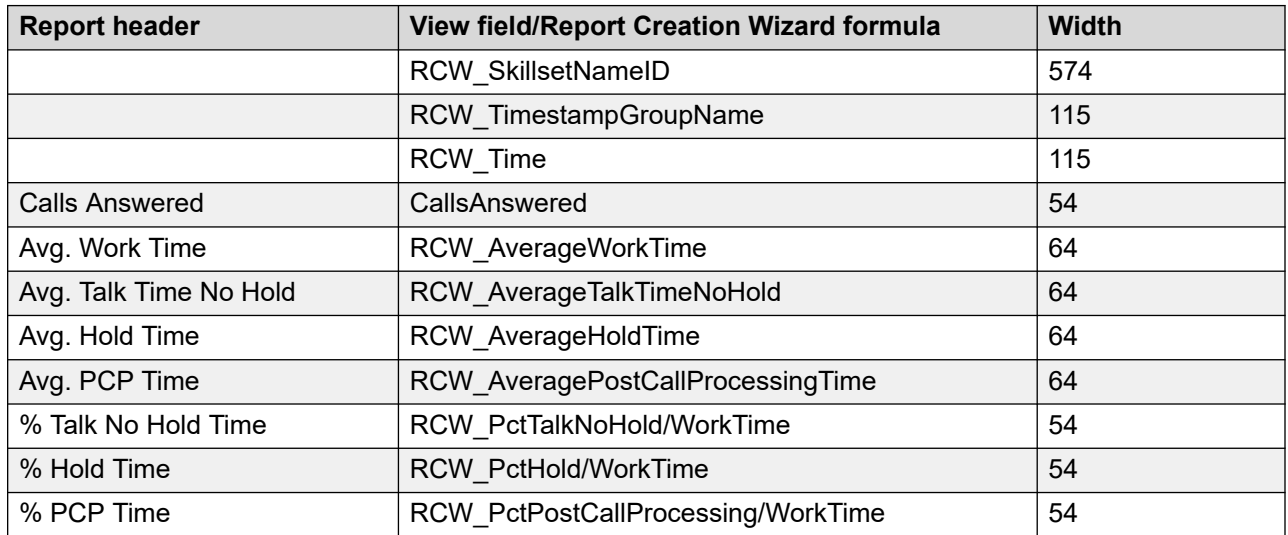

### **Grouping**

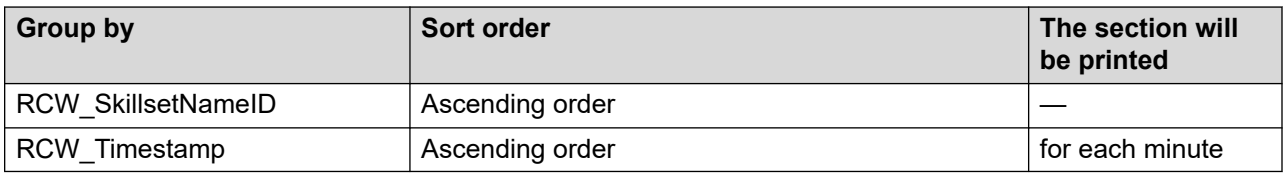

### **Summaries**

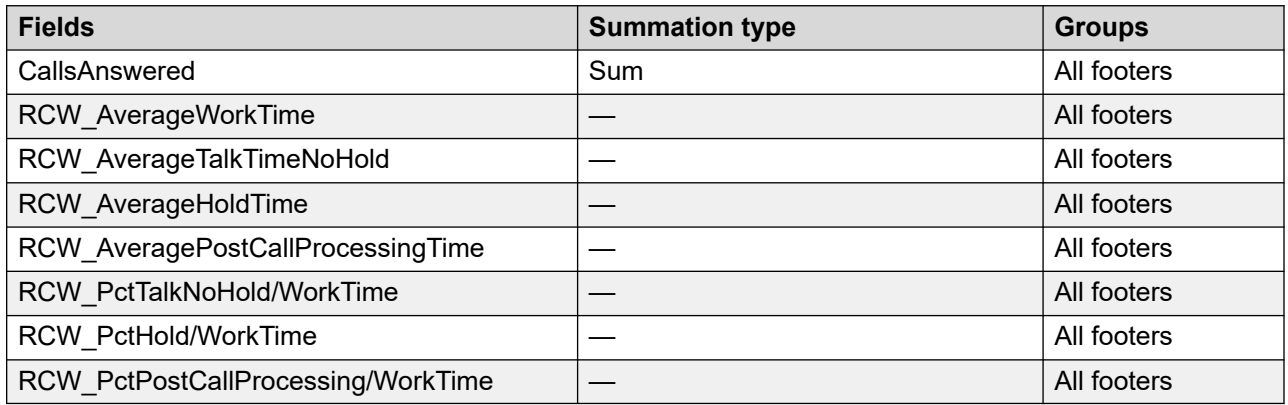

# **License Manager Reports**

# **License Usage Statistics.rdl**

The License Usage Statistics.rdl sample report provides license usage stats for each server. The report shows the licensed feature, the IP address of the server using the feature and the maximum licenses used for the report interval.

For more information, see [Report descriptions](#page-542-0) on page 543.

### **Report type**

This report is a Simplified Report.

#### **Data source**

You can find the report definition here: Report Definitions\Common Definitions\License Manager\License Usage Stat.rdl

#### **Table selection**

This report uses the LicenseStat view; see [LicenseStat views](#page-132-0) on page 133. For more information about views; see [Access rights by view](#page-33-0) on page 34.

#### **Field selection**

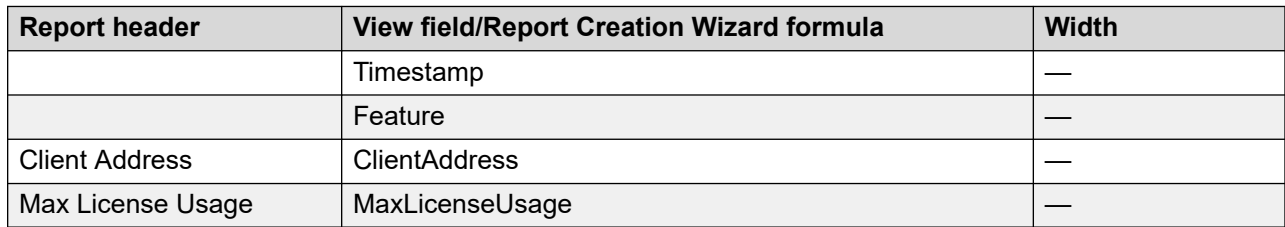

#### **Grouping**

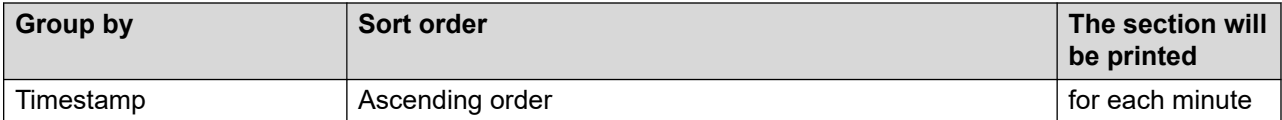

# **Contact Center Multimedia reports**

# **SampleContactsOutstandingDrilldown.rdl**

The SampleContactsOutstandingDrilldown.rdl sample report lists the total number of contacts outstanding and details for each skillset. The details provided include the Contact ID, Arrival Date and Time, Status, Contact Type, Agent, and Customer.

For more information, see [Report descriptions](#page-542-0) on page 543.

#### **Report type**

This report is a Simplified Report.

#### **Data source**

You can find the report definition here: Report Definitions\MultiMedia (CCMM)\Contacts Outstanding Drilldown.rdl.

#### **Table selection**

This report uses the ContactsOutstanding view.

#### **Field selection**

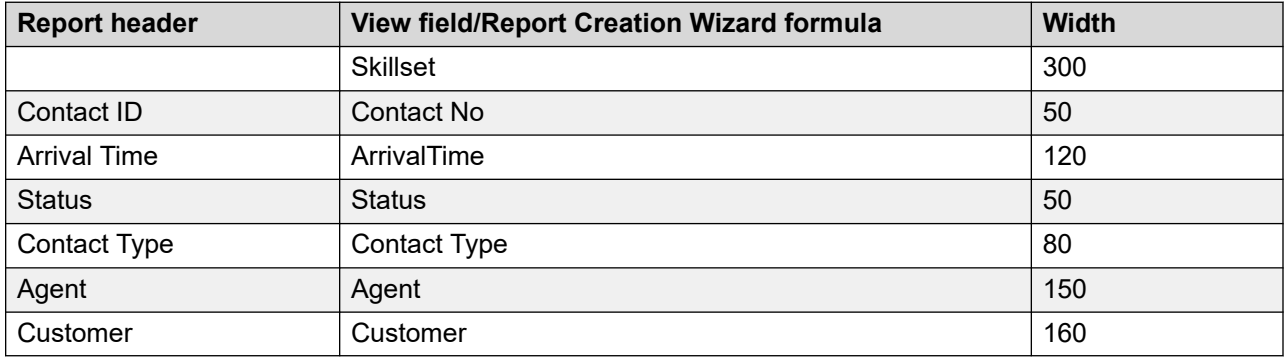

#### **Grouping**

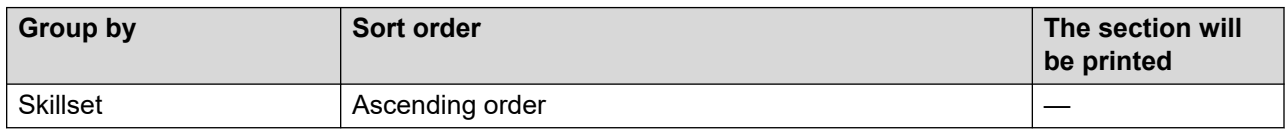

#### **Summaries**

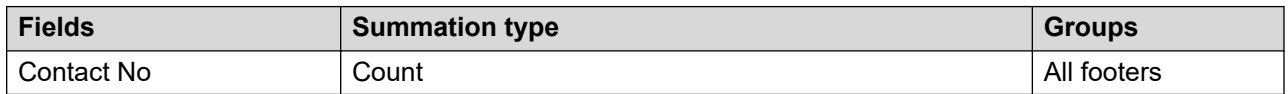

# **SampleContactsOutstandingSummary.rdl**

The SampleContactsOutstandingSummary.rdl sample report lists the total number of contacts outstanding for each skillset. The report also shows the total number of contacts outstanding for all skillsets by day.

For more information, see [Report descriptions](#page-542-0) on page 543.

### **Report type**

This report is a Simplified Report.

### **Data source**

You can find the report definition here: Report Definitions\MultiMedia (CCMM)\Contacts Outstanding Summary.rdl

#### **Table selection**

This report uses the ContactsOutstandingSumm view.

#### **Field selection**

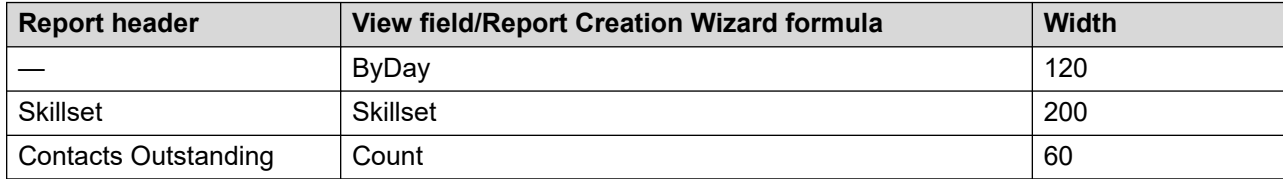

#### **Grouping**

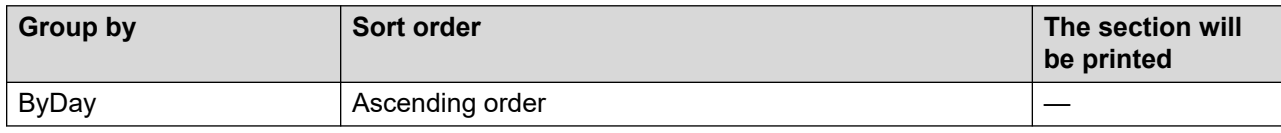

#### **Summaries**

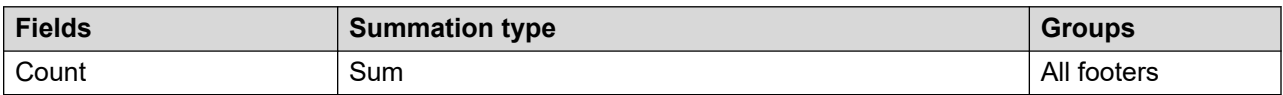

# **SampleCampaignAgentScriptData.rdl**

The SampleCampaignAgentScriptData.rdl sample report shows the answers provided to questions asked of each outbound contact. The report groups the contacts by the campaign name that show details for each outbound contact.

For more information, see **Report descriptions** on page 543.

### **Report type**

This report is a Simplified Report.

#### **Data source**

You can find the report definition here: Report Definitions\MultiMedia (CCMM) \Outbound\Campaign Agent Script Data.rdl

#### **Table selection**

This report uses the CampaignAgentScriptResultsCallByCall view.

### **Field selection**

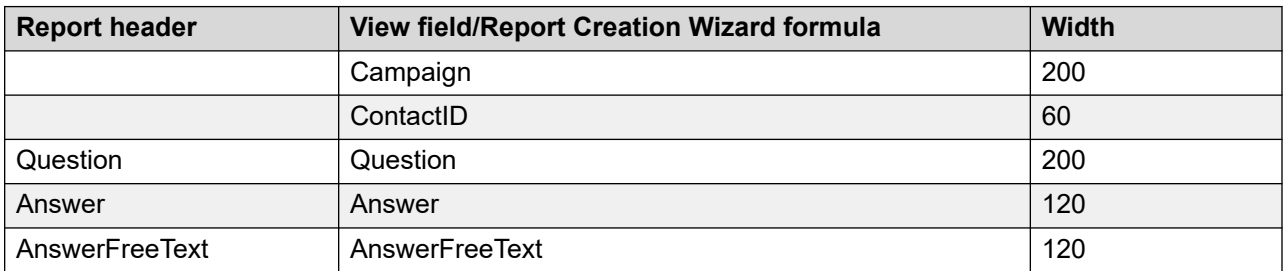

For this report, the following additional fields are added to Group Header #2 (ContactID) from the Report Layout page.

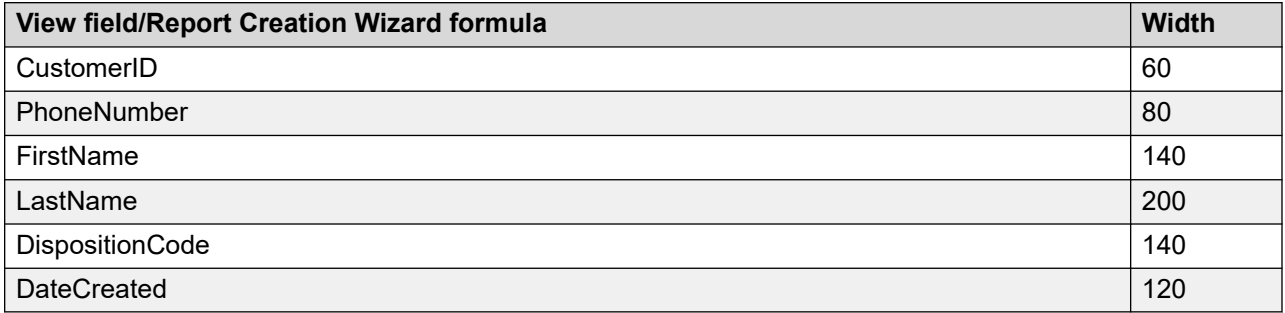

#### **Grouping**

#### **Table 20: Grouping**

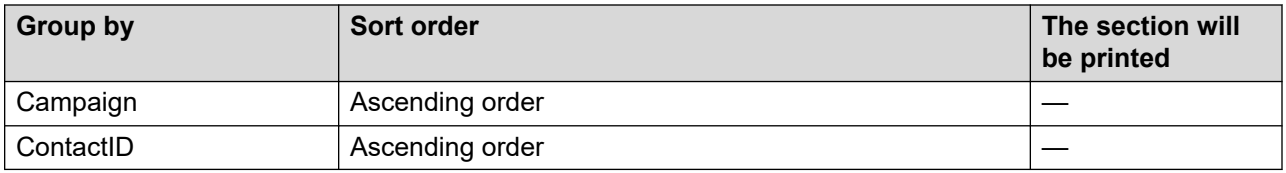

# **SampleCampaignCallByCallData.rdl**

The SampleCampaignCallByCallData.rdl sample report shows each outbound contact grouped by campaign name. The details provided include the Contact ID, Contact Name, Disposition Code Name, and the date and time the contact was processed.

For more information, see [Report descriptions](#page-542-0) on page 543.

### **Report type**

This report is a Simplified Report.

#### **Data source**

You can find the report definition here: Report Definitions\MultiMedia (CCMM) \Outbound\Campaign Call by Call Data.rdl.

### **Table selection**

This report uses the CampaignCallByCallDetails view.

#### **Field selection**

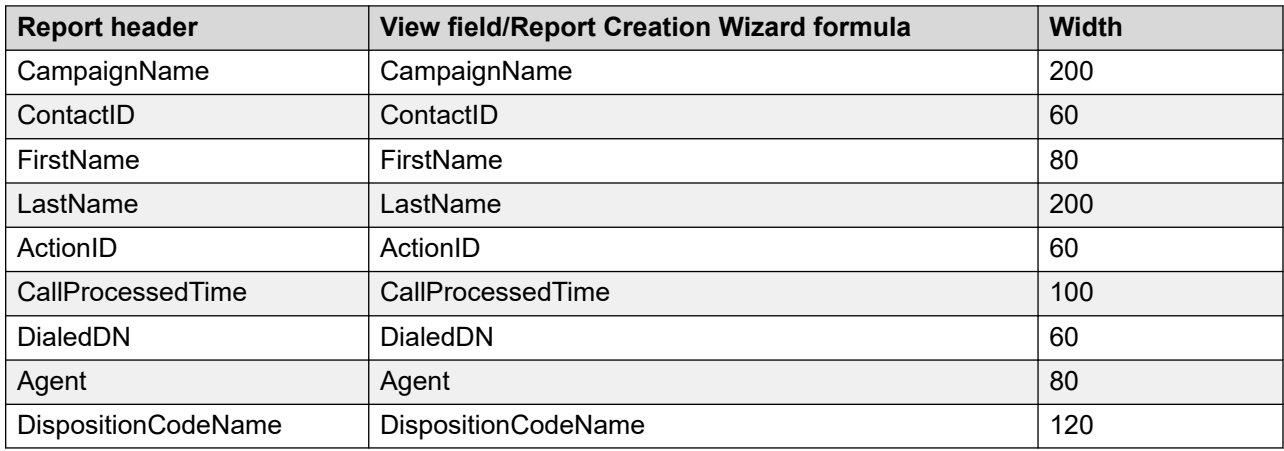

### **Grouping**

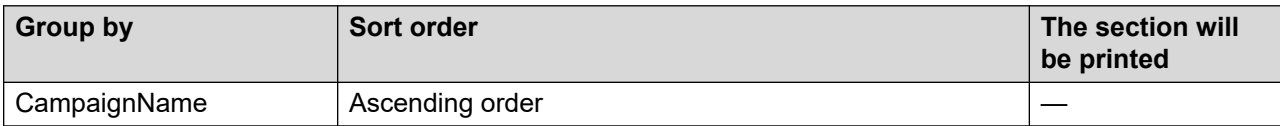

# **SampleCampaignDispCodeData.rdl**

The SampleCampaignDispCodeData.rdl sample report shows the details about each outbound contact, grouped by Disposition Code for each Campaign Name.

For more information, see [Report descriptions](#page-542-0) on page 543.

### **Report type**

This report is an Advanced Report.

#### **Data source**

Select CCMM\_<IP address>\_DSN.

This report uses the DispCodeData view.

#### **Table selection**

This report uses the DispCodeData view.

#### **Field selection**

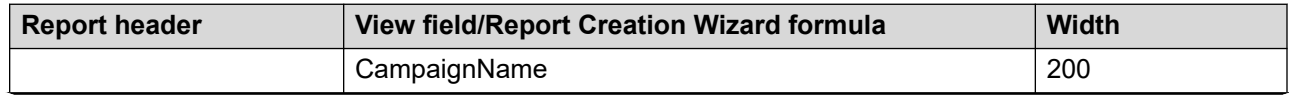

*Table continues…*

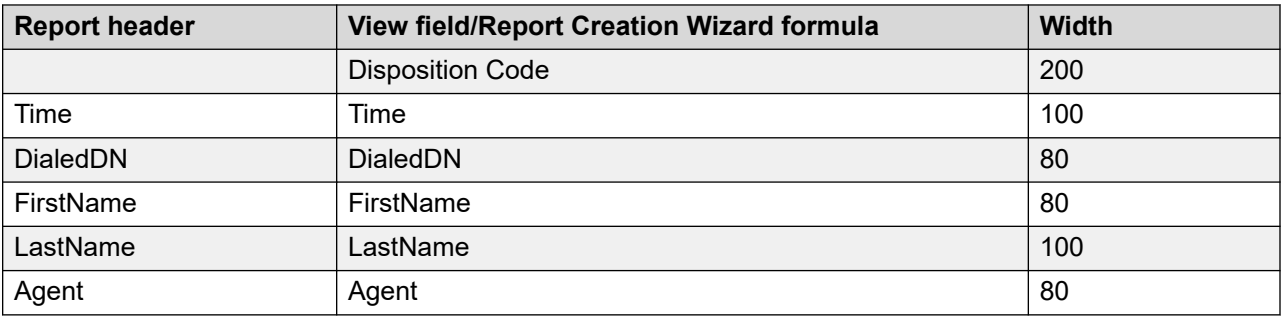

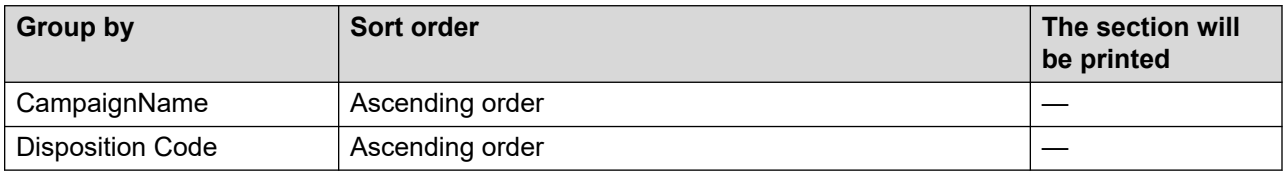

# **SampleCampaignSumm.rdl**

The SampleCampaignSumm.rdl sample report shows the total number of outbound contacts by Disposition Code. The report also shows the total number of outbound contacts for each Campaign Name.

For more information, see [Report descriptions](#page-542-0) on page 543.

### **Report type**

This report is a Simplified Report.

#### **Data source**

You can find the report definition here: Report Definitions\MultiMedia (CCMM) \Outbound\Campaign Summary Data.rdl.

#### **Table selection**

This report uses the CampaignSummary view.

#### **Field selection**

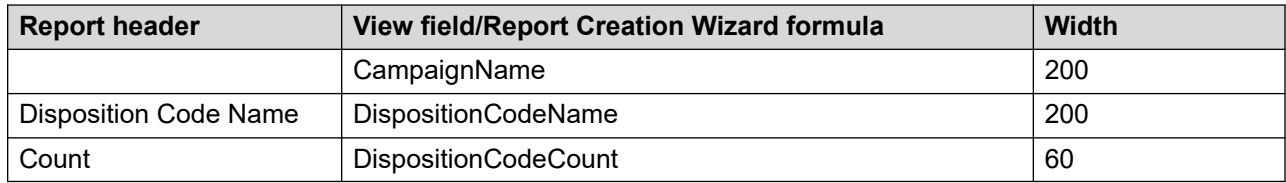

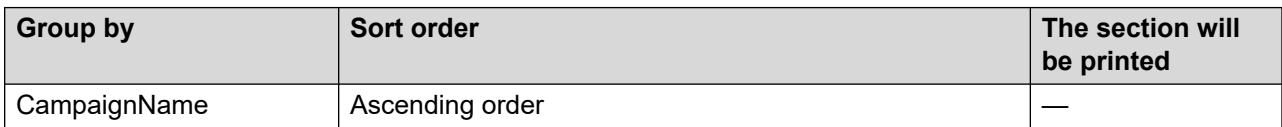

#### **Summaries**

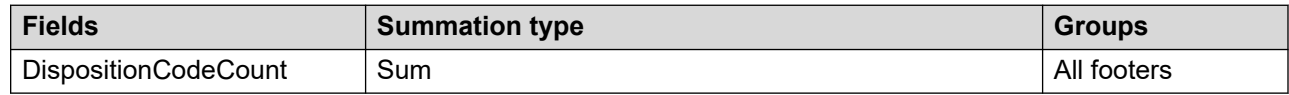

# **Network consolidated reports**

# **Network Consolidated Skillset Performance**

Network Control Center option only. This report contains skillset performance statistics for all sites in the network. For each site, the report lists the total, local, and remote calls answered by agents for the skillset, the percentage of calls, which are local or remote, and the maximum delay a caller experienced.

For more information, see [Report descriptions](#page-542-0) on page 543.

#### **Report type**

This report is a Simplified Report.

#### **Data source**

You can find the report definition here: Report Definitions\Network Consolidated (NCC)\Other\ Network Skillset Consolidated Statistics.rdl.

#### **Table selection**

This report uses the SkillsetConStat view.

#### **Field selection**

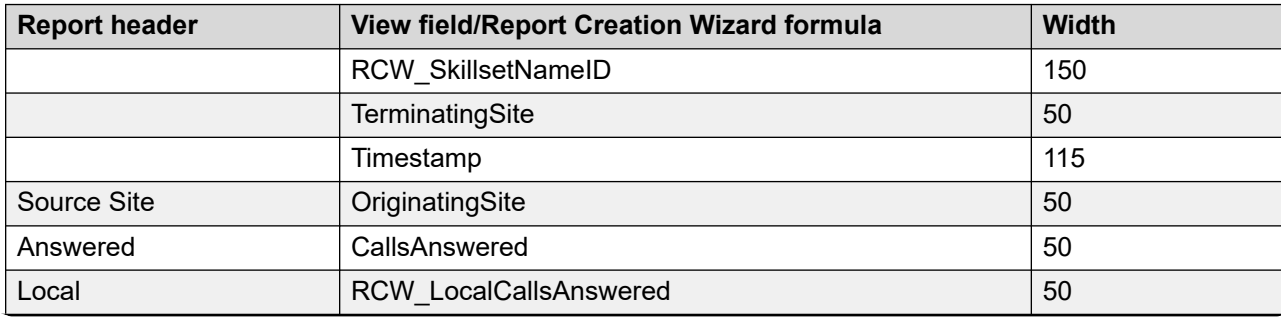

*Table continues…*

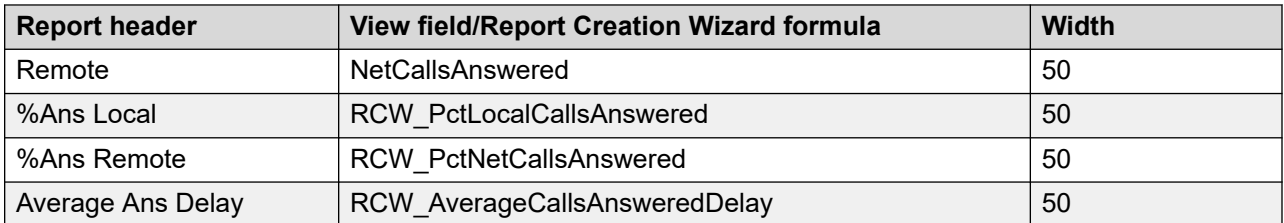

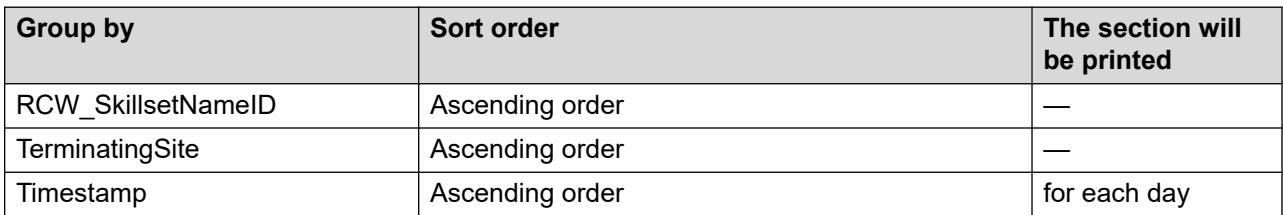

#### **Summaries**

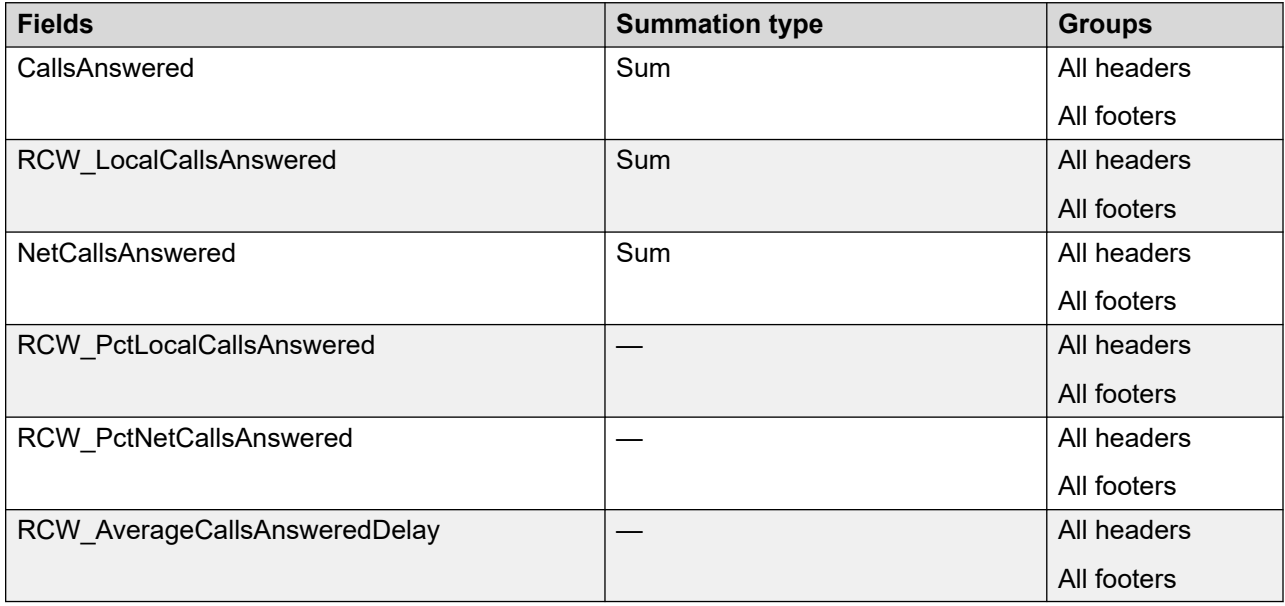

# **Functions, operators, and formulas**

# **Report Creation Wizard functions**

Functions are built-in procedures or subroutines used to evaluate, make calculations on, or transform data.

After you specify a function, the program performs the set of operations built into the function without you specifying each operation separately. In this way, a function is shorthand which makes it easy and less time-consuming to create reports.

### **Standard functions**

Report Creation Wizard supports a set of standard functions, which are a subset of functions supported by Microsoft SQL Server Reporting Services. A subset of functions are listed in Report Creation Wizard to help reduce the complexity in creating formulas.

Because Report Creation Wizard builds Microsoft SQL Server Reporting Services compatible reports, all functions supported in Microsoft SQL Server Reporting Services are supported in Report Creation Wizard. Users familiar with Microsoft SQL Server Reporting Services can use these additional functions.

### **Report Creation Wizard functions**

Report Creation Wizard functions are custom functions created to handle common operations used in the Contact Center standard reports. These functions appear in the set of standard functions under the Additional Functions group.

# **Report Creation Wizard operators**

Operators are special symbols or words that describe an operation or an action between two or more values. Formulas contain operators. The program reads the operators in a formula and performs the actions specified.

### **Standard operators**

Report Creation Wizard supports a set of standard operators, which are a subset of operators supported by Microsoft SQL Server Reporting Services. A subset of operators are listed in Report Creation Wizard to help reduce the complexity creating formulas.

Because Report Creation Wizard builds Microsoft SQL Server Reporting Services compatible reports, all operators supported in Microsoft SQL Server Reporting Services are supported in Report Creation Wizard. If you are familiar with Microsoft SQL Server Reporting Services, you can use these additional operators.

# **Report Creation Wizard formulas**

Report Creation Wizard provides a number of formulas that you can use in your reports. This section describes those formulas.

### **Generic formulas**

The following generic formulas are available.

**RCW\_PrintedDateTime:** Lists the date and time that the report was generated.

**RCW\_DataRange:** Lists the value for the report\_datarange formula as a string.

**RCW** report datarange: Numeric value related to the data range selected in the Historical Reporting application. The possible values are as follows:

- $\cdot$  0 = None
- $\cdot$  1 = Interval
- $\cdot$  2 = Daily
- $\cdot$  4 = Weekly
- $\cdot$  8 = Monthly

**RCW ReportInterval:** Lists the collection period selected when running the report. This value is passed from the Historical Reporting application when the report is run.

**RCW\_ReportLanguage:** Lists the language code set for the report. The default value is en-us. The formula is used to pass the report language into other formulas requiring the language code.

**RCW\_ReportTitle:** Lists the title of the report, as defined on the General - Report Properties property page. This value is passed from the Historical Reporting application when the report is run.

**RCW\_ReportUser:** Lists the user ID of the user who printed the report. This value is passed from the Historical Reporting application when the report is run.

**RCW** SiteIDName: Lists the name of the site at which the report is printed. This value is passed from the Historical Reporting application when the report is run.

### **ActivityCodeStat formulas**

The following ActivityCodeStat formulas are available.

**RCW\_ActivityCodeNameID:** Lists the Activity Code name and ID in the format ActivityCodeName - ActivityCode. If the information is not available, the "No Information on Activity Code" message appears.

**RCW\_ActivityCodeNameIDLabel:** Lists the text Activity Name & ID: ActivityCodeName - ActivityCode. If the information is not available, the "No Information on Activity Code" message appears.

**RCW** Activity Time: Lists the total time spent on this activity by an agent.

**RCW\_AgentName:** Lists the agent's full name in the format AgentGivenName AgentSurName. If the information is not available, the "Agent Name Not Defined" message appears.

**RCW\_AgentNameID:** Lists the agent's full name and logon ID in the format AgentGivenName AgentSurName - AgentLogin. If the information is not available, the "No Agent Name and ID Available" message appears.

**RCW\_AgentNameIDLabel:** Lists the text Agent Name & ID: AgentGivenName AgentSurname - AgentLogin. If the agent information is not available, the "No Agent Name and ID Available" message appears.

**RCW\_ApplicationLabel:** Lists the text Application: Application.

**RCW\_ApplicationNameID:** Lists the application name and ID in the format Application - ApplicationID. If the information is not available, the "No Information on Application" message appears.

**RCW\_ApplicationNameIDLabel:** Lists the text Application Name & ID: Application - ApplicationID. If the information is not available, the "No Information on Application" message appears.

**RCW\_ApplicationNameOrID:** Lists Application, or if this is not available, ApplicationID. If the information is not available, the "No Information on Application" message appears.

**RCW\_ApplicationNameOrIDLabel:** Lists the text Application Name: Application or, if this is not available, Application Name: ApplicationID. If the information is not available, the "No Information on Application" message appears.

**RCW** AverageActivityTime: Lists the average time spent on this activity by an agent by dividing ActivityTime by Occurrences.

**RCW** EstimatedRevenue: Calculates the estimated revenue by multiplying the value for revenue unit by Occurrences.

**RCW** TimestampGroupName: Lists the Timestamp value as a formatted string based on the report datarange formula and the setting for the option The section will be printed. If the value for report datarange is Daily, Weekly, or Monthly, only the date is printed. If the value for report datarang is Interval, the value is modified based on the setting for The section will be printed.

You can use this formula in the Timestamp group header or group footer only.

**RCW\_TimestampGroupNameLabel:** Lists a label indicating the group option selected followed by the Timestamp value as a formatted string (for example, Daily: 25/10/2005). The label and date shown are based on the report datarange formula and the setting for the option The section will be printed.

If the value for report datarange is Daily, Weekly, or Monthly, only the label and date are printed. If the value for report datarange is Interval, the label and value are modified based on the setting for The section will be printed.

You can use this formula in the Timestamp group header or group footer only.

### **AgentByApplicationStat formulas**

The following AgentByApplicationStat formulas are available.

**RCW\_PctCallsAnswered:** Calculates the percentage of calls answered by dividing CallsAnswered by CallsOffered, and multiplying by 100.

**RCW\_PctHold/WorkTime:** Calculates the percentage of time an agent spends on hold during Contact Center Manager calls for this application. The percentage is calculated by dividing HoldTime by TalkTime + PostCallProcessingTime, and multiplying by 100.

**RCW\_PctPostCallProcessing/WorkTime:** Calculates the percentage of time an agent spends performing post call processing. The percentage is calculated by dividing PostCallProcessingTime by TalkTime + PostCallProcessingTime, and multiplying by 100.

**RCW\_PctTalk/WorkTime:** Calculates the percentage of time an agent spends handling contacts, excluding DN calls, after the contact is answered or accepted. The percentage is calculated by dividing TalkTime by TalkTime + PostCallProcessingTime, and multiplying by 100. This statistic includes hold time.

**RCW\_PctTalkNoHold/WorkTime:** Calculates the percentage of time an agent spends handling contacts, excluding DN calls and the time the contact was on hold, after the contact is answered or accepted. The percentage is calculated by dividing TalkTime – HoldTime by TalkTime + PostCallProcessingTime, and multiplying by 100. This statistic excludes hold time.

**RCW\_AgentName:** Lists the agent's full name in the format AgentGivenName AgentSurName. If the information is not available, the "Agent Name Not Defined" message appears.

**RCW\_AgentNameID:** Lists the agent's full name and logon ID in the format AgentGivenName AgentSurName - AgentLogin. If the information is not available, the "No Agent Name and ID Available" message appears.

**RCW\_AgentNameIDLabel:** Lists the text Agent Name & ID: AgentGivenName AgentSurname - AgentLogin. If the agent information is not available, the "No Agent Name and ID Available" message appears.

**RCW\_ApplicationLabel:** Lists the text Application: Application.

**RCW\_ApplicationNameID:** Lists the application name and ID in the format Application - ApplicationID. If the information is not available, the "No Information on Application" message appears.

**RCW\_ApplicationNameIDLabel:** Lists the text Application Name & ID: Application - ApplicationID. If the information is not available, the "No Information on Application" message appears.

**RCW\_ApplicationNameOrID:** Lists Application or, if this is not available, ApplicationID. If the information is not available, the "No Information on Application" message appears.

**RCW\_ApplicationNameOrIDLabel:** Lists the text Application Name: Application or, if this is not available, Application ID: ApplicationID. If the information is not available, the "No Information on Application" message appears.

**RCW\_AverageHoldTime:** Lists the average time an agent spends on hold during Contact Center Manager calls for this application by dividing HoldTime by the CallsAnswered.

**RCW\_AveragePostCallProcessingTime:** Lists the average time an agent spends performing post call processing by dividing PostCallProcessingTime by the CallsAnswered.

**RCW\_AverageTalkTime:** Lists the average time an agent spends handling contacts, excluding DN calls, after the contact is answered or accepted by dividing TalkTime by CallsAnswered. This statistic includes hold time.

**RCW\_AverageTalkTimeNoHold:** Lists the average time an agent spends handling contacts, excluding DN calls and the time the contact was on hold, after the contact is answered or accepted by dividing TalkTime – HoldTime by CallsAnswered. This statistic excludes hold time.

**RCW\_AverageWaitTime:** Lists average time an agent spends in the idle state after releasing a Contact Center Manager call for this application by dividing WaitTime by CallsAnswered.

**RCW** AverageWorkTime: Lists average time an agent spends working on contacts by dividing TalkTime + PostCallProcessingTime by CallsAnswered.

**RCW ConsultTime:** Lists the time an agent spends in consultation during Contact Center Manager calls for this application. Consultation time occurs during a consult transfer if the caller disconnects and the answering agent remains on the line.

**RCW\_DNOutExtTalkTime:** For Avaya Communication Server 1000 PABX only. Lists the total time spent on outgoing external DN calls.

**RCW\_DNOutIntTalkTime:** For Avaya Communication Server 1000 PABX only. Lists the total time spent on outgoing internal DN calls.

**RCW\_DNOutTalkTime:** For Avaya Communication Server 1000 PABX only. Lists the total time spent on outgoing DN calls by adding DNOutIntTalkTime + DNOutExtTalkTime.

**RCW\_HoldTime:** Lists the total time an agent spends on hold during Contact Center Manager calls for this application.

**RCW\_PostCallProcessingTime:** Lists the total time an agent spends performing post call processing. Normally, an agent uses this time to complete work related to the call just released, such as filling in forms or filing papers.

**RCW\_RingTime:** Lists the total time that contacts spend in the Alert (Ringing) state before they are answered or accepted, returned to the queue by this agent, or abandoned.

**RCW\_TalkTime:** Lists the total time an agent spends handling contacts, excluding DN calls, after the contact is answered or accepted. This statistic includes hold time.

**RCW\_TalkTimeNoHold:** Lists the total time an agent spends handling contacts, excluding DN calls and the time the contact was on hold, after the contact is answered or accepted. This statistic excludes hold time and is calculated by subtracting HoldTime from TalkTime.

**RCW TimestampGroupName:** Lists the Timestamp value as a formatted string based on the report datarange formula and the setting for the option The section will be printed. If the value for report datarange is Daily, Weekly, or Monthly, only the date is printed. If the value for report datarang is Interval, the value is modified based on the setting for The section will be printed.

You can use this formula in the Timestamp group header or group footer only.

**RCW\_TimestampGroupNameLabel:** Lists a label indicating the group option selected followed by the Timestamp value as a formatted string (for example, Daily: 25/10/2005). The label and date shown are based on the report datarange formula and the setting for the option The section will be printed.

If the value for report datarange is Daily, Weekly, or Monthly, only the label and date are printed. If the value for report datarange is Interval, the label and value are modified based on the setting for The section will be printed.

You can use this formula in the Timestamp group header or group footer only.

**RCW\_WaitTime:** Lists the total time the agent spent in the idle state after releasing a Contact Center Manager call for this application.

**RCW** WorkTime: Lists the total time the agent spends working on contacts. This statistic includes hold time and is calculated by adding TalkTime + PostCallProcessingTime.

### **AgentBySkillsetStat formulas**

The following AgentBySkillsetStat formulas are available.

**RCW PctAvailableTime:** Calculates the percentage of time an agent works on a contact or waits to receive a contact by dividing TalkTime + PostCallProcessingTime + IdleTime by TotalStaffedTime, and multiplying by 100.

**RCW\_PctCallsAnswered:** Calculates the percentage of calls answered by dividing CallsAnswered by CallsOffered, and multiplying by 100.

**RCW\_PctHold/WorkTime:** Calculates the percentage of time an agent spends on hold during Contact Center Manager calls for this skillset. The percentage is calculated by dividing HoldTime by TalkTime + PostCallProcessingTime, and multiplying by 100.

**RCW\_PctIdle/AvailableTime:** Calculates the percentage of time an agent spends in the idle state after releasing a Contact Center Manager call for this skillset. The percentage is calculated by dividing IdleTime by TalkTime + PostCallProcessingTime + IdleTime, and multiplying by 100. AvailableTime is the amount of time the agent works on a contact or waits to receive a contact.

**RCW\_PctPostCallProcessing/WorkTime:** Calculates the percentage of time an agent spends performing post call processing. The percentage is calculated by dividing PostCallProcessingTime by TalkTime + PostCallProcessingTime, and multiplying by 100.

**RCW\_PctShortCallsAnswered:** Calculates the percentage of short calls answered by dividing ShortCallsAnswered by CallsAnswered, and multiplying by 100. Short calls are calls that have a talk time less than the short call threshold assigned to the threshold class for the skillset.

**RCW\_PctTalk/WorkTime:** Calculates the percentage of time an agent spends handling contacts, excluding DN calls, after the contact is answered or accepted. The percentage is calculated by dividing TalkTime by TalkTime + PostCallProcessingTime, and multiplying by 100. This statistic includes hold time.

**RCW\_PctTalkNoHold/WorkTime:** Calculates the percentage of time an agent spends handling contacts, excluding DN calls and the time the contact was on hold, after the contact is answered or accepted. The percentage is calculated by dividing TalkTime  $-$  HoldTime by TalkTime  $+$ PostCallProcessingTime, and multiplying by 100. This statistic excludes hold time.

**RCW PctUnavailableTime:** Calculates the percentage of time an agent spends not working on a contact or not waiting to receive a contact. This percentage is calculated by dividing TotalStaffedTime - (TalkTime + PostCallProcessingTime + IdleTime) by TotalStaffedTime, and multiplying by 100. This statistics includes the time an agent spends working on a contact in another skillset.

**RCW\_PctWorkTime:** Calculates the percentage of time an agent spends working on contacts by dividing TalkTime + PostCallProcessingTime by TotalStaffedTime, and multiplying by 100.

**RCW\_AgentName:** Lists the agent's full name in the format AgentGivenName AgentSurName. If the information is not available, the "Agent Name Not Defined" message appears.

**RCW\_AgentNameID:** Lists the agent's full name and logon ID in the format AgentGivenName AgentSurName - AgentLogin. If the information is not available, the "No Agent Name and ID Available" message appears.

**RCW\_AgentNameIDLabel:** Lists the text Agent Name & ID: AgentGivenName AgentSurname - AgentLogin. If the agent information is not available, the "No Agent Name and ID Available" message appears.

**RCW\_AgentSkillsetTime:** Lists the amount of time that the agent spent on calls for this skillset by adding TalkTime + PostCallProcessingTime.

**RCW\_AvailableTime:** Lists the amount of time that an agent works on a contact or waits to receive a contact by adding TalkTime + PostCallProcessingTime + IdleTime.

**RCW\_AverageHoldTime:** Lists the average time an agent spends on hold during Contact Center Manager calls for this skillset by dividing HoldTime by CallsAnswered. This also includes agent walkaway time.

**RCW\_AveragePostCallProcessingTime:** Lists the average time an agent spends performing post call processing by dividing PostCallProcessingTime by CallsAnswered.

**RCW\_AverageTalkTime:** Lists the average time for local Contact Center Manager contacts, incoming NSBR contacts, ACD calls, and NACD calls for this skillset, including hold time, by dividing TalkTime by CallsAnswered.

**RCW\_AverageTalkTimeNoHold:** Lists the average time for local Contact Center Manager contacts, incoming NSBR contacts, ACD calls, and NACD calls for this skillset, excluding hold time, by dividing TalkTime – HoldTime by CallsAnswered. This statistic excludes hold time.

**RCW\_AverageWaitTime:** Lists average time an agent spends in the idle state after releasing a Contact Center Manager call for this skillset by dividing WaitTime by CallsAnswered.

**RCW** AverageWorkTime: Lists average time an agent spends working on contacts by dividing TalkTime + PostCallProcessingTime by CallsAnswered.

**RCW ConsultTime:** Lists the time an agent spends in consultation during Contact Center Manager calls for this skillset. Consultation time occurs during a consult transfer if the caller disconnects and the answering agent remains on the line.

**RCW\_DNOutExtTalkTime:** For Avaya Communication Server 1000 PABX only. Lists the total time spent on outgoing external DN calls.

**RCW\_DNOutIntTalkTime:** For Avaya Communication Server 1000 PABX only. Lists the total time spent on outgoing internal DN calls.

**RCW\_DNOutTalkTime:** For Avaya Communication Server 1000 PABX only. Lists the total time spent on outgoing DN calls by adding DNOutIntTalkTime + DNOutExtTalkTime.

**RCW\_HoldTime:** Lists the amount of time the agent spent on hold for this skillset.

**RCW** IdleTime: Lists the amount of time an agent spends waiting for contacts. Idle time is recorded for each of the Skillsets that the agent is staffing.

**RCW\_NotReadyTime:** Lists the amount of time an agent spends in the NotReady state after releasing a Contact Center Manager call for this skillset.

**RCW\_NotReadyTimeNoPCP:** Lists the amount of time an agent spends in the NotReady state, excluding time spent by the agent performing post call processing, after releasing a Contact Center Manager call for this skillset. This is calculated by subtracting PostCallProcessingTime from NotReadyTime.

**RCW\_Occupancy:** Calculates the percentage of Work Time out of Available Time by dividing TalkTime + PostCallProcessingTime by TalkTime + PostCallProcessingTime + IdleTime, and multiplying by 100.

**RCW\_PostCallProcessingTime:** Lists the total time an agent spends performing post call processing. Normally, an agent uses this time to complete work related to the call just released, such as filling in forms or filing papers.

**RCW\_TalkTimeNoHold:** Lists the total time an agent spends handling contacts, excluding DN calls and the time the contact was on hold, after the contact is answered or accepted for this skillset. This statistic excludes hold time and is calculated by subtracting HoldTime from TalkTime.

**RCW\_RingTime:** Lists the total time that Contact Center Manager contacts queued to this skillset spent in Ringing state before they are answered or returned to queue by this agent, or abandoned.

**RCW\_SkillsetLabel:** Lists the text Skillset: Skillset.

**RCW\_SkillsetNameID:** Lists the skillset name and ID in the format Skillset - SkillsetID. If the information is not available, the "No Information on Skillset" message appears.

**RCW\_SkillsetNameIDLabel:** Lists the text Skillset Name & ID: Skillset - SkillsetID. If the information is not available, the "No Information on Skillset" message appears.

**RCW\_SkillsetNameOrID:** Lists Skillset or, if this is not available, SkillsetID. If the information is not available, the "No Information on Skillset" message appears.

**RCW\_SkillsetNameOrIDLabel:** Lists the text Skillset Name: Skillset, or if this is not available Skillset ID: SkillsetID. If the information is not available, the "No Information on Skillset" message appears.

**RCW TalkTime:** Lists the total time spent by the agent on local Contact Center Manager calls, incoming NSBR calls, ACD calls, and NACD calls, including hold time, for this skillset.

**RCW TimestampGroupName:** Lists the Timestamp value as a formatted string based on the report datarange formula and the setting for the option The section will be printed. If the value for report datarange is Daily, Weekly, or Monthly, only the date is printed. If the value for report datarang is Interval, the value is modified based on the setting for The section will be printed.

You can use this formula in the Timestamp group header or group footer only.

**RCW\_TimestampGroupNameLabel:** Lists a label indicating the group option selected followed by the Timestamp value as a formatted string (for example, Daily: 25/10/2005). The label and date shown are based on the report datarange formula and the setting for the option The section will be printed.

If the value for report datarange is Daily, Weekly, or Monthly, only the label and date are printed. If the value for report datarange is Interval, the label and value are modified based on the setting for The section will be printed.

You can use this formula in the Timestamp group header or group footer only.

**RCW\_TotalStaffedTime:** Lists the total time an agent is logged on and assigned to this skillset.

**RCW** UnavailableTime: Lists the time an agent spends not working on a contact or not waiting to receive a contact by subtracting TalkTime + PostCallProcessingTime + IdleTime from TotalStaffedTime. This statistics includes the time an agent spends working on a contact in another skillset.

**RCW** WaitTime: Lists the total time an agent spends in the idle state after releasing a Contact Center Manager call for this skillset.

**RCW** WorkTime: Lists the total time an agent spends working on contacts. This statistic includes hold time and is calculated by adding TalkTime + PostCallProcessingTime.

### **AgentPerformanceStat formulas**

The following AgentPerformanceStat formulas are available.

**RCW\_PctACDCallsAnswered:** For Avaya Communication Server 1000 PABX–Calculates the percentage of ACD calls answered by dividing ACDCallsAnswered by CallsAnswered + ACDCallsAnswered + NACDCallsAnswered, and multiplying by 100.

**RCW\_PctAvailable:** For Avaya Communication Server 1000 PABX–Calculates the percentage of time an agent is busy on calls routed to the Contact Center Manager or Idle waiting for calls by dividing TalkTime + ACDCallsTalkTime + NACDCallsTalkTime + WaitingTime by LoggedInTime, and multiplying by 100.

**RCW\_PctAvailableTime:** Calculates the percentage of time an agent works on a contact or waits to receive a contact by dividing TalkTime + ACDCallsTalkTime + NACDCallsTalkTime + PostCallProcessingTime + WaitingTime by LoggedInTime, and multiplying by 100.

The statistic %Available exists for AgentPerformanceStat views, however this statistic does not include Post Call Processing Time, since the Post Call Processing Time field was not available in earlier releases. This formula remains to allow a version that can be used on earlier Contact Center systems.

**RCW\_PctBusy:** Calculates the percentage of time an agent is busy on calls routed to the Contact Center Manager, in the Not Ready state or on a DN call by dividing LoggedInTime - WaitingTime by LoggedInTime, and multiplying by 100.

**RCW\_PctCallsAnswered:** Calculates the percentage of calls answered by dividing CallsAnswered by CallsOffered, and multiplying by 100.

**RCW\_PctHold/WorkTime:** Calculates the percentage of time an agent spends on hold during a Contact Center Manager call by dividing HoldTime by TalkTime + ACDCallsTalkTime + NACDCallsTalkTime + PostCallProcessingTime, and multiplying by 100.

In the AgentPerformanceStat views, the amount of Hold Time associated with ACD and NACD contacts is not tracked.

**RCW\_PctIdle/AvailableTime:** Calculates the percentage of time an agent spends in the idle state after releasing a Contact Center Manager call. The percentage is calculated by dividing WaitingTime by TalkTime + ACDCallsTalkTime + NACDCallsTalkTime + PostCallProcessingTime

+ WaitingTime, and multiplying by 100. AvailableTime is the amount of time the agent works on a contact or waits to receive a contact.

**RCW\_PctLocalCallsAnswered:** Calculates the percentage of local calls answered by dividing CallsAnswered - NetworkCallsAnswered by CallsAnswered, and multiplying by 100.

**RCW\_PctNACDCallsAnswered:** For Avaya Communication Server 1000 PABX only. Calculates the percentage of NACD calls answered by dividing NACDCallsAnswered by CallsAnswered + ACDCallsAnswered + NACDCallsAnswered, and multiplying by 100.

**RCW\_PctNetworkCallsAnswered:** Calculates the percentage of network calls answered by dividing NetworkCallsAnswered by CallsAnswered, and multiplying by 100.

**RCW\_PctPostCallProcessing/WorkTime:** Calculates the percentage of time an agent spends performing post call processing. The percentage is calculated by dividing PostCallProcessingTime by TalkTime + ACDCallsTalkTime + NACDCallsTalkTime + PostCallProcessingTime, and multiplying by 100.

**RCW\_PctTalk/WorkTime:** Calculates the percentage of time an agent spends handling contacts, excluding DN calls, after the contact is answered or accepted. The percentage is calculated by dividing TalkTime + ACDCallsTalkTime + NACDCallsTalkTime by TalkTime + ACDCallsTalkTime + NACDCallsTalkTime + PostCallProcessingTime, and multiplying by 100. This statistic includes Hold Time.

**RCW\_PctTalkNoHold/WorkTime:** Calculates the percentage of time an agent spends handling contacts, excluding DN calls and the time the contact was on hold, after the contact is answered or accepted. The percentage is calculated by dividing TalkTime + ACDCallsTalkTime + NACDCallsTalkTime - HoldTime by TalkTime + ACDCallsTalkTime + NACDCallsTalkTime + PostCallProcessingTime, and multiplying by 100. This statistic excludes Hold Time.

In the AgentPerformanceStat views, the amount of Hold Time associated with ACD and NACD contacts is not tracked.

**RCW\_PctShortCallsAnswered:** For Avaya Communication Server 1000 PABX–Calculates the percentage of short calls answered by dividing ShortCallsAnswered by CallsAnswered + ACDCallsAnswered + NACDCallsAnswered, and multiplying by 100. Short calls are calls that have a talk time less than the short call threshold assigned to the threshold class for the skillset in which the call is answered.

**RCW\_PctUnavailableTime:** Calculates the percentage of time an agent spends not working on a contact or not waiting to receive a contact. This percentage is calculated by dividing LoggedInTime - (TalkTime + ACDCallsTalkTime + NACDCallsTalkTime + PostCallProcessingTime + WaitingTime) by LoggedInTime, and multiplying by 100.

**RCW\_PctWork:** For Avaya Communication Server 1000 PABX–Calculates the percentage of logged on time an agent is either busy on calls routed to the Contact Center Manager or in Not Ready state by dividing TalkTime + ACDCallsTalkTime + NACDCallsTalkTime + NotReadyTime by LoggedInTime, and multiplying by 100.

For Avaya Communication Server 2x00–Calculates the percentage of logged on time an agent is either busy on calls routed to the Contact Center Manager or in Not Ready state by dividing

TalkTime + ACDCallsTalkTime + NACDCallsTalkTime + NotReadyTime by LoggedInTime, and multiplying by 100.

**RCW\_PctWorkTime:** Calculates the percentage of time an agent spends working on contacts by dividing TalkTime + ACDCallsTalkTime + NACDCallsTalkTime + PostCallProcessingTime by LoggedInTime, and multiplying by 100.

The statistic %Work exists for AgentPerformanceStat views, however this statistic uses Not Ready Time instead of Post Call Processing Time, since the Post Call Processing Time field was not available in earlier releases. This formula remains to allow a version that can be used on earlier Contact Center systems.

**RCW\_ACDCallsConferenced:** Calculates the number of ACD calls conferenced bay adding ACDCallsConfToCDN + ACDCallsConfToDN + ACDCallsConfToIncalls + ACDCallsConfToOther.

**RCW\_ACDCallsTalkTime:** For Avaya Communication Server 1000 PABX–Lists the total time spent on ACD calls, including Hold Time.

**RCW\_ACDCallsTransferred:** Calculates the number of ACD calls transferred by adding ACDCallsTransferredToCDN + ACDCallsTransferredToDN + ACDCallsTransferredToIncalls + ACDCallsTransferredToOther.

**RCW\_ACDNACDCallsAnswered:** For Avaya Communication Server 1000 PABX only. Calculates the total number of ACD and NACD calls answered by adding ACDCallsAnswered + NACDCallsAnswered.

**RCW\_ACDNACDCallsTalkTime:** For Avaya Communication Server 1000 PABX only. Lists the total talk time for both ACD and NACD calls by adding ACDCallsTalkTime + NACDCallsTalkTime.

**RCW\_AgentName:** Lists the agent's full name in the format AgentGivenName AgentSurName. If the information is not available, the "Agent Name Not Defined" message appears.

**RCW\_AgentNameID:** Lists the agent's full name and logon ID in the format AgentGivenName AgentSurName - AgentLogin. If the information is not available, the "No Agent Name and ID Available" message appears.

**RCW\_AgentNameIDLabel:** Lists the text Agent Name & ID: AgentGivenName AgentSurname - AgentLogin. If the agent information is not available, the "No Agent Name and ID Available" message appears.

**RCW\_AvailableTime:** Lists the amount of time that an agent works on a contact or waits to receive a contact by adding TalkTime + ACDCallsTalkTime + NACDCallsTalkTime + PostCallProcessingTime + WaitingTime.

**RCW\_AverageACDCallsTalkTime:** Lists the average time spent on ACD calls by dividing ACDCallsTalkTime by ACDCallsAnswered.

**RCW\_AverageACDNACDCallsTalkTime:** For Avaya Communication Server 1000 PABX only. Lists the average time spent on ACD and NACD calls by dividing ACDCallsTalkTime + NACDCallsTalkTime by ACDCallsAnswered + NACDCallsAnswered.

**RCW\_AverageBusyOnDNTime:** For Avaya Communication Server 1000 PABX only. Lists the average time the Incalls key of an agent is busy because the agent pressed the personal DN

key or is busy on a DN call by dividing BusyOnDNTime by DNInExtCalls + DNInIntCalls + DNOutExtCalls + DNOutIntCalls.

**RCW\_AverageCallsAnsweredPerHour:** Lists the average number of contacts answered for each hour by dividing CallsAnswered + CDCallsAnswered + NACDCallsAnswered by (LoggedInTime/ 3600).

**RCW\_AverageDNCallsHoldTime:** For Avaya Communication Server 1000 PABX–Lists the average time DN calls are on hold by dividing DNInExtCallsHoldTime + DNInIntCallsHoldTime + DNOutExtCallsHoldTime + DNOutIntCallsHoldTime by DNInExtCalls + DNInIntCalls + DNOutExtCalls + DNOutIntCalls.

**RCW\_AverageDNCallsTalkTime:** For Avaya Communication Server 1000 PABX–Lists the average time spent on DN calls, including Hold Time, by dividing DNInExtCallsTalkTime + DNInIntCallsTalkTime + DNOutExtCallsTalkTime + DNOutIntCallsTalkTime by DNInExtCalls + DNInIntCalls + DNOutExtCalls + DNOutIntCalls.

**RCW\_AverageDNInCallsHoldTime:** For Avaya Communication Server 1000 PABX–Lists the average time incoming DN calls are on hold by dividing DNInExtCallsHoldTime + DNInIntCallsHoldTime by DNInExtCalls + DNInIntCalls.

**RCW\_AverageDNInCallsTalkTime:** For Avaya Communication Server 1000 PABX–Lists the average time spent on incoming DN calls, including Hold Time, by dividing DNInExtCallsTalkTime + DNInIntCallsTalkTime by DNInExtCalls + DNInIntCalls.

**RCW\_AverageDNInExtCallsHoldTime:** For Avaya Communication Server 1000 PABX only. Lists the average time incoming external DN calls are on hold by dividing DNInExtCallsHoldTime by DNInExtCalls.

**RCW\_AverageDNInExtCallsTalkTime:** For Avaya Communication Server 1000 PABX only. Lists the average time spent on incoming external DN calls, including Hold Time, by dividing DNInExtCallsTalkTime by DNInExtCalls.

**RCW\_AverageDNInIntCallsHoldTime:** For Avaya Communication Server 1000 PABX only. Lists the average time incoming internal DN calls are on hold by dividing DNInIntCallsHoldTime by DNInIntCalls.

**RCW\_AverageDNInIntCallsTalkTime:** For Avaya Communication Server 1000 PABX only. Lists the average time spent on incoming internal DN calls, including Hold Time, by dividing DNInIntCallsTalkTime by DNInIntCalls.

**RCW\_AverageDNOutCallsHoldTime:** For Avaya Communication Server 1000 PABX–Lists the average time outgoing DN calls are on hold by dividing DNOutExtCallsHoldTime + DNOutIntCallsHoldTime by DNOutExtCalls + DNOutIntCalls.

**RCW\_AverageDNOutCallsTalkTime:** For Avaya Communication Server 1000 PABX–Lists the average time spent on outgoing DN calls, including Hold Time, by dividing DNOutExtCallsTalkTime + DNOutIntCallsTalkTime by DNOutExtCalls + DNOutIntCalls.

**RCW\_AverageDNOutExtCallsHoldTime:** For Avaya Communication Server 1000 PABX only. Lists the average time outgoing external DN calls are on hold by dividing DNOutExtCallsHoldTime by DNOutExtCalls.

**RCW\_AverageDNOutExtCallsTalkTime:** For Avaya Communication Server 1000 PABX only. Lists the average time spent on outgoing external DN calls, including Hold Time, by dividing DNOutExtCallsTalkTime by DNOutExtCalls.

**RCW\_AverageDNOutIntCallsHoldTime:** For Avaya Communication Server 1000 PABX only. Lists the average time outgoing internal DN calls are on hold by dividing DNOutIntCallsHoldTime by DNOutIntCalls.

**RCW\_AverageDNOutIntCallsTalkTime:** For Avaya Communication Server 1000 PABX only. Lists the average time spent on outgoing internal DN calls, including Hold Time, by dividing DNOutIntCallsTalkTime by DNOutIntCalls.

**RCW\_AverageHoldTime:** Lists the average time this agent placed local and incoming contacts on hold, excluding DN calls, ACD calls and NACD calls by dividing HoldTime by the CallsAnswered.

**RCW\_AverageLocalCallsTalkTime:** Lists the average time that the agent spent handling local contacts, including Hold Time, by dividing TalkTime - NetworkCallsTalkTime by CallsAnswered - NetworkCallsAnswered.

**RCW\_AverageNACDCallsTalkTime:** For Avaya Communication Server 1000 PABX only. Lists the average time spent on NACD calls, including Hold Time, by dividing NACDCallsTalkTime by NACDCallsAnswered.

**RCW\_AverageNetworkCallsTalkTime:** Lists the average time that the agent spent handling incoming NSBR contacts, including Hold Time, by dividing NetworkCallsTalkTime by NetworkCallsAnswered.

**RCW\_AverageNotReadyTime:** For Avaya Communication Server 1000 PABX–Lists the average Not Ready time by dividing NotReadyTime by CallsAnswered + ACDCallsAnswered + NACDCallsAnswered.

**RCW\_AverageNotReadyTimePerHour:** Lists the average Not Ready time for each hour by dividing NotReadyTime by (LoggedInTime/3600).

**RCW\_AveragePostCallProcessingTime:** Lists the average post call processing time after releasing a Contact Center Manager call by dividing PostCallProcessingTime by CallsAnswered + ACDCallsAnswered + NACDCallsAnswered.

**RCW\_AverageTalkTime:** Lists the average time spent by the agent handling all contacts except DN calls, ACD calls and NACD calls, including Hold Time, by dividing TalkTime by CallsAnswered.

**RCW\_AverageTalkTimeNoHold:** Lists the average time spent by the agent handling all contacts except DN calls, ACD calls and NACD calls and excluding Hold Time, by dividing TalkTime - HoldTime by CallsAnswered. This statistic excludes Hold Time.

**RCW\_AverageTalkTimePerHour:** For Avaya Communication Server 1000 PABX. Lists the average time spent for each hour by the agent on calls, including Hold Time, by dividing TalkTime + ACDTalkTime + NACDTalkTime by (LoggedInTime/3600).

**RCW\_AverageTotalTalkTime:** For Avaya Communication Server 1000 PABX. Lists the average time spent by the agent on calls, including Hold Time, by dividing TalkTime + ACDTalkTime + NACDTalkTime by CallsAnswered + ACDCallsAnswered + NACDCallsAnswered.

**RCW\_AverageTotalTalkTimeNoHold:** Lists the average time spent by the agent on calls, excluding Hold Time, by dividing TalkTime + ACDCallsTalkTime + NACDCallsTalkTime - HoldTime by CallsAnswered + ACDCallsAnswered + NACDCallsAnswered.

In the AgentPerformanceStat views, the amount of Hold Time associated with ACD and NACD contacts is not tracked and therefore this statistic includes Hold Time for ACD and NACD contacts.

**RCW\_AverageWaitingTime:** Lists average time an agent spends waiting for contacts by dividing WaitingTime by CallsAnswered + ACDCallsAnswered + NACDCallsAnswered.

**RCW\_AverageWorkTime:** Lists average time an agent spends working on contacts by dividing TalkTime + ACDCallsTalkTime + NACDCallsTalkTime + PostCallProcessingTime by CallsAnswered + ACDCallsAnswered + NACDCallsAnswered.

**RCW\_BreakTime:** Lists the total time an agent is in the Break state for all skillsets. You can configure an agent's call presentation class to place the agent in Break state after each call.

**RCW BusyMiscTime:** For Avaya Communication Server 1000 PABX only. Lists the total time the Incalls key of an agent is busy because of events not related to DN calls (for example, programming the Call Forward key or ACD call ringing).

**RCW\_BusyOnDNTime:** For Avaya Communication Server 1000 PABX only. Lists the total time the Incalls key of an agent is busy because the agent pressed the personal DN key or is busy on a DN call. This statistic does not include DN calls that originated as part of a Contact Center Outbound contact.

**RCW\_CallsConferenced:** Calculates the total number of calls conferenced, by adding ACDCallsConfToCDN + ACDCallsConfToDN + ACDCallsConfToIncalls + ACDCallsConfToOther + CDNCallsConfToCDN + CDNCallsConfToDN + CDNCallsConfToIncalls + CDNCallsConfToOther + DNCallsConfToCDN + DNCallsConfToDN + DNCallsConfToACDDN + DNCallsConfToOther.

**RCW\_CallsConferencedToACD:** Calculates the number of calls conferenced to an ACD-DN by adding ACDCallsConfToIncalls + CDNCallsConfToIncalls + DNCallsConfToACDDN.

**RCW\_CallsConferencedToCDN:** Calculates the number of calls conferenced to a CDN acquired by Contact Center Manager by adding ACDCallsConfToCDN + CDNCallsConfToCDN + DNCallsConfToCDN.

**RCW CallsConferencedToDN:** Calculates the number of calls conferenced to a DN by adding ACDCallsConfToDN + CDNCallsConfToDN + DNCallsConfToDN.

**RCW\_CallsConferencedToOther:** Calculates the number of calls conferenced to resources external to Contact Center Manager system by adding ACDCallsConfToOther + CDNCallsConfToOther + DNCallsConfToOther.

**RCW\_CallsTransferred:** Calculates the total number of calls transferred, by adding ACDCallsTransferredToCDN + ACDCallsTransferredToDN + ACDCallsTransferredToIncalls + ACDCallsTransferredToOther + CDNCallsTransferredToCDN + CDNCallsTransferredToDN + CDNCallsTransferredToIncalls + CDNCallsTransferredToOther + DNCallsTransferredToCDN + DNCallsTransferredToDN + DNCallsTransferredToACDDN + DNCallsTransferredToOther.
**RCW\_CallsTransferredToACD:** Calculates the number of calls transferred to an ACD-DN by adding ACDCallsTransferredToIncalls + CDNCallsTransferredToIncalls + DNCallsTransferredToACDDN.

**RCW\_CallsTransferredToCDN:** Calculates the number of calls transferred to a CDN acquired by Contact Center Manager ACDCallsTransferredToCDN + CDNCallsTransferredToCDN + DNCallsTransferredToCDN.

**RCW\_CallsTransferredToDN:** Calculates the number of calls transferred to a DN by adding ACDCallsTransferredToDN + CDNCallsTransferredToDN + DNCallsTransferredToDN.

**RCW\_CallsTransferredToOther:** Calculates the number of calls transferred to resources external to the Contact Center Manager system by adding ACDCallsTransferredToOther + CDNCallsTransferredToOther + DNCallsTransferredToOther.

**RCW\_CDNCallsConferenced:** Calculates the number of CDN calls conferenced by adding CDNCallsConfToCDN + CDNCallsConfToDN + CDNCallsConfToIncalls + CDNCallsConfToOther.

**RCW\_CDNCallsTransferred:** Calculates the number of CDN calls transferred by adding CDNCallsTransferredToCDN + CDNCallsTransferredToDN + CDNCallsTransferredToIncalls + CDNCallsTransferredToOther.

**RCW\_ConsultationTime:** Lists the total time an agent spends in consultation with another agent during a call transfer or conference after the caller drops off the call.

**RCW\_DNCalls:** For Avaya Communication Server 1000 PABX–Calculates the number of DN calls handled by an agent, by adding DNInExtCalls + DNInIntCalls + DNOutExtCalls + DNOutIntCalls.

**RCW\_DNCallsConferenced:** Calculates the number of DN calls conferenced by adding DNCallsConfToACDDN + DNCallsConfToCDN + DNCallsConfToDN + DNCallsConfToOther.

**RCW** DNCallsHoldTime: Lists the total time DN calls are on hold by adding DNInExtCallsHoldTime + DNInIntCallsHoldTime + DNOutExtCallsHoldTime + DNOutIntCallsHoldTime.

**RCW\_DNCallsTalkTime:** For Avaya Communication Server 1000 PABX–Lists the total time spent handling DN calls by adding DNInExtCallsTalkTime + DNInIntCallsTalkTime + DNOutExtCallsTalkTime + DNOutIntCallsTalkTime.

For Avaya Communication Server 2x00 PABX–Lists the total time spent handling DN calls by adding DNInCallsTalkTime + DNOutCallsTalkTime.

**RCW\_DNCallsTransferred:** Calculates the number of DN calls transferred by adding DNCallsTransferredToACDDN + DNCallsTransferredToCDN + DNCallsTransferredToDN + DNCallsTransferredToOther.

**RCW\_DNInCalls:** For Avaya Communication Server 1000 PABX–Calculates the number of incoming DN calls by adding DNInExtCalls + DNInIntCalls.

**RCW\_DNInCallsHoldTime:** Lists the total time incoming DN calls are on hold by adding DNInExtCallsHoldTime + DNInIntCallsHoldTime.

**RCW\_DNInCallsTalkTime:** For Avaya Communication Server 1000 PABX–Lists the total time spent on incoming DN calls, including Hold Time, by adding DNInExtCallsTalkTime + DNInIntCallsTalkTime.

**RCW\_DNInExtCallsHoldTime:** Lists the total time incoming external DN calls are on hold.

**RCW\_DNInExtCallsTalkTime:** For Avaya Communication Server 1000 PABX only. Lists the total time spent on incoming external DN calls, including Hold Time.

**RCW\_DNInIntCallsHoldTime:** Lists the total time incoming internal DN calls are on hold.

**RCW\_DNInIntCallsTalkTime:** For Avaya Communication Server 1000 PABX only. Lists the total time spent on incoming internal DN calls, including Hold Time.

**RCW\_DNOutCalls:** For Avaya Communication Server 1000 PABX–Calculates the number of outgoing DN calls by adding DNOutExtCalls + DNOutIntCalls.

**RCW\_DNOutCallsHoldTime:** Lists the total time outgoing DN calls are on hold by adding DNOutExtCallsHoldTime + DNOutIntCallsHoldTime.

**RCW\_DNOutCallsTalkTime:** For Avaya Communication Server 1000 PABX only. Lists the total time spent on outgoing DN calls, including Hold Time, by adding DNOutExtCallsTalkTime + DNOutIntCallsTalkTime.

**RCW\_DNOutExtCallsHoldTime:** Lists the total time outgoing external DN calls are on hold.

**RCW\_DNOutExtCallsTalkTime:** For Avaya Communication Server 1000 PABX only. Lists the total time spent on outgoing external DN calls, including Hold Time.

**RCW\_DNOutIntCallsHoldTime:** Lists the total time outgoing internal DN calls are on hold.

**RCW\_DNOutIntCallsTalkTime:** For Avaya Communication Server 1000 PABX only. Lists the total time spent on outgoing internal DN calls, including Hold Time.

**RCW** HoldTime: Lists the amount of time this agent placed local and incoming contacts on hold, excluding DN calls, ACD calls and NACD calls.

**RCW\_LocalCallsAnswered:** Calculates the number of local contacts answered by subtracting NetworkCallsAnswered from CallsAnswered.

**RCW\_LocalCallsTalkTime:** Lists the total time that the agent spent handling local contacts, including Hold Time, by subtracting NetworkCallsTalkTime from TalkTime.

**RCW\_LoggedInTime:** Lists the total time an agent is in the Login state.

**RCW\_NACDCallsTalkTime:** For Avaya Communication Server 1000 PABX only Lists total time spent on NACD calls by an agent, including Hold Time.

**RCW\_NetworkCallsTalkTime:** Lists the total time that the agent spent handling incoming NSBR contacts, including Hold Time.

**RCW\_NotReadyTime:** Lists total time an agent spends in the Not Ready state. Not Ready time includes post call processing time and Not Ready time with reason codes.

**RCW\_NotReadyTimeNoPCP:** Lists total time an agent spends in the NotReady state, excluding time spent by the agent performing post call processing. This is calculated by subtracting PostCallProcessingTime from NotReadyTime.

**RCW\_Occupancy:** Calculates the percentage of Work Time out of Available Time by dividing TalkTime + ACDCallsTalkTime + NACDCallsTalkTime + PostCallProcessingTime by TalkTime + ACDCallsTalkTime + NACDCallsTalkTime + PostCallProcessingTime + WaitingTime, and multiplying by 100.

**RCW\_PostCallProcessingTime:** Lists the total time an agent spends performing post call processing. Normally, an agent uses this time to complete work related to the call just released, such as filling in forms or filing papers.

**RCW\_ReservedTime:** Lists the total time the agent is in Reserved state.

**RCW** RingTime: Lists the total time an agent spends in the Ringing state before answering a Contact Center Manager call.

**RCW SupervisorName:** Lists the supervisor's full name in the format SupervisorGivenName SupervisorSurName. If the information is not available, the "Supervisor Name Not Defined" message appears.

**RCW\_SupervisorNameID:** Lists the supervisor's full name and logon ID in the format SupervisorGivenName SupervisorSurName - SupervisorLogin. If the information is not available, the "No Supervisor Name or ID Available" message appears.

**RCW\_SupervisorNameIDLabel:** Lists the text Supervisor Name & ID: SupervisorGivenName SupervisorSurname - SupervisorLogin. If the information is not available, the "Supervisor Name & ID Not Found" message appears.

**RCW\_TalkTime:** Lists the total time spent by the agent handling all contacts except DN calls, ACD calls, and NACD calls, including Hold Time.

**RCW\_TalkTimeNoHold:** Lists the total time an agent spends handling contacts, excluding DN calls, ACD calls, and NACD calls, and the time the contact was on hold. This statistic excludes Hold Time and is calculated by subtracting HoldTime from TalkTime.

**RCW TimestampGroupName:** Lists the Timestamp value as a formatted string based on the report datarange formula and the setting for the option The section will be printed. If the value for report datarange is Daily, Weekly, or Monthly, only the date is printed. If the value for report datarang is Interval, the value is modified based on the setting for The section will be printed.

You can use this formula in the Timestamp group header or group footer only.

**RCW\_TimestampGroupNameLabel:** Lists a label indicating the group option selected followed by the Timestamp value as a formatted string (for example, Daily: 25/10/2005). The label and date shown are based on the report datarange formula and the setting for the option The section will be printed.

If the value for report datarange is Daily, Weekly, or Monthly, only the label and date are printed. If the value for report datarange is Interval, the label and value are modified based on the setting for The section will be printed.

You can use this formula in the Timestamp group header or group footer only.

**RCW\_TotalCallsAnswered:** For Avaya Communication Server 1000 PABX–Calculates the total number of calls answered by adding CallsAnswered + ACDCallsAnswered + NACDCallsAnswered.

**RCW TotalTalkTime:** For Avaya Communication Server 1000 PABX–Lists the total time spent by the agent handling all contacts, including Hold Time by adding TalkTime + ACDCallsTalkTime + NACDCallsTalkTime.

**RCW\_TotalTalkTimeNoHold:** Lists the total time spent by the agent handling all contacts, excluding Hold Time by subtracting HoldTime from TalkTime + ACDCallsTalkTime + NACDCallsTalkTime.

In the AgentPerformanceStat views, the amount of Hold Time associated with ACD and NACD contacts is not tracked and therefore this statistic includes Hold Time for ACD and NACD contacts.

**RCW** UnavailableTime: Lists the time an agent spends not working on a contact or not waiting to receive a contact by subtracting TalkTime + ACDCallsTalkTime + NACDCallsTalkTime + PostCallProcessingTime + WaitingTime from LoggedInTime.

**RCW** Waiting Time: Lists the total time an agent spends waiting for contacts.

**RCW WalkawayTime:** Lists the total time an agent is in the Walkaway state.

**RCW\_WorkTime:** Lists the total time the agent spends working on contacts. This statistic includes Hold Time and is calculated by adding TalkTime + ACDCallsTalkTime + NACDCallsTalkTime + PostCallProcessingTime.

### **ApplicationStat formulas**

The following ApplicationStat formulas are available.

**RCW\_PctCallsAbandoned:** Calculates the percentage of calls abandoned by dividing CallsAbandoned by CallsOffered, and multiplying by 100.

**RCW\_PctCallsAnswered:** Calculates the percentage of calls answered by dividing CallsAnswered by CallsOffered, and multiplying by 100.

**RCW\_PctCallsAnsweredAfterThreshold:** Calculates the percentage of calls answered that are answered after a wait greater than or equal to the service level threshold for the threshold class to which the application belongs by dividing CallsAnsweredAftThreshold by CallsAnswered, and multiplying by 100.

**RCW\_PctCallsAnsweredBeforeThreshold:** Calculates the percentage of calls answered that are answered before a wait greater than or equal to the service level threshold for the threshold class to which the application belongs by dividing CallsAnswered - CallsAnsweredAftThreshold by CallsAnswered, and multiplying by 100.

**RCW\_PctCallsGivenDefault:** Calculates the percentage of calls with default treatment by dividing CallsGivenDefault by CallsOffered, and multiplying by 100.

**RCW PctCallsGivenForceBusy:** Calculates the percentage of calls with Force Busy treatment by dividing CallsGivenForceBusy by CallsOffered, and multiplying by 100.

**RCW\_PctCallsGivenForceDisconnect:** Calculates the percentage of calls with Force Disconnect treatment by dividing CallsGivenForceDisconnect by CallsOffered, and multiplying by 100.

**RCW\_PctCallsGivenForceOverflow:** Calculates the percentage of calls with Force Overflow treatment by dividing CallsGivenForceOverflow by CallsOffered, and multiplying by 100.

**RCW\_PctCallsGivenHostLookup:** Calculates the percentage of calls with Host Lookup treatment by dividing CallsGivenHostLookup by CallsOffered, and multiplying by 100.

**RCW\_PctCallsGivenRouteTo:** Calculates the percentage of calls with Route To treatment by dividing CallsGivenRouteTo by CallsOffered, and multiplying by 100.

**RCW\_PctPostCallProcessing/WorkTime:** Calculates the percentage of time an agent spends performing post call processing. The percentage is calculated by dividing PostCallProcessingTime by TalkTime + PostCallProcessingTime, and multiplying by 100.

**RCW\_PctServiceLevel:** Calculates the percentage of calls handled within the service level threshold for the application by dividing (CallsAnswered + CallsAbandoned) - (CallsAnsweredAftThreshold + CallsAbandonedAftThreshold) by (CallsAnswered + CallsAbandoned), and multiplying by 100.

**RCW\_PctTalk/WorkTime:** Calculates the percentage of time an agent spends handling contacts, excluding DN calls, after the contact is answered or accepted. The percentage is calculated by dividing TalkTime by TalkTime + PostCallProcessingTime, and multiplying by 100. This statistic includes hold time.

**RCW\_ApplicationCallsAbandoned:** Calculates the actual number of calls that entered the application and are hung up before they are answered by subtracting IVRAbandoned from CallsAbandoned.

**RCW\_ApplicationLabel:** Lists the text Application: Application.

**RCW\_ApplicationNameID:** Lists the application name and ID in the format Application - ApplicationID. If the information is not available, the "No Information on Application" message appears.

**RCW\_ApplicationNameIDLabel:** Lists the text Application Name & ID: Application - ApplicationID. If the information is not available, the "No Information on Application" message appears.

**RCW\_ApplicationNameOrID:** Lists Application or, if this is not available, ApplicationID. If the information is not available, the "No Information on Application" message appears.

**RCW\_ApplicationNameOrIDLabel:** Lists the text Application Name: Application or, if this is not available, Application ID: ApplicationID. If the information is not available, the "No Information on Application" message appears.

**RCW** AverageCallsAbandonedDelay: Lists the average wait time experienced by calls that are abandoned by dividing CallsAbandonedDelay by the CallsAbandoned.

**RCW\_AverageCallsAnsweredDelay:** Lists the average wait time experienced by calls that are answered by dividing CallsAnsweredDelay by the CallsAnswered.

**RCW\_AverageNetOutCallsAbandonedDelay:** Lists the average time delay experienced by outgoing NSBR calls sent by this application and abandoned at the destination sites, by dividing NetOutCallsAbandonedDelay by NetOutCallsAbandoned.

**RCW\_AverageNetOutCallsAnsweredDelay:** Lists the average time delay experienced by outgoing NSBR calls routed by this application and answered at the destination sites, by dividing NetOutCallsAnsweredDelay by NetOutCallsAnswered.

**RCW\_AveragePostCallProcessingTime:** Displays the average time agents spent performing post call processing by dividing PostCallProcessingTime by the CallsAnswered.

**RCW\_AverageTalkTime:** Displays the average time agents spent handling contacts (excluding DN calls) in this interval, that were handled by this application by dividing TalkTime by CallsAnswered. This statistic includes hold time.

**RCW\_AverageTimeBeforeDefault:** Lists the average time spent in the system by local Contact Center Manager contacts and incoming NSBR contacts that received default treatment for this application, by dividing TimeBeforeDefault by CallsGivenDefault.

**RCW\_AverageTimeBeforeForceBusy:** Lists the average time spent in the system by local Contact Center Manager calls and incoming NSBR calls that received Force Busy treatment for this application, by dividing TimeBeforeForceBusy by CallsGivenForceBusy.

**RCW\_AverageTimeBeforeForceDisconnect:** Lists the average time spent in the system by local Contact Center Manager calls and incoming NSBR calls that received Force Disconnect treatment for this application, by dividing TimeBeforeForceDisconnect by CallsGivenForceDisconnect.

**RCW\_AverageTimeBeforeForceOverflow:** Lists the average time spent in the system by local Contact Center Manager calls and incoming NSBR calls that received Force Overflow treatment for this application, by dividing TimeBeforeForceOverflow by CallsGivenForceOverflow.

**RCW\_AverageTimeBeforeRouteTo:** Lists the average time spent in the system by local Contact Center Manager calls and incoming NSBR calls that received Route Call treatment, by dividing TimeBeforeRouteTo by CallsGivenRouteTo.

**RCW\_AverageWaitTime:** Displays the average time agents spend waiting for a contact after releasing a voice call or closing a multimedia contact handled by this application by dividing WaitTime by CallsAnswered.

**RCW\_AverageWorkTime:** Lists average time an agent spends working on contacts by dividing TalkTime + PostCallProcessingTime by CallsAnswered.

**RCW CallsAbandonedDelay:** Lists the wait time experienced by all Contact Center Manager calls abandoned by callers.

**RCW\_CallsAnsweredBeforeThreshold:** Calculates the number of calls answered before a wait greater than or equal to the service level threshold for the threshold class to which the application belongs by subtracting CallsAnsweredAftThreshold from CallsAnswered.

**RCW CallsAnsweredDelay:** Lists the wait time experienced by all Contact Center Manager contacts answered or accepted for this application.

**RCW\_CallsAnsweredDelayAtSkillset:** Lists the total wait time experienced in the skillset queue by all Contact Center Manager contacts that are answered for this application.

**RCW\_DNOutCallsTalkTime:** For Avaya Communication Server 1000 PABX only. Displays the total time spent on outgoing DN calls, including hold time, for this application by adding DNOutExtCallsTalkTime + DNOutIntCallsTalkTime.

**RCW\_DNOutExtCallsTalkTime:** For Avaya Communication Server 1000 PABX only. Displays the total time spent by agents on outgoing external DN calls, including hold time, for this application.

**RCW\_DNOutIntCallsTalkTime:** For Avaya Communication Server 1000 PABX only. Displays the total time spent by agents on outgoing internal DN calls, including hold time, for this application.

**RCW\_MaxCallsAbandonedDelay:** Lists the wait time experienced by the Contact Center Manager call that waited the longest before the call is abandoned.

**RCW\_MaxCallsAnsDelay:** Lists the wait time experienced by the Contact Center Manager call that waited the longest before the call is answered.

**RCW\_MaxCallsAnsDelayAtSkillset:** Lists the wait time experienced by the Contact Center Manager contact that waited the longest in the skillset queue before the call is answered.

**RCW\_MaxNetOutCallsAbandonedDelay:** Lists the wait time experienced by the outgoing NSBR Contact Center Manager contact routed by this application that waited the longest before the system abandons the call at the destination site.

**RCW\_MaxNetOutCallsAnsweredDelay:** Lists the wait time experienced by the outgoing NSBR contact routed by this application that waited the longest before the call is answered or terminated at the destination site.

**RCW\_NetOutCallsAbandonedDelay:** Lists the total time delay experienced by outgoing NSBR calls sent by this application and abandoned at the destination sites.

**RCW\_NetOutCallsAnsweredDelay:** Lists the total time delay experienced by outgoing NSBR calls routed by this application and answered at the destination sites.

**RCW\_PostCallProcessingTime:** Displays the total time agents spent performing post call processing. Normally, an agent uses this time to complete work related to the call just released, such as filling in forms or filing papers.

**RCW\_TalkTime:** Displays the total time agents spent handling contacts (excluding DN calls) in this interval, that were handled by this application. This statistic includes hold time.

**RCW\_TimeBeforeDefault:** Lists the total time spent in the system by local Contact Center Manager contacts and incoming NSBR contacts that received default treatment for this application.

**RCW TimeBeforeForceBusy:** Lists the total time spent in the system by local Contact Center Manager calls and incoming NSBR calls that received Force Busy treatment for this application.

**RCW\_TimeBeforeForceDisconnect:** Lists the total time spent in the system by local Contact Center Manager calls and incoming NSBR calls that received Force Disconnect treatment for this application.

**RCW\_TimeBeforeForceOverflow:** Lists the total time spent in the system by local Contact Center Manager calls and incoming NSBR calls that received Force Overflow treatment for this application.

**RCW\_TimeBeforeInterflow:** Lists total amount of time that local Contact Center Manager contacts and outgoing NSBR contacts spent in the Master\_Script application before they are passed to a primary application. For the Master Script application, this is the total time spent in the Master Script by all contacts. For primary applications, this is the total time spent in the Master Script application by all contacts answered for the primary application.

**RCW\_TimeBeforeIVRTransferred:** Lists the total time spent in the system by local Contact Center Manager calls and incoming NSBR calls transferred to an IVR session for this application.

**RCW TimeBeforeNACDOut:** For Avaya Communication Server 1000 PABX only. Lists the total time spent in the system by local Contact Center Manager calls networked out through the NACD queue and answered at remote nodes. NACD calls are sent to other PABXs without using the Contact Center Manager NSBR feature.

**RCW TimeBeforeNetOut:** Lists the total time spent in the system by outgoing NSBR contacts that are networked out by this application.

**RCW TimeBeforeReachNonISDN:** Lists the total time spent in the system by outgoing NSBR Contact Center Manager calls before they reached a non-ISDN trunk.

**RCW\_TimeBeforeRouteTo:** Lists the total time spent in the system by local Contact Center Manager calls and incoming NSBR calls that received Route Call treatment.

**RCW** TimestampGroupName: Lists the Timestamp value as a formatted string based on the report datarange formula and the setting for the option The section will be printed. If the value for report datarange is Daily, Weekly, or Monthly, only the date is printed. If the value for report datarang is Interval, the value is modifed based on the setting for The section will be printed.

You can use this formula in the Timestamp group header or group footer only.

**RCW\_TimestampGroupNameLabel:** Lists a label indicating the group option selected followed by the Timestamp value as a formatted string (for example, Daily: 25/10/2005). The label and date shown are based on the report datarange formula and the setting for the option The section will be printed.

If the value for report datarange is Daily, Weekly, or Monthly, only the label and date are printed. If the value for report datarange is Interval, the label and value are modified based on the setting for The section will be printed.

You can use this formula in the Timestamp group header or group footer only.

**RCW** WaitTime: Displays the total time agents spend waiting for a contact after releasing a voice call or closing a multimedia contact handled by this application.

**RCW\_WorkTime:** Lists the total time agents spend working on contacts. This statistic includes hold time and is calculated by adding TalkTime + PostCallProcessingTime.

### **CDNStat formulas**

The following CDNStat formulas are available.

**RCW\_PctCallsAbandoned:** Calculates the percentage of calls abandoned by dividing CallsAbandoned by CallsOffered, and multiplying by 100.

**RCW\_PctCallsAnswered:** Calculates the percentage of calls answered by dividing CallsAnswered by CallsOffered, and multiplying by 100.

**RCW\_PctCallsTerminated:** Calculates the percentage of calls abandoned by dividing CallsTerminated by CallsOffered, and multiplying by 100.

**RCW\_CDNNameID:** Lists the CDN name and ID in the format CDNName - CDN. If the information is not available, the "No Information on CDN" message appears.

**RCW\_CDNNameIDLabel:** Lists the text CDN Name & ID: CDNName - CDN. If the information is not available, the "There is no CDN Name or ID" message appears.

**RCW\_CDNNameOrID:** Lists CDNName or, if this is not available, CDN. If the information is not available, the "No Information on CDN" message appears.

**RCW\_CDNNameOrIDLabel:** Lists the text CDN Name: CDNName or, if this is not available, CDN ID: CDN. If the information is not available, the "No Information on CDN" message appears.

**RCW TimestampGroupName:** Lists the Timestamp value as a formatted string based on the report datarange formula and the setting for the option The section will be printed. If the value for report datarange is Daily, Weekly, or Monthly, only the date is printed. If the value for report datarang is Interval, the value is modifed based on the setting for The section will be printed.

You can use this formula in the Timestamp group header or group footer only.

**RCW\_TimestampGroupNameLabel:** Lists a label indicating the group option selected followed by the Timestamp value as a formatted string (for example, Daily: 25/10/2005). The label and date shown are based on the report datarange formula and the setting for the option The section will be printed.

If the value for report datarange is Daily, Weekly, or Monthly, only the label and date are printed. If the value for report datarange is Interval, the label and value are modified based on the setting for The section will be printed.

You can use this formula in the Timestamp group header or group footer only.

### **DNISStat formulas**

The following DNISStat formulas are available.

**RCW\_PctCallsAbandoned:** Calculates the percentage of calls abandoned by dividing CallsAbandoned by CallsOffered, and multiplying by 100.

**RCW\_PctCallsAbandonedAfterThreshold:** Calculates the percentage of calls abandoned that are abandoned after a wait greater than or equal to the service level threshold for the DNIS number by dividing CallsAbandonedAftThreshold by CallsAbandoned, and multiplying by 100.

**RCW\_PctCallsAbandonedBeforeThreshold:** Calculates the percentage of calls abandoned that are abandoned before a wait greater than or equal to the service level threshold for the DNIS number by dividing CallsAbandoned - CallsAbandonedAftThreshold by CallsAbandoned, and multiplying by 100.

**RCW\_PctCallsAnswered:** Calculates the percentage of calls answered by dividing CallsAnswered by CallsOffered, and multiplying by 100.

**RCW\_PctCallsAnsweredAfterThreshold:** Calculates the percentage of calls answered that are answered after a wait greater than or equal to the service level threshold for the DNIS number by dividing CallsAnsweredAftThreshold by CallsAnswered, and multiplying by 100.

**RCW\_PctCallsAnsweredBeforeThreshold:** Calculates the percentage of calls answered that are answered before a wait greater than or equal to the service level threshold for the DNIS number by dividing CallsAnswered - CallsAnsweredAftThreshold by CallsAnswered, and multiplying by 100.

**RCW\_PctCallsGivenDefault:** Calculates the percentage of calls with default treatment by dividing CallsGivenDefault by CallsOffered, and multiplying by 100.

**RCW PctCallsGivenForceBusy: Calculates the percentage of calls with Force Busy treatment** by dividing CallsGivenForceBusy by CallsOffered, and multiplying by 100.

**RCW\_PctCallsGivenForceDisconnect:** Calculates the percentage of calls with Force Disconnect treatment by dividing CallsGivenForceDisconnect by CallsOffered, and multiplying by 100.

**RCW\_PctCallsGivenForceOverflow:** Calculates the percentage of calls with Force Overflow treatment by dividing CallsGivenForceOverflow by CallsOffered, and multiplying by 100.

**RCW PctCallsGivenRouteTo:** Calculates the percentage of calls with Route To treatment by dividing CallsGivenRouteTo by CallsOffered, and multiplying by 100.

**RCW\_PctCallsNetworkedOut:** Calculates the percentage of calls that are routed to a remote site and answered or abandoned by dividing CallsNetworkedOut by CallsOffered, and multiplying by 100.

**RCW\_PctServiceLevel:** Calculates the percentage of calls handled within the service level threshold for the application by dividing (CallsAnswered + CallsAbandoned) - (CallsAnsweredAftThreshold + CallsAbandonedAftThreshold) by (CallsAnswered + CallsAbandoned), and multiplying by 100.

**RCW\_AverageAbandonedDelay:** Calculates the average wait time experienced by all local Contact Center Manager calls and incoming NSBR calls abandoned for a DNIS number, by dividing CallsAbandonedDelay by CallsAbandoned.

**RCW\_AverageAnsweredDelay:** Calculates the average wait time experienced by all local Contact Center Manager calls and incoming NSBR calls answered for a DNIS number, by dividing CallsAnsweredDelay by CallsAnswered.

**RCW\_AverageTalkTime:** Lists the average time spent by all agents on local Contact Center Manager calls and incoming NSBR calls for a DNIS number, including hold time, by dividing TalkTime by CallsAnswered.

**RCW\_CallsAbandonedBeforeThreshold:** Calculates the number of calls answered that are answered before a wait greater than or equal to the service level threshold for the DNIS number, by subtracting CallsAbandonedAftThreshold from CallsAbandoned.

**RCW\_CallsAbandonedDelay:** Lists the total wait experienced by calls that are abandoned.

**RCW\_CallsAnsweredBeforeThreshold:** Calculates the number of calls answered before a wait greater than or equal to the service level threshold for the DNIS number by subtracting CallsAnsweredAftThreshold from CallsAnswered.

**RCW\_CallsAnsweredDelay:** Lists the wait time experienced by all local Contact Center Manager calls and incoming NSBR calls answered for a DNIS number.

**RCW\_DNISNameID:** Lists the DNIS name and ID in the format DNISName - DNIS. If the information is not available, the "No Information on DNIS" message appears.

**RCW\_DNISNameIDLabel:** Lists the text DNIS Name & ID: DNISName - DNIS. If the information is not available, the "No DNIS Information available" message appears.

**RCW\_DNISNameOrID:** Lists DNISName or, if this is not available, DNIS. If the information is not available, the "No Information on DNIS" message appears.

**RCW\_DNISNameOrIDLabel:** Lists the text DNIS Name: DNISName or, if this is not available, DNIS ID: DNIS. If the information is not available, the "No Information on DNIS" message appears.

**RCW\_MaxAbandonDelay:** Lists the wait time experienced by the local Contact Center Manager calls or incoming NSBR call that waited the longest before the call is abandoned.

**RCW\_MaxAnsweredDelay:** Lists the wait time experienced by the local Contact Center Manager calls or incoming NSBR call that waited the longest before the call is answered.

**RCW\_TalkTime:** Lists the total time spent by all agents on local Contact Center Manager calls and incoming NSBR calls for a DNIS number, including hold time.

**RCW\_TimestampGroupName:** Lists the Timestamp value as a formatted string based on the report datarange formula and the setting for the option The section will be printed. If the value for report datarange is Daily, Weekly, or Monthly, only the date is printed. If the value for report datarang is Interval, the value is modifed based on the setting for The section will be printed.

You can use this formula in the Timestamp group header or group footer only.

**RCW\_TimestampGroupNameLabel:** Lists a label indicating the group option selected followed by the Timestamp value as a formatted string (for example, Daily: 25/10/2005). The label and date shown are based on the report datarange formula and the setting for the option The section will be printed.

If the value for report datarange is Daily, Weekly, or Monthly, only the label and date are printed. If the value for report datarange is Interval, the label and value are modified based on the setting for The section will be printed.

You can use this formula in the Timestamp group header or group footer only.

### **IVRPortStat formulas**

The following IVRPortStat formulas are available.

**RCW** AverageNotReadyTime: Lists the average time spent by the IVR port in the Not Ready state by dividing NotReadyTime by CallsAnswered.

**RCW** AverageTalkTime: Lists the average time the IVR port is in use by dividing TalkTime by CallsAnswered.

**RCW\_AverageWaitingTime:** Lists average time the IVR port is idle by dividing WaitingTime by CallsAnswered.

**RCW\_IVRPortNameID:** Lists the IVR Port name and ID in the format IVRPortName - IVRPortID. If the information is not available, the "No Information on IVRPort" message appears.

**RCW\_IVRPortNameIDLabel:** Lists the text Port Name & ID: IVRPortName - IVRPortID. If the information is not available, the "IVR Port Name & ID not available" message appears.

**RCW\_IVRQueueNameID:** Lists the IVR Queue name and ID in the format IVRQueueName -IVRQueueID. If the information is not available, the "No Information on IVRQueue" message appears.

**RCW\_IVRQueueNameIDLabel:** Lists the text Queue Name & ID: IVRQueueName - IVRQueueID. If the information is not available, the "IVR Queue Name & ID not available" message appears.

**RCW\_LoggedInTime:** Lists the total time that the IVR port is logged on.

**RCW** NotReadyTime: Lists the total time spent by the IVR port in the Not Ready state.

**RCW TalkTime:** Lists the total time the IVR port is in use.

**RCW TimestampGroupName:** Lists the Timestamp value as a formatted string based on the report datarange formula and the setting for the option The section will be printed. If the value for report datarange is Daily, Weekly, or Monthly, only the date is printed. If the value for report datarang is Interval, the value is modifed based on the setting for The section will be printed.

You can use this formula in the Timestamp group header or group footer only.

**RCW\_TimestampGroupNameLabel:** Lists a label indicating the group option selected followed by the Timestamp value as a formatted string (for example, Daily: 25/10/2005). The label and date shown are based on the report datarange formula and the setting for the option The section will be printed.

If the value for report datarange is Daily, Weekly, or Monthly, only the label and date are printed. If the value for report datarange is Interval, the label and value are modified based on the setting for The section will be printed.

You can use this formula in the Timestamp group header or group footer only.

**RCW\_WaitTime:** Lists the total time the IVR port is idle.

### **IVRStat formulas**

The following IVRStat formulas are available.

**RCW\_PctCallsAnswered:** Calculates the percentage of calls answered by dividing CallsAnswered by CallsOffered, and multiplying by 100.

**RCW\_PctCallsAnsweredAfterThreshold:** Calculates the percentage of calls answered that are answered after a wait greater than or equal to the service level threshold for the threshold class

to which the IVR ACD-DN belongs by dividing CallsAnsweredAftThreshold by CallsAnswered, and multiplying by 100.

**RCW\_PctCallsAnsweredBeforeThreshold:** Calculates the percentage of calls answered that are answered before a wait greater than or equal to the service level threshold for the threshold class to which the IVR ACD-DN belongs by dividing CallsAnswered - CallsAnsweredAftThreshold by CallsAnswered, and multiplying by 100.

**RCW\_AverageCallsAnsweredDelay:** Lists the average wait time experienced by all the calls answered by dividing CallsAnsweredDelay by CallsAnswered.

**RCW\_AverageCallsNotTreatedDelay:** Lists the average wait time experienced by all the calls abandoned or pulled back from an IVR queue by dividing CallsNotTreatedDelay by CallsNotTreated.

**RCW\_CallsAnsweredBeforeThreshold:** Calculates the number of calls answered before a wait greater than or equal to the service level threshold for the threshold class to which the IVR ACD-DN belongs by subtracting CallsAnsweredAftThreshold from CallsAnswered.

**RCW CallsAnsweredDelay:** Lists the total wait time experienced by all the calls answered.

**RCW\_CallsNotTreatedDelay:** Lists The total wait time experienced by all calls abandoned or pulled back from an IVR queue.

**RCW\_IVRQueueNameID:** Lists the IVR Queue name and ID in the format IVRQueueName -IVRQueueID. If the information is not available, the "No Information on IVRQueue" message appears.

**RCW\_IVRQueueNameIDLabel:** Lists the text Queue Name & ID: IVRQueueName - IVRQueueID. If the information is not available, the "No Queue Information available" message appears.

**RCW TimestampGroupName:** Lists the Timestamp value as a formatted string based on the report datarange formula and the setting for the option The section will be printed. If the value for report datarange is Daily, Weekly, or Monthly, only the date is printed. If the value for report datarang is Interval, the value is modifed based on the setting for The section will be printed.

You can use this formula in the Timestamp group header or group footer only.

**RCW\_TimestampGroupNameLabel:** Lists a label indicating the group option selected followed by the Timestamp value as a formatted string (for example, Daily: 25/10/2005). The label and date shown are based on the report datarange formula and the setting for the option The section will be printed.

If the value for report datarange is Daily, Weekly, or Monthly, only the label and date are printed. If the value for report datarange is Interval, the label and value are modified based on the setting for The section will be printed.

You can use this formula in the Timestamp group header or group footer only.

### **LicenseStat formulas**

The following LicenseStat formulas are available.

**RCW** TimestampGroupName: Lists the Timestamp value as a formatted string based on the report datarange formula and the setting for the option The section will be printed. If the value for report datarange is Daily, Weekly, or Monthly, only the date is printed. If the value for report datarang is Interval, the value is modifed based on the setting for The section will be printed.

You can use this formula in the Timestamp group header or group footer only.

**RCW\_TimestampGroupNameLabel:** Lists a label indicating the group option selected followed by the Timestamp value as a formatted string (for example, Daily: 25/10/2005). The label and date shown are based on the report datarange formula and the setting for the option The section will be printed.

If the value for report datarange is Daily, Weekly, or Monthly, only the label and date are printed. If the value for report datarange is Interval, the label and value are modified based on the setting for The section will be printed.

You can use this formula in the Timestamp group header or group footer only.

### **NetworkInCallStat formulas**

The following NetworkInCallStat formulas are available.

**RCW\_PctCallsAbandoned:** Calculates the percentage of calls abandoned by dividing CallsAbandoned by CallsOffered, and multiplying by 100.

**RCW\_PctCallsAbandonedAfterThreshold:** Calculates the percentage of calls abandoned that are abandoned after a wait greater than or equal to the service level threshold for the application by dividing CallsAbandonedAftThreshold by CallsAbandoned, and multiplying by 100.

**RCW\_PctCallsAbandonedBeforeThreshold:** Calculates the percentage of calls abandoned that are abandoned before a wait greater than or equal to the service level threshold for the application by dividing CallsAbandoned - CallsAbandonedAftThreshold by CallsAbandoned, and multiplying by 100.

**RCW\_PctCallsAnswered:** Calculates the percentage of calls answered by dividing CallsAnswered by CallsOffered, and multiplying by 100.

**RCW\_PctCallsAnsweredAfterThreshold:** Calculates the percentage of calls answered that are answered after a wait greater than or equal to the service level threshold for the application by dividing CallsAnsweredAftThreshold by CallsAnswered, and multiplying by 100.

**RCW\_PctCallsAnsweredBeforeThreshold:** Calculates the percentage of calls answered that are answered before a wait greater than or equal to the service level threshold for the application by dividing CallsAnswered - CallsAnsweredAftThreshold by CallsAnswered, and multiplying by 100.

**RCW\_AverageCallsAbandonedDelay:** Lists the average wait time experienced by all incoming NSBR calls abandoned at the local site, by dividing CallsAbandonedDelay by CallsAbandoned.

**RCW\_AverageCallsAbandonedDelayAtDest:** Lists the average wait time experienced at the local site by all incoming NSBR calls abandoned at the local site, by dividing CallsAbandonedDelayAtDest by CallsAbandoned.

**RCW\_AverageCallsAnsweredDelay:** Lists the average wait time experienced by all incoming NSBR calls answered at the local site, by dividing CallsAnsweredDelay by CallsAnswered.

**RCW\_AverageCallsAnsweredDelayAtDest:** Lists the average wait time experienced at the local site by all incoming NSBR calls answered at the local site, by dividing CallsAnsweredDelayAtDest by CallsAnswered.

**RCW\_CallsAbandonedBeforeThreshold:** Calculates the number of calls answered that are answered before a wait greater than or equal to the service level threshold for the application, by subtracting CallsAbandonedAftThreshold from CallsAbandoned.

**RCW CallsAbandonedDelay:** Lists the total wait time experienced by all incoming NSBR calls abandoned at the local site.

**RCW\_CallsAbandonedDelayAtDest:** Lists the total wait time experienced at the local site by all incoming NSBR calls abandoned at the local site.

**RCW\_CallsAnsweredBeforeThreshold:** Calculates the number of calls answered before a wait greater than or equal to the service level threshold for the application by subtracting CallsAnsweredAftThreshold from CallsAnswered.

**RCW CallsAnsweredDelay:** Lists the total wait time experienced by all incoming NSBR calls answered at the local site.

**RCW\_CallsAnsweredDelayAtDest:** Lists the total wait time experienced at the local site by all incoming NSBR calls answered at the local site.

**RCW\_DstSiteNameOrID:** Lists DstSite or, if this is not available, DstSiteID. If the information is not available, the "No Information on Destination Site" message appears.

**RCW MaxAbandonedDelay:** Lists the wait time experienced by the incoming NSBR call that waited the longest before the call is abandoned at the local site.

**RCW\_MaxAbandonedDelayAtDest:** Lists the wait time experienced by the call that waited the longest at the local site before the call is abandoned.

**RCW MaxAnsweredDelay:** Lists the total wait time experienced by all calls answered at the local site.

**RCW\_MaxAnsweredDelayAtDest:** Lists the wait time experienced by the call that waited the longest at the local site before the call is answered.

**RCW\_SrcSiteNameOrID:** Lists SrcSite or, if this is not available, SrcSiteID. If the information is not available, the "No Information on Source Site" message appears.

**RCW TimestampGroupName:** Lists the Timestamp value as a formatted string based on the report datarange formula and the setting for the option The section will be printed. If the value for report datarange is Daily, Weekly, or Monthly, only the date is printed. If the value for report datarang is Interval, the value is modifed based on the setting for The section will be printed.

You can use this formula in the Timestamp group header or group footer only.

**RCW\_TimestampGroupNameLabel:** Lists a label indicating the group option selected followed by the Timestamp value as a formatted string (for example, Daily: 25/10/2005). The label and date shown are based on the report datarange formula and the setting for the option The section will be printed.

If the value for report datarange is Daily, Weekly, or Monthly, only the label and date are printed. If the value for report datarange is Interval, the label and value are modified based on the setting for The section will be printed.

You can use this formula in the Timestamp group header or group footer only.

### **NetworkOutStat formulas**

The following NetworkOutStat formulas are available.

**RCW\_PctCallsAbandoned:** Calculates the percentage of calls abandoned by dividing CallsAbandoned by CallsOffered, and multiplying by 100.

**RCW\_PctCallsAnswered:** Calculates the percentage of calls answered by dividing CallsAnswered by CallsOffered, and multiplying by 100.

**RCW\_AverageCallAbandonedDelayAtDest:** Lists the average wait time experienced at the destination site by all calls from the local site that are abandoned at the destination site, by dividing CallAbandonedDelayAtDest by CallsAbandoned.

**RCW\_AverageCallAnsweredDelayAtDest:** Lists the average wait time experienced at the destination site by all calls from the local site that are answered by an agent, answered by IVR, or terminated at the destination site, by dividing CallAnsweredDelayAtDestination by CallsAnswered.

**RCW\_AverageTotalCallAbandonedDelay:** Lists the average wait time experienced by all calls from the local site that are abandoned at the destination site, by dividing TotalCallAbandonedDelay by CallsAbandoned.

**RCW\_AverageTotalCallAnsweredDelay:** Lists the average wait time experienced by all calls from the local site, which are answered by an agent or by IVR, or terminated at the destination site, by dividing TotalCallAnsweredDelay by CallsAnswered.

**RCW\_CallAbandonedDelayAtDest:** Lists the total wait time experienced at the destination site by all calls from the local site that are abandoned at the destination site.

**RCW\_CallAnsweredDelayAtDest:** Lists the total wait time experienced at the destination site by all calls from the local site, which are answered by an agent or by IVR, or terminated at the destination site.

**RCW\_DstSiteNameOrID:** Lists DstSite or, if this is not available, DstSiteID. If the information is not available, the "No Information on Destination Site" message appears.

**RCW MaxCallAbandonedDelay:** Lists the wait time experienced by the call originating at the local site that waited the longest before the call is abandoned at the destination site.

**RCW\_MaxCallAbandonedDelayAtDest:** Lists the wait time experienced by the call originating at the local site that waited the longest at the destination site before the call is abandoned.

**RCW\_MaxCallAnsweredDelay:** Lists the wait time experienced by the call originating at the local site that waited the longest before it is answered by an agent, answered by IVR, or terminated at the destination site.

**RCW\_MaxCallAnsweredDelayAtDest:** Lists the wait time experienced by the call originating at the local site that waited the longest at the destination site before it is answered by an agent, answered by IVR, or terminated.

**RCW\_SrcSiteNameOrID:** Lists SrcSite or, if this is not available, SrcSiteID. If the information is not available, the "No Information on Source Site" message appears.

**RCW\_TimestampGroupName:** Lists the Timestamp value as a formatted string based on the report datarange formula and the setting for the option The section will be printed. If the value for report datarange is Daily, Weekly, or Monthly, only the date is printed. If the value for report datarang is Interval, the value is modifed based on the setting for The section will be printed.

You can use this formula in the Timestamp group header or group footer only.

**RCW\_TimestampGroupNameLabel:** Lists a label indicating the group option selected followed by the Timestamp value as a formatted string (for example, Daily: 25/10/2005). The label and date shown are based on the report datarange formula and the setting for the option The section will be printed.

If the value for report datarange is Daily, Weekly, or Monthly, only the label and date are printed. If the value for report datarange is Interval, the label and value are modified based on the setting for The section will be printed.

You can use this formula in the Timestamp group header or group footer only.

**RCW TotalCallAbandonedDelay:** Lists the total wait time experienced by all calls from the local site that are abandoned at the destination site.

**RCW TotalCallAnsweredDelay:** Lists the total wait time experienced by all calls from the local site that are answered by an agent, answered by IVR, or terminated at the destination site.

### **RANMusicRouteStat formulas**

The following RANMusicRouteStat formulas are available.

**RCW\_RouteAccessTime:** Lists the total time a music or RAN route is in use.

**RCW\_RouteNameID:** Lists the Route name and ID in the format RouteName - RouteID. If the information is not available, the "No Information on Route" message appears.

**RCW\_RouteNameIDLabel:** Lists the text Route Name & ID: RouteName - RouteID. If the information is not available, the "Route Name and ID not available" message appears.

**RCW TimestampGroupName:** Lists the Timestamp value as a formatted string based on the report datarange formula and the setting for the option The section will be printed. If the value for report datarange is Daily, Weekly, or Monthly, only the date is printed. If the value for report datarang is Interval, the value is modifed based on the setting for The section will be printed.

You can use this formula in the Timestamp group header or group footer only.

**RCW\_TimestampGroupNameLabel:** Lists a label indicating the group option selected followed by the Timestamp value as a formatted string (for example, Daily: 25/10/2005). The label and date shown are based on the report datarange formula and the setting for the option The section will be printed.

If the value for report datarange is Daily, Weekly, or Monthly, only the label and date are printed. If the value for report datarange is Interval, the label and value are modified based on the setting for The section will be printed.

You can use this formula in the Timestamp group header or group footer only.

### **RouteStat formulas**

The following RouteStat formulas are available.

**RCW\_AllTrunksBusyTime:** Lists the total time all trunks in this route are busy.

**RCW\_AverageAllTrunksBusyTime:** Lists the total time all trunks in this route are busy by dividing AllTrunksBusyTime by AllTrunksBusy.

**RCW\_RouteNameID:** Lists the Route name and ID in the format RouteName - RouteID. If the information is not available, the "No Information on Route" message appears.

**RCW\_RouteNameIDLabel:** Lists the text Route Name & ID: RouteName - RouteID. If the information is not available, the "No Route Name and ID Available" message appears.

**RCW\_TimestampGroupName:** Lists the Timestamp value as a formatted string based on the report datarange formula and the setting for the option The section will be printed. If the value for report datarange is Daily, Weekly, or Monthly, only the date is printed. If the value for report datarang is Interval, the value is modifed based on the setting for The section will be printed.

You can use this formula in the Timestamp group header or group footer only.

**RCW\_TimestampGroupNameLabel:** Lists a label indicating the group option selected followed by the Timestamp value as a formatted string (for example, Daily: 25/10/2005). The label and date shown are based on the report datarange formula and the setting for the option The section will be printed.

If the value for report datarange is Daily, Weekly, or Monthly, only the label and date are printed. If the value for report datarange is Interval, the label and value are modified based on the setting for The section will be printed. You can use this formula in the Timestamp group header or group footer only.

### **SkillsetStat formulas**

The following SkillsetStat formulas are available.

**RCW\_PctAvailableTime:** Calculates the percentage of time agents work on a contact or wait to receive a contact by dividing TalkTime + PostCallProcessingTime + IdleTime by TotalStaffedTime, and multiplying by 100.

In SkillsetStat views, the database fields TotalStaffedTime and IdleTime are pegged against System Application only. The report details section, Application-based group, or any group below an Application-based group displays % Idle Time out of Total Staffed Time for System\_Application only and 0% for all other applications.

**RCW\_PctCallsAnswered:** Calculates the percentage of calls answered by dividing CallsAnswered by CallsOffered, and multiplying by 100.

**RCW\_PctCallsAnsweredAfterThreshold:** Calculates the percentage of calls answered that are answered after a wait greater than or equal to the service level threshold for the threshold class, to which the skillset belongs by dividing CallsAnsweredAftThreshold by CallsAnswered, and multiplying by 100.

**RCW\_PctCallsAnsweredBeforeThreshold:** Calculates the percentage of calls answered that are answered before a wait greater than or equal to the service level threshold for the threshold class to which the skillset belongs by dividing CallsAnswered - CallsAnsweredAftThreshold by CallsAnswered, and multiplying by 100.

**RCW\_PctIdle/AvailableTime:** Calculates the percentage of time agents spend in the idle state for this skillset. The percentage is calculated by dividing IdleTime by TalkTime + PostCallProcessingTime + IdleTime, and multiplying by 100. AvailableTime is the amount of time the agent works on a contact or waits to receive a contact.

In SkillsetStat views, the database field IdleTime is pegged against System\_Application only. The report details section, Application-based group, or any group below an Application-based group displays % Idle Time for System\_Application only and 0% for all other applications.

**RCW\_PctLocalCallsAnswered:** Calculates the percentage of local calls answered for this skillset by dividing CallsAnswered - NetCallsAnswered by CallsAnswered, and multiplying by 100.

**RCW\_PctNetCallsAnswered:** Calculates the percentage of incoming network calls answered for this skillset by dividing NetCallsAnswered by CallsAnswered, and multiplying by 100.

**RCW\_PctPostCallProcessing/WorkTime:** Calculates the percentage of time agents spend performing post call processing. The percentage is calculated by dividing PostCallProcessingTime by TalkTime + PostCallProcessingTime, and multiplying by 100.

**RCW\_PctTalk/WorkTime:** Calculates the percentage of time agents spend handling contacts, excluding DN calls, after the contact is answered or accepted. The percentage is calculated by dividing TalkTime by TalkTime + PostCallProcessingTime, and multiplying by 100. This statistic includes hold time.

**RCW PctUnavailableTime:** Calculates the percentage of time agents spend not working on a contact or not waiting to receive a contact. This percentage is calculated by dividing TotalStaffedTime - (TalkTime + PostCallProcessingTime + IdleTime) by TotalStaffedTime, and multiplying by 100. This statistics includes the time an agent spends working on a contact in another skillset.

In SkillsetStat views, the database fields TotalStaffedTime and IdleTime are pegged against System Application only. The report details section, Application-based group, or any group below an Application-based group displays % Time not Idle out of Logged In Time for System Application only and 0% for all other applications.

**RCW\_PctWorkTime:** Calculates the percentage of time agents spend working on contacts by dividing TalkTime + PostCallProcessingTime by TotalStaffedTime, and multiplying by 100.

In SkillsetStat views, the database field TotalStaffedTime is pegged against System\_Application only. This can only be used accurately at a Skillset group level.

**RCW\_ActiveTime:** Lists the amount of time a skillset is in service. A skillset is in service when the skillset is not in Out of Service mode and at least one agent is logged on.

#### **RCW\_AllAgentBusyTime:**

Lists the total time that all agents assigned this skillset are busy with calls or no agents are logged on.

**RCW\_ApplicationNameID:** Lists the application name and ID in the format Application - ApplicationID. If the information is not available, the "No Information on Application" message appears.

**RCW\_ApplicationNameIDLabel:** Lists the text Application Name & ID: Application - ApplicationID. If the information is not available, the "No Information on Application" message appears.

**RCW\_ApplicationNameOrID:** Lists Application, or if this is not available, ApplicationID. If the information is not available, the "No Information on Application" message appears.

**RCW\_ApplicationNameOrIDLabel:** Lists the text Application Name: Application or, if this is not available, Application ID: ApplicationID. If the information is not available, the "No Information on Application" message appears.

**RCW\_AvailableTime:** Lists the amount of time agents work on a contact or waits to receive a contact by adding TalkTime + PostCallProcessingTime + IdleTime.

In SkillsetStat views, the database fields TotalStaffedTime and IdleTime are pegged against System Application only. The report details section, Application-based group, or any group below an Application-based group displays Idle Time for System\_Application only and 0 for all other applications.

**RCW\_AverageCallsAnsweredDelay:** Calculates the average wait time experienced by all local Contact Center Manager calls and incoming NSBR calls answered for this skillset, by dividing CallsAnsweredDelay by CallsAnswered.

**RCW\_AverageNumberOfAgents:** Calculates the average number of logged on agents belonging to this skillset, by dividing TotalStaffedTime by ActiveTime.

**RCW\_AveragePostCallProcessingTime:** Displays the average time agents spend performing post call processing by dividing PostCallProcessingTime by the CallsAnswered.

**RCW\_AverageSkillsetAbandonedDelay:** Lists the average wait time experienced by Contact Center Manager calls, which are abandoned for this skillset, by dividing SkillsetAbandonedDelay by SkillsetAbandoned.

**RCW\_AverageTalkTime:** Displays the average time agents spend handling contacts (excluding DN calls) in this interval, which were handled by this skillset by dividing TalkTime by CallsAnswered. This statistic includes hold time.

**RCW\_AverageWaitTime:** Displays the average time agents spend waiting for a contact after releasing a voice call or closing a multimedia contact handled by this skillset by dividing WaitTime by CallsAnswered.

**RCW** AverageWorkTime: Lists average time agents spend working on contacts by dividing TalkTime + PostCallProcessingTime by CallsAnswered.

**RCW\_CallsAnsweredBeforeThreshold:** Calculates the number of calls answered before a wait greater than or equal to the service level threshold for the threshold class to which the skillset belongs by subtracting CallsAnsweredAftThreshold from CallsAnswered.

**RCW\_CallsAnsweredDelay:** Lists the wait time experienced by all local Contact Center Manager calls and incoming NSBR calls answered for this skillset.

**RCW\_DNOutCallsTalkTime:** For Avaya Communication Server 1000 PABX only. Displays the total time spent on outgoing DN calls, including hold time, for this skillset by adding DNOutExtCallsTalkTime + DNOutIntCallsTalkTime.

**RCW\_DNOutExtCallsTalkTime:** For Avaya Communication Server 1000 PABX only. Displays the total time spent by agents on outgoing external DN calls, including hold time, for this skillset.

**RCW\_DNOutIntCallsTalkTime:** For Avaya Communication Server 1000 PABX only. Displays the total time spent by agents on outgoing internal DN calls, including hold time, for this skillset.

**RCW\_IdleTime:** Lists the amount of time agents spend waiting for contacts. Idle time is recorded for each of the Skillsets that the agent is staffing.

In SkillsetStat views, the database field IdleTime is pegged against System\_Application only. The report details section, Application-based group, or any group below an Application-based group displays Idle Time for System\_Application only and 0 for all other applications.

**RCW\_LocalCallsAnswered:** Calculates the number of local contacts answered by subtracting NetCallsAnswered from CallsAnswered.

**RCW\_MaxAnsweredDelay:** Lists the wait time experienced by the local Contact Center Manager calls or incoming NSBR call that waited the longest before an agent answers the call.

**RCW\_MaxSkillsetAbandonedDelay:** Lists the wait time experienced by the local Contact Center Manager call or incoming NSBR call queued to this skillset that waited the longest before the call is abandoned.

**RCW\_NotReadyTime:** Lists the amount of time agents spend in the NotReady state after releasing a Contact Center Manager call for this skillset.

In SkillsetStat views, the database field NotReadyTime is pegged against System\_Application only. The report details section, Application-based group, or any group below an Applicationbased group displays NotReadyTime for System\_Application only and 0 for all other applications.

**RCW\_NotReadyTimeNoPCP:** Lists the amount of time agents spend in the NotReady state, excluding time spent by agents performing post call processing, after releasing a Contact Center Manager call for this skillset. This is calculated by subtracting PostCallProcessingTime from NotReadyTime.

In SkillsetStat views, the database field NotReadyTime is pegged against System\_Application only. The report details section, Application-based group, or any group below an Applicationbased group displays NotReadyTime for System\_Application only and 0 for all other applications. **RCW** Occupancy: Calculates the percentage of Work Time out of Available Time by dividing TalkTime + PostCallProcessingTime by TalkTime + PostCallProcessingTime + IdleTime, and multiplying by 100.

In SkillsetStat views, the database fields TotalStaffedTime and IdleTime are pegged against System Application only. The report details section, Application-based group, or any group below an Application-based group displays 0 for Occupancy. Since agents do not staff an application, this is the best value to present.

**RCW\_PostCallProcessingTime:** Displays the total time agents spend performing post call processing. Normally, an agent uses this time to complete work related to the call just released, such as filling in forms or filing papers.

**RCW\_SiteNameOrID:** Lists Site or, if this is not available, SiteID. If the information is not available, No Information on Site message appears.

**RCW\_SkillsetAbandonedBeforeThreshold:** Calculates the number of Contact Center Manager calls abandoned for this skillset before a wait greater than or equal to the service level threshold for the threshold class to which the skillset belongs, by subtracting SkillsetAbandonedAftThreshold from SkillsetAbandoned.

**RCW\_SkillsetAbandonedDelay:** Lists the total wait time experienced by Contact Center Manager calls that are abandoned for this skillset.

**RCW\_SkillsetNameID:** Lists the skillset name and ID in the format Skillset - SkillsetID. If the information is not available, the "No Information on Skillset" message appears.

**RCW\_SkillsetNameIDLabel:** Lists the text Skillset Name & ID: Skillset - SkillsetID. If the information is not available, the "No Information on Skillset" message appears.

**RCW\_SkillsetNameOrID:** Lists Skillset or, if this is not available, SkillsetID. If the information is not available, the "No Information on Skillset" message appears.

**RCW\_SkillsetNameOrIDLabel:** Lists the text Skillset Name: Skillset or, if this is not available, Skillset ID: SkillsetID. If the information is not available, the "No Information on Skillset" message appears.

**RCW\_TalkTime:** Displays the total time agents spend handling contacts (excluding DN calls) in this interval, which were handled by this skillset. This statistic includes hold time.

**RCW TimestampGroupName:** Lists the Timestamp value as a formatted string based on the report datarange formula and the setting for the option The section will be printed. If the value for report datarange is Daily, Weekly, or Monthly, only the date is printed. If the value for report datarang is Interval, the value is modifed based on the setting for The section will be printed.

You can use this formula in the Timestamp group header or group footer only.

**RCW\_TimestampGroupNameLabel:** Lists a label indicating the group option selected followed by the Timestamp value as a formatted string (for example, Daily: 25/10/2005). The label and date shown are based on the report datarange formula and the setting for the option The section will be printed.

If the value for report datarange is Daily, Weekly, or Monthly, only the label and date are printed. If the value for report datarange is Interval, the label and value are modified based on the setting for The section will be printed.

You can use this formula in the Timestamp group header or group footer only.

**RCW\_TotalStaffedTime:** Lists the amount of logon time for all agents belonging to this skillset.

**RCW** UnavailableTime: Lists the time agents spend not working on a contact or not waiting to receive a contact by subtracting TalkTime + PostCallProcessingTime + IdleTime from TotalStaffedTime. This statistics includes the time an agent spends working on a contact in another skillset.

In SkillsetStat views, the database fields TotalStaffedTime and IdleTime are pegged against System Application only. The report details section, Application-based group, or any group below an Application-based group displays Time not Idle for System\_Application only and 0 for all other applications.

**RCW** WaitTime: Displays the total time agents spend waiting for a contact after releasing a voice call or closing a multimedia contact handled by this skillset.

**RCW WorkTime:** Lists the total time agents spend working on contacts. This statistic includes hold time and is calculated by adding TalkTime + PostCallProcessingTime.

### **TrunkStat formulas**

The following TrunkStat formulas are available:

**RCW\_PctCallsAbandoned:** Calculates the percentage of calls abandoned by dividing CallsAbandoned by CallsOffered, and multiplying by 100.

**RCW\_PctCallsAnswered:** Calculates the percentage of calls answered by dividing CallsAnswered by CallsOffered, and multiplying by 100.

**RCW\_PctUsage:** Calculates the percentage of time that the trunk is occupied during the selected interval by dividing OccupancyTime by the time the trunk is available, and multiplying by 100. The time the trunk is available is determined based on the value for the report datarange formula.

**RCW\_AverageCallsAbandonedDelay:** Lists the average wait time experienced by calls that are abandoned by dividing CallsAbandonedDelay by the CallsAbandoned.

**RCW\_AverageCallsAnsweredDelay:** Lists the average wait time experienced by calls that are answered by dividing CallsAnsweredDelay by the CallsAnswered.

**RCW\_CallsAbandonedDelay:** Lists the total wait time experienced by calls that are abandoned.

**RCW\_CallsAnsweredDelay:** Lists the total wait time experienced by calls that are answered.

**RCW\_OccupancyTime:** Lists the amount of time that the trunk is occupied.

**RCW\_TimestampGroupName:** Lists the Timestamp value as a formatted string based on the report datarange formula and the setting for the option The section will be printed. If the value for report datarange is Daily, Weekly, or Monthly, only the date is printed. If the value for report datarang is Interval, the value is modifed based on the setting for The section will be printed.

You can use this formula in the Timestamp group header or group footer only.

**RCW\_TimestampGroupNameLabel:** Lists a label indicating the group option selected followed by the Timestamp value as a formatted string (for example, Daily: 25/10/2005). The label and date shown are based on the report datarange formula and the setting for the option The section will be printed.

If the value for report datarange is Daily, Weekly, or Monthly, only the label and date are printed. If the value for report datarange is Interval, the label and value are modified based on the setting for The section will be printed.

You can use this formula in the Timestamp group header or group footer only.

**RCW\_TrunkIDRouteLabel:** Lists a string identifying the specific trunk by combining Trunk ID: + TrunkID + Route Name: + Route + Route ID: RouteID. If the Route or RouteID fields are blank they do not appear.

# **Part 5: Pegging information**

- [Pegging examples](#page-817-0) on page 818
- [Agent state tracking](#page-835-0) on page 836

# <span id="page-817-0"></span>**Chapter 29: Pegging examples**

This section provides example of the process to peg various call types in a contact center.

# **Pegging of local calls**

This section provides a typical example of how local calls peg.

#### **Table 21: Scenario**

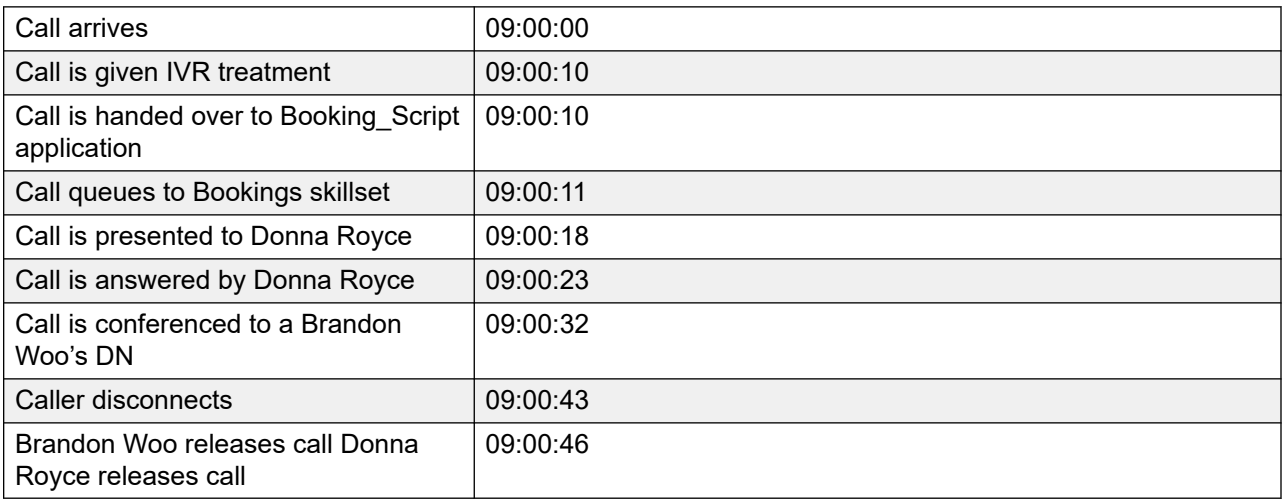

In this scenario, the agent's call presentation class is configured for a break (variable wrap) of 30 seconds after each call.

## **Pegging**

#### **Table 22: AgentPerformanceStat view: Donna Royce**

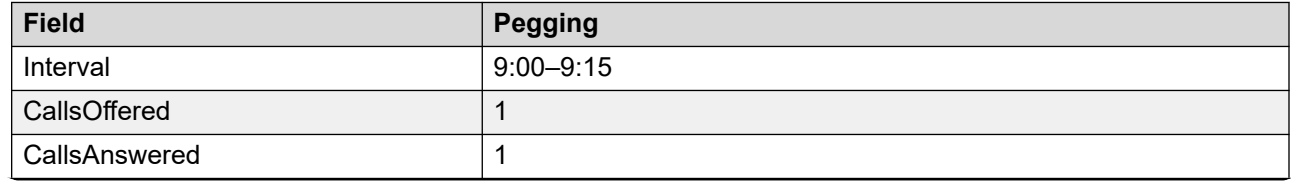

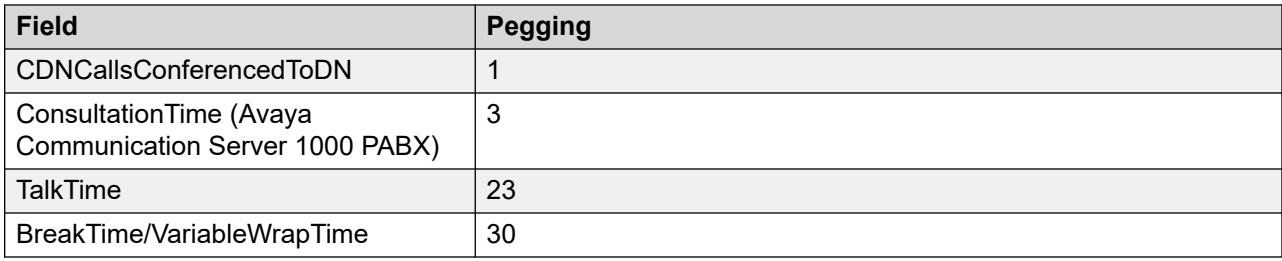

#### **Table 23: ApplicationStat view: Master\_Script**

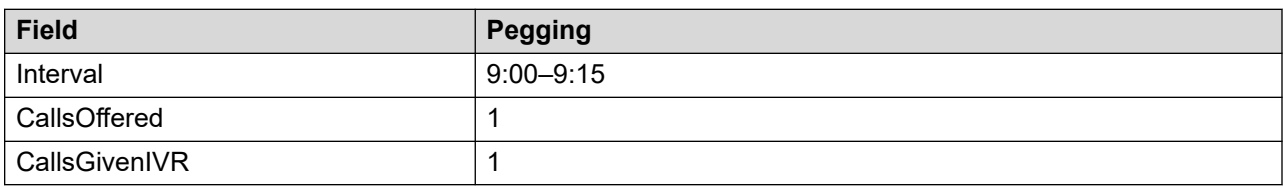

#### **Table 24: ApplicationStat view: Booking\_Script**

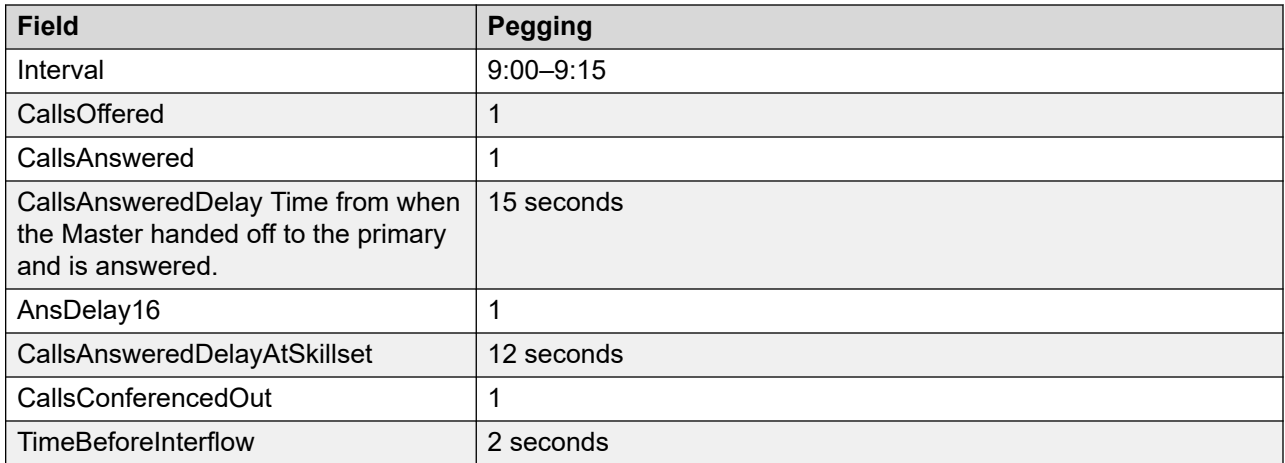

#### **Table 25: CDNStat view**

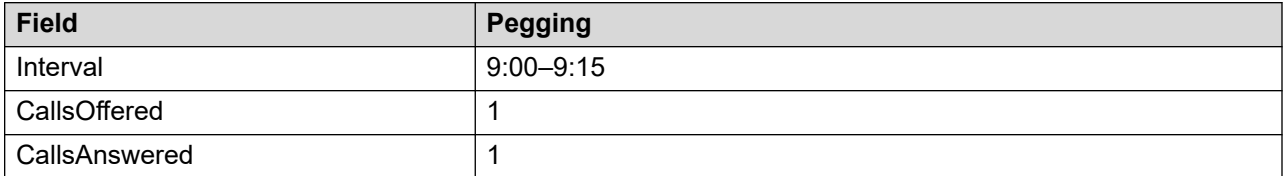

#### **Table 26: SkillsetStat view: Bookings**

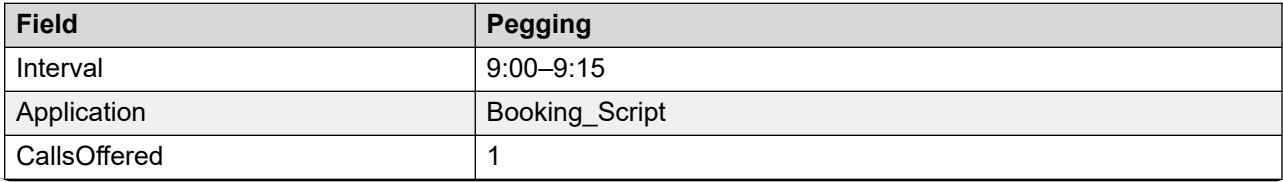

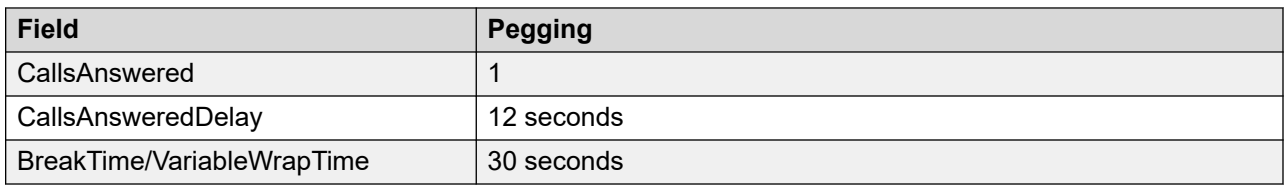

# **Pegging of network calls**

This section provides a typical example of how network calls peg (at the source site and at the destination site).

#### **Table 27: Scenario**

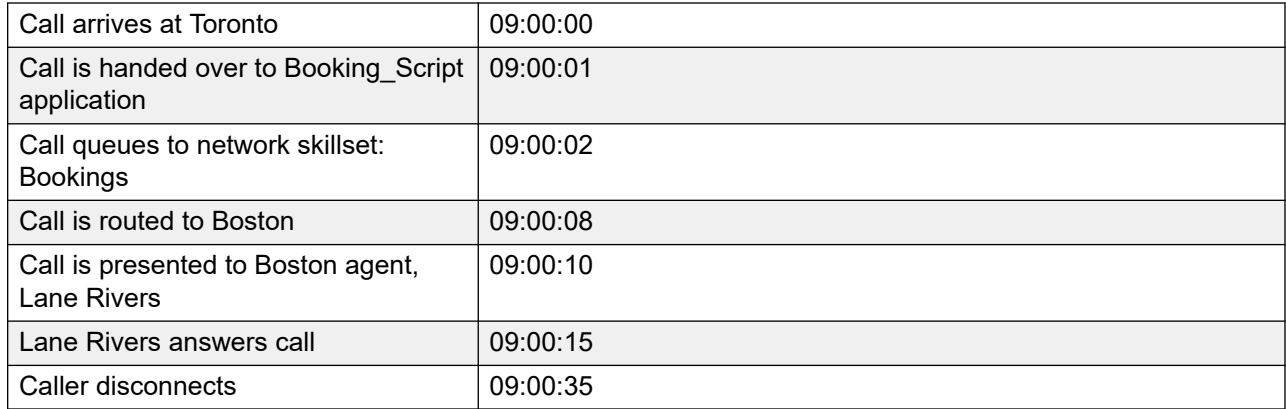

## **Pegging at source site**

#### **Table 28: ApplicationStat view: Master\_Script**

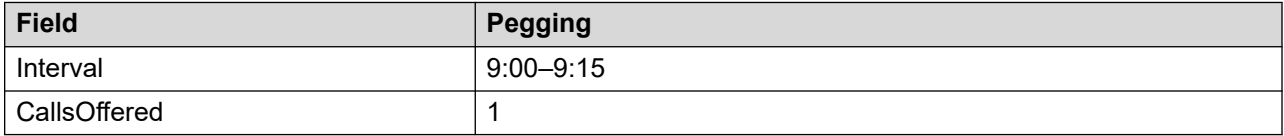

#### **Table 29: ApplicationStat view: Booking\_Script**

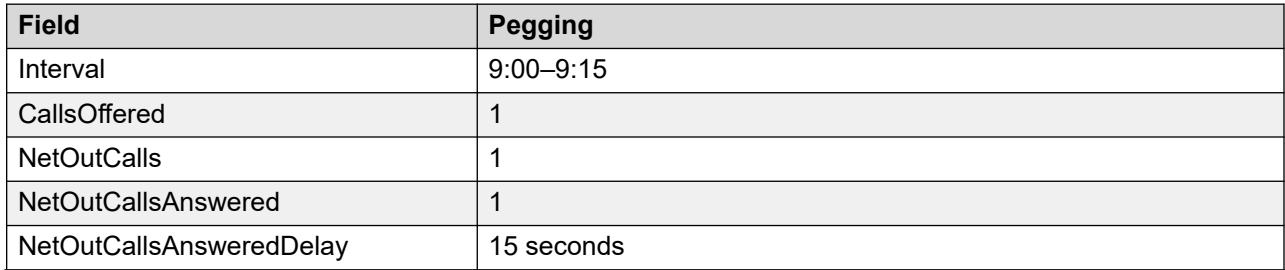

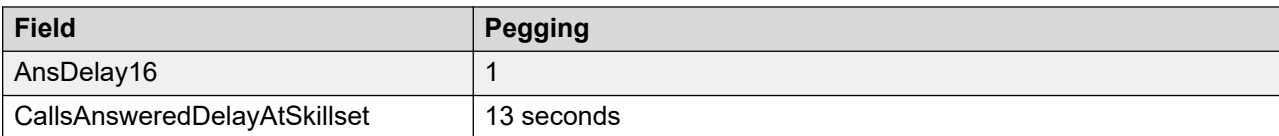

#### **Table 30: NetworkOutCallStat view**

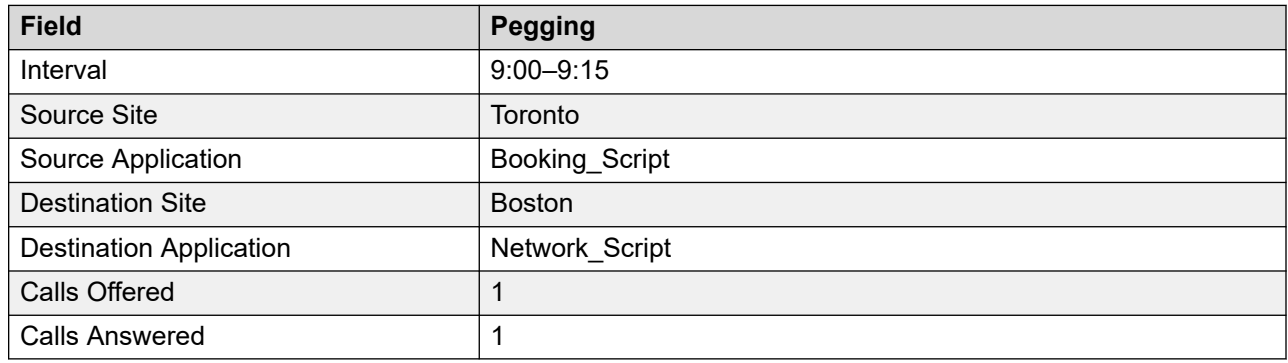

# **Pegging at destination site**

#### **Table 31: ApplicationStat view: Network\_Script**

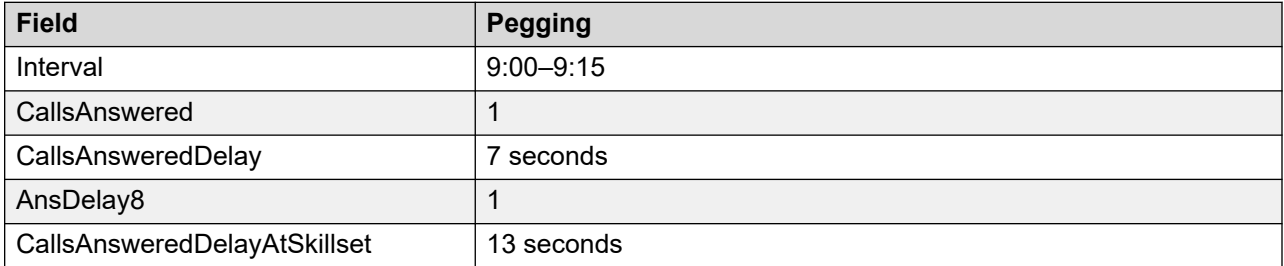

#### **Table 32: NetworkInCallStat view**

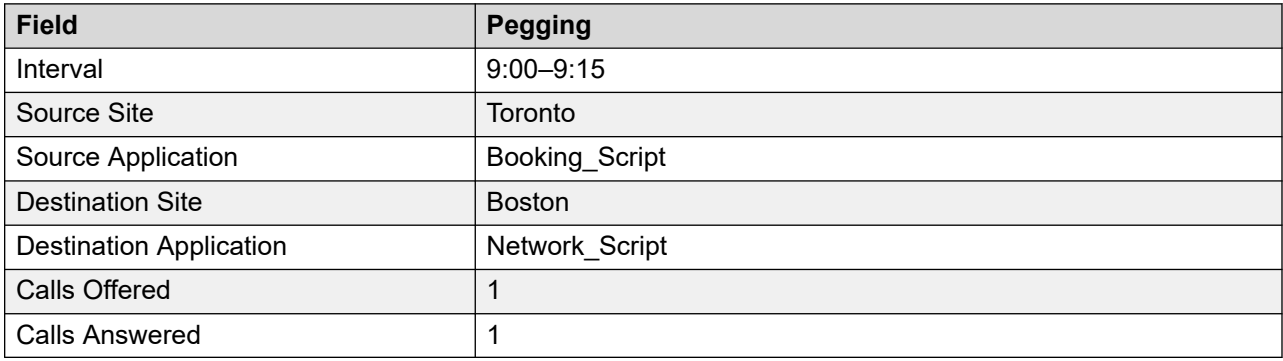

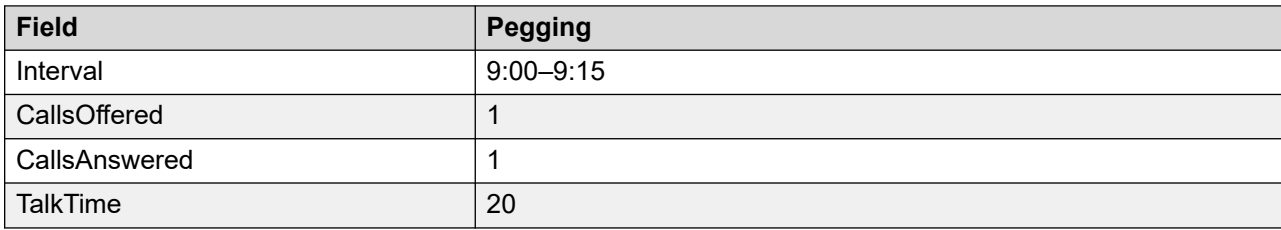

#### **Table 33: AgentPerformanceStat view: Lane Rivers**

# **Pegging of Activity Codes**

Activity codes can be recorded against all customer calls. In the case of an activity code entered during an emergency call or a consultation, the code is pegged against the customer contact and not the emergency call or consultation.

On the Avaya Communication Server 1000 PABX, an activity code has a maximum of four digits.

#### **Example 1: Activity code entered in first interval**:

For this example, the following events occur. This example applies to all switch types.

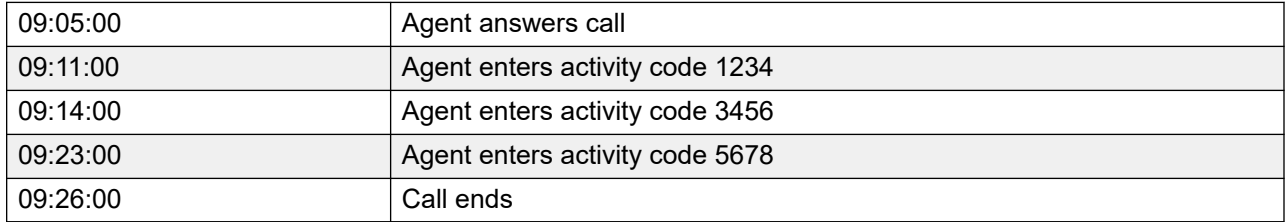

Activity code statistics (ActivityCodeStat view) peg as follows:

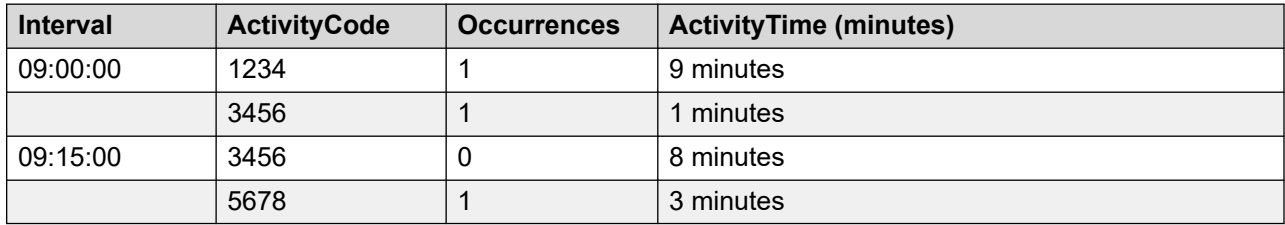

#### **Example 2: Activity code entered in second interval**

For this example, the following events occur.

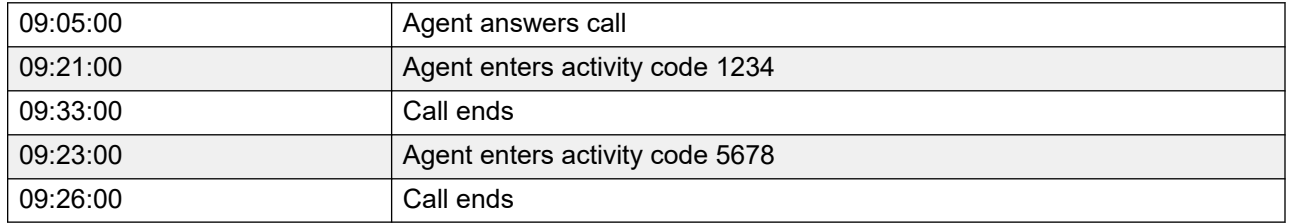

Activity code statistics (ActivityCodeStat view) peg as follows:

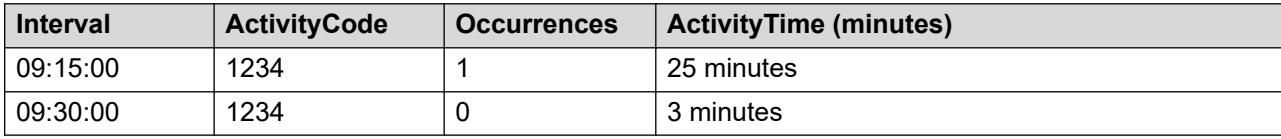

Default skillset activity code

For this example, the following events occur.

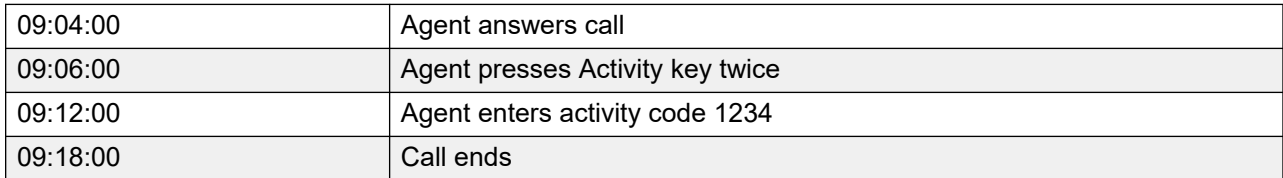

Activity code statistics (ActivityCodeStat view) peg as follows:

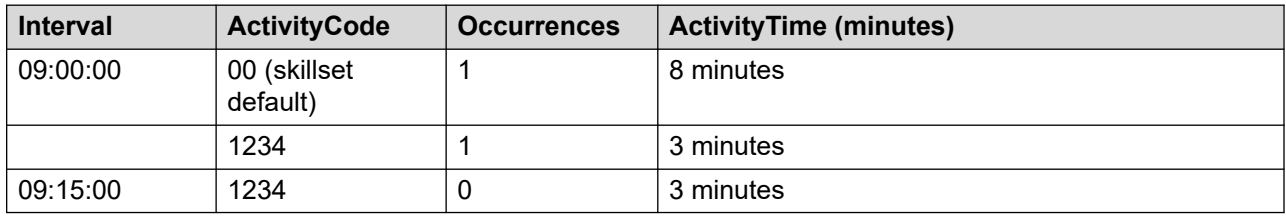

#### **Example 1: Activity code entered in first interval**: For this example, the following events occur.

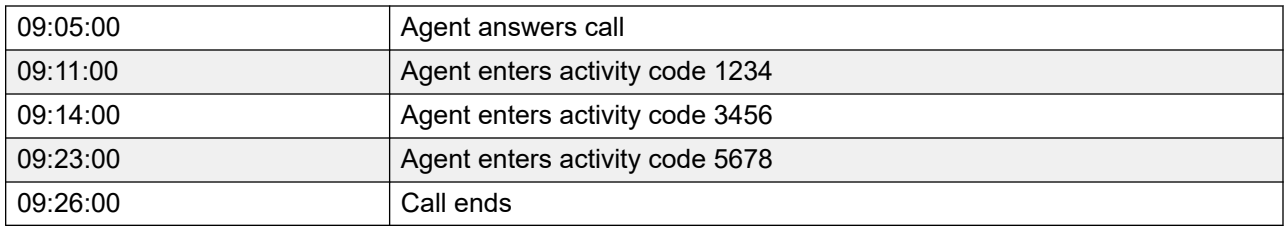

Activity code statistics (ActivityCodeStat view) peg as follows:

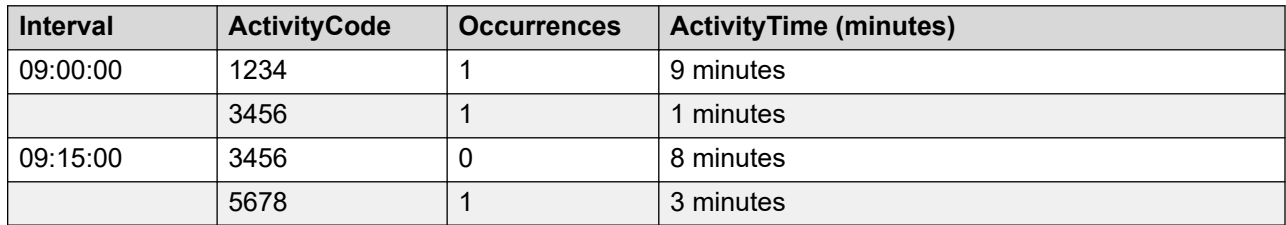

**Example 2**: Activity code entered in second interval

For this example, the following events occur.

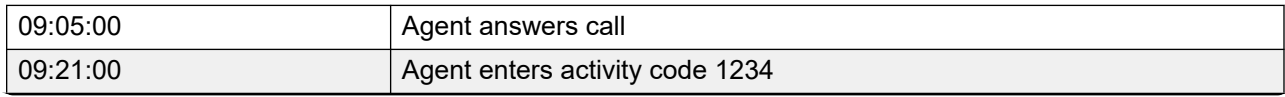

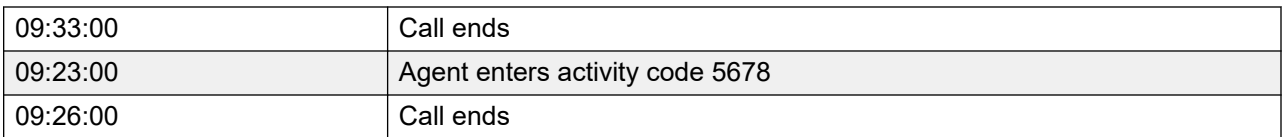

Activity code statistics (ActivityCodeStat view) peg as follows:

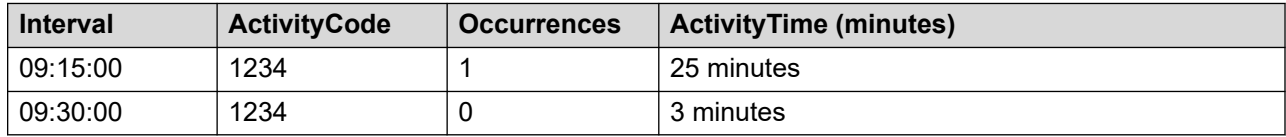

Default skillset activity code

For this example, the following events occur.

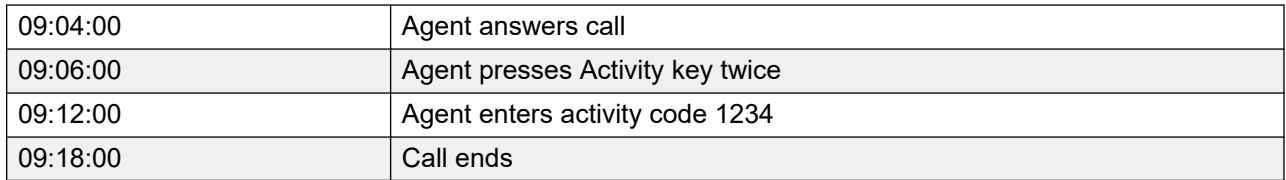

Activity code statistics (ActivityCodeStat view) peg as follows:

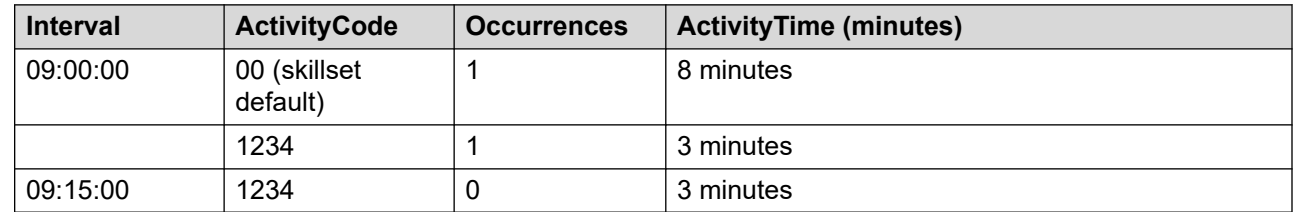

# **Pegging of Not Ready reason codes**

#### **Example 1: Not Ready reason code entered in first interval**

For this example, the following events occur. This example applies to all switch types.

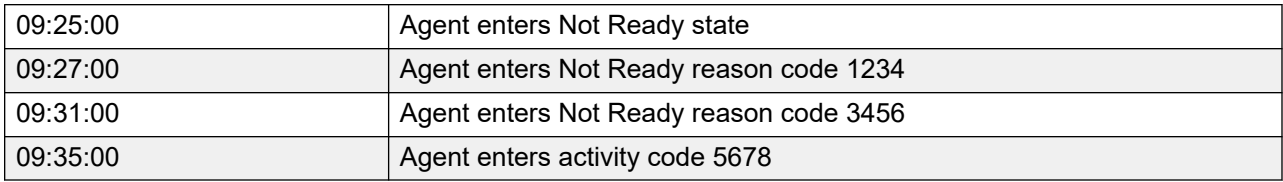

Not Ready reason code statistics peg as follows, in the ActivityCodeStat view:

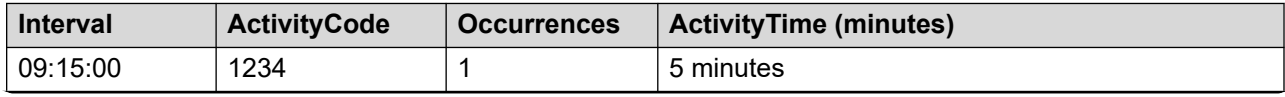

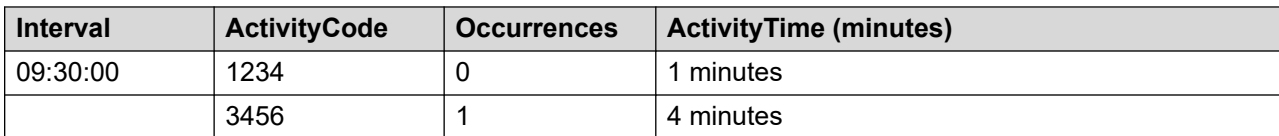

#### **Example 2: Not Ready reason code entered in second interval**

For this example, the following events occur.

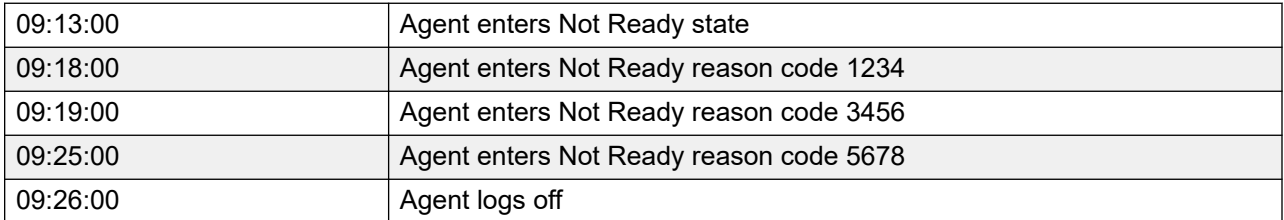

Not Ready reason code statistics peg as follows, in the ActivityCodeStat view:

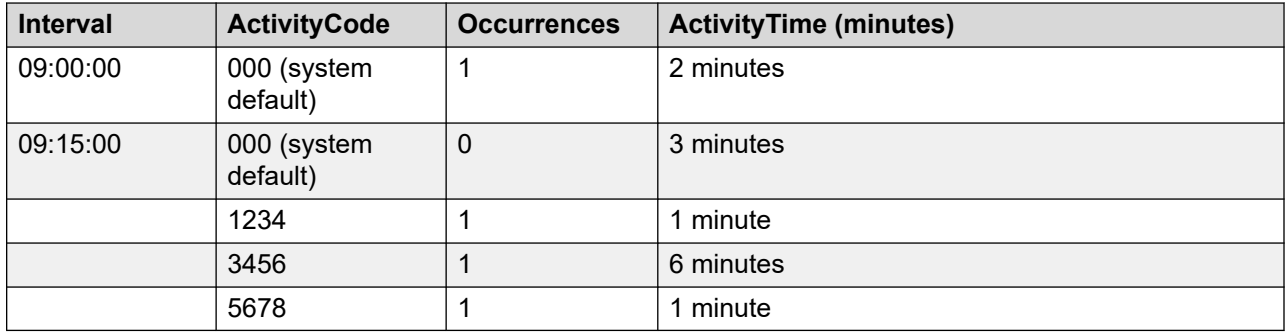

#### **Example 3: Agent goes Not Ready during logon interval**

For this example, the following events occur.

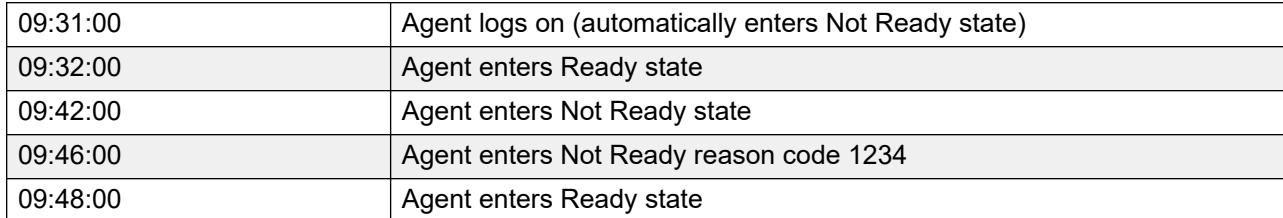

Not Ready reason code statistics peg as follows, in the ActivityCodeStat view:

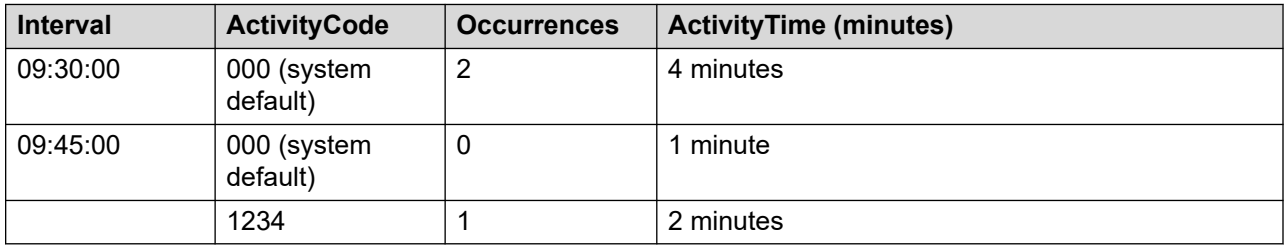

# **Pegging of Not Ready Reason code entered while an agent is active on a contact**

For this example, the following events occur. This example applies to all switch types.

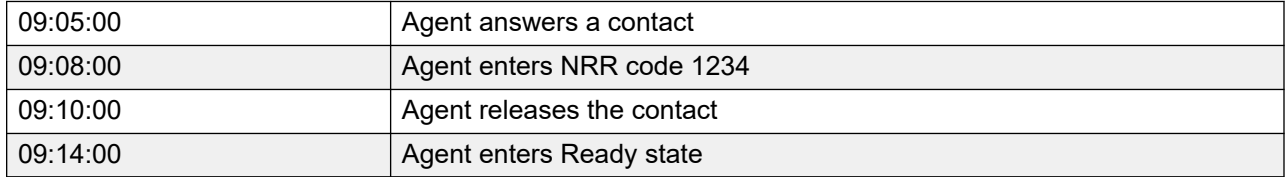

Not Ready reason code statistics peg as follows, in the ActivityCodeStat view:

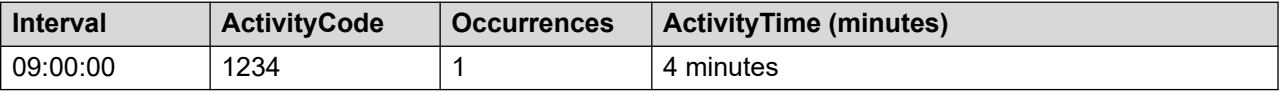

# **Pegging of Not Ready Reason when a Not Ready agent pulls a contact**

#### **Example 1: Not Ready Reason Code entered while active on a Pull Contact**

For this example, the following events occur.

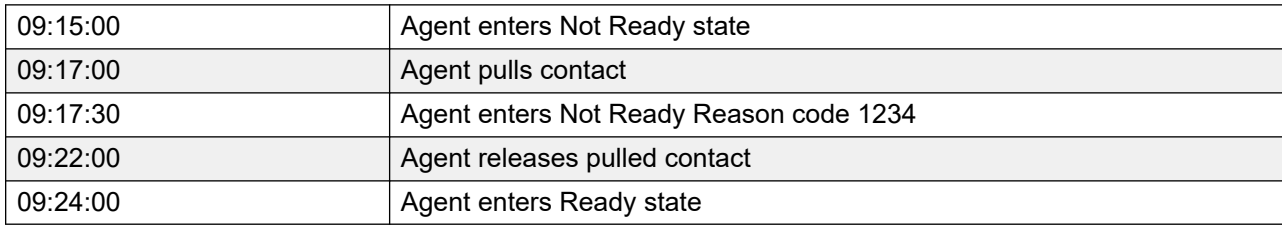

Not Ready reason codes peg as follows:

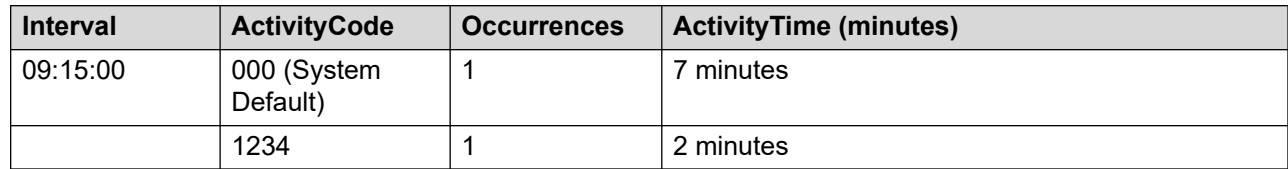

#### **Example 2: Not Ready Reason Code not entered while active on a Pull Contact**

For this example, the following events occur.

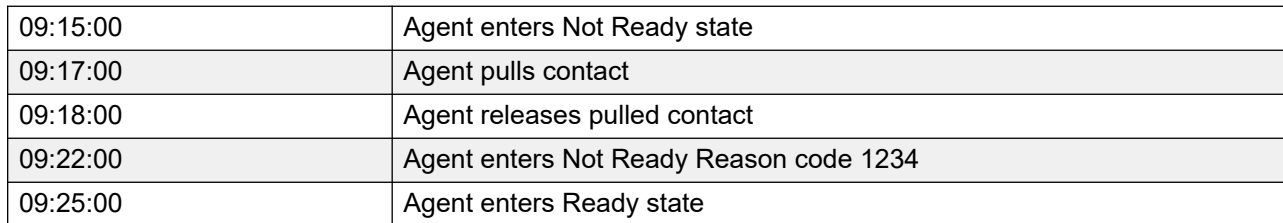

Not Ready reason code statistics peg as follows, in the ActivityCodeStat view:

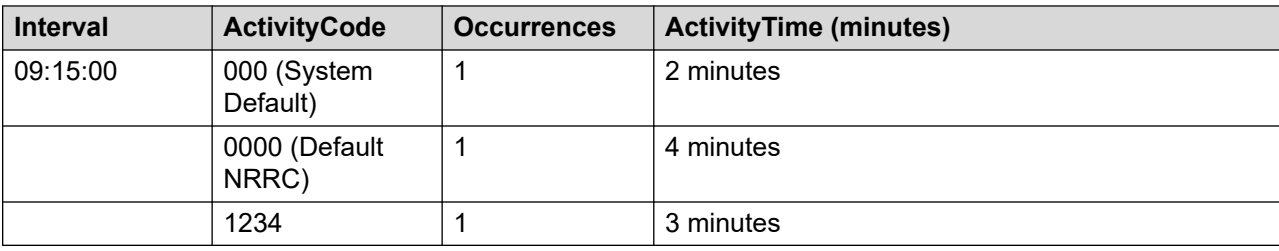

# **Pegging of agent state timers**

# **Scenario**

All agent state timers are maintained independently. For example, the following events occur.

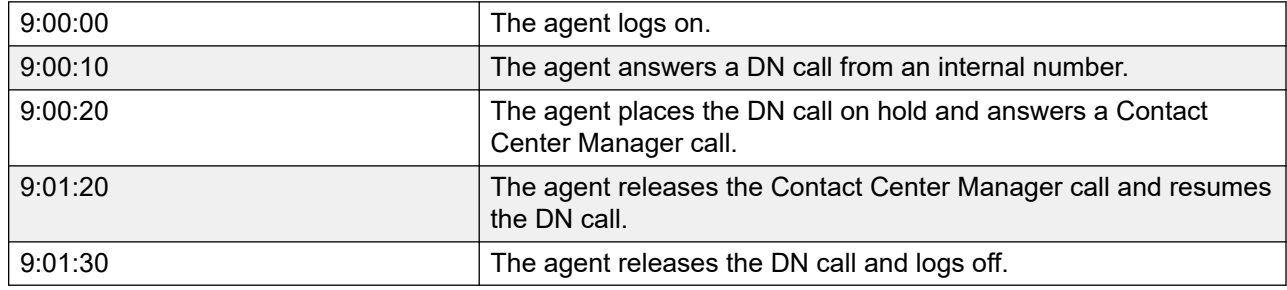

### **Agent timer values**

At the end of this period, the agent timers have the following values.

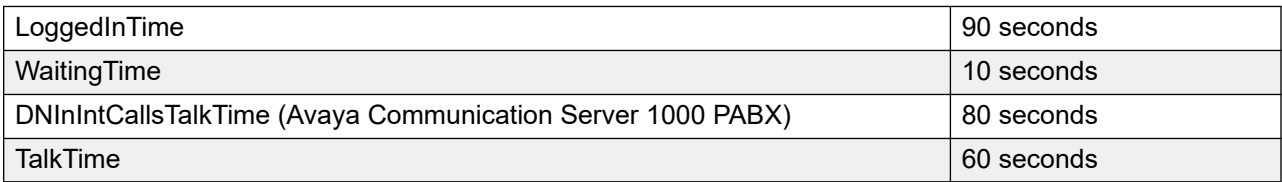

The total activity time for the agent, as calculated in the following example, exceeds the agent logon time of 90 seconds.

WaitingTime + DNInCallsTalkTime or DNInIntCallsTalkTime + TalkTime

 $= 10 + 80 + 60$ 

= 120 seconds

# **Pegging of ACD-DNs**

By default, statistics for ACD-DNs peg against the Default ACD skillset, and statistics for NACD-DNs peg against the Default NACD skillset. However, you can map an ACD-DN to a skillset, using Contact Center Manager Administration. If you map an ACD-DN, statistics for that ACD-DN peg against that skillset.

# **Example 1: Pegging without skillset mapping**

#### **Scenario**

For this example, an agent who is assigned to the Eng\_Service\_Sk answers an ACD and NACD call as follows.

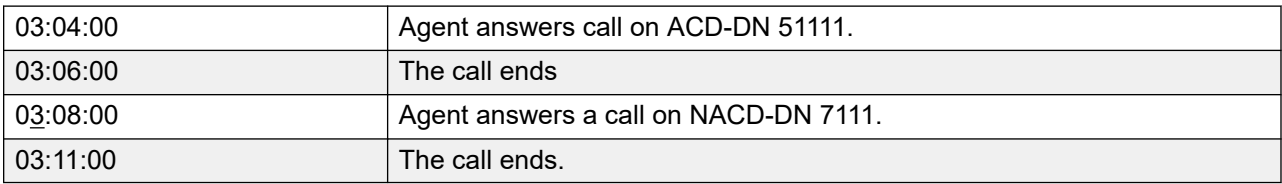

Pegging: SkillsetStat view

Skillset statistics for the interval 03:00:00 are as follows.

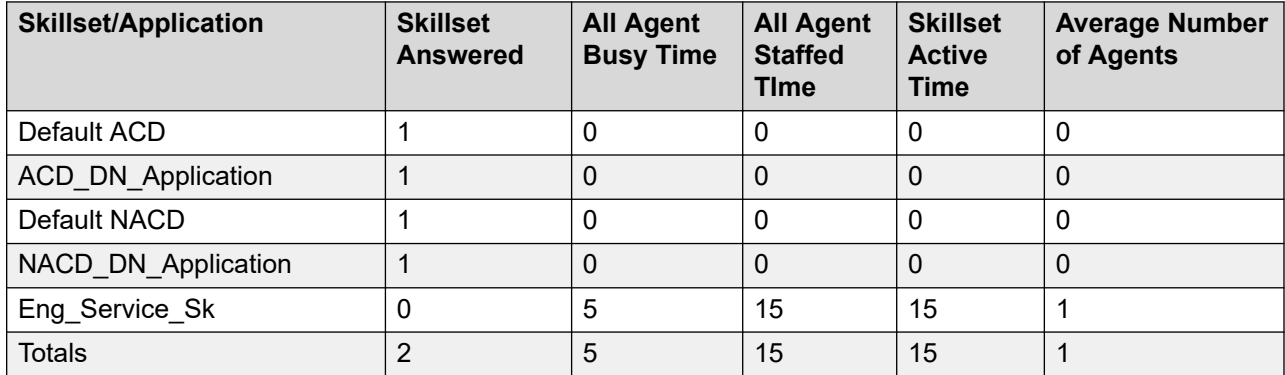

The calls peg against the Default ACD and Default NACD skillsets.

## **Example 2: Pegging with skillset mapping (SkillsetStat view)**

In this example, ACD-DN 5111 maps to skillset Eng\_Service\_Sk. The same events occur, but the pegging is as follows.

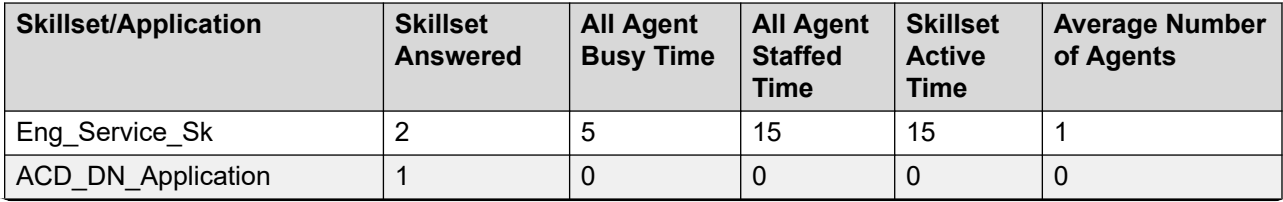
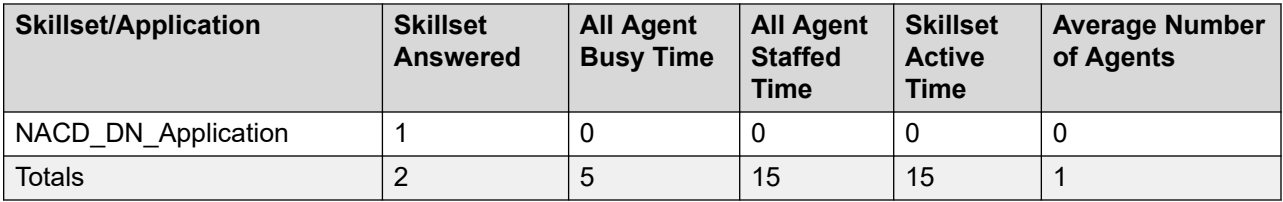

## **Pegging of DNIS calls**

## **Scenario**

Consider a scenario where the following events occur.

- 1. A call arrives on DNIS 3111.
- 2. The Contact Center Manager script routes the call to the voice processing system.
- 3. The voice processing system transfers the call to another CDN acquired by Contact Center Manager Server.
- 4. The Contact Center Manager script queues the call to a skillset.
- 5. An agent answers the call.

### **Pegging: DNISStat view**

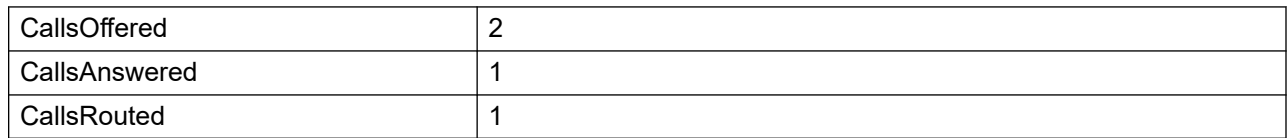

The CallsOffered statistic pegs twice because the DNIS call is offered to Contact Center Manager two times.

## **Pegging of calls returned to queue**

### **Scenario**

- 1. A call enters CDN controlled by Contact Center Manager.
- 2. Contact Center Manager runs a script, which checks whether the skillset is staffed.
- 3. The skillset is staffed, so the script queues the call.
- 4. When an agent becomes available, the call is offered and presented to Agent 1 (no call forcing).
- 5. The call rings three times on the agent phone, but the agent does not answer.
- 6. After 18 seconds (the return to queue timeout as defined in the call presentation class), the call returns to the queue.
- 7. Agent 2 is available and is presented with the call.
- 8. The call rings for 6 seconds and the agent answers.

### **Pegging: AgentPerformanceStat view**

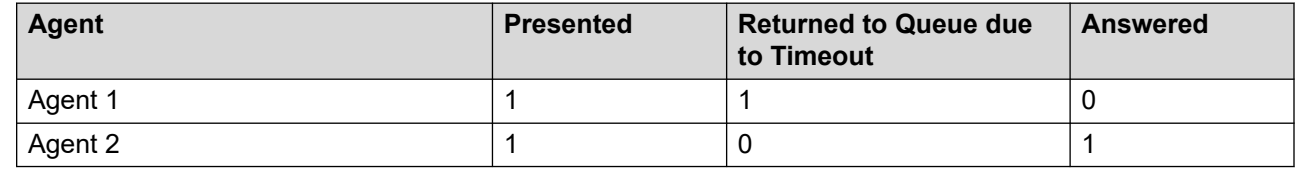

## **Pegging when a skillset is out of service**

## **Example 1: Call is routed to a voice processing system**

#### **Scenario**

- 1. A call arrives at a CDN controlled by Contact Center Manager.
- 2. The script checks the status of the skillset. The skillset is in night service mode.
- 3. The call is routed to a voice mailbox on a third-party voice processing system.

### **Pegging**

The call statistics peg as follows.

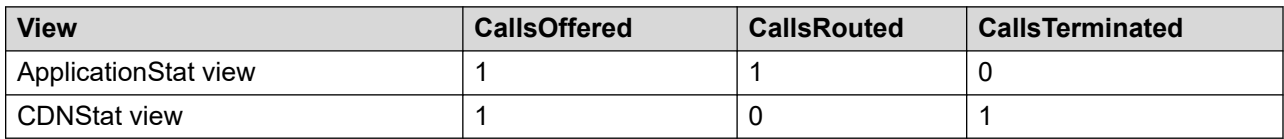

## **Example 2: Call is requeued**

### **Scenario**

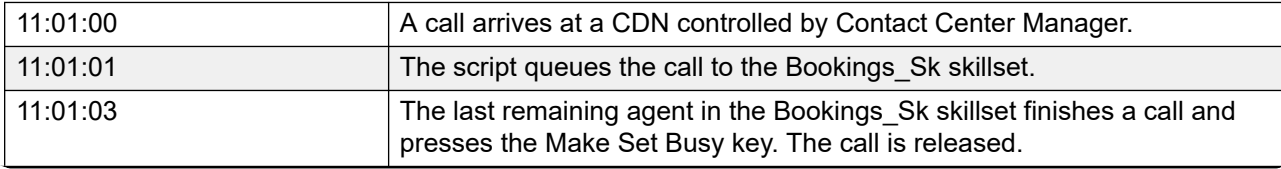

*Table continues…*

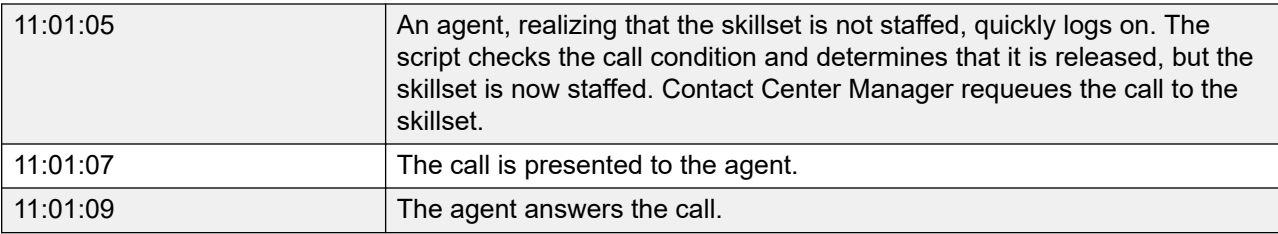

### **Pegging**

The call statistics peg as follows.

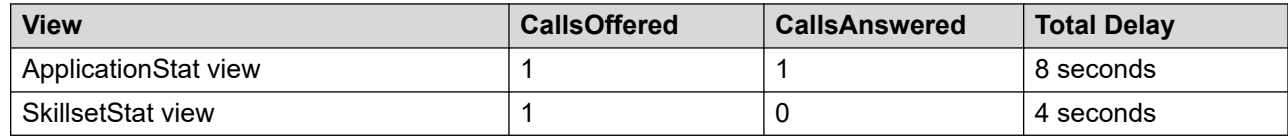

## **Pegging for calls networked out by NACD**

## **Scenario**

The following events occur.

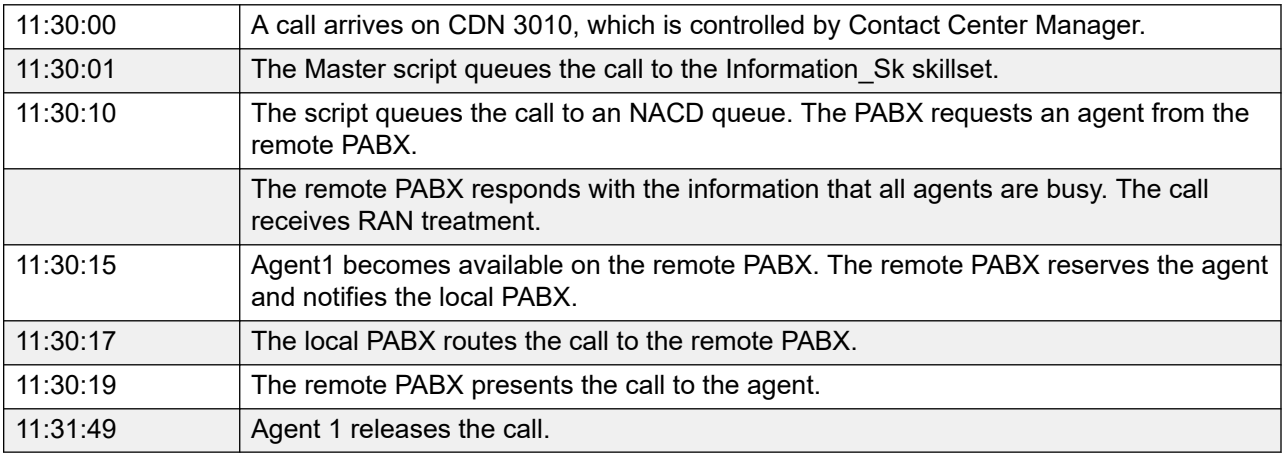

## **Pegging at local node**

#### **Table 34: CDNStat view**

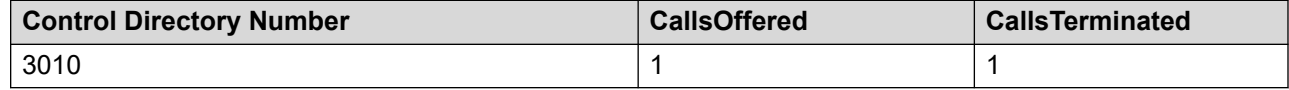

#### **Table 35: ApplicationStat view**

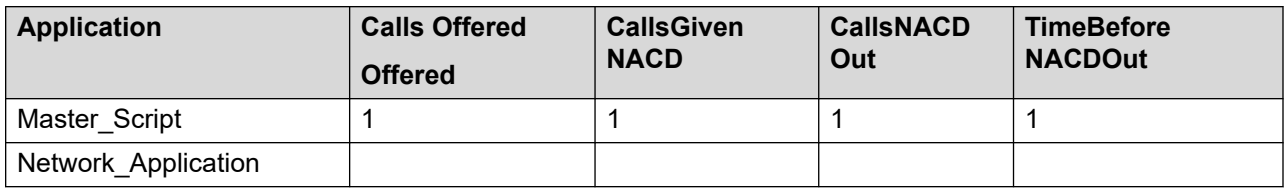

## **Pegging at remote node**

#### **Table 36: ApplicationStat view**

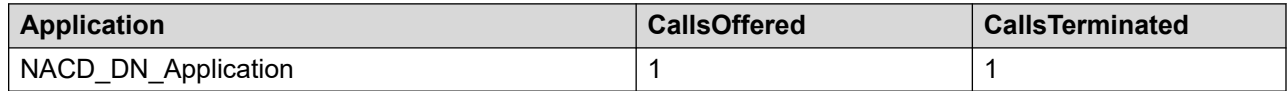

#### **Table 37: AgentPerformanceStat view**

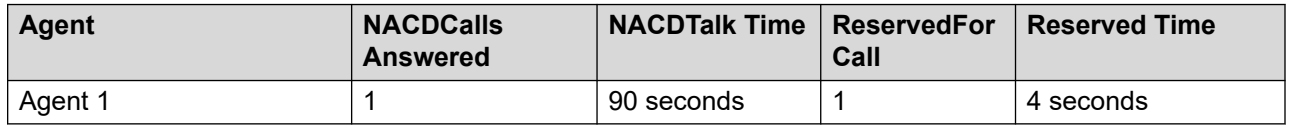

## **Pegging blind transfers**

## **Scenario: Transfer completed before connection to the second agent**

The following events occur.

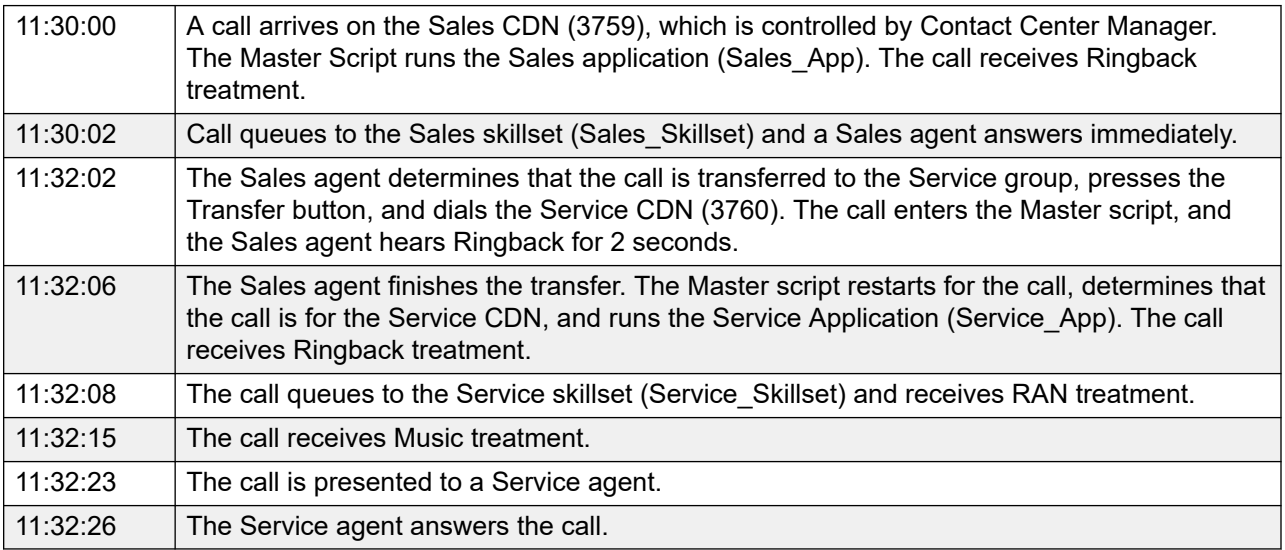

#### **Table 38: Pegging: CDNStat view**

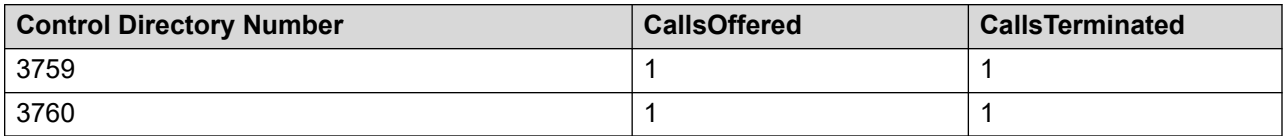

#### **Table 39: Pegging: ApplicationStat view**

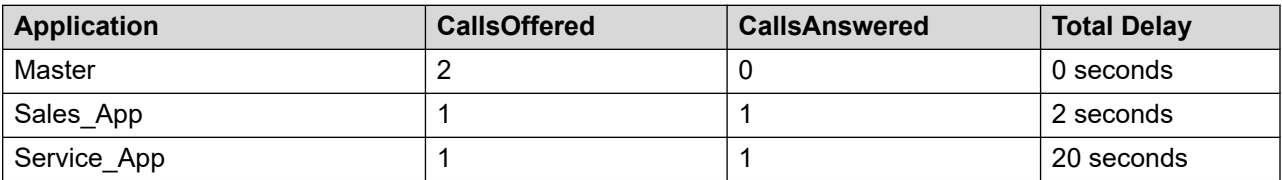

#### **Table 40: Pegging: SkillsetStat view**

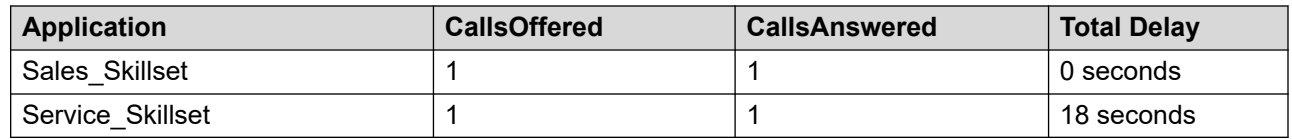

## **Scenario: Transfer completed after connection to second agent**

The following events occur.

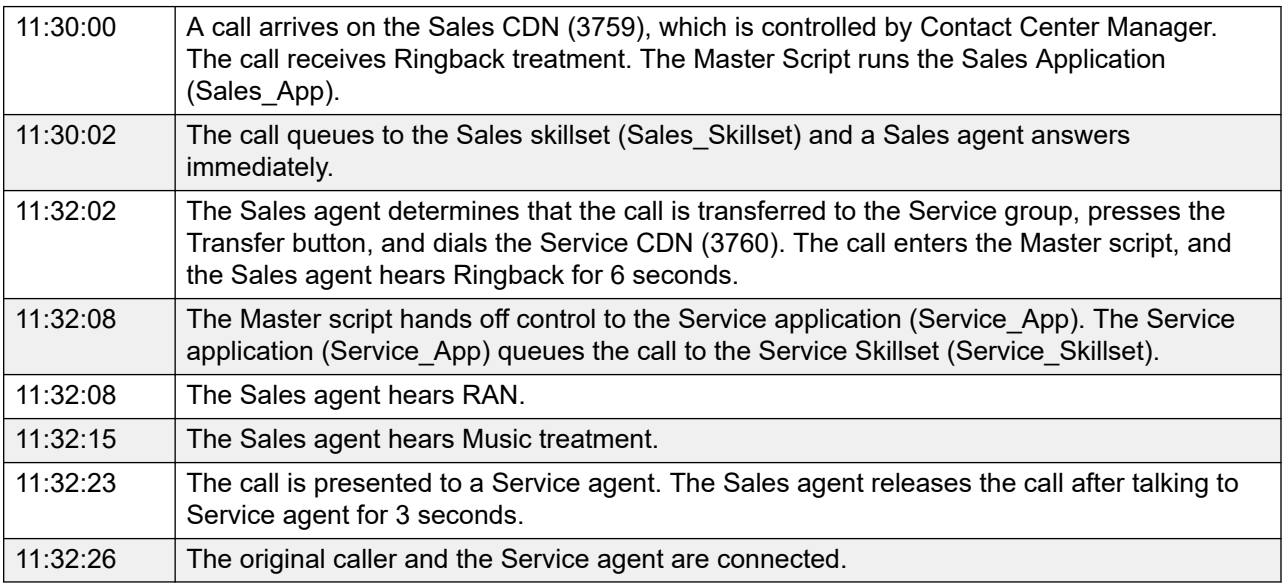

In this case, the Master script does not restart.

#### **Table 41: Pegging: CDNStat view**

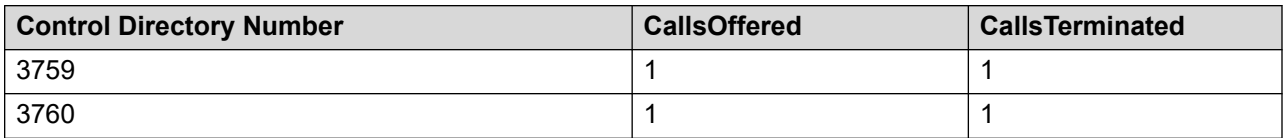

#### **Table 42: Pegging: ApplicationStat view**

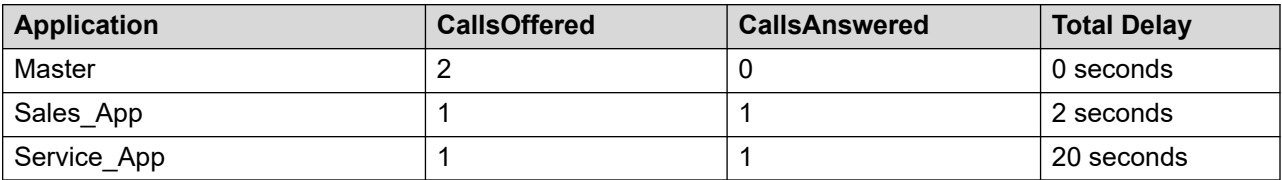

#### **Table 43: Pegging: SkillsetStat view**

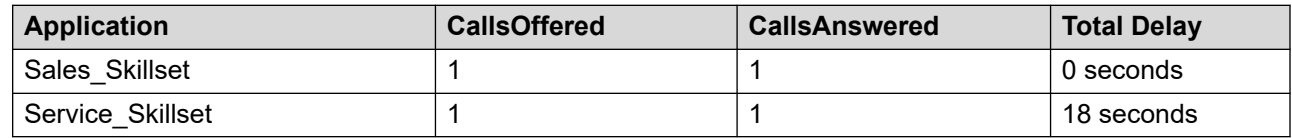

## **Pegging when the caller leaves a message**

### **Scenario**

The following events occur.

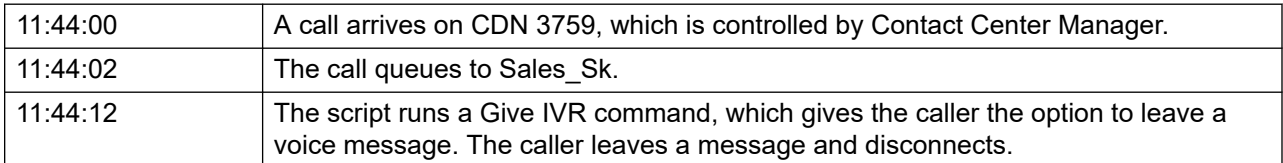

## **Pegging**

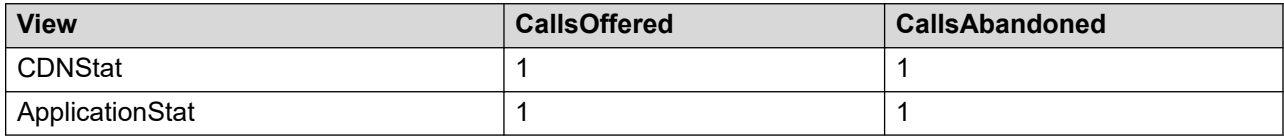

## **Pegging of calls answered by a backup skillset**

## **Scenario**

The following events occur.

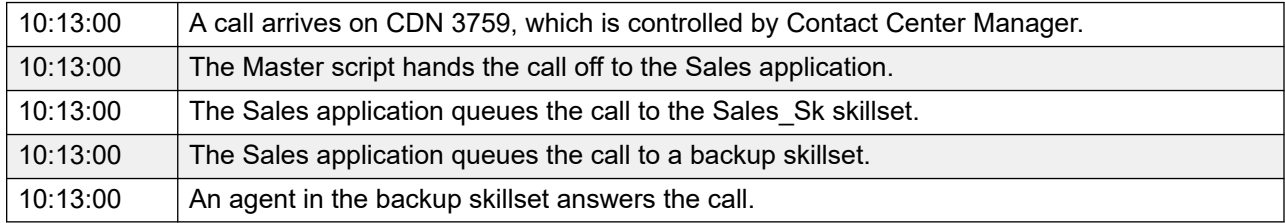

## **Pegging**

#### **Table 44: ApplicationStat view**

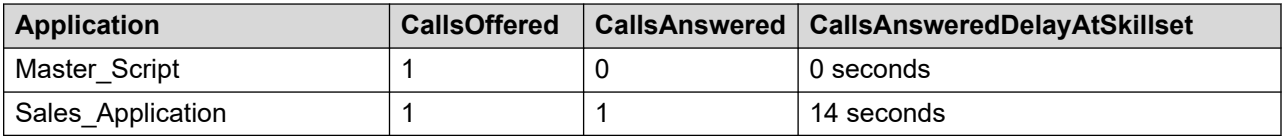

#### **Table 45: CDNStat view**

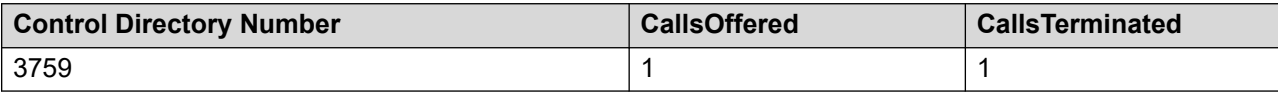

#### **Table 46: SkillsetStat view**

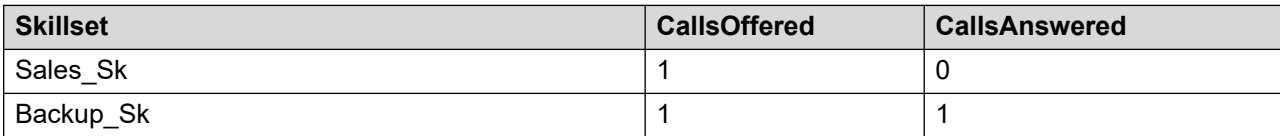

# **Chapter 30: Agent state tracking**

This section provides information about how the system pegs an agent state.

## **Pegging agent state**

The following table shows how agent state pegs in reports for several different Incalls and DN key statuses. The table does not distinguish between internal and external DN calls, which peg separately for the Avaya Communication Server 1000 PABX.

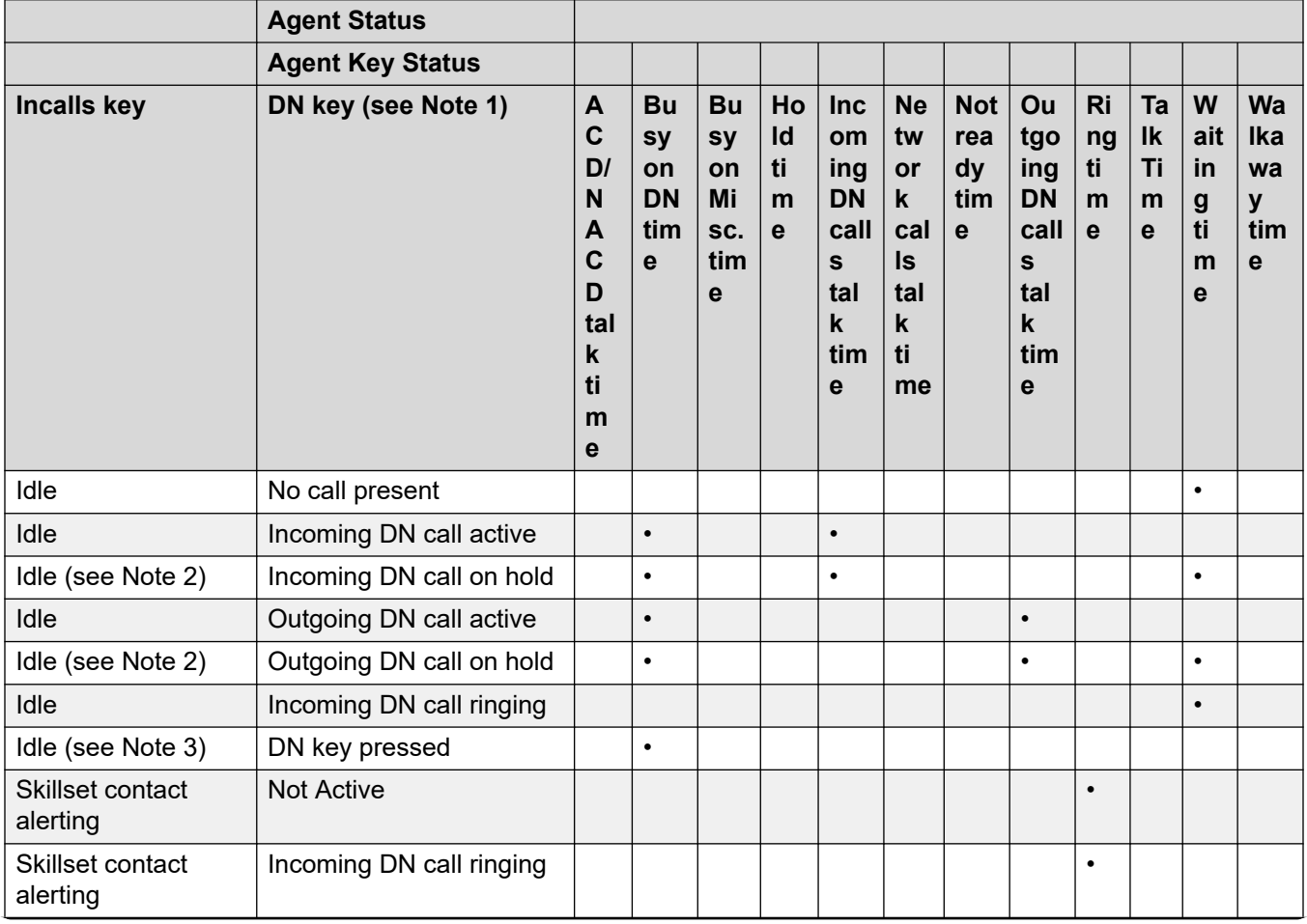

*Table continues…*

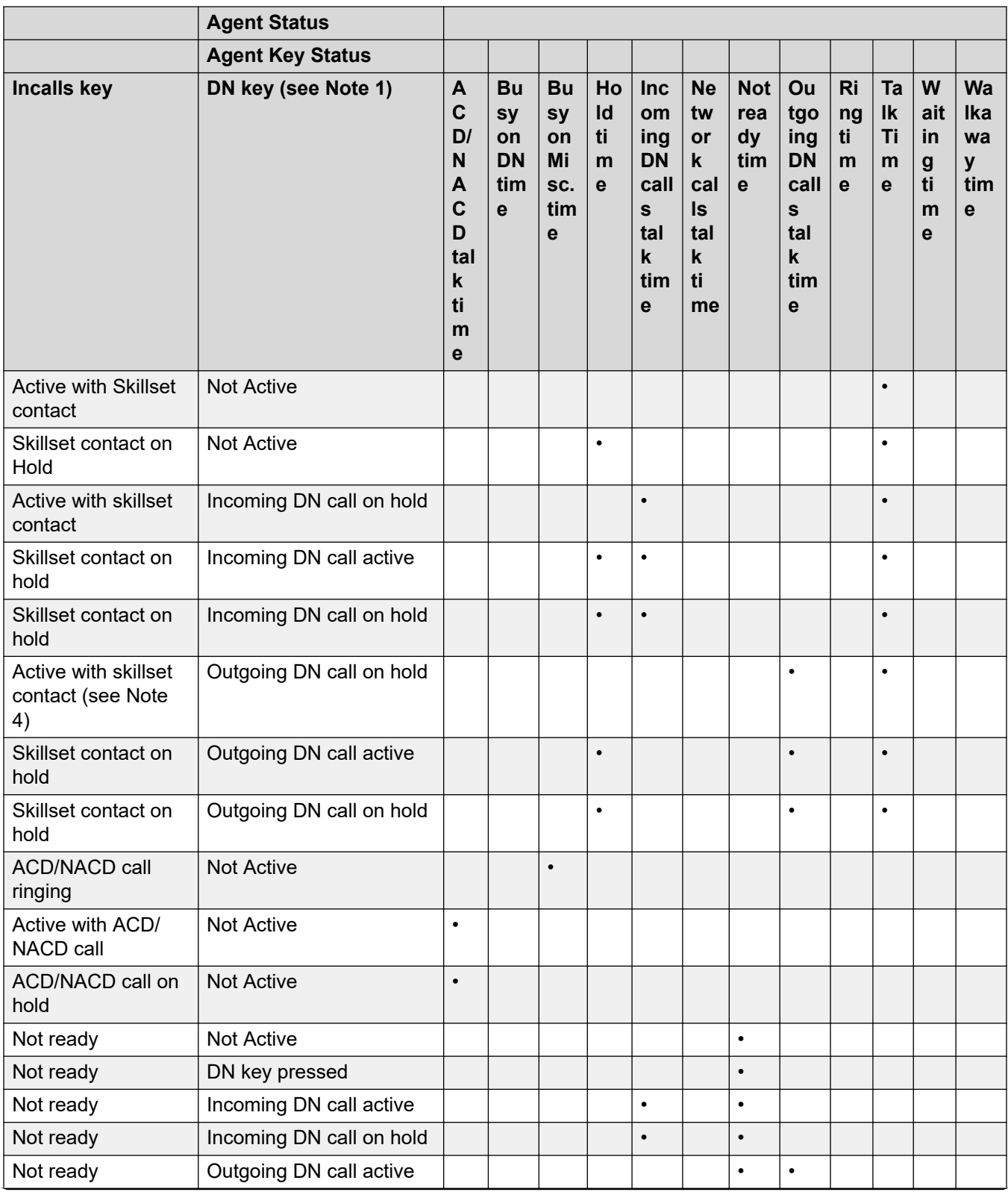

*Table continues…*

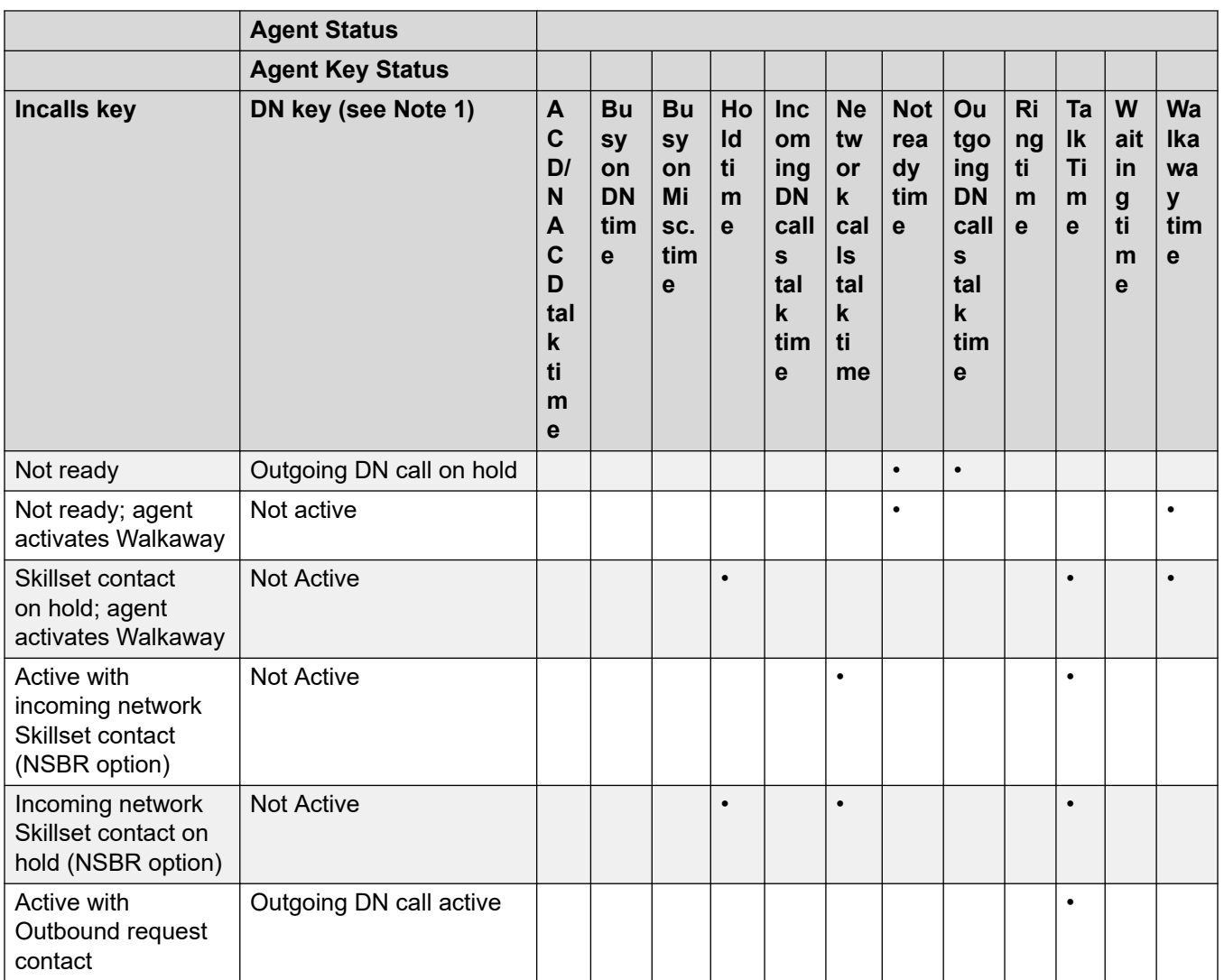

**Note 1**: Not Active for the DN key status means that no DN calls are present.

**Note 2**: Avaya Communication Server 1000 PABX: If the Alternate Call Answer feature is enabled, Waiting Time pegs in AgentPerformanceStat.

**Note 3**: Busy on Misc. time for Avaya Communication Server 1000 PABX only.

**Note 4**: This does not peg if the active skillset contact is an outbound campaign contact.

# **Part 6: Frequently Asked Questions**

• [Frequently Asked Questions](#page-839-0) on page 840

# <span id="page-839-0"></span>**Chapter 31: Frequently Asked Questions**

This section contains frequently asked questions about Contact Center Manager statistics pegging and custom reports. The information in this section can also help you troubleshoot any problems with your reports.

## **General Questions**

This section lists general questions.

### **What is the difference between application and skillset statistics?**

Application statistics provide information about the entire life of a call. Skillset statistics provide information about a call when it queues against a specific skillset until the call is complete.

## **What is the reporting impact of having a primary script and skillset with the same name?**

The data collectors do not know the names of the skillsets and applications; therefore, having the same name does not affect pegging.

However, using identical names makes reports and real-time displays difficult to interpret. Therefore, Avaya recommends that you use the suffix sk for skillset names, to help identify them.

### **Why does CallsOffered not equal CallsAnswered plus CallsAbandoned?**

CallsOffered does not equal CallsAnswered plus CallsAbandoned for two reasons:

- A call pegs as offered in the interval when it is first processed by the Master script. It pegs as answered in the interval when the call is answered, or it pegs as abandoned in the interval when the call is released. The call offer and call answered or abandoned events might not occur in the same interval.
- A call receives a treatment, such as Force Disconnect, Overflow, Route To, or Default, instead of being answered or abandoned. You can create a custom formula to account for all calls given a treatment (the formula varies depending on the types of treatments you use).

When you add this custom formula to CallsAnswered and CallsAbandoned, the result is close to CallsOffered. (The result might not be equal to CallsOffered if calls are offered in one interval and answered, abandoned, or given a treatment in another.)

## **Is there a difference between regular hold time versus hold time spent while the agent is in conference mode?**

When an agent presses the conference key, the agent is placed OnHold until the conference is complete. HoldTime pegs in the same way as for regular hold time. The pegging component does not differentiate between them.

For example, the following actions occur.

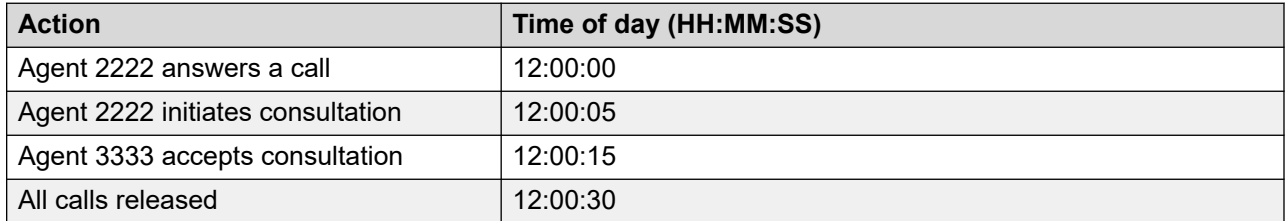

In this scenario we peg the following items.

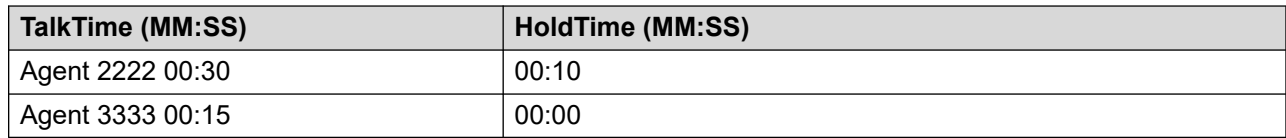

## **How are Daylight Savings Time and other significant time changes handled?**

Daylight Savings Time (DST) and other significant time changes are handled differently for summarized historical statistics, event statistics, and contact statistics.

#### **Summarized historical statistics:**

When a DST occurs, summarized historical statistics are pegged as follows:

1. All statistics for the current interval are pegged and wrapped up using the pre-DST timestamp. The event time of this message is the pre-DST time. For example, if the time is 10:19 a.m. and a DST occurs on the PABX, statistics are pegged for the interval from 10:15 a.m. to 10:30 a.m. The pegged interval includes 4 minutes of statistics.

2. All statistics for the new interval are now pegged. In the case of DST occurring at 10:19 a.m., statistics are pegged after the DST change for the interval from 11:15 a.m. to 11:30 a.m. The pegged interval includes 11 minutes of statistics.

#### **Event statistics:**

Event statistics are handled in much the same way as summarized historical statistics. The only difference is that a DST event or a significant time change event is written to each statistic

object (for example, Call, Agent and IVR Port) in each event-based statistic group (for example, CallByCall, Agent Login/ Logout and IVR Port Login/Logout).

When a DST occurs and the time is pushed forward to the next day, the daily maintenance routines are carried out for the day in which the DST occurred. The maintenance routines are carried out after the pre-DST statistics are wrapped up as described for summarized historical statistics.

#### **Contact statistics:**

For all contacts whose Contact Summary data has not yet been written to the database, timestamps within Contact Summary data are adjusted to the new clock settings. DST and other significant time changes have no effect on when Contact Summary data is written to the database. Timestamps in the Contact Summary data reflect the clock settings at the time the data is written to the database, not the clock settings at the time contacts originated, were answered, released, or otherwise handled.

## **Why does exporting large reports cause the error message: Out of Memory?**

If you export a report with more than 2000 pages, you receive the failure message error: Out of Memory.

In this case, you cannot go back to the report that initially runs successfully. The system shows an error message that states: An error has occurred. You have to close the report and run the report again.

To export a report that has more than 2000 pages, you must use the page selection fields to export the report in several parts.

## **Questions about intervals**

This section lists interval questions.

### **What time period does the interval from 7:00 to 7:15 represent?**

When you generate a report for the interval from 7:00 to 7:15, the data included in the report includes events occurring between 7:00 and 7:14:59. Events that occur in the next second after 7:14:59 peg in the 7:15 to 7:30 interval.

## **Can I change the length of the interval from 15 minutes to 60 minutes?**

You cannot change the interval length; it is fixed at 15 minutes. However, you can use Report Creation Wizard to create a report that sums the data into 60-minute lengths (hourly).

## **In the Crosstab reports, can I customize the time intervals in the histograms?**

The time intervals in the histograms are predefined, and cannot be changed. However, using the Microsoft SQL Server Report Builder, you can design your own report that combines the predefined intervals to create new intervals. In the report, you use Calculated Fields to combine the intervals, and insert these Calculated Fields into the histogram. You can import the report into Contact Center Manager Administration, and run it like any other report.

## **What happens to the midnight interval in reporting?**

The report interval closes at 23:59 and the information is written to the database. At 24:00 or 12:00 midnight, Contact Center Manager creates a new record for the current interval, for the current day.

## **What happens when an agent logs on and off during this interval?**

The Agent Login report shows agent logon and logoff if you select both days.

If you select today, a message warns that "there is no login for this agent for today," and asks you to expand the reporting time frame.

If a message is lost—for example, if a logoff event occurs, but no logon event occurs—the logon time is the logoff time.

## **I want to run a report from 11:00 p.m. to 1:00 a.m. Can I run a single report that spans the midnight time frame?**

You can run a report that includes all intervals between the start and end time, even if the time spans over midnight.

For example, if you select all intervals from 11:00 p.m. to 1:00 a.m. from 27/08/2012 to 29/08/2012, the results are as follows:

- 27/08/2012 intervals from 11:00 p.m. to 11:45 p.m.
- 28/08/2012 intervals from 12:00 a.m. to 11:45 p.m.
- 29/08/2012 intervals from 12:00 a.m. to 12:45 a.m.

If you configure the same report interval and select the option **Only include intervals between 23:00:00 and 01:00:00 for each day**, the results are as follows:

- 27/08/2012 intervals from 11:00 p.m. to 11:45 p.m.
- 28/08/2012 intervals from 12:00 a.m. to 12:45 a.m.
- 28/08/2012 intervals from 11:00 p.m. to 11:45 p.m.
- 29/08/2012 intervals from 12:00 a.m. to 12:45 a.m.

## **Questions about agent statistics**

This section lists agent statistic questions.

## **Why does agent activity time not add up to logged on time?**

All agent state timers are maintained independently. For example, the following events occur.

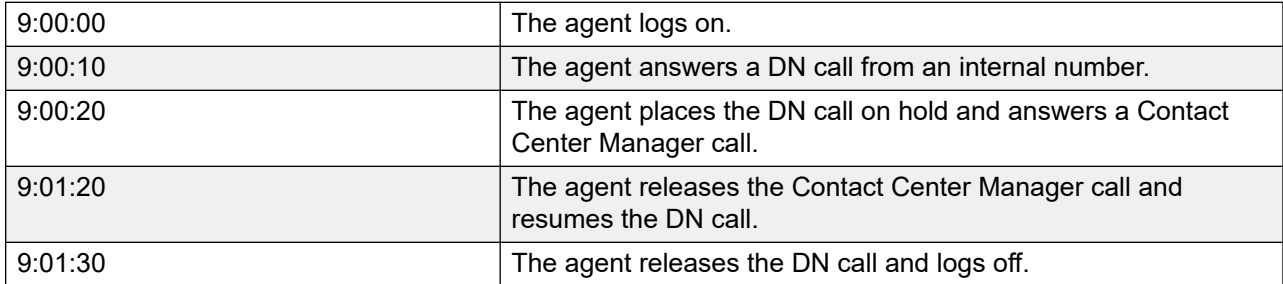

At the end of this period, the agent timers possess the following values.

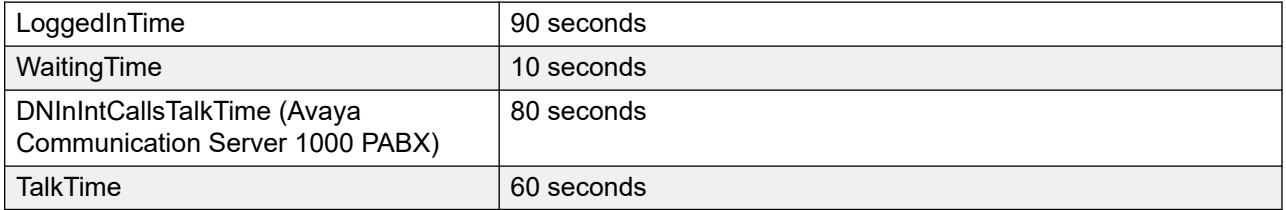

The total activity time for the agent, as calculated in the following example, exceeds the agent logon time of 90 seconds.

Total Activity Time <= ACD Talk Time + Break Time + Busy on Miscellaneous Time + Consultation Time + NACD Talk Time + Not Ready Time + Reserved Time + Ring Time + Talk Time + Waiting Time + Busy on DN Time

In this example, you have:

WaitingTime + DNInCallsTalkTime or DNInIntCallsTalkTime + TalkTime

 $= 10 + 80 + 60$ 

= 150 seconds

To calculate agent busy time, use the following formula (fields are from the AgentBySkillset view): TotalStaffedTime – WaitTime

To calculate agent LoggedInTime, use the following formula: Logged In Time = Agent Log-out time – Agent Log-in time

## **How is WaitTime pegged if the agent places a DN call on hold and uses alternate call answer to accept another contact?**

In AgentBySkillsetStat, AgentByApplicationStat, Application, and Skillset views, WaitTime pegs against the previous answered skillset and application for that agent, if any. WaitTime also pegs as WaitingTime in AgentPerformanceStat views regardless of whether the agent previously answered a skillset or application contact.

The following scenario shows how WaitTime pegs in AgentBySkillset, and assumes that the agent's call presentation class is not set for Break time or Variable Wrap.

### **Call Scenario:**

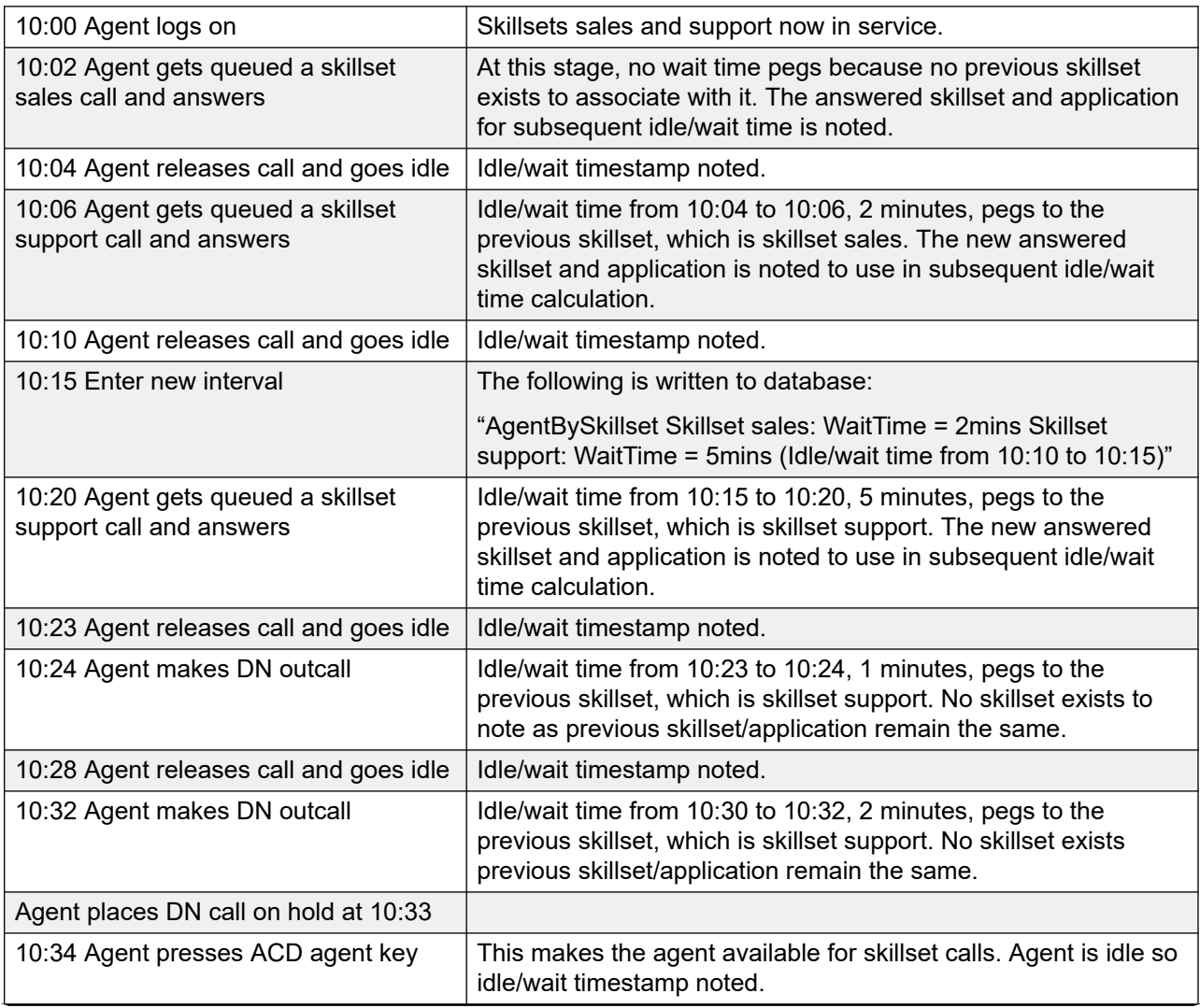

*Table continues…*

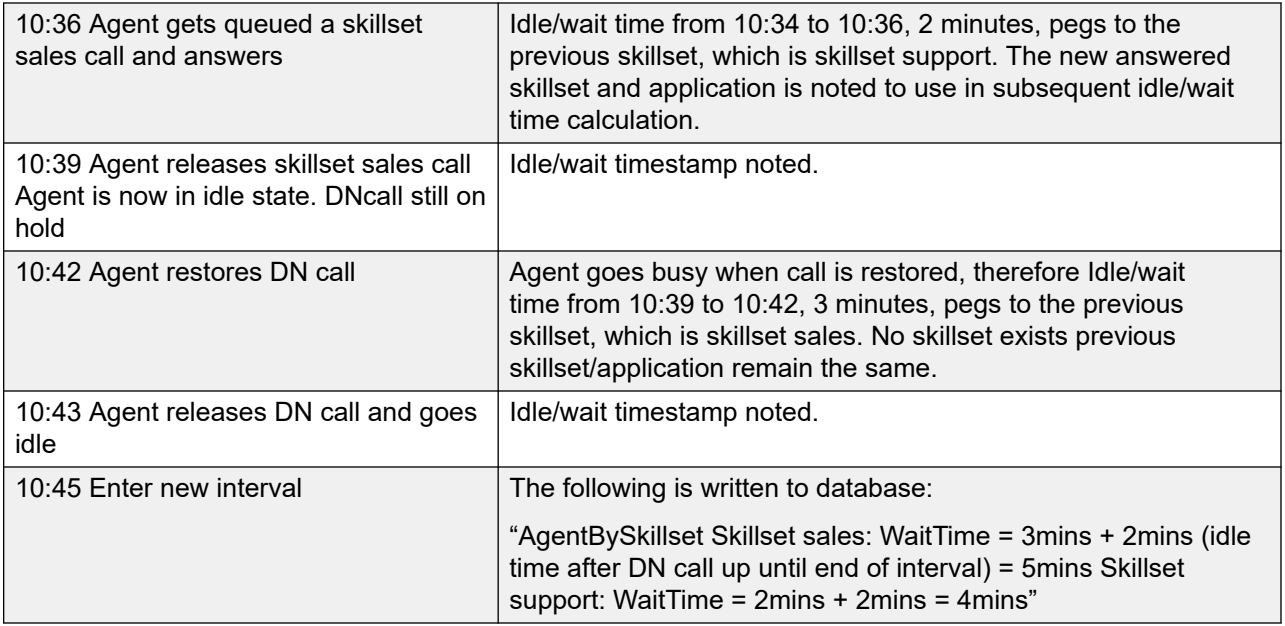

These actions reset the wait timestamp. This means the wait time is calculated on these actions and pegs against the previous skillset/application:

- CallAnswered
- CallPresentedToAgent
- AgentBusy
- AgentNotReady
- ACDCallAnswered
- NACDCallAnswered
- DNOutCallInitiated (handling for DNInCallAnswered is not required as the
- Agent Busy event always precedes it and thus pegs the wait time).

The Agent Idle message (when the agent enters idle state) is used to set the idle/wait timestamp.

The previous skillset/application detail is set upon answering a skillset call.

The basic formula to calculate AgentBySkillset/AgentByApplication wait time is the event timestamp for any of the following:

- CallAnswered
- CallPresentedToAgent
- AgentBusy
- AgentNotReady
- ACDCallAnswered
- NACDCallAnswered

• DNOutCallInitiated

minus

• Agent Idle event timestamp

## **How does PostCallProcessingTime handle interval crossover?**

#### **Call Scenario:**

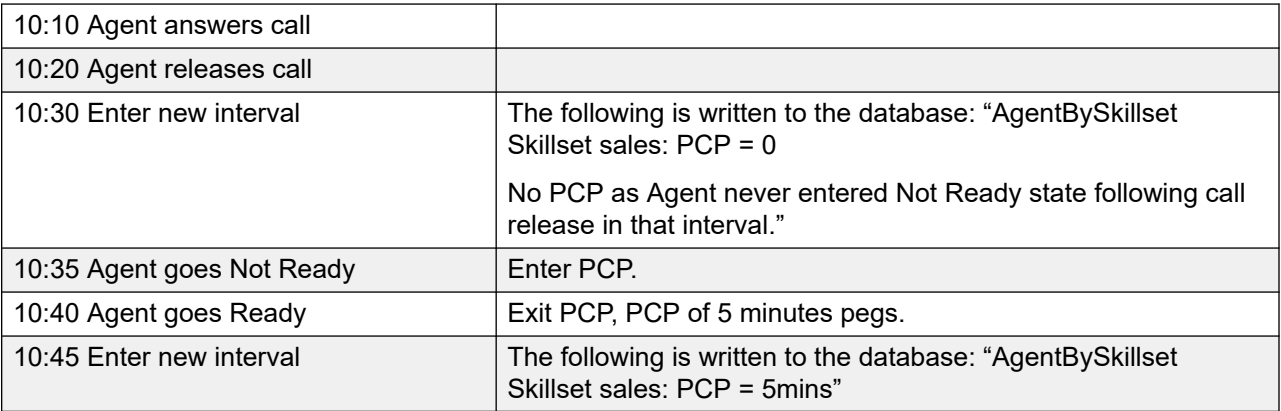

## **What is the difference between ReturnedToQ and ReturnedToQDueToTimeout?**

Contacts peg as ReturnedToQ under the following conditions:

- An agent manually returns the call to the queue.
- An agent presses a key just as a call is presented (this occurs rarely).

Calls peg as ReturnedToQDueToTimeout if they are not answered within the period of time specified in the agent's call presentation class.

### **How do I calculate contacts abandoned while being presented?**

### **Calls abandoned while being presented**

To calculate the number of calls abandoned while they are presented, use the following formula:

CallsOffered – (CallsAnswered + CallsReturnedToQ + CallsReturnedToQDueToTimeout)

Number of network calls not answered

To calculate the number of network calls not answered, use the following formula:

(ReservedForCall – NACDCallsAnswered) – NetworkCallsAnswered

A call can peg more than once if it returns to the queue and then presented to another agent.

## **With the call force option, why does RingTime peg for calls?**

When you configure the Call Force option, you can set a Call Force Timer. This timer indicates wait time after an agent becomes available before presenting the agent with a call. During this time, the caller hears ringing, but the agent is unaware of the waiting call. This time pegs as RingTime.

### *<u>I</u>* Important:

If agents press Not Ready during this period, the call is sent to the back of the queue and loses priority unless the skillset is configured with the "oldest call" option instead of "first in queue".

Avaya recommends that you set the Call Force Timer to 0, and use the Break Timer to provide agents with a break between calls.

### **Why is the agent name field blank on an agent statistical report?**

If an agent record is deleted, the agent name appears blank in any reports based on the AgentPerformanceStat, AgentByApplication, or AgentBySkillset views. Contact Center Manager pegs statistics against an agent ID. When you generate this report, the server retrieves the corresponding agent name in the database. If the agent record is deleted, the server cannot retrieve the agent name.

## **Questions about Activity and Not Ready statistics**

When an agent is in the Not Ready state, the agent can account for time spent in this state using Not Ready reason codes. The codes entered by the agent identify the reason why the agent is in the Not Ready state.

Not Ready reason code statistics provide accounting information based on a combination of Not Ready reason code and agent. These statistics provide a means to monitor an agent's Not Ready time distribution within their working hours.

Not Ready reason codes are activated by pressing the Not Ready key. However, unlike activity codes, NRR codes are applied only after the agent enters the Not Ready state.

### **When does an agent enter the Not Ready state?**

An agent immediately enters the Not Ready state when:

- The agent does not currently have any active contacts and selects:
	- Not Ready
	- Not Ready with a Not Ready Reason code
	- Not Ready with an After Call Work code

An agent enters the Not Ready state after their last contact is released when:

- The agent currently has active contacts and selects:
	- Not Ready
	- Not Ready with a Not Ready Reason code
	- Not Ready with an After Call Work code

## **How do I prevent Not Ready times from pegging as post call processing time?**

Consider a scenario in which the following events occur.

- 1. An agent finishes a call for a skillset.
- 2. The agent presses the Not Ready key and leaves for a coffee break.
- 3. The agent returns 15 minutes later and presses the Not Ready key again.

The following statistics peg:

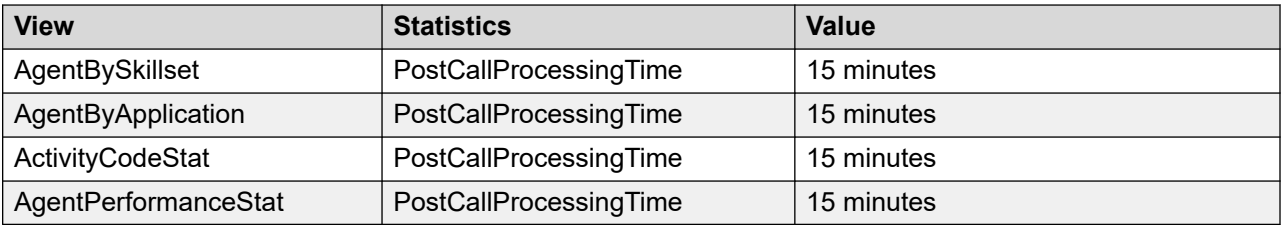

To prevent coffee break (Not Ready) time from accumulating as post call processing time, after completing the call, the agent:

- 1. Presses the Not Ready key.
- 2. Enters the Not Ready reason code for coffee break.

This procedure stops accumulating post call processing time, and the true Not Ready time pegs against the agent activity (coffee break).

## **Why is the number of skillset calls answered (on the Agent Performance report) not equal to the number of activity code occurrences (on Activity Code by Agent report)?**

Agents enter an activity code for each separate transaction that they handle. They can enter multiple activity codes on one call. For example, during one call, an agent makes five reservations. For each reservation, the agent presses the Activity key and enters the correct activity code. The Agent Performance report shows one call answered, and the Activity Code by Agent report shows five reservation activities. These statistics help you determine the average time required to handle each transaction.

## **Can I change the default Not Ready reason codes?**

No. The default Not Ready reason code is 000 and you cannot change it. See Activity CodeStat [views](#page-49-0) on page 50 for a description of how this code is used.

## **When does Activity Time start after an agent enters Activity codes or Not Ready codes?**

For each Activity Code active in this interval, Activity Time that pegs in this interval starts from the beginning of the call, the beginning of the interval, or the end of the previous Activity Code, whichever is later. If the agent enters no Activity Code for the call, the system default Activity Code pegs in the last interval of the call, and starts from the beginning of the call.

For each Not Ready Reason Code that an agent uses, Activity Time that pegs in this interval starts from the beginning of the Not Ready period, the beginning of the interval, or the end of the previous Not Ready Reason Code - whichever is later. If the agent enters no Not Ready Reason Code in a Not Ready period, the system default Not Ready Reason Code pegs when the Not Ready period ends, and starts from the beginning of the Not Ready period. If an agent enters a Not Ready Reason Code while active on a contact, this code remains in a pending state until the Not Ready period begins.

### **CB** Note:

If an agent enters an ACW code while active on a contact, time starts to peg against the ACW code once all contacts are released.

## **Questions about skillset and application statistics**

This section lists skillset and application statistic questions.

### **How does Contact Center Manager peg calls that use IVR transfers?**

If you use Avaya Media Processing Server, or another IVR system that uses a two-stage transfer (IVR Transfer) rather than a hookflash transfer, the CallsOffered statistic pegs each time the IVR system transfers a call.

Your ApplicationStat view contains the following statistics:

- CallsOffered = 1000
- CallsAnswered = 600
- IVRTransferred = 400

In this case, although CallsOffered is 1000, the number of calls from outside callers is actually 600.

## **How do I determine hold time for a skillset?**

To determine hold time for a skillset, use the AgentBySkillsetStat view.

## **How does Contact Center Manager peg a call that is abandoned during IVR treatment?**

There are three types of voice treatments (IVR, Broadcast messages, and Voice Sessions), but only calls receiving IVR or Broadcast treatment peg in the Application Statistics, and only IVR calls peg if the call reaches a voice port. Also, if the caller disconnects during IVR treatment, the call pegs as an abandoned call, even though the call can be abandoned because the caller obtained the information needed.

If a call receives the GIVE IVR treatment and the messaging system gives a choice to leave a message or hold, and the caller chooses to leave a message and hang up, the following statistics are recorded:

- ApplicationStat views: CallsOffered, CallsAbandoned, CallsGivenIVR, IVRCallsAbandoned, and IVRTerminated statistics are incremented.
- IVRStat views: CallsAnswered, CallsOffered, and IVRAbandoned statistics are incremented. IVRCompleted is not affected. IVRCompleted increments only if call control returns to the application script after IVR treatment, for example, upon return from a GIVE IVR with recorded announcement command.
- IVRPortStat views: CallsAnswered is incremented.

## **Does IVRCompleted peg when the customer selects to leave a message or when the IVR port disconnects?**

No. IVRCompleted increments only if call control returns to the application script after IVR treatment, for example, upon return from a GIVE IVR with recorded announcement command.

If a caller chooses to leave a message during Give IVR treatment, or if the IVR port disconnects, the following pegging occurs:

- IVRCompleted and IVRAbandoned in the IVRStat views are not affected.
- CallsAnswered in the IVRPortStat views is incremented.
- CallsOffered and CallsAbandoned in the ApplicationStat views are incremented.

## **What if the caller disconnects in the middle of a GIVE IVR message?**

If a caller disconnects (hangs up) in the middle of a GIVE IVR message, the following statistics are recorded:

- ApplicationStat views—one call pegs against CallsAbandoned and IVRAbandoned.
- IVRStat views—one call pegs against CallsAnswered and one call pegs against IVRAbandoned.

• IVRPortStat views—one call pegs against CallsAnswered.

## **Why do calls that receive the Route Call treatment peg as Routed even though they return to the script for further processing?**

When a call receives the Route Call treatment, it is considered terminated by Contact Center Manager (responsibility for the call is handed over to the destination system). If the call returns to Contact Center Manager Server, it is treated as a new call, even though it maintains the call ID.

## **What is the difference between service level threshold for an application and service level threshold for a skillset?**

In the application statistics, the time delay until calls are abandoned or answered is calculated from the time the call is handed off by the Master script to a primary application. The time spent in the Master script is not included. If menus and recorded announcements are given in the master script and the call is handed off to another application, time required navigating menus and listening to recorded announcements is not included.

In the skillset statistics, the time delay until calls are abandoned or answered is calculated from the time the call queues to the skillset. It does not include the time required for the caller to navigate menus and listen to recorded announcements, or time spent processing the script in the primary or secondary applications, if any.

## **Why has my application service level increased in this release compared to previous versions, even though all call traffic parameters and handling times are similar?**

The method of counting calls answered or abandoned after the service level threshold changes affects the calculation of application service level. In the application statistics, the time delay until calls are abandoned or answered is calculated from the time the call is handed off by the master script to a primary application. If menus and recorded announcements are given in the master script and the call is handed off to another application, time required navigating menus and listening to recorded announcements is not included.

In previous versions, these delays are calculated from the time the call entered the master script. Therefore, for an application service level threshold, CallsAnsweredAfterThreshold and CallsAbandonedAfterThreshold application statistics have smaller values in this release than in previous versions, thus leading to inflated application service levels.

If you previously decreased your application service level threshold by the average amount of time required for a caller to navigate menus and listen to recorded announcements, reset the service level to your objectives. If you want to see time spent in master application, refer to TimeBeforeInterflow statistics.

## **Why is my service level 0 percent for intervals with no calls?**

### **About this task**

The formula for service level is:

[{(CallsAnswered + CallsAbandoned) - (CallsAnsweredAftThreshold + CallsAbandonedAftThreshold)} / (CallsAnswered + CallsAbandoned)] x 100

If CallsAnswered and CallsAbandoned equal 0, service level equals 0 x 100, or 0.

For user-created reports

If you want service level to display as 100 percent for intervals in which no calls are answered, you can create a custom (user-created) report in Microsoft SQL Server Report Builder.

For example, if you build the report against the iApplicationStat table, this report must contain the following custom formula:

NumberVar TotalCallsapp:=0;

NumberVar CallsDelayedapp:=0;

TotalCallsapp:=Sum({iApplicationStat.CallsAnswered}, {iApplicationStat.ApplicationID}) + Sum({iApplicationStat.CallsAbandoned}, {iApplicationStat.ApplicationID});

CallsDelayedapp:=Sum({iApplicationStat.CallsAnsweredAftThr eshold}, {iApplicationStat.ApplicationID}) +

Sum({iApplicationStat.CallsAbandonedAftThreshold}, {iApplicationStat.ApplicationID});

//Service level percent

If (TotalCallsapp <= 0) Then

100 //old formula sets this to 0

Else

((TotalCallsapp - CallsDelayedapp)/TotalCallsapp)\*100

For Report Creation Wizard

If you want service level to display as 100 percent for intervals in which no calls are answered, you can create your own formula in Report Creation Wizard.

- 1. Start **Report Creation Wizard** from Historical Reporting.
- 2. In the **Report Type** window, select **Created Simplified Report** (through Report Definition).
- 3. Click **Next**.
- 4. In the **Data Source** window, select the **Application Stat.rdl** report definition in the Other folder of the selected PABX type (such as Avaya Communication Server 1000).
- 5. Click **Next**.
- 6. On the Field Selection page, click the **Formulas** icon in the toolbar. The Formula Editor appears.
- 7. Select the standard Service Level formula provided with Report Creation Wizard, which is named RCW\_PctServiceLevel. This displays the current text for the standard formula.
- 8. Click **Copy** to create a copy of this formula.
- 9. Enter a new name for the formula; for example, %ServiceLevel100.
- 10. Move to the end of the formula and modify as follows:

**Current Text** RCWDivideByZero(CallsDelayed, TotalCalls) \* 100//]  $]$  > **New Text** If (TotalCalls <= 0) Then 100 Else RCWDivideByZero(CallsDelayed, TotalCalls) \* 100//]  $]$  >

- 11. Click **Save** to save the new formula.
- 12. Use this formula on reports created with Report Creation Wizard in place of the standard formula provided.

### **If I change the name of an application or skillset, can I still retrieve information about it?**

If you change the name of a skillset, data from before the name change is associated with the new name, and is accessible with that name only.

If you change the name of an application, data from before the name change continues to be associated with the old name. However, this name no longer appears on reports. Therefore, data from before the time of the name change does not appear on reports.

You cannot select deleted names to include in reports.

## **Why do the number of Control Directory Number (CDN) calls offered not equal the number of application calls offered?**

When matching CDN calls offered to application calls offered, keep in mind the following facts:

- All calls answered in a primary application peg as CallsOffered in both the Master application and the primary application.
- Incoming network calls peg as CallsOffered in the Network\_Script only.
- NACD and Automatic Call Distribution (ACD) calls do not arrive on a CDN and, therefore, do not peg in the CDN statistics.

### **How do Wait statements in the scripts affect reports?**

Wait statements cause different pegging depending on the location in the scripts. For example, you can include the following commands in the Master script:

GIVE RINGBACK WAIT 6

```
IF CDN = test_cdn THEN
  EXECUTE SCRIPT Sales_App
END IF
```
and the primary script (Sales\_App) can include the following commands:

WAIT 3 QUEUE TO SKILLSET Sales\_Sk WAIT 2 REMOVE FROM SKILLSET Sales\_Sk

If a call arrives on the test CDN and agents are available in Sales Sk, the application statistics show an average delay of at least 3 seconds (depending on the timing queue), and the skillset statistics show a delay of 0 to 2 seconds. Time spent in the Master script is not included in the application statistics.

## **If an agent is logged on to multiple skillsets and a contact queues in more than one of these skillsets, in which skillset do CallsAnswered and related statistics peg when the agent answers the contact?**

If the contact queues to multiple skillsets through a single script command, for example, QUEUE TO SKILLSET Sales sk, Support sk, the answering skillset is the first skillset listed in the command.

If the contact queues to multiple skillsets through separate script commands (or through separate scripts), the answering skillset is the one in which the contact first queued. Thus the CallsAnsweredDelay delay statistic measurement always includes the longest queuing time a contact queues to multiple skillsets.

## **How can I report on Business Unit performance if multiple contact types are used?**

When multiple contact types are handled, you must use multiple skillsets even when contacts are all associated with the same line of business. For example, if email and voice contacts are handled by the Sales team, skillsets Sales sk and EM Sales sk are required. To report totals for all Sales skillsets, use the Report Creation Wizard contains operation in a selection filter. Report Creation Wizard selects all skillsets whose names contain a specified word, such as Sales.

## **If a call queues to multiple skillsets, and the caller subsequently abandons it, does the call peg as abandoned against all the skillsets in which it queued?**

Yes, with one exception. The SkillsetAbandoned, SkillsetAbandonedDelay, MaxSkillsetAbandonedDelay, and SkillsetAbandonedAftThreshold statistics peg against all the skillsets in which the call queued at the time it was abandoned. The VirtualCallsAbandoned and VirtualCallsAbdAftThreshold statistic pegs only against the first skillset in which the call was queued.

## **How do I calculate calls given IVR that do not complete IVR treatment?**

To calculate the number of calls given IVR that did not complete IVR treatment, use the following formula (ApplicationStat views):

CallsGivenIVR – (IVRAbandoned + IVRTerminated)

## **How do I calculate Network outcalls blocked by All Trunks Busy?**

To calculate the number of calls that are not networked because all trunks are busy, use the following formula (ApplicationStat views):

NetOutCalls – (NetOutCallsAnswered + NetOutCallsAbandoned + NetOutCallsReachNonISDN)

## **How does Contact Center Manager peg calls offered in the Skillset Statistics if a call returns to queue?**

If a call returns to queue due to timeout or the agent returns the call to queue, the calls offered for the skillset does not increment again.

## **Why are skillsets missing from my Skillset Performance report?**

Contact Center Manager Server does not peg data for skillsets that are out of service (not staffed) until an agent logs on to the skillset. After this happens, if all agents in that skillset log off, causing the skillset to go out of service, Contact Center Manager Server pegs zeros for that skillset.

## **Are there any limits on the reported length of any duration values**

Yes. The interval duration statistics cap at a maximum value so the monthly consolidated statistics are not too large to store in the database. After, the Window Application Event log displays the event 46873.

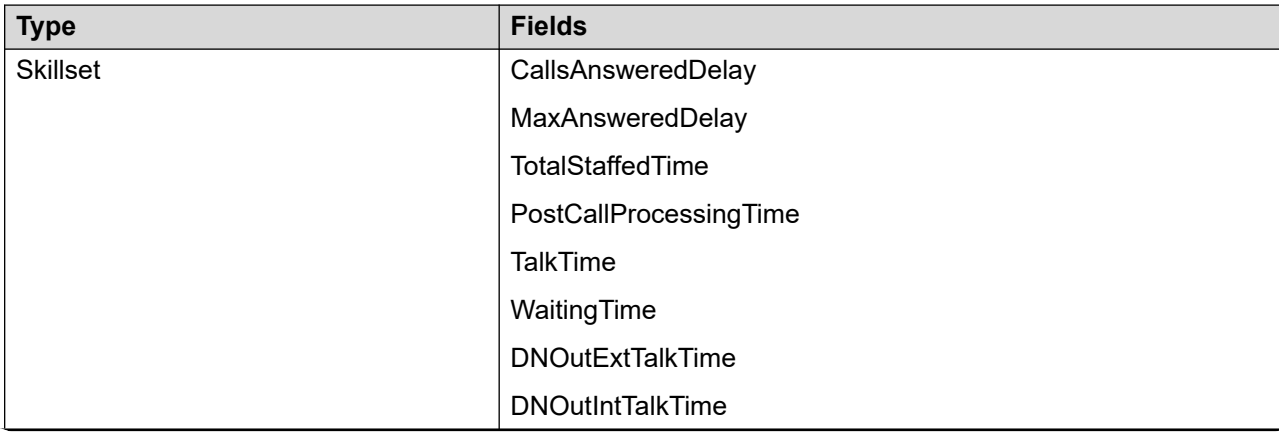

The following table lists the interval duration statistics.

*Table continues…*

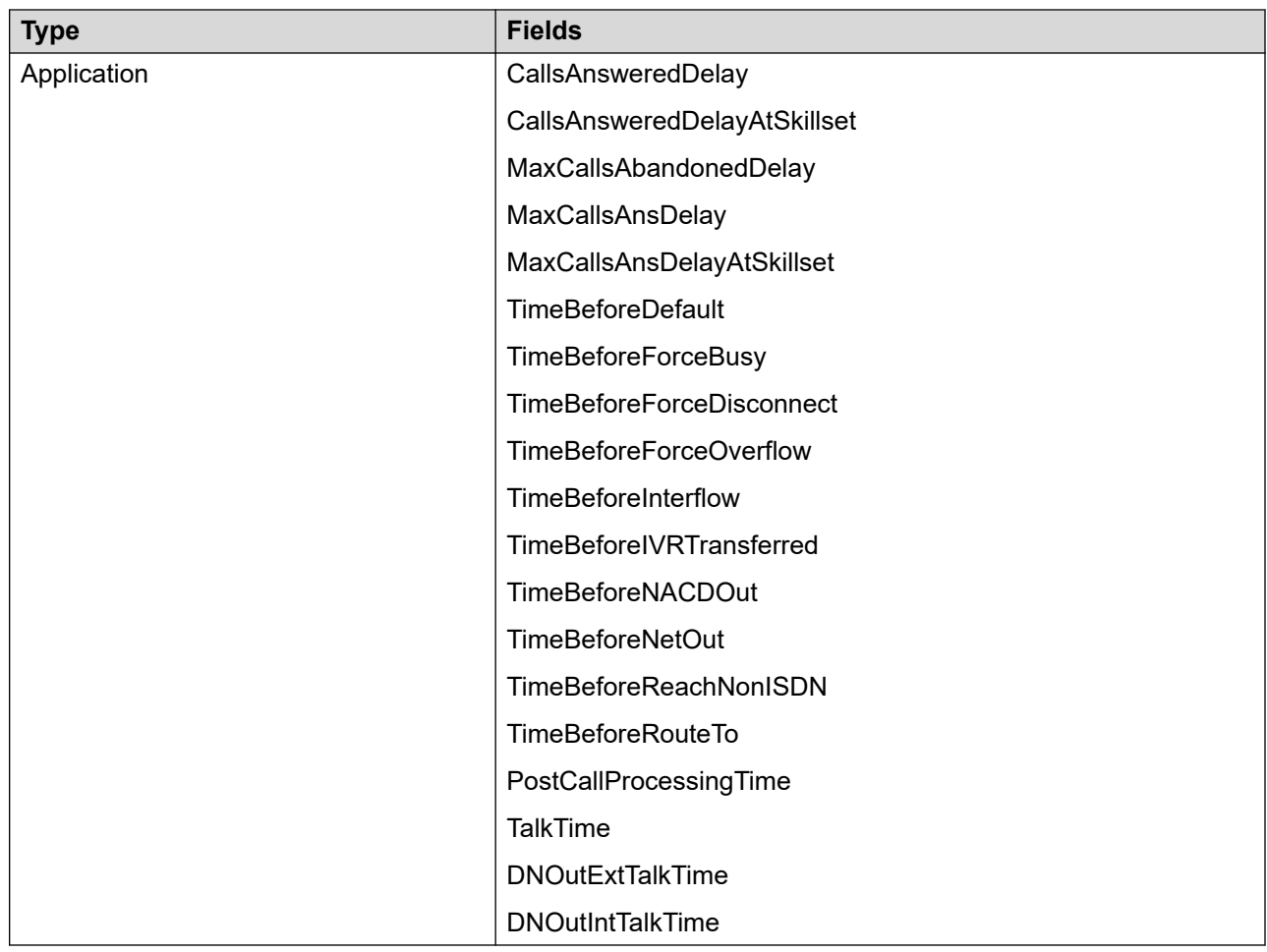

## **Questions about DNIS statistics**

This section lists DNIS statistic questions.

## **How do I track call volume and work time for DNIS numbers?**

This information is available in the DNISStat view, and in the DNIS Statistics report.

## **In a Contact Center Manager network, do I define DNISs at all nodes?**

The DNIS follows a call that is networked; therefore, define the name on each node if you want the DNIS name to appear in reports generated at that node.

If the name is not defined, the DNIS number appears.

## **Questions about call-by-call statistics**

This section lists the following call-by-call statistic question.

## **What causes an event reason code of Unknown to appear in the Call By Call report?**

The following events can cause this reason code to appear:

- leave the queue
- return to queue
- IVR session interrupted
- unknown call type

For more information about Call by Call Events; see [Call Events](#page-195-0) on page 196.

## **Questions about ACD calls**

This section lists the following ACD call question.

### **How are ACD statistics sent to the server?**

Contact Center Manager does not report on statistics relating to the ACD queue. The server does not have delay or abandon information for ACD calls.

However, the server can provide the following statistics for ACD calls presented to a phone that is acquired by the server:

- the number of ACD calls answered
- the number of ACD calls conferenced and transferred
- the amount of time spent on ACD calls

You can also map each ACD-DN to a skillset. If you map each ACD-DN to a skillset, NACD calls peg against this skillset. All calls to that ACD-DN that are answered on a phone acquired by the server peg against the skillset. (If you do not map an ACD-DN, calls to that ACD-DN peg against the Default ACD skillset.)

## **Questions about DN calls**

This section lists the following DN call questions.

## **How does Contact Center Manager peg DNOutIntTalkTime/ DNOutExtTalkTime in the AgentBySkillset and AgentByApplication statistics?**

The following examples show how DNOutIntTalkTime and DNOutExtTalkTime peg in the AgentBySkillset and AgentByApplication statistics.

### **Example 1:**

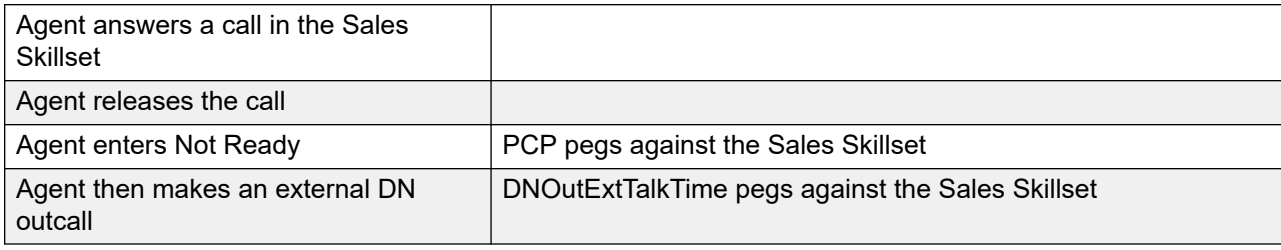

### **Example 2:**

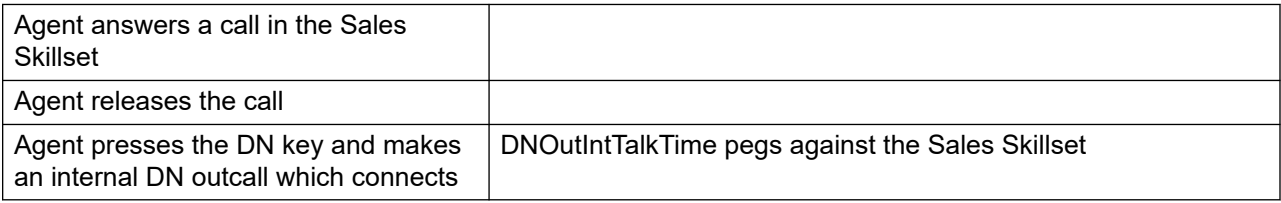

### **Example 3:**

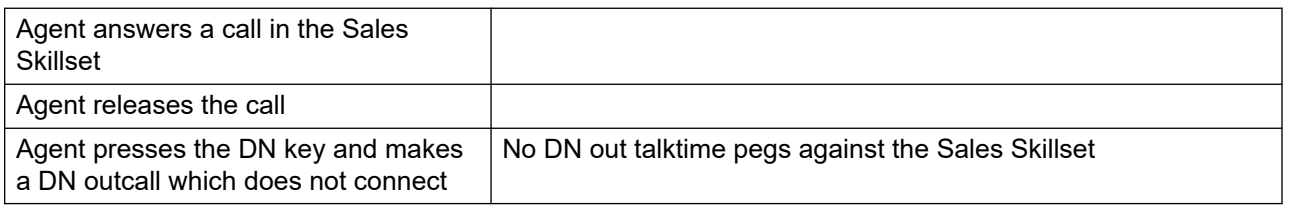

## **What happens if an agent receives a call on a multiple appearance DN, places the call on hold, and then, a non-CCMS agent answers the call using the call pickup feature?**

If a non-Contact Center Manager Server agent answers the call, Contact Center Manager Server no longer knows about the call, which compromises reporting.

## **Questions about custom reports**

This section lists custom report questions.

## **What is the maximum number of custom reports I can create?**

Contact Center Manager does not limit the number of reports you can create.

## **What join type do I use to join tables?**

When you link views to generate a custom report, use ANSI-SQL left outer join syntax, for example, FROM lhs\_view LEFT OUTER JOIN rhs\_view ONlhs\_view.key = rhs\_view.key.

## **Can I create a report that accumulates totals for a month?**

As long as the data is still stored in the database, you can generate a report that accumulates the total up to the current date.

For example, you want to generate a weekly report, and have the total accumulate for that month only. To do so, assign the data range start time to the beginning of the month, and the end time to the time when you generate the report. The total value for the week 3 report consists of the cumulative total for that month up to week 3.

## **Can I import reports using Contact Center Manager Administration?**

You can import custom Contact Center Manager Server reports using Contact Center Manager Administration. See the Contact Center Manager Administration Online Help for more information about importing reports.

### **Can I create a report that contains statistics from more than one view?**

Data from multiple views link into one report by using the specified linkage keys in each view. See [Linking views](#page-39-0) on page 40.

## **Questions about Multimedia reporting**

This section lists Multimedia reporting questions.

## **Do statistics in the Contact Center Manager database include the effect of contacts originated through Contact Center Multimedia?**

Yes. The summarized historical statistics and event statistics, where relevant, also contain information about multimedia contacts. They apply to contacts such as email messages, text chat sessions, and Web communication sessions originating from the Contact Center Multimedia server. Some limitations apply and are discussed in the description of individual statistics and views.

Additional statistics about multimedia contacts are recorded in the Contact Center Multimedia database. See [Contact Center Multimedia Data dictionary](#page-380-0) on page 381.

## **How are statistics names interpreted when Contact Center Multimedia is installed?**

The names of many of the statistics and statistics views reflect the terminology used in voice telephony contact centers, even though these statistics and views can capture information about other than voice-telephony contact. Do not take the names of the statistics and statistics views literally. Where applicable, the descriptions of these statistics and statistics views are generalized in this document to reflect the possible contact types in a multimedia contact center. The actual names of the statistics and statistics views, however, are not changed to more generalized forms so that legacy reporting applications continue to function with this release. For more information, see [Multimedia contacts](#page-45-0) on page 46.

## **Questions about Contact Center Outbound campaign reporting**

This section lists Outbound campaign reporting questions.

## **How does the DN outcall part of an outbound campaign contact peg?**

The DN outcall does not peg independently of the outbound campaign contact. Neither DNOut count statistics nor DNOut TalkTime statistics peg. The outbound campaign contact is not placed on hold during the DN outcall, so HoldTime also does not peg.

## **How can the DN outcall part of an outbound campaign contact be differentiated from other DN outcalls?**

The DN Call Initiated call event pegs in the eCallByCallStat view with a reason code of OUTBOUND CAMPAIGN. You can also refer to the agent real time display, where the agent's Incalls key is Active, and the DN key is Active. This is different from a standard DN outcall, where the Incalls key shows Hold.

## **How are statistics affected when an outbound campaign ends while outbound campaign contacts are stilled queued?**

All queuing outbound campaign contacts related to a complete campaign receive Force Disconnect treatment and peg. Service level formulas are not affected because the contact was neither answered nor abandoned.

## **Questions about Contact Summary reports**

This section lists the following Contact Summary reports questions.

### **When does contact information appear in the statistic views?**

Contact statistics are written into the database at the next 15-minute interval boundary after the contact ends and intercontact data for the agent accumulates. Typically, the contact statistics are not written to the database until the agent who handles the contact makes or accepts another contact, and the current interval ends.

For network out contacts answered by an agent at a remote site, contact statistics are written to the database when the contact has ended and the next interval begins, without accumulating intercontact data for the remote agent. Contact statistics for network contacts that are queued at a remote site are not saved at the remote site unless the contact is subsequently routed to an agent at the remote site, or unless the incoming network call is blocked by an all-trunk busy condition.

For transferred voice calls, contact statistics are not written to the database unless details about the next leg of the transfer are available when the current interval ends after the agent makes or receives another contact, or another event triggers a write to the database. Agent logout and graceful shutdown also cause contact statistics to be written to the database. These events save the contact statistics at the next available interval boundary, without waiting for details about the next transfer leg, if applicable, or for the agent to make or receive another contact. Contact statistics for all pending contacts are saved, regardless of whether an agent accepted the contact. On graceful shutdown, the contact statistics are in temporary files on the hard drive but are not written to the database until the system restarts.

Alternatively, contact statistics for the agent's previous contact are written to the database at the next interval boundary if an agent is in Post Contact Processing state for more than 1 hour, or leaves the Post Contact Processing state and enters the Not Ready state.

When an agent at a remote site receives network outgoing contacts, contact statistics are written to the database when the contact ends and the next interval begins, without accumulating intercontact data for the remote agent. Contact statistics for network contacts that are queued at a remote site are not saved at the remote site unless the contact is subsequently routed to an agent at the remote site. This happens for all remote sites that are not selected as the routing destination for the network out contact.

Finally, if a contact arriving at a CDN or Route Point is abandoned by the originator, the contact statistics data is written to the database when the next interval arrives. This feature does not track and save information about unanswered incoming our outgoing DN calls, ACD calls, and NACD calls.

## **Which contacts appear in reports, which are created for a specific time frame or date interval?**

Contacts are included in the report if the contact statistics are in the range selected for the report. Using the CCMA historical reporting feature, the selected time and date range refers to the time the contact originated. Contacts that originated in this time range are included only if all the data for the contact, including intercall agent statistics and data for associated contact segments, is accumulated. It is possible that a contact handled by an agent might not appear in the report for the selected time frame, even though the contact originated within the selected time frame. This is a temporary situation and happens because the intercall agent data is still being accumulated for the contact. Rerunning this report after all the contact statistics data accumulates ensures that all contacts originated in this time frame are included.

### **How can I determine if the contact is accepted?**

If a contact was accepted, it has a FinalDisposition of RL (Released), RH (Released on Hold), RC (Released during Consult/Transfer) or XF (Transferred).

## **Questions about Pull-mode contacts**

This section lists the following Pull-mode contact question.

## **How are Pull-mode contacts reported?**

Pull-mode contacts are pegged in one of two ways, depending on the state of the contact when it is pulled.

1. If Contact Center Manager is processing the contact at the time the contact is pulled (for example, if a New or New Reply email is pulled), the standard statistics calculation occurred. For example, the CallsOffered statistic incremented for the appropriate application. Other statistics appropriate to the contact life cycle history within Contact Center Manager, such as TimeBeforeInterflow, were also calculated.

If the Pull-mode contact queues in a skillset at the time the contact is pulled, the contact is removed from the skillset and the Dequeued From Skillset event pegs to the eCallByCallStat view with a reason code of PULLED.

The contact then queues directly to the agent. Pegging then proceeds in a similar way as when a contact receives a QUEUE TO AGENT command in a script. In particular, AgentPerformanceStat CallsAnswered and TalkTime statistics peg when the contact is accepted. The contact pegs against the Agent Queue To dummy skillset for this contact type.

2. If Contact Center Manager is not processing the Pull-mode contact (for example, if a Closed email is pulled), then when the contact enters Contact Center Manager, standard Route Point and Application statistics for new contacts, such as CallsOffered and possibly TimeBeforeInterflow, are calculated. Beyond that, pegging depends on contact treatment within the scripts.

If the recommended multimedia scripts are used, the contact queues to the agent using the QUEUE TO AGENT command. When this occurs, the contact pegs using standard reporting for the QUEUE TO AGENT command. In particular, AgentPerformanceStat CallsAnswered and TalkTime statistics peg after the agent accepts the contact.

The contact pegs against the Agent Queue To dummy skillset for this contact type.
# Index

# $\mathbf{A}$

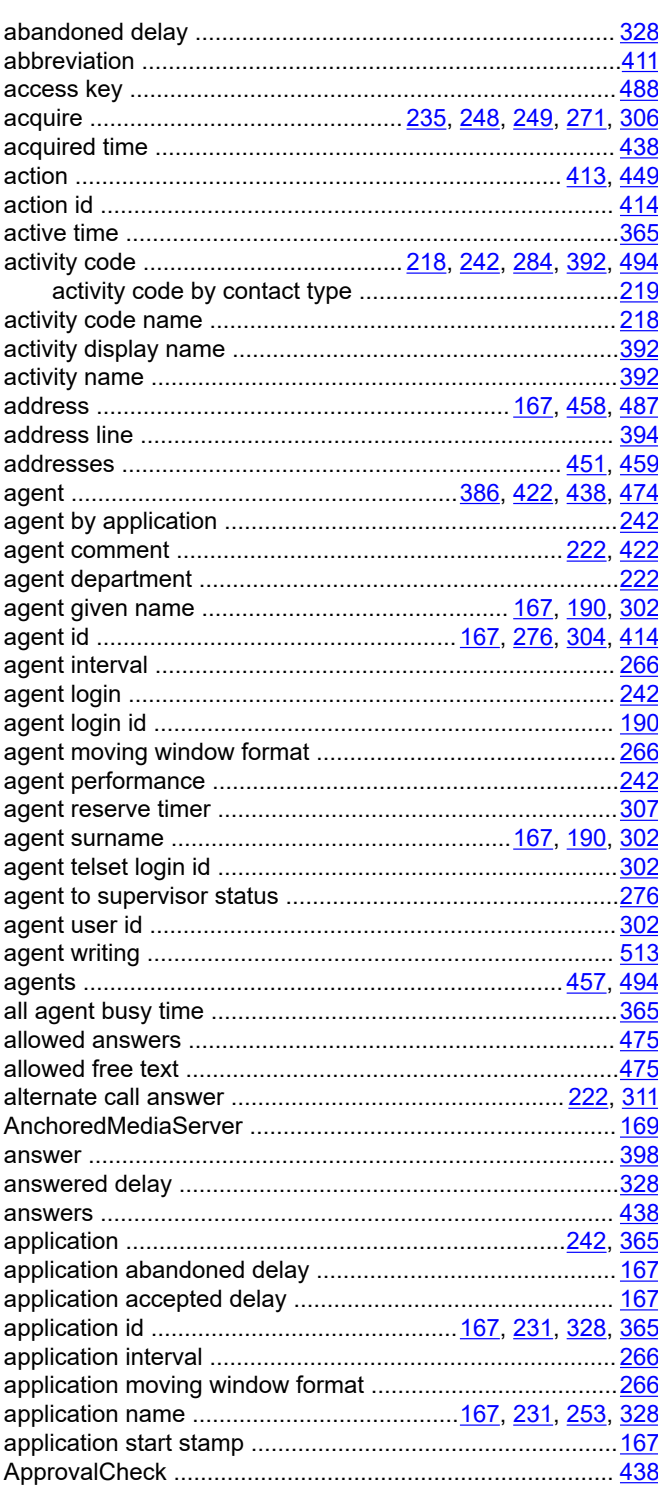

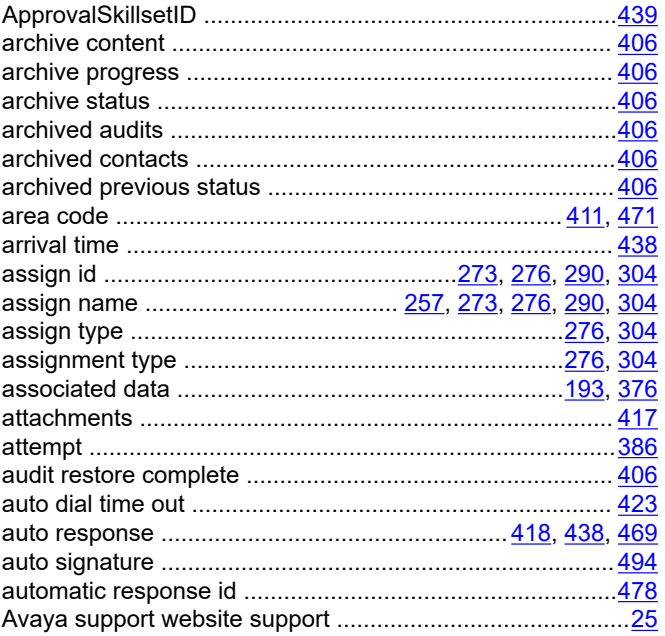

#### $\mathbf B$

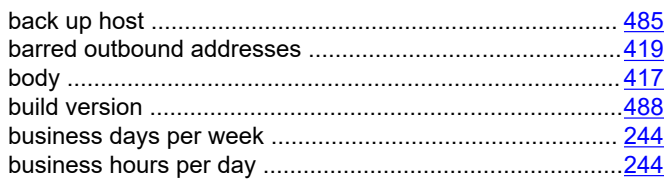

# $\mathbf c$

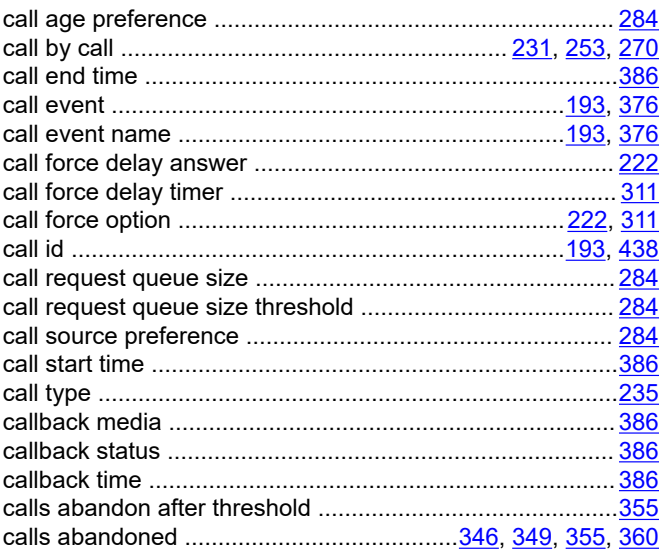

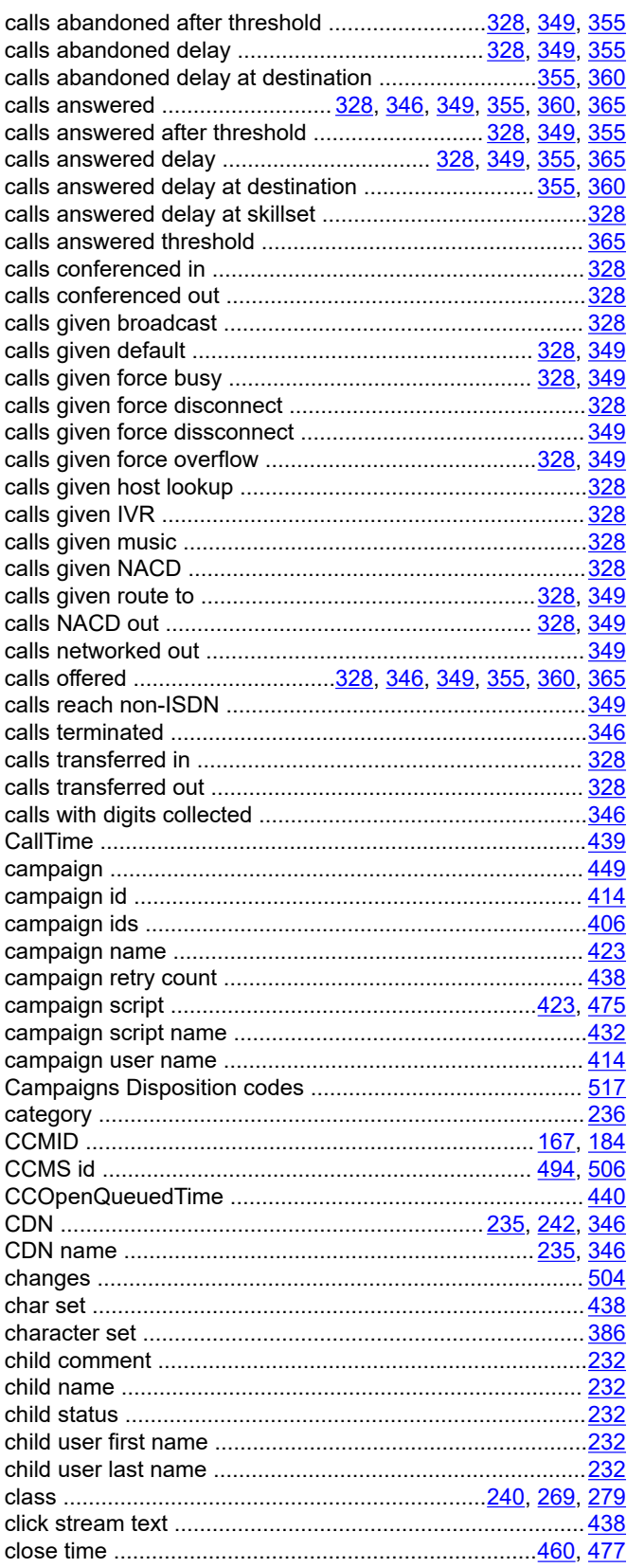

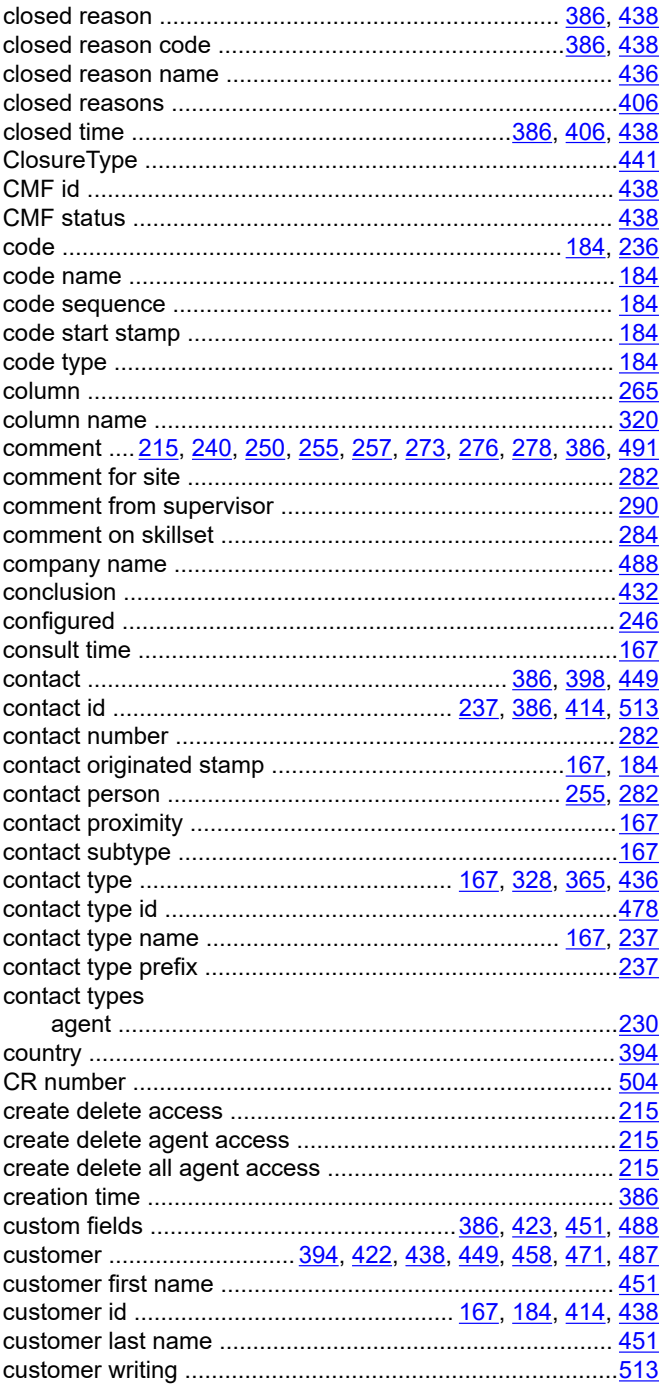

# D

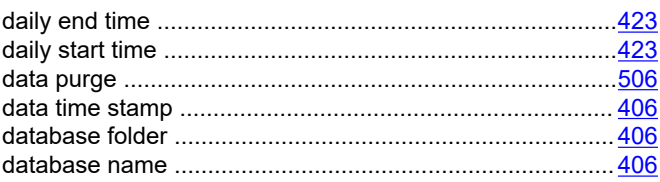

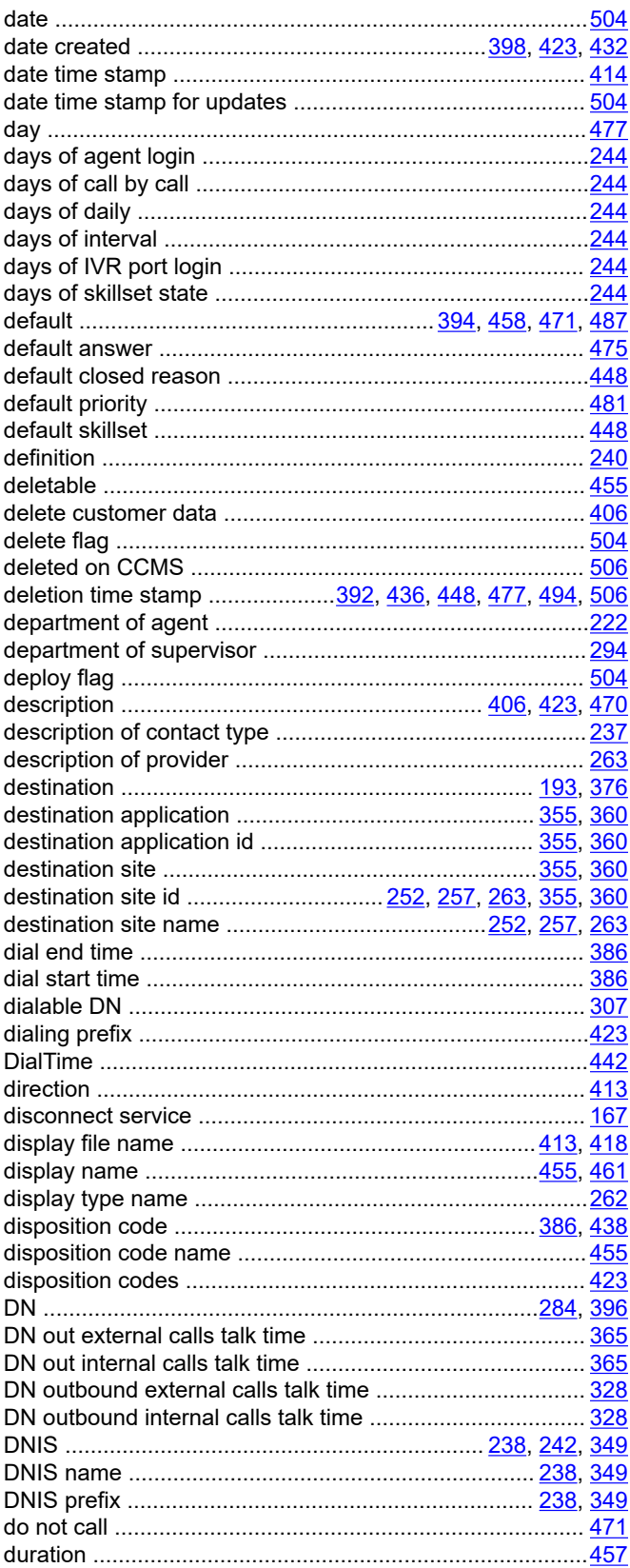

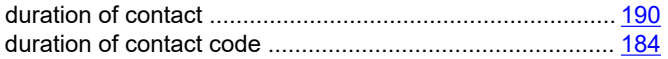

#### $\mathsf E$

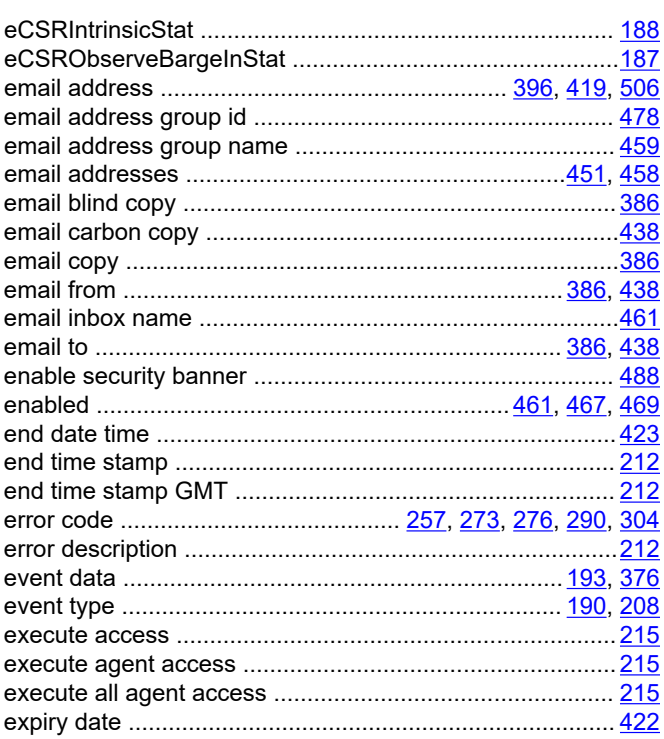

### $F$

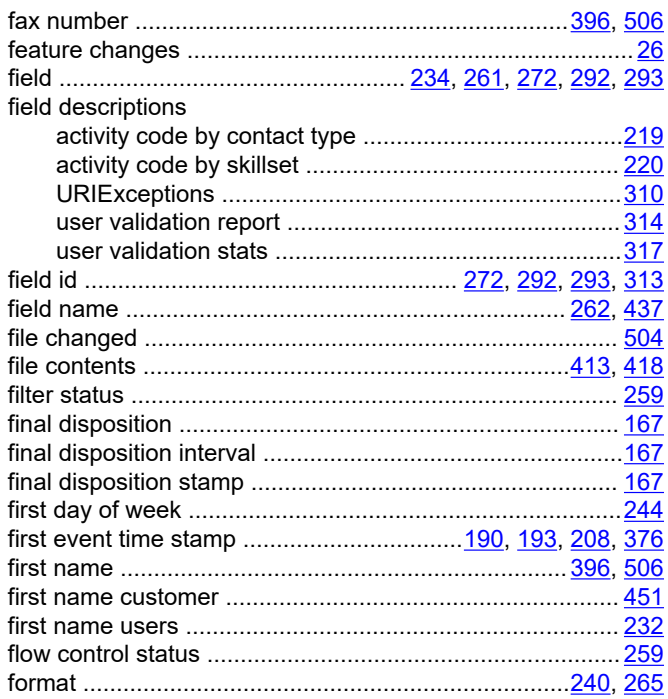

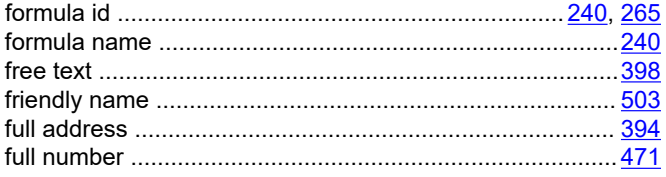

# G

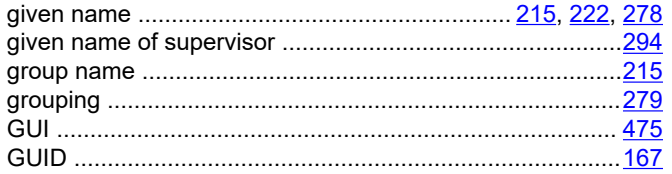

# $\overline{\mathsf{H}}$

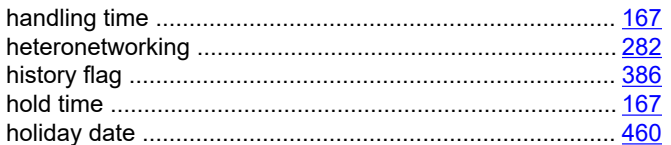

# $\overline{1}$

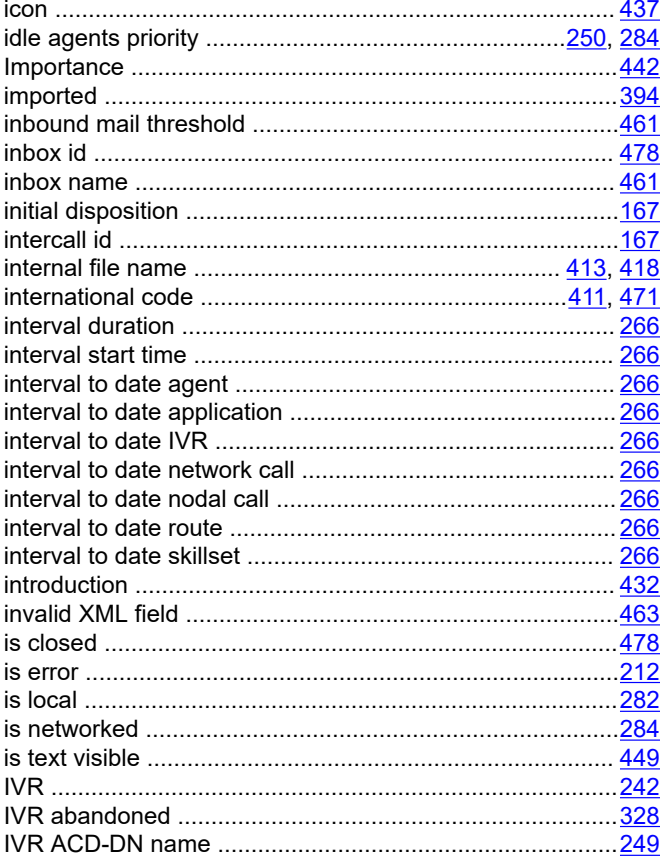

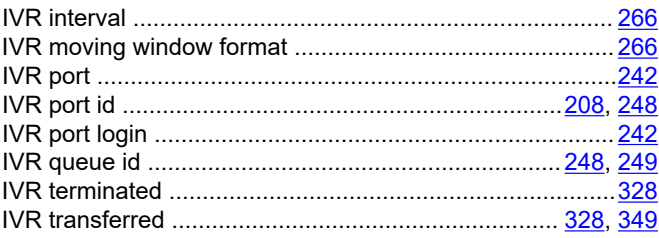

### $\mathsf{J}$

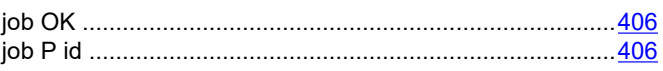

# $\overline{\mathsf{K}}$

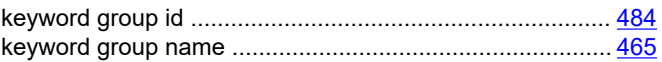

# $\mathbf{L}$

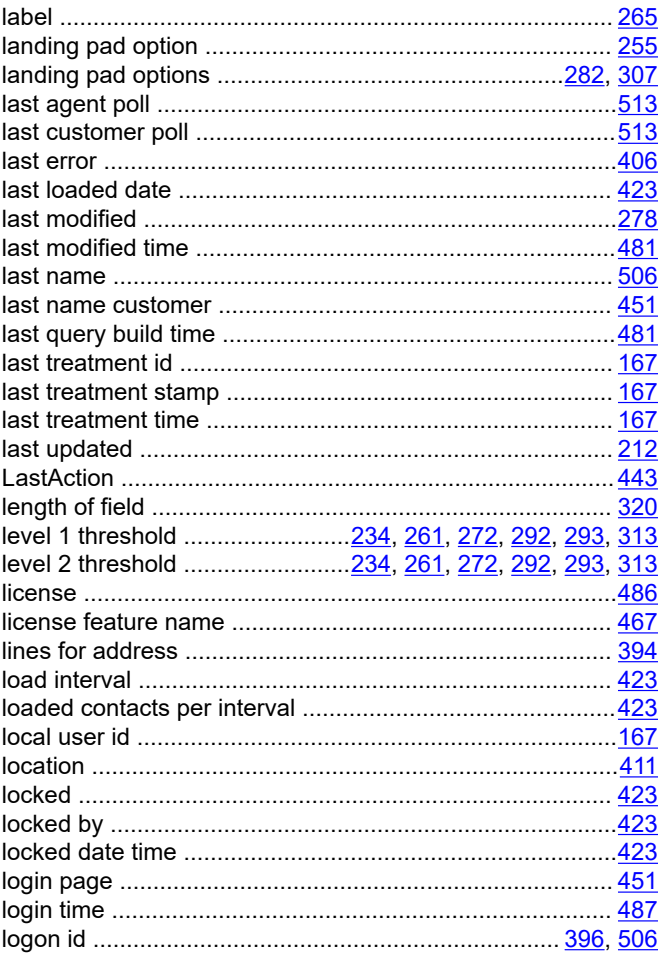

#### M

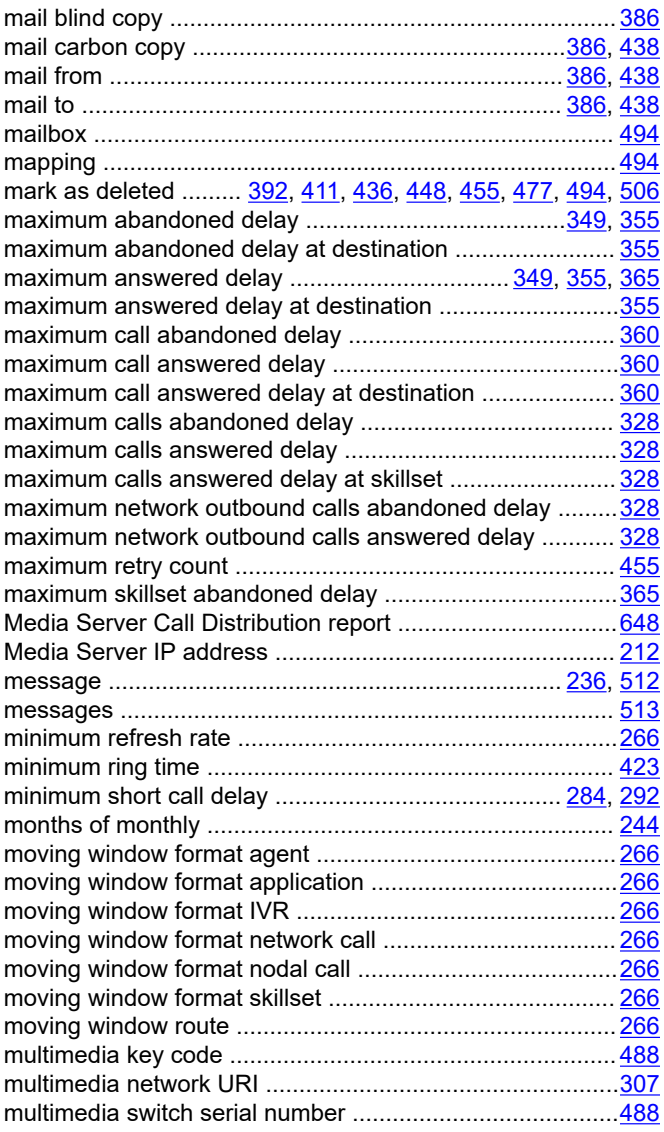

#### $\mathbf N$

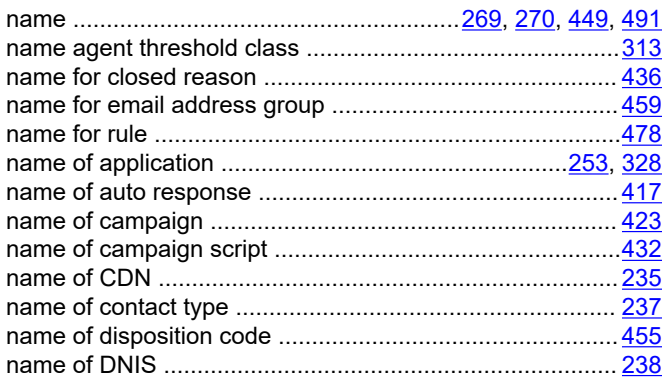

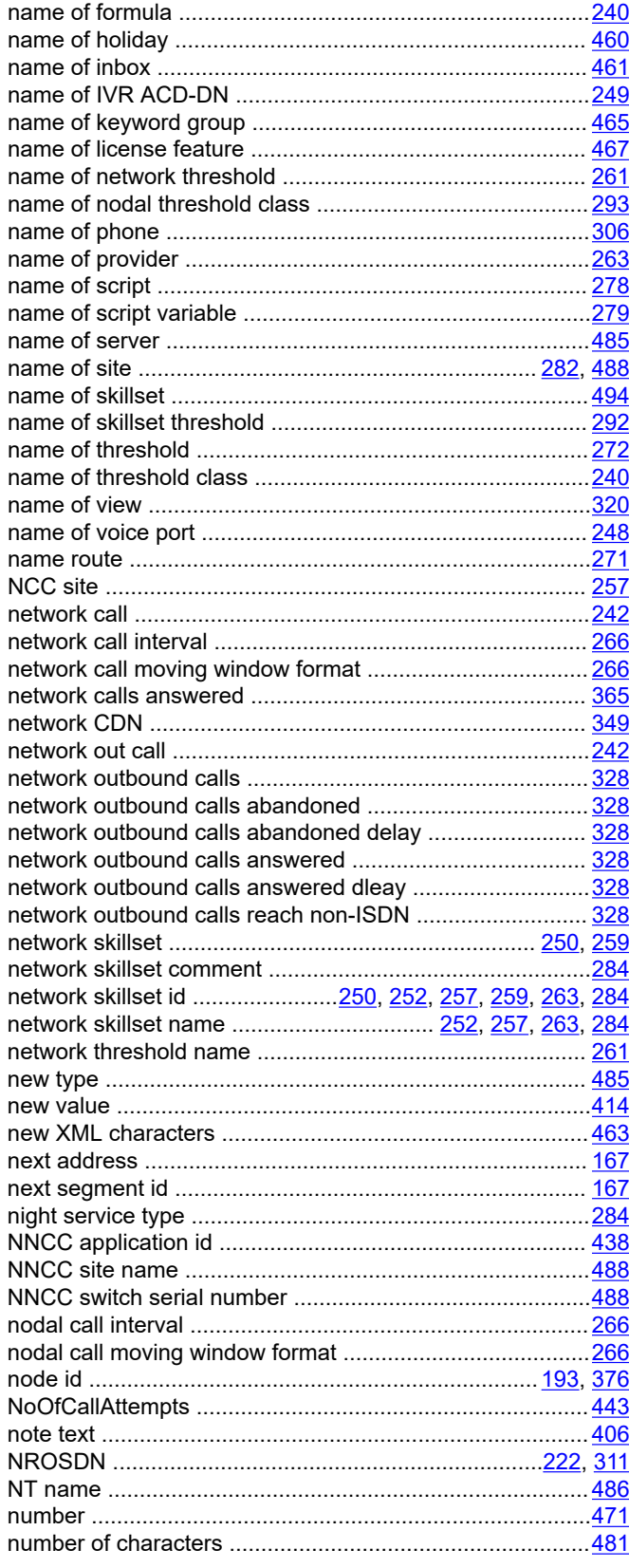

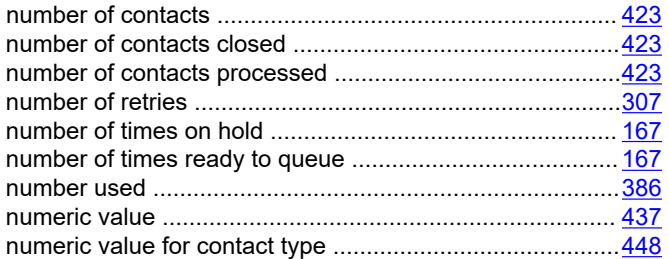

# $\mathbf{o}$

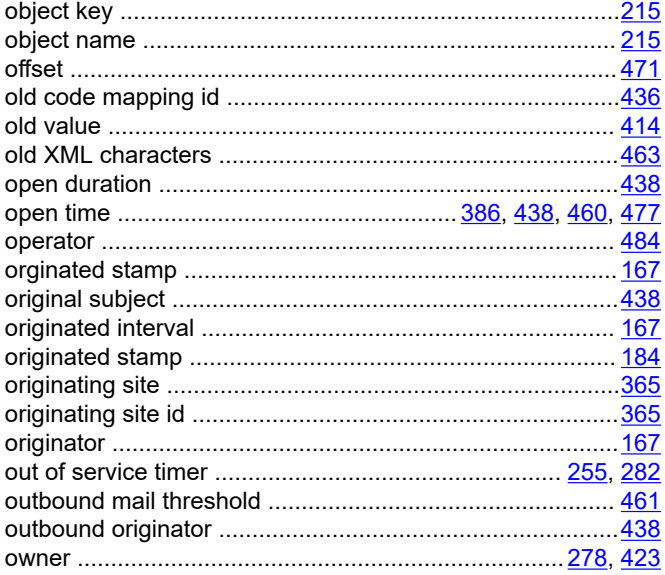

#### $\mathsf{P}$

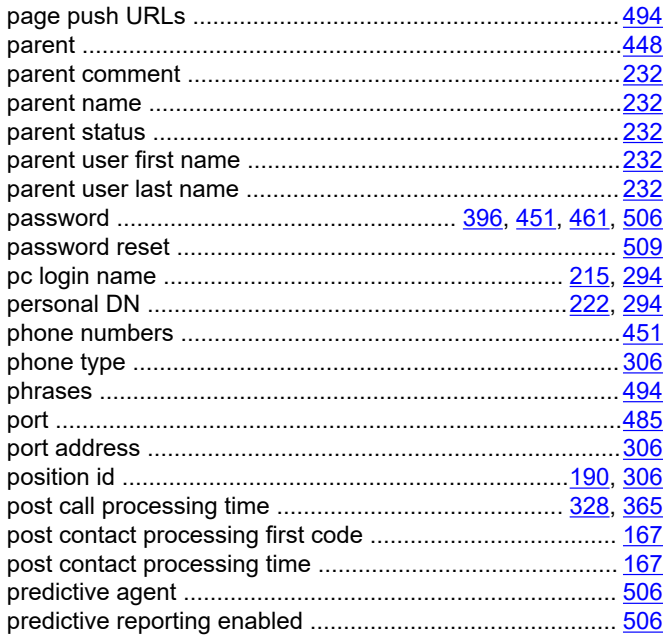

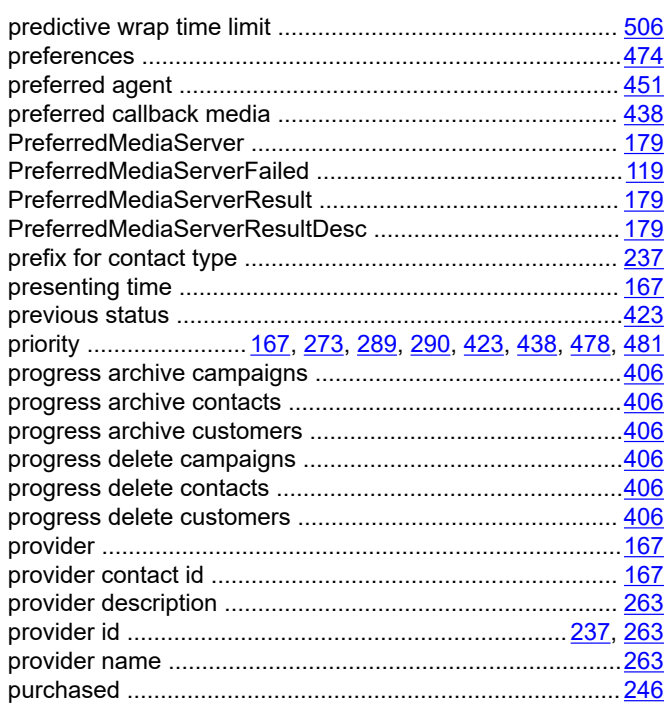

# $\mathbf Q$

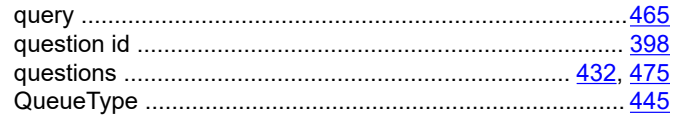

## $\overline{\mathsf{R}}$

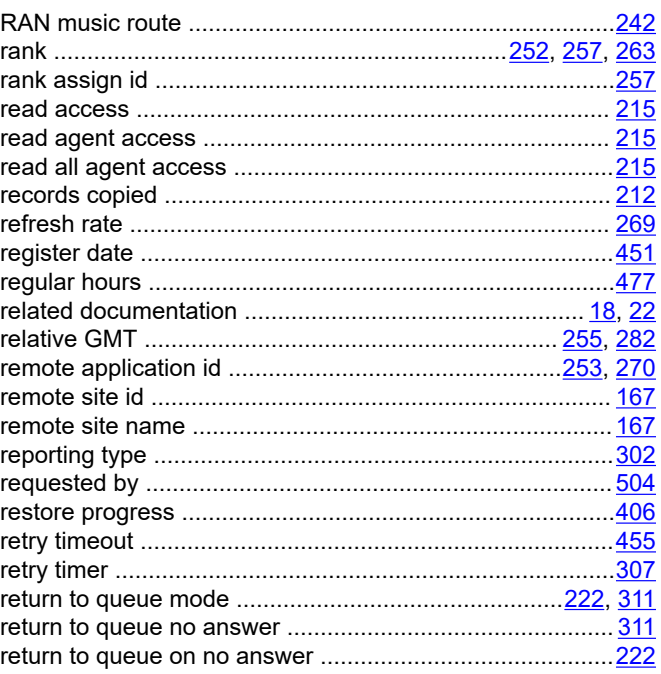

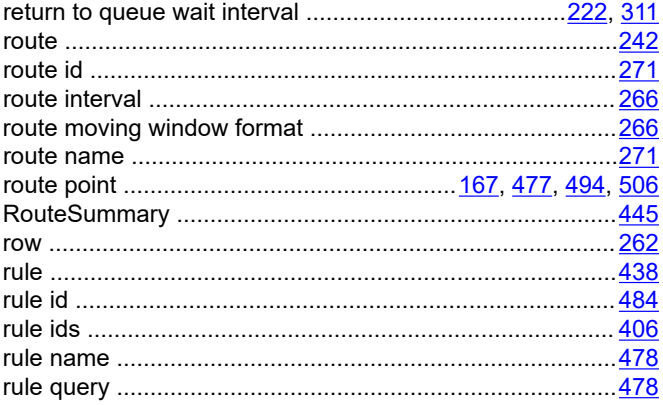

# $\mathsf{s}$

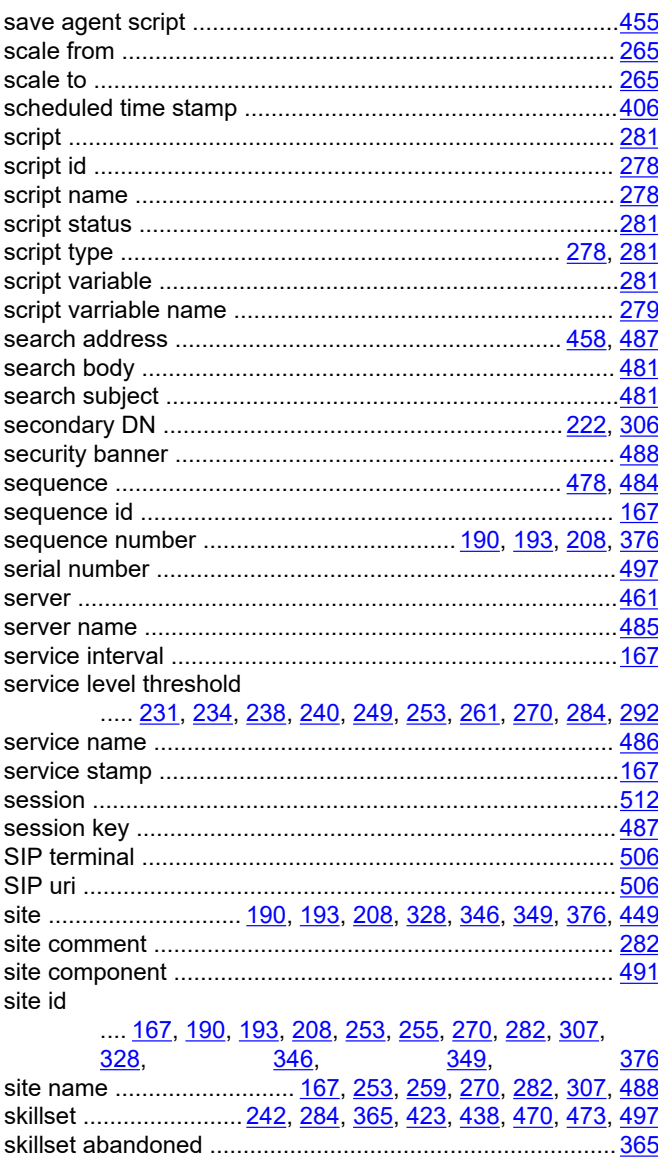

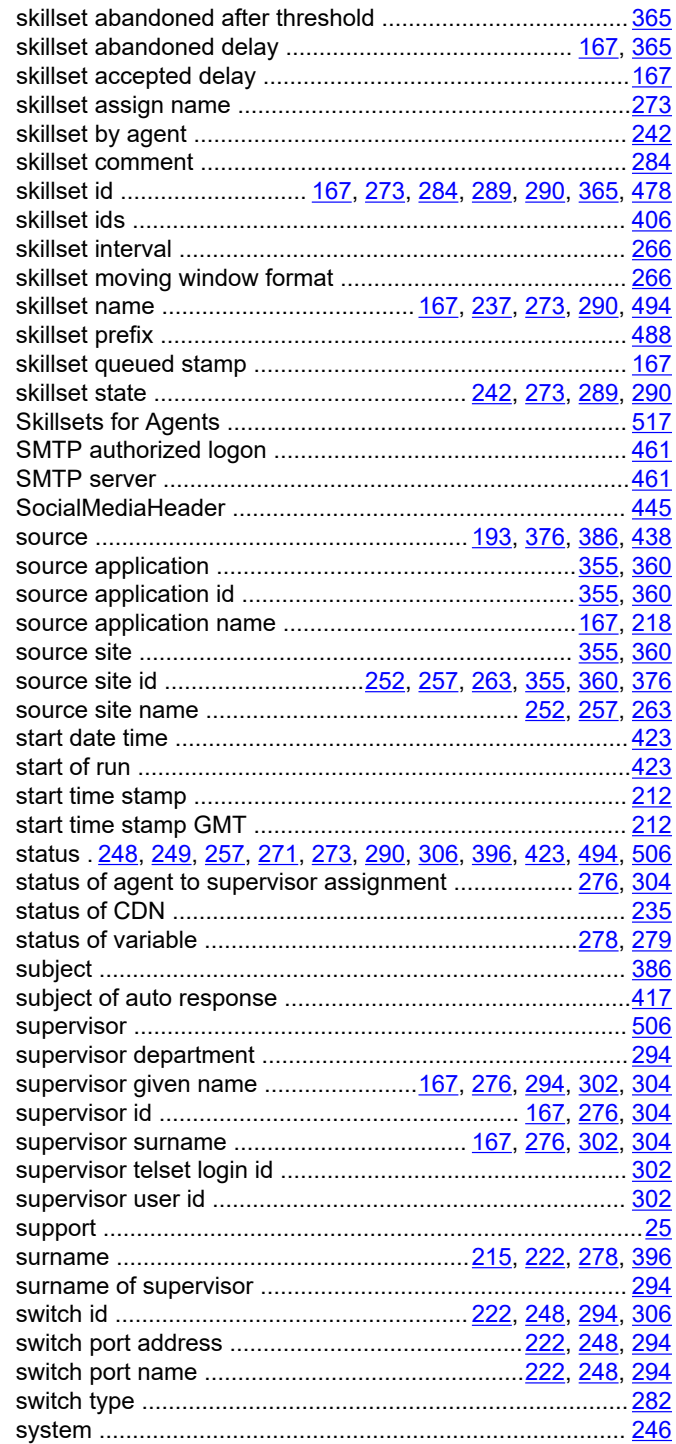

### $\mathbf T$

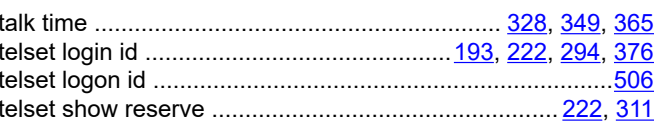

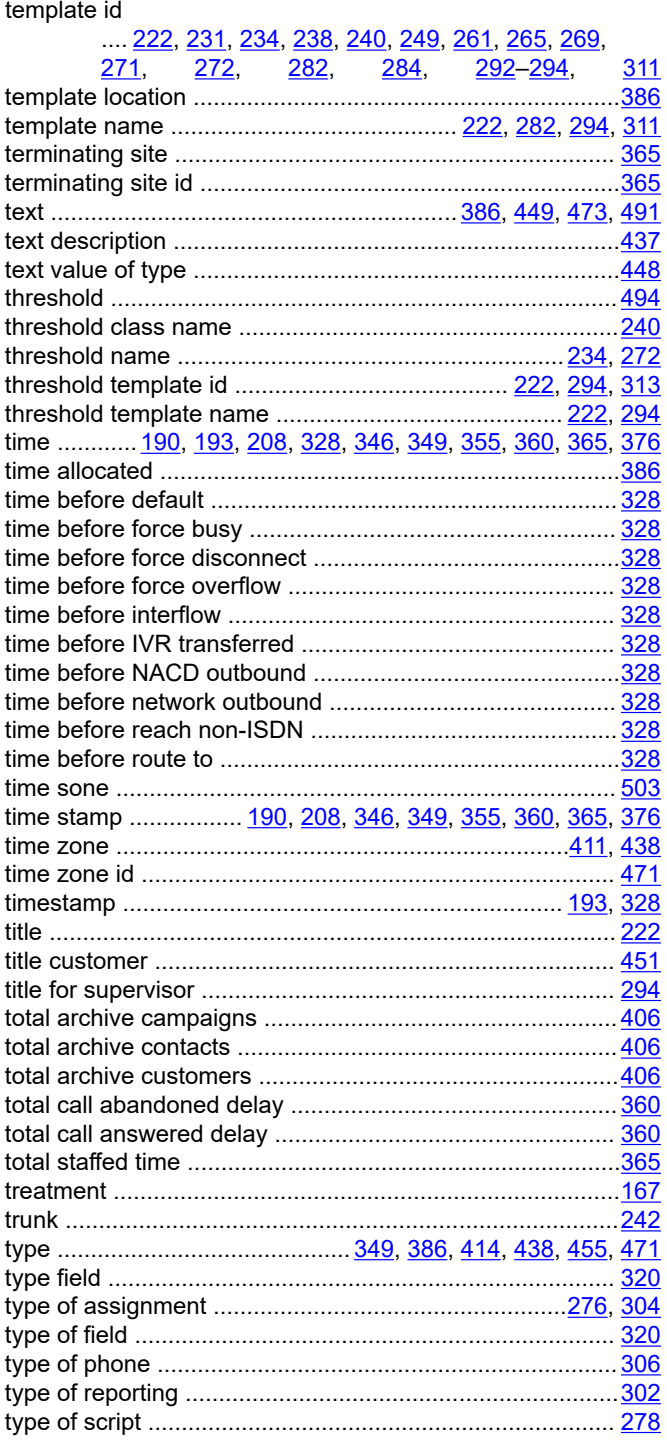

### $\overline{U}$

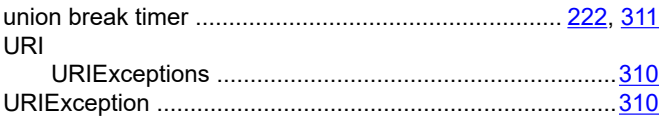

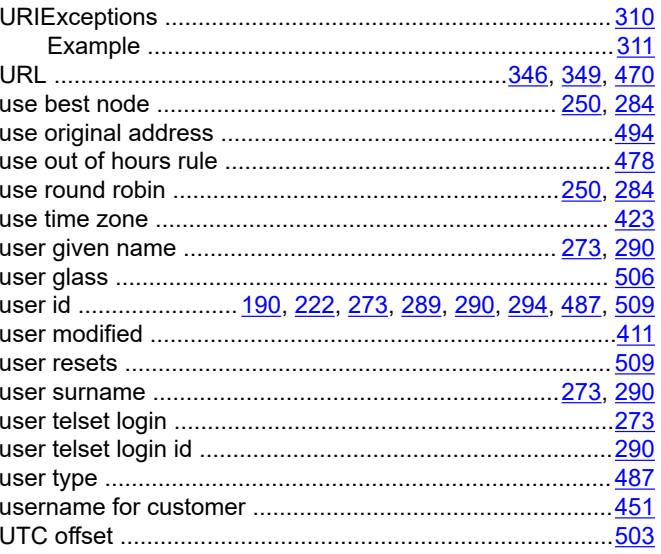

### $\mathbf{V}$

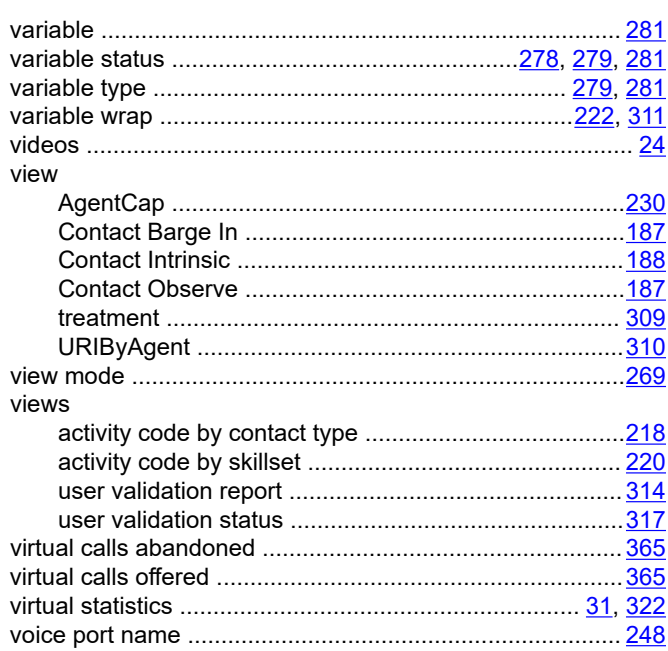

#### $\mathbf{W}$

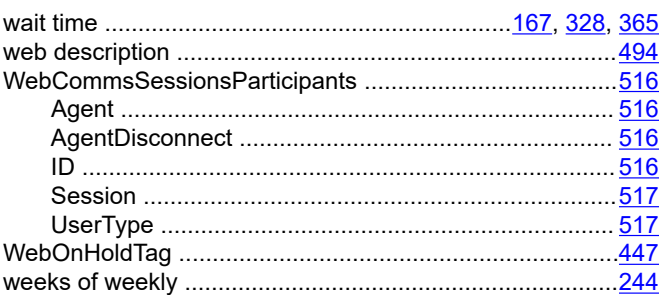

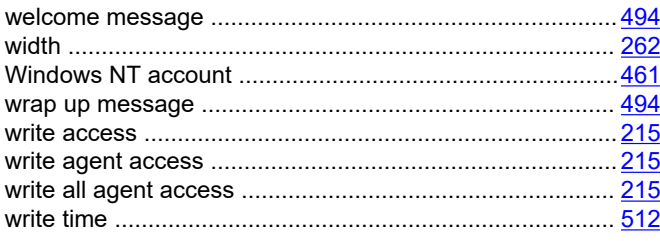

# $\mathbf{Z}$

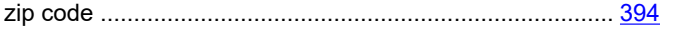